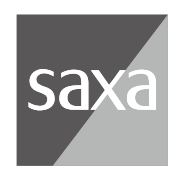

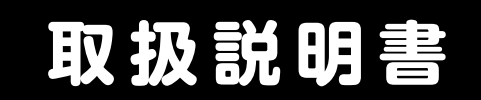

**多機能電話機編**

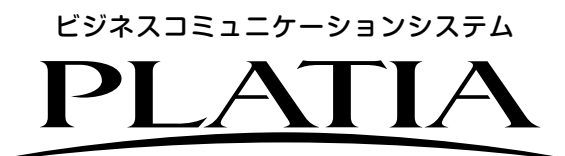

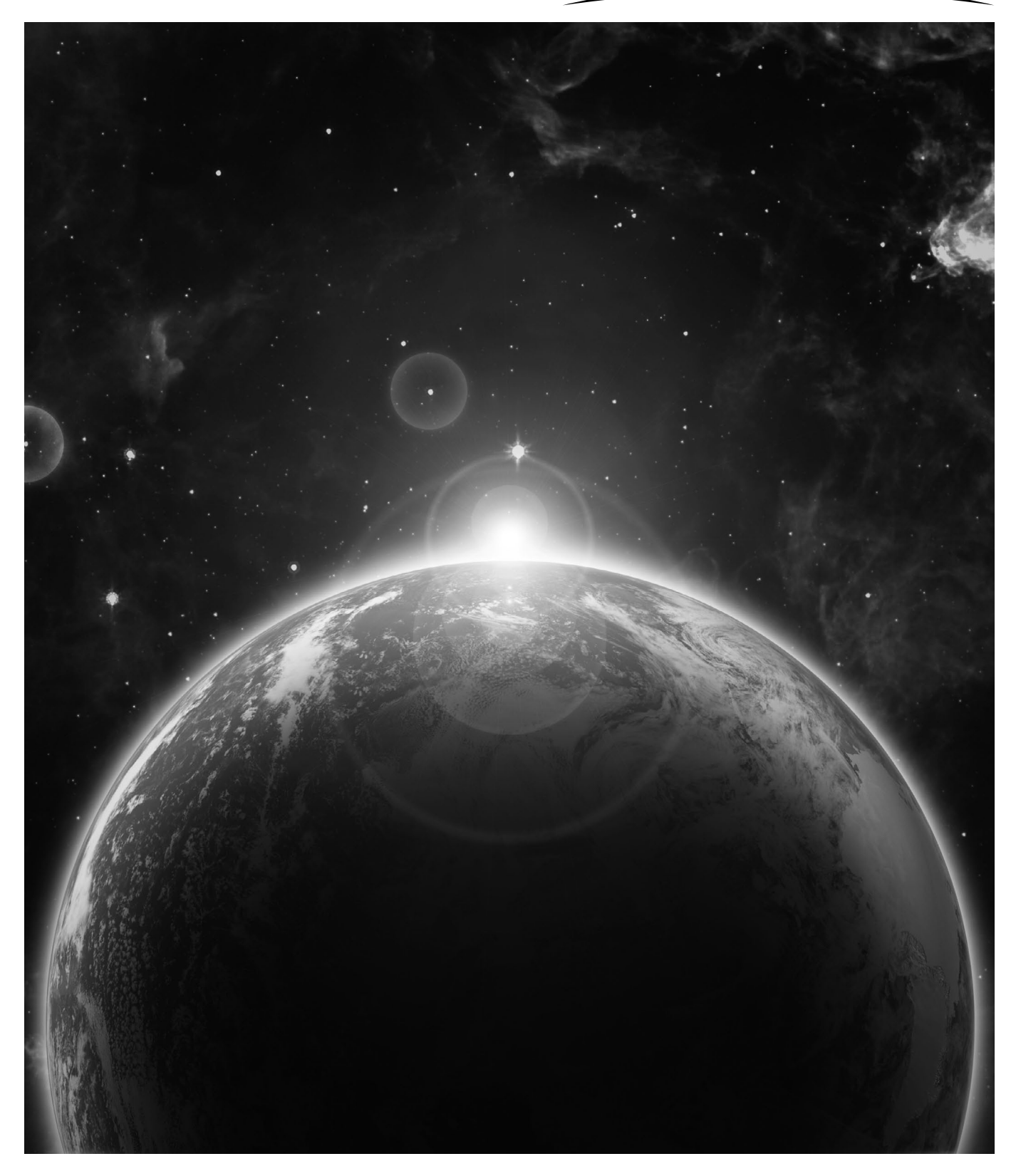

このたびは、「PLATIA」をお買い上げいただき、誠にありがとうございます。 ご使用になる前に、この取扱説明書をよくお読みになり正しくお使いください。

|                        | <b>PLATIA Standard</b><br>(S タイプ)                   | <b>PLATIA Professional</b><br>(M タイプ)                                   | <b>PLATIA Ultimate</b><br>(L タイプ)                                           |
|------------------------|-----------------------------------------------------|-------------------------------------------------------------------------|-----------------------------------------------------------------------------|
| 総ポート<br>物理ポート数(論理ポート数) | 22(26)                                              | 46(82)                                                                  | 384(768)                                                                    |
| 適用回線                   | デジタル回線 (INS ネット 64)<br>アナログ回線<br>IP 電話回線<br>SIP 専用線 | デジタル回線 (INS ネット 64)<br>アナログ回線<br>IP 電話回線<br>SIP 専用線<br>OD 専用線<br>LD 専用線 | デジタル回線(INS ネット 64/1500)<br>アナログ回線<br>IP 電話回線<br>SIP 専用線<br>OD 専用線<br>LD 専用線 |
| 総外線<br>物理ポート数(論理ポート数)  | 4(16)                                               | 12(44)                                                                  | 192(192)                                                                    |
| 総内線<br>物理ポート数(論理ポート数)  | 18(26)                                              | 34(82)                                                                  | 288(768)                                                                    |

PLATIA では、用途と規模に応じて、以下の 3 つの機種を用意しております。

※本書では、PLATIA を「主装置」、また Standard、Professional、Ultimate をそれぞれ「S タイプ」、「M タイプ」、 「L タイプ」と記載しています。

※総外線の論理ポート数は、IP 電話回線と SIP 専用線を含んだ外線の合計数です。

※総内線の論理ポート数は、IP 内線とデジタルコードレス電話機(UM)内線を含んだ内線の合計数です。

### **ご注意**

- 本製品は、電話番号に代表される、個人情報の保存または保持可能な商品です。設置工事、保守、廃棄、 譲渡および返却される際は、本製品内に保存または保持された個人情報を消去する必要があります。
- ご使用の際は、本書に従って正しい取り扱いをしてください。
- 本製品は、日本国内向けとなっておりますので、海外ではご利用できません。 This equipment is designed for in Japan only and cannot be used in any other country.
- 本製品を分解したり改造することは、法律で禁止されていますので絶対に行わないでください。
- 本製品を設置するための配線工事および修理は、工事担任者資格を必要とします。無資格者の工事は 違法となり、また事故の元になりますので、絶対におやめください。
- 本書の内容につきましては、万全を期しておりますが、お気づきの点がございましたら、販売店にお 申しつけください。
- 本書の内容、外観については、将来予告なしに変更することがあります。
- 本書の内容の一部または全部を無断転載、無断複写することは禁止されています。
- その他、本書に記載されている会社名・ロゴ・製品名・ソフトウェア名は、各会社の商標または登録 商標です。

### **免責事項**

- 地震および当社の責任以外の火災、第三者による行 為、その他の事故、お客様の故意または過失、誤用、 その他異常な条件下での使用により生じた損害に関 して、当社は一切の責任を負いません。
- 本装置の使用または使用不能から生じる付随的な損 害(記憶内容の変化・消失、事業利益の損失、事業 の中断、通信機会の喪失など)に関して、当社は一 切の責任を負いません。
- 電話サービスを利用することによる金銭上の損害、 および逸失利益について第三者からのいかなる請求 についても当社はその責任を負いません。
	- 取扱説明書の記載内容を守らないことにより生じた 損害に関して、当社は一切の責任を負いません。
- 当社が関与しない接続機器、ソフトウェアとの組み 合わせによる誤動作などから生じた損害に関して、 当社は一切の責任を負いません。

# **安全にお使いいただくために**

### <span id="page-2-0"></span>**必ずお読みください**

本書には、あなたやほかの人々への危害や財産への損害を未然に防ぎ、本製品を安全にお使いいただく ために、守っていただきたい事項を示しています。

その表示と図記号の意味は次のようになっています。内容をよく理解してから本文をお読みください。

### **表示の説明**

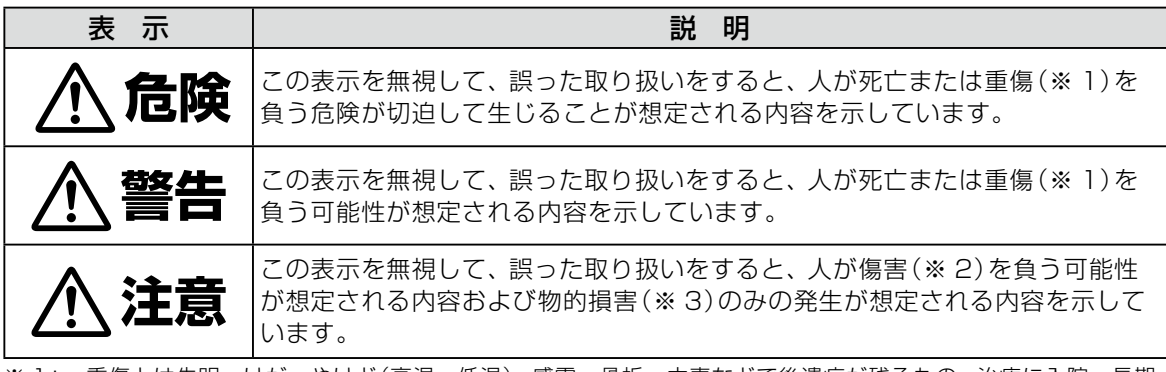

※ 1: 重傷とは失明・けが・やけど(高温・低温)・感電・骨折・中毒などで後遺症が残るもの、治療に入院・長期 の通院を要するものをさします。

※ 2: 傷害とは治療に入院や長期の通院を要さない、 けが ・ やけど ・ 感電などをさします。

※ 3: 物的損害とは家屋·家財および家畜·ペットなどにかかわる拡大損害をさします。

### **図記号の説明**

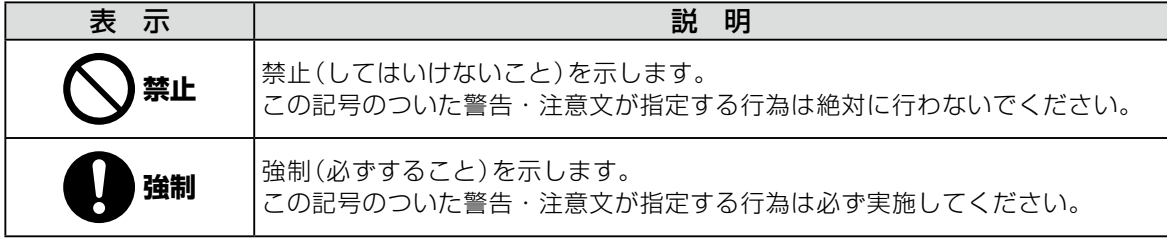

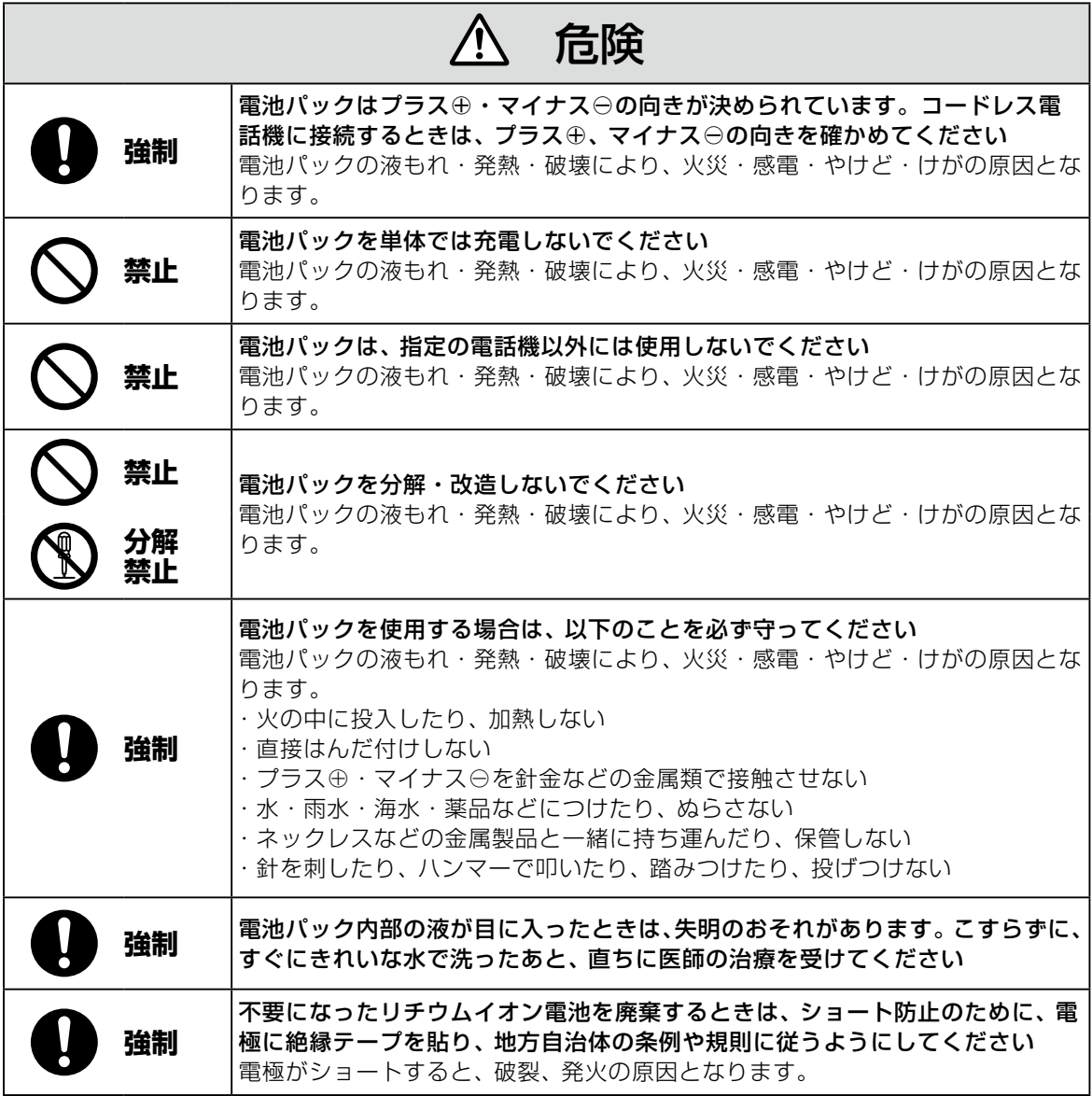

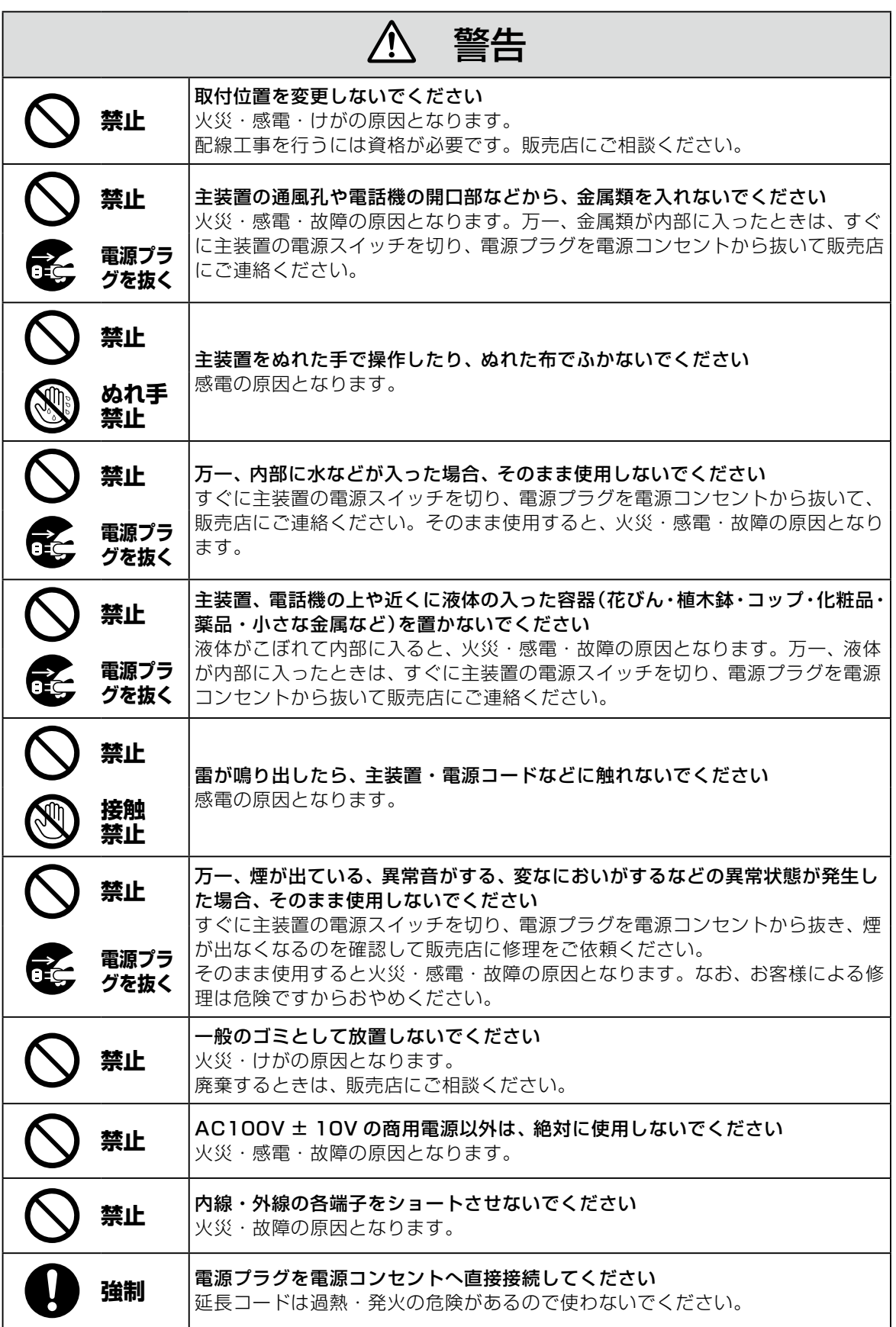

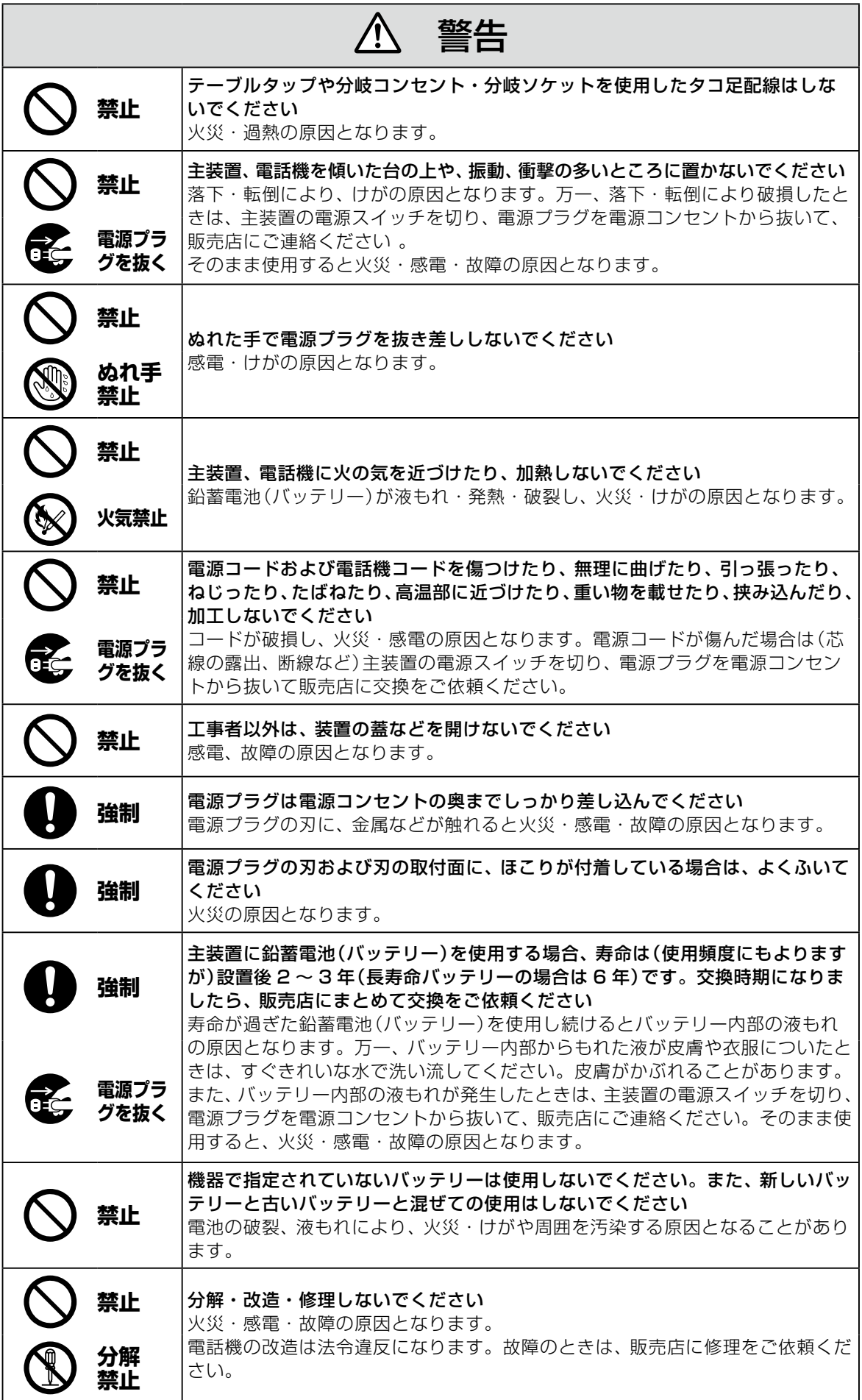

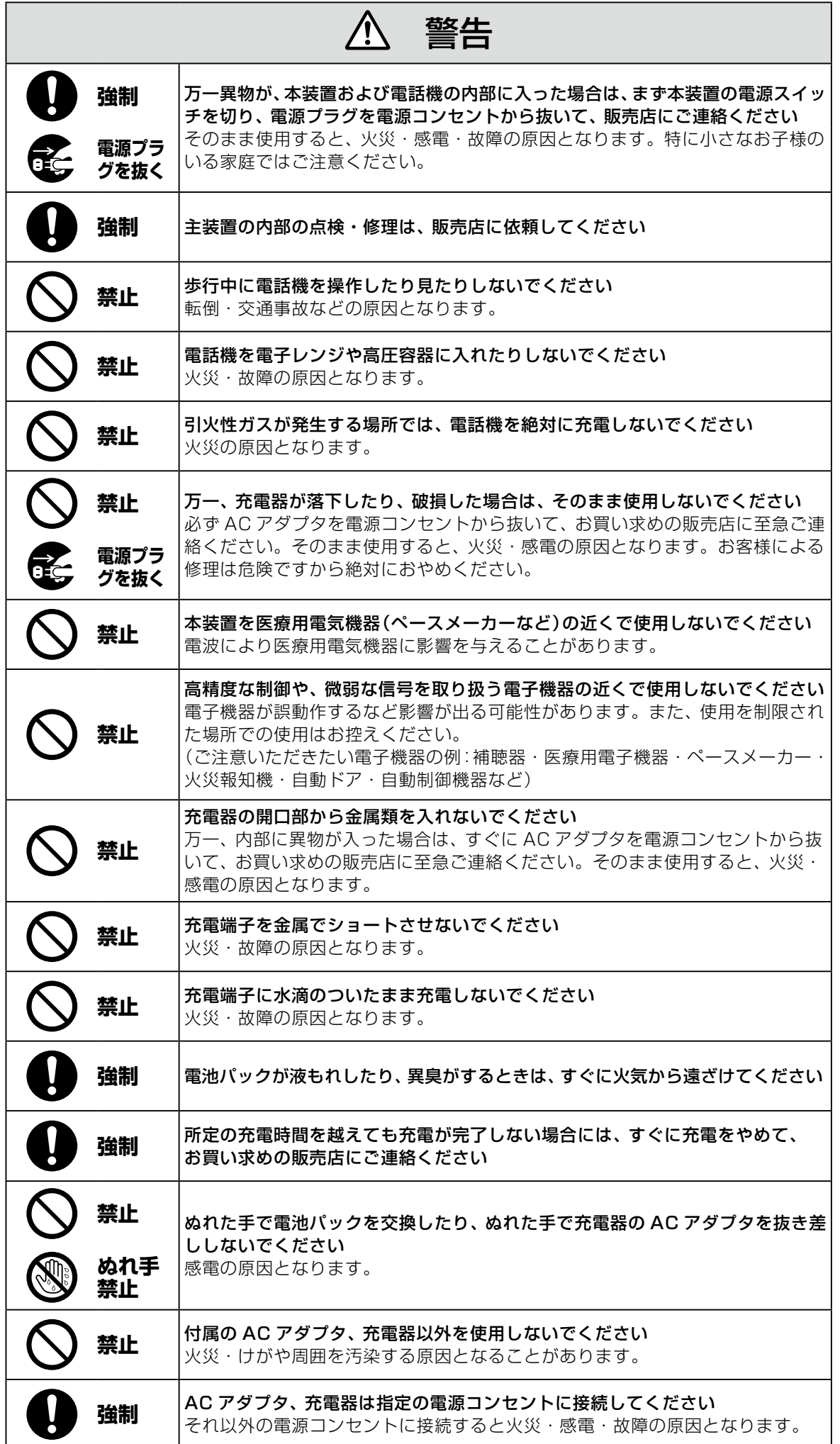

### ⁄Ņ 警告 **強制 電池パック内部の液が皮膚や衣服に付着した場合には、皮膚に傷害を起こすおそ** れがありますので、すぐにきれいな水で洗い流してください LAN ポートや PC ポートに接続したネットワークケーブルを電源コンセント、 アナログ電話回線、デジタル電話回線(ISDN)、PBX デジタル電話回線には接 **禁止** 続しないでください 火災・感電・故障の原因となります。

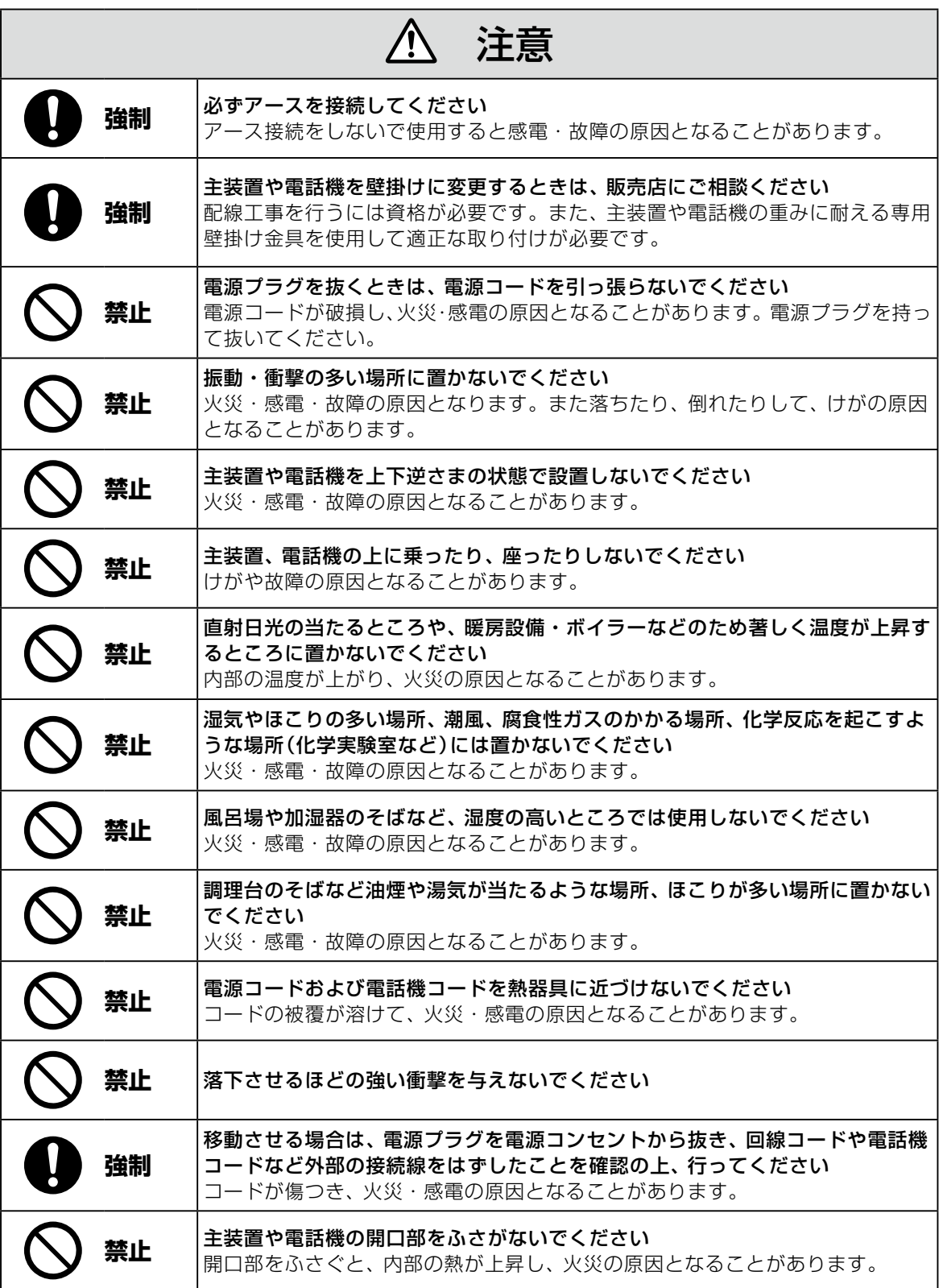

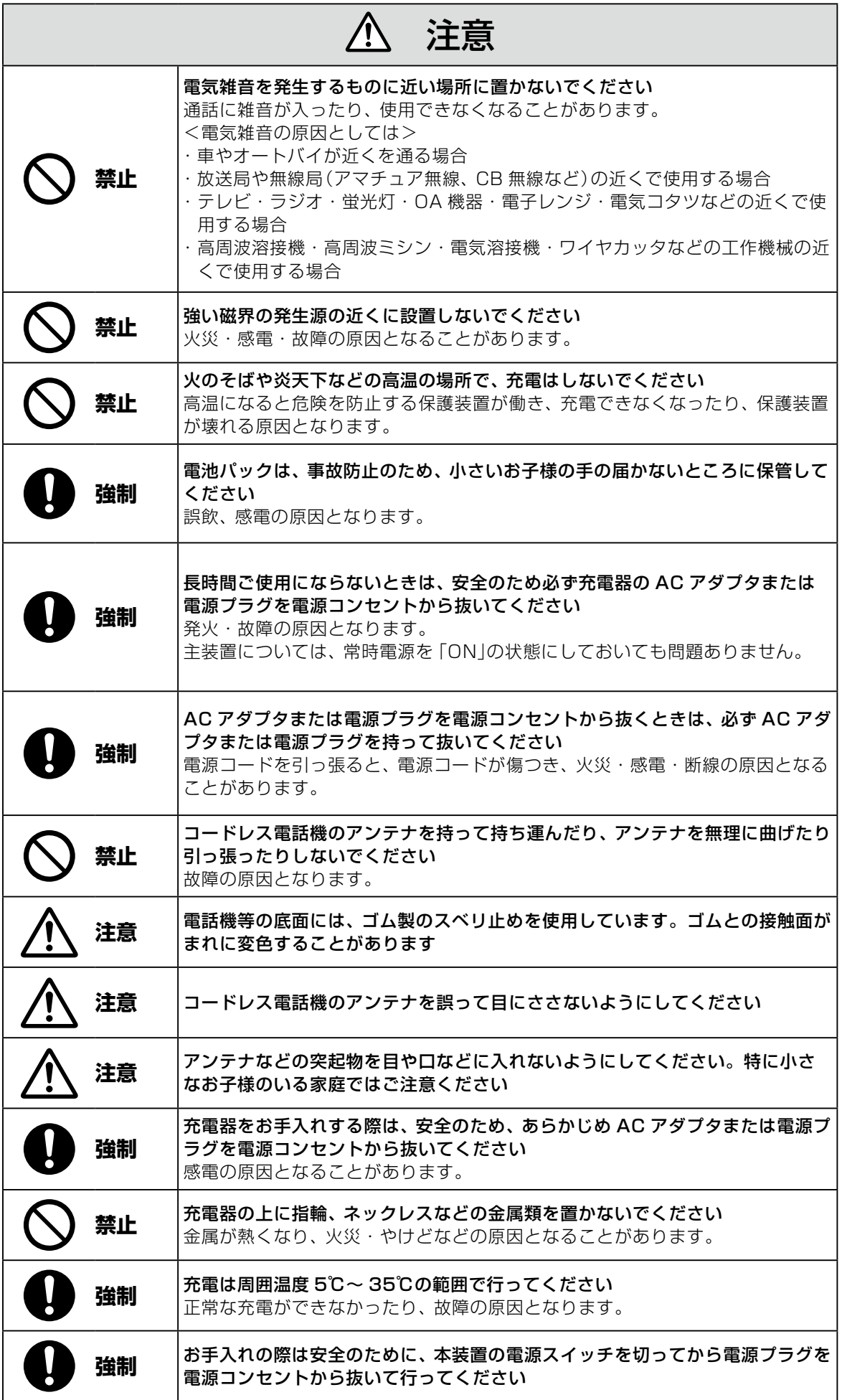

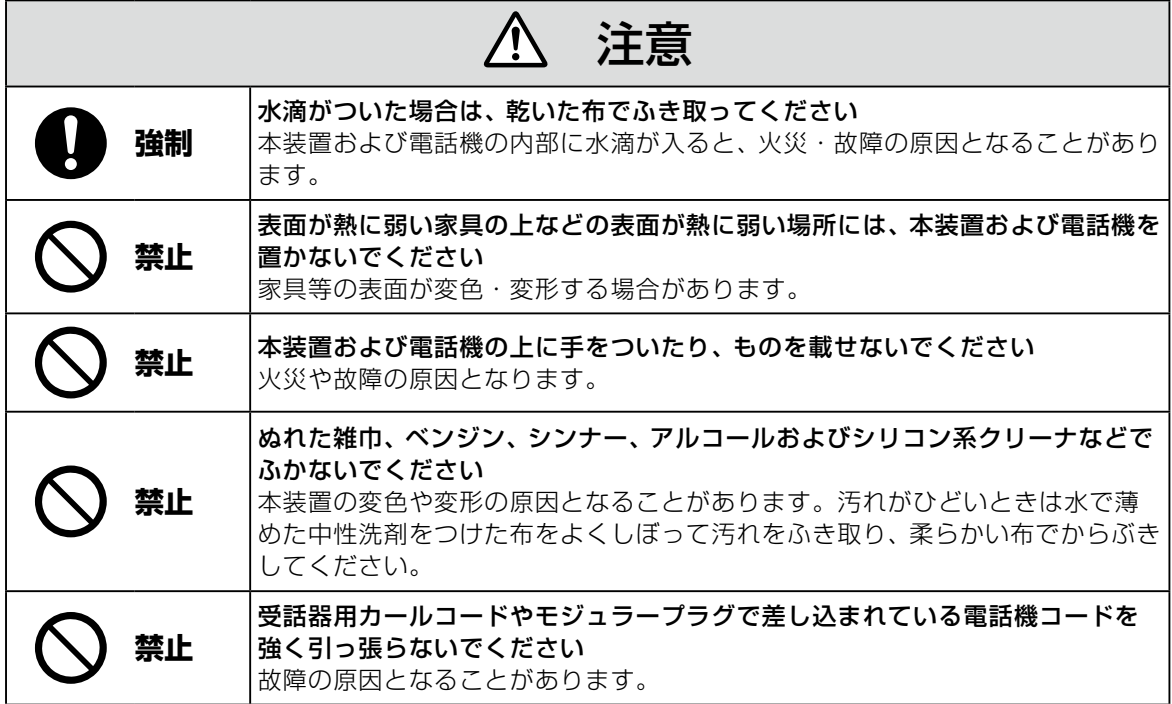

# IP 回線の特性について

●下記のような場合には、IP 電話サービスの通話品質が劣化したり、通信が切断される場合があります。

- ・ WAN(ブロードバンド)回線の接続状態によって十分な帯域がとれない場合
- ・ インターネットで十分な帯域がとれない場合
- ・ 主装置に接続しているパソコンで、ファイル転送やストリーミングサービスのような大きな帯域を必要 とするサービスを使用中の場合

### ●相手の方からの音声品質がよい場合でも、こちらから相手への音声品質が劣化していることがあります。 ・ ADSL 回線をご利用の場合は、下りの伝送速度よりも上りの伝送速度のほうが低いため、通話中にイ ンターネット上のサーバへ大きなファイルを送信したり、他拠点との間でファイルを転送することは避 けてください。また、LAN 内に、インターネットにアクセスできる Web サーバ、FTP サーバなどを 設置しないでください。

# SIP 電話機および IP 多機能電話機の特性について

●下記のような場合には、電話機の通話品質が劣化したり、通信が切断される場合があります。

- ・ LAN の接続状態によって、十分な帯域がとれない場合
- ・ LAN に接続しているパソコンで、ファイル転送やストリーミングサービスのような大きな帯域を必要 とするサービスを使用中の場合

●相手の方からの音声品質がよい場合でも、こちらから相手への音声品質が劣化していることがあります。

## 取扱上のお願い / 主装置、電話機、他

停電などの外的要因、あるいは本装置の故障、誤動作、不具合によって通信などの機会を逸したために生じた 逸失利益等の金銭的損害につきましては、当社はその責任を負いかねますので、あらかじめご了承ください

本装置を人命や、危害に直接的または、間接的に高い安全性が必要とされる環境下では使用しないでください

本装置に登録された内容は故障・修理のときに消失する場合があります

テレビ、ラジオ、無線機、電子レンジ、インバータ形蛍光灯などの磁気、電波を発生する場所や違法無線を 受ける場所に設置した場合、ノイズや誤動作を引き起こすことがあります

放送局の近くや違法CB無線など、強い電波を受ける場所では通話中に雑音が入ることがあります。通話に 支障をきたす場合には、販売店にご相談ください

別売品の停電用電源を接続している場合は、電源スイッチが「ON」のままで、電源プラグを抜いたり、配電 盤などの電源を切らないでください バッテリーが放電してしまい、停電時に動作しなくなります。また、バッテリーの寿命を縮める原因となり

ます。

コードレス電話機を設置するときは、親機から約 3m 以上離してください 親機にあまり近い場合は、コードレス電話機が正常に動作しないことがあります。

デジタルコードレス電話機(DC)の側面に取り付けられたゴムキャップを取り外さないでください ゴムキャップがないまま、ぬれた手で使用すると、故障や感電の原因となります。

コードレス電話機は、防水対応ではありません

寒い戸外から急に暖かい室内にコードレス電話機を持ち込むと、急激な温度変化により、コードレス電話機 内部に水滴(結露)がつくことがあります。結露が生じたときは電源を切って、水滴が蒸発するまでしばらく 放置しておいてください 結露したままで使用すると、故障の原因となります。

コードレス電話機の通話は盗聴されにくくなっていますが、電波を利用しているため、通常の手段を超えた 方法で第三者が故意に通話の内容を傍受する場合があります。この点を十分に留意して使用してください

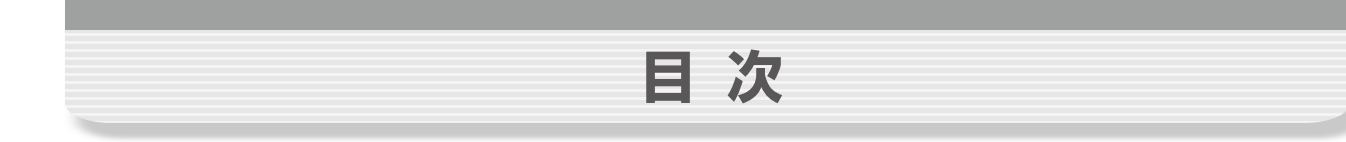

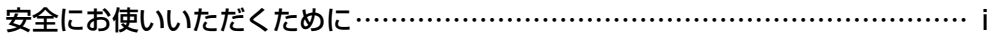

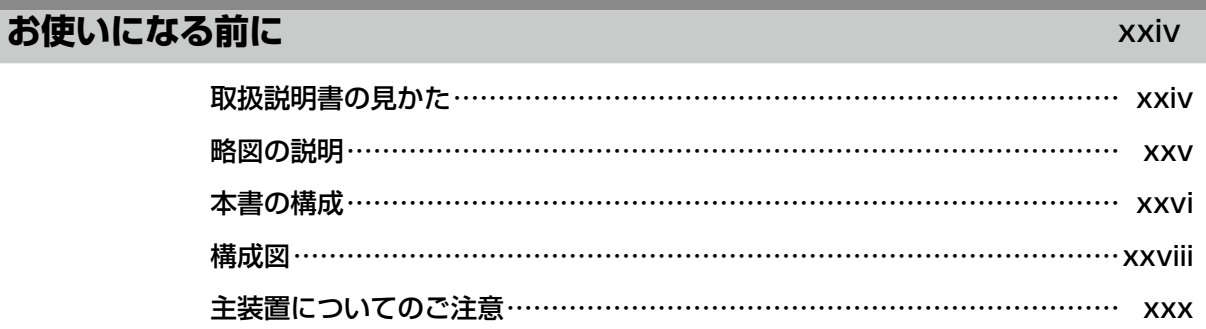

### **[多機能電話機編](#page-32-0)**

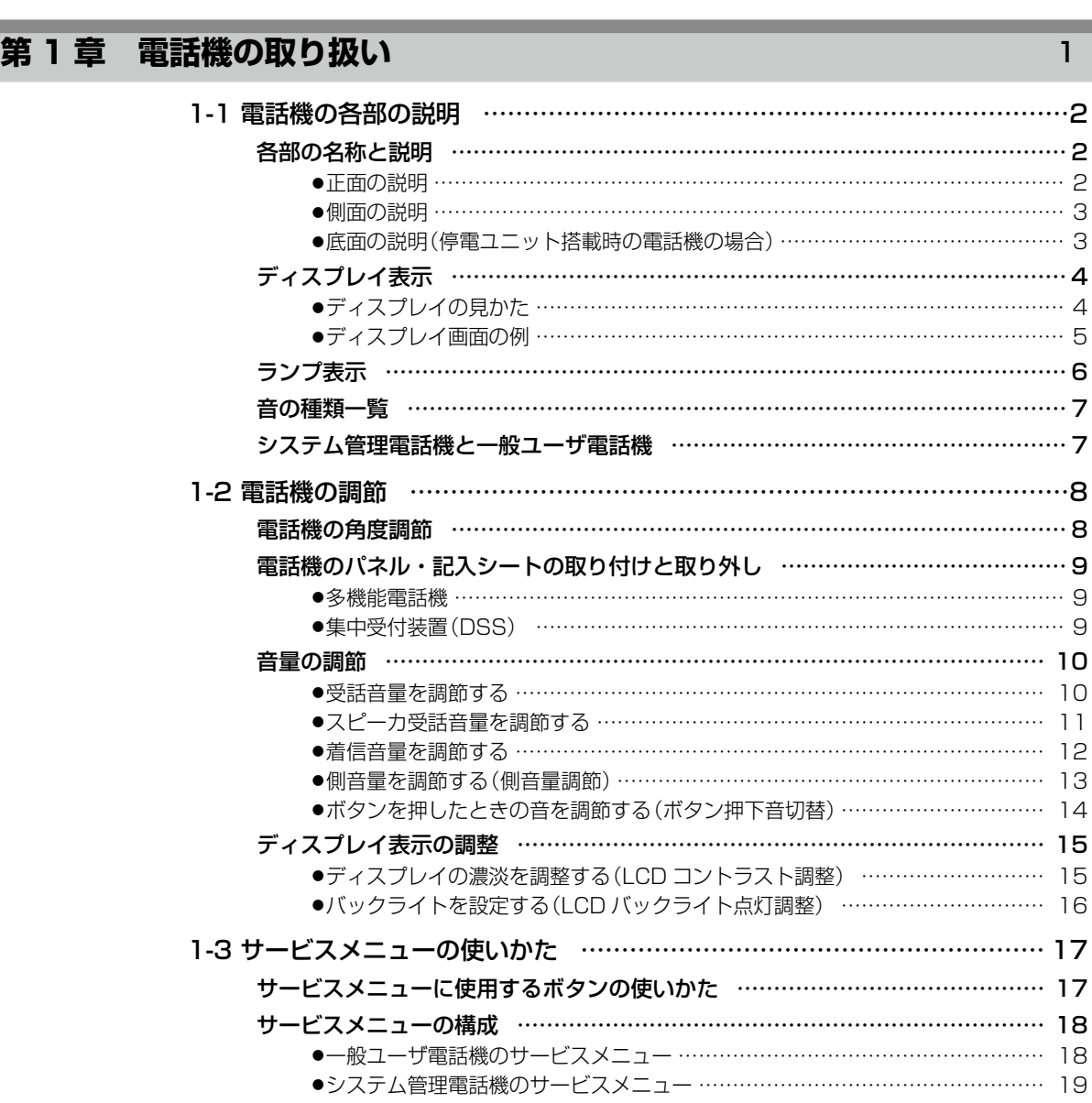

a a

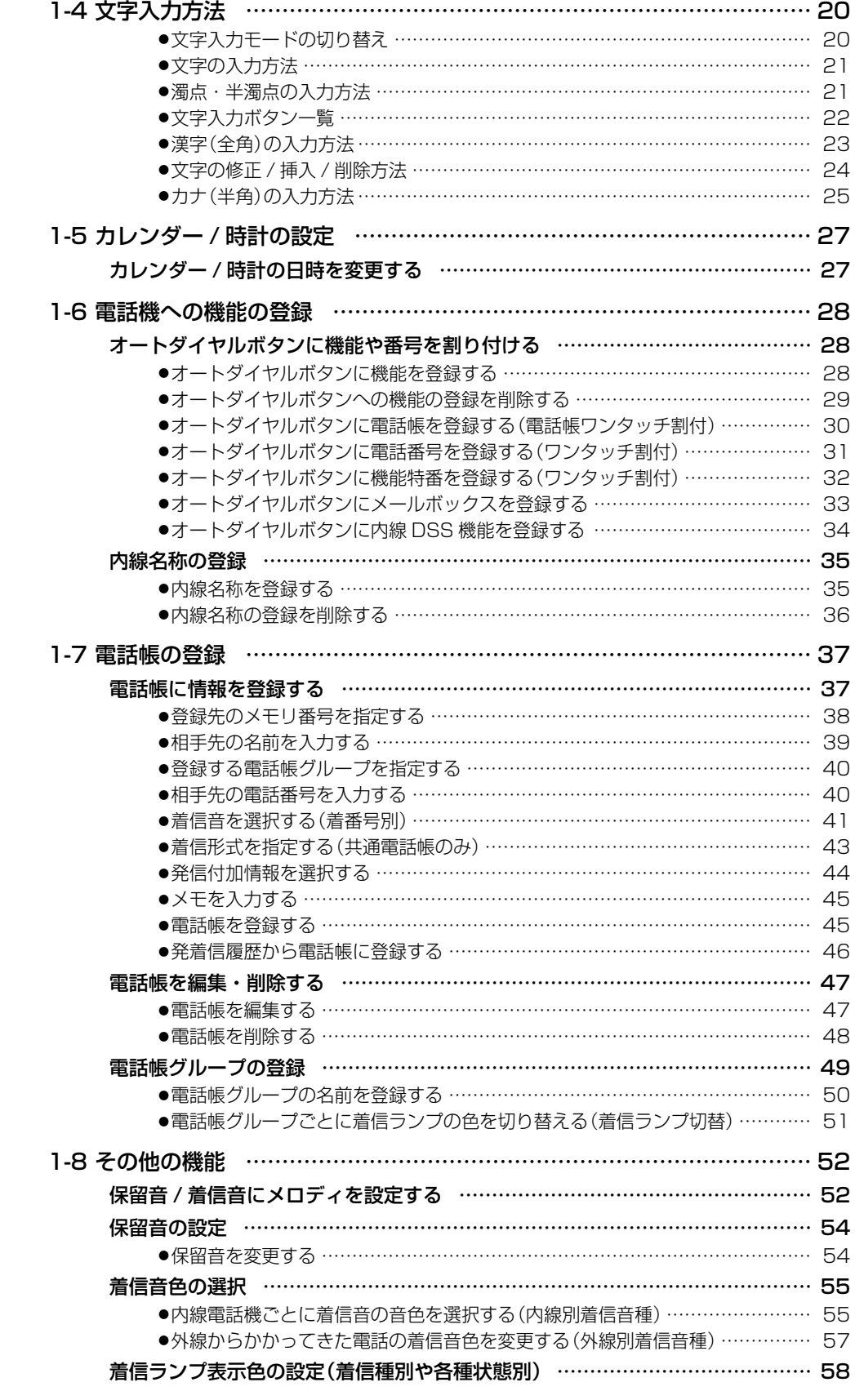

# **第2章 基本的な使いかた 59**

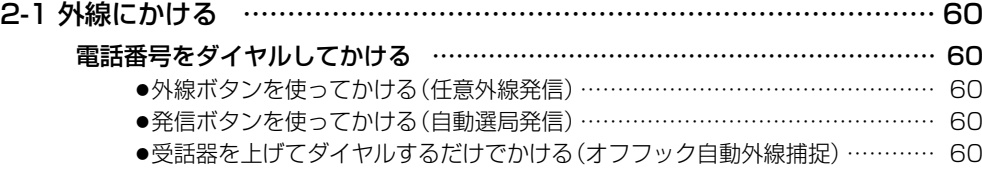

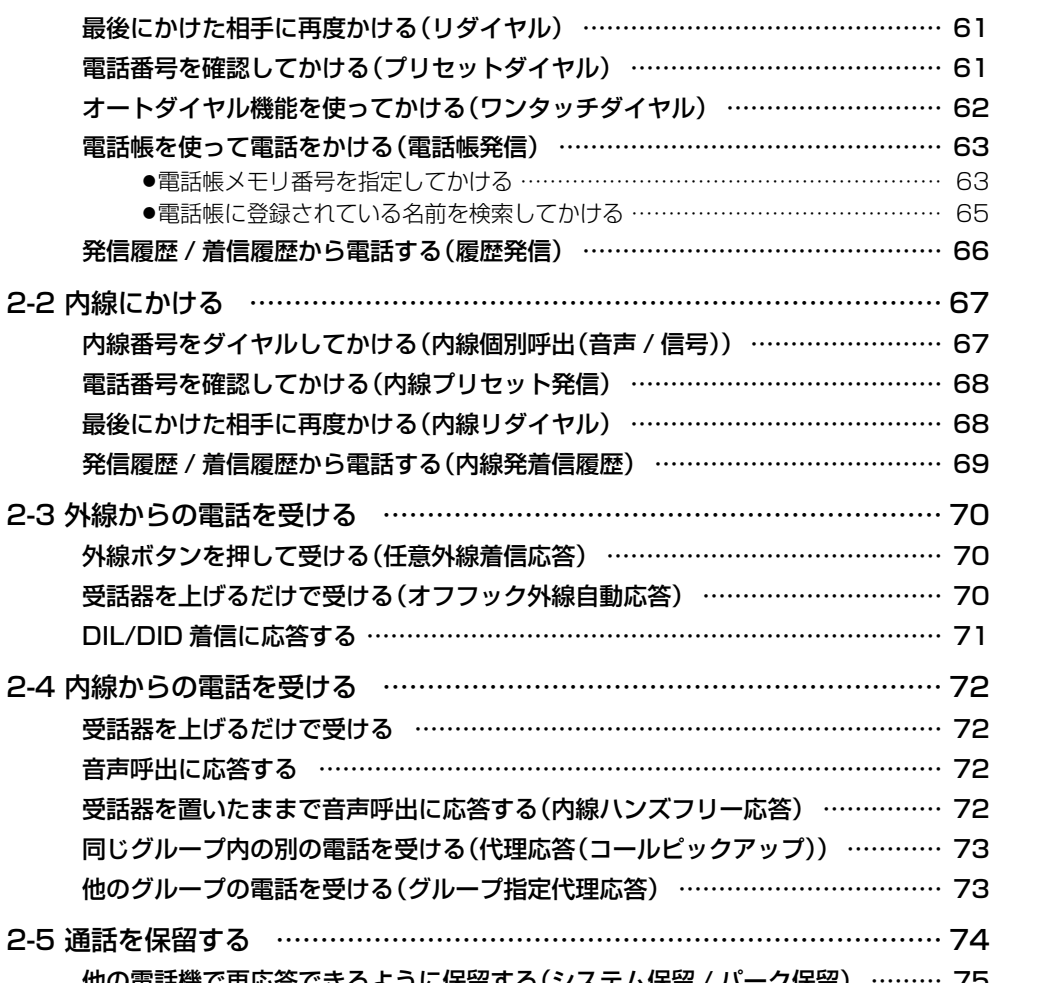

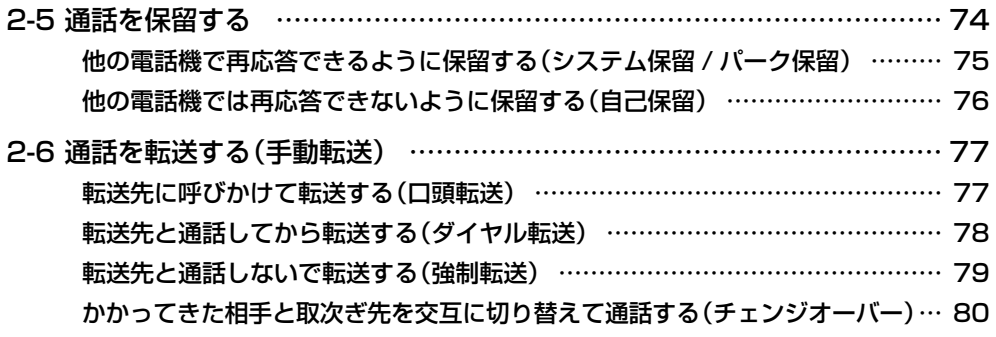

### **第3章 便利な使いかた(応用操作) 81** 81

2-2 内線にかける

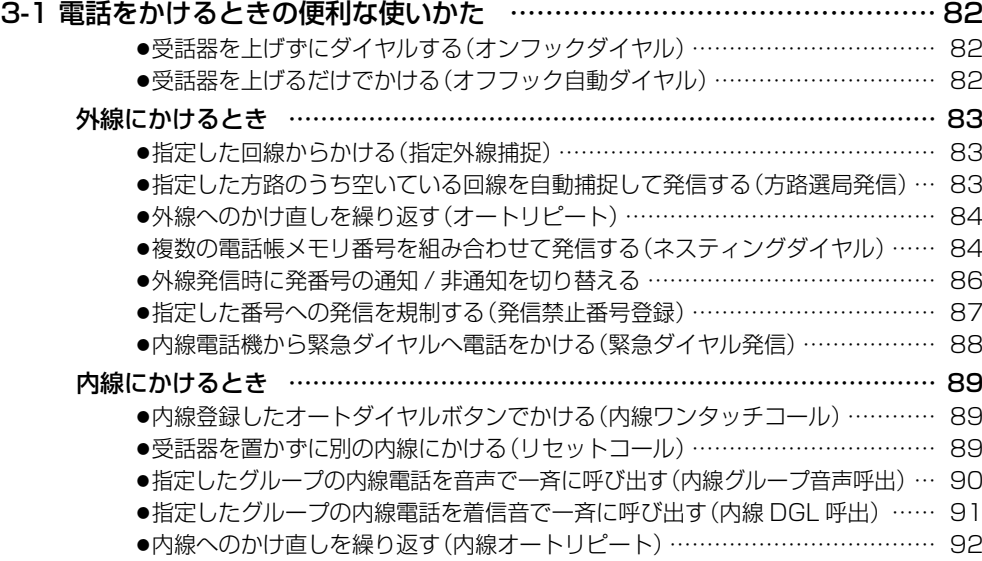

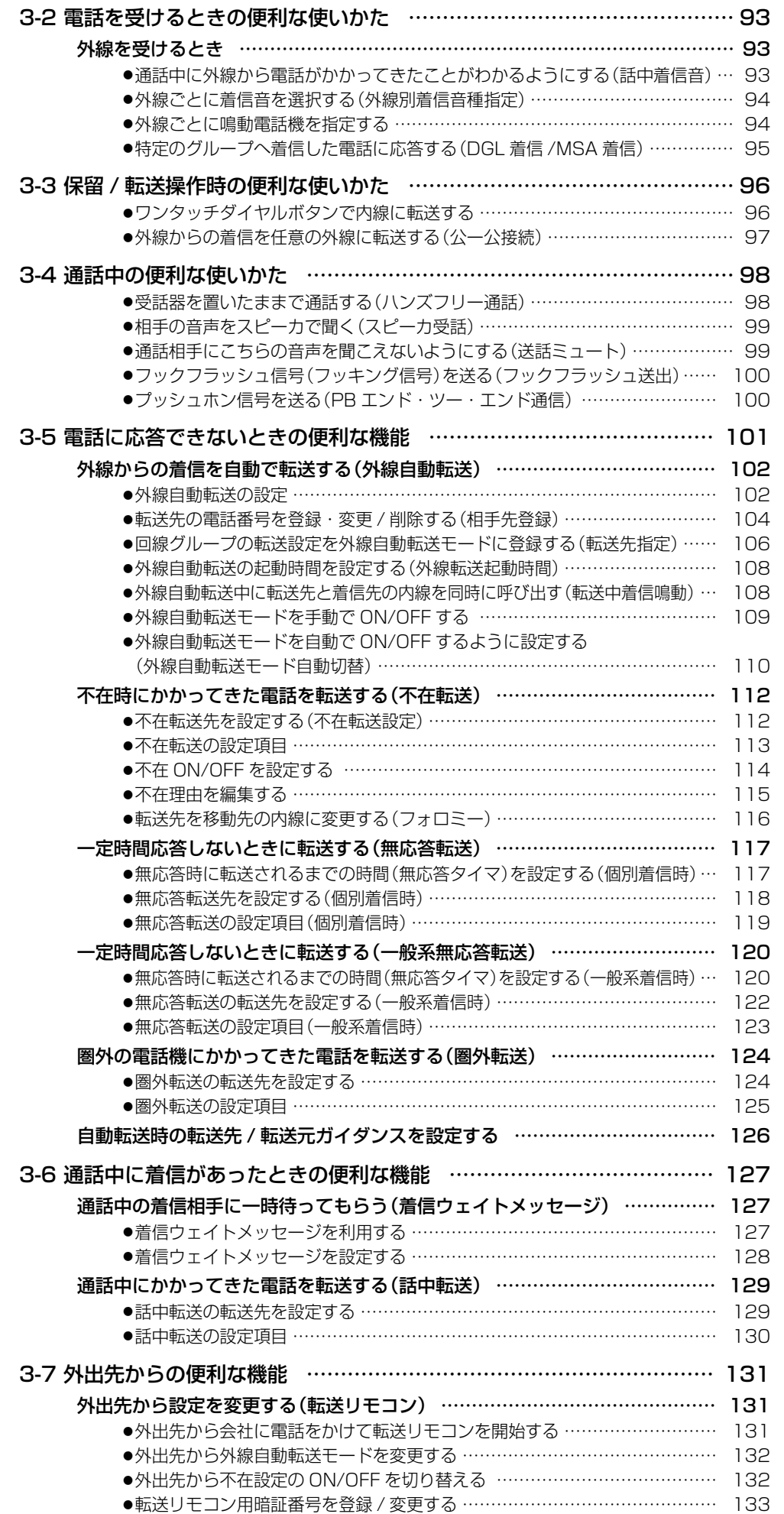

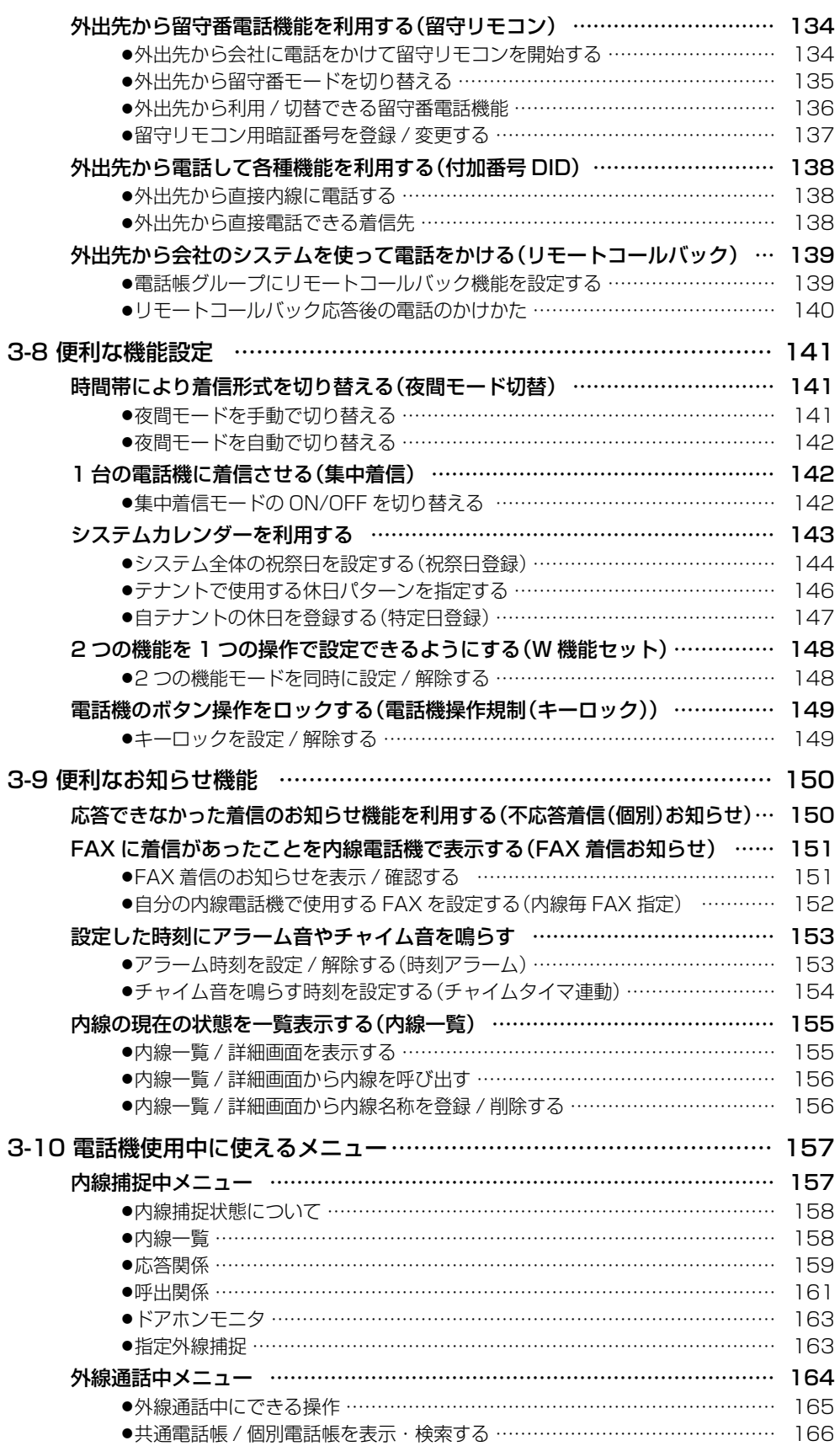

### **第4章 その他の便利な機能 インタイル 169**

### 4-1 便利な機能を使いこなす [……………………………………………………](#page-201-0) 170 迷惑電話 / 非通知電話を拒否する […………………………………………………](#page-201-0) 170 ●[着信履歴の電話番号を迷惑電話番号として登録する](#page-201-0) …………………………… 170 ●[通話中の相手の電話番号を迷惑電話番号として登録する](#page-201-0) ………………………… 170 ●[電話番号を指定して迷惑電話番号として登録する](#page-202-0) ……………………………… 171 ●[迷惑電話に登録された電話番号を変更する](#page-203-0) …………………………………… 172 ●[迷惑電話・非通知電話の着信拒否モードをオンにする](#page-203-0) ………………………… 172

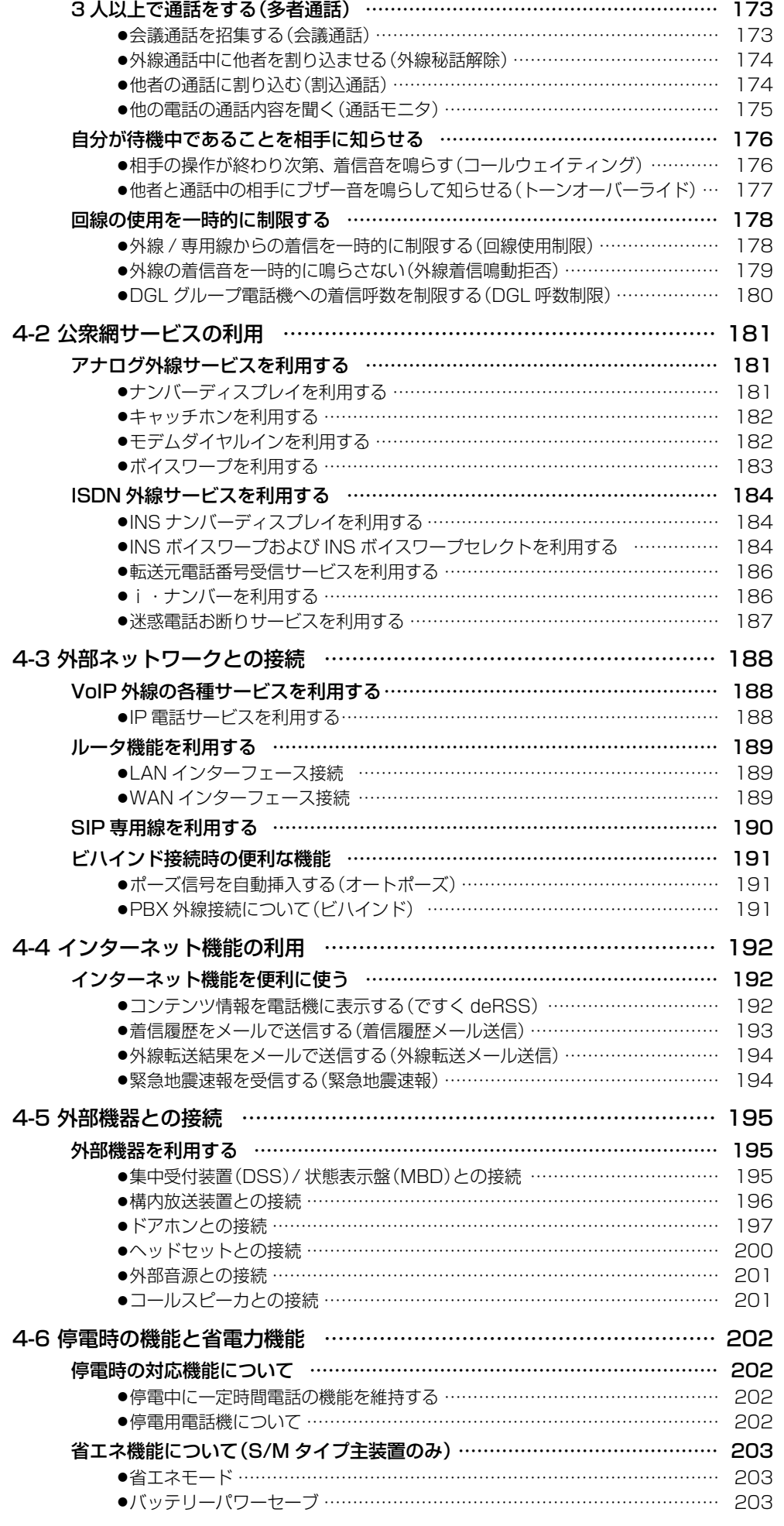

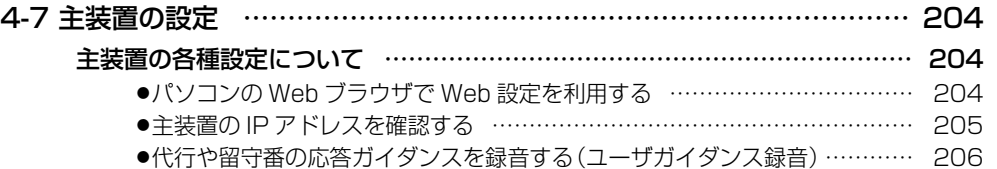

### **[第 5 章 ボイスメールの使いかた](#page-240-0)**  209

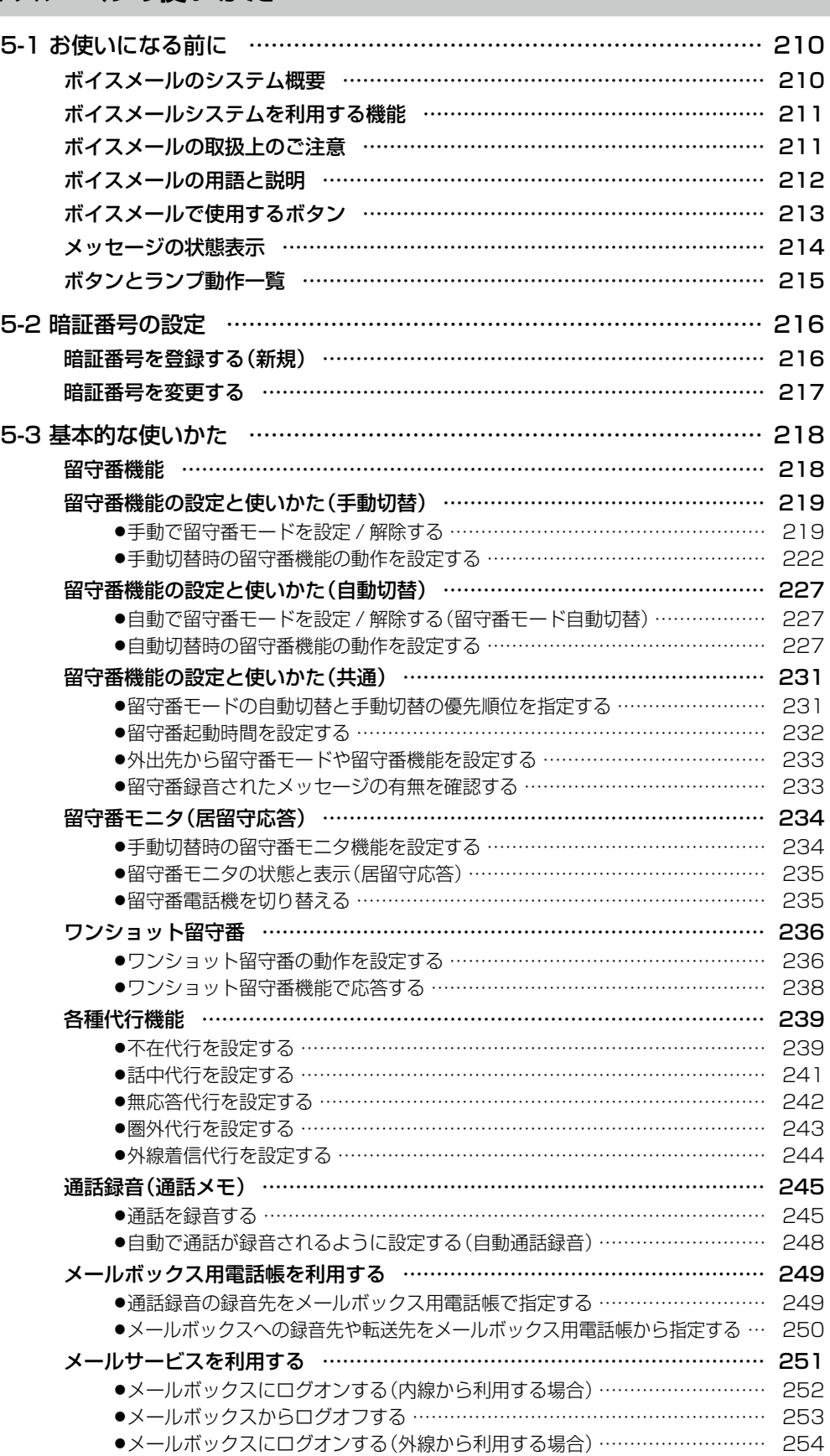

●[録音されているメッセージを再生する](#page-286-0) …………………………………………… 255

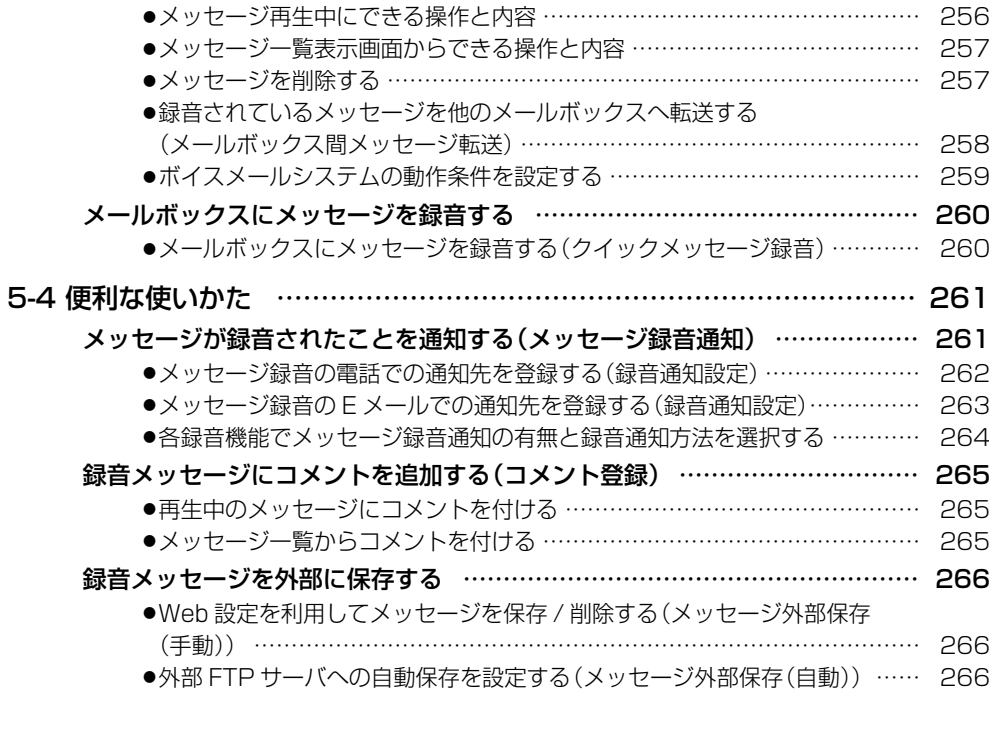

### **[その他の電話機](#page-298-0)**

### **第 6 章 コードレスセット編** 267 カンスト 267 カンストリック 267 カンストリック

6-1 お使いになる前に [……………………………………………………………](#page-299-0) 268 略図の説明 [……………………………………………………………………………](#page-299-0) 268 ●[カールコードレス電話機\(CL\)\(子機\)/ コードレス電話機\(WSd\)\(子機\)……](#page-299-0) 268 各部の名称とはたらき [………………………………………………………………](#page-300-0) 269 ●[カールコードレス電話機\(CL\)\(子機\)/ コードレス電話機\(WSd\)\(子機\)……](#page-300-0) 269 ●コードレス電話機(WSd)(充電器) [………………………………………………](#page-301-0) 270 ●[カールコードレス電話機\(CL\)\(親機\)](#page-301-0) ………………………………………… 270 ●コードレス電話機(WSd)(親機) […………………………………………………](#page-301-0) 270 ディスプレイ表示 [……………………………………………………………………](#page-302-0) 271 ●ディスプレイの見かた [………………………………………………………………](#page-302-0)… 271 ●ディスプレイ画面の例 [………………………………………………………………](#page-303-0) 272 ランプ表示 [……………………………………………………………………………](#page-304-0) 273 音の種類一覧 […………………………………………………………………………](#page-304-0) 273 6-2 使用上のご注意 [………………………………………………………………](#page-305-0) 274 無線に関するご注意 […………………………………………………………………](#page-305-0) 274 電波に関するご注意 […………………………………………………………………](#page-306-0) 275 ●子機が圏外にでると […………………………………………………………………](#page-306-0) 275 電池パックの取り付け [………………………………………………………………](#page-307-0) 276 ●電池パックの交換 [……………………………………………………………………](#page-307-0)………… 276 充電と接続のしかた […………………………………………………………………](#page-309-0) 278 ●カールコードレス電話機(CL) ………………………………………………… 278 ●コードレス電話機(WSd) […………………………………………………………](#page-309-0) 278 充電端子のお手入れ […………………………………………………………………](#page-310-0) 279 電波の強さ [……………………………………………………………………………](#page-310-0) 279 電池残量 [………………………………………………………………………………](#page-310-0) 279 6-3 電話機の調節 […………………………………………………………………](#page-311-0) 280 [電話機ディスプレイの表示形式を設定する](#page-311-0) ……………………………………… 280 ●[ディスプレイのコントラストを調整する](#page-311-0) …………………………………………… 280 ●[ディスプレイのバックライトを設定する](#page-311-0) ……………………………………………… 280 音量を調節する [………………………………………………………………………](#page-312-0) 281 ●着信音量を調節する […………………………………………………………………](#page-312-0)………… 281

●[受話音量を調節する\(ハンドセット受話音量\)……………………………………](#page-313-0)… 282

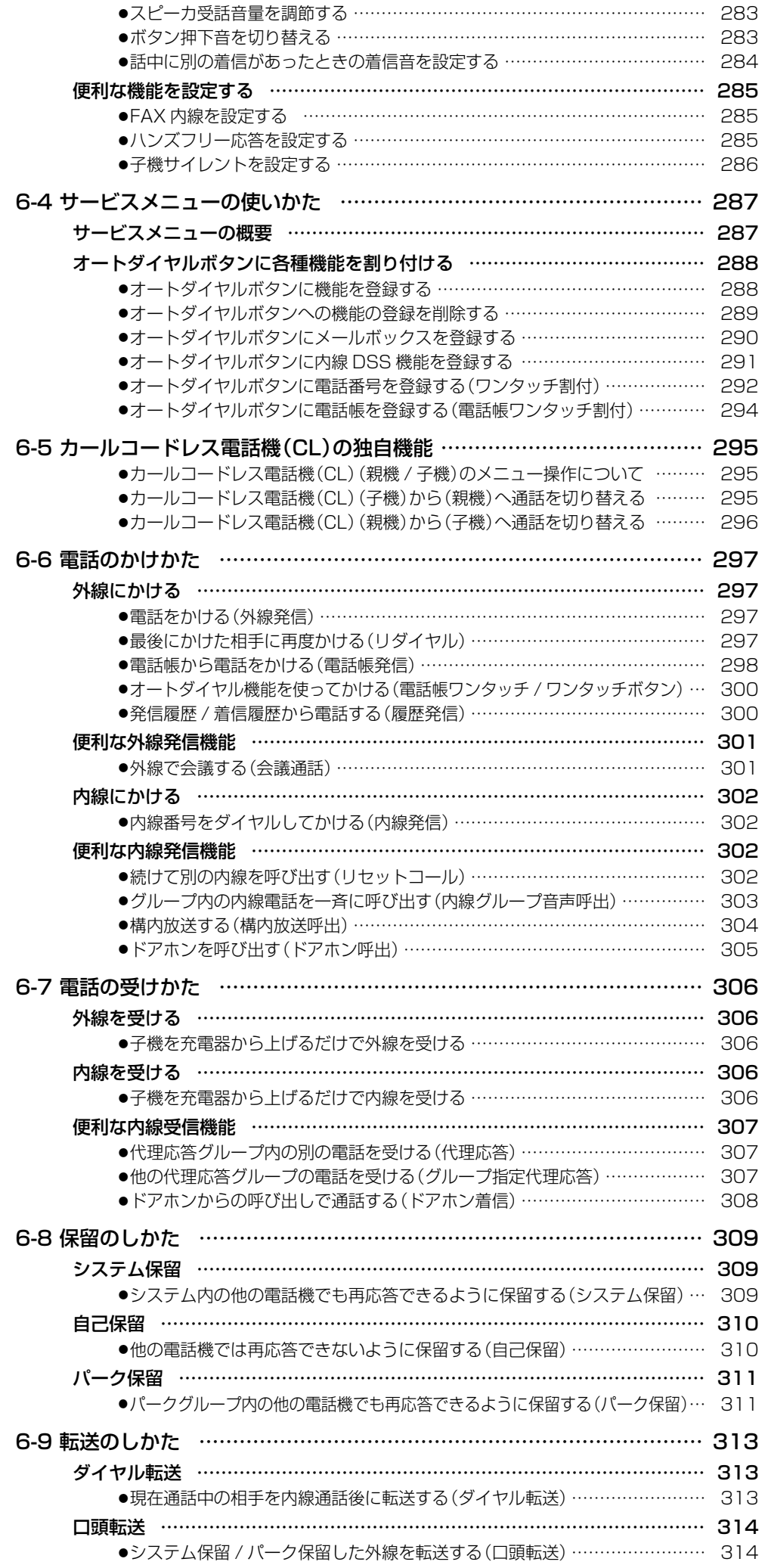

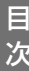

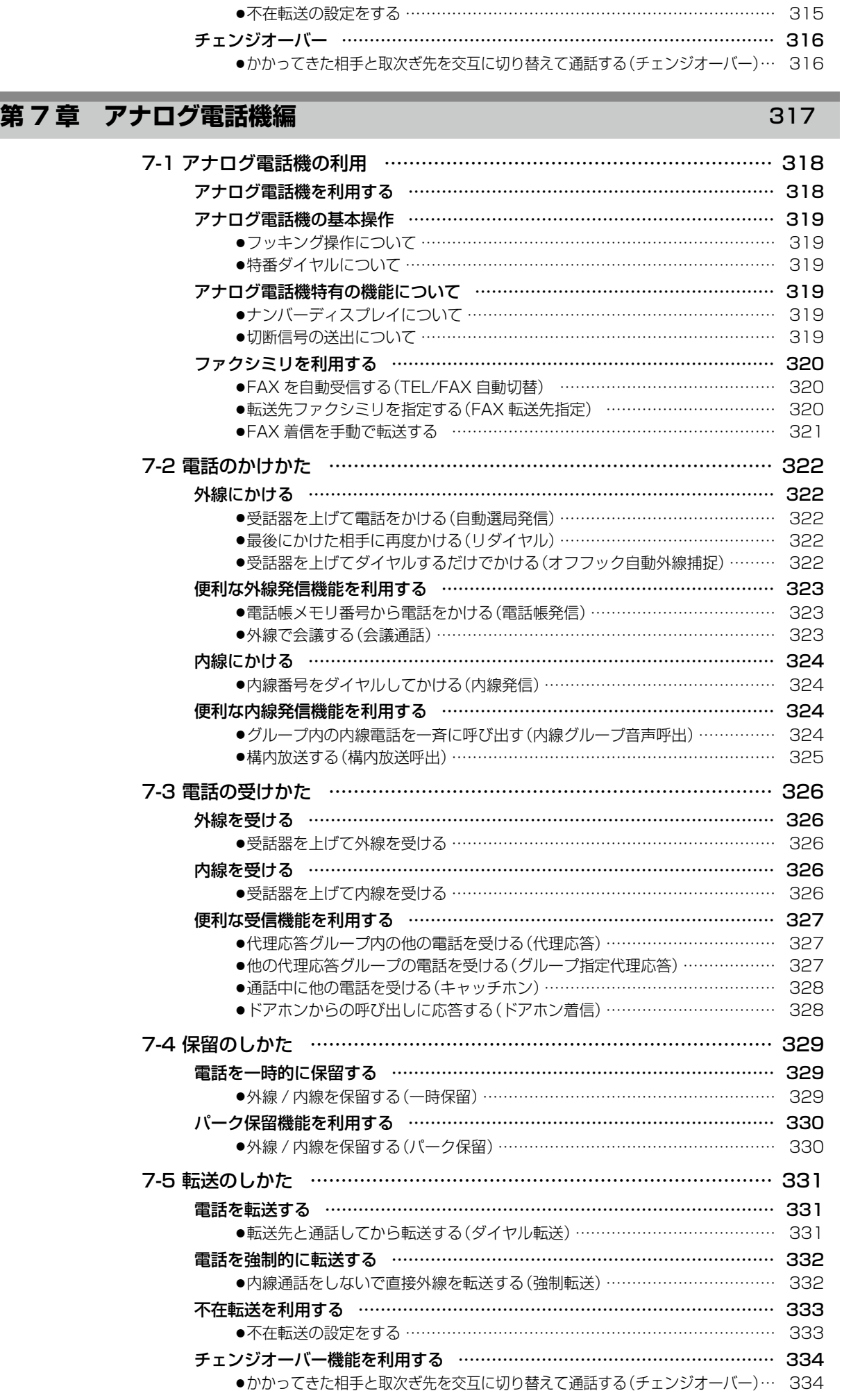

不在転送の設定 [………………………………………………………………………](#page-346-0) 315

# **第8章 デジタルコードレス電話機(DC)編 235 年 - 335 年 まんの** 335

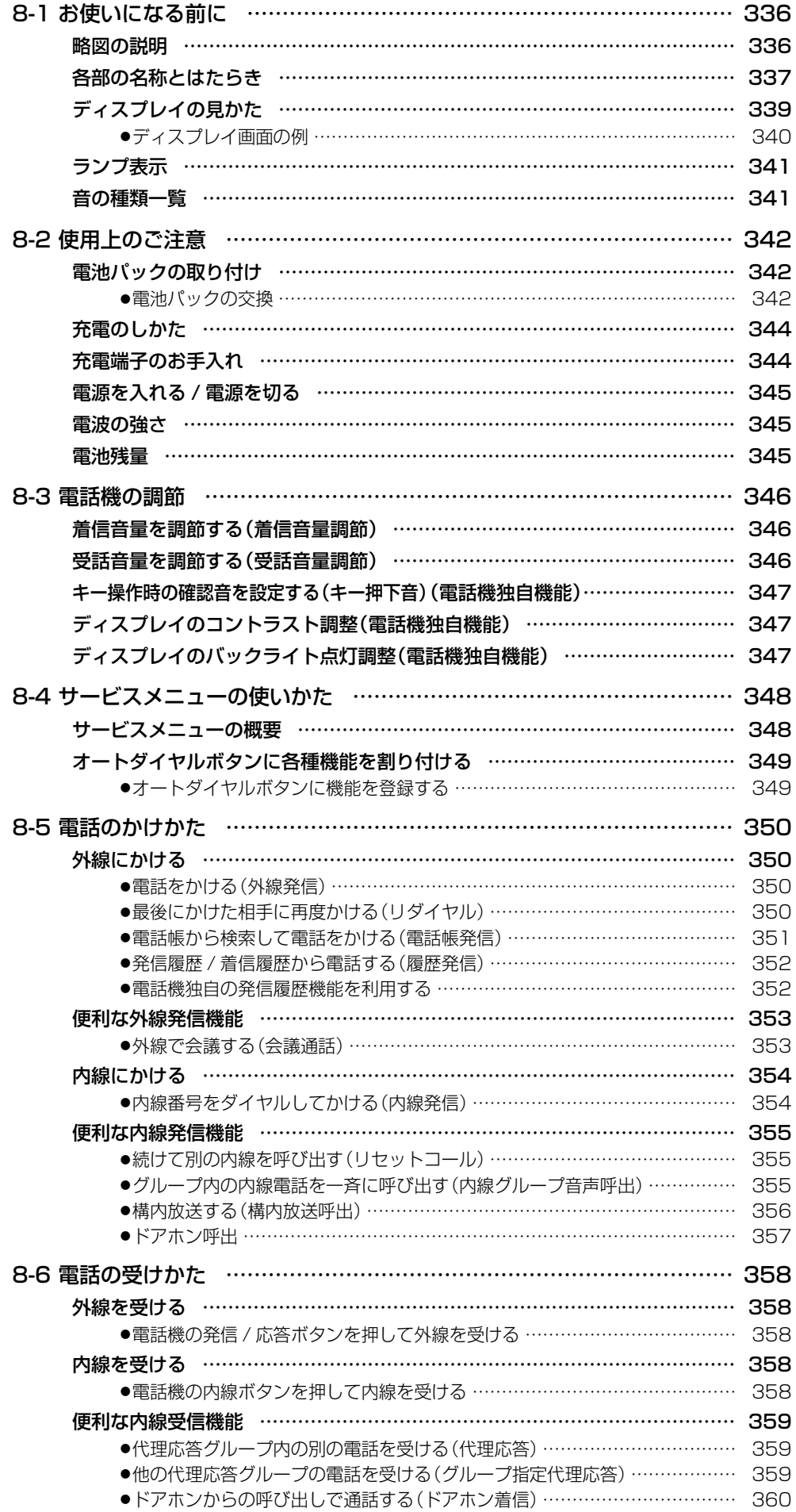

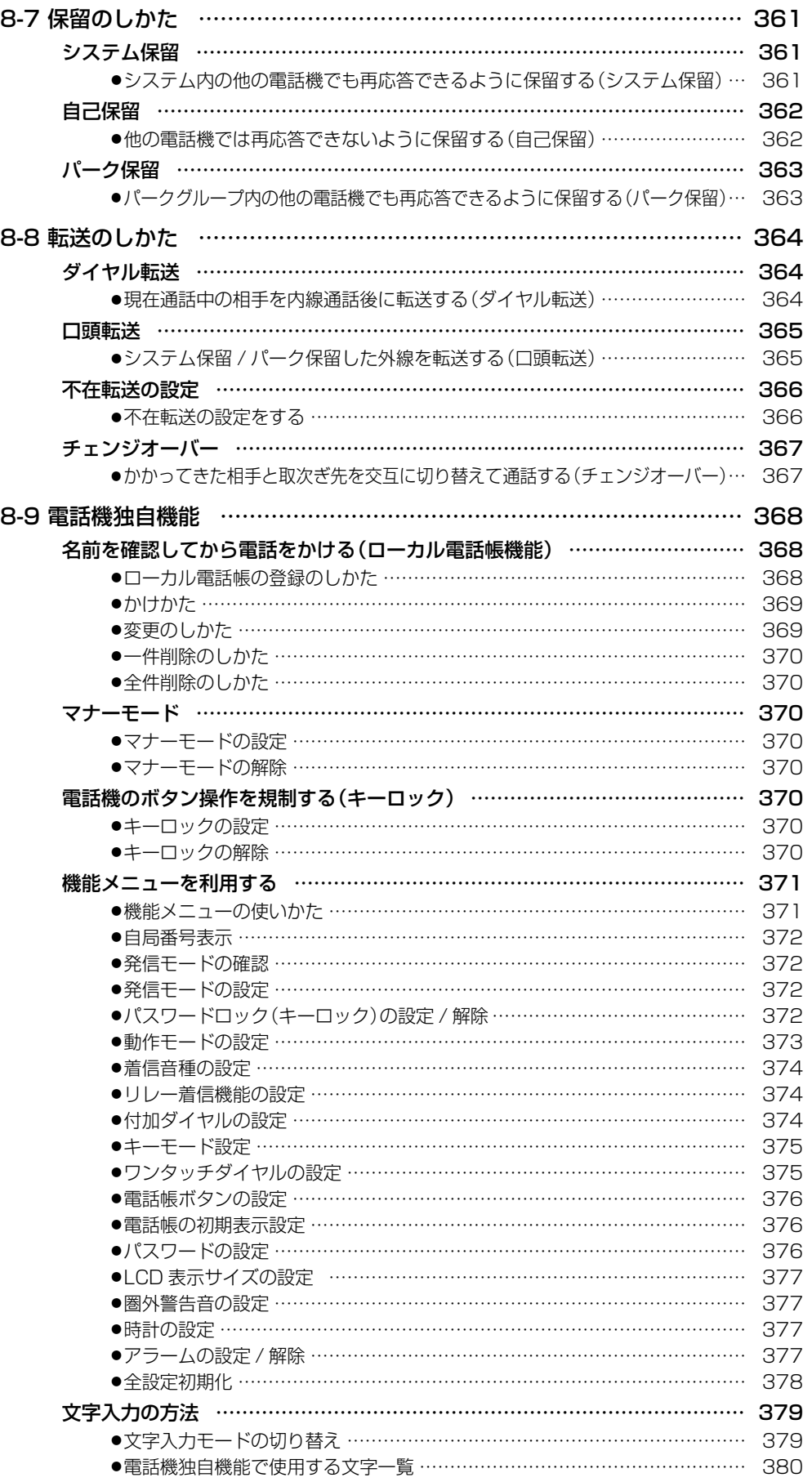

xxiii

### **付録 A** 381

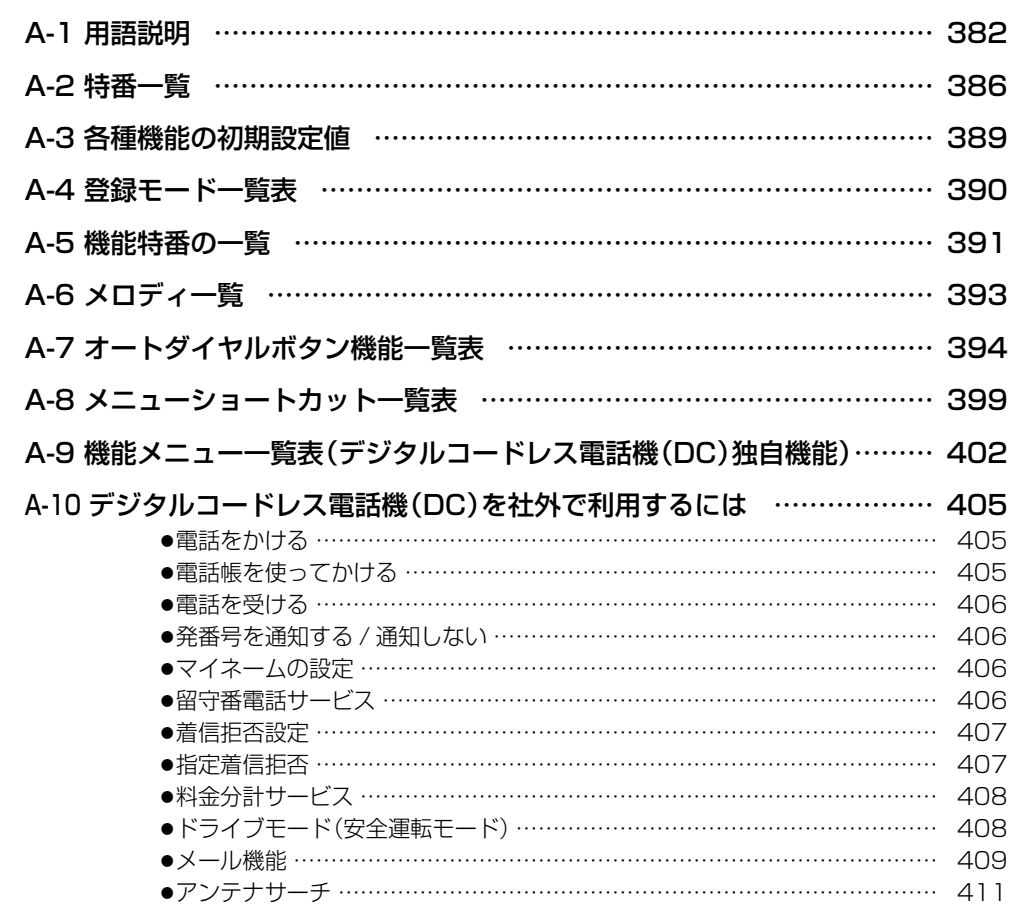

### **[付録 B](#page-444-0)**  413

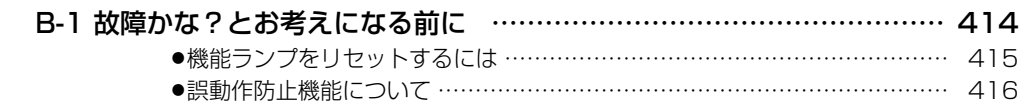

### **索 引** 417

### **[操作早見表](#page-454-0)**  423

### [多機能電話機](#page-456-0)

[カールコードレス電話機\(CL\)\(子機\)/ コードレス電話機\(WSd\)](#page-460-0) [デジタルコードレス電話機\(DC\)](#page-462-0) [デジタルコードレス電話機\(UM\)](#page-464-0) [アナログ電話機](#page-466-0)

※「お問い合わせ窓口のご案内」は、最終ページをご覧ください。

# <span id="page-25-0"></span>**お使いになる前に**

# **取扱説明書の見かた**

この取扱説明書は次のフォーマットをベースに記載してあります。

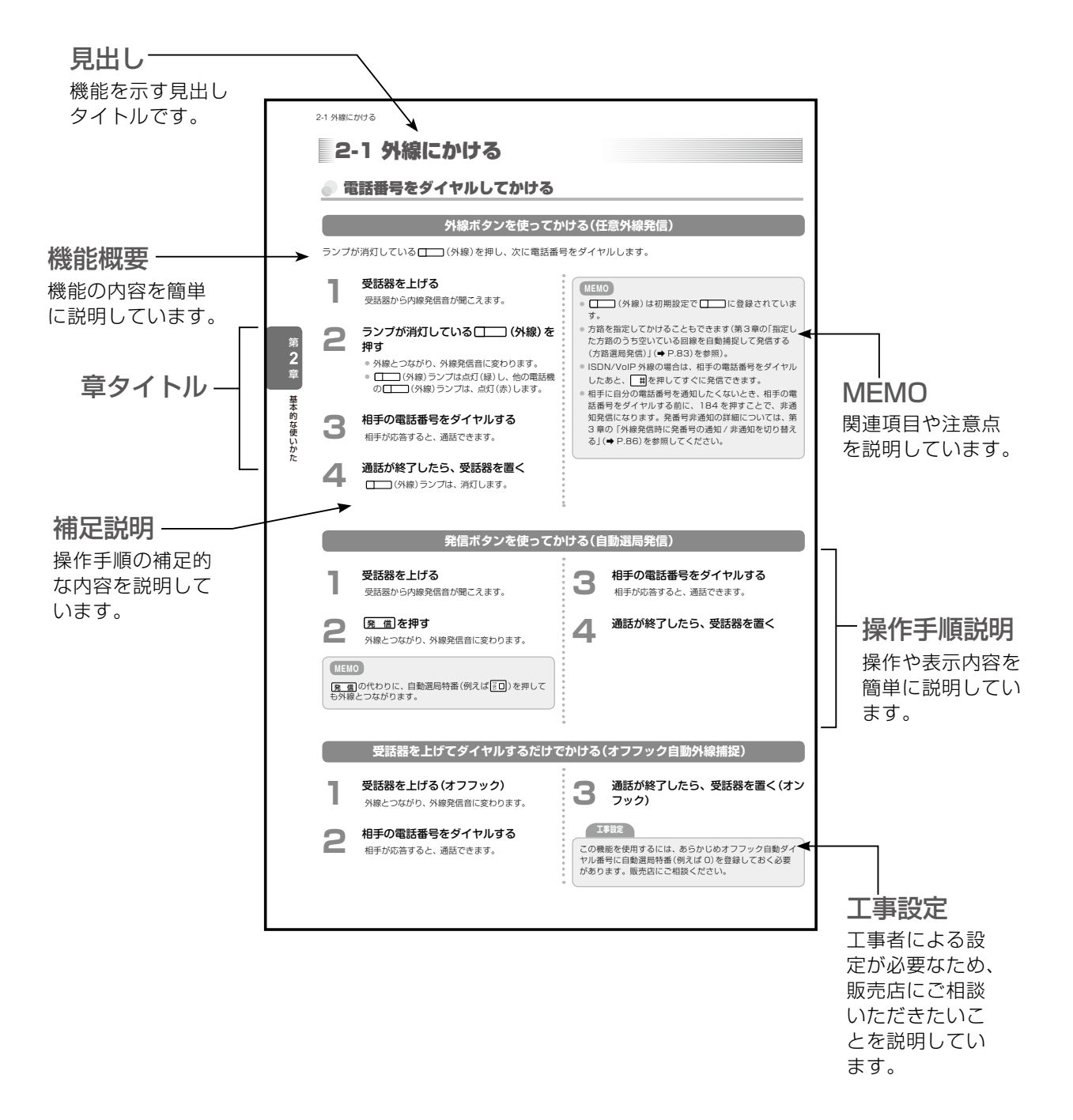

# **略図の説明**

### <span id="page-26-0"></span>**多機能電話機**

受話器を置いている状態を基本とします。

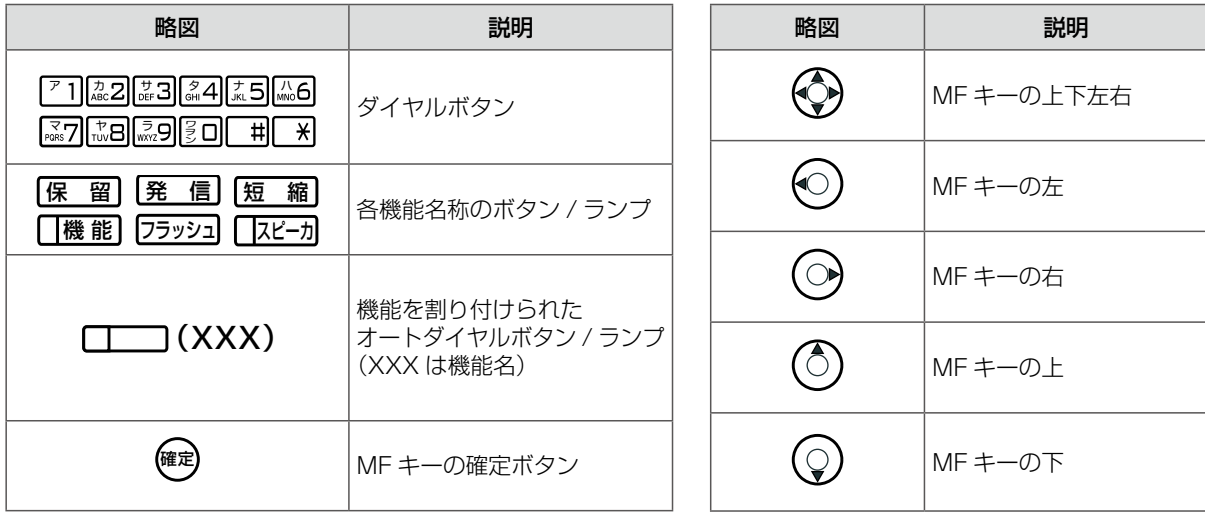

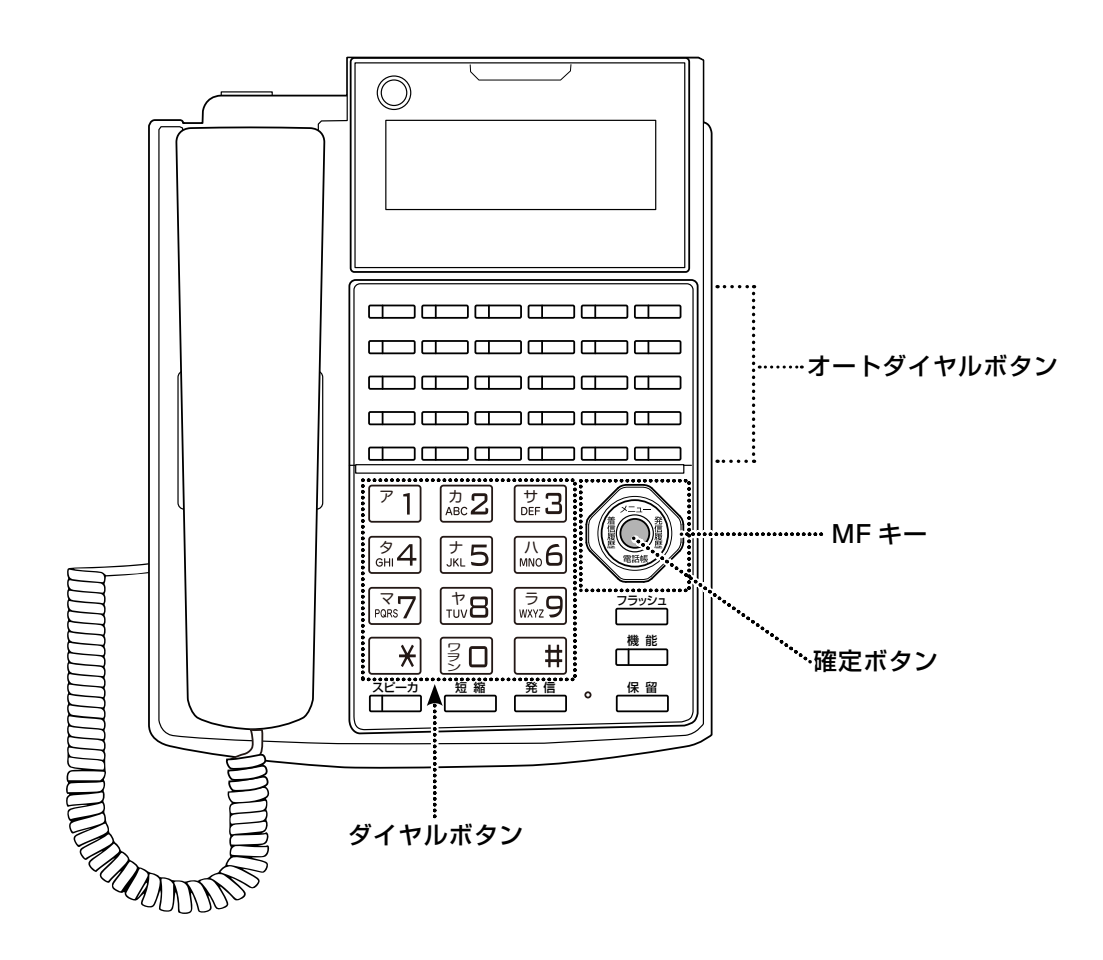

● 各ボタンの操作の詳細やディスプレイの見かたについては、「1-1 電話機の各部の説明」(→ P.2)を参 照してください。

# **本書の構成**

### <span id="page-27-0"></span>**安全にお使いいただくために**

安全にお使いいただくための注意事項について、記載してあります。ご使用の前に必ずお読みくだ さい。

### **お使いになる前に(本章)**

本書の見かたと多機能電話機編での表記の説明について、まとめてあります。

### **多機能電話機編**

1 章~ 5 章では、多機能電話機の取り扱いと操作手順について説明しています。

### **第 1 章 電話機の取り扱い**

多機能電話機の各部の名称やランプ表示、ディスプレイの見かたなど、本システムをご利用いただ く上で必要な予備知識を説明しています。

また、日時や電話機の角度、音量など、電話機の調節のしかたについても説明します。

さらに、電話機のサービスメニューの使いかたや文字入力の方法、電話帳への登録方法についても 説明します。

### **第 2 章 基本的な使いかた**

電話のかけかた、受けかた、通話を保留して転送する方法など、多機能電話機の基本的な操作方法 を説明しています。

### **第 3 章 便利な使いかた(応用操作)**

電話をかけるときや受けるとき、また通話中などに利用できる便利な機能、夜間や留守中など電話 に出られない場合に利用できる便利な機能などを説明しています。

また、外出先から利用できる設定機能や、便利な設定やお知らせ機能、通話中などに電話機から利 用できるメニュー操作についても説明します。

### **第 4 章 その他の便利な機能**

会議通話や回線数の制限、公衆網や外部ネットワーク、インターネットとの接続など、さらに便利 な機能について説明しています。また、構内放送装置などの外部機器を接続しているときの操作や、 停電時の省電力機能、主装置の設定を行える「Web 設定」についても紹介しています。

### **第 5 章 ボイスメールの使いかた**

音声のメッセージを利用できるボイスメールについて、機能と使いかたを説明しています。 留守や不在、通話中などで着信に応答できなかったときに、留守番電話のように代わりに応答して メッセージを録音できるような機能(留守番機能、代行機能)や、通話中の音声を録音できる機能、 内線相手がいなかったときに、相手のメールボックスに音声メッセージを録音しておくことができ る機能などについても、説明します。

### **その他の電話機**

6 章~ 8 章では、多機能電話機以外の電話機の取り扱いと操作手順について説明しています。

### **第 6 章 コードレスセット編**

カールコードレス電話機(CL)(子機)とコードレス電話機(WSd)(親機・子機)の取り扱いや、各部 の名称、ディスプレイの見かた、電話機の音量などの調節のしかたについて説明します。 また、カールコードレス電話機(CL)(子機)とコードレス電話機(WSd)(子機)でのサービスメ ニューの使いかたや電話のかけかた、受けかた、保留して転送する方法などの基本操作と、不在転 送などの便利な機能についても説明しています。

### **第 7 章 アナログ電話機編**

アナログ電話機を使った電話のかけかた、受けかた、保留と転送のしかたについて説明しています。 また、アナログ電話機として扱われるファクシミリ(FAX)の接続と利用方法についても説明します。

### **第 8 章 デジタルコードレス電話機(DC)編**

デジタルコードレス電話機(DC)の取り扱いや、各部の名称、ディスプレイの見かた、電話機の音量 などの調節のしかたについて説明します。

また、デジタルコードレス電話機(DC)でのサービスメニューの使いかたや電話のかけかた、受けか た、保留して転送する方法などの基本操作と、不在転送や会議通話などの便利な機能についても説 明しています。

さらに、デジタルコードレス電話機(DC)の電話機独自の機能メニューや設定、電話機に保存されて いるローカル電話帳の使いかたについても説明しています。

### **付録 A**

電話の操作で利用できる特番や機能特番、および電話に登録できる機能の一覧などを掲載していま す。また、メニューショートカットや登録モード、用語解説などについても、一覧にして掲載して います。

また、特番や機能の初期設定の値のほか、デジタルコードレス電話機(DC)の独自機能で利用する情 報なども掲載しています。

### **付録 B**

電話がかけられなかったり、着信音が鳴らないなど、お困りのときに、故障とお考えになる前にご 確認いただきたいことを説明しています。

### **操作早見表**

本システムで利用できる電話機ごとに、電話のかけかたや受けかた、保留・転送などの基本操作が 一目で分かるような早見表を掲載しています。

<span id="page-29-0"></span>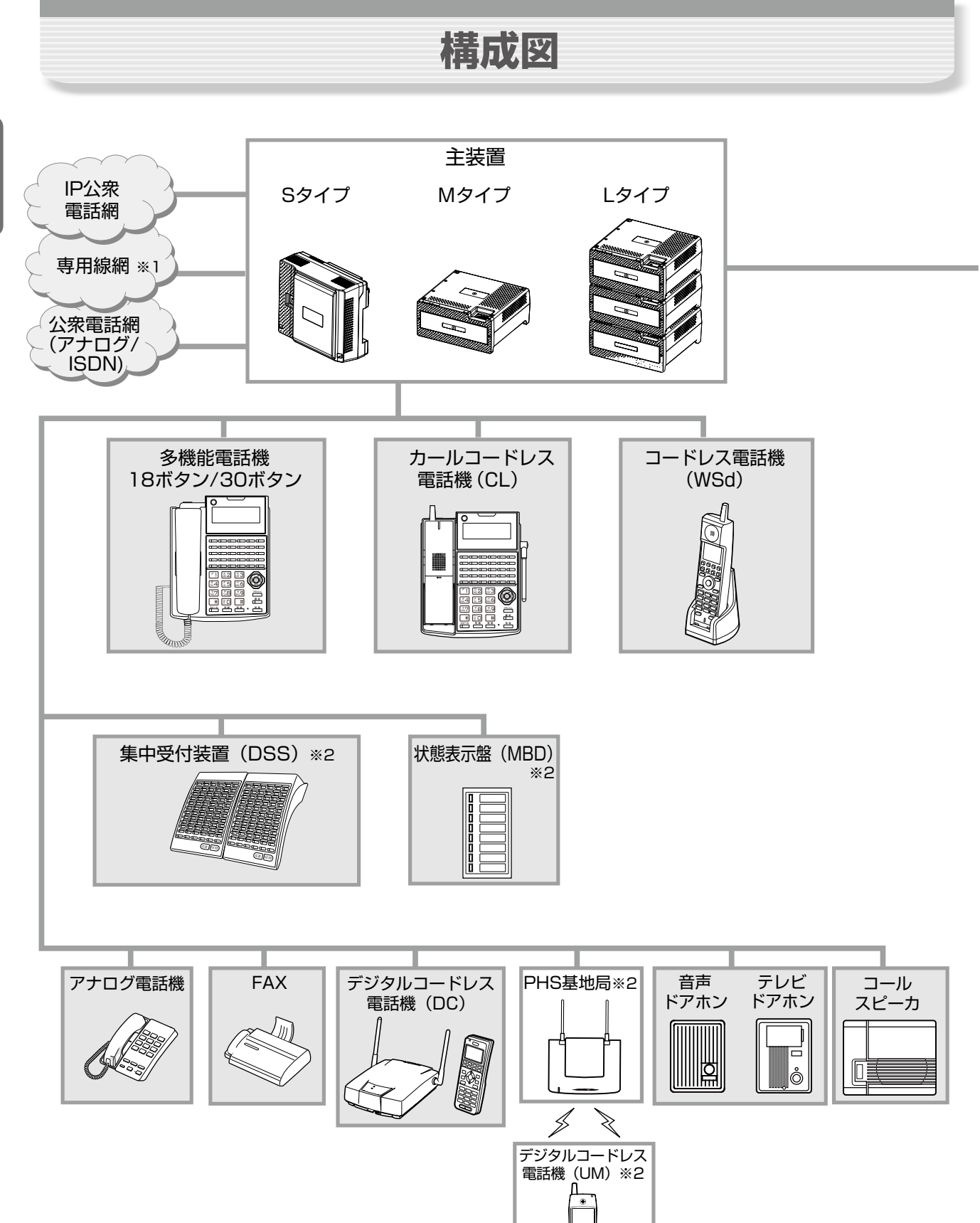

**Deserte** 

お使いになる前に ことに こうしょう こうしょう こうしゃ こうしゃ こうしゃ アイ・プレート かいこうしゃ

xxviii

※ 1: アナログ(OD/LD)専用線は、M/L タイプ主装置でのみ利用できます。SIP 専用線は S/M/L タイプ主装置で利用できます。 ※ 2: この端末は、M/L タイプ主装置の場合のみ接続可能です。

本書では、 で囲んだ端末について説明しています。その他の端末については、 各端末の取扱説明書を参照してください。

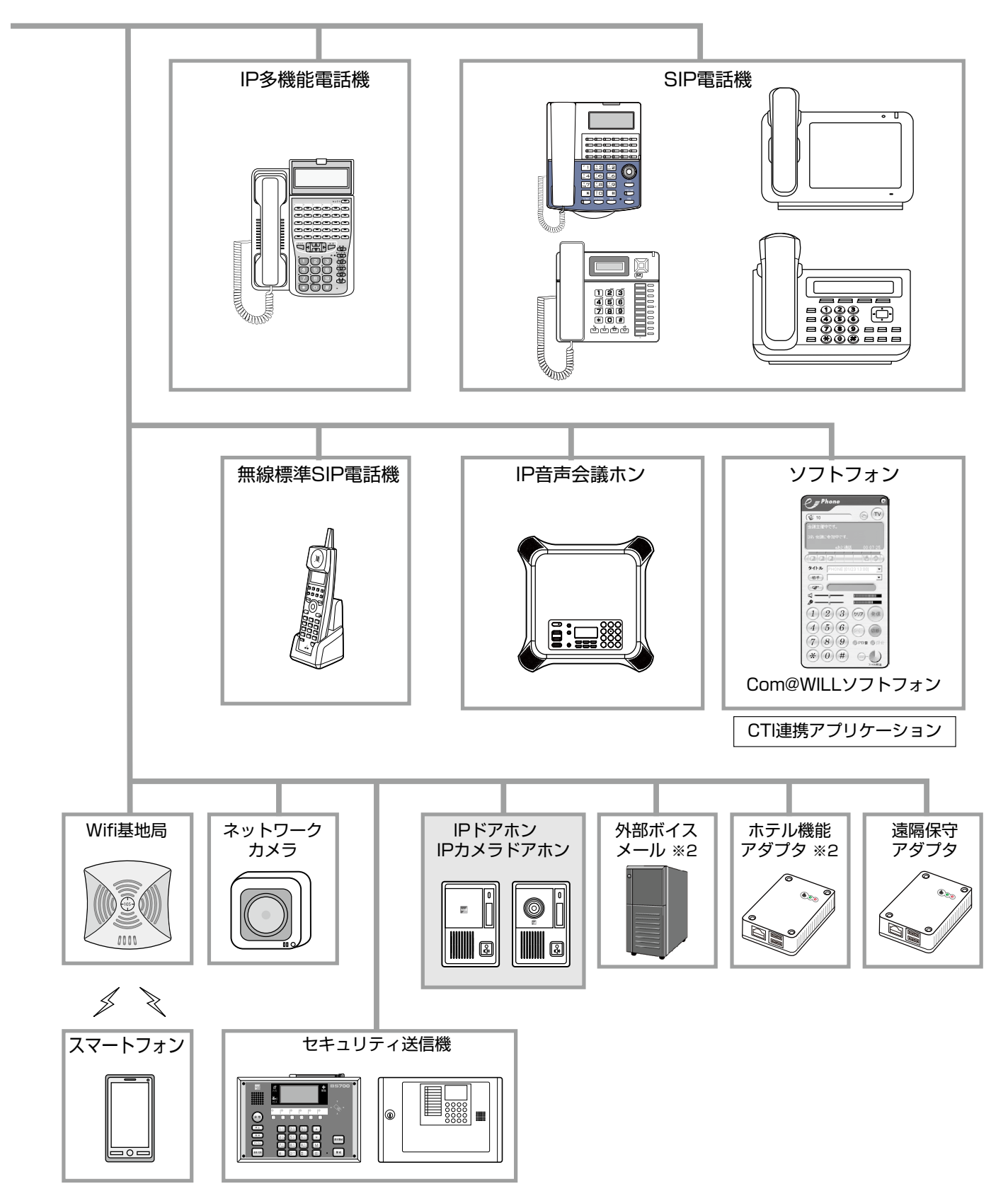

# **主装置についてのご注意**

### **主装置の電源を OFF にする前に**

<span id="page-31-0"></span>長期休暇の前など、主装置の電源を OFF にする場合は、事前に、以下の手順で主装置の設定データ(例えば、登録 した電話帳データなど)を保存してから電源を OFF にしてください。 この操作は、多機能電話機(システム管理電話機)で行います。

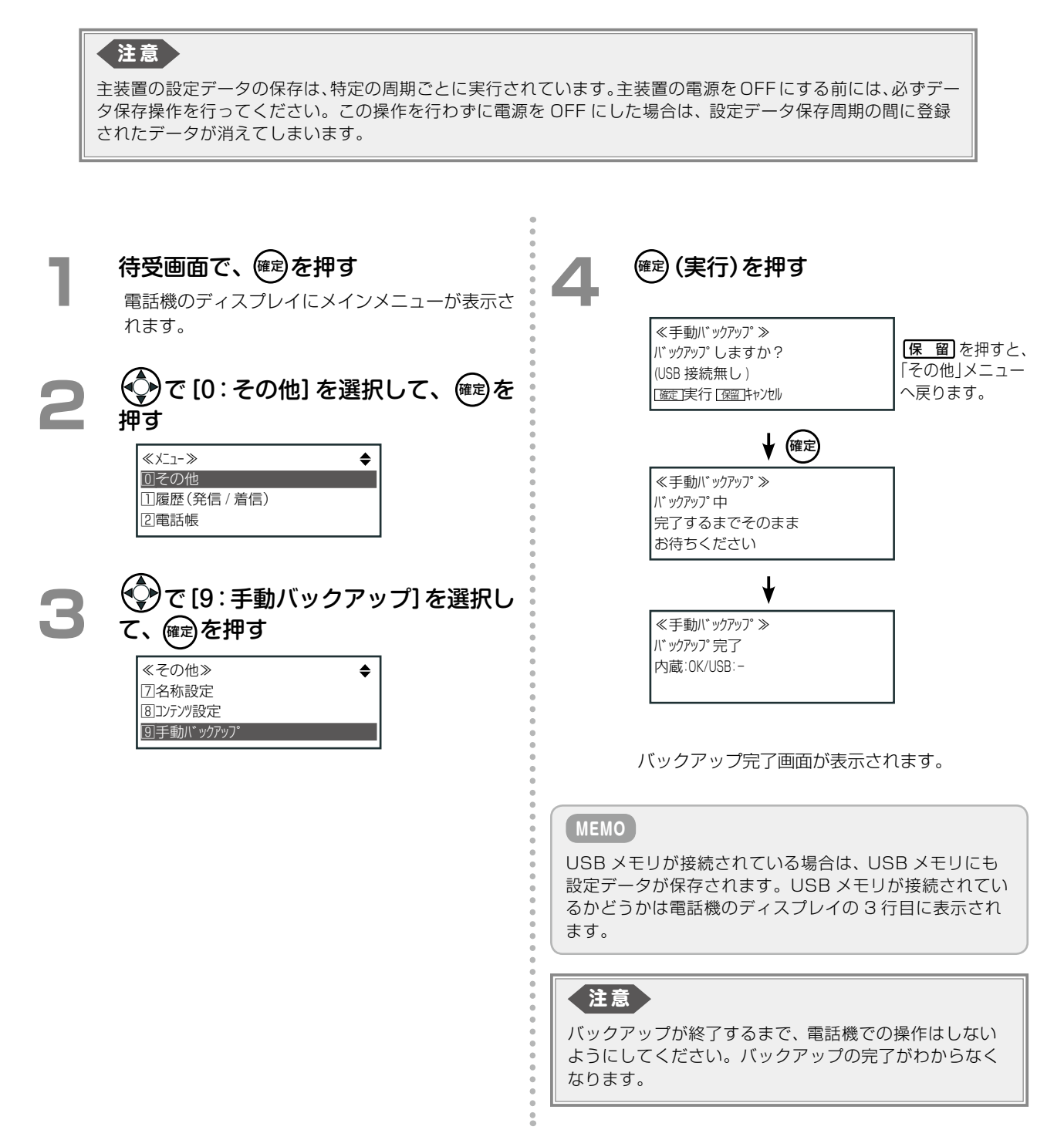

# <span id="page-32-0"></span>**第 1 章 電話機の取り扱い**

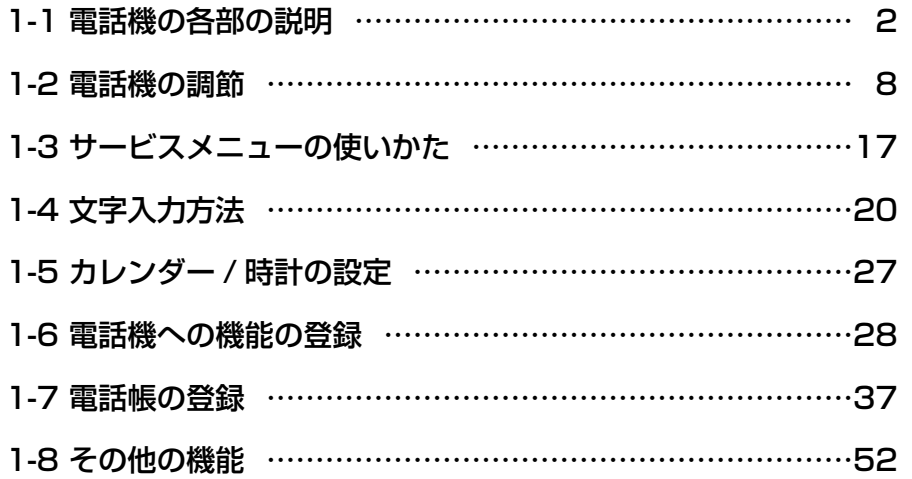

<span id="page-33-1"></span><span id="page-33-0"></span>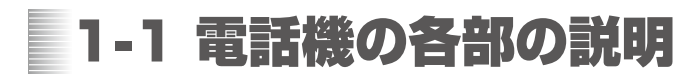

### 各部の名称と説明

**正面の説明**

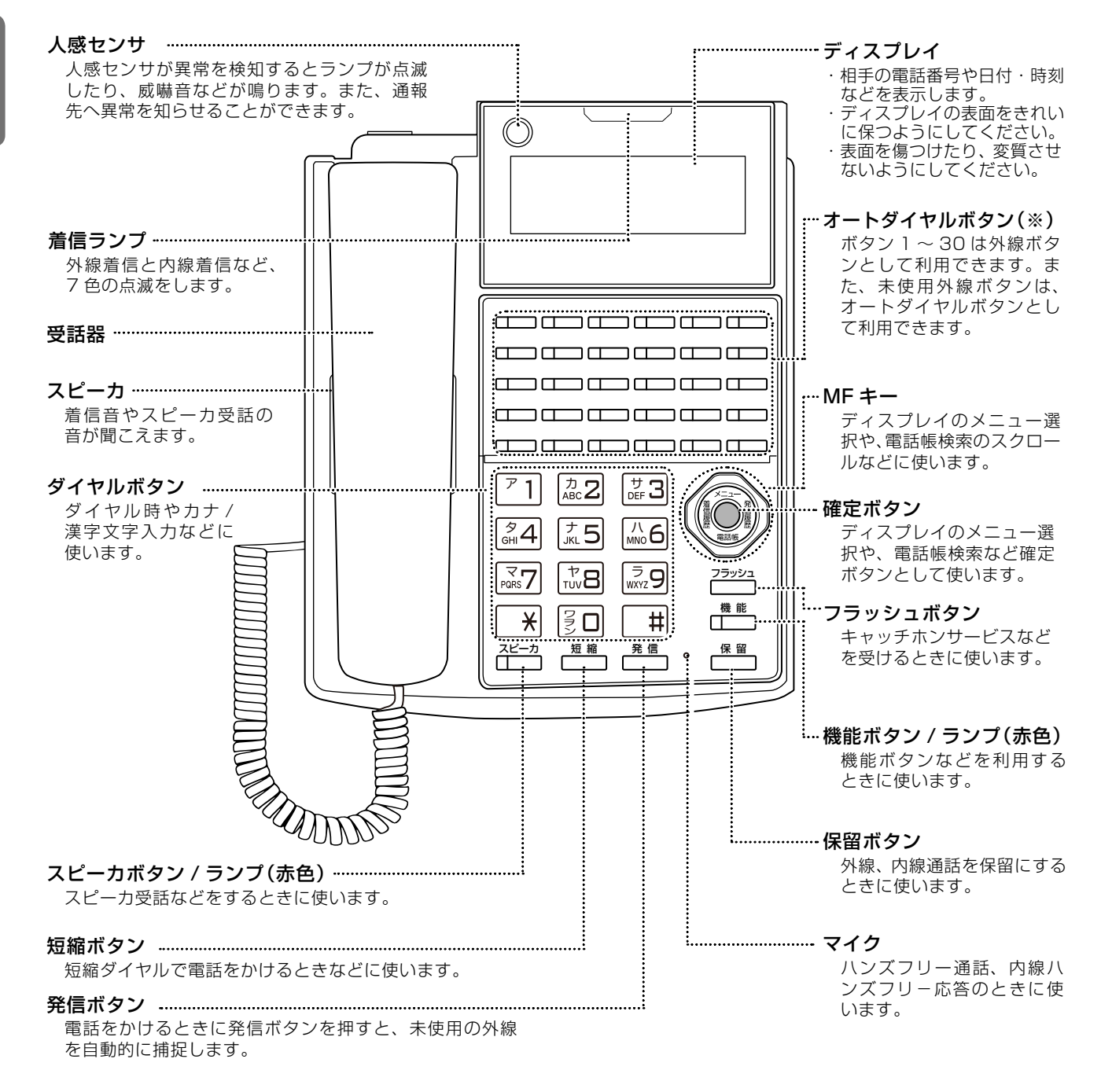

(※)多機能電話機には、30 個の外線・オートダイヤルボタンを持つ機種と 18 個の外線・オートダイヤル ボタンを持つ機種があります。2 つの機種は、外線・オートダイヤルボタンの数以外の使いかたは同じ です。上図は、30 個の外線・オートダイヤルボタンを持つ機種の絵です。

第

# 電話機の取り扱い

### **側面の説明**

<span id="page-34-0"></span>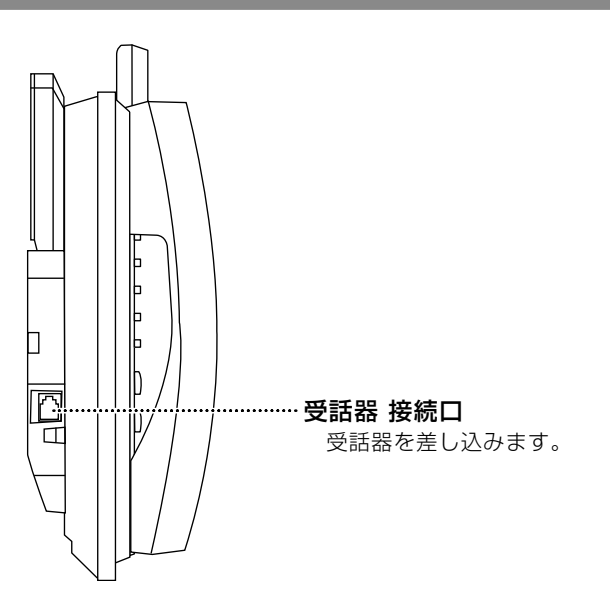

**底面の説明(停電ユニット搭載時の電話機の場合)**

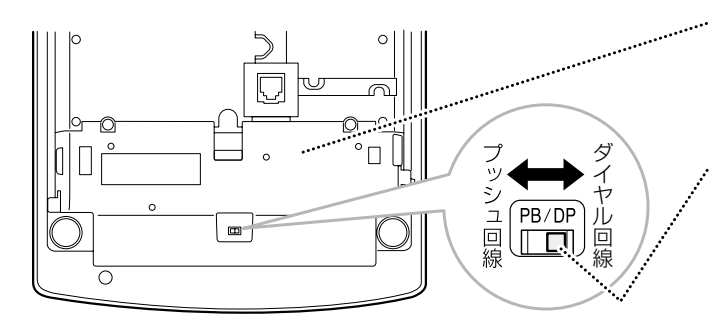

アナログ停電ユニットまたは ISDN 停電ユニット

DP(20PPS)/PB 切替スイッチ(アナログ停電 用ユニットのみ)

電話回線に合わせてダイヤル回線(DP)または プッシュ回線(PB)に設定します。停電用電話 機として使用する場合、正しく設定しないと停 電中にダイヤルできません。 お買い上げ時は「PB」です。

<span id="page-35-0"></span>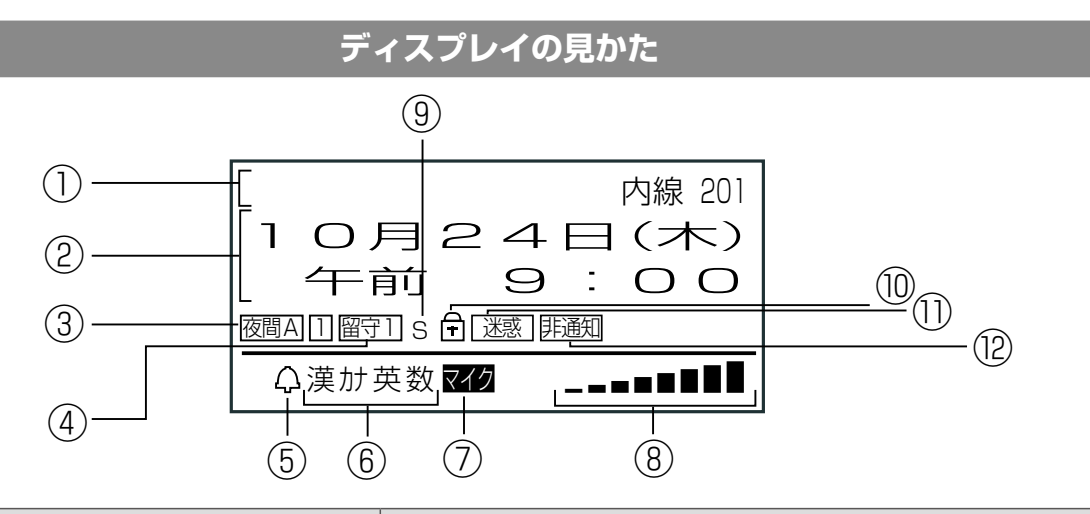

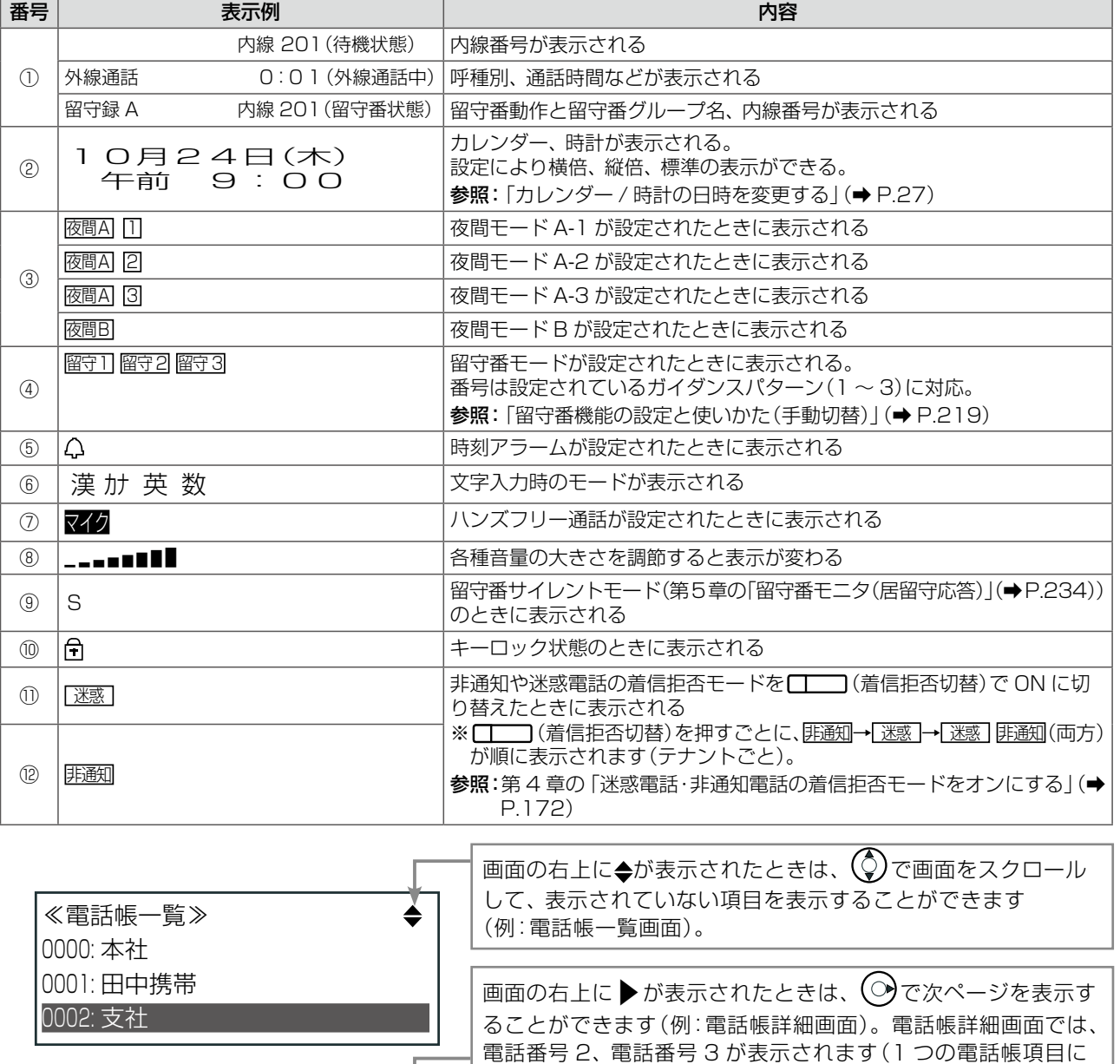

共通 :0002 ●●▶ 01234567 支社 シシャ

**MEMO** 名称が長くて、画面に表示できない部分がある場合は、右端に「>>」が 表示されます。  $\boxed{\phantom{a}\phantom{a}}$ (拡張表示)または $\boxed{\phantom{a}}$ を押すと、画面が切り 替わり、残りの部分を表示することができます。

複数の電話番号が登録されている場合)。
第

1 章

章電話機の取り扱い

電話機の取り扱い

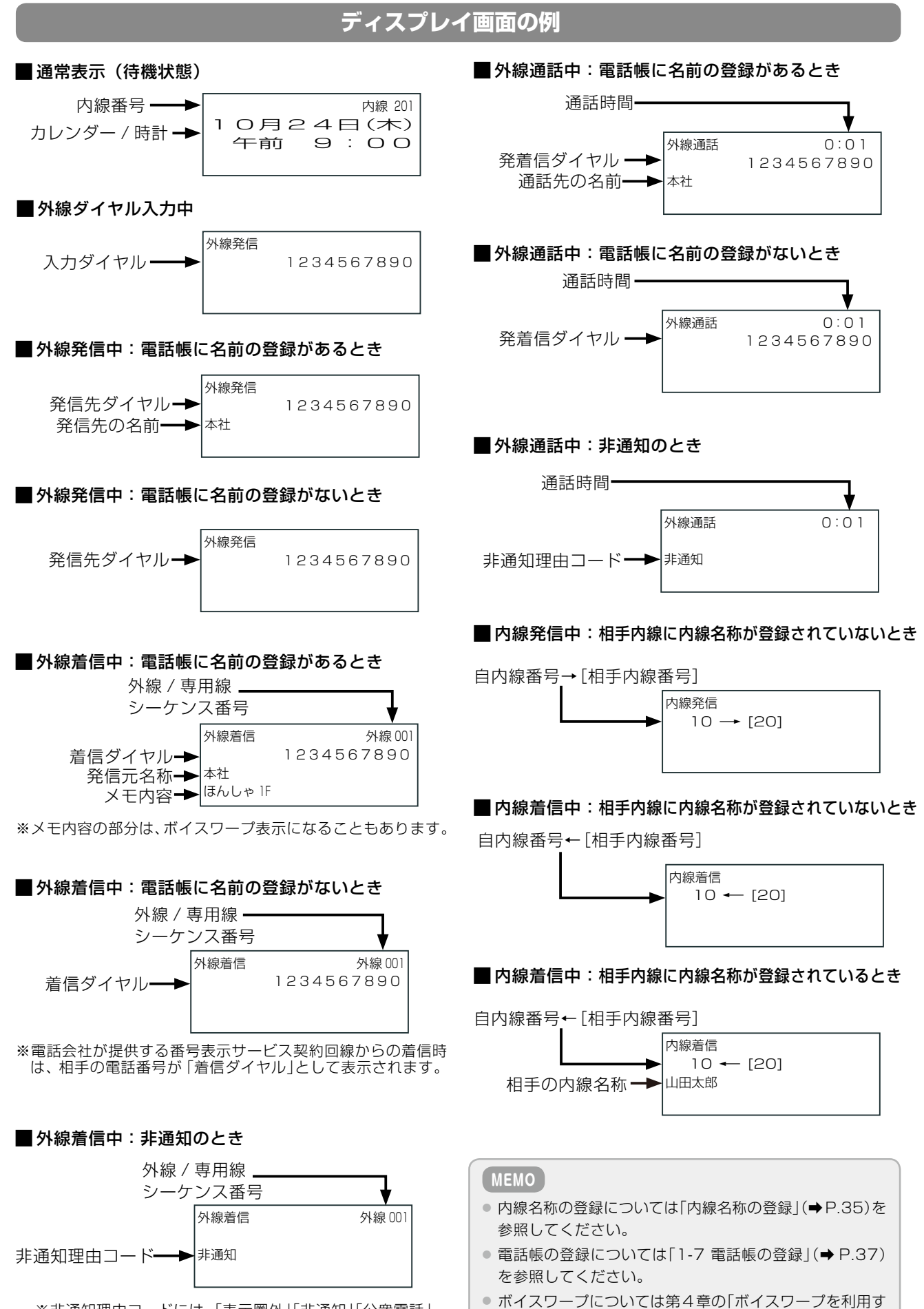

[る」\(➡ P.183\)](#page-214-0)を参照してください。

※非通知理由コードには、「表示圏外」「非通知」「公衆電話」 のいずれかが表示されるか、コードなし(何も表示されな い)の場合があります。

## ランプ表示

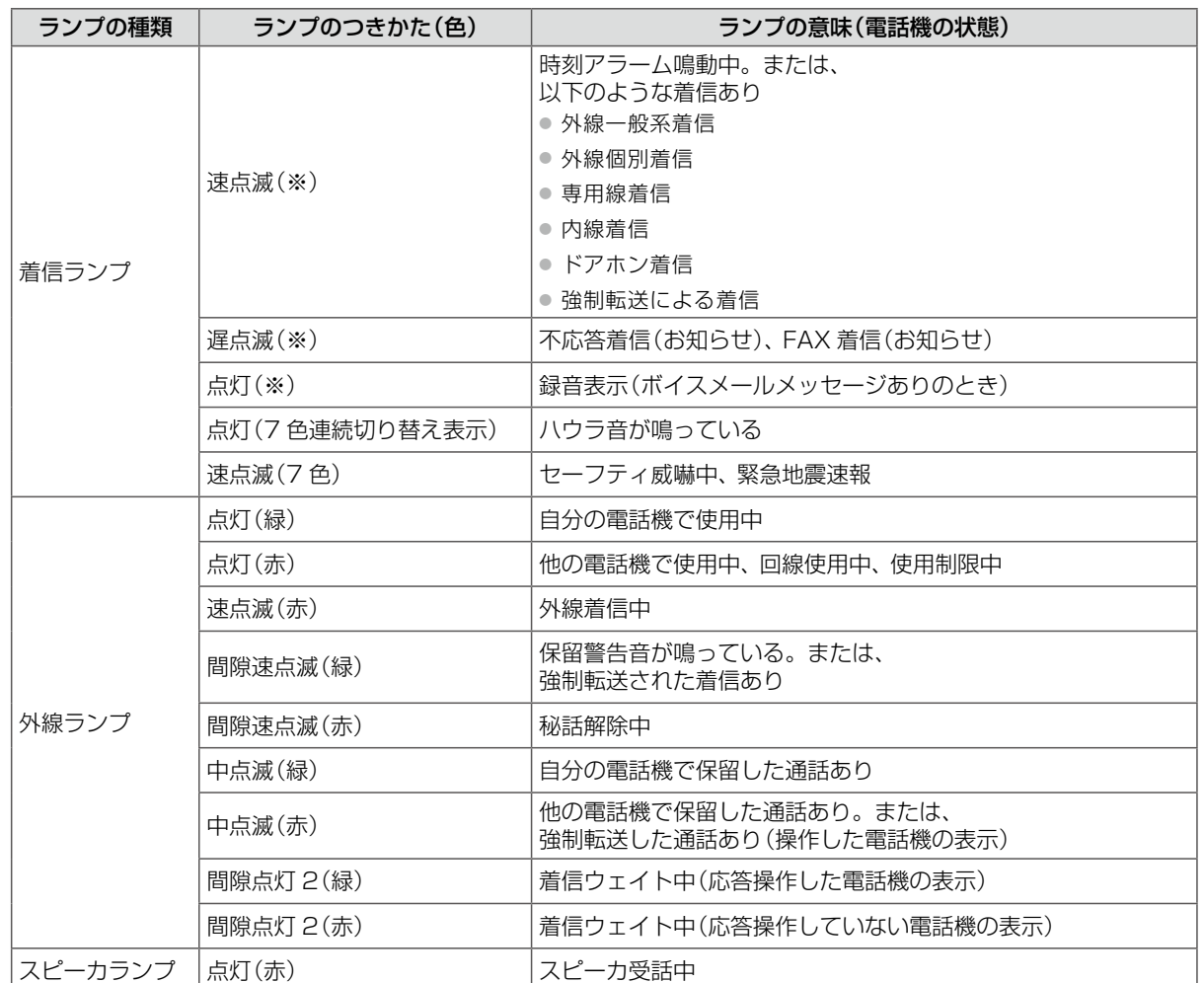

(※)色について記載していない着信ランプは、8 種類の色パターンから 1 つを選択できます。着信ランプの切替 方法については[「着信ランプ表示色の設定\(着信種別や各種状態別\)」\(➡ P.58\)を](#page-89-0)参照してください。

### **MEMO**

● 速点滅:

- 0.1 秒間隔で点滅する光りかたを示しています。 ● 遅点滅: 0.5 秒間隔で点滅する光りかたを示しています。 ● 間隙点灯 2: 0.7 秒点灯のあと、0.1 秒間隔で 2 回点滅
- 間隙速点滅:
	- 1 秒ごとに速点滅が 2 回ずつ点滅
- 中点滅:
- 0.25 秒間隔で点滅

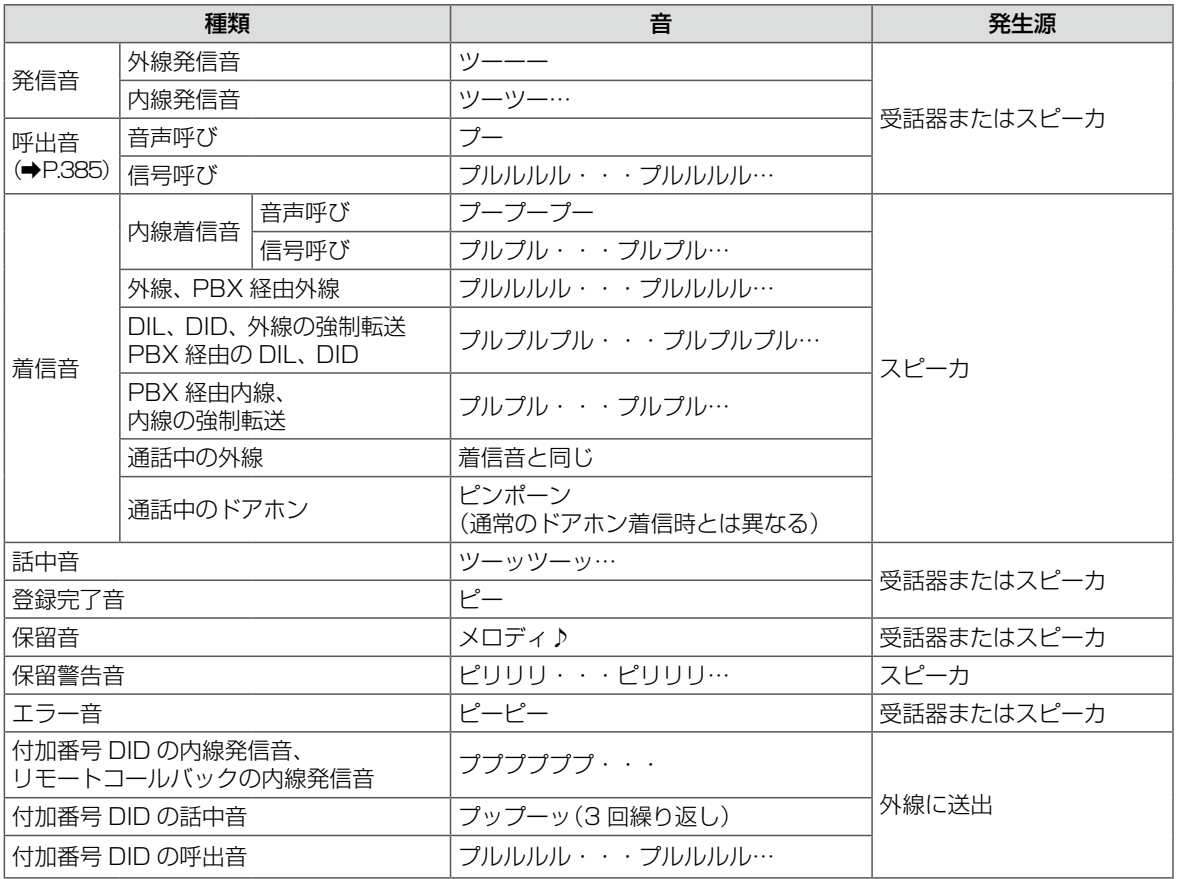

※上の表の「…」は、音の繰り返しを示しています。「・・・」は音が鳴っていない状態を示しています。

## <span id="page-38-0"></span>● システム管理電話機と一般ユーザ電話機

電話機は工事設定により、システム管理者が使用するシステム管理電話機と、それ以外の利用者が使用する一般 ユーザ電話機に分かれています。

#### ■システム管理電話機

システム共通の設定や、データの表示・変更などができます。

#### ■一般ユーザ電話機

自身の電話機についての設定やデータの表示・変更などができます。

それぞれのタイプの電話機から設定できる機能や操作は、あらかじめ決まっています。 例えば、システムで共通に使用する共通電話帳への登録は、システム管理電話機からは行うことができますが、一 般ユーザ電話機からは登録することはできません。

※システム管理電話機の台数を増やしたい場合は、システム管理電話機からサービスメニューを使って、一般ユー ザ電話機をシステム管理電話機として設定変更することができます(待受画面で、(館→[0:その他]→[2:シス テム設定]→[1:システム管理電話機設定])。

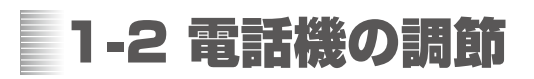

ここでは、多機能電話機の角度の調節方法や、パネルの取り付け、取り外し方法、音量の調節方法、電話機のディ スプレイの調節方法について説明します。

電話機の角度調節

#### 電話機本体の角度調節

本電話機は、低角度と高角度の 2 段階で角度調節ができます。

第

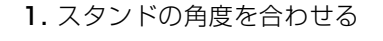

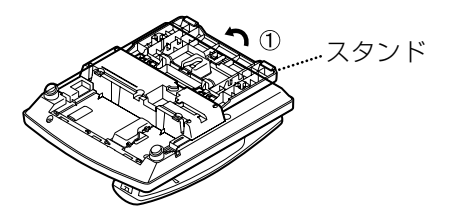

2. スタンドを固定する

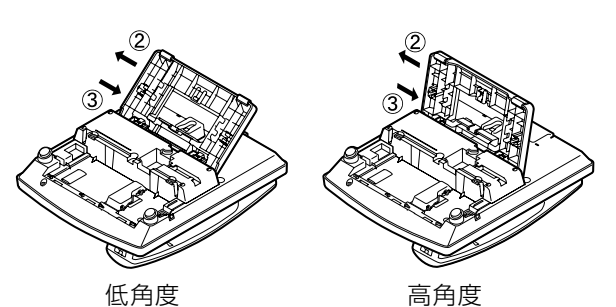

● スタンドを②の方向にスライドさせ、固定します。 スタンドを戻すときは、スタンドを③の方向にス ライドさせて引き上げます。

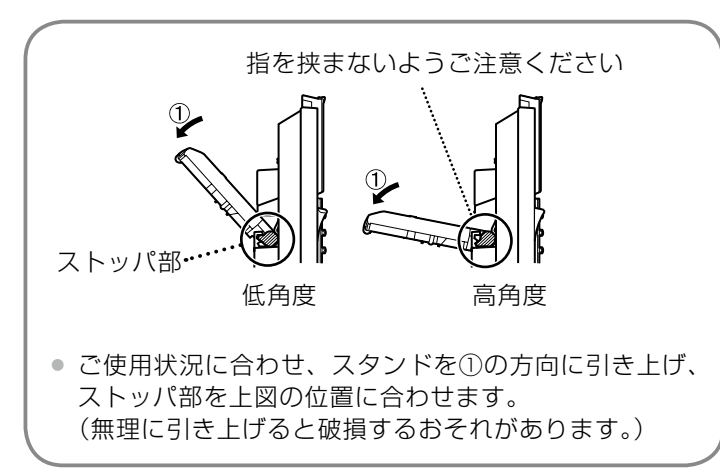

ディスプレイの角度調節

**1**. ディスプレイの端に 指をかける

2. ①方向に持ち上げ、 好みの角度で止める

> 発信履歴 着信履歴メニュー  $\sim$ フラッシュ <sup>保</sup> <sup>留</sup> <sup>機</sup> <sup>能</sup>

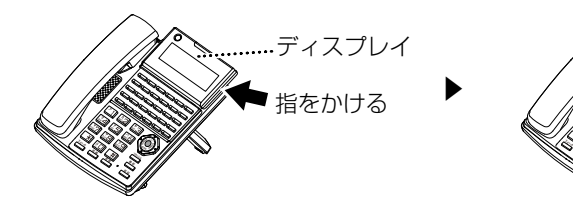

3. 角度を小さくする場合は②方向 に押して、好みの角度で止める (②方向の場合は段階的にカチッ と止まります)

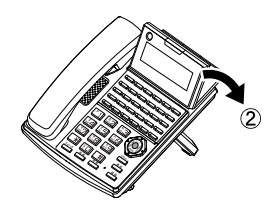

#### $\left( \circ \right)$  $\mathbf{r}_\mathrm{h}$ フラッシュ  $\epsilon$  $\aleph_4$ <sup>機</sup> <sup>能</sup> スピーカ  $\epsilon$ シートの交換の際は、ラインコードを抜いてから作業を行ってください。 ※ カバー全体を下方向にやや弓形に曲げて、ツメ 1 (2 箇所)、ツメ 2、ツメ 3 の順に外し、カバーを ツメ 2 ツメ 3 ツメ 1 1. カバー右上部の穴にシャープペンなど の先を軽く差し込む 2. カバーと記入シートを取り外す 1. 記入シートを元の位置に戻す 2. カバーのツメ 4 を差し込み、カバーを やや弓形に曲げる 3. ツメ 3 →ツメ 2 →ツメ 1 の順に下から ツメをはめ込む 取り外しかた みんじょう こうしょう 取り付けかた ツメ 1 ツメ 2 .<br>ツメ 3 ツメ 4 **集中受付装置(DSS) 多機能電話機**  $\left( \circ \right)$  $\mathcal{C}^{\mathcal{A}}$ フラッシュ <sup>発</sup> <sup>信</sup> や <sup>機</sup> <sup>能</sup> スピーカ  $\epsilon$  $\rm{Co}$  $\mathbf{r}$ フラッシュ <sup>発</sup> <sup>信</sup>  $\mathbf{x}_i$ <sup>機</sup> <sup>能</sup> スピー  $\epsilon$ ■操作パネルの取り外し方法 **1**. 操作パネルを①の方向に寄せる 2. ①の状態で操作パネルの取手に 指をかけ、②の方向に持ち上げ て取り外す 3. シートを取り外す ▼▼ $\circledcirc$  $\mathcal{F}^{\mathcal{E}}$ フラッシュ <sup>発</sup> <sup>信</sup>  $\epsilon$ <sup>機</sup> <sup>能</sup> スピーカ  $\epsilon$ 操作パネルの取手  $\cal G$  $\mathbf{r}$ フラッシュ <sup>発</sup> <sup>信</sup>  $\ddot{\,}$ <sup>機</sup> <sup>能</sup> スピーカ  $\epsilon$ シート ■操作パネルの取り付け方法 **1**. シートを取り付ける 2. 操作パネル左側のツメを電話機 本体の取付穴(2 箇所)に差し込 み、操作パネルの右側を①の方 向にセットする 3. 操作パネル右側のツメ(2箇所) をそれぞれ②、③の方向に向かっ て軽く押し込み、カチッと音が するまでツメをロックする ▼▼電話機本体 の取付穴  $\circled{3}$ 操作パネル 右側のツメ  $\circ$ 電話帳 フラッシュ <sup>発</sup> <sup>信</sup>  $\epsilon$ <sup>機</sup> <sup>能</sup> スピーカ  $\epsilon$ シート

取り外してください。

## 音量の調節

ここでは、電話機の音量調節について、以下のことを説明します。

- ●[「受話音量を調節する」\(➡ P.10\)](#page-41-0)
- ●「スピーカ受話音量を調節する」(→ P.11)
- ●[「着信音量を調節する」\(➡ P.12\)](#page-43-0)
- ●[「側音量を調節する\(側音量調節\)」\(➡ P.13\)](#page-44-0)
- ●[「ボタンを押したときの音を調節する\(ボタン押下音切替\)」\(➡ P.14\)](#page-45-0)

## **MEMO**

音量調節は、電話機のサービスメニューを使って調節できます。サービスメニューについては、「1-3 [サービスメニューの使](#page-48-0) [いかた」\(➡ P.17\)を](#page-48-0)参照してください。

## **受話音量を調節する**

受話器から聞こえる音量を調節することができます。

#### 通話中に受話音量を調節するには

<span id="page-41-0"></span>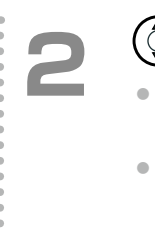

- 受話器で通話中 2000 1000 2000 2000 2000 2000 2000 2000 2000 2000 2000 2000 2000 2000 20<br>- 2000 2000 2000 2000 2000 2000 2000 2000 2000 2000 2000 2000 2000 2000 2000 2 くなります。
	- $\bullet$   $\left(\mathbb{Q}\right)$ を押すと、受話器から聞こえる音声が小さ くなります。

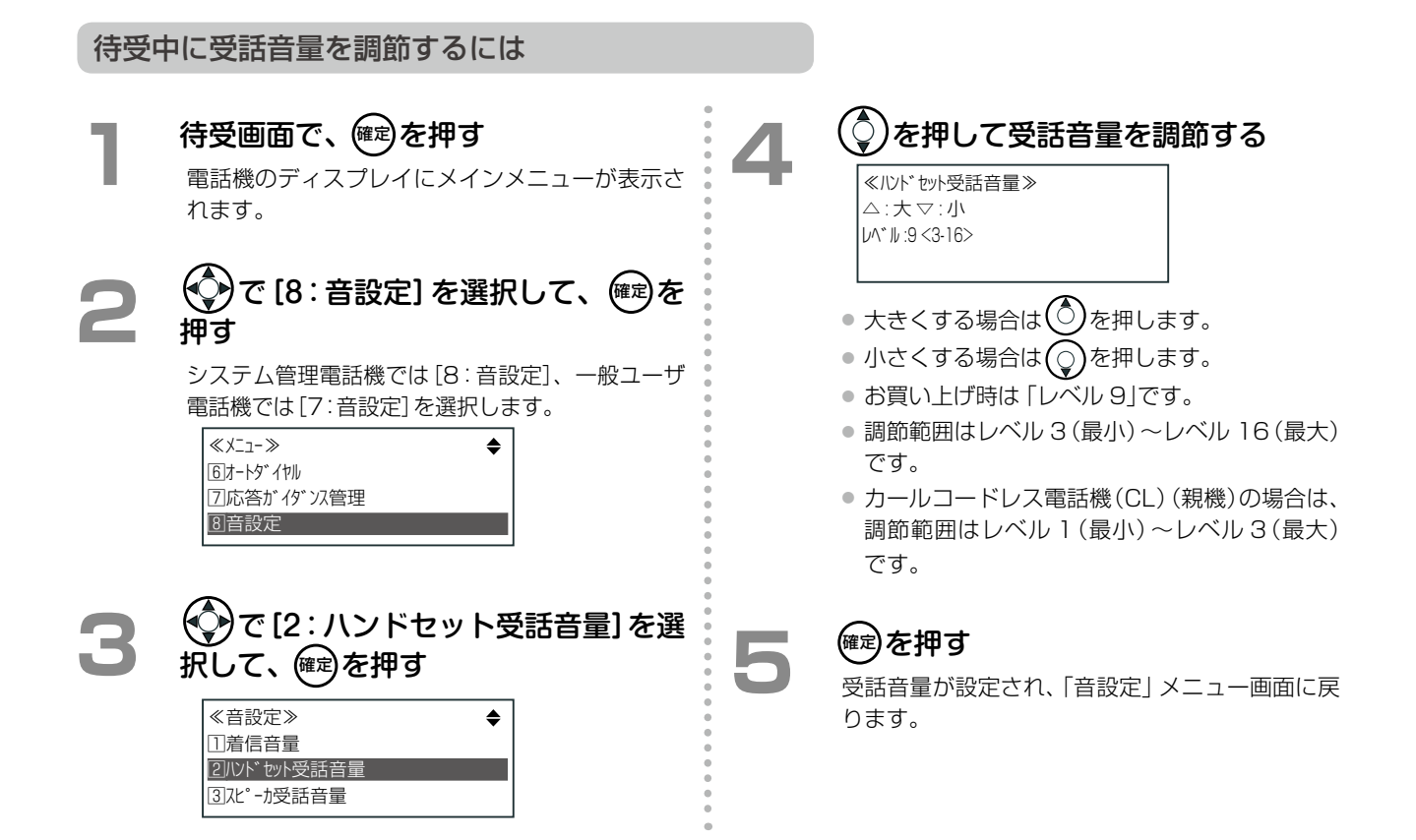

## <span id="page-42-0"></span>**スピーカ受話音量を調節する**

スピーカから聞こえる音量を調節することができます。

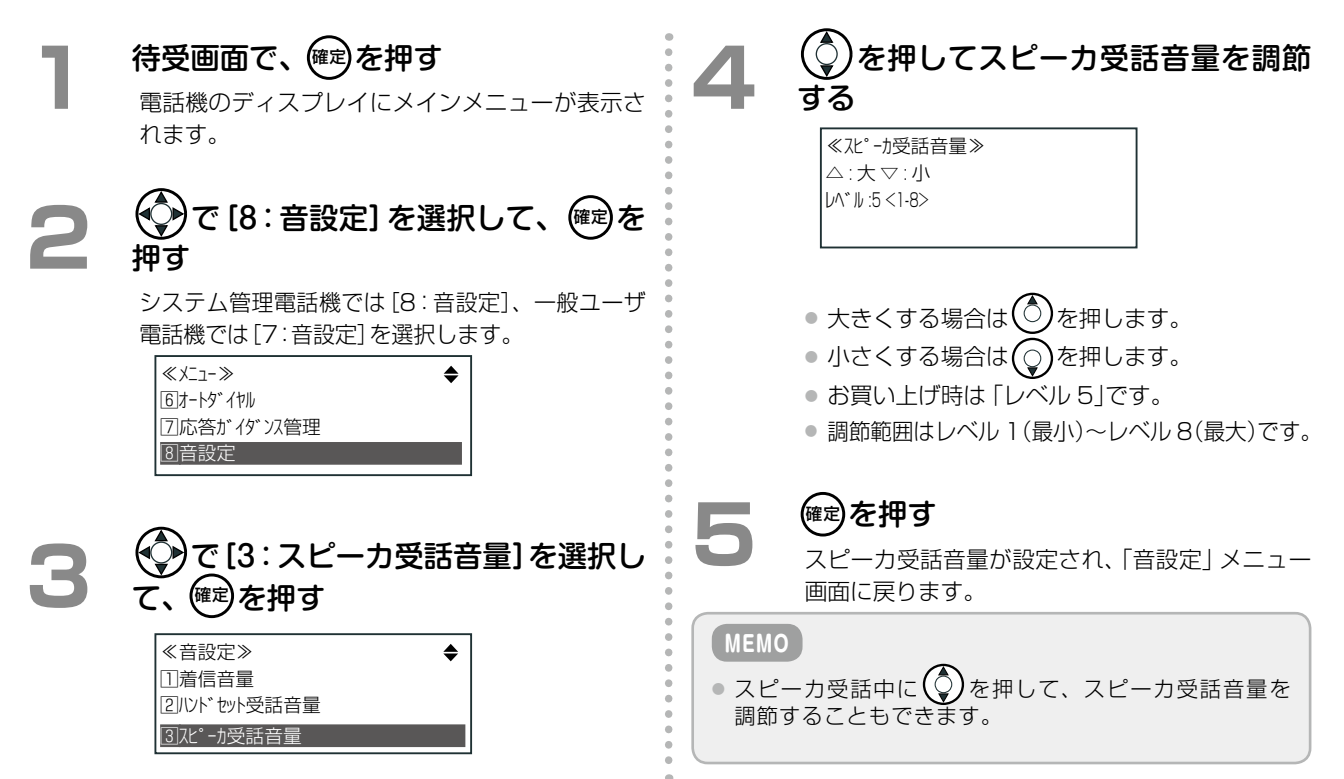

### <span id="page-43-0"></span>**着信音量を調節する**

<span id="page-43-1"></span>外線、内線、ドアホンなどからの着信音量を調節することができます。

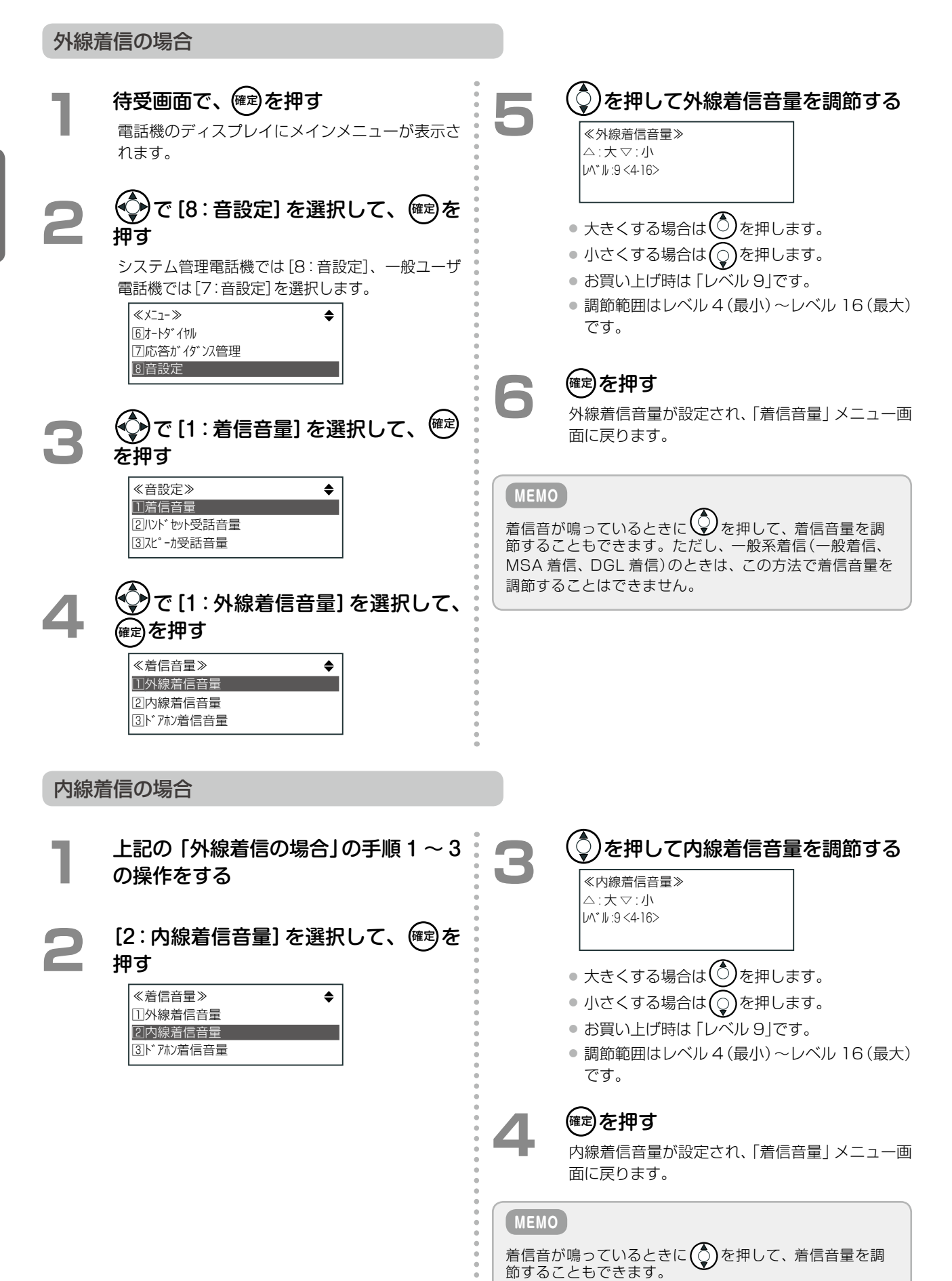

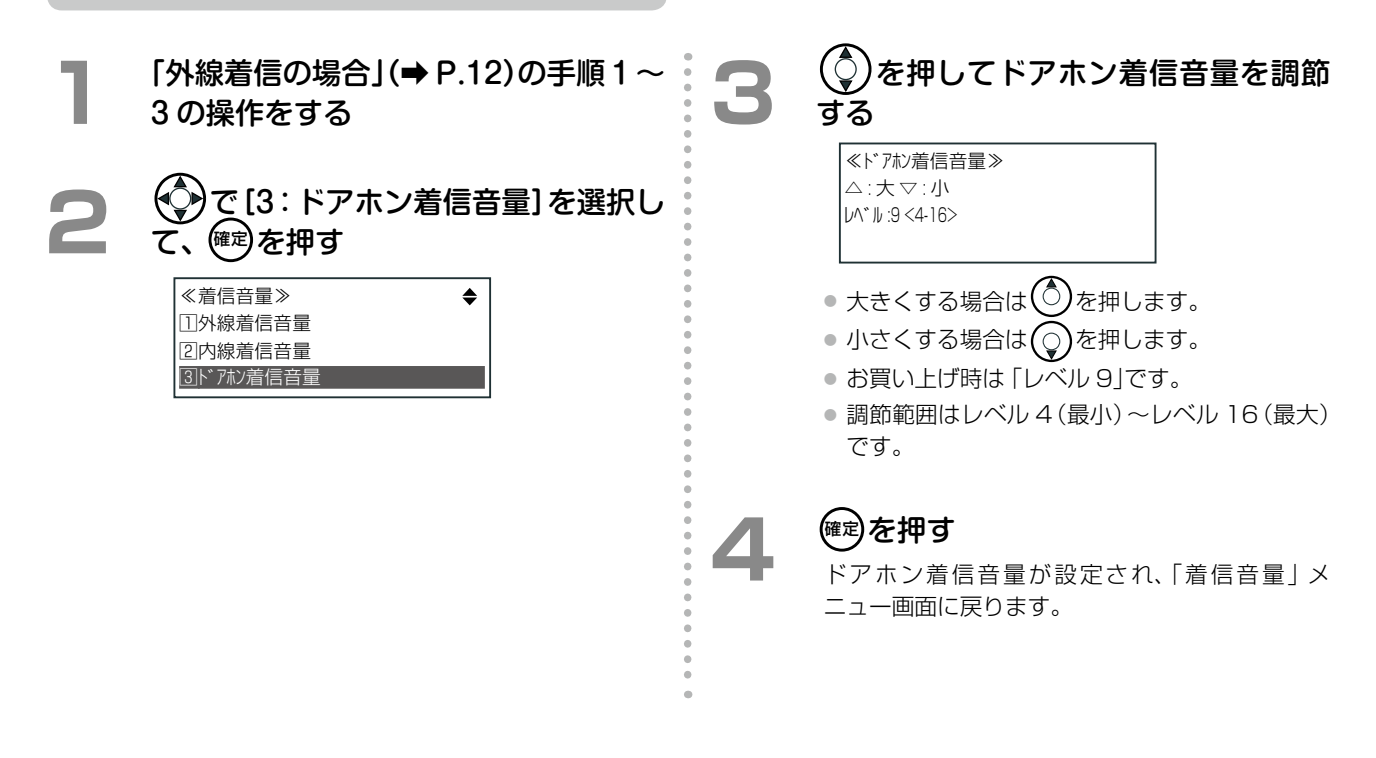

## <span id="page-44-0"></span>**側音量を調節する(側音量調節)**

側音量とは、通話中に自分の音声が受話器から自分の耳に入ってくる音のことです。 ※この設定は、ISDN 回線の場合のみ有効です。アナログ回線の通話では、側音量は自動的にオフになります。

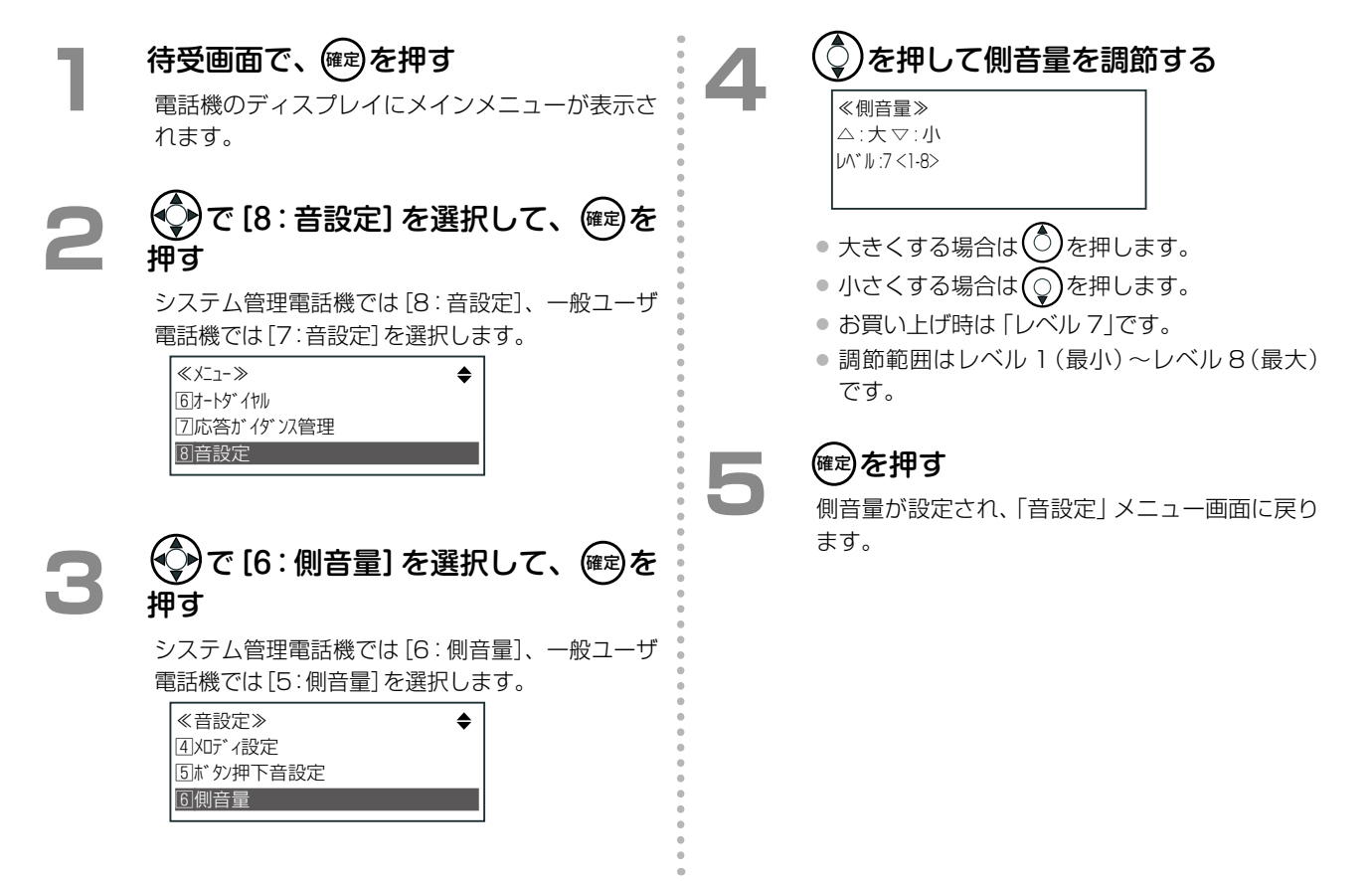

## <span id="page-45-0"></span>**ボタンを押したときの音を調節する(ボタン押下音切替)**

ボタンを押したときの音を鳴らすか鳴らさないか、ON/OFF で設定できます。

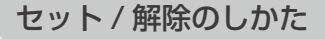

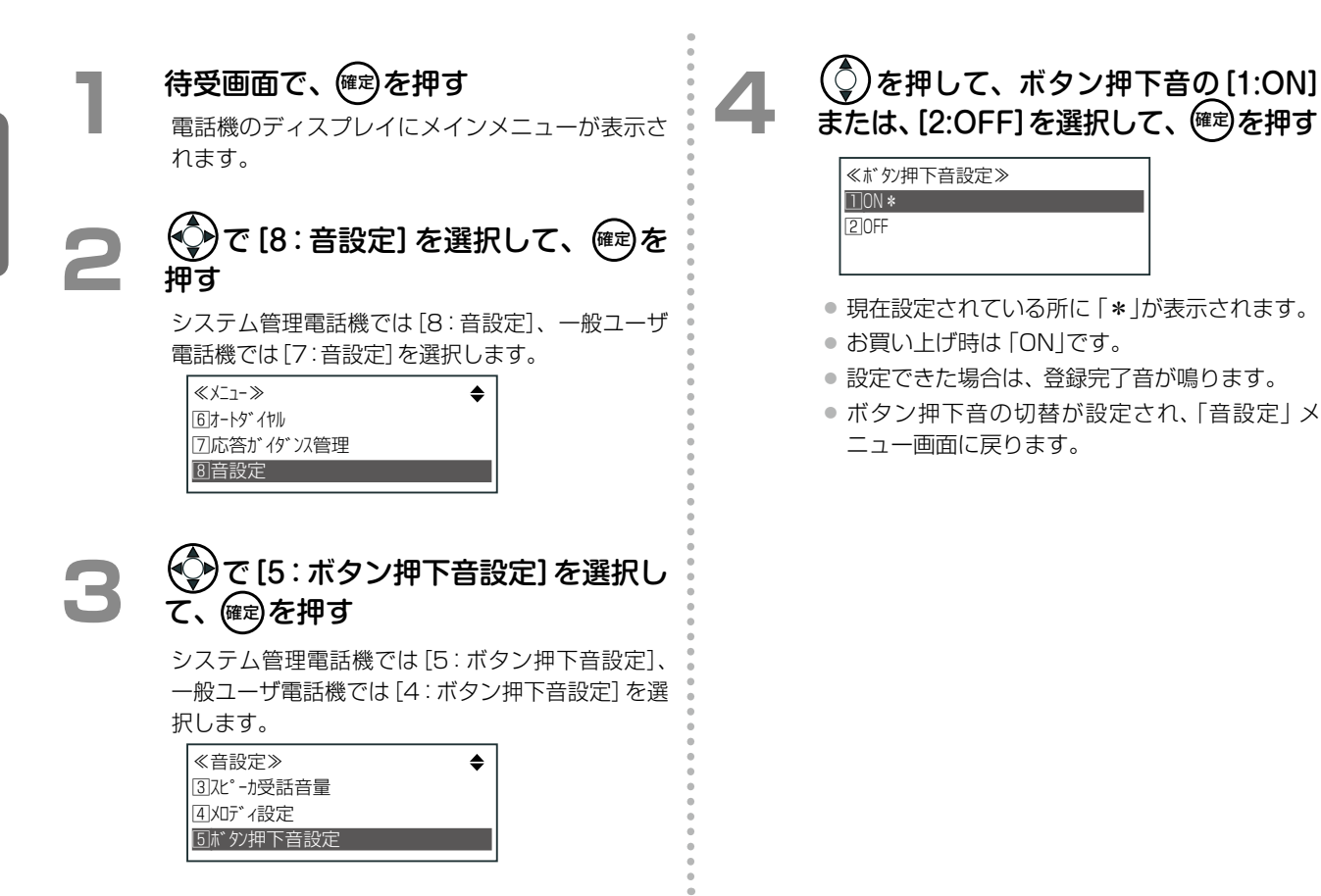

<span id="page-46-0"></span>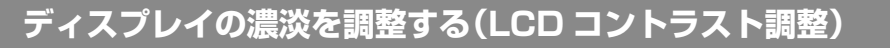

電話機のディスプレイのコントラストを 8 段階で調節することができます。

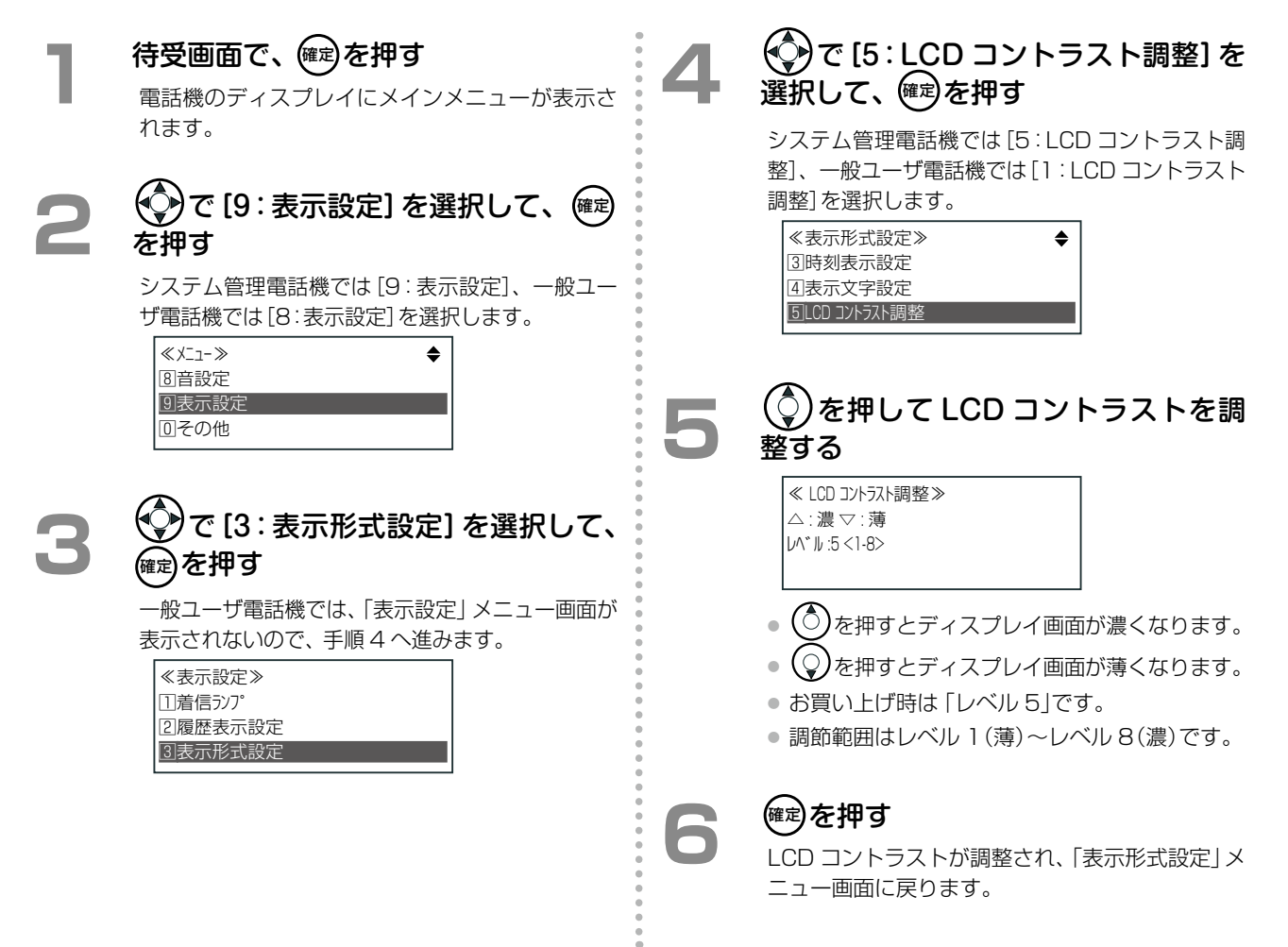

## <span id="page-47-0"></span>**バックライトを設定する(LCD バックライト点灯調整)**

ディスプレイのバックライトは、3 つの状態に変更できます。

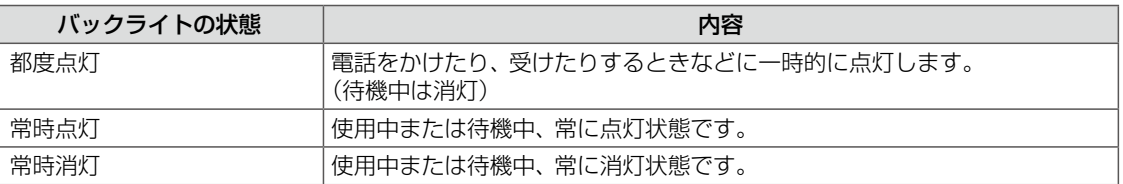

## <del>待受画面</del>で、<sup>(確定)</sup>を押す

電話機のディスプレイにメインメニューが表示さ れます。

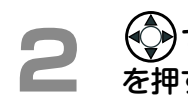

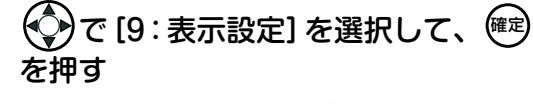

システム管理電話機では[9:表示設定]、一般ユー ザ電話機では[8:表示設定]を選択します。

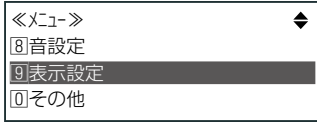

## **3**  で[3:表示形式設定]を選択して、 ☞ を押す

一般ユーザ電話機では、「表示設定」メニュー画面が 表示されないので、手順 4 へ進みます。

≪表示設定≫ 1着信ランプ 2履歴表示設定 3表示形式設定

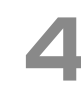

### **4**  で[6:LCD バックライト設定]を 選択して、(確定)を押す

システム管理電話機では[6:LCD バックライト設 定]、一般ユーザ電話機では[2:LCD バックライト 設定]を選択します。

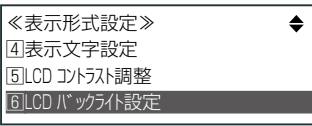

## **》を押してバックライトの点灯の設** 定を選択する

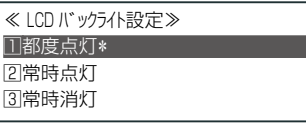

- お買い上げ時は都度点灯です。
- バックライトの設定は、「都度点灯」、「常時点 灯」、「常時消灯」のいずれかを選択します。

## <sup>(確定)</sup>を押す

- LCD バックライト設定が設定され、「表示形式 設定」メニュー画面に戻ります。
- 設定できた場合は、登録完了音が鳴ります。

## <span id="page-48-0"></span>1-3 サービスメニューの使いかた

## サービスメニューに使用するボタンの使いかた

システム短縮ダイヤル、発信履歴、着信履歴などの各種登録・情報参照をメニュー選択から操作することができま す。サービスメニューは、次のボタンを使用して操作できます。

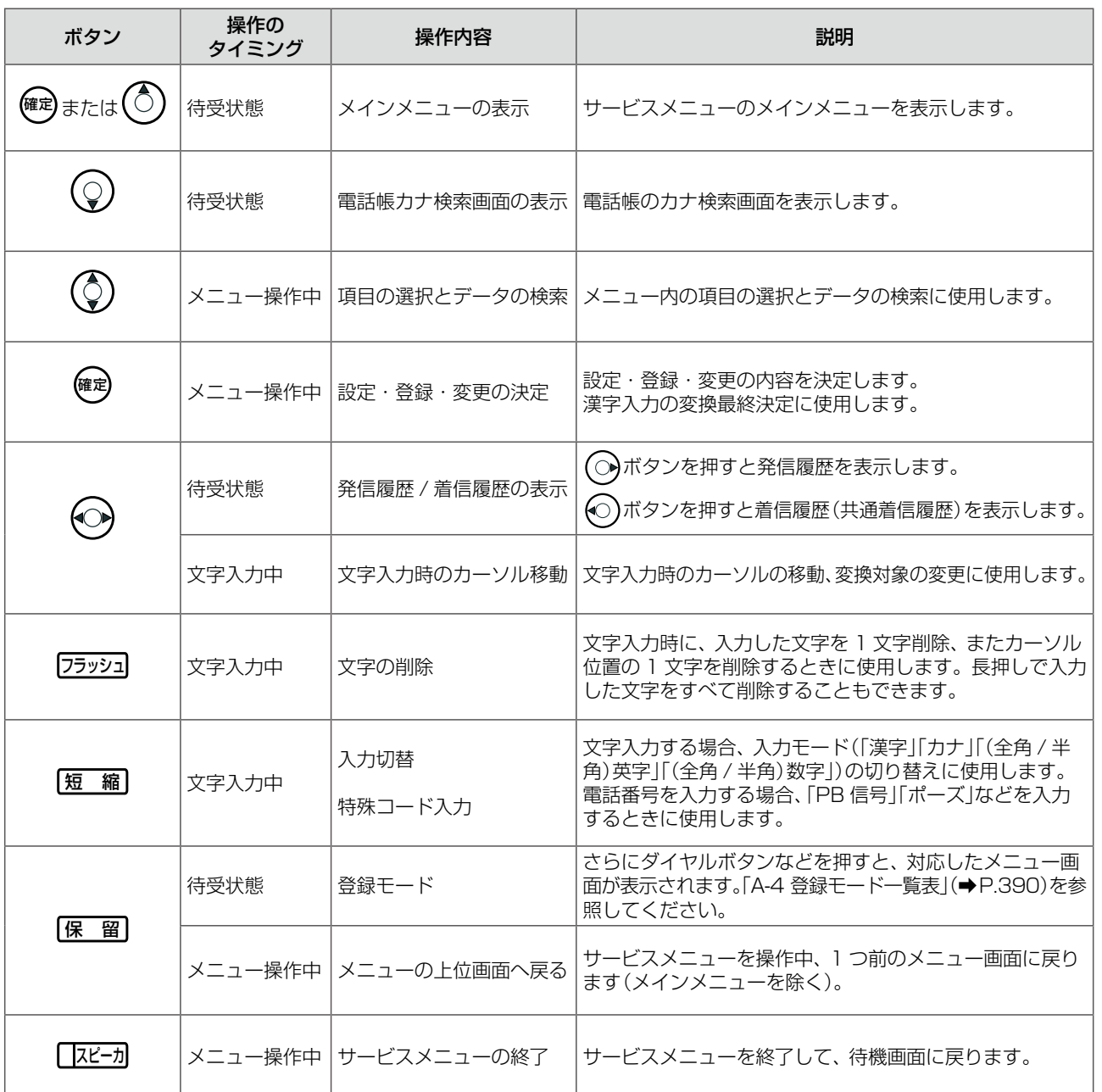

※上記ボタンのほか、メニュー番号に対応するダイヤルボタンを使って、メニュー項目を選択することができます。

**MEMO**

サービスメニューの画面が表示されているときに、「機 能 を押したあと、未登録のオートダイヤルボタン [ | すを押すと、 - そのボタンを、表示中のメニュー画面への**メニューショートカットボタン**として割り付けることができます。

にメニューショートカットを登録しておくと、待機中に該当する (メニューショートカット)を押すことで、 そのボタンに登録された任意のメニュー画面を 1 つの操作で表示することができ、メニュー操作の各階層をショートカット で起動することができます。

メニューショートカットに登録できるメニュー画面については、「A-8 メニューショートカット一覧表」(➡P.399)を参照して ください。

## サービスメニューの構成

サービスメニューのメインメニューおよびサブメニューのメニュー項目を以下に示します。 (ページは、詳細説明が記載されているページです。)

- 待受画面で(鍵)を押すと、メインメニュー画面が表示されます。
- で後続の項目を、 で前の項目を表示します。また、 保 留 を押すと 1 つ前のメニュー項目画面に戻りま す。また、 フラッショで入力文字を削除することができます。
- 各メニューを選択するには、メニューから(◇)で項目を選択して(率)を押すか、または各メニューの先頭に表示 されるメニュー番号を押します。
- 何も押さずに一定時間経つと、待受画面に戻ります。
- 特定のメニュー画面はメインメニューを経由せずにメニューショートカットボタンから 1 つの操作で表示する ことができます(前ページのメモを参照)。

**一般ユーザ電話機のサービスメニュー**

メインメニュー

サブメニュー

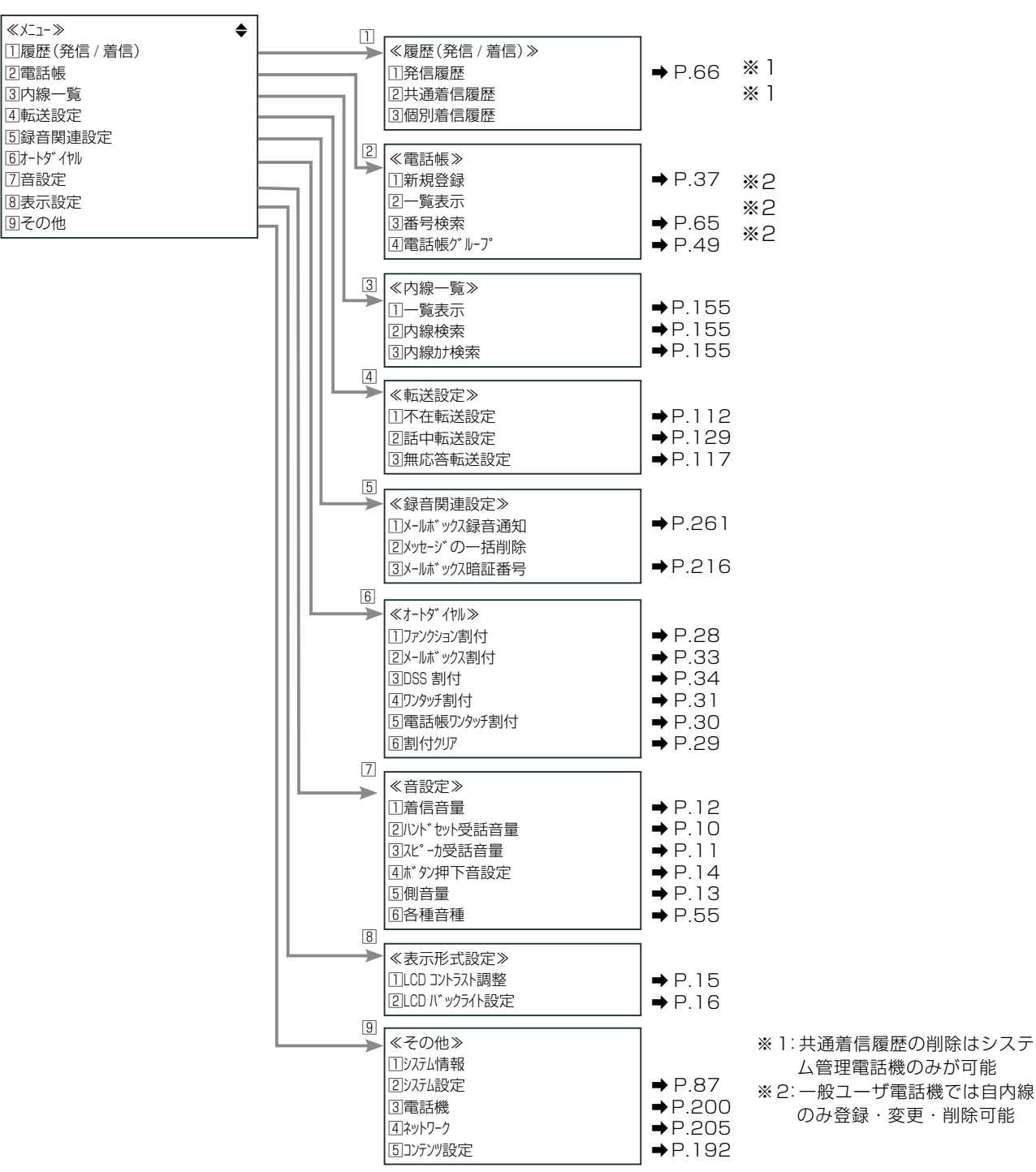

## **システム管理電話機のサービスメニュー**

### メインメニュー

サブメニュー

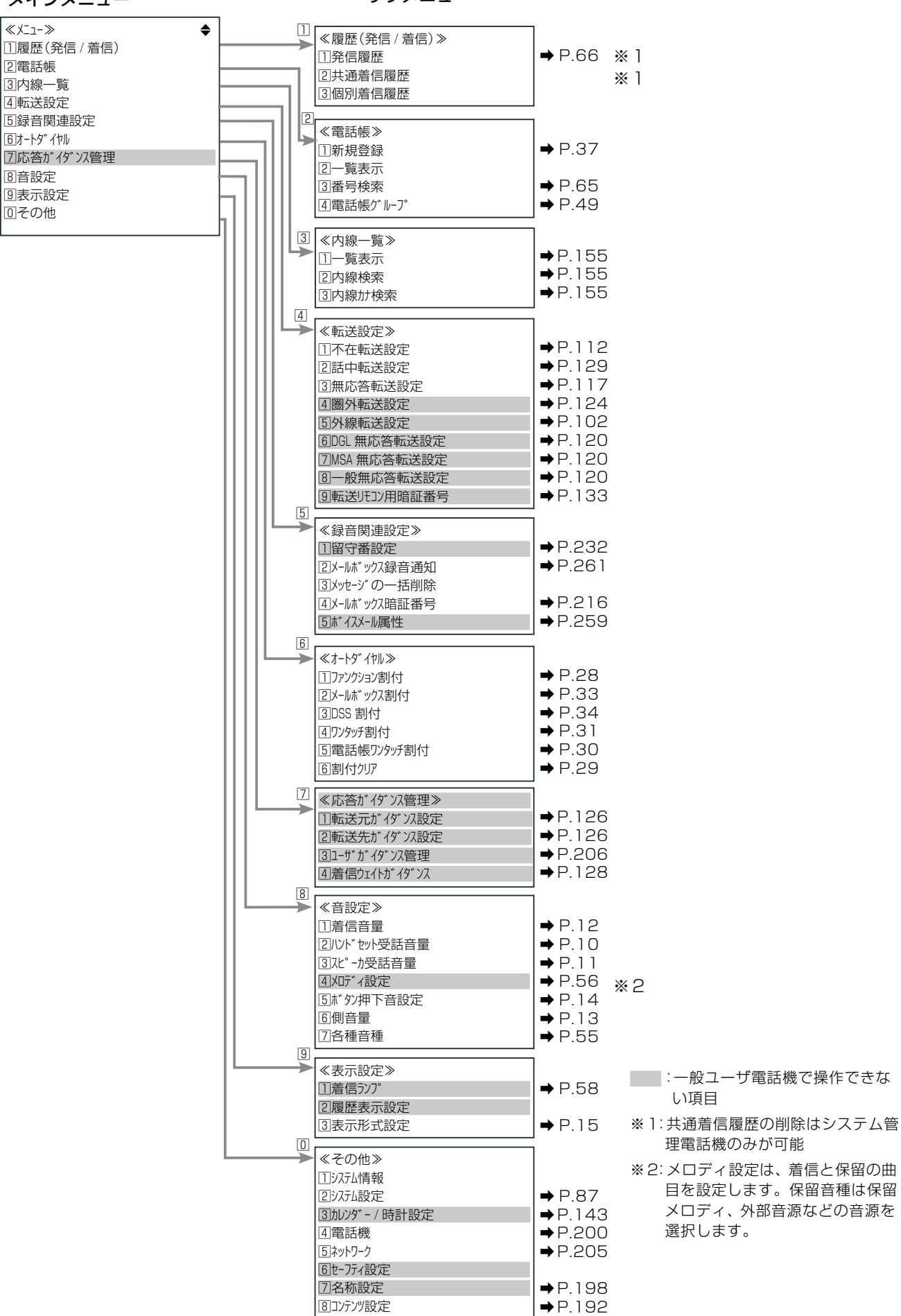

9手動バックアップ ●● ➡ [P.xxx](#page-31-0)

19

着信と保留の曲 保留音種は保留

# <span id="page-51-1"></span>1-4 文字入力方法

電話帳の名前を登録する場合など、電話機から文字入力が必要なときがあります。 ここでは、以下の漢字、カタカナ、英字、数字の文字入力の操作について説明します。

- ●「文字入力モードの切り替え|(→ P.20)
- ●「文字の入力方法」(→ P.21)
- 「濁点・半濁点の入力方法」(→ P.21)
- ●「文字入力ボタン一覧|(→ P.22)
- 「漢字(全角)の入力方法|(→ P.23)
- ●「文字の修正 / 挿入 / 削除方法」(→ P.24)
- 「カナ (半角)の入力方法」(→ P.25)

## <span id="page-51-0"></span>**文字入力モードの切り替え**

漢字(全角)入力のできる画面では、英字や数字を入力するために入力モードを切り替えることができます。例えば、 漢字の名前の途中にアルファベットや数字、半角文字を入力する必要がある場合は、入力モードを切り替えます。

短 縮 を押すごとに、下図のように入力モードが切り替わります。ただし、各画面で無効な入力モードの場合は、 その無効な入力モードがスキップされます。

1 行目の右端の表示と、5 行目のピクト表示で現在の入力モードを確認できます。

- < 全 >:全角、< 半 >:半角
- ピクト表示:漢、カナ、英、数

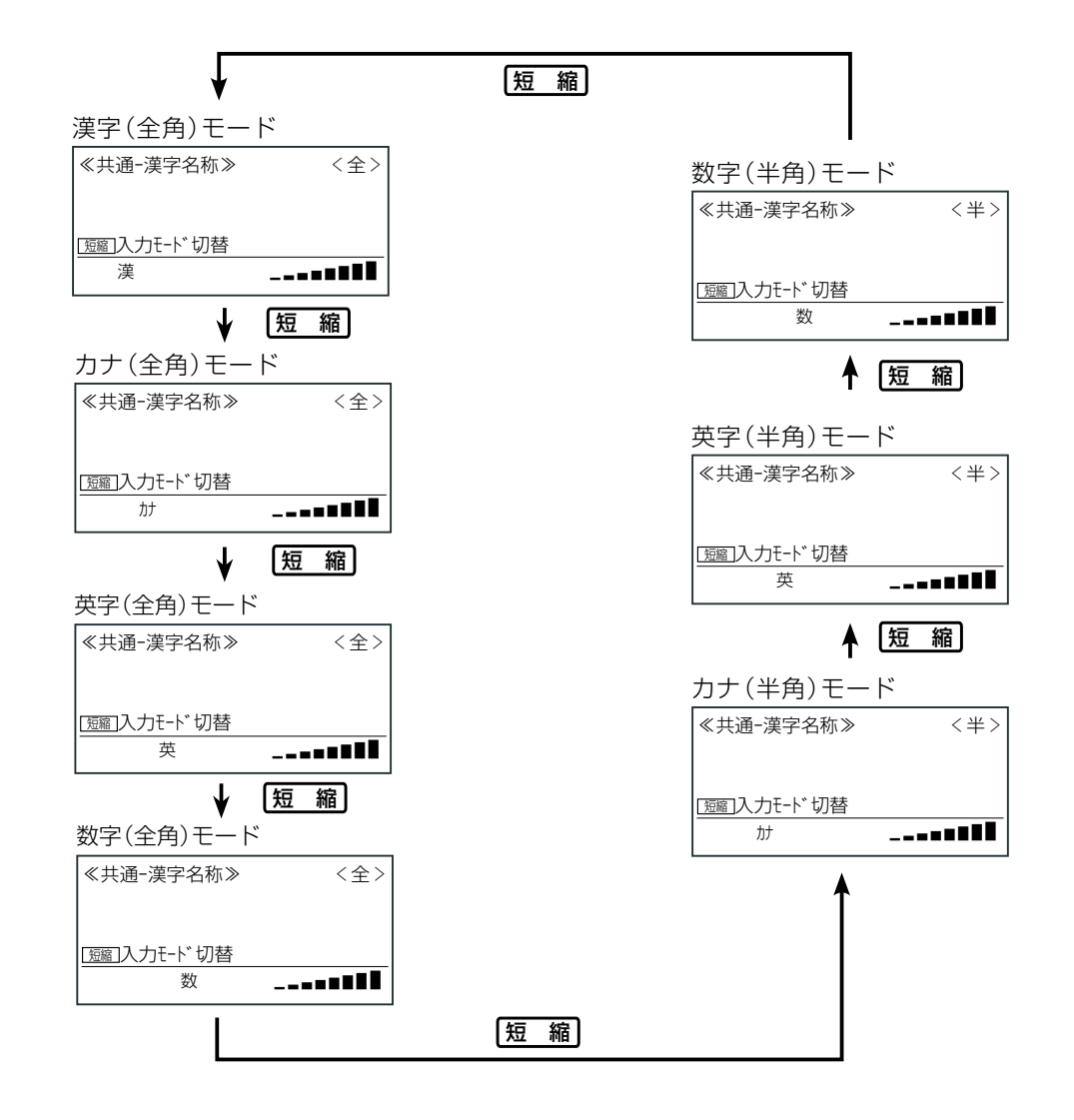

## <span id="page-52-0"></span>**文字の入力方法**

文字を入力するには、入力画面で入力モードを選択し、ダイヤルボタンを押して文字を入力します。 入力モードによって、入力できる文字が異なります。 同じ文字を続けて入力する場合は、 (○)を押してカーソルを右移動してから 2 文字目を入力します。

#### 例: <sup>サ</sup> を押すたびに、文字が次のように順番に表示されます。

#### ● 漢字モードの場合

1 回目 2 回目 3 回目 4 回目 5 回目 ……<br>さ → し → す → せ → そ

#### ● カタカナ(全角)モードの場合

1 回目 2 回目 3 回目 4 回目 5 回目 サ → シ → ス → セ → ソ

#### ● 英字(全角)モードの場合

1 回目 2 回目 3 回目 4 回目 5 回目 6 回目  $D \rightarrow F \rightarrow F \rightarrow d \rightarrow e \rightarrow f$ 

#### ● 数字(全角)モードの場合

- 数字モードの場合は、押した回数分同じ数字が入力されます。
- 1 回目 2 回目 3 回目 4 回目  $3 \rightarrow 33 \rightarrow 333 \rightarrow 3333$
- カタカナ(半角)モードの場合 1 回目 2 回目 3 回目 4 回目 5 回目 サ → シ → ス → セ → ソ
- 英字(半角)モードの場合 1 回目 2 回目 3 回目 4 回目 5 回目 6 回目  $D \rightarrow E \rightarrow F \rightarrow d \rightarrow e \rightarrow f$

#### ● 数字(半角)モードの場合

数字モードの場合は、押した回数分同じ数字が入力されます。 1 回目 2 回目 3 回目 4 回目  $3 \rightarrow 33 \rightarrow 333 \rightarrow 3333$ 

### <span id="page-52-1"></span>**濁点・半濁点の入力方法**

1 つ前の入力文字に結合される濁点、半濁点を入力するには、 | 30 または | × | を使います。

### 例:ば、ぱ

- |ば: ||‰6| 1 回 → 图  $\sqrt{\omega}$ 6 1 回 →  $\sqrt{2}$  1 回
- ぱ: Mood 1 回 → 图 または M®6 1回→ ¥2回

独立した 1 文字分の濁点、半濁点を入力する場合も、<u>{30</u> または | ×| を使います。

#### 例:う゛

う゛: | ∑1 3 回 → 图  $\boxed{7}$  3 回 →  $\boxed{)}$  1 回

## <span id="page-53-0"></span>**文字入力ボタン一覧**

各ダイヤルボタンには、それぞれ複数の文字が割り当てられており、ボタンを押した回数により表示文字が切り替 わります。また、入力モードによって、各ボタンで入力できる文字が変わります。

#### 例:漢字モードで 22 を続けて押したときに表示される文字

押した回数 :1 回 → 2 回 → 3 回 → 4 回 → 5 回 → 6 回・・・・ 表示される文字 : か→ き→ く→ け → こ → か・・・・ ※文字はすべて全角で入力されます。

各ダイヤルボタンで入力できる文字と、文字入力時に使用するボタンについて、下表に示します。

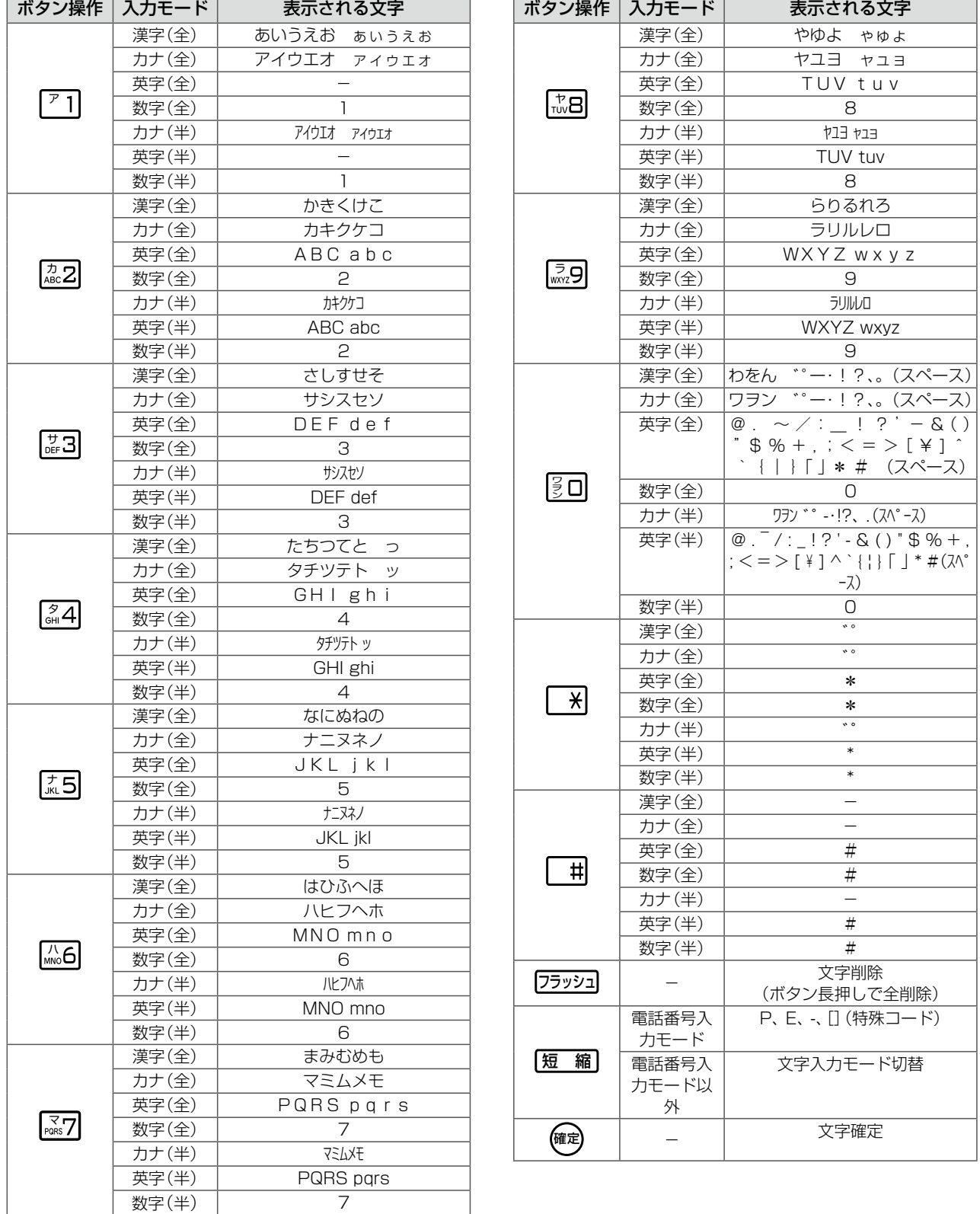

## <span id="page-54-0"></span>**漢字(全角)の入力方法**

漢字を入力するときの操作を説明します。

█ 入力例:「鈴木」と登録

ここでは、電話帳の登録画面を例に説明します。電話帳を登録するまでの操作は「1-7 [電話帳の登録」\(➡ P.37\)](#page-68-0)を 参照してください。

**1**  <sup>サ</sup> を 3 回押して「す」を入力する ≪共通ー漢字名称≫ < 全 <sup>&</sup>gt; す 医输入力モード 切替 漢カナ英数 マイク ▁ ▂ ▃ ▄ ▅ ▆ ▇ █ **◯)を押してカーソルを移動する**<br>|≪共通-漢字名称≫ <金>| ≪共通ー漢字名称≫ < 全 <sup>&</sup>gt; す 短縮 入力モード 切替 漢 **\_\_\_\_\_\_■■■■ 3 - 『子』『エミット』『ことの**』『天たは<br>- 『天」を1回)押して「ず」を入力する を 1 回)押して「ず」を入力する ≪共通ー漢字名称≫ < 全 <sup>&</sup>gt; すず [短縮]入力モート\*切替 漢カナ英数 マイク ▁ ▂ ▃ ▄ ▅ ▆ ▇ █ **4**  <sup>カ</sup> を 2 回押して「き」を入力する ≪共通-漢字名称≫ すずき 医瘤入力モード 切替 漢カナ英数 マイク ▁ ▂ ▃ ▄ ▅ ▆ ▇ █ **○ を押して漢字に変換する** 文節が漢字変換されます。 ≪共通ー漢字名称≫ < 全 <sup>&</sup>gt; 鈴木 短縮入力モード切替 漢カナ英数 マイク ▁ ▂ ▃ ▄ ▅ ▆ ▇ █ **続けて(♀)を押す** 反転部分の次候補が表示されます。 ≪共通ー漢字名称≫ < 全 <sup>&</sup>gt; スズキ 医瘤入力モード 切替 漢カナ英数 マイク ▁ ▂ ▃ ▄ ▅ ▆ ▇ █ **7**  を押して文節を変更する 「す」、「すず」だけの候補を表示させたい場合は、 を押して変換する範囲(文節)を変更し、再度 (○)を押します。 ≪共通ー漢字名称≫ < 全 <sup>&</sup>gt; 素ずき 短縮 入力モード 切替 漢 **\_\_\_\_\_\_\_\_\_** 希望する漢字が表示されたら 確 を押す 漢字が確定されます。 │<br>≪共通-漢字名称≫ く全 > 鈴木 短縮 入力モード 切替 漢カナ英数 マイク ▁ ▂ ▃ ▄ ▅ ▆ ▇ █ **MEMO** ● 一度に変換可能な文字数は全角 15 文字です。 ● (○)で、変換する文字範囲を変更できます。 ● [短 縮] で文字入力モードを切り替えます。 ● 入力できる文字については、「文字入力ボタン一覧」(→ [P.22\)](#page-53-0)を参照してください。 ● 表示された候補の次候補を表示させたいときは $\big(\mathbb{Q}\big)$ を 押してください。

## <span id="page-55-0"></span>**文字の修正 / 挿入 / 削除方法**

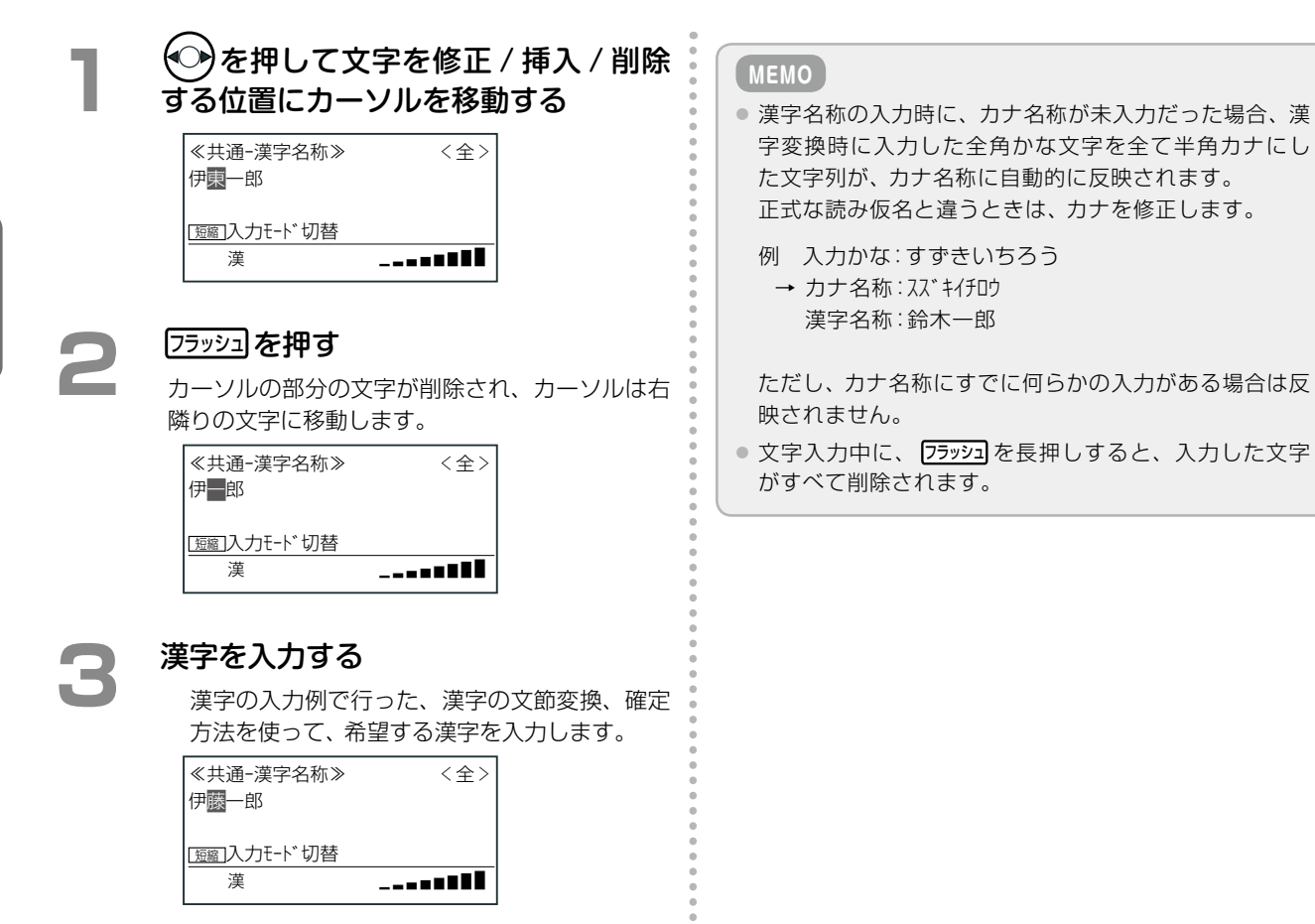

#### ■修正例:伊東一郎 → 伊藤一郎に修正

第 **1**

章

章電話機の取り扱い

電話機の取り扱い

## <span id="page-56-0"></span>**カナ(半角)の入力方法**

カナを入力するときの操作を説明します。

ダイヤルボタンを押して、希望する文字が表示されたら、次の文字を入力するか ◯ を押すと、その文字が採用さ れます。 ここでは、電話帳の登録画面を例に説明します。電話帳を登録するまでの操作は「1-7 [電話帳の登録」\(➡ P.37\)](#page-68-0)を 参照してください。

#### ■ 入力例: スズキイチロウ

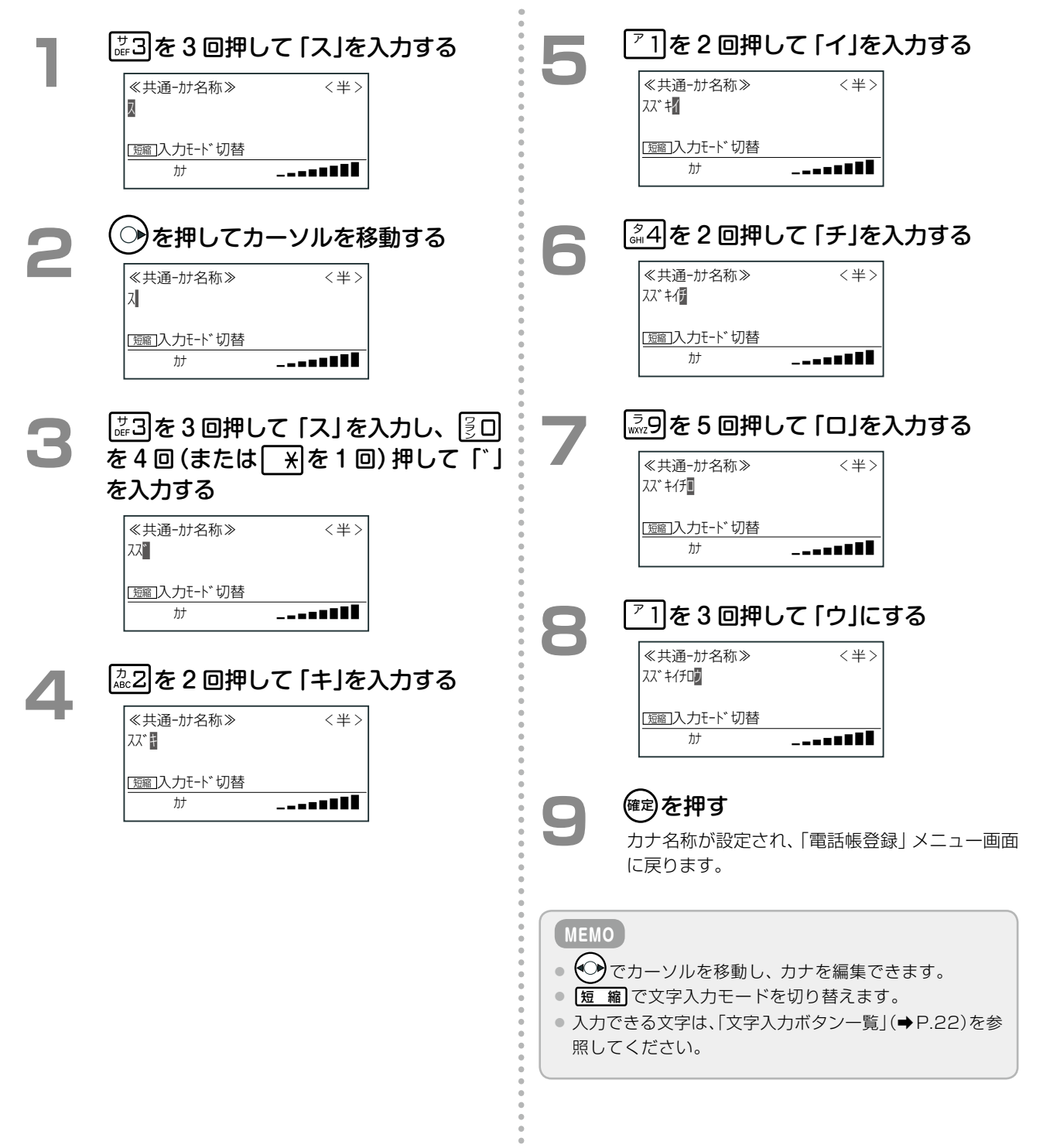

#### カナ入力の修正例 ■修正例:スズキイタロウ→スズキイチロウ **1**  文字入力画面で を押し、カーソル を「タ」に移動する ≪共通ーカナ名称≫ <sup>&</sup>lt; 半 <sup>&</sup>gt; スズキイタロウ 短縮 入力モード 切替 漢カナ英数 マイク ▁ ▂ ▃ ▄ ▅ ▆ ▇ █ 2 <sup>フラッシュ</sup>を押す 「タ」が削除されます。 ≪共通ーカナ名称≫ <sup>&</sup>lt; 半 <sup>&</sup>gt; スペキイロウ 短縮 入力モード 切替 3<br>
<del>34</del>を2回押す ≪共通ーカナ名称≫ <sup>&</sup>lt; 半 <sup>&</sup>gt; スズ キイ頭ロウ 短縮 入力モード 切替  $\psi$ **(確定)を押す** カナ名称が設定され、「電話帳登録」メニュー画面 に戻ります。

漢カナ英数 マイク ▁ ▂ ▃ ▄ ▅ ▆ ▇ █

## ■1-5 カレンダー / 時計の設定

#### カレンダー / 時計の日時を変更する  $\bullet$

システム共通のカレンダー / 時計の年、月、日、時刻を変更することができます。この設定はシステム管理電話機 から行います。

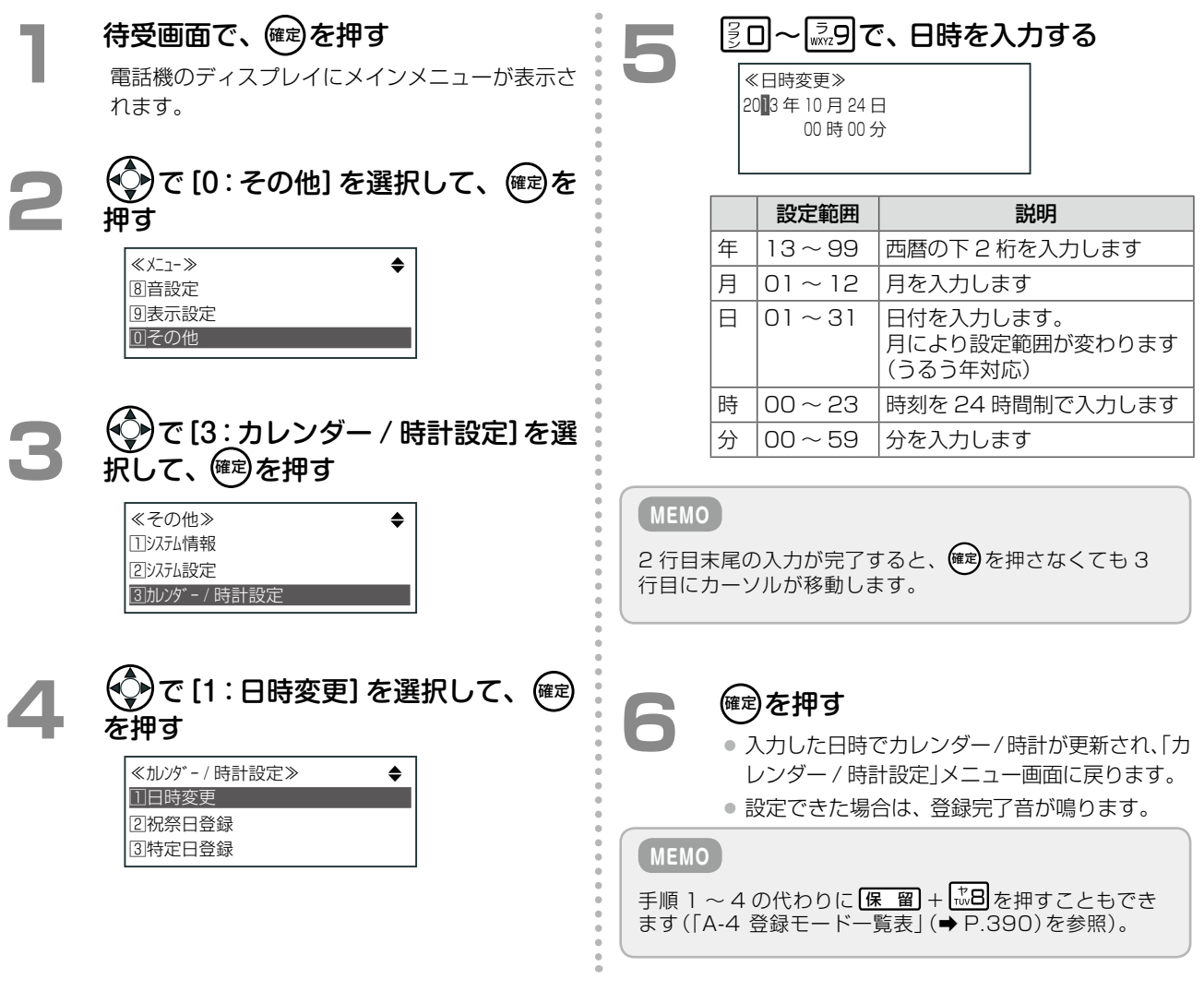

#### 待受画面のカレンダー / 時計表示

システム管理電話機の「表示形式設定」メニュー画面から、待機表示を縦倍、横倍、標準に変更したり、時刻表示を 24 時間制から 12 時間制に変更したり、月日の表示を英語表示に変更することができます。

●「表示形式設定 | メニューの表示 メインメニュー→[9:表示設定]→[3:表示形式設定]

●「表示形式設定」メニューでの操作 [2:待機表示設定]→[1:横倍]、[2:縦倍]、[3:標準]から選択 [3:時刻表示設定]→[1:12 時間]、[2:24 時間]から選択 [4:表示文字設定]→[1:漢字]、[2:英大文字]、[3:英小文字]から選択

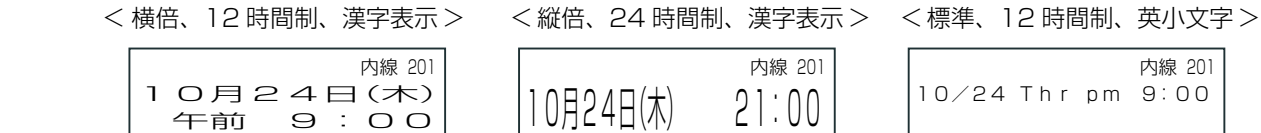

## 1-6 電話機への機能の登録

## オートダイヤルボタンに機能や番号を割り付ける

電話機ごとに□□に特定の機能や電話番号などを割り付けて使用することができます。初期設定では、上段の一 番右側に (自己保留)が自動で割り付けられています。

## <span id="page-59-0"></span>**オートダイヤルボタンに機能を登録する**

オートダイヤルボタンに、代理応答などの機能を登録することができます。

オートダイヤルボタンに登録できる機能や付加情報については「A-7 オートダイヤルボタン機能一覧表」(➡P.394) を参照してください。

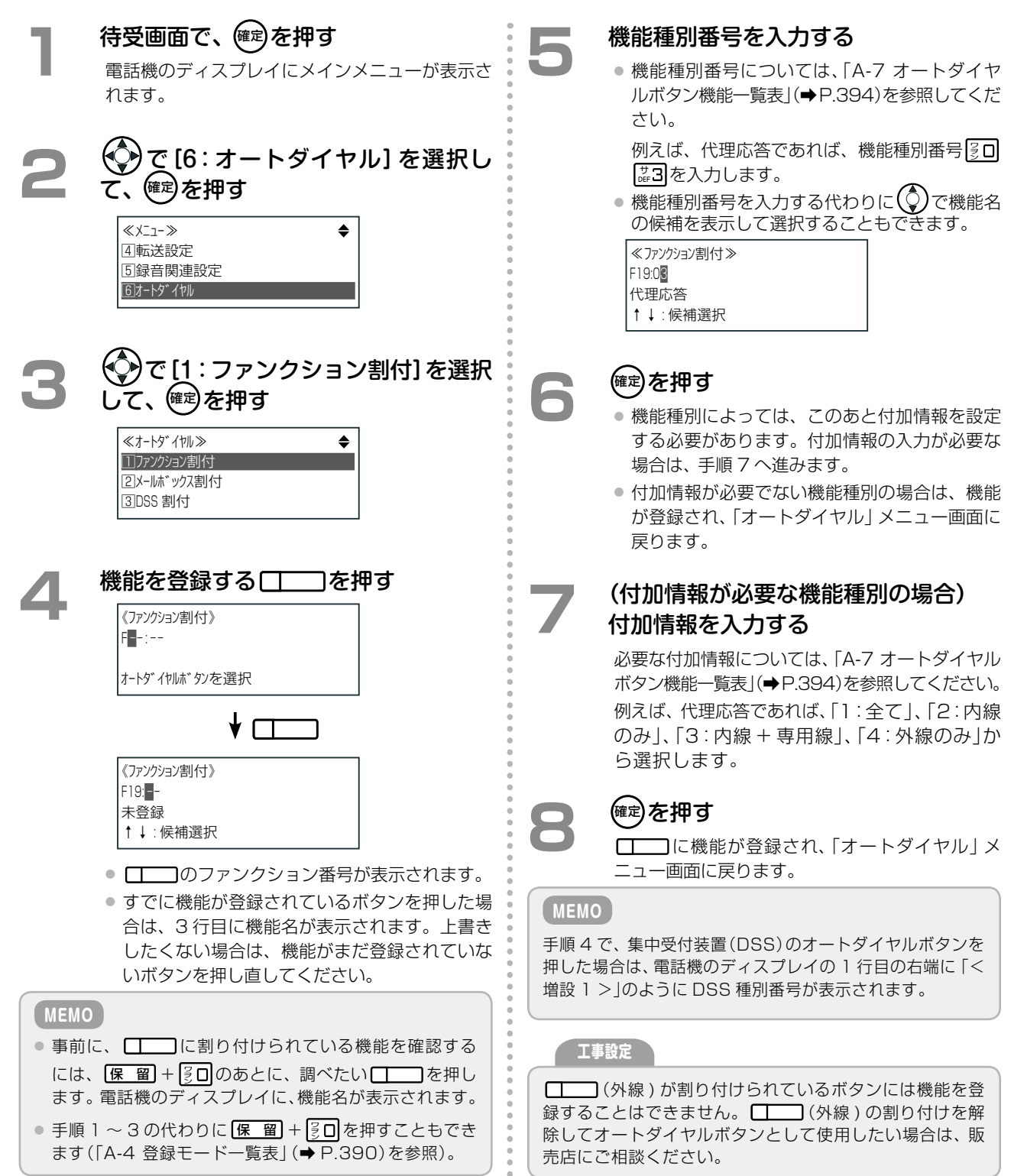

## <span id="page-60-0"></span>**オートダイヤルボタンへの機能の登録を削除する**

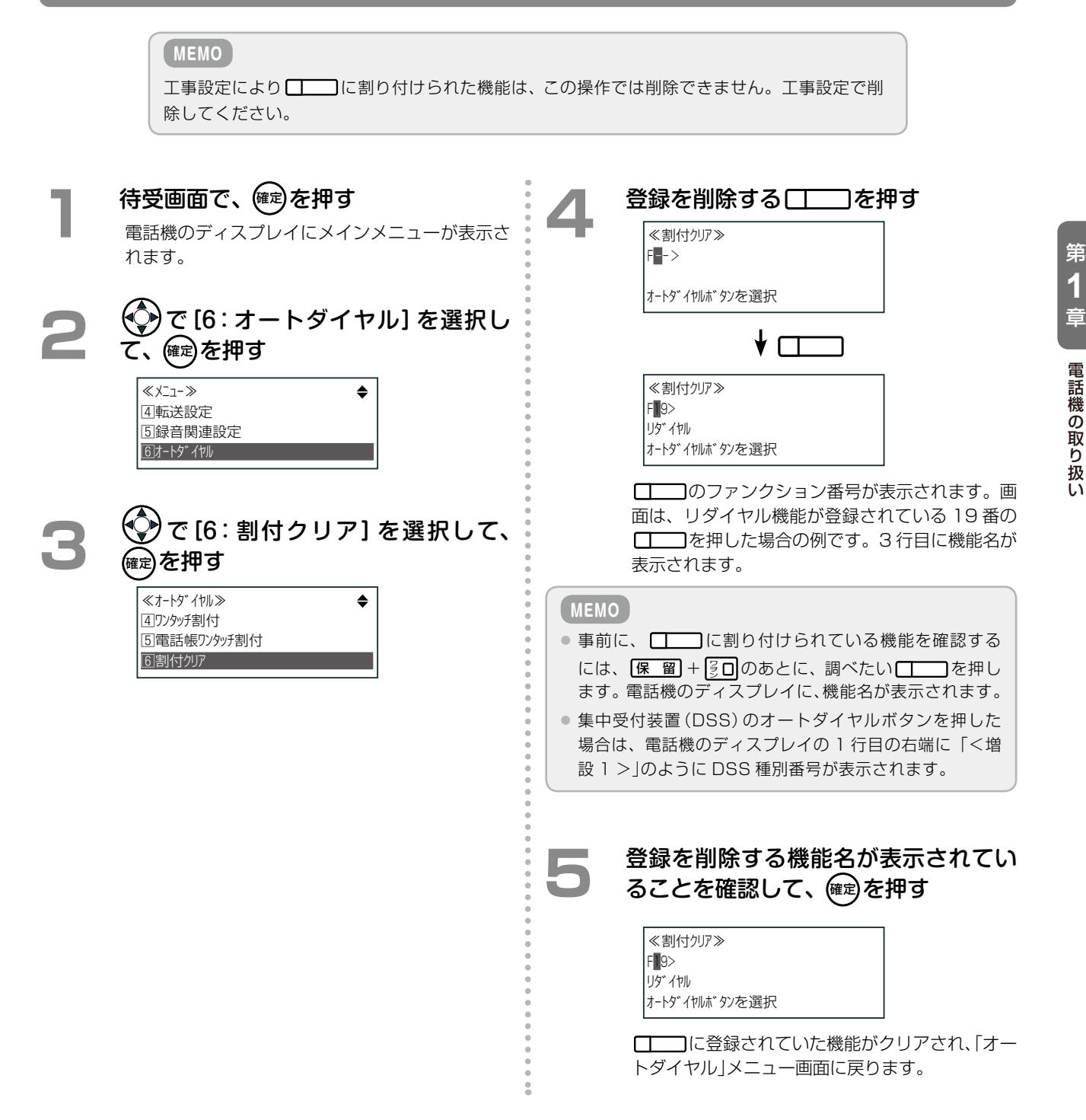

## <span id="page-61-0"></span>**オートダイヤルボタンに電話帳を登録する(電話帳ワンタッチ割付)**

電話帳にあらかじめ電話番号を登録しておき、登録先の電話帳メモリ番号を□□□に登録します。これにより、登 録された け はワンタッチダイヤルボタンと同じように使うことができます。 電話帳への登録や電話帳メモリ番号については、「1-7 [電話帳の登録」\(➡ P.37\)](#page-68-0)を参照してください。

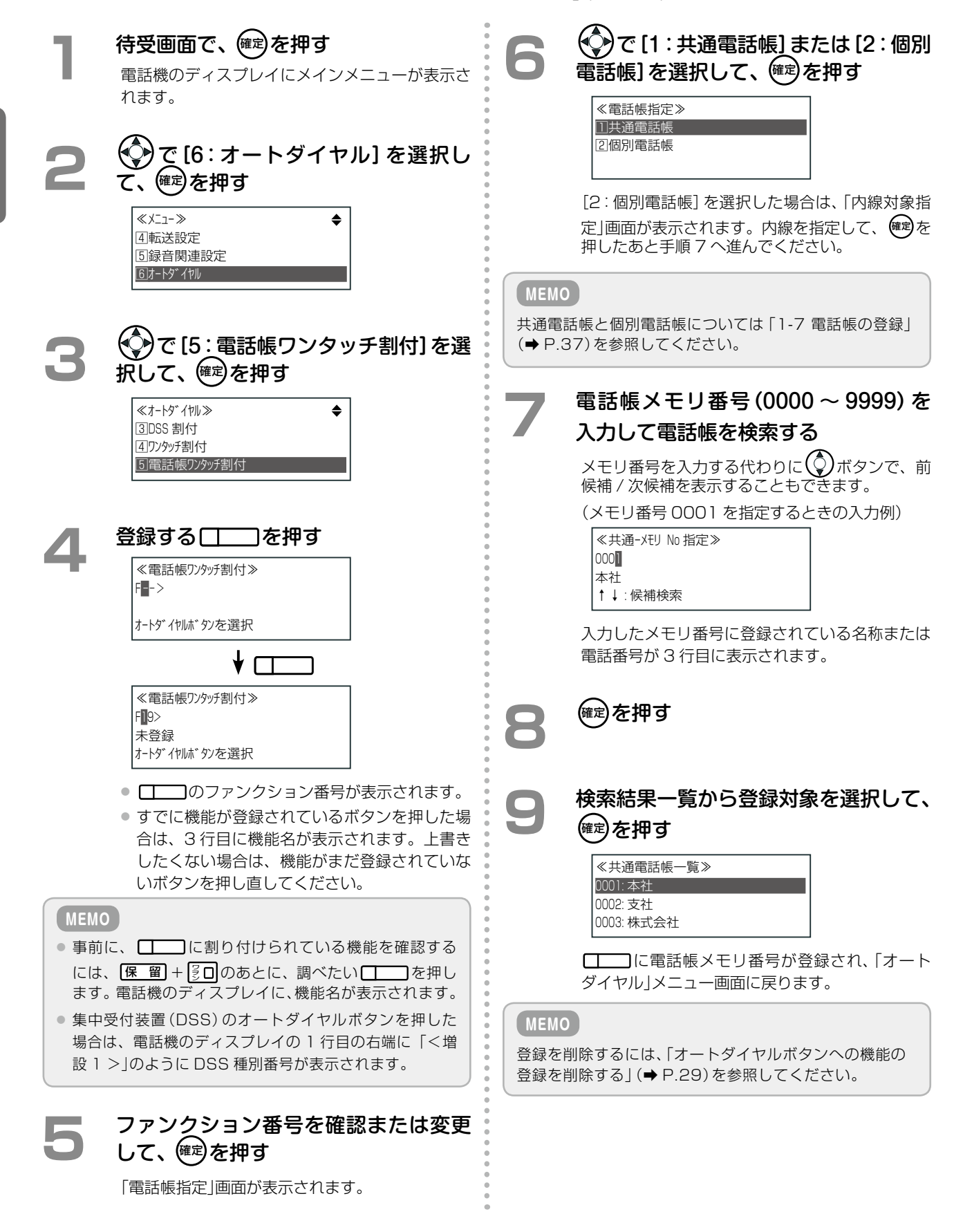

## <span id="page-62-0"></span>**オートダイヤルボタンに電話番号を登録する(ワンタッチ割付)**

□□ に外線番号 / 内線番号を割り付けて、オートダイヤル発信することができます。

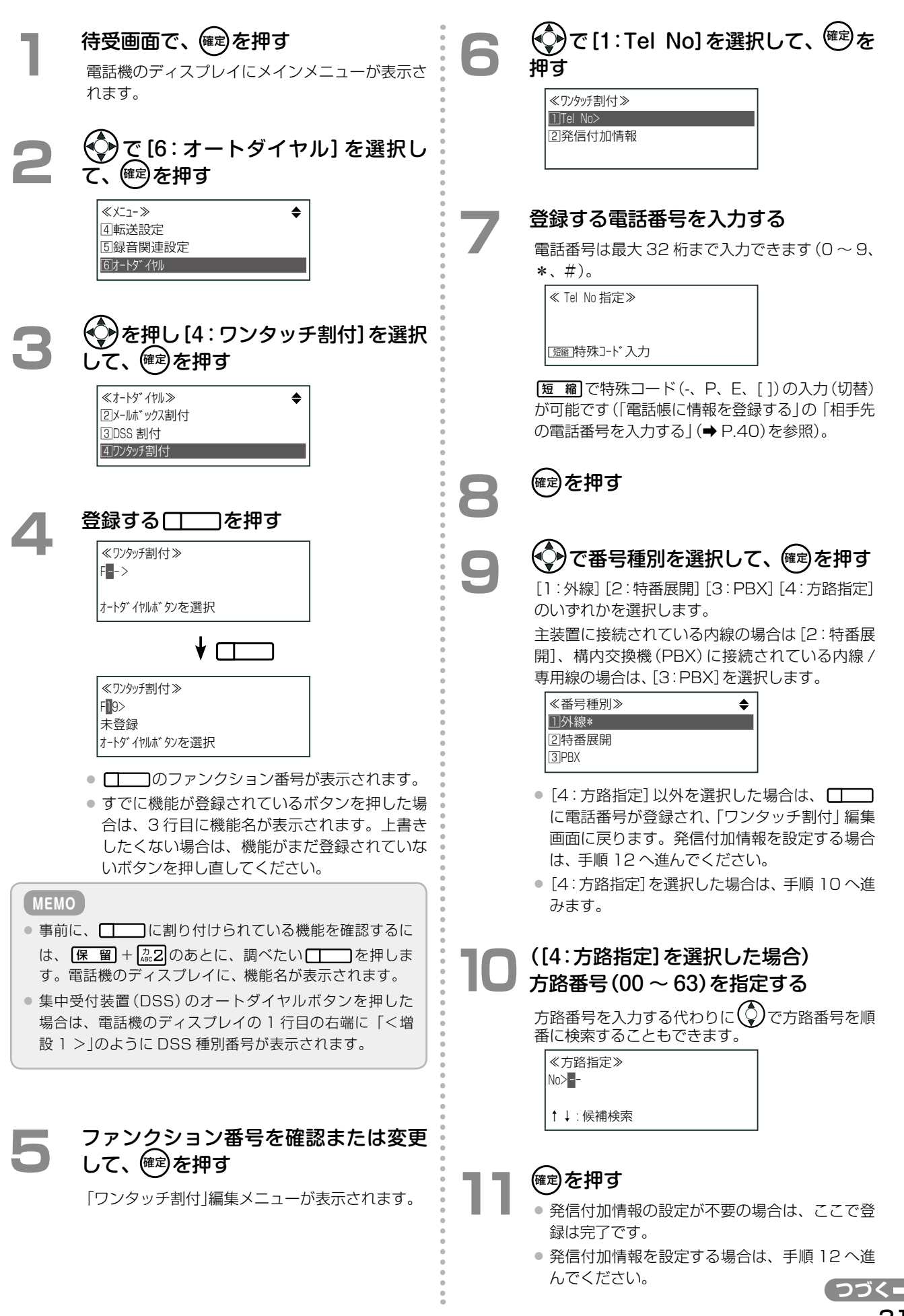

電話機の取り扱い

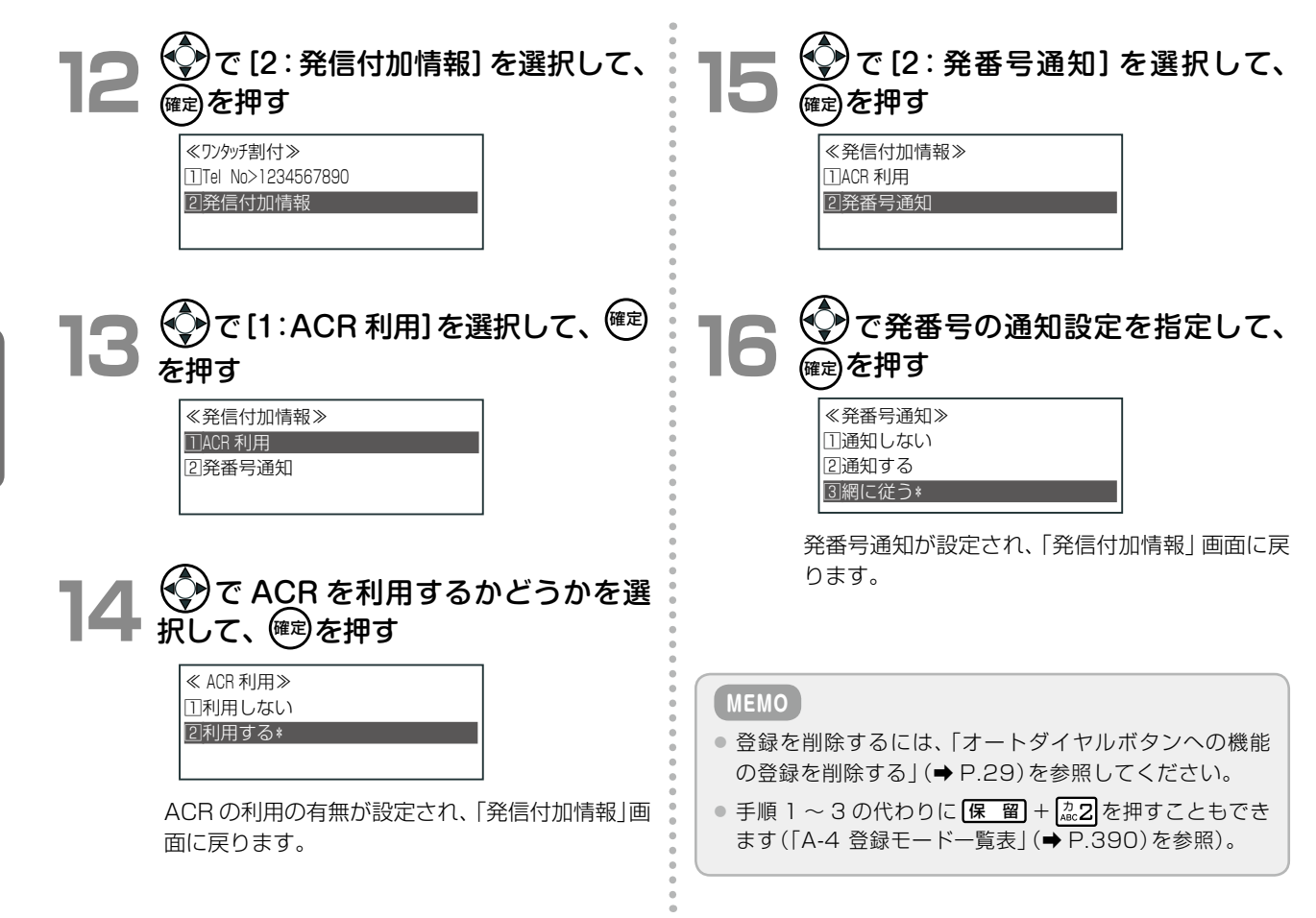

## **オートダイヤルボタンに機能特番を登録する(ワンタッチ割付)**

□機能 を押したあと、特定のダイヤル番号を押すと、対応する機能を操作することができます。これを機能特番と いいます。

この機能特番を、 [エ ■コにワンタッチダイヤルとして登録すると、ボタン 1 つで機能特番を操作できます。また、 □機能 ボタンがない場合でも、□□□に ■機能 を割り付けることで機能特番を操作できます。

使用できる機能特番については、「A-5 機能特番の一覧」(➡ P.391)を参照してください。

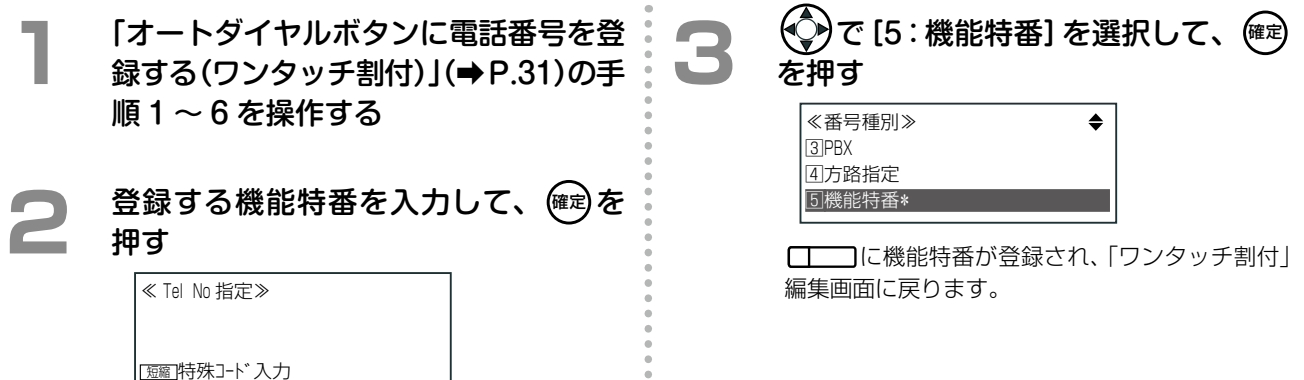

## <span id="page-64-0"></span>**オートダイヤルボタンにメールボックスを登録する**

メールボックスとは、電話の音声メッセージを録音して格納しておくことができる箱のようなものです。それぞれ の箱には、番号(メールボックス番号)が付けられ、番号を指定して、メールボックス内のメッセージを再生したり、 削除したりすることができます。メールボックスについての詳細は「第5章 ボイスメールの使いかた」(→ P.209) を参照してください。

□□にメールボックス番号を登録しておくと、□□を押すことで、登録した番号のメールボックスにアクセス することができます。また、メールボックスに未聴取のメッセージがあるときは、 ロ■■ (メールボックス)のラン プが点滅(緑)するので、メールボックスにメッセージがあるかどうかを確認することができます。

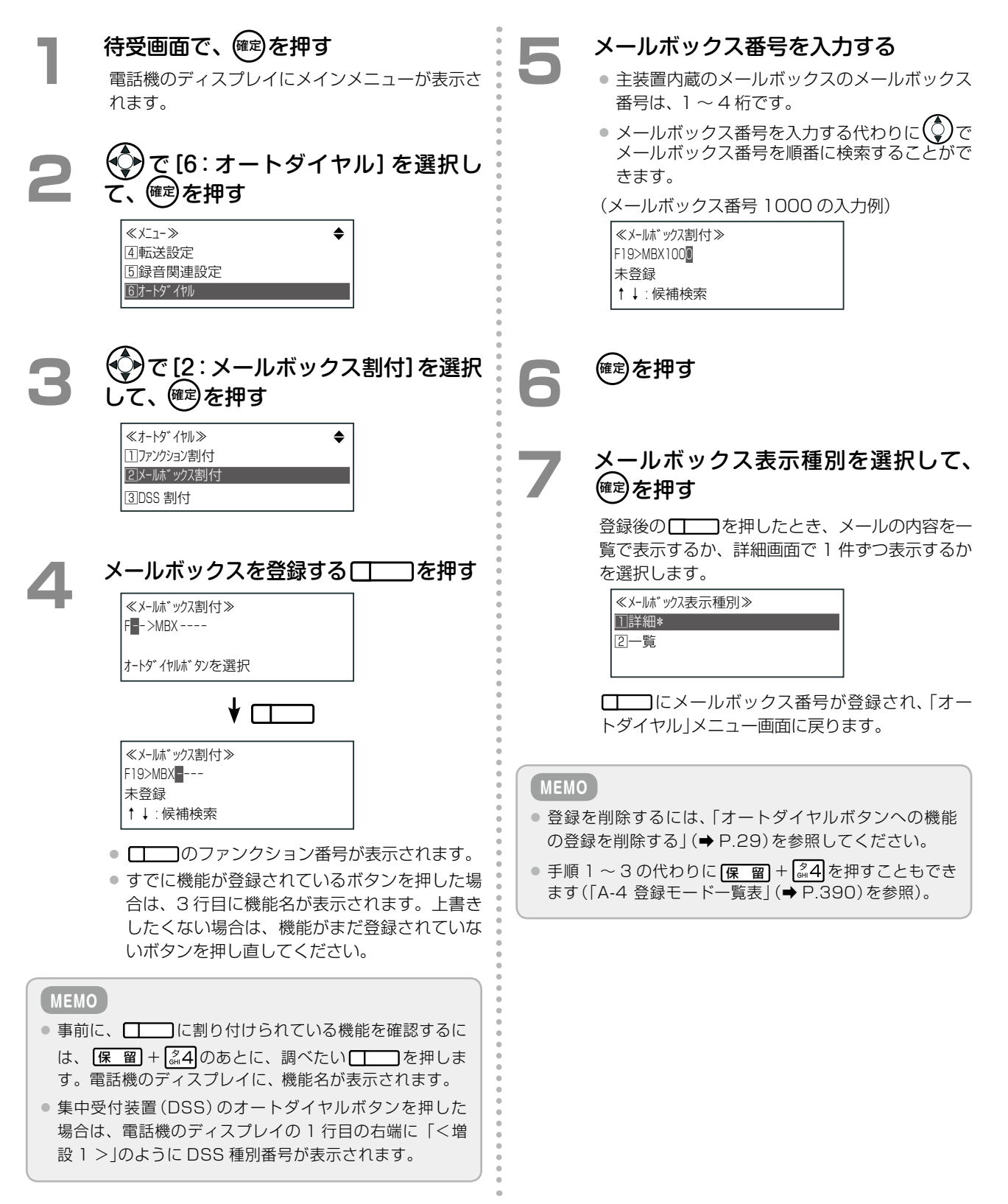

## <span id="page-65-0"></span>**オートダイヤルボタンに内線 DSS 機能を登録する**

に内線番号を登録すると、内線相手の使用状態のわかる BLF(Busy Lamp Field)ランプとして、また登録 された内線にワンタッチで電話をかけられる DSS(Direct Station Selection)ボタンとして使用することがで きます。

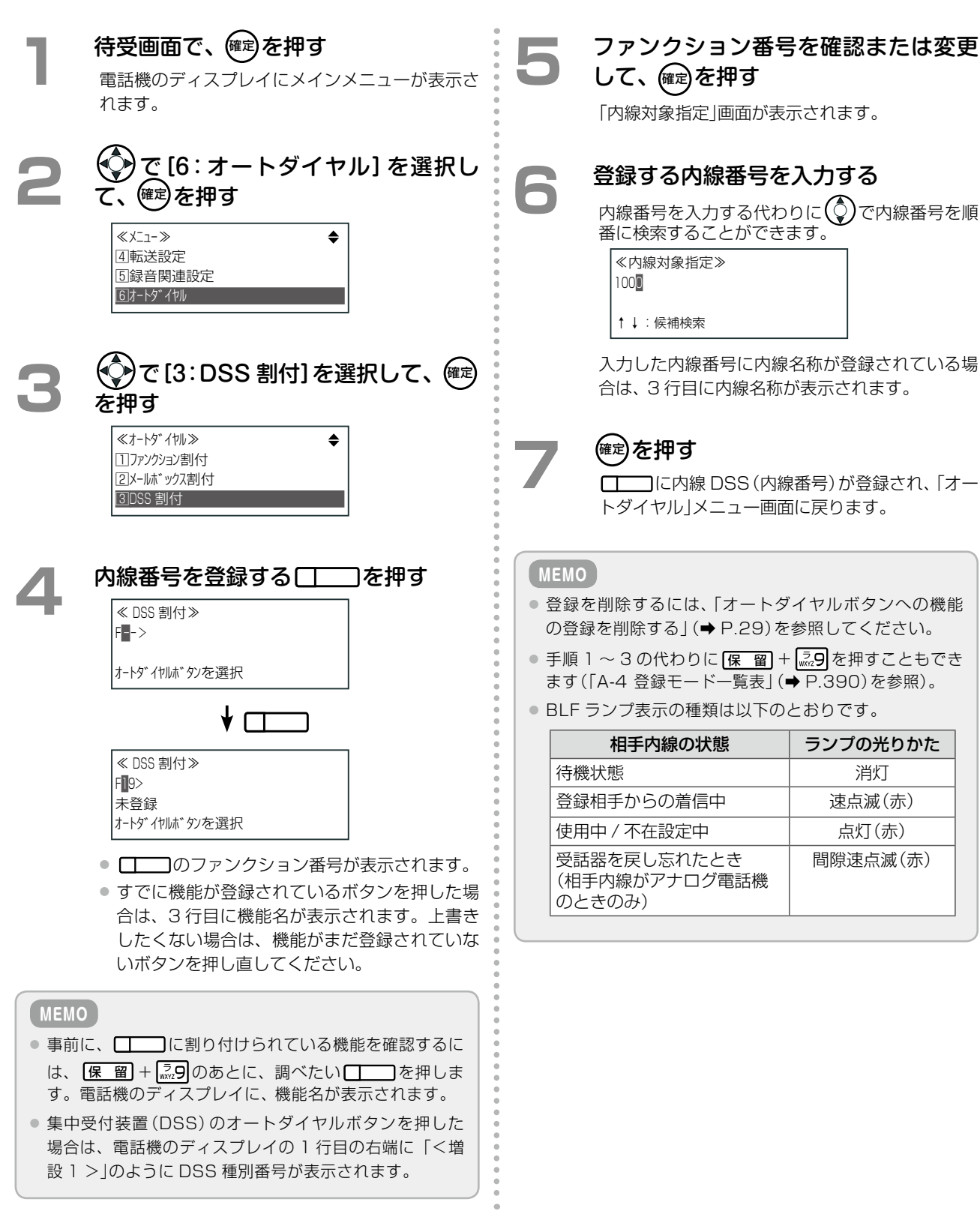

## <span id="page-66-0"></span>内線名称の登録

内線名称を登録しておくと、内線への発着信時に相手の電話機のディスプレイに自分の内線名称を表示させること ができます。また、相手内線に内線名称が登録されている場合は、発着信時に相手の内線名称が表示されます。

内線名称を登録するには、まず全内線(自テナントグループ(➡P.383)に所属する内線)を一覧表示して、該当する内 線を選択します。登録した内線名称は、削除することもできます。

システム管理電話機[\(➡P.7\)](#page-38-0)では、すべての内線名称を登録 / 削除することができます。一般ユーザ電話[機\(➡P.7\)](#page-38-0) では、自内線名称のみ登録 / 削除できます。

※内線の一覧表示についての詳細[は第3章の「内線の現在の状態を一覧表示する\(内線一覧\)」\(➡P.155\)](#page-186-0)を参照してく ださい。

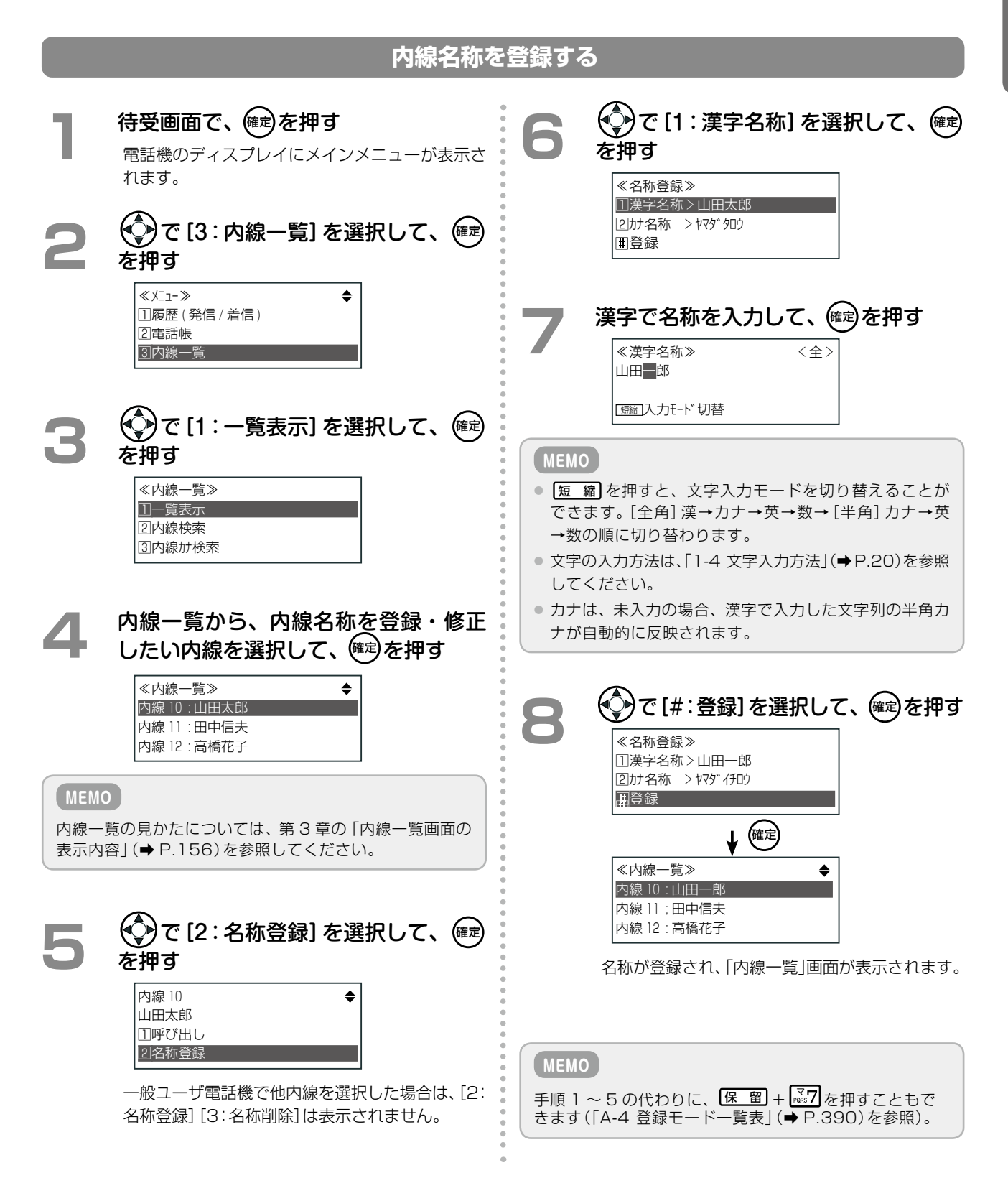

## **内線名称の登録を削除する**

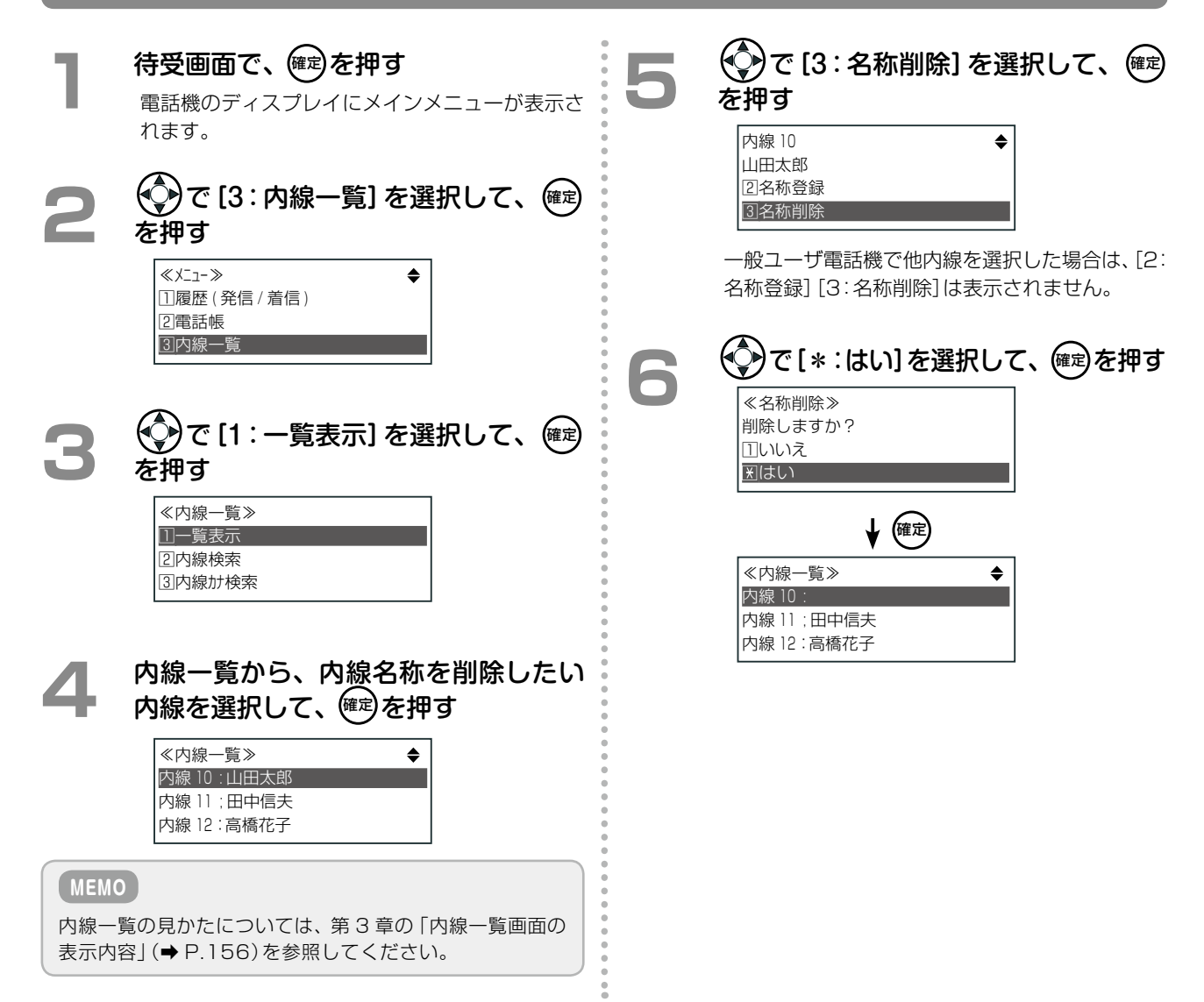

## <span id="page-68-0"></span>1-7 電話帳の登録

相手の電話番号と名前を電話帳メモリに登録しておくと、電話をかけたいときに番号をダイヤルしなくても、相手 の名前を電話帳から検索して電話番号を表示し、電話をかけることができます。

電話帳には、自テナントに所属している全電話機が使用できる共通電話帳と、電話機単位で使用できる個別電話帳 があります。電話帳に登録できる件数は、システム全体で 10000 件です。

共通電話帳と個別電話帳は、システム管理電話機または一般ユーザ電話機[\(➡ P.7\)か](#page-38-0)ら、以下のように登録、編集、 削除、閲覧が可能です。

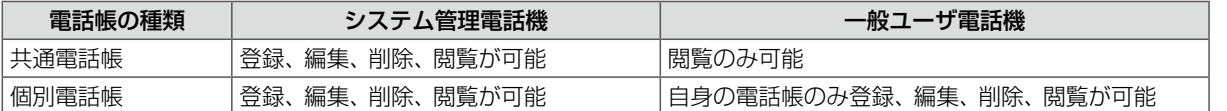

ここでは、電話帳の操作に関する以下の項目について説明します。

- ●[「電話帳に情報を登録する」\(➡ P.37\)](#page-68-1)
- ●「電話帳を編集·削除する」(→ P.47)
- ●「電話帳グループの登録| (→ P.49)

## <span id="page-68-1"></span>電話帳に情報を登録する

電話帳には、相手の名前と電話番号を登録するとともに、登録した相手から電話がかかってきたときの着信音や着 信形式などの情報も合わせて登録することができます。いったん登録した電話帳データを編集したり、削除するこ ともできます。電話帳の登録、編集、削除は、サービスメニューと Web 設定から行うことができます。 ここでは、サービスメニューから電話帳に新規登録する手順について説明します。

[「登録先のメモリ番号を指定する」\(➡ P.38\)](#page-69-0) [「相手先の名前を入力する」\(➡ P.39\)](#page-70-0) [「登録する電話帳グループを指定する」\(➡ P.40\)](#page-71-1) [「相手先の電話番号を入力する」\(➡ P.40\)](#page-71-0) [「着信音を選択する\(着番号別\)」\(➡ P.41\)](#page-72-0) [「着信形式を指定する\(共通電話帳のみ\)」\(➡ P.43\)](#page-74-0) [「発信付加情報を選択する」\(➡ P.44\)](#page-75-0) <del>▶</del> [メモを入力する| (→ P.45) [「電話帳を登録する」\(➡ P.45\)](#page-76-1) [「発着信履歴から電話帳に登録する」\(➡ P.46\)](#page-77-0) 電話番号を新しく入力して登録する場合 インス インス 発着信履歴の電話番号を利用して登録する場合 [「登録先のメモリ番号を指定する」\(➡ P.38\)](#page-69-0)

#### **MEMO**

Web 設定での操作については『取扱説明書(Web 設定編)』を参照してください。

## <span id="page-69-0"></span>**登録先のメモリ番号を指定する**

電話帳のメモリ番号は、電話帳データを格納する領域 1 件ごとに割り付けられた番号です。電話帳に電話番号や 名前を登録するときは、まず登録先のメモリ番号を指定します。

#### ■ 電話帳 1 件 (1 つのメモリ番号)に登録できる項目

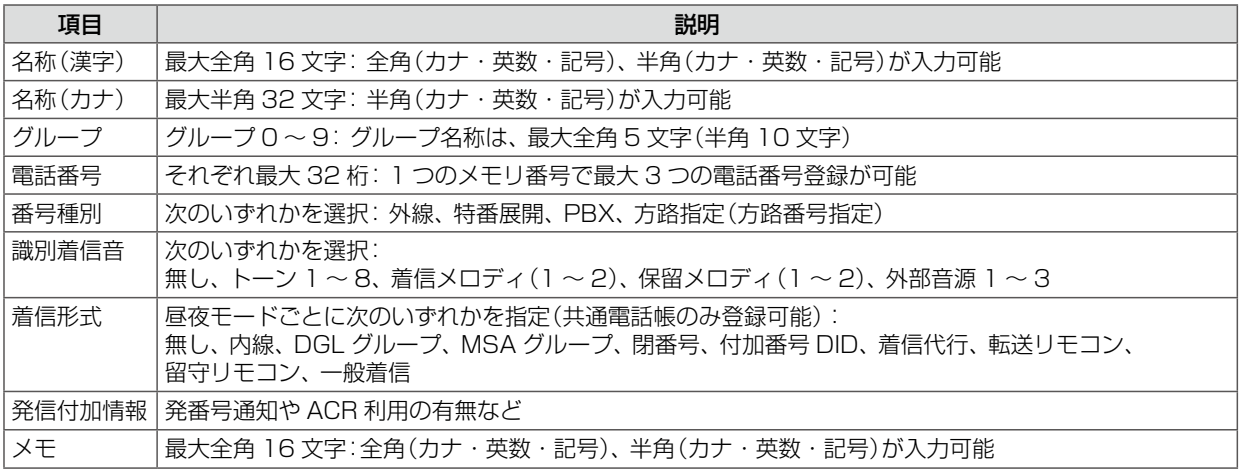

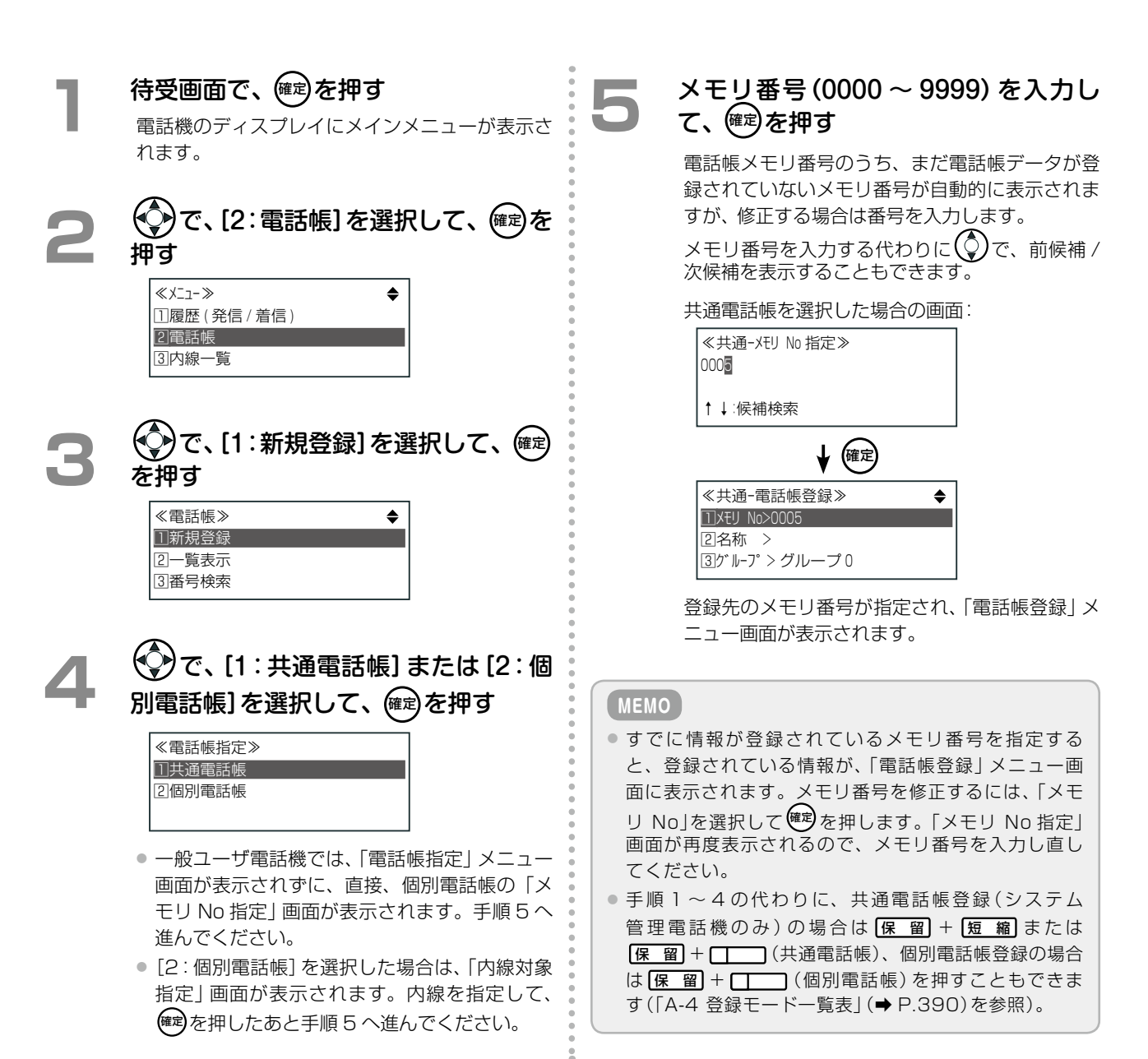

## <span id="page-70-0"></span>**相手先の名前を入力する**

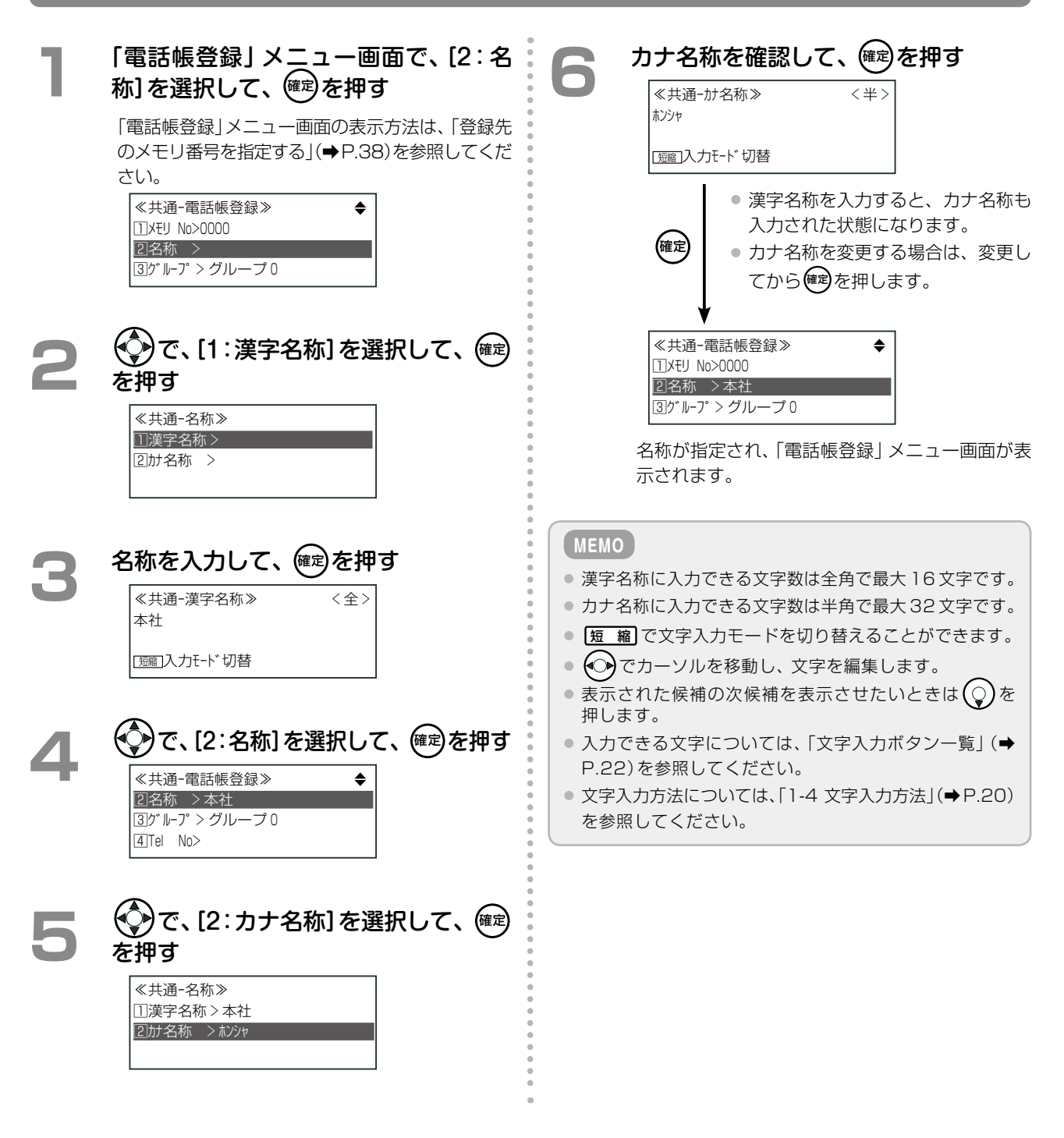

39

さい。

11メモリ No>0000 2名称 >

3グループ <sup>&</sup>gt; グループ 0

## **登録する電話帳グループを指定する**

第 **1**

**MEMO** 電話帳グループの名称が未登録の場合は、「グループ 0」~ 「グループ 9」が表示されます。グループ名称は、「電話帳」

メニュー画面から変更できます。[\(➡ P.50\)](#page-81-0)

≪共通ー電話帳登録≫

**1** 「電話帳登録」メニュー画面で、[3:グ

「電話帳登録」メニュー画面の表示方法は[、「登録先](#page-69-0) [のメモリ番号を指定する」\(➡P.38\)を](#page-69-0)参照してくだ

ループ]を選択して、(確定)を押す

<span id="page-71-1"></span>**2**  で、電話帳グループを選択して、 確定 を押す

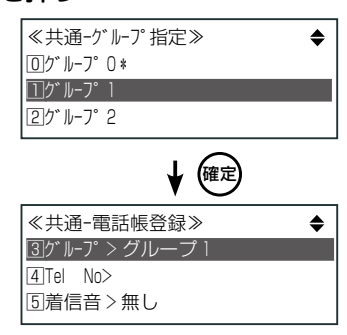

<span id="page-71-0"></span>所属する電話帳グループが設定され、「電話帳登 録」メニュー画面に戻ります。

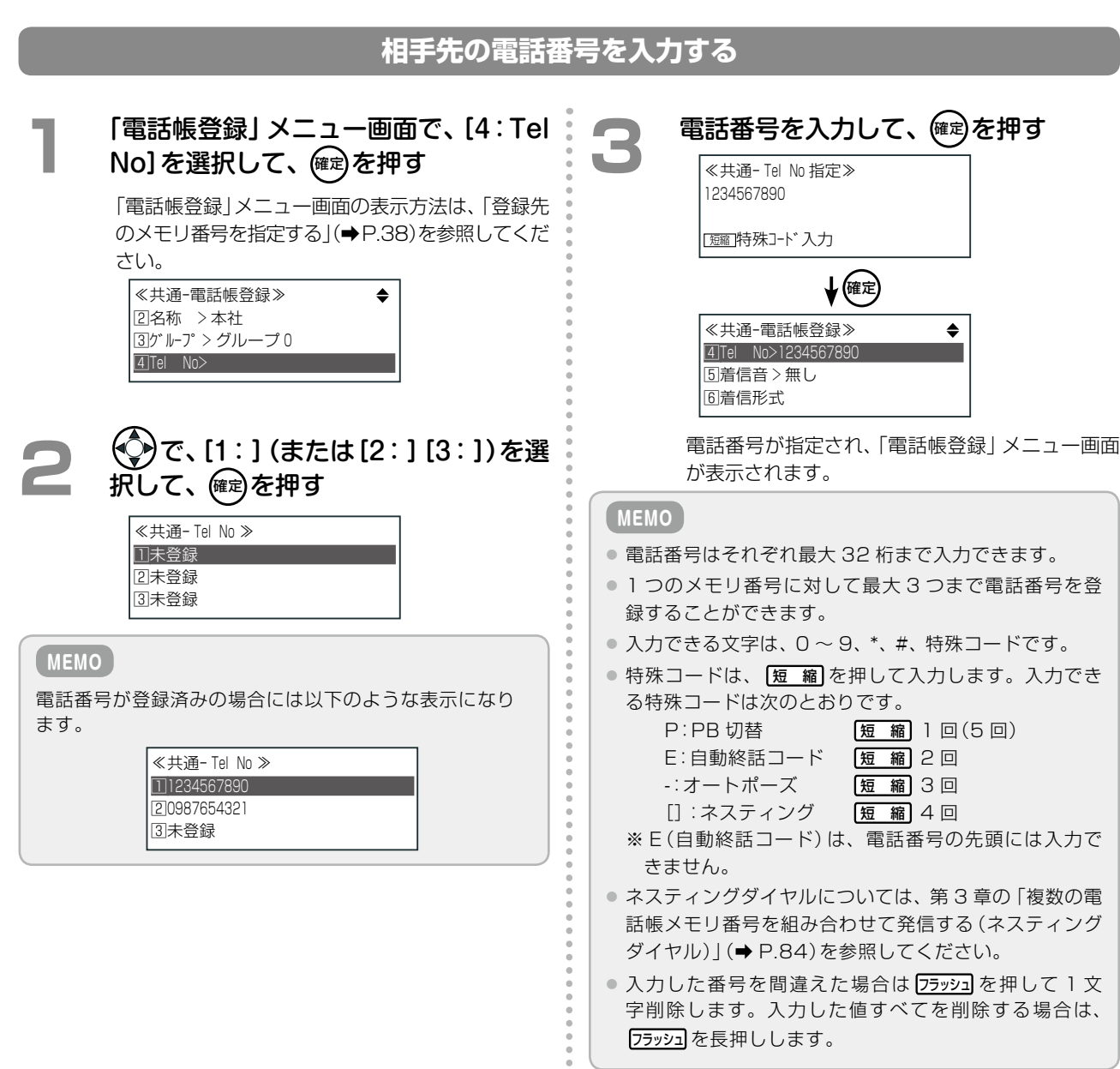

š
<span id="page-72-1"></span>この機能を使用するには、電話会社が提供する番号表示

### **着信音を選択する(着番号別)**

登録する電話番号から着信があったときの着信音を設定することができます。トーン、メロディ、外部音源の 3 種 類の選択方法を説明します。 **工事設定**

<span id="page-72-0"></span>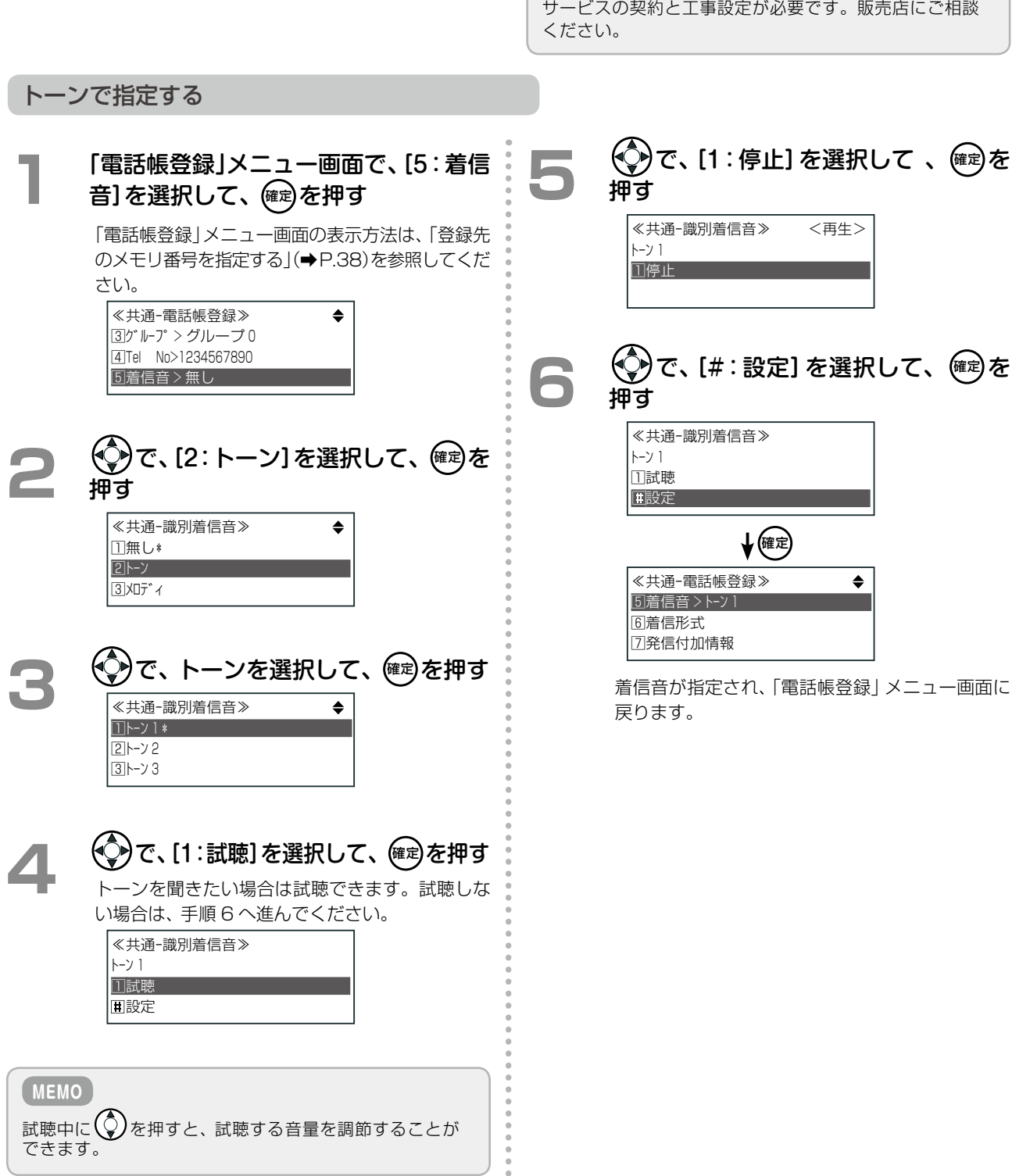

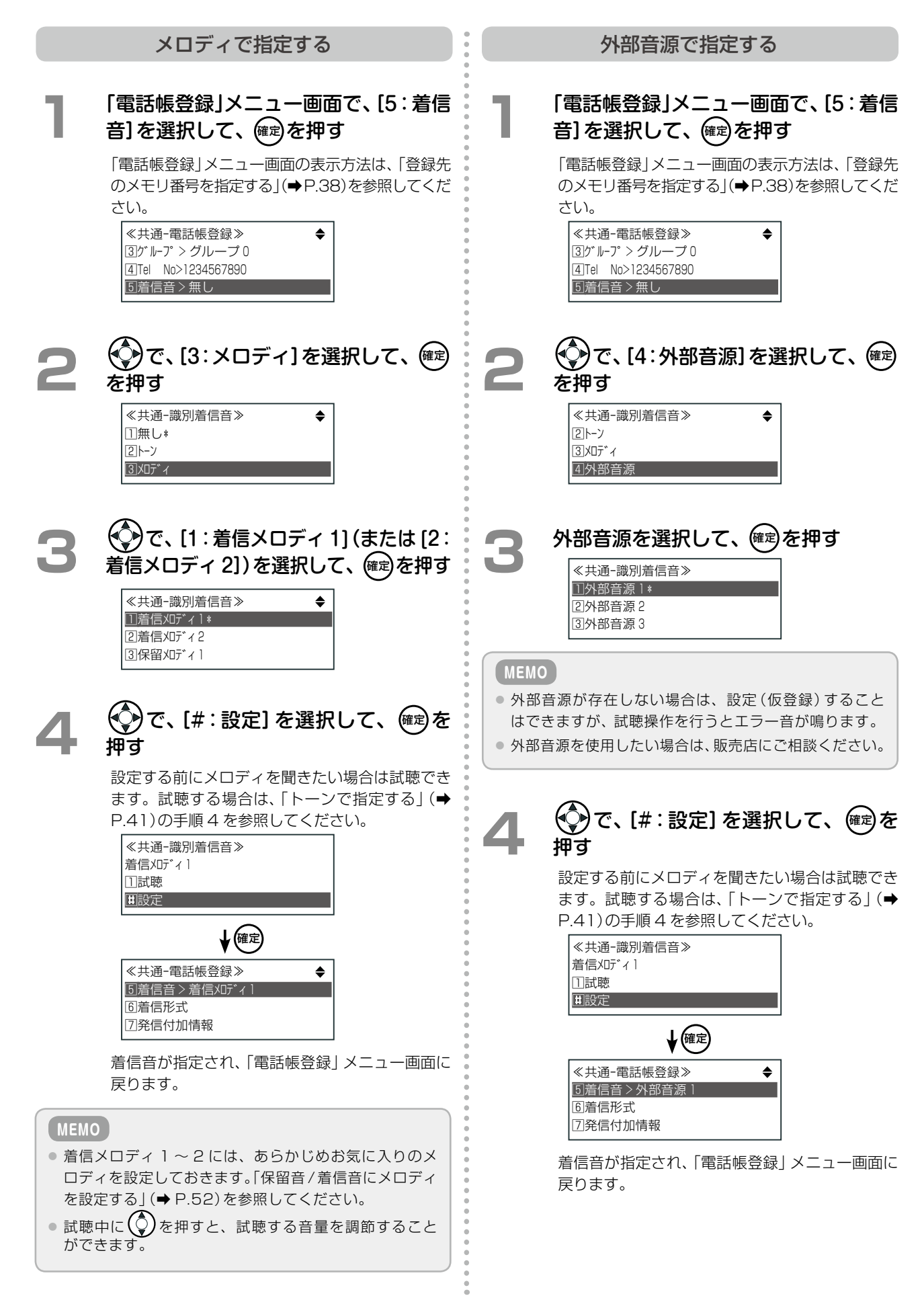

### **着信形式を指定する(共通電話帳のみ)**

共通電話帳の場合には、電話帳 1 件に対して、それぞれ着信形式を設定することができます。 個別電話帳では、着信形式を設定できません。

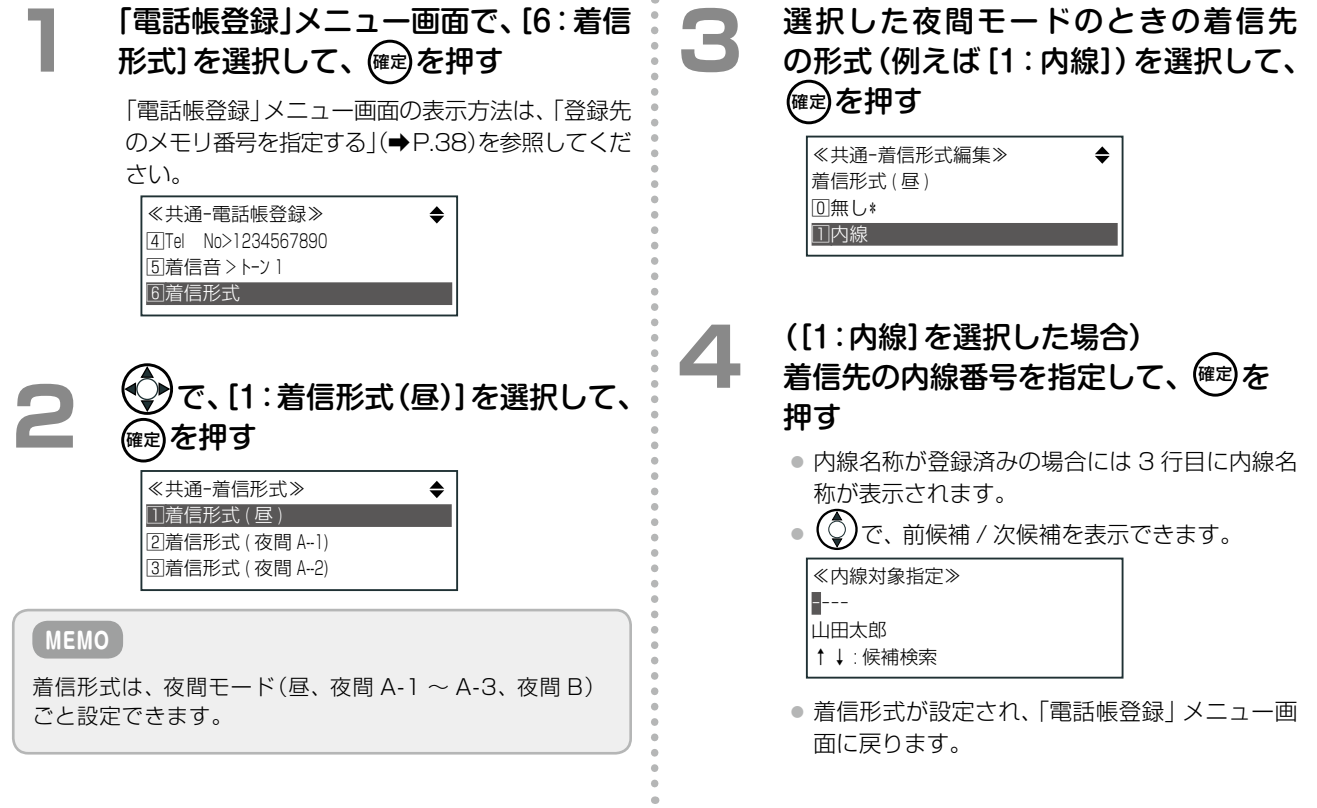

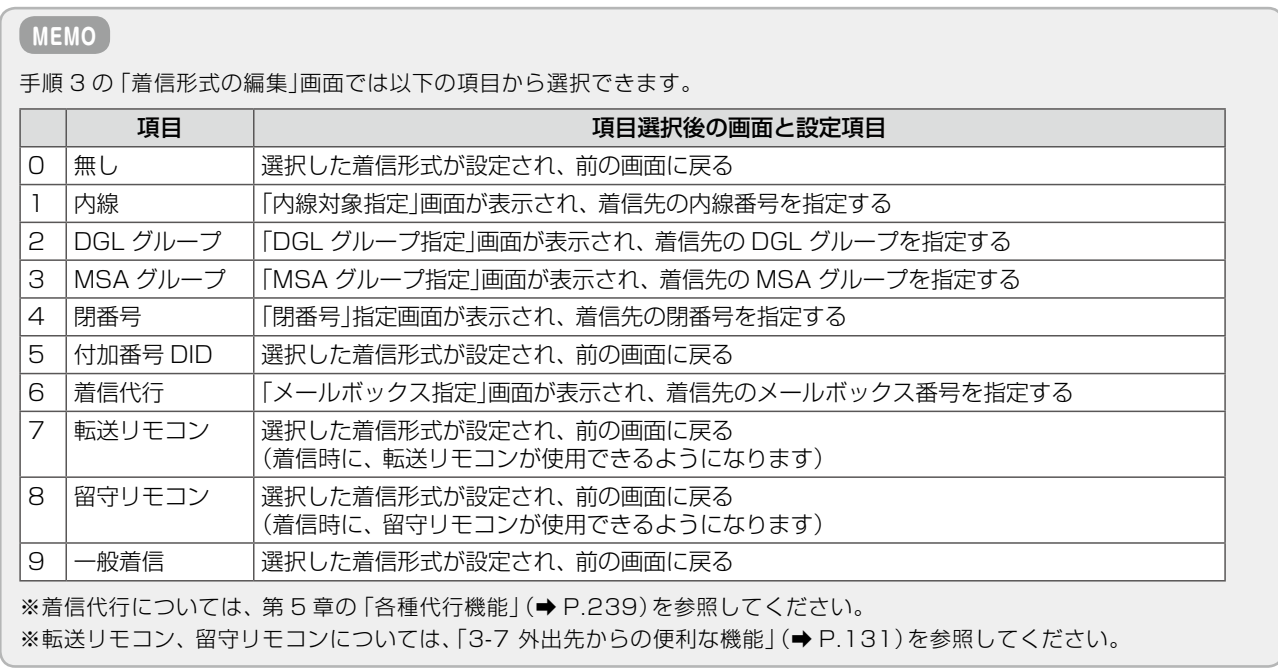

第 **1**

一番電話 はっぽん しゅうしょう

電話機の取り扱い

#### **1** 「電話帳登録」メニュー画面で、[7:発信 付加情報]を選択して、 (確定)を押す 「電話帳登録」メニュー画面の表示方法は[、「登録先](#page-69-0) [のメモリ番号を指定する」\(➡P.38\)を](#page-69-0)参照してくだ さい。 ≪共通ー電話帳登録≫ 5着信音 <sup>&</sup>gt; トーン 1 6着信形式 7発信付加情報 **2**  で、[1:ACR 利用]を選択して、 確定 を押す ≪共通ー発信付加情報≫ 1ACR 利用 2発番号通知 **3**  で、ACR の利用の有無を選択し (確定) を押す ≪共通ー ACR 利用≫ 1利用しない 2利用する\* 発信付加情報が選択され、「電話帳登録」メニュー **発信付加情報を選択する** ACR 利用を設定する インディング にっぽん うちのう 発番号通知を設定する **1** 「電話帳登録」メニュー画面で、[7:発信 付加情報]を選択して、(確定)を押す 「電話帳登録」メニュー画面の表示方法は[、「登録先](#page-69-0) [のメモリ番号を指定する」\(➡P.38\)](#page-69-0)を参照してくだ さい。 ≪共通ー電話帳登録≫ 5着信音 <sup>&</sup>gt; トーン 1 6着信形式 7発信付加情報 **2**  で、[2:発番号通知]を選択して、 確定 を押す ≪共通ー発信付加情報≫ 1ACR 利用 2発番号通知 発番号の通知設定を指定して、 (確定) を 押す ≪共通ー発番号通知≫ □通知しない 2通知する 3網に従う\* 発信付加情報が選択され、「電話帳登録」メニュー 画面に戻ります。

#### **MEMO**

画面に戻ります。

発信時の ACR 利用(➡ P.382)の有無は、新規登録時は ACR を「利用する」に設定されます。また、発番号の通知の有無は、新 規登録時は「網契約に従う」に設定されます。

ACR 利用設定や発番号通知設定を変更する場合は、一度電話帳に登録後、検索、または一覧表示から変更できます。

### **メモを入力する**

メモを入力しておくと、電話帳に登録した電話番号の相手から着信があったとき、内線電話機にメモの内容が表示 されます。

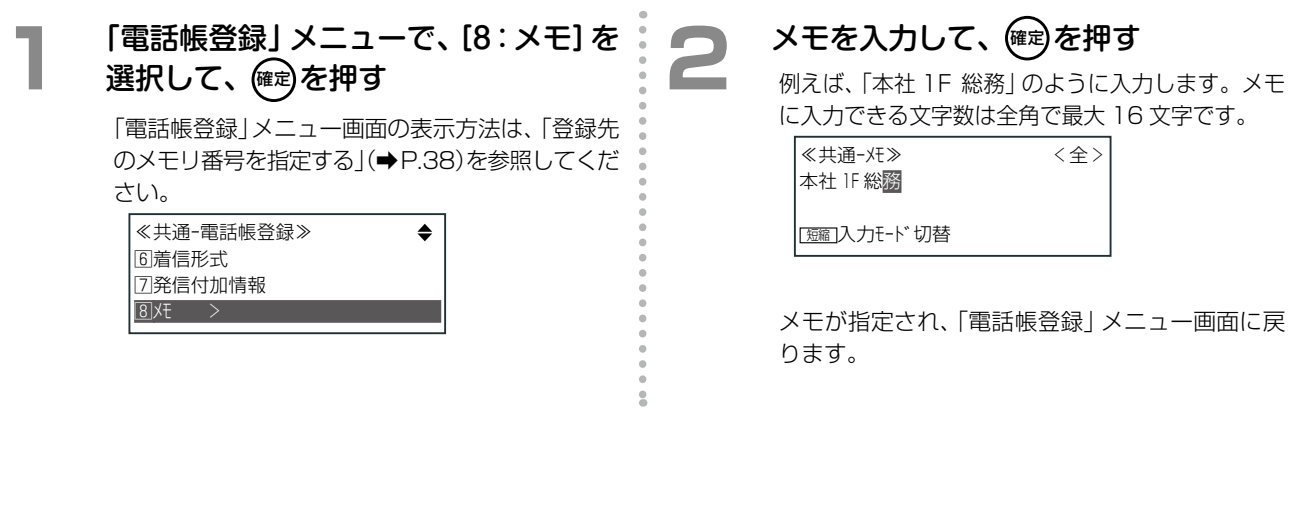

#### **電話帳を登録する**

ğ

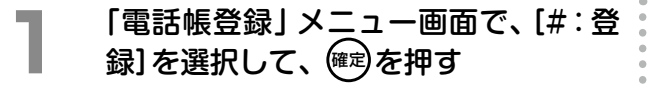

「電話帳登録」メニュー画面の表示方法は[、「登録先](#page-69-0) [のメモリ番号を指定する」\(➡P.38\)を](#page-69-0)参照してくだ さい。

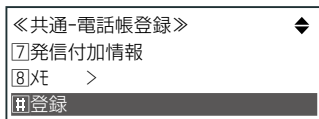

電話帳に情報が登録されます。

#### **MEMO**

各項目の操作の途中でも、[#:登録]を選んだ時点で登録 が完了します。

### **発着信履歴から電話帳に登録する**

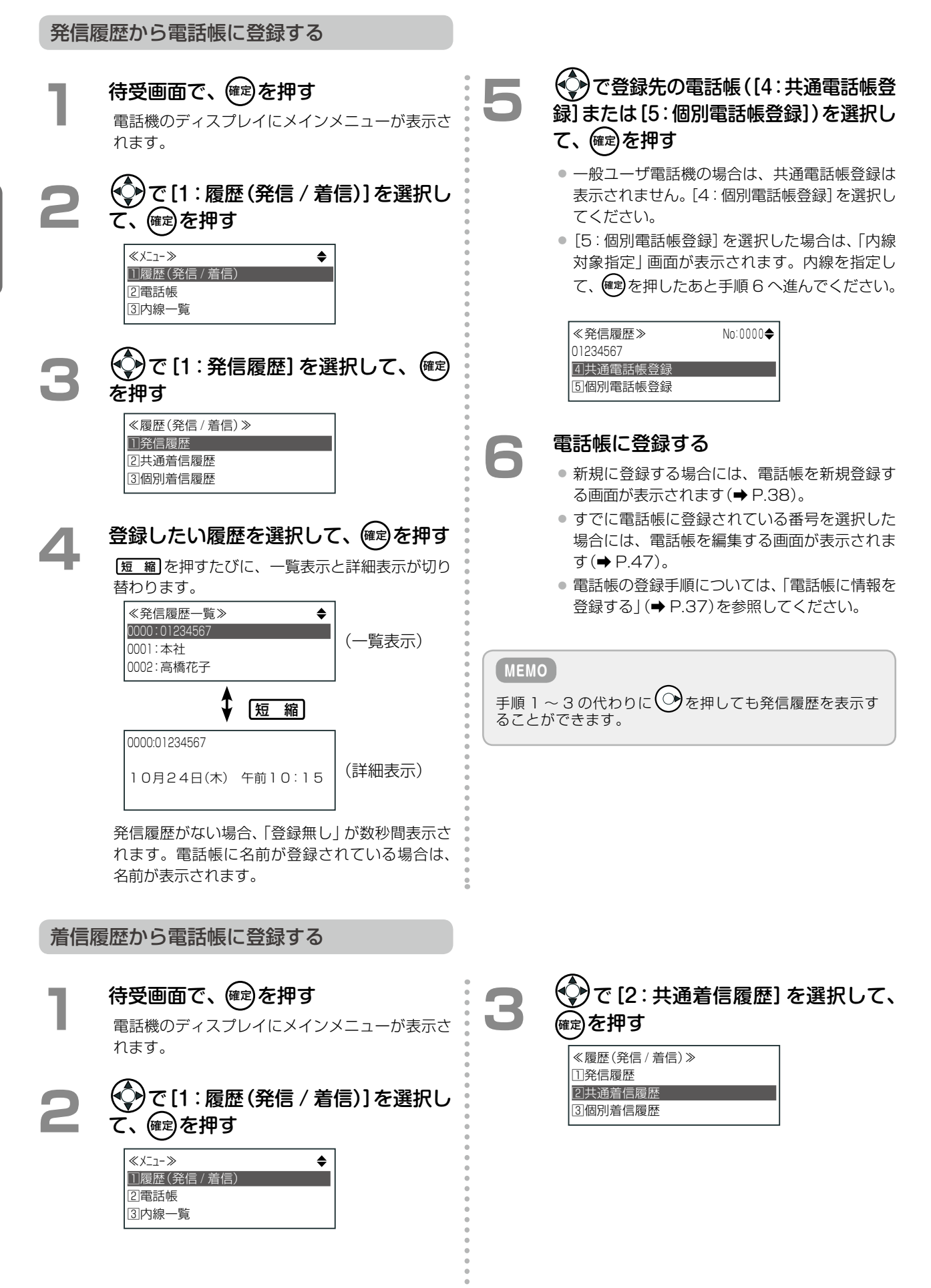

**つづく**

第 **1**

章

章電話機の取り扱い

<span id="page-78-0"></span>電話機の取り扱い

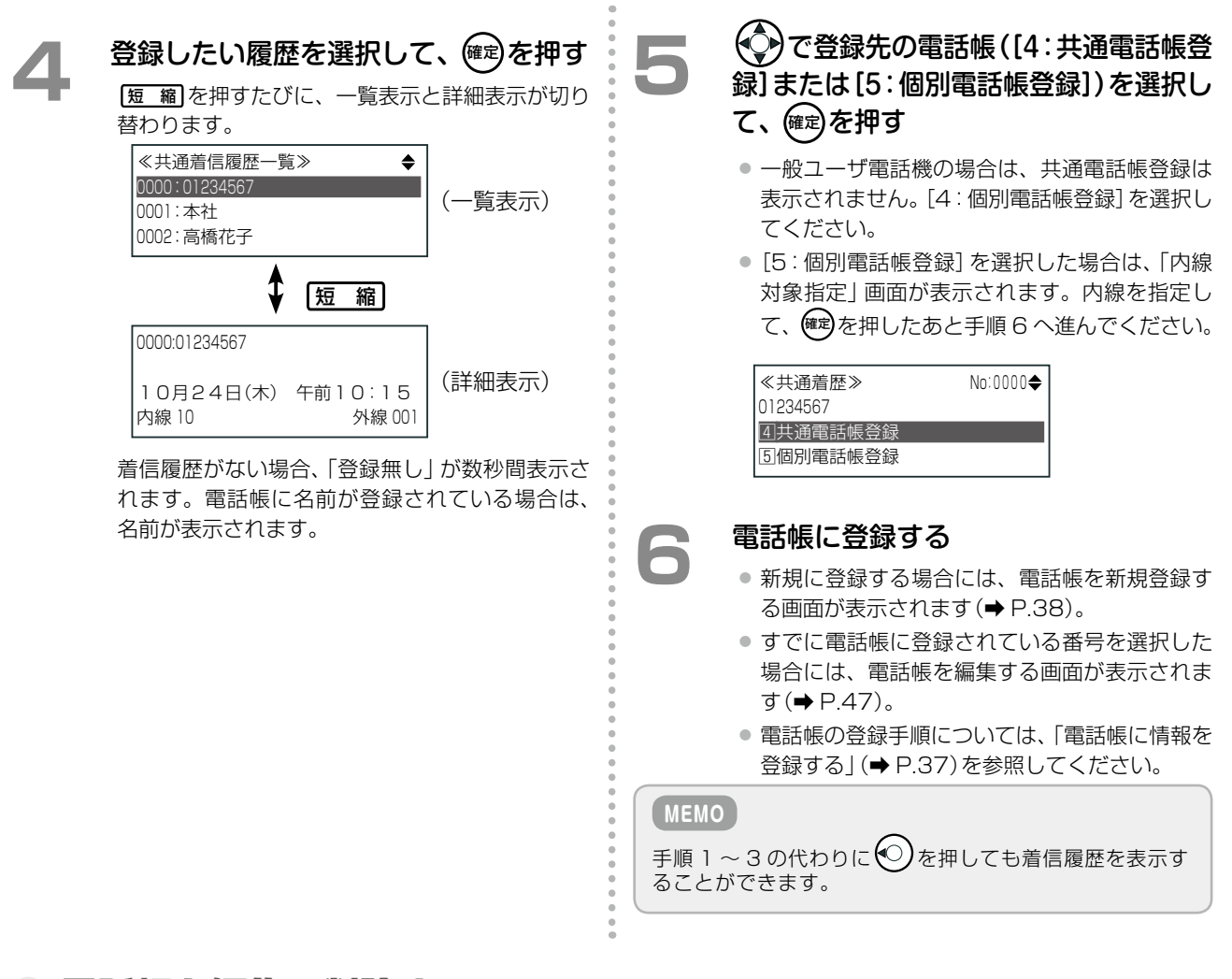

### 電話帳を編集・削除する

いったん登録した電話帳データを編集したり、削除することができます。電話帳の編集、削除は、サービスメニュー と Web 設定から行うことができます。

ここでは、サービスメニューからの操作について説明します。

システム管理電話機の場合は、共通電話帳と自テナント内の各個別電話帳を編集、削除が可能です。 一般ユーザ電話機の場合、自内線の個別電話帳のみ編集、削除が可能です。

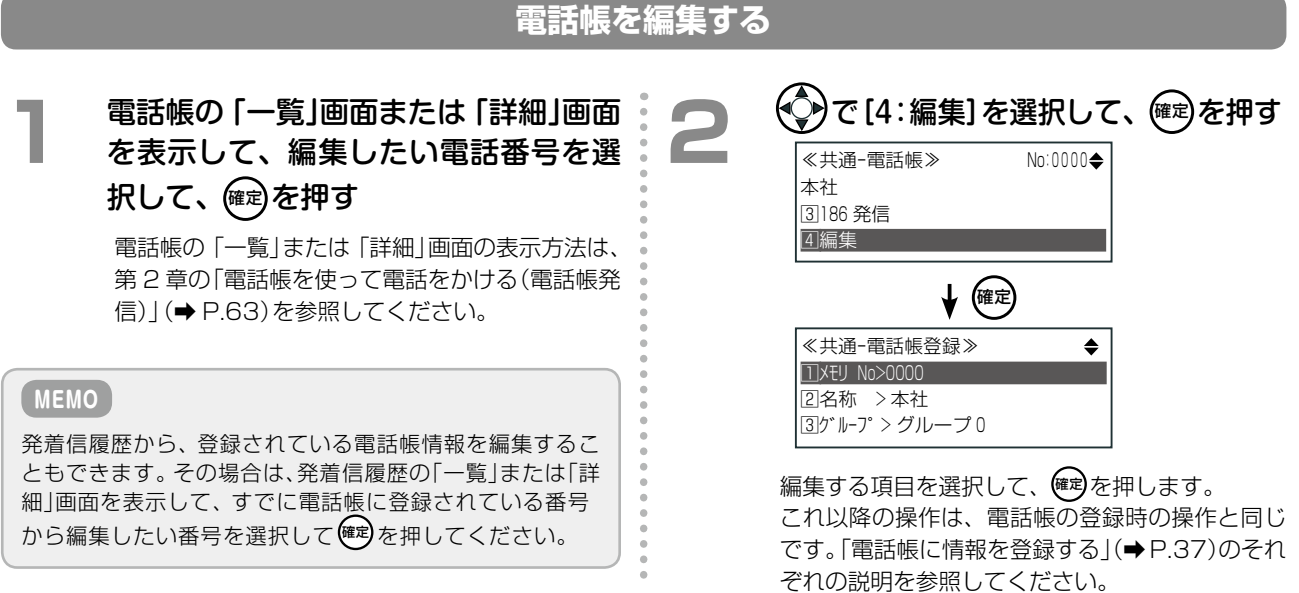

### **電話帳を削除する**

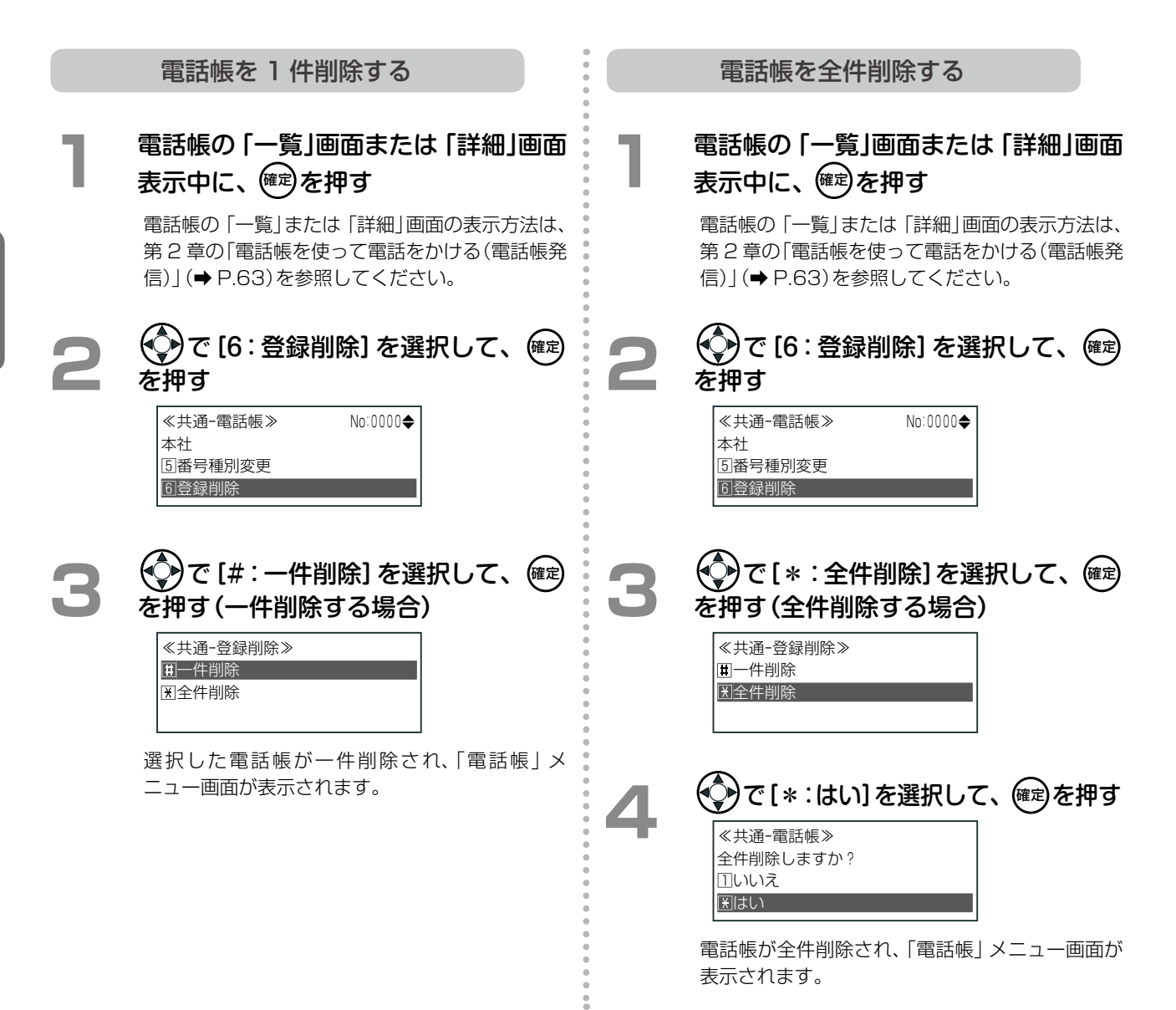

第

#### 電話帳グループの登録

共通電話帳 / 個別電話帳は、グループ 0 ~グループ 9 の 10 のグループに分けることができます(電話帳グループ)。 電話帳 1 件ごとに、所属するグループ(電話帳グループ)を設定しておくと、グループごとの操作を行うのに便利 です。また、電話帳を用途や相手先に合わせてグループ分けしておくと、電話帳を利用するときに便利です。

1 つの電話帳グループには、以下の項目を設定します。

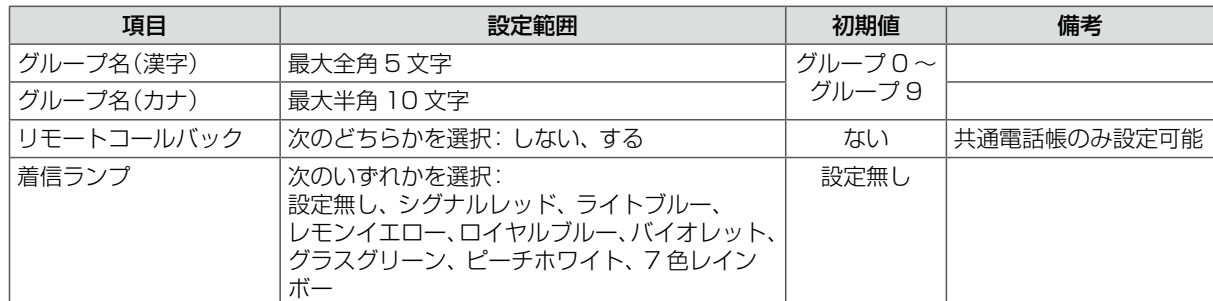

電話帳グループごとに操作できる便利な機能は以下のとおりです。

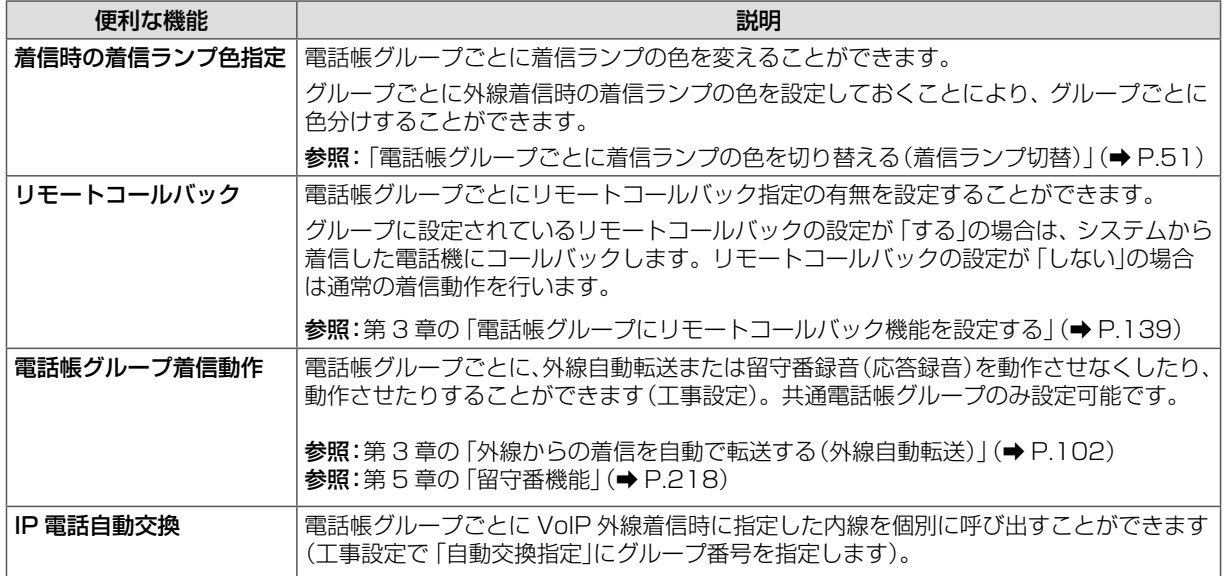

#### **MEMO**

上記機能は、外線着信時に発信者番号と電話帳に登録されている電話番号が一致した場合に動作します。 これらの機能を利用する場合は、電話会社との発信者情報通知契約などにより、発番号が通知されて着信する 必要があります。

49

<span id="page-81-0"></span>**電話帳グループの名前を登録する**

電話帳グループ(グループ0~グループ9)に、それぞれのグループの特徴を示すような名前を登録しておくと、 電話帳登録時に所属するグループを選択するときなどに便利です。 共通電話帳グループの名前の登録は、システム管理電話機で行います。個別電話帳グループの名前の登録は、シス

テム管理電話機と、一般ユーザ電話機の両方から行えます。

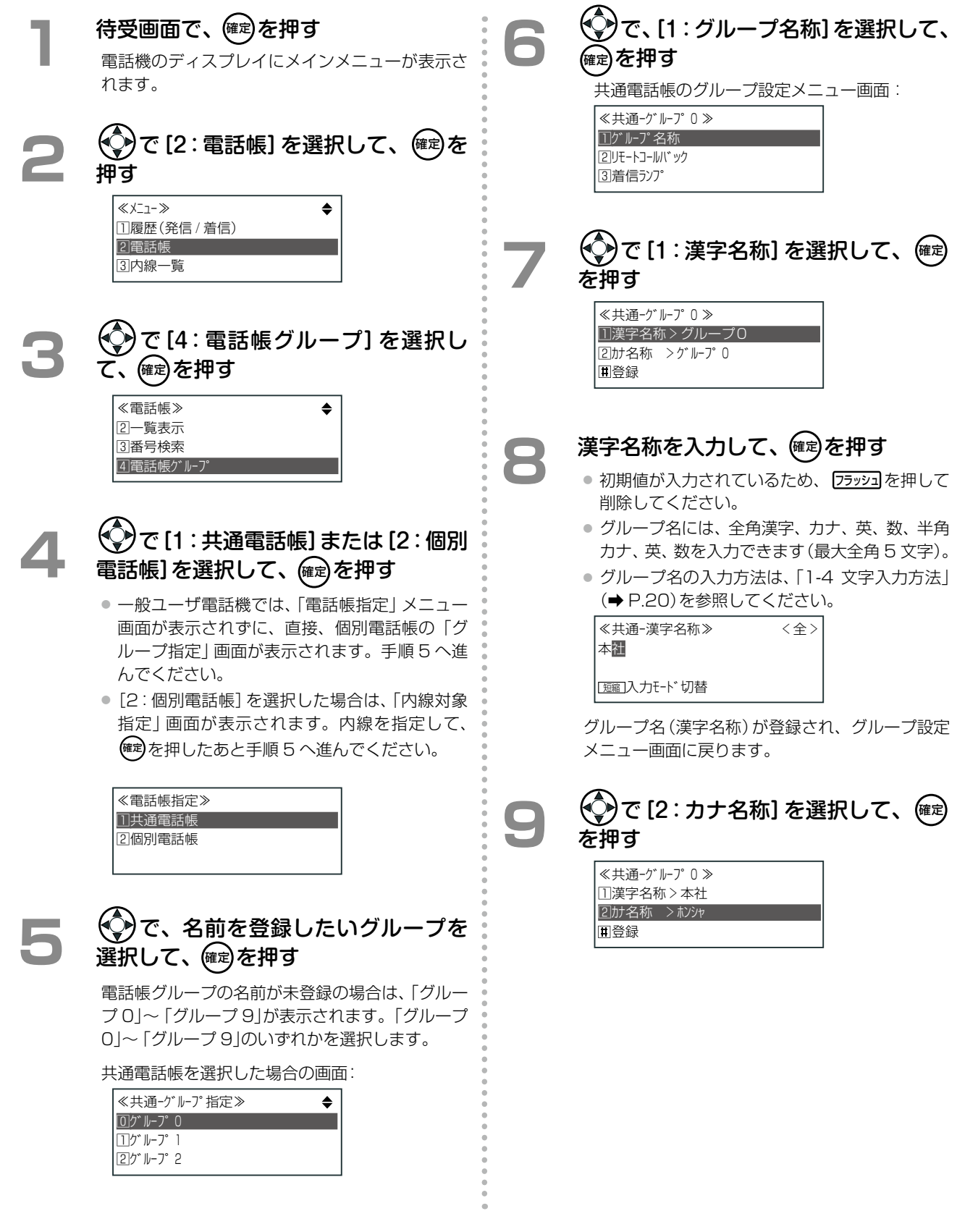

**つづく**

第 **1**

一番電話 はっぽん しゅうしょう

電話機の取り扱い

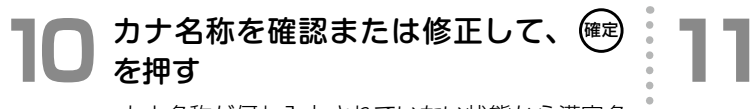

カナ名称が何も入力されていない状態から漢字名 称を入力すると、カナ名称も入力された状態にな ります。必要に応じて修正してください(最大半 角 10 文字)。

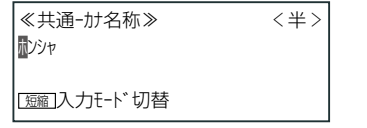

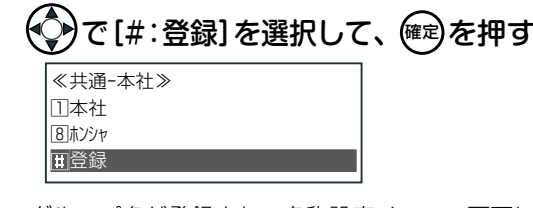

グループ名が登録され、名称設定メニュー画面に 戻ります。

#### <span id="page-82-0"></span>**電話帳グループごとに着信ランプの色を切り替える(着信ランプ切替)**

 $\overset{\circ}{\circ}$ 

電話帳グループごとに外線着信時の着信ランプの色を設定することができます。 例えば、電話帳グループを得意先の番号ごとに分類しておき、電話帳グループごとに着信ランプを色分けしてお けば、着信ランプの色だけでどの得意先からの電話かを区別することができます。

 $\overline{\phantom{a}}$ 

 $\sqrt{2}$ 

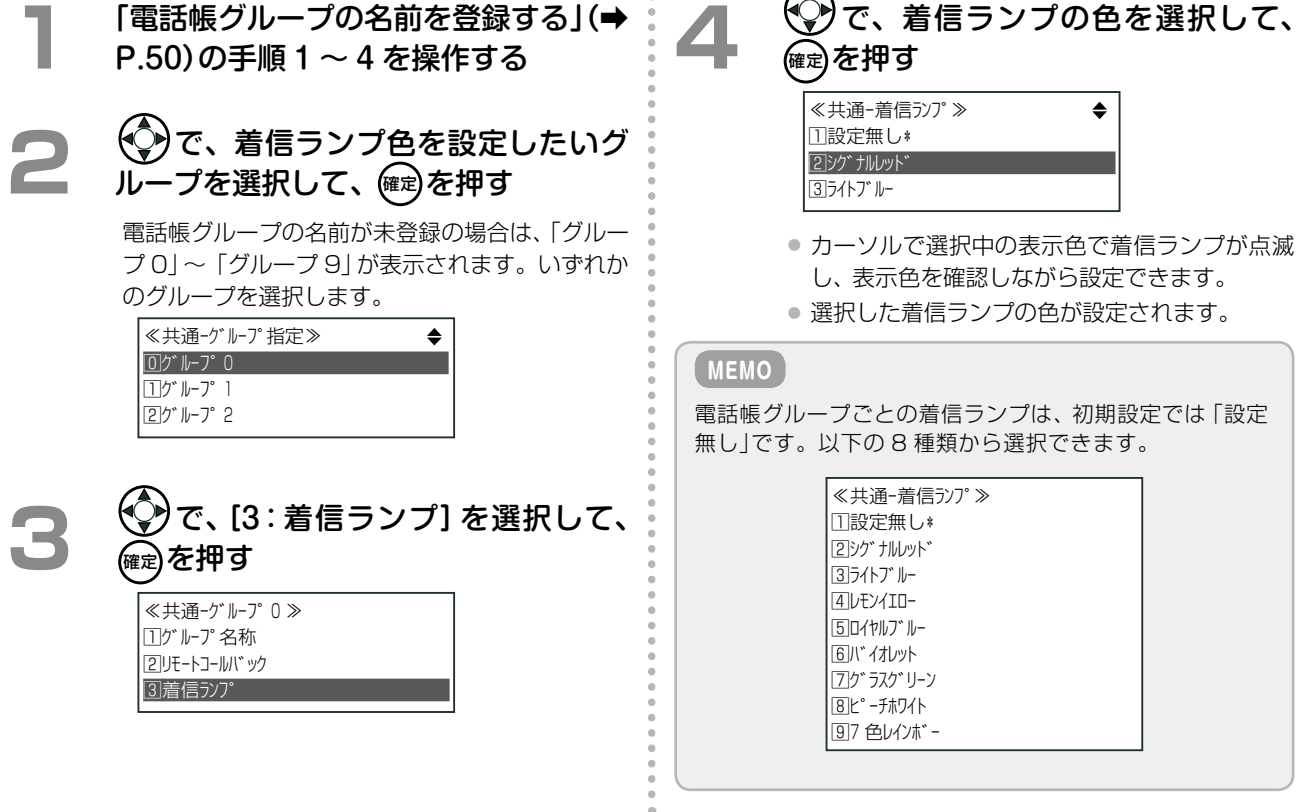

# 1-8 その他の機能

### <span id="page-83-0"></span>保留音 / 着信音にメロディを設定する

保留音や着信音として、メロディを流すように設定することができます。保留音・着信音としてメロディを設定す るには、まずメロディ設定で保留メロディ 1 ~ 2 および着信メロディ 1 ~ 2 にお気に入りのメロディを登録して おきます。14 曲の保留メロディ、20 曲の着信メロディから、使用する曲を選択します。 この操作ができるのは、システム管理電話機のみです。

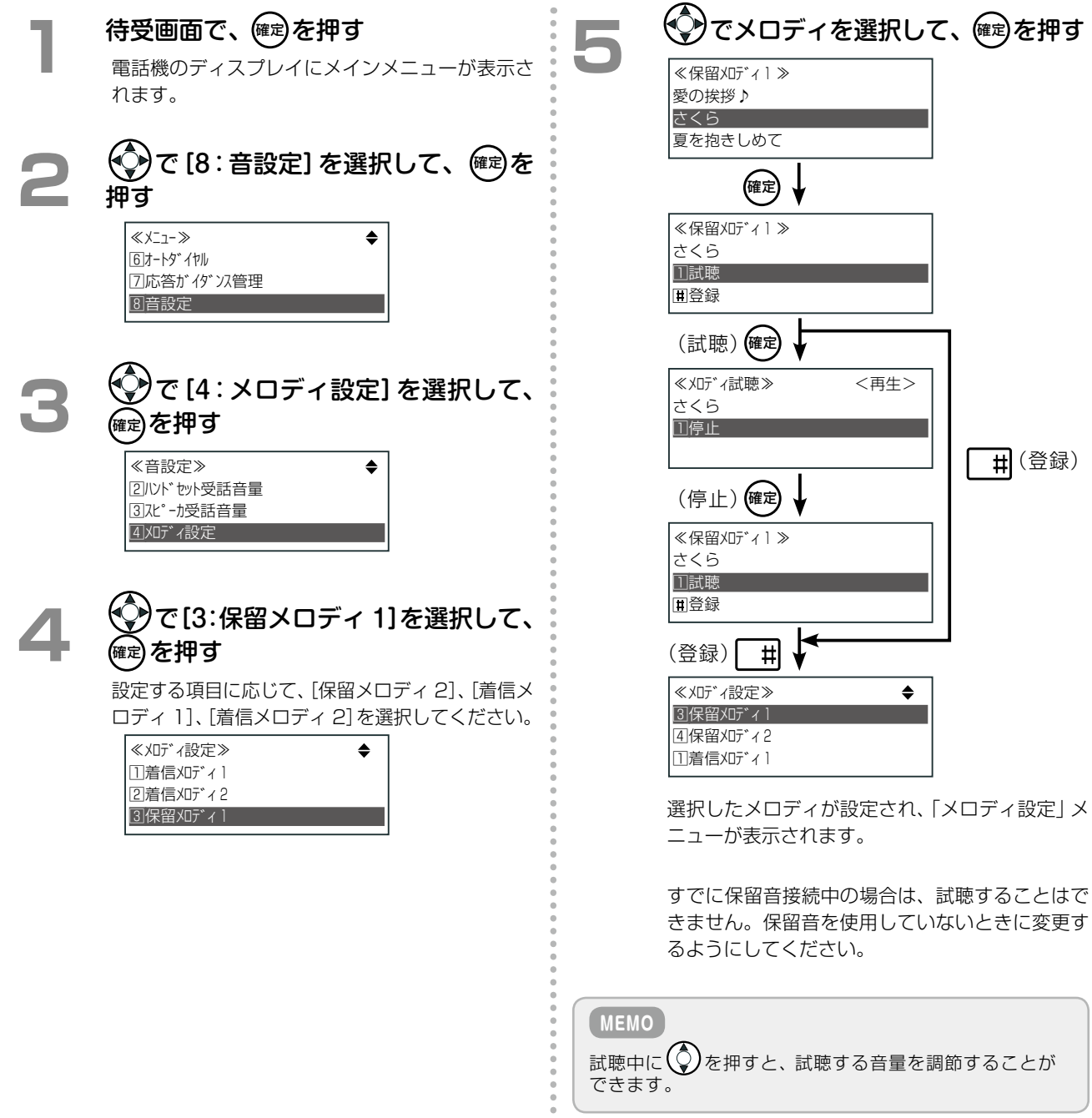

第 **1**

一番電話 はっぽん しゅうしょう

電話機の取り扱い

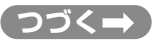

**MEMO**

● 選択できる保留メロディは、次の14曲です。

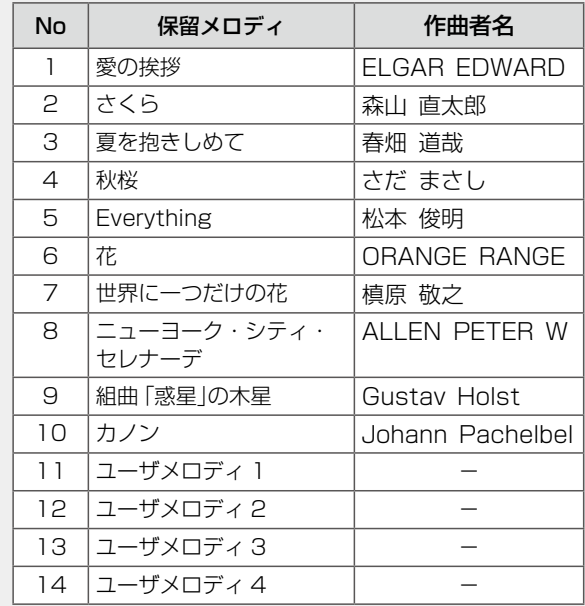

● 現在設定中のメロディの末尾には「♪」が付きます。

● メロディ選択画面では、現在設定中のメロディが 1 行目 に表示されます。

● 選択できる着信メロディは、次の20曲です。

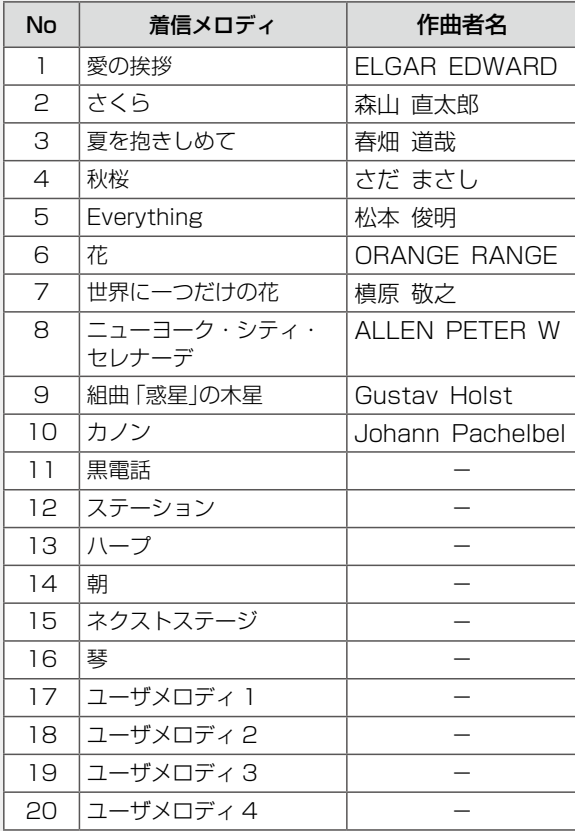

- Web 設定を使って、メロディファイルを転送することが できます。
- システムに登録できるメロディは 4 つで、Web 設定で転 送したメロディファイルをユーザメロディ 1 ~ 4 に格納 することができます。それぞれに漢字名称、カナ名称を 登録できます(全角 10 文字まで)。
- 登録されたメロディ名は、ユーザメニュー操作でのメロ ディ設定時に参照できます。
- ユーザメロディとして登録されたメロディファイルは、 着信音や保留音に設定することができます。
- Web 設定の使いかたについては[、「パソコンの Web ブラ](#page-235-0) [ウザでWeb設定を利用する」\(➡P.204\)](#page-235-0)および『取扱説明 書(Web 設定編)』を参照してください。

### 保留音の設定

保留音をメロディや外部音源の音に変更することができます。

保留音種にメロディを選択したい場合には、はじめにメロディ設定で保留メロディ 1 ~ 2 にお気に入りのメロディ を登録してから、保留音種選択の操作をします。14 曲の保留メロディと外部音源 1 ~ 3 から選択します。保留 音を設定、変更できるのはシステム管理電話機のみです。

保留メロディ 1 の初期値は「愛の挨拶」、保留メロディ 2 の初期値は「さくら」です。保留メロディ 1 ~ 2 へのメ ロディの登録については[、「保留音 / 着信音にメロディを設定する」\(➡ P.52\)を](#page-83-0)参照してください。

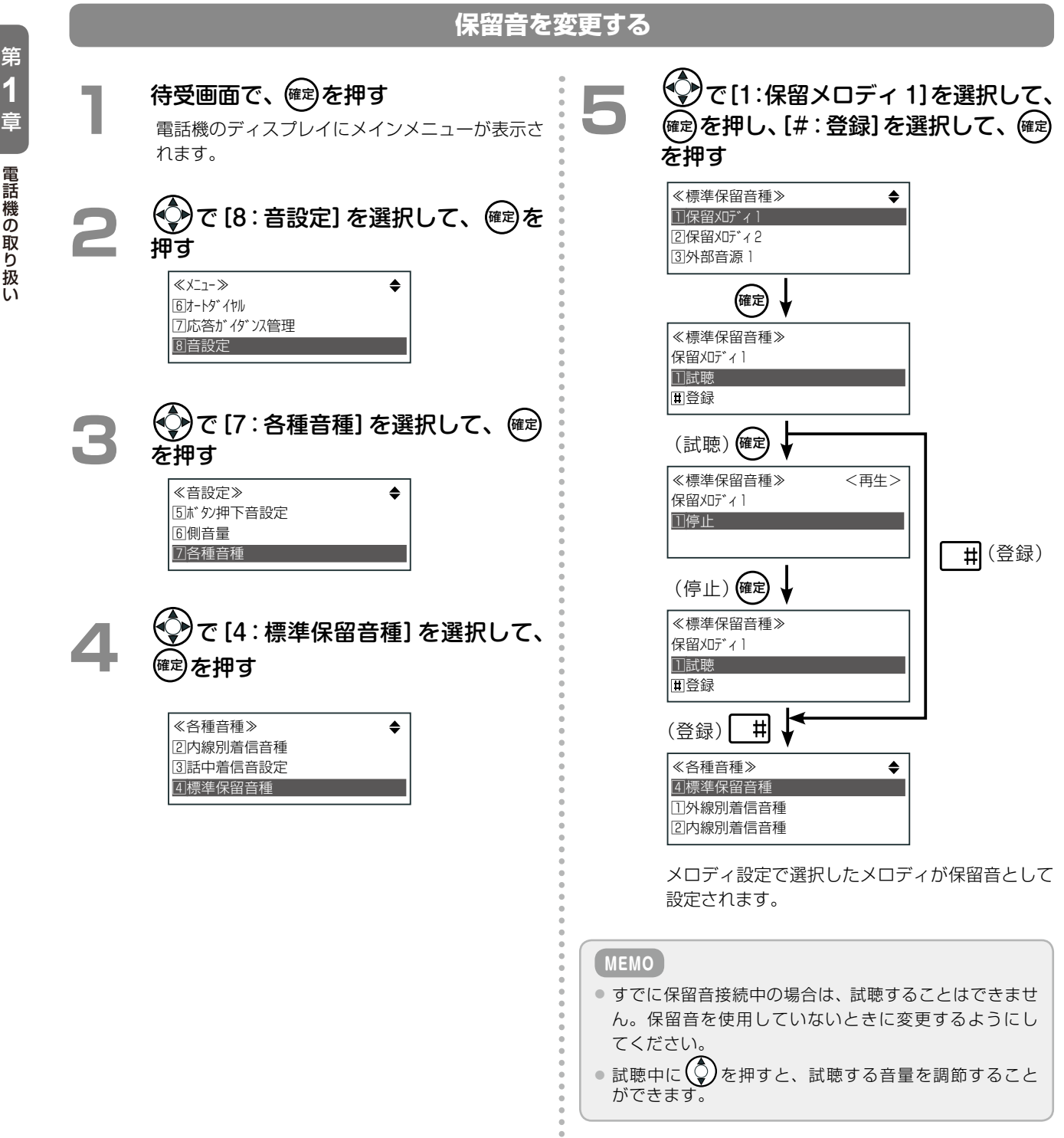

### 着信音色の選択

内線電話機ごとに、着信音(信号呼出)の音色を選択することができます。また、外線からかかってきた電話の着信 音の音色を着信回線ごと選択することができます。

**工事設定**

着信音の音色には、トーン、メロディ、外部音源から選択することができます。

ここでは、電話帳に登録されていない電話番号からの着信に対して、着信音を選択する方法を説明します。

電話帳に登録されている電話番号からの着信音の選択 については[、「着信音を選択する\(着番号別\)」\(➡ P.41\)](#page-72-1) を参照してください。

されないので、手順 6 へ進みます。

外部音源を使用したい場合は、販売店にご相談ください。

#### <span id="page-86-1"></span>**内線電話機ごとに着信音の音色を選択する(内線別着信音種)**

内線電話機の着信音色は、システム管理電話機と一般ユーザ電話機の両方から設定できます。

<span id="page-86-0"></span>着信音にトーンを設定する**6**  で[1:トーン]を選択して、 確定 を押す **1**  待受画面で、確定 を押す 電話機のディスプレイにメインメニューが表示さ ≪内線別着信音種≫ れます。 1トーン\* 2メロディ 3外部音源 **(◇)で[8:音設定]を選択して、 @**#2を 押す システム管理電話機では[8:音設定]、一般ユーザ **7**  でトーンの種類を選択して、 確定 <sup>を</sup> 押し、[#:登録]を選択して、確定 を押す 電話機では[7:音設定]を選択します。 ≪メニュー≫ 6オートダイヤル ≪トーン選択≫ 7応答ガイダンス管理 1トーン <sup>1</sup> \* ●●  $2$ 8音設定 3トーン 3 **3**  で[7:各種音種]を選択して、 確定 (確定) を押す ≪トーン選択≫ システム管理電話機では[7:各種音種]、一般ユー トーン <sup>1</sup> 1試聴 ザ電話機では[6:各種音種]を選択します。 登録 ≪音設定≫ 5ボ タン押下音設定 (試聴) (確定) 6側音量 7各種音種 ≪トーン選択≫ <再生>  $k-y$ ] 1停止 **4**  で[2:内線別着信音種]を選択し (登録) て、確定を押す  $(\bar{\mathbf{\Theta}}\mathbf{\pm})$  (確定) システム管理電話機では[2:内線別着信音種]、一 ≪トーン選択≫ 般ユーザ電話機では[1:内線別着信音種]を選択し トーン <sup>1</sup> ます。 1試聴 回登録 ≪各種音種≫ 1外線別着信音種 2内線別着信音種 (登録)  $#$ 3話中着信音設定 ≪各種音種≫ 2内線別着信音種 3話中着信音設定 **5**  着信音色を変更する電話機の内線番号 4標準保留音種 を指定して、(確定)を押す 内線番号を入力する代わりに $(\hat{\zeta})$ で内線番号を順  $\bullet$  試聴中に $\left(\bigcircright)$ を押すと、試聴する音量を調節す ることができます。 番に検索することができます。 ● トーンの種類が確定され、「各種音種」 メニュー ≪内線対象指定≫ ーーーー 画面が表示されます。 ↑↓:候補検索 一般ユーザ電話機では、「内線対象指定」画面が表示

#### 着信音にメロディを設定する

着信音にメロディを選択したい場合には、はじめにメロディ設定で着信メロディ 1 ~ 2 にお気に入りのメロディ を登録してから、着信音種選択の操作をします。20 曲の着信メロディから、使用する曲を選択します。 着信メロディ 1 の初期値は「夏を抱きしめて」、着信メロディ 2 の初期値は「秋桜」です。着信メロディ 1 ~ 2 へ のメロディの登録については、「保留音 / 着信音にメロディを設定する」(→ P.52)を参照してください。

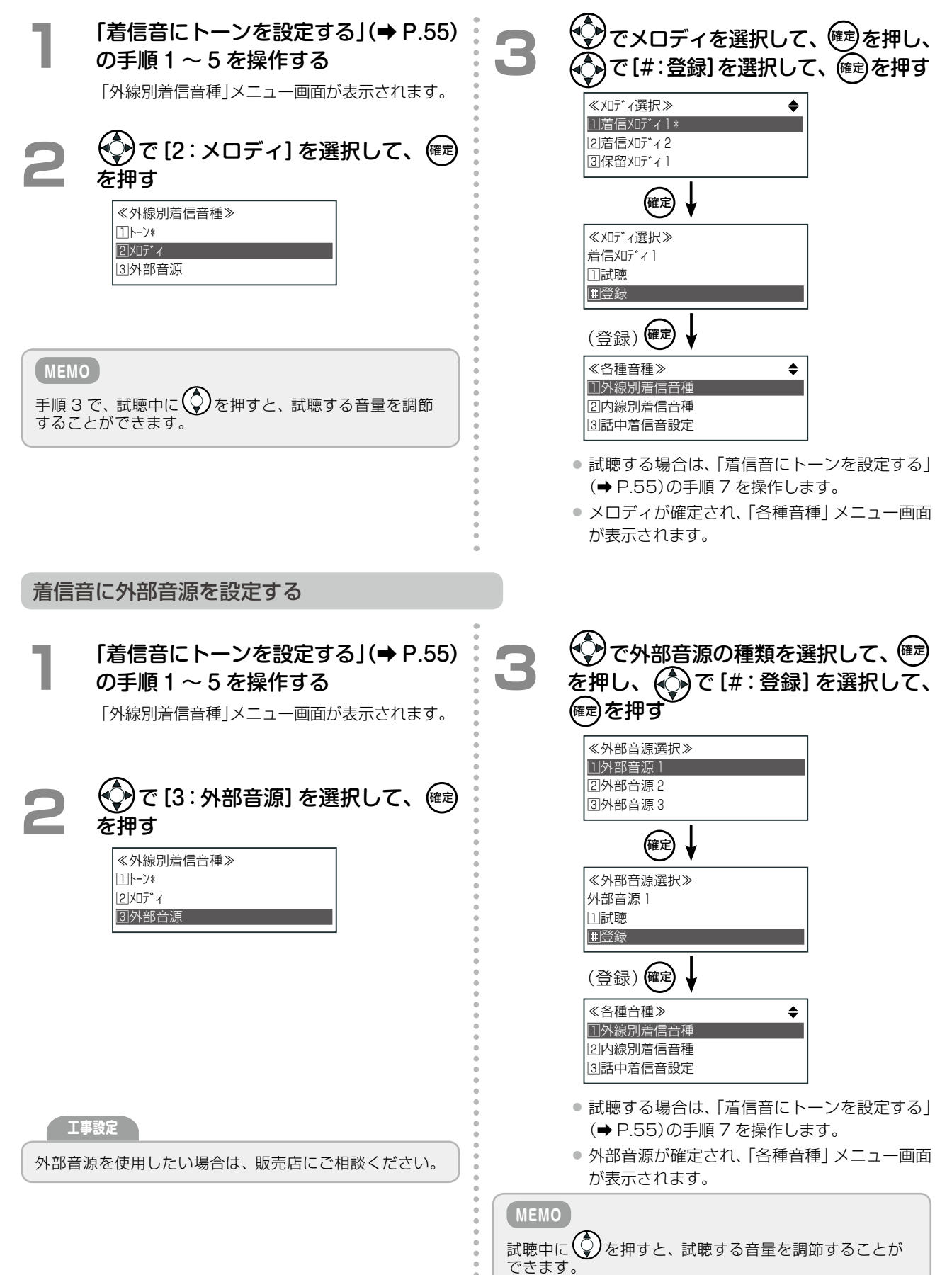

第

### **外線からかかってきた電話の着信音色を変更する(外線別着信音種)**

外線からかかってきた電話の着信音色を着信回線ごとに設定します。システム管理電話機からのみ操作できます。

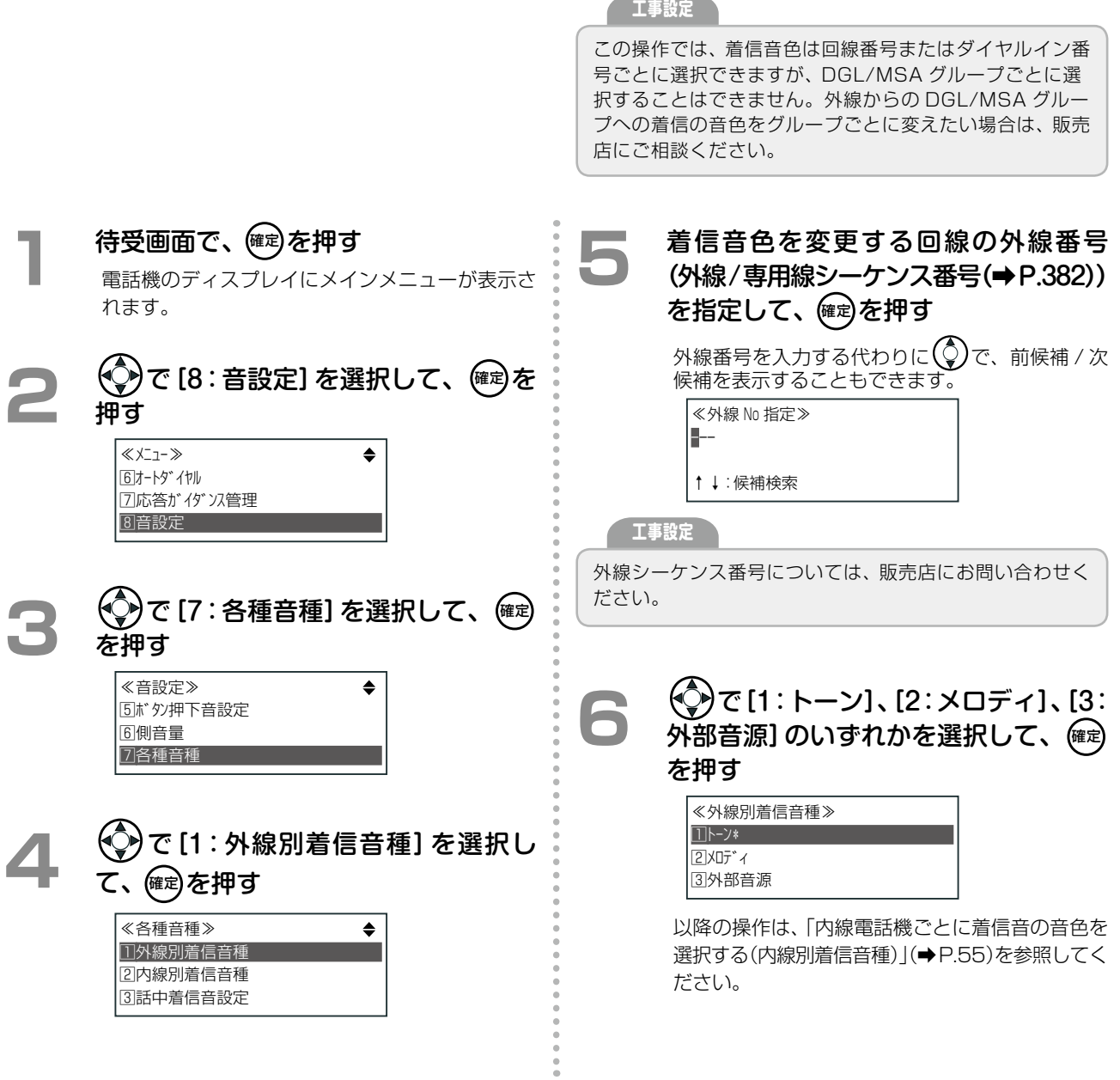

第

### 着信ランプ表示色の設定(着信種別や各種状態別)

着信種別や時刻アラーム、録音状態などごとに着信ランプの色を変えることができます。この操作ができるのは、 システム管理電話機のみです。

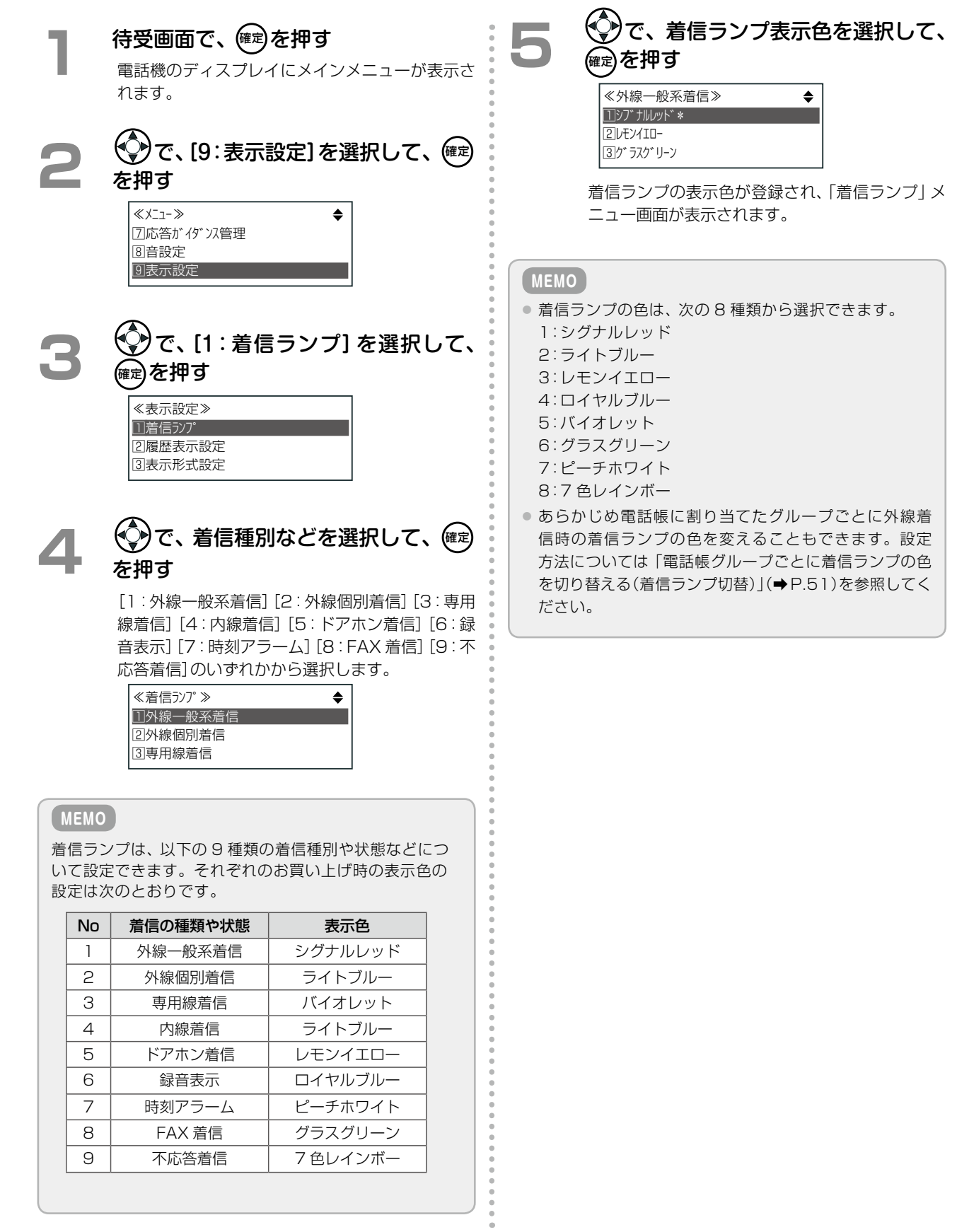

# **第 2 章 基本的な使いかた**

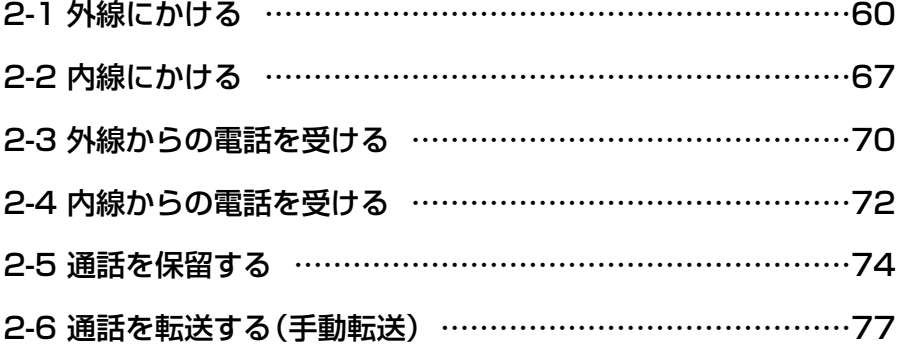

<span id="page-91-0"></span>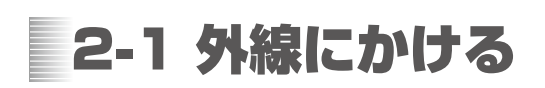

電話番号をダイヤルしてかける

#### **外線ボタンを使ってかける(任意外線発信)**

ランプが消灯している [ | | (外線)を押し、次に電話番号をダイヤルします。

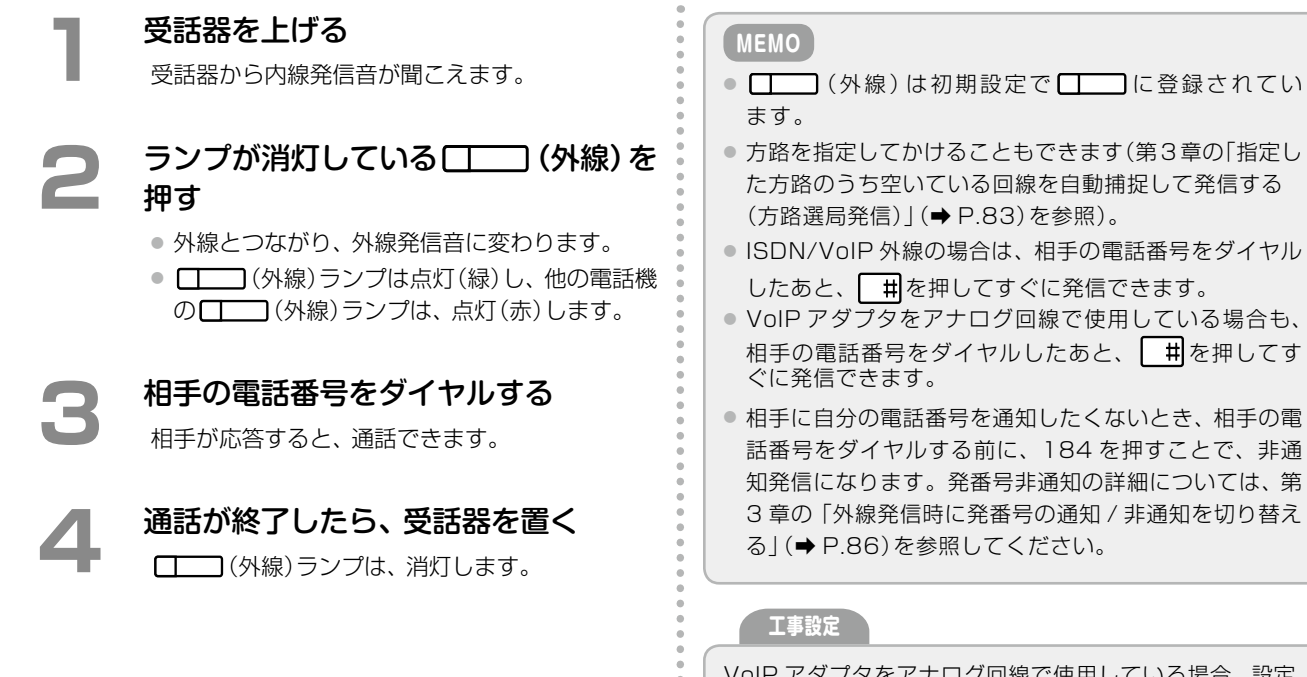

VoIP アダプタをアナログ回線で使用している場合、設定 により、| #|を押さなくてもすぐに発信できるようにする ことができます。販売店にご相談ください。

#### **発信ボタンを使ってかける(自動選局発信)**

**1**  受話器を上げる 受話器から内線発信音が聞こえます。

**2**  発 信 を押す 外線とつながり、外線発信音に変わります。

**3**  相手の電話番号をダイヤルする 相手が応答すると、通話できます。

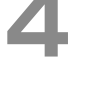

**4**  通話が終了したら、受話器を置く

#### **MEMO**

発 信 の代わりに、自動選局特番(例えば <sup>ワ</sup> ヲ <sup>ン</sup> )を押して も外線とつながります。

#### **受話器を上げてダイヤルするだけでかける(オフフック自動外線捕捉)**

**1**  受話器を上げる(オフフック) 外線とつながり、外線発信音に変わります。

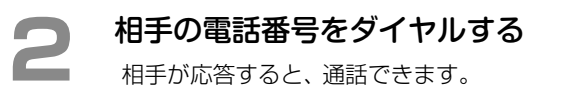

**3**  通話が終了したら、受話器を置く(オン フック)

**工事設定**

この機能を使用するには、あらかじめオフフック自動ダイ ヤル番号に自動選局特番(例えば 0)を登録しておく必要 があります。販売店にご相談ください。

### <span id="page-92-0"></span>最後にかけた相手に再度かける(リダイヤル)

最後にかけた電話番号は、次に電話をかけるまで [ | | | リダイヤル) に記憶されています。 [ | | | | リダイヤル) を押すことで最後にかけた電話番号に再度かけることができます。また、最後にかけた電話番号を含む 20 件まで の電話番号(発信履歴)を呼び出してかけることもできます[\(➡ P.66\)。](#page-97-1)

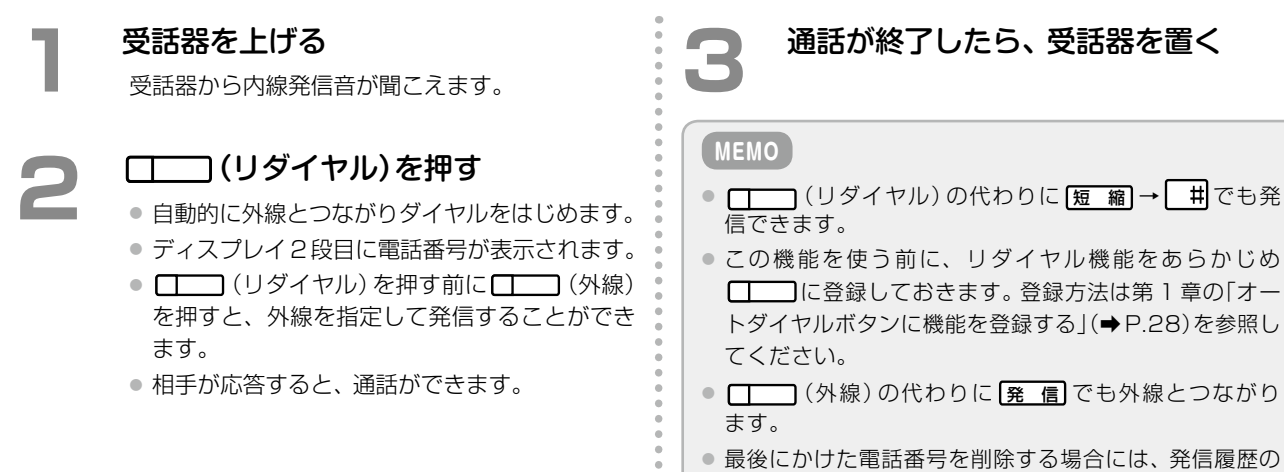

削除機能を使いま[す\(➡ P.66\)。](#page-97-0)

### 電話番号を確認してかける(プリセットダイヤル)

相手の電話番号をダイヤルし、次に発信操作をします。

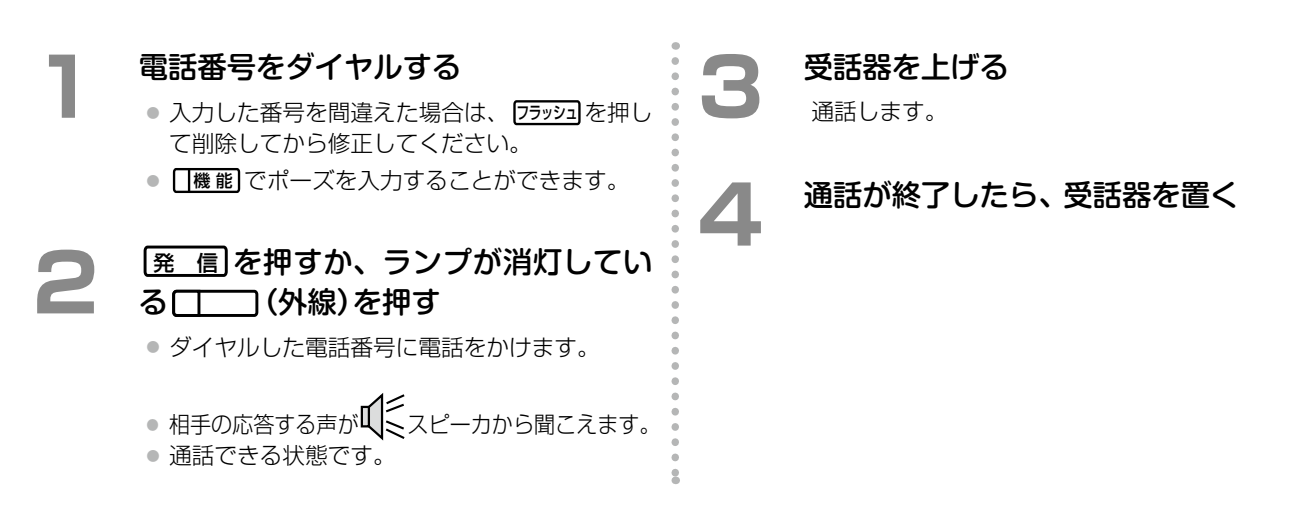

### オートダイヤル機能を使ってかける(ワンタッチダイヤル)

相手先の電話番号(外線 / 内線 / 専用線)をあらかじめ □□□に登録しておくことで、 □□□(ワンタッチボタン) または (電話帳ワンタッチ)を押すだけで相手に電話をかけられます。

 $\overline{\mathbf{2}}$ 

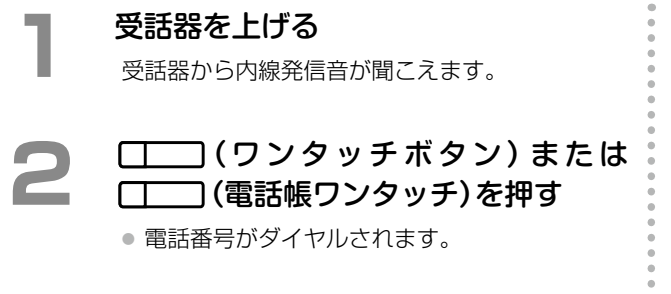

● 相手が応答すると、通話できます。

### **3**  通話が終了したら、受話器を置く

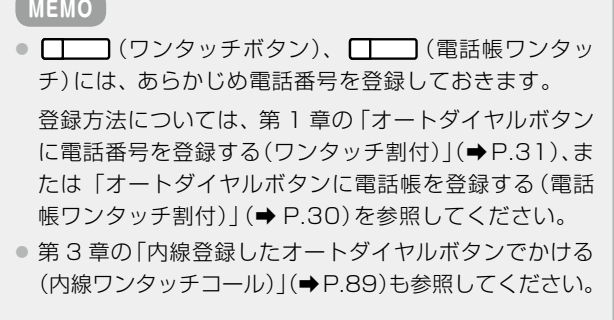

### <span id="page-94-0"></span>電話帳を使って電話をかける(電話帳発信)

電話帳に電話番号や名前を登録しておくことで、電話帳から電話をかけることができます。 以下の 2 種類のかけかたがあります。それぞれ 2 つの方法があります。

- ●[「電話帳メモリ番号を指定してかける」\(➡ P.63\)](#page-94-1)
- ●「電話帳に登録されている名前を検索してかける|(→ P.65)

#### **MEMO**

電話帳には、共通電話帳と個別電話帳があります。電話帳への登録については、「1-7 [電話帳の登録」\(➡P.37\)を](#page-68-1)参照してください。

#### <span id="page-94-1"></span>**電話帳メモリ番号を指定してかける**

#### 短縮ボタンですばやくメモリ番号を指定する

電話帳のメモリ番号を指定して、登録されている電話番号から電話をかけます。

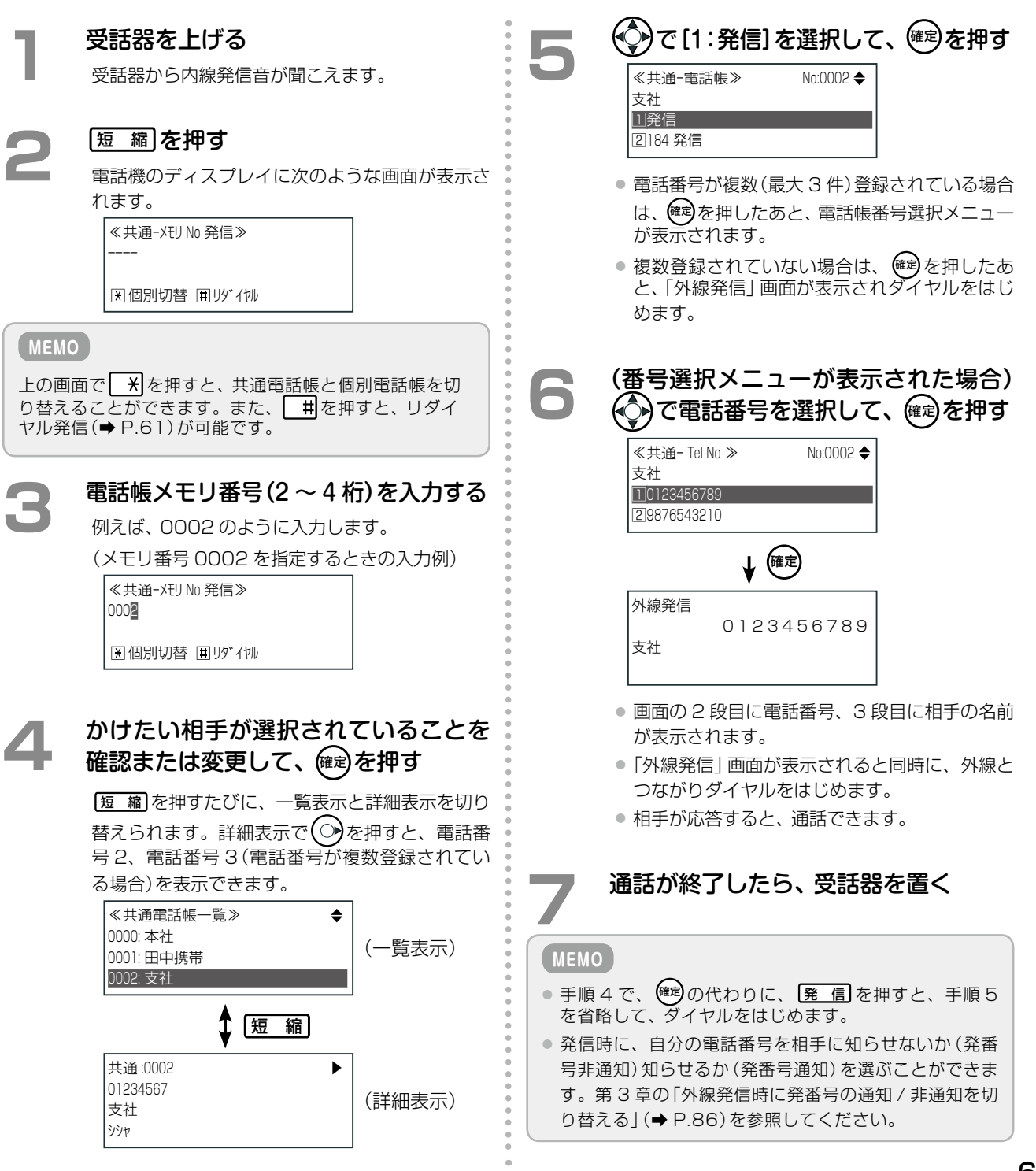

#### <span id="page-95-0"></span>サービスメニューを使ってメモリ番号を指定する

サービスメニューを使用して、電話帳メモリ番号を検索します。サービスメニューについては「1-3 [サービスメ](#page-48-0) [ニューの使いかた」\(➡ P.17\)を](#page-48-0)参照してください。

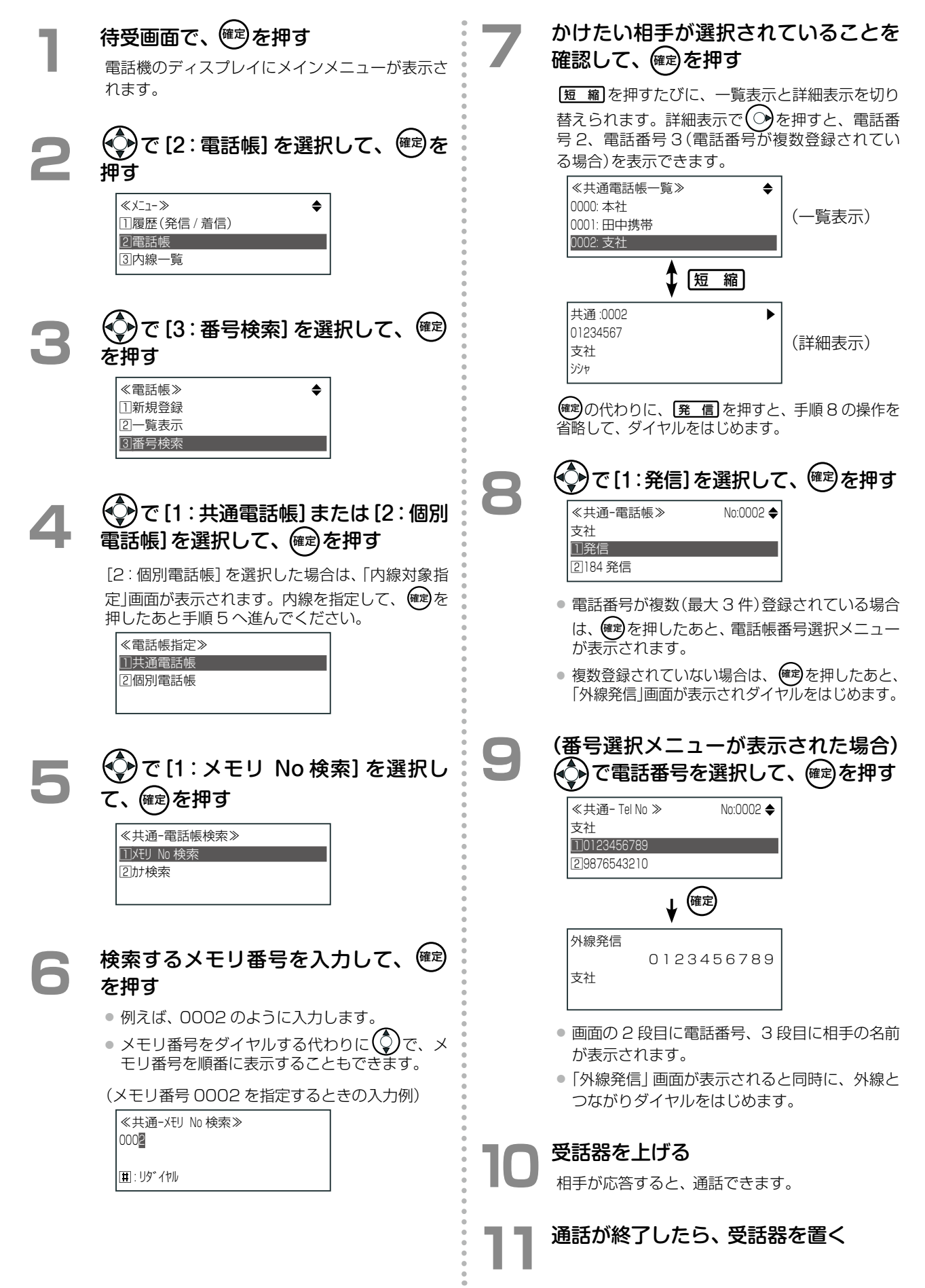

第

#### <span id="page-96-0"></span>**待受画面で、(○)を押す** 電話機のディスプレイに電話帳のカナ検索画面が 表示されます。 ≪共通ーカナ検索≫ < 半 <sup>&</sup>gt;  $| \langle | \rangle$ 圧縮 : 入力モード 切替 **2**  検索する名称の先頭から 1 <sup>~</sup> 5 文字を 入力して、(確定)を押す 例えば「スズキイチロウ」を「スズキ」でカナ検索 する場合 ≪共通ーカナ検索≫ < 半 <sup>&</sup>gt; |<スズキ> 圧縮 : 入力モード 切替 **3**  かけたい相手が選択されていることを 確認して、 (発 信)を押す ≪共通電話帳一覧≫ 0010: 支社2 0011: 鈴木一郎 0012: 支社3 ● 外線とつながりダイヤルをはじめます。 ● 登録されている番号が複数の場合、一番若番に 登録されている電話番号がダイヤルされます。 **4**  受話器を上げる 相手が応答すると、通話できます。 **5**  通話が終了したら、受話器を置く **MEMO** ● カナ入力の方法は「1-4 文字入力方法」(→P.20)を参照 してください。 ● 手順 3 で [発 信] の代わりに(確定)を押したあと[、「サービ](#page-95-0) [スメニューを使ってメモリ番号を指定する」\(➡P.64\)](#page-95-0)の 手順 8 ~ 10 と同じ操作で、電話をかけることができ ます。 検索画面をすばやく表示して検索する(共通電話帳) 電話帳に登録されている名前をカナ検索して電話をかけます。

サービスメニューを使って検索する(共通電話帳 / 個別電話帳)

サービスメニューを使用して、電話帳に登録されている名前をカナ検索します。サービスメニューについては[「1-3](#page-48-0) [サービスメニューの使いかた」\(➡ P.17\)を](#page-48-0)参照してください。

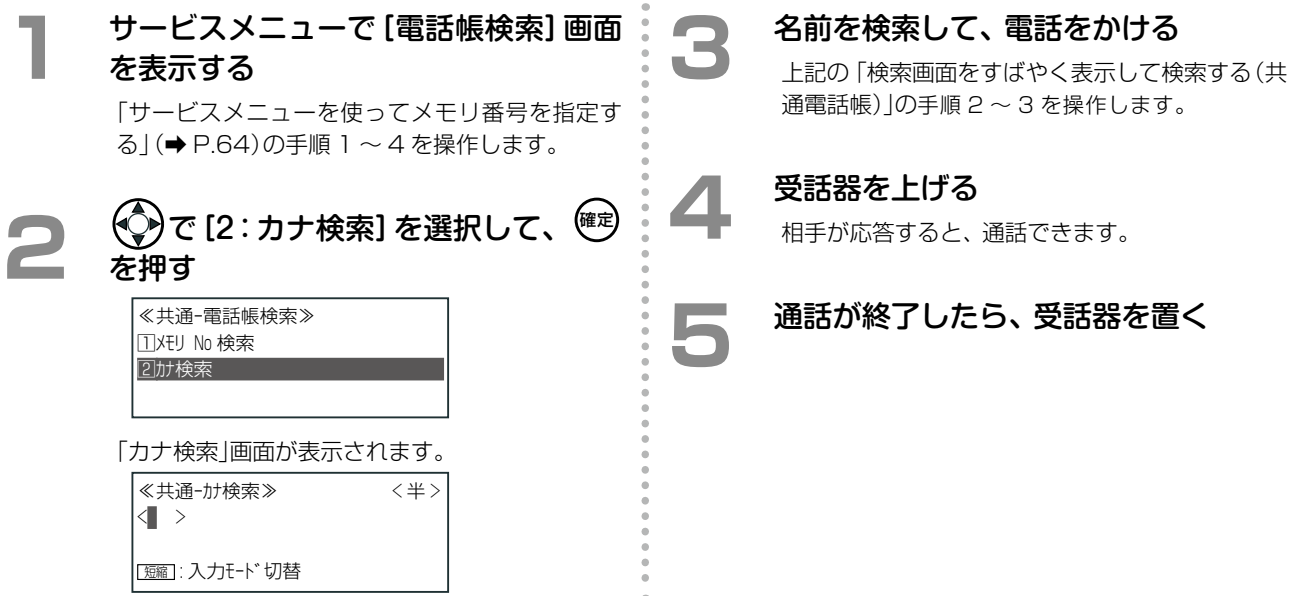

### <span id="page-97-1"></span>発信履歴 / 着信履歴から電話する(履歴発信)

かけた電話番号や、着信時に相手の電話番号を日時とともに、発信履歴 / 着信履歴として記録することができます。 記録した発信履歴や着信履歴の電話番号で、電話をかけることができます。 ただし、着信時は利用する回線で、電話会社が提供する番号表示サービスの契約が必要です。

<span id="page-97-0"></span>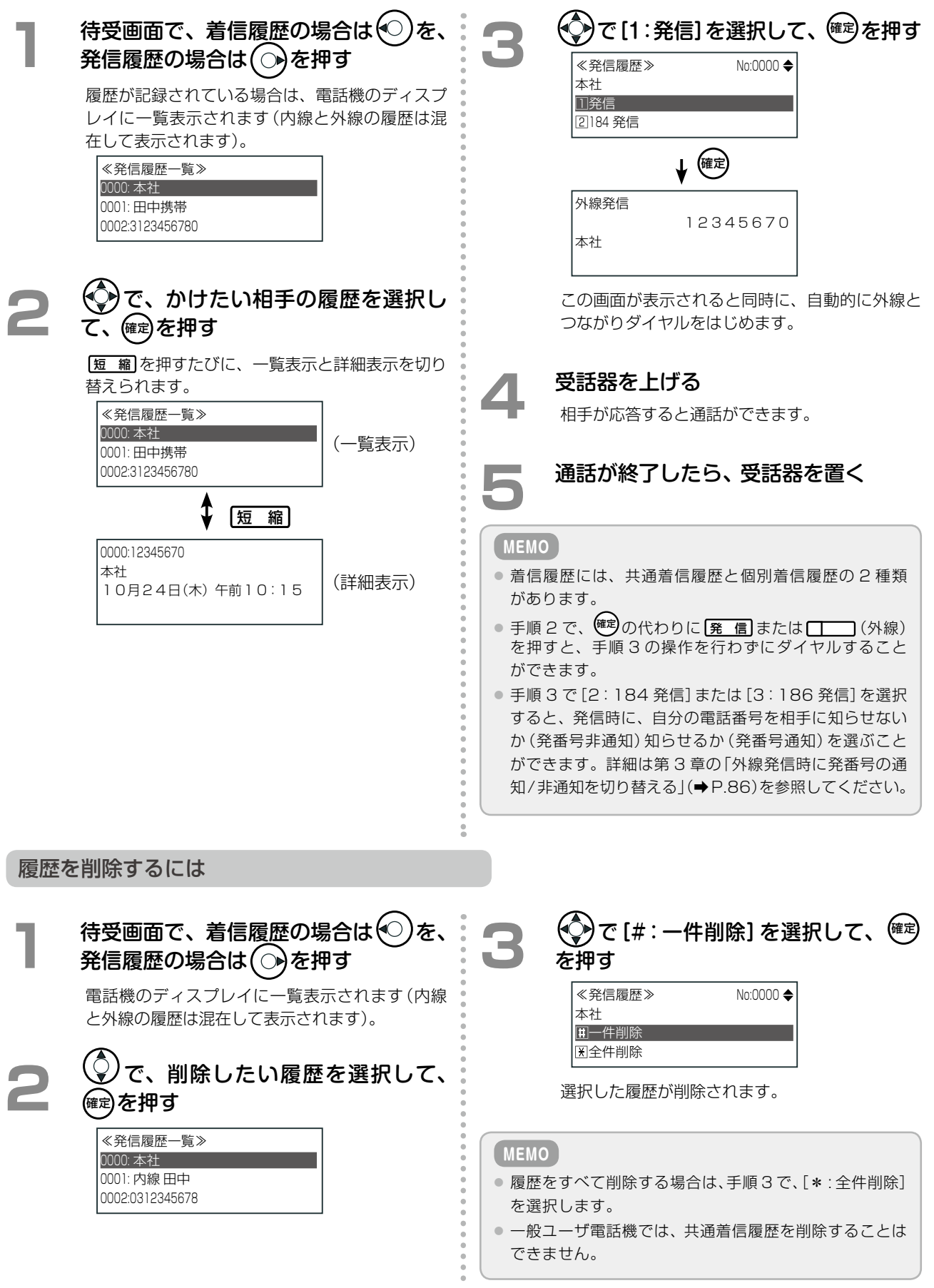

## <span id="page-98-0"></span>2-2 内線にかける

### 内線番号をダイヤルしてかける(内線個別呼出(音声 / 信号))

ここでは、受話器を上げたあと、内線番号をダイヤルして内線にかける、一般的な操作について説明します。 内線にかけるときは、着信音を鳴らして相手を呼び出す(信号呼出)以外に、音声で相手を呼び出す(音声呼出)こと ができます。倉庫内の内線電話や、1 つの電話を数人で共有している場合などに、音声で呼び出すことにより、誰 にかかってきた電話かがすぐにわかり便利です。

#### **MEMO**

- 内線電話をダイヤルしたときに、信号呼出になるか、音声呼出になるかは、初期設定によって異なります。音声呼出 / 信 号呼出の初期設定については、「A-3 各種機能の初期設定値」(➡ P.389)を参照してください。
- ただし、呼出先がアナログ電話機、デジタルコードレス電話機(DC)、SIP 電話機の場合は、音声で呼び出すことはできません。
- オフフック自動外線捕捉またはオフフック自動ダイヤルが設定されているときは、以下の操作で受話器を上げる前に 「スピーカを押してください。

**工事設定**

- ●オフフック自動外線捕捉またはオフフック自動ダイヤルを使用するには工事設定が必要です。販売店にご相談ください。
- 信号呼出 / 音声呼出の初期設定の値を電話機ごとに切り替えることができます。この機能を使用する場合は、販売店にご 相談ください。

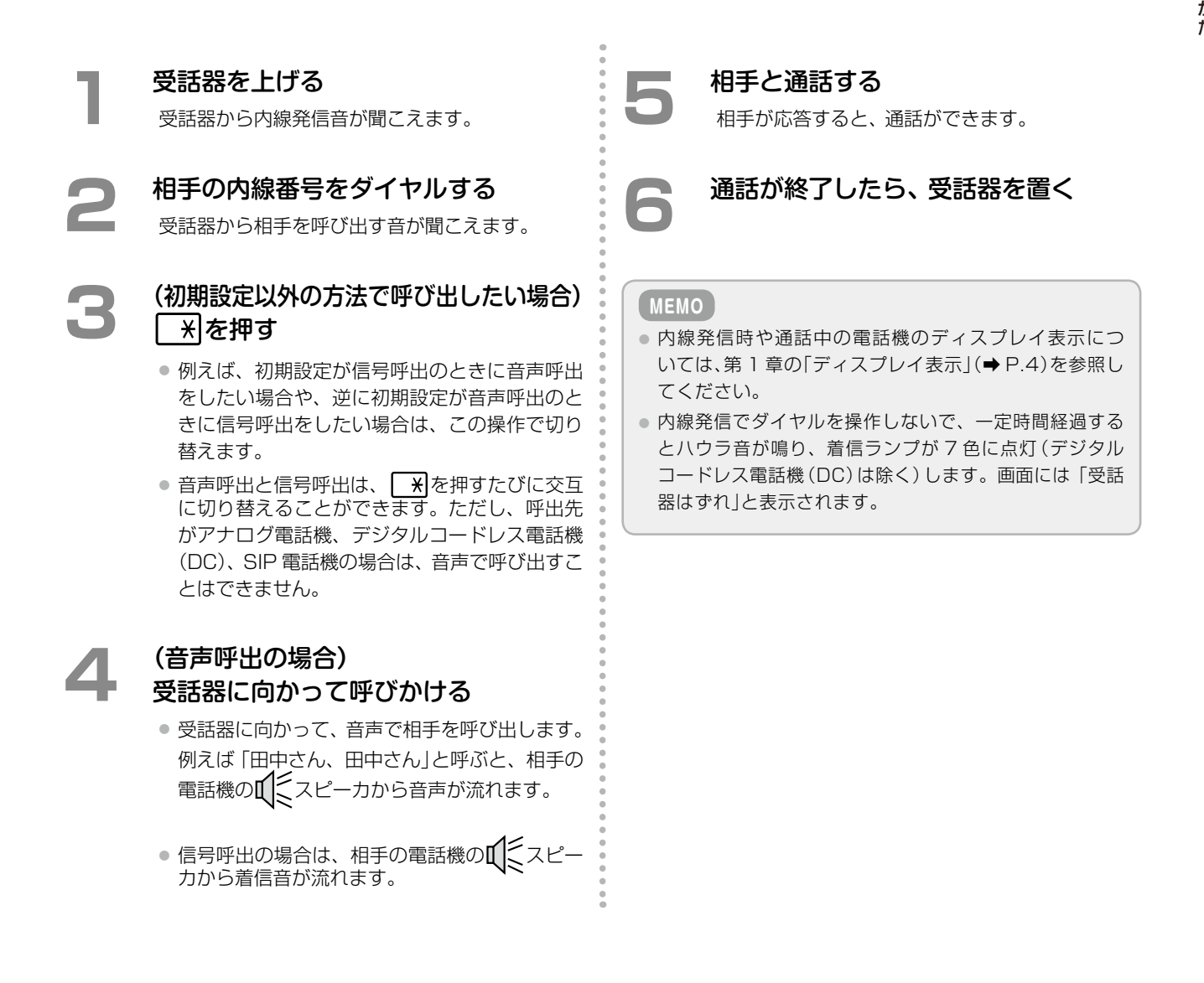

### 電話番号を確認してかける(内線プリセット発信)

相手の内線番号をダイヤルしてから、発信操作をします。

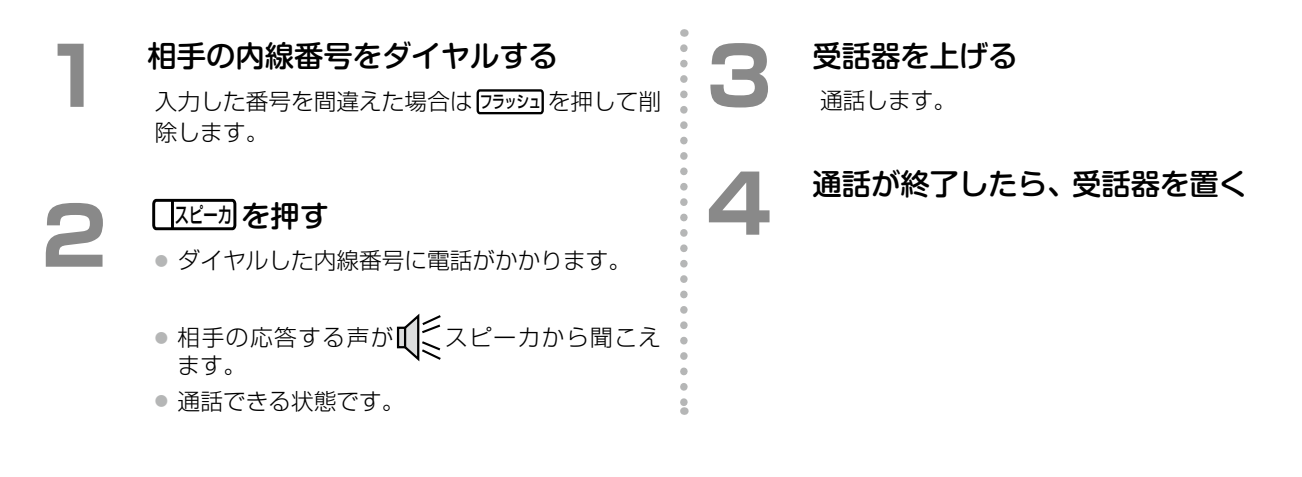

### 最後にかけた相手に再度かける(内線リダイヤル)

最後にかけた電話番号が内線番号だった場合は、 ローコ(リダイヤル)を押すことで最後にかけた内線番号に再度 かけることができます。

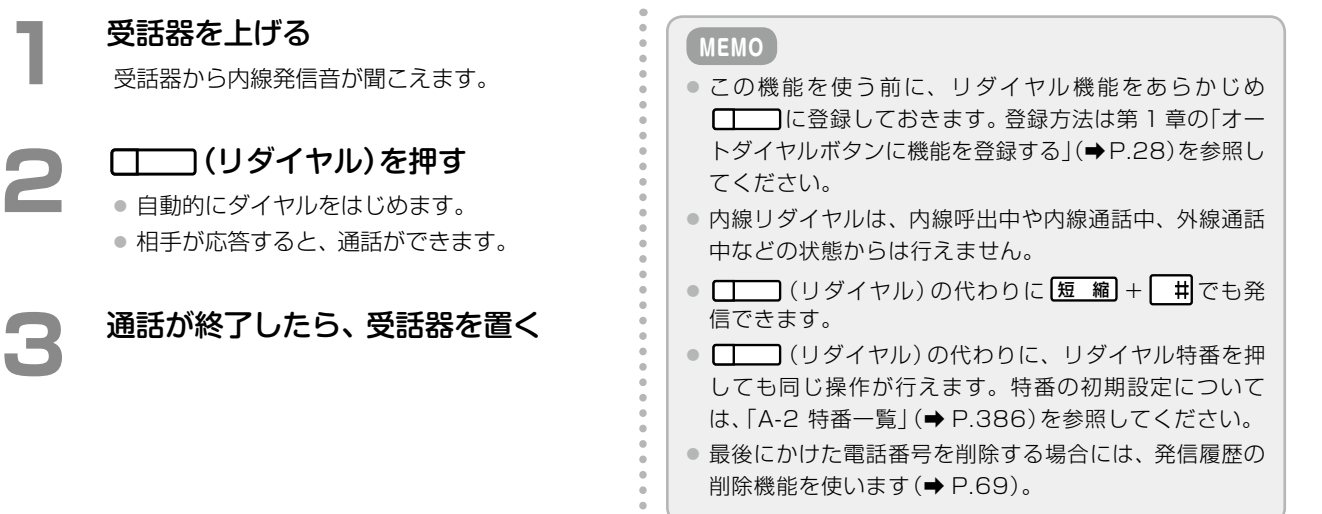

### 発信履歴 / 着信履歴から電話する(内線発着信履歴)

内線へかけた電話番号や着信した内線電話番号を日時とともに、発信履歴 / 着信履歴として記録することができま す。記録した発信履歴や着信履歴の内線番号で、電話をかけることができます。

<span id="page-100-0"></span>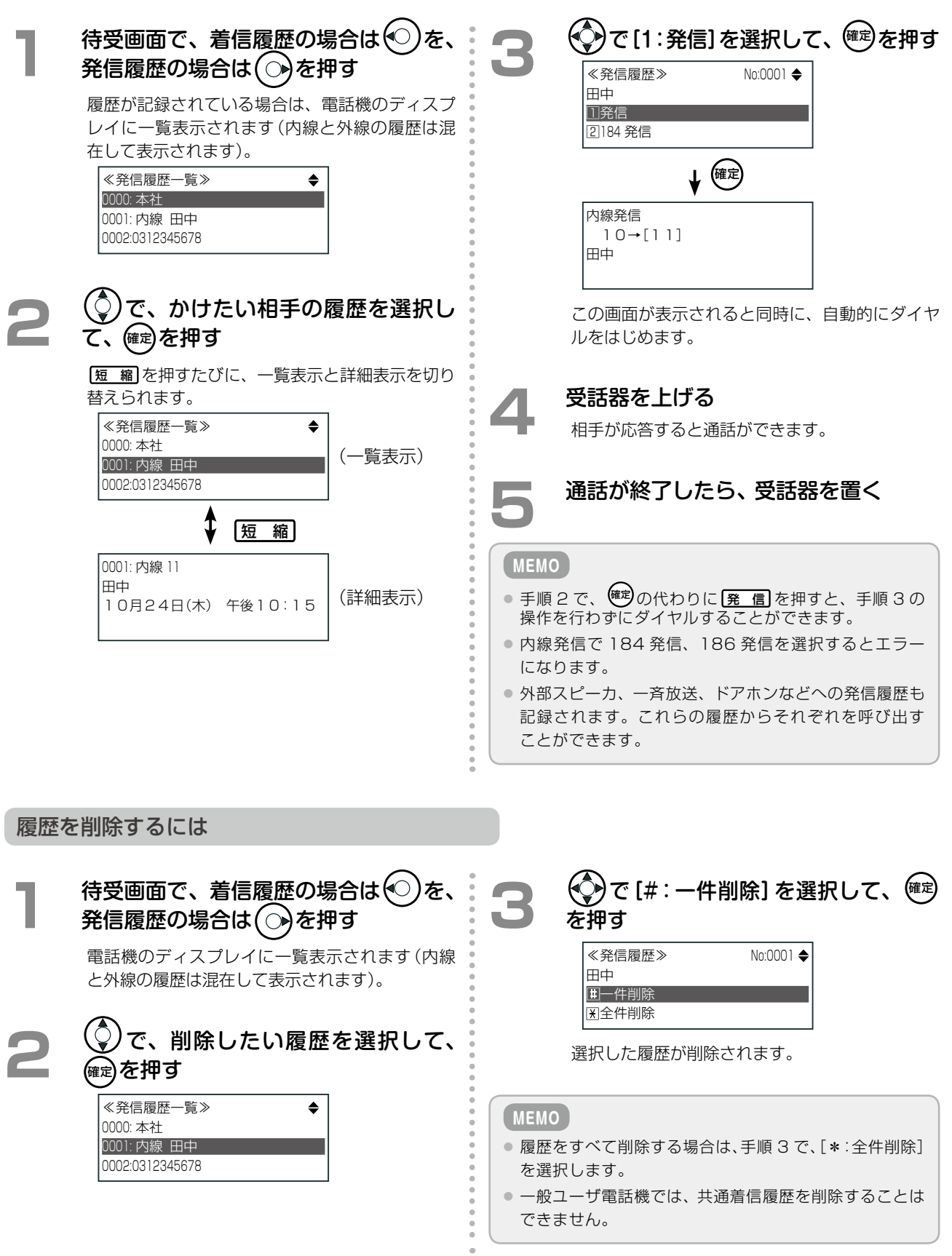

# <span id="page-101-0"></span>2-3 外線からの電話を受ける

### 外線ボタンを押して受ける(任意外線着信応答)

かかってきた外線が割り当てられている (外線)を押すだけで、外線着信に応答することができます。

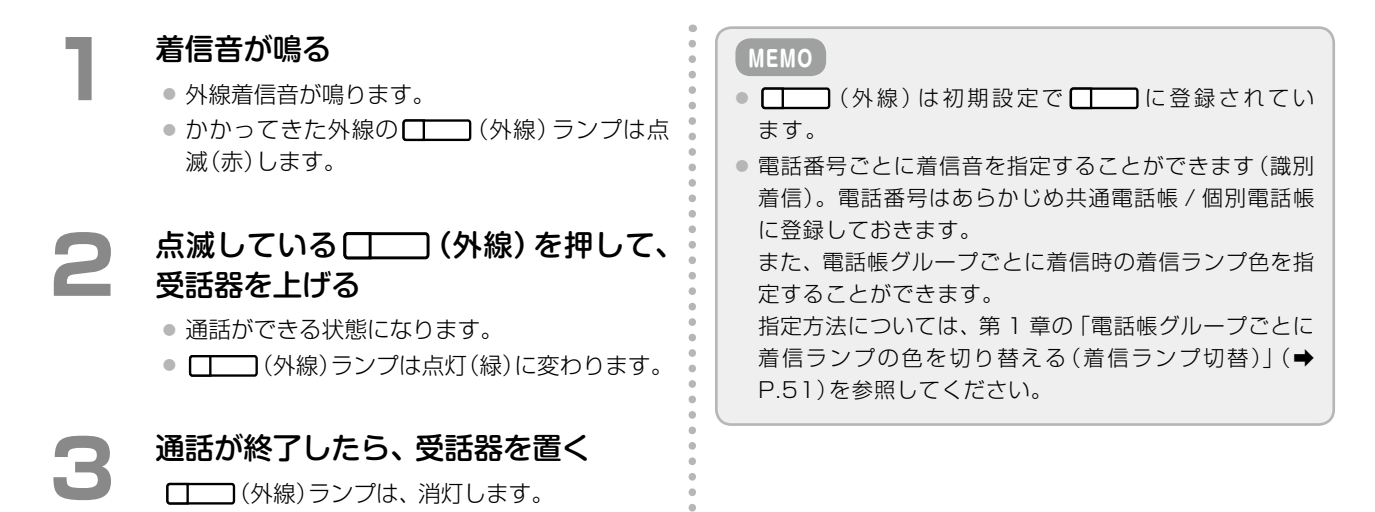

### 受話器を上げるだけで受ける(オフフック外線自動応答)

受話器を上げるだけで外線着信に応答することができます。

#### **1**  着信音が鳴る

- 外線着信音が鳴ります。
- かかってきた外線の ■■ (外線) ランプは点 滅(赤)します。

#### **2**  受話器を上げる

- 通話ができる状態になります。
- [| | (外線)ランプは点灯(緑)に変わります。

# **3 通話が終了したら、受話器を置く**

(外線)ランプは、消灯します。

#### **工事設定**

着信音が鳴らない設定になっている電話機(非鳴動電話 機)で(□□)(外線)ランプは点滅)、受話器を上げるだ けで電話を受けられる(オフフック外線自動応答)ように するには、工事設定が必要です。販売店にご相談ください。

### DIL/DID 着信に応答する

以下の機能を利用すると、特定の内線電話機に外線電話を直接着信させるように設定することができます。

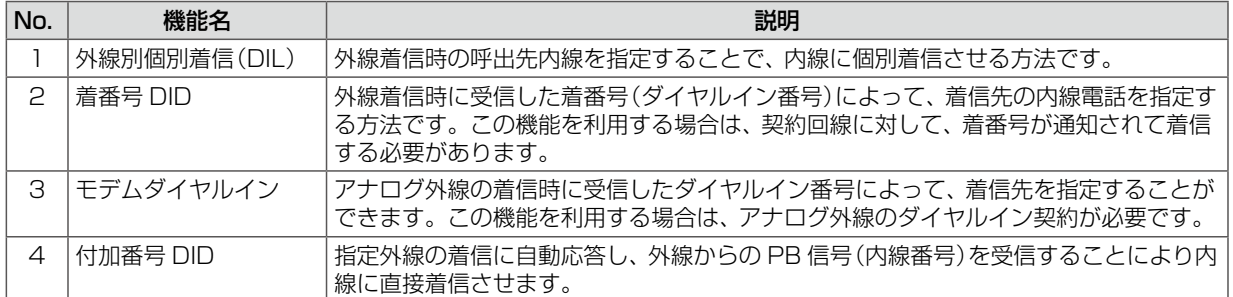

このような電話がかかってきたときでも、以下のような通常の操作で電話を受けることができます。

**工事設定**

この機能を使用する場合は、販売店にご相談ください。

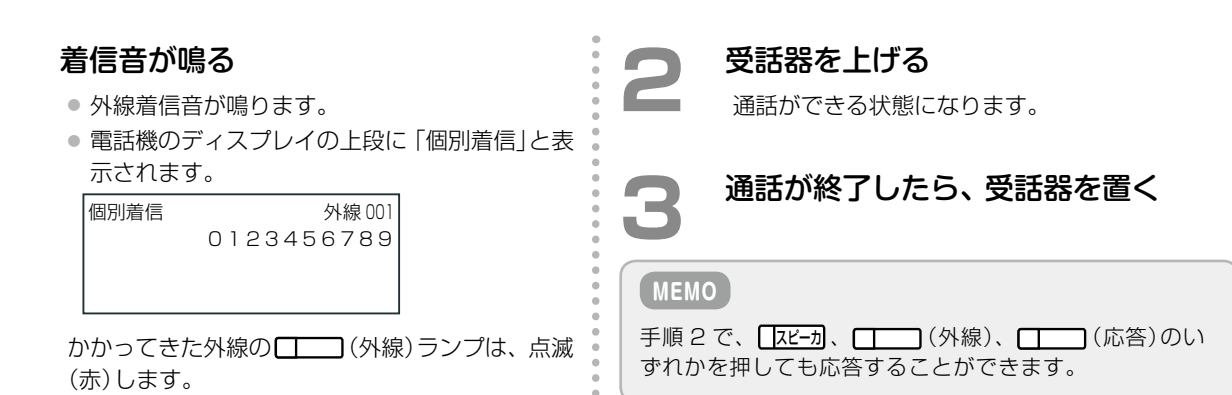

# <span id="page-103-0"></span>2-4 内線からの電話を受ける

### 受話器を上げるだけで受ける

自分にかかってきた電話は、受話器を上げるだけで応答することができます。

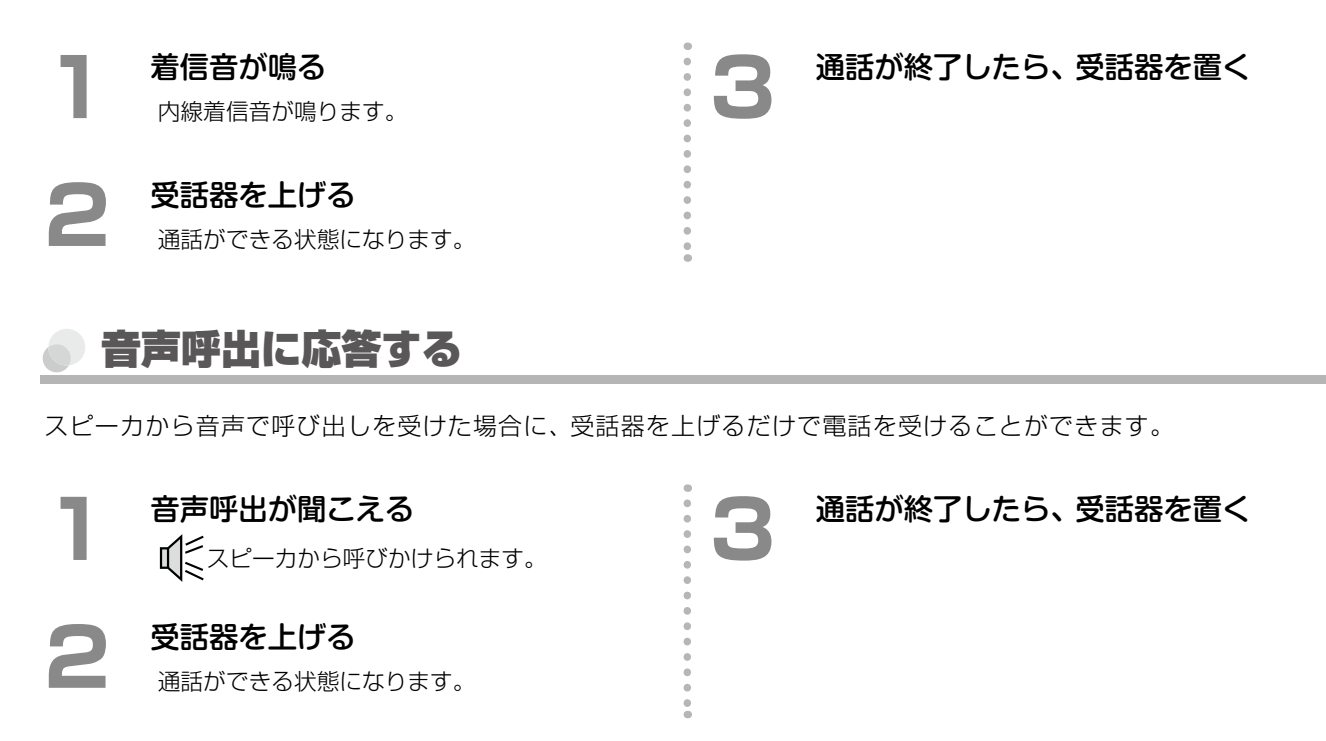

### 受話器を置いたままで音声呼出に応答する(内線ハンズフリー応答)

スピーカから音声で呼び出しを受けた場合に、応答操作を行わずにマイクとスピーカで通話することができます。 この機能を利用するには、あらかじめマイクをオン状態 にしておきます。 **工事設定**

この機能を使用するには、工事設定が必要です。販売店に ご相談ください。

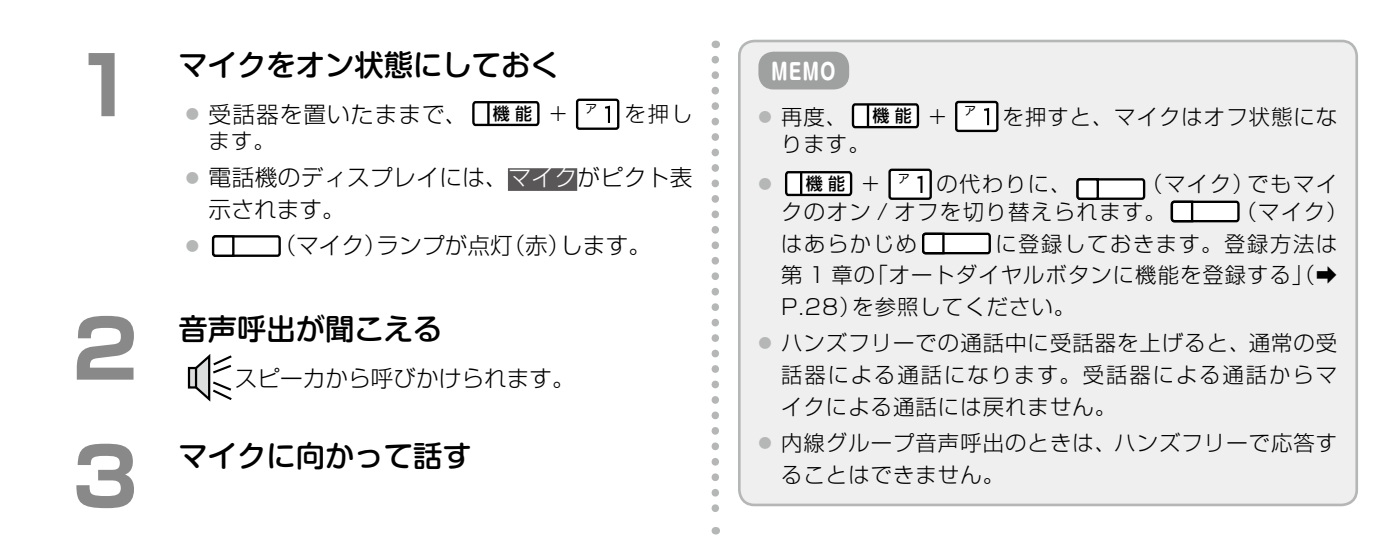

### 同じグループ内の別の電話を受ける(代理応答(コールピックアップ))

同じグループ内の別の電話機にかかってきた着信を受けることができます。

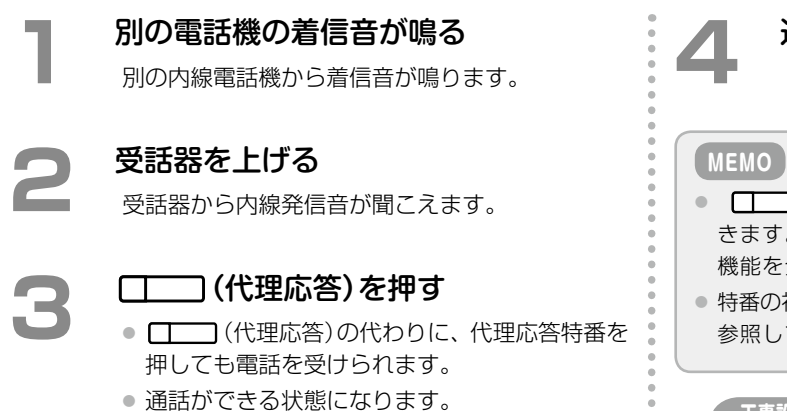

**4**  通話が終了したら、受話器を置く

- □□ (代理応答)はあらかじめ □□ に登録してお きます。登録方法[は第 1 章の「オートダイヤルボタンに](#page-59-0) [機能を登録する」\(➡ P.28\)](#page-59-0)を参照してください。
- 特番の初期設定については、「A-2 特番一覧」(→P.386)を 参照してください。

#### **工事設定**

ここでのグループは「代理応答グループ」です。グループ 設定については販売店にご相談ください。

### 他のグループの電話を受ける(グループ指定代理応答)

他のグループの電話機にかかってきた着信を受けることができます。

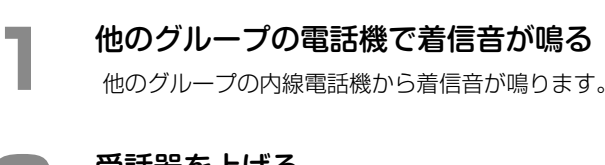

#### **2**  受話器を上げる

受話器から内線発信音が聞こえます。

□ (指定代理応答)を押す

(指定代理応答)の代わりに、グループ指定 代理応答特番を押すこともできます。

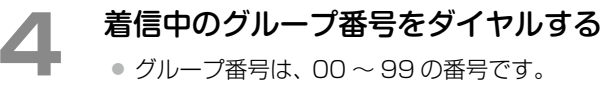

● ■ ※ を押すと全グループ、 ■ を押すと同じグ ループへの着信を代理応答することができます。

#### **(確定)を押す**

通話ができる状態になります。

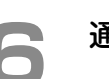

**6**  通話が終了したら、受話器を置く

#### **MEMO**

- ■ (指定代理応答)はあらかじめ ■ に登録し ておきます。登録方法は[第 1 章の「オートダイヤルボタ](#page-59-0) [ンに機能を登録する」\(➡ P.28\)](#page-59-0)を参照してください。
- 特番の初期設定については、「A-2 特番一覧」(→P.386)を 参照してください。

**工事設定**

この機能を利用するには、工事設定が必要です。販売店に ご相談ください。

また、ここでのグループは「代理応答グループ」です。代 理応答グループは最大 100 グループ(00 ~ 99)です。 全内線の所属グループ番号は初期設定では 00 です。グ ループ設定については販売店にご相談ください。

# <span id="page-105-0"></span>2-5 通話を保留する

通話相手に一時お待ちいただく場合は、保留機能を使用します。保留には、以下のような種類があります。状況に 応じて使い分けてください。

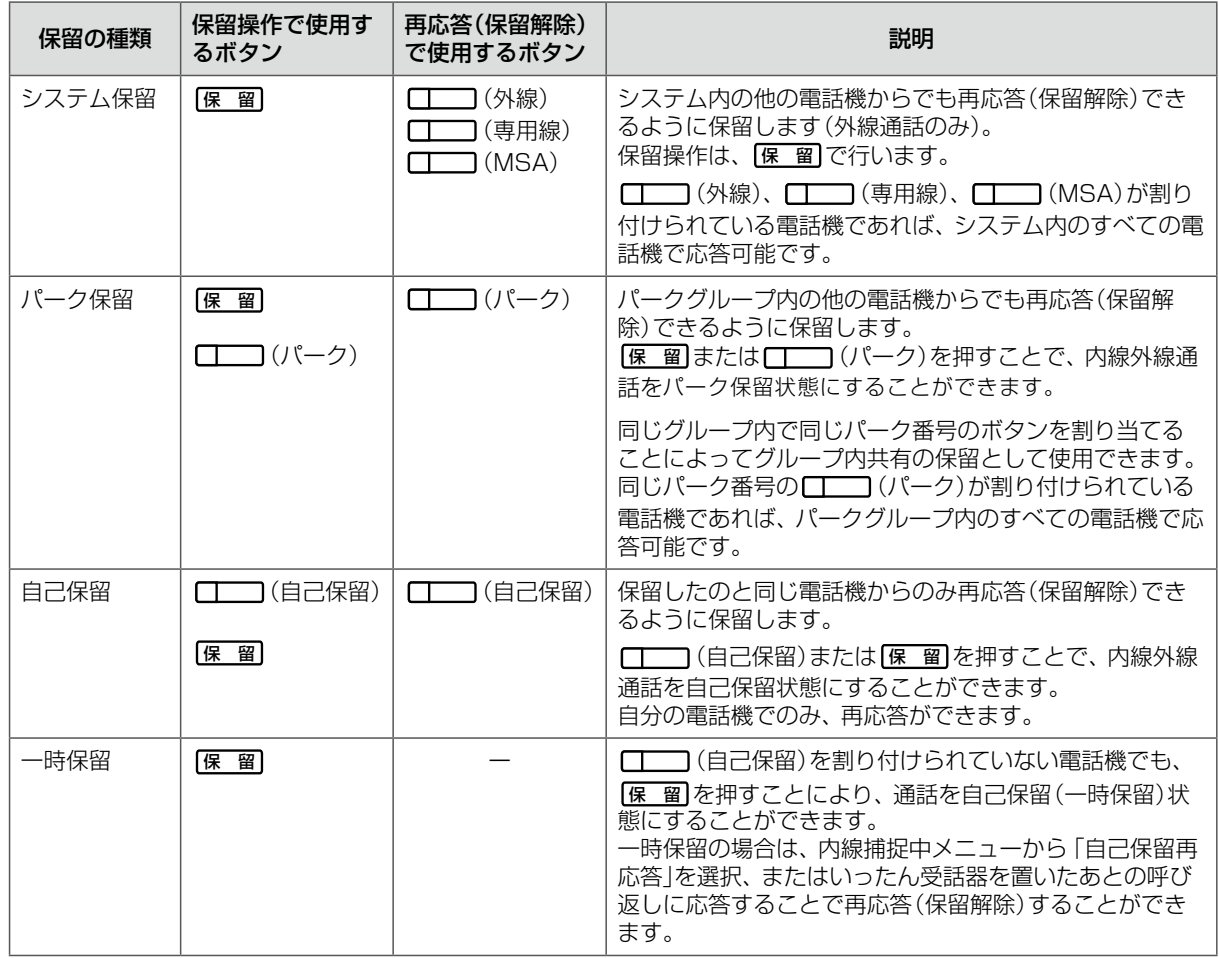

### 他の電話機で再応答できるように保留する(システム保留 / パーク保留)

システム内やパークグループ内の他の電話機で保留の再応答ができるように、通話を保留することができます。

| 保 留 を押すと、 ( ■ ) ( 外線)、 ( ■ ) ( 専用線)、 (MSA)が割り付けられている電話機のあるシス テムでは、システム保留になります。システム保留にな らない場合は、パーク保留となり、■■■(パーク)がな い場合は自己保留になります。 ただし、システム保留できるのは外線通話のみです。

- **工事設定**
- この機能を使用する場合は、販売店にご相談ください。
- □ (パーク)はあらかじめ に登録しておき
- ます。登録方法は販売店にご相談ください。

#### **MEMO**

同じ番号の ■ (パーク)が ■ に割り付けられた電話機どうしでパーク保留を共有できます。課内、グループなど共 有したいグループ単位で同一のパーク番号を割り付けることで効果的に運用できます。

通話を保留する

[P.386\)を](#page-417-0)参照してください。

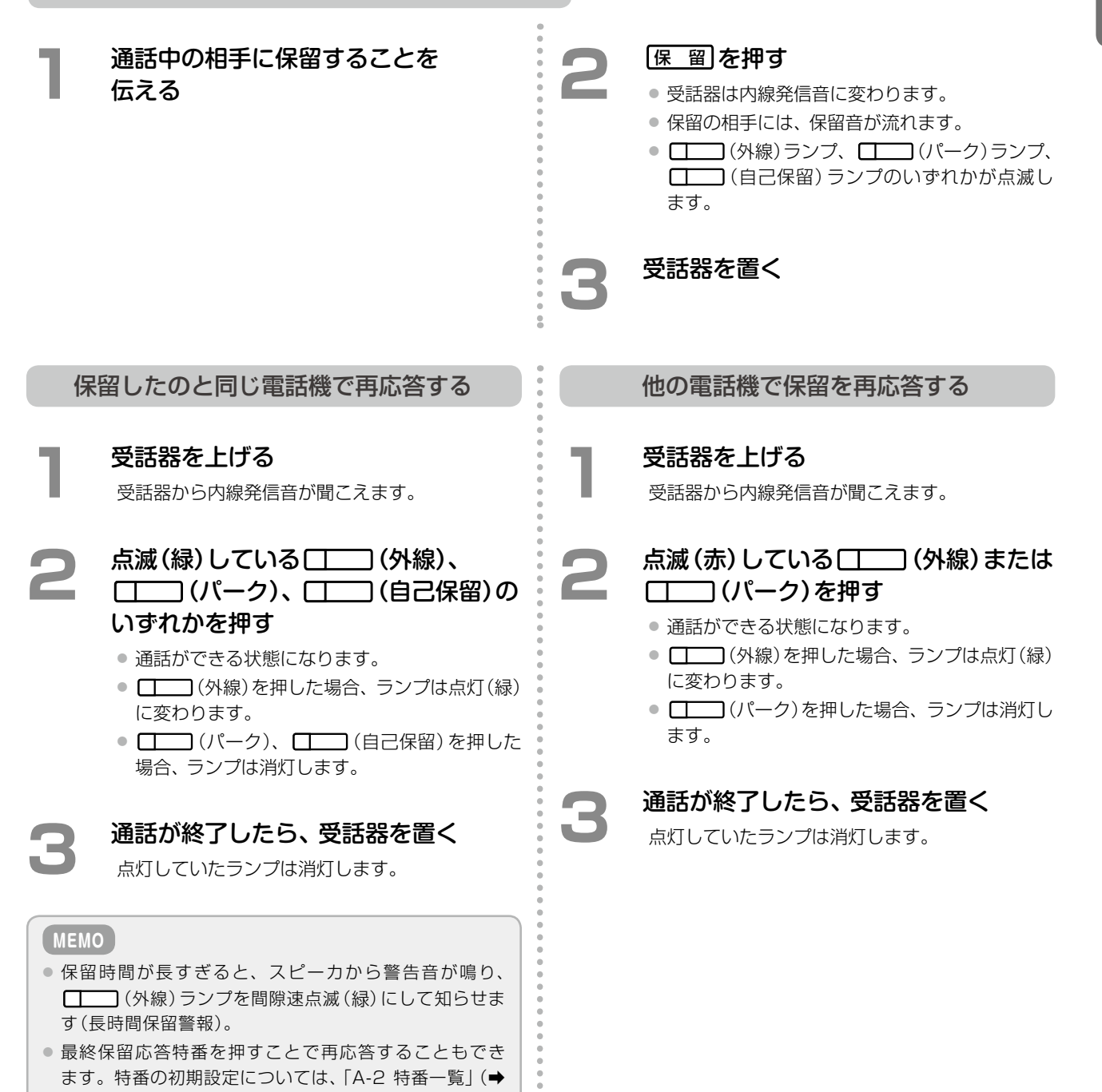

### 他の電話機では再応答できないように保留する(自己保留)

保留した電話機以外では、保留の再応答ができないようにすることができます。

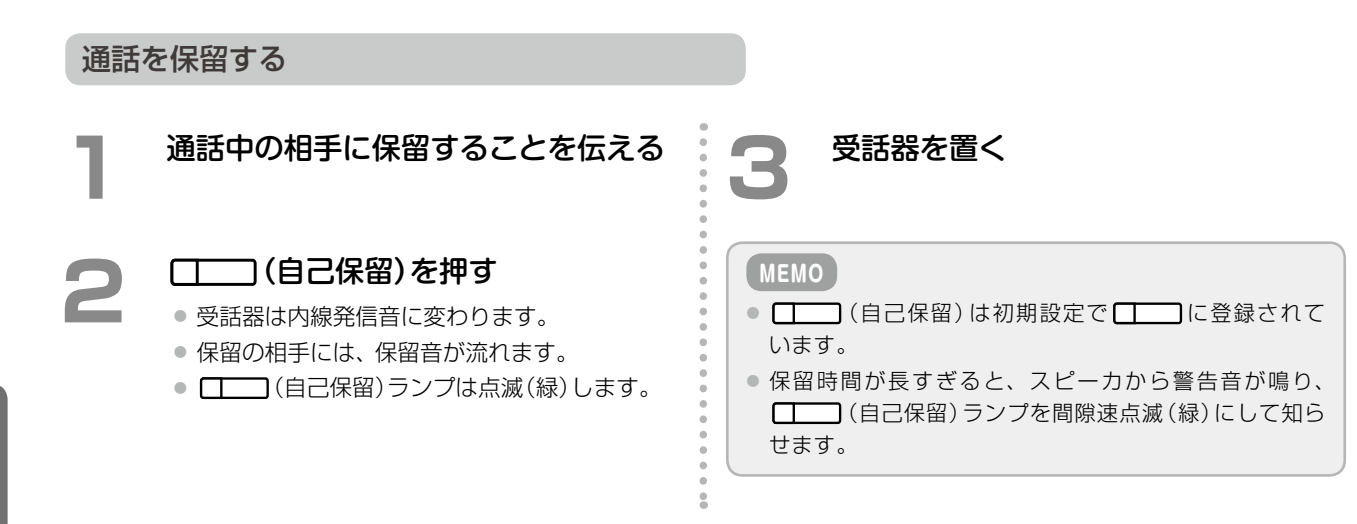

第

#### 保留したのと同じ電話機で再応答する

**1**  受話器を上げる 受話器から内線発信音が聞こえます。

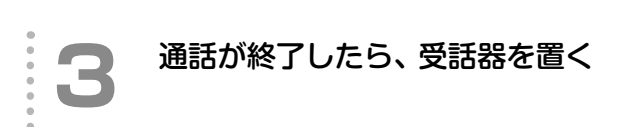

#### **点滅(緑)している [ | | | (自己保留)を** 押す

- 通話ができる状態に戻ります。
- □□ (自己保留)ランプは消灯します。

#### **MEMO**

最終保留応答特番を押すことで再応答することもできま す。特番の初期設定については、「A-2 [特番一覧」\(➡P.386\)](#page-417-0) を参照してください。
## 2-6 通話を転送する(手動転送)

## 転送先に呼びかけて転送する(口頭転送)

外線を保留してから転送先に呼びかけます。転送先は内線電話のみです。

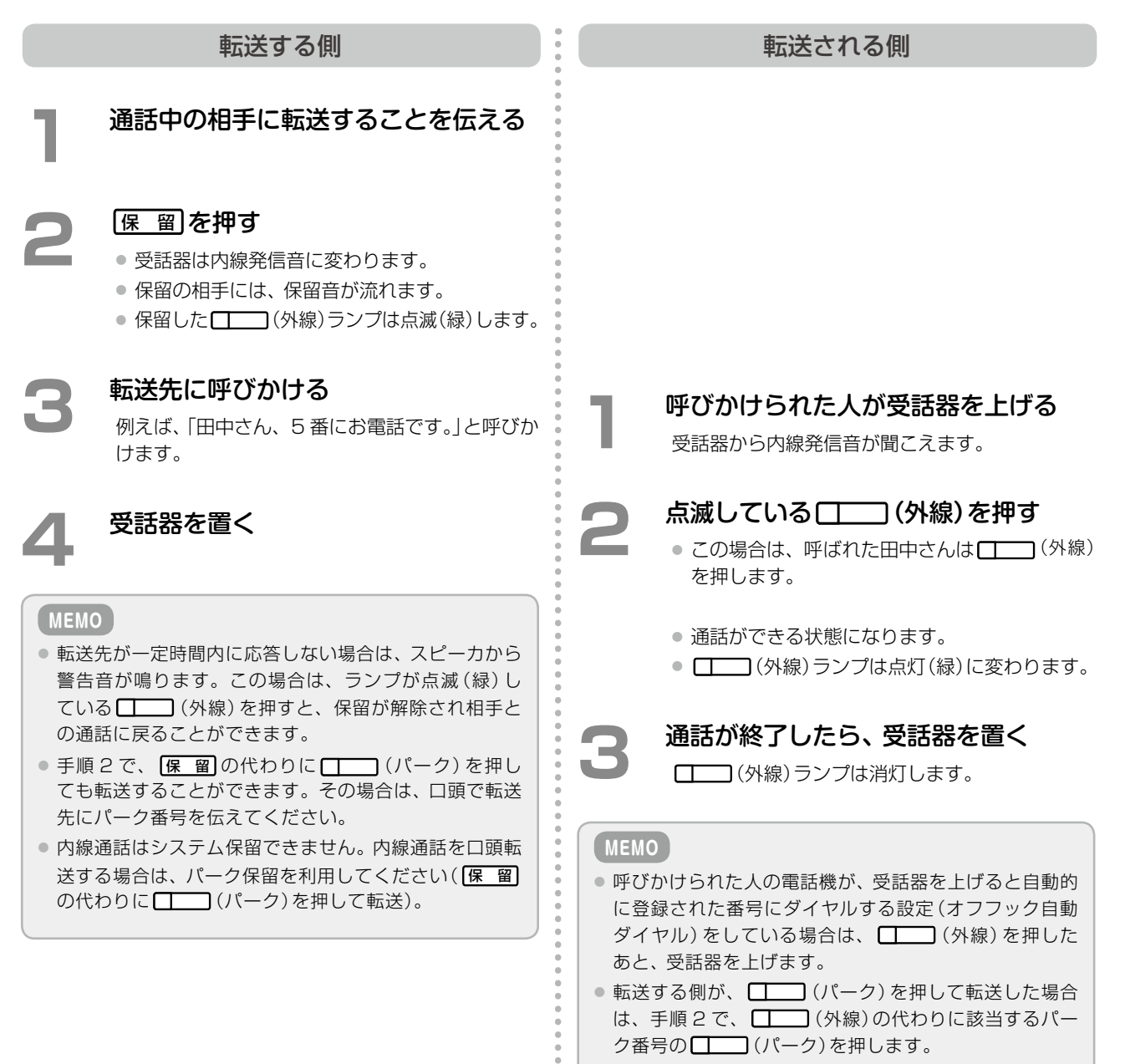

 $\overline{2}$ 

## <span id="page-109-0"></span>転送先と通話してから転送する(ダイヤル転送)

転送先の電話番号をダイヤルして、相手が応答してから転送します。

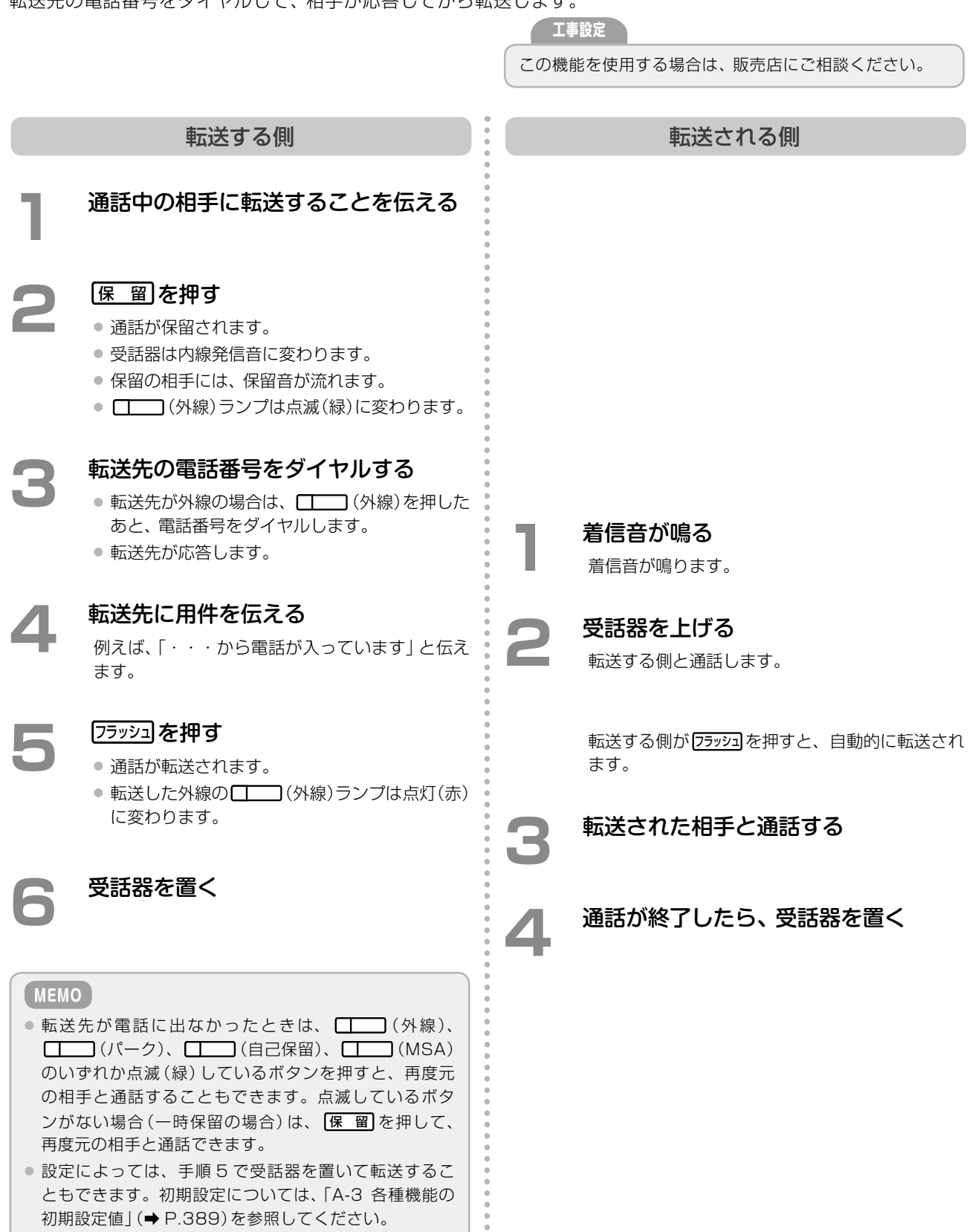

## 転送先と通話しないで転送する(強制転送)

通話を保留して、転送先に転送することを伝えずに転送します。

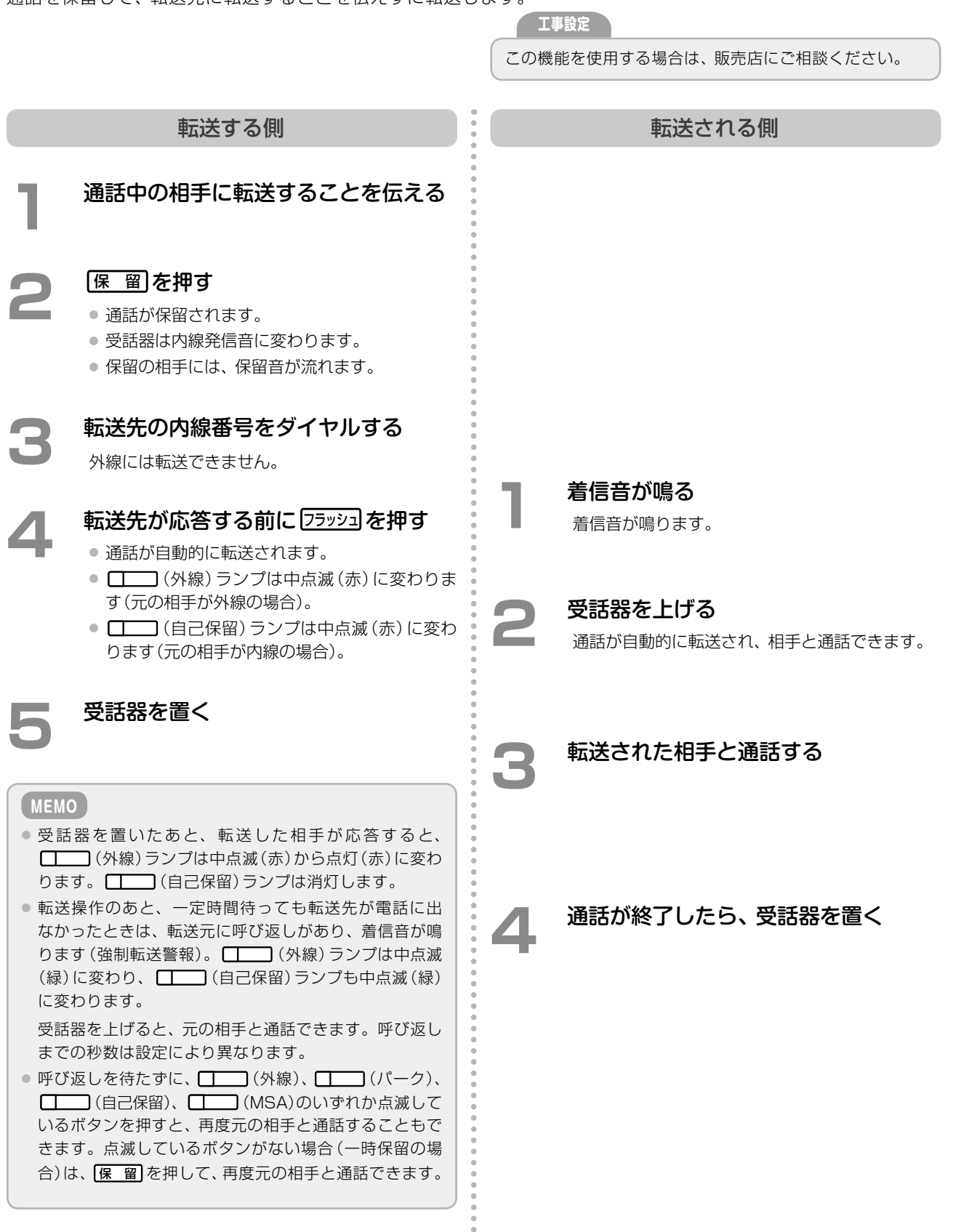

## かかってきた相手と取次ぎ先を交互に切り替えて通話する(チェンジオーバー)

電話をかけてきた人と、転送先(取次ぎ先)の人と交互に通話することができます(内線 / 外線 / 専用線との通話中)。

#### **MEMO**

チェンジオーバー機能を使用する場合は、 ココー (自己保留)の付加情報(動作指定)として、「チェンジオーバー」を選択して ください(初期設定では付加情報として「乗り換え」が設定されています)。オートダイヤルボタンの登録方法および付加情報 については[、第1章の「オートダイヤルボタンに機能や番号を割り付ける」\(➡P.28\)](#page-59-0)および「A-7 オートダイヤルボタン機能一 覧表」(➡ P.394)を参照してください。

チェンジオーバーを使用するときは、通話をまず自己保留(一時保留)した状態で、他の相手(取次ぎ先)と通話を開 始します。 (自己保留)を押すことで双方の相手と交互に切り替えて話すことができます。

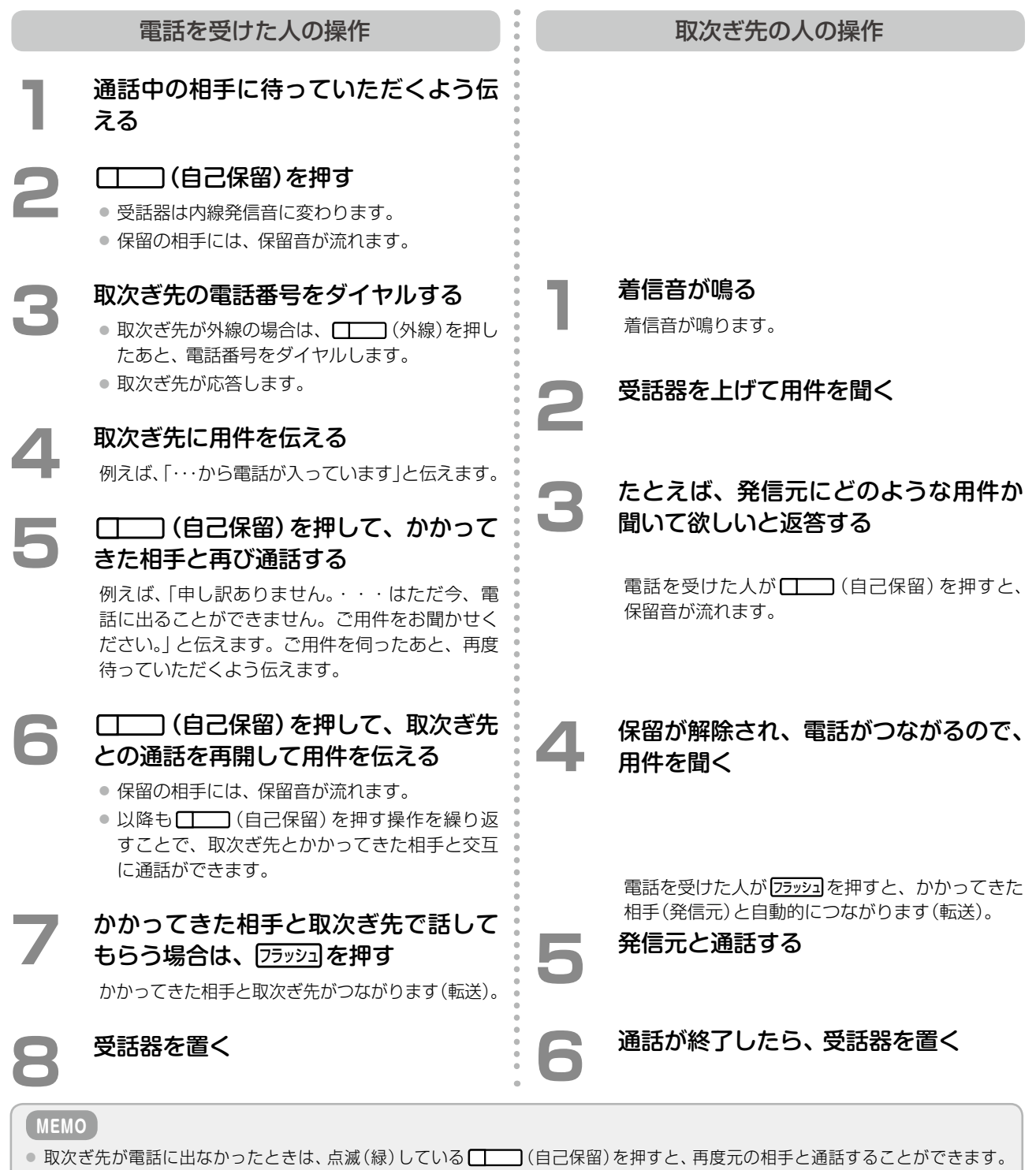

- 通話録音中の場合はチェンジオーバーできません。取次ぎ先との通話中に [| ] (自己保留)を押した時点で乗り換え (→
- P.384)となり、取次ぎ先との通話は終了します。その後、かかってきた相手との間で通話録音を再開できます。
- ●設定によっては、手順 7 で受話器を置いて転送することもできます。初期設定については、「A-3 各種機能の初期設定値1(→ P.389)を参照してください。また、チェンジオーバー中に転送するときの操作はダイヤル転送[\(➡ P.78\)](#page-109-0)と同じです。

# **第 3 章 便利な使いかた(応用操作)**

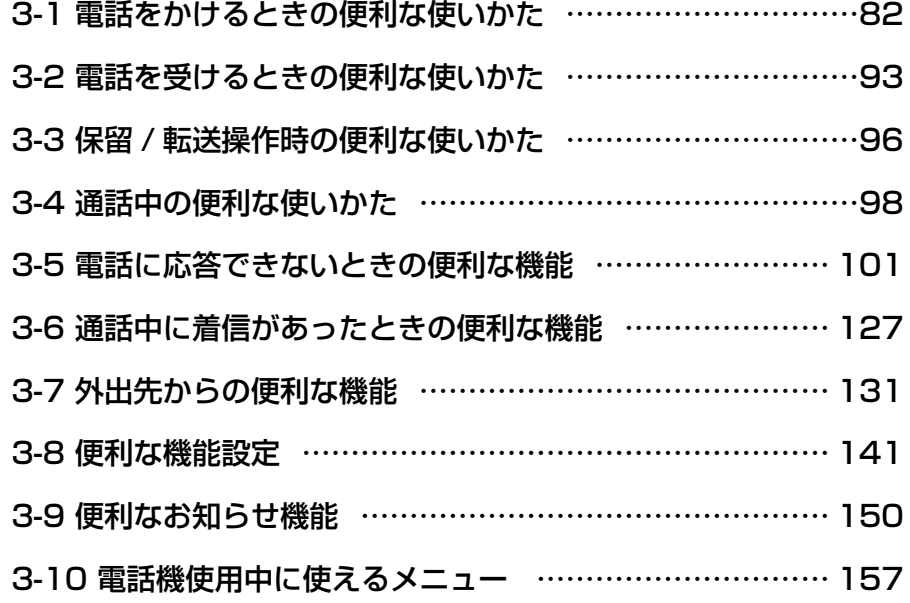

# <span id="page-113-0"></span>3-1 電話をかけるときの便利な使いかた

## **受話器を上げずにダイヤルする(オンフックダイヤル)**

受話器を上げずに外線、内線に電話をかけることができます。相手が応答したら、受話器を上げて通話することが できます。

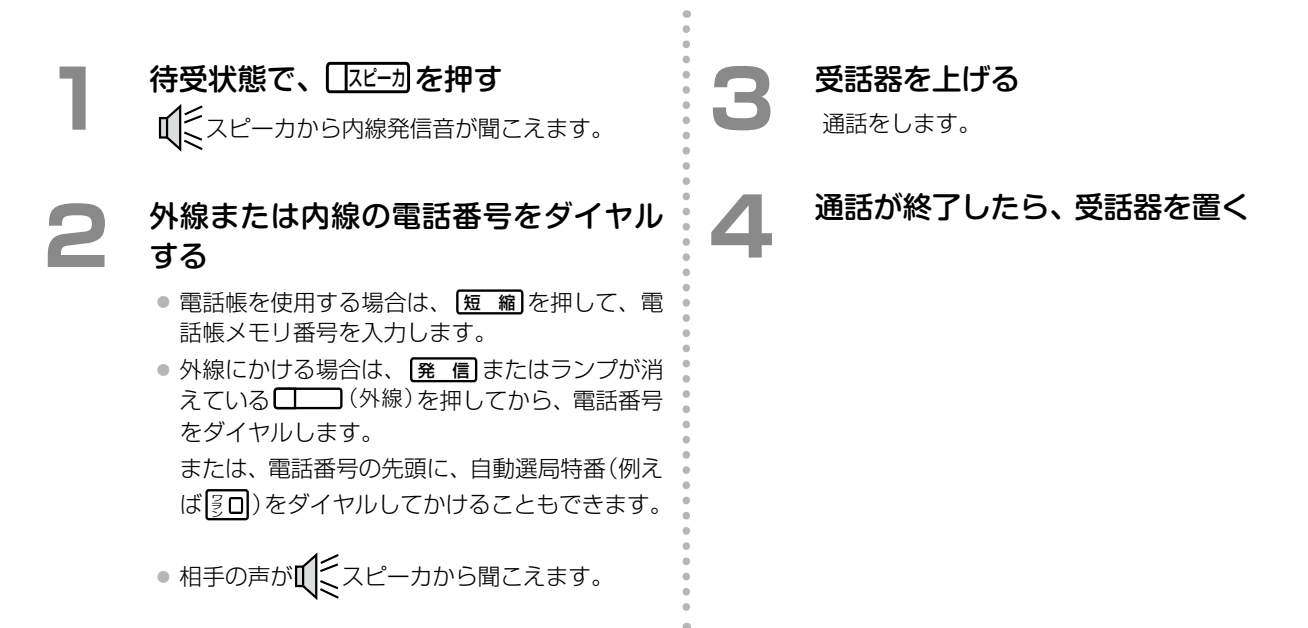

## **受話器を上げるだけでかける(オフフック自動ダイヤル)**

受話器を上げるだけで、あらかじめ登録した電話番号に自動でダイヤルして電話をかけることができます。

**工事設定**

- この機能を使用するには、あらかじめオフフック自動ダ イヤル番号に電話番号を登録しておく必要があります。 販売店にご相談ください。
- オフフック自動ダイヤル開始タイマの初期値は0秒で す。変更したい場合は、販売店にご相談ください。

**3**  通話が終了したら、受話器を置く

#### **MEMO**

- オフフック自動ダイヤル開始タイマが経過する前に雷 話番号をダイヤルすれば、登録した以外の電話番号に電 話がかけられます。
- 受話器を上げる代わりに、 フェーカ を押した場合は、自 動ダイヤルは使用できません。

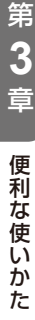

**1**  受話器を上げる 受話器から内線発信音が聞こえます。

## **2 自動的にダイヤルされるのを待つ**

- 指定されている時間 (オフフック自動ダイヤル 開始タイマ)が経過すると、登録されている電 話番号に電話がかかります。
- オフフック自動ダイヤル開始タイマが 0 秒に指 定されているときは、受話器を上げるとすぐに ダイヤルされます。

● 相手が応答すると、通話できます。

## 外線にかけるとき

## **指定した回線からかける(指定外線捕捉)**

この機能を利用すると、オートダイヤルボタンに□□□(外線)を割り付けなくても、指定した回線を使って外線に 電話をかけることができます。

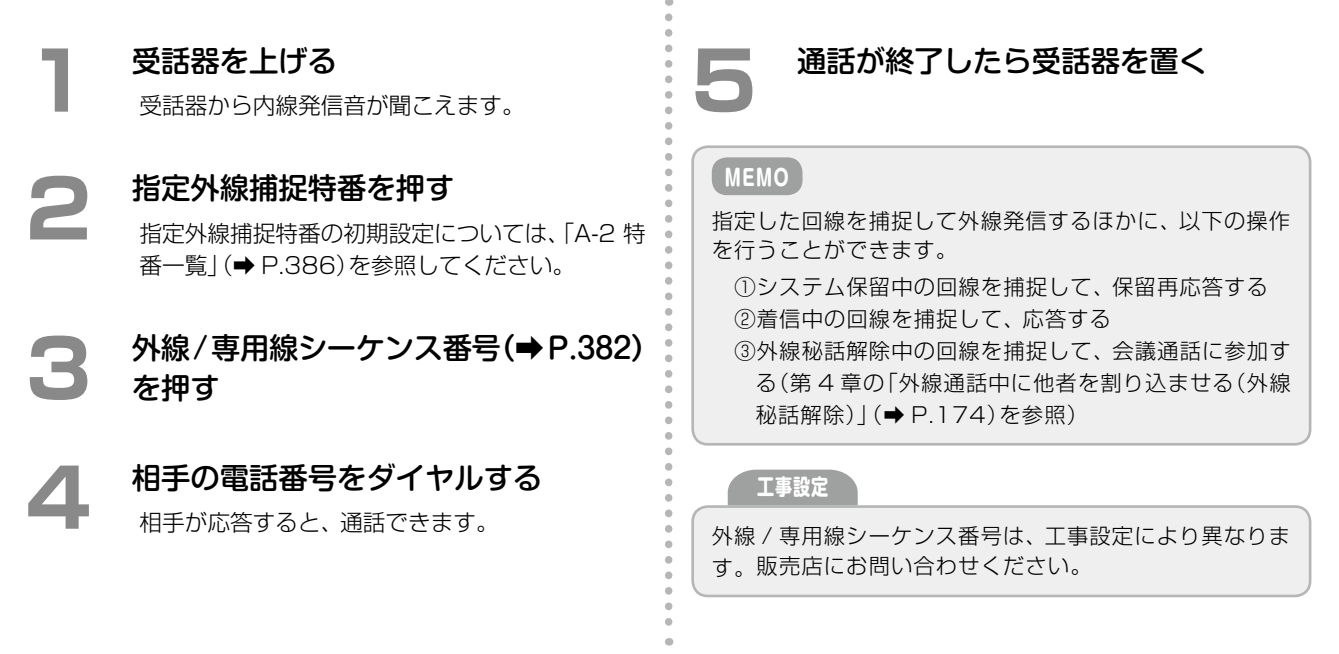

## **指定した方路のうち空いている回線を自動捕捉して発信する(方路選局発信)**

指定した方路の中で、空いている外線 / 専用線を自動的に捕捉して発信することができます。

例えば、電話番号によって電話料金が安い方路が用意さ れているような場合や、専用線にかけるためだけにオー トダイヤルボタンを割り当てたくないような場合に便利 です。

**工事設定**

この機能を使用する場合は、販売店にご相談ください。 □□ (方路発信)をあらかじめ □□に登録する必要 があります。

**1**  受話器を上げる 受話器から内線発信音が聞こえます。 2 (方路発信)を押す (方路発信)に付加情報として設定されて

いる方路番号の空き回線につながり、外線発信音 に変わります。

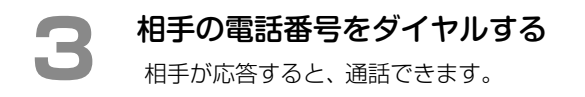

**4**  通話が終了したら、受話器を置く

**MEMO**

手順 2 で、 (方路発信)を押す代わりに、方路選局 特番を押すこともできます。方路選局特番の初期設定に ついては[、「A-2 特番一覧」\(➡P.386\)](#page-417-0)を参照してください。

## **外線へのかけ直しを繰り返す(オートリピート)**

外線発信した相手先が話し中のときなどに、一定時間ごとに自動的にかけ直すことができます。

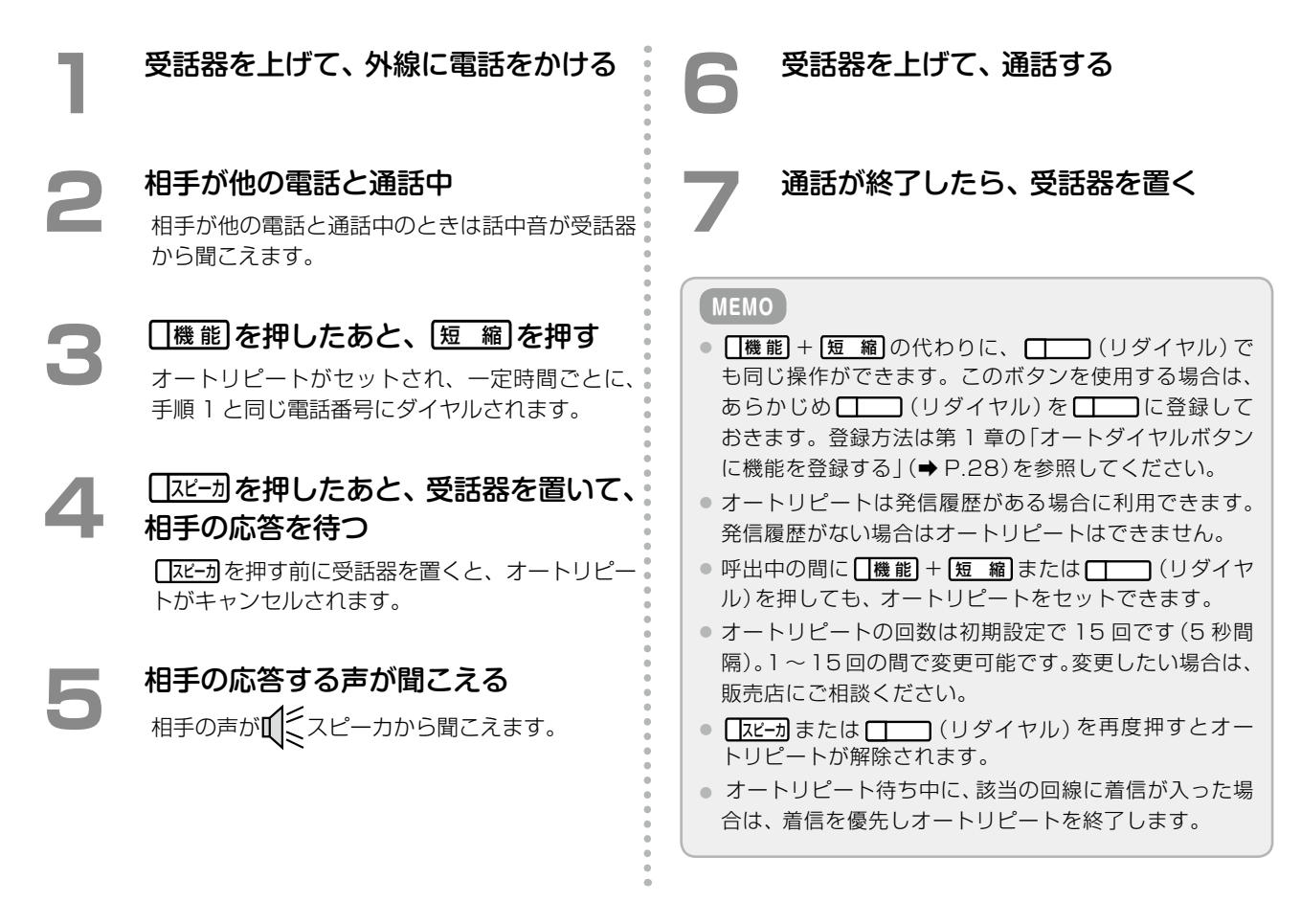

## **複数の電話帳メモリ番号を組み合わせて発信する(ネスティングダイヤル)**

電話帳に、電話番号やいくつかの電話帳メモリ番号を組み合わせて登録しておくと、電話帳からの 1 回の発信操 作で、登録された電話番号と各メモリ番号に登録された電話番号を組み合わせた電話番号へかけることができます (ネスティングダイヤル)。

1 つの電話帳メモリ番号には最大 4 つのネスティングを登録できます。ただし、ネスティングを登録できる電話 帳は、共通電話帳のみです。個別電話帳には登録できません。また、ネスティングに登録できるメモリ番号も、共 通電話帳に登録されているメモリ番号のみです。

#### █ 使用例:

以下の番号を電話帳に登録します。[ ]内の番号は電話帳メモリ番号で、この部分がネスティングと呼ばれる部分で す(電話帳メモリ番号 1111 に登録)。

03 [0001] [0003] [1001] [1003]

各メモリ番号に登録されている電話番号が、それぞれ以下の番号だった場合、

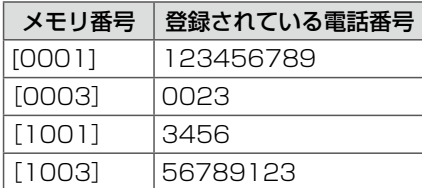

電話帳メモリ番号 1111 で発信操作を行うと、以下の電話番号に発信されます。

03 123456789 0023 3456 56789123

ネスティングダイヤルの発信と登録方法については、次ページを参照してください。

### ネスティングダイヤルでの発信のしかた

ネスティングダイヤルを使った電話のかけかたは、通常の電話帳からの電話のかけかたと同じです。 [第 2 章の「電話帳を使って電話をかける\(電話帳発信\)」\(➡ P.63\)](#page-94-0)を参照してください。

### ネスティングダイヤルの登録のしかた

電話帳に、03 [0001] [0003] [1001] [1003]を登録する場合の例で説明します。電話帳への登録方法 については、「1-7 [電話帳の登録」\(➡ P.37\)](#page-68-0)を参照してください。

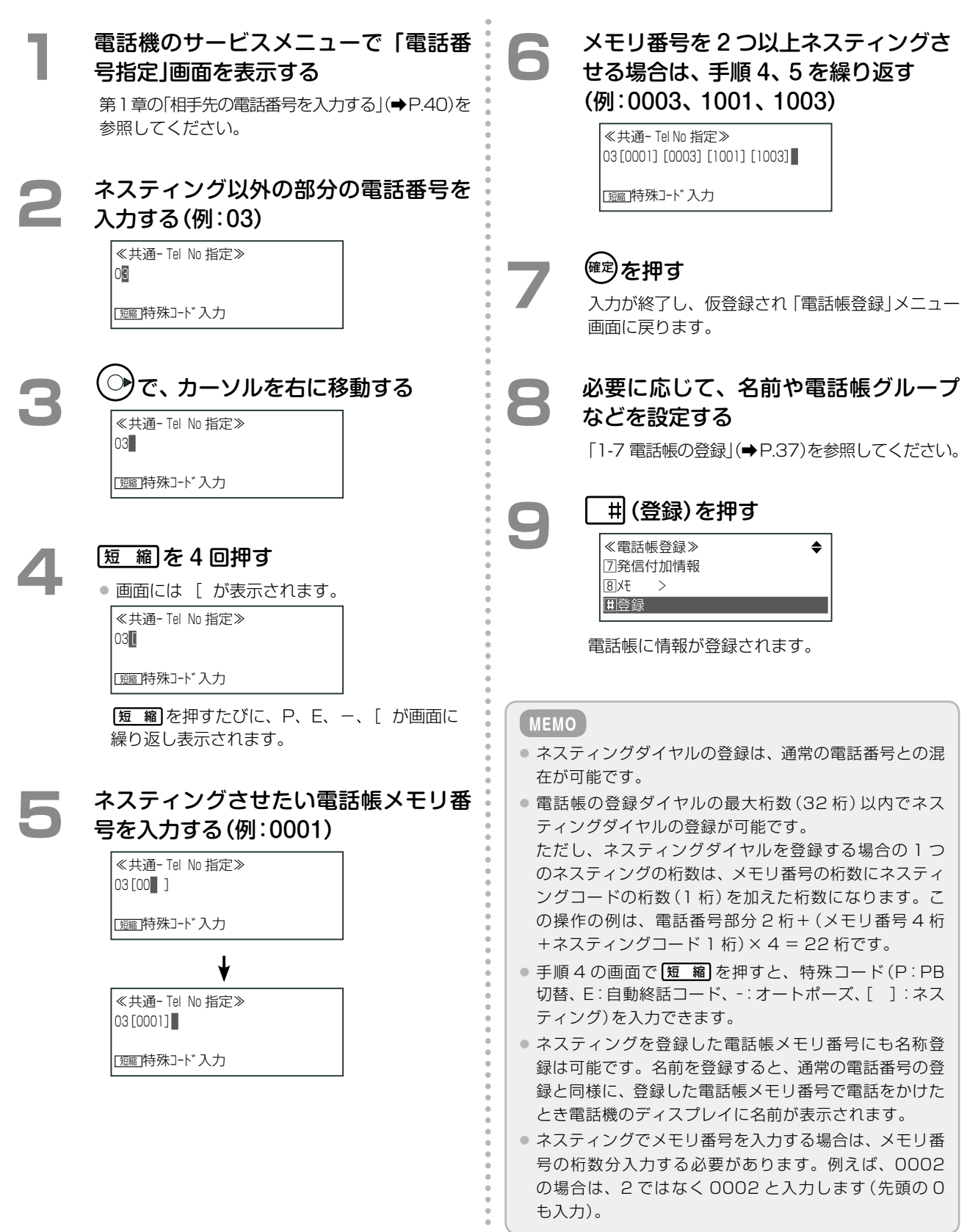

## **外線発信時に発番号の通知 / 非通知を切り替える**

外線に電話をかけるときに、自分の電話番号を相手に知らせないか(発番号非通知)知らせるか(発番号通知)を選 ぶことができます。

発着信履歴や電話帳からの発信のように、電話機のディスプレイで電話番号を確認してからかける(確かめダイヤ ル)ときと、外線ボタンなどを押して電話をかけるときでは、操作が異なります。

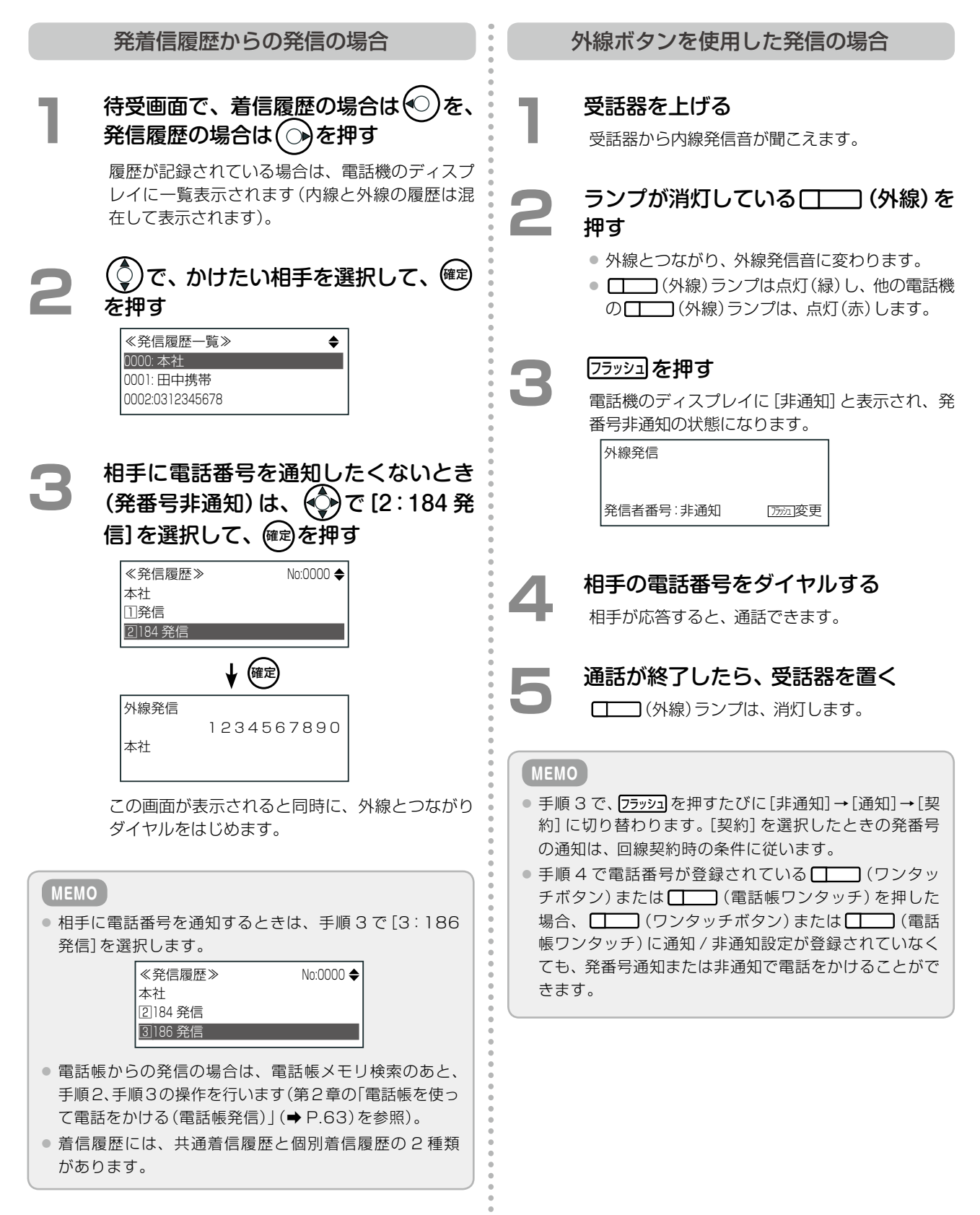

## **指定した番号への発信を規制する(発信禁止番号登録)**

あらかじめ発信を禁止する電話番号を登録しておくことにより、禁止された電話番号への発信を規制することがで きます。外線 / 専用線への発信時にダイヤルした電話番号が、発信禁止番号として登録した番号と一致すると、電 話機のディスプレイに「Error」と表示されます。

発信禁止番号は、サービスメニューまたは発着信履歴から登録することができます。

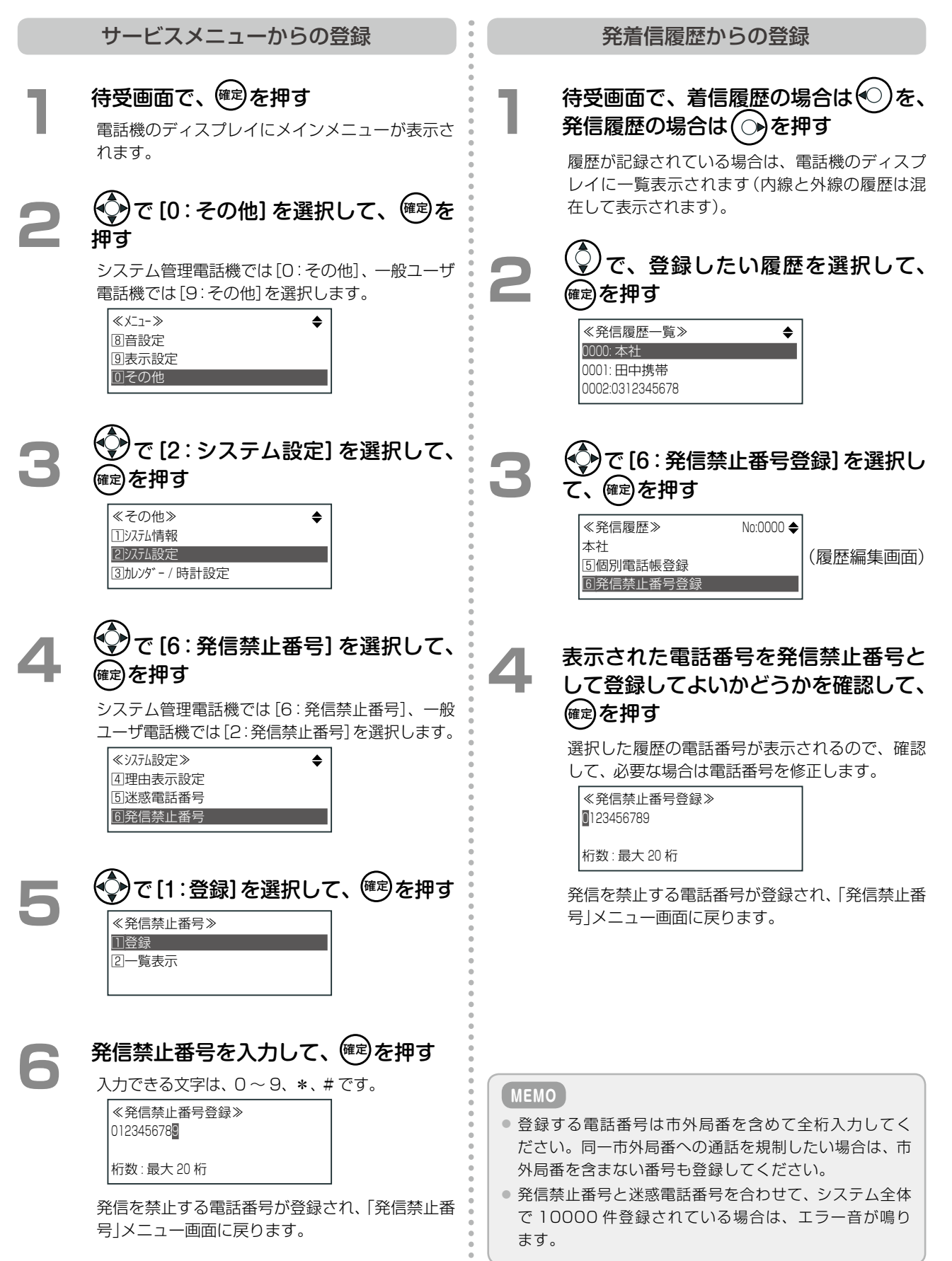

## **内線電話機から緊急ダイヤルへ電話をかける(緊急ダイヤル発信)**

緊急ダイヤル発信は、警察や消防 / 救急などへすばやく電話をかけるのに便利な機能です(警察や消防 / 救急など の電話番号を緊急ダイヤルと呼びます)。 **工事設定**

この機能を利用すると、外線発信操作をしなくても、登 録されている緊急番号をダイヤルするだけで、緊急番号 に発信できます。

**3**  通話が終了したら、受話器を置く

緊急ダイヤルの電話番号は、工事者が登録作業を行いま す。この機能を使用する場合は、販売店にご相談ください。 また、登録されている緊急ダイヤルについては、販売店ま たはシステム管理者にお問い合わせください。最大 16 件登録することができます。

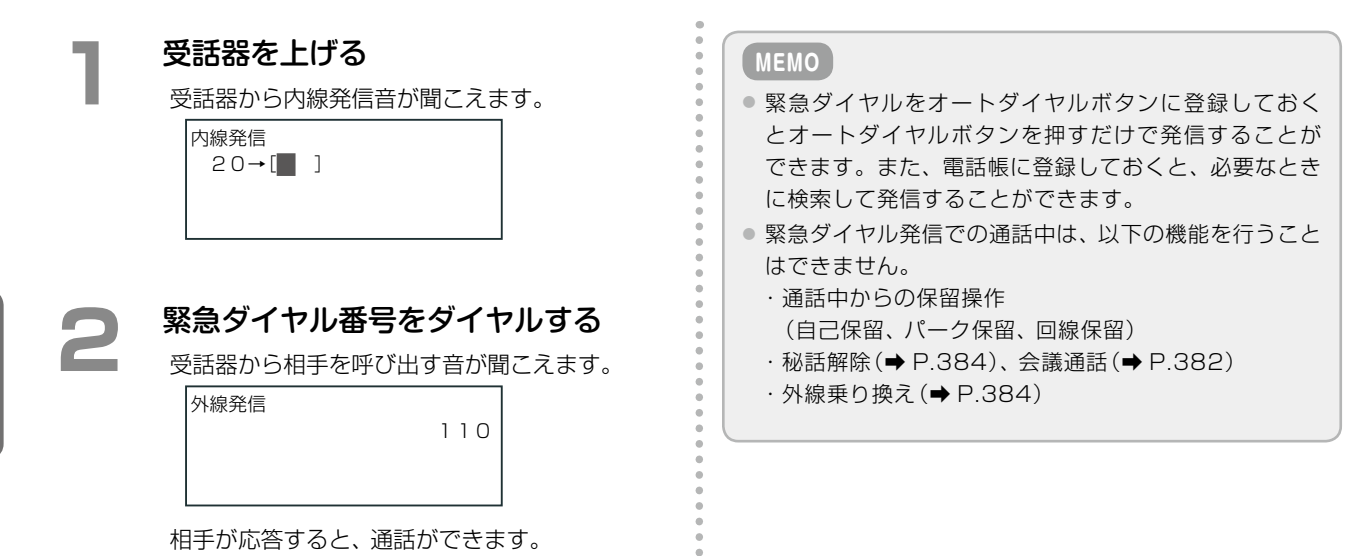

## <span id="page-120-0"></span>**内線登録したオートダイヤルボタンでかける(内線ワンタッチコール)**

内線番号を登録したオートダイヤルボタンを押すだけで、ワンタッチで電話をかけることができます([第 2 章の「オー](#page-93-0) [トダイヤル機能を使ってかける\(ワンタッチダイヤル\)」\(➡ P.62\)も](#page-93-0)参照してください)。

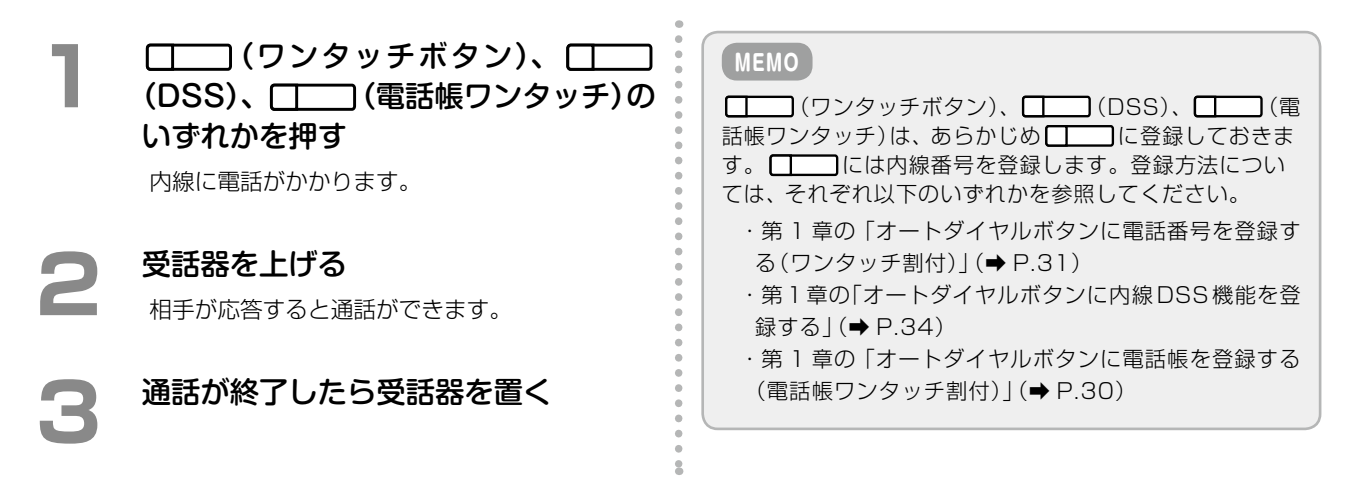

## **受話器を置かずに別の内線にかける(リセットコール)**

内線電話をかけた相手が話し中のときなど、受話器を置かずにそのまま別の内線番号をダイヤルして、別の内線相 手に電話をかけることができます。最初の相手を呼び出している間でも、別の内線番号をダイヤルできます。

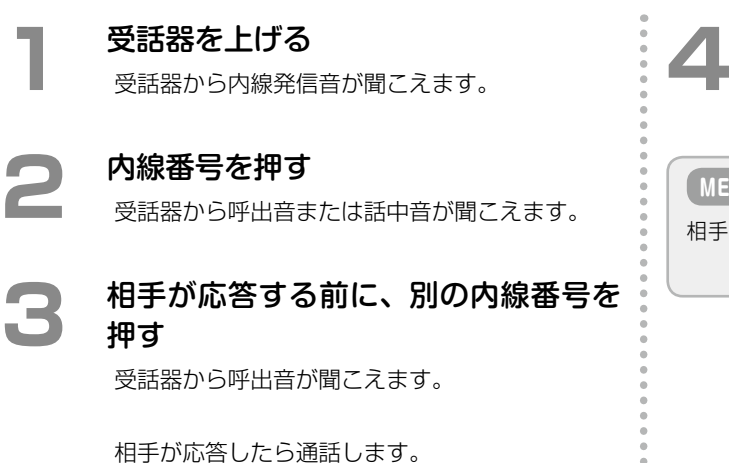

## **4**  通話が終了したら受話器を置く

**MEMO**

相手が応答して通話したあとは、この機能は無効になります。

## **指定したグループの内線電話を音声で一斉に呼び出す(内線グループ音声呼出)**

内線グループ番号を指定することにより、グループごと(一斉呼出も含む)に音声呼出ができます。 内線グループ内の内線電話が一斉呼出を受けた場合は、グループ内のどの電話機でも応答できます。

**工事設定**

グループ番号については、販売店にお問い合わせください。

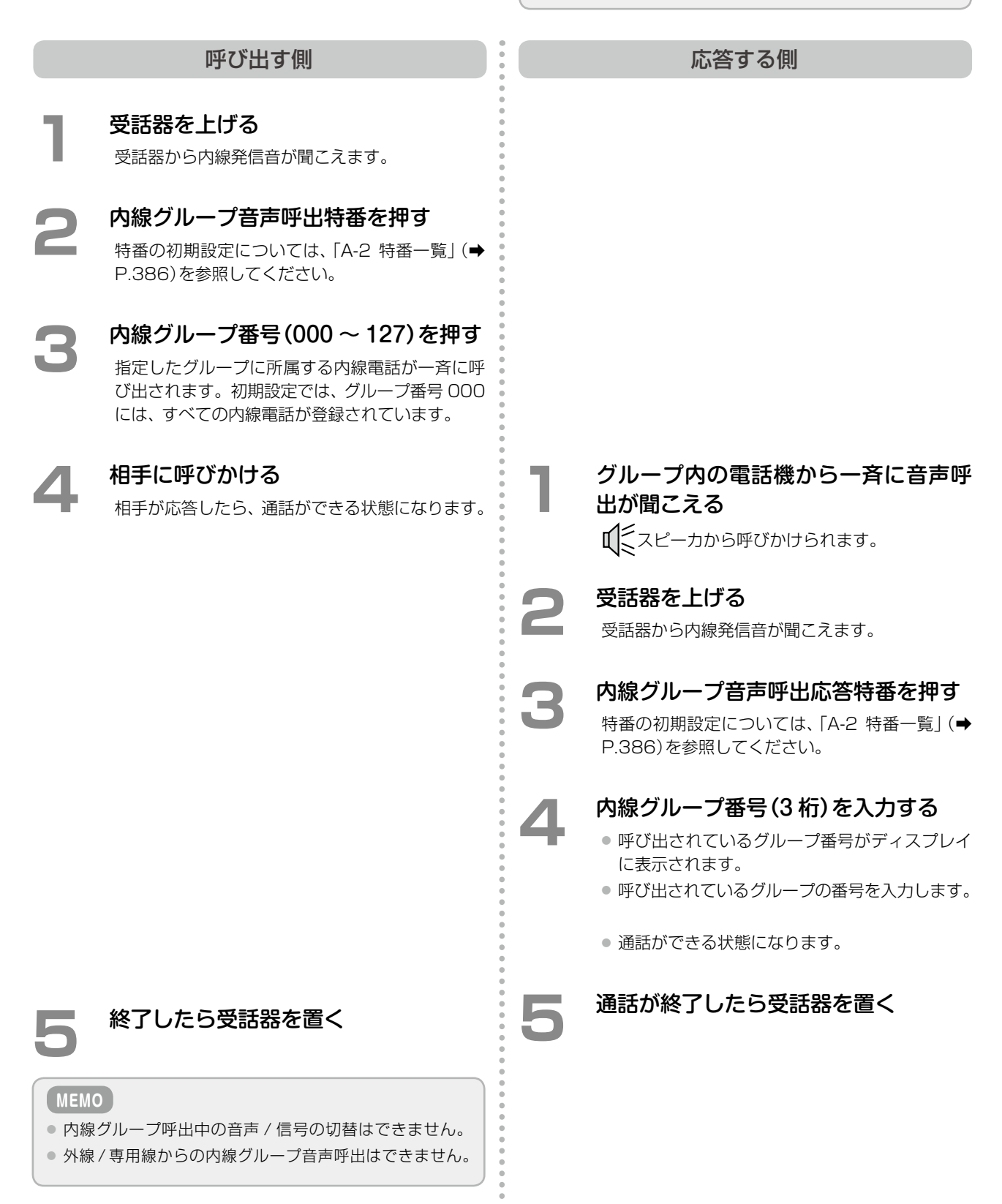

## **指定したグループの内線電話を着信音で一斉に呼び出す(内線 DGL 呼出)**

DGL グループ番号を指定することにより、グループごとに一斉に着信音で呼び出すことができます。

**工事設定**

- DGL グループの設定と (DGL)の登録は、工事 設定で行います。この機能を使用する場合は、販売店に ご相談ください。
- 着信音を鳴らす / 鳴らさない電話機を昼夜モードごと に切り替えることもできます。設定については販売店 にご相談ください。また、昼夜モードについて[は第3章](#page-172-1) [の「時間帯により着信形式を切り替える\(夜間モード切](#page-172-1) [替\)」\(➡ P.141\)を](#page-172-1)参照してください。

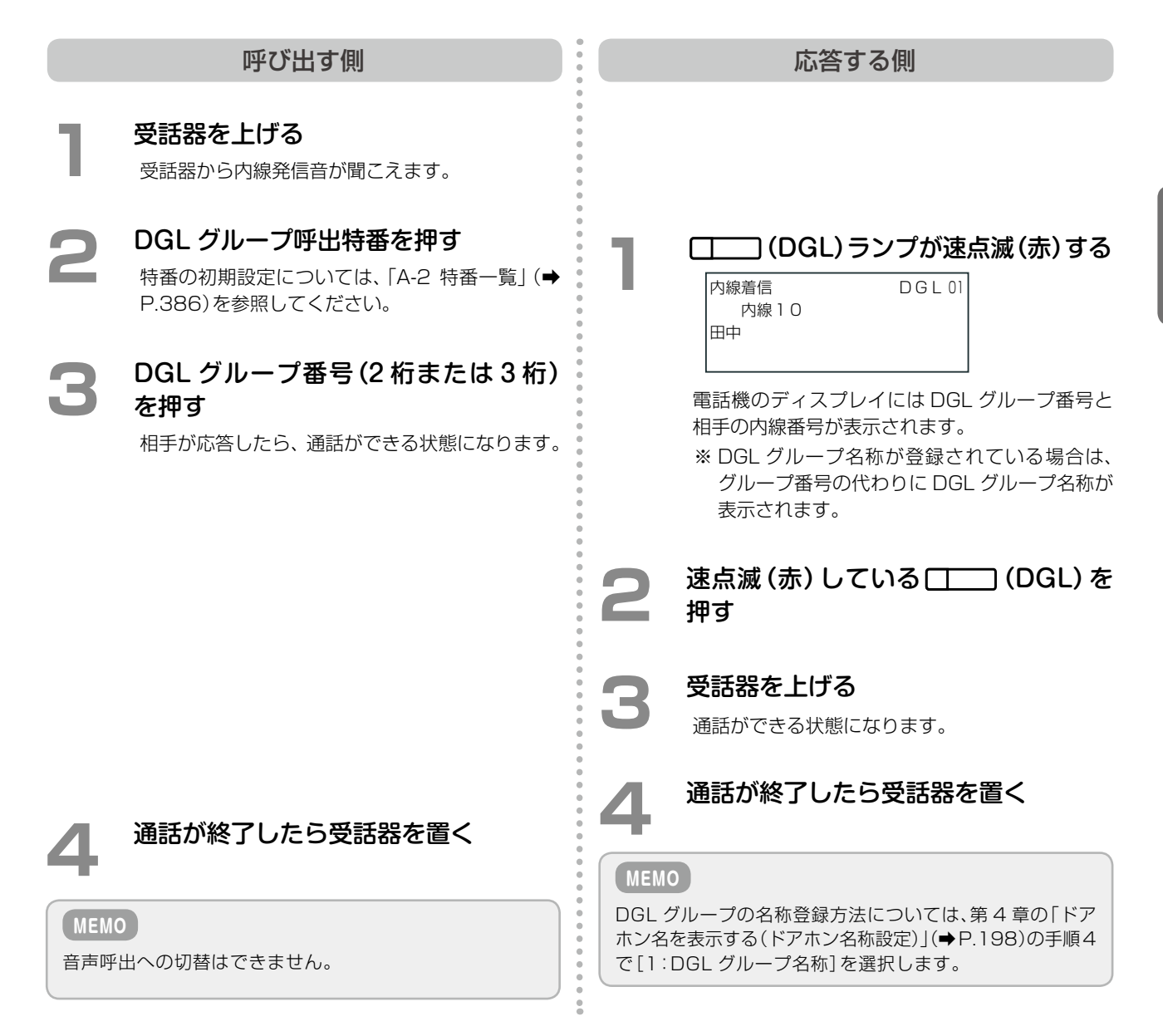

## **内線へのかけ直しを繰り返す(内線オートリピート)**

内線電話した相手が話し中のときなどに、一定時間ごとに自動的にかけ直すことができます。

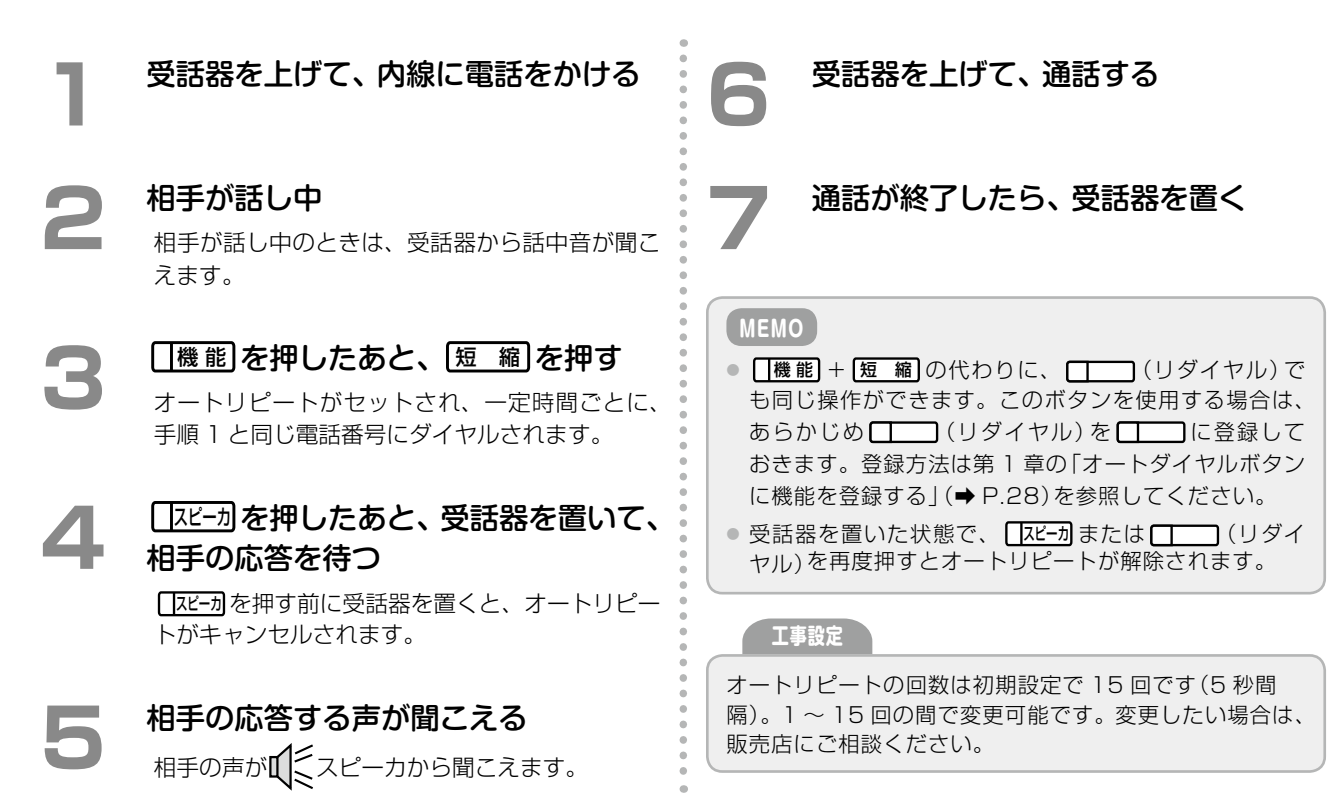

## <span id="page-124-0"></span>3-2 電話を受けるときの便利な使いかた

## 外線を受けるとき

**通話中に外線から電話がかかってきたことがわかるようにする(話中着信音)**

通話中に外線から着信(一般系着信)があったとき、通常よりも小さな着信音(話中着信音)を鳴らして着信がわか るようにできます。話中着信音のオン / オフは、内線ごとに指定することができます(初期設定はオン)。 ※この機能が使用できる着信は、一般着信、DGL 着信、MSA 着信、ドアホン着信です。

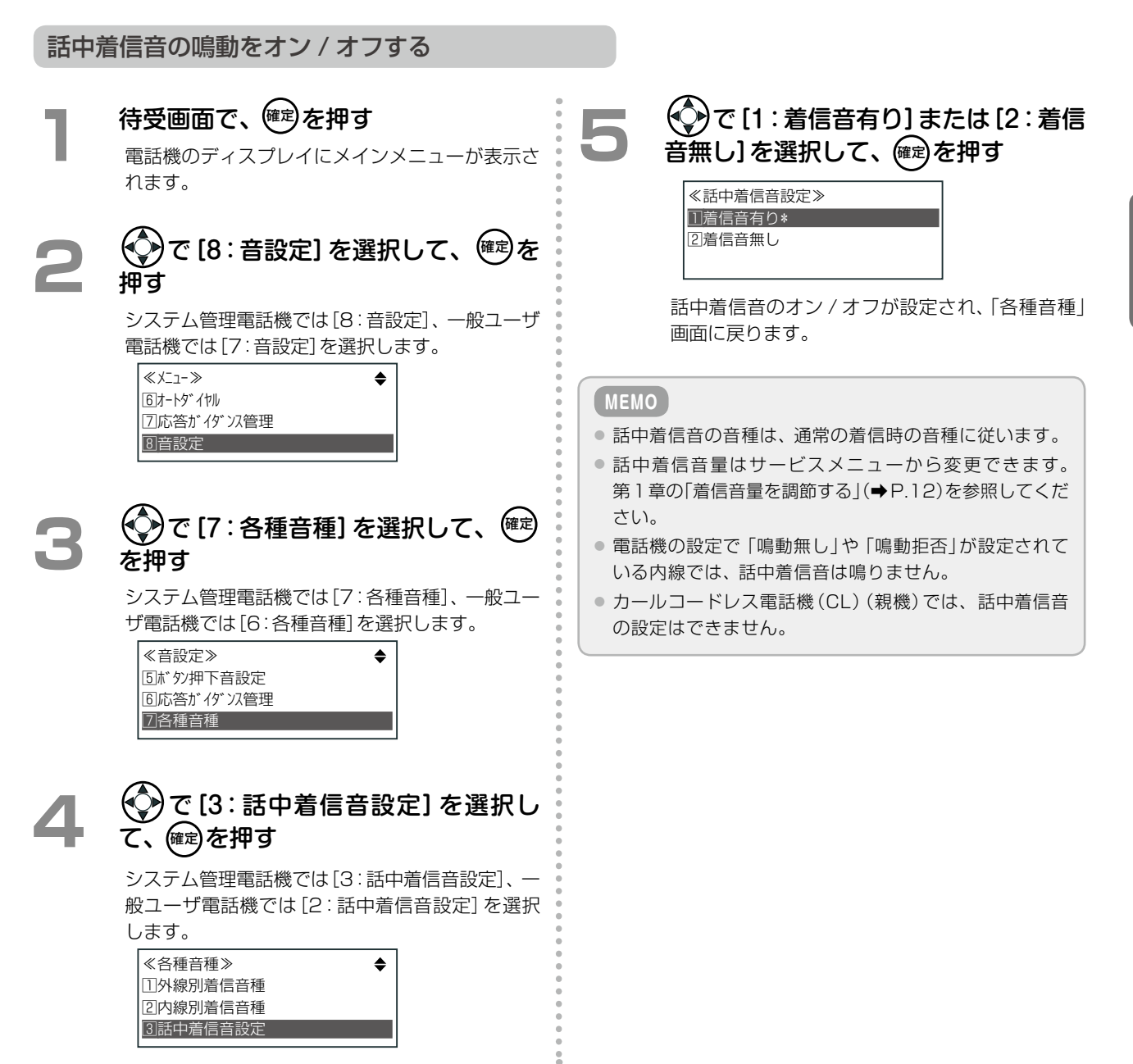

第 **3**

章

## **外線ごとに着信音を選択する(外線別着信音種指定)**

外線ごとに着信音を変えることができます。また、発信者番号により、着信音を変えることができます。 外線ごとの着信音を指定は、システム管理電話機のサービスメニューからのみ行うことができます。 操作方法については[、第 1 章の「外線からかかってきた電話の着信音色を変更する\(外線別着信音種\)」\(➡ P.57\)を](#page-88-0)参 照してください。

「外線別着信音種指定」機能では、回線番号またはダイヤル イン番号ごとに着信音を選択することができます。

#### **工事設定 MEMO**

DGL/MSA グループへの着信で、グループごとに着信音 を変えたい場合は、販売店にご相談ください。

## **外線ごとに鳴動電話機を指定する**

外線ごとに外線着信音が鳴動する電話機を指定することができます。

外線着信音が鳴動しない指定の電話機に着信があった場 合でも、外線ランプは点滅しますので、着信を知ること ができます。

**工事設定**

外線ごとに鳴動電話機を指定する場合は、販売店にご相談 ください。

## **特定のグループへ着信した電話に応答する(DGL 着信 /MSA 着信)**

外線 / 専用線からの着信を、特定のグループ(DGL グループや MSA グループ)の電話機に着信させることができ

ます。

- **工事設定**
- この機能を使用する場合は、販売店にご相談ください。
- 着信音を鳴らす / 鳴らさない電話機を昼夜モードごと に切り替えることができます。設定については販売店 にご相談ください。また、昼夜モードについて[は第3章](#page-172-1) [の「時間帯により着信形式を切り替える\(夜間モード切](#page-172-1) [替\)」\(➡ P.141\)を](#page-172-1)参照してください。

● DGL/MSA 表示の着信は不在転送できません。

DGLグループ(➡P.382)やMSAグループ(➡P.382)は、テナントとは別の着信グループです。テナント内で組織を細 分化し、着信先を選択するような場合に便利です。DGL グループや MSA グループへの着信 / 応答は、外線の着 信テナントに関係なく行うことができます。

ここでは、特定のグループにかかってきた電話に応答する操作について説明します。

**1**  着信音が鳴る ● ┌┌─┐(DGL) ランプまたは ┌┌─┐(MSA) ラ ンプが速点滅(赤)します。 ● LCD ディスプレイの 1 段目に「DGLnn | または 「MSAnn」と表示されます(nn はグループ番号)。 (DGL グループ 01 への外線着信時の表示例) 外線着信 DGL <sup>01</sup> 0123456789 電話機のディスプレイには DGL グループ番号と 相手の外線番号が表示されます。 ※ DGL グループの名称が登録されている場合は、 DGL 番号の代わりに名称が表示され、相手の 名称が電話帳に登録されている場合は、3 行目 に名称が表示されます。 速点滅(赤)している □ (DGL)また は□ (MSA)を押す **3 受話器を上げる**<br>通話ができる状態になります。 **4**  通話が終了したら受話器を置く **MEMO** ● ■ ■ (DGL) または ■ (MSA) はあらかじめ □□□(オートダイヤル)に登録しておきます。登録方 法は販売店にご相談ください。 ● □ (DGL)または ■ (MSA)が登録されていな い場合は、鳴動していれば受話器を上げるだけで応答で きます。

第

## <span id="page-127-0"></span>3-3 保留 / 転送操作時の便利な使いかた

### **ワンタッチダイヤルボタンで内線に転送する**

内線通話中に、内線番号を登録したオートダイヤルボタンを押すだけで、ワンタッチで登録した内線へ電話を転送 することができます。

[第 2 章の「オートダイヤル機能を使ってかける\(ワンタッチダイヤル\)」\(➡ P.62\)や](#page-93-0)本章の[「内線登録したオートダイ](#page-120-0) [ヤルボタンでかける\(内線ワンタッチコール\)」\(➡ P.89\)も](#page-120-0)参照してください。

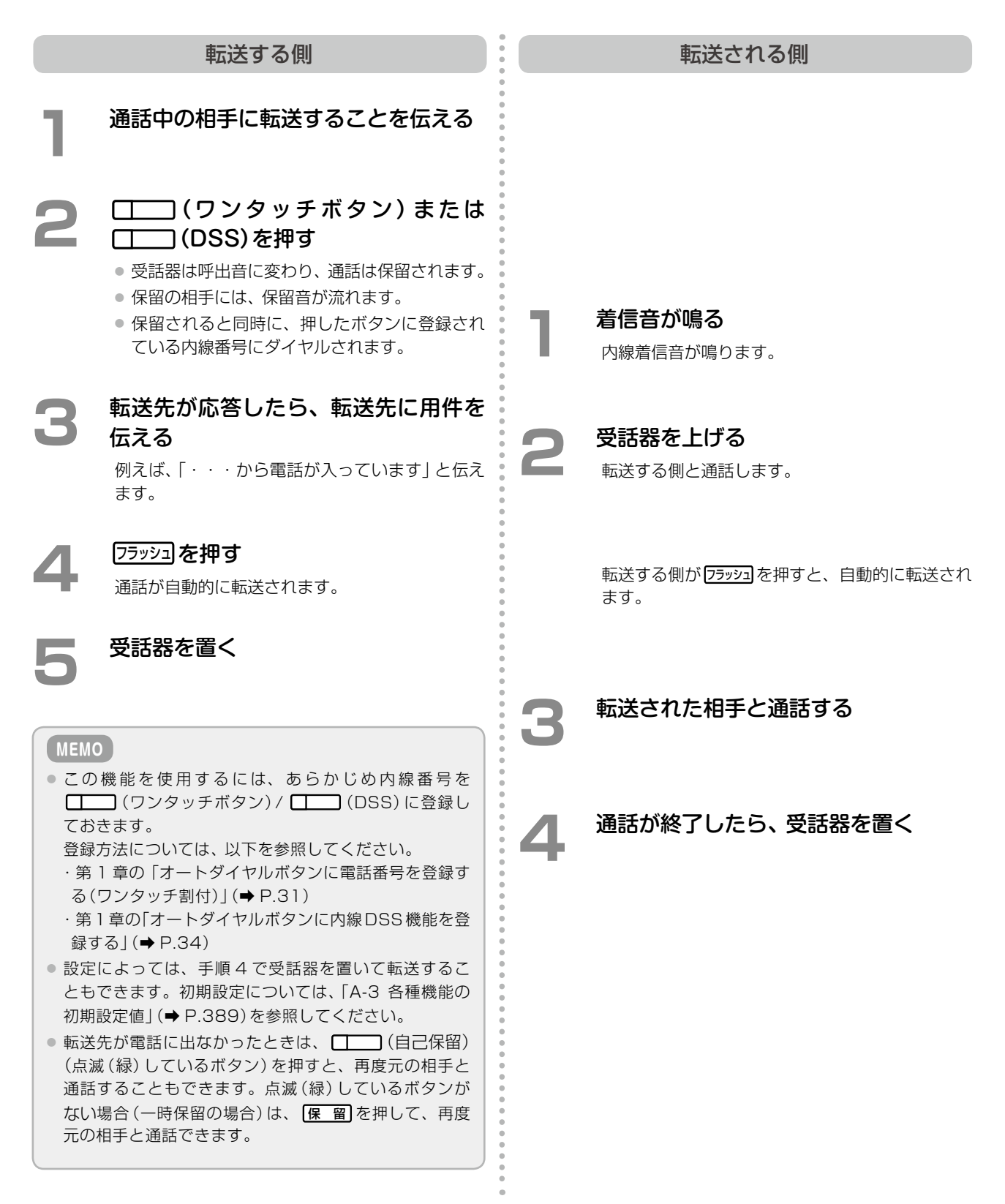

## **外線からの着信を任意の外線に転送する(公ー公接続)**

外線との通話中に、通話を任意の外線へ転送し、外線と外線を接続することができます(手動転送)。

**工事設定**

この機能を使用する場合は、販売店にご相談ください。

転送の操作方法については[、第2章の「転送先と通話してから転送する\(ダイヤル転送\)」\(➡P.78\)](#page-109-0)を参照してください。

### **MEMO**

外線からの着信を自動的に任意の外線に転送する設定については、本章の[「外線からの着信を自動で転送する\(外線自動転](#page-133-0) [送\)」\(➡ P.102\)](#page-133-0)を参照してください。

# <span id="page-129-1"></span><span id="page-129-0"></span>3-4 通話中の便利な使いかた

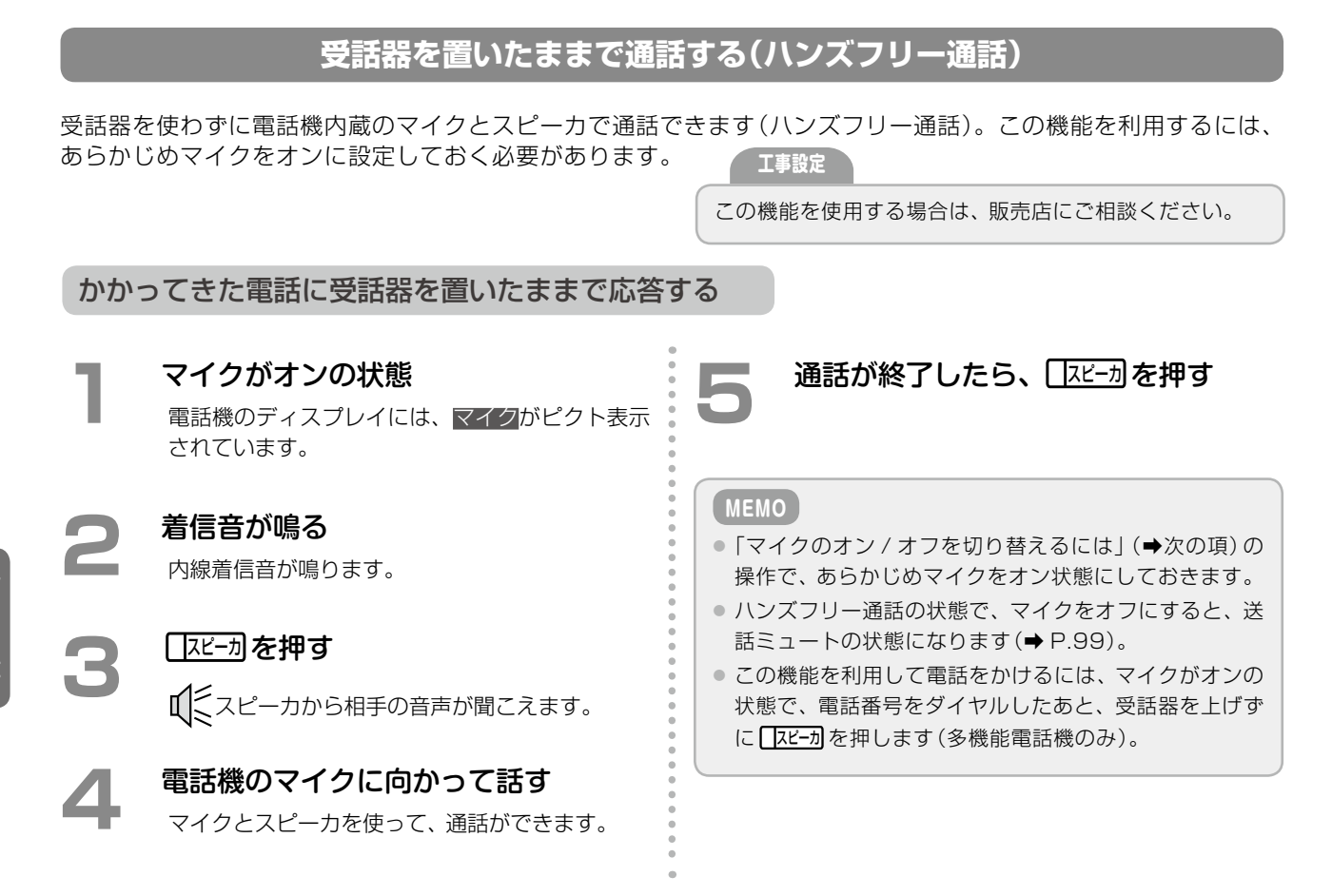

## マイクのオン / オフを切り替えるには

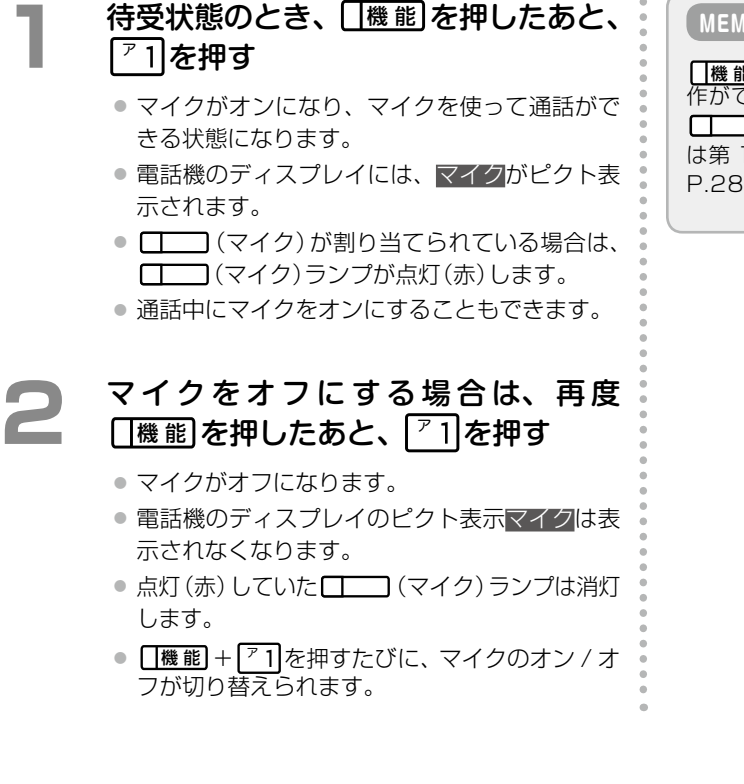

### $\overline{\mathsf{I}}$

 $\textbf{E}$  +  $\boxed{\textbf{p}}$  の代わりに、 ( ) ( マイク) でも同じ操 さます。このボタンを使用する場合は、あらかじめ コ(マイク)を□□□に登録しておきます。登録方法 1 章の「オートダイヤルボタンに機能を登録する」(→ )を参照してください。

## **相手の音声をスピーカで聞く(スピーカ受話)**

相手との通話中に、相手の音声を電話機のスピーカを通して聞こえるように、切り替えることができます(受話器 での通話からスピーカでの受話への切替)。

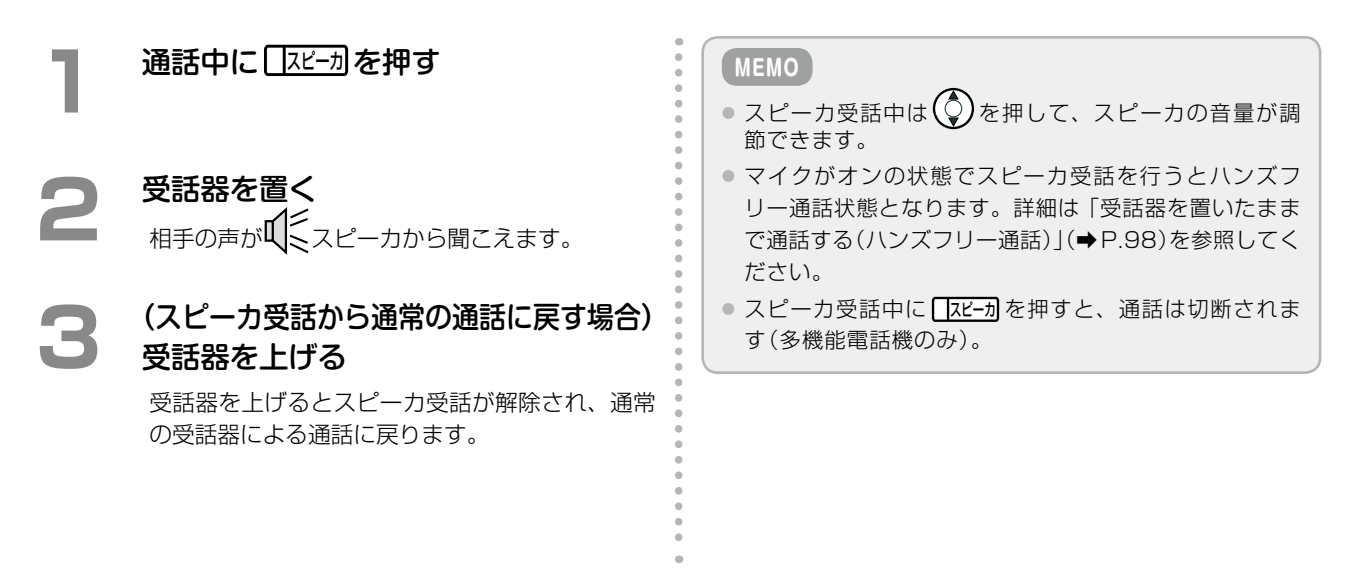

## <span id="page-130-0"></span>**通話相手にこちらの音声を聞こえないようにする(送話ミュート)**

受話器での通話中またはハンズフリーでの通話中に、相手にこちらの音声を聞こえないように切り替えることがで きます。

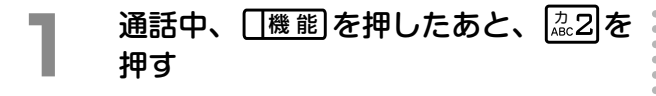

- ●送話ミュートがオンになり、こちらの音声が相 手に聞こえなくなります。
- 電話機のディスプレイに「送話ミュート ON! と表示されます(5 秒間)。
- □ (送話ミュート)が割り当てられている場 合は、 ( ■ ) (送話ミュート) ランプが点灯(赤) します。

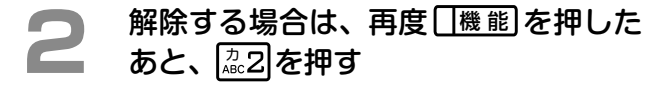

- ●送話ミュートがオフになり、こちらの音声が相 手に聞こえるようになります。
- 電話機のディスプレイに「送話ミュート OFF」 と表示されます(5 秒間)。
- [機 能] + 22 を押すたびに、送話ミュートのオ ン / オフが切り替えられます。

**MEMO**

- **∏機能 + 32の代わりに、 ■■■** (送話ミュート)で カラン操作ができます。このボタンを使用する場合は、 あらかじめ (送話ミュート)を に登録し ておきます。登録方法は[第 1 章の「オートダイヤルボタ](#page-59-1) [ンに機能を登録する」\(➡ P.28\)](#page-59-1)を参照してください。
- [機能] + 22を エコ (オートダイヤル)に登録する こともできます。登録方法は[第 1 章の「オートダイヤル](#page-59-1) [ボタンに機能を登録する」\(➡P.28\)](#page-59-1)を参照してください。

## **フックフラッシュ信号(フッキング信号)を送る(フックフラッシュ送出)**

アナログ回線で通話中に ワラッコ を押すことでフックフラッシュ信号(フッキング信号)を外線に送出することがで きます。アナログ回線のみ送出可能です。

他回線では操作無効です。

アナログ回線のキャッチホンサービスを受けるとき、通話中の回線に対しフッキング信号を送出することができま す。そのほか、構内交換機(PBX)に内線電話が接続されている場合に、PBX のサービスを利用するときに使用し ます。

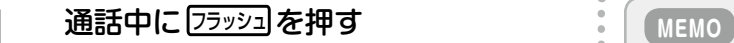

- PB 信号または DP 信号の送出中は、この操作は無効です。
- フックフラッシュ信号を送出できる回数に制限はあり ません。
- 最終保留があるときに フラッシュ を押すと、転送機能が優 先されます。転送できなかった場合はエラー音が鳴り ます。転送機能の詳細については[、第 2 章の「転送先と](#page-109-0) [通話してから転送する\(ダイヤル転送\)」\(➡P.78\)を](#page-109-0)参照 してください。

## **プッシュホン信号を送る(PB エンド・ツー・エンド通信)**

外線 / 専用線 / 内線通話中に、手動でプッシュホン(PB)信号を送出できるモード(PB 送信モード)を ON に切り 替えることができます(PB 信号手動切替)。これにより、ダイヤル回線でもプッシュホン(PB)信号を送ることが できるようになり、銀行の残高照会などのプッシュホンサービスを受けられます。

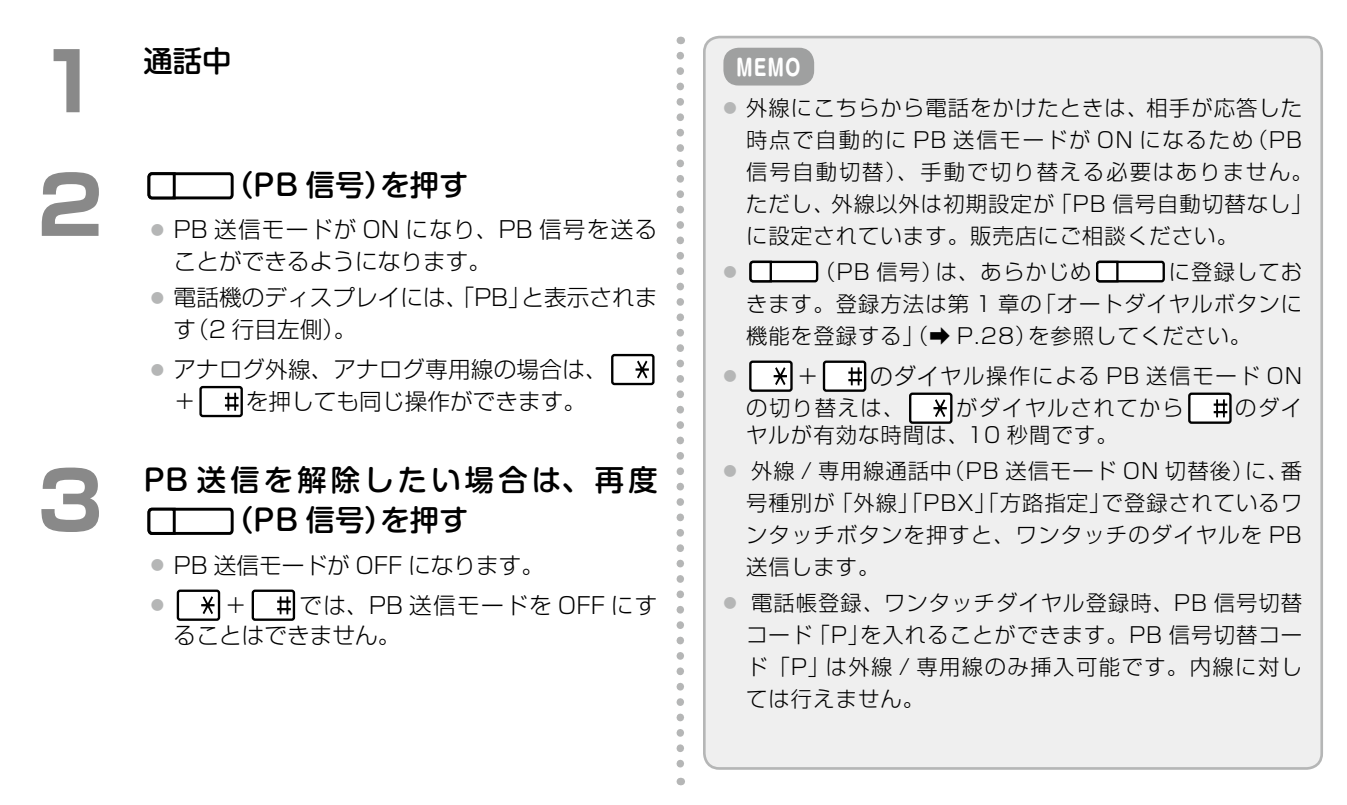

## <span id="page-132-0"></span>3-5 電話に応答できないときの便利な機能

席を外しているときや、手が離せないとき、出勤時間外など、電話がかかってきても応答できないようなときがあ ります。

ここでは、いろいろな場面で電話に応答できないときに利用できる便利な機能について説明します。

#### █ 留守番機能

留守番モードを設定しておくことで、かかってきた電話にメッセージを流したり、留守番電話のようにメッセージ (ボイスメール)を録音してもらうことができます。この機能はテナントごとに設定します。 この機能は例えば、事務所に全員がいない時間帯(出勤時間外)などにかかってくる電話に便利です。 参照:[第 5 章の「留守番機能」\(➡ P.218\)](#page-249-0)

#### █ 代行機能(外線着信代行、不在代行、無応答代行、圏外代行、話中代行)

自動転送の 1 つの種類です。代行設定をしておくことで、かかってきた電話にメッセージを流したり、留守番電話 のようにメッセージ(ボイスメール)を録音してもらうことができます。この機能は内線電話ごとに設定できます。 参照:[第 5 章の「各種代行機能」\(➡ P.239\)](#page-270-0)

#### █ 自動転送

自動転送設定をしておくことで、かかってきた電話を自動的に他へ転送することができます。 転送先として、他の内線電話や外出先で使用する携帯電話などを選択することができます。また、転送先としてボ イスメールを選択すると、代行機能として動作します。この機能は内線電話ごとに設定できます。 この機能は例えば、席を外しているときや、手が離せないときなどにかかってくる電話に便利です。

自動転送には、次のような種類があります。

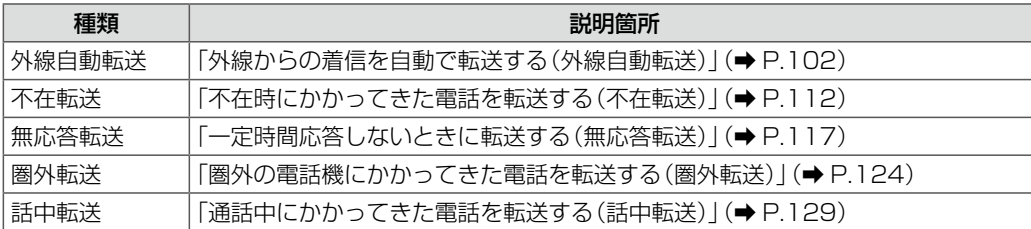

以降では、自動転送の各機能について説明します。留守番機能と代行機能については、第5章の「留守番機能」(→P.218) と[「各種代行機能」\(➡ P.239\)を](#page-270-0)参照してください。

#### **MEMO**

自動転送(外線自動転送、無応答転送、不在転送、圏外転送)により外線着信を外線転送したとき、転送元と転送先に、以 下のような固定ガイダンスまたは録音したガイダンスを流すことができます。

● 転送元へのガイダンス:「雷話を転送します。そのままお待ちください。」(繰り返し:2 回)

● 転送先へのガイダンス:「転送電話です。電話を転送します。」(繰り返し:2回)

転送ガイダンスはテナントごとに設定できます。設定については[、「自動転送時の転送先 / 転送元ガイダンスを設定する」](#page-157-0) [\(➡ P.126\)を](#page-157-0)参照してください。

## <span id="page-133-0"></span>外線からの着信を自動で転送する(外線自動転送)

外線からの一般着信、DGL/MSA 着信時に、あらかじめ登録していた転送先に着信を自動的に転送することがで きます(外線自動転送)。

外線自動転送は、外線自動転送モードが ON に設定されているテナントに着信したときに行われます。外線自動転 送モードの ON/OFF は、手動または自動で行うことができます。

### **外線自動転送の設定**

外線自動転送の転送方法(**転送種別**)には、「通常」転送(1:1 転送)、「順次」転送(順次 2 箇所呼び出し)、「同時」転送 (同時 2 箇所呼び出し)、または 「転送無し」 (着信継続)の 4 パターンがあります。

テナント内の回線をグループ A ~ D にグループ分けして(工事設定)、グループ A の回線は通常転送、グループ B の回線は同時 2 箇所呼びなど、回線のグループごとに転送方法が別になるように設定できます。グループごとに 転送方法を設定するときは、あらかじめ登録しておいた転送先の電話番号(相手先)も指定します。

また、グループ A ~ D の転送方法の組み合わせを 「外線自動転送モード」として 4 つ登録しておくことができます。 外線自動転送モード 1~4を登録して、それぞれ ■■ (外線転送 1)~ ■■ (外線転送 4)に割り付けておくと、 ボタンを押しただけで、各外線自動転送モードの ON/OFF が切り替えられ(手動切替)、各回線グループの転送方 法と相手先も、指定した外線自動転送モードに登録されたものに切り替えることができます。タイマ連動設定(ス ケジュール設定)を行うと、外線自動転送モードの ON/OFF を自動切替することもできます。1 つのテナントで、 複数の外線自動転送モードを ON にすることはできません。

※オートダイヤルへの機能の割り付けについては[第1章の「オートダイヤルボタンに機能を登録する」\(➡P.28\)を](#page-59-1)参 照してください。

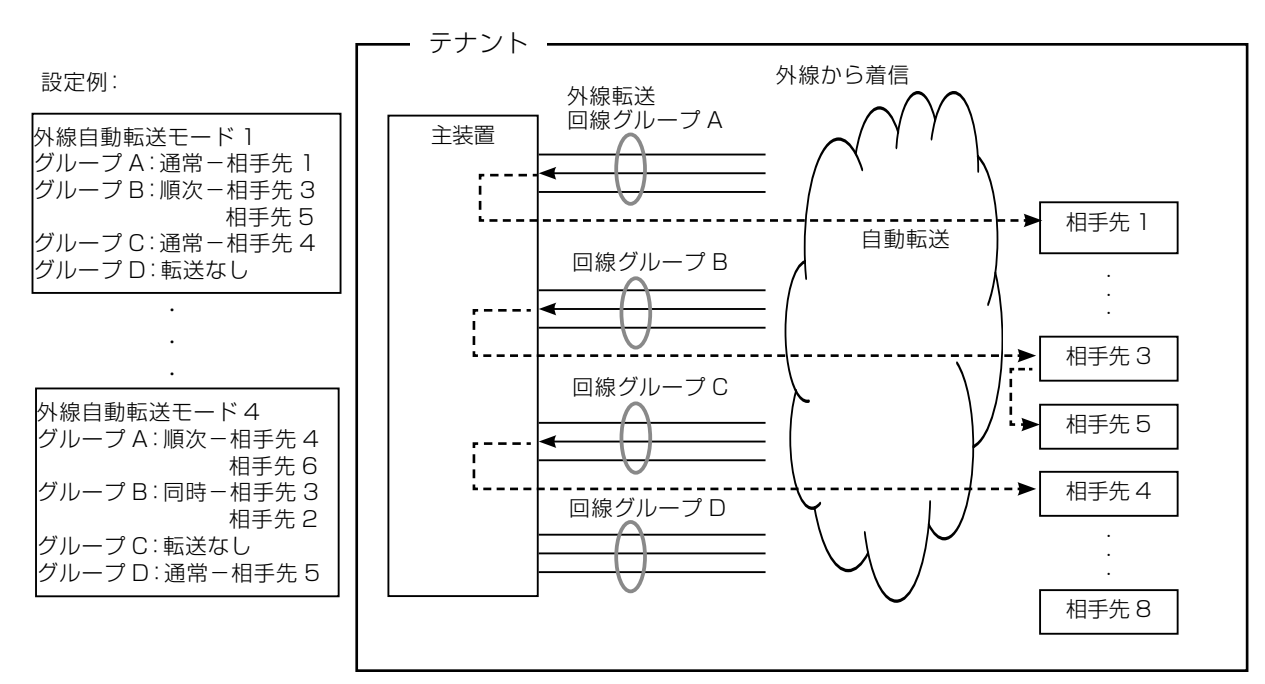

外線自動転送モード 1 を設定した場合

外線自動転送の設定は、電話機のサービスメニュー(システム管理電話機のみ)または Web 設定を使用して操作す ることができます(管理ユーザレベル)。ここでは、電話機での操作について説明します。Web 設定での操作につ いて、『取扱説明書(Web 設定編)』を参照してください。

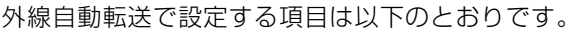

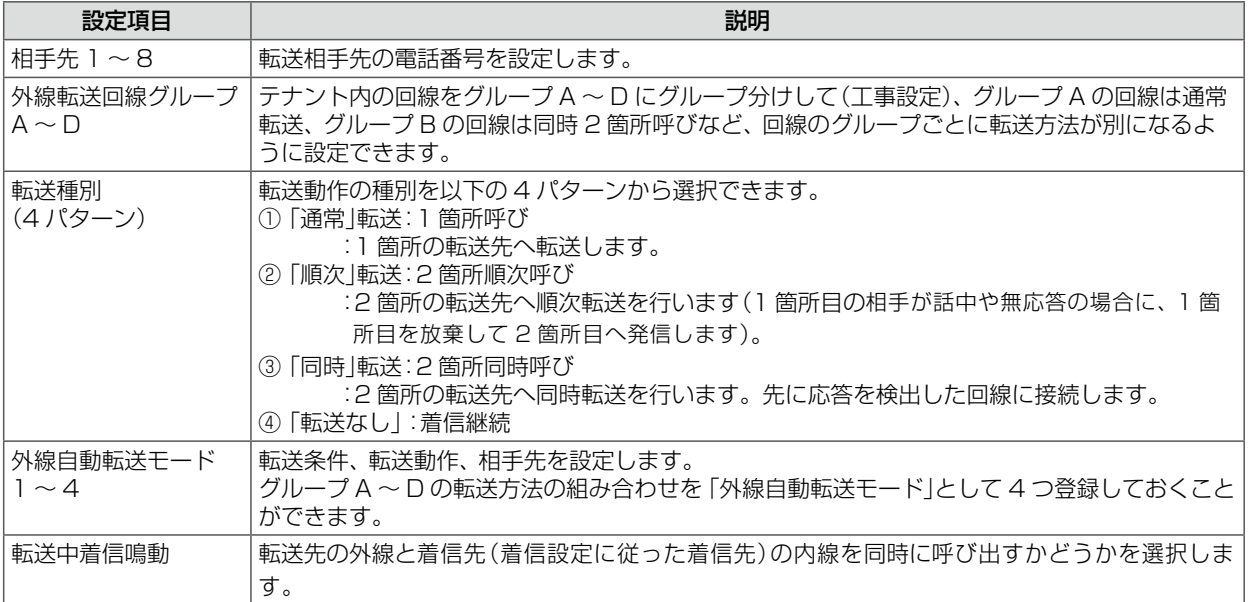

それぞれの設定項目について、以下の順番で説明します。

- ●[「転送先の電話番号を登録・変更 / 削除する\(相手先登録\)」\(➡ P.104\)](#page-135-0)
- ●「回線グループの転送設定を外線自動転送モードに登録する(転送先指定)」(→ P.106)
- ●[「外線自動転送の起動時間を設定する\(外線転送起動時間\)」\(➡ P.108\)](#page-139-0)
- ●[「外線自動転送中に転送先と着信先の内線を同時に呼び出す\(転送中着信鳴動\)」\(➡ P.108\)](#page-139-1)
- ●[「外線自動転送モードを手動で ON/OFF する」\(➡ P.109\)](#page-140-0)
- ●[「外線自動転送モードを自動で ON/OFF するように設定する\(外線自動転送モード自動切替\)」\(➡ P.110\)](#page-141-0)

## <span id="page-135-0"></span>**転送先の電話番号を登録・変更 / 削除する(相手先登録)**

自動転送先の電話番号を登録します。「相手先 1」~「相手先 8」に対してそれぞれ、電話番号を登録します。この 操作は、システム管理電話機または Web 設定(管理ユーザレベル)で行うことができます。ここでは電話機での操 作について説明します。

<span id="page-135-1"></span>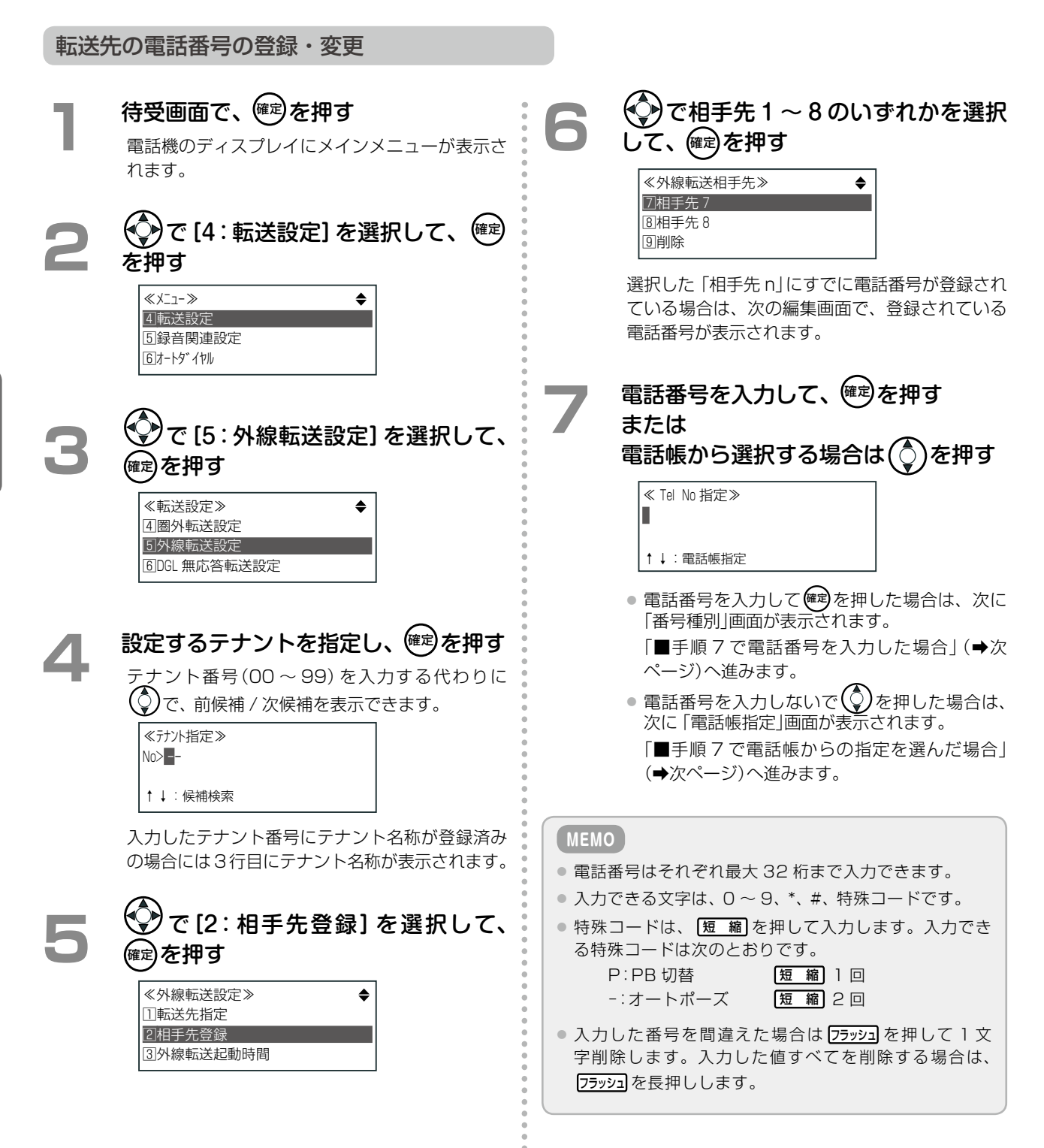

**つづく**

第

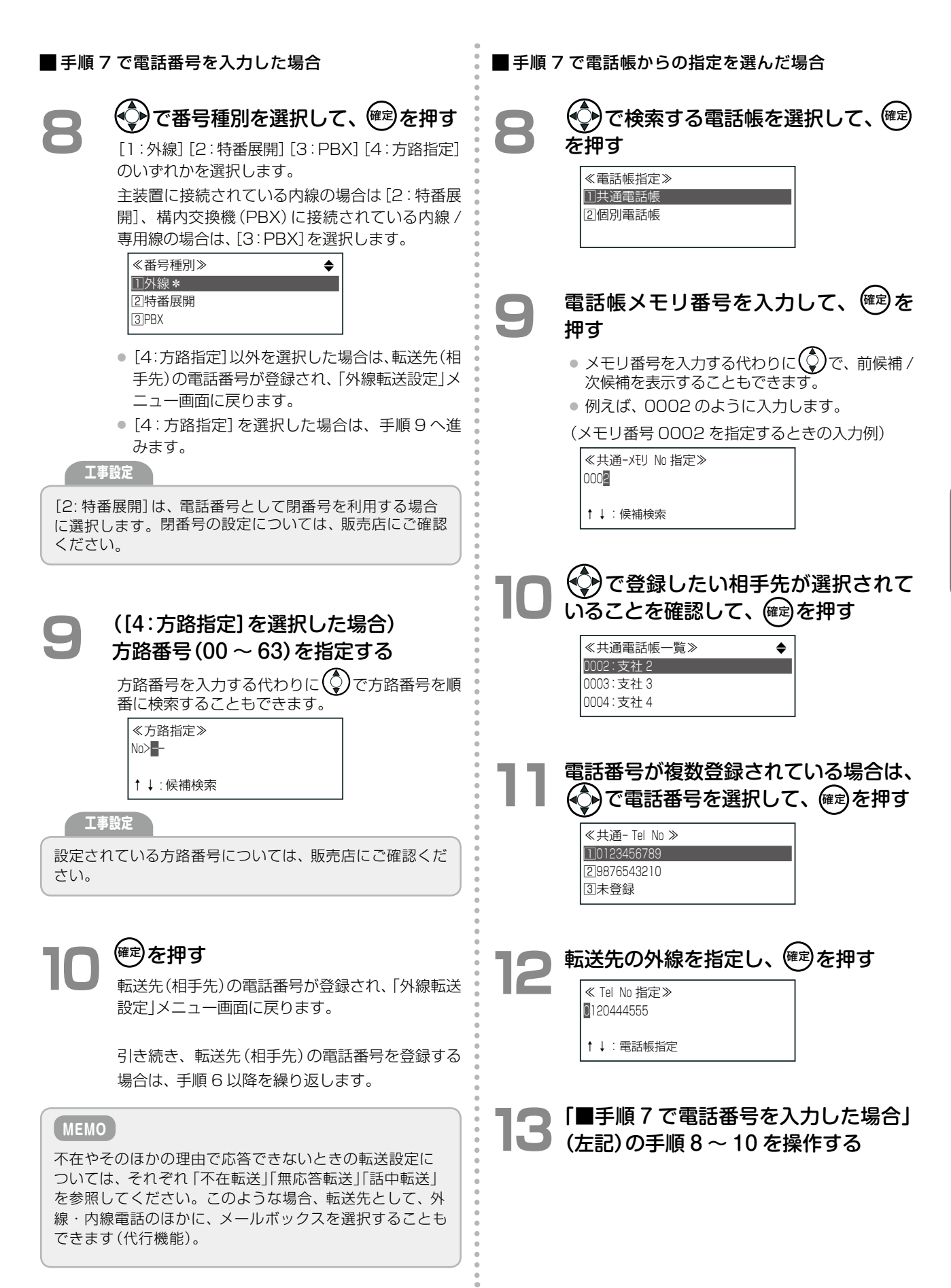

第

#### **1** [「転送先の電話番号の登録・変更」\(➡](#page-135-1) [P.104\)](#page-135-1)の手順 1 ~ 4 を操作する **2**  で[2:相手先登録]を選択して、 確定 を押す ≪外線転送設定≫ 1転送先指定 2相手先登録 3外線転送起動時間 **3** <sup>(</sup>◆)で[9:削除]を選択して、健定を押す ≪外線転送相手先≫ 7相手先 <sup>7</sup> 8相手先 <sup>8</sup> 9削除 **4**  で削除する相手先を選択して、確定 を押す ≪転送相手先削除≫ □相手先 1 2相手先 2 3相手先 3 選択した相手先に登録された電話番号が削除さ 転送先の電話番号の削除

## <span id="page-137-0"></span>**回線グループの転送設定を外線自動転送モードに登録する(転送先指定)**

れ、「外線転送相手先」メニュー画面に戻ります。

テナント内でグループ分けされた回線のグループ A ~ D の転送設定の組み合わせを「外線自動転送モード」として 4 つまで登録しておくことができます。

ここでは、外線自動転送モード 1 ~ 4 のそれぞれに対して、回線のグループ A ~ D(外線転送グループ)の転送種 別と相手先電話番号を設定する操作について説明します。

この操作は、システム管理電話機または Web 設定 (管理ユーザレベル)で行うことができます。ここでは電話機で の操作について説明します。

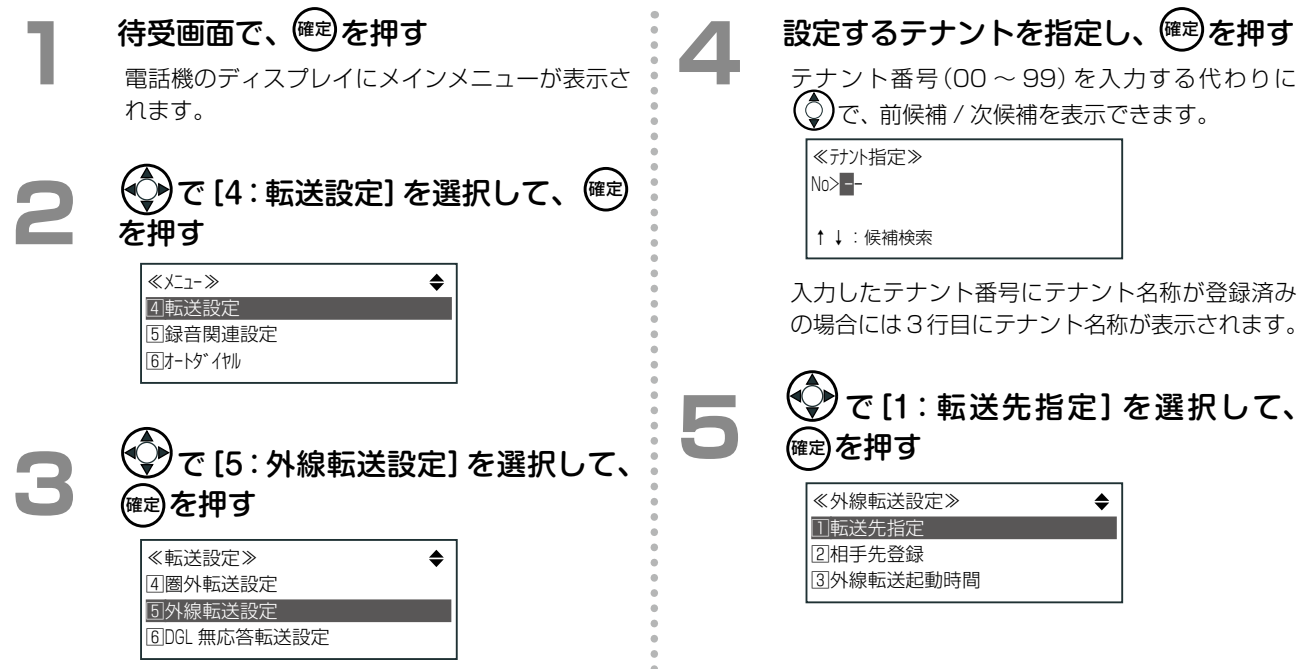

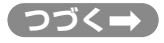

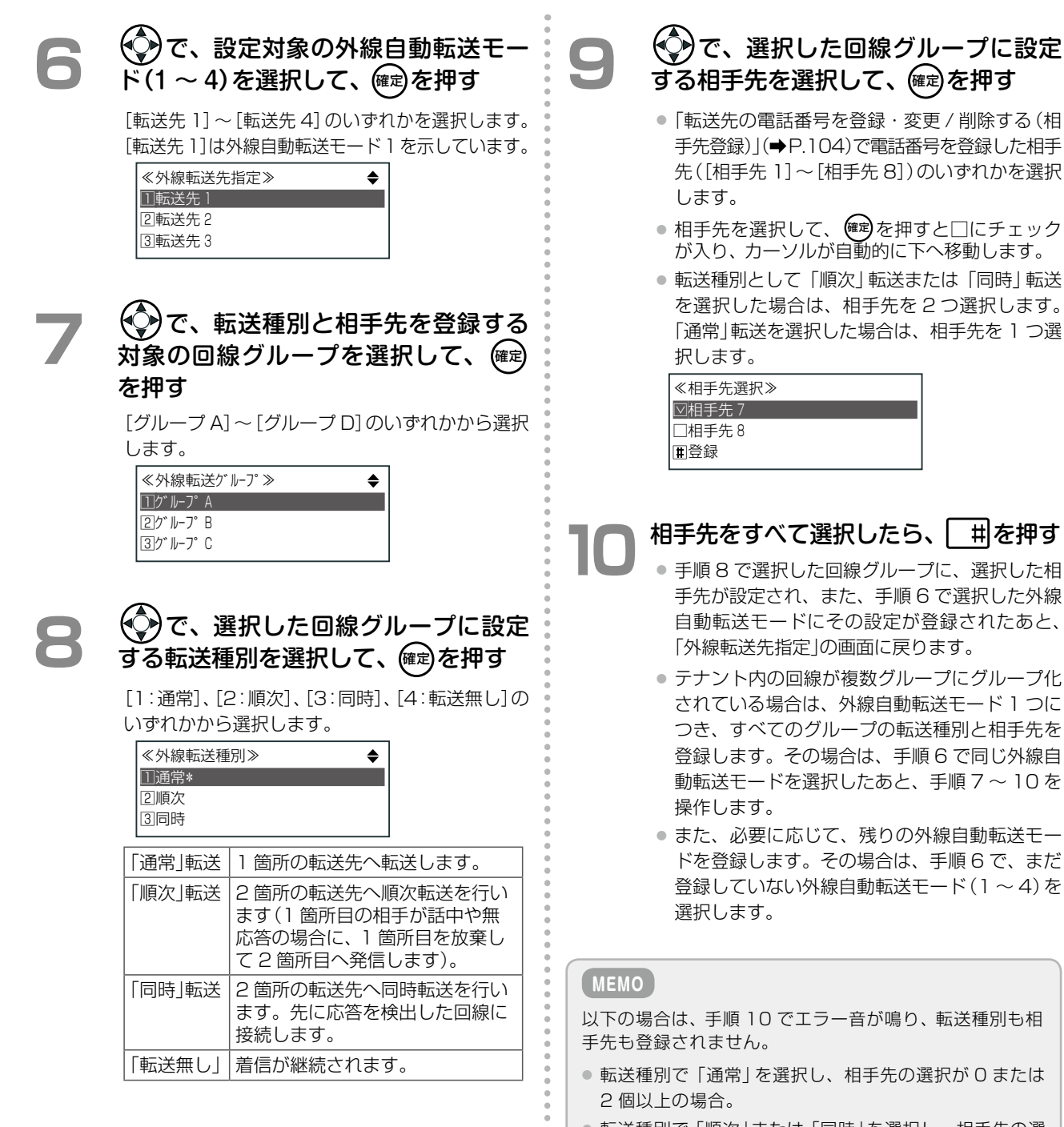

● 転送種別で「順次」または「同時」を選択し、相手先の選 択が 1 個以下または 3 個以上の場合。

## <span id="page-139-0"></span>**外線自動転送の起動時間を設定する(外線転送起動時間)**

外線着信の検出から転送を起動するまでの時間を設定します(テナントごと)。この操作は、システム管理電話機ま たは Web 設定(管理ユーザレベル)で行うことができます。ここでは電話機での操作について説明します。

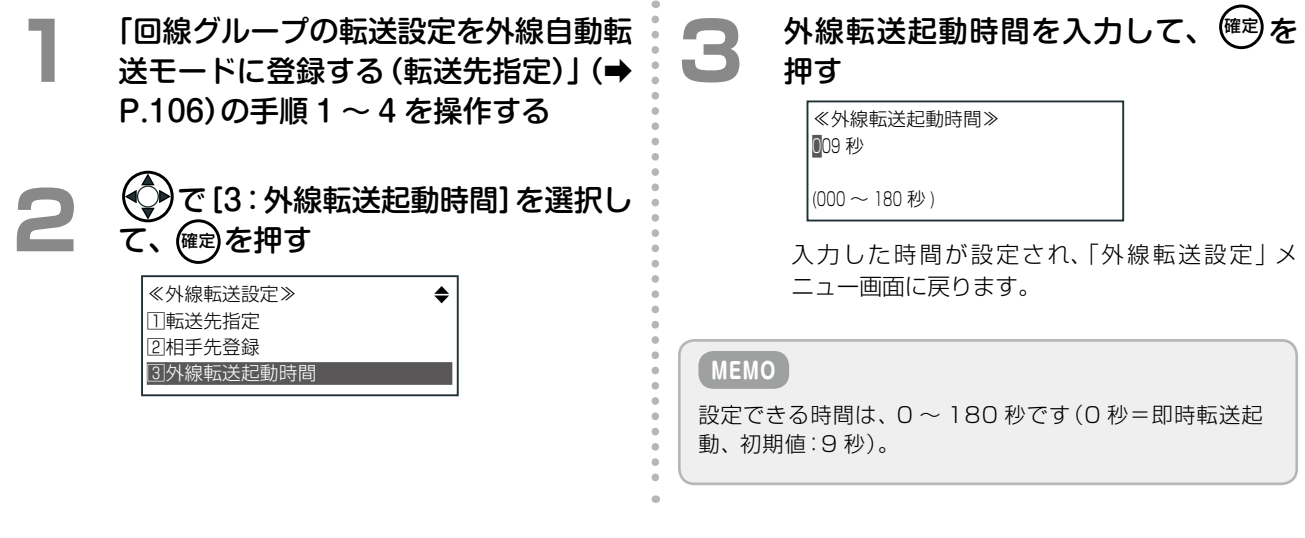

## <span id="page-139-1"></span>**外線自動転送中に転送先と着信先の内線を同時に呼び出す(転送中着信鳴動)**

外線自動転送中に転送先と着信先(着信設定に従った着信先)の内線を同時に呼び出す(内線が「鳴動する」)か、転送 先のみ呼び出す(内線は「鳴動しない|)か、どちらかに設定することができます(テナントごと)。

同時に呼び出す設定の場合は、転送開始後も着信先(着信設定に従った着信先)の内線の着信音が鳴り続けます。転送 先のみ呼び出す設定の場合は、転送が開始されるとともに内線の着信音は鳴り止みます。

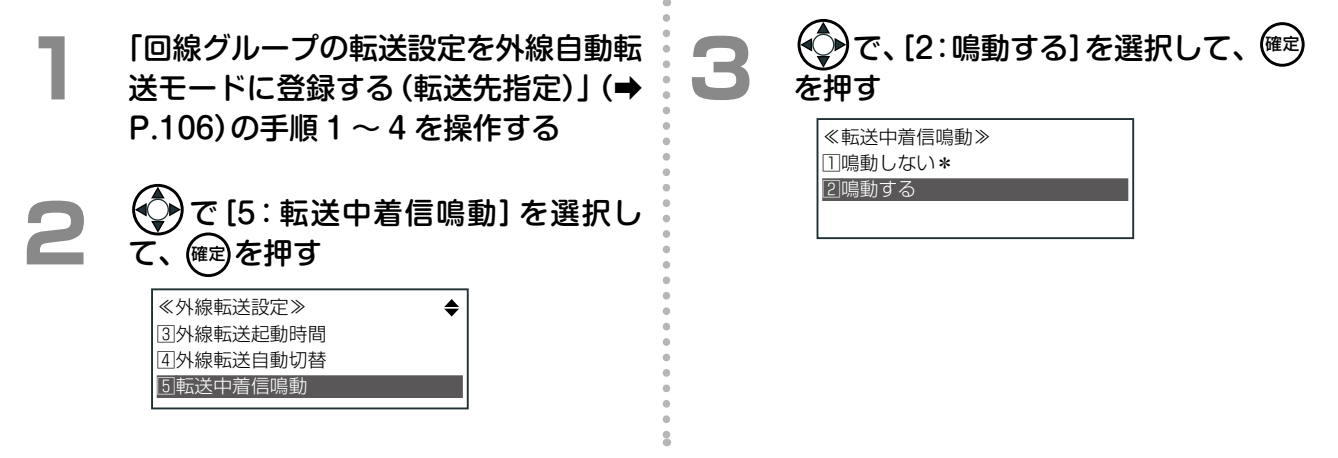

#### **MEMO**

- ●「転送中着信鳴動」の初期設定については、「A-3 各種機能の初期設定値」(➡ P.389)を参照してください。
- ●「転送中着信鳴動」を「鳴動する」に設定していても、転送元ガイダンスが「あり」の場合は、転送開始とともに着信先(着信 設定に従った着信先)の内線の着信音は鳴り止みます。
- 着信先(着信設定に従った着信先)の内線が呼び出されたとき、着信ウェイト(→P.127)やワンショット留守番(→P.236)など を使用することもできますが、その場合は外線(転送先)への自動転送は停止します。

## <span id="page-140-0"></span>**外線自動転送モードを手動で ON/OFF する**

[「回線グループの転送設定を外線自動転送モードに登録する\(転送先指定\)」\(➡P.106\)で](#page-137-0)登録した外線自動転送モード 1~4を、それぞれ エコ(外線転送 1)~ エコ(外線転送 4)に割り付けておくと、ボタンを押しただけで、外 線自動転送モードが ON に設定され、指定した外線自動転送モードに合わせて各回線グループの転送方法および相 手先が設定されます。

ボタンを押すたびに外線自動転送モードの ON/OFF がトグル式に切り替わります。外線自動転送の ON/OFF は、 システム管理電話機と一般ユーザ電話機の両方で操作でき、テナントごとに設定されます。

※オートダイヤルへの機能の割り付けについては[第1章の「オートダイヤルボタンに機能を登録する」\(➡P.28\)を](#page-59-1)参 照してください。

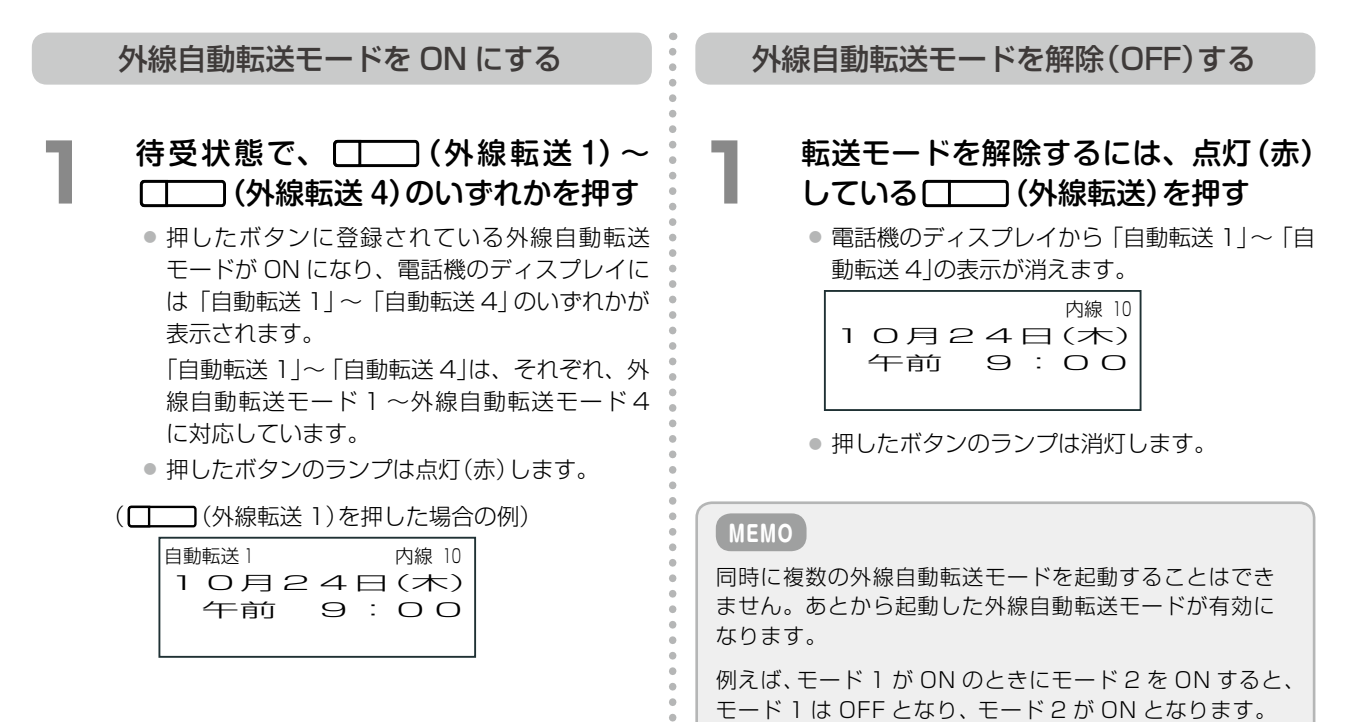

## <span id="page-141-0"></span>**外線自動転送モードを自動で ON/OFF するように設定する(外線自動転送モード自動切替)**

タイマ連動設定(スケジュール設定)を利用すると、外線自動転送モードの ON/OFF が曜日と時間帯により自動的 に切り替わるように設定できます。この操作は、システム管理電話機または Web 設定(管理ユーザレベル)で行う ことができます。ここでは電話機での操作について説明します。

タイマ連動設定では、日~土と休日 / 祝祭日のそれぞれに対して、1 日を 1 ~ 10 の時間帯に分けて、時間帯ごとに 動作を設定します。祝祭日/休日の設定については[、「システムカレンダーを利用する」\(➡P.143\)を](#page-174-0)参照してください。

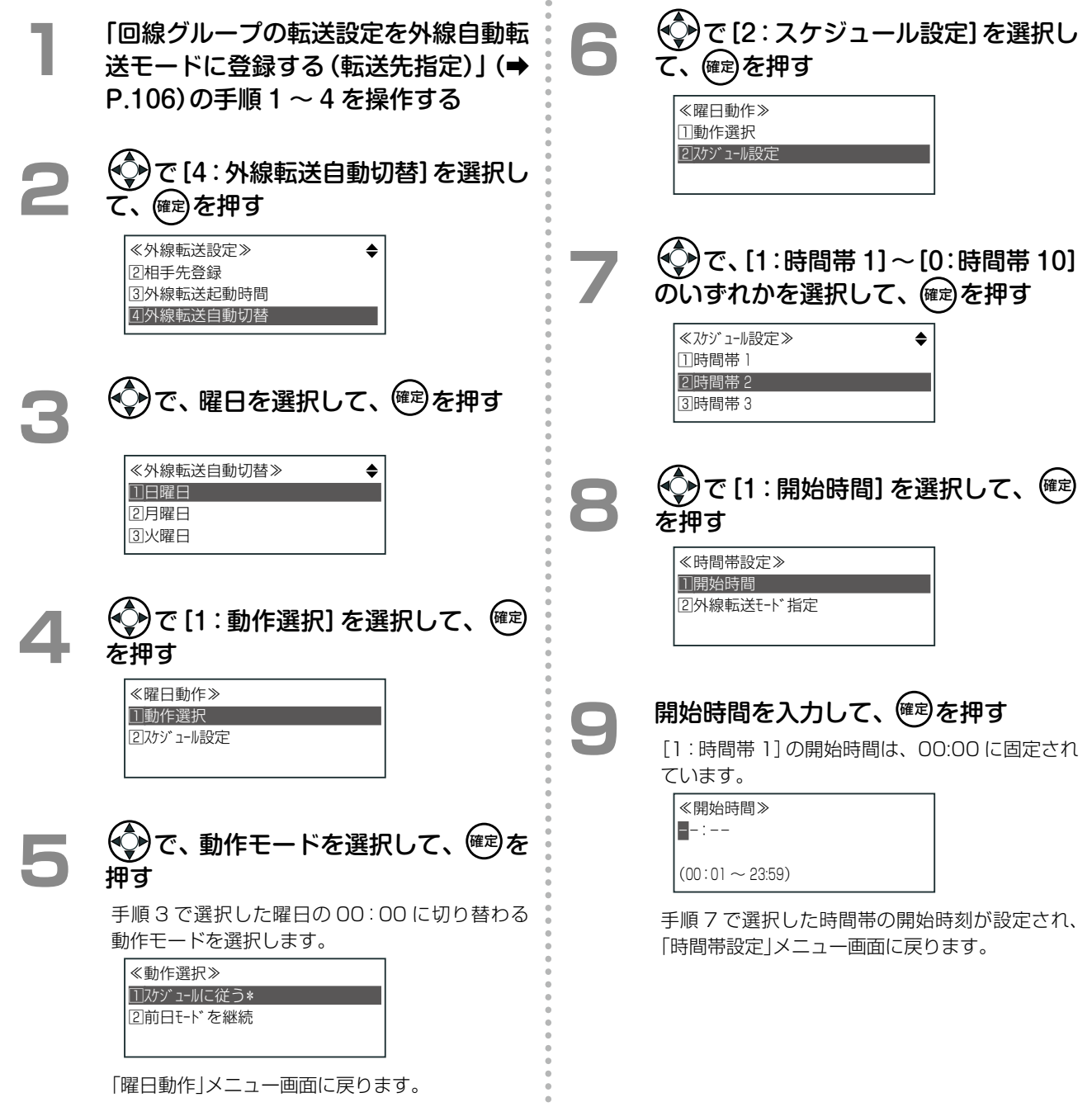

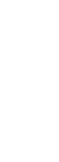

第 **3**

事情 きょうしょう

便利な使いかた

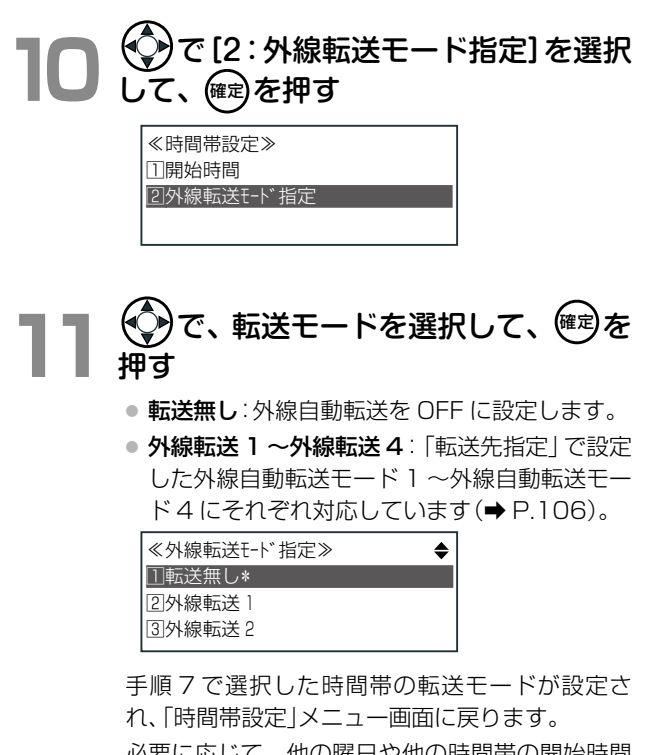

必要に応じて、他の曜日や他の時間帯の開始時間 や転送モードを指定します。

※他の曜日、時間帯を選択する場合は、それぞれ 手順 3、手順 7 から操作を繰り返します(前の 画面には 保 留 で戻ります)。

## <span id="page-143-0"></span>不在時にかかってきた電話を転送する(不在転送)

席を外しているときに、外線 / 専用線または内線からの個別着信があったとき、あらかじめ設定した転送先に転送 することができます。転送先として、ボイスメールを選択すると、留守番電話のように使用することもできます(不 在代行)。この機能を利用するには、まず不在転送設定で転送先を設定してから、実際に不在になるときに「不在 ON[」\(➡ P.114\)に](#page-145-0)切り替えます。

不在転送の設定は内線電話機ごとに設定します。電話機のサービスメニューおよび Web 設定から設定できます。 一般ユーザ電話機では自内線のみ設定でき、システム管理電話機では自テナントグループ内の内線を指定して設定 できます。ここでは、電話機からの設定について説明します。Web 設定での操作については、『取扱説明書(Web 設定編)』を参照してください。

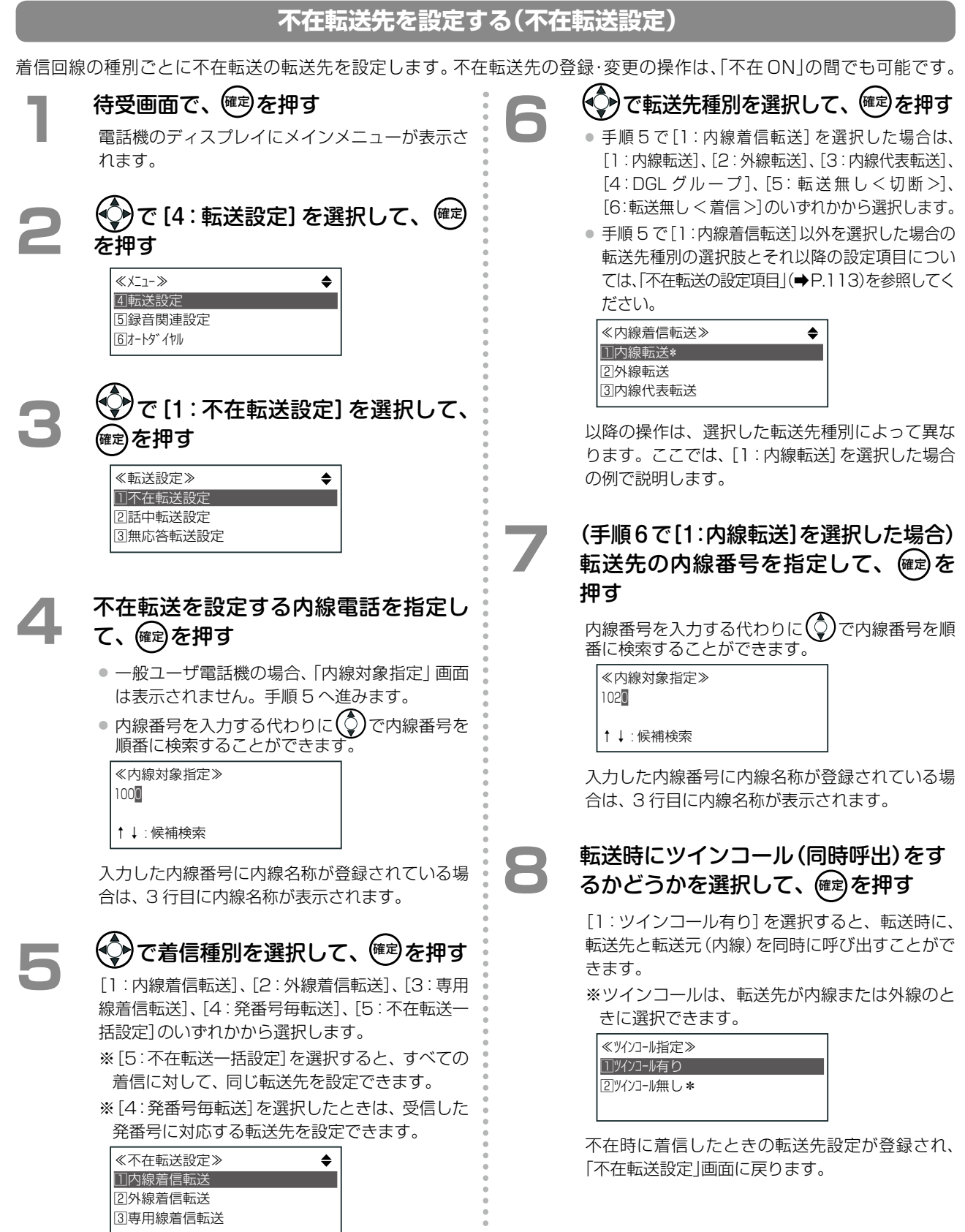

112
## **不在転送の設定項目**

不在転送の設定内容は、選択した着信種別や転送先種別によって異なります。以下の表を参照して設定してください。

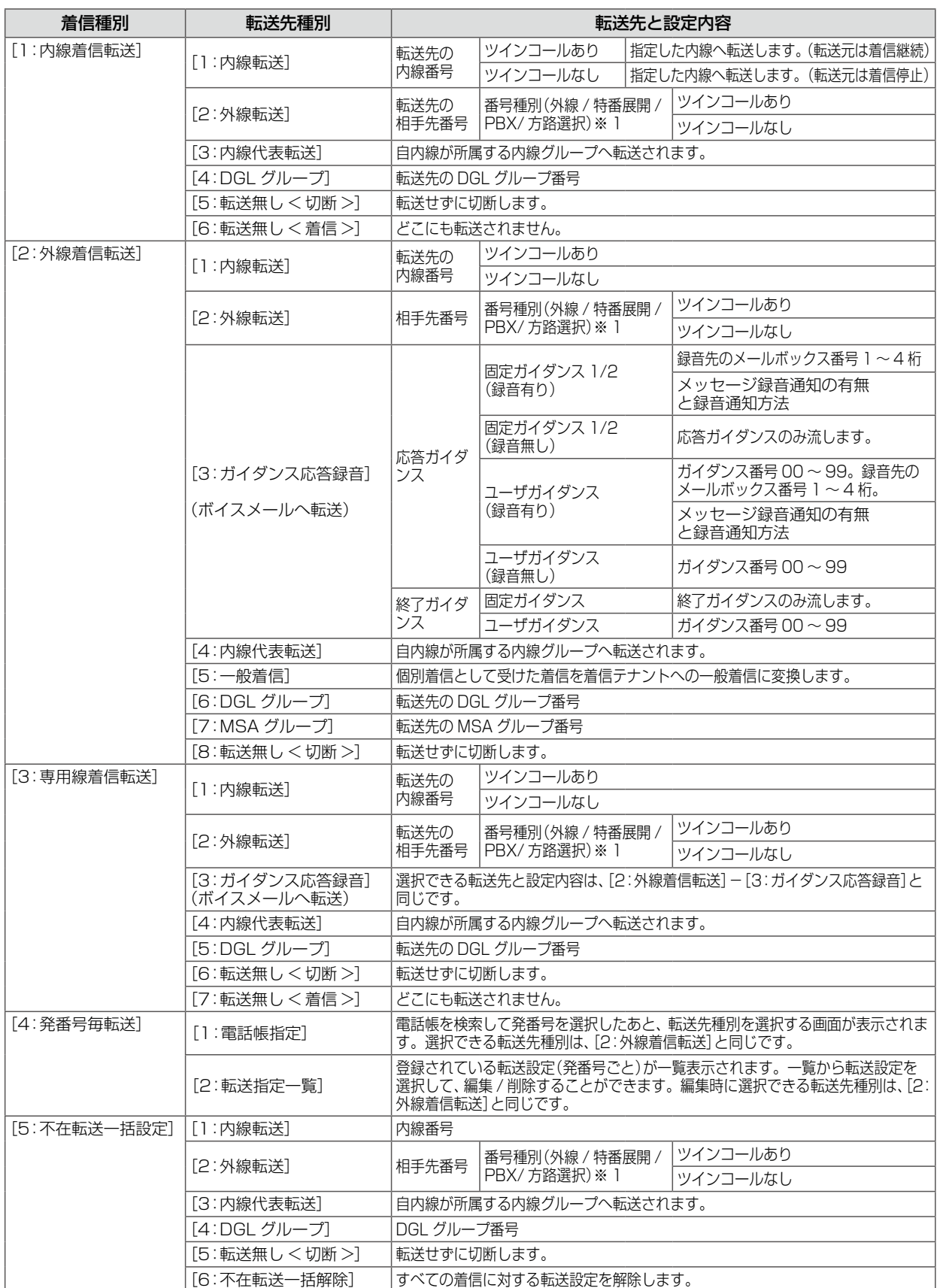

(※ 1)[外線]は、回線を指定せず、使用できるいずれかの外線で転送したいときに選択します。 [特番展開]は、電話番号として閉番号を利用する場合に選択します。また、外線着信の場合は転送リモコン特番を指定し て転送リモコンを開[始\(➡ P.131\)す](#page-162-0)ることもできます(特番については「A-2 [特番一覧」\(➡ P.386\)](#page-417-0)を参照)。 [PBX]は、主装置に接続されている構内交換機(PBX)を経由して外線へ転送するときに選択します。 [方路選択]は、方路を指定して転送したいときに選択します(方路 = 回線の束)。 閉番号と方路番号の設定については、販売店にご確認ください。

**つづく**

#### **MEMO**

- $\bullet$  転送先を外線にした場合、相手先番号入力時に、 $\bigcirc$ )を押すと電話帳に登録されている相手先電話番号を入力することが できます。
- [転送先種別]は初期設定では、[5:転送無し く切断 >]が選択されていて、不在時には転送せずに切断されます。
- 不在時に留守番電話のようにボイスメールが応答(不在代行)するように設定するには、転送先種別として「ガイダンス応 答録音」を選択し、着信時に流す応答ガイダンスを選択したあと、「録音あり」を選択して録音先のメールボックス番号を入 力します。詳細は[第 5 章の「各種代行機能」\(➡ P.239\)](#page-270-0)を参照してください。

#### <span id="page-145-0"></span>**不在 ON/OFF を設定する**

内線電話を不在設定状態(不在 ON)または不在設定解除状態(不在 OFF)にする操作を説明します。内線電話機ご とに設定します。

不在 ON にするときには、不在理由も選択します。選択した不在理由は自内線の電話機のディスプレイ、および電 話をかけてきた相手の電話機のディスプレイにも表示されます。

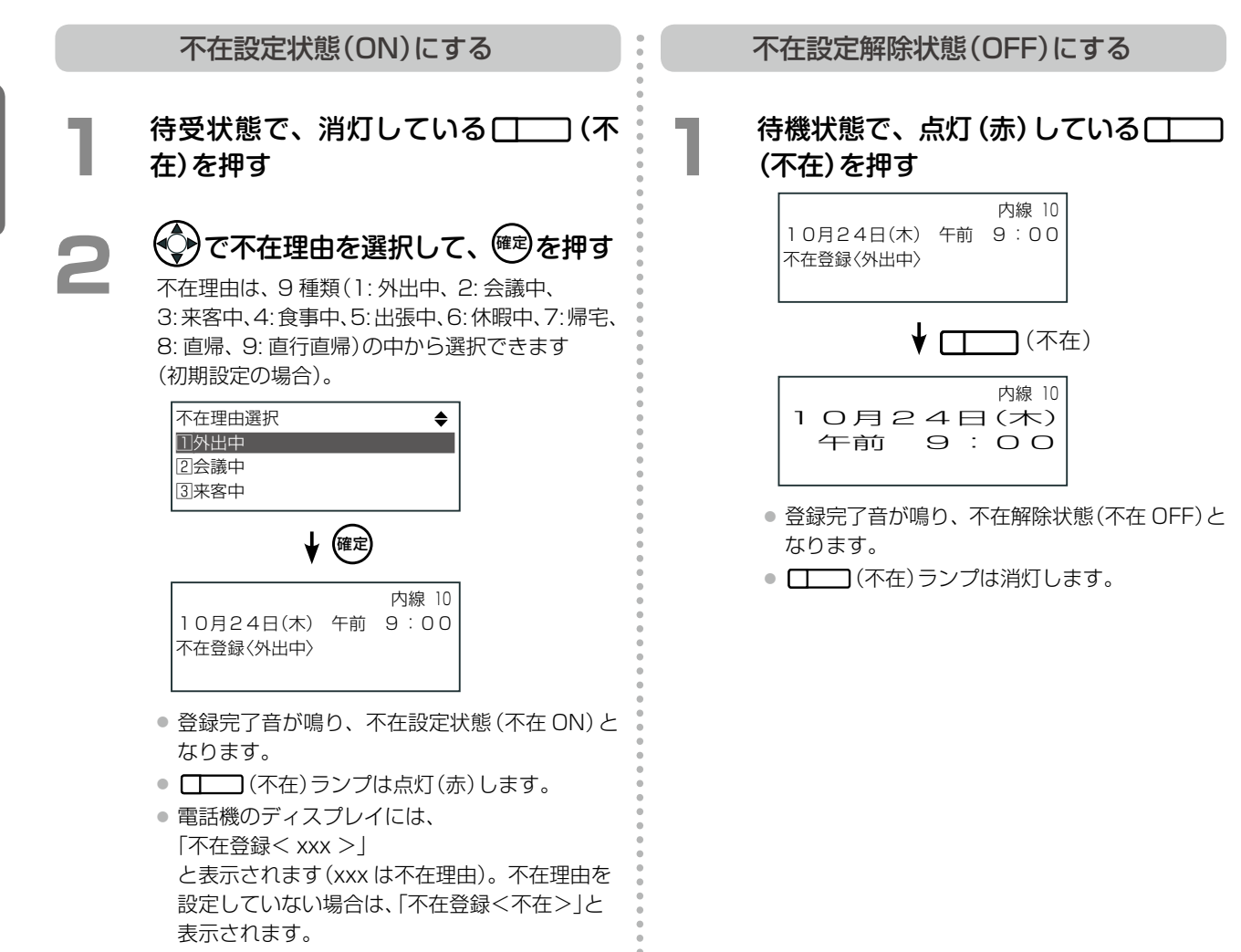

**MEMO**

- あらかじめ (不在)を (不在)を こう録しておきます。登録方法は第1章の「オートダイヤルボタンに機能を登録する | (→ [P.28\)](#page-59-0)を参照してください。
- 特番で操作する場合は、不在設定を ON にするときは、受話器を上げて不在特番を押したあと、不在理由(1 ~ 9)を押し ます。不在設定を解除(OFF)するときは、受話器を上げて不在特番を押したあと、 $\widehat{\mathcal{G}}$ 口 を押します。 不在特番については、「A-2 [特番一覧」\(➡ P.386\)を](#page-417-0)参照してください。
- 不在理由(1:外出中、2:会議中、3:来客中、4:食事中、5:出張中、6:休暇中、7:帰宅、8:直帰、9:直行直帰)の名称は 編集することができます。詳細は[「不在理由を編集する」\(➡ P.115\)を](#page-146-0)参照してください。
- 外出先から不在設定をON/OFFすることもできます。詳細は、「外出先から設定を変更する(転送リモコン)」(→P.131)を参 照してください。

## <span id="page-146-0"></span>**不在理由を編集する**

初期設定されている不在理由の名称を編集することができます。編集は、一般ユーザ電話機とシステム管理電話機 から操作できます。不在理由に使用できる文字は、全角文字(漢字、カナ、英字、数字)では 10 文字まで、半角文 字(カナ、英字、数字)では 20 文字までです。

#### 【初期設定値】

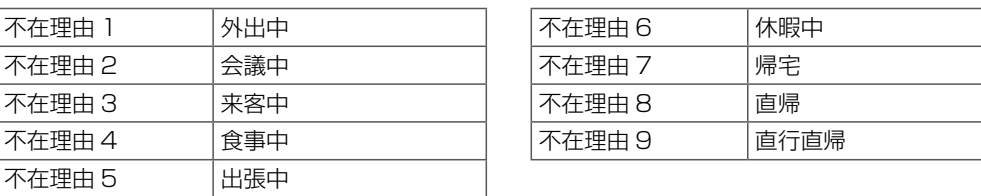

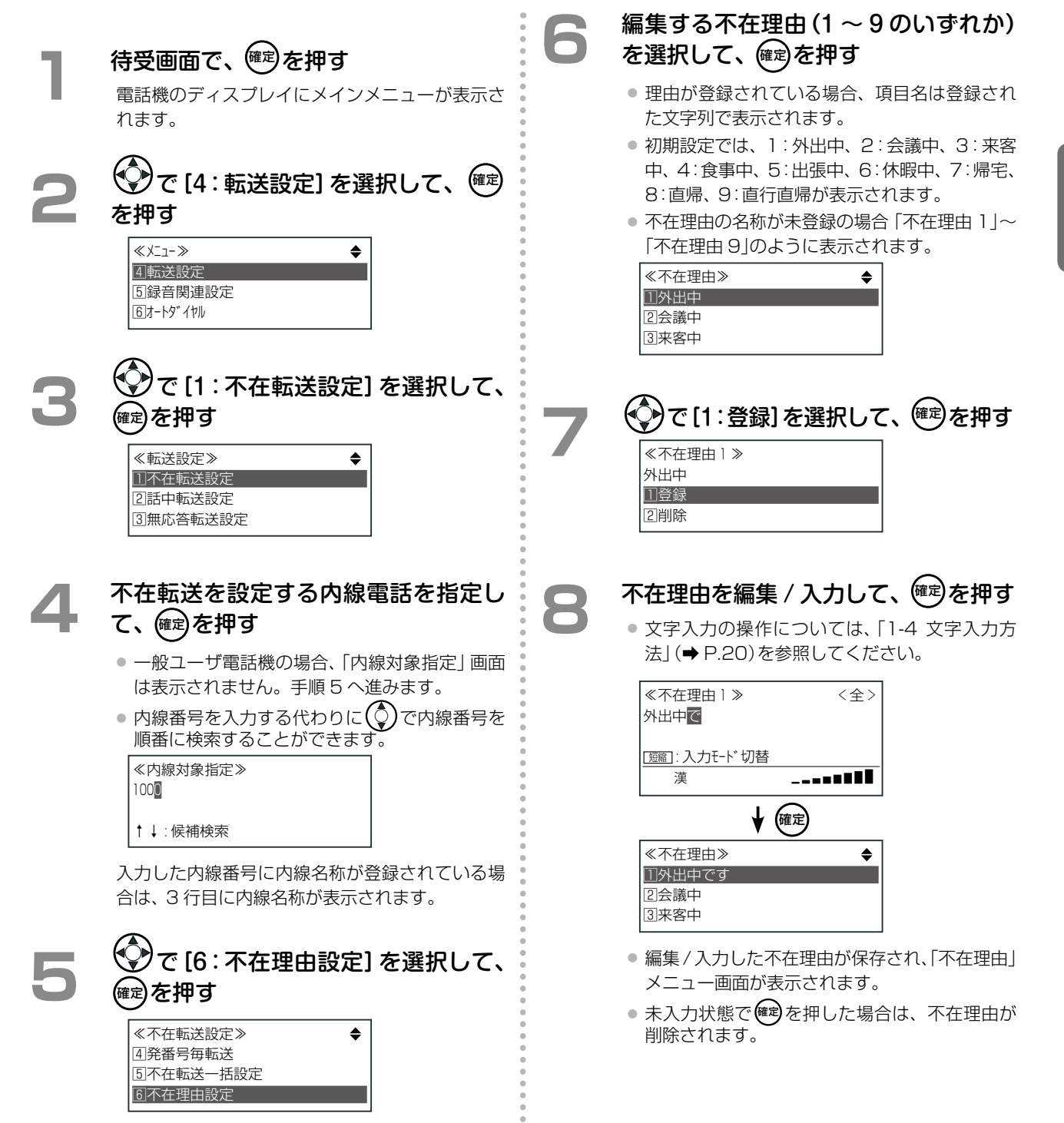

# **転送先を移動先の内線に変更する(フォロミー)**

自分の席の電話機にかかってくる内線着信を、移動先の内線に転送するように登録することができます(フォロ ミー)。フォロミー操作を行うと、自分の席の電話機が不在 ON に設定されます。フォロミー操作は、移動先の内 線電話機から行います。

以下の操作説明では、自分の内線番号は 10、移動先の内線番号は 11 として説明します。

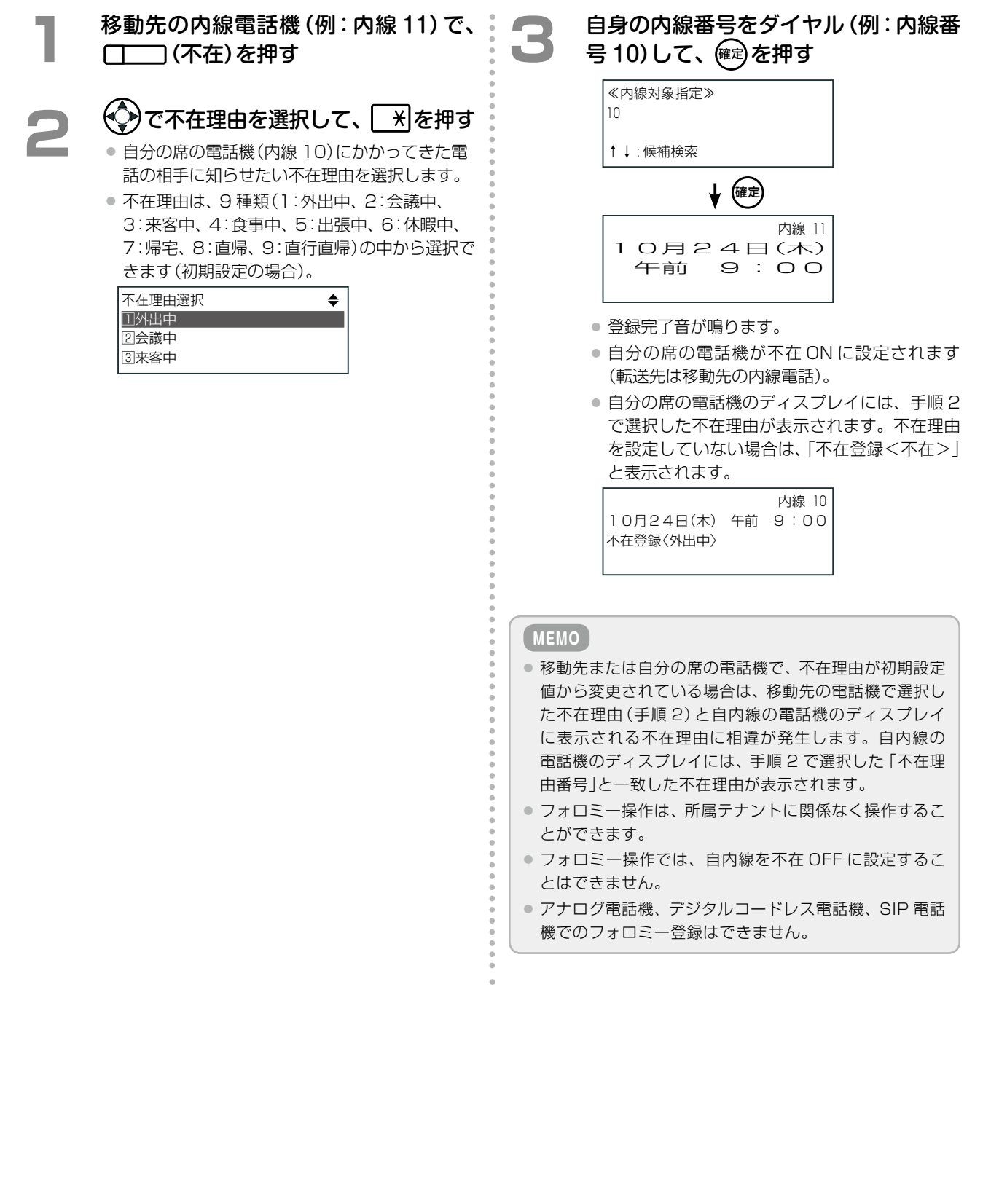

# <span id="page-148-0"></span>一定時間応答しないときに転送する(無応答転送)

外線 / 専用線または内線からの着信に一定時間応答しなかったとき、あらかじめ設定した転送先へ転送することが できます(無応答転送)。ここでは、個別着信への無応答転送の設定について説明します。

一般系着信(一般着信、DGL 着信、MSA 着信)への無応答転送については[、「一定時間応答しないときに転送する\(一](#page-151-0) [般系無応答転送\)」\(➡ P.120\)](#page-151-0)を参照してください。

無応答転送の設定では、転送先と、着信後に無応答転送されるまでの時間(無応答タイマ)を設定します。無応答転 送の設定は内線電話機ごとに設定します。電話機のサービスメニューおよび Web 設定から設定できます。一般ユー ザ電話機では自内線のみ設定でき、システム管理電話機では自テナントグループ内の内線を指定して設定できます。 ここでは、電話機からの設定について説明します。Web 設定での操作については、『取扱説明書(Web 設定編)』を 参照してください。

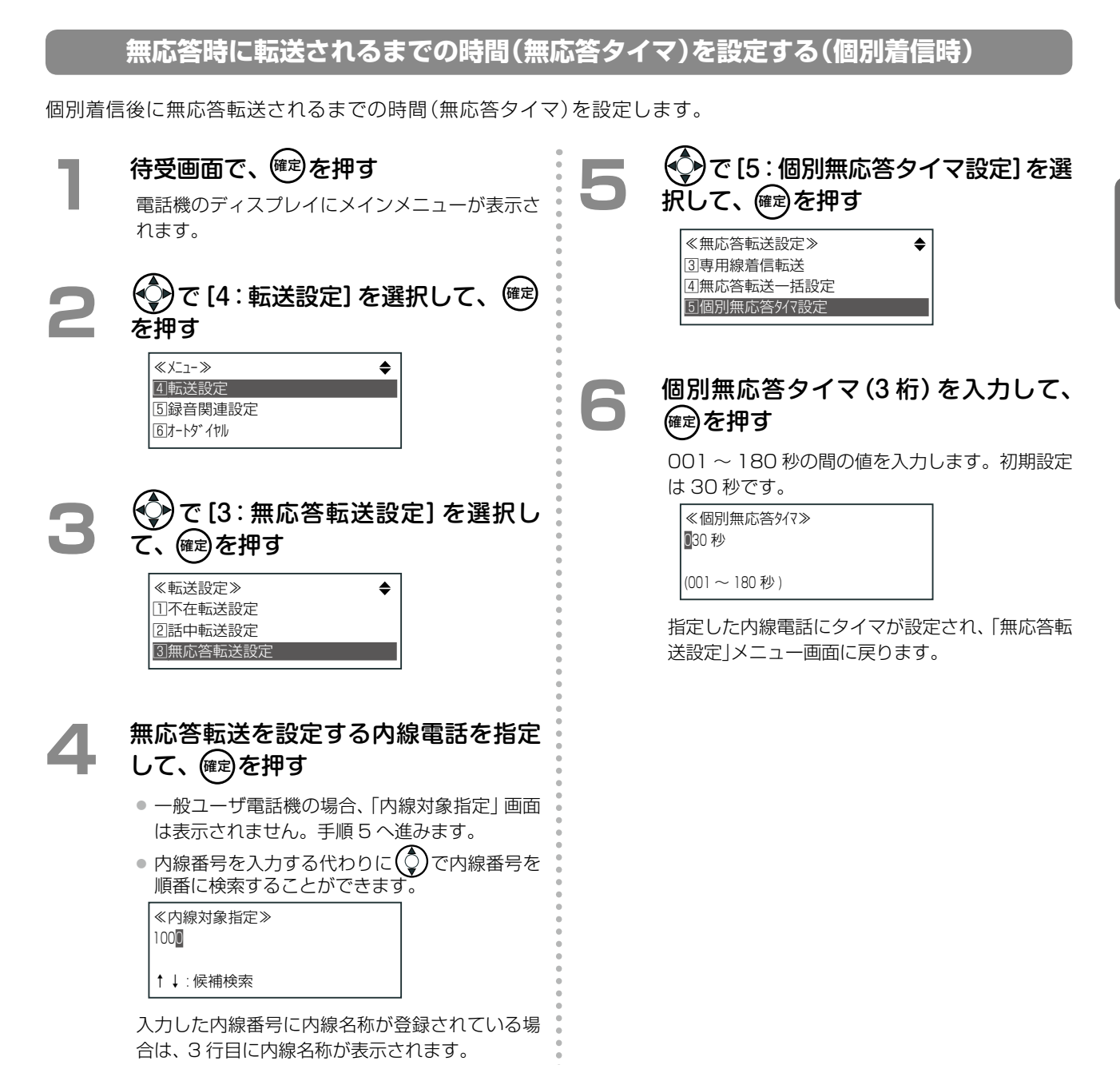

**3** 章 章便利な使いかた 便利な使いかた

第

### **無応答転送先を設定する(個別着信時)**

着信回線の種別ごとに無応答転送の転送先を設定します。 システム管理電話機と一般ユーザ電話機の両方から設定できます。

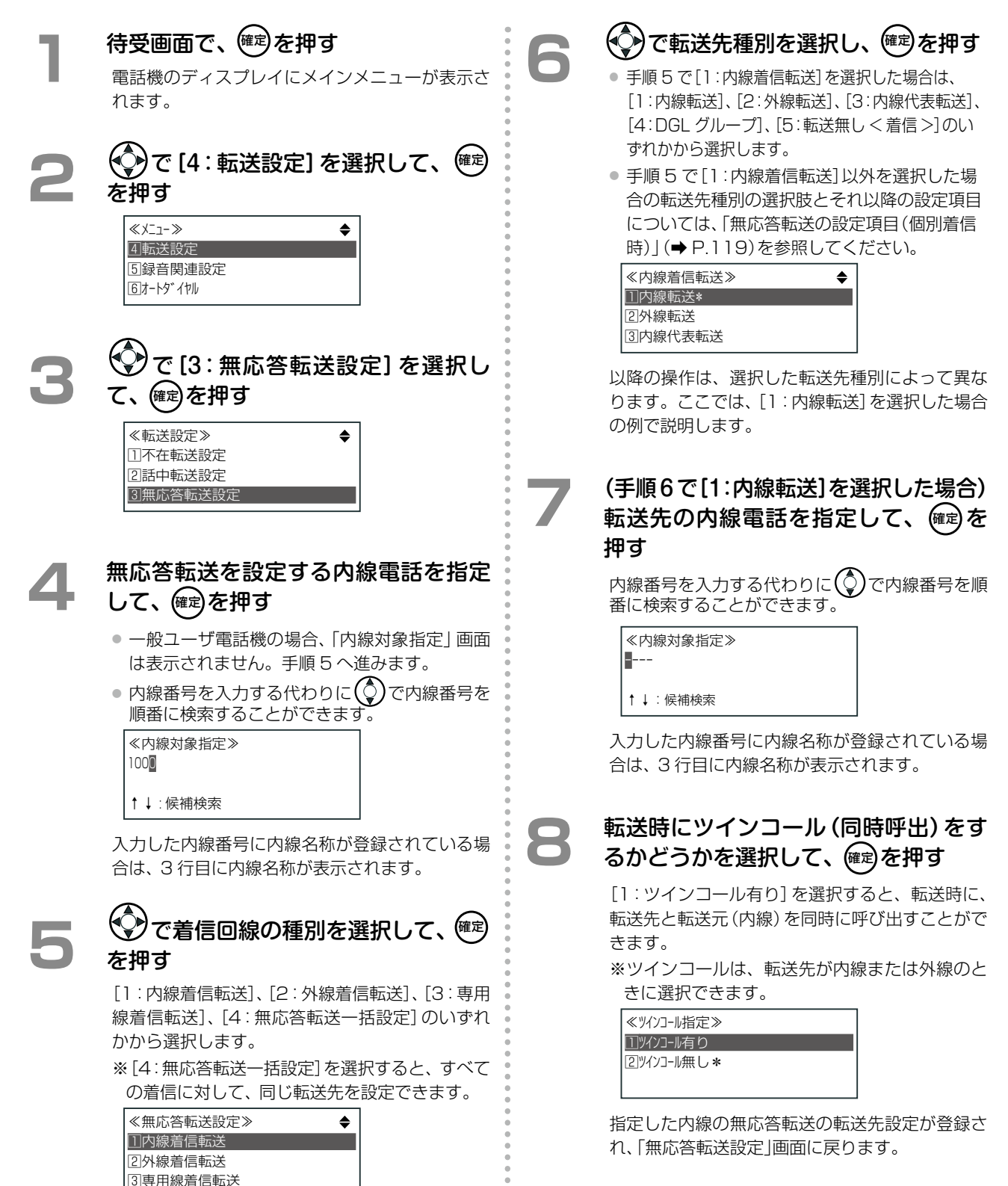

## <span id="page-150-0"></span>**無応答転送の設定項目(個別着信時)**

無応答転送(個別着信)の設定内容は、選択した着信種別や転送先種別によって異なります。以下の表を参照して設定してください。

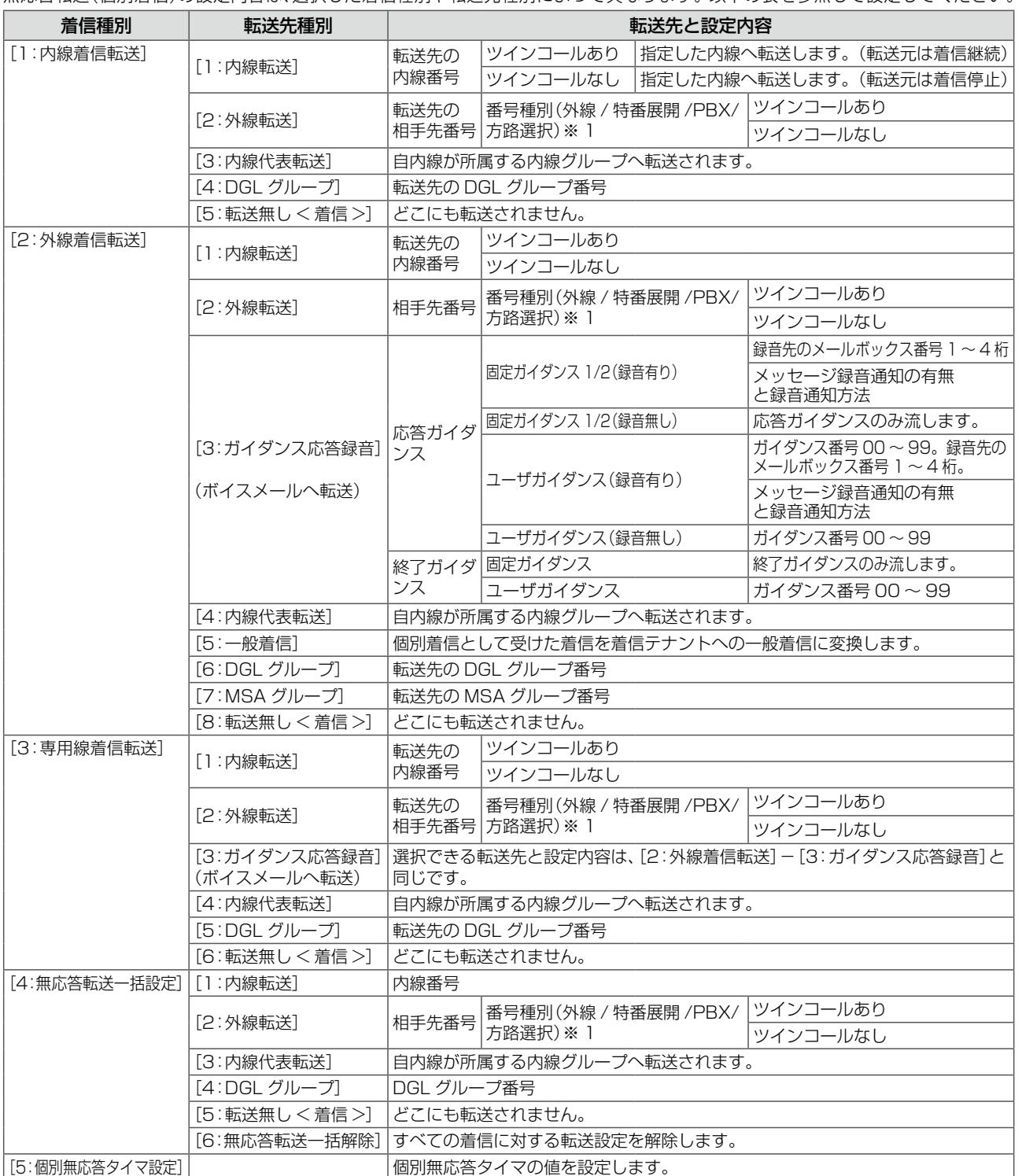

(※ 1)[外線]は、回線を指定せず、使用できるいずれかの外線で転送したいときに選択します。 [特番展開]は、電話番号として閉番号を利用する場合に選択します。また、外線着信の場合は転送リモコン特番を指定し て転送リモコンを開[始\(➡ P.131\)す](#page-162-0)ることもできます(特番については「A-2 [特番一覧」\(➡ P.386\)](#page-417-0)を参照)。 [PBX]は、主装置に接続されている構内交換機(PBX)を経由して外線へ転送するときに選択します。 [方路選択]は、方路を指定して転送したいときに選択します(方路 = 回線の束)。 閉番号と方路番号の設定については、販売店にご確認ください。

**MEMO**

● 転送先を外線にした場合、相手先番号入力時に、 ◯ を押すと電話帳に登録されている相手先電話番号を入力することができます。

● [転送先種別]は初期設定では、[転送無し く着信 >]が選択されていて、無応答時でも転送せずに着信します。

●無応答時に留守番電話のようにボイスメールが応答(無応答代行)するように設定するには、転送先種別として「ガイダ ンス応答録音」を選択し、着信時に流す応答ガイダンスを選択したあと、「録音あり」を選択して録音先のメールボックス 番号を入力します。詳細は[第 5 章の「各種代行機能」\(➡ P.239\)を](#page-270-0)参照してください。

## <span id="page-151-0"></span>一定時間応答しないときに転送する(一般系無応答転送)

外線 / 専用線または内線からの着信に一定時間応答しなかったとき、あらかじめ設定した転送先へ転送することが できます(一般系無応答転送)。ここでは、一般系着信(一般着信、DGL 着信、MSA 着信)への無応答転送の設定に ついて説明します。個別着信への無応答転送については、「一定時間応答しないときに転送する(無応答転送)」(→ [P.117\)](#page-148-0)を参照してください。

無応答転送の設定では、転送先と、着信後に無応答転送されるまでの時間(無応答タイマ)を設定します。 無応答転送の設定は、着信の種類によって、以下の単位で設定します。

- 一般着信 → 外線ごと (一般着無応答転送設定)
- DGL 着信 → DGL グループごと(DGL 無応答転送設定)
- MSA 着信 → MSA グループごと (MSA 無応答転送設定)

システム管理電話機のサービスメニューから設定できます。

**無応答時に転送されるまでの時間(無応答タイマ)を設定する(一般系着信時)**

一般系着信(一般着信、DGL 着信、MSA 着信)の着信後に無応答転送されるまでの時間(無応答タイマ)を設定し ます。外線 / 専用線からの着信(一般着信 /DGL 着信 /MSA 着信)と、内線からの着信(DGL 着信)に分けて設定 します。システム管理電話機から設定します。

#### 外線 / 専用線からの着信の場合(一般着信 /DGL 着信 /MSA 着信)

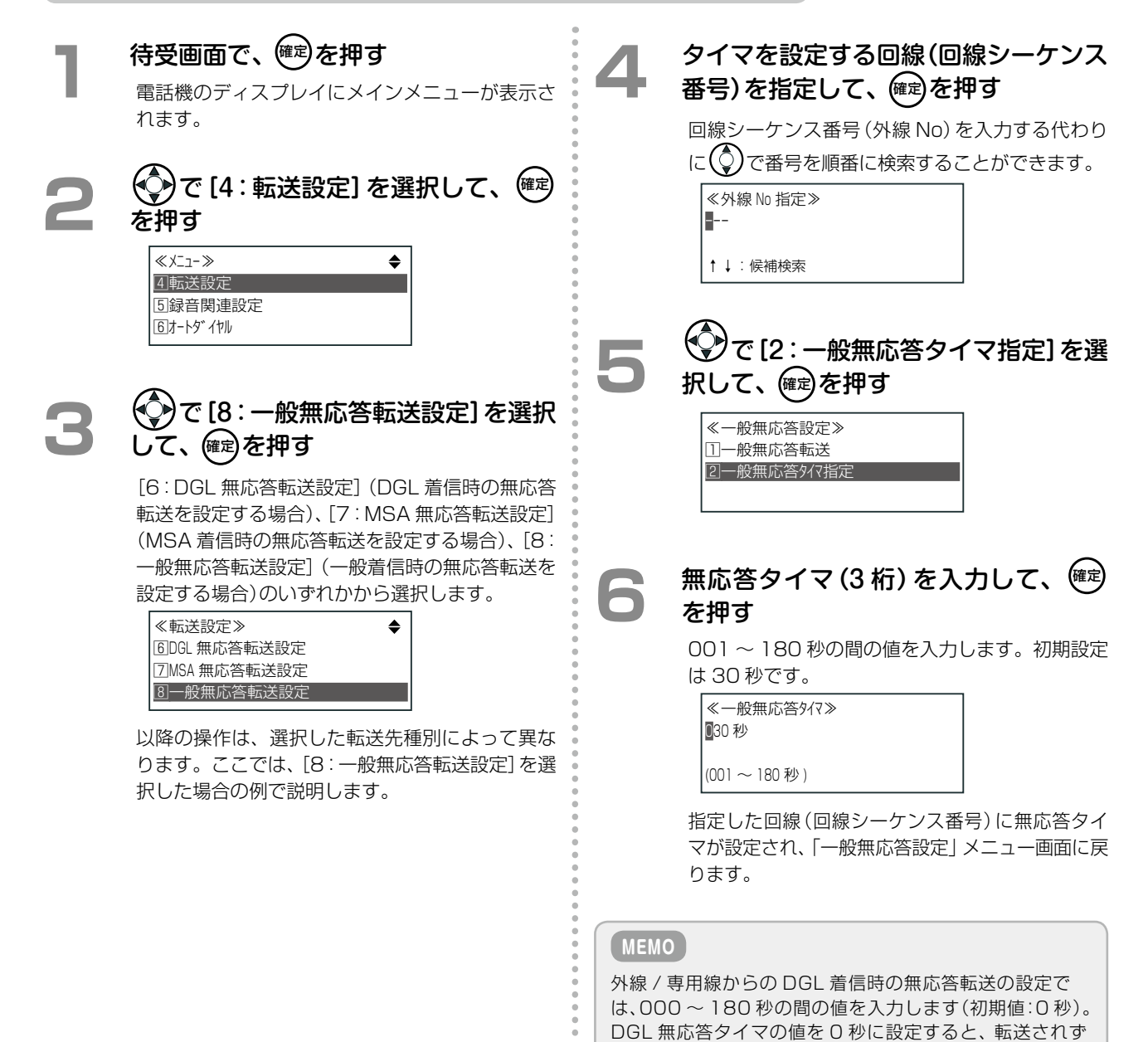

着信したままの状態になります。

#### 内線からの着信の場合(DGL 着信)

ます。

内線からの DGL 着信時の無応答タイマの値は、昼夜モードごとに設定することができます。昼夜モードについて は[「時間帯により着信形式を切り替える\(夜間モード切替\)」\(➡ P.141\)を](#page-172-0)参照してください。

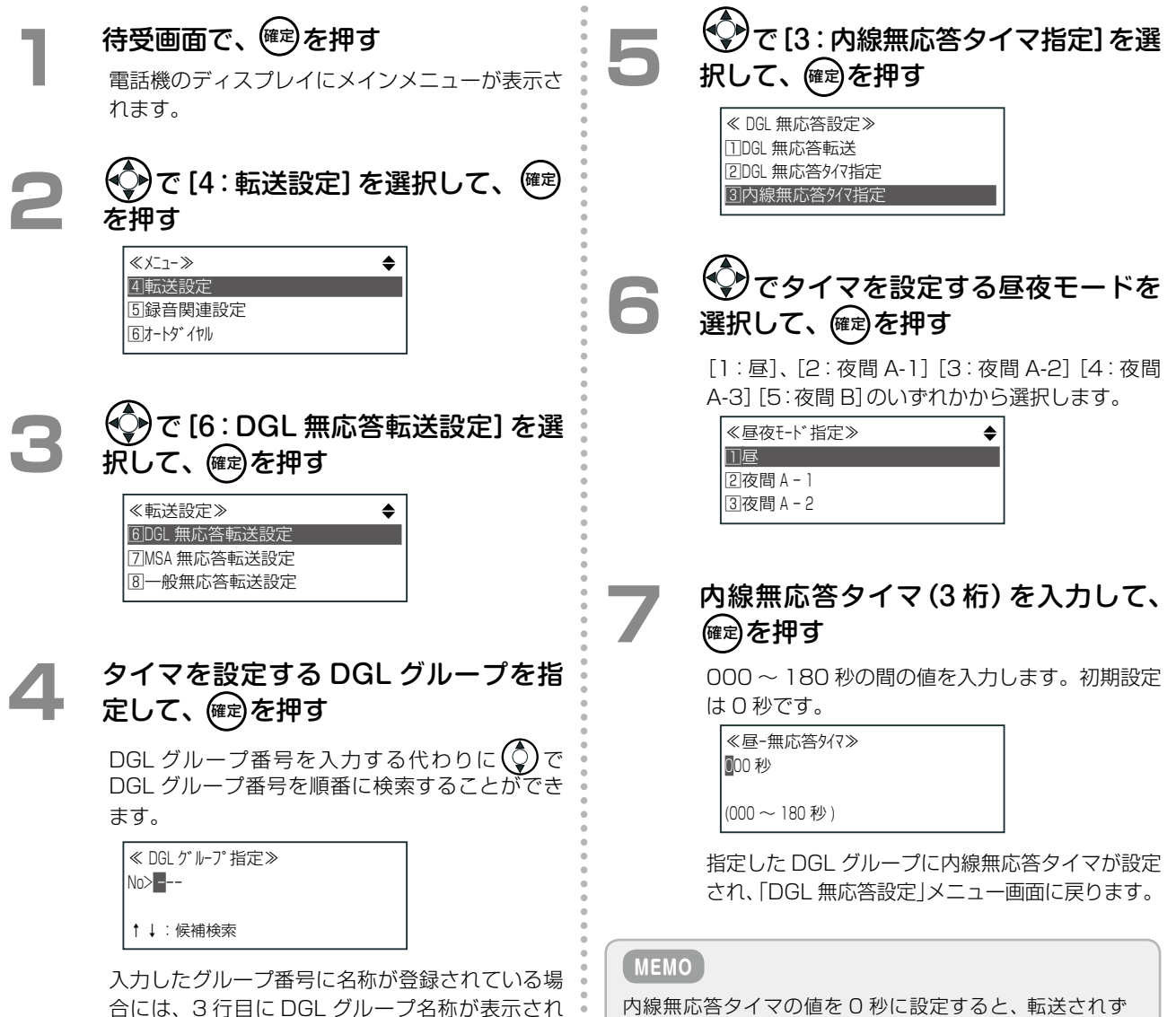

内線無応答タイマの値を 0 秒に設定すると、転送されず 着信したままの状態になります。

第 **3**

章

章便利な使いかた

便利な使いかた

# **無応答転送の転送先を設定する(一般系着信時)**

一般着信、DGL 着信、MSA 着信に対する無応答転送先をそれぞれ設定します。 システム管理電話機から設定します。

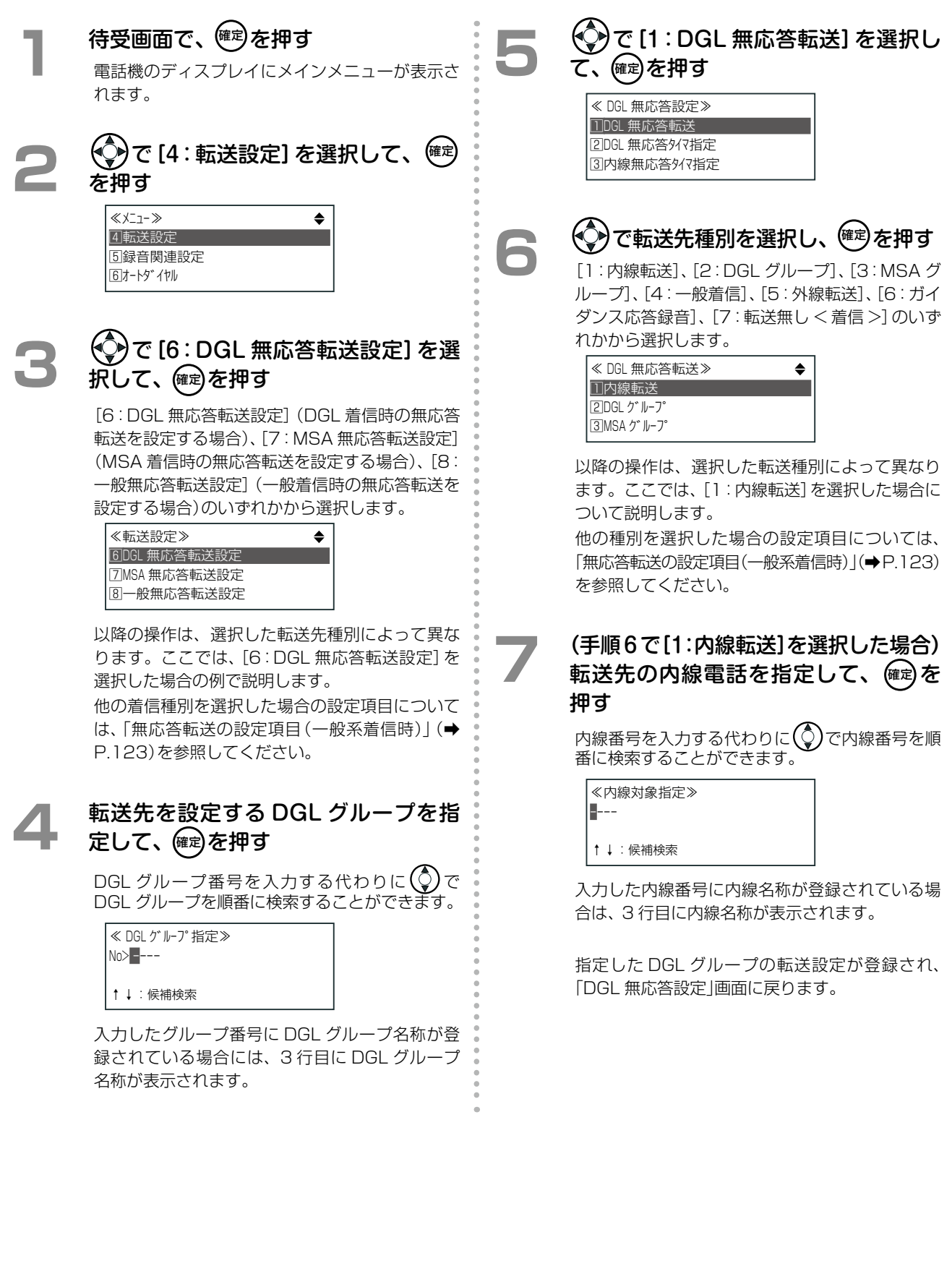

## <span id="page-154-0"></span>**無応答転送の設定項目(一般系着信時)**

一般系着信の無応答転送の設定内容は、着信種別や転送先種別によって異なります。以下の表を参照して設定して ください。

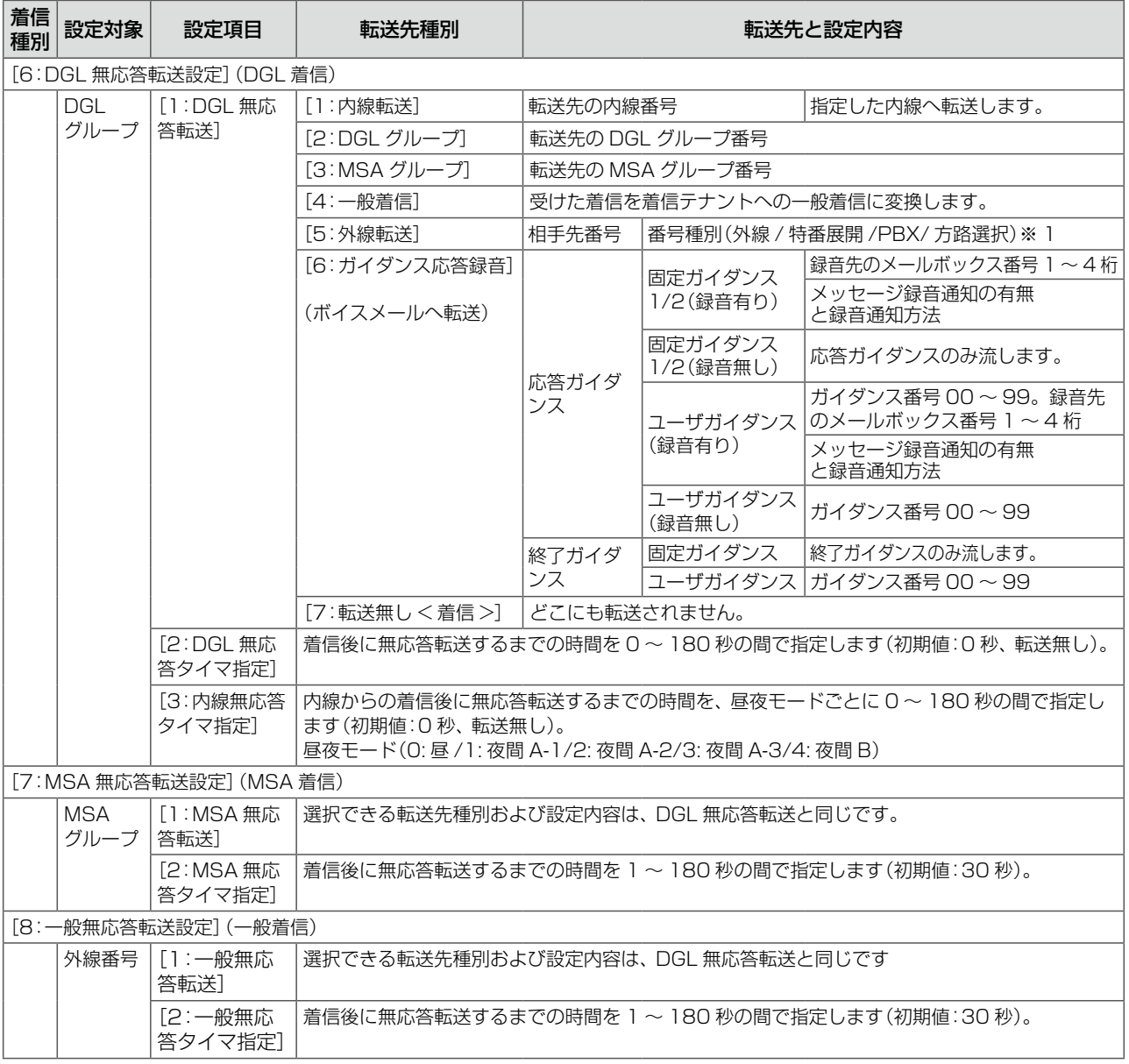

第

(※ 1)[外線]は、回線を指定せず、使用できるいずれかの外線で転送したいときに選択します。 [特番展開]は、電話番号として閉番号を利用する場合に選択します。また、外線着信の場合は転送リモコン特番を指定し て転送リモコンを開[始\(➡ P.131\)す](#page-162-0)ることもできます(特番については「A-2 [特番一覧」\(➡ P.386\)](#page-417-0)を参照)。 [PBX]は、主装置に接続されている構内交換機(PBX)を経由して外線へ転送するときに選択します。 [方路選択]は、方路を指定して転送したいときに選択します(方路 = 回線の束)。 閉番号と方路番号の設定については、販売店にご確認ください。

#### **MEMO**

- 転送先を外線にした場合、相手先番号入力時に、 $\bigcirc$ を押すと電話帳に登録されている相手先電話番号を入力することが できます。
- [転送先種別]は初期設定では、 [7:転送無し < 着信 >]が選択されていて、無応答時でも転送せずに着信します。
- ●無応答時に留守番電話のようにボイスメールが応答(無応答代行)するように設定するには、転送先種別として「ガイダン ス応答録音」を選択し、着信時に流す応答ガイダンスを選択したあと、「録音あり」を選択して録音先のメールボックス番号 を入力します。詳細は[第 5 章の「各種代行機能」\(➡ P.239\)](#page-270-0)を参照してください。

# 圏外の電話機にかかってきた電話を転送する(圏外転送)

無線圏外にあるか、または電源が OFF の電話機(デジタルコードレス電話機または SIP 電話機)に、外線 / 専用線 または内線からの個別着信があったとき、あらかじめ設定した転送先へ着信を転送することができます(圏外転送)。 圏外転送の設定は、システム管理電話機のサービスメニューおよび Web 設定から、自テナントグループ内の内線 を指定して、内線ごとに設定できます。

ここでは、電話機からの設定について説明します。Web 設定での操作については、『取扱説明書(Web 設定編)』を 参照してください。

## **圏外転送の転送先を設定する**

着信回線の種別ごとに圏外転送の転送先を設定します。システム管理電話機から設定します。

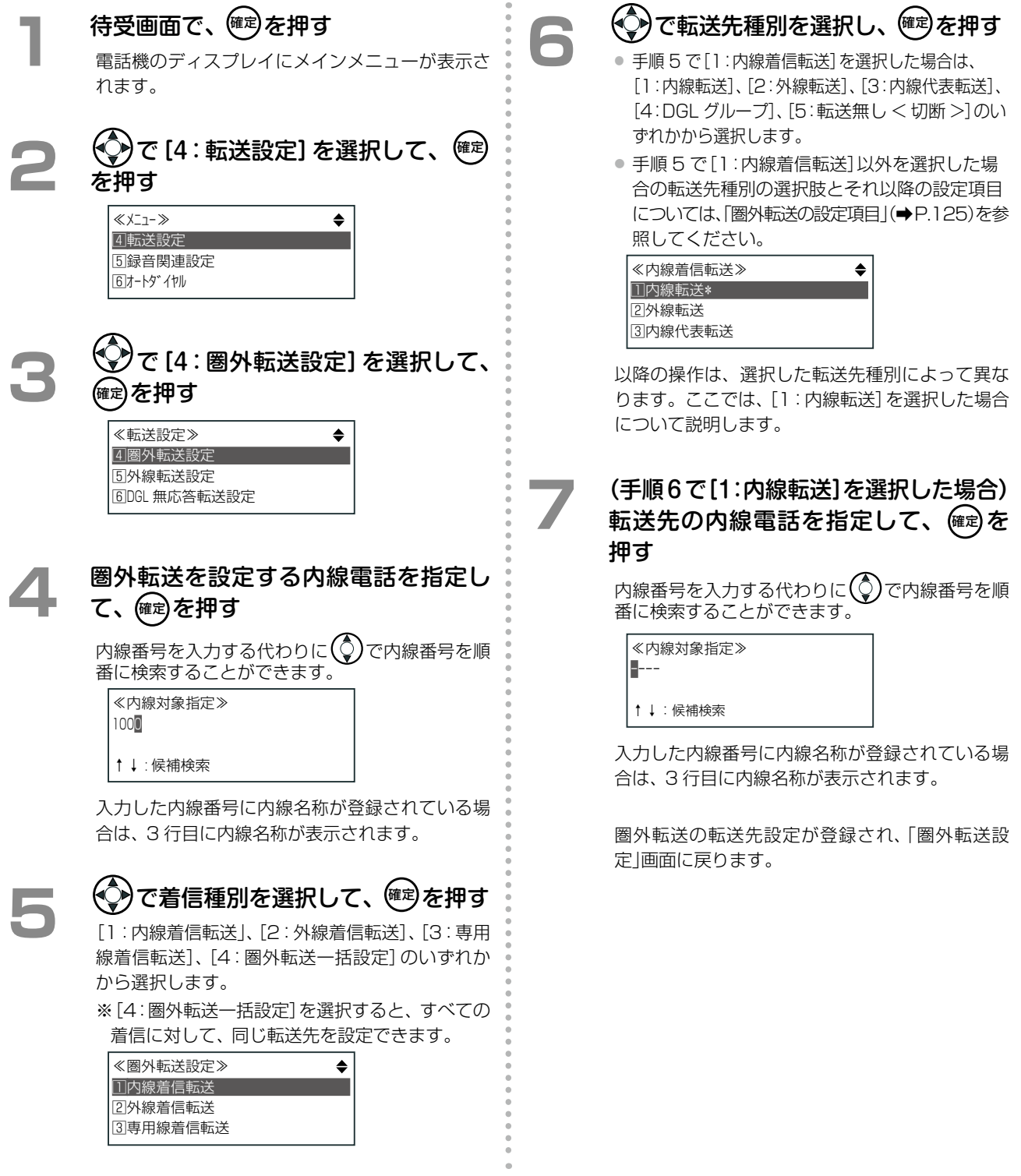

## <span id="page-156-0"></span>**圏外転送の設定項目**

圏外転送の設定内容は、選択した着信種別や転送先種別によって異なります。以下の表を参照して設定してください。

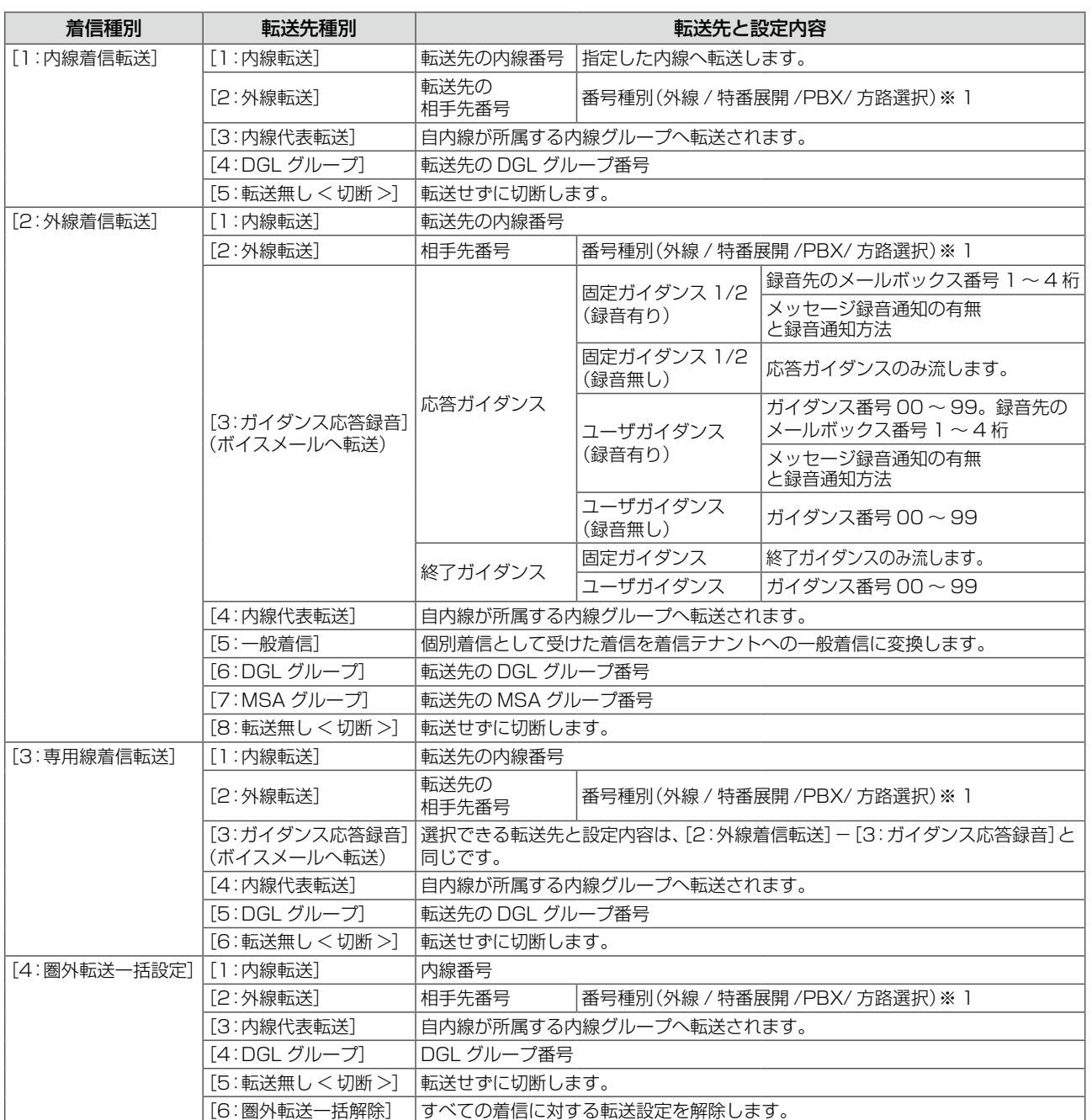

(※ 1)[外線]は、回線を指定せず、使用できるいずれかの外線で転送したいときに選択します。 [特番展開]は、電話番号として閉番号を利用する場合に選択します。 [PBX]は、主装置に接続されている構内交換機(PBX)を経由して外線へ転送するときに選択します。 [方路選択]は、方路を指定して転送したいときに選択します(方路 = 回線の束)。 閉番号と方路番号の設定については、販売店にご確認ください。

#### **MEMO**

- 転送先を外線にした場合、相手先番号入力時に、◯◯を押すと電話帳に登録されている相手先電話番号を入力することが できます。
- [転送先種別]は初期設定では、[転送無し く切断 >]が選択されていて、圏外転送時でも転送せずに切断します。このとき、 発信者側には「電波が届かないか子機の電源が切られております。」のような圏外ガイダンスが流れます。圏外ガイダンス についての詳細は、販売店にご相談ください。
- 圏外転送時に留守番電話のようにボイスメールが応答(圏外代行)するように設定するには、転送先種別として「ガイダン ス応答録音」を選択し、着信時に流す応答ガイダンスを選択したあと、「録音あり」を選択して録音先のメールボックス番号 を入力します。詳細は[第 5 章の「各種代行機能」\(➡ P.239\)](#page-270-0)を参照してください。

# 自動転送時の転送先 / 転送元ガイダンスを設定する

自動転送(一般系着信および個別系着信)により、外線着信を外線転送したときに、転送元や転送先にガイダンスを 流すことができます。転送元 / 転送先ガイダンスには、固定ガイダンスやユーザが録音したガイダンスを指定する ことができます。転送元 / 転送先ガイダンスの設定は、システム管理電話機でのみ行うことができます。

- 自動転送(一般系着信):外線自動転送、一般系着信無応答転送
- 自動転送(個別系着信):無応答転送、不在転送、圏外転送

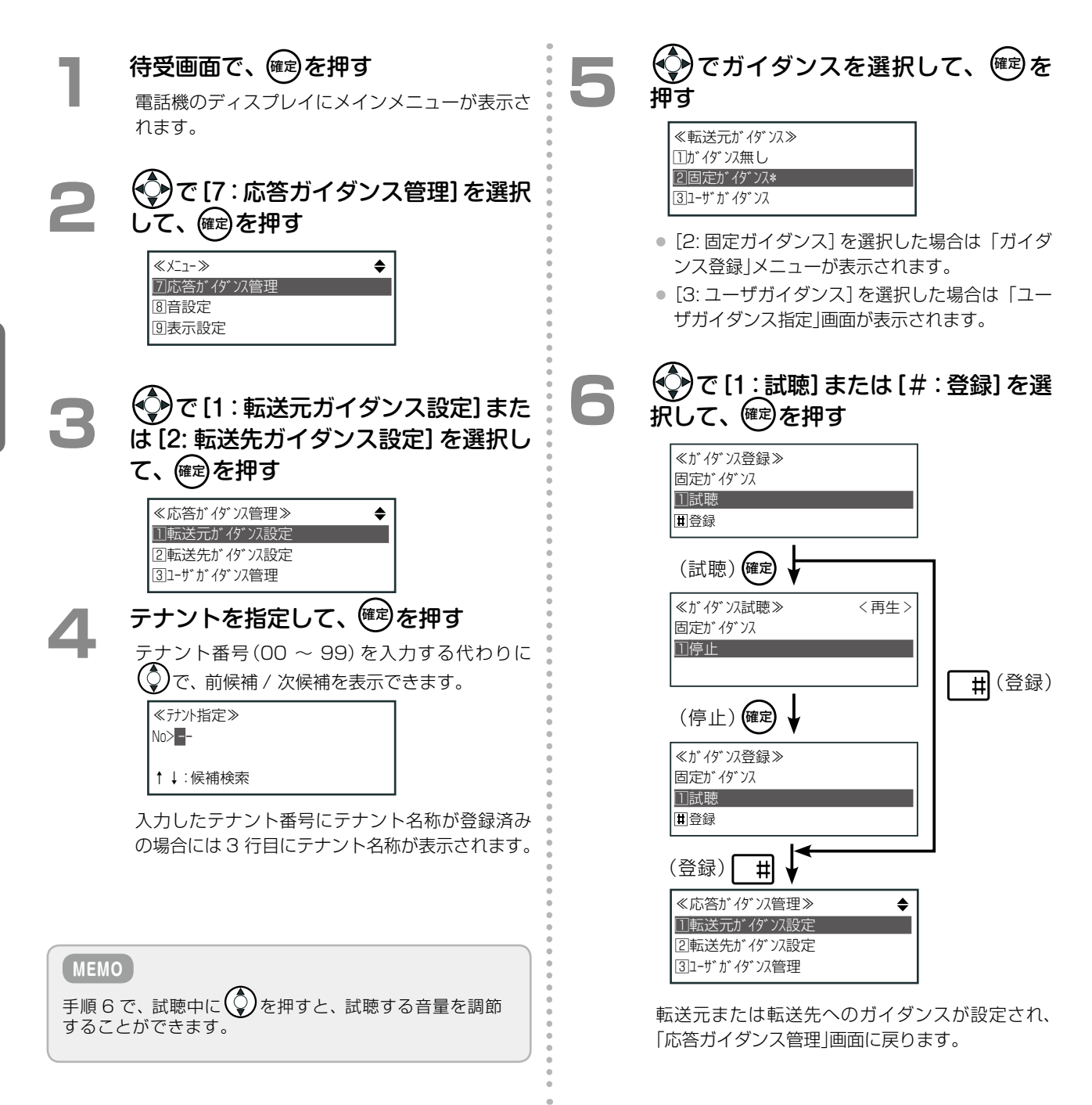

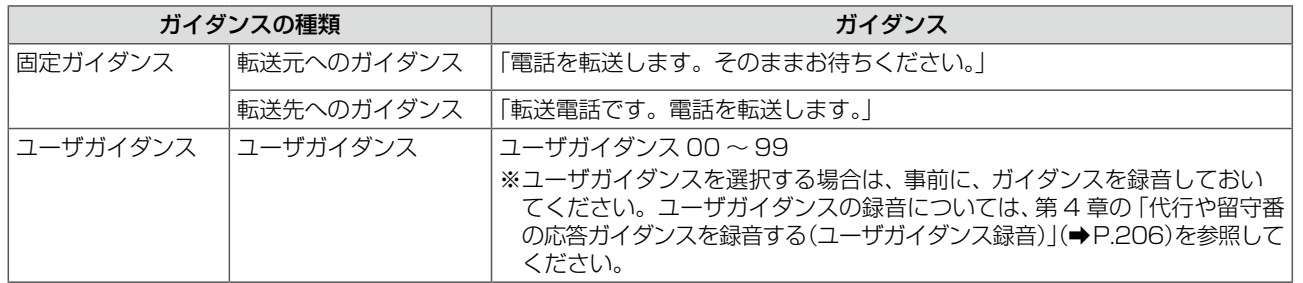

# 3-6 通話中に着信があったときの便利な機能

# 通話中の着信相手に一時待ってもらう(着信ウェイトメッセージ)

通話中に他の外線 / 専用線からの着信があったとき、通話中の電話機でボタンを押すことにより、ガイダンスを送っ てその相手に一時待ってもらうようにして保留状態にしておき、通話終了後にその相手の電話に応答することがで きます(着信ウェイトメッセージ)。

この機能が使用できる着信は、外線 / 専用線からの一般着信、DGL 着信、MSA 着信です。

## **着信ウェイトメッセージを利用する**

通話中に着信が入ると、着信ランプが点滅し、話中着信音が鳴ります。 着信ウェイトメッセージが流れたあと、システム保留、またはパーク保留状態になります。 ここでは、外線 1 の相手と通話中に外線 2 への一般着信があった場合の例で説明します。

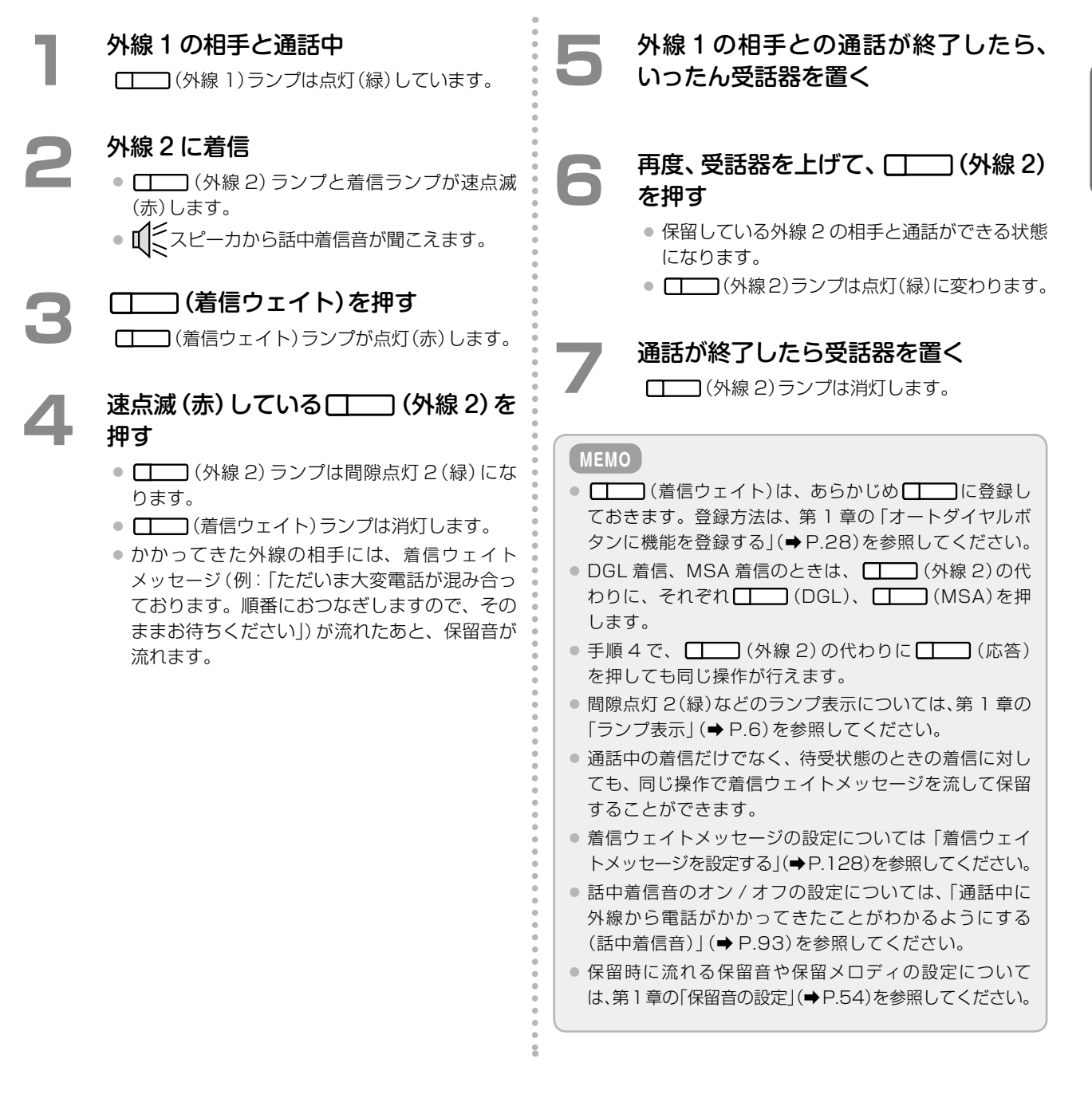

## <span id="page-159-0"></span>**着信ウェイトメッセージを設定する**

着信ウェイトメッセージ(ガイダンス)には、固定ガイダンスやユーザが録音したガイダンスを指定することができ ます。着信ウェイトメッセージの設定は、システム管理電話機でのみ行うことができます。

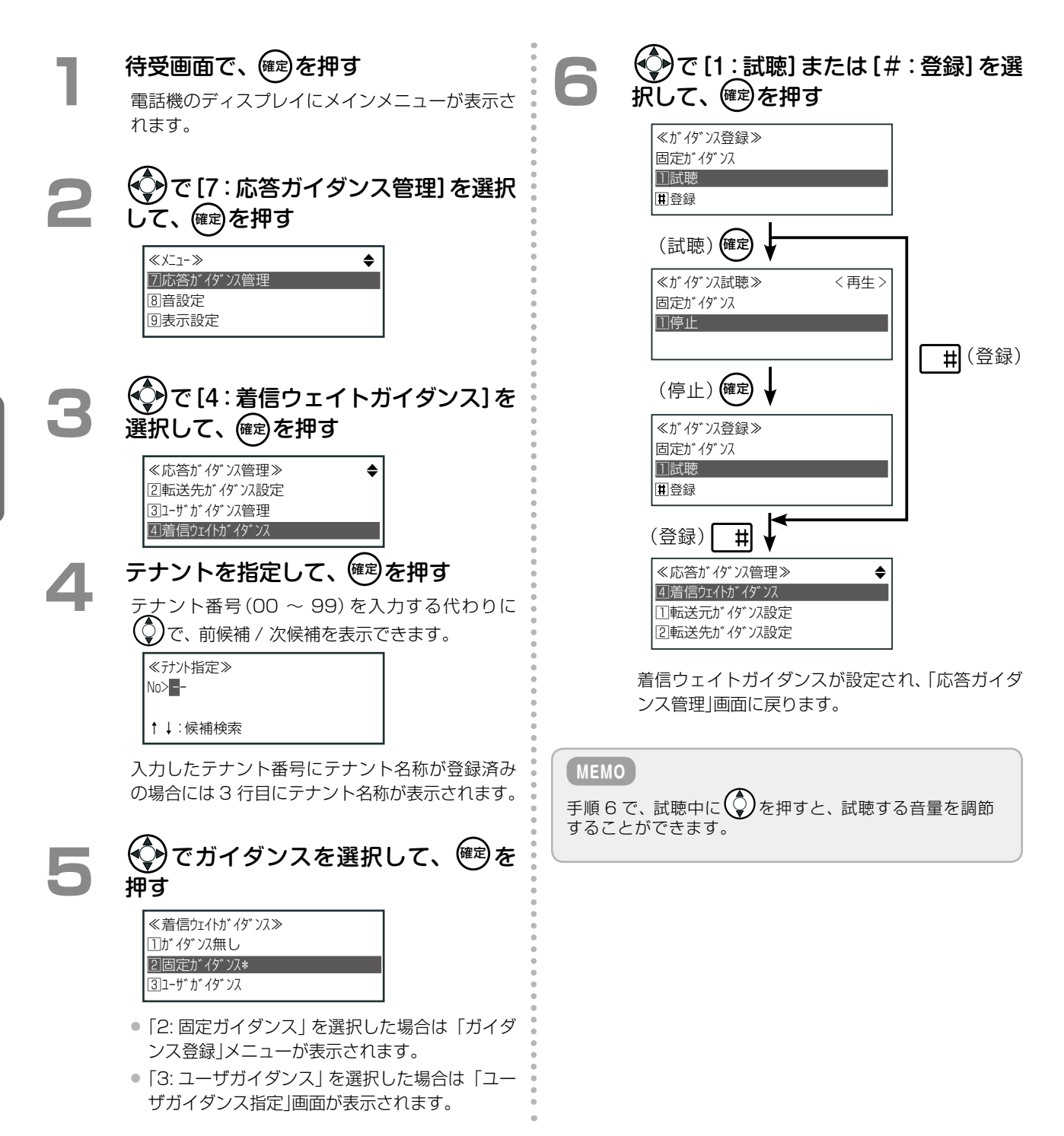

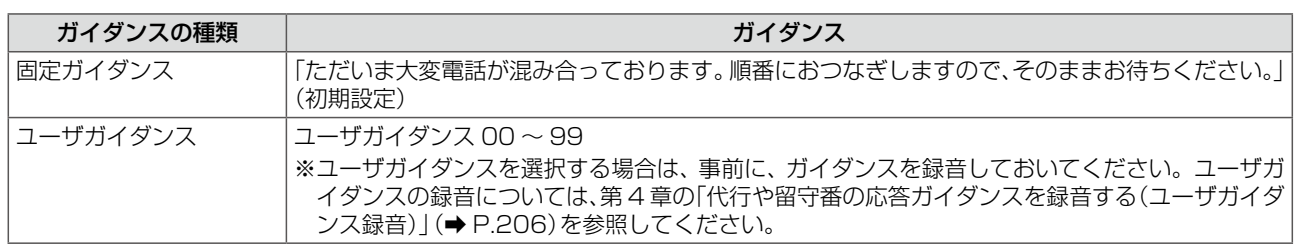

# 通話中にかかってきた電話を転送する(話中転送)

通話中に外線 / 専用線または内線からの個別着信があったとき、あらかじめ設定した転送先へ転送することができ ます(話中転送)。

話中転送の設定は内線電話機ごとに設定します。電話機のサービスメニューおよび Web 設定から設定できます。 一般ユーザ電話機では自内線のみ設定でき、システム管理電話機では自テナントグループ内の内線を指定して設定 できます。ここでは、電話機からの設定について説明します。Web 設定での操作については、『取扱説明書(Web 設定編)』を参照してください。

#### **待受画面で、<sup>確定</sup>を押す** 電話機のディスプレイにメインメニューが表示さ れます。 **2**  で[4:転送設定]を選択して、 確定 を押す ≪メニュー≫ 4転送設定 5録音関連設定 6オートダイヤル **3**  で[2:話中転送設定]を選択して、 ☞ を押す ≪転送設定≫ 1不在転送設定 2話中転送設定 3無応答転送設定 **4**  話中転送を設定する内線電話を指定し て、(確定)を押す ● 一般ユーザ電話機の場合、「内線対象指定」画面 は表示されません。手順 5 へ進みます。  $\bullet$  内線番号を入力する代わりに $(\hat{\mathbb{Q}})$ で内線番号を 順番に検索することができます。 ≪内線対象指定≫ 1000 ↑↓ : 候補検索 入力した内線番号に内線名称が登録されている場 合は、3 行目に内線名称が表示されます。 で着信種別を選択して、<sup>(確定)</sup>を押す [1:内線着信転送]、[2:外線着信転送]、[3:専用 線着信転送]、[4:話中転送一括設定]のいずれか から選択します。 ※[4:話中転送一括設定]を選択すると、すべての 着信に対して、同じ転送先を設定できます。 **6**  で転送先種別を選択し、確定 を押す ● 手順 5 で[1:内線着信転送]を選択した場合は、 [1:内線転送]、[2:内線代表転送]、 [3:DGL グループ]、[4:転送無し <CW>](通 話が終わるまで相手に待っていただく(コール ウェイティング))、[5:転送無し < 切断 >]の いずれかから選択します。 ● 手順 5 で [1 : 内線着信転送] 以外を選択した場 合の転送先種別の選択肢とそれ以降の設定項目 については[、「話中転送の設定項目」\(➡P.130\)を](#page-161-0)参 照してください。 ≪内線着信転送≫ 1内線転送\* ●●● 22内線代表転送 **3DGL ゲループ** 以降の操作は、選択した転送先種別によって異な ります。ここでは、[1:内線転送]を選択した場合 の例で説明します。 **7** (手順6で[1:内線転送]を選択した場合) 転送先の内線電話を指定して、 確定 を 押す 内線番号を入力する代わりに $\binom{6}{2}$ で内線番号を順 番に検索することができます。 ≪内線対象指定≫ 1020 ↑↓ : 候補検索 入力した内線番号に内線名称が登録されている場 合は、3 行目に内線名称が表示されます。 通話中の転送先が登録され、「話中転送設定」画面 に戻ります。 **話中転送の転送先を設定する** 着信回線の種別ごとに転送先を設定します。システム管理電話機と一般ユーザ電話機の両方から設定できます。

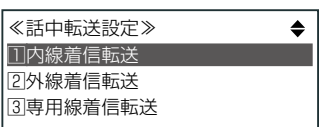

129

## <span id="page-161-0"></span>**話中転送の設定項目**

話中転送の設定内容は、着信種別や転送先種別によって異なります。以下の表を参照して設定してください。

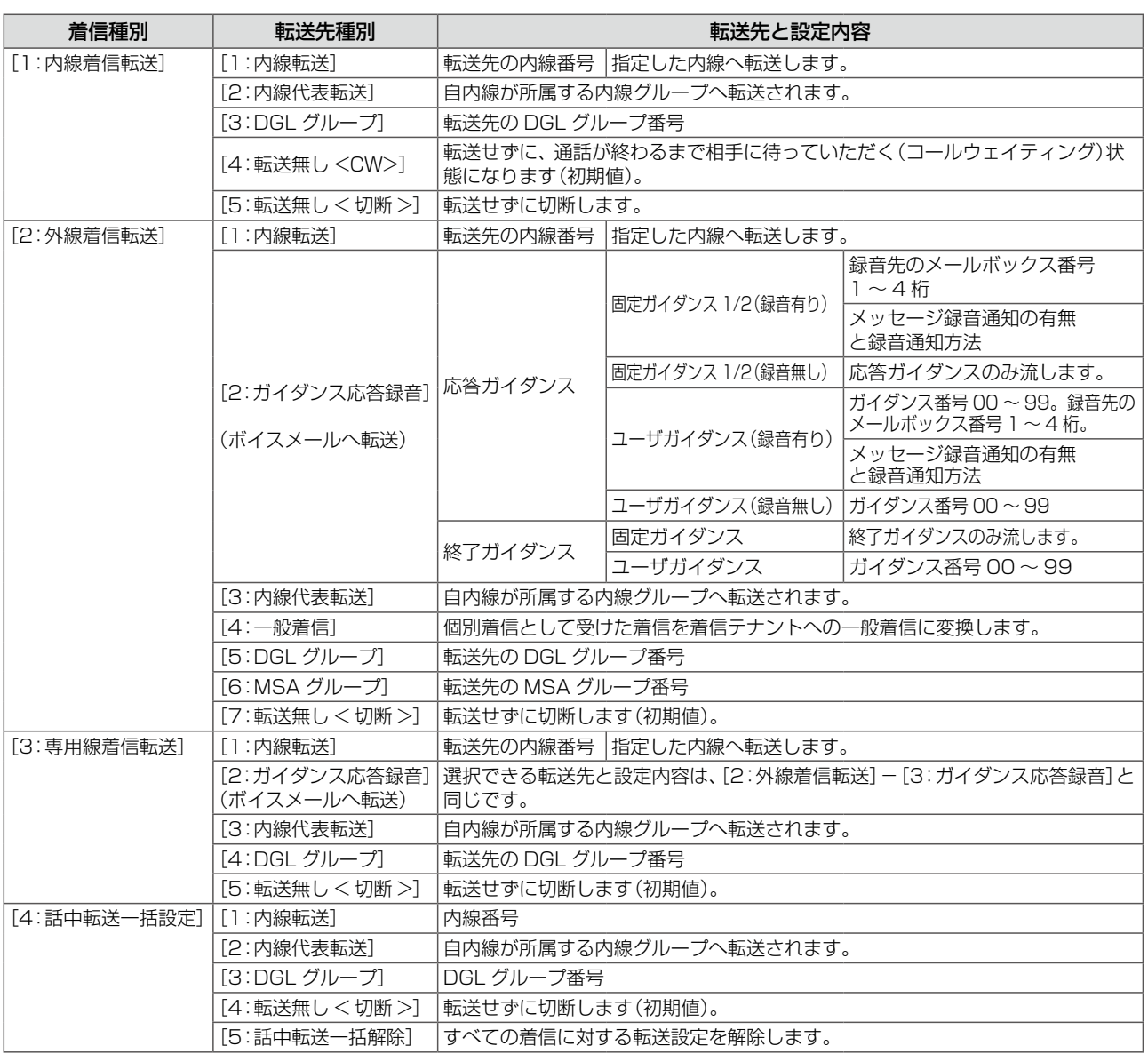

#### **MEMO**

- ●● メニュー操作中の着信も話中転送の対象となります。ただし、アナログ電話機、デジタルコードレス電話機(DC)、SIP 電 話機は除きます。
- 通話中に着信したときに、留守番電話のようにボイスメールが応答(話中代行)するように設定するには、転送先種別とし て「ガイダンス応答録音」を選択し、着信時に流す応答ガイダンスを選択したあと、「録音あり」を選択して録音先のメール ボックス番号を入力します。詳細は[第 5 章の「各種代行機能」\(➡ P.239\)を](#page-270-0)参照してください。

# 3-7 外出先からの便利な機能

# <span id="page-162-0"></span>外出先から設定を変更する(転送リモコン)

外出先から、外線自動転送モード[\(➡ P.109\)](#page-140-0)や不在設定の ON/OFF[\(➡ P.114\)](#page-145-0)を変更することができます。 この機能を使うときに使用する電話機は、プッシュ信号 (PB)を送ることができるものを使用してください。 この機能を使用する場合は、販売店にご相談ください。 **工事設定**

#### <span id="page-162-1"></span>**外出先から会社に電話をかけて転送リモコンを開始する**

#### **1**  外出先から会社に電話をかける

- この機能が使用できる電話番号に電話してくだ さい。電話番号の設定は、工事者が行います。 販売店にお問い合わせください。
- 電話がつながったあとは、それぞれ場合により 以下の手順へ進んでください。

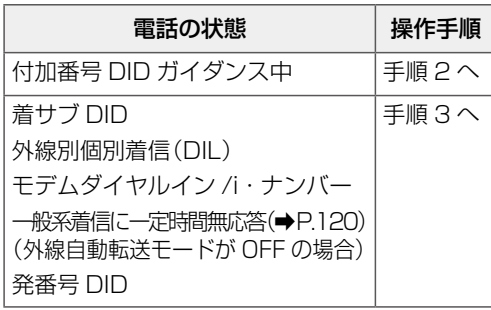

※上の電話機の状態の詳細については、「A-1 用 語説明」(➡P.382)のそれぞれの項を参照してく ださい。

#### **2**  転送リモコン特番を押す

- 特番の初期設定については、「A-2 特番一覧」(→ [P.386\)を](#page-417-0)参照してください。
- 特番を押すと、転送リモコンが開始され、「内線 番号を入力してください。」というガイダンスが 流れます。

# **3 (自分の)内線番号をダイヤルする**<br>- コーニュー

- 先頭の「0」は無効です。
- ■ ※ を押すと、入力したダイヤル番号を取り消 して、再度ダイヤルすることができます。
- ■ 村を押すと、転送リモコンを終了して、電話 が切れます。
- 転送リモコン用暗証番号が設定されていない場 合は、内線番号の最後の桁のダイヤルが終わる と、「サービス番号をどうぞ」というガイダンス が流れます。手順 5 へ進んでください。
- 転送リモコン用暗証番号が設定されている場合 は、「暗証番号を入力してください」というガイ ダンスが流れます。手順 4 へ進んでください。

**MEMO**

発番号 DID のときは、転送リモコン用暗証番号を入力す る必要はありません。手順 5 へ進んでください。

#### **4**  転送リモコン用暗証番号(4 桁)を入力 する

- 転送リモコン用暗証番号はテナントごとに設定 されています(0 ~ 9 の 4 桁の番号)。
- 最後の桁の入力が終わると、「サービス番号をど うぞ」というガイダンスが流れます。

## **5**  各サービスを選択して操作する

入力する番号によって以下のような操作を行うこ とができます。

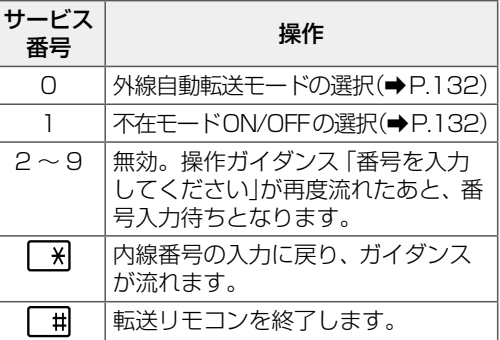

#### **MEMO**

初期設定では、転送リモコン用暗証番号は設定されてい ません。[「転送リモコン用暗証番号を登録 / 変更する」\(➡](#page-164-0) [P.133\)](#page-164-0)を参照して、設定してください。

第

## **外出先から外線自動転送モードを変更する**

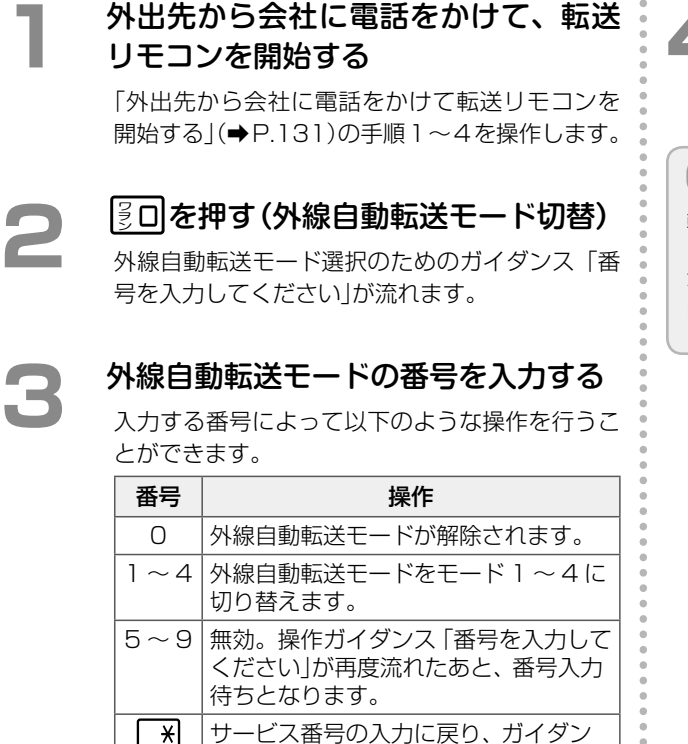

<span id="page-163-0"></span>操作を終了する場合は、| #|を押す

選択した設定は保存され、転送リモコンを終了し て、電話が切れます。

**MEMO**

転送リモコンで変更できる外線自動転送モードは、リモコ ン開始時に指定した内線が所属するテナントのモードに なります。外線自動転送を行うには外線自動転送設定[\(➡](#page-133-0) [P.102\)](#page-133-0)が必要です。

## **外出先から不在設定の ON/OFF を切り替える**

## **1**  外出先から会社に電話をかけて、転送 リモコンを開始する

ス「サービス番号をどうぞ」が流れます。

転送リモコンを終了します。

番号を入力すると、確認音が鳴ります。

ᇻ

[「外出先から会社に電話をかけて転送リモコンを](#page-162-1) 開始する|(→P.131)の手順1~4を操作します。

#### $\mathsf{I}$  <sup>7</sup> 1|を押す(不在モード切替)

不在モード選択のためのガイダンス「番号を入力 してください」が流れます。

## **3**  不在モード選択の番号を入力する

入力する番号によって以下のような操作を行うこ とができます。

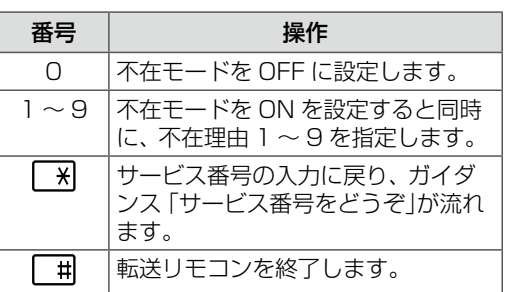

番号を入力すると、確認音が鳴ります。

<span id="page-163-1"></span>**▲ 操作を終了する場合は、 | 甘を押す**<br>■ 選択した設定は保存され、転送リモコンを終了し て、電話が切れます。

#### **MEMO**

- 不在転送設定は転送リモコンで設定することはできま せん[。「不在転送先を設定する\(不在転送設定\)」\(➡P.112\)](#page-143-0) を参照して設定してください。
- 不在理由 1 ~ 9 は、初期設定では、1:外出中、2:会議中、 3:来客中、4:食事中、5:出張中、6:休暇中、7:帰宅、 8:直帰、9:直行直帰です。

第

## <span id="page-164-0"></span>**転送リモコン用暗証番号を登録 / 変更する**

テナントごとに転送リモコン用暗証番号を持つことができます。暗証番号により他テナントの人が無断で、外出先 から操作を行うのを防ぐことができます。システム管理電話機からのみ登録 / 変更が可能です。

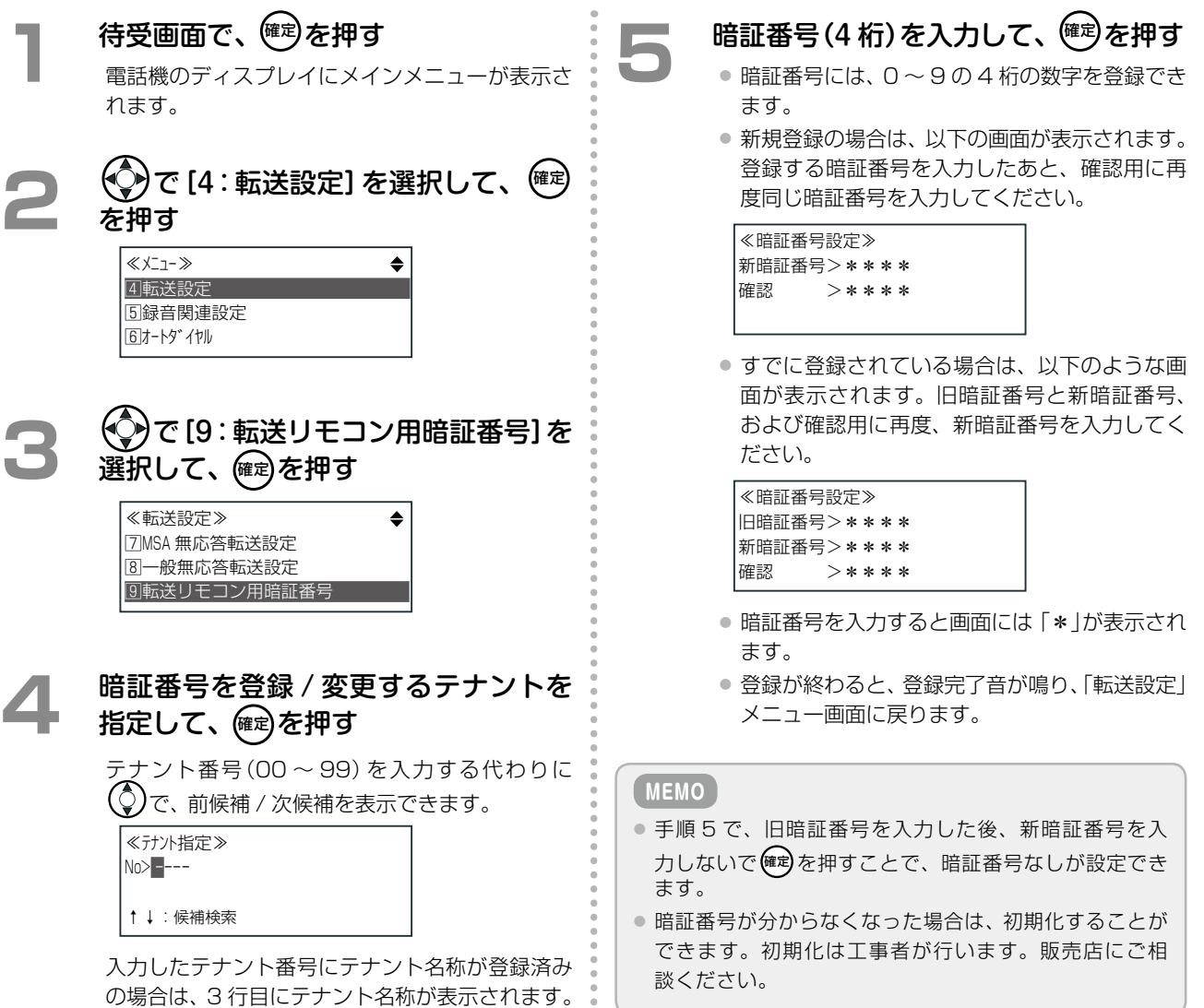

# <span id="page-165-1"></span>外出先から留守番電話機能を利用する(留守リモコン)

外出先から、留守番モードの切替や、留守番で指定したメールボックスのメッセージの再生 / 削除ができます。 この機能を使うときに使用する電話機は、プッシュ信号(PB)を送ることができるものを使用してください。

<span id="page-165-0"></span>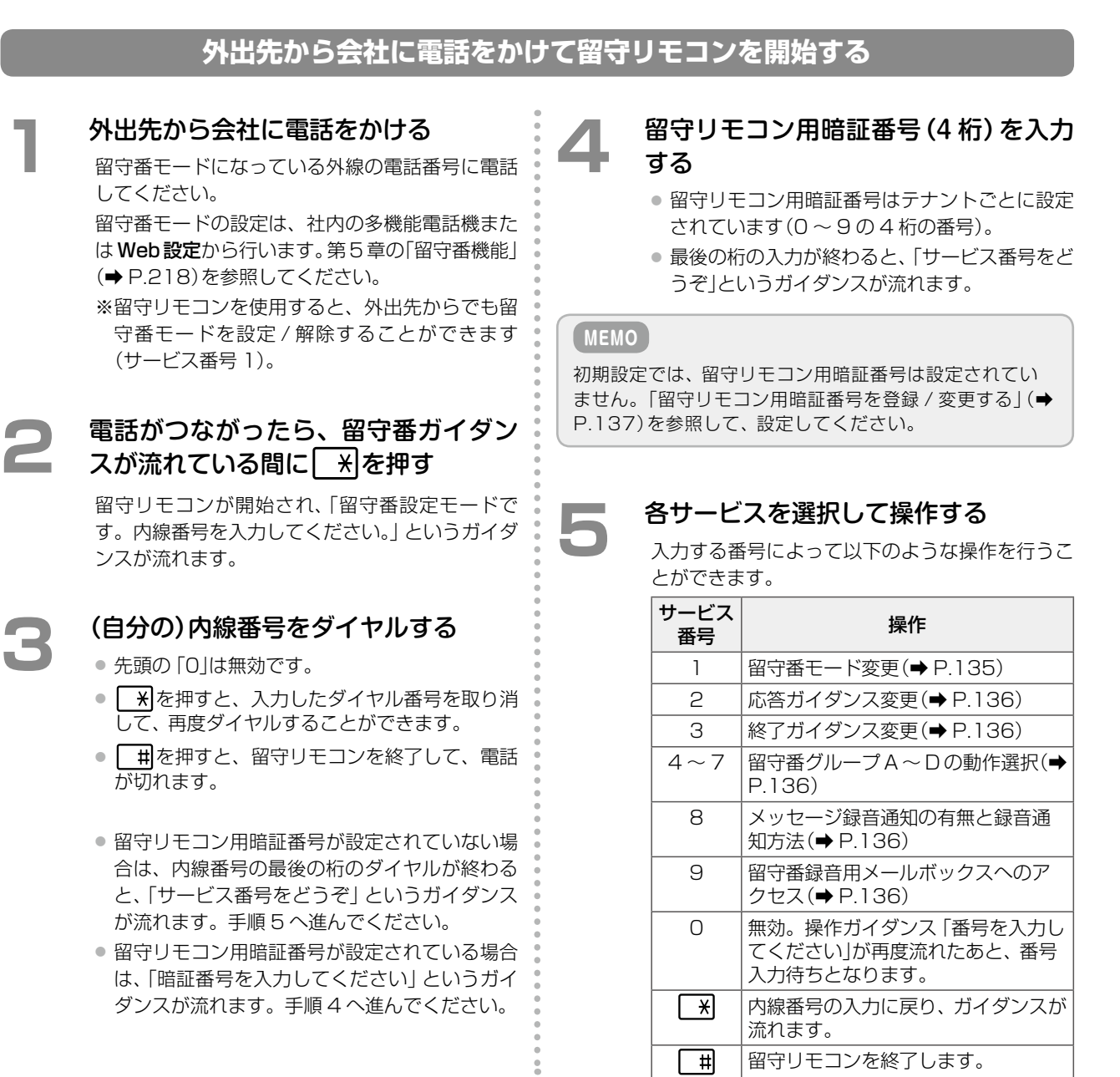

#### **MEMO**

手順 2 で、会社の電話が留守番モードではなく、以下のような状態だった場合は、それぞれの操作手順へ進んでください。

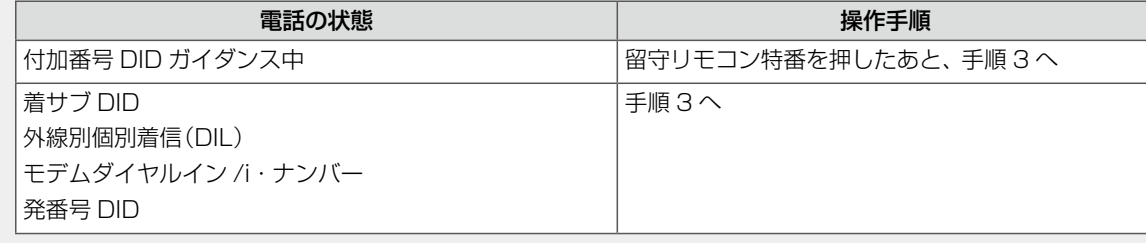

● 電話の各状態の詳細については、「A-1 用語説明」(→ P.382)のそれぞれの項を参照してください。

- 特番の初期設定については、「A-2 特番一覧」 (→ P.386)を参照してください。
- 発番号 DID のときは、留守リモコン用暗証番号を入力する必要はありません。手順 3 で内線番号をダイヤル したあと、手順 5 へ進んでください。

## **外出先から留守番モードを切り替える**

在宅モード、留守番モードを切り替えます。

#### **1**  外出先から会社に電話をかけて、留守 リモコンを開始する

[「外出先から会社に電話をかけて留守リモコンを](#page-165-0) 開始する」(→P.134)の手順1~4を操作します。

#### **サービス番号 フ を押す (留守番モー** ド変更)

留守番モード選択のためのガイダンス「番号を入 力してください」が流れます。

## **3**  留守番モードの番号を入力する

入力する番号によって以下のような操作を行うこ とができます。

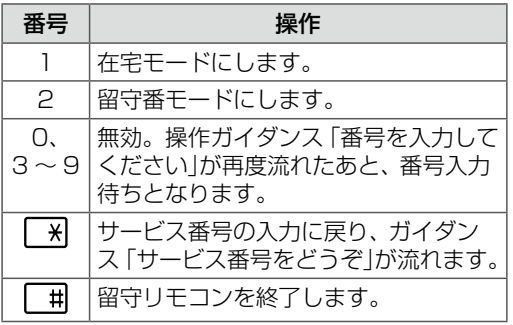

番号を入力すると、確認音が鳴ります。

## <span id="page-166-0"></span>操作を終了する場合は、 **用を押す**

選択した設定は保存され、留守リモコンを終了し て、電話が切れます。

#### **MEMO**

- ●留守リモコンで変更できる留守番モードは、リモコン開 始時に指定した内線が所属するテナントのモードにな ります。
- ●留守リモコンで指定した内線番号が未登録だったり、暗 証番号の入力誤り、無効のサービス番号を指定した場合 などは、エラー音が鳴り、それぞれの入力待ち状態に戻 ります。3 回入力に失敗すると、その時点で回線が切断 されます。入力に成功すると、失敗回数は初期化されます。

## **外出先から利用 / 切替できる留守番電話機能**

留守リモコンでは、留守番モードの切り替えのほかに、以下のようなサービス機能を利用できます。 各機能を利用するには[、「外出先から会社に電話をかけて留守リモコンを開始する」\(➡P.134\)の](#page-165-0)手順1~4を操作し たあと、以下のそれぞれのサービス番号と機能番号を入力します。

#### ■応答ガイダンス変更(サービス番号:2)

留守番応答(応答録音 / 応答専用共通)時の応答ガイダ ンスを変更します。

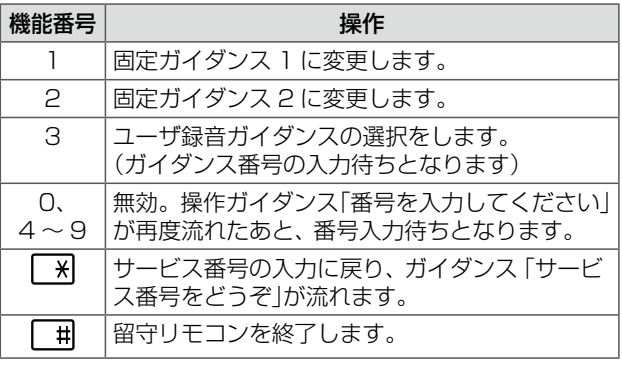

#### ■終了ガイダンス変更(サービス番号:3)

録音終了時の終了ガイダンスを変更します。

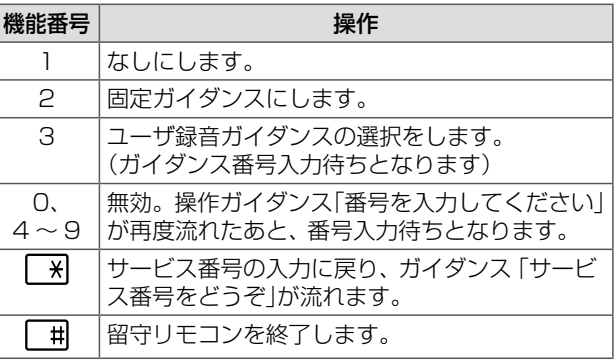

#### <span id="page-167-0"></span>■留守番グループ A ~ D の動作選択 (サービス番号:4 ~ 7)

留守番グループ A ~ D の動作(なし / 応答録音 / 応答専用) をそれぞれ変更します。

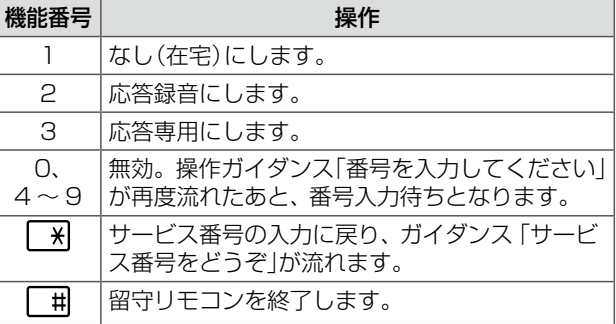

#### █ メッセージ録音通知の有無と録音通知方法 (サービス番号:8)

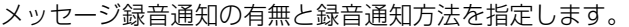

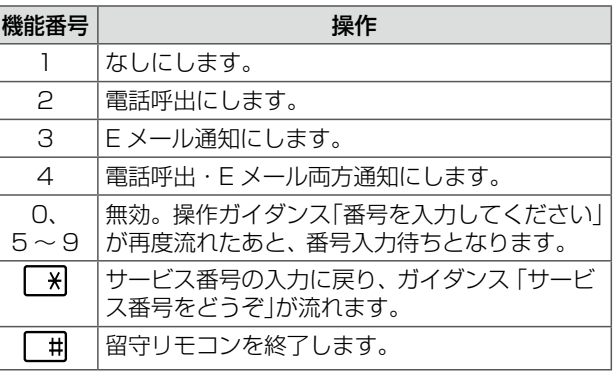

#### ■留守番録音用メールボックスへのアクセス(サービス番号9)

留守番録音用メールボックスにアクセスします。

留守リモコンからメールボックスへアクセスする場合は、テナント内で共通に利用できる「共通メールボックス」 に直接アクセスします(クイックログオン)。メールボックス番号は指定する必要はありません。共通メールボッ クス番号としてシステムで指定されています。

メールボックスへ接続したあとの操作については[、第5章の「メールサービスを利用する」\(➡P.251\)](#page-282-0)を参照してくだ さい。

#### **MEMO**

留守リモコンからメールアクセスを選択したあとは、留守リモコンに戻ることはできません。

## <span id="page-168-0"></span>**留守リモコン用暗証番号を登録 / 変更する**

テナントごとに留守リモコン用暗証番号を持つことができます。暗証番号により他テナントの人が無断で、外出先 から操作を行うのを防ぐことができます。システム管理電話機からのみ登録 / 変更が可能です。

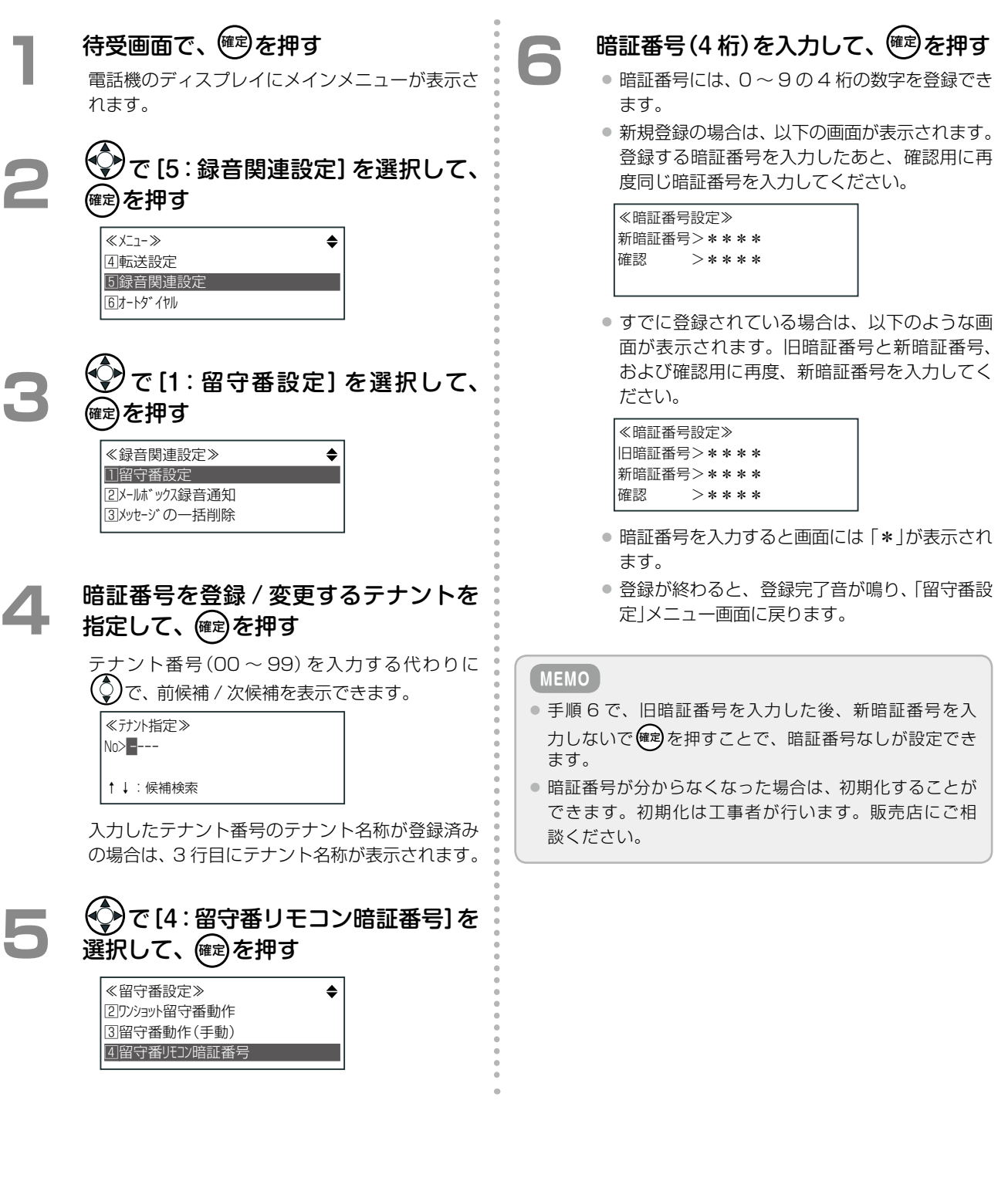

# 外出先から電話して各種機能を利用する(付加番号 DID)

着信形式として「付加番号 DID」が設定されていると、外出先から、指定された電話番号に電話をかけると、自動応 答してダイヤル入力を促すガイダンスが流れます。 **工事設定**

ガイダンスが流れたあと、内線番号や各種特番をダイヤ ル入力して、外出先から直接社内の着信先を選ぶことが できます(ダイヤルイン着信)。

この機能を使用する場合は、販売店にご相談ください。

この機能を使うときに使用する電話機は、プッシュ信号(PB)を送ることができるものを使用してください。

#### **外出先から直接内線に電話する**

外出先から、指定された電話番号に電話をかけて、内線番号をダイヤルすることにより、内線を直接呼び出すこと ができます。この機能を使うときに使用する電話機は、プッシュ信号(PB)を送ることができるものを使用してく ださい。

#### **1**  外出先から会社に電話をかける

- この機能が使用できる電話番号に電話してくだ さい。電話番号の設定は、工事者が行います。 販売店にお問い合わせください。
- 電話がつながると、自動応答して次のようなガ イダンスが流れます。

例:『こちらはダイヤルイン電話です。プッシュ ホンでおかけの方は続けて内線番号をダイヤル してください。ダイヤルでおかけの方はしばら くお待ちください。』

**2 内線番号をダイヤルする** 

相手が電話に出ると、通話できる状態になります。

#### **MEMO**

- 一定時間以内に内線番号をダイヤルしなかった場合は、 以下のようなリトライガイダンスが流れます。 例 1:「別の内線番号をダイヤルしてください」 例 2:「もう一度ダイヤルしてください」 ● ダイヤル先の内線番号の相手が、一定時間、電話に出な
- かった場合は、設定により以下のいずれかになります。 ・リトライガイダンスが流れる
	- ・無応答転送[\(➡ P.117\)が](#page-148-0)動作し、電話が転送される ・電話が切れる

#### **外出先から直接電話できる着信先**

付加番号 DID 機能を使用すると、内線以外にも、外出先から以下のような着信先に電話することができます。

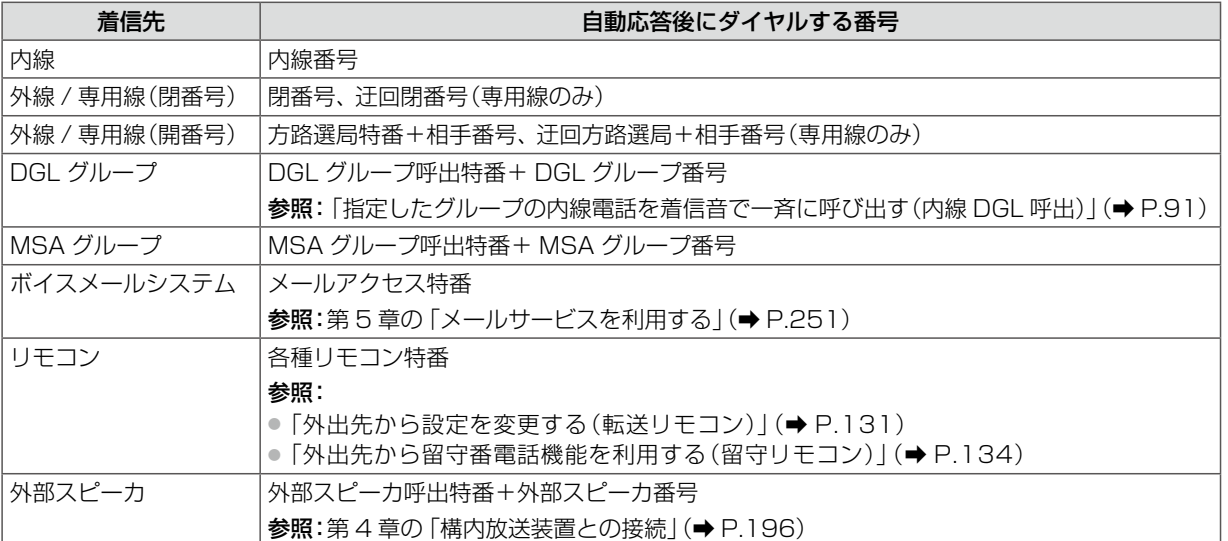

※上記の各特番については、「A-2 [特番一覧」\(➡ P.386\)](#page-417-0)を参照してください。

※自動応答後のダイヤル番号として、 | X|を押した場合はリトライ、 | #|を押した場合は着信テナントへの一般着信とな ります。

# 外出先から会社のシステムを使って電話をかける(リモートコールバック)

外出しているときでも、会社のシステム(主装置)を使っ て電話をかけることができます。これにより自分の携 帯電話での課金を避けることができます。

**工事設定**

この機能を使用する場合は、販売店にご相談ください。

この機能を利用するには、以下の操作を順に行います。

- 1.共通電話帳グループの 1 つにリモートコールバック機能を設定します(以下の項を参照)。
- 2. 外出先で利用する携帯電話の電話番号を共通電話帳に登録しておきます。 登録時は 1 で設定したグループを選択してください。 ※電話帳への登録方法については、「1-7 [電話帳の登録」\(➡ P.37\)を](#page-68-0)参照してください。
- 3. 登録した携帯電話で外出先から会社に電話をかけて、すぐに切ります(ワン切り)。
- 4.会社のシステム(主装置)は、登録された携帯電話の電話番号からの着信が途中で放棄(ワン切り)されたこと を検知すると、折り返し携帯電話に発信します(リモートコールバック)。
- 5.携帯電話で応答したあと、プッシュ信号(PB 信号)で電話番号をダイヤルします(次ページの項を参照)。 これで、会社のシステム(主装置)を使って電話をかけることになります。

## **電話帳グループにリモートコールバック機能を設定する**

リモートコールバック機能を利用するには、まず、特定の共通電話帳グループにリモートコールバック機能を設定 しておく必要があります。ここではその設定方法について説明します。この操作は、システム管理電話機からのみ 行うことができます。

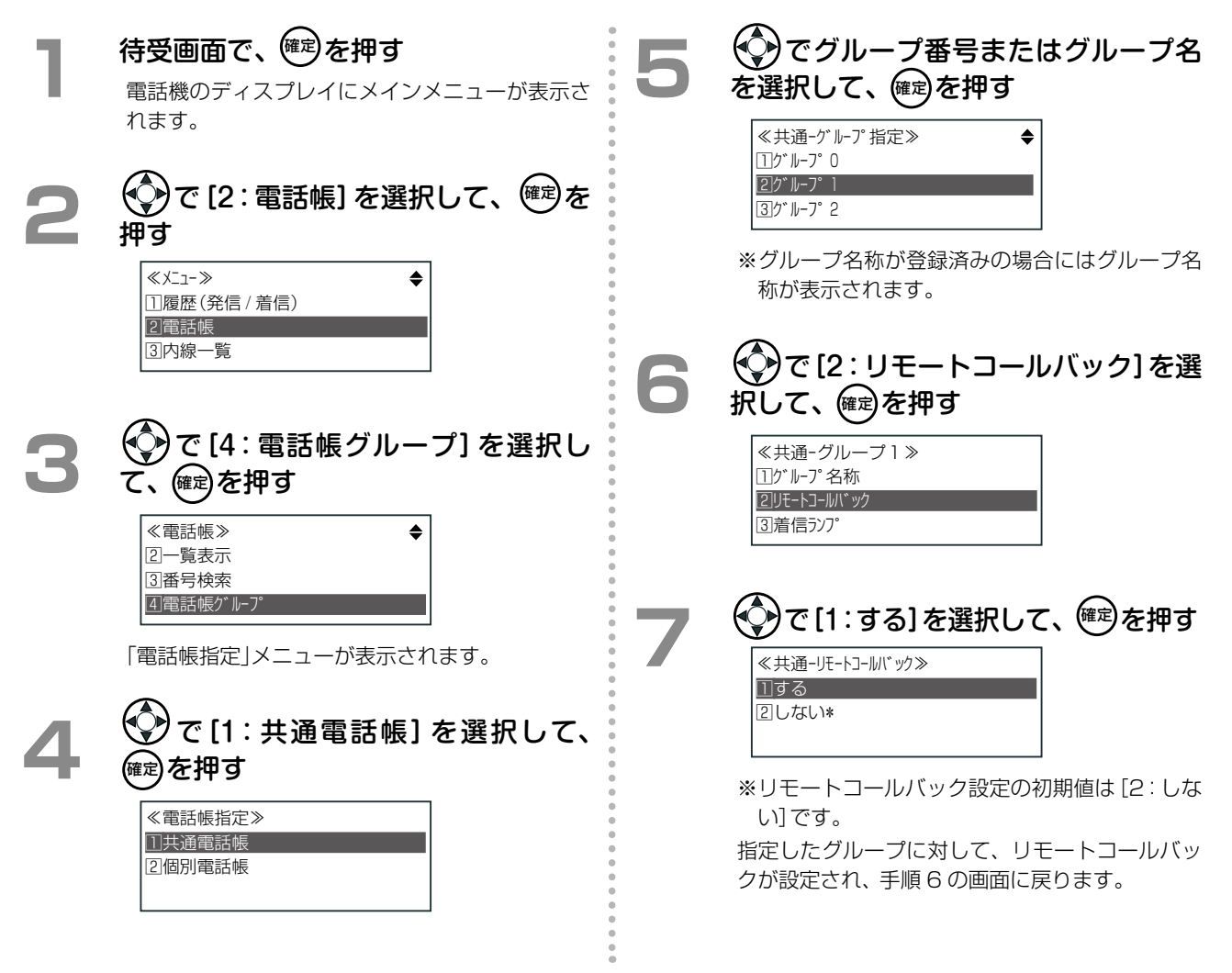

第 **3**

## **リモートコールバック応答後の電話のかけかた**

外出先で携帯電話でリモートコールバックに応答したあとは、プッシュ信号(PB)で電話番号をダイヤルします。 以下の表に示すような操作を行うと、社内から電話をかけるのと同じように「内線呼出」、「DGL 呼出」、「MSA 呼 出」、「外線 / 専用線発信」、「一般着信」を行うことができます。

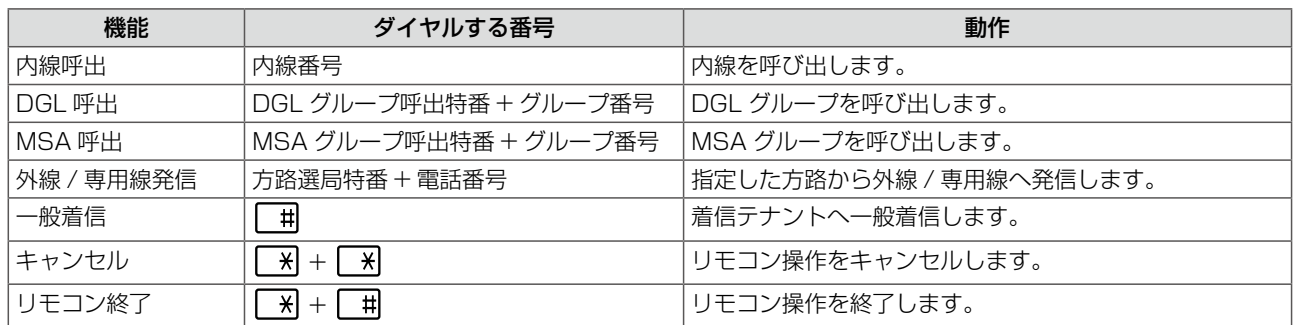

※ 外出先からの操作のことを「リモコン」と記載しています。

※ 各特番については、「A-2 [特番一覧」\(➡ P.386\)](#page-417-0)を参照してください。

#### **MEMO**

- リモートコールバックに応答すると、リモートコールバックであることを伝えるガイダンス「会社からのコールバックで す。続けて内線番号を入力してください。」が流れ、そのあと、リモートコールバックの内線発信音が聞こえてプッシュホ ン信号(PB)待ちとなります。
- リモートコールバック応答後は、内線 / 外線 / 専用線にかけることができます。

第

# 3-8 便利な機能設定

# <span id="page-172-0"></span>時間帯により着信形式を切り替える(夜間モード切替)

昼休みや夜間などの特定の時間帯に、着信先を切り替えた り、着信音を鳴らす電話機 / 鳴らさない電話機を指定する ことができます。

**工事設定**

この機能を利用するには、「昼間」「夜間 A-1」「夜間 A-2」「夜間 A-3」「夜間 B」の 5 種類のモード(昼夜モード)にそ れぞれ着信形式や着信鳴動指定などを指定します(着信先の設定・切替などは工事者が行います)。

各モードの切替方法には、特定の時間帯で切り替わるようにスケジューリングで設定する自動切替と、電話機のメ ニューで切り替えたり、機能を登録したオートダイヤルボタンを押すことによって切り替える手動切替がありま す。各モード中はそれぞれの設定に従って着信します。

昼夜モードは、テナントごとに切り替えることができます。

夜間モードがセットされると、電話機のディスプレイに以下のようなマークがピクト表示されます。また、 間切替)ランプが点灯(赤または緑)します。自テナント以外の Γ │ (夜間切替)ランプも、テナントのモードに連動 し点灯します。外字ピクトについては、以下の表と[第 1 章の「ディスプレイ表示」\(➡ P.4\)を](#page-35-0)参照してください。

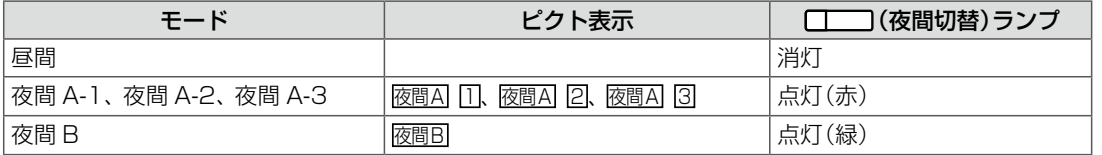

#### **夜間モードを手動で切り替える**

夜間モードの手動切替は、 ■ (夜間切替)を押すことにより行います。 ■ (夜間切替)が割り付けてある、ど の電話機からでも切り替え可能です。また、自テナント以外の夜間モードを切り替えることもできます。

#### **MEMO**

この機能を使う前に、あらかじめ [ | | | (夜間切替)を [ | | | | | に登録しておきます。「夜間切替」を [ | | | | | に割り付けるとき、 付加情報 1 に対象のテナント(テナント番号 00 ~ 99)を登録し、付加情報 2(ワンタッチ切替)にボタンを押したときの動 作(以下のいずれか)を登録します(登録方法は[、第 1 章の「オートダイヤルボタンに機能を登録する」\(➡ P.28\)](#page-59-0)を参照)。

●ディスプレイに昼夜モードの一覧を表示する(「ワンタッチ切替」に「なし」を登録)

の切替設定が「自動優先」に設定されている場合は、スケ

ジュールに従ったモードに切り替わります。

● 指定した夜間モードに切り替える(「ワンタッチ切替 |に 「夜間 A-1 |「夜間 A-2 |「夜間 A-3 |「夜間 B |のいずれかを登録)

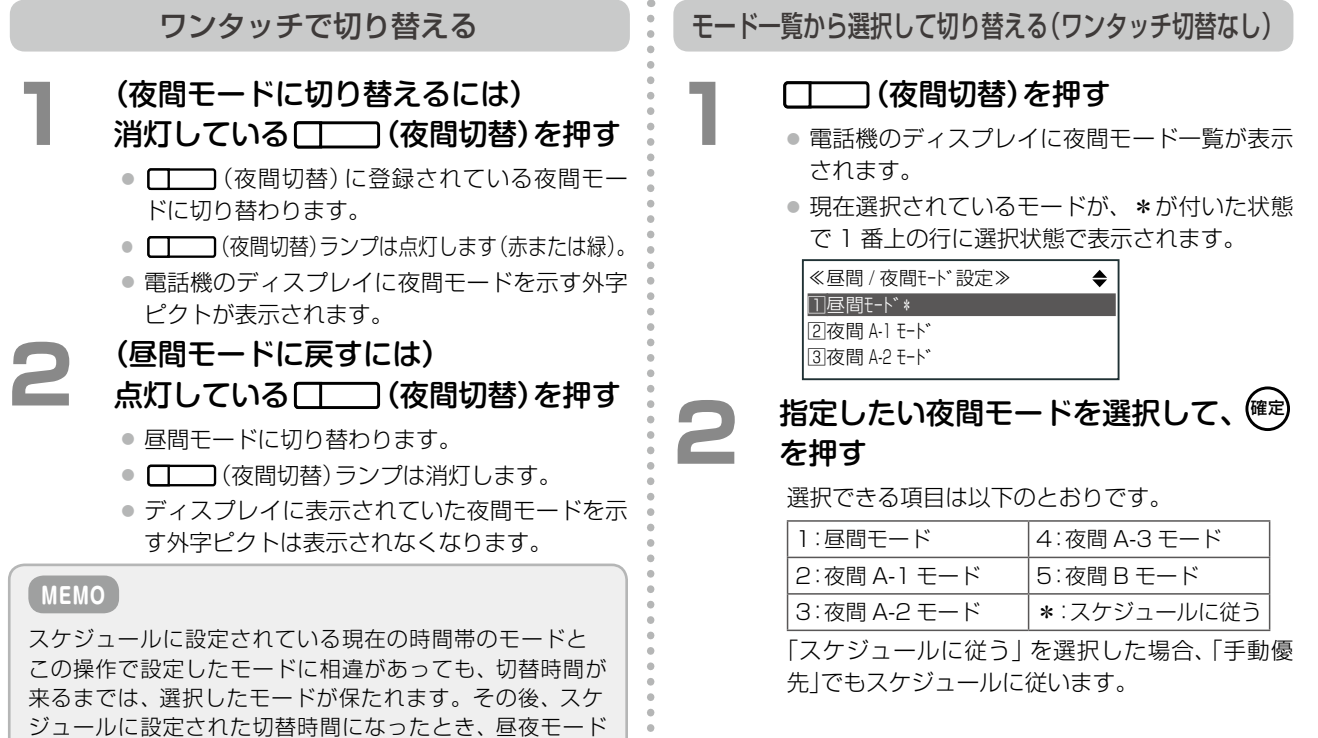

この機能を使用する場合は、販売店にご相談ください。

## **夜間モードを自動で切り替える**

あらかじめ昼間モードと夜間モードの切替時間をスケジュール設定しておくことにより、曜日と時間帯により夜間 モードが自動的に切り替わるように設定できます。 **工事設定**

スケジュール設定では、日~土と休日 / 祝祭日のそれぞ れに対して、1 日を 1 ~ 10 の時間帯に分けて、時間帯 ごとに動作を設定します。

昼夜モードの切替設定(自動優先 / 手動優先)の初期設定に ついては、「A-3 各種機能の初期設定値」(➡P.389)を参照し てください。設定変更については、販売店にご相談ください。

昼間 / 夜間モードの切替時間(夜間自動切替時間帯)スケジュールについては、販売店にご相談ください。

#### **MEMO**

● 祝祭日 / 休日の設定については、「システムカレンダーを利用する」 (→ P.143)を参照してください。

● 夜間 B は手動切替専用モードです。自動切替は行えません。

# 1 台の電話機に着信させる(集中着信)

1 台の内線電話に、すべての一般系着信(一般着信、DGL/MSA 着信、ドアホン着信)を着信させることができま す(集中着信モード)。集中着信モードとなった内線電話 **工事設定**

では、同一テナントグループ(➡ P.383)内へのすべて の一般系着信に、受話器を上げるだけで応答できます。

テナントグループの設定については販売店にご相談ください。

この機能は、例えば、すべての従業員が退社したあとかかってきた電話に、守衛室で応答できるようにしたい場合 などに便利です。

※集中着信モードが設定されていても、本来の着信先の電話は鳴動します。

#### **集中着信モードの ON/OFF を切り替える**

#### **1** (集中着信モードを ON にするには) 消灯している [ | | | | (集中着信)を押す

- ボタンを押した内線電話が、集中着信モード ON(登録)になります。
- □□ (集中着信)ランプは点灯(赤)します。

#### **2 つつ (集中着信モードを OFF にするには)**<br>- 点灯! ていろ [Trim (焦中美信) を把す 点灯している ┌ ┌ ┐ (集中着信)を押す

- ボタンを押した内線電話が、集中着信モード OFF(解除)になります。
- [ | | | (集中着信)ランプは消灯します。

## **MEMO**

- ●この機能を使う前に、あらかじめ ■■ (集中着信)を □□□に登録しておきます。登録方法は第1章の「オー [トダイヤルボタンに機能を登録する」\(➡P.28\)](#page-59-0)を参照し てください。
- ■ (集中着信)を押す代わりに、集中着信特番を押 して集中着信モードの ON/OFF を切り替えることがで きます。受話器を上げたあと、「集中着信特番」+ 71
- (ON)または 30 (OFF)を押して、集中着信モードの ON/OFF ができます。 特番の初期設定については、「A-2 [特番一覧」\(➡P.386\)](#page-417-0)を
- 参照してください。
- 集中着信モードの内線で応答すると、内線が所属するテ ナントの共通着信履歴に蓄積されます。

## <span id="page-174-0"></span>システムカレンダーを利用する

会社や部門ごとの営業形態に合わせ、特定の日にちや曜日を休日としてカレンダーに登録できます。さらに、会社 の創立記念日など、特定の日を祝祭日として登録することもできます。祝祭日の設定も、毎年固定の日付にするか、 第一月曜日など、変動する形式にするかを選ぶことができます。

祝祭日(祝祭日登録)はシステム単位、休日(特定日登録(➡P.383))はテナント単位で設定します。これにより、着信 設定や自動転送などを動作させるとき、任意の日や曜日を休日モードまたは平日モードとして動作させることがで きます。

また、タイマ連動機能(スケジュール設定)を利用すると、着信設定や夜間モード、留守モードなど、以下の各種機 能の動作を曜日(および休日 / 祝祭日)と時間帯により自動で切り替えることができます。

祝祭日登録や特定日登録、休日 / 平日パターンの登録(システムカレンダーの設定)は、電話機のサービスメニュー と Web 設定から設定できます。また、タイマ連動機能の設定は、Web 設定からのみ設定できます。

ここでは、サービスメニューを使用したシステムカレンダーの設定について説明します。Web 設定での操作につ いては『取扱説明書(Web 設定編)』を参照してください。

※ サービスメニューでの変更・登録は、システム管理電話[\(➡ P.7\)か](#page-38-0)らのみ行うことができます。

#### ■システムカレンダーとタイマ連動設定を利用して自動切替できる機能

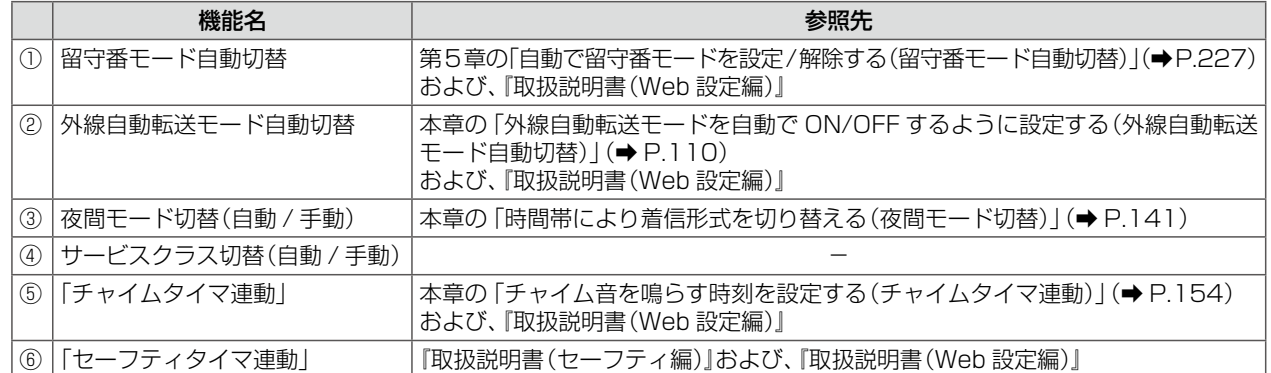

**MEMO**

● 祝祭日(固定日登録)、祝祭日(変動日登録)、特定日登録(固定日指定)、特定日登録(曜日指定)で同じ日が登録されている 場合は、以下の優先順位で祝日 / 休日 / 平日として扱われます。

高 <----------------------------------------------------------------------------------------------------> 低

特定日登録(固定日指定) 祝祭日(固定日登録) 祝祭日(変動日登録) 特定日登録(曜日指定)

● 振替休日は、登録した祝祭日に応じて自動的に設定されます。振替休日が特定日設定と重なった場合は、特定日設定が優 先されます。

● 初期設定では、土曜日と日曜日は休日として設定されています。土曜日または日曜日が営業日の場合は、休日設定を変更 してください。

● うるう年でも自動的に日付が更新されます。

## <span id="page-175-0"></span>**システム全体の祝祭日を設定する(祝祭日登録)**

祝祭日は、年間で最大 64 日まで登録できます。国民の祝日などはあらかじめ初期設定値として登録されています。 ただし、春分の日と秋分の日は、年により日付が前後するので登録し直す必要があります。

#### <span id="page-175-1"></span>祝祭日を日付ごとに登録する(固定日登録)

指定した日付を祝祭日として登録できます。日付はシステムカレンダーの各登録エリア(00 ~ 31)に登録します。 お買い上げ時の設定では、以下の日付が祝祭日としてあらかじめ登録されています。

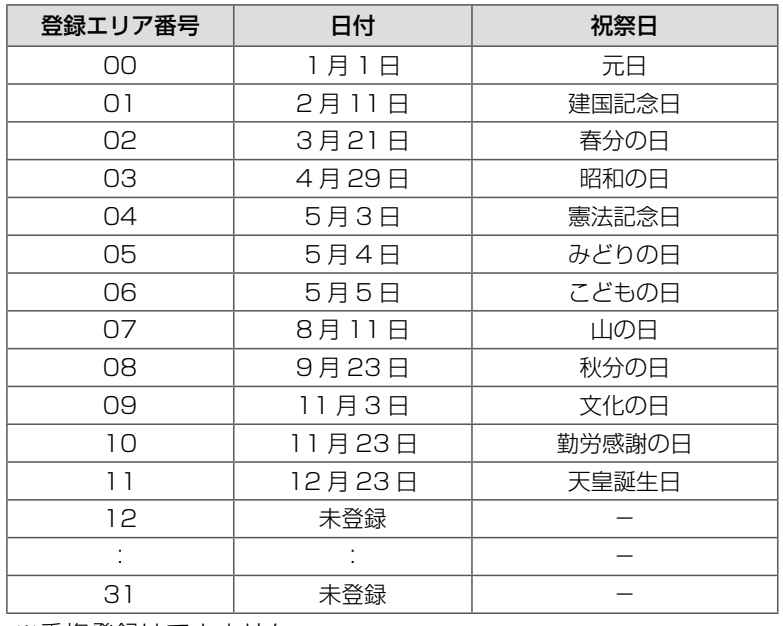

※重複登録はできません。

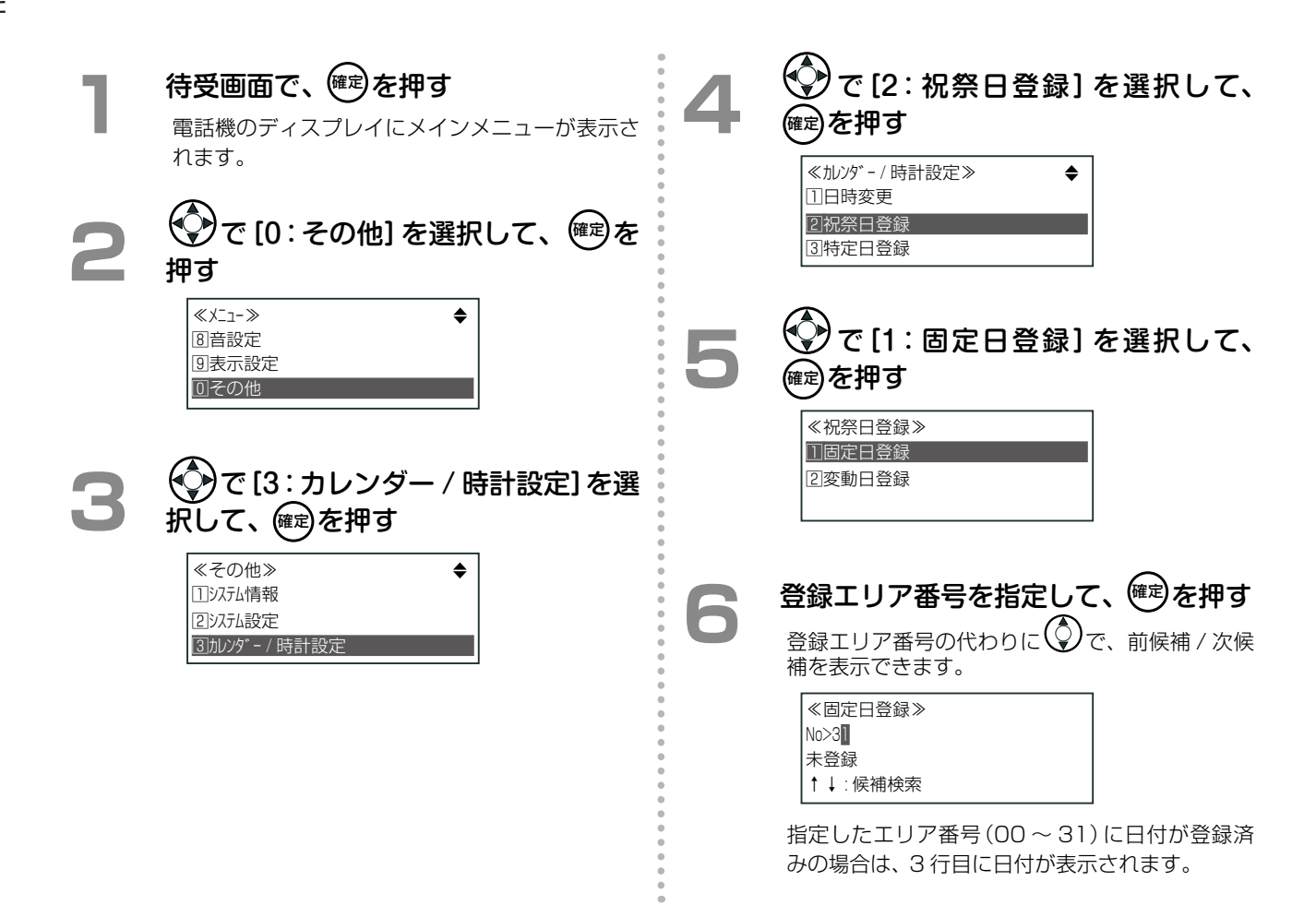

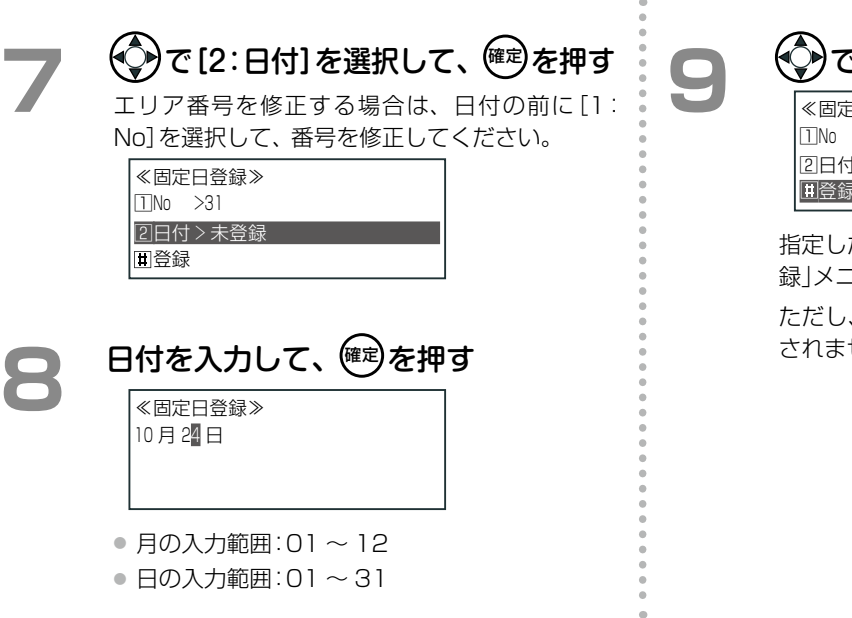

**9**  で[#:登録]を選択して、確定 を押す ——<br>E日登録≫  $\geq$ 31 2日付 >10 月 <sup>24</sup> 日 きんじょう しょうしょう しんしょう しんしょう

た日付が祝祭日として登録され、「祝祭日登 録」メニュー画面に戻ります。

ただし、重複登録の場合はエラー音が鳴り、登録 せん。

祝祭日を曜日ごとに登録する(変動日登録)

ハッピーマンデーなど、1 月第 2 週の月曜日のように、毎年変動する日を祝祭日として登録できます。 祝祭日としたい月、週、曜日(例えば、1 月第 2 月曜日など)をシステムカレンダーの各登録エリア(00 ~ 31)に 登録します。

以下の変動日が祝祭日としてあらかじめ登録されています。

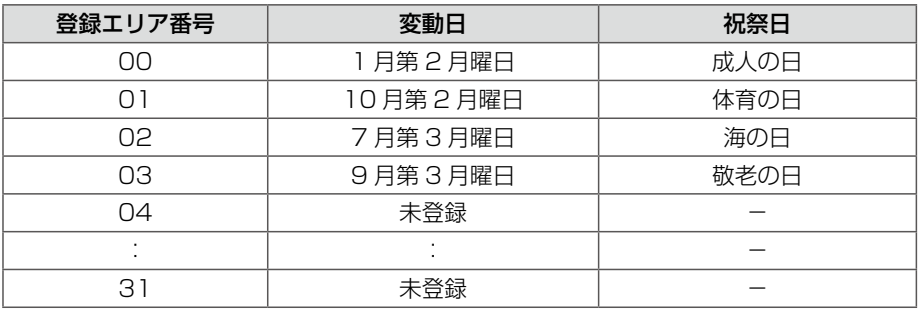

※重複登録はできません。

**1**  サービスメニューで「祝祭日登録」メ ニュー画面を表示する 上の操作手順 1 ~ 4 を操作します。 **2**  で[2:変動日登録]を選択して、 ☞ を押す 登録エリア番号を指定して、<sup>(確定)</sup>を押す **4**  で[2:日付]を選択して、確定 を押す 月、週、曜日を入力して、<sup>(確定)</sup>を押す ≪変動日登録≫ ーー月.第ー.ー曜日 <sup>0</sup> ~ 6: 日曜日~土曜日 ● 月の入力範囲:01 ~ 12 ● 第の入力範囲: 1~5 ● 曜日の入力範囲:0<日 > ~ 6<土 > **(◇ )で[#:登録]を選択して、 <sup>(確定</sup>)を押す** 指定した月、週、曜日が祝祭日として変動日登録 され、「祝祭日登録」メニュー画面に戻ります。

## **テナントで使用する休日パターンを指定する**

システム全体で 8 パターンの平日 / 休日の組み合わせを登録することができます。 平日 / 休日パターンは、テナントごとに設定します。ここでは、パターン番号 01 ~ 08 をテナントに設定する操 作について説明します。

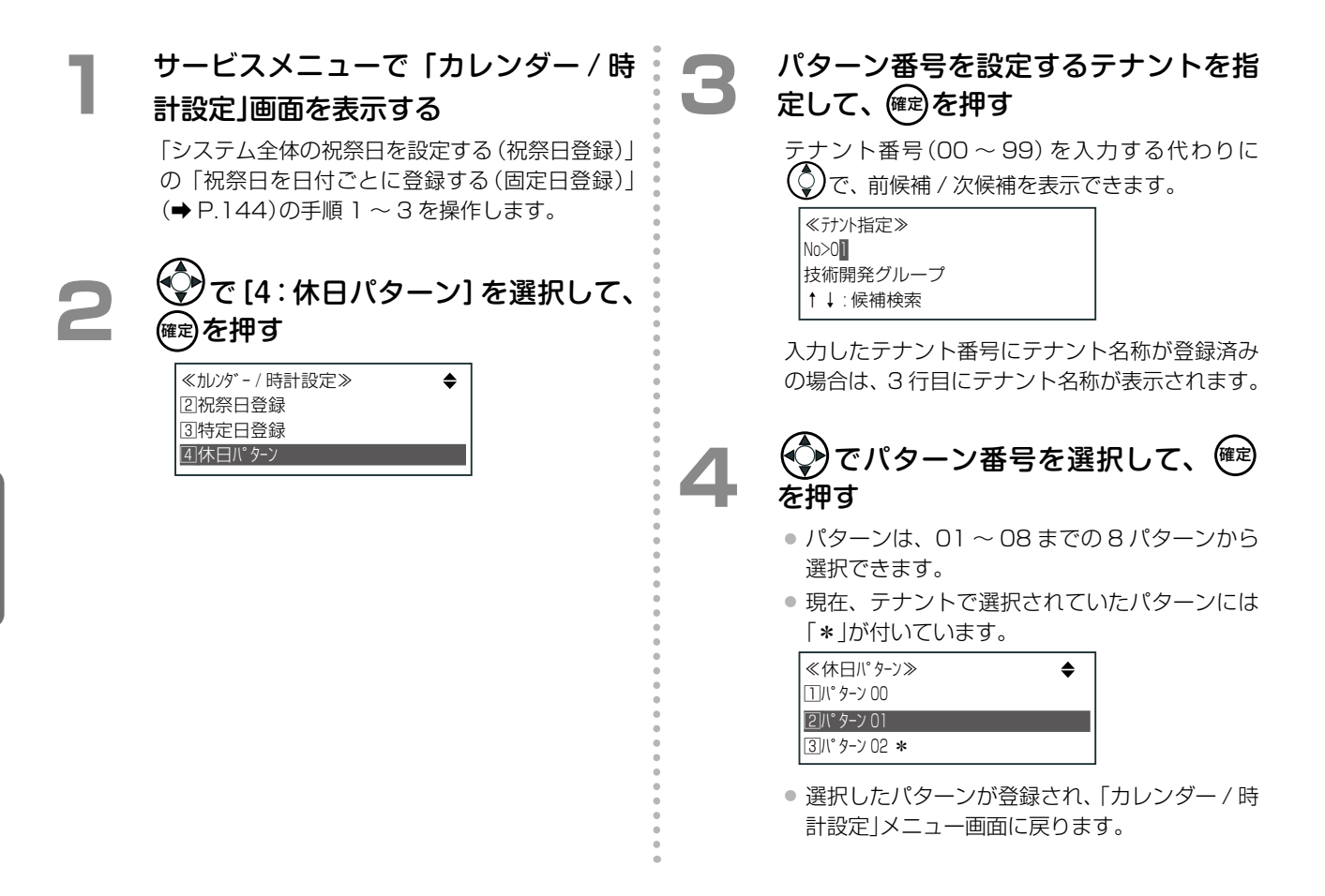

#### **1**  サービスメニューで「カレンダー / 時 計設定」画面を表示する [「システム全体の祝祭日を設定する\(祝祭日登録\)」](#page-175-0) [の「祝祭日を日付ごとに登録する\(固定日登録\)」](#page-175-1) [\(➡ P.144\)](#page-175-1)の手順 1 ~ 3 を操作します。 **2**  で[3:特定日登録]を選択して、 確定 を押す ≪カレンダー / 時計設定≫●● 1日時変更 2祝祭日登録 3特定日登録 **(◇)で[1:曜日指定]を選択して、 <sup>(確定)</sup>** を押す ≪特定日登録≫ 1曜日指定 2固定日登録 <u>▲ 各曜日に平日 ③ D</u> か休日 <mark>ア ]</mark>かを指定<br>● して、 (建)を押す して、(確定)を押す ≪曜日指定≫ 日 月 火 水 木 金 土 1 0 0 0 0 0 1 <sup>0</sup> / 1:平日 / 休日 「曜日指定」画面では、 | 30 または | <sup>ァ</sup> 1 | を入力する と自動的にカーソルが次の曜日へ移動します。 **自テナントの休日を登録する(特定日登録)** 自テナントの休日 / 平日パターンを変更・登録します。以下の 2 通りの方法で設定できます。 休日 / 平日を曜日ごとに登録する(曜日指定) **MEMO**

初期設定では、土曜日と日曜日は休日として設定されてい ます。土曜日または日曜日が営業日の場合は、休日設定を 変更してください。

## 休日 / 平日を日付ごとに登録する(固定日指定)

指定した日付を休日または平日として、年間で最大 64 日まで登録できます(固定日指定の特定日登録)。日付は 64の登録エリア(00~63)に登録することができます(重複登録はできません)。

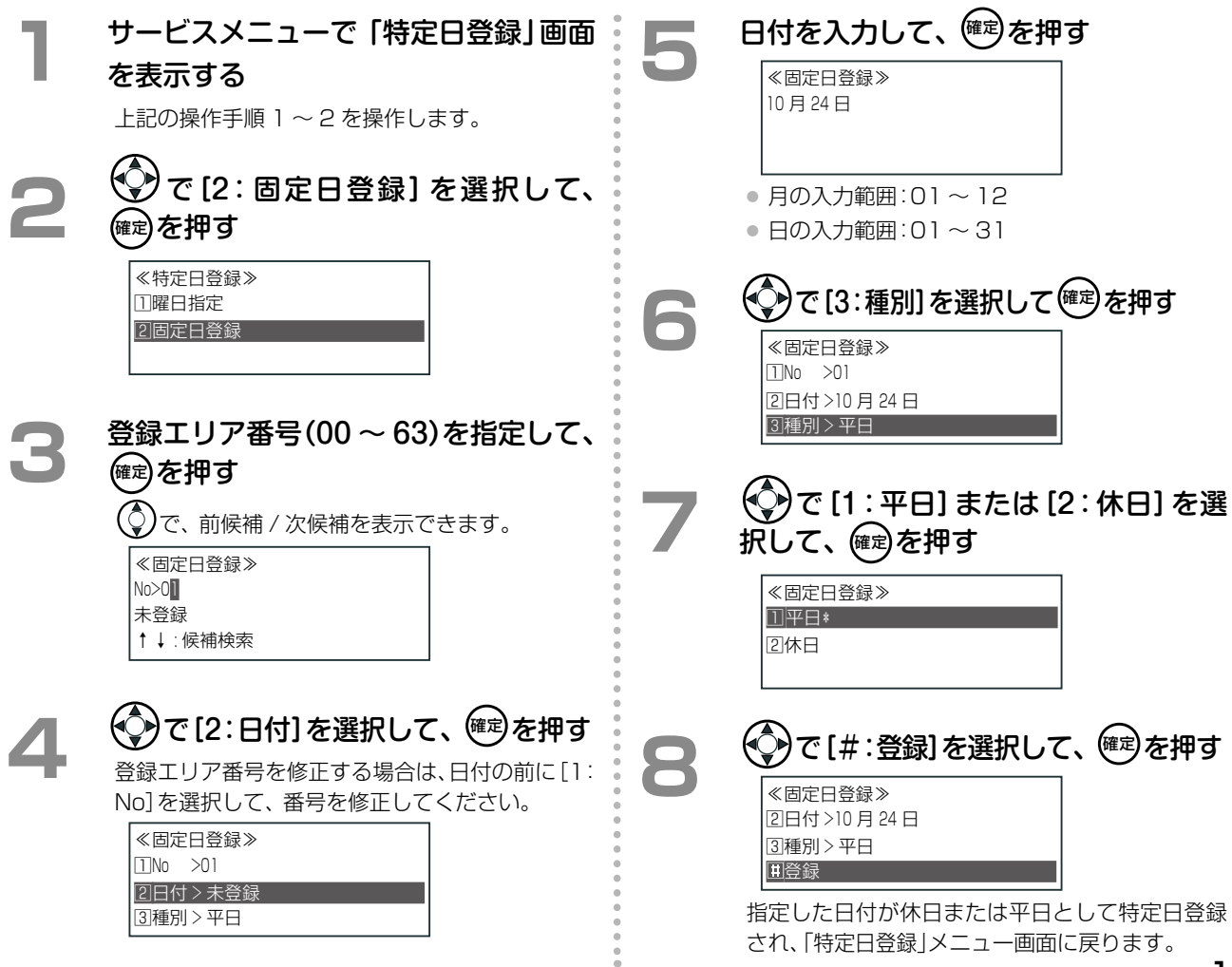

指定した曜日の平日 / 休日が特定日登録され、「特定

日登録」メニュー画面に戻ります。

# 2 つの機能を 1 つの操作で設定できるようにする(W 機能セット)

2 つの機能モードを同時に設定したり解除することができます。

W 機能で組み合わせができるのは以下の機能です。以下の組み合わせの機能が登録された W 機能特番または、 (W 機能)を押すことで、登録された 2 つの機能を同時に設定 / 解除することができます。

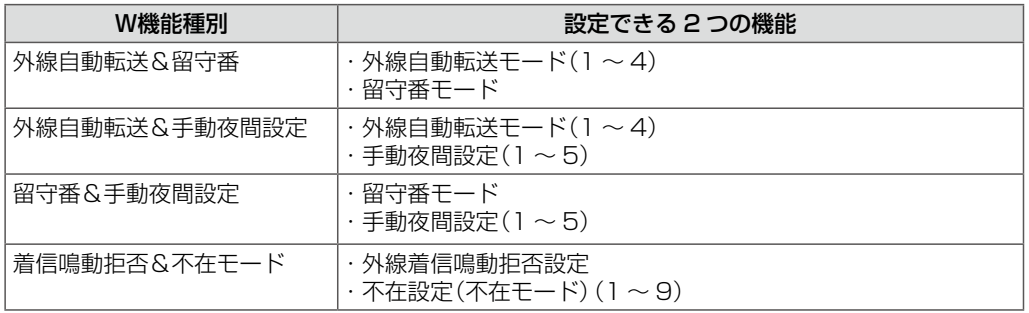

#### **2 つの機能モードを同時に設定 / 解除する**

# ■ (設定する場合)<br>■ 消灯している (<u>T</u>\_\_\_) (W 機能) を押す

登録されている 2 つの機能モードが設定状態にな り、□□ (W 機能)ランプは点灯(赤)します。

※ 留守番や外線転送など、モードを設定する際に 必要な設定が行われていない場合は、エラー音 が鳴り、設定状態になりません。

# **2 (解除する場合)**<br>- 遅点滅(赤)中または点灯(赤)中の □ (W 機能)を押す

登録されている2つの機能が解除され、 機能)ランプは消灯します。

#### **MEMO**

- この機能を使う前に、あらかじめ ■■ (W 機能)を に登録しておきます。W 機能ボタンを登録する 場合は、付加情報として 2 機能を指定します。登録方 法および付加情報については[、第 1 章の「オートダイヤ](#page-59-0) [ルボタンに機能を登録する」\(➡P.28\)](#page-59-0)、「A-7 オートダイ ヤルボタン機能一覧表」(➡P.394)を参照してください。
- ■ (W 機能)を押す代わりに W 機能特番を使用す ることもできます。「A-5 機能特番の一覧」(➡P.391)を 参照してください。
- ■ こ、機能特番を登録してワンタッチダイヤル として使用することもできます。登録方法は、[第1章](#page-63-0) [の「オートダイヤルボタンに機能特番を登録する\(ワン](#page-63-0) [タッチ割付\)」\(➡ P.32\)](#page-63-0)機能特番を登録する を参照し てください。
- W 機能に登録されている 2 つの機能のうちの片方が設 定状態(W 機能以外の操作またはスケジュールにより) になった場合は、□□□(W 機能)ランプは遅点滅(赤) します。
# 電話機のボタン操作をロックする(電話機操作規制(キーロック))

キーロック操作により、電話機からのボタン操作を規制できます。

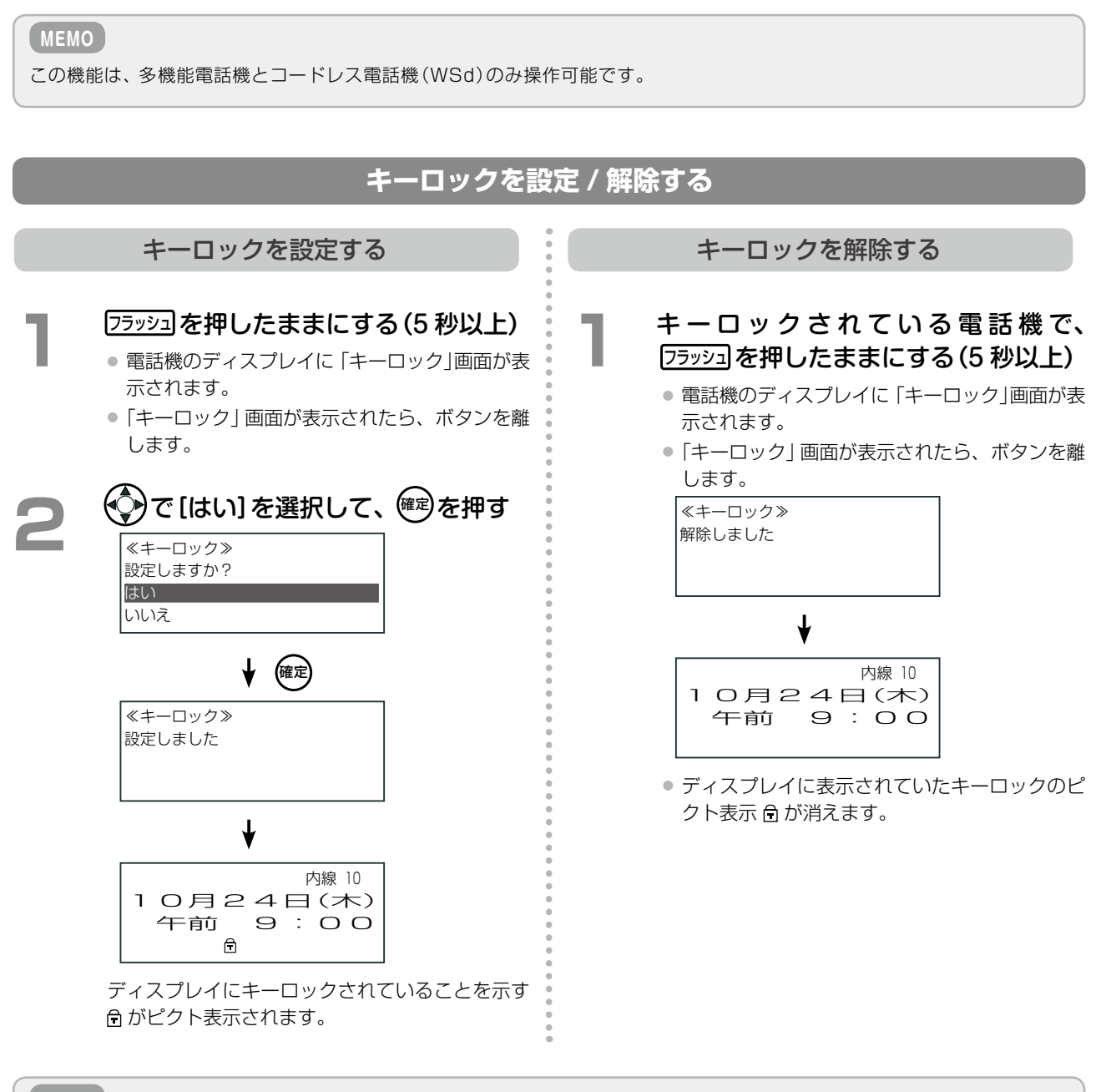

#### **MEMO**

キーロック中に有効な操作は以下のとおりです。無効な操作を行った場合は、電話機のディスプレイに「キーロック中です この電話機は現在使用できません」と表示されます。

①キーロック解除操作 ②内線発信操作 ③各種着信自動応答操作 ④終話操作 ⑤音量調節操作

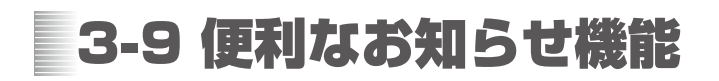

# 応答できなかった着信のお知らせ機能を利用する(不応答着信(個別)お知らせ)

応答できなかった外線個別着信があったことを、着信ランプおよび電話機のディスプレイに表示するように設定し て、不応答着信があったことが分かるようにできます。この機能を使用する場合は、販売店にご相談ください。 この機能を設定しておくと、不応答着信があったときには、着信ランプ・電話機のディスプレイに以下のように表 示されます。

● 着信ランプ:遅点滅(7色)(初期値)

● ディスプレイ表示:「個別着信あり」

**工事設定**

この機能を使用する場合は、販売店にご相談ください。

不応答着信お知らせ表示がキャンセルされる(ランプおよびディスプレイ表示が消える)タイミングは、以下のとお りです。

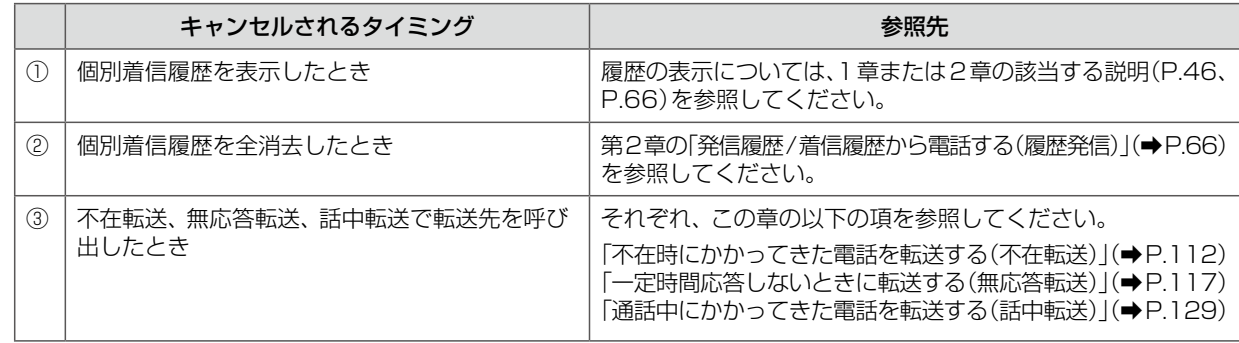

#### **MEMO**

- 不在代行、話中代行、無応答代行で、「メールボックスへの録音なし」で応答した場合(ガイダンス応答のみの場合)について も、お知らせ表示します。
- ●● 着信ランプ表示色は、システム管理電話機のサービスメニューから変更することができます。着信ランプの変更方法につ いては[、第 1 章の「着信ランプ表示色の設定\(着信種別や各種状態別\)」\(➡ P.58\)](#page-89-0)を参照してください。

# FAX に着信があったことを内線電話機で表示する(FAX 着信お知らせ)

FAX に外線着信があったことを、内線電話機のボタンの ランプ表示、ディスプレイ表示、着信ランプ表示で知らせ するように設定することができます。

**工事設定**

この機能を使用する場合は、販売店にご相談ください。

FAX 着信お知らせのタイミングは、内線ごとに指定した FAX が外線着信に応答したときです。テナントごとの FAX転送先に指定されたFAX([第7章の「ファクシミリを利用する」\(➡P.320\)を](#page-351-0)参照)とは関係なく、内線ごとに指 定した FAX が応答した場合に、お知らせ表示を行います。

この機能を利用する前に、内線ごとに、使用する FAX を指定しておく必要があります。操作方法については[「自](#page-183-0) [分の内線電話機で使用する FAX を設定する\(内線毎 FAX 指定\)」\(➡ P.152\)を](#page-183-0)参照してください。

#### **MEMO**

● 着信ランプ表示色は、システム管理電話機 (→ P.7) のサービスメニューから変更することができます。着信ランプの変更 方法については[、第 1 章の「着信ランプ表示色の設定\(着信種別や各種状態別\)」\(➡ P.58\)を](#page-89-0)参照してください。

● FAX の接続と着信設定については、第 7 章の 「ファクシミリを利用する」(→ P.320) を参照してください。

### **FAX 着信のお知らせを表示 / 確認する**

FAX へ着信があったとき、電話機のボタンランプ、着信ランプ、ディスプレイに表示されるように、設定するこ とができます。

- FAX に着信する<br>■ 電話機のロココ(FAX)ランプは、以下のよう に点灯 / 点滅します。 着信中:速点滅(赤)→点灯(赤) 通信後:遅点滅(緑)
	- 着信ランプは、遅点滅(赤)(初期設定)します。
	- 電話機のディスプレイには、以下のように表示 されます。

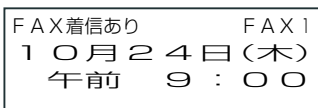

※ FAX2 への着信時は「FAX 2」が表示され ます。

**2** (FAX お知らせ表示を確認 / 終了するには) 待 受 状 態 で、 遅 点 滅( 緑 )し て い る (FAX)を押す

> ランプおよびディスプレイ表示が消えて、通常の 待受状態に戻ります。

> ※待受状態ではなく、通話中に (FAX)を押 した場合は、FAX転送動[作\(➡P.321\)と](#page-352-0)なります。

#### **MEMO**

- この機能を使う前に、自分の内線電話機で使用する FAX(FAX1、FAX2 の 2 台まで)を設定しておく必要 があります。設定方法については[、「自分の内線電話機で](#page-183-0) [使用するFAXを設定する\(内線毎FAX指定\)」\(➡P.152\)](#page-183-0)を 参照してください。
- 内線電話機で使用する FAX を指定したあと、この機能 を使う前に、あらかじめ (FAX)を に登 録しておきます。登録時に付加情報として、FAX(FAX1 または FAX2)を割り付けます。登録方法および付加情 報については「A-7 オートダイヤルボタン機能一覧表」 (➡ P.394)を参照してください。

#### ■FAX ボタンのランプ表示とボタンを押したときの動作

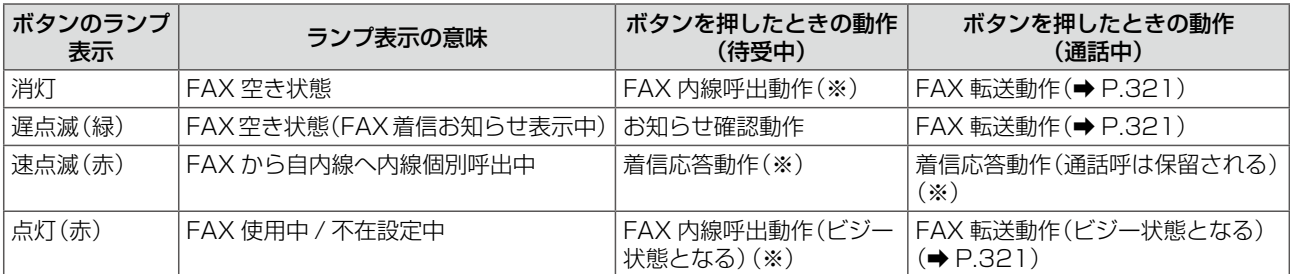

※お知らせ確認操作とFAX転送操作以外は、 ( I ) (DSS) (→ P.382)と同様の動作となります。 [ I ) (DSS)の詳細は[、第1章](#page-65-0) [の「オートダイヤルボタンに内線 DSS 機能を登録する」\(➡ P.34\)を](#page-65-0)参照してください。

# <span id="page-183-0"></span>**自分の内線電話機で使用する FAX を設定する(内線毎 FAX 指定)**

内線電話機ごとに、使用する FAX を 2 台まで指定できます。FAX の指定は、サービスメニューの操作で設定でき ます。この設定は、システム管理電話機からでも一般ユーザ電話機からでも、操作可能です。 FAX の接続については[、第 7 章の「ファクシミリを利用する」\(➡ P.320\)](#page-351-0)を参照してください。

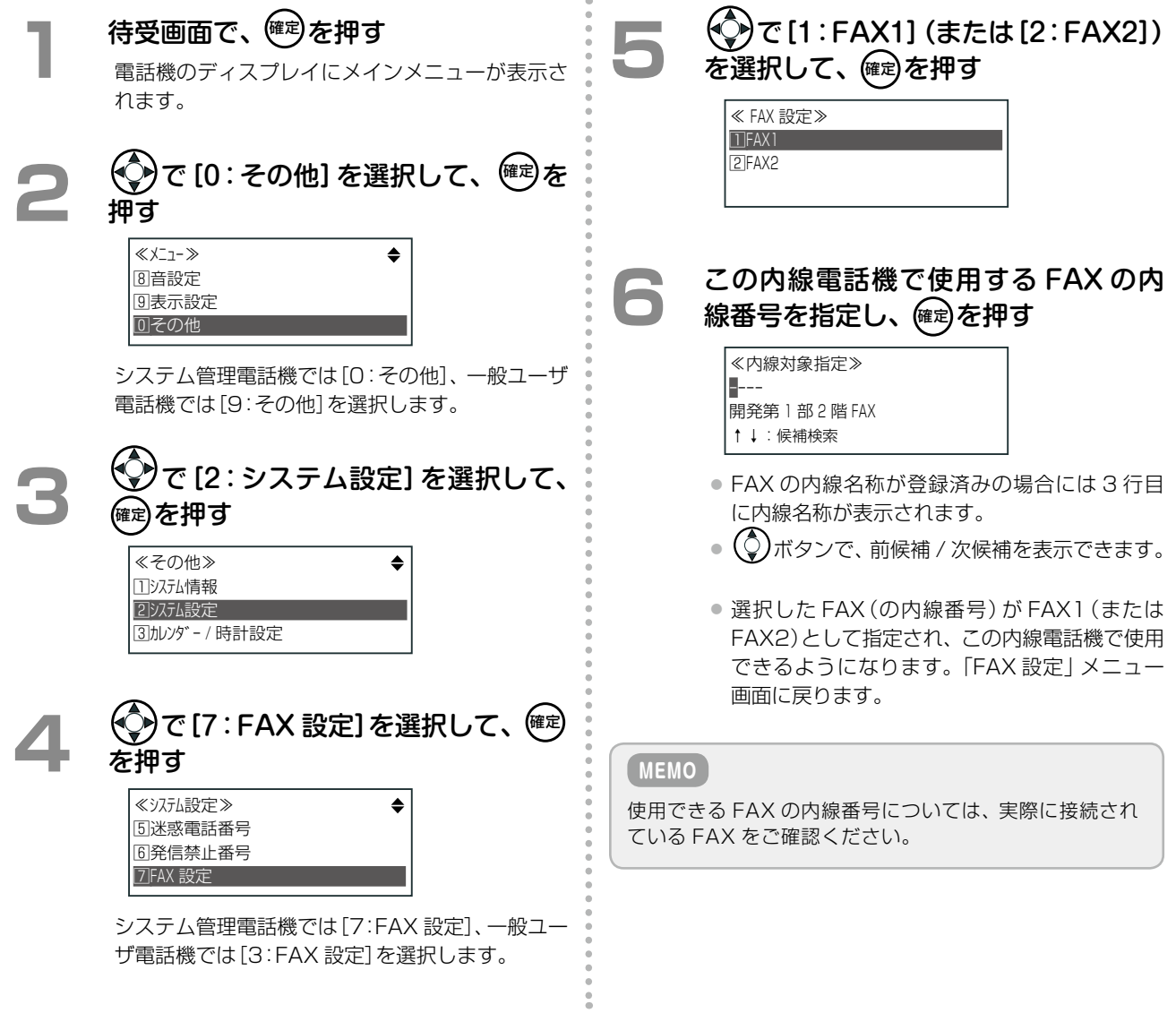

# 設定した時刻にアラーム音やチャイム音を鳴らす

電話機ごとに設定した時刻に電話機のスピーカからアラーム音を鳴らして、着信ランプを指定した色の点滅で表示 することができます。

また、あらかじめ設定した時刻に、電話機のスピーカおよび外部スピーカからチャイム音を鳴らすこともできます。

**アラーム時刻を設定 / 解除する(時刻アラーム)**

時刻アラームの設定(ON/OFF)は、サービスメニュー、□□□(時刻アラーム)で行うことができます。 アラーム時刻が設定されると、毎日設定した時刻のたびに、電話機のスピーカからアラーム音が数秒間鳴り、着信 ランプが設定した色で点滅します(初期設定は白)。

ここでは、 [丁 ̄] (時刻アラーム)で、 アラーム時刻を設定する操作を説明します。

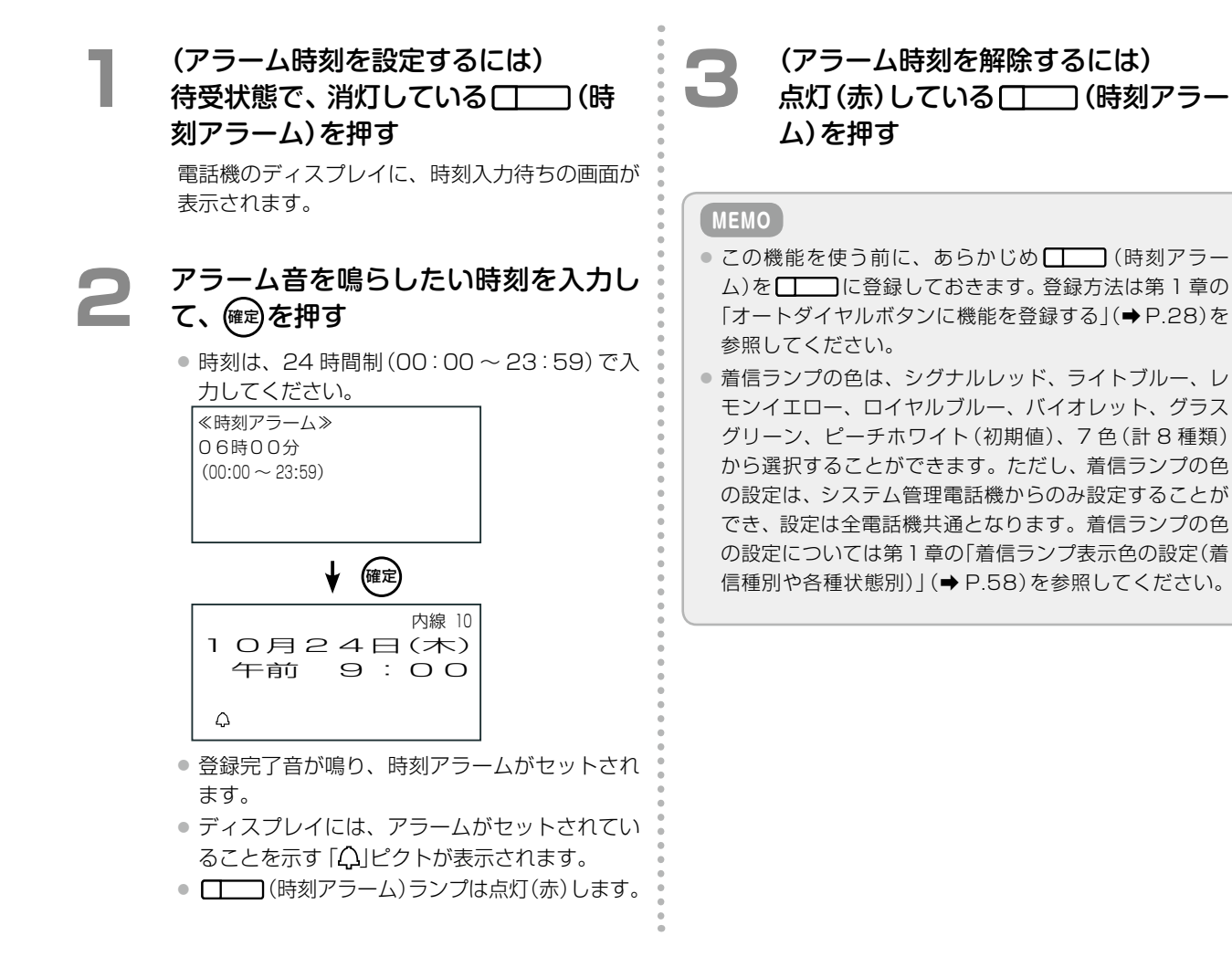

## **チャイム音を鳴らす時刻を設定する(チャイムタイマ連動)**

あらかじめ設定した時刻になると、電話機のスピーカおよび外部スピーカからチャイム音を鳴らすように設定する ことができます。

この機能では、各テナント(00 ~ 99)のチャイム鳴動 時刻を 8 曜日 (日~土と休日 / 祝祭日) ごとに最大 20 個 (01 ~ 20)まで設定することができます。祝祭日 / 休 日の設定については[、「システムカレンダーを利用する」](#page-174-0) [\(➡ P.143\)](#page-174-0)を参照してください。

**工事設定**

この機能を使用するには、工事設定が必要です。販売店に ご相談ください。

チャイム音を鳴らす時刻の設定(ON/OFF)は、電話機のサービスメニューまたは Web 設定から設定できます。 一般ユーザ電話機(一般ユーザレベル)では自テナントのみ設定でき、システム管理電話機(管理ユーザレベル)で は他のテナントを指定して設定できます。ここでは、電話機からの設定について説明します。Web 設定での操作 については、『取扱説明書(Web 設定編)』を参照してください。

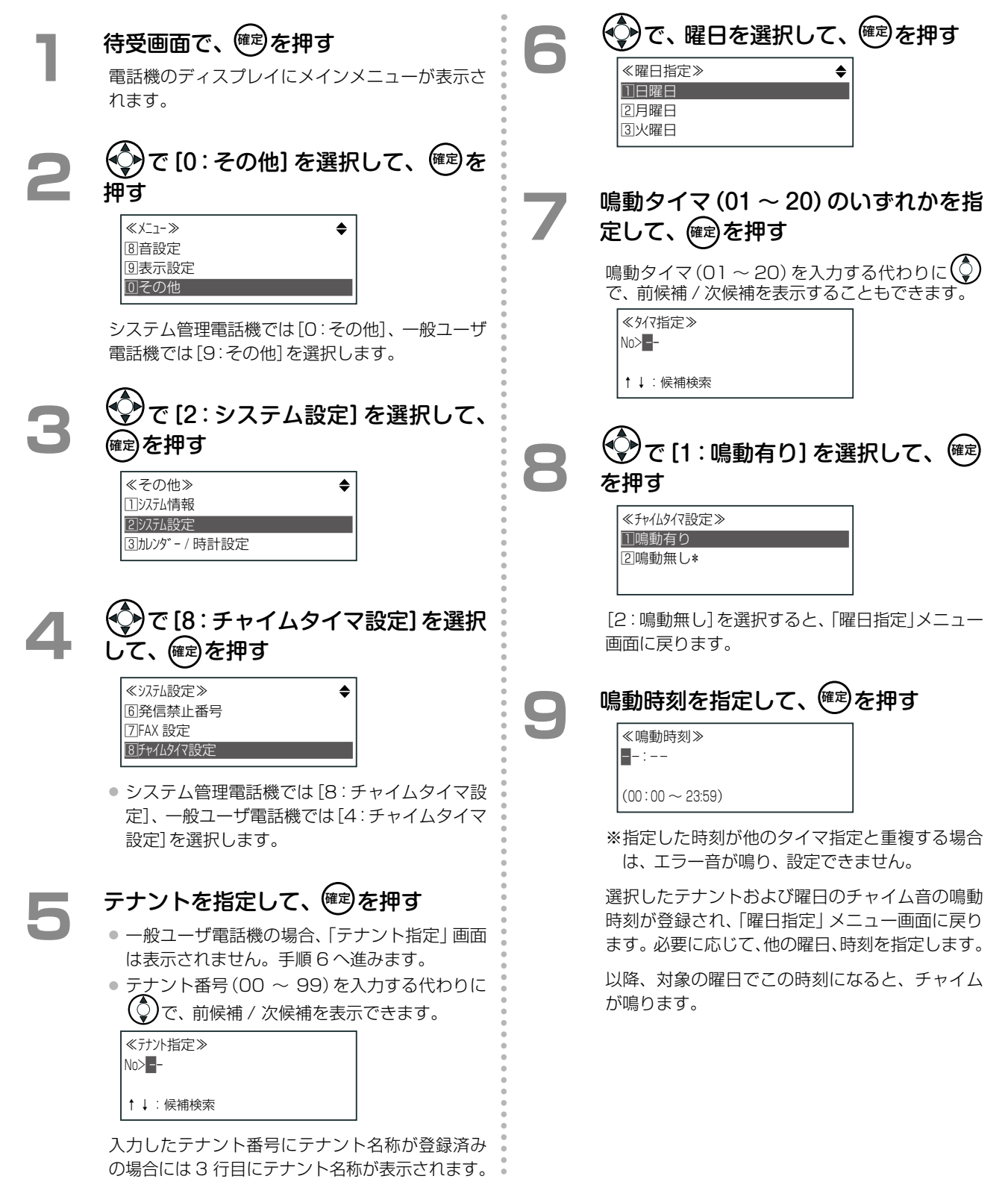

# <span id="page-186-1"></span>内線の現在の状態を一覧表示する(内線一覧)

自テナントグループ(➡ P.383)に所属する内線を一覧で表示し、内線の状態(在席・不在・圏外・子機給電停止中)を 確認することができます。また一覧から、選択した内線の内線呼出や、内線名称の登録 / 削除、給電停止中の内線 電話機への給電開始を行うことができます。

この機能では、システムに接続された内線で、自テナントグループに所属している内線を表示します。他テナント グループの内線は表示できません。

## <span id="page-186-0"></span>**内線一覧 / 詳細画面を表示する**

サービスメニューの「内線一覧」を選択することで、現在の内線(テナントに所属する内線)の状態を一覧で表示す ることができます。

内線番号順に表示し、所属テナントにない内線番号は詰めて表示します。

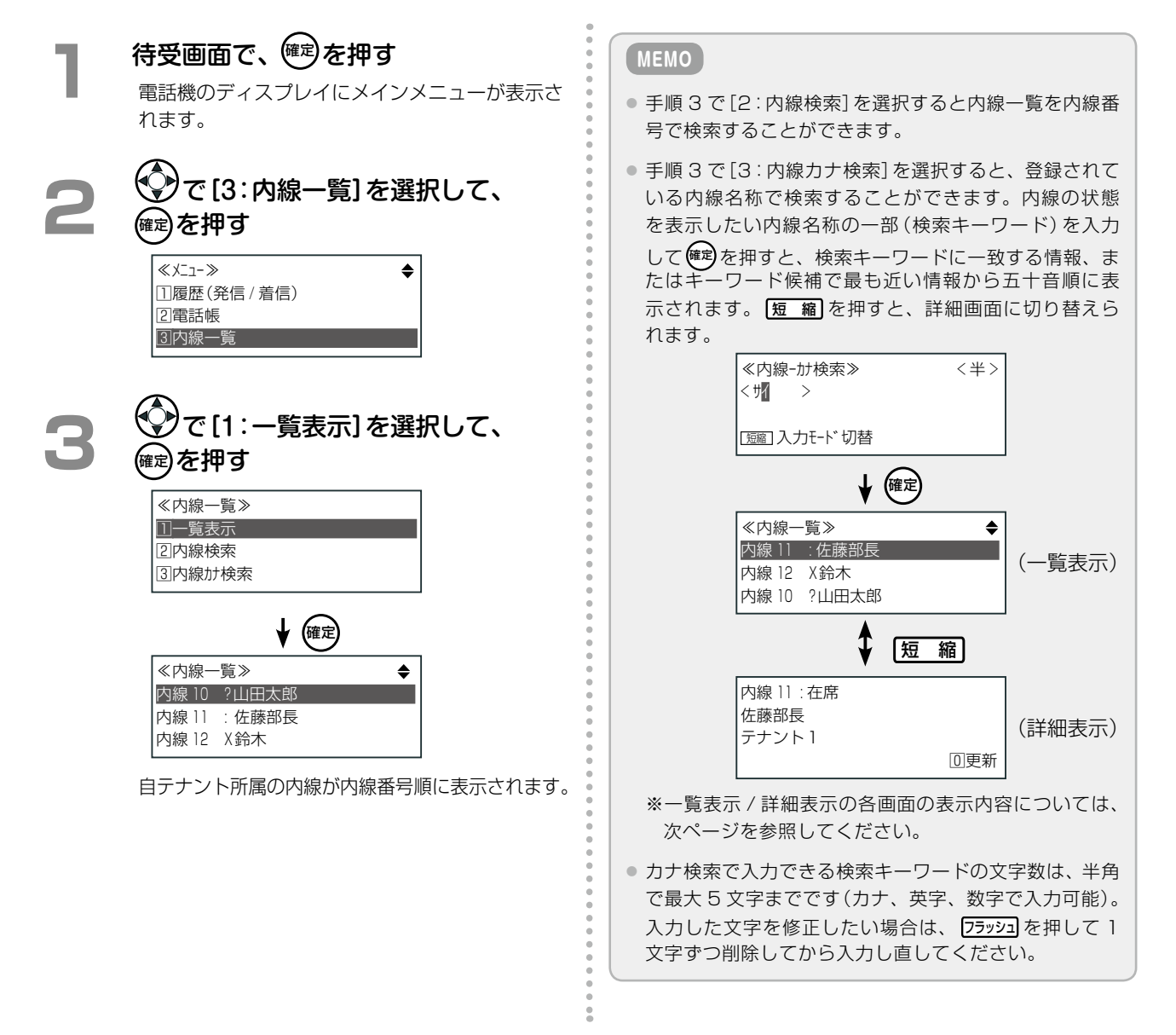

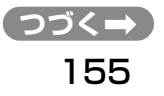

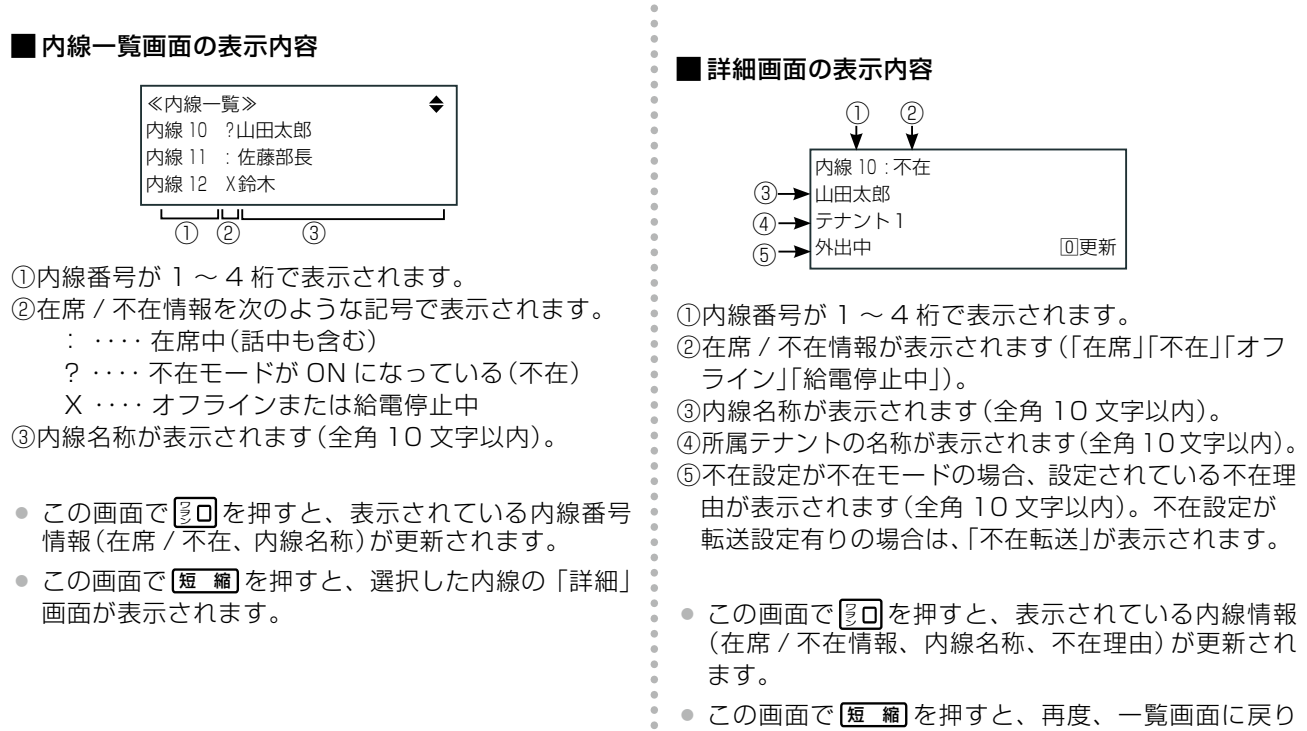

#### **内線一覧 / 詳細画面から内線を呼び出す**

ます。

内線一覧または詳細画面で内線を選択して、呼び出すことができます。

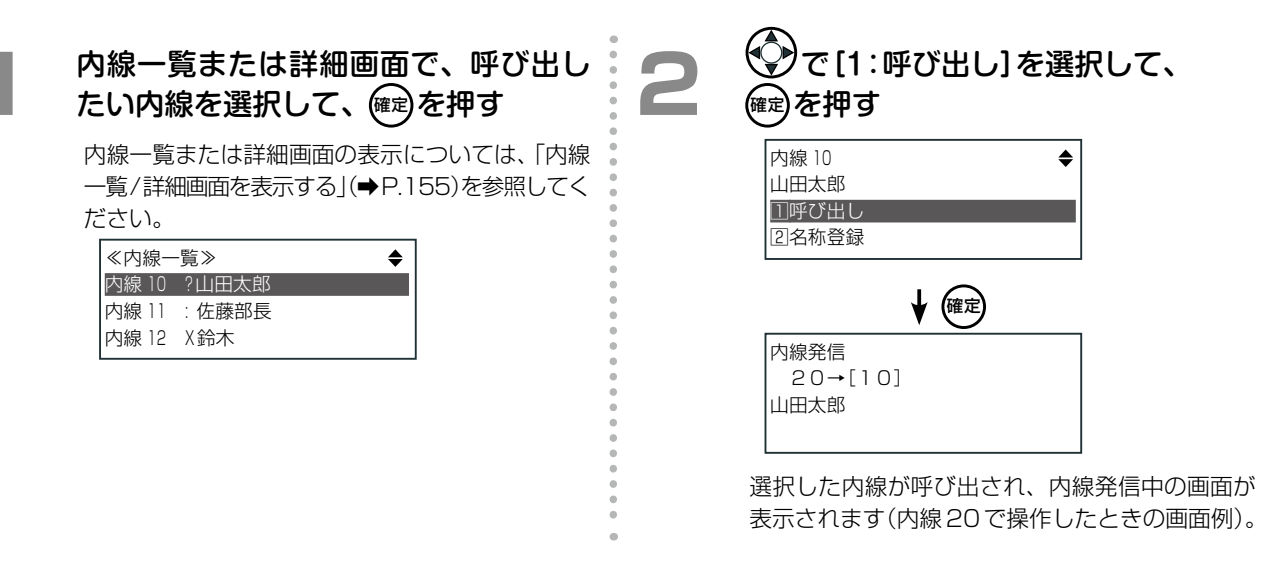

## **内線一覧 / 詳細画面から内線名称を登録 / 削除する**

内線一覧または詳細画面で内線を選択して、内線名称を登録したり、削除することができます。 システム管理電話機[\(➡ P.7\)で](#page-38-0)は、すべての内線名称を登録 / 削除することができます。それ以外の電話機では、 自内線名称のみ登録 / 削除できます。 操作手順については[、第 1 章の「内線名称の登録」\(➡ P.35\)を](#page-66-0)参照してください。

# 3-10 電話機使用中に使えるメニュー

# 内線捕捉中メニュー

内線捕捉中に(通常は受話器を上げた直後)、 (鍵) を押すと、内線捕捉中メニューを表示することができます。内線 捕捉中メニューでは、以下のような操作(内線一覧や特番サービスと同じ操作)を行うことができます。

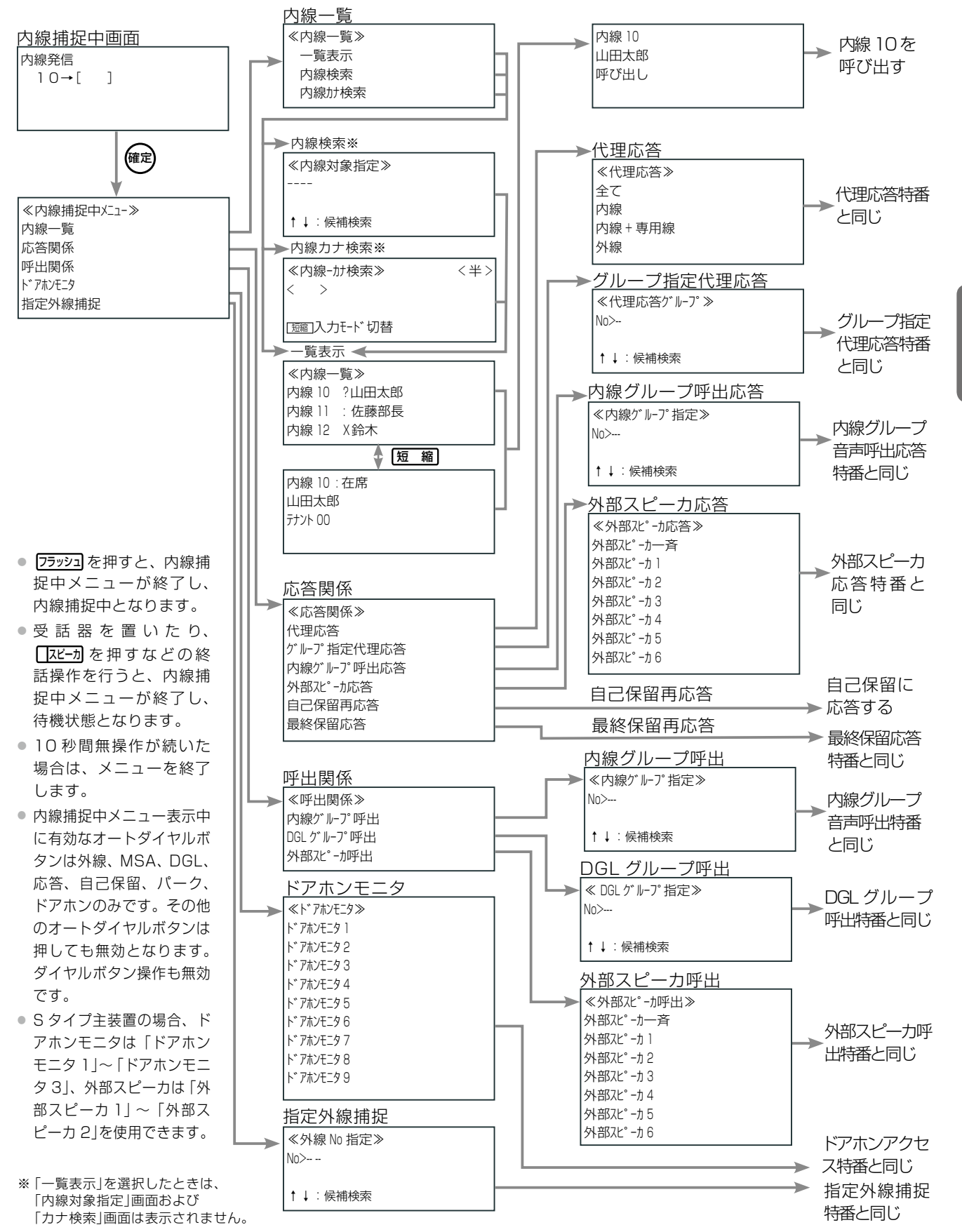

## **内線捕捉状態について**

内線捕捉中メニューは、内線捕捉状態であれば、着信中または保留中の通話の有無にかかわらず表示可能です。

内線捕捉状態にするには、待機状態からは、 コピーカ を押したり、受話器を上げる操作で、内線捕捉中の状態になり ます。通話中状態からは、 [图 图、 [丁 ̄] (自己保留)、 [丁 ̄] (パーク)のいずれかを押す保留操作、またはフッキ ングによる保留操作で内線捕捉中の状態になります。

**内線一覧**

内線捕捉中に、自テナントグループ(➡P.383)に所属する内線を一覧で表示し、内線の状態を確認したり、呼び出し たりすることができます。

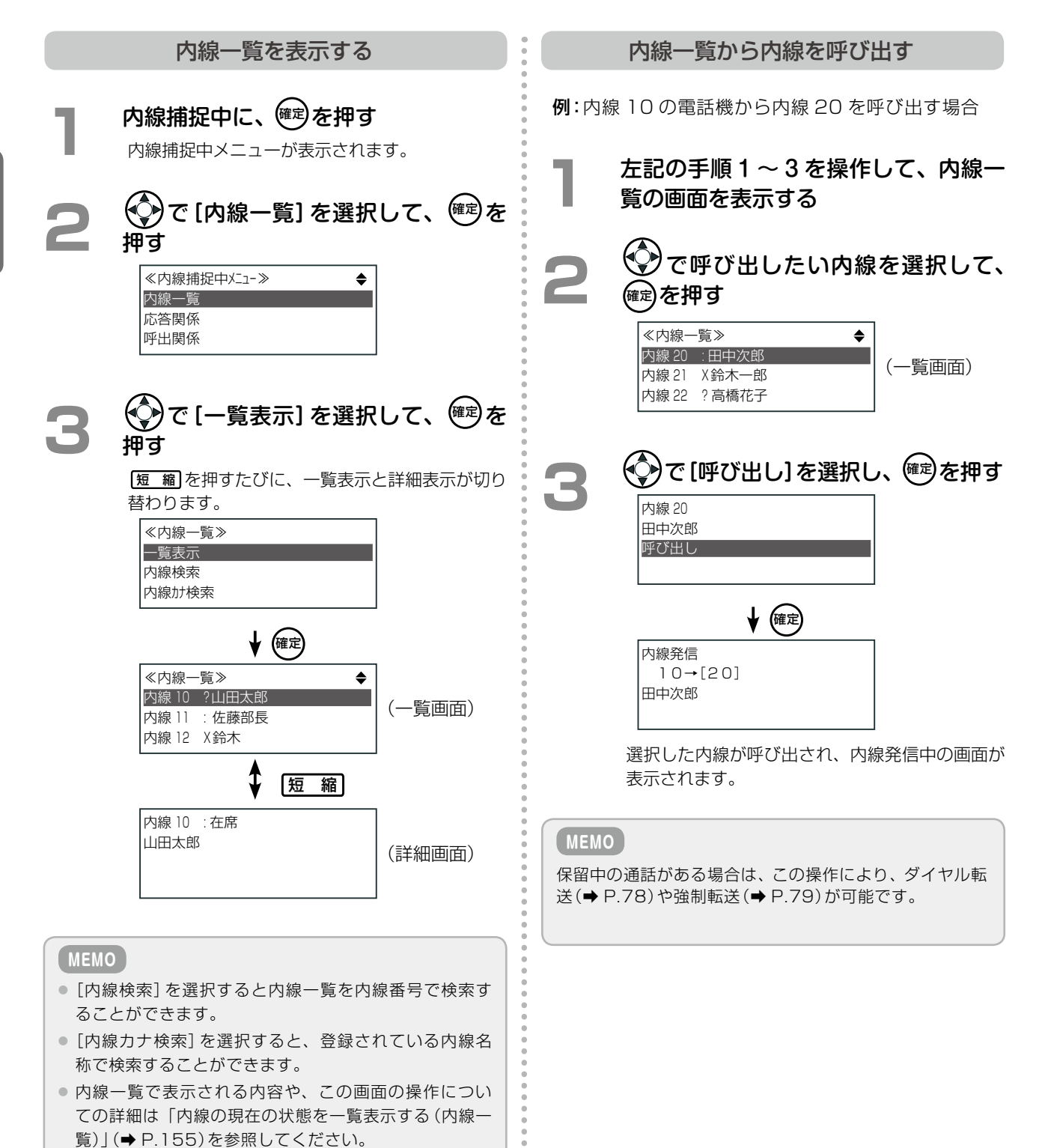

## **応答関係**

内線捕捉中に、応答に関する以下の操作をメニューで行うことができます。 各操作と同じ操作をそれぞれ対応する特番を使用して行うことができます。各特番の初期設定の値や付加情報など については、「A-2 [特番一覧」\(➡ P.386\)を](#page-417-0)参照してください。

ここでは、以下の項目のうち代理応答、グループ指定代理応答の操作手順について説明します。 各機能の詳細については、それぞれの参照先を参照してください。

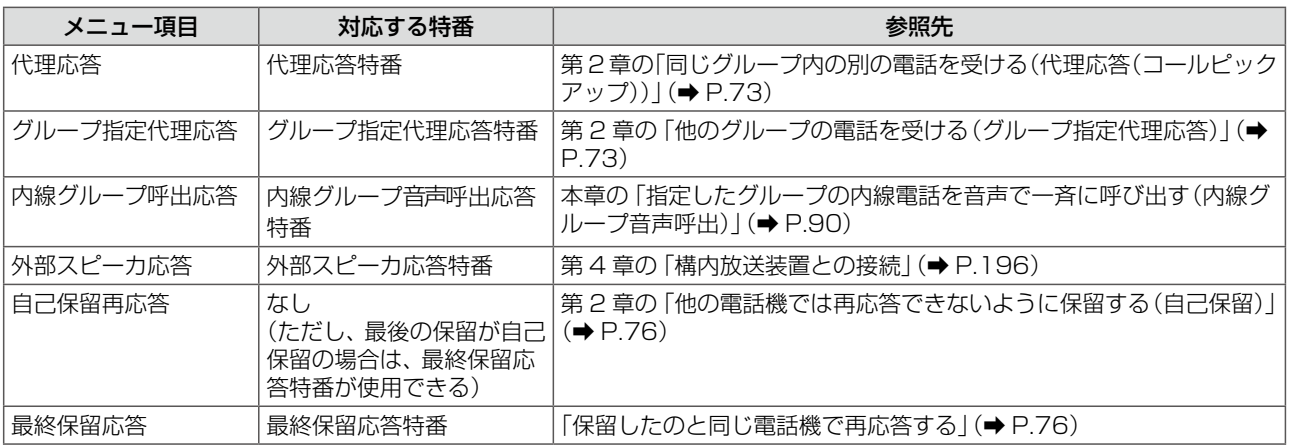

#### 代理応答

例:内線 20 から内線 30(同じグループ)へかけられた電話に、内線 10 の電話機で応答する場合

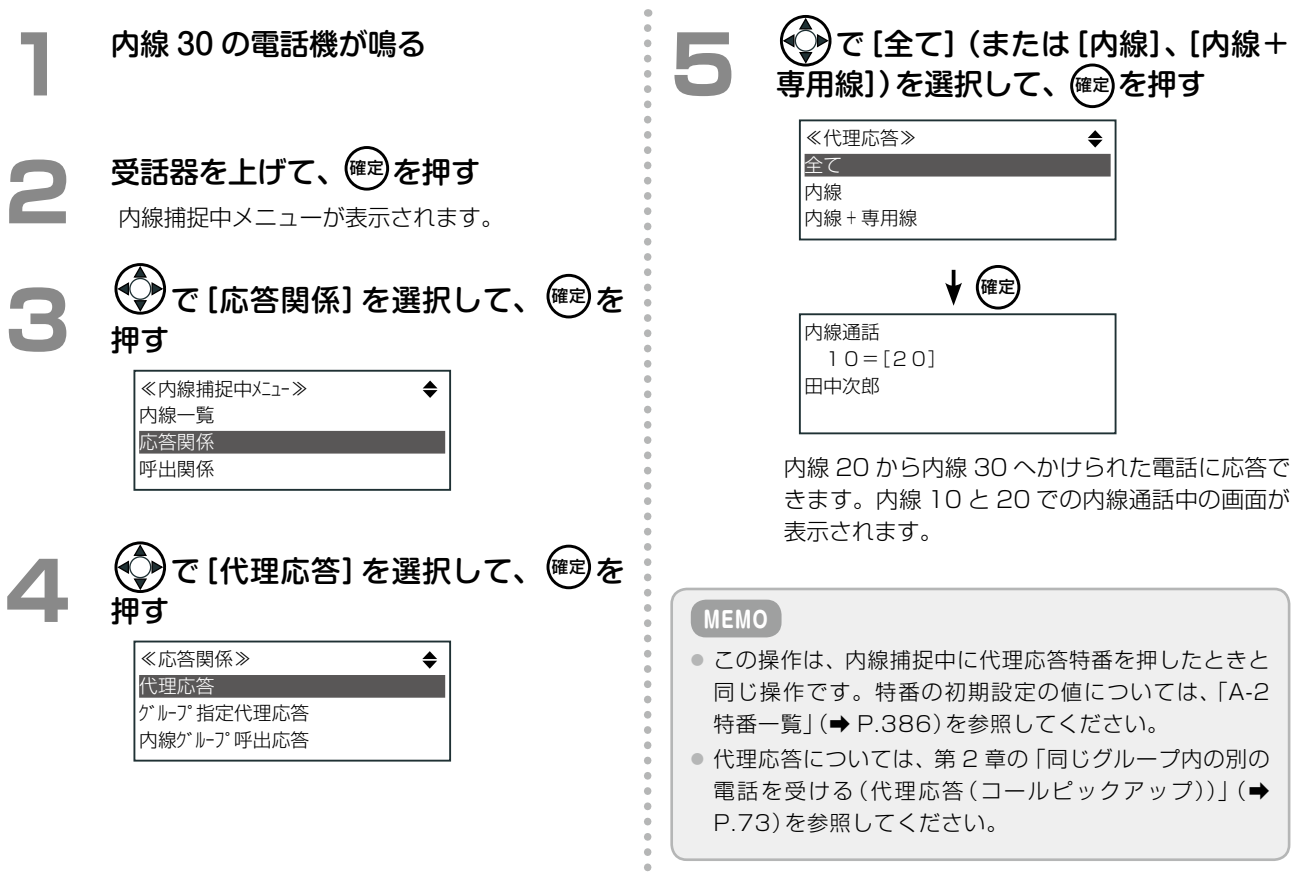

グループ指定代理応答

例:内線 20 から内線 50(他のグループ)へかけられた電話に、内線 10 の電話機で応答する場合

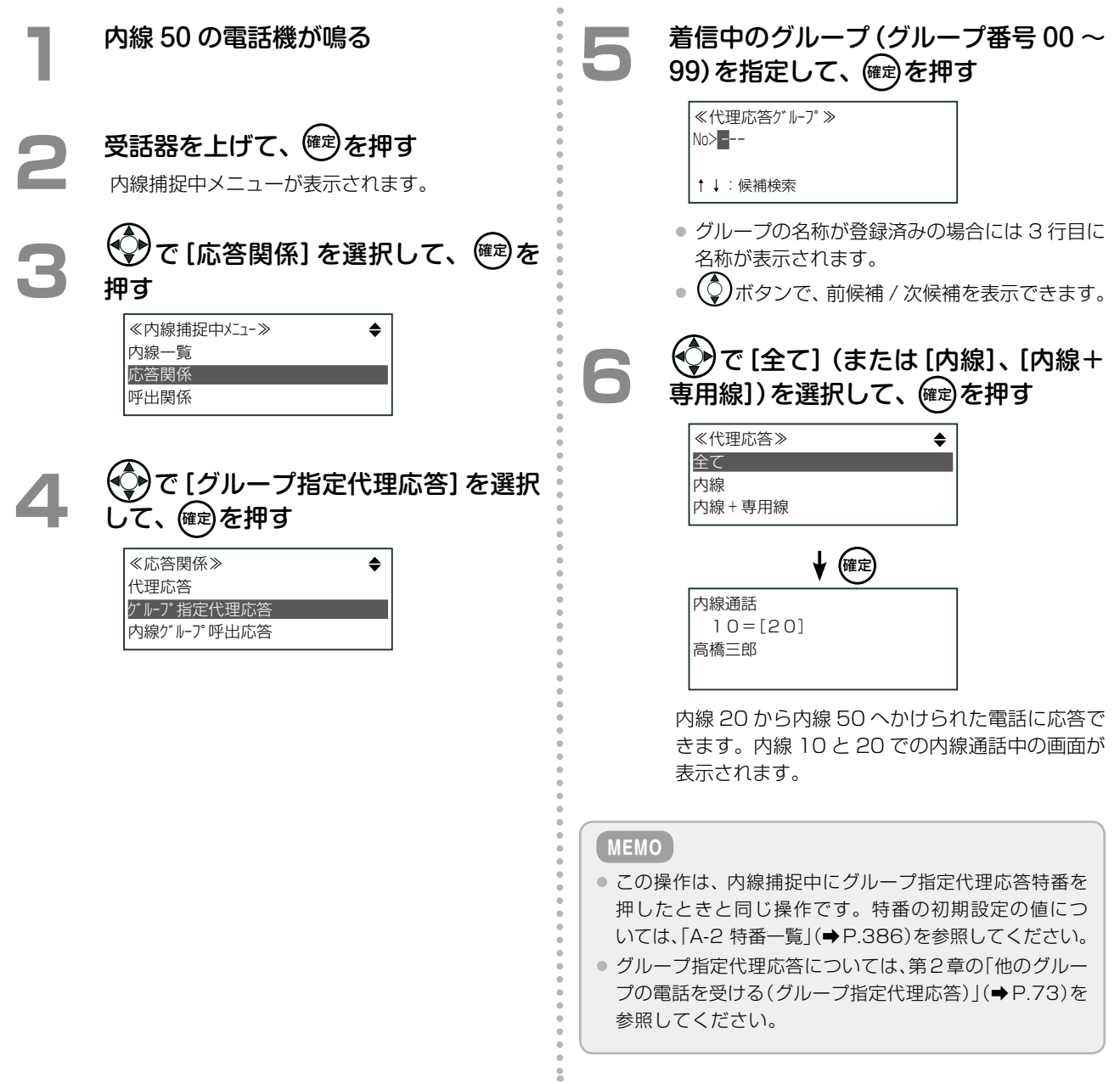

# **呼出関係**

内線捕捉中に、呼出しに関する以下の操作をメニューで行うことができます。 各操作と同じ操作をそれぞれ対応する特番を使用して行うことができます。各特番の初期設定の値や付加情報など については、「A-2 [特番一覧」\(➡ P.386\)を](#page-417-0)参照してください。

ここでは、以下の項目のうち内線グループ呼出、外部スピーカ呼出の操作手順について説明します。 各機能の詳細については、それぞれの参照先を参照してください。

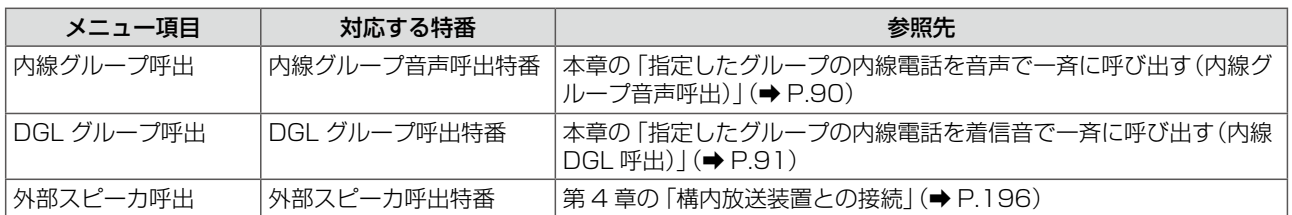

内線グループ呼出

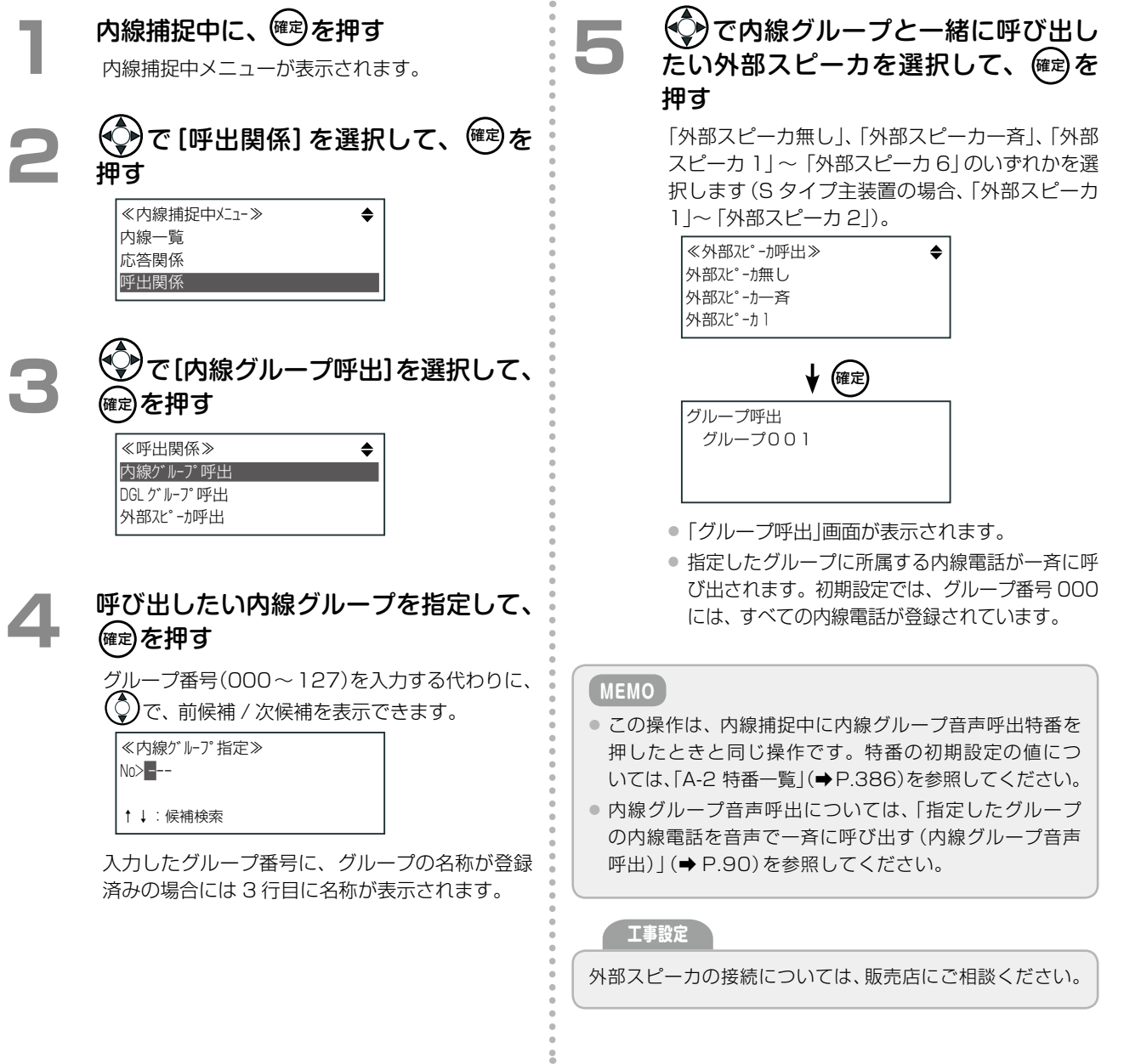

#### 外部スピーカ呼出 内線捕捉中に、<sup>(確定)</sup>を押す **▲ (◇)**で呼び出したい外部スピーカを選 択して、(確定)を押す 内線捕捉中メニューが表示されます。 「外部スピーカ一斉」、「外部スピーカ 1」~「外部ス (<) で[呼出関係]を選択して、 <sup>(確)</sup>を ピーカ 6」のいずれかを選択します(S タイプ主装 置の場合、「外部スピーカ1」~「外部スピーカ2」)。 押す ≪外部スピーカ呼出≫ ●●● ≪内線捕捉中メニュー≫  $\overline{\bullet}$ 外部スピーカー斉 内線一覧 外部スピーカ 1 応答関係 外部スピーカ2 呼出関係 ◆ (確定) 放送呼出 **3**  で[外部スピーカ呼出]を選択して、 一斉放送 ☞ を押す ≪呼出関係≫ 内線ゲループ呼出 ●「放送呼出」画面が表示されます。 DGL ゲル-プ 呼出 ● 選択した外部スピーカが呼び出されます。 外部スピーカ呼出 **MEMO** ● この操作は、内線捕捉中に外部スピーカ呼出特番を押し たときと同じ操作です。特番の初期設定の値については、 「A-2 [特番一覧」\(➡ P.386\)を](#page-417-0)参照してください。 ● 外部スピーカ呼出については、第4章の「構内放送装置 [との接続」\(➡ P.196\)を](#page-227-0)参照してください。 **工事設定**

外部スピーカの接続については、販売店にご相談ください。

## **ドアホンモニタ**

内線捕捉中に、ドアホンモニタの操作をメニューで行うことができます。 この機能を利用すると、電話機からドアホンを音声で呼び出して、そのあと、ドアホンの周辺音をモニタすること ができます。

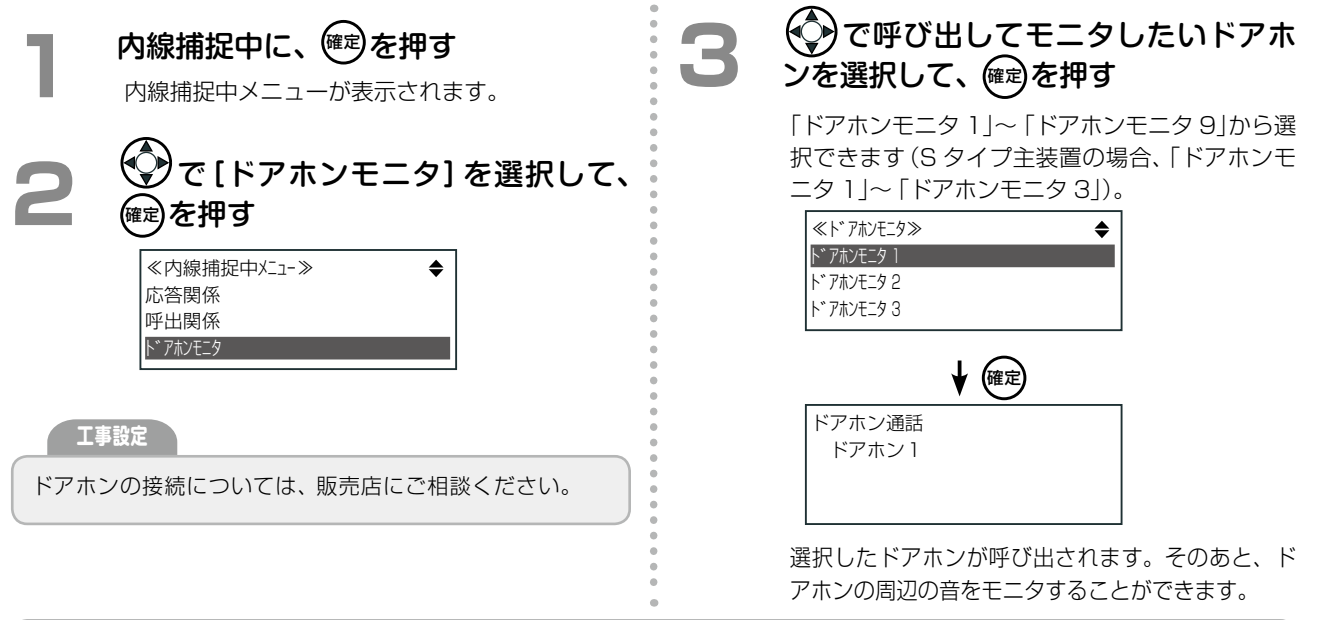

#### **MEMO**

- この操作は、内線捕捉中にドアホンアクセス特番を押したときと同じ操作です。特番の初期設定の値については[、「A-2](#page-417-0) 特 [番一覧」\(➡ P.386\)を](#page-417-0)参照してください。
- ドアホンモニタについては、第4章の「ドアホンとの接続」(→ P.197)を参照してください。

## **指定外線捕捉**

内線捕捉中に、指定外線捕捉の操作をメニューで行うことができます。

この機能を利用すると、オートダイヤルボタンに [III] (外線)を割り付けなくても、指定した回線を使って外線に 電話をかけることができます。

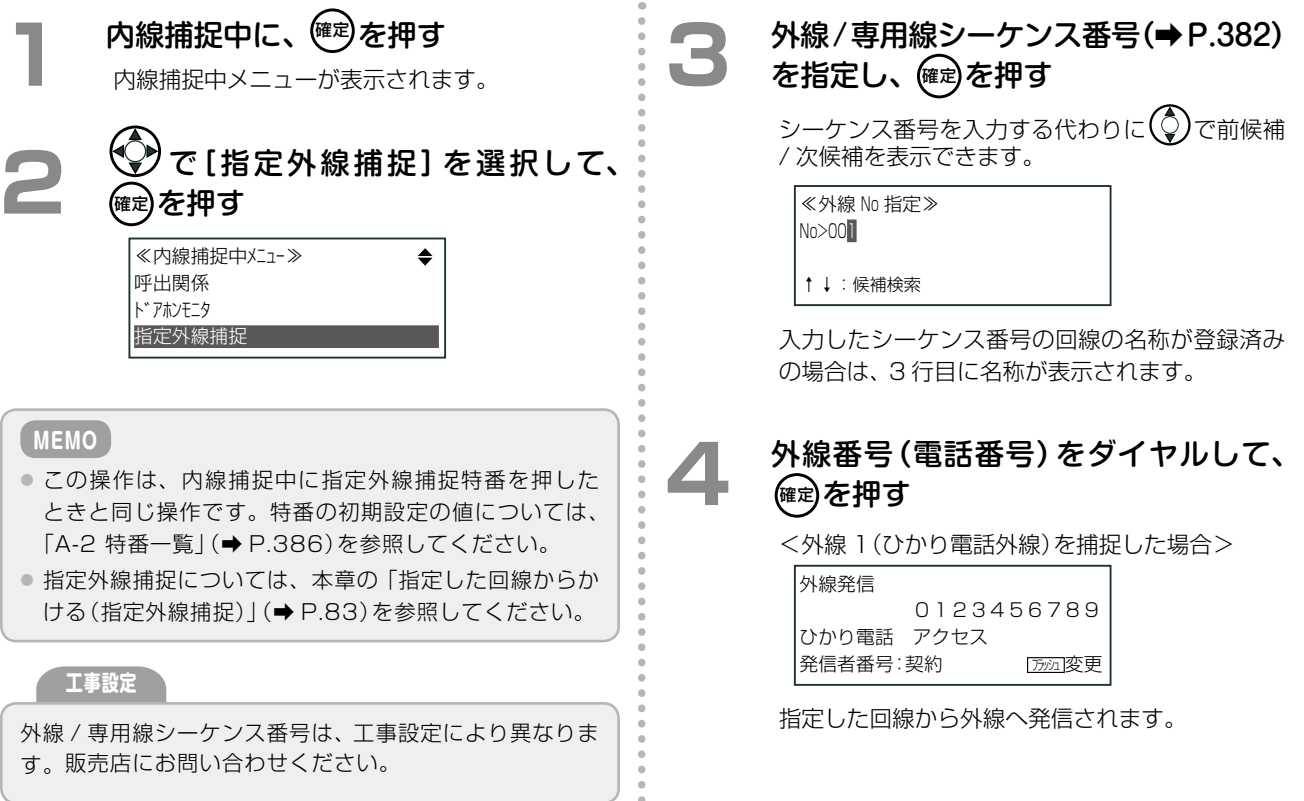

# 外線通話中メニュー

外線/専用線通話中に、(\*\*)を押すと、外線通話中メニューを表示することができます。外線通話中メニューでは、 共通電話帳・個別電話帳の検索・閲覧、通話録音の開始、迷惑電話や発信禁止番号の登録などの操作を行うメニュー を表示することができます。

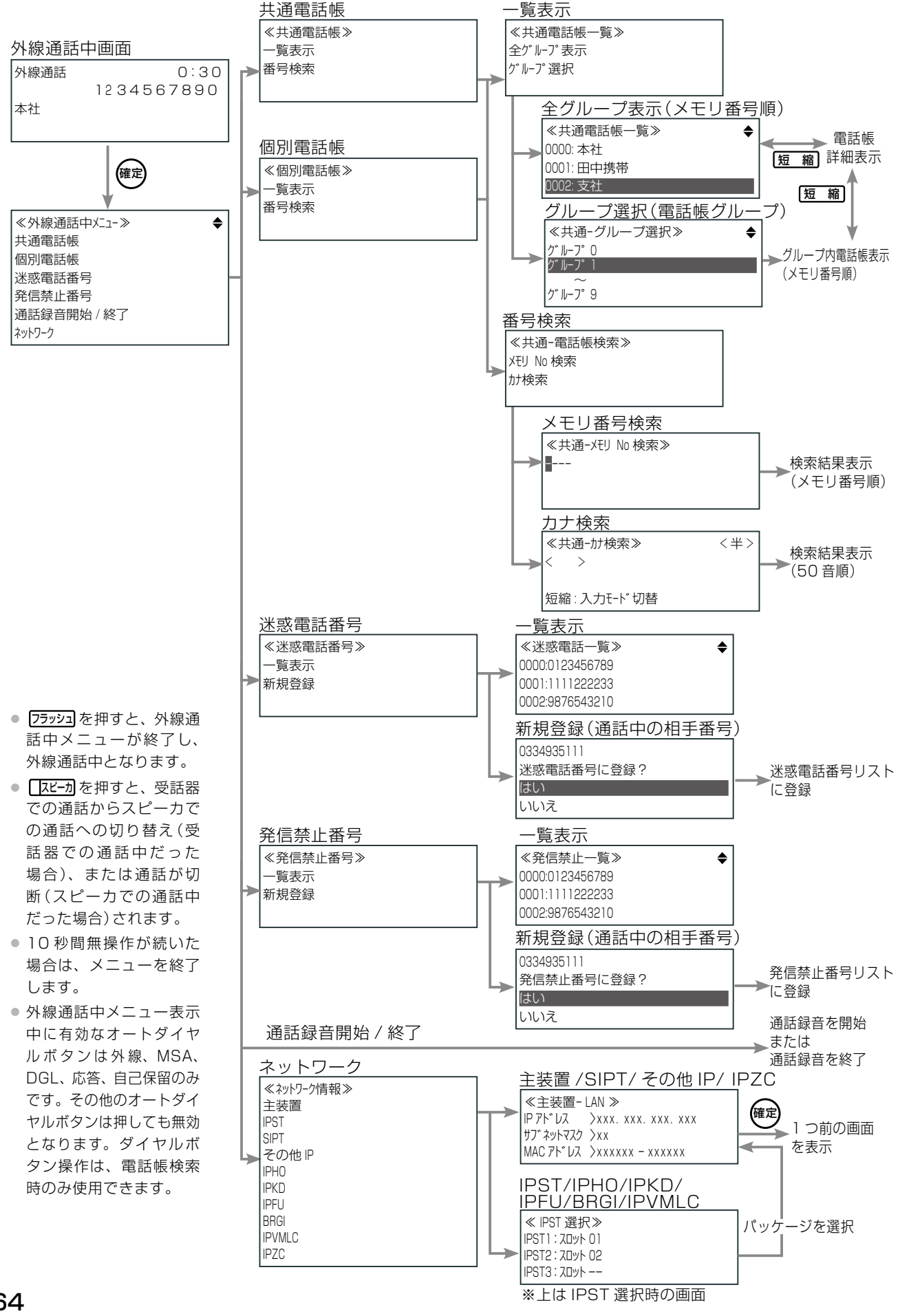

# **外線通話中にできる操作**

外線 / 専用線通話中にメニューを表示して、以下の操作を行うことができます。

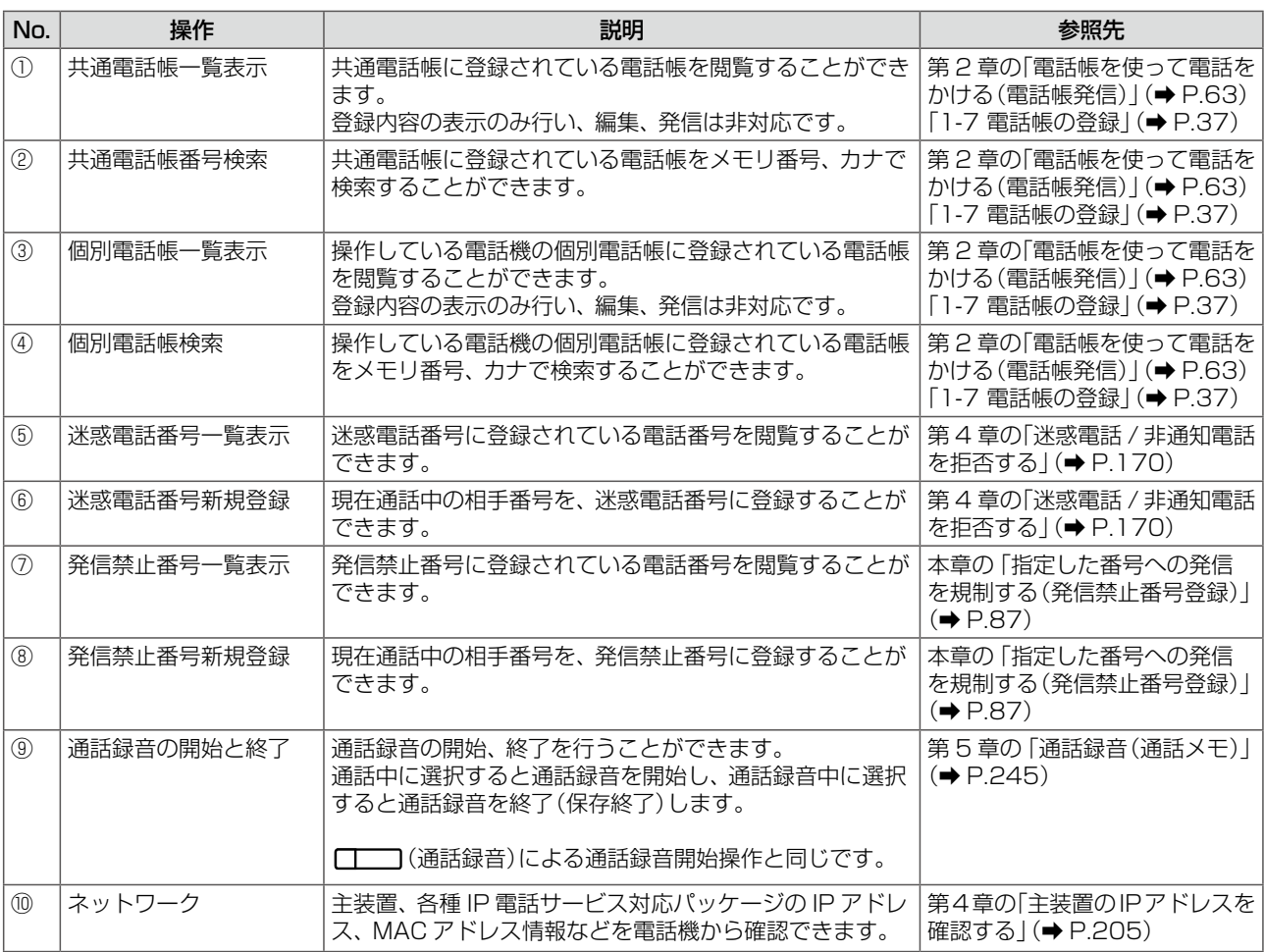

## **共通電話帳 / 個別電話帳を表示・検索する**

外線との通話中に、共通電話帳や個別電話帳のメニューを操作して、電話帳に登録されている電話番号を一覧表示 したり、検索することができます。通話中に話題になった人や部門などの電話番号をその場で調べたいときに便利 です。ここでは、共通電話帳について、表示と検索の操作を説明します。

#### **MEMO**

通話中の電話帳の表示・検索では、登録内容の表示のみで、電話帳を編集したり、電話帳から発信することはできません。 ただし、ボイスメールアクセス中または通話録音中のときは、メールボックス番号が登録されたメールボックス用電話帳を 検索して一覧表示したあと、保存先のメールボックスを指定することができます。メールボックスを指定するには、電話帳 の一覧表示または詳細表示で (#定)を押します。詳細は第5章の「メールボックス用電話帳を利用する」(→P.249)を参照してくだ さい。

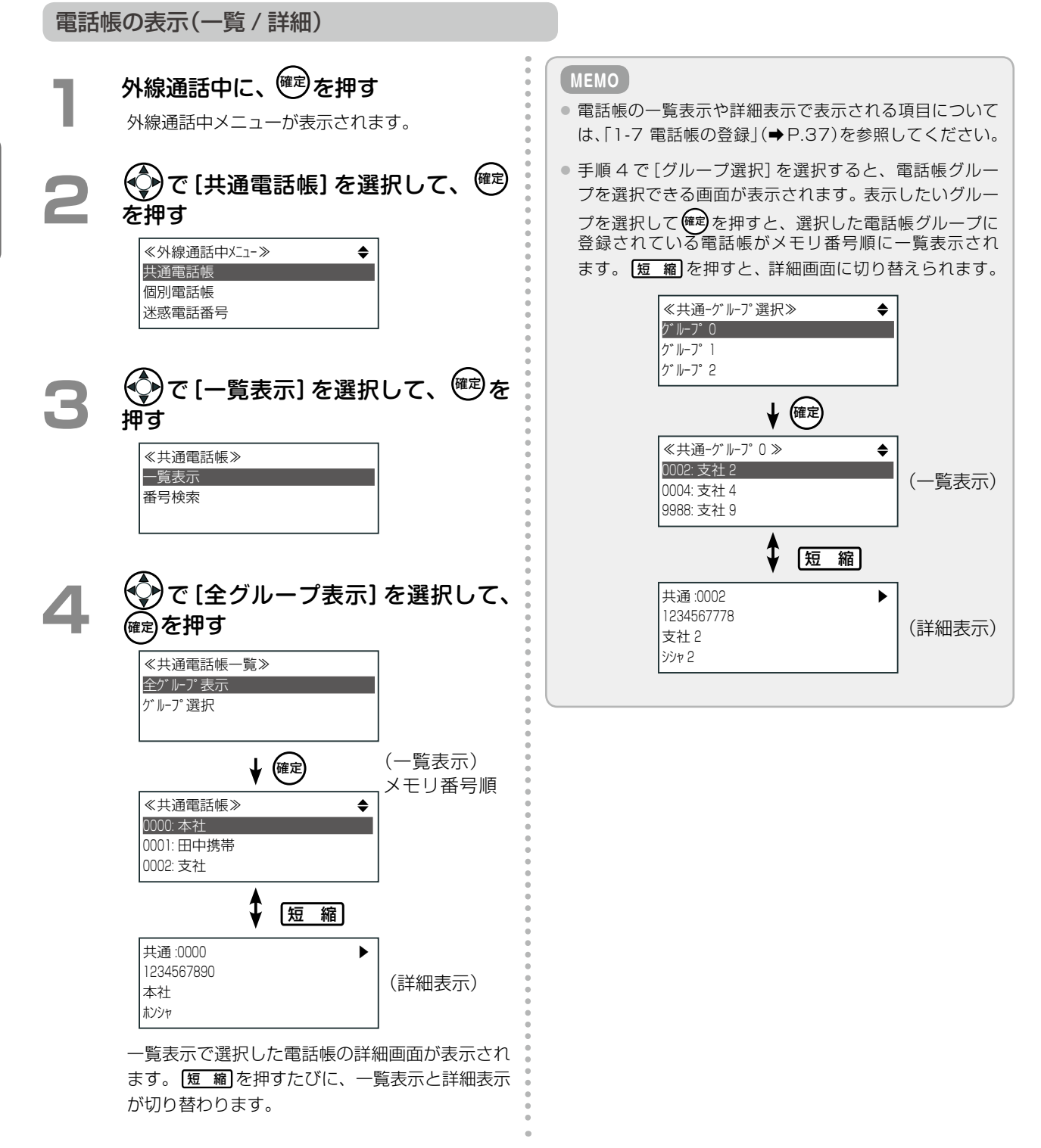

#### 電話番号検索

電話帳グループ内に登録されている電話帳をメモリ番号、カナで検索することができます。

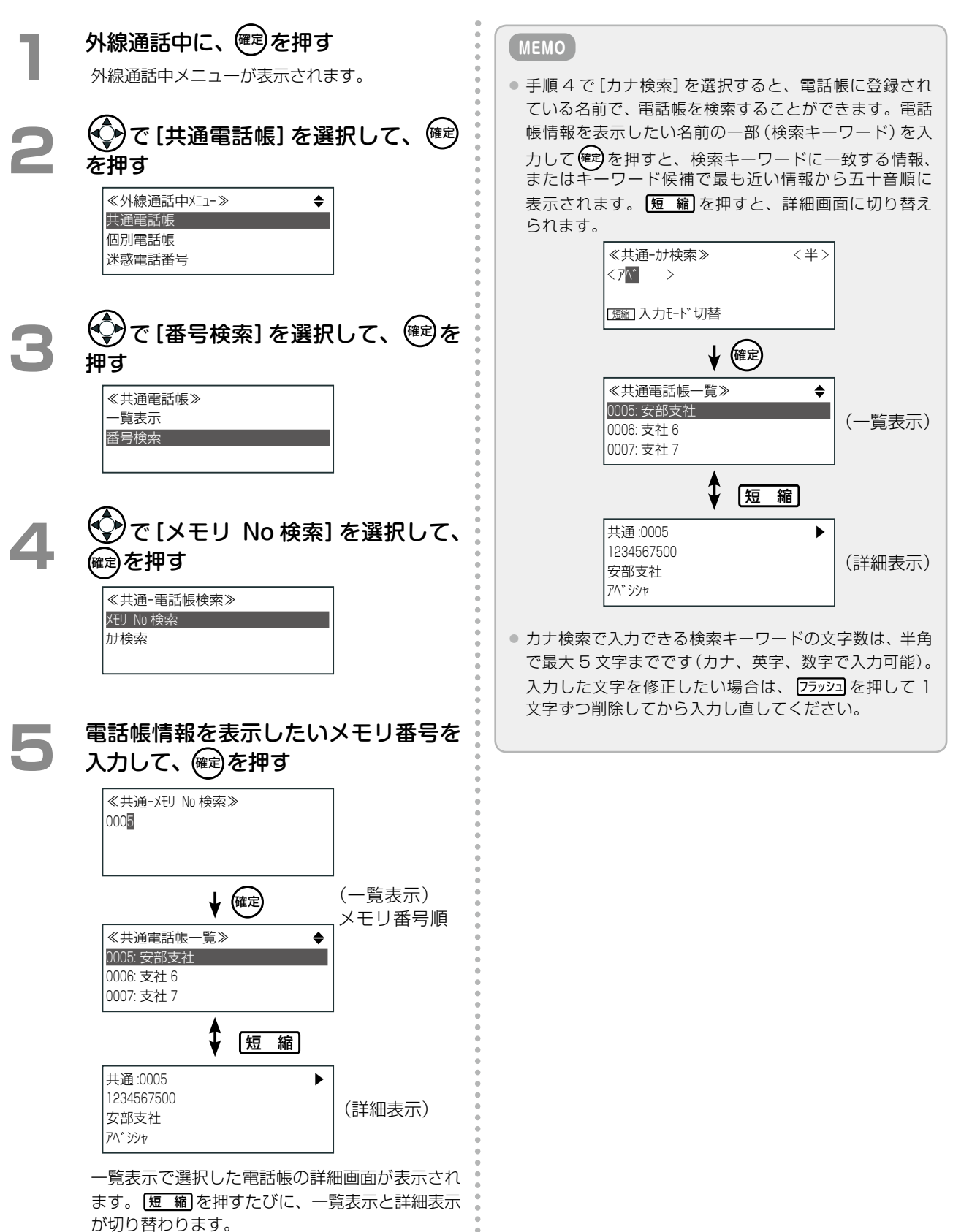

# **第 4 章 その他の便利な機能**

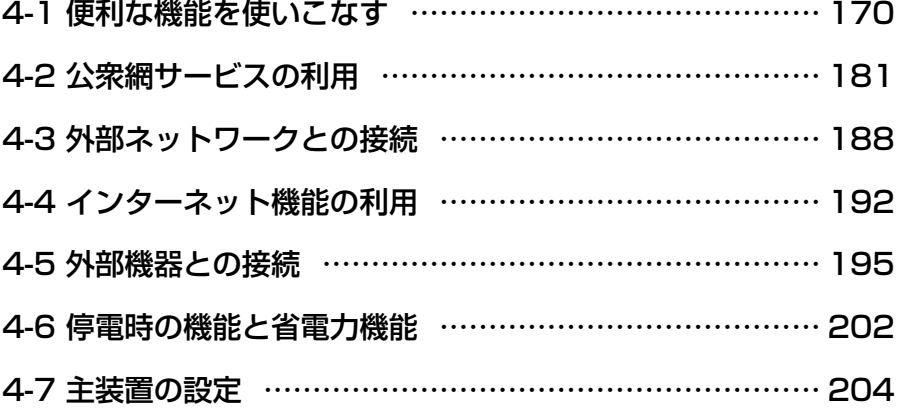

# <span id="page-201-1"></span>4-1 便利な機能を使いこなす

# <span id="page-201-0"></span>迷惑電話 / 非通知電話を拒否する

あらかじめ迷惑電話として登録されている電話番号から電話がかかってきた場合や、非通知で電話がかかってきた場 合に、着信を拒否することができます。

迷惑電話として登録する電話番号は、テナントごとに以下の方法で登録できます。

- ●「着信履歴の電話番号を迷惑電話番号として登録する」(→ P.170)
- ●[「通話中の相手の電話番号を迷惑電話番号として登録する」\(➡ P.170\)](#page-201-3)
- ●「電話番号を指定して迷惑電話番号として登録する|(→ P.171)

迷惑電話に登録した電話番号は、必要に応じていつでも変更、削除することができます。

また、以下の方法で一時的に迷惑電話・非通知電話を拒否する / しないモードを切り替えることができます。

●[「迷惑電話・非通知電話の着信拒否モードをオンにする」\(➡ P.172\)](#page-203-0)

#### **工事設定**

- この機能を利用するには、電話会社が提供する番号表示 サービスの契約が必要です。詳しくは販売店にご相談 ください。
- 非通知電話の着信拒否については、販売店にご相談くだ さい。
- 迷惑電話に登録された電話番号から電話がかかってき たときや非通知電話がかかってきたときに、ガイダンス を流すかどうかを設定できます。詳しくは販売店にご 相談ください。

#### **MEMO**

登録できる電話番号は、発信禁止番号と合わせて 10,000 件、最大桁数は 20 桁です。発信禁止番号の登 録は[第 3 章の「指定した番号への発信を規制する\(発信禁止](#page-118-0) [番号登録\)」\(➡ P.87\)](#page-118-0)を参照してください。

#### **着信履歴の電話番号を迷惑電話番号として登録する**

第 **4**

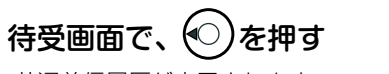

共通着信履歴が表示されます。

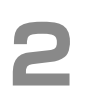

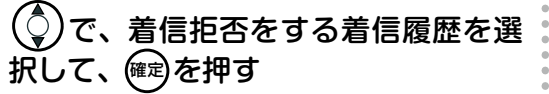

<span id="page-201-2"></span>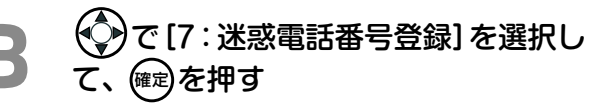

● システム管理電話機では[7:迷惑電話番号登 録]、一般ユーザ電話機では[6:迷惑電話番号登 録]を選択します。

● 迷惑電話に登録する電話番号が表示されます。

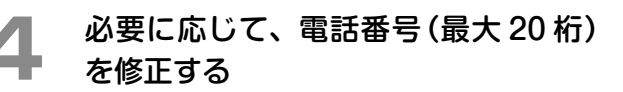

#### **@#a)を押す**

設定完了音が聞こえます。

# <span id="page-201-3"></span>**通話中の相手の電話番号を迷惑電話番号として登録する**

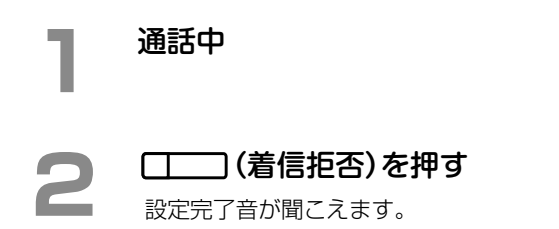

#### **MEMO**

■(着信拒否)はあらかじめ■■■に登録しておきま  $\Box$ す。登録方法は[第 1 章の「オートダイヤルボタンに機能を登](#page-59-0) [録する」\(➡ P.28\)を](#page-59-0)参照してください。

### <span id="page-202-0"></span>**電話番号を指定して迷惑電話番号として登録する** サービスメニューから登録する よう オートダイヤルを使って登録する 待受画面で、(確定)を押す 電話機のディスプレイにメインメニューが表示さ れます。 **( ◇ )**で[0:その他]を選択して、 (確定)を 押す システム管理電話機では[0:その他]、一般ユーザ 電話機では[9:その他]を選択します。 **3**  で[2:システム設定]を選択して、 確定 を押す **4**  で[5:迷惑電話番号]を選択して、 確定 を押す システム管理電話機では[5:迷惑電話番号]を、一 般ユーザ電話機では[1:迷惑電話番号]を選択し ます。 **5**  で[1:登録]を選択して、確定 を押す 着信拒否する電話番号を入力して、<sup>(確定)</sup> を押す ● 電話番号の入力を間違えた場合には、 フラッシュを 押すと入力した番号を 1 文字削除することがで 待受画面で、 ( │ │ │ (着信拒否) を押す **2**  着信拒否する電話番号を入力する 市外局番から入力します。 **3 確定を押す** 設定完了音が聞こえます。 **MEMO** □□ (着信拒否)はあらかじめ □□に登録しておき ます。登録方法は[第 1 章の「オートダイヤルボタンに機能](#page-59-0) [を登録する」\(➡ P.28\)](#page-59-0)を参照してください。

きます。

● 設定完了音が聞こえます。

## **迷惑電話に登録された電話番号を変更する**

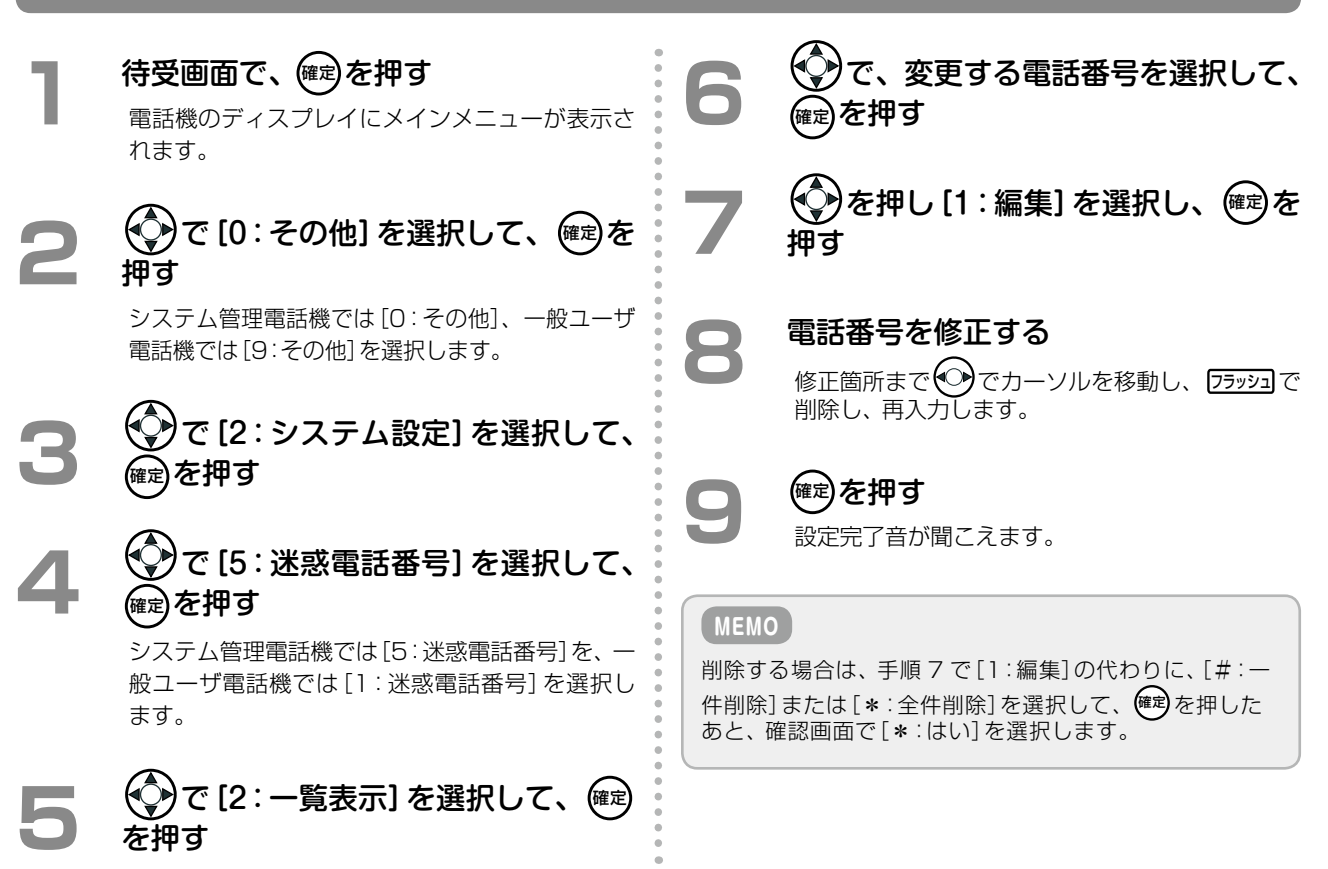

## <span id="page-203-0"></span>**迷惑電話・非通知電話の着信拒否モードをオンにする**

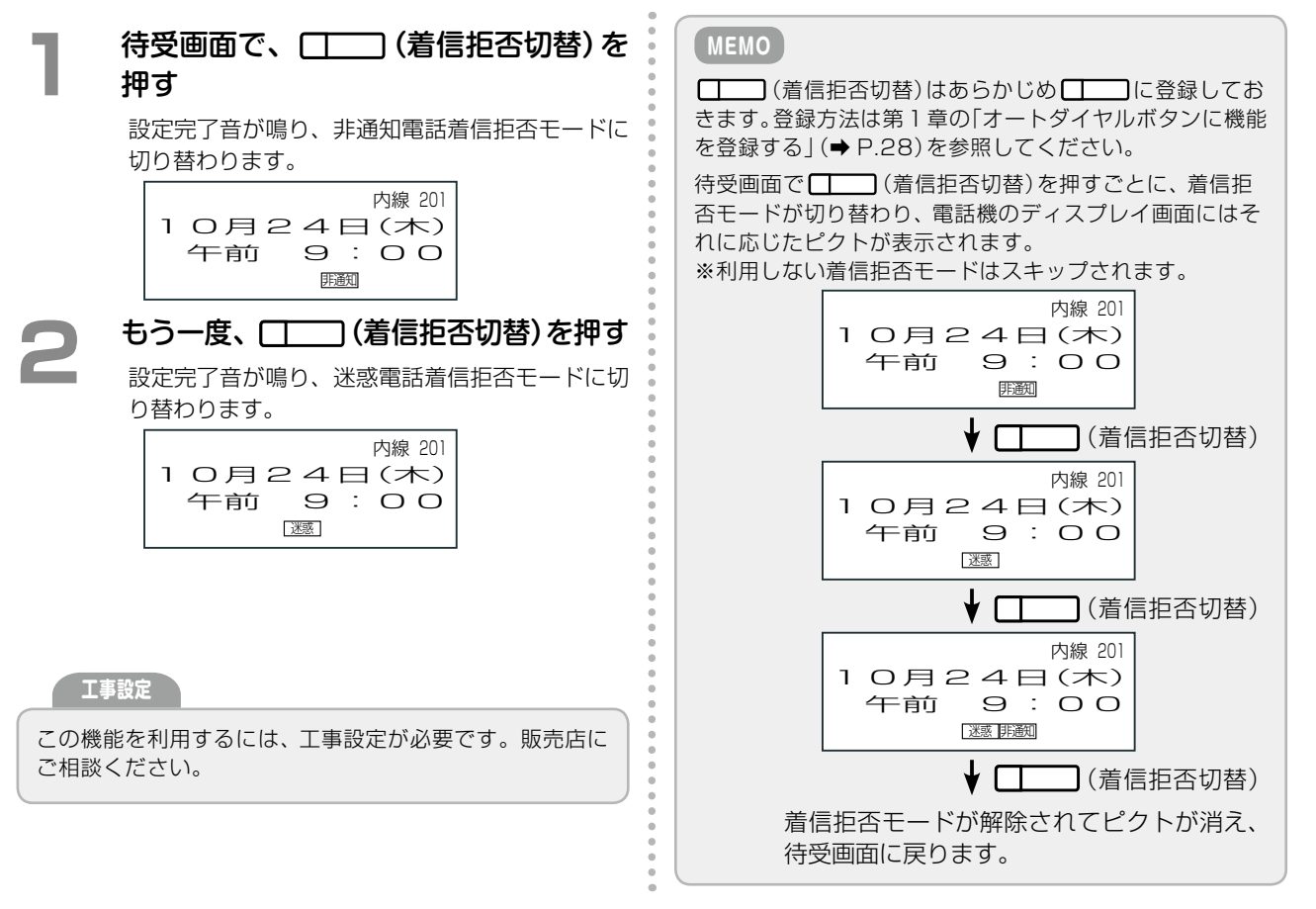

# 3 人以上で通話をする(多者通話)

電話機は通常 1 対 1 の通話で、他人が聞くことができない秘話モードになっています。 秘話モードを解除することで、3 人以上で通話ができるようになります(多者通話)。 多者通話には、以下の 4 つの機能が用意されています。

- ●[「会議通話を招集する\(会議通話\)」\(➡ P.173\)](#page-204-0)
- ●[「外線通話中に他者を割り込ませる\(外線秘話解除\)」\(➡ P.174\)](#page-205-0)
- ●[「他者の通話に割り込む\(割込通話\)」\(➡ P.174\)](#page-205-1)
- ●[「他の電話の通話内容を聞く\(通話モニタ\)」\(➡ P.175\)](#page-206-0)

### <span id="page-204-0"></span>**会議通話を招集する(会議通話)**

外線または内線で通話中に電話をかけ、他者を通話に加えて 3 人以上で同時に通話できます。会議通話には、最大 4 人まで参加できます。

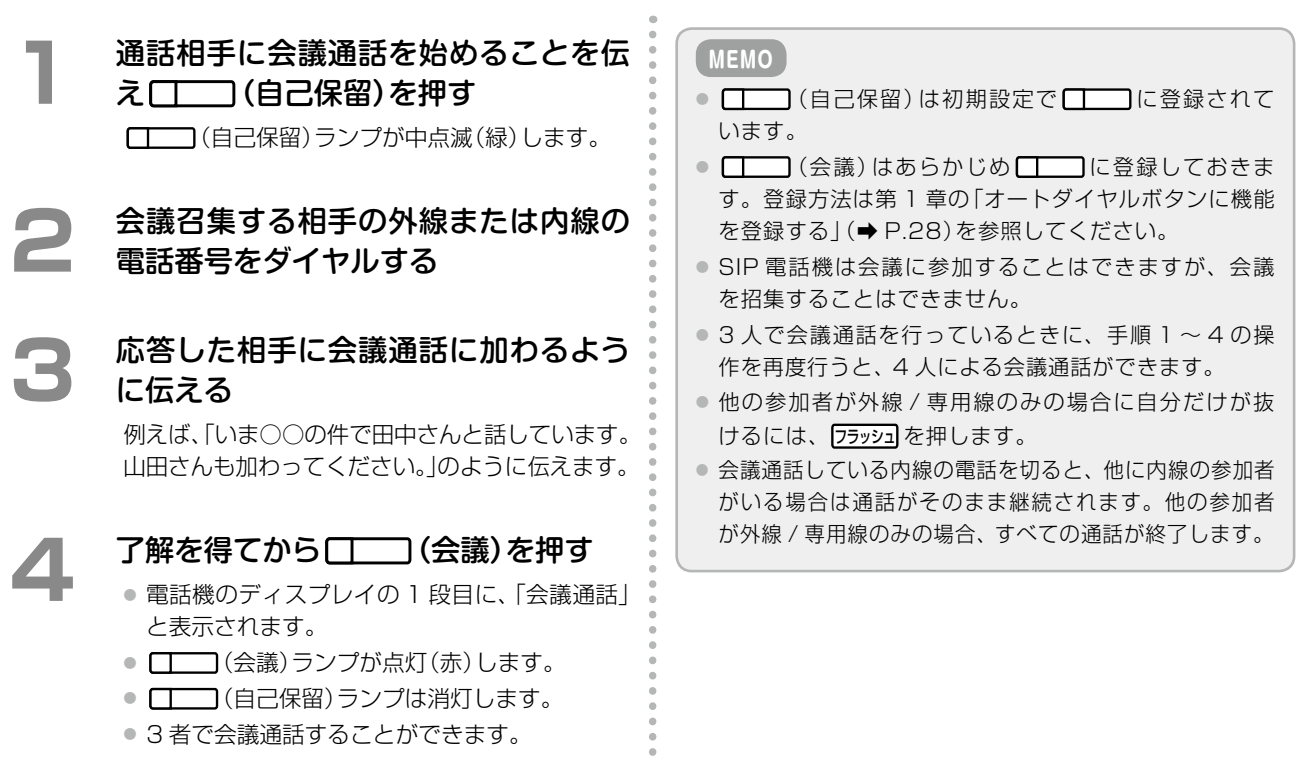

**5**  通話が終了したら受話器を置く

## <span id="page-205-0"></span>**外線通話中に他者を割り込ませる(外線秘話解除)**

外線通話中に、他の内線を割り込ませることができます。

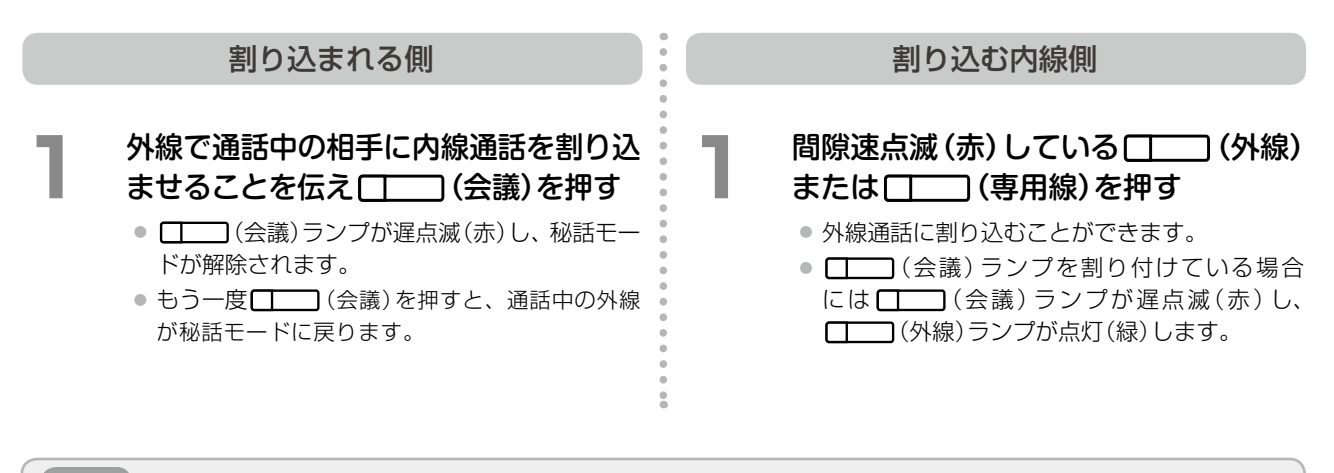

### **MEMO**

- [| | | | (会議)はあらかじめ [ | | | | | に登録しておきます。登録方法は[、第 1 章の「オートダイヤルボタンに機能を登録する」](#page-59-0) [\(➡ P.28\)を](#page-59-0)参照してください。
- アナログ電話機、デジタルコードレス電話機(DC)、SIP 電話機をご使用の場合、通話に割り込むことはできますが、ご自 分の通話に他者を割り込ませることはできません。アナログ電話機、デジタルコードレス電話機(DC)、SIP 電話機から通 話に割り込む場合、手順 1 の前に割り込み先の外線を指定する必要があります。詳しくは[、第 3 章の「指定した回線からか](#page-114-0) [ける\(指定外線捕捉\)」\(➡ P.83\)を](#page-114-0)参照してください。
- 外線秘話解除モードで通話できるのは 3 人までです。4 人目が割り込むと、秘話解除モードが解除されます。

#### **他者の通話に割り込む(割込通話)**

通話中の内線または外線に割り込んで、通話に加わることができます。

#### **1**  受話器を上げる

受話器から内線発信音が聞こえます。

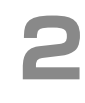

#### **2**  内線割り込み通話特番を押す

特番の初期設定については、「A-2 [特番一覧」\(➡](#page-417-0) [P.386\)](#page-417-0)を参照してください。

**3**  内線番号を押す □□ (会議)ランプが点灯(赤)します。

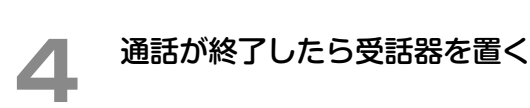

<span id="page-205-1"></span>**工事設定**

割り込みができる内線は特定の内線だけです。この機能 を使用するには、販売店にご相談ください。

#### **MEMO**

- 手順 3 で ■■ (DSS) または ■■■ (ワンタッチボ タン)を押しても内線通話に割り込むことができます。 ● ご自分の通話を終了しても、割り込み先の通話は継続さ
- れます。

## <span id="page-206-0"></span>**他の電話の通話内容を聞く(通話モニタ)**

指定した内線や外線、専用線の通話を聞くことができます。通話モニタ中は、相手に自分の声は聞こえません。

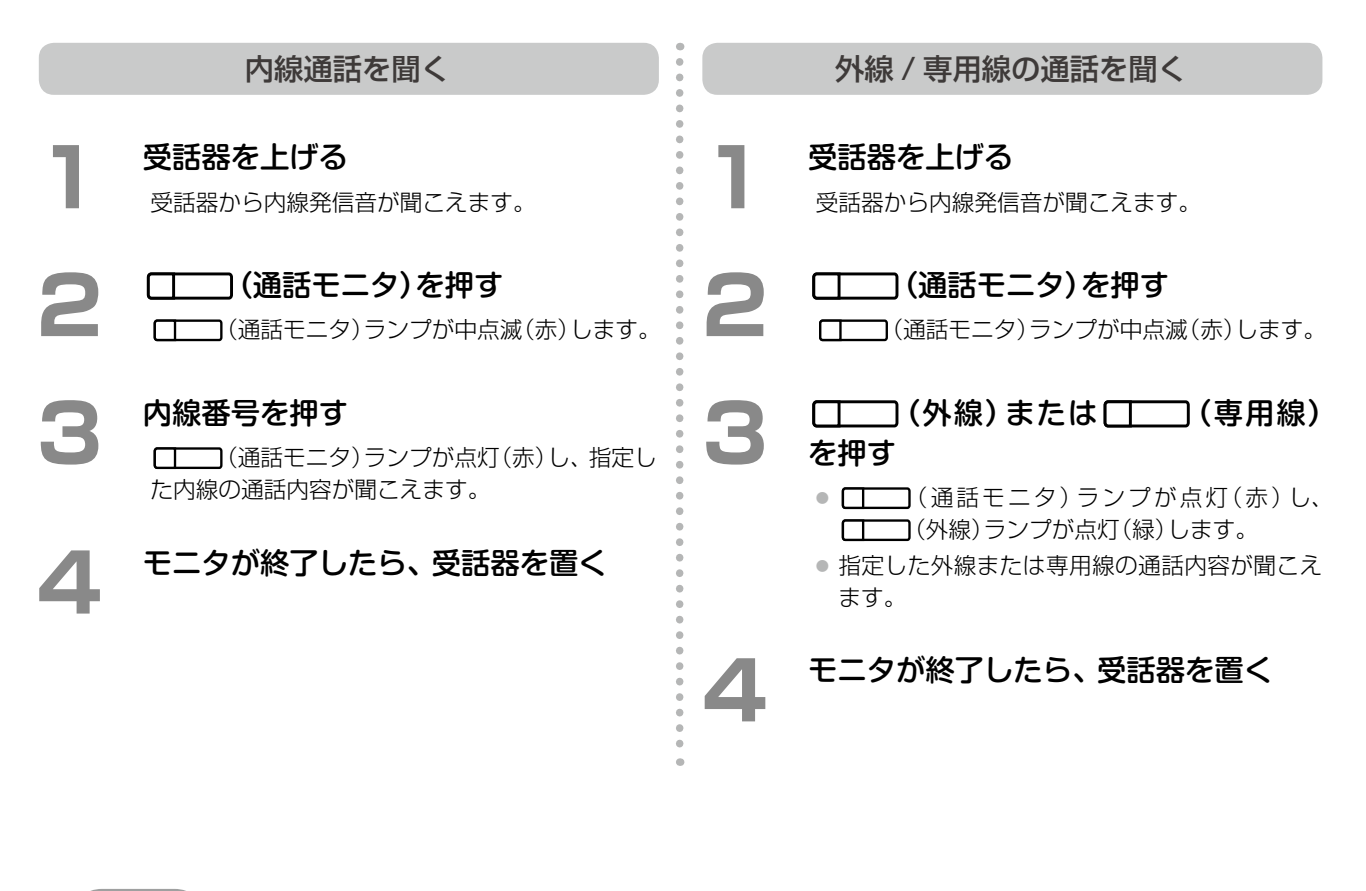

#### **工事設定**

通話モニタができる内線は特定の内線だけです。この機能を使用するには、販売店にご相談ください。

#### **MEMO**

- ■ (通話モニタ)はあらかじめ 【に登録しておきます。登録方法は[第 1 章の「オートダイヤルボタンに機能を登録](#page-59-0) [する」\(➡ P.28\)](#page-59-0)を参照してください。
- 通話モニタ中に (会議)を押すと、会議通話に切り替わり、通話に割り込むことができます。

# 自分が待機中であることを相手に知らせる

内線呼出している相手が電話機を使用していても、ご自分が待っていることを知らせることができます。 以下の 2 つの機能が用意されています。

- ●「相手の操作が終わり次第、着信音を鳴らす(コールウェイティング)|(→ P.176)
- ●[「他者と通話中の相手にブザー音を鳴らして知らせる\(トーンオーバーライド\)」\(➡ P.177\)](#page-208-0)

### <span id="page-207-0"></span>**相手の操作が終わり次第、着信音を鳴らす(コールウェイティング)**

内線呼出している相手が電話機を使用している場合、そのまま待っているだけで、相手の電話操作が終わり次第、 自動的に呼び出しが始まる機能です。

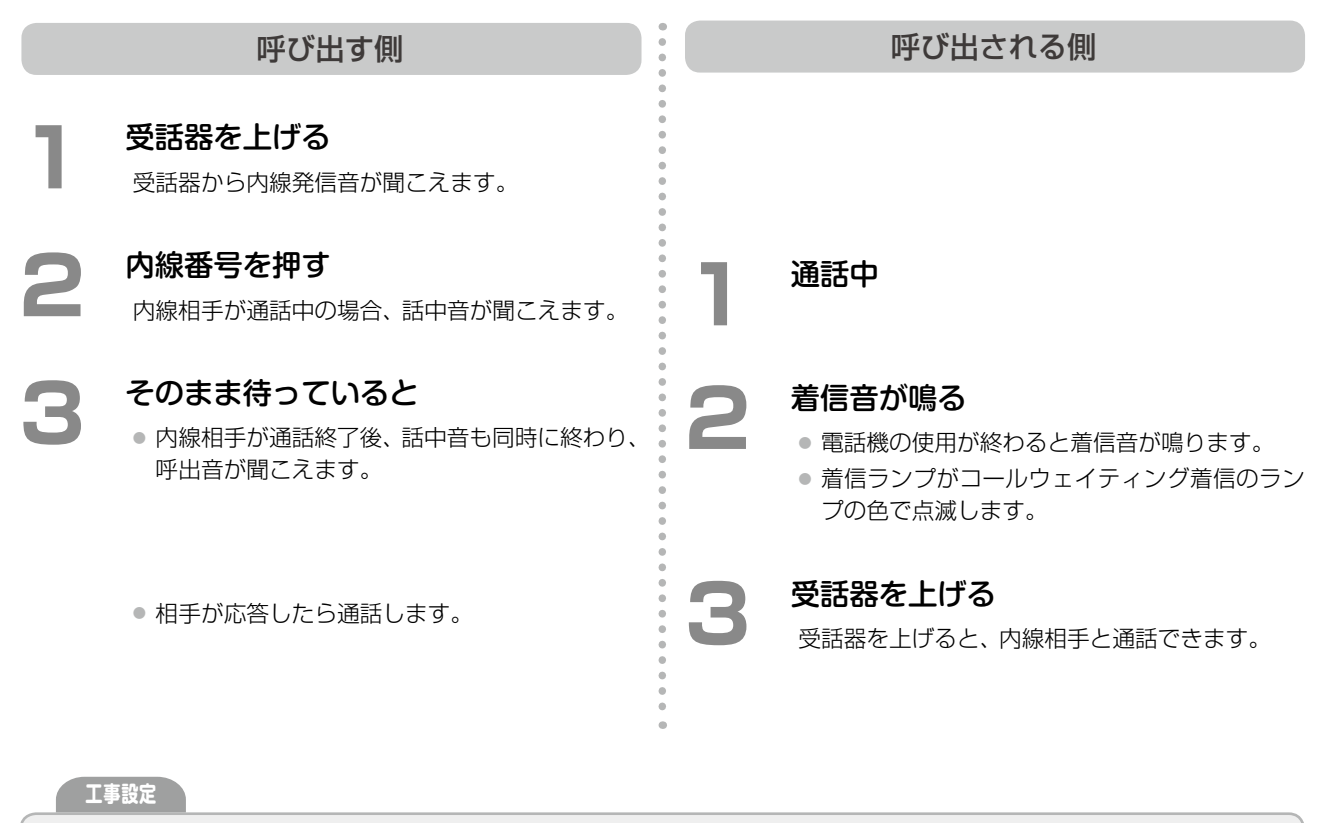

多機能雷話機、カールコードレス雷話機(CL)、コードレス雷話機(WSd)をご使用の場合、コールウェイティング着信のラ ンプの色を変更できます。詳しくは販売店にご相談ください。

#### **MEMO**

● この機能を使用する場合は、あらかじめ相手側内線の話中転送設定が「転送無し(コールウェイティング)」になっている必 要があります。設定方法は[、第 3 章の「通話中にかかってきた電話を転送する\(話中転送\)」\(➡ P.129\)](#page-160-0)を参照してください。 ● 内線呼出している相手が以下の状態の場合に、コールウェイティング機能が働きます。 内線通話中、外線通話中、サービスメニュー操作中、電話機の設定中、ボイスメール利用中など

## <span id="page-208-0"></span>**他者と通話中の相手にブザー音を鳴らして知らせる(トーンオーバーライド)**

内線呼出している相手が通話中の場合、通話中の相手に特別なブザー音を鳴らし、ご自分が待っていることを知ら せることができます。呼び出された相手は、通話中の電話を一時的に保留にし、応答することができます。

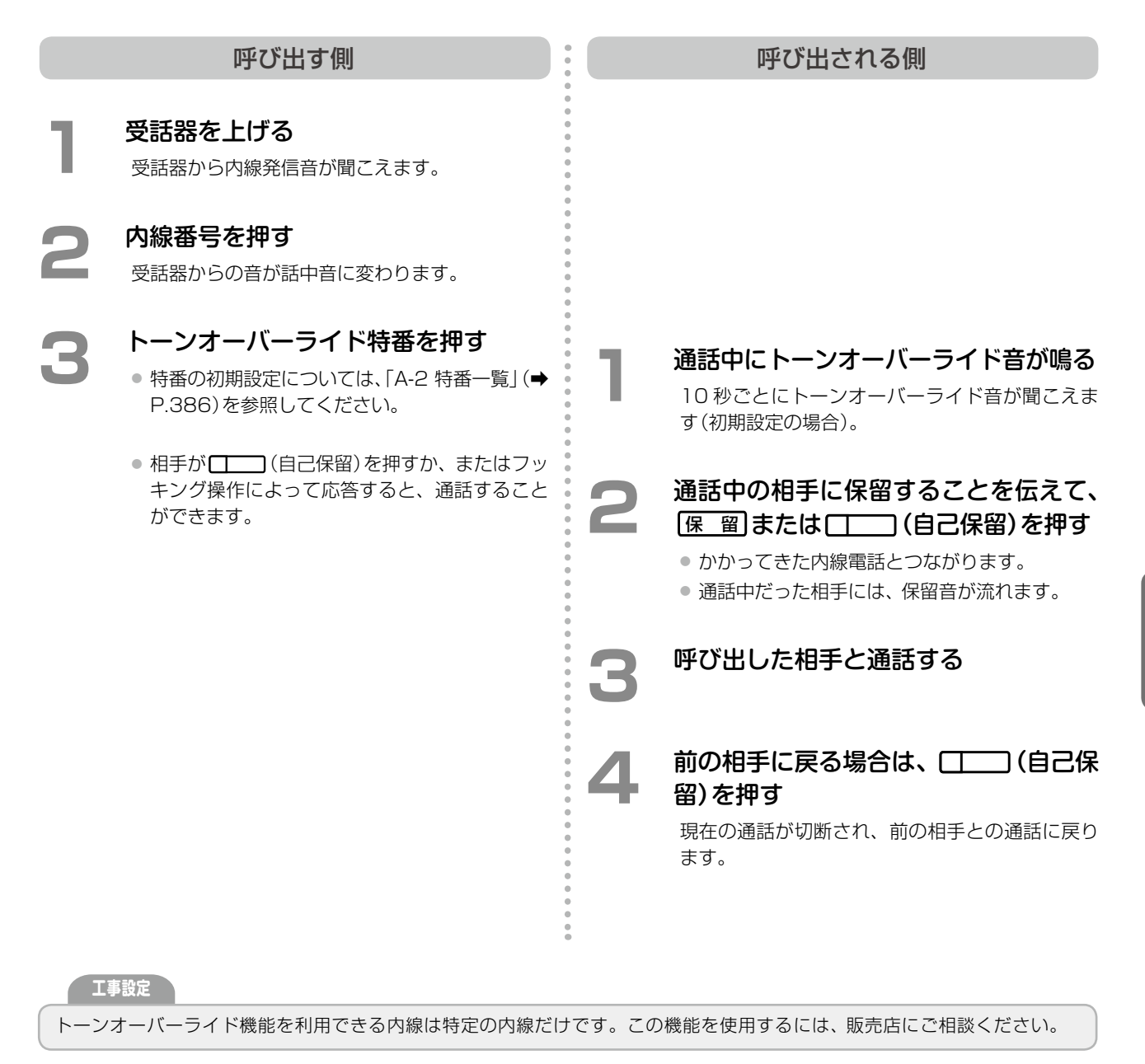

#### **MEMO**

- この機能を使用する場合は、あらかじめ相手側内線の話中転送設定が「転送無し(コールウェイティング)」になっている必 要があります。設定方法は[、第 3 章の「通話中にかかってきた電話を転送する\(話中転送\)」\(➡ P.129\)](#page-160-0)を参照してください。
- □□ (自己保留)は初期設定で □□ に登録されています。
- SIP 電話機に対して、トーンオーバーライド機能は利用できません。

# 回線の使用を一時的に制限する

指定した外線や専用線からの着信を一時的に制限できます。着信を制限せずに、外線からの着信音を一時的に鳴ら ないように設定することもできます。また、特定のグループ(MSA(➡P.382)またはDGL(➡P.382))の電話機への着 信を一時的に制限することもできます。

#### **工事設定**

昼夜モードごとに、回線の使用を一時的に制限する対象を 指定することができます。設定については販売店にご相 談ください。また、昼夜モードについては[、第 3 章の「時](#page-172-0) [間帯により着信形式を切り替える\(夜間モード切替\)」\(➡](#page-172-0) [P.141\)](#page-172-0)を参照してください。

## **外線 / 専用線からの着信を一時的に制限する(回線使用制限)**

指定した外線、専用線からの着信、または MSA グループの電話機への着信を一時的に制限できます。

# ■ 待受状態で、<u>[機 能</u>]を押してから、回<br> 線使用制限機能特番(<u>〖 ?3</u>] <u>◎4</u>) を押す

機 能 ランプが中点滅(赤)します。

#### **2 着信を制限する ( ) ( ) 外線) または** □ (専用線)を押す

- MSA グループへの着信を制限する場合は (MSA)を押します。
- 登録完了音が鳴り、着信が制限された回線に対 応する コーコランプ(押したボタン)が点灯(赤) します。
- □□ (外線)/(専用線)/(MSA)を押すたびに 設定 / 解除が切り替わります。設定が解除され ると対象のボタンが消灯します。

#### **3**  機 能 を押す

- 口機 能 ランプが消灯します。
- この状態で制限した回線からの着信、または MSA グループ電話機への着信があると、発信 者側には話中音が聞こえます。

#### **MEMO**

- 回線の使用制限を解除するには、手順 1 ~ 3 と同じ操 作を行います。
- 使用制限の対象回線は、ISDN 回線、VoIP 回線、ひか り電話、SIP 専用線のみです。アナログ外線、アナログ 専用線は対象外になります。
- モデム契約(ナンバーディスプレイ / ダイヤルイン)の アナログ外線以外では、MSA の使用制限を設定しない でください。
- コードレス電話機 (WSd)、デジタルコードレス電話機 (DC)からこの設定を行う場合、あらかじめ (機 能)を ■ に登録する必要があります。登録方法は 第1章の「オートダイヤルボタンに機能を登録する」(→ [P.28\)](#page-59-0)を参照してください。
- 機能特番については、「A-5 機能特番の一覧」(→P.391)を 参照してください。

# **外線の着信音を一時的に鳴らさない(外線着信鳴動拒否)**

外線から電話がかかってきても、着信音を一時的に鳴らないようにすることができます。

#### **MEMO**

- 外線着信鳴動拒否の対象は、一般着信(→ P.382)のみです。
- カールコードレス電話機(CL)の子機に対してこの機能は利用できません。子機の着信音を鳴らさないようにするには、子 機サイレント機能を利用します。設定方法は[第 6 章の「子機サイレントを設定する」\(➡ P.286\)を](#page-317-0)参照してください。

待受状態で、 (エー) (サイレント)を押す ● 外線着信鳴動拒否モードが設定され (ON にな り)、 ■機 能 ランプが間隙点灯 (赤)します。 ● 登録完了音が聞こえます。 ● もう一度 [ | | | (サイレント)を押すと、外線着 信鳴動拒否モードが解除(OFF)され、「機能 ラ ンプが消灯します。 **MEMO** □□(サイレント)はあらかじめ□□に登録してお きます。登録方法は[第 1 章の「オートダイヤルボタンに機](#page-59-0) [能を登録する」\(➡ P.28\)を](#page-59-0)参照してください。 サービスメニューから登録する ポック オートダイヤルを使って登録する 待受画面で、(<sup>確定)</sup>を押す 電話機のディスプレイにメインメニューが表示さ れます。 **( ◇ )**で[0:その他]を選択して、 (確)を 押す システム管理電話機では[0:その他]を、一般ユー ザ電話機では[9:その他]を選択します。 で [4: 電話機] を選択して、 (確定) を 押す システム管理電話機では[4:電話機]を、一般ユー ザ電話機では[3:電話機]を選択します。 **4**  で[1:外線着信鳴動拒否]を選択し て、(確定)を押す **5**  で[1:ON]を選択して、確定 を押す 登録完了音が聞こえます。 **MEMO** ● 外線着信鳴動拒否の設定を解除するには、手順 5 で[2: OFF]を選択します。 ● ON に設定すると、 ■ 【 # 能 ランプは間隙点灯 (赤) しま す。OFF のときは、 機 能 ランプは消灯します。

 $\overline{2}$ 

## **DGL グループ電話機への着信呼数を制限する(DGL 呼数制限)**

指定した DGL グループの電話機に着信させる呼数をあらかじめ設定されている呼数に制限できます。 DGL グループごとに着信呼数を制限することで、制限を超えた場合、着信させないように設定できます。 あらかじめ設定されている着信呼数を一時的に減らすこともできます。

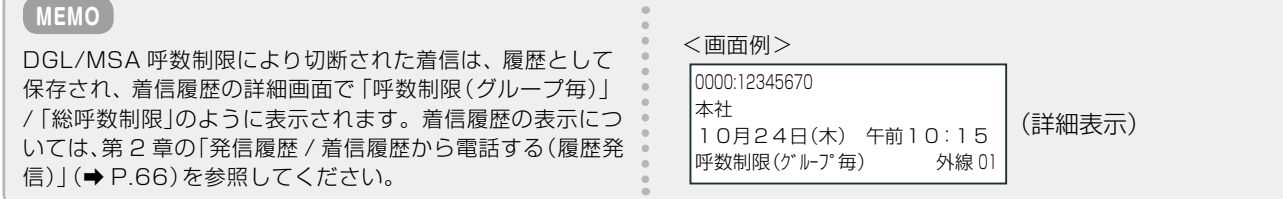

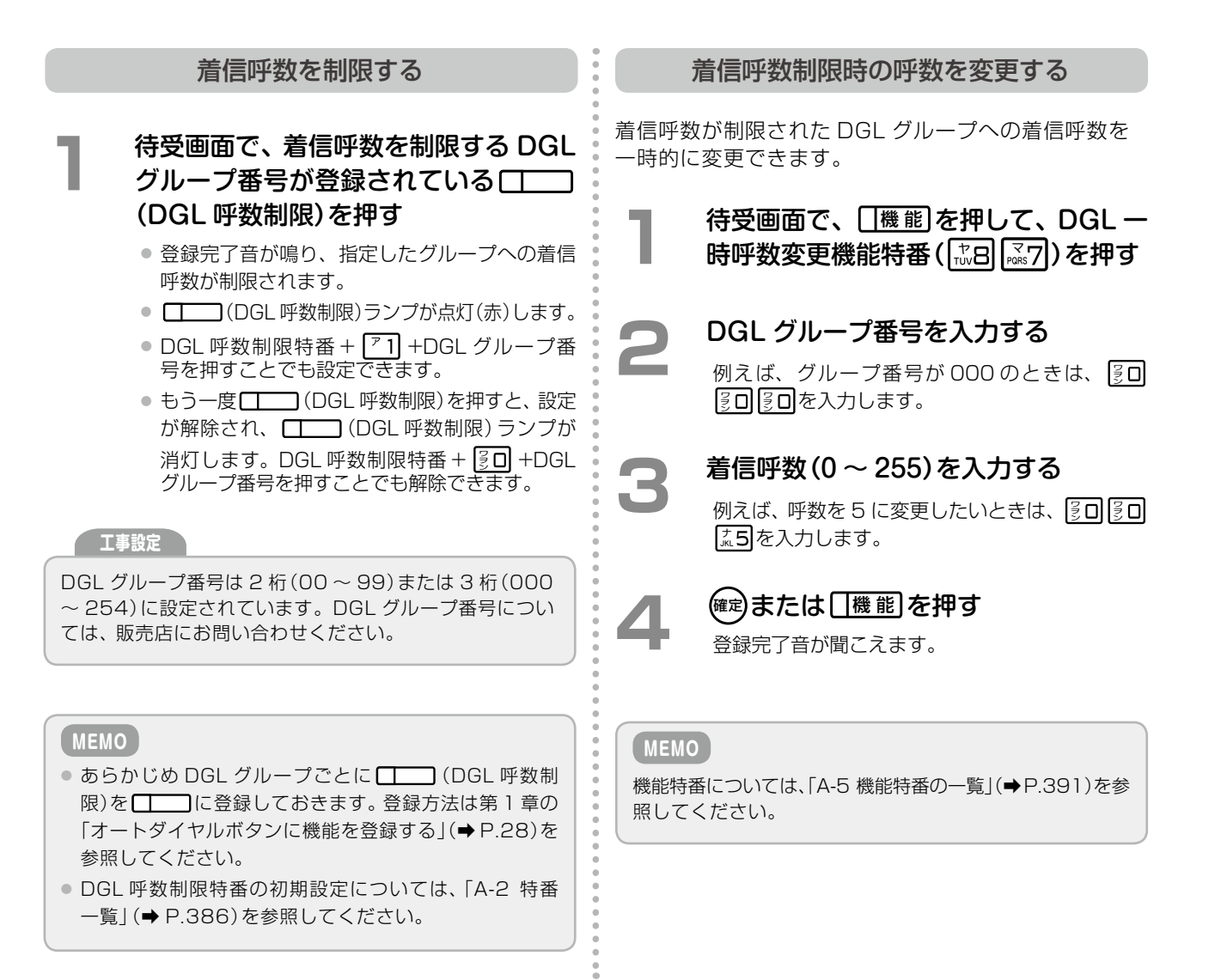

# <span id="page-212-0"></span>4-2 公衆網サービスの利用

# アナログ外線サービスを利用する

NTT が提供する各種アナログ外線サービスを利用できます。

## <span id="page-212-1"></span>**ナンバーディスプレイを利用する**

アナログ回線への着信時に、電話をかけてきた相手の電話番号や非通知理由などをディスプレイで確認できます。

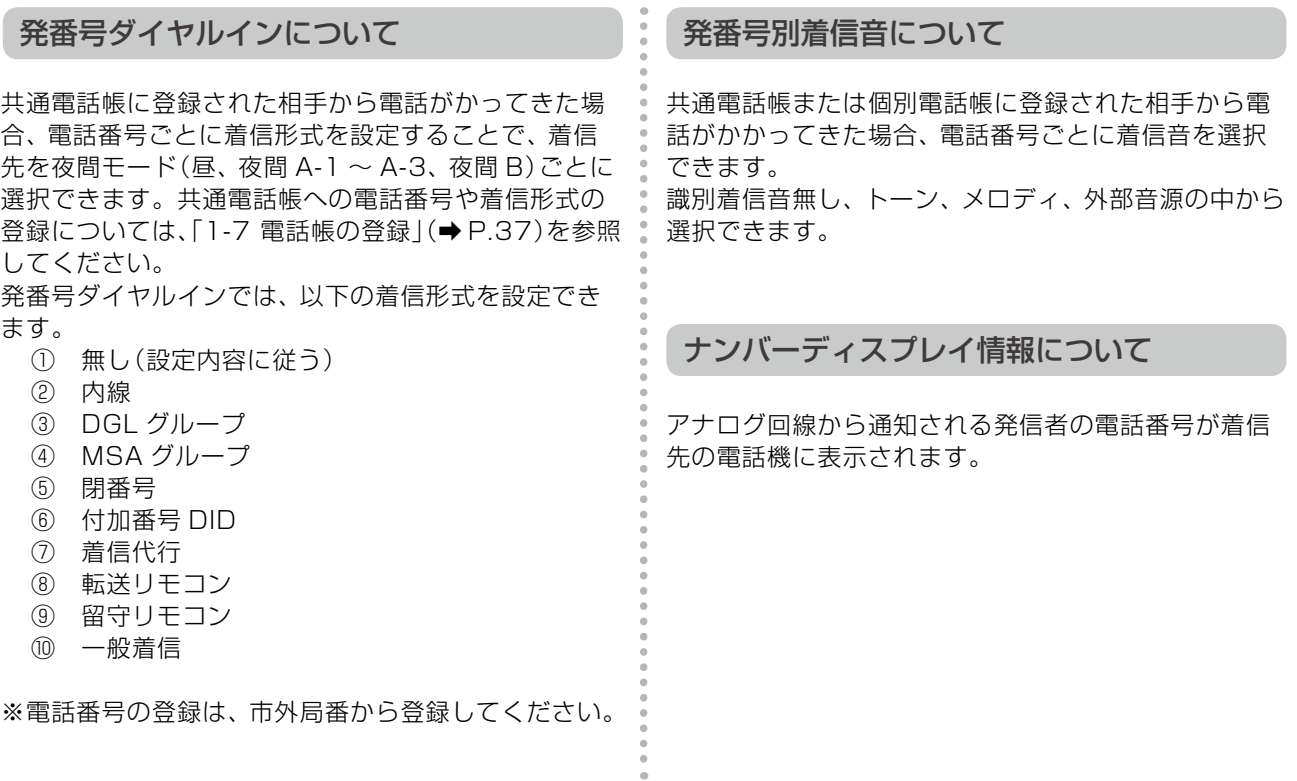

**工事設定**

● このサービスを利用するには、NTT ナンバーディスプレイの契約が必要です。詳しくは販売店にご相談ください。

● 表示指定は、電話機ごとに設定できます。詳しくは販売店にご相談ください。

**MEMO**

● 個別電話帳に登録された内容は、個別着信時に表示されます。

● 電話帳に名称が登録されている相手から電話がかかってきた場合は、登録された電話帳名称が優先的に表示されます。

## **キャッチホンを利用する**

通話中の外線に別の着信が入ったときに、通話を保留して着信に応答することができます。また、ボタン操作で通 話相手を切り替えることもできます。

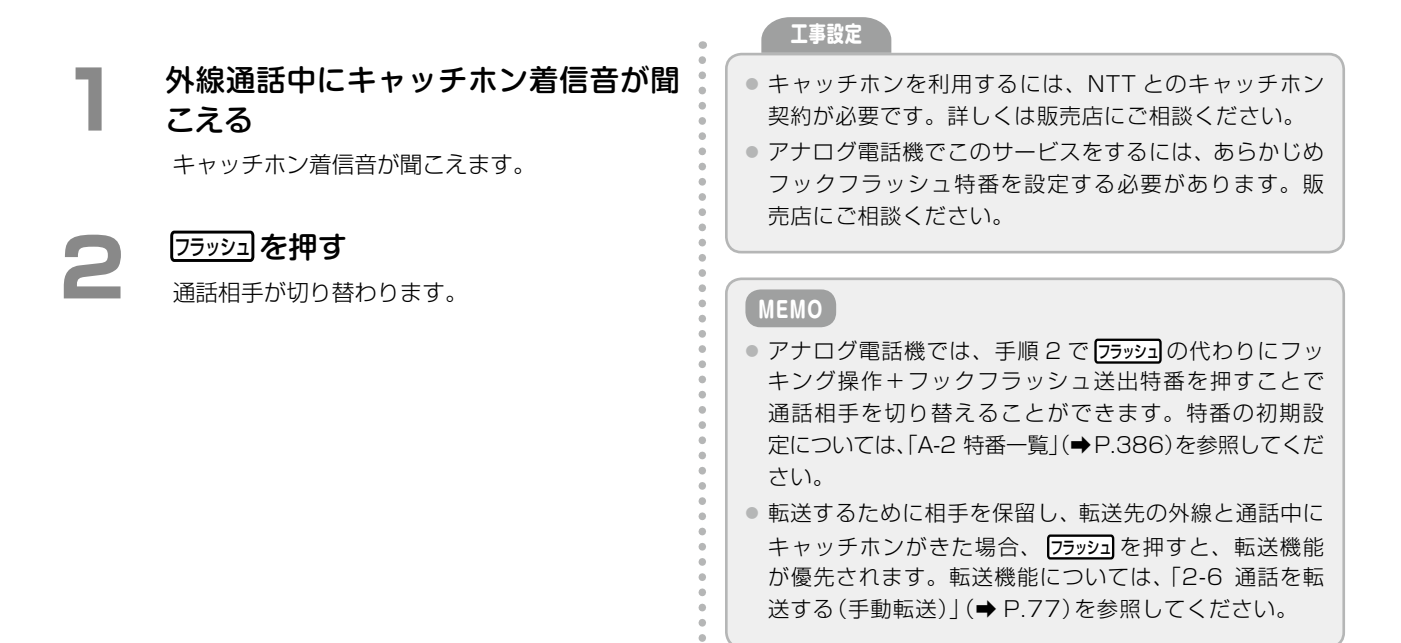

## **モデムダイヤルインを利用する**

モデムダイヤルインは、NTT の交換機から構内交換機(PBX)に着信先の電話番号を通知するサービスです。NTT とのダイヤルイン契約を行うことで、内線でアナログ外線電話を直接を受けられるようになります。

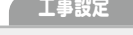

モデムダイヤルインを利用するには、NTT との契約が必 要です。詳しくは販売店にご相談ください。

**MEMO**

- ダイヤルイン番号として登録できる電話番号は1~ 20 桁です。
- 緊急電話番号(110、118、119)からの着信はサービ ス対象外で、一般着信として扱われます。

## **ボイスワープを利用する**

NTT とのボイスワープ契約を行うことで、アナログ回線でもボイスワープサービスが利用できます。ボイスワー プを利用すると、転送条件ごとに、あらかじめ登録されている電話番号に電話を転送できます。

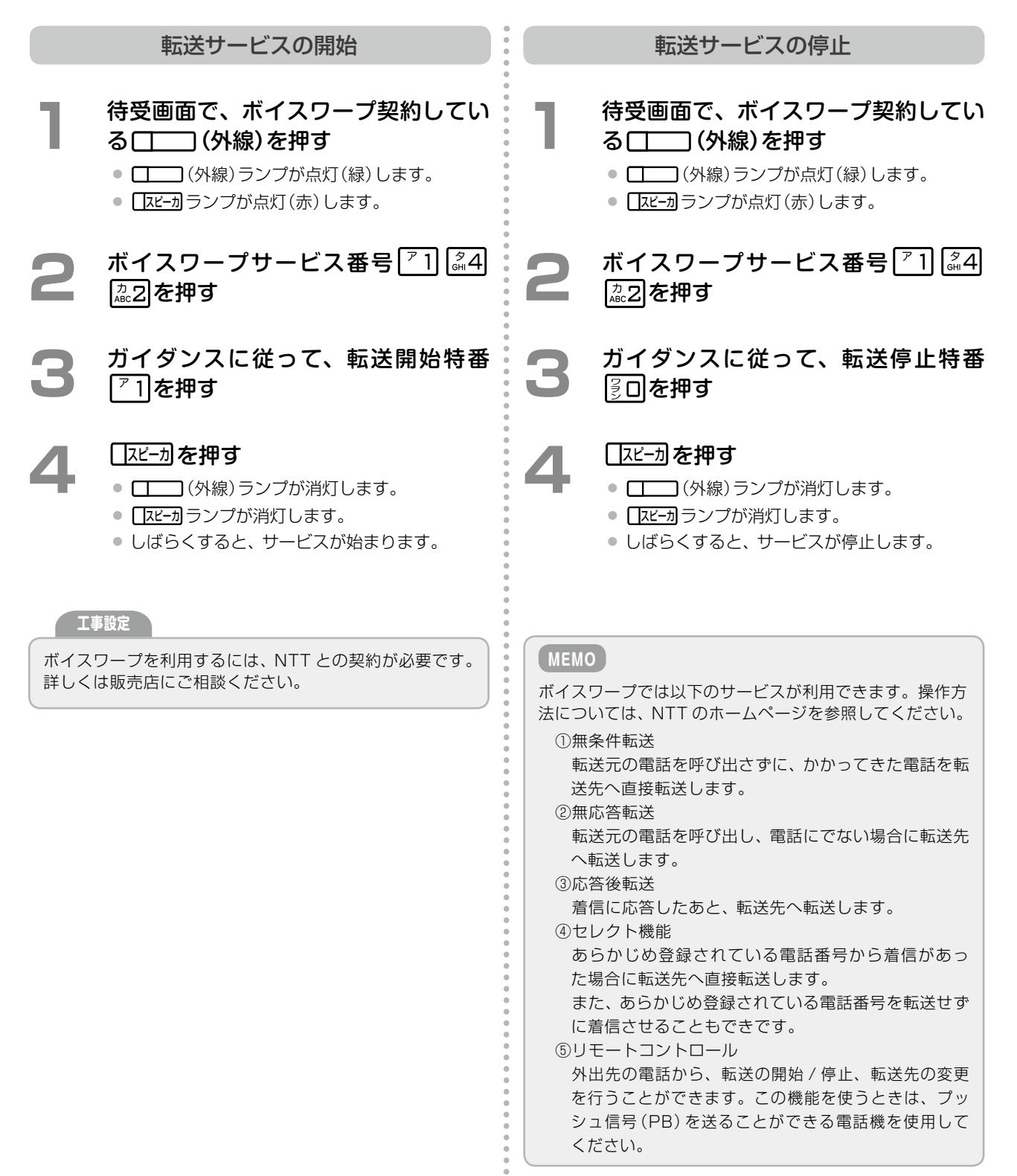

# ISDN 外線サービスを利用する

# **INS ナンバーディスプレイを利用する**

INS ナンバーディスプレイは、かけてきた相手の電話番号や非通知の理由を電話機のディスプレイに表示する NTT のサービスです。

サービスの内容はアナログ外線サービスのナンバーディ スプレイと同じです。詳しくは[、「ナンバーディスプレイ](#page-212-1) [を利用する」\(➡ P.181\)](#page-212-1)を参照してください。

**工事設定**

INS ナンバーディスプレイを利用するには、NTT との契 約が必要です。詳しくは販売店にご相談ください。

## **INS ボイスワープおよび INS ボイスワープセレクトを利用する**

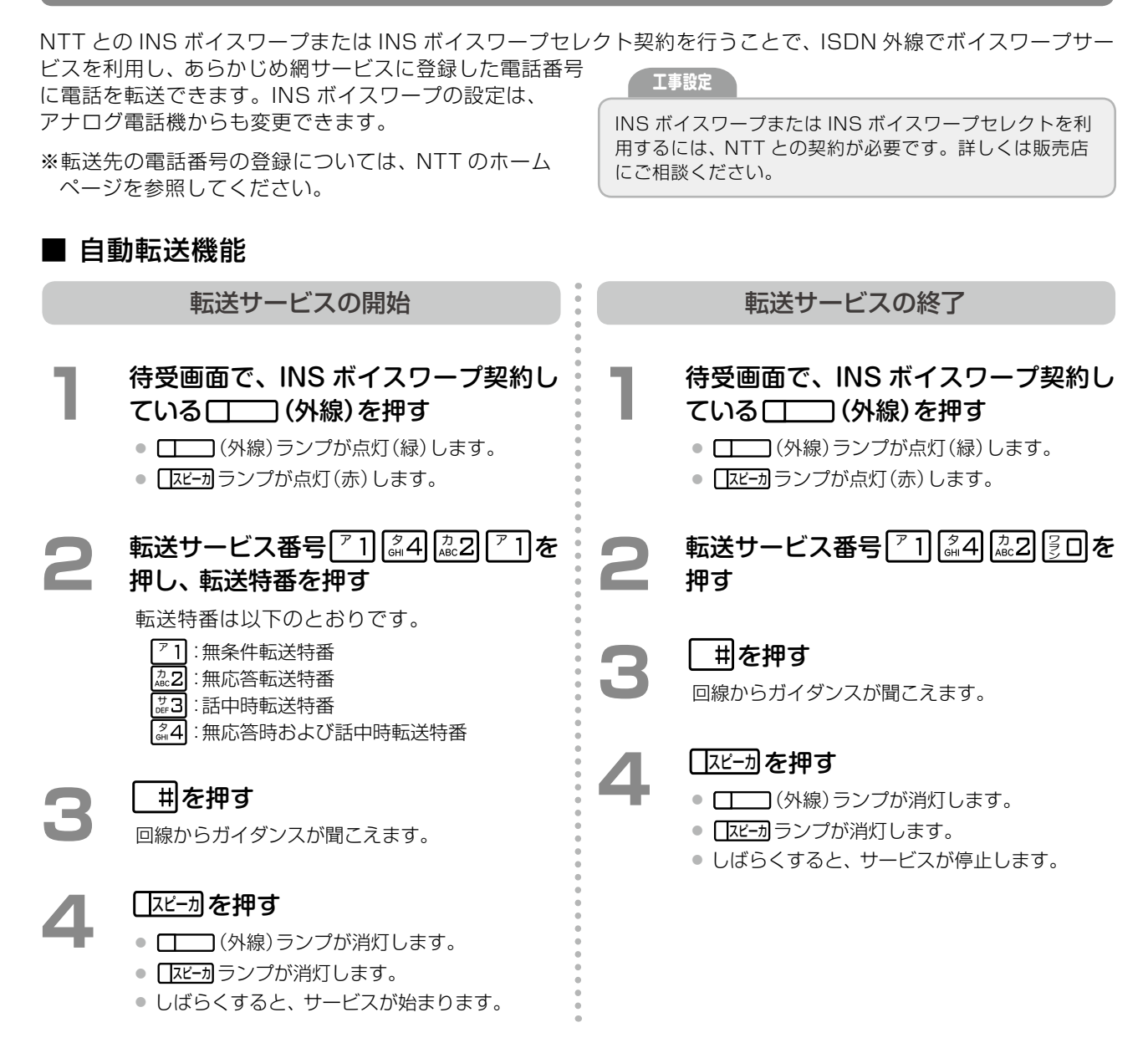
### ■ セレクト機能

INS ボイスワープセレクト契約を行うと、特定の相手(電話番号)からかかってきた電話のみを転送(または着信) させるサービス(セレクト機能)が追加されます。ここでは、セレクト機能の開始と終了の操作について説明します。 転送または着信させる電話番号の登録については、NTT のホームページを参照してください。

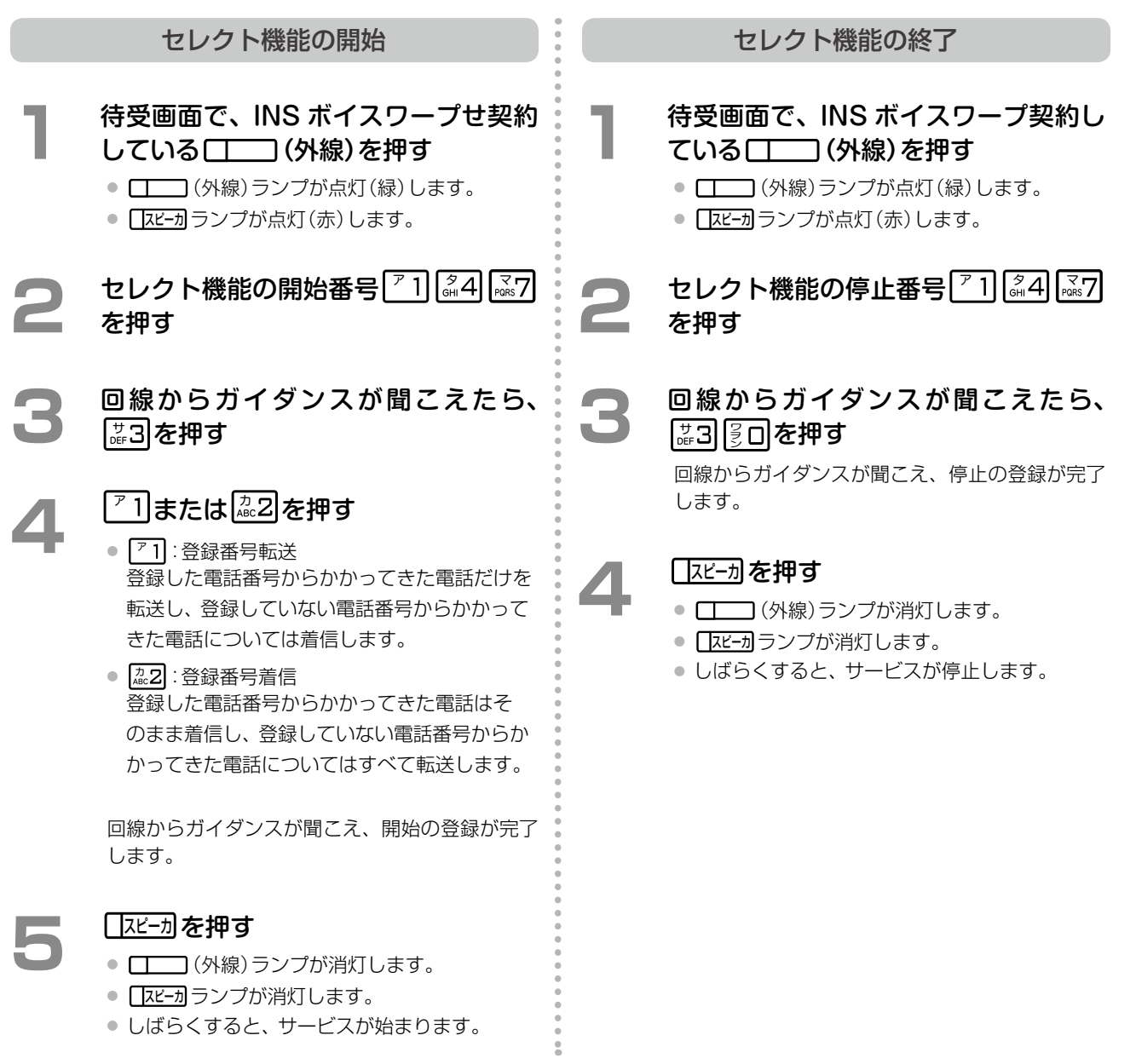

**MEMO** INS ボイスワープでは以下のサービスが利用できます。操作方法については、NTT のホームページを参照してください。 ①無条件転送 かかってきた呼を転送元の電話を呼び出さずに転送先へ直接転送します。 ②無応答転送 最初に転送元の電話を呼び出し、電話に出ない場合に転送先へ転送します。 ③話中時転送 ISDN 回線利用中に別の着信があった場合、その着信を転送先へ転送します。 ④セレクト機能(INS ボイスワープセレクトの機能です) あらかじめ登録されている電話番号から着信があった場合に転送先へ直接転送します(転送せずに着信させることも可能です)。 また、あらかじめ登録されている電話番号を転送せずに着信させることも可能です。 ⑤リモートコントロール 外出先の電話から、転送の開始 / 停止、転送先の変更を行うことができます。

### **転送元電話番号受信サービスを利用する**

転送元電話番号受信サービスは、INS ボイスワープと一緒に利用するサービスです。INS ボイスワープによる転 送の着信を受けたときに、転送元の電話番号と転送理由を 受信して、通常の着信なのか、転送された電話なのかを 電話機のディスプレイで確認できます。 インスコントリ 転送元電話番号受信サービスを利用するには、NTT との

**工事設定**

契約が必要です。詳しくは販売店にご相談ください。

#### **MEMO**

転送元電話番号と転送理由は以下の条件を満たしている場合に受信できます。

- 転送先が ISDN 回線で転送元電話番号受信サービスを契約している場合
- INS ボイスワープで 「転送元案内トーキ」が設定されているか、または転送元番号常時通知サービスを契約している場合
- INS ボイスワープによる転送がある場合

### **i・ナンバーを利用する**

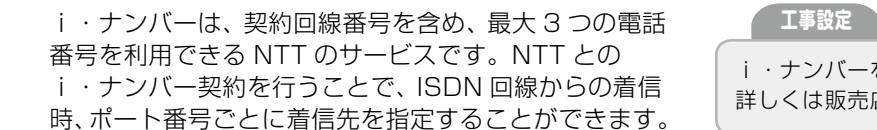

i・ナンバーを利用するには、NTT との契約が必要です。 詳しくは販売店にご相談ください。

#### **MEMO**

● i·ナンバーのポート番号ごとに異なる着信音を設定できます。設定方法は、第 1 章の 「外線からかかってきた電話の着信音 [色を変更する\(外線別着信音種\)」\(➡ P.57\)を](#page-88-0)参照してください。

● 緊急電話番号(110、118、119)からの着信はサービス対象外で、一般着信として扱われます。

### **迷惑電話お断りサービスを利用する**

迷惑電話お断りは、迷惑電話を受けている最中または直後に、電話機から登録操作を行い、以降同じ電話番号から かかってきたときに自動アナウンスで応答できる NTT のサービスです。

**工事設定**

迷惑電話お断りサービスを利用するには、NTT との契約 が必要です。詳しくは販売店にご相談ください。

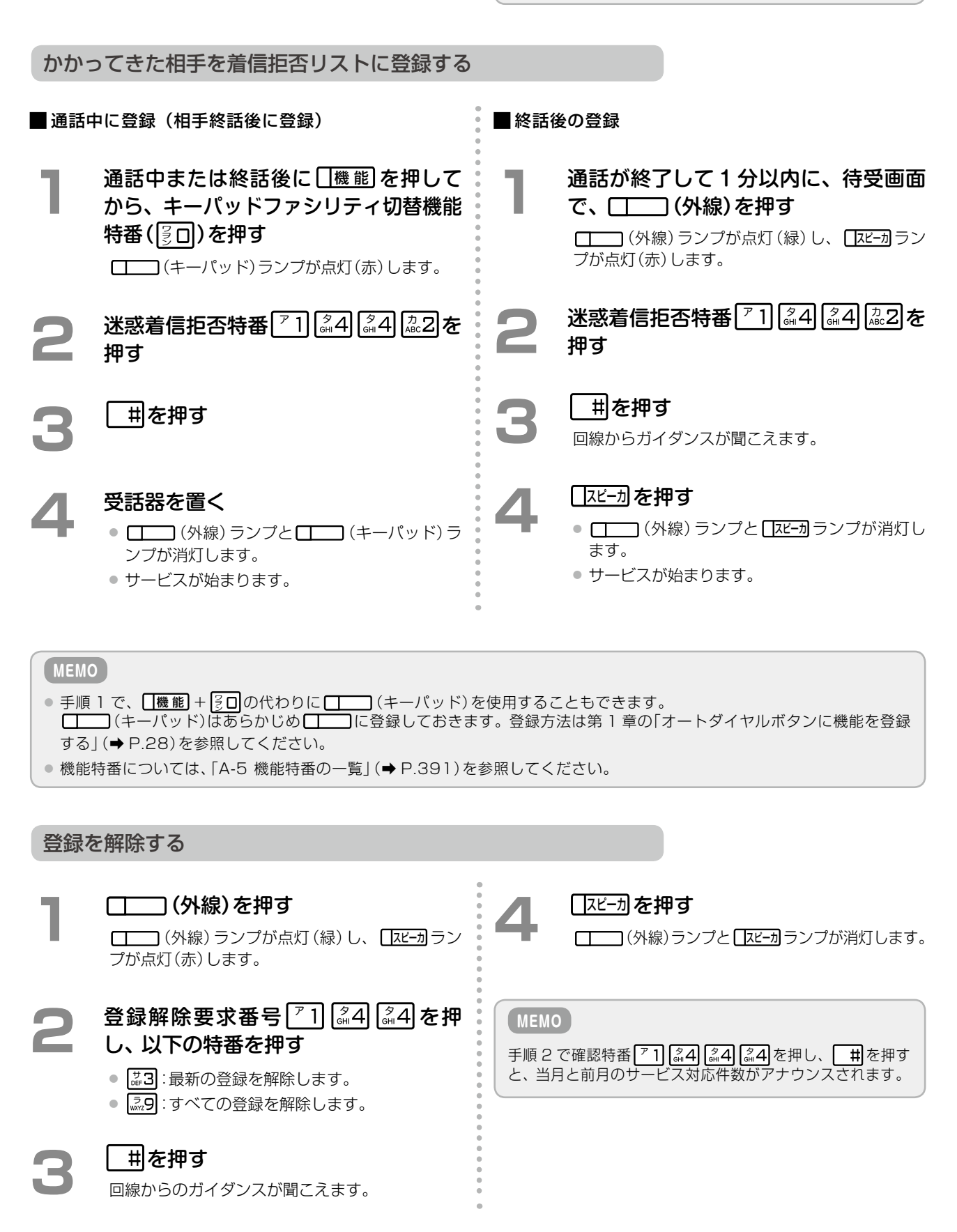

第

## 4-3 外部ネットワークとの接続

### VoIP 外線の各種サービスを利用する

VoIP(Voice over Internet Protocol)は、音声をパケット化し、データ系ネットワークで電話が利用できるデ ジタル通信技術です。 **工事設定**

本システムは VoIP 機能に対応しています。VoIP 機能 を使って、各事業者から提供されている IP 電話サービス を利用できます。

IP ネットワークの構築にはルータが必要な場合がありま す。詳しくは販売店にご相談ください。

### **IP 電話サービスを利用する**

#### 接続構成例

主装置に IP 電話サービス対応パッケージを接続することで、IP ネットワーク上で音声通話を行うことができ、通 信コストを削減できます。

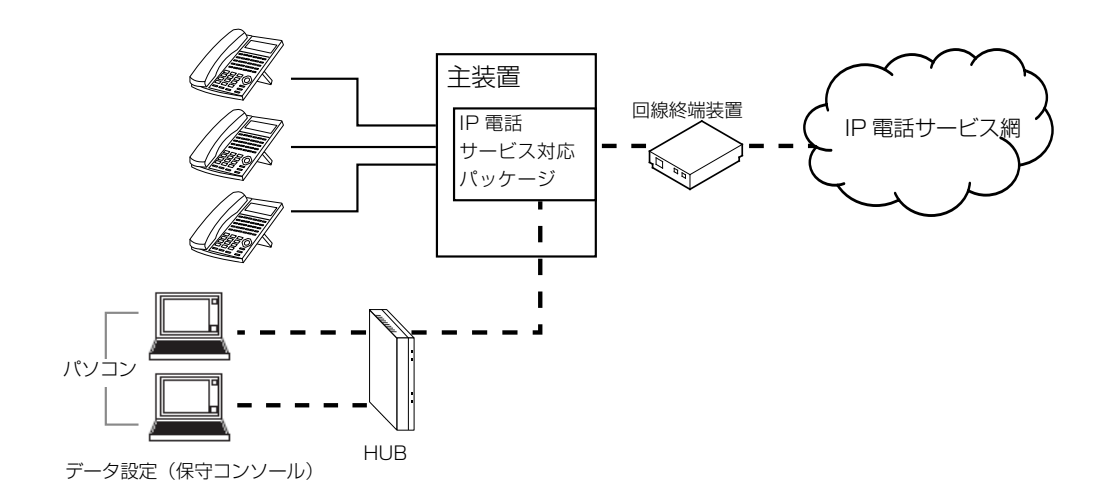

#### **MEMO**

- 発信時、32 桁を超えるダイヤルを行った場合、33 桁以降の番号は削除して発信します。
- 発信時、IP 電話網からの応答がない場合は話中音となります。
- 発信時、相手ダイヤル桁数不足の場合は話中音となります。
- 発信時、先頭に \* をつけた場合は話中音となります。
- 上記以外で接続できない場合は誤操作音となります。

### ルータ機能を利用する

ルータ機能の LAN 側と WAN 側の 2 つのインターフェースを介し、それぞれ異なるネットワークに接続すること ができます。

### **LAN インターフェース接続**

LAN インターフェースを介し、パソコンや IP 電話、SIP 電話機など、LAN ネットワーク内の IP 機器と通信する ことができます。LAN ネットワーク内の機器、および主装置との通信は IPv4 のみとなります。

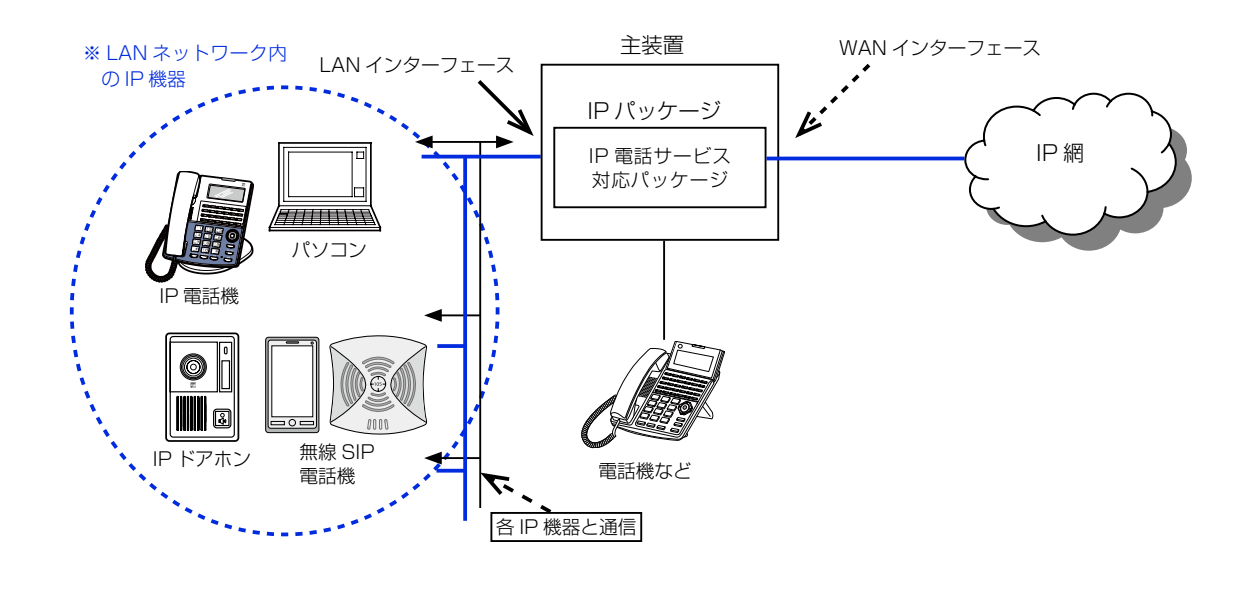

### **WAN インターフェース接続**

WAN インターフェースを介し、システム外のネットワーク機器や IP 網と通信することができます。WAN ネット ワーク内の機器、および主装置との通信は IPv4 および IPv6 の通信に対応できます。

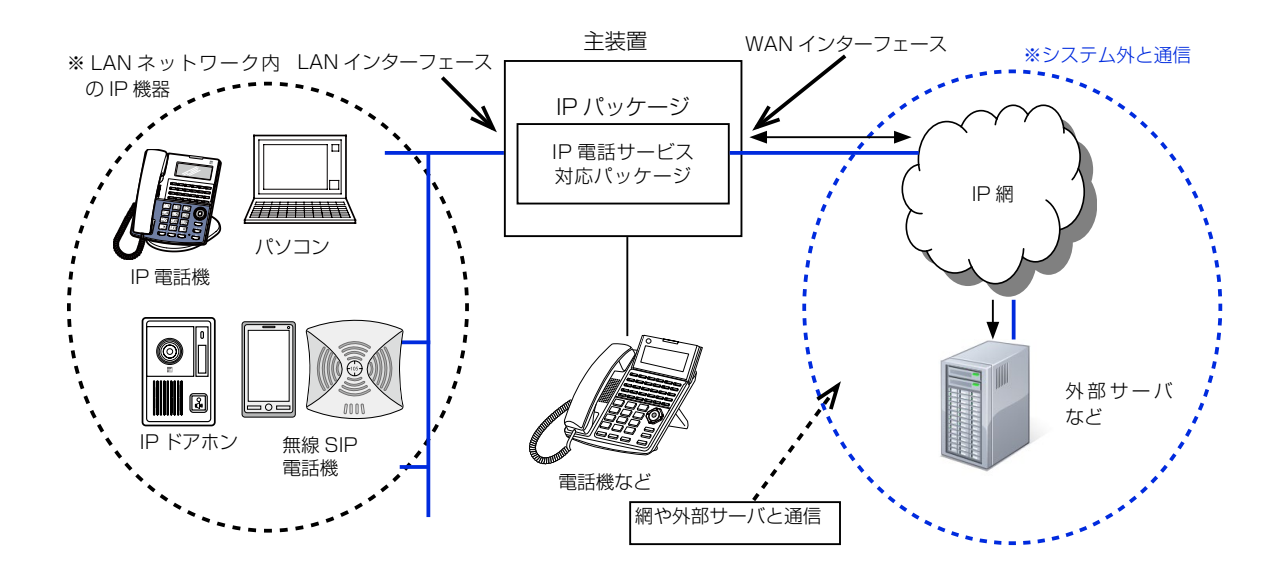

### SIP 専用線を利用する

キャリアが提供する IP-VPN などのサービスを利用し、本社、支社、営業所などの拠点間を接続することで内線通 話網を構築でき、通信コストの削減を実現します。

※ IP-VPN を利用するためには、別途、提供キャリアとの契約が必要になります。

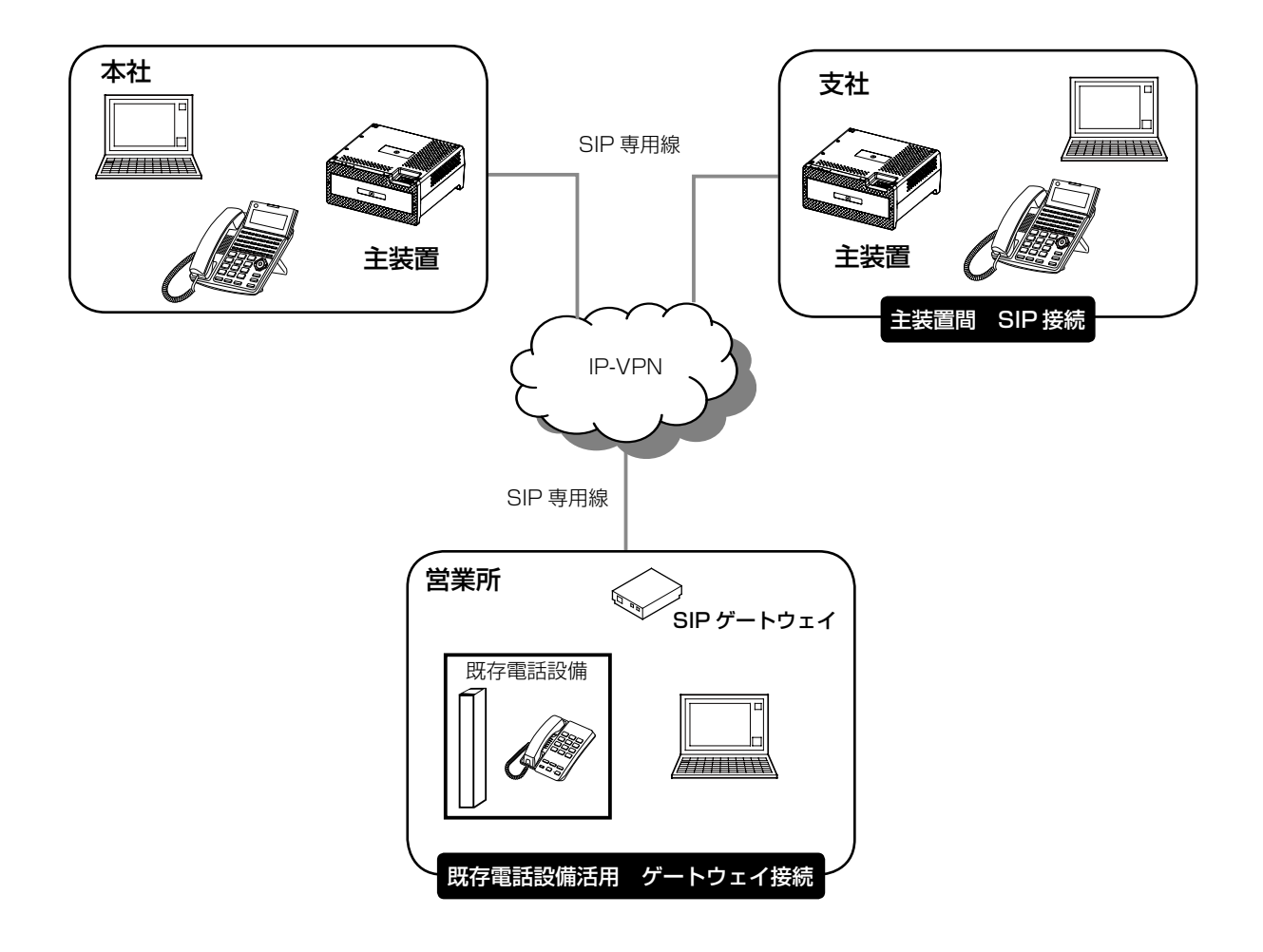

#### **MEMO**

SIP 専用線接続では、相手局の内線に対して以下の機能を利用できます。

- 内線音声呼出 (→ P.67)
- 発信者の名前を相手に通知できる「自ネーム情報表示」機能

### ビハインド接続時の便利な機能

### **ポーズ信号を自動挿入する(オートポーズ)**

主装置に接続されている電話機で外線に発信する場合、自動的にポーズ信号が入るシステムになっています。わざ わざ外線とつながるまでの間にポーズ(一定の時間を空けてからダイヤルを送出する)を入れる必要はありません。

#### **MEMO**

- ●オートポーズはアナログ回線でのみ機能します。
- 電話帳やオートダイヤルに登録された番号に電話をかける際に、PBX 回線が使用された場合、PBXから外線に出される 特番とポーズが自動的に挿入されます。

### **PBX 外線接続について(ビハインド)**

ご利用のシステム内の内線を別のシステムの外線に接続し、内線通話や外線通話を行えるようにすることをビハイ ンド接続といいます。

ビハインド接続で主装置を上位交換機に接続することで、PBX 回線が利用できるようになります。これにより、 上位交換機内の内線と通話したり、上位交換機の PBX 外線や専用線を使って外線に発信したりすることができます。

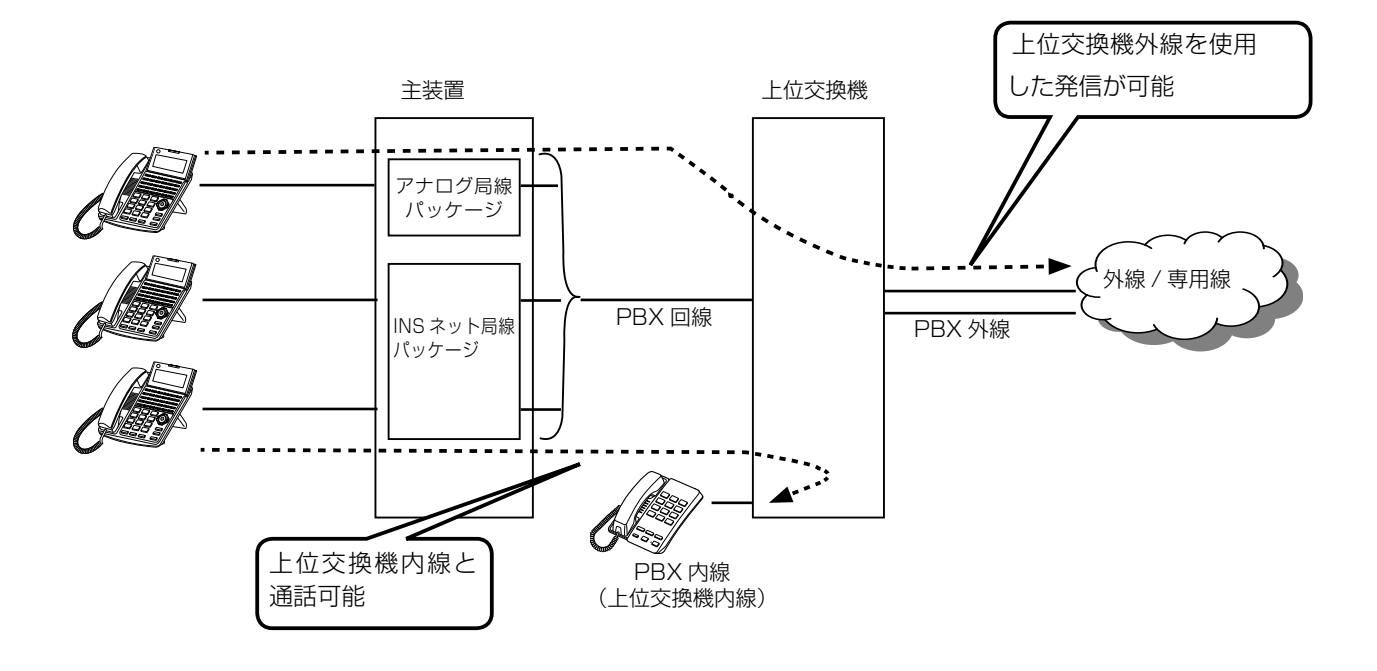

## 4-4 インターネット機能の利用

## ● インターネット機能を便利に使う

インターネット経由で、本システムが提供するネットワーク機能を利用できます。 ここでは、代表的な「ですく deRSS」、「着信履歴メール送信」、「外線転送メール送信」、「緊急地震速報」機能を紹介 します。

**コンテンツ情報を電話機に表示する(ですく deRSS)**

インターネットの RSS サイトから新聞の見出しなどのコンテンツ情報を受信して、電話機のディスプレイにスク ロール表示する機能です。

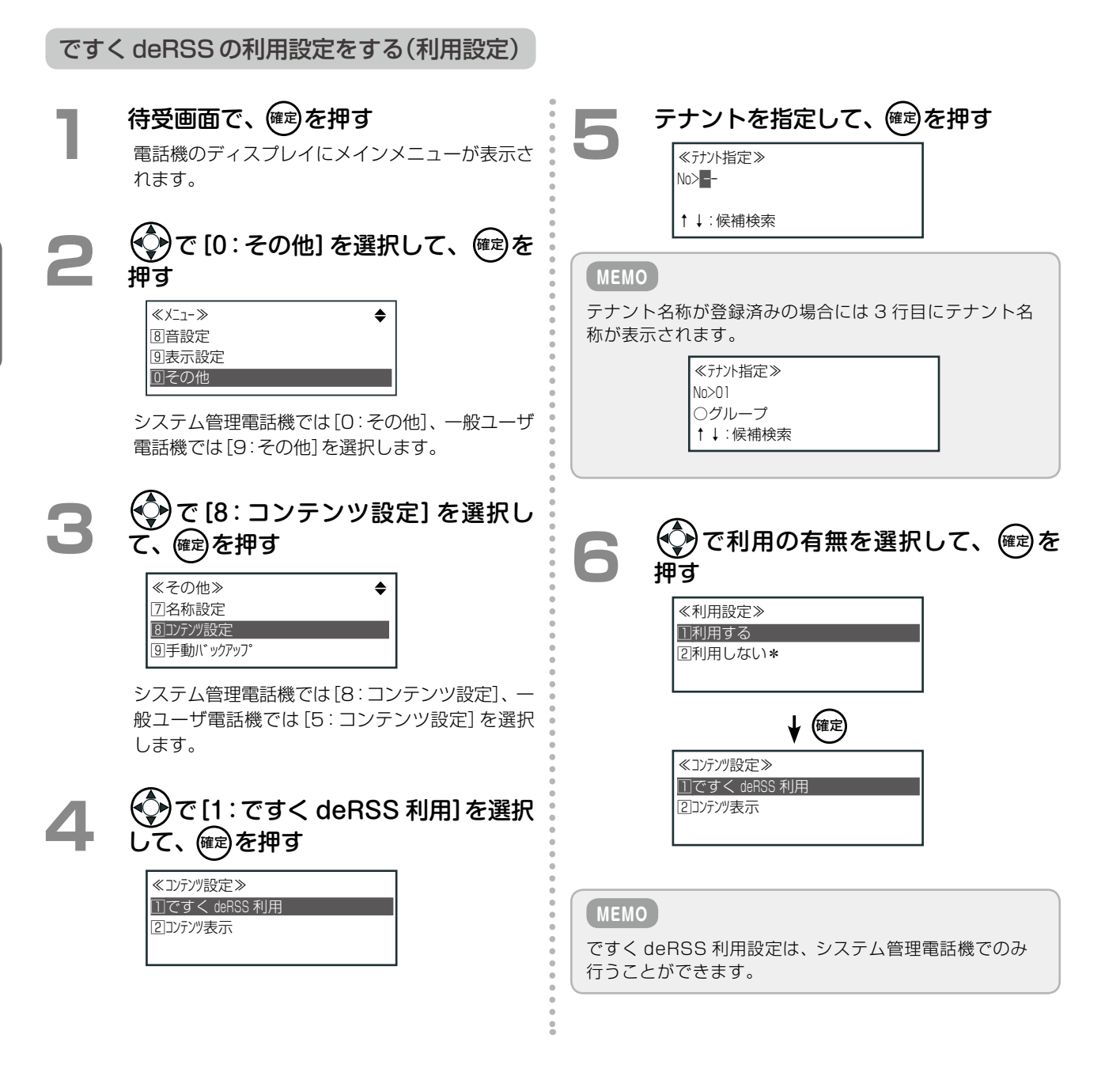

### 待受画面で、 確<sup>定</sup>を押す 電話機のディスプレイにメインメニューが表示さ れます。 で [0 : その他] を選択して、 (<sup>確定)</sup>を 押す システム管理電話機では[0:その他]を、一般ユー ザ電話機では[9:その他]を選択します。 **3**  で[8:コンテンツ設定]を選択し (確定) を押す システム管理電話機では[8:コンテンツ設定]を、 一般ユーザ電話機では[5:コンテンツ設定]を選 択します。 **4**  で[2:コンテンツ表示]を選択し (確定) を押す ● システム管理電話機では [2:コンテンツ表示] を選択します。

● 一般ユーザ電話機では、この画面は表示されな いので、手順 5 へ進みます。

### **5**  コンテンツの表示方法を選択する

- ●[1:一覧表示]を選択すると、ですく deRSS 利 用時に、電話機のディスプレイにコンテンツの タイトル一覧が表示されます。
- [2:スクロール表示設定] を選択すると、スク ロールのスピードを選択する画面が表示されま す。[1:表示しない]/[2:遅い]/[3:標準]/[4: 速い]から選択できます。
- [3:手動更新]を選択すると、コンテンツ情報を 手動で更新することができます。 ※[3:手動更新]は、システム管理電話機のみ表
	- 示されます。一般ユーザ電話機では表示され ません。

### <sup>(確定)</sup>を押す

コンテンツの表示方法が設定されます。

第

### **着信履歴をメールで送信する(着信履歴メール送信)**

外線からの不在着信履歴をあらかじめ登録してある E メールアドレスにメールで通知する機能です。 テナント(→ P.383) ごとに以下の設定を行うことができます。

- 着信履歴のメール転送設定を行うことができます。
- 着信履歴の最大件数を設定できます。不在着信が設定した件数に達した際に通知先へメールが送信されます。 設定範囲は 1 ~ 100(件)で、初期設定は 10 件です。
- 着信履歴メールの送信間隔を設定できます。設定範囲は 5/10/15/20/30/60(分)で、初期設定は 10 分です。
- 複数の通知先メールアドレスを設定できます。複数のメールアドレスを登録した場合、登録されたすべてのメー ルアドレスに、着信履歴メールが送信されます。
- 着信履歴メールには、送信対象のテナント番号が含まれます。

#### **工事設定**

着信履歴メール送信を利用するには、インターネット接続 環境のほかに、メール送信サーバ情報の設定と E メール 機能利用の設定が必要です。詳しくは販売店にご相談く ださい。

**MEMO**

通知先の E メールアドレス編集と着信履歴の送信情報の 詳細については、『取扱説明書(Web 設定編)』を参照して ください。

### **外線転送結果をメールで送信する(外線転送メール送信)**

外線自動転送の結果(成功 / 失敗 / 内線応答 / システム応答)をあらかじめ登録してある E メールアドレスに通知 する機能です。

- 通知先メールアドレスは、システムで 20 件まで登録できます。
- 通知先メールアドレスは、外線転送の相手先 (1~8) ごとに設定できます。複数のメールアドレスを登録した 場合、登録されたすべてのメールアドレスに、外線転送メールが送信されます。
- 外線転送メールには、送信対象のテナント番号が含まれます。

#### **工事設定**

外線転送メール送信を利用するには、インターネット接続 環境のほかに、メール送信サーバ情報の設定と E メール 機能利用の設定が必要です。詳しくは販売店にご相談く ださい。

#### **MEMO**

- 通知先の E メールアドレス編集の詳細については、『取 扱説明書(Web 設定編)』を参照してください。
- 外線自動転送中に着信設定に従った着信先の内線も呼 出す設定については[、第 3 章の「外線自動転送中に転送](#page-139-0) [先と着信先の内線を同時に呼び出す\(転送中着信鳴動\)」](#page-139-0) [\(➡ P.108\)](#page-139-0)を参照してください。
- 外線自動転送中に着信設定に従った着信先の内線が呼 び出されたとき、留守番や代行などの自動応答機能が設 定されていると、システムが応答してガイダンスを流し ます。そのような場合には「システムが応答した」とい う結果がメールで送信されます。

### **緊急地震速報を受信する(緊急地震速報)**

インターネット上の配信サーバから緊急地震速報を受信する機能です。 主装置に緊急地震速報配信システムを接続することにより、電話機のディスプレイおよび外部スピーカから緊急地 震速報(高度利用者向け緊急地震速報)を確認することができます。

**工事設定**

緊急地震速報を利用するには、インターネットの常時接続 環境が必要です。また、ルータに対してインターネット側 (配信サーバ)から主装置へ UDP パケット通信ができる ように設定する必要があります。詳しくは販売店にご相 談ください。

#### **MEMO**

緊急地震速報が流れた場合は以下のように動作します。

- 外線着信があった場合、地震速報が優先され、地震速報 中の電話機の着信音は鳴りません。ただし、外線からの 着信を受け付けることはできます。
- 電話機は使用中の状態になります。そのため、個別着信 (内線 / 外線 / 専用線)は受けられません。
- 外線発信など、電話機を操作している場合、その操作が 優先され、地震速報動作が停止します。ただし、未操作 の電話機では緊急地震速報動作が継続します。また地 震速報中に受話器を置いた場合は地震速報動作が再開 しますが、緊急地震速報ガイダンスの再生は途中から始 まります。
- 地震速報夜間時動作が「無し」に設定されていても、夜 間モード切替時に地震速報動作は停止しません。
- 電話機のオートダイヤルボタンの偶数のボタンが点滅 (赤)、奇数のボタンが点滅(緑)、着信ランプが速点滅(7 色)します。

# 4-5 外部機器との接続

## 外部機器を利用する

### **集中受付装置(DSS)/ 状態表示盤(MBD)との接続**

### 集中受付装置(DSS)との接続 インスタンス 状態表示盤 (MBD)との接続

主装置の端末接続パッケージに集中受付装置(DSS) を接続し、電話機のオートダイヤルボタンを増やすこ とができます。オートダイヤルボタンに内線番号を登 録すると、内線相手の使用状態のわかる BLF(Busy Lamp Field)ランプとして、また登録された内線にワ ンタッチで電話をかけられる DSS(Direct Station Selection)ボタンとして使用することができます。

DSS にはあらかじめ ( 応答 | と <sup>転/緩</sup>) が用意されています。 (<sup>応答|</sup>の使いかたは、電話機のオートダイヤルの (応答)と同じです。電話を受けるときに使います。 転送/終話 は、電話を切るときに使います。

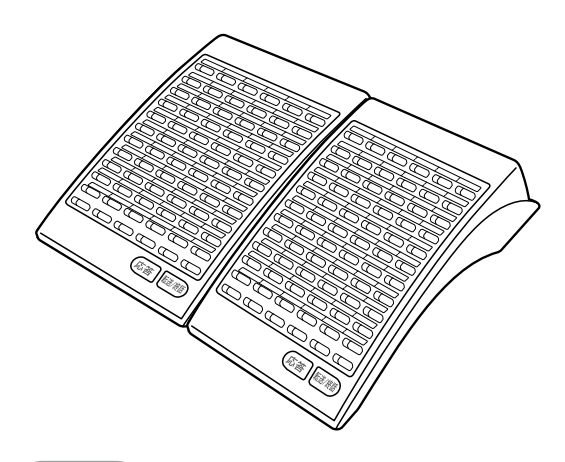

#### **工事設定**

集中受付装置(DSS)の接続については、販売店にご相談 ください。

#### **MEMO**

- DSS の記入シートの交換については、第1章の「電話機 のパネル・記入シートの取り付けと取り外し」(→ P.9) を参照してください。
- DSS を利用 (連動)できる電話機は多機能電話機のみ です。
- DSS のボタンは、多機能電話機のオートダイヤルボタ ンと同じように使用できます。1 台の DSS に対し 72 ボタン(1~72)分のオートダイヤルを登録できます。 オートダイヤルの登録方法は[第 1 章の「オートダイヤル](#page-59-1) [ボタンに機能や番号を割り付ける」\(➡P.28\)を](#page-59-1)参照して ください。
- 1回線に対し、最大 4 台の DSS (最大 288 ボタン)を 利用できます。
- DSS と同じ回線に別の装置(状態表示盤(MBD)、メッ セージボードなど)を接続した場合、DSS のランプの 状態は保持されません。
- S タイプ主装置では DSS は利用できません。

主装置の端末接続パッケージに状態表示盤(MBD)を 接続し、MBD のランプで外線の使用状況や着信を確 認できます。

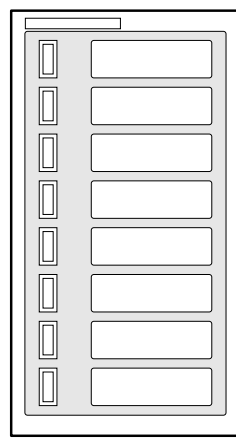

### **工事設定**

MBD の接続については、販売店にご相談ください。

#### **MEMO**

- 1回線に対し、MBD の基本ユニット 1台 (8 ランプ) と増設ユニット 2 台まで利用できます(最大 24 ラン プ)。
- MBD には多機能電話機と同様に、あらかじめ (外線)と ■ (専用線)を ■ に登録する必要が あります。登録方法は[第 1 章の「オートダイヤルボタン](#page-59-1) [に機能や番号を割り付ける」\(➡ P.28\)を](#page-59-1)参照してくだ さい。
- MBD と同じ回線に別の装置(集中受付装置(DSS)、 メッセージボードなど)を接続した場合、MBD のラン プの状態は保持されません。
- S タイプ主装置では MBD は利用できません。

#### **MEMO**

 $\overline{\mathbf{z}}$ .

BLF ランプ表示の種類は以下のとおりです。

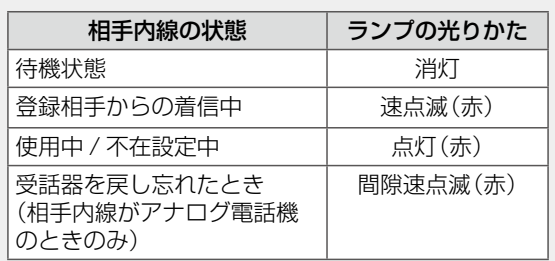

### **構内放送装置との接続**

構内放送装置を接続し、電話機からの音声や着信音を外部スピーカから流すことができます。構内放送装置は 6 台(S タイプ主装置では 2 台)まで接続できます。構内放送装置との接続は販売店にご相談ください。

**工事設定**

構内放送機器の接続については、販売店にご相談ください。

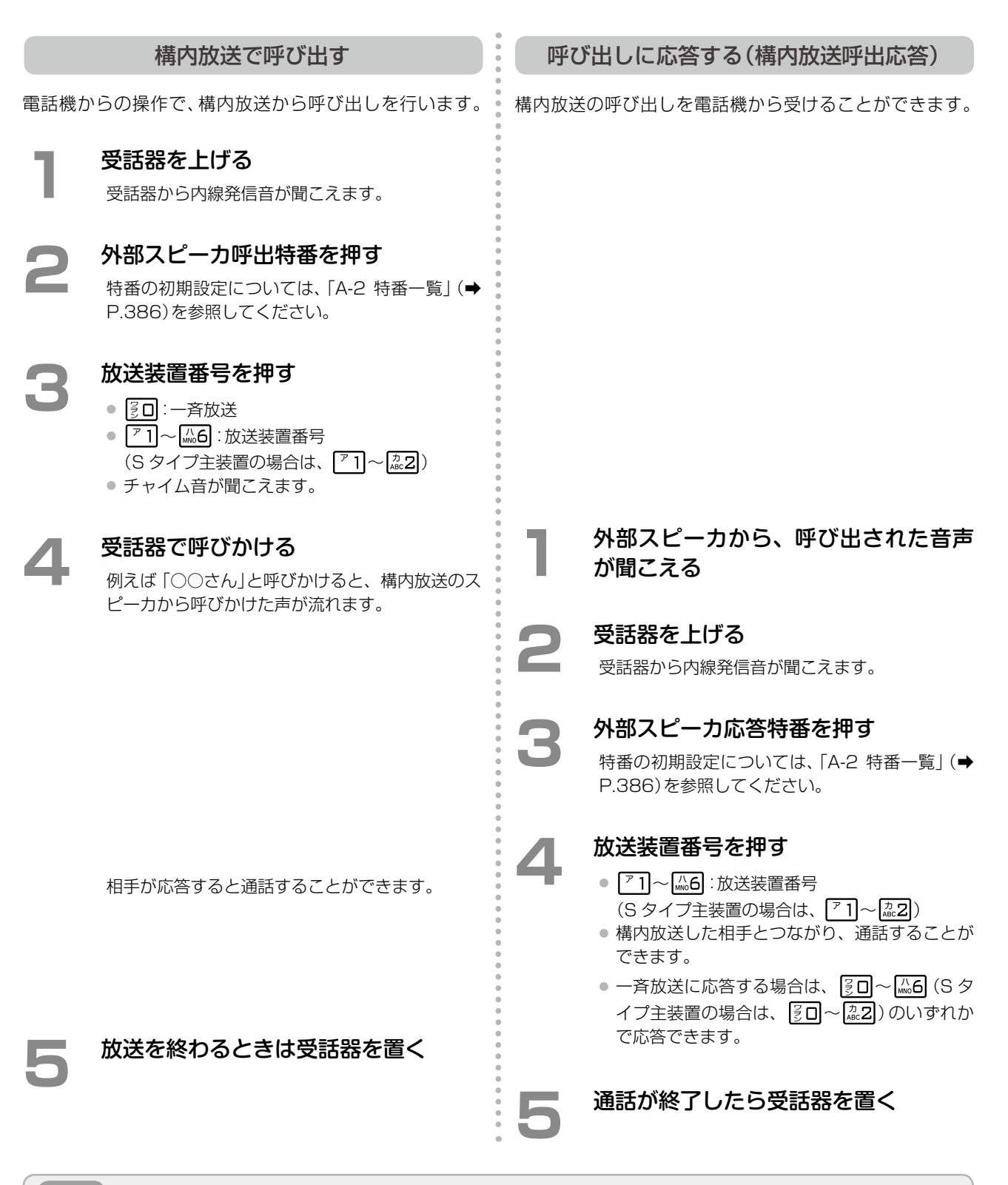

外部スピーカ呼出特番と装置番号∑□ 〜 │灬o] を ━━━━━ に登録することができます。 登録方法[は第 1 章の「オートダイヤルボ](#page-62-0) [タンに電話番号を登録する\(ワンタッチ割付\)」\(➡ P.31\)を](#page-62-0)参照してください。

### **ドアホンとの接続**

主装置にドアホン / テレビドアホンを接続し、電話機を使ってドアホンとやり取りすることができます。

ドアホンを接続するパッケージには 3 台までドアホンを 接続できます。 M/L タイプ主装置では、パッケージはシステムで 3 つま で接続できるため、最大 9 台のドアホンを接続できます。 S タイプ主装置では、接続できるパッケージは 1 つのた め、最大 3 台のドアホンを接続できます。

ただし、一度に通話できる台数は、1 つのパッケージに つき 1 台のみです。

ドアホンからの呼び出しを受ける(ドアホン着信応答)

ドアホンからの呼び出しに対して着信音を鳴らし、呼び出しに電話機で応答することができます。

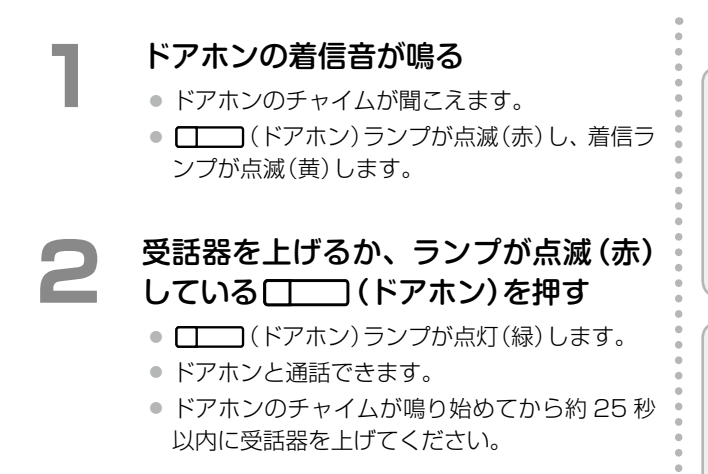

**3**  通話が終了したら、受話器を置く

**工事設定**

ドアホンの接続については、販売店にご相談ください。

● ドアホンの音量や呼出回数、着信音、着信先などを変更

することができます。詳しくは、販売店にご相談ください。 ● □ (ドアホン)はあらかじめ □ に登録してお きます。登録については、販売店にご相談ください。ド  $\nabla$ ホン番号は、M/L タイプ主装置の場合は、1 ~ 9、S タイプ主装置の場合は 1 ~ 3 を登録できます。

### **MEMO**

**工事設定**

- ドアホン着信時のランプの色を変えることができます。 初期設定は黄色です。変更方法は[第 1 章の「着信ランプ](#page-89-0) [表示色の設定\(着信種別や各種状態別\)」\(➡P.58\)を](#page-89-0)参照 してください。
- あらかじめドアホンに対応させて名前を登録しておく と、ドアホン着信またはドアホンモニタ時に登録されて いる内容が表示されます。登録方法は[、「ドアホン名を](#page-229-0) [表示する\(ドアホン名称設定\)」\(➡P.198\)](#page-229-0)を参照してくだ さい。

### <span id="page-229-0"></span>ドアホン名を表示する(ドアホン名称設定)

あらかじめドアホンに対応させて名前を登録しておくと、ドアホン着信時やドアホンモニタ時に登録した名称が表 示されます。この操作は、システム管理電話機からのみ行えます。

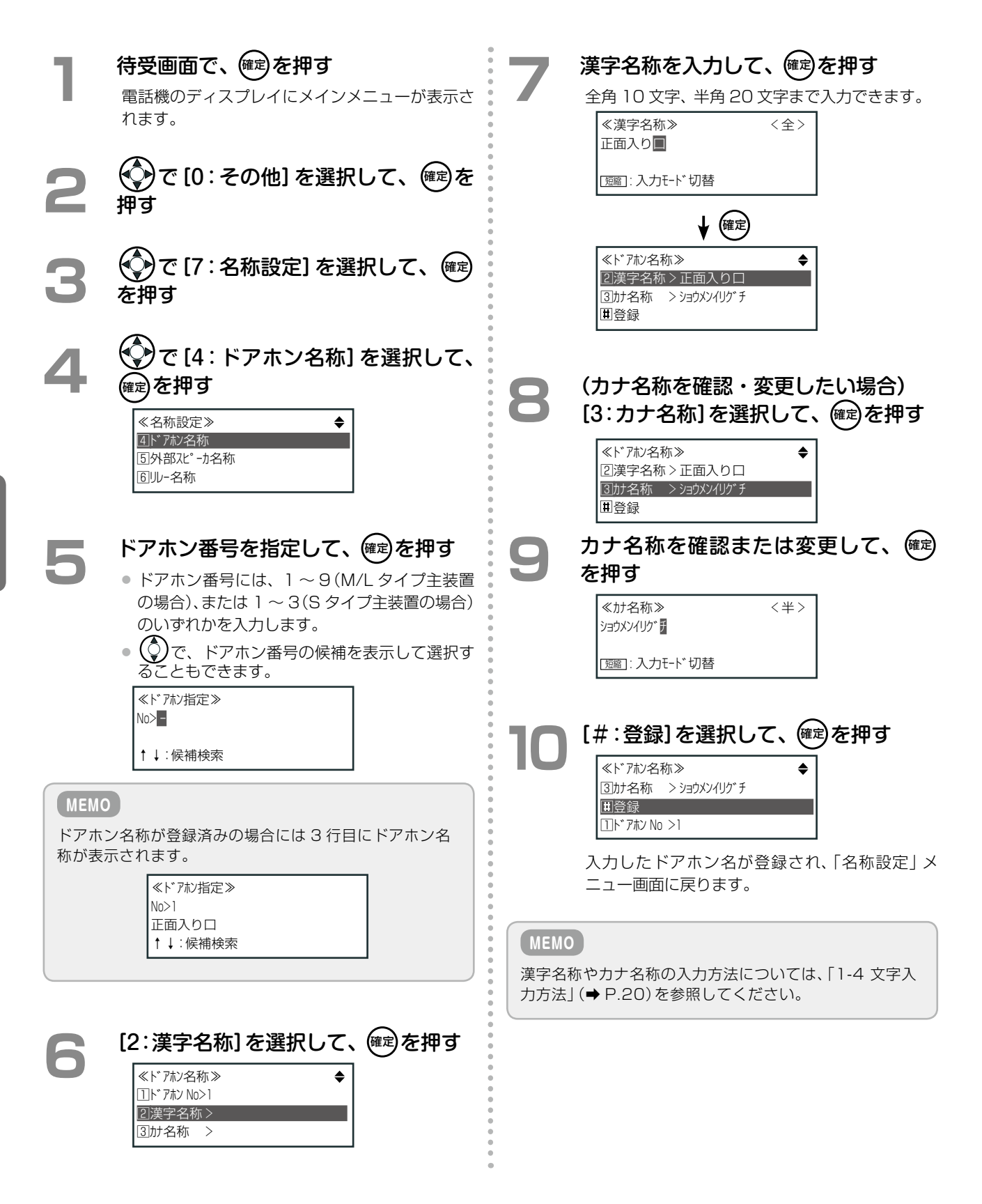

ドアホンを呼び出す(ドアホンモニタ)

電話機からドアホンを音声で呼び出すことができます。また呼び出したあと、ドアホンの周辺音をモニタすること ができます。

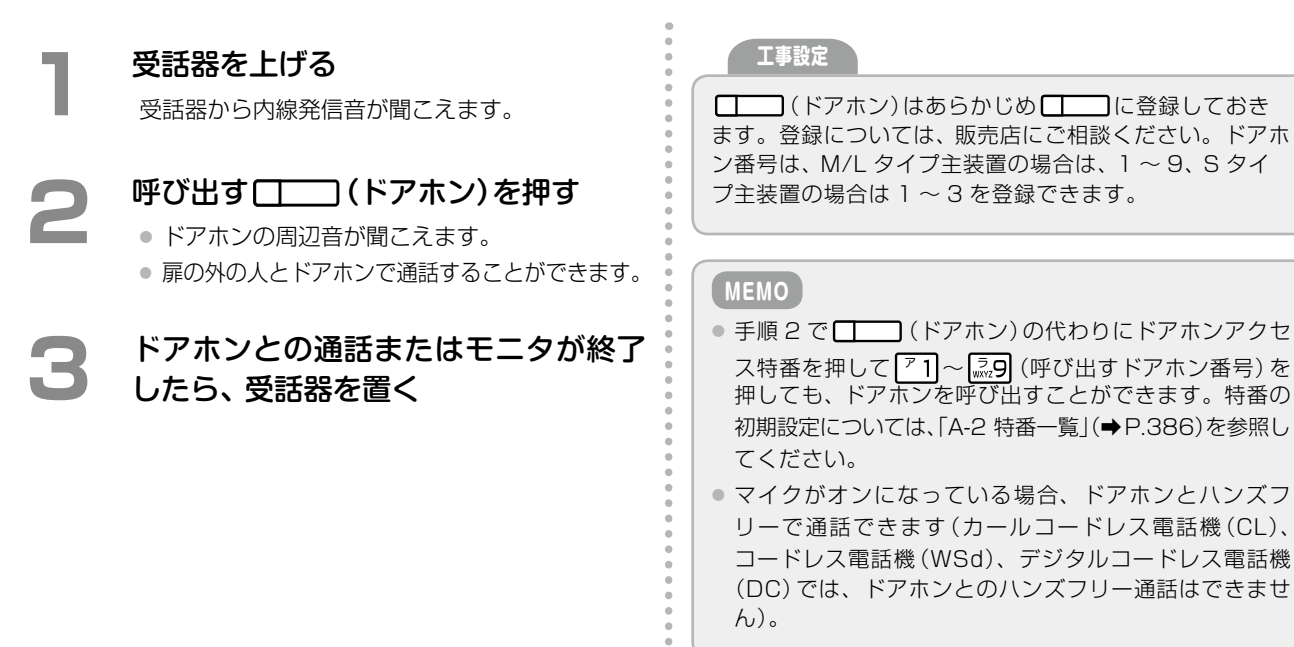

### 電気錠を解錠する(ドアロックリリース)

電気錠を接続して、ドアホン通話中または内線使用中にドアロックを解錠することができます。

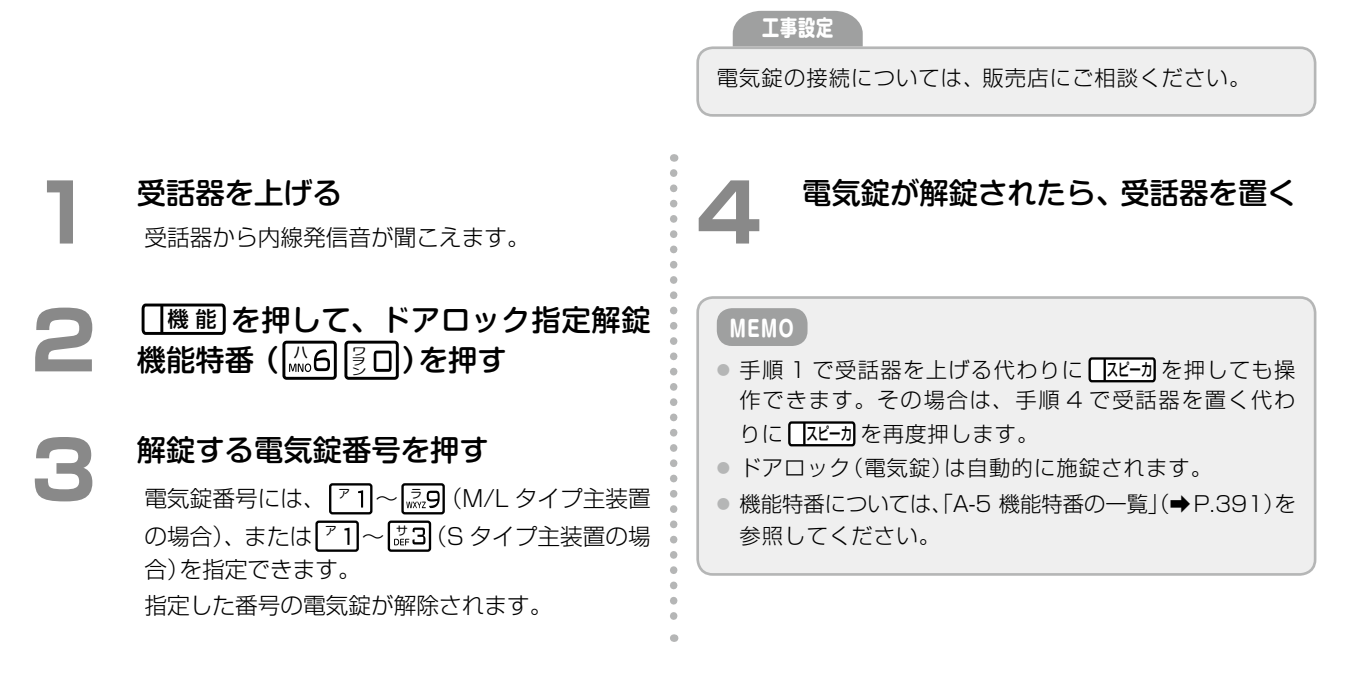

第 **4**

章

### **ヘッドセットとの接続**

受話器の代わりにヘッドセットを接続して、受話器を置いたままで応答することができます。

#### **MEMO**

ヘッドセットモードでご使用中の場合は、受話器(ハンド セット)を電話機の所定の位置に置いておいてください。

### ヘッドセットと接続する

待受画面で、(確定)を押す 電話機のディスプレイにメインメニューが表示さ れます。

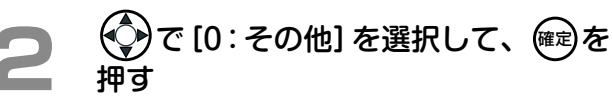

システム管理電話機では「0:その他]を、一般ユー ザ電話機では[9:その他]を選択します。

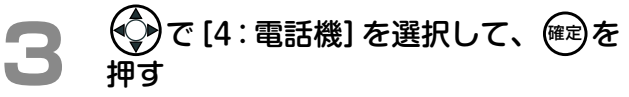

システム管理電話機では[4:電話機]を、一般ユー ザ電話機では[3:電話機]を選択します。

### **4**  で[4:ヘッドセット接続設定]を選 択して、(確定)を押す

≪電話機≫ 2ハンズ フリー設定 3時刻アラーム 4ヘッド セット接続設定

### **5**  ヘッドセット接続設定で[1:接続する] を選択して、(確定)を押す

接続できるヘッドセット製品については、販売店にご相談

≪ヘッドセット接続設定≫

1接続する ●● 2接続しない\*

ヘッドセットが接続できるようになります。

### **MEMO**

ください。

**工事設定**

カールコードレス電話機(CL)(親機)では、ヘッドセット 接続を変更できません。

第

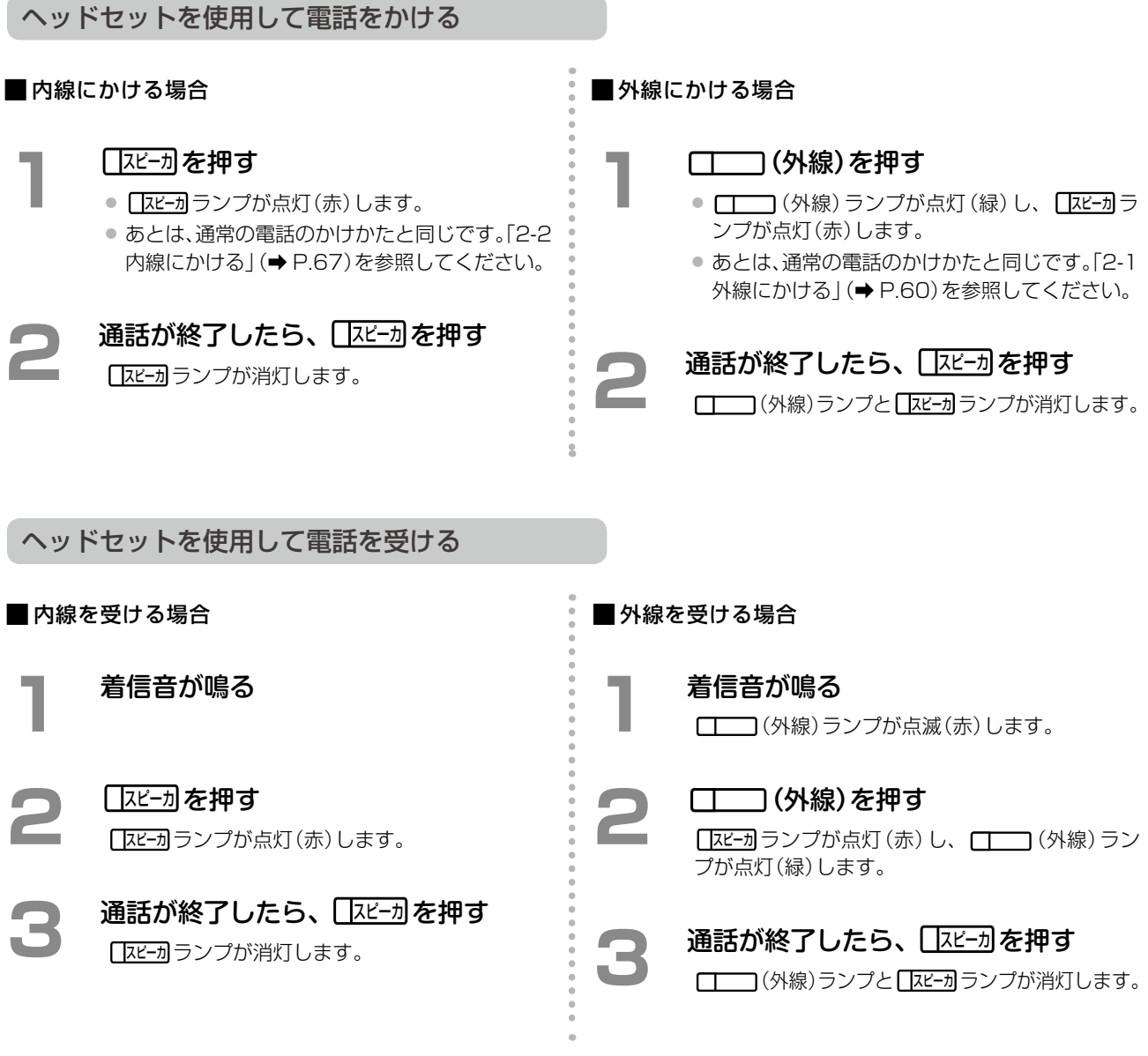

### **外部音源との接続**

主装置にオーディオプレイヤーなどの機器を接続して、内蔵メロディの代わりに音楽やメッセージを保留音や着信 音として使用することができます。また、内線が待機状態のときに、スピーカや構内放送から BGM を流すことが できます。

外部音源の機器との接続については、販売店にご相談ください。

### **コールスピーカとの接続**

騒音のある場所でお使いの場合、主装置にコールスピーカを接続し、着信音や音声呼出をコールスピーカから流す ことができます。コールスピーカとの接続については、販売店にご相談ください。

## 4-6 停電時の機能と省電力機能

### 停電時の対応機能について

### **停電中に一定時間電話の機能を維持する**

オプションのバッテリーを主装置内に接続すると、停電中でも一定時間は電話をかけたり、受けたりすることがで きます。通常の使用状態で内蔵バッテリーの場合、S タイプ主装置では約 12 分、M/L タイプ主装置では約 26 分、 電話の機能を維持することができます。

停電中(停電バッテリーに切り替わったとき)は、電話機のディスプレイに「バッテリー駆動中」と表示されます。 また、 [ | | | | | | | | | (停電)を登録しておくと、 [ | | | (停電) ランプが点滅(赤)します (第 1 章の 「オートダイヤル [ボタンに機能を登録する」\(➡ P.28\)](#page-59-0)を参照)。

AC 電源が復旧すると、電話機のディスプレイから「バッテリー駆動中」の表示が消え、□□□(停電)ランプも消灯 します。

**停電用電話機について**

停電用電話機を接続すれば、バッテリーが切れても外線と直通となっている停電用電話機で、通常どおりに電話を かけたり、受けたりすることができます。

停電用電話機としてアナログ用停電電話機と ISDN 用停電電話機が用意されています。

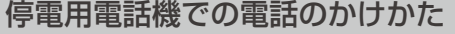

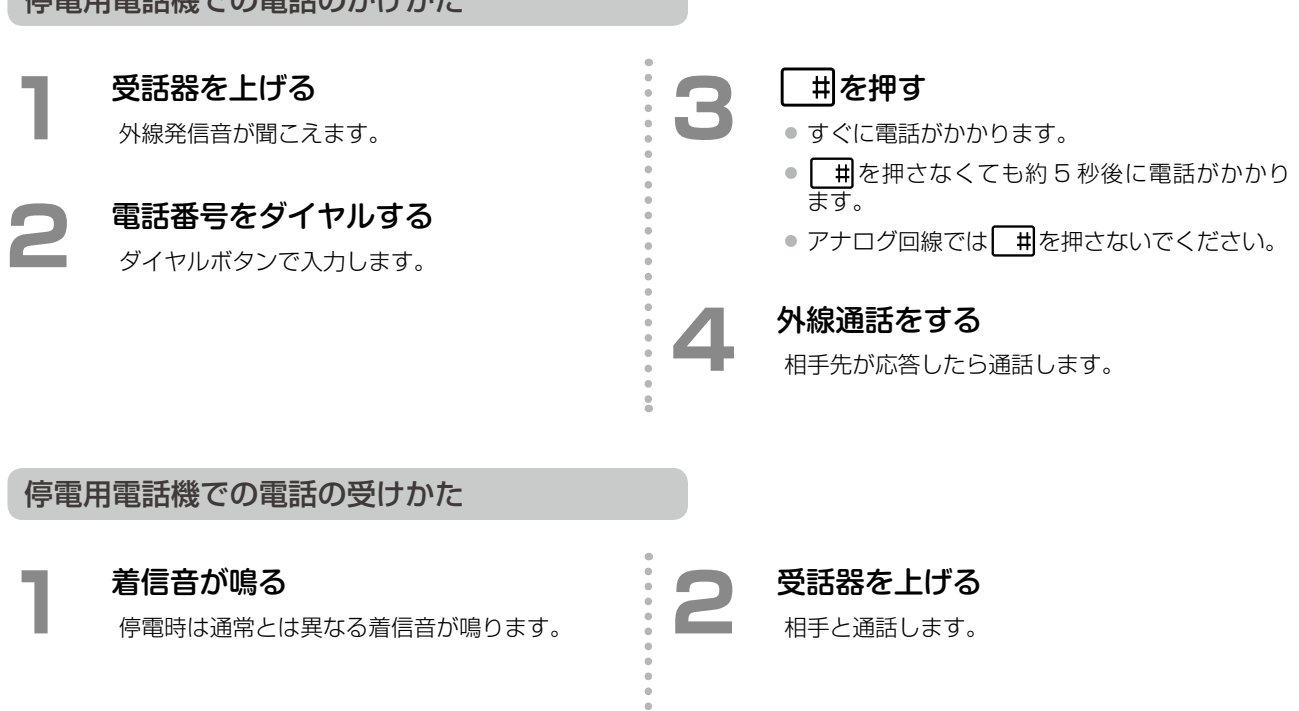

#### **MEMO**

- 通話できるのは、一通話のみです。通話中の着信は受けられません(相手には話中音が聞こえます)。
- デジタル回線の場合、追加ダイヤルが必要な付加サービス(例えばボイスワープなど)は設定できません。
- 通話中に停電が復旧すると、通話中の電話は切れてしまいます。
- 電話機のディスプレイやランプは機能しません。
- 通話中に停電になった場合は局側(NTT)が回線を開放するまで利用できないことがあります。しばらくしてから、かけ直 してください。
- アナログ回線の付加サービス(ダイヤルイン、ナンバーディスプレイなど)を契約している場合、停電用電話機からの応答 は、最初の着信音が鳴ってから約 6 秒経過後(着信音が変わってから)に行ってください。それ以前に応答すると、電話を 受けられないことがあります。

第

### 省エネ機能について(S/M タイプ主装置のみ)

### **省エネモード**

指定した時刻に電話機を省エネモードに切り替えることができます。省エネモードに切り替わると、利用できる電 話機が制限され、消費電力を抑えることができます。 省エネ対象モードを指定すると、省エネモードの対象に なる夜間モードも指定できます。 省エネモードの設定については、販売店にご相談ください。 **工事設定**

### **バッテリーパワーセーブ**

バッテリーパワーセーブを設定すると、停電時に内蔵または外部増設バッテリーで電話機を利用する際に、利用で きる電話機や IP パッケージを制限し、バッテリーを 長持ちさせることができます。 **工事設定**

バッテリーパワーセーブの設定については、販売店にご相 談ください。

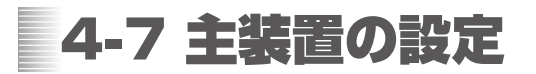

### 主装置の各種設定について

### **パソコンの Web ブラウザで Web 設定を利用する**

Web ブラウザを使用して、LAN 接続されたパソコンから主装置にアクセスすることで、内線の設定を変更したり、 電話帳など各種情報を利用することができます(Web 設定)。 Web 設定での操作については、『取扱説明書(Web 設定編)』を参照してください。

**1**  主装置の IP アドレスを URL に入力する

- 主装置の IP アドレスについては[、「主装置の IP ア](#page-236-0) [ドレスを確認する」\(➡P.205\)](#page-236-0)を参照してください。
- Web 設定のログイン画面が表示されます。

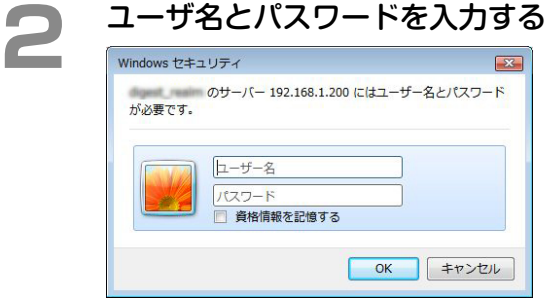

- ユーザ名には、内線番号を入力します。
- パスワードは初期設定では 「0000」が設定され ています。Web 設定で変更できます。
- システム管理電話機の内線番号を入力すると、 管理ユーザレベルとしてログインできます。
- 一般ユーザ電話機の内線番号(自内線番号)を入 力すると、一般ユーザレベルとしてログインし ます。
- 管理ユーザレベルとー般ユーザレベルでは、ブ ラウザで設定できる項目が異なります(ユーザ レベルは、ログインのときのユーザ名で決定さ れます)。

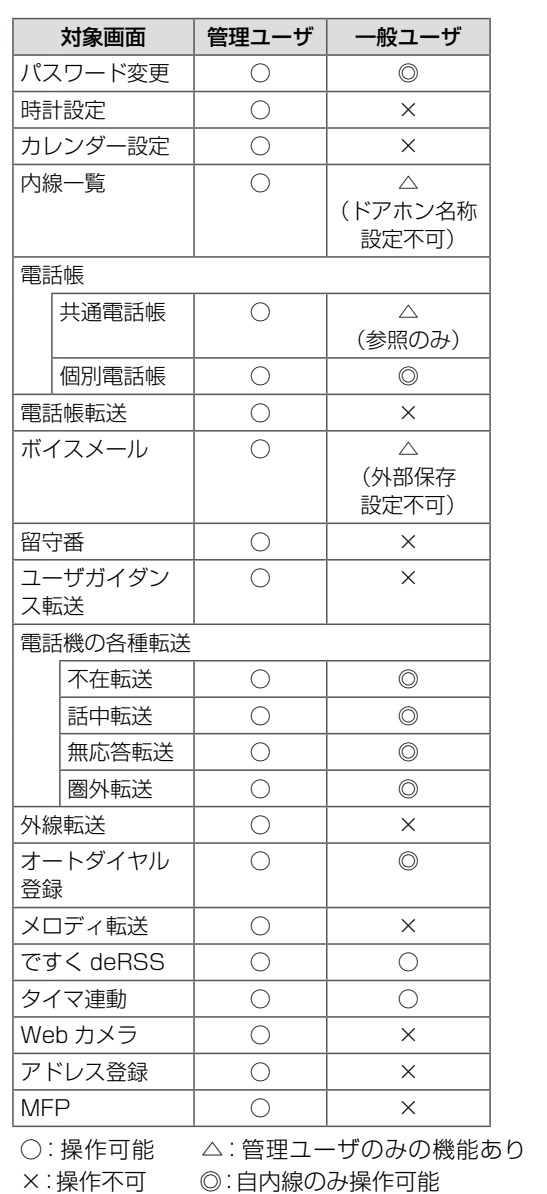

### <span id="page-236-0"></span>**主装置の IP アドレスを確認する**

主装置に割り振られた IP アドレス、MAC アドレス情報などを電話機から確認できます。

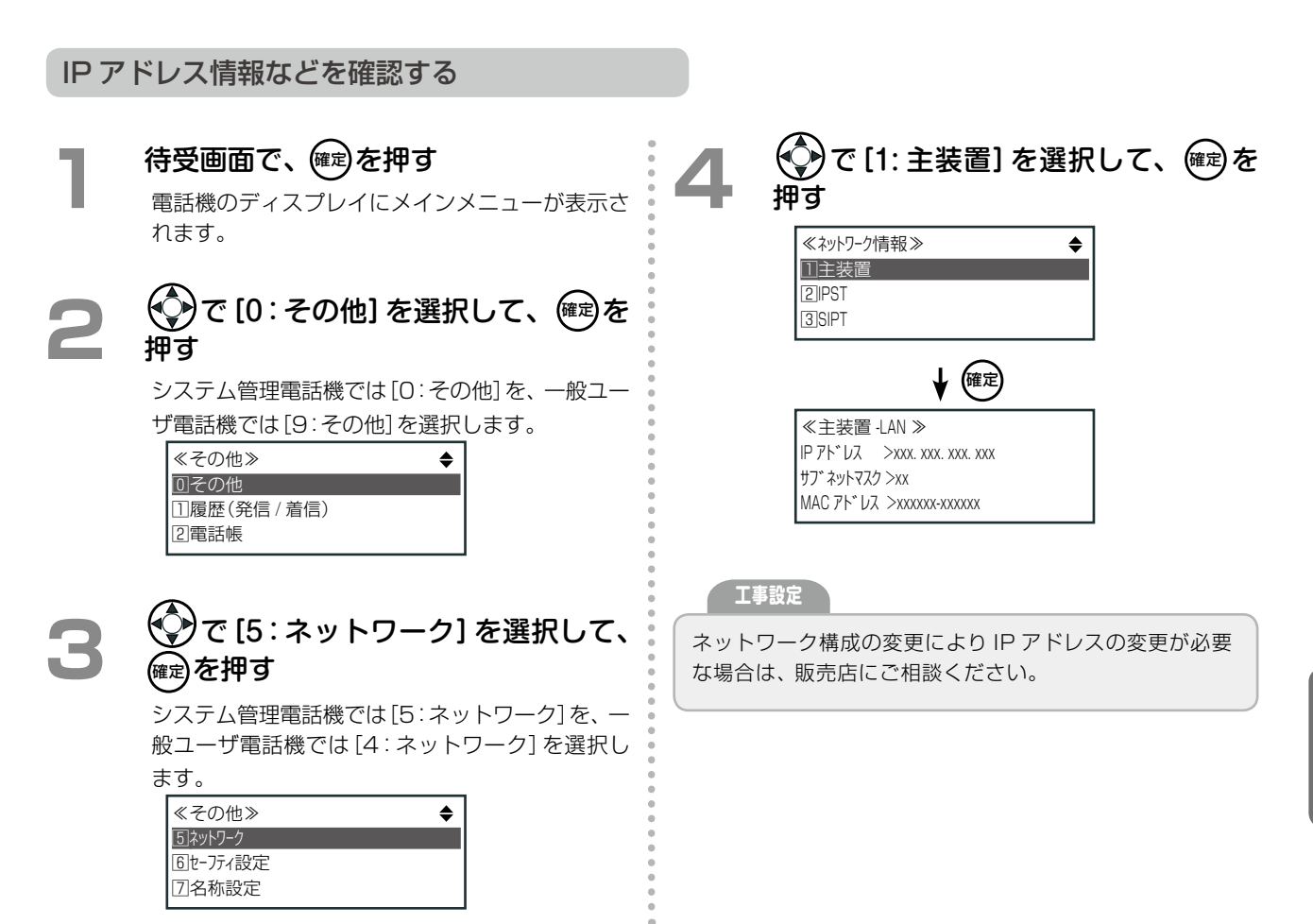

### **代行や留守番の応答ガイダンスを録音する(ユーザガイダンス録音)**

不在代行や留守番機能で利用する応答用ガイダンスとして、システムで用意された固定ガイダンスのほかに、自分 でガイダンスを録音して設定し、オリジナルのガイダンス(ユーザガイダンス)を流すことができます。 不在代行や留守番機能および応答ガイダンスの設定については、「5-3 [基本的な使いかた」\(➡P.218\)を](#page-249-0)参照してくだ さい。

また、Web設定を利用すると、録音したユーザガイダンスのファイルを主装置からパソコンへ転送することがで きます。また、パソコンに保存していたユーザガイダンスのファイルを主装置へ転送することもできます。 Web 設定の操作については『取扱説明書(Web 設定編)』を参照してください。

### ユーザガイダンスを録音する

ユーザガイダンスの録音時間は、1 件につき最大 5 分です。録音時間が 5 分を超えた場合には、自動的に録音終 了となります。主装置に録音・登録できるユーザガイダンスの数は、100 件(00 ~ 99)までです。

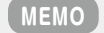

● ユーザガイダンスの録音は、システム管理電話機でのみ行うことができます。

● 手順 1 ~ 3 の代わりに、 [#\_ 留] + [灬6]を押すこともできます (「A-4 登録モード一覧表」 (➡ P.390) を参照)。

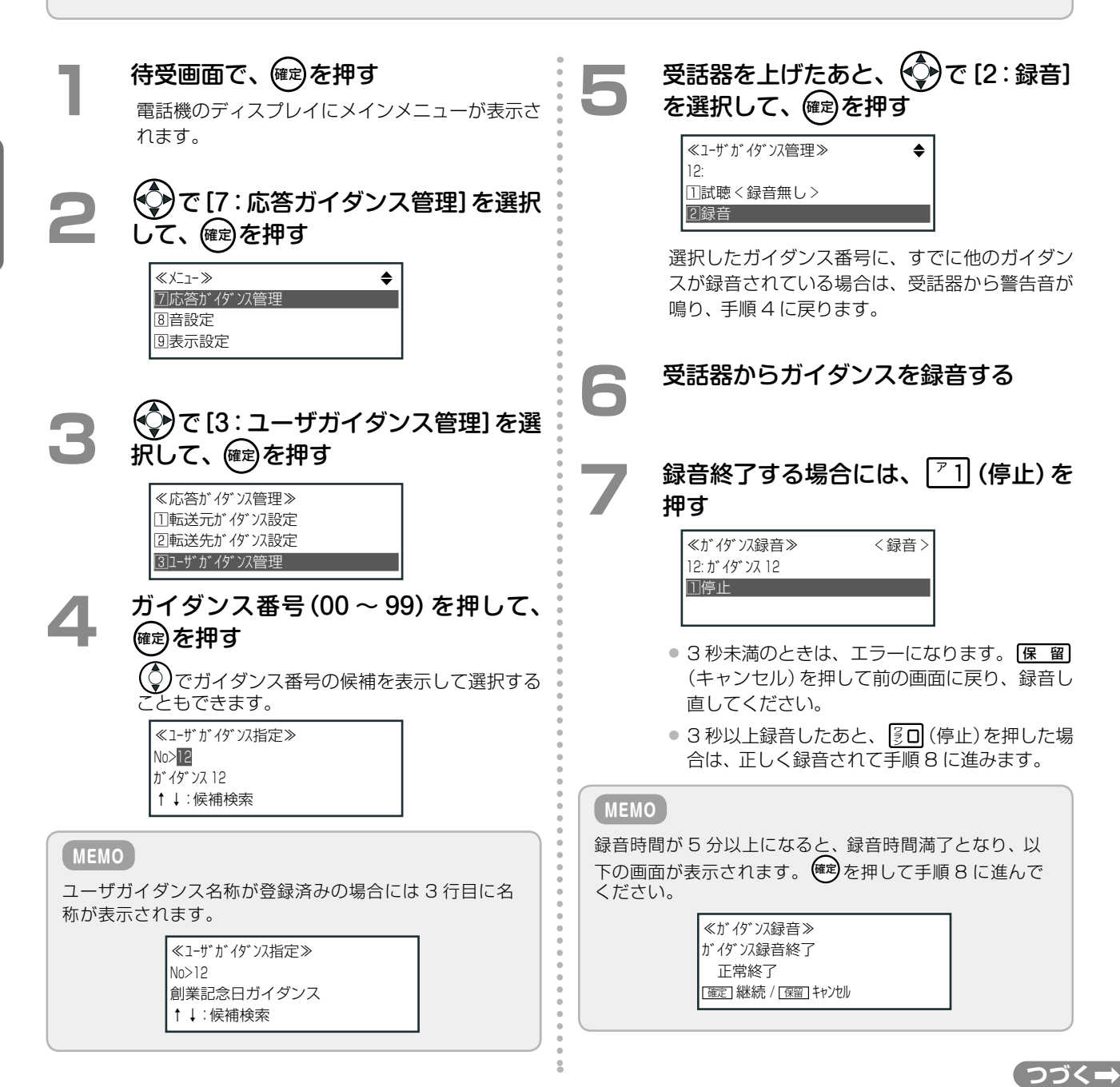

第

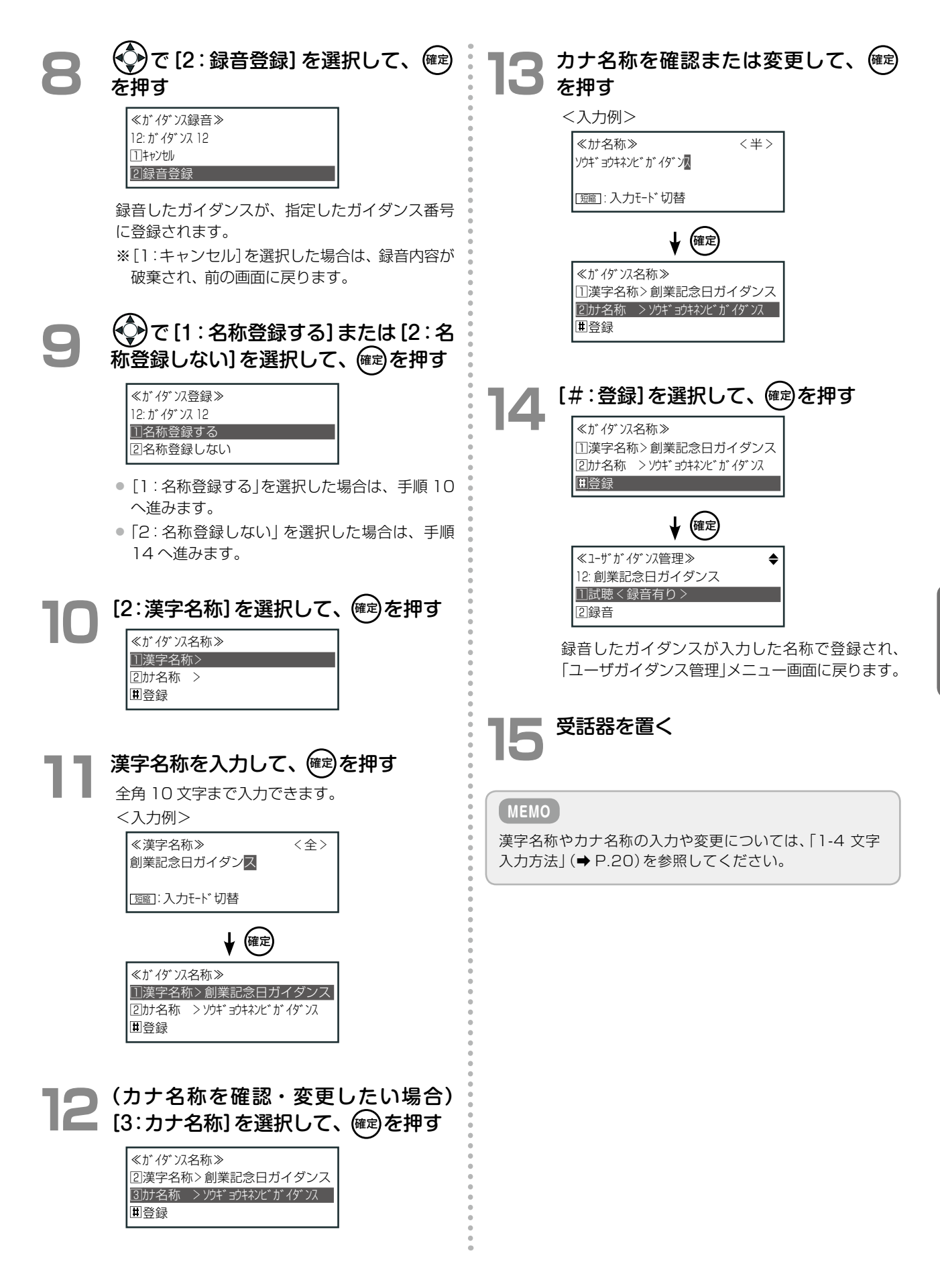

第

ユーザガイダンスを試聴する

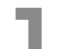

## **1 待受画面で、<sup>確定)</sup>を押す**<br>┃ <sub>雷話機のディ</sub>スプレイにメイ

電話機のディスプレイにメインメニューが表示さ れます。

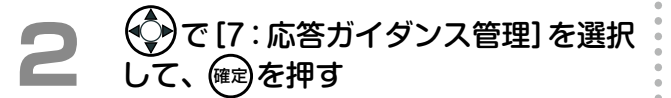

**3**  で[3:ユーザガイダンス管理]を選 択して、(確定を押す

### **4**  試聴するガイダンス番号(00 <sup>~</sup> 99)を 押して、確定を押す

● ついガイダンス番号の候補を表示して選択する こともできます。

### **5**  受話器を上げたあと、[1:試聴 < 録音 有り>]を選択して、(確定)を押す

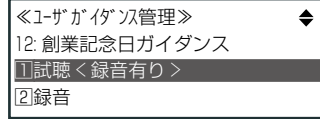

選択したガイダンス番号に録音されたガイダンス が再生されます。

**MEMO** 再生中に $\left(\begin{matrix} 0\\ 0 \end{matrix}\right)$ を押すと、試聴する音量を調節することが できます。

### **6**  ガイダンスの再生が完了し、自動停止 するのを待つ

≪ガイダンス試聴≫ < 再生 <sup>&</sup>gt; 12: 創業記念日ガイダンス 1停止

再生が終わると、「ユーザガイダンス管理」メニュー 画面に戻ります。

#### **MEMO**

- 試聴を手動で終了する場合は、手順 6 で、[1:停止]を 選択して、(\*\*\*)を押します。「ユーザガイダンス管理」メ ニュー画面に戻ります。
- ユーザガイダンスを削除する場合は、手順5の「ユー ザガイダンス管理」メニュー画面で、[3:削除]を選択し て 確定 を押します。削除の確認画面が表示されるので、 [\*:はい]を選択すると、ガイダンスが削除されます。

# **第 5 章 ボイスメールの使いかた**

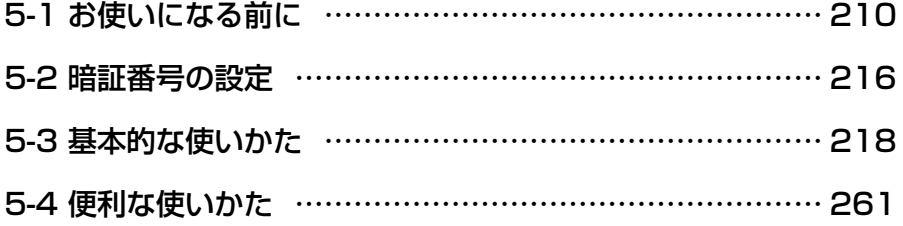

<span id="page-241-0"></span>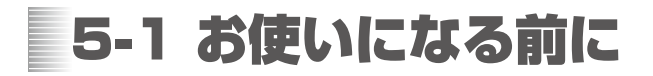

### ボイスメールのシステム概要

ボイスメール機能を利用すると、相手のメールボックスに電話で音声のメッセージを送ることができます。E メー ルのように相手が不在のときもメッセージを送っておくこと(留守番機能、代行機能)や、一度に複数の人にメッ セージを送ることもできます。その他にも、通話を録音したり(通話録音)、外出先から自分のメールボックスを確 認する(留守リモコン)など便利な機能があります。

メールボックスとは、音声のメッセージを録音して格納しておくことができる箱のようなものです。それぞれの箱 には、番号(メールボックス番号)が付けられ、番号を指定して、メールボックス内のメッセージを再生したり、削 除したりすることができます。

メールボックスには、内線メールボックスと共通メールボックスの2種類があります。

- 内線メールボックスは、各内線電話の利用者が留守番電話のように利用できるメールボックスで、メールボック ス番号は内線番号と同じです。
- 共通メールボックスは、テナント内で共通に利用できるメールボックスで、メールボックス番号は共通メール ボックス番号として指定された番号です。

#### **MEMO**

各メールボックス番号の初期設定については、「A-2 [特番一覧」\(➡P.386\)で](#page-417-0)、「内線番号特番」と「共通メールボックス番号特番」 を参照してください。

#### ■特徴

- 外線 / 専用線通話中に電話機からのボタン操作により、通話内容を録音することができます(通話録音機能)。
- メッセージの録音 / 再生などのサービスを受けることができます (メールサービス)。
- 録音データは、主装置本体のフラッシュメモリ、または USB メモリのどちらか一方に保存します(データ設定 で切り替えます)。
- 総録音時間は、主装置本体のフラッシュメモリの場合は約 60 分、4GB の USB メモリの場合は約 125 時間 です。
- システム全体の総メールボックス数は、500 個までです。
- 1 つのメールボックスには、最大 1,000 件録音することができます。
- システム全体の総録音件数は、10,000 件までです。
- 録音メッセージ 1 件あたりの録音最大時間は 255 分です( 1 〜 255 分で指定)。

**工事設定**

この機能を使用する場合は、販売店にご相談ください。

### ボイスメールシステムを利用する機能

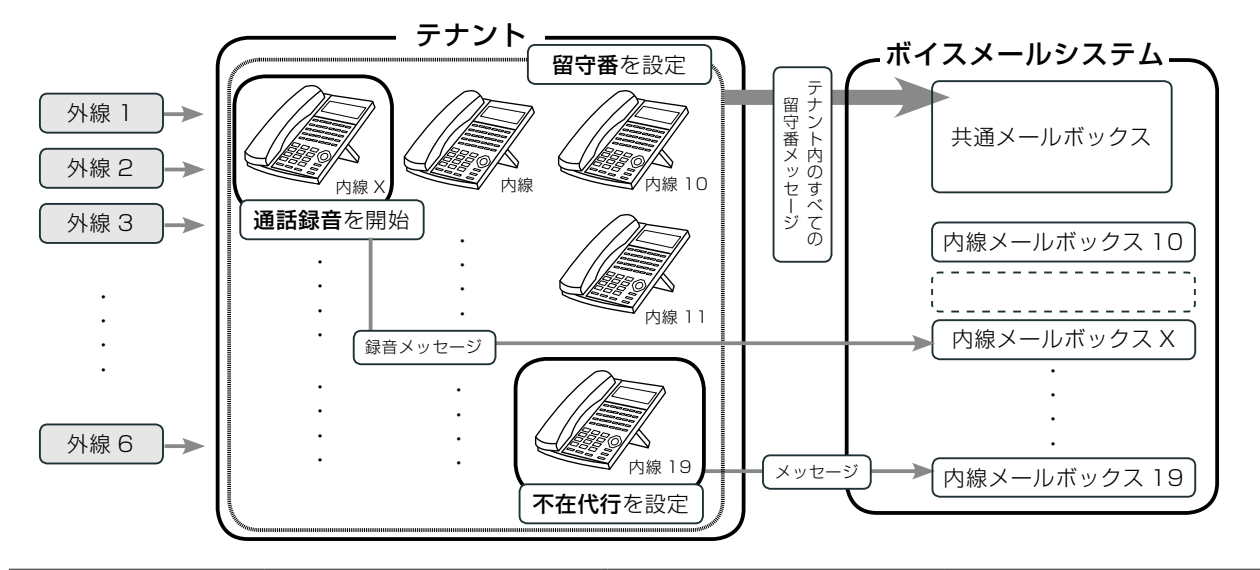

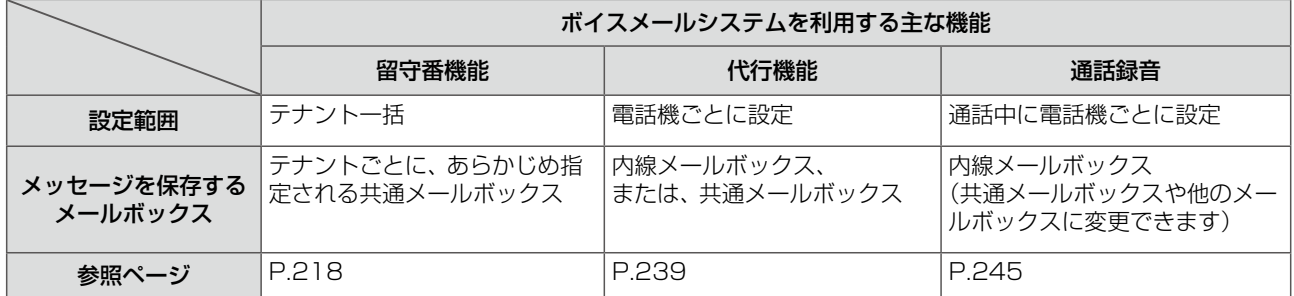

### ボイスメールの取扱上のご注意

主装置内蔵のボイスメールシステムは標準搭載です。

● 録音されているメッセージについて

本製品で万一故障が発生した場合、録音されている メッセージが再生できないことがありますのでご了 承ください。

● 無断で通話録音しないこと

通話録音は、必ず相手の了解を得てから録音をはじ めてください。個人のプライバシーの侵害にあたる 場合があります。相手の了解を得られない場合は、 [通話録音]をしないでください。

● 外出先からはプッシュホンでかける

外出先からメールセンターに接続する場合は、プッ シュ信号(PB)に切り替えられる電話機をお使いく ださい。

- メールボックスの指定は忘れずに 工事設定で自分のメールボックスが設定されていな いときは、通話録音時にメールボックスの指定を忘 れないでください。
- 1 つのメールボックスに、同時に 2 人以上のログオ ンすることはできません。ただし、メッセージ録音 では複数の利用者から 1 つのメールボックスに対す る録音操作が可能です

● ボイスメールは、同時に 13 人以上では使用できま せん

ボイスメールは、12 人が使用中の場合、その他の 人は使用できません。

#### ● 録音時間はシステム管理電話機から設定できる

1 メッセージあたり、初期設定で 6 分間録音できます。 メニューから 1 分単位に録音時間を変更できます。 システム管理電話機のメニューからは、自動消去指 定、自動再生指定、再生順序指定、連続再生指定な ども変更できます。

#### ● メールボックスはスリムに

メールボックス 1 つには、最大 1,000 件のメッセー ジが録音できます。録音時間は、主装置本体のフラッ シュメモリの場合は 60 分、USB メモリの場合は 約 125 時間(容量:4GB)です。新しいメッセージ がいつでも録音できるように、「聞き終わって不要に なったメッセージは、すぐ削除する」などのルールを 決めて運用することをお勧めします。

#### **工事設定**

メッセージ自動削除機能を利用して、指定した件数を超え ると古いメッセージから順に自動削除するように設定す ることができます。販売店にご確認ください。

### ボイスメールの用語と説明

ここでは、ボイスメールで利用される主な用語と機能について、概念図とともに説明します。

■概念図

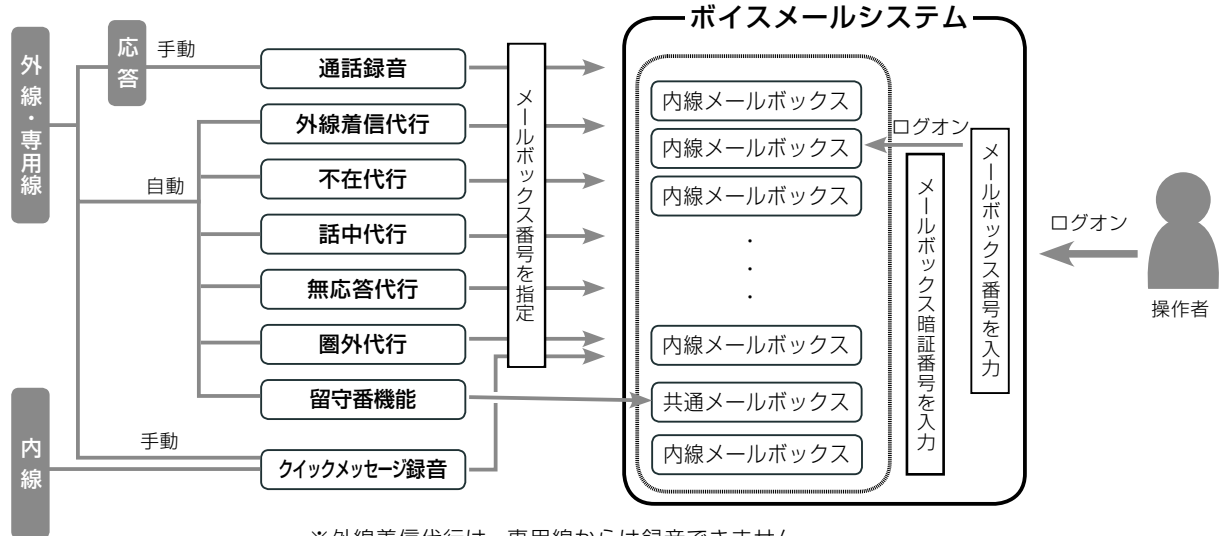

※外線着信代行は、専用線からは録音できません

#### **■通話録音(→ P.245)**

ボタン操作により通話を録音できます。

#### **■ 外線着信代行(→ P.244)**

外線着信にシステムが応答し、応答メッセージを流し たあと、メッセージをメールボックスに録音します。

#### ■ 不在代行(→P.239)、話中代行(→P.241)、無応答代行(→ [P.242\)](#page-273-0)、圏外代行[\(➡ P.243\)](#page-274-0)

それぞれの転送先をガイダンス応答録音にしてメー ルボックスを指定することで、システムが応答し、 応答メッセージを流したあと、メッセージをメール ボックスに録音します。

#### **■留守番機能(→ P.218)**

留守ガイダンスを流したあと、メッセージを共通 メールボックスに録音します。

#### ■クイックメッセージ録音(→ P.260)

指定したメールボックスにメッセージを録音します。

#### ■ メールボックス

メールボックスは、メッセージの録音 / 再生 / 消去 ができる管理領域です。メールボックスを使用して、 ボイスメール機能を提供します。メールボックスに は内線メールボックスと共通メールボックスの 2 種 類あります(両方合わせて 500 個)。 内線メールボックスの番号は内線番号と同じです。 共通メールボックスの番号は共通メールボックス番 号として、システムで指定されています。

#### ■メールボックスにログオン(→ P.252)

内線 / 外線 / 専用線からボイスメールを利用するに は、メールセンターに接続したあと、メールボックス 番号を入力して、メールボックスにログオンします。 これにより、1 つのメールボックスに対して複数の 操作者が同時にログオンすることを規制します。 あらかじめ (メールボックス)にメールボック ス番号を登録しておくと、内線からは ローン (メール ボックス)を押すだけで、メールセンターへの接続と メールボックスへのログオンを同時に行うことがで きます(クイックログオン)。

#### **■ メールボックス暗証番号(⇒ P.216)**

メールボックスに暗証番号を登録することで、ログ オン時に暗証番号入力が必要となり、他の人が無断 でログオンすることを制限できます。暗証番号を設 定しなくてもボイスメールを利用できます。

その他にも次のような便利な機能があります。

- メッセージ録音通知 (→ P.261)
- 留守番モニタ(→ P.234)
- メールボックス用電話帳 (→ P.249)
- ワンショット留守番 (→ P.236)

メールボックスに録音されたメッセージの再生などの操作は、■■■(メールボックス)を使用します。メッセージ 再生中は、マルチファンクション(MF)キーで次のメッセージを再生したり、音量を調節したりできます。そのほ かにも、以下のようなボタンを利用できます。

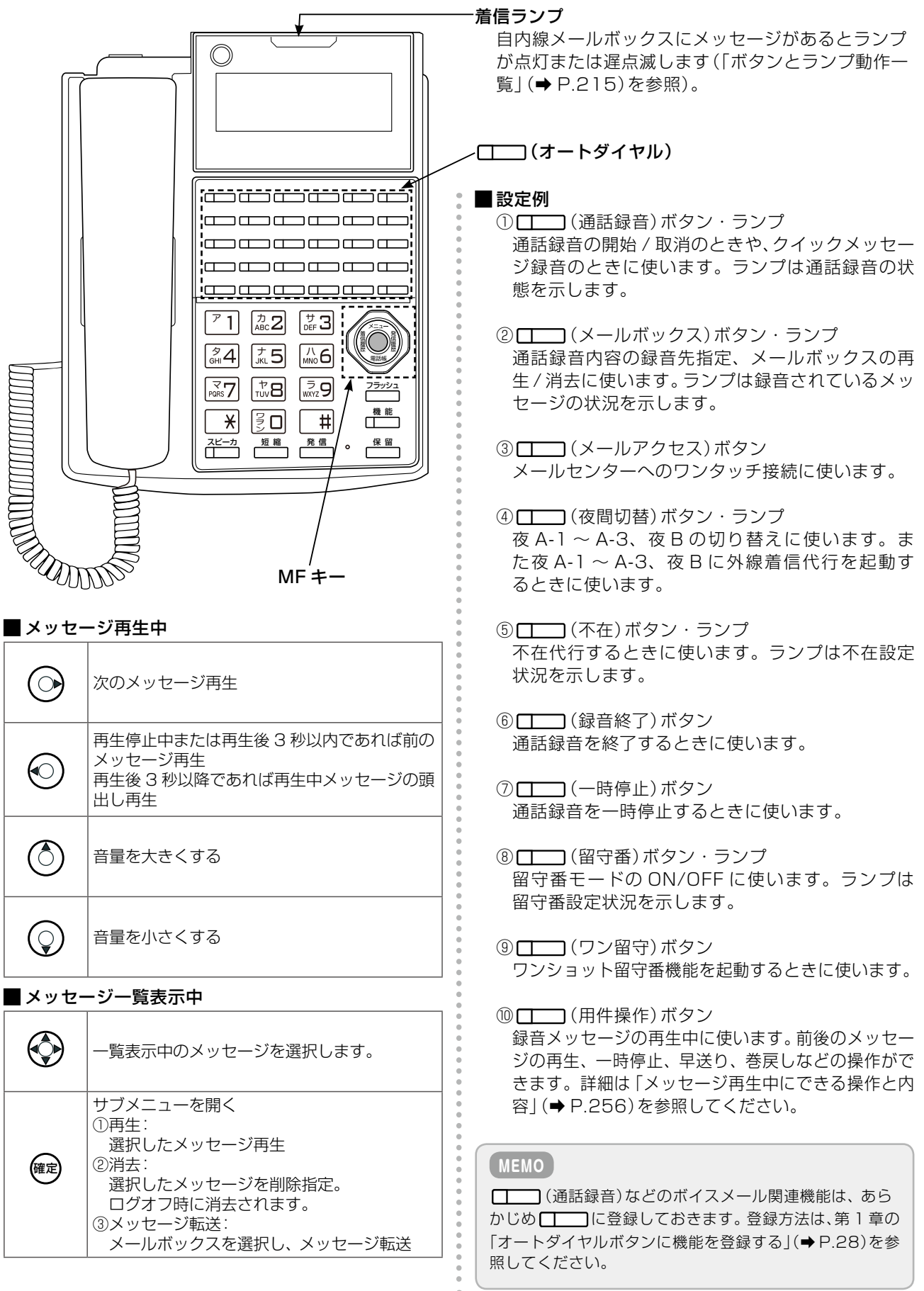

### メッセージの状態表示

メールセンターに接続してメールボックスにログオンすることにより、録音内容を再生したり消去したり、一覧表 示したりすることができます。ログオン後には、録音件数を表示してから、そのメッセージの詳細を表示します。 メッセージ詳細画面とメッセージ一覧画面は、 短 縮 を押すたびに切り替わります。

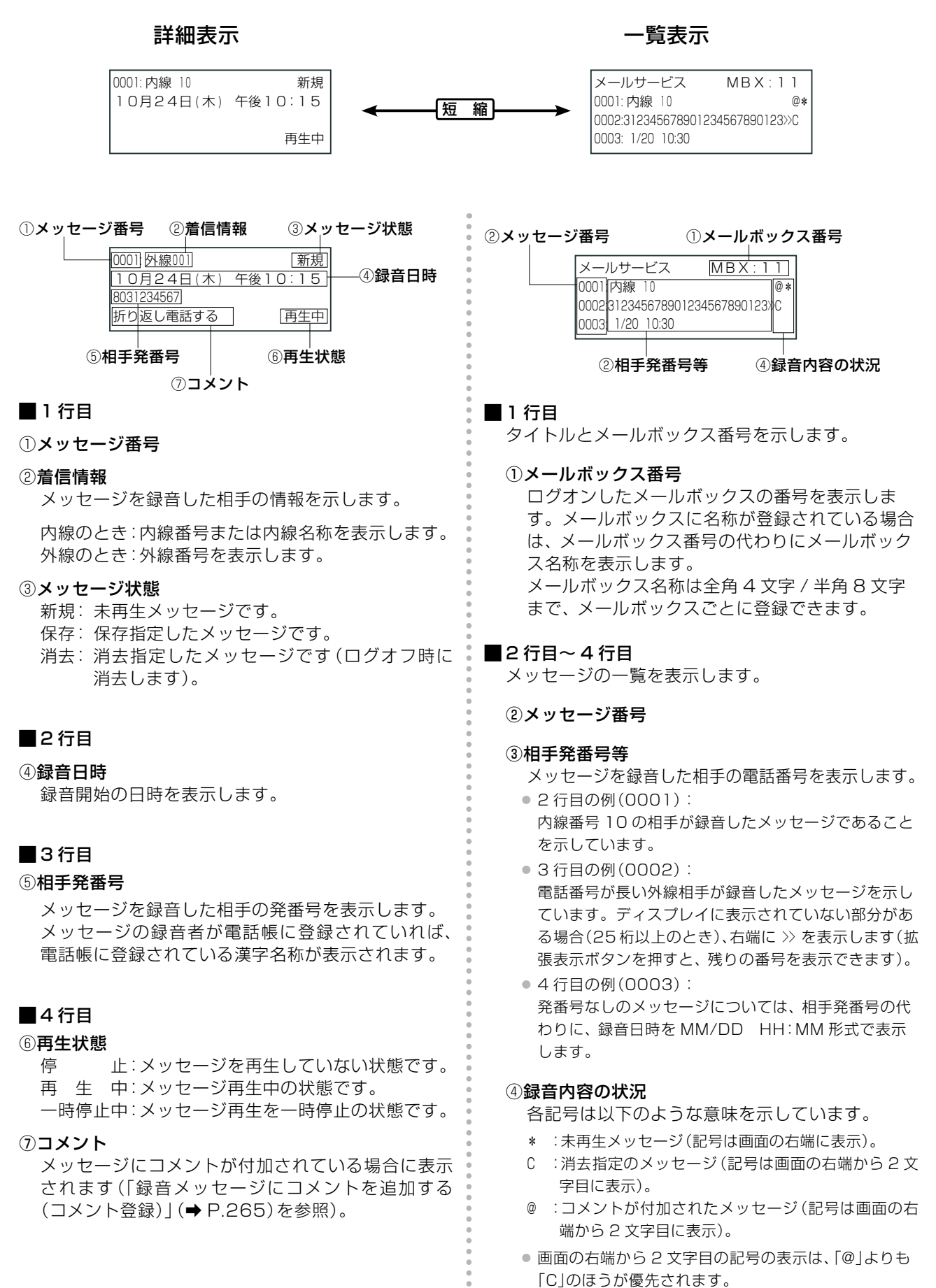

第 **5**

重

214

#### <span id="page-246-0"></span>█ (メールボックス)ボタンとランプ

メールボックスに録音されているメッセージの状態を (メールボックス)ランプの表示で確かめることが できます。

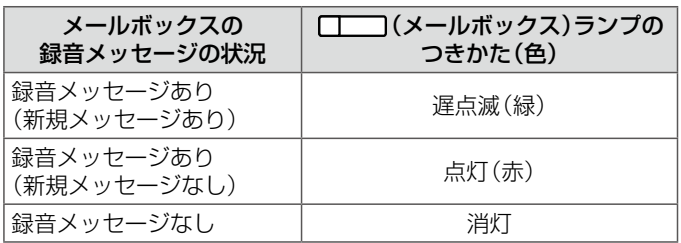

#### **MEMO**

(メールボックス)ランプは、新規メッセージ(まだ聞いていないメッセージ)がある場合は、遅点滅(緑)します。 聞いていないメッセージがない場合でも、メールボックスに録音メッセージが残っている間は、点灯(赤)しています。メー ルボックスにメッセージが何も入っていない状態になると、消灯します。

#### ■着信ランプ

メールボックスに録音されているメッセージの状態を着信ランプの表示で確かめることができます。 着信ランプは、自内線の内線メールボックスに登録されているメッセージの状況を示します。 メッセージが録音されているときの着信ランプのつきかたの初期設定については、「A-3 各種機能の初期設定値」 (➡ P.389)を参照してください。なお、着信が入っている場合には、速点滅します。

#### **工事設定**

着信ランプのつきかたを変更したい場合は、販売店にご相談ください。

#### **MEMO**

着信ランプの色は、7 色から選択することができます(初期設定ではロイヤルブルー)。着信ランプの変更方法については、 [第 1 章の「着信ランプ表示色の設定\(着信種別や各種状態別\)」\(➡ P.58\)を](#page-89-0)参照してください。

#### ■ [ | | | | | (通話録音) ボタンとランプ

□□ (通話録音)ランプの点灯状態と色を示します。

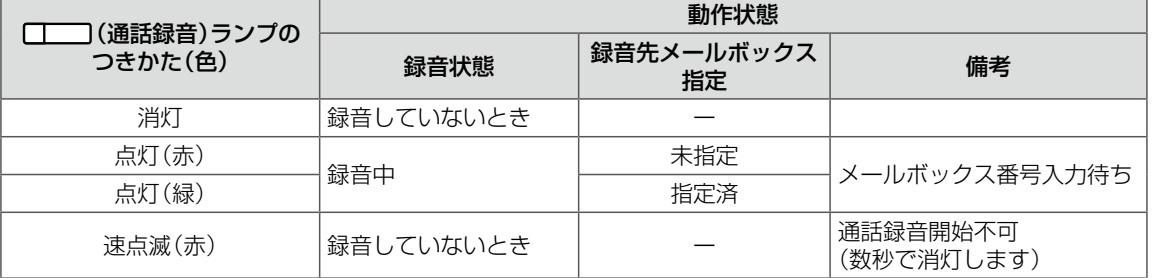

※「自動通話録音あり」に設定しているときは、 [III] (通話録音) ランプは、録音していないときでも点灯 (緑) します。

## <span id="page-247-0"></span>5-2 暗証番号の設定

<span id="page-247-1"></span>メールボックスごとに暗証番号を持つことができます。暗証番号により他の人が無断で、あなたのメールボックス のメッセージを聞くことを防ぐことができます。ここでは、暗証番号を登録、変更する操作を説明します。

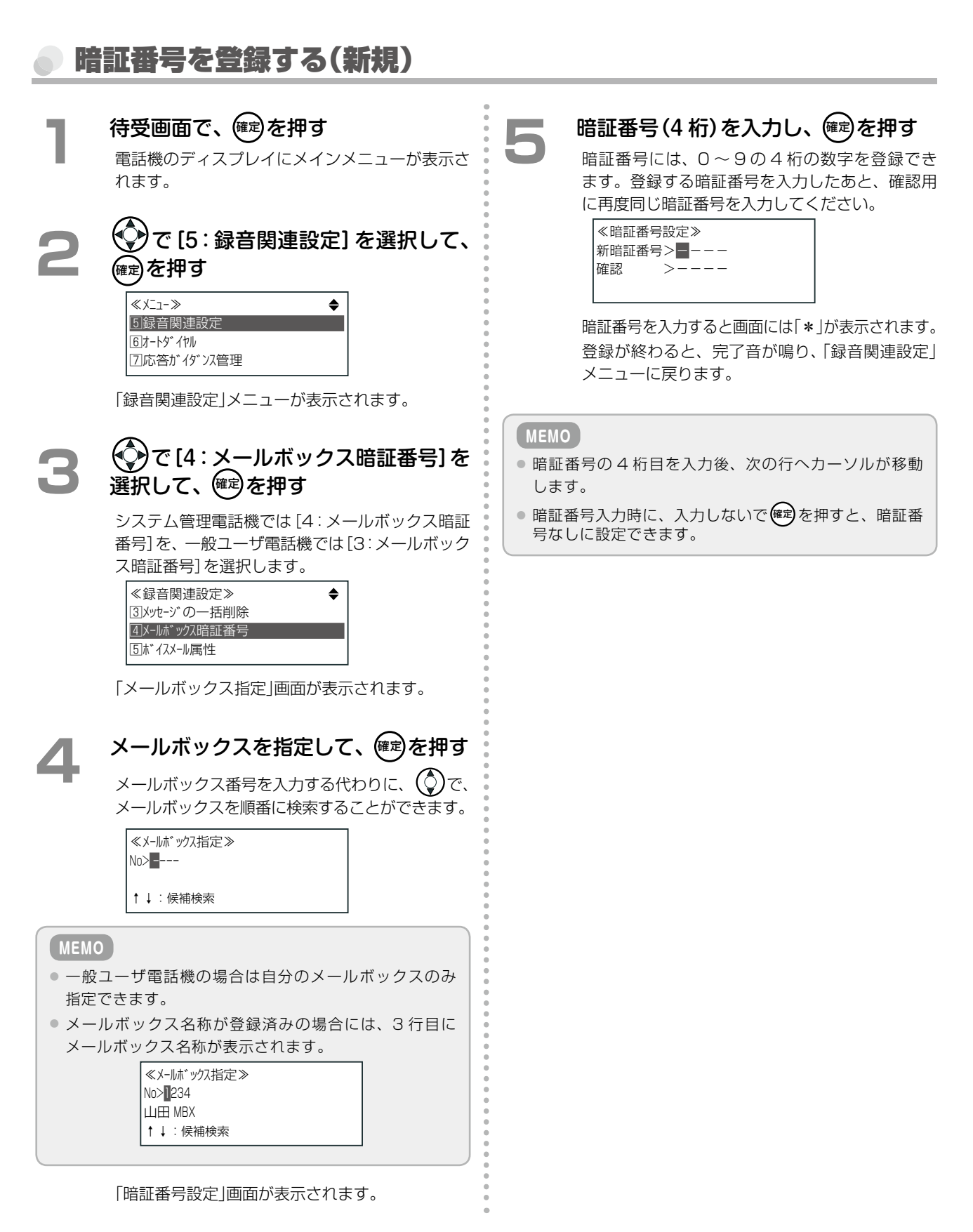

### 暗証番号を変更する

### 待受画面で、(確)を押す

電話機のディスプレイにメインメニューが表示さ れます。

### **2**  で[5:録音関連設定]を選択して、 確定 を押す

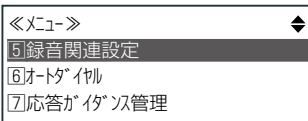

「録音関連設定」メニューが表示されます。

**3**  で[4:メールボックス暗証番号]を 選択して、(確定)を押す

システム管理電話機では[4:メールボックス暗証 番号]を、一般ユーザ電話機では[3:メールボック ス暗証番号]を選択します。

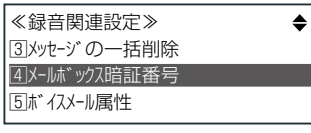

「メールボックス指定」画面が表示されます。

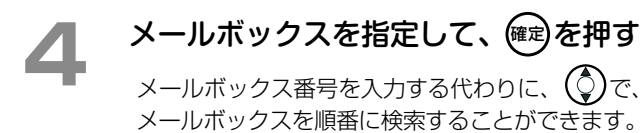

≪メールボックス指定≫●●●●●●●●●●●●●●●●●●●● No> ーーーー ↑↓:候補検索

**MEMO**

一般ユーザ電話機の場合は自分のメールボックスのみ指 定できます。

「暗証番号設定」画面が表示されます。

### 暗証番号を入力し、(確定)を押す

暗証番号には、0 ~ 9 の 4 桁の数字を登録でき ます。旧暗証番号と新暗証番号、および確認用に 再度、新暗証番号を入力してください。

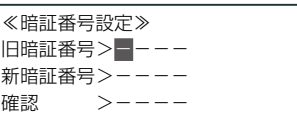

暗証番号を入力すると画面には「\*」が表示されます。 登録が終わると、完了音が鳴り、「録音関連設定」 メニューに戻ります。

### **MEMO**

- 暗証番号はメールボックスの機密性保持のため参照す ることはできません。
- ●新しい暗証番号入力時に、入力しないで(確)を押すと、 暗証番号なしに設定できます。

## <span id="page-249-1"></span><span id="page-249-0"></span>5-3 基本的な使いかた

ボイスメールシステムをご利用いただくときの基本的なサービス(留守番機能、通話内容の録音、メッセージの録 音、再生)と、その使いかたについて説明します。

#### **■留守番機能(→ P.218)**

- ●[「留守番機能の設定と使いかた\(手動切替\)」\(➡P.219\)](#page-250-1)
- 「留守番機能の設定と使いかた(自動切替)」(→P.227)
- ●「留守番機能の設定と使いかた(共通)|(→ P.231)
- ●[「留守番モニタ\(居留守応答\)」\(➡ P.234\)](#page-265-0)
- ●「ワンショット留守番」(→ P.236)
- 「各種代行機能| (→ P.239)

#### ■ 通話内容の録音

●[「通話録音\(通話メモ\)」\(➡ P.245\)](#page-276-0)

#### █ メッセージの録音、再生

- ●[「メールボックス用電話帳を利用する」\(➡ P.249\)](#page-280-1)
- ●「メールサービスを利用する」(→ P.251)
- ●「メールボックスにメッセージを録音する」(→P.260)

### <span id="page-249-2"></span>留守番機能

留守番機能を利用すると、外線 / 専用線からの着信に自動応答して、応答ガイダンスを流したあと、発信者にメッセー ジを録音してもらうことができます。また、「ご利用ありがとうございました。」などのガイダンスを流したあとに回 線を切断することも、ガイダンスを流さずに切断することもできます。

この機能は、テナントごとに一括して設定します。録音 されたメッセージは、共通メールボックスに保存されま す。外出先から留守番モードを設定したり、メールボッ クスに録音されたメッセージを聞くこともできます。

#### **工事設定**

テナントごとの共通メールボックス番号、および回線切断 前にガイダンスを流さないようにする設定については、販 売店にご確認ください。

留守番機能を利用するには、留守番モードに手動または自動で切り替えます。留守番モードへの切り替え方法と、 留守番モード中の各動作の設定については以下のとおりです。

#### ■留守番モードへの切替

留守番モードへの切り替えは、以下の方法で行うことができます。

- □□ (留守番)を押して手動で切り替える 参照:[「手動で留守番モードを設定 / 解除する」\(➡ P.219\)](#page-250-0)
- 切替時刻を設定して自動で切り替える(留守番タイマ連動)

参照:[「自動で留守番モードを設定 / 解除する\(留守番モード自動切替\)」\(➡ P.227\)](#page-258-0)

- 外出先から手動で留守番モードに切り替える
	- 参照:[「外出先から留守番モードや留守番機能を設定する」\(➡ P.233\)](#page-264-0)

#### ■留守番モード中の各動作の設定

留守番モード中の各動作は、手動切り替え時 / 自動切り替え時のそれぞれに対して設定します。 留守番起動時間や留守番グループの動作、留守番モニタの有無、応答 / 終了ガイダンスの種類、録音通知の有無な どを設定できます。

● 手動切り替え時の動作設定

参照:[「手動切替時の留守番機能の動作を設定する」\(➡ P.222\)](#page-253-0) ※手動切替時には、 [I ) (留守番)を押すたびに、ガイダンスの種類や動作が切り替わります。 参照:[「外出先から留守番モードや留守番機能を設定する」\(➡ P.233\)](#page-264-0)

● 自動切り替え時の動作設定(各曜日の時間帯ごとに設定)

参照:[「自動切替時の留守番機能の動作を設定する」\(➡ P.227\)](#page-258-1)

- その他の設定項目
	- 参照:[「留守番起動時間を設定する」\(➡ P.232\)](#page-263-0)
	- 参照:[「留守番モードの自動切替と手動切替の優先順位を指定する」\(➡ P.231\)](#page-262-0)

#### ■留守番録音の確認

留守番モード中に録音されたメッセージは以下の方法で確認できます。録音通知を設定しておくと、留守番録音さ れたときに通知を受け取ることができます。

参照:[「留守番録音されたメッセージの有無を確認する」\(➡ P.233\)](#page-264-1) 参照:[「メッセージが録音されたことを通知する\(メッセージ録音通知\)」\(➡ P.261\)](#page-292-1)

### <span id="page-250-1"></span>留守番機能の設定と使いかた(手動切替)

ここでは、手動で留守番モードに切り替えるときの操作と設定について説明します。

### <span id="page-250-0"></span>**手動で留守番モードを設定 / 解除する**

手動で留守番モードを設定/解除するには、□ ̄ ̄(留守番)を押します。留守番モードはテナントごとに設定/ 解除されます。 ■■ (留守番)を押したときの動作は、このボタンに登録されている動作指定により異なります。

- 動作指定が 「設定に従う」の場合: 留守番モードの動作は、グループ(A ~ D)に指定されている留守番動作に従います。
- 動作指定が「ユーザ選択方式」の場合: ボタンを押すたびに留守番モードの動作(留守録 / お知らせ、ガイダンス 1 ~ 3)を切り替えられます。

#### **MEMO**

- ■ (留守番)は、あらかじめ (に登録しておきます。登録するとき、付加情報 1 に対象のテナント(テナント番号 00 ~ 99)を登録し、付加情報 2(留守番動作指定)にボタンを押したときの動作(「0:設定に従う」または「1: ユーザ選 択方式」)を登録します。登録方法と付加情報については[、第1章の「オートダイヤルボタンに機能を登録する」\(➡P.28\)](#page-59-0)、「A-7 オートダイヤルボタン機能一覧表」(➡ P.394)を参照してください。
- ●留守番モードへの切替は、留守番グループ A ~ D のいずれか 1 グループの留守番動作の選択が、「応答録音 | または「応答 専用」の場合に有効です。留守番動作の選択については[「留守番モード中に着信があったときの動作の選択\(留守番グルー](#page-253-1) [プごと\)」\(➡ P.222\)](#page-253-1)を参照してください。

留守モードの設定 : □□ (留守番)の動作指定が 「設定に従う」の場合

### 待受画面で、□□□(留守番)を押す

完了音が鳴り、留守番グループ A に指定されてい る留守番動作により、以下のいずれかの画面が表 示されます。

「応答録音」が指定されている場合:

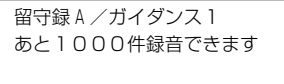

「応答専用」が指定されている場合:

お知らせ A /ガイダンス 1

### **2 数秒間、そのまま待つ**

待受画面が表示され、1 行目に「留守録 A」または 「お知らせ A」、4 行目に留守1が表示されます。

留守録 A●●●● 内線 <sup>11</sup> 10月24日(木) 午前 9:00 留守1

留守番モードが設定され、同じテナントに所属するす べての電話機の待受画面に同じ留守番動作と留守1が 表示されます。

また、留守番グループ A ~ D に指定されている留守 番動作が各グループの外線で有効になります。

#### **MEMO**

留守番モード中に、たとえば留守番グループ B に所属する外線から着信があった場合は、留守番グループ B に指定されてい る留守番動作に従います。「応答録音」(留守録)の場合は、応答録音ガイダンスが流れたあと、メッセージを録音します。「応 答専用」(お知らせ)の場合は、応答専用ガイダンスが流れます。 なお、「設定に従う」の場合はガイダンス 1 に設定したガイダンスが使用されます。ガイダンスの設定については[、「応答ガイ](#page-254-0)

[ダンスの選択\(テナントごと\)」\(➡ P.223\)](#page-254-0)を参照してください。

### 留守モードの解除 : □□ (留守番)の動作指定が 「設定に従う |の場合)

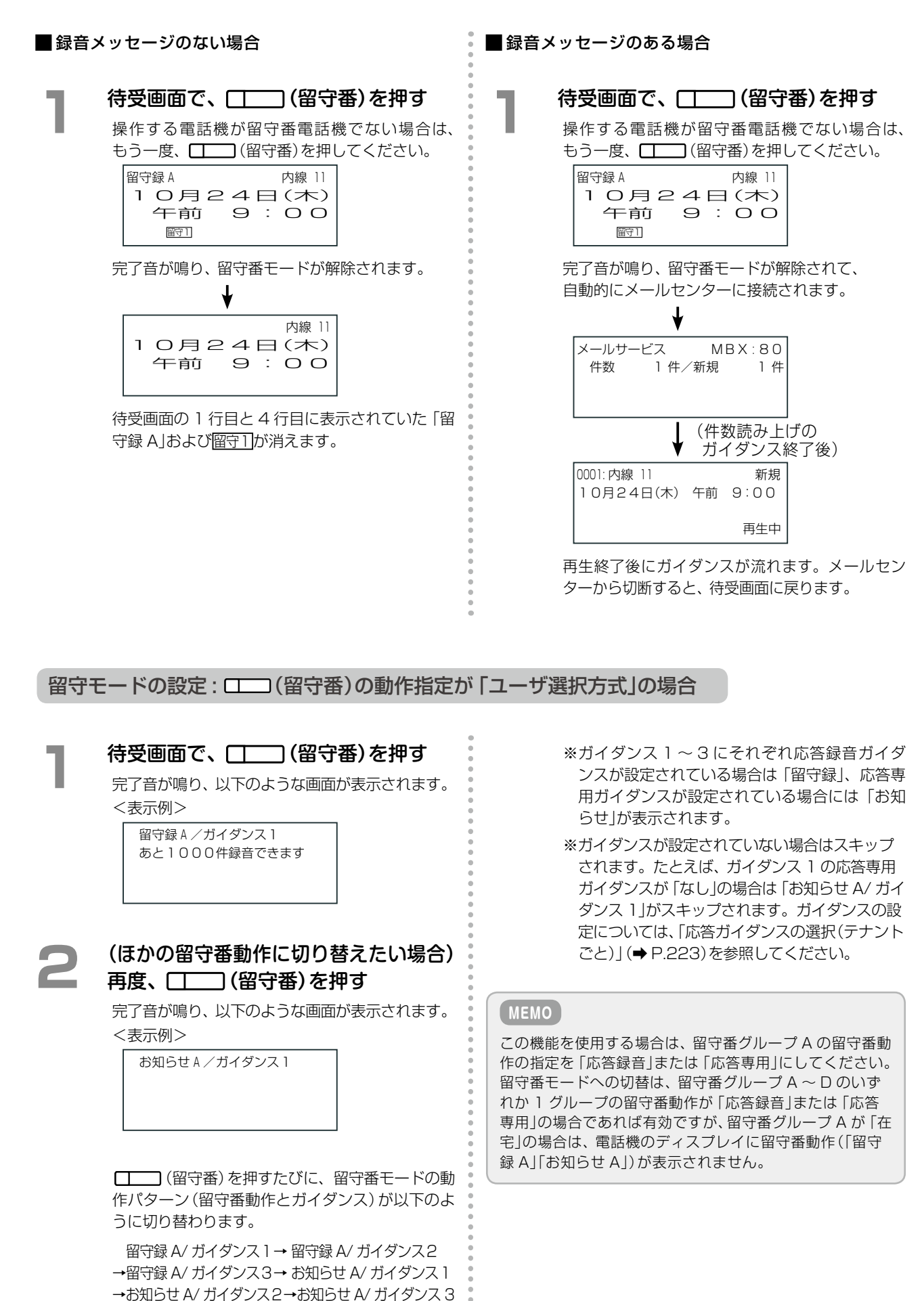

**つづく**

→解除
### **3**  選択したい動作パターンが表示されたときに、 数秒間、そのまま待つ

待受画面が表示され、選択した動作パターンに応じ て、1 行目に「留守録 A」または「お知らせ A」、4 行目に留守1~留守3のいずれかが表示されます。 ■守1 ~ ■守3はガイダンス 1 ~ 3 に対応します。

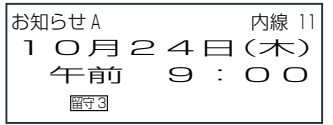

留守番モードが設定され、同じテナントに所属す るすべての電話機の待受画面に同じ留守番動作と 留守11~留守3が表示されます。

また、ここで選択した留守番動作(およびガイダンス) が、同じテナント内のすべての留守番グループの外線 で有効になります。

#### **MEMO**

留守番グループ A ~ D に指定されている留守番動作(「応 答録音」または「応答専用」)よりも、手順 3 で選択した留 守番動作のほうが優先されます。たとえば、留守番グルー プ B の留守番動作に「応答録音」が指定されている場合で も、手順 3 で「お知らせ A/ ガイダンス 1」を選択すると、 留守番グループ B の外線への着信時には応答専用ガイダ ンスが流れます。

ただし、留守番動作が「在宅」と指定されている留守番グ ループの外線には留守番モードが設定されないので、手順 3 での選択が「留守録」または「お知らせ」でも、外線着信 時には留守応答できません。

留守モードの解除 : □□ (留守番)の動作指定が 「ユーザ選択方式 |の場合

#### ■ 録音メッセージのない場合

#### 待受画面で、 (■ ■ (留守番) を押す

操作する電話機が留守番電話機でない場合は、 もう一度、□□□(留守番)を押してください。 (留守番)を押すたびに、完了音が鳴り、留 守番モードの動作パターン(留守番動作とガイダン ス)が切り替わります。

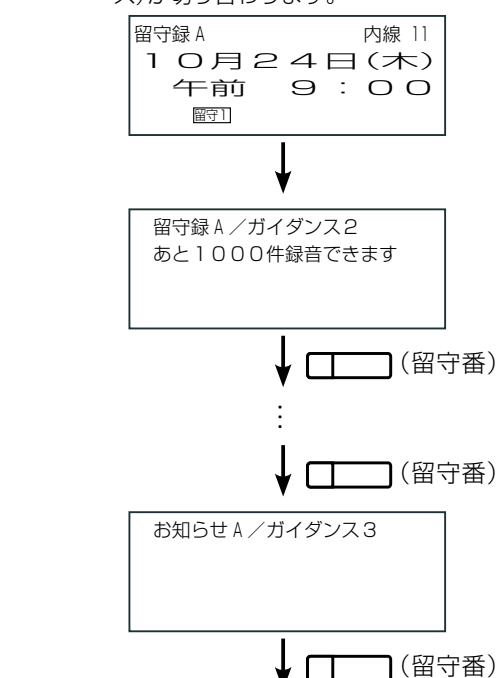

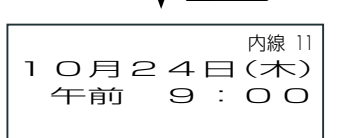

留守番モードが解除されるまで [ ] (留守番) を数回押してください。

留守番モードが解除されると、待受画面の 1 行 目と 4 行目に表示されていた「留守録 A」および 留守1~留守 3が消えます。

■ 録音メッセージのある場合

### 待受画面で、 ( ■ ) (留守番) を押す

操作する電話機が留守番電話機でない場合は、 もう一度、■ (留守番)を押してください。

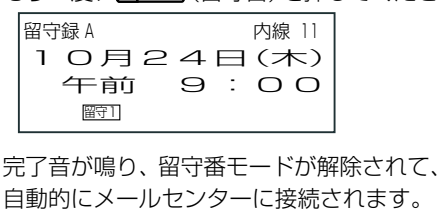

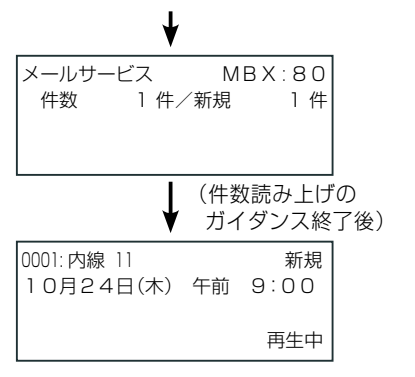

再生終了後にガイダンスが流れます。メールセン ターから切断すると、待受画面に戻ります。

### <span id="page-253-1"></span>**手動切替時の留守番機能の動作を設定する**

留守番機能の各種設定や動作はテナントごとに設定します。この設定は、システム管理電話機または Web 設定(管 理ユーザレベル)から操作できます。Web 設定については『取扱説明書(Web 設定編)』を参照してください。 以下の 4 項目のうち必要な項目を選んで設定してください。

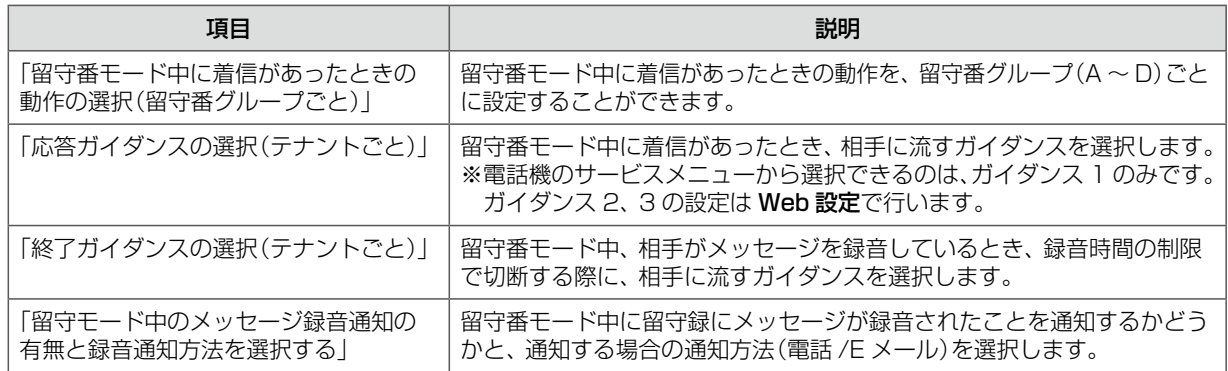

<span id="page-253-0"></span>留守番モード中に着信があったときの動作の選択(留守番グループごと)

テナント内の回線を留守番グループ A ~ D にグループ分けして (工事設定)、留守番グループ(回線のグループ)ご とに、留守番モード中に着信があったときの留守番機能の動作(動作種別)を選択することができます。

**工事設定**

● この機能を使用する場合は、販売店にご相談ください。 ● 応答後や録音後に回線を切断するかしないか、工事設定 で選択することができます。販売店にご確認ください。

グループごとに、留守番機能の動作(動作種別)として、 以下の 3 つのいずれかの動作を選択できます。例えば、 グループ A の回線は「応答録音」、グループ B の回線は「応 答専用」のように選択できます。

- そのまま着信する(「在宅」)
	-
- 応答ガイダンスを流したあと、着信相手に録音してもらう(「応答録音」)
- 応答ガイダンスを流したあと、回線を切断する(「応答専用」)

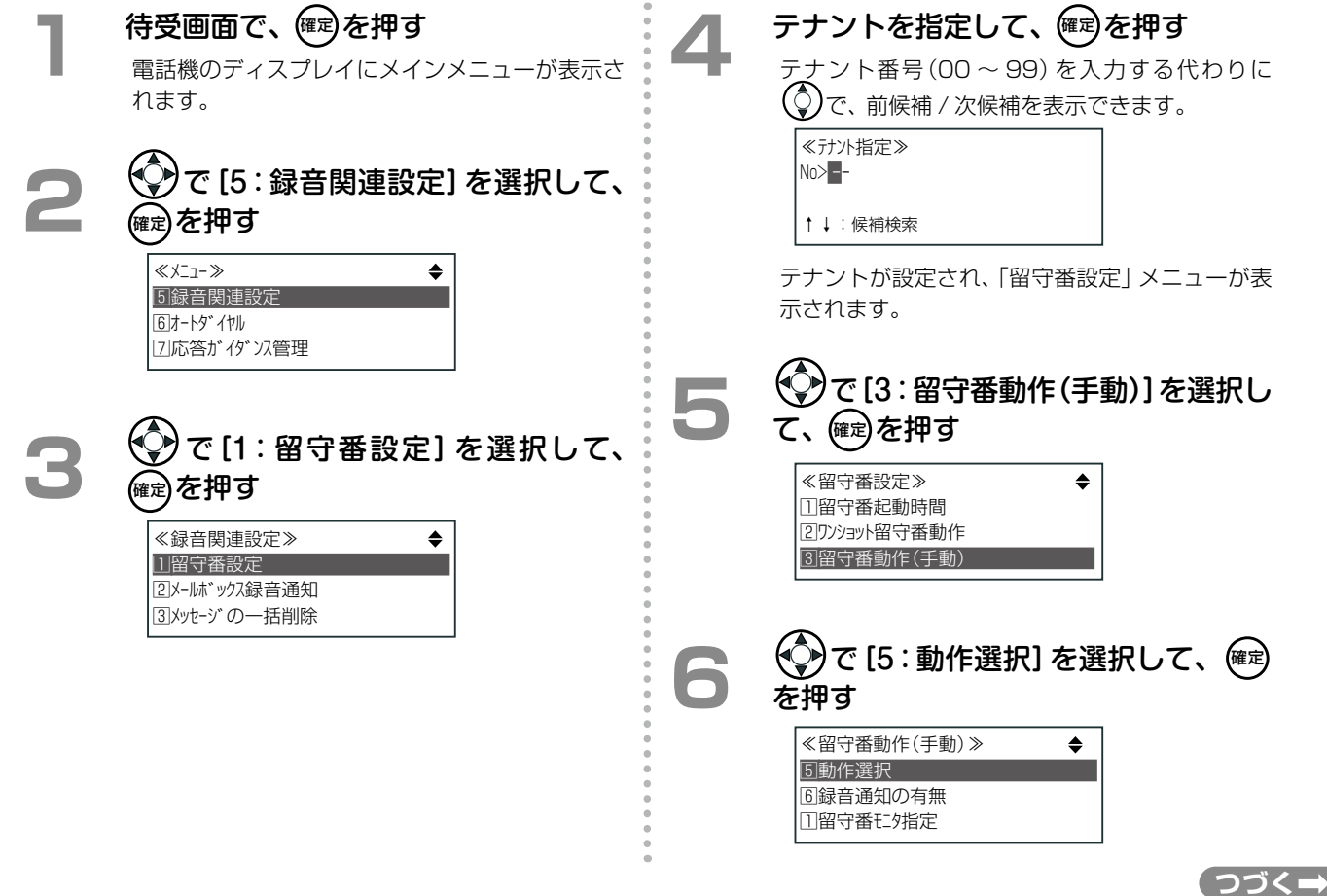

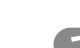

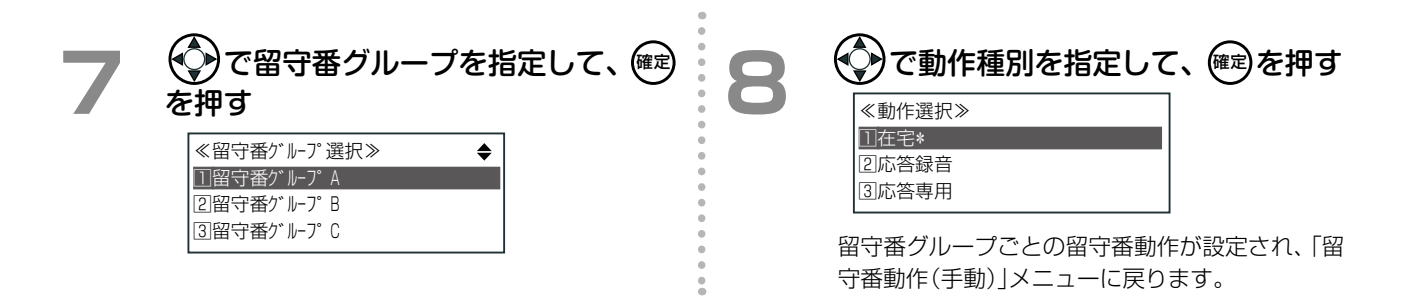

### <span id="page-254-0"></span>応答ガイダンスの選択(テナントごと)

留守番モード中に着信があったとき、相手に流すガイダンスを選択します。 電話機のサービスメニューから選択できるのは、ガイダンス 1 のみです。ガイダンス 2、3 の設定は Web 設定で 行います。『取扱説明書(Web 設定編)』を参照してください。

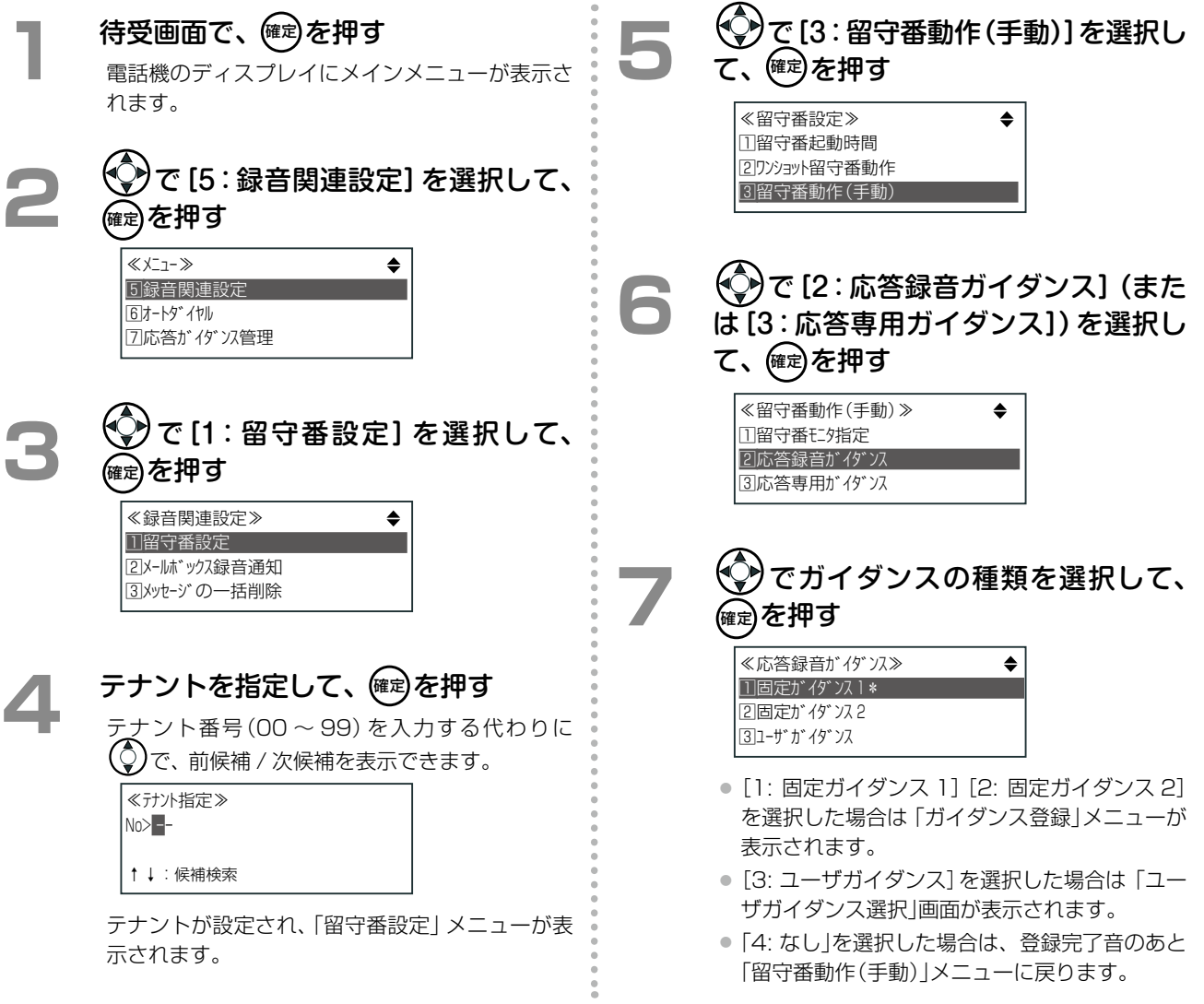

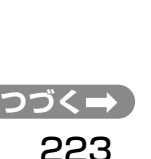

第

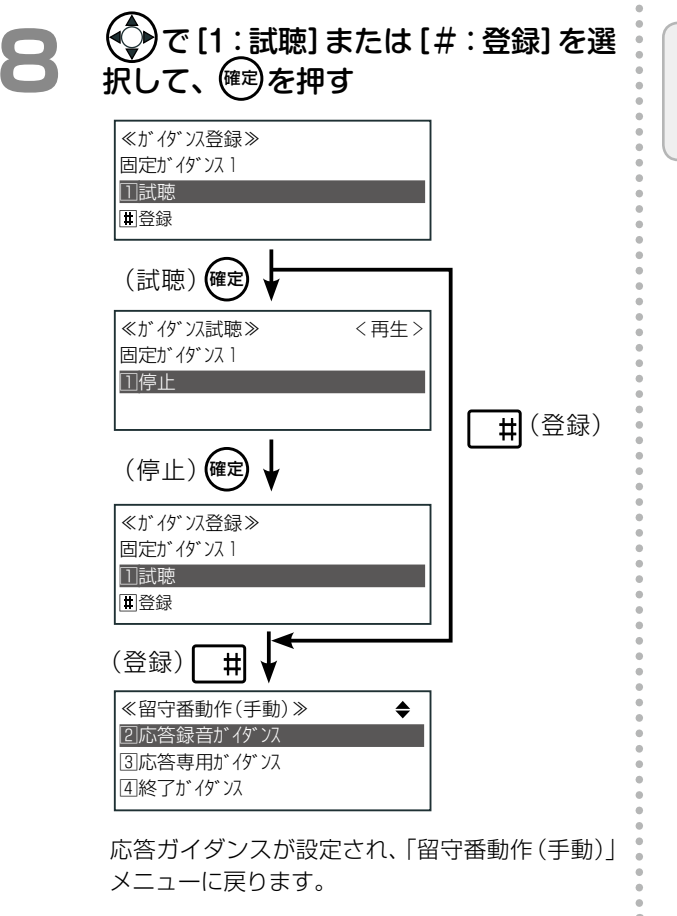

**MEMO**

手順 8 で、試聴中に(♀)を押すと、試聴する音量を調節 することができます。

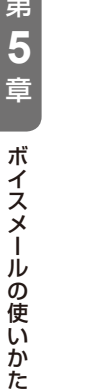

応答録音ガイダンス、応答専用ガイダンスの各ガイダンスの再生内容は以下のとおりです。

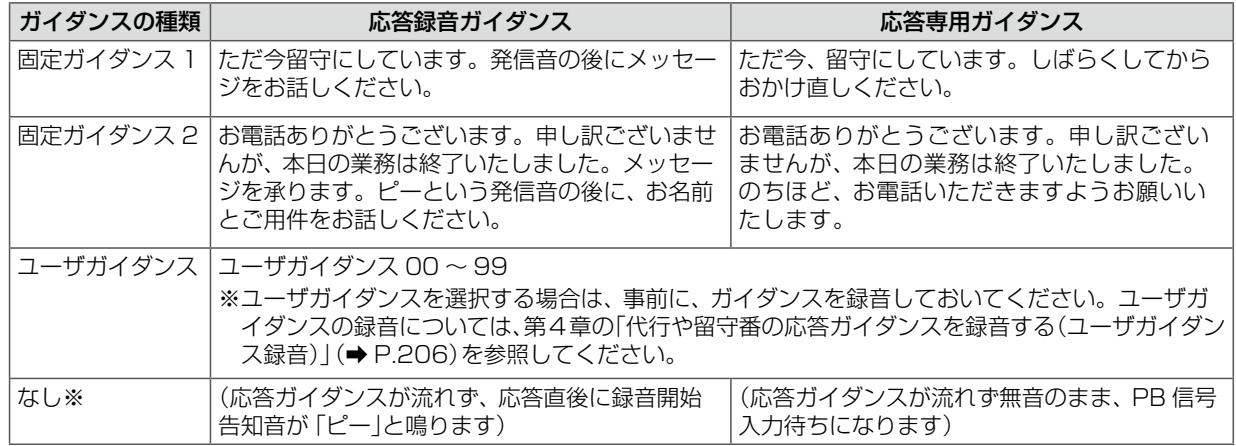

※上記は、 (留守番)の付加情報(留守番動作指定)が「設定に従う」の場合の動作です。

#### **MEMO**

(留守番)の付加情報(留守番動作指定)が「ユーザ選択方式」の場合は、ガイダンス 1 ~ 3 の応答録音ガイダンスまた は応答専用ガイダンスの中から「なし」が設定されていないものが選択できるようになります(すべて「なし」の場合は留守番 モードを設定できません)。詳細は『取扱説明書(Web 設定編)』を参照してください。

<span id="page-256-0"></span>終了ガイダンスの選択(テナントごと)

留守番モード中、相手がメッセージを録音しているとき、録音時間の制限で切断する際に、相手に流すガイダンス を選択します。

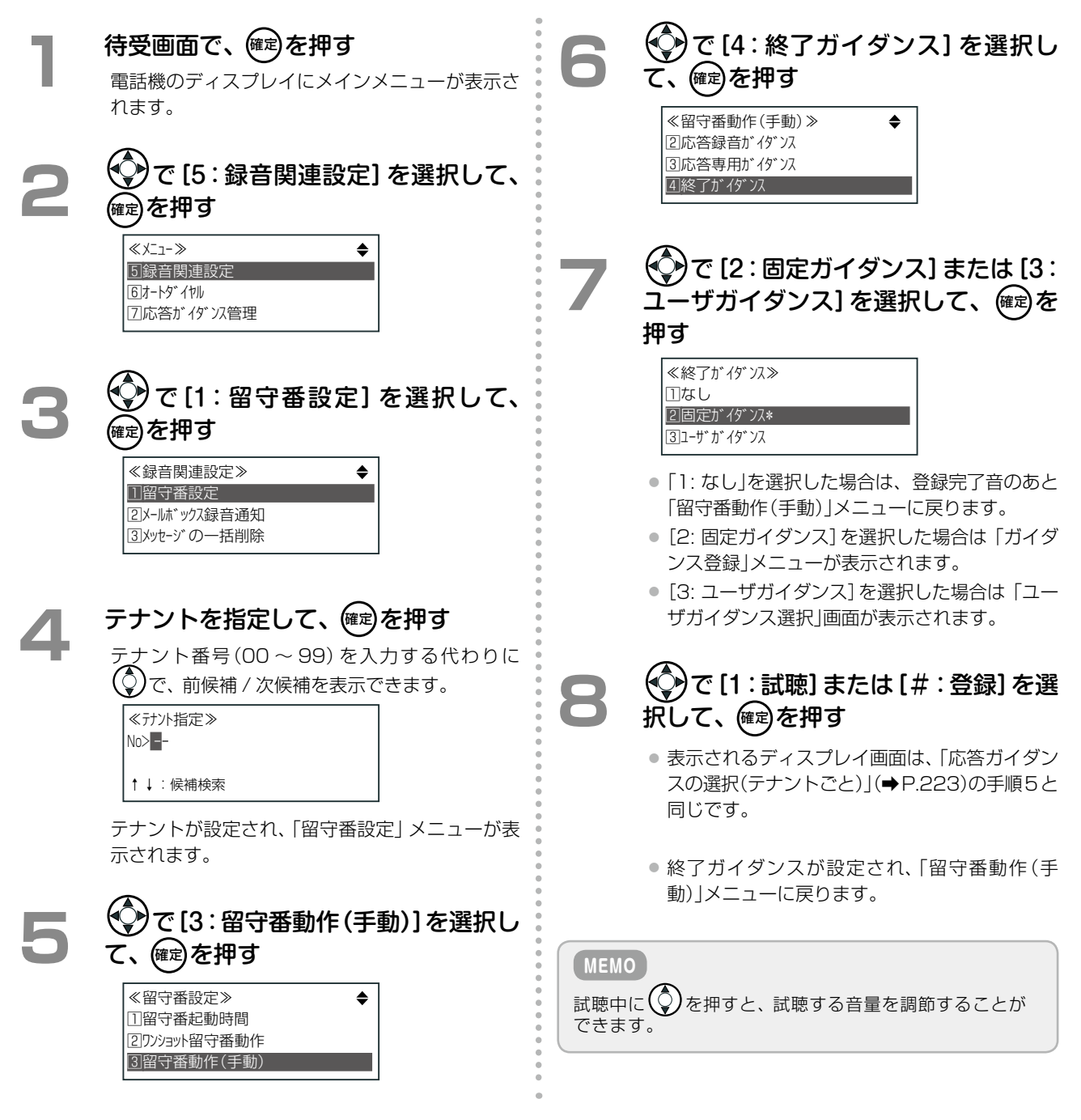

終了ガイダンスの各ガイダンスの再生内容は以下のとおりです。

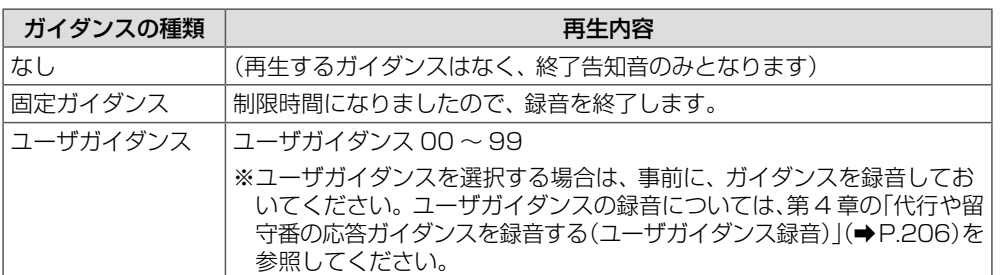

#### <span id="page-257-0"></span>留守モード中のメッセージ録音通知の有無と録音通知方法を選択する

留守モード中に、留守録にメッセージが録音されたことを通知するかどうかと、通知する場合の通知方法(電話 /E メー ル)を選択します。

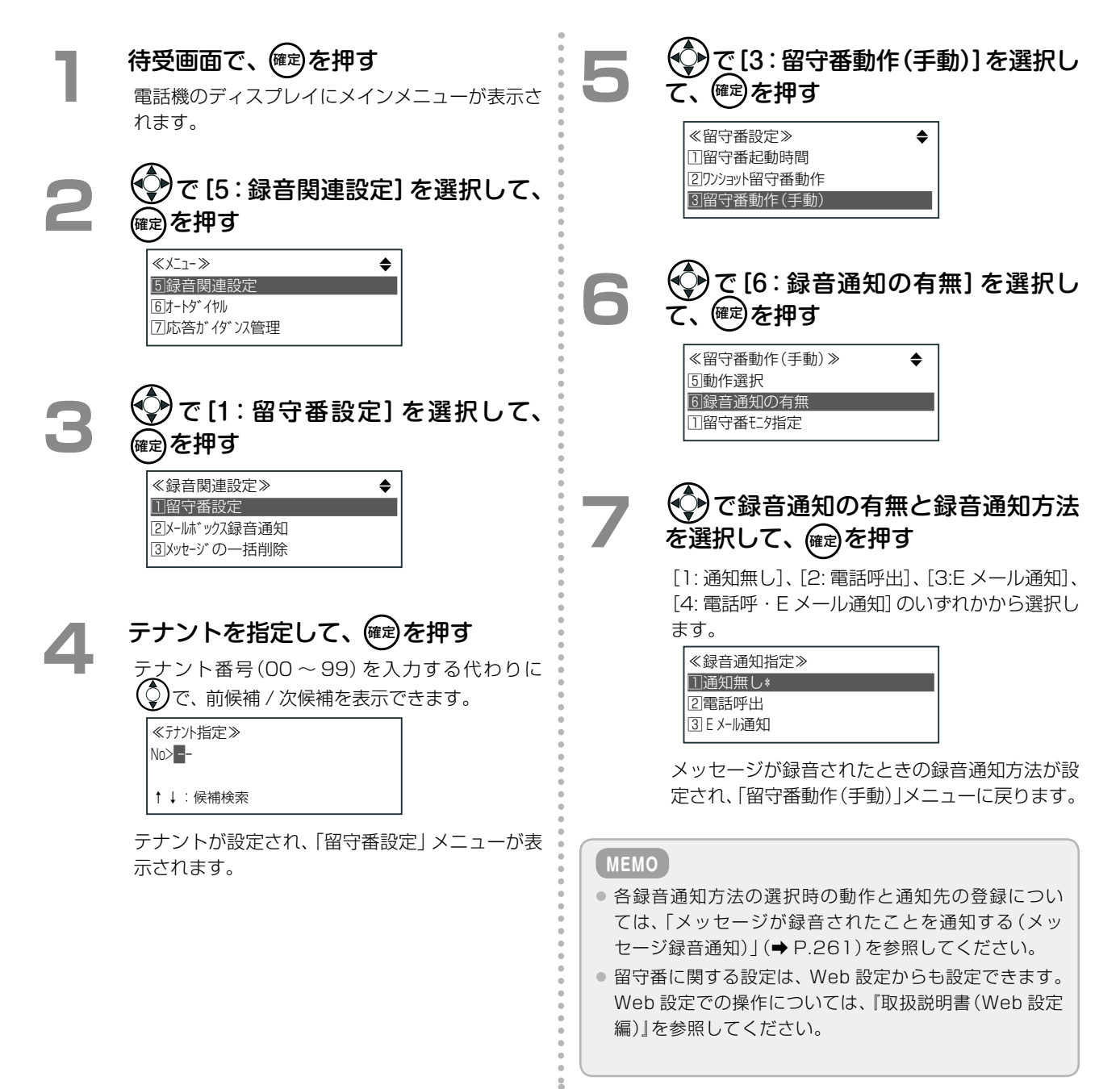

### 留守番機能の設定と使いかた(自動切替)

### **自動で留守番モードを設定 / 解除する(留守番モード自動切替)**

指定した曜日、時間に在宅モードと留守番モードを自動的に切り替えるように設定することができます。 この設定は、テナントごとに、システム管理電話機または Web 設定 (管理ユーザレベル) から行います。電話機か らの操作については[、「自動切替時の留守番機能の動作を設定する」\(➡ P.227\)を](#page-258-0)参照してください。Web 設定に関 する詳細については『取扱説明書(Web 設定編)』を参照してください。

#### **MEMO**

- 自動切替設定は、設定した時点から有効となります。したがって、現在時刻が開始時間を超えている場合はモードが切り 替えられ、指定された動作パターンで動作します。
- 在宅自動応答時間(「留守番起動時間を設定する」(→P.232)を参照)を過ぎても応答しないでいると、在宅モードでも留守番 応答し、留守モードに切り替わります(在宅自動応答)。

#### <span id="page-258-0"></span>**自動切替時の留守番機能の動作を設定する**

留守番モード自動切替(留守番タイマ連動)の設定では、8 曜日(日~土と休日 / 祝祭日)のそれぞれに対して、1 日 を 1 ~ 10 の時間帯に分けて、時間帯ごとに動作を設定します。祝祭日 / 休日の設定については[、「システムカレ](#page-174-0) [ンダーを利用する」\(➡ P.143\)を](#page-174-0)参照してください。

設定する項目は以下のとおりです。

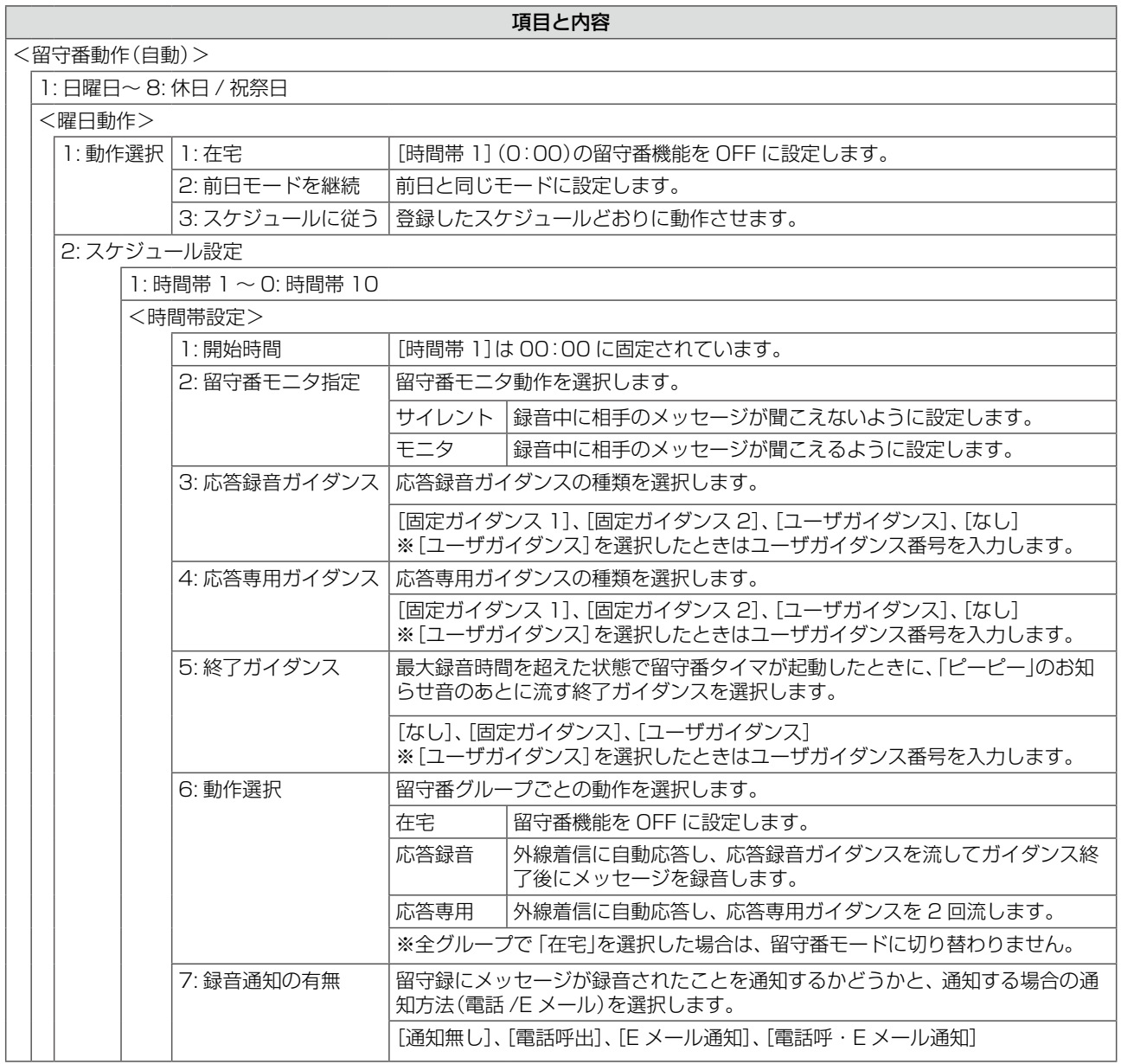

自動切替の留守番動作を設定する

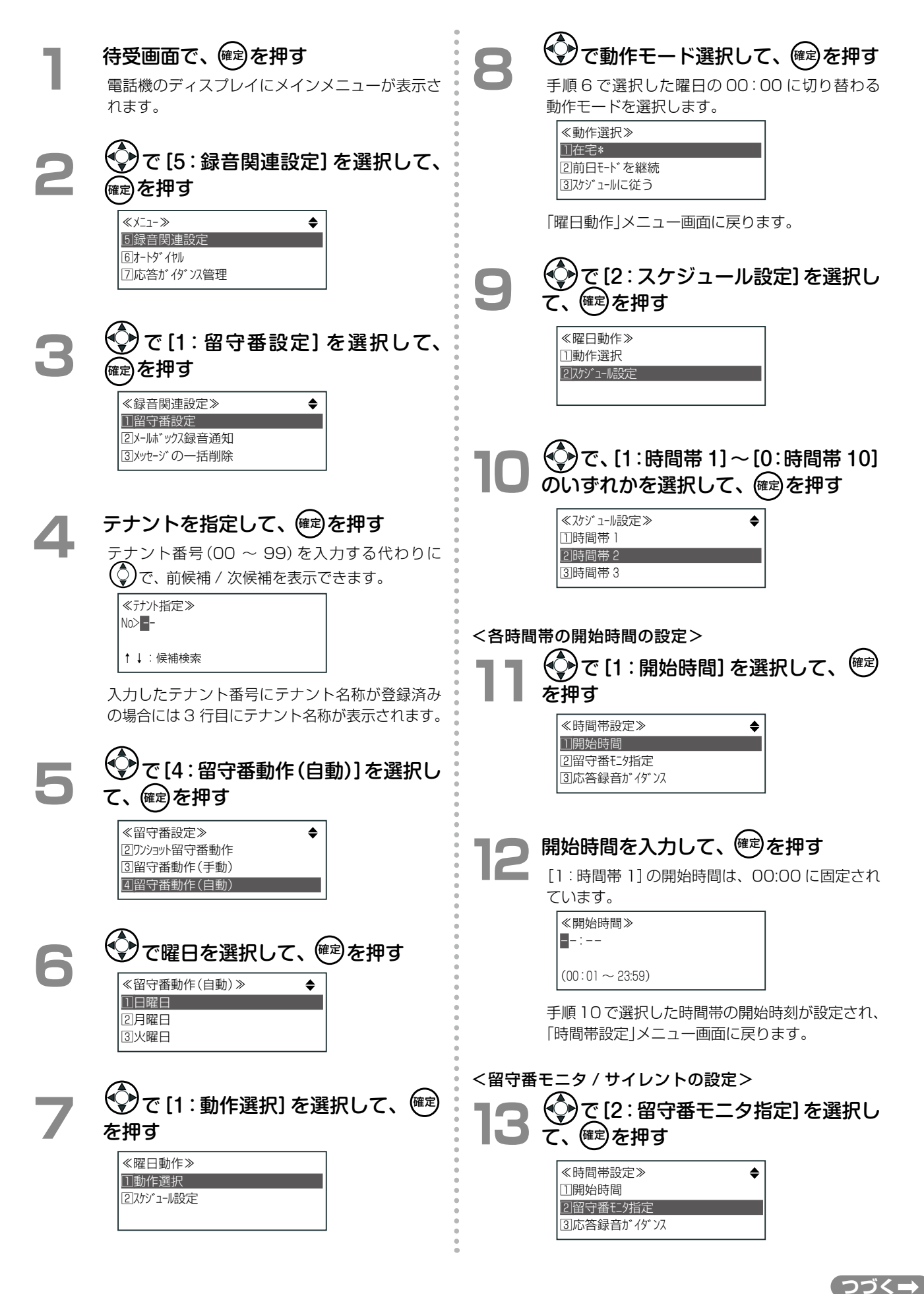

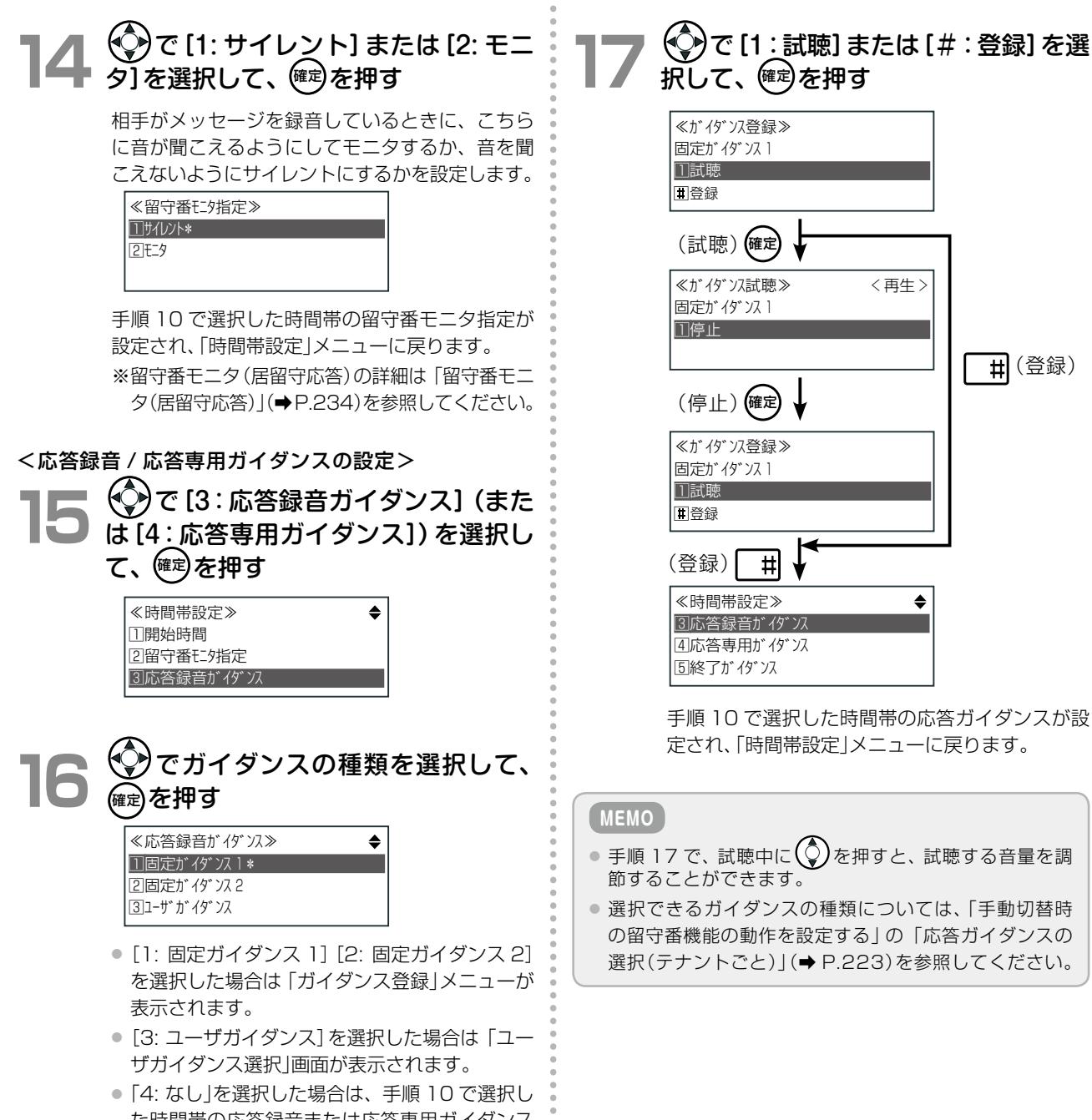

た時間帯の応答録音または応答専用ガイダンス が「無し」に設定され、「時間帯設定」メニュー画 面に戻ります。

**つづく**

229

第

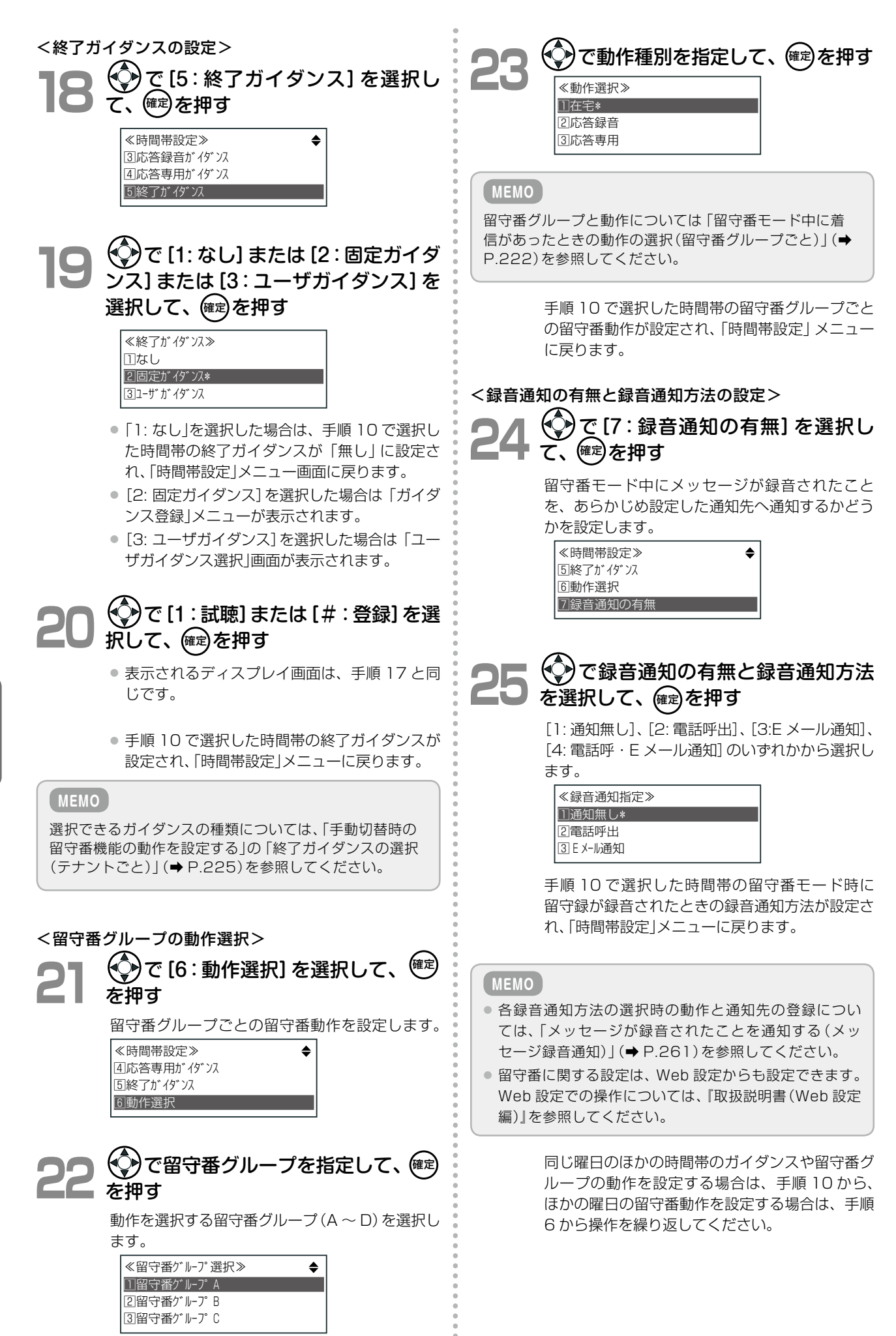

### 留守番機能の設定と使いかた(共通)

ここでは、留守番機能の手動切替と自動切替の両方に関連する機能や使い方について説明します。

- ●「留守番モードの自動切替と手動切替の優先順位を指定する|(→ P.231)
- 「留守番起動時間を設定する| (→ P.232)
- ●「外出先から留守番モードや留守番機能を設定する」(→ P.233)
- ●「留守番録音されたメッセージの有無を確認する|(→ P.233)

の場合には 3 行目にテナント名称が表示されます。

#### <span id="page-262-0"></span>**留守番モードの自動切替と手動切替の優先順位を指定する**

留守番モード切替の動作について手動切替 / 自動切替のどちらを優先するかを選択します。 この設定は、テナントごとに設定します。システム管理電話機または Web 設定(『取扱説明書(Web 設定編)』を参 照)から操作できます。

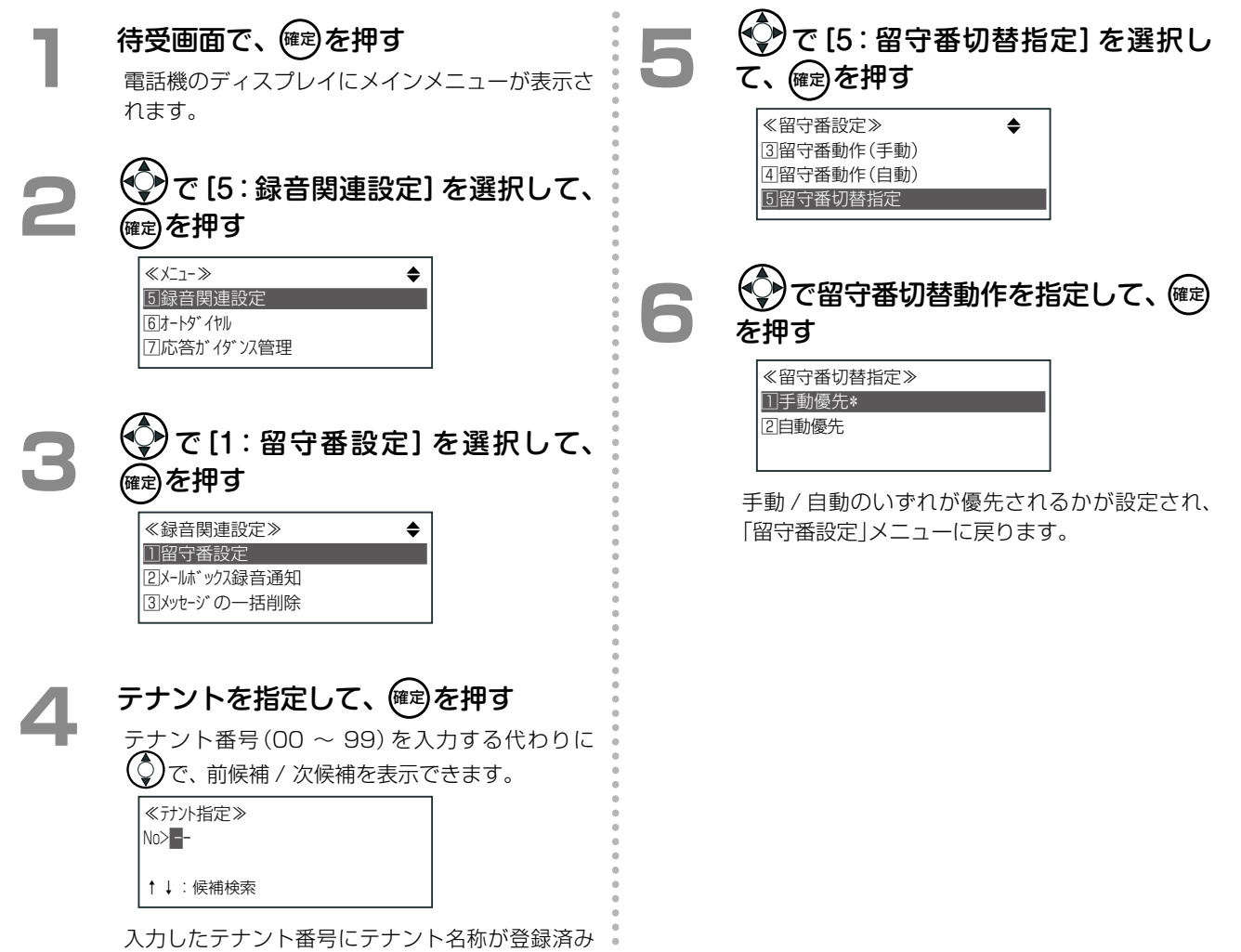

第 **5**

章

### <span id="page-263-0"></span>**留守番起動時間を設定する**

在宅モード / 留守番モードで自動応答するまでの時間を指定します。(在宅モードは在宅自動応答時間、留守番モー ドは留守番自動応答時間となります。 この設定は、テナントごとに設定します。システム管理電話機または Web 設定(『取扱説明書(Web 設定編)』を参

照)から操作できます。

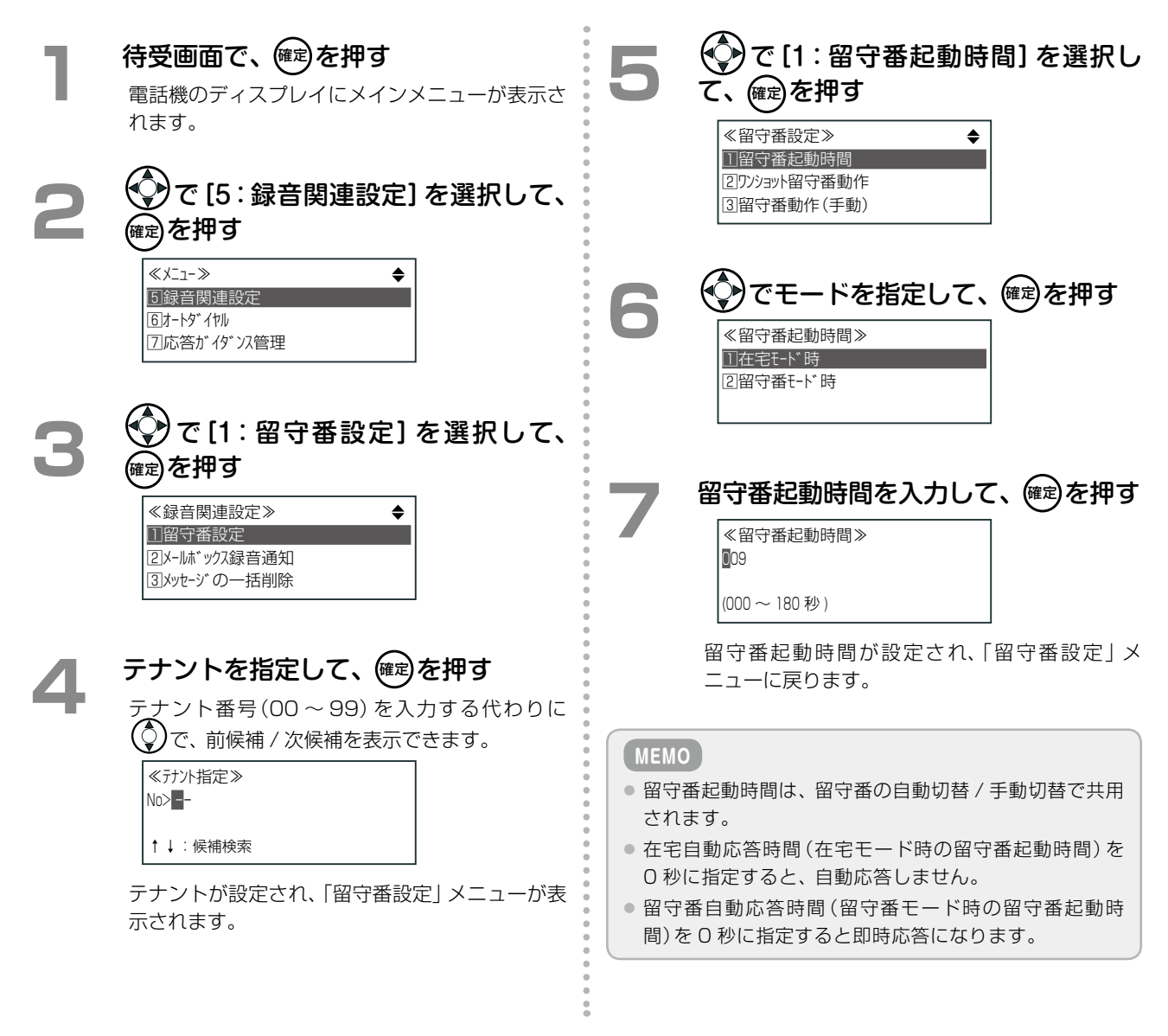

### <span id="page-264-0"></span>**外出先から留守番モードや留守番機能を設定する**

外出先からテナントの電話機の留守番モードを設定したり、留守番機能を変更したりできます。詳細については、 [第 3 章の「外出先から留守番電話機能を利用する\(留守リモコン\)」\(➡ P.134\)](#page-165-0)を参照してください。 留守番リモコンで変更できる留守番モードは、リモコン起動時に指定した内線が所属するテナントのモードになり ます。変更した内容は、手動切替時の動作に反映されます。

#### <span id="page-264-1"></span>**留守番録音されたメッセージの有無を確認する**

留守番モードを ON にすると、それ以降の外線着信はボイスメールシステムで応答します。かけてきた相手には応 答ガイダンスを流して、メッセージを録音してもらうことができます。留守モードでの録音メッセージは共通メー ルボックスに保存されます。

動作は[、「手動切替時の留守番機能の動作を設定する」\(➡P.222\)](#page-253-1)または[「自動切替時の留守番機能の動作を設定する」](#page-258-0) [\(➡ P.227\)](#page-258-0)の設定に従います。

在宅モード / 留守番モードの状態とテナント内の電話機のランプ表示は次のようになります。

※在宅モード中に (留守番)を押した電話機が留守番電話機になります。

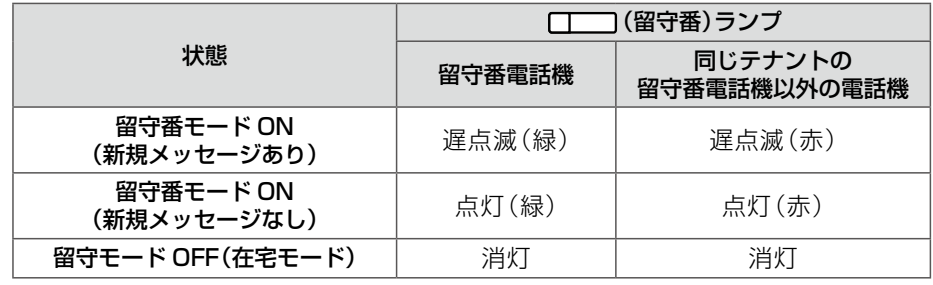

留守番モード中に録音された新規メッセージを聞くには、点滅している [ ] [ ] (留守番)を押します。

#### **MEMO**

- ●留守モード OFF(在宅モード)のときや、新規でない留守番メッセージを聞く場合は、メールセンターに接続して、留守番 メッセージが保存されている共通メールボックスにログオンすれば、再生することができます。操作方法[は「メールサー](#page-282-0) [ビスを利用する」\(➡ P.251\)を](#page-282-0)参照してください。
- ■ (留守番)は、あらかじめ ■ に登録しておきます。登録方法は、第 1 章の 「オートダイヤルボタンに機能を登録 [する」\(➡P.28\)](#page-59-0)を参照してください。付加情報については「A-7 オートダイヤルボタン機能一覧表」(➡P.394)を参照してく ださい。

#### ■録音可能残り件数が 0件のとき:

- メッセージ録音できないため、留守番モード中の動作種別は自動的に「応答専用 |になります。
- メッセージ録音のできない状態のとき、動作種別が 「応答録音 |の留守番モードが ON になると、ディスプレイの 2 行目に 『これ以上録音できません』と表示されます。
- 留守番モード中に録音できる状態に戻ると、動作種別が「応答専用」から「応答録音」に戻ります。

**工事設定**

メッセージ自動削除機能を利用すると、録音可能な状態を保つことができます。設定については、販売店にご確認ください。

### <span id="page-265-0"></span>留守番モニタ(居留守応答)

留守番応答し、相手がメッセージを録音しているときに、こちらに音が聞こえるようにしてモニタするか、音を聞 こえないようにするか(サイレント)を設定することができます。

相手がメッセージを録音しているときでも留守番電話機の受話器を上げると録音を終了し、相手と通話できます (この場合、録音された内容は破棄されます)。

留守番モニタできる電話機は、留守番電話機として設定されている電話機です(テナント内で 1 台)。留守番電話 機に指定されていると、その電話機では [ ] (留守番) ランプが点灯 (緑)します。

#### **MEMO**

コードレス電話機(WSd)、デジタルコードレス電話機(DC)では、留守番モニタ機能を利用できません。

#### **手動切替時の留守番モニタ機能を設定する**

留守番モニタまたは留守番サイレントの設定(テナントごとに設定)は、システム管理電話機のサービスメニューか ら、または Web 設定から操作します。ここでは、サービスメニューからの操作を説明します。Web 設定について は、『取扱説明書(Web 設定編)』を参照してください。

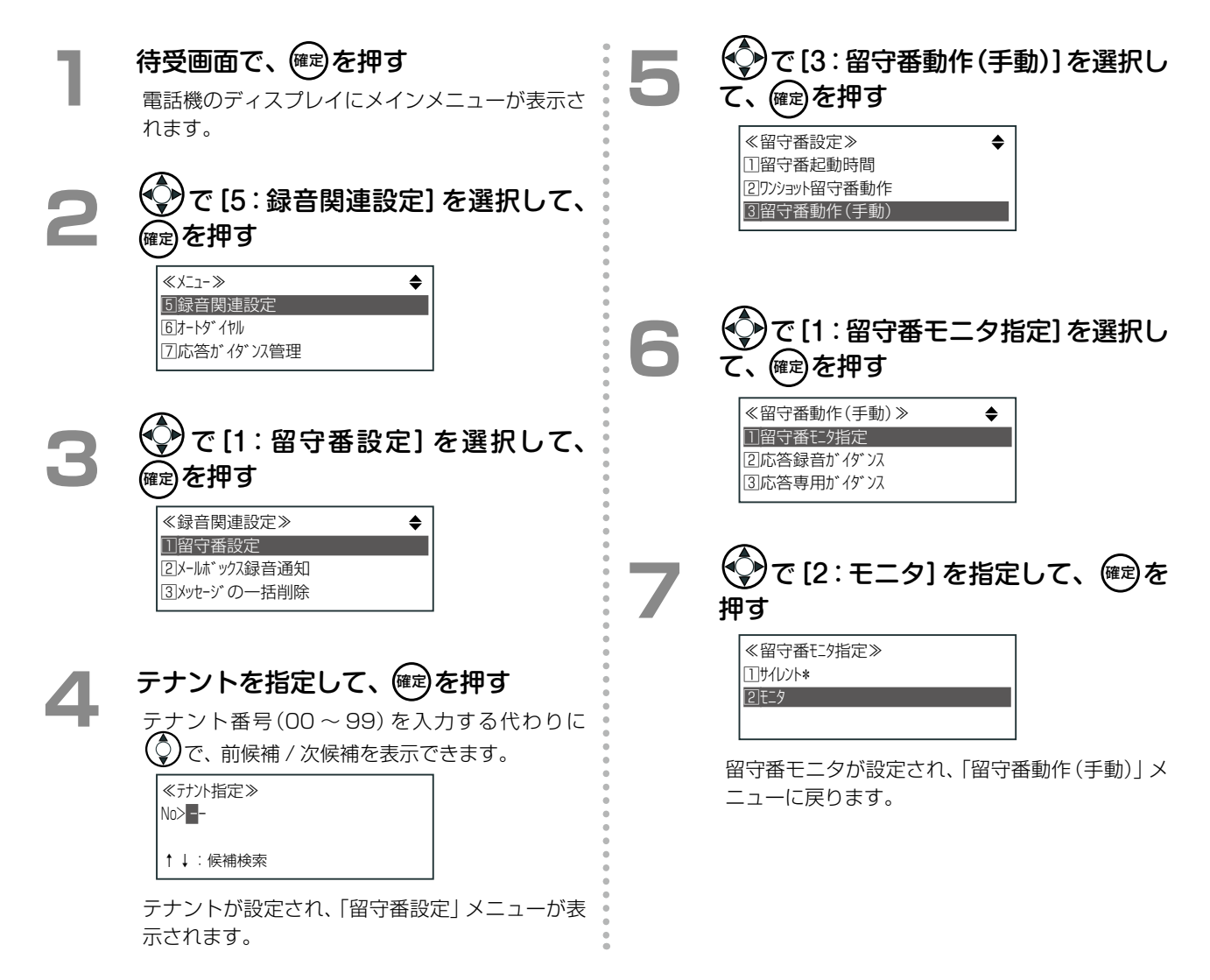

### **留守番モニタの状態と表示(居留守応答)**

留守番モニタ指定で選択できるのは、「サイレント / モニタ」の 2 種類です。 それぞれの場合の動作や状況は、次の表のようになります。

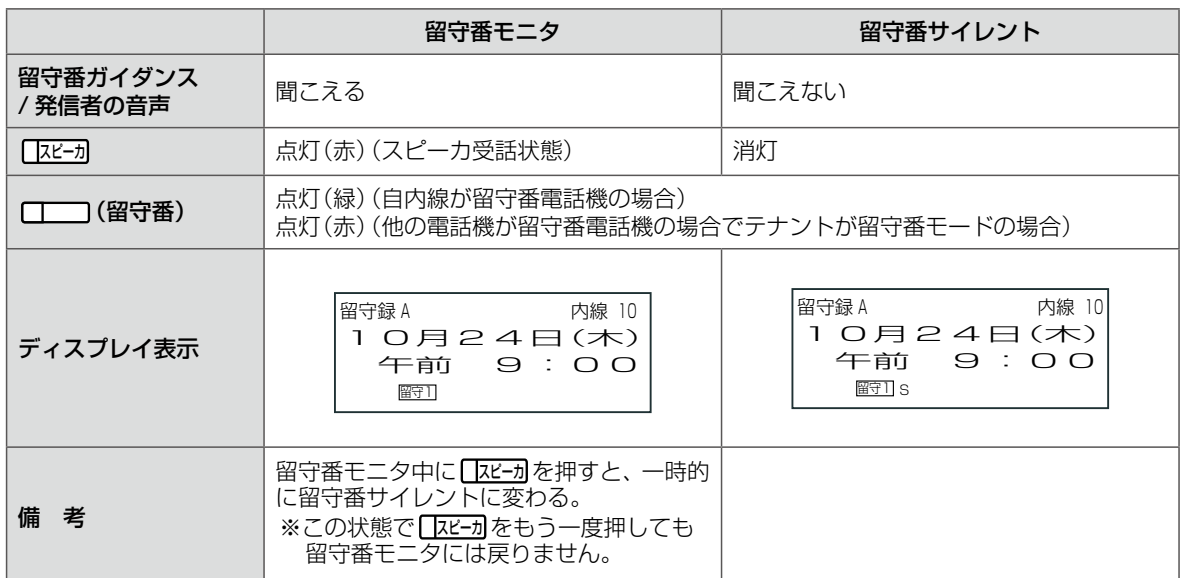

### **留守番電話機を切り替える**

留守番電話機はテナント内で 1 台だけですが、留守番モード中(自動 / 手動)に、留守番電話機でない電話機で (留守番)を押すことにより、操作した電話機を一時的に留守番電話機として切り替えることができます。 切替操作可能な電話機は、留守番モードになっている同じテナント内の電話機のみです。

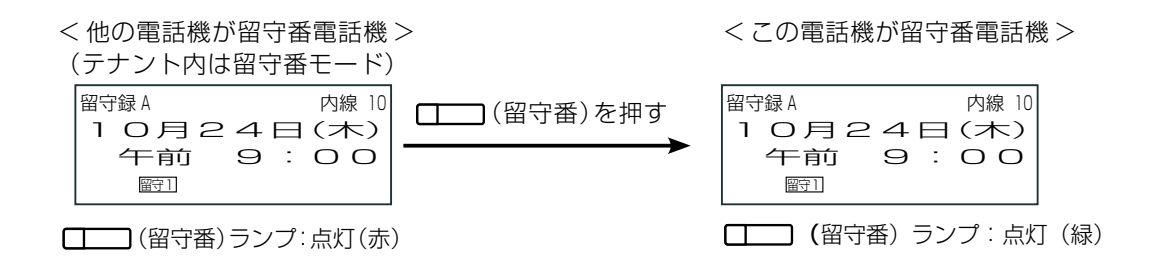

**MEMO**

□□□(留守番)は、あらかじめ □□□に登録しておきます。登録方法は、第1章の「オートダイヤルボタンに機能を登録する」 [\(➡ P.28\)を](#page-59-0)参照してください。

### ワンショット留守番

留守番応答可能な着信中に、 ■■■ (ワン留守)を押すことにより、強制的に留守番応答を起動します。テナント内 の留守番応答可能な着信すべてに対して、留守番電話機でない電話機からでも留守番応答できます。ワンショット 留守番での録音先は自動応答での録音先と同じです。

#### **MEMO**

- ワンショット留守番で応答する着信は、先着順となります。
- 操作する内線が通話中でも、着信中の外線があるとワンショット留守番を起動することができます。
- ●設定については、「ワンショット留守番の動作を設定する」(→ P.236)の設定に従います。

**ワンショット留守番の動作を設定する**

留守番応答可能な着信中に、 [I ] (ワン留守)を押すことにより、強制的に留守番応答を起動できることをワン ショット留守番と呼びます。ここでは、ワンショット留守番機能で応答するときの応答ガイダンスの指定と、留守 録にメッセージが録音されたときに通知する機能(メッセージ録音通知)を設定します。

この設定は、システム管理電話機または Web 設定(管理ユーザレベル)から操作できます。Web 設定については『取 扱説明書(Web 設定編)』を参照してください。

<span id="page-267-0"></span>**MEMO**

設定した機能の使いかたについては[、「ワンショット留守番](#page-269-0) [機能で応答する」\(➡ P.238\)](#page-269-0)を参照してください。

#### ワンショット留守番での応答ガイダンスの選択

ワンショット留守番機能で応答するときの応答ガイダンスを指定します。

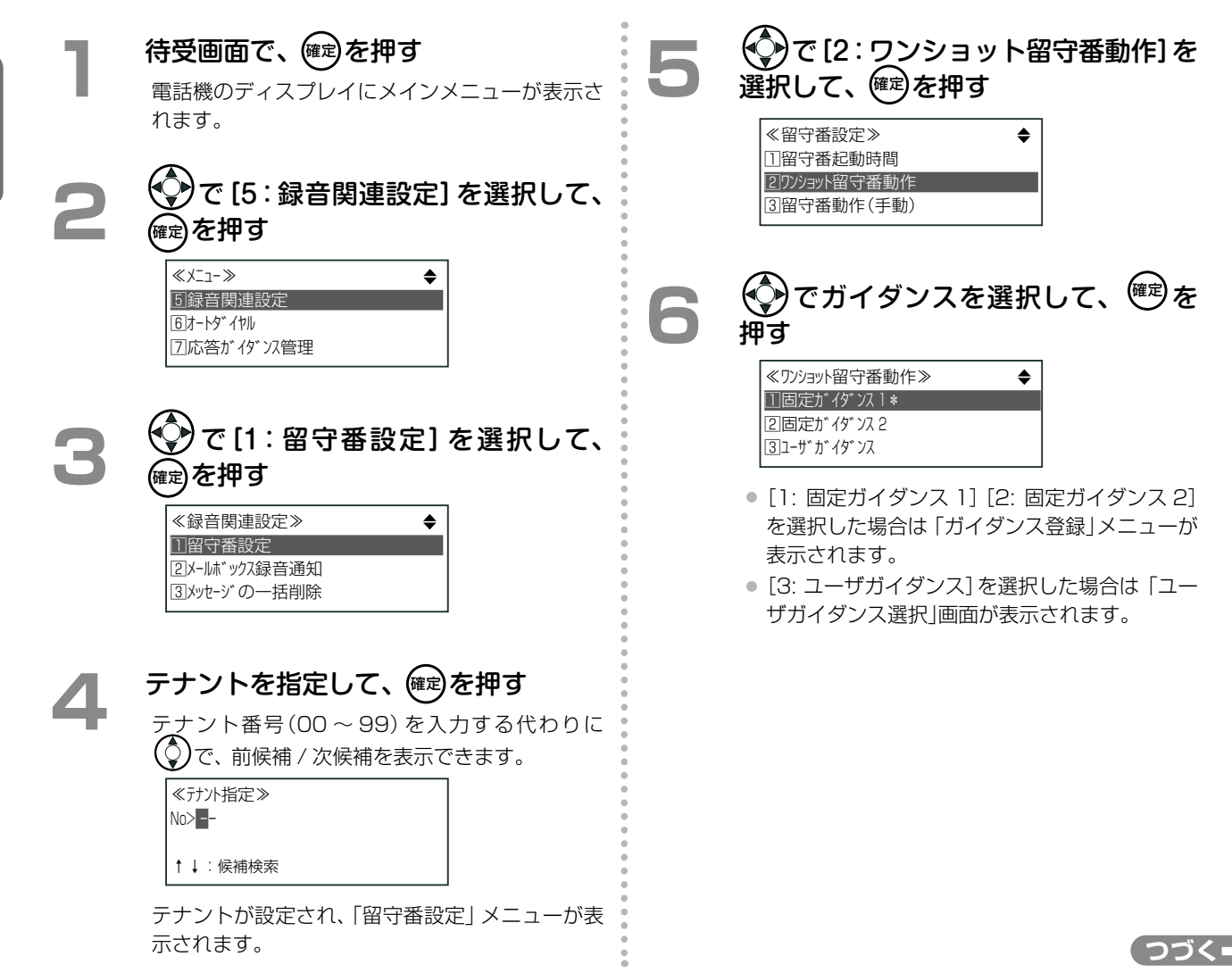

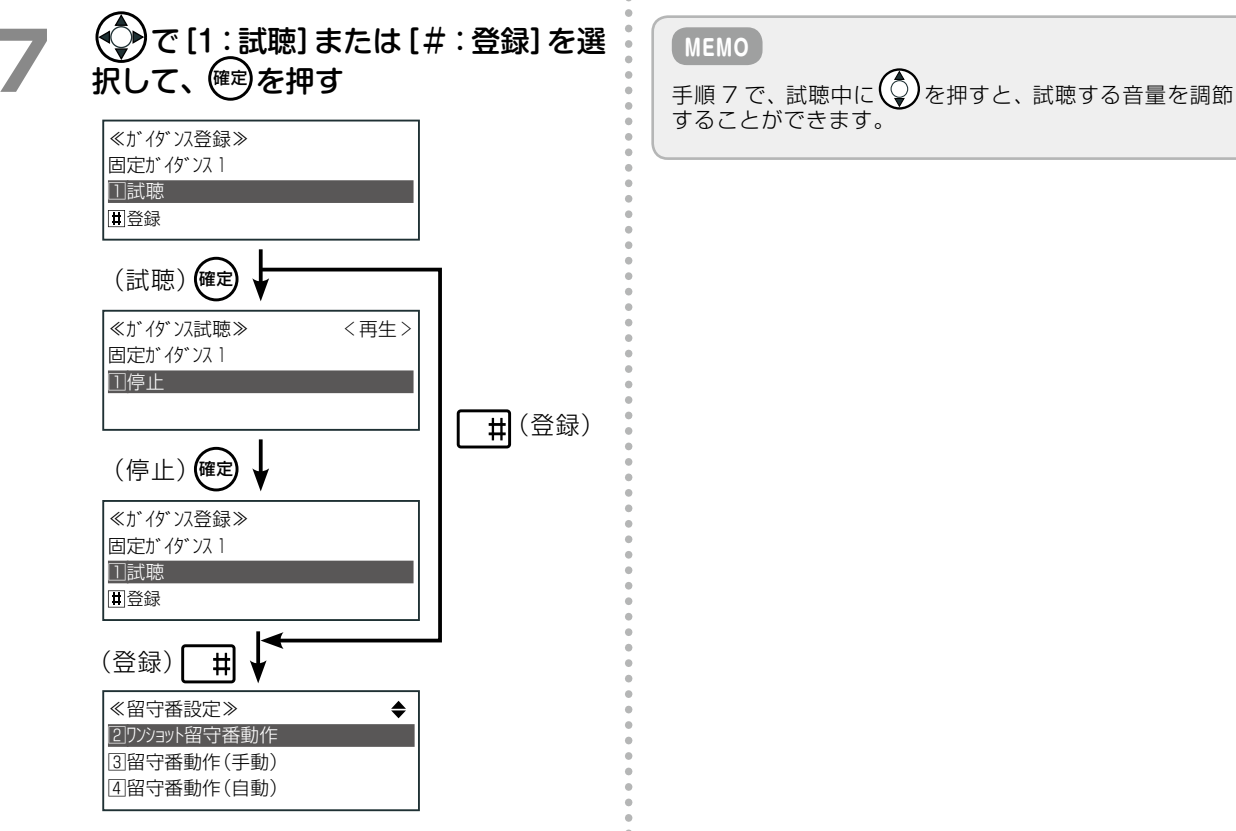

応答ガイダンスが設定され、「留守番設定」メ ニューに戻ります。

ワンショット留守番機能で応答するときの各応答ガイダンスの再生内容は以下のとおりです。

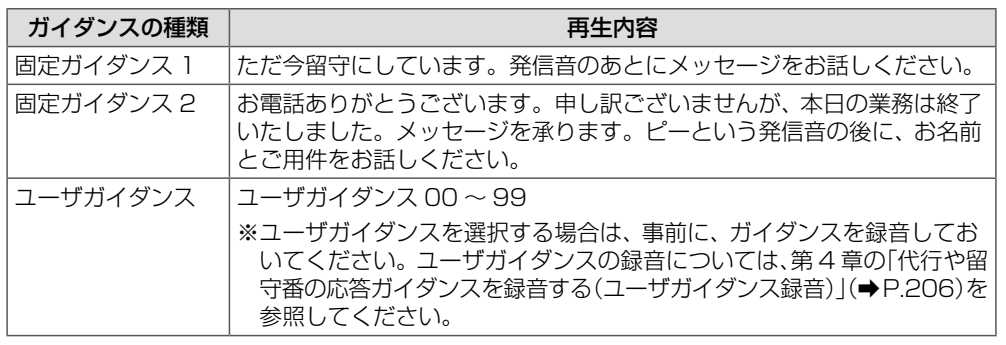

ワンショット留守番での録音通知の有無と録音通知方法の選択

ワンショット留守番中に、留守録にメッセージが録音されたことを通知する方法(電話 /E メール)を選択します。 通知先の電話番号とメールアドレスは、あらかじめ登録しておきます([「メッセージが録音されたことを通知する](#page-292-0) [\(メッセージ録音通知\)」\(➡ P.261\)](#page-292-0)を参照)。

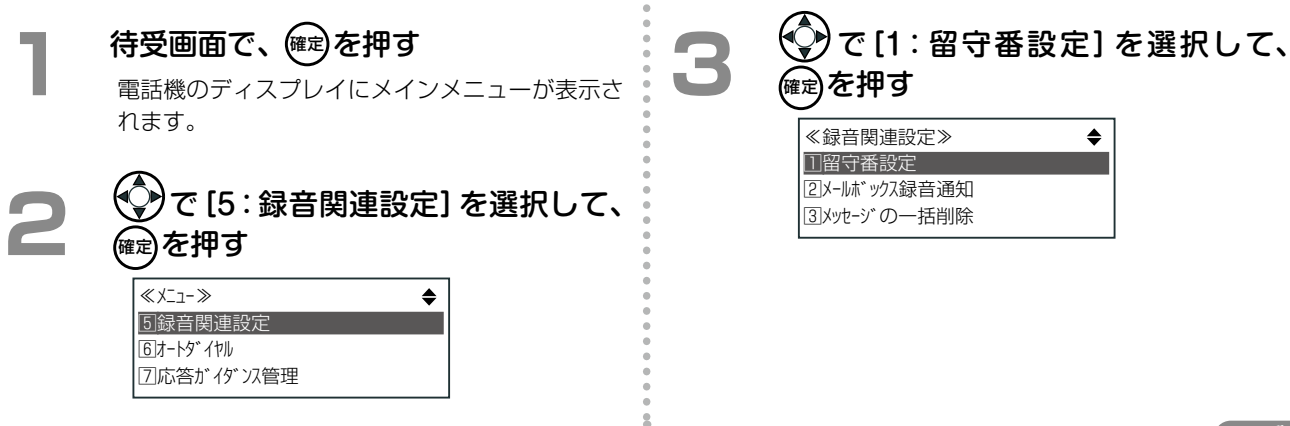

第 **5** 章 章ボイスメールの使いかた ボイスメールの使いかた

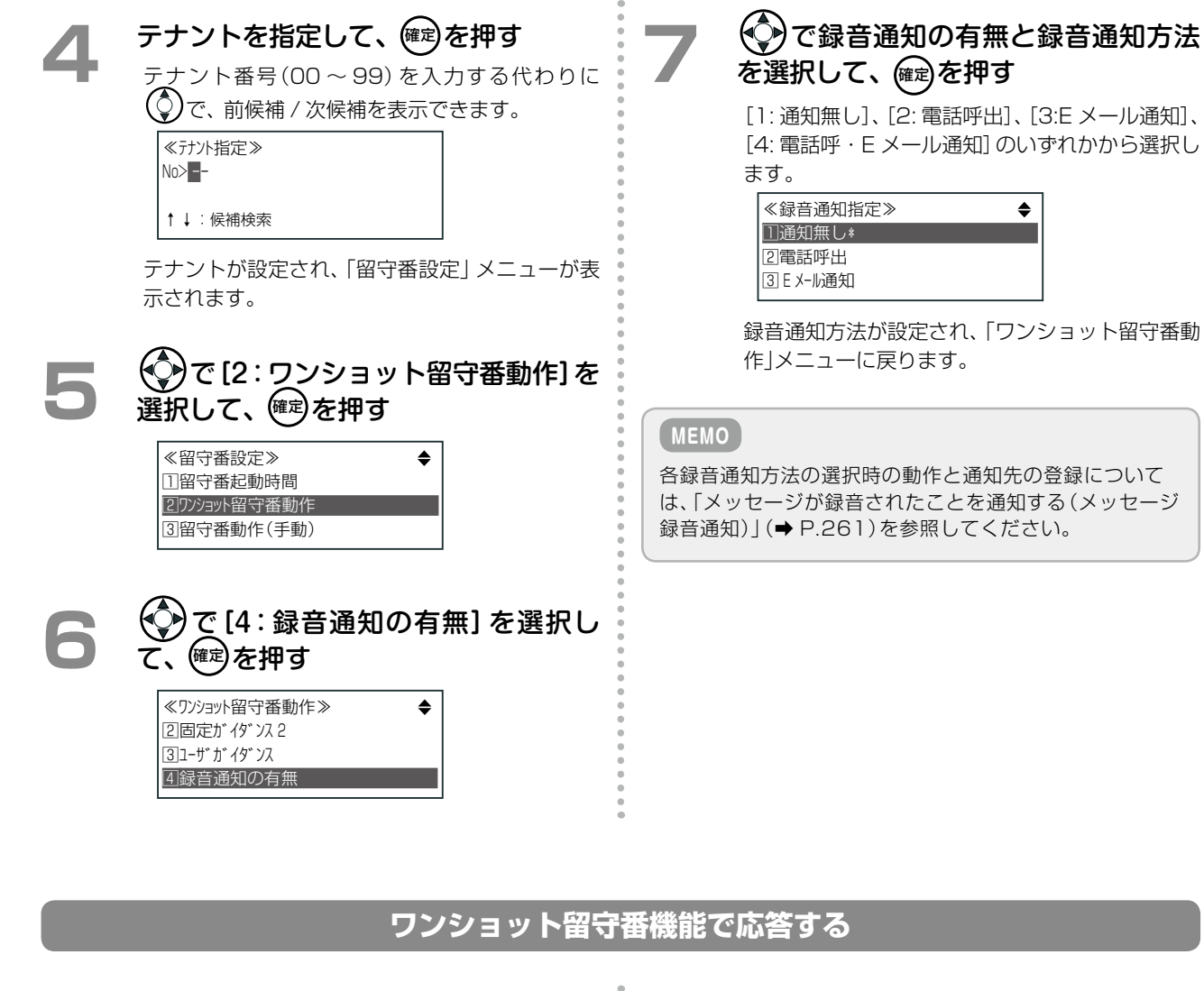

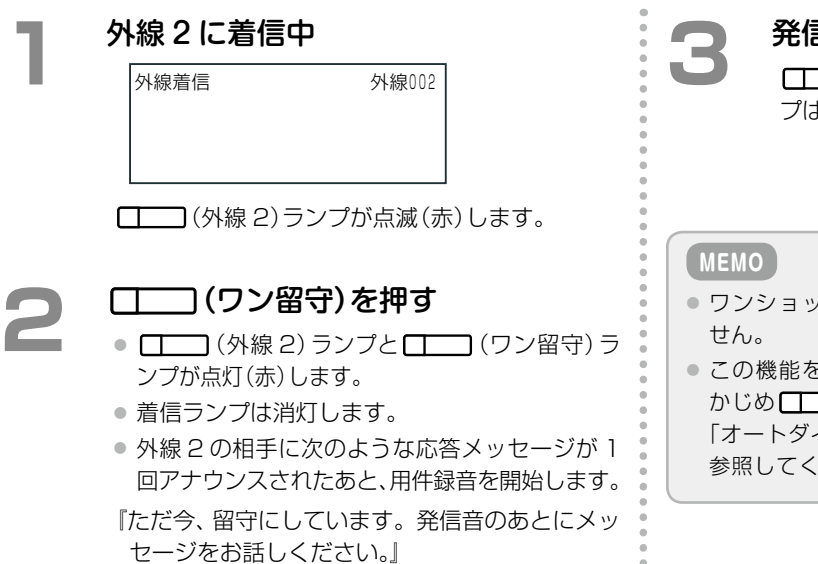

<span id="page-269-0"></span>**3 発信者の用件録音が終了する**<br>
(ココン (外線 2) ランプとロココ (ワン留守) ラン プは消灯します。

- ●● ワンショット留守番による録音は留守番モニタできま
- ●● この機能を使う前に、ワンショット留守番機能をあら □ に登録しておきます。登録方法は[第1章の](#page-59-0) イヤルボタンに機能を登録する|(→P.28)を ださい。

## 各種代行機能

かかってきた電話に応答できないときの設定として利用する自動転送(不在転送、無応答転送、圏外転送、話中転送) の転送先として、ボイスメールシステムを指定しておくと(転送先種別に「ガイダンス応答録音」を指定する)、留 守番電話と同じように、相手にメッセージを録音してもらうことができます。この機能を代行機能と呼びます(不 在代行、無応答代行、圏外代行、話中代行)。ただし、代行機能が利用できるのは、外線 / 専用線からの着信のみです。

**工事設定**

<span id="page-270-0"></span>この機能を使用する場合は、販売店にご相談ください。

代行機能で録音されたメッセージは、メールボックスにログオンして、通常のボイスメールのメッセージと同じよ うに社内または社外から聞くことができます。ボイスメールのメッセージの操作については[、「メールサービスを](#page-282-0) [利用する」\(➡ P.251\)](#page-282-0)を参照してください。

代行機能では、留守番メッセージの録音通知機能と同様に、メッセージが録音されると自動的に自分の携帯電話に 着信や E メールが届くように設定することもできます([「メッセージが録音されたことを通知する\(メッセージ録音](#page-292-0) [通知\)」\(➡ P.261\)](#page-292-0)を参照)。

代行以外の自動転送(不在転送、無応答転送、圏外転送、話中転送)の設定については、「3-5 [電話に応答できない](#page-132-0) [ときの便利な機能」\(➡ P.101\)を](#page-132-0)参照してください。

### **不在代行を設定する**

外出などで不在になるときに、着信相手にガイダンスを流して、自分のメールボックスにメッセージを残してもら うように設定することができます。

この機能を利用するには、まず不在転送設定で転送先をボイスメールに設定(転送先種別に「ガイダンス応答録音」 を選択)してから、実際に不在になるときに「不在 ON」に切り替えます。不在モードの ON/OFF については[、第 3](#page-145-0) [章の「不在 ON/OFF を設定する」\(➡ P.114\)を](#page-145-0)参照してください。

#### **MEMO**

不在転送の設定は内線電話機ごとに設定します。電話機のサービスメニューおよび Web 設定から設定できます。一般ユー ザ電話機では自内線のみ設定でき、システム管理電話機では自テナントグループ内の内線を指定して設定できます。ここで は、電話機からの設定について説明します。Web 設定での操作については、『取扱説明書(Web 設定編)』を参照してください。

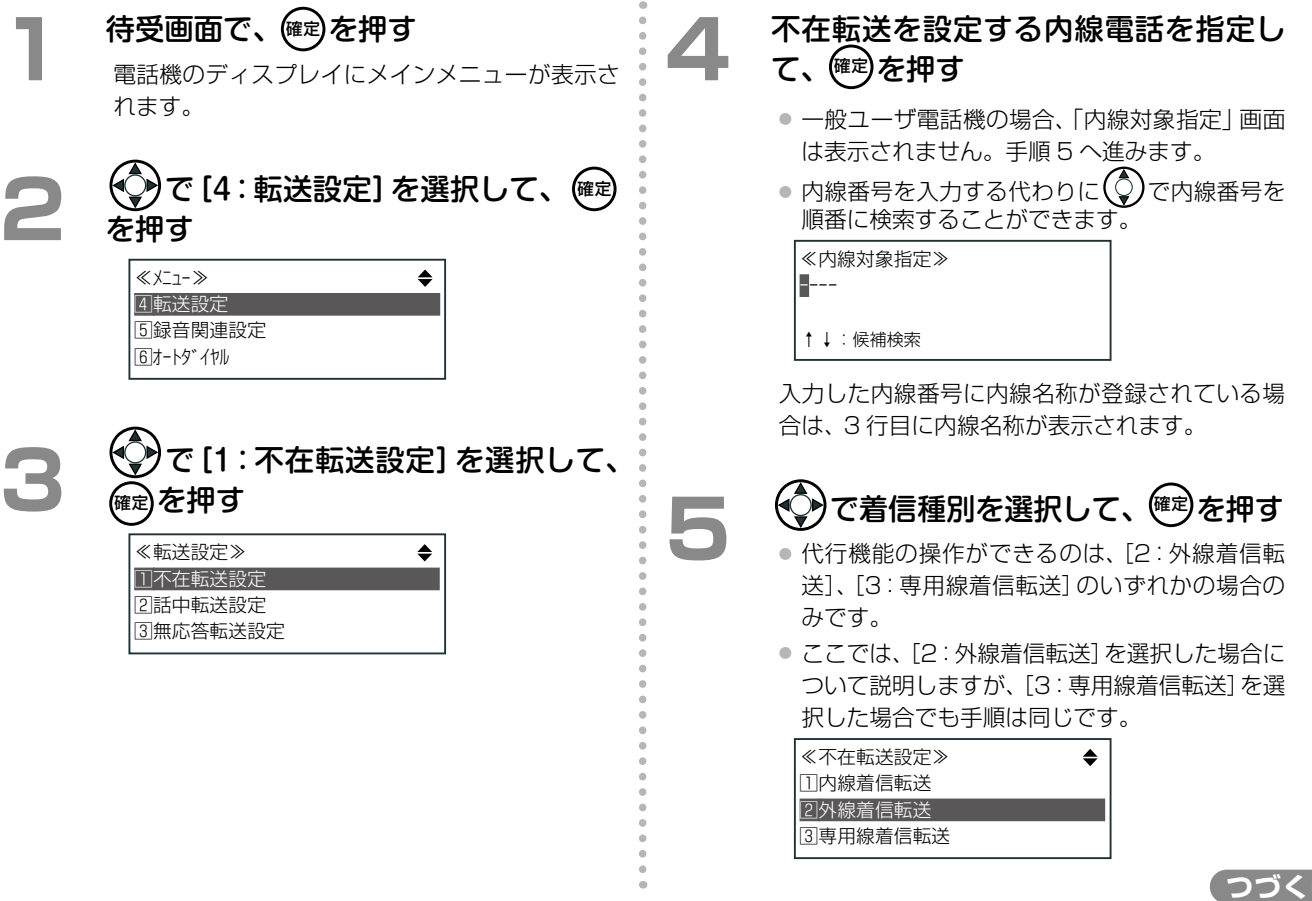

239

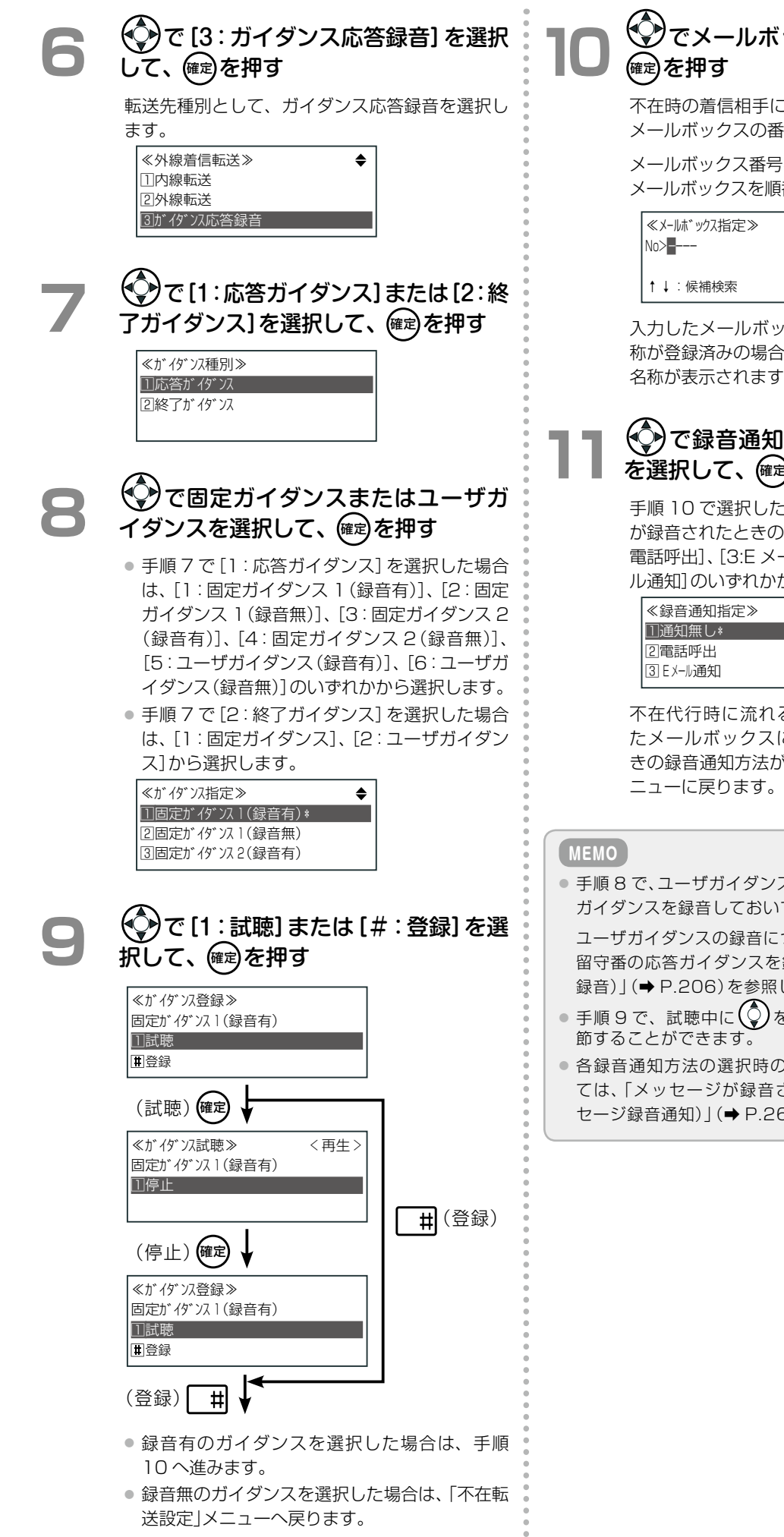

# **10** でメールボックス番号を指定して、

不在時の着信相手にメッセージを録音してもらう メールボックスの番号を入力します。

メールボックス番号を入力する代わりに、(◎)で、 メールボックスを順番に検索することができます。

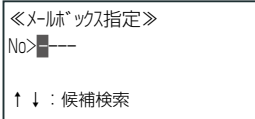

入力したメールボックス番号にメールボックス名 称が登録済みの場合には 3 行目にメールボックス 名称が表示されます。

### **11** で録音通知の有無と録音通知方法 を選択して、 $^{(66)}$ を押す

手順 10 で選択したメールボックスにメッセージ が録音されたときの通知方法を[1: 通知無し]、[2: 電話呼出]、[3:E メール通知]、[4: 電話呼・E メー ル通知]のいずれかから選択します。

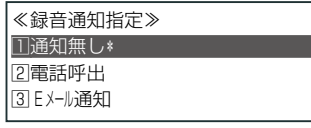

不在代行時に流れる応答ガイダンスと、指定し たメールボックスにメッセージが録音されたと きの録音通知方法が設定され、「不在転送設定」メ

● 手順 8 で、ユーザガイダンスを選択する場合は、事前に、 ガイダンスを録音しておいてください。

ユーザガイダンスの録音については[、第 4 章の「代行や](#page-237-0) [留守番の応答ガイダンスを録音する\(ユーザガイダンス](#page-237-0) [録音\)」\(➡ P.206\)](#page-237-0)を参照してください。

- $\bullet$  手順 9 で、試聴中に $\bigodot$ を押すと、試聴する音量を調
- ●各録音通知方法の選択時の動作と通知先の登録につい ては[、「メッセージが録音されたことを通知する\(メッ](#page-292-0) [セージ録音通知\)」\(➡ P.261\)](#page-292-0)を参照してください。

### **話中代行を設定する**

話中代行を設定すると、通話中にかかってきた電話に応答できないときに、相手を待たせずにメッセージを録音し てもらうことができます。

#### **MEMO**

話中転送の設定は内線電話機ごとに設定します。電話機のサービスメニューおよび Web 設定から設定できます。一般ユー ザ電話機では自内線のみ設定でき、システム管理電話機では自テナントグループ内の内線を指定して設定できます。ここで は、電話機からの設定について説明します。Web 設定での操作については、『取扱説明書(Web 設定編)』を参照してください。

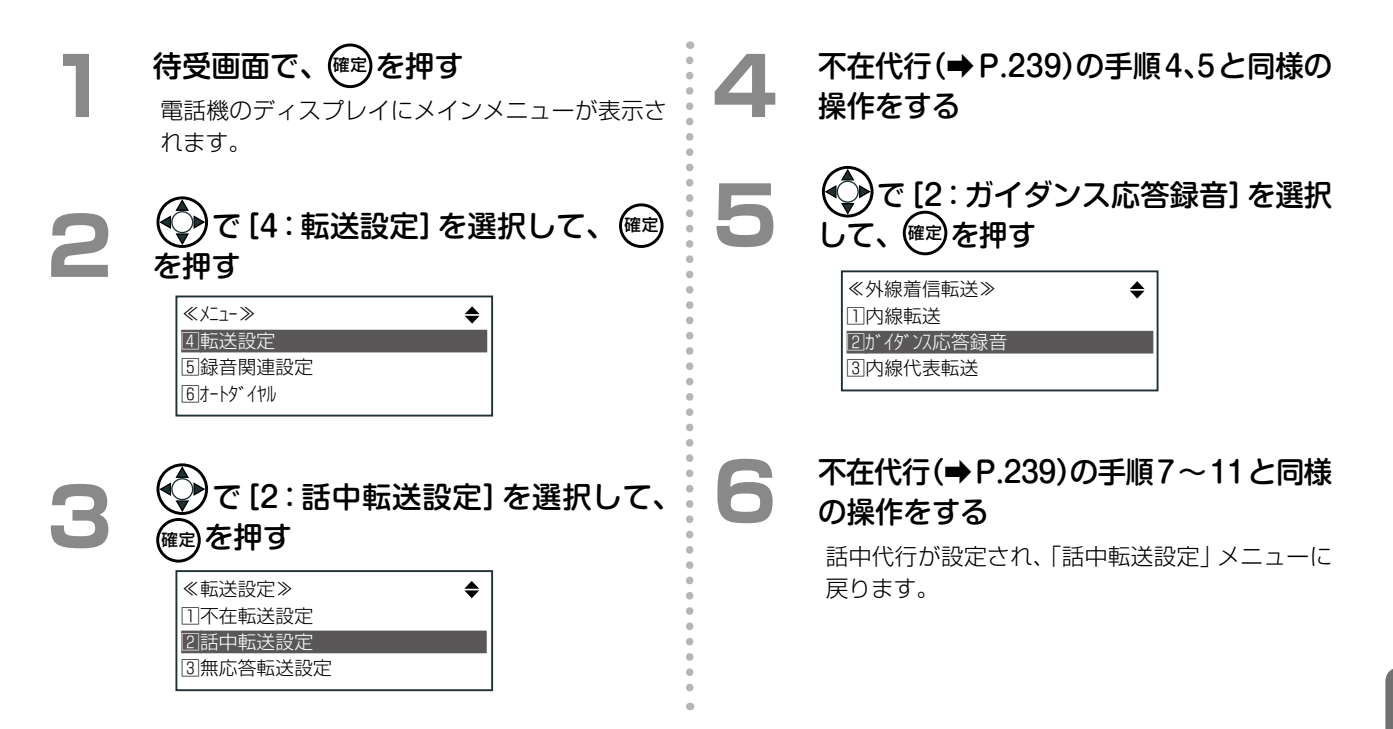

### **無応答代行を設定する**

かかってきた電話に一定時間応答しなかったとき、相手に自分のメールボックスにメッセージを残してもらうこと ができます。

無応答代行の設定では、着信後に転送(代行)されるまでの時間(無応答タイマ)も設定します。無応答タイマの設 定については[、第3章の「無応答時に転送されるまでの時間\(無応答タイマ\)を設定する\(個別着信時\)」\(➡P.117\)を](#page-148-0)参 照してください。

#### **MEMO**

無応答転送の設定は内線電話機ごとに設定します。電話機のサービスメニューおよび Web 設定から設定できます。一般ユー ザ電話機では自内線のみ設定でき、システム管理電話機では自テナントグループ内の内線を指定して設定できます。ここで は、電話機からの設定について説明します。Web 設定での操作については、『取扱説明書(Web 設定編)』を参照してください。

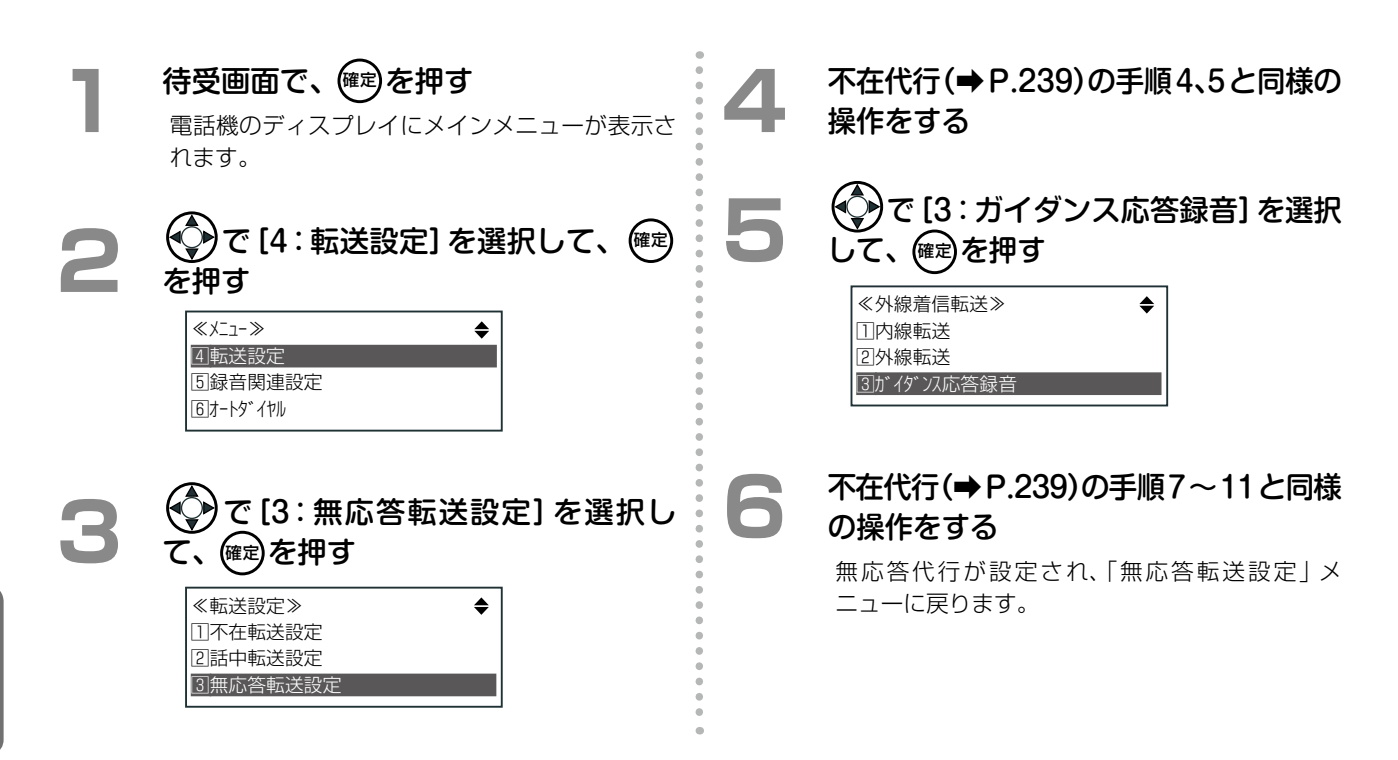

### **圏外代行を設定する**

無線圏外にあるか、または電源が OFF の電話機(デジタルコードレス電話機(UM)または SIP 電話機)に、外線 / 専用線からの個別着信があったとき、相手にメッセージを残してもらうことができます。

#### **MEMO**

圏外転送の設定は、システム管理電話機のサービスメニューおよび Web 設定から、自テナントグループ内の内線を指定して、 内線ごとに設定できます。ここでは、電話機からの設定について説明します。Web 設定での操作については、『取扱説明書 (Web 設定編)』を参照してください。

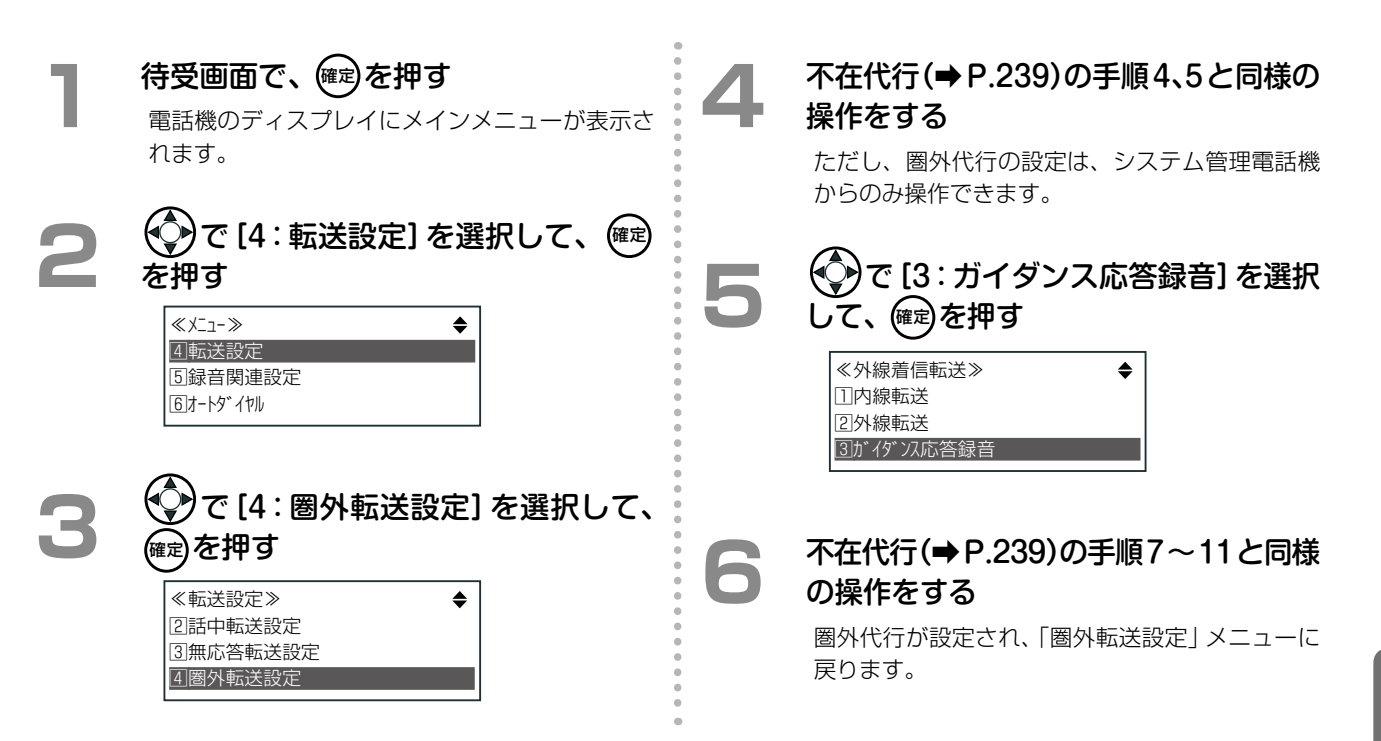

### **外線着信代行を設定する**

昼休みや夜間など特定時間帯の外線からの電話をメールボックスに着信するように指定すると、着信に自動応答し てガイダンスを流したり、相手にメッセージを録音してもらうことができます。

この機能を利用するには、「昼間」「夜間 A-1」「夜間 A-2」 「夜間 A-3」「夜間 B」の 5 種類のモード(昼夜モード)に 対して、それぞれ着信先の設定を行います(工事者が行い ます)。

**工事設定**

この機能を使用する場合は、販売店にご相談ください。

各モードの切替方法には、特定の時間帯で切り替わるようにスケジューリングで設定する自動切替と、機能を登録 したオートダイヤルボタンを押すことによって切り替える手動切替があります。

昼夜モードは、テナントごとに切り替えることができます。

昼夜モードの切り替え操作については[、第3章の「時間帯により着信形式を切り替える\(夜間モード切替\)」\(➡P.141\)](#page-172-0) を参照してください。

### <span id="page-276-1"></span>通話録音(通話メモ)

外線 / 専用線との通話中に電話機のボタン操作で、通話内容の録音を開始することができます。録音した内容はあ とからメールボックスにログオンして再生することができます。

また、共通の通話録音用メールボックスをあらかじめ設定しておくと、まずは共通メールボックスに通話を録音し ておき、電話の内容により必要な場合のみ、特定の内線(担当者)のメールボックスに保存(録音)できます。そのと きメッセージ録音通知機能を使用することで、

重要な通話をメールボックスに録音したことを 担当者に自動通知(電話または E メール)する ことができます。

**工事設定**

<span id="page-276-0"></span>通話録音用メールボックスの設定については、販売店にご 相談ください。

### 【注意】

相手に無断で通話録音すると、個人のプライバシーの侵害にあたる場合があります。相手の方にお断りの上、通 話録音するようにお願いします。

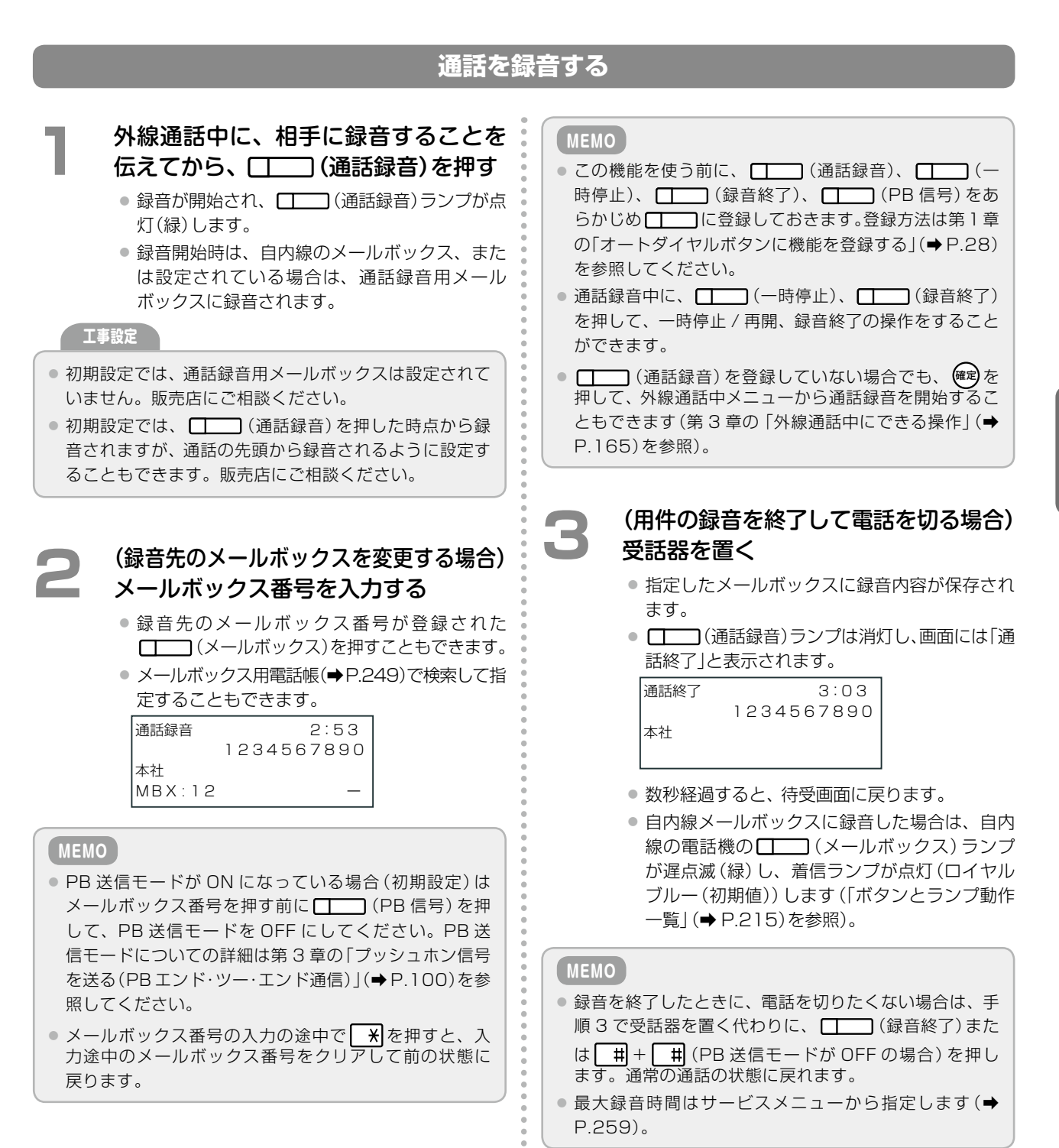

245

**つづく**

#### **MEMO**

- 通話録音中の通話を、【保 留】、 (エ ) (パーク)、 [エ ] (自己保留) で保留することができます (システム保留 / パーク保 留 / 一時保留 / 自己保留)。再応答の操作をすると、通話録音を再開できます。
- 保留したのと同じ電話機で再応答した場合、通話録音の保存先は再応答後も保留前と同じメールボックスになります。メッ セージ録音通知の設定も、保留の前後で同じ設定のまま保たれます。
- 他の電話機で再応答の操作をした場合、再応答後の通話録音の保存先は「通話録音保留応答時の MBX 切替指定 | で指定さ れているメールボックスに切り替わります。メッセージ録音通知の設定も、保存先のメールボックスで設定されている通 知設定に切り替わります。「通話録音保留応答時の MBX 切替指定」の初期設定については「A-3 各種機能の初期設定値」(➡ P.389)を参照してください。

**工事設定**

「通話録音保留応答時の MBX 切替指定」の設定を変更したい場合は、販売店にご相談ください。

#### 通話録音の録音通知の有無を一時的に切り替える

メッセージ録音通知は、メールボックスへの録音があったことを、指定した電話番号や E メールアドレスへ通知す る機能です。

通話録音中は、現在録音中のメッセージ(通話)に対して録音通知をするかしないか(録音通知の有無)を一時的に 切り替えることができます。

※この方法では、通知先を切り替えることはできません。通知先の変更には、工事設定が必要です。 ※録音通知の有無と通知先の初期設定は、それぞれ「通知無し」「電話呼出」です。

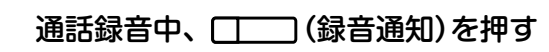

メッセージ録音通知の有無の設定が切り替わり ます。

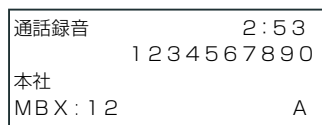

電話機のディスプレイ画面の 4 行目右端の表示が 「-」のときは「録音通知無し」(通知しない)、「A」 のときは「録音通知有り」(通知する)を示してい ます。

**工事設定**

メッセージ録音通知の通知方法として、電話への通知、E メールでの通知、電話と E メールの両方での通知の 3 つ から選択することができます。初期設定では、電話への通 知(電話呼出)が選択されています。他の通知方法を選択 したい場合は、販売店にご相談ください。

#### **MEMO**

- □ (録音通知)はあらかじめ □ に登録してお きます。登録方法[は第 1 章の「オートダイヤルボタンに](#page-59-0) [機能を登録する」\(➡ P.28\)](#page-59-0)を参照してください。
- メッセージ録音通知機能の詳細や通知先 (電話番号 /E メールアドレス)の登録については[、「メッセージが録音](#page-292-0) [されたことを通知する\(メッセージ録音通知\)」\(➡P.261\)](#page-292-0) を参照してください。

#### 通話録音にコメントを付ける(コメント登録)

通話録音中、現在録音中のメッセージにあらかじめ登録しておいたコメントを付けることができます。 例えば、お客様から問い合わせがあったときなどに、「問い合わせ」というコメントをその場で付けておくと、あと でパソコン上で Web 設定を使ってメッセージを検索するときに便利です。 Web 設定でのボイスメール管理については、『取扱説明書(Web 設定編)』を参照してください。

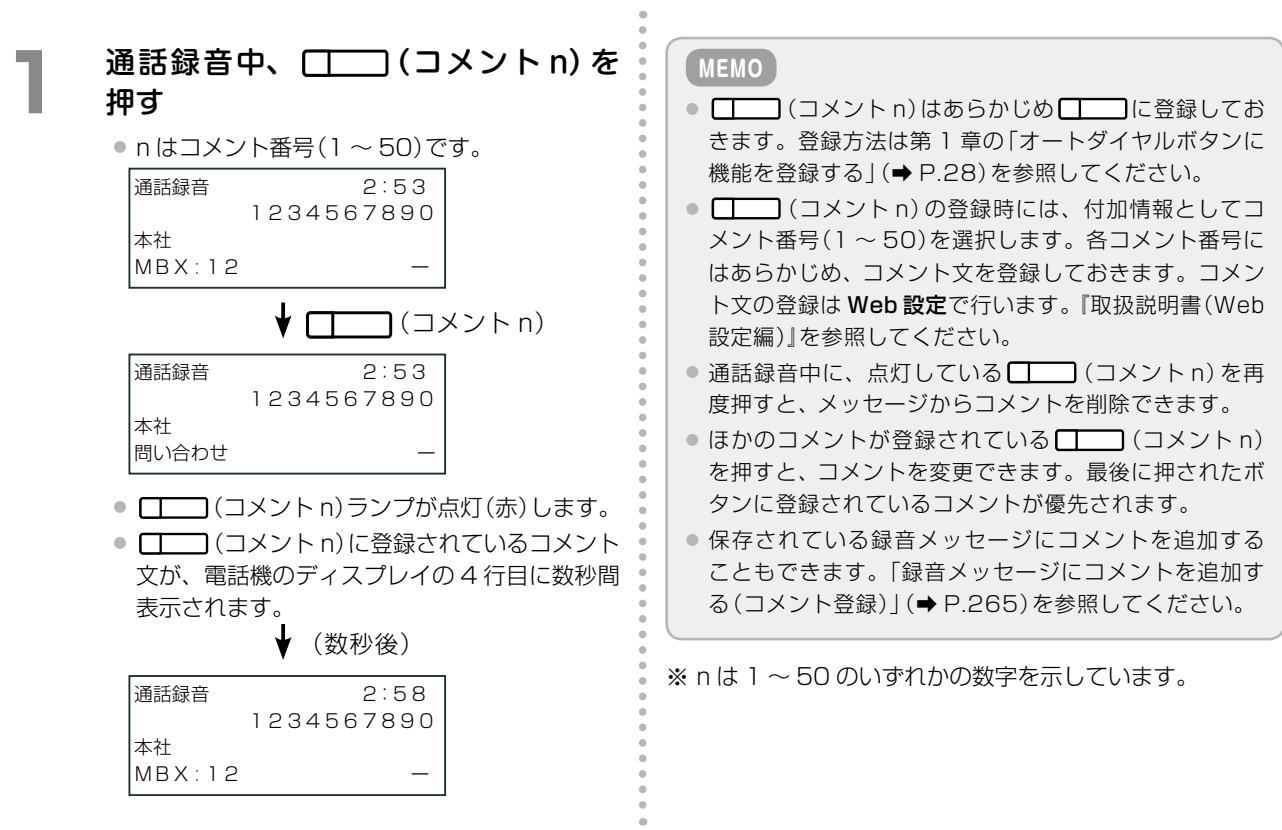

### **自動で通話が録音されるように設定する(自動通話録音)**

あらかじめ自動通話録音を設定しておくと、外線 / 専用線で通話したとき、自動的に通話録音が開始されるように なります。

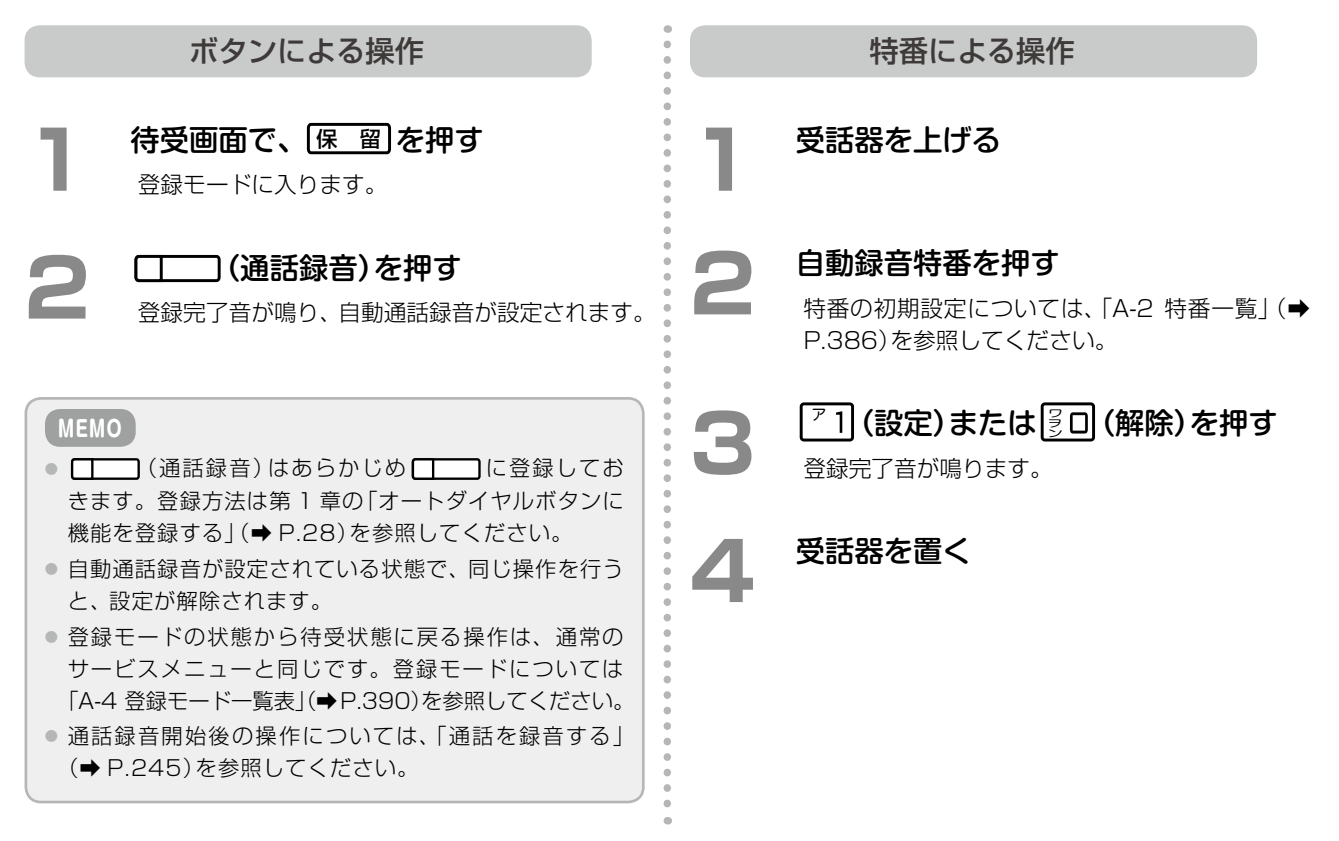

#### **MEMO**

● 自動通話録音が設定されると、 (■ ̄ ̄)(通話録音)ランプが点灯(赤)します。工事設定で自分のメールボックスを割り付け ていた場合は (通話録音)ランプが点灯(緑)します。

● デジタルコードレス電話機(DC)からは登録できません。

メールボックス用電話帳に、録音先のメールボックス番号と名前を登録しておくと、録音したいときや再生したい ときにメールボックス番号をダイヤルしなくても、登録した名前をメールボックス用電話帳から検索して、保存先 や再生先を指定することができます。

メールボックス用電話帳は、共通電話帳の一部として登録します。「電話番号」にはメールボックス番号(内線番号 または共通メールボックスの番号)を登録し、「名前」にはメールボックスの持ち主の名前(例えば「開発田中さんの MBX」「開発部門共通 MBX」など)や、特定の製品名(お客様からのコメントなどを録音する場合など)を登録します。 また、電話帳を登録するときのグループ分けとして、メールボックス用電話帳を 1 つのグループとして作成してお くと、電話帳を利用するときに便利です(例えば、電話帳グループ名として「MBX 電話帳グループ」を設定するなど)。 共通電話帳への電話番号と名前の登録、およびグループ名の設定については、「1-7 電話帳の登録 | (◆ P.37)を参照 してください。

ここでは、登録したメールボックス用電話帳を利用する方法について、説明します。

#### <span id="page-280-0"></span>**通話録音の録音先をメールボックス用電話帳で指定する**

通話録音で録音先を指定または変更するとき、メールボックス番号を入力する代わりに、メールボックス用電話帳 で検索して、指定することができます。

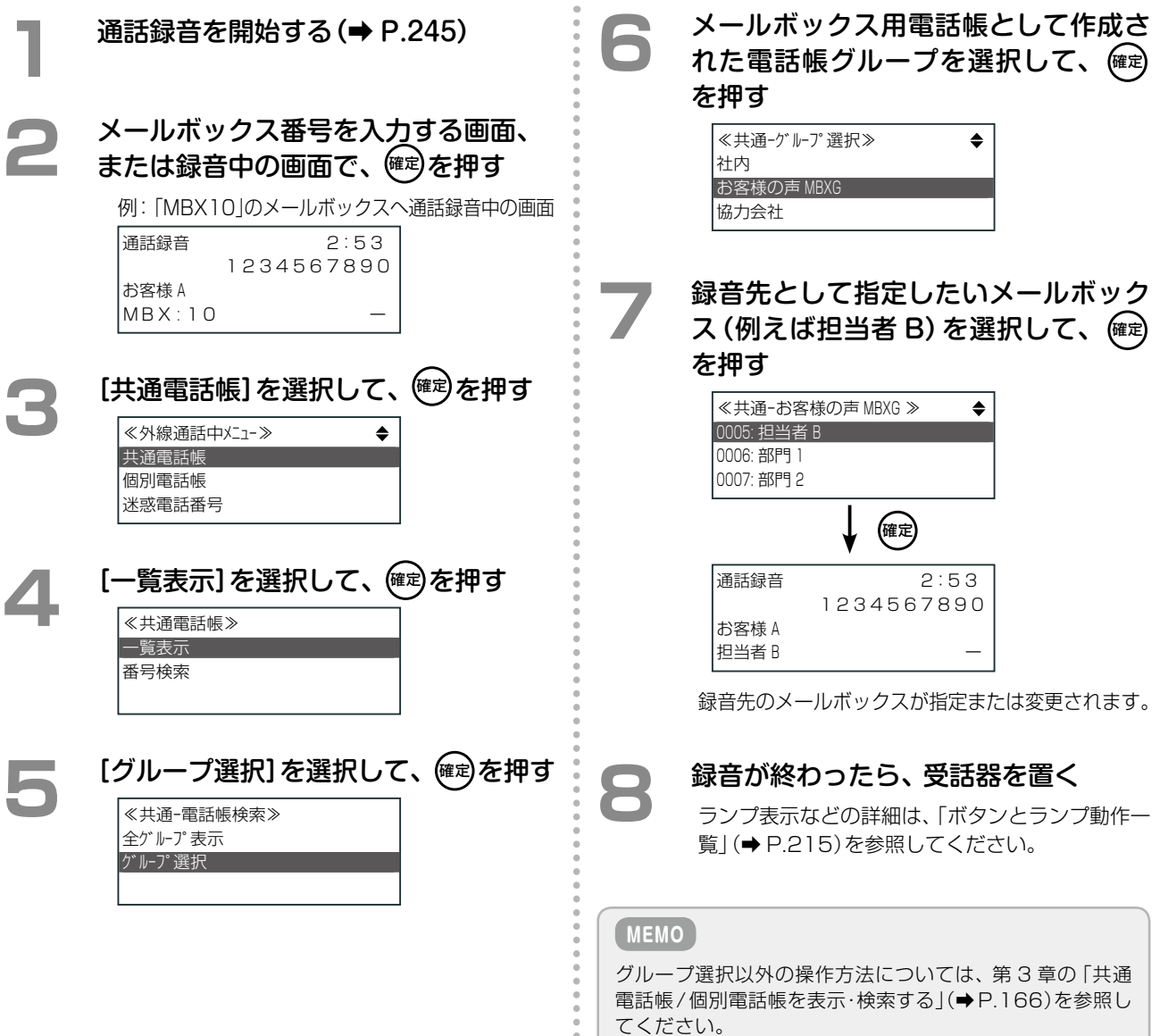

š š

### **メールボックスへの録音先や転送先をメールボックス用電話帳から指定する**

メッセージ録音で録音先を指定するとき、メールボックス番号を入力する代わりに、メールボックス用電話帳で検 索して、指定することができます。

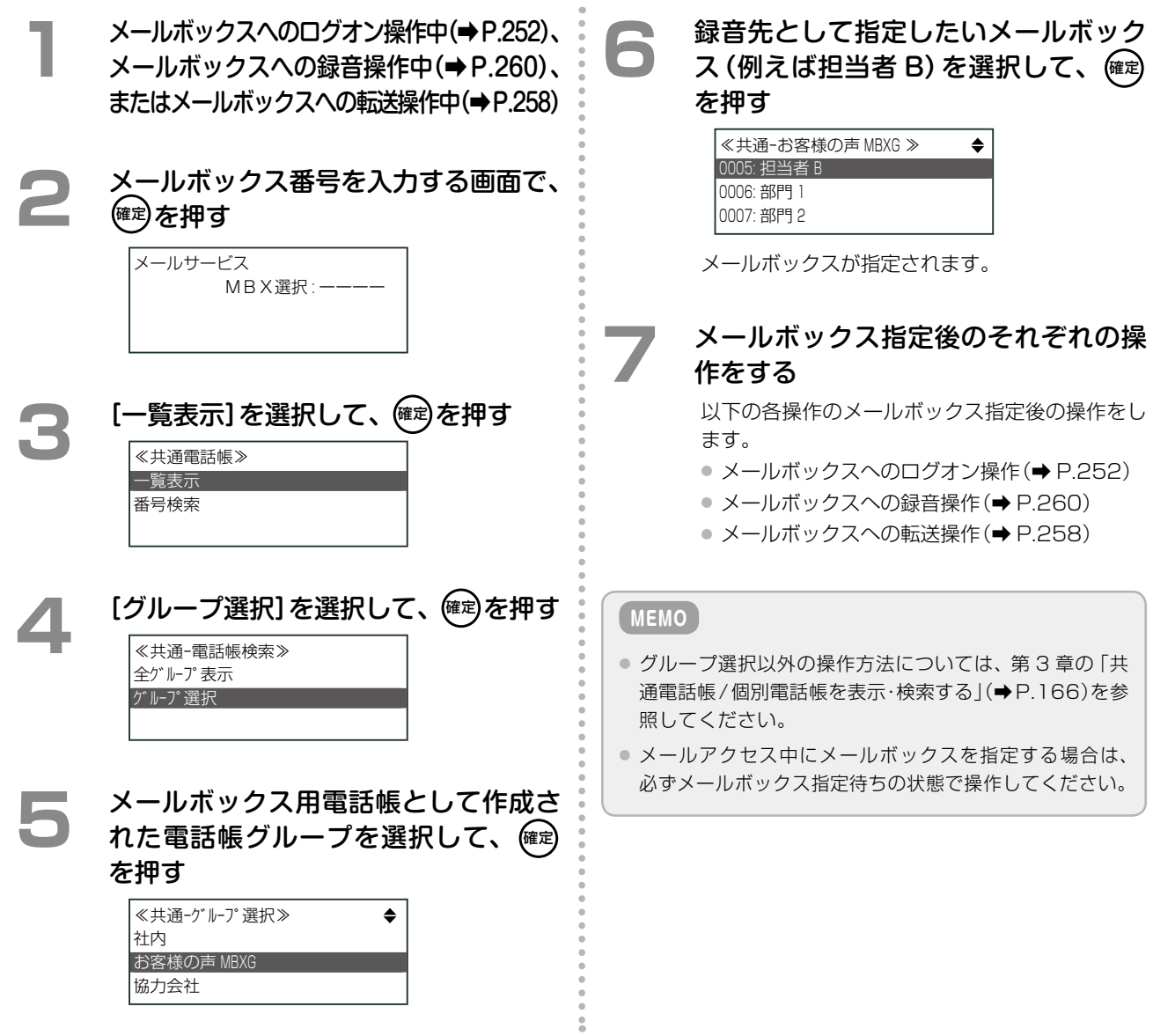

### <span id="page-282-0"></span>メールサービスを利用する

メールセンターに接続してメールボックスにログオン することにより、録音内容の再生 / 消去 / 一覧表示、 または他のメッセージボックスへの転送を行うことが できます。

**工事設定**

この機能を使用する場合は、販売店にご相談ください。

#### **MEMO**

- 社外からメールセンターに接続する場合は、会社に電話したあと、メールアクセス特番を押してからガイダンスに従って 暗証番号を押すと、メールボックスにログオンできます[\(➡ P.254\)](#page-285-0)。
- アナログ電話機、デジタルコードレス電話機(DC)では、メールアクセス特番のみ使用できます。
- コードレス電話機(WSd)、デジタルコードレス電話機(DC)では、録音メッセージの一覧表示はできません。

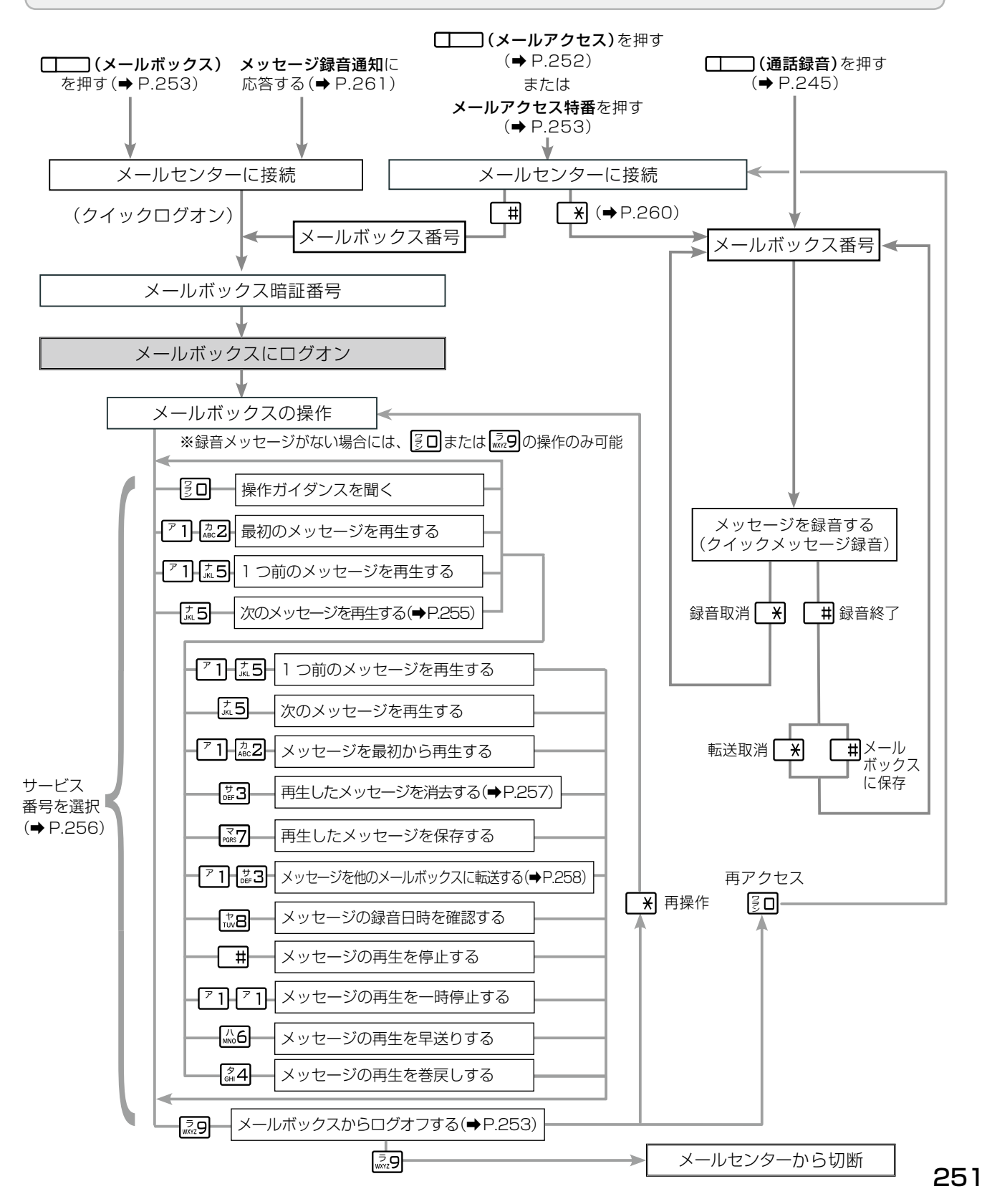

### <span id="page-283-0"></span>**メールボックスにログオンする(内線から利用する場合)**

メールセンターに接続してメールボックスにログオンすることにより、録音内容の再生 / 消去 / 一覧表示などを行 うことができます。

<span id="page-283-1"></span>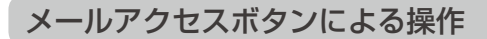

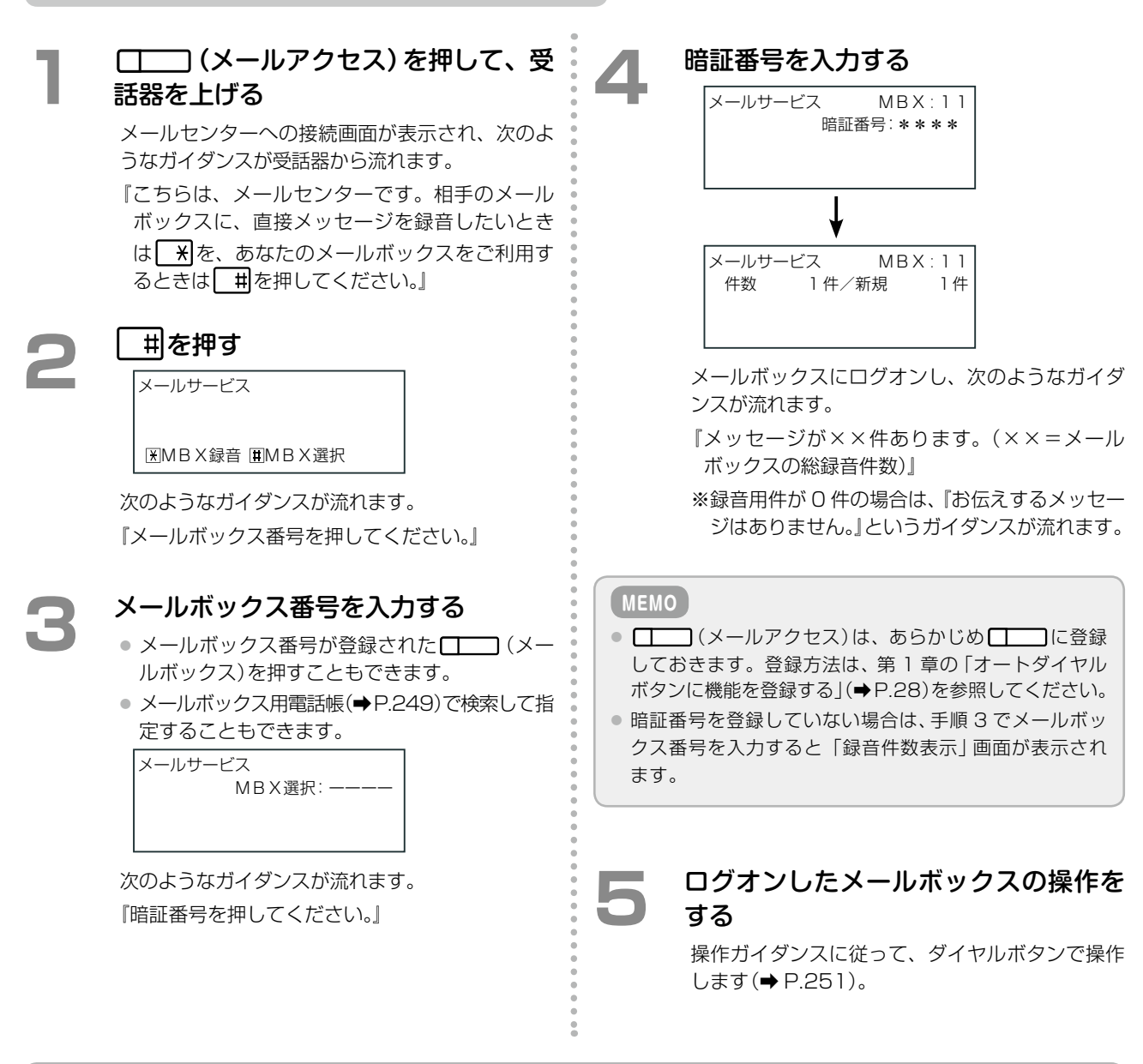

#### **MEMO**

メールボックスにログオンしたとき、メールボックスの状態により次のようなガイダンスがあります。

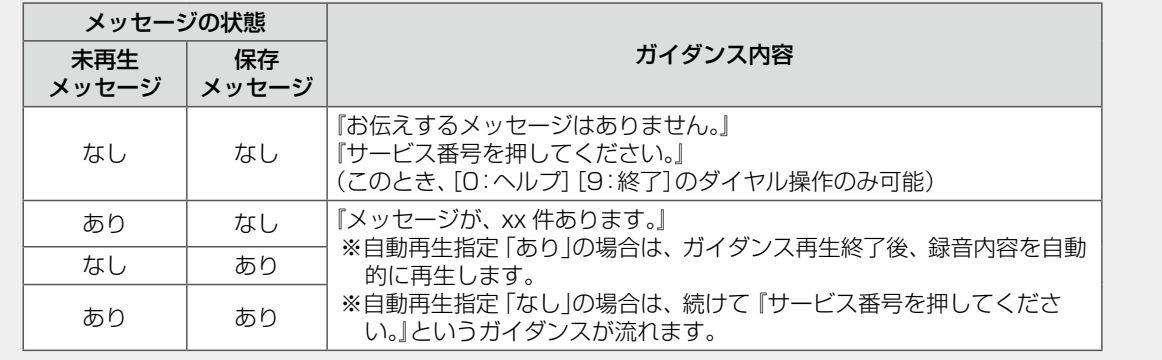

<span id="page-284-2"></span>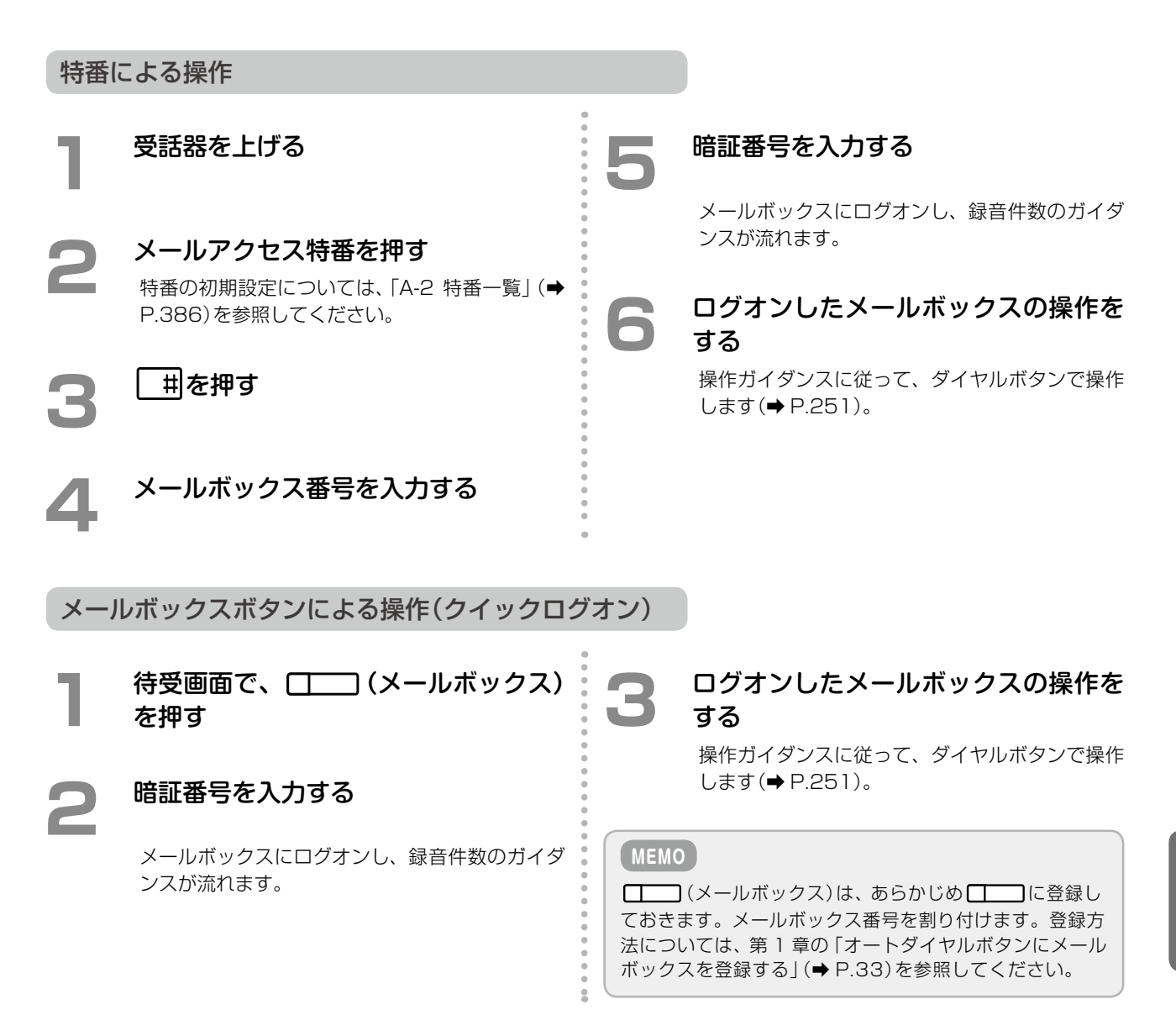

### **メールボックスからログオフする**

<span id="page-284-1"></span>操作が完了したら、メールボックスからログオフして、メールセンターから切断します。

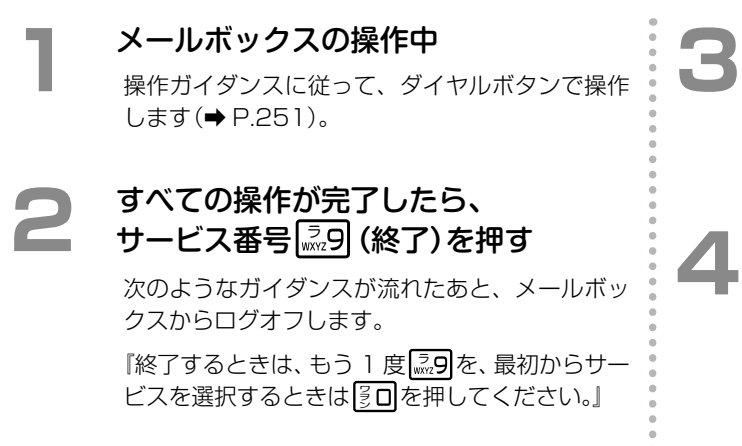

### <span id="page-284-0"></span><u>サービス番号 | ౣ</u> | (切断) を押す

次のようなガイダンスが流れたあと、メールセン ターから切断します。 『ご利用ありがとうございました。』

### **4**  受話器を置く

### <span id="page-285-0"></span>**メールボックスにログオンする(外線から利用する場合)**

社外から電話をかけて、メールセンターに接続してメールボックスにログオンすることにより、録音内容の再生 / 消去 / 一覧表示などを行うことができます。 **1**  外出先から会社に電話をかける ● この機能が使用できる電話番号に電話してくだ さい。電話番号の設定は、工事者が行います。 販売店にお問い合わせください。 ● 電話がつながると、自動応答して次のようなガ イダンスが流れます。 例:『こちらはダイヤルイン電話です。プッシュ ホンでおかけの方は続けて内線番号をダイヤル してください。ダイヤルでおかけの方はしばら くお待ちください。』 ● 代行機能または留守番機能が設定されている場 合は、次のようなガイダンスが流れますので、 □■を押してください。 例:『ただいま留守にしています。メッセージを 承ります。』 **2**  メールアクセス特番を押す 特番の初期設定については、「A-2 [特番一覧」\(➡](#page-417-0) [P.386\)を](#page-417-0)参照してください。 **3 | 判を押す**<br>メールセンターに接続します。 **4**  メールボックス番号を入力する **5**  暗証番号を入力する メールボックスにログオンし、録音件数のガイダ ンスが流れます。 **6**  ログオンしたメールボックスの操作を する 操作ガイダンスに従って、ダイヤルボタンで操作 します[\(➡ P.251\)](#page-282-0)。 **MEMO** 着信形式に応じて、着信機能からメールセンターに接続す ることもできます。この機能をご利用になる場合は、販売 店にご相談ください。 **MEMO** ● 一定時間以内にメールアクセス特番を押さなかった場 合は、以下のようなリトライガイダンスが流れます。 例 1:「別の内線番号をダイヤルしてください」 例 2:「もう一度ダイヤルしてください」 ● ダイヤル先の内線番号の相手が、一定時間、電話に出な かった場合は、設定により以下のいずれかになります。 ・リトライガイダンスが流れる ・無応答転送[\(➡ P.117\)が](#page-148-1)動作し、電話が転送される ・電話が切れる 着信形式として「付加番号 DID」が設定されていると、外出先から、指定された電話番号に電話をかけると、自動応 答してダイヤル入力を促すガイダンスが流れます。 ガイダンスが流れたあと、内線番号や各種特番をダイヤ ル入力して、外出先から直接社内の着信先を選ぶことが できます(ダイヤルイン着信)。 この機能を使うときに使用する電話機は、プッシュ信号(PB)を送ることができるものを使用してください。 この機能を使用する場合は、販売店にご相談ください。 **工事設定**

<span id="page-286-0"></span>メールボックスに録音されているメッセージを再生します。再生したあとは、そのメッセージを削除するか、保存 するかを選択することができます。

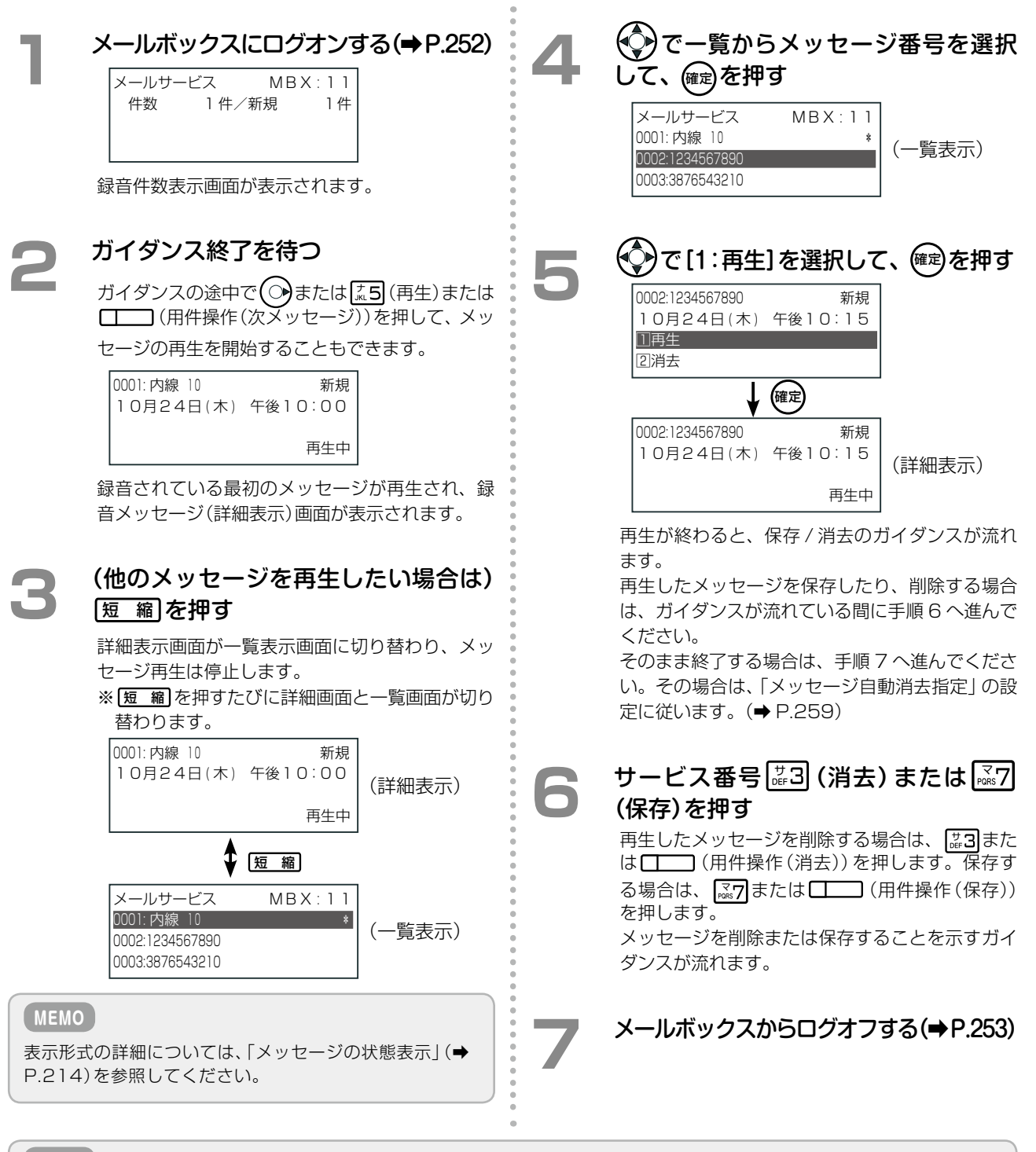

**MEMO**

- ■■■ (用件操作)には、あらかじめ使用する機能(次メッセージ、前メッセージ、頭出し、消去、保存など)を登録してお きます。登録方法は[、第 1 章の「オートダイヤルボタンに機能を登録する」\(➡ P.28\)](#page-59-0)を参照してください。
- 手順 4 で、メッセージ番号を選択したあと、 確定を押す代わりに [ | | | | (用件操作(頭出し))を押して、メッセージを頭か ら再生することもできます。
- 再生中のメッセージを削除、保存したり、巻き戻しや早送りをすることもできます。メッセージ再生中にできる操作につ いては[、「メッセージ再生中にできる操作と内容」\(➡ P.256\)](#page-287-0)を参照してください。なお、メッセージ再生中は、ディスプレイ にメッセージの詳細情報が表示されます。
- 一覧表示画面では、選択したメッセージの再生のほかに、削除や MBX 転送などの操作をすることができます。一覧表示 画面からできる操作については[、「メッセージ一覧表示画面からできる操作と内容」\(➡ P.257\)を](#page-288-1)参照してください。
- <u>【ふ5</u>] (次のメッセージを再生) または [┃┃┃ (用件操作 (次メッセージ))、 「<sup>ァ</sup>ヿ [<u>《</u>5] ( 1 つ前のメッセージを再生) または (用件操作(前メッセージ))を押して、録音されている順に再生することもできます。

### <span id="page-287-0"></span>**メッセージ再生中にできる操作と内容**

以下の操作は、メッセージ再生中、停止中、一時停止中に操作できます。

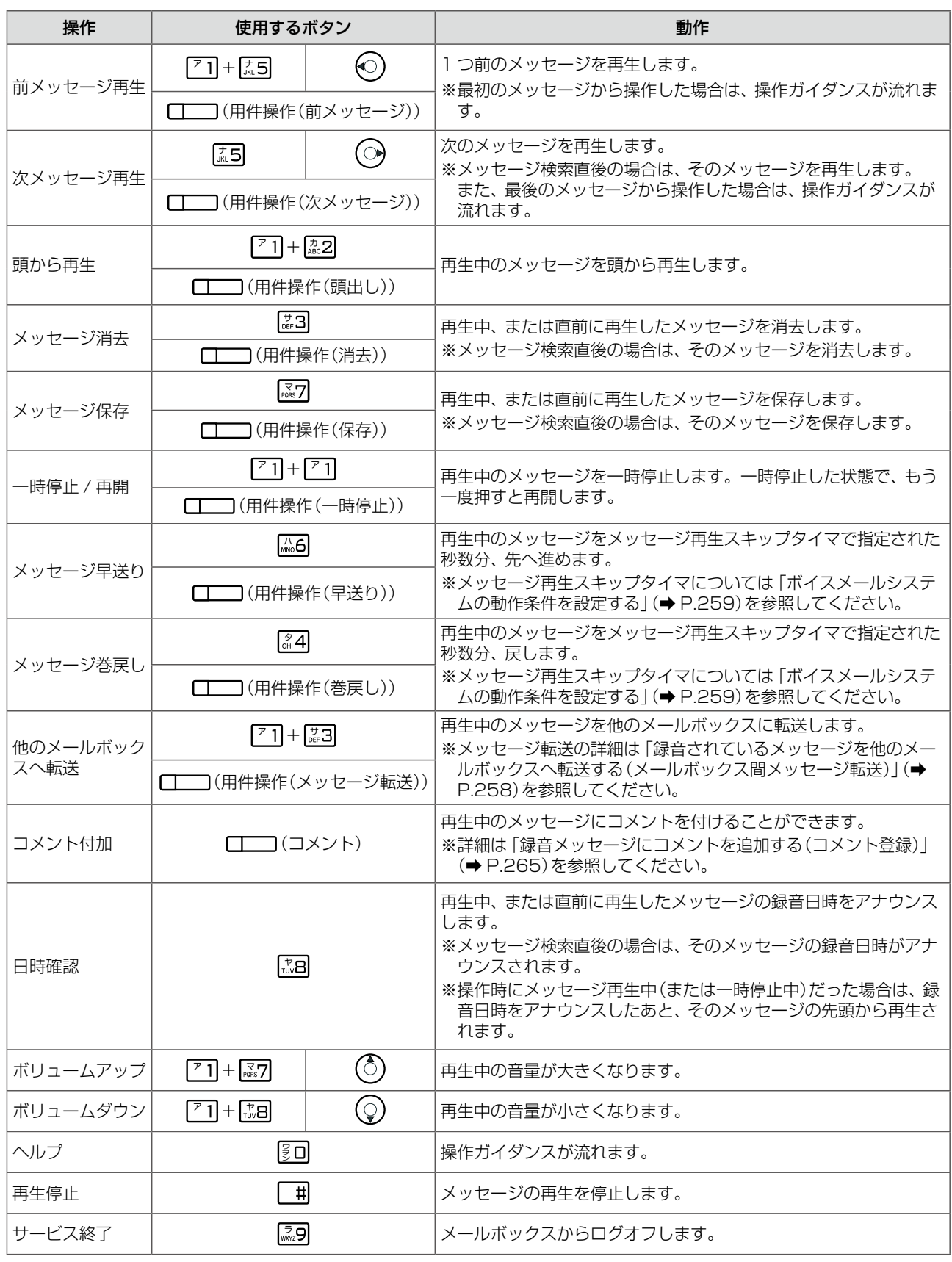

#### **MEMO**

上記の操作の前に、 ■ (用件操作)にそれぞれの付加情報 (前メッセージ、次メッセージ、頭出し、消去、保存、一時停止、 早送り、巻戻し、メッセージ転送など)を登録しておきます。登録方法は[、第 1 章の「オートダイヤルボタンに機能を登録する」](#page-59-0) [\(➡ P.28\)](#page-59-0)を参照してください。
## **メッセージ一覧表示画面からできる操作と内容**

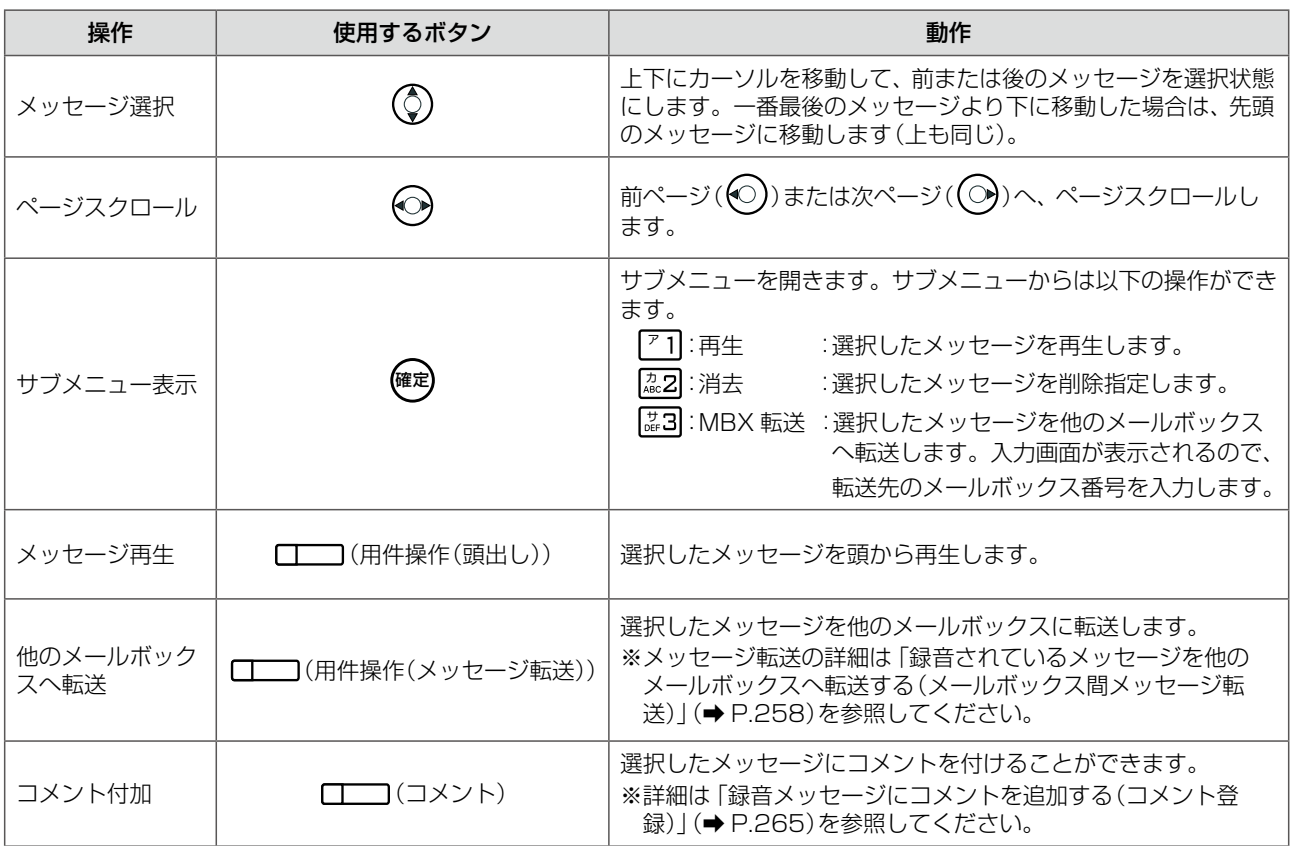

## **メッセージを削除する**

メールボックスに録音されているメッセージを削除するには、再生後に操作するほかに、一覧表示で選択したメッ セージを削除する方法もあります。ここでは、一覧表示から選択したメッセージを削除する方法を説明します。

**MEMO**

設定により、メッセージを自動的に削除することもできます[。「ボイスメールシステムの動作条件を設定する」\(➡ P.259\)](#page-290-0)を参 照してください。

**1**  メールボックスにログオンして、メッ セージを一覧表示する [「録音されているメッセージを再生する」\(➡P.255\)](#page-286-0) の手順 1 ~ 3 を操作します。 **削除するメッセージを選択して、 (@定)** を押す メールサービス MBX : 11 0001: 内線 10 0002:1234567890 0003:3876543210 **MEMO** メッセージを再生中に、| bladd(消去)または ローコ(用件 操作(消去))を押しても、削除することができます。 **3**  で[2:消去]を選択して、確定 を押す 0001: 内線 10 10月24日 (木) 午後10:15 1再生 2消去 ●● (確定) メールサービス MBX : 11 0001: 内線 10 ●●●●C●●●●●●●● 0002:1234567890 0003:3876543210 消去設定したメッセージには C が付きます(ログ オフしたときに削除されます)。 **4**  メールボックスからログオフす[る\(➡P.253\)](#page-284-0) 消去設定したメッセージが、削除されます。

#### <span id="page-289-0"></span>**録音されているメッセージを他のメールボックスへ転送する(メールボックス間メッセージ転送)**

メールボックスに録音されているメッセージを他のメールボックスに転送することができます。 メッセージを再生中、再生一時停止中または再生後に操作するほかに、一覧表示で選択したメッセージを転送する こともできます。ここでは、一覧表示から選択したメッセージを転送する方法を説明します。

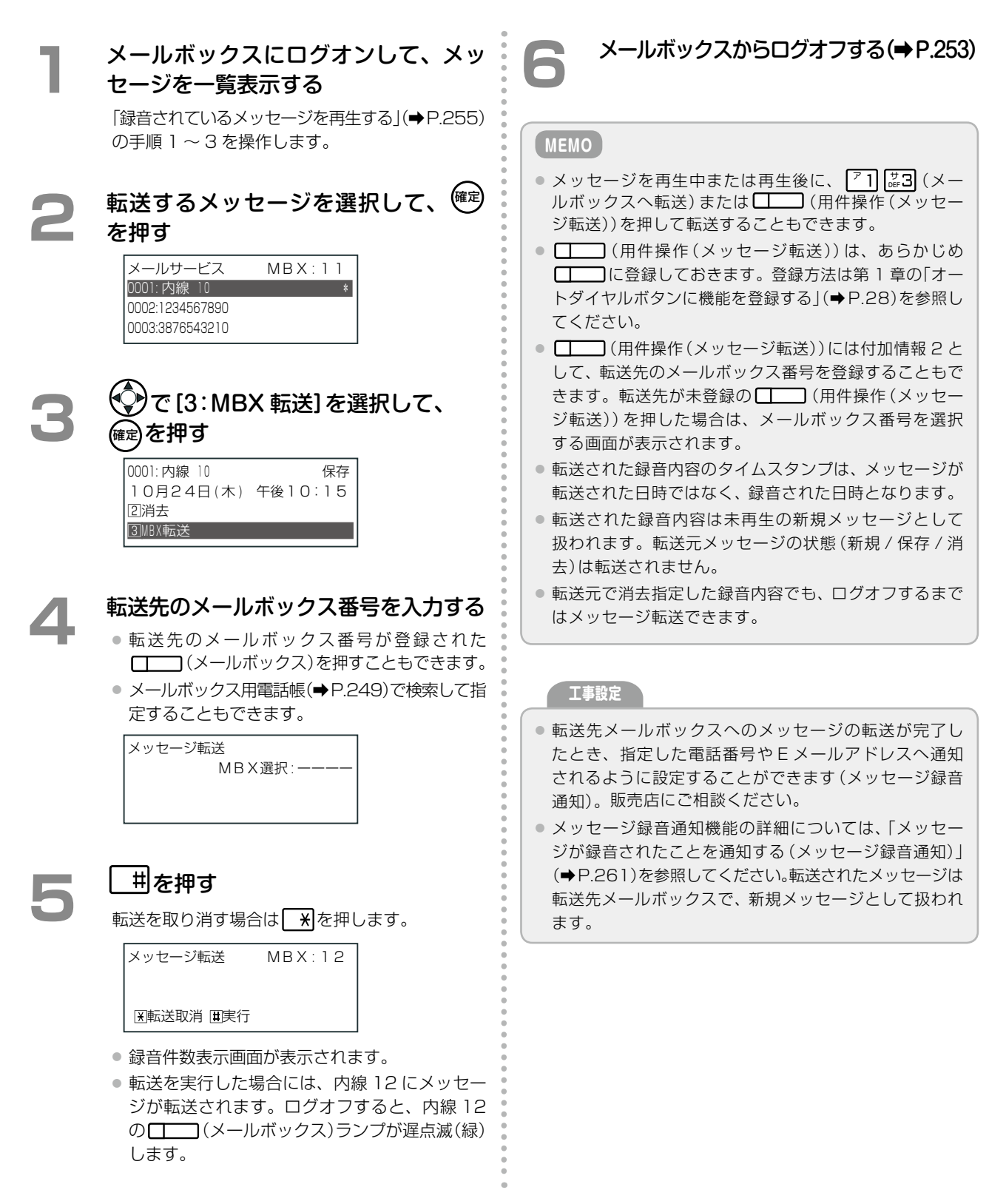

## 258

## <span id="page-290-0"></span>**ボイスメールシステムの動作条件を設定する**

システム管理電話機からのみボイスメールシステムの動作条件を設定できます。設定できる項目は次のとおりです。

- 自動再生(自動再生する / 自動再生しない)
- 自動消去(自動消去する / 自動保存する)
- 再生順(新しい順 / 古い順)
- 連続再生(連続再生する / 連続再生しない)
- メッセージ録音最大時間(1~255分)
- メッヤージ緑音最小時間(3~255秒)
- メッセージ再生スキップタイマ(5~60秒)

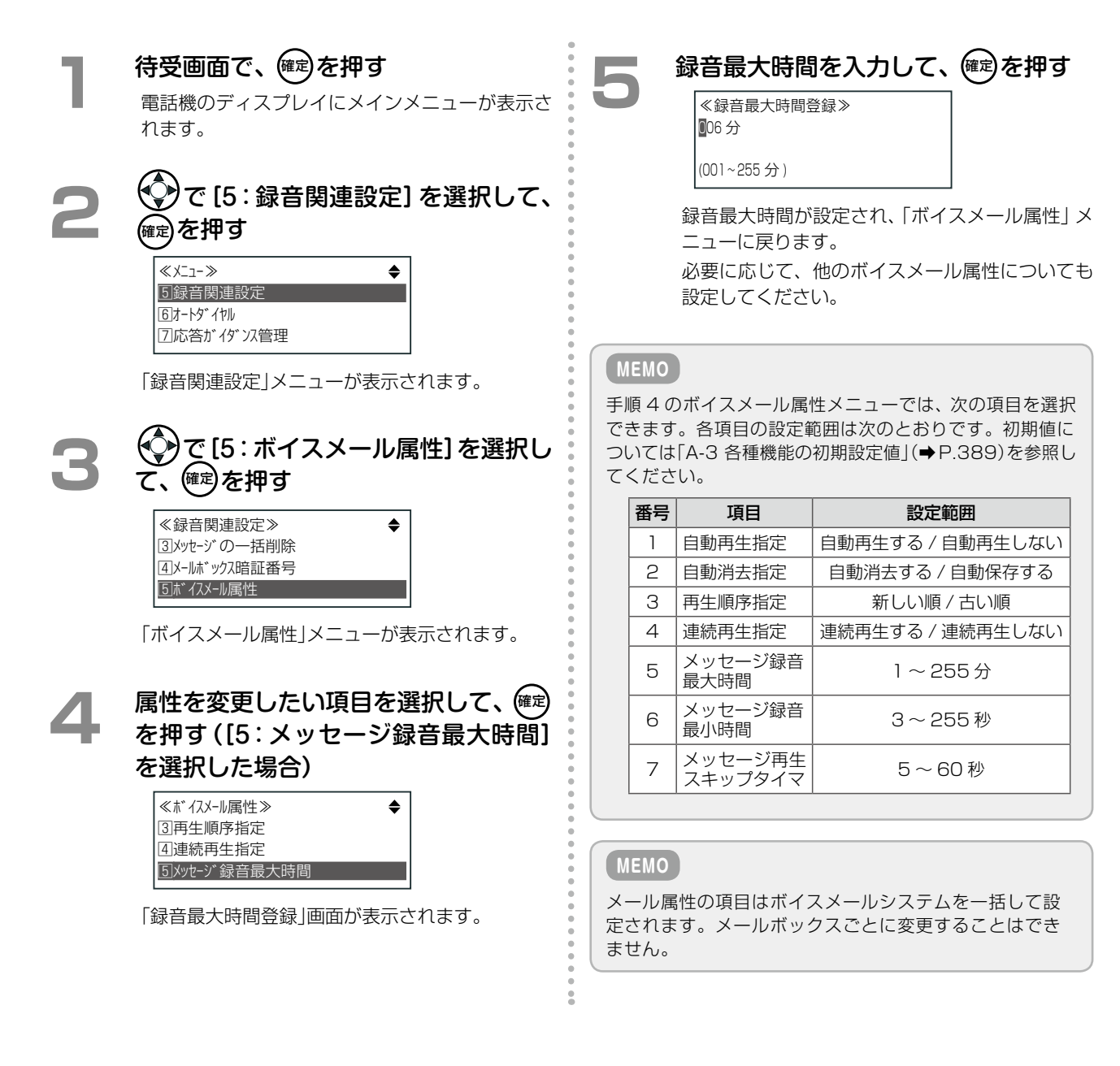

#### **工事設定**

ボイスメール属性メニューで「自動消去する」を設定すると、再生したメッセージが自動的に消去されます。 この機能とは別に、指定した件数を超えると古いメッセージから順に削除されるように設定することもできます(メッセージ 自動削除機能)。メッセージ自動削除機能は工事設定が必要です。販売店にご相談ください。

# メールボックスにメッセージを録音する

### <span id="page-291-0"></span>**メールボックスにメッセージを録音する(クイックメッセージ録音)**

メールボックスを指定して、そのメールボックスにメッセージを録音することができます。内線 / 外線 / 専用線か ら個人にメッセージを送るにはクイックメッセージ録音が便利です。外線からの場合は、付加番号 DID を利用し て社内に電話したあと、メールアクセス特番を押してください。[「メールボックスにログオンする\(外線から利用す](#page-285-0) [る場合\)」\(➡ P.254\)を](#page-285-0)参照してください。

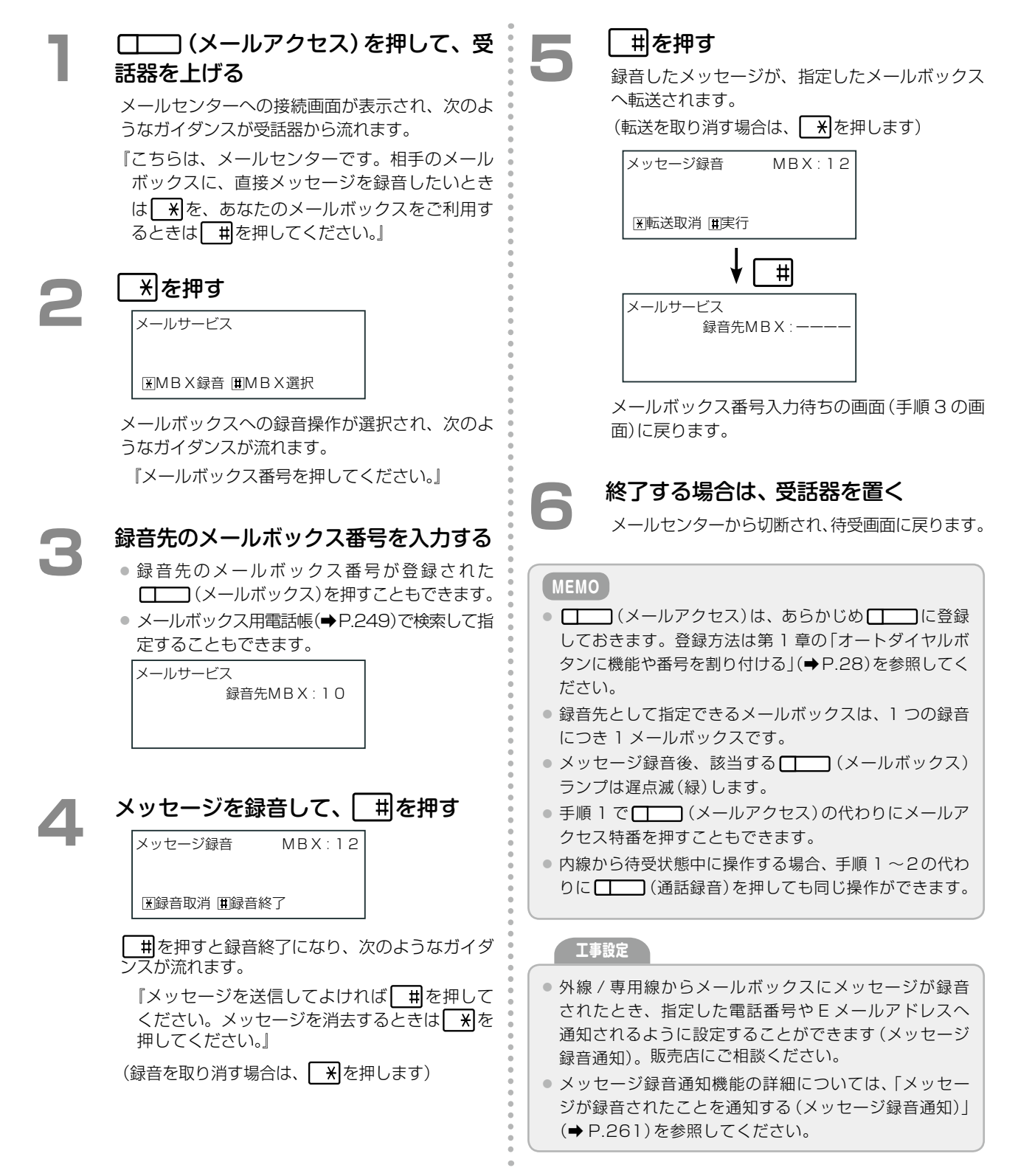

5-4 便利な使いかた

ここでは、ボイスメールを利用するときに便利な以下の機能について説明します。

- ●[「メッセージが録音されたことを通知する\(メッセージ録音通知\)」\(➡ P.261\)](#page-292-0)
- ●[「録音メッセージにコメントを追加する\(コメント登録\)」\(➡ P.265\)](#page-296-0)
- ●[「録音メッセージを外部に保存する」\(➡ P.266\)](#page-297-0)

## <span id="page-292-0"></span>メッセージが録音されたことを通知する(メッセージ録音通知)

留守番や各種代行、通話録音などでメールボックスにボイスメール(メッセージ)が録音されたとき、指定したアド レスへ E メールでお知らせしたり、指定した電話番号へ決まった時間帯に電話でお知らせするように設定すること ができます。

この機能を使用するには、通知先や通知時間帯を あらかじめ登録しておき、留守番機[能\(➡ P.218\)や](#page-249-0) 代行機能[\(➡ P.239\)、](#page-270-0)通話録音機能[\(➡ P.245\)](#page-276-0)などで 録音通知方法を次のいずれかから選択します。

**工事設定**

Eメールでのお知らせ(E メール通知)を使用するにはイ ンターネット接続環境、および E メール機能利用情報や メール送信 / 受信サーバ情報などの設定が必要です。販 売店にご相談ください。

- 電話での通知(電話呼出)
- E メールでの通知 (E メール通知)
- 電話と E メールの両方での通知(電話呼・E メール通知)

設定が完了すると、新着メッセージが録音されると同時に、指定した通知先に自動的に電話または E メールが発信 され、新着メッセージが録音されたことを知らせます。

外出先で電話呼出による通知を受けた場合、通知後は自動的にボイスメールにクイックログオンします。ボイス メールからのガイダンスに従って操作することで、メッセージを再生することができます。クイックログオン後の 操作については[、「メールサービスを利用する」\(➡ P.251\)を](#page-282-0)参照してください。

E メール通知の場合は、録音されたメッセージの情報を示すメールが送信されます。

#### **MEMO**

- メッセージ再生終了後に未再生メッセージが残っていても、新たにメッセージ録音されるまでは、メッセージ録音通知は 行われません。
- 通知のみに応答してメッセージを再生しなかった場合でも、すでに通知したとみなされ、新たにメッセージが録音されるま では、メッセージ録音通知は再送されません。

ここでは、以下の操作について説明します。

- ●[「メッセージ録音の電話での通知先を登録する\(録音通知設定\)」\(➡ P.262\)](#page-293-0)
- ●[「メッセージ録音の E メールでの通知先を登録する\(録音通知設定\)」\(➡ P.263\)](#page-294-0)
- ●[「各録音機能でメッセージ録音通知の有無と録音通知方法を選択する」\(➡ P.264\)](#page-295-0)

#### **MEMO**

- メッセージ録音通知の設定は、電話機のサービスメニューおよび Web 設定から設定できます。本書では、電話機からの設 定について説明します。Web 設定での操作については、『取扱説明書(Web 設定編)』を参照してください。
- 一般ユーザ電話機では、ご自分の内線または自テナントに指定された共通メールボックスへのメッセージ録音の通知につ いて設定できます。また、システム管理電話機では、全メールボックスへのメッセージ録音の通知について設定できます。
- ●コードレス電話機(WSd)、デジタルコードレス電話機(DC)では、電話機のサービスメニューでの通知先の登録はできま せん。Web 設定で登録してください。

### <span id="page-293-0"></span>**メッセージ録音の電話での通知先を登録する(録音通知設定)**

メールボックスごとに、メッセージが録音されたときの通知先の電話番号と時間帯を登録します。また、前回の録 音通知で通知先が不応答 / 使用中だった場合には今回の新たなメッセージ録音で電話への通知(再通知)が行われ ないように、設定することができます。これにより、前回の録音通知で通知先が不応答 / 使用中だった場合の再通 知(リトライ)と、新たにメッセージが録音されたときの通知が重複しないようにすることができます。

この設定は、電話機のサービスメニューおよび Web 設定から設定できます。ここでは、電話機からの設定につい て説明します。Web 設定での操作については、『取扱説明書(Web 設定編)』を参照してください。

#### **MEMO**

一般ユーザ電話機では、ご自分の内線または自テナントに 指定された共通メールボックスへのメッセージ録音の通 知について設定できます。また、システム管理電話機では、 全メールボックスへのメッセージ録音の通知について設 定できます。

#### **工事設定**

通知先の電話が不応答 / 使用中でメッセージ録音通知が 失敗したときには、新たにメッセージが録音されなくて も、再度、メッセージ録音通知が行われます(リトライ)。 リトライの有無やリトライ回数の設定は工事者が行いま す。販売店にお問い合わせください。

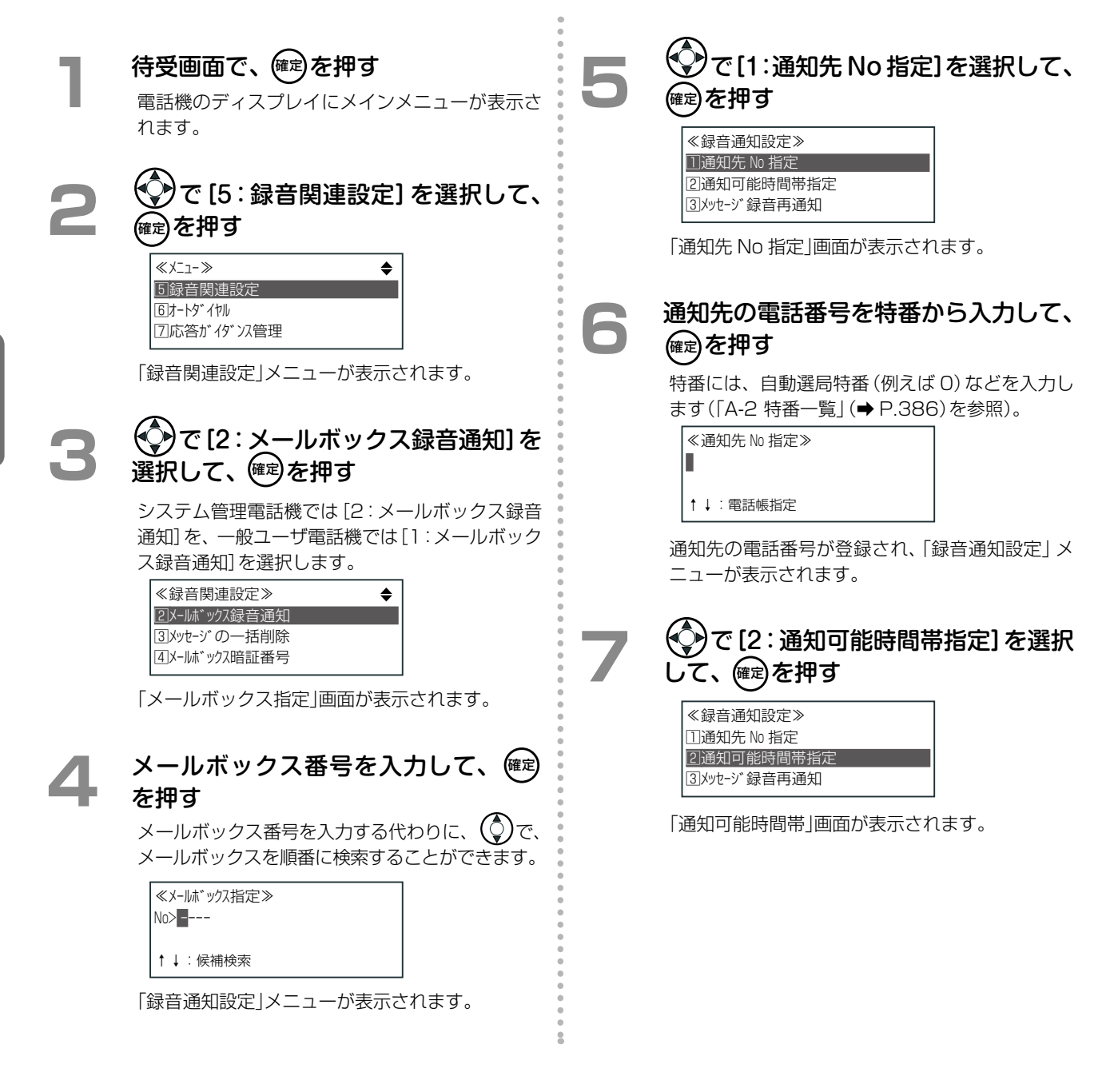

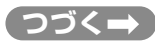

第

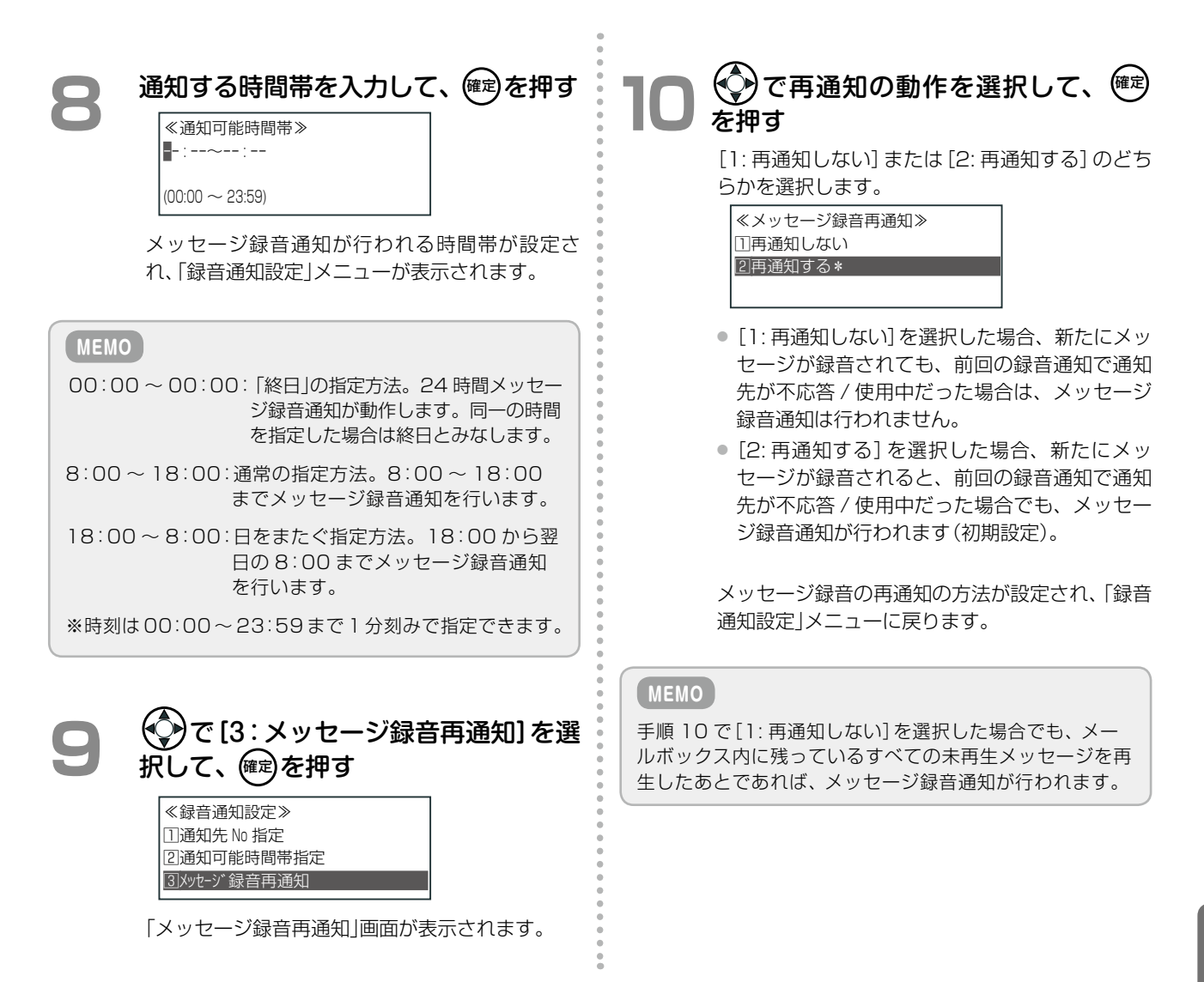

## <span id="page-294-0"></span>**メッセージ録音の E メールでの通知先を登録する(録音通知設定)**

メールボックスごとに、メッセージが録音されたときの通知先の E メールアドレスを登録します。 通知先 E メールアドレスは、電話機のサービスメニューからは登録できません。Web 設定で登録してください。 Web 設定での操作については、『取扱説明書(Web 設定編)』を参照してください。

また、E メールによる通知の場合、メッセージが録音されると即座に通知(メール送信)されます。通知する時間帯 や再通知の設定はできません。

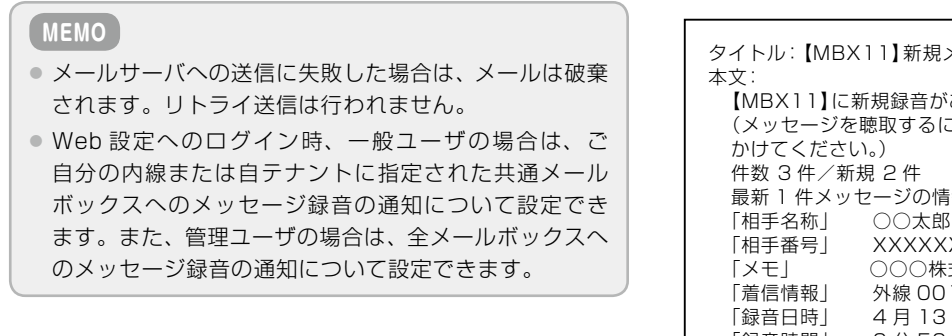

< E メール通知で送信されるメールの例>

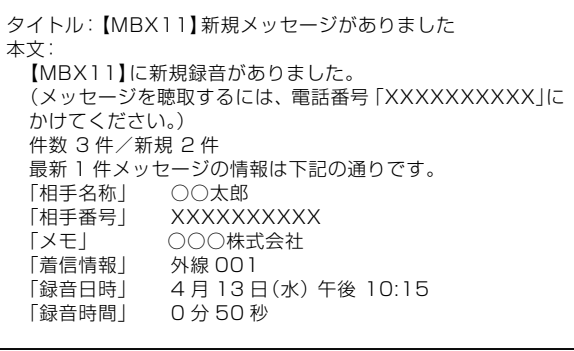

## <span id="page-295-0"></span>**各録音機能でメッセージ録音通知の有無と録音通知方法を選択する**

メッセージ録音通知機能を使用するには、通知先を登録したあと、以下の各録音機能でそれぞれ、録音通知の有無 と以下のいずれかの録音通知方法を選択する必要があります。

- 電話での通知(電話呼出)
- E メールでの通知 (E メール通知)
- 電話と E メールの両方での通知(電話呼・E メール通知)
- ※ [P.262](#page-293-0)~[P.263](#page-294-0)の操作またはWeb設定の「録音通知先設定」で登録したメッセージ録音の通知先は、以下のすべての機 能で使用されます。

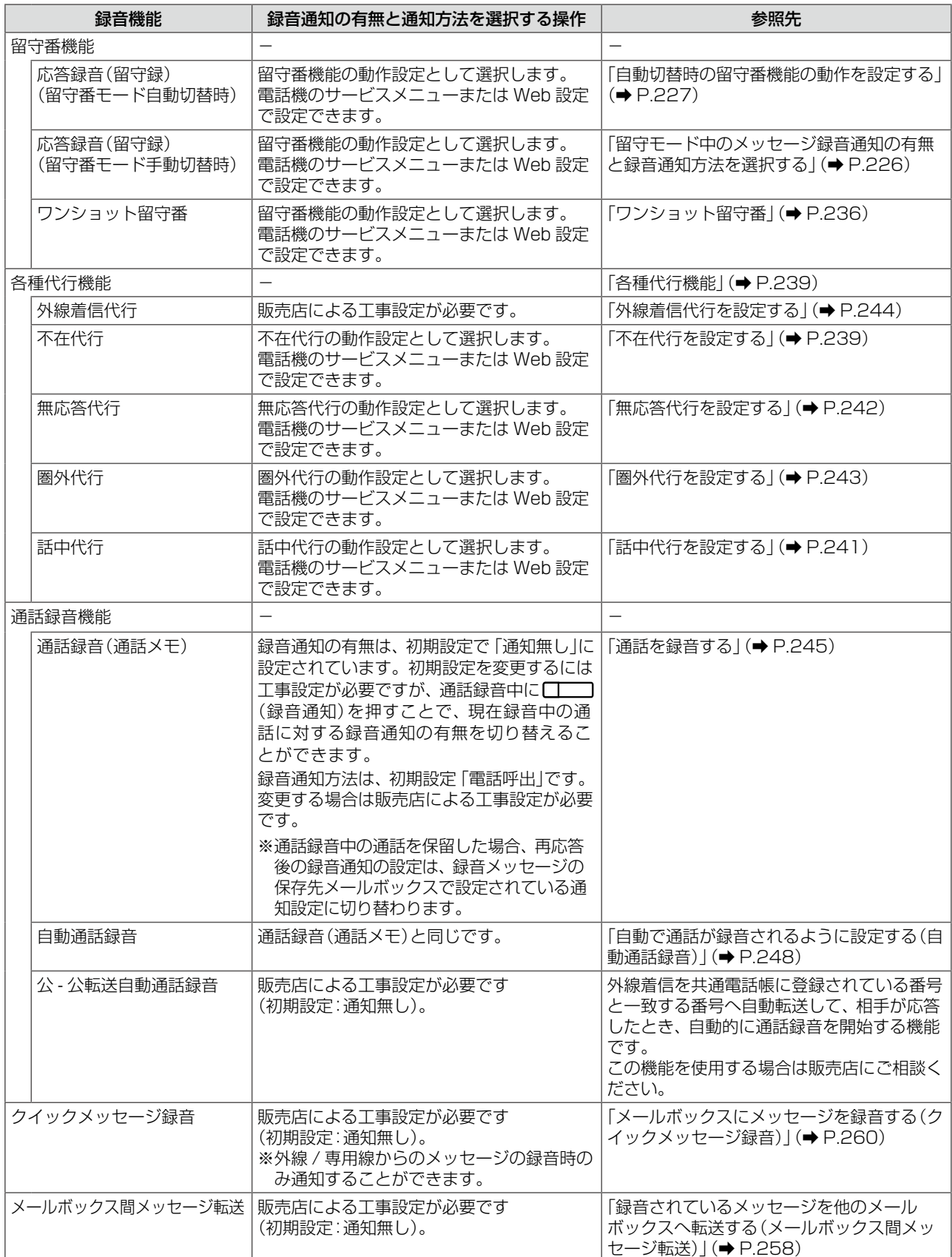

# <span id="page-296-0"></span>録音メッセージにコメントを追加する(コメント登録)

メールボックスに保存されている録音メッセージに、コメントを付けることができます。

メッセージにコメントを付けておくと、パソコン上で Web 設定を使ってメッセージを検索するときに、キーワー ド(検索条件)として利用できるので便利です。例えば、折り返し電話が必要なお客様からの録音メッセージに、「折 り返し電話する」というコメントを付けておくことができます。

保存されているメッセージにコメントを付けるには、以下の 3 つの方法があります。

(1)メッセージ再生中に (コメント n)を押す

(2) メッセージー覧表示中に対象のメッセージを選択して、■■■(コメント n)を押す

(3)Web 設定のボイスメール管理画面で、対象のメッセージのコメントを選択する

ここでは、(1)と(2)の電話機での操作について説明します。(3)の Web 設定でのボイスメール管理については、 『取扱説明書(Web 設定編)』を参照してください。

通話録音中のメッセージにその場でコメントを付けることもできます。[「通話録音にコメントを付ける\(コメント](#page-278-0) [登録\)」\(➡ P.247\)を](#page-278-0)参照してください。

**MEMO**

- ■ (コメント n)はあらかじめ ■ に登録しておきます。登録方法は[第 1 章の「オートダイヤルボタンに機能を登録](#page-59-0) [する」\(➡ P.28\)](#page-59-0)を参照してください。
- $\Box$  (コメントn)の登録時には、付加情報としてコメント番号(1~50)を選択します。各コメント番号にはあらかじめ、 コメント文を登録しておきます(全角 10 文字まで)。コメントの登録は Web 設定で行います(最大 50 個)。コメントの 登録方法については、『取扱説明書(Web 設定編)』を参照してください。

※ n は 1 ~ 50 のいずれかの数字を示しています。

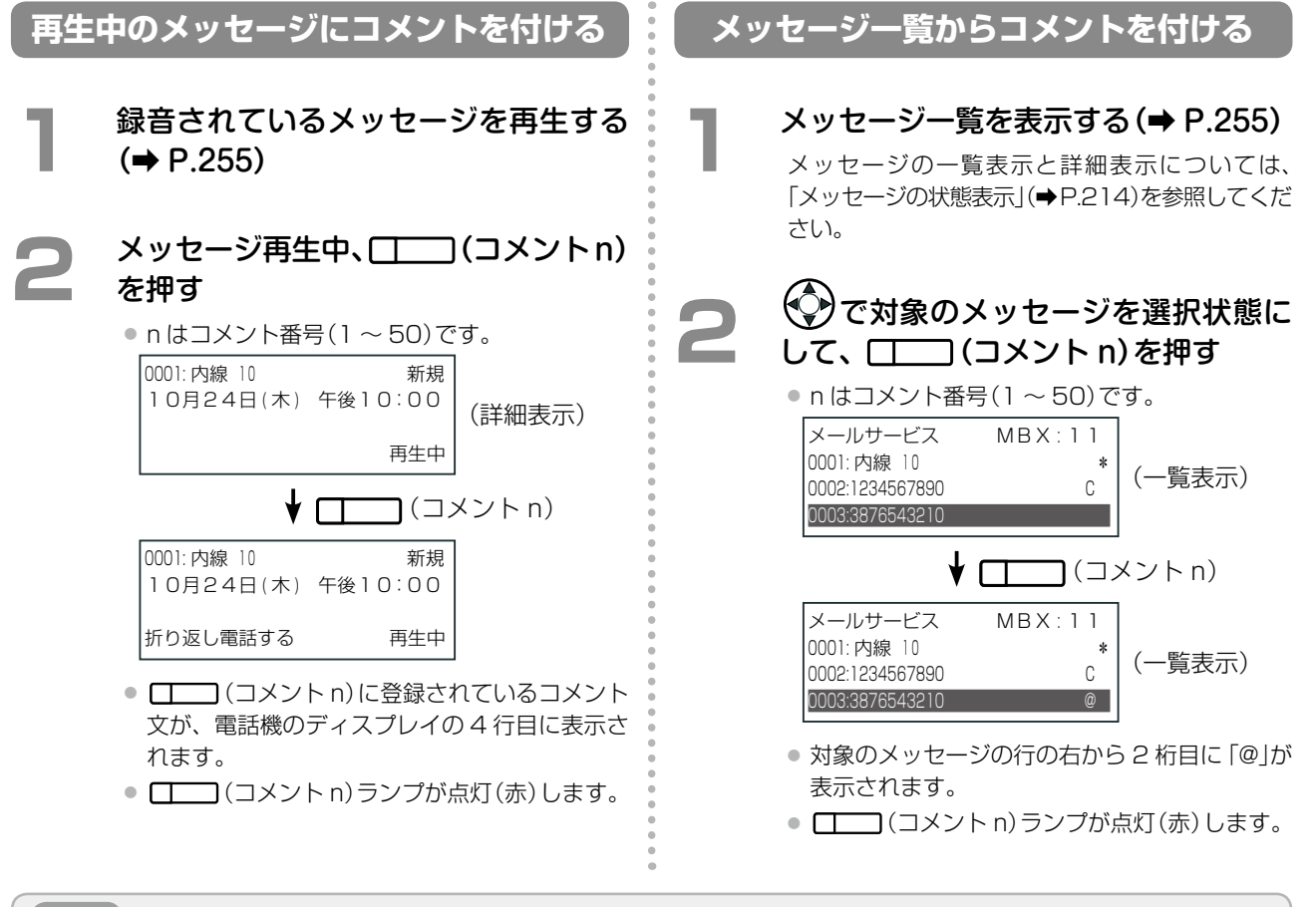

**MEMO**

● 点灯している ■■■ (コメント n)を再度押すと、メッセージからコメントを削除できます。

● ほかのコメントが登録されている (コメント n)を押すと、コメントを変更できます。最後に押されたボタンに登録 されているコメントが優先されます。

# <span id="page-297-0"></span>録音メッセージを外部に保存する

外部保存設定で、自動保存を設定すると、録音メッセージを一括で外部の FTP サーバへ転送することができます。 また、Web 設定を利用して、手動で録音メッセージを個別または一括で自席のパソコンに保存したり、主装置内 から削除することができます。

#### **MEMO**

● FTP サーバやパソコンに録音メッセージを転送・保存すると、「メールボックス番号+録音日時+管理番号 .WAV | のよう な名前の wav 形式のファイルとして転送・保存されます(例:MBX80\_201301260118\_0007.WAV)。

● wav 形式ファイルは、Windows Media Player 等を使用してパソコン上で再生することができます。

## **Web 設定を利用してメッセージを保存 / 削除する(メッセージ外部保存(手動))**

Web設定のボイスメール管理メニューから、メールボックスごとに録音一覧を表示することができます。一覧表 示画面から、任意の録音メッセージを選択して、個別または一括で取得してパソコンへ保存したり、削除すること ができます。

詳細については、『取扱説明書(Web 設定編)』を参照してください。

※録音メッセージのパソコンへの保存 / 削除は電話機からは操作できません。

#### **MEMO**

- 外部取得(自動)が動作している間は「メールボックス処理中です」が表示され、内蔵ボイスメール管理を使用できません。
- 内線 / テナントに割り付けられていないメールボックスは、手動によるアクセス制限を設けられません。

#### **外部 FTP サーバへの自動保存を設定する(メッセージ外部保存(自動))**

Web 設定の外部保存設定メニューから、外部 FTP サーバへの保存の有無や自動保存する時間の設定、FTP アカ ウントや URL などを設定します。

指定された日時になると、内蔵ボイスメールの録音内容が LAN 経由で FTP サーバへ転送されます。 詳細については、『取扱説明書(Web 設定編)』を参照してください。

※ FTP サーバへの自動保存では、システム内の録音メッセージが一括で転送されます。

#### **MEMO**

- 外部 FTP サーバへ転送・保存できた録音メッセージファイルは「送信済」として管理されます。未保存の録音メッセージファ イルが 1 件もない場合は、外部 FTP サーバへの自動保存は動作しません。
- 外部保存メッセージの自動削除は、システム一括での指定となり、メッセージボックスごとには指定できません。
- ●自動転送中のメールボックスにログオンすることはできません (アクセス不可ガイダンスが流れます)。また、ログオン中 のメールボックスは、自動転送対象外となります。

# **第 6 章 コードレスセット編**

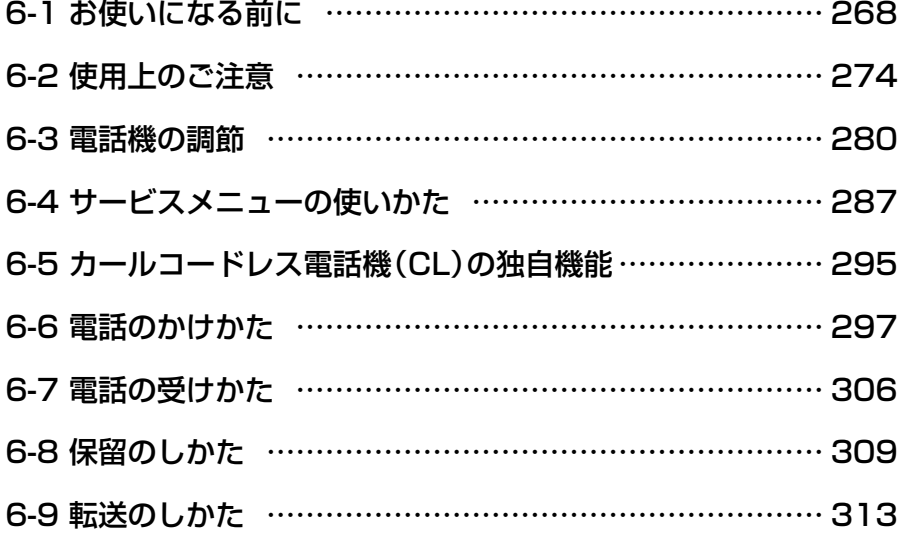

# <span id="page-299-0"></span>6-1 お使いになる前に

この章では、カールコードレス電話機(CL)とコードレス電話機(WSd)の子機の操作について説明します。この 2 種類のコードレス電話機(子機)は、親機が異なるだけで、電話機やボタンの形状、ディスプレイ表示、操作方法な どはすべて同じです。

カールコードレス電話機(CL)の親機は電話機、コードレス電話機(WSd)の親機は基地局です[\(➡ P.270\)。](#page-301-0)

※カールコードレス電話機(CL)の親機の操作は、多機能電話機と同じです。操作方法については、多機能電話機 の操作説明(第 1 章~第 5 章)を参照してください。

#### **MEMO**

この章の操作では、親機および充電器から上げている状態を基本としているので、カールコードレス電話機(CL)(子機)を親 機または充電器から持ち上げる操作や置く操作、およびコードレス電話機(WSd)(子機)を充電器から持ち上げる操作や置 く操作については、操作説明では省略しています。

## 略図の説明

# **カールコードレス電話機(CL)(子機)/ コードレス電話機(WSd)(子機)**

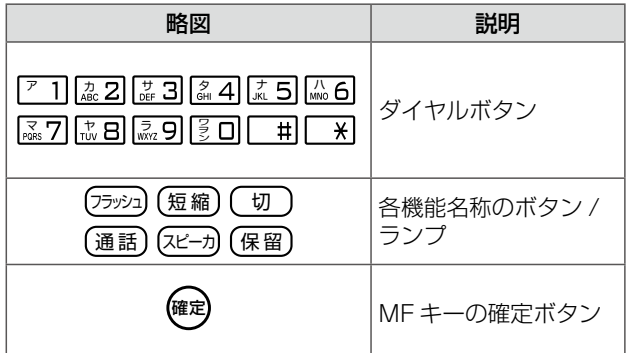

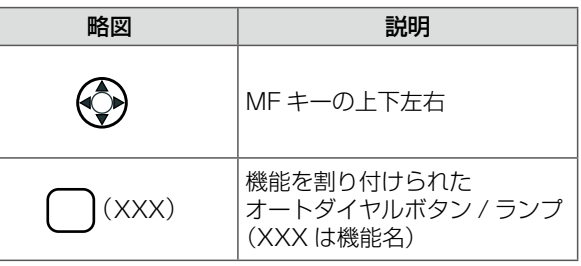

## **カールコードレス電話機(CL)(子機)/ コードレス電話機(WSd)(子機)**

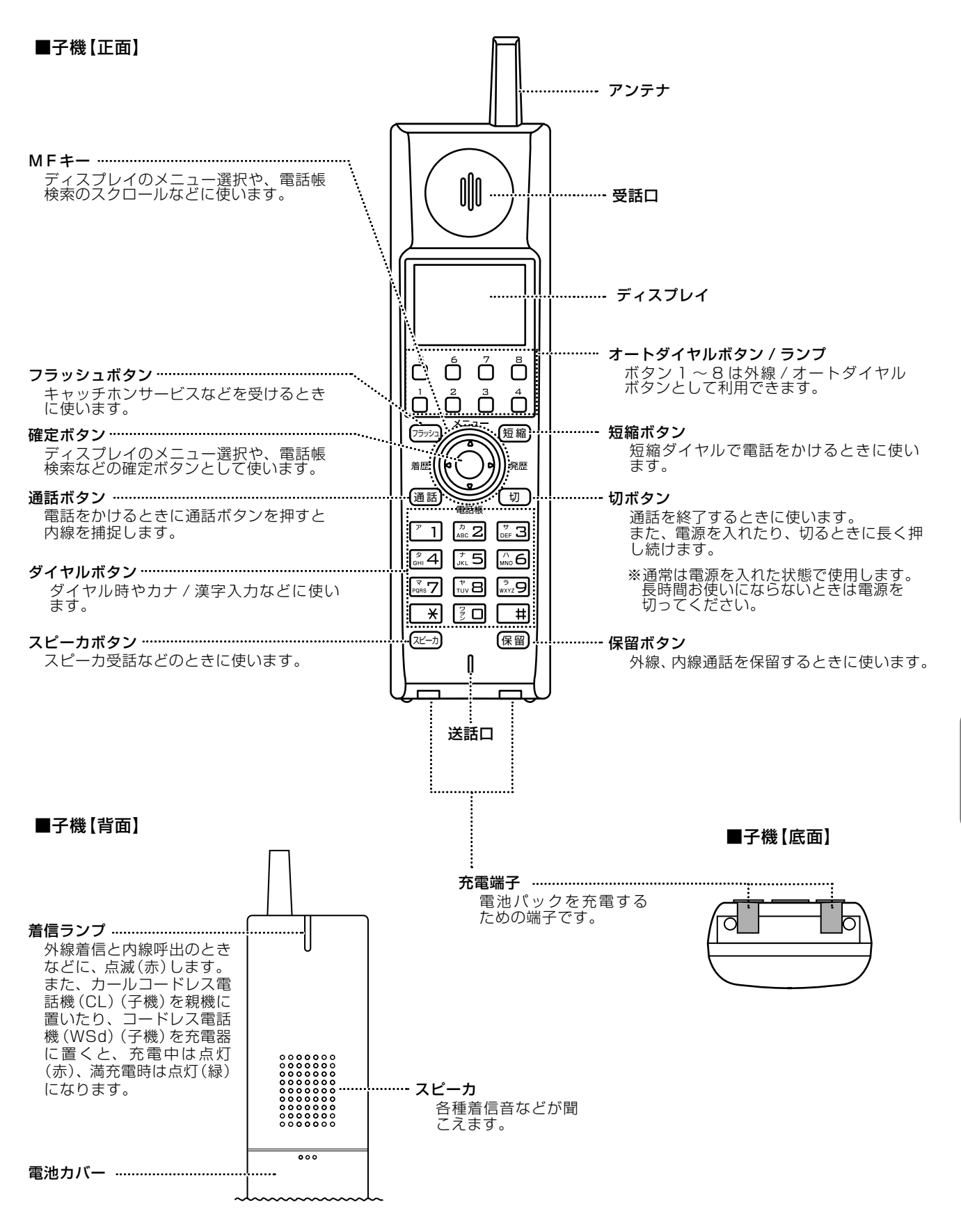

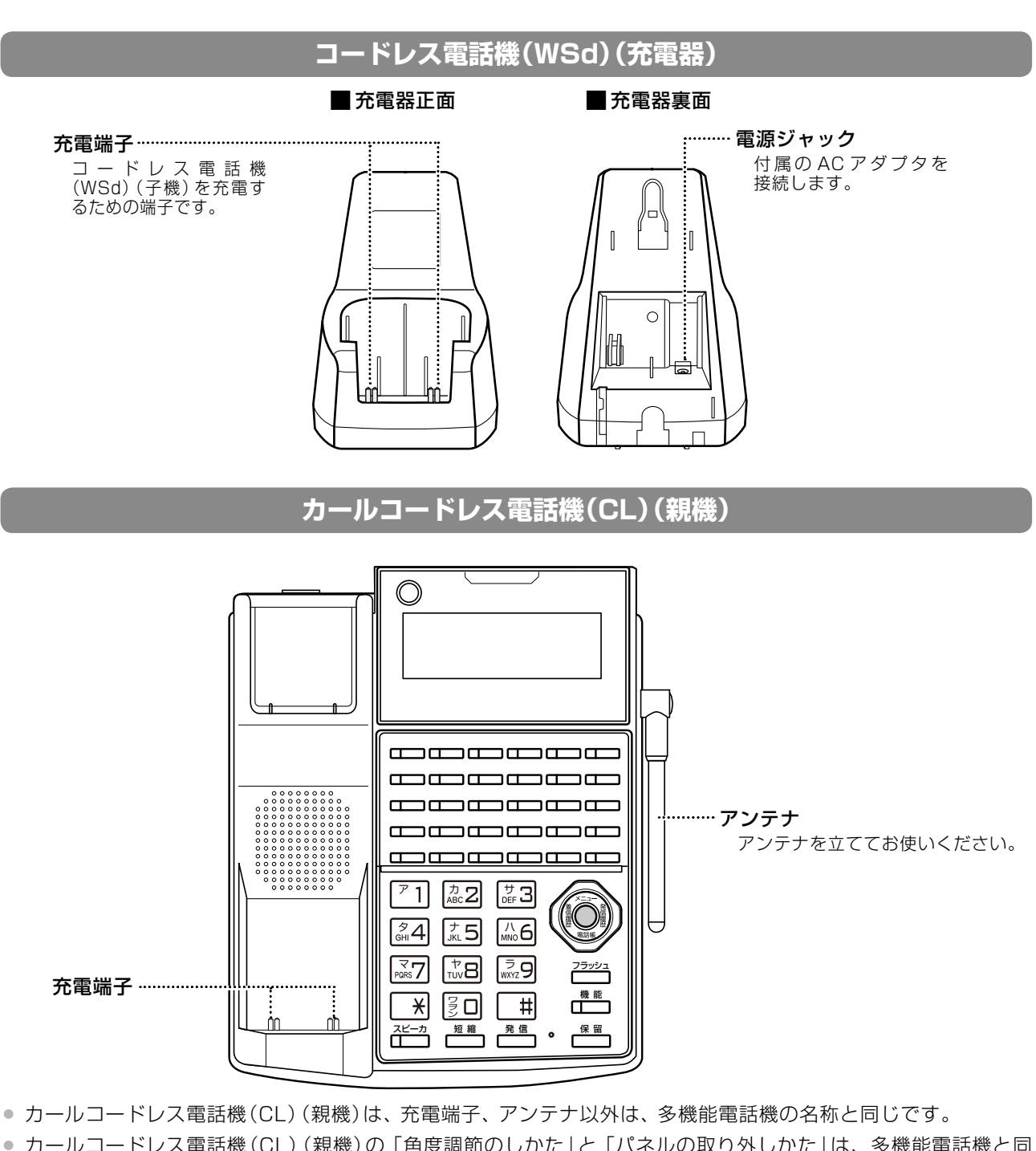

<span id="page-301-0"></span>● カールコードレス電話機(CL)(親機)の「角度調節のしかた」と「パネルの取り外しかた」は、多機能電話機と同 じです。「1-2 [電話機の調節」\(➡ P.8\)を](#page-39-0)参照してください。

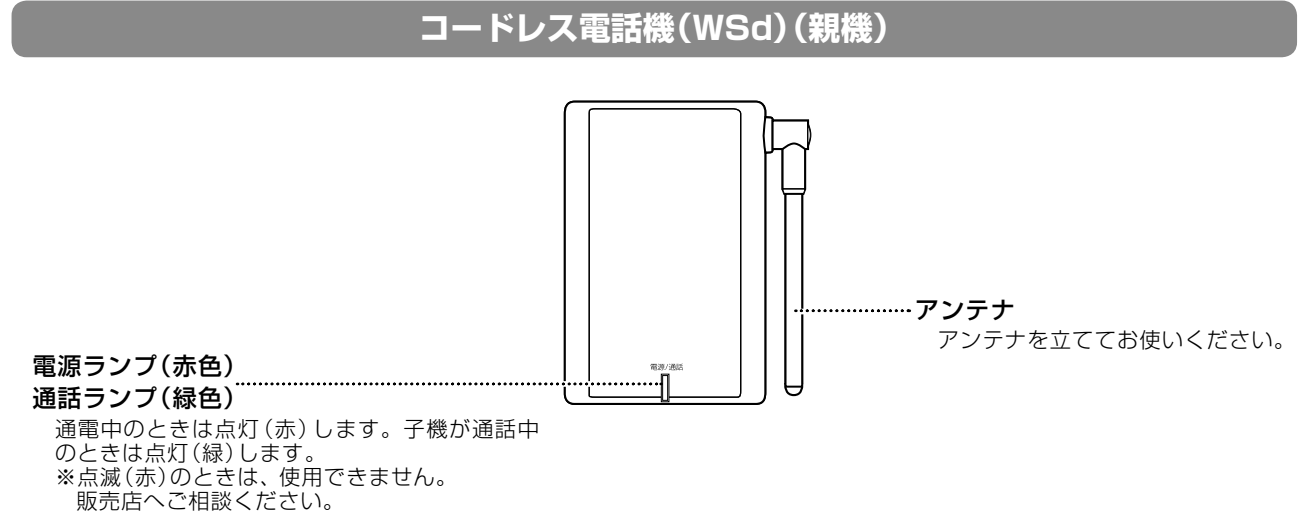

# **ディスプレイの見かた**

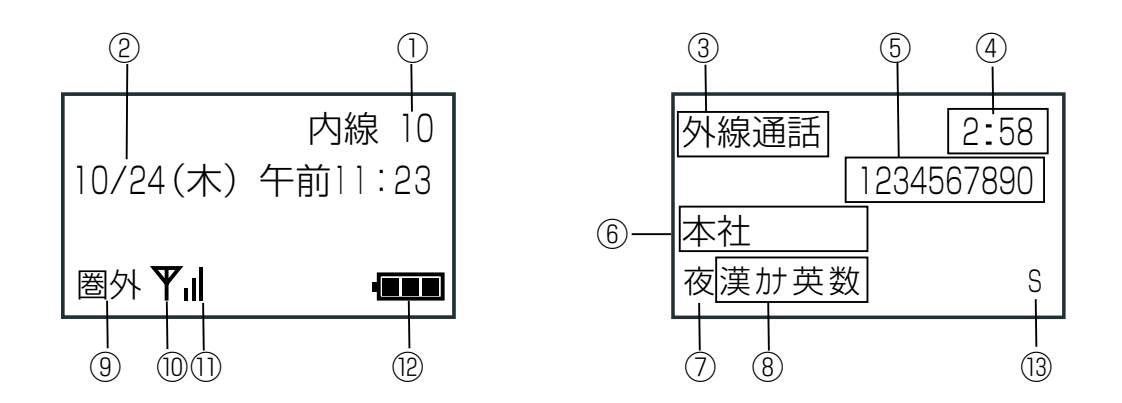

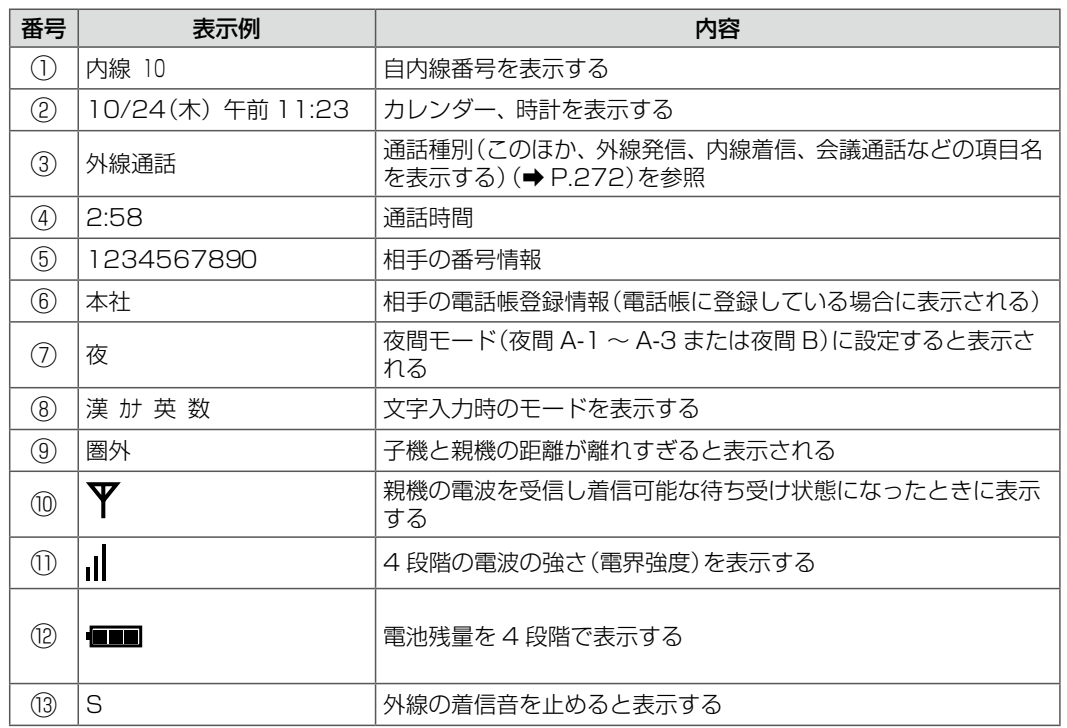

※カールコードレス電話機(CL)(親機)のディスプレイ表示については、第1章の「ディスプレイ表示」(→ [P.4\)を](#page-35-0)参照してください。

<span id="page-303-0"></span>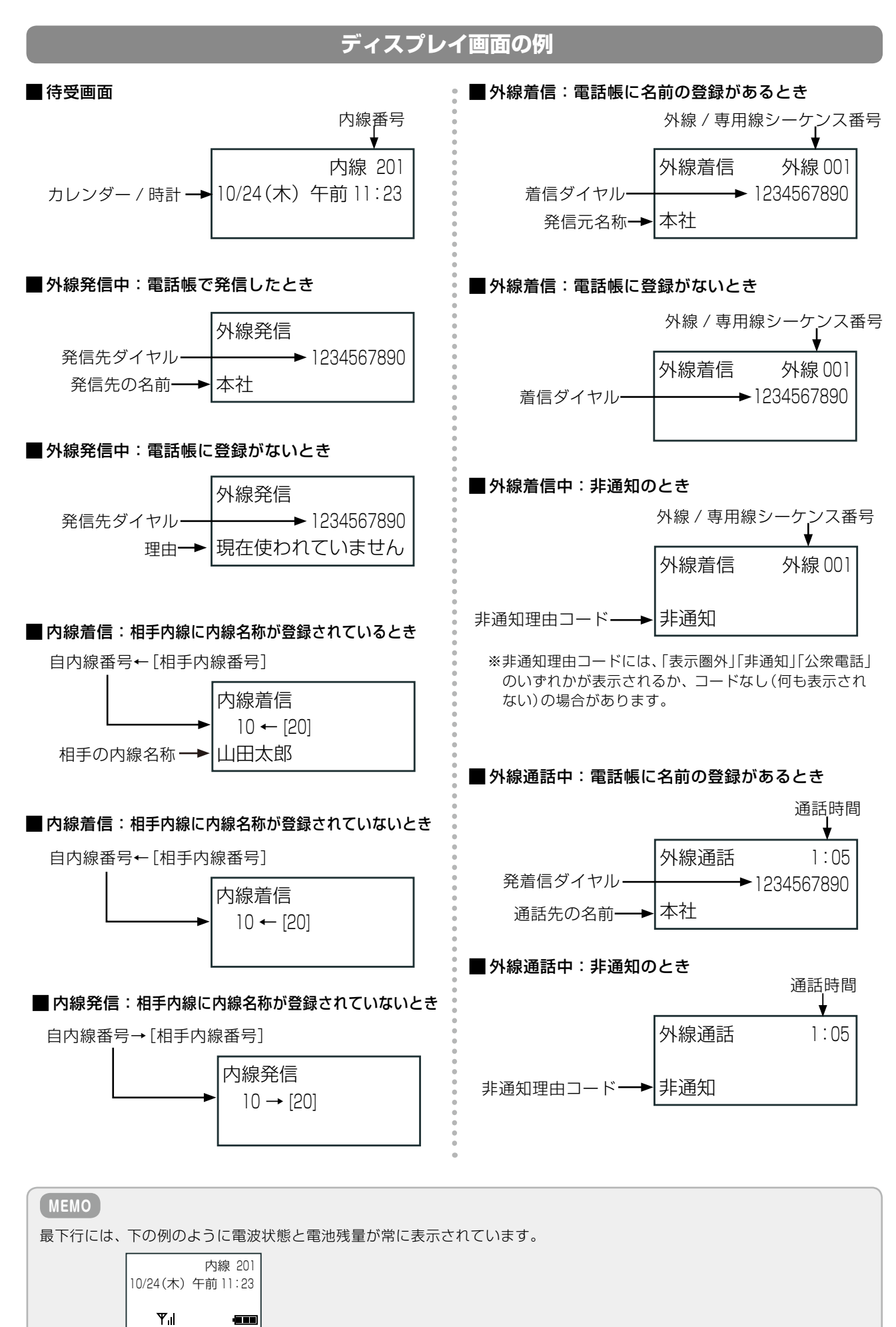

本書で記載している機能説明のディスプレイには、この電波状態と電池残量を記載していません。

# ● ランプ表示

ここでは、カールコードレス電話機(CL)とコードレス電話機(WSd)特有のランプ表示について説明します。 ここで説明していないランプ表示は、多機能電話機と同じです[。第1章の「ランプ表示」\(➡P.6\)](#page-37-0)を参照してください。

#### ■ カールコードレス電話機(CL)(子機)、コードレス電話機(WSd)(子機)

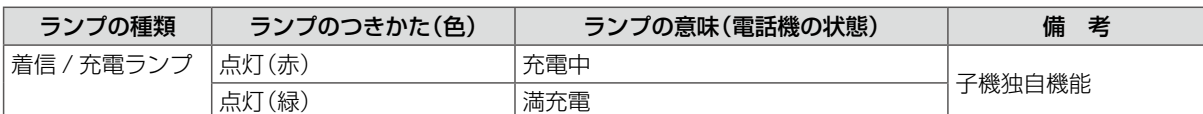

#### ■コードレス電話機(WSd)(親機)

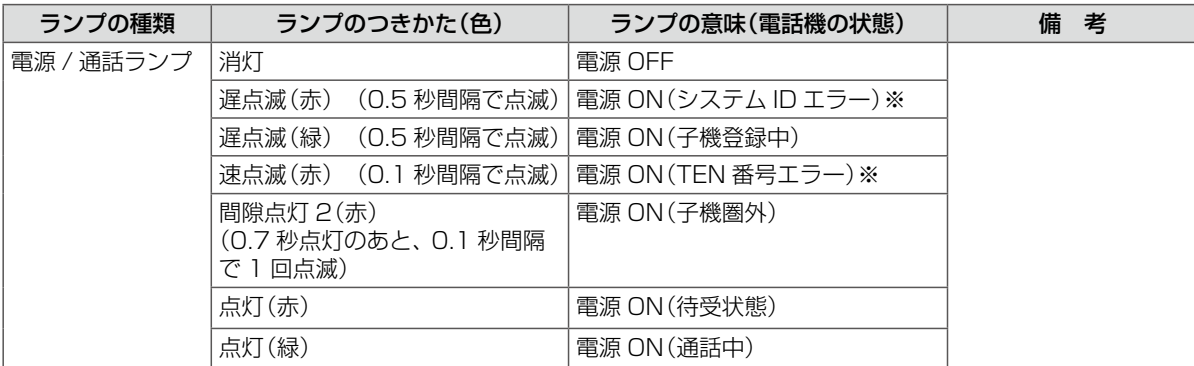

#### **工事設定**

システム ID エラーや TEN 番号エラーのようなシステム関連のエラーが発生した場合は、販売店にご連絡ください。

## 音の種類一覧

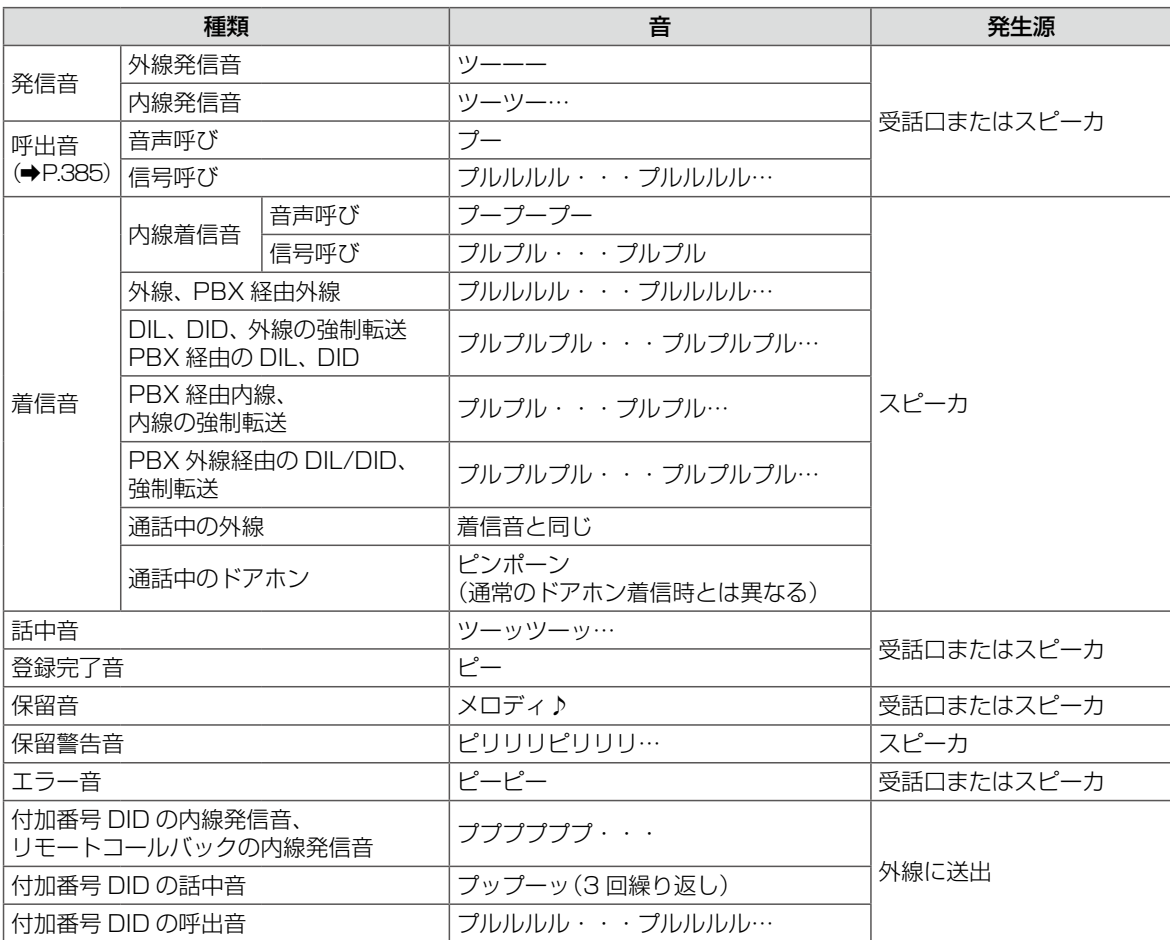

※上の表の「…」は、音の繰り返しを示しています。「・・・」は音が鳴っていない状態を示しています。

# <span id="page-305-0"></span>6-2 使用上のご注意

カールコードレス電話機(CL)(親機 / 子機)、コードレス電話機(WSd)(親機 / 子機)を使用するときは、以下の 点にご注意ください。

- ①カールコードレス電話機(CL)(親機)/ コードレス電話機(WSd)(親機)のアンテナは、垂直に立てて使用して ください。
- ②カールコードレス電話機(CL)(子機)/ コードレス電話機(WSd)(子機)は、お使いになる前に充電してくだ さい。

約 8 時間以上の充電で約 8 時間の連続通話ができます。

③カールコードレス電話機(CL)(親機)にはカールコードレス電話機(CL)(子機)以外の子機を置かないでくだ さい。また、カールコードレス電話機(CL)(子機)/ コードレス電話機(WSd)(子機)を他の充電器に置かない でください。

その状態では充電ができません。

④カールコードレス電話機(CL)(子機)/ コードレス電話機(WSd)(子機)の電池パックは、専用のものを使用し てください。

⑤親機の上に、物を載せないでください。雑音がはいることがあります。

⑥カールコードレス電話機(CL)とコードレス電話機(WSd)を合わせて複数台ご使用の場合、他の子機をカール コードレス電話機(CL)(親機)に置きますと、注意音が約 2 秒間隔で鳴りますが、故障ではありません。子機 を元のカールコードレス電話機(CL)(親機)に置いてください。

## 無線に関するご注意

カールコードレス電話機(CL)(親機 / 子機)、コードレス電話機(WSd)(親機 / 子機)を使用するときの無線に関 する注意点は以下のとおりです。

①デジタル信号技術を使用することにより、傍受されにくくなっておりますが、電波を使用しているため、通常 の手段を超えた方法で第三者が故意に通話の内容を傍受する場合がまったくないとはいえません。この点につ いて十分配慮してご使用ください。機密が必要な通話は、多機能電話機をご使用になることをお勧めします。

②親機のアンテナは折りたたまずに、まっすぐ上向きに立てた状態で使用してください。

③無線の特性により、動作(表示や音)が遅れる場合があります。

④端末の特性により、外線発信時のダイヤル操作で、通話ボタンを押したあとにダイヤルした場合、少し遅れて ダイヤル表示されますので、ダイヤル入力後に発信ボタンを押す操作(プリセットダイヤル)での運用を推奨い たします。

⑤移動しながら使用するときは、位置や向きによって雑音が入ることがあります。

⑥通常半径 100m(見通し距離)以内でご使用できますが、親機と子機の間に下記の障害物などがあると、通話 中に雑音が入ったり、子機に「圏外」と表示され使えなくなることがあります。このため、設置環境を確認のうえ、 親機の設置場所を決めてください。なお、設置環境によりますが、送信出力の設定で使用距離を延ばすことが できます。送信出力の設定については販売店にご相談ください。

[影響する設置環境] 金属製のドア、アルミはく入りの断熱材が入っている壁、コンクリートや金属製の壁。 なお、金属製以外の遮蔽物であっても電波の伝播に影響が出ることがあります。

⑦通話中に雑音が入ることがあるため、カールコードレス電話機(CL)子機同士間、コードレス電話機(WSd)子 機同士間、および両製品の子機間は 3 m以上離して設置してください。また、親機は主装置から 5 m以上、多 機能電話機から 2 m以上、他の親機(接続装置、デジタルコードレス(UM)基地局を含む)から 3 m以上、UM 端末から 1m 以上、子機はデジタルコードレス(UM)基地局から 3m 以上、UM 端末から 1 m以上離して設置 してください。

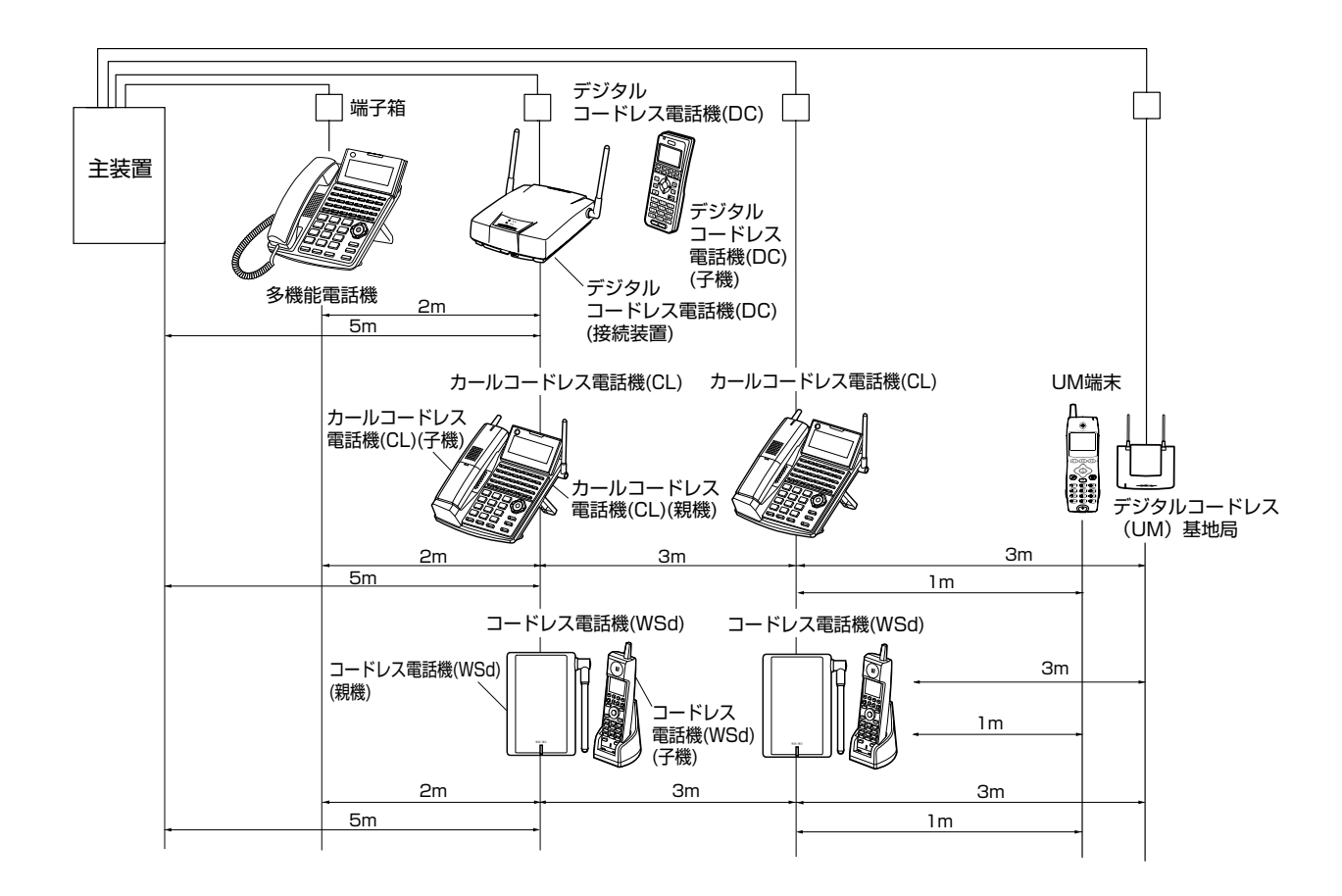

# 電波に関するご注意

カールコードレス電話機(CL)およびコードレス電話機(WSd)は、1.9GHz 帯を使用する時分割多元接続方式広帯 域デジタルコードレス電話機です。

電話機には、それを示す右記のマークが張り付けられています。

電話機を使用するときは、以下の点にご注意ください。

- ラジオ、テレビ、その他無線機器およびアンテナ線から 3m 以上離してください。雑音や映像の乱れの原因にな ります。
- その他、下記の機器の周辺では、音声が途切れたり、使えなくなることがあります。また、相手の機器の動作に も影響を与えることがあります。できるだけ、設置場所や使用場所を離してください。

[影響する機器]火災報知器、マイクロ波治療器、自動ドア、自動制御機器

●この機器は同一周波数を使用する他の無線局と電波干渉が発生しないように考慮されていますが、万一、この機器 からの他の無線局に対して有害な電波干渉の事例が発生した場合には、速やかに子機の電波の発射を停止(子機の 電池パックを取り外します)してください。それでも現象が改善しない場合には、親機の電波が影響している可能 性があるため、お買い上げになった販売店へご連絡いただき電波の発射を停止するよう処置を講じてください。 また、混信回避のための処置等(例えば、パーティションの設置など)についてお買い上げになった販売店へご相談く ださい。

### **子機が圏外にでると**

①通話中に、親機と子機の距離が遠くなり子機が通話圏外にでると、子機のディスプレイに「圏外」が表示され、 通話圏外警報音が鳴ります。

②通話圏外では電話をかけることも、受けることもできません。電話がかかってきても、着信音が鳴りません。

1.9-D

# <span id="page-307-0"></span>電池パックの取り付け

- イドさせて、電池カバーを取 り外します。
- て、①方向に差し込みながら、 ②方向にはめこみます。
	- 子機と電池パックの充電端子 が接触します。
- **Ⅰ.** 電池カバーを押しながらスラ **2.** 電池パックのラベル面を上にし **3.** 「カチッ」と音がするまで、電池カバーを押し込み ます。
	- 電池パックを取り外すときは、電池パックを3 方向にコインで持ち上げながら、④方向に取り 外します。

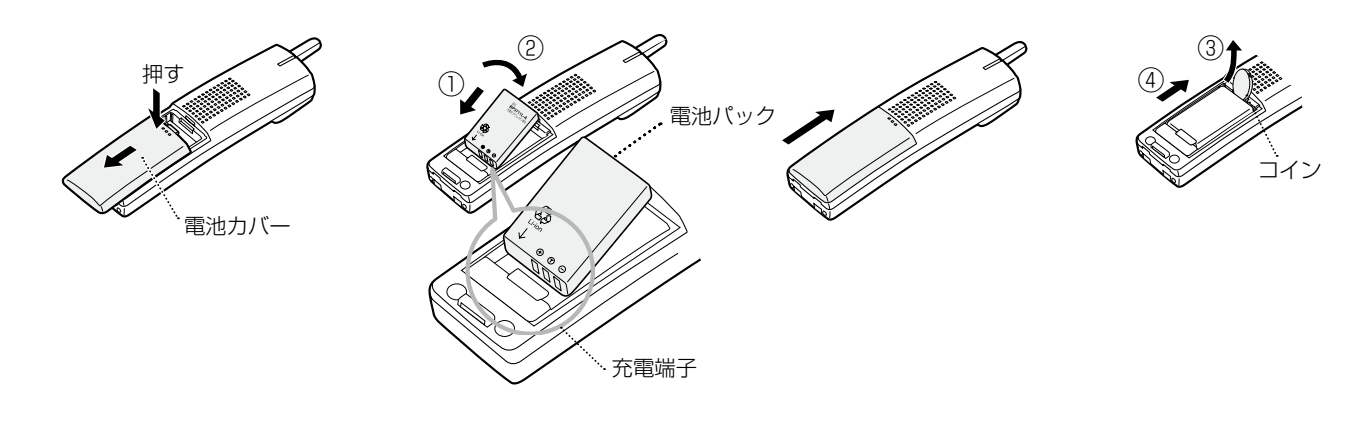

**電池パックの交換**

子機の電池パックは、消耗品です。満充電しても、続けて通話できる時間が極端に短くなった場合は、新しい電池 パックをお買い求めのうえ交換してください。

- 電池パックの購入方法については、お買い上げになった販売店などへお問い合わせください。
- 電池パックの抜き差しを行うと、ディスプレイに一時的に いすが表示されますが故障ではありません。

### ●リサイクル推進のお願い

子機の電池パックはリサイクル可能な貴重な資源です。電池交換などで使用済みの電池パックを廃棄するときは、 お買い上げになった販売店またはお近くのリチウムイオン電池リサイクル協力店へお持ちいただき、リサイクル推 進にご協力をお願いいたします。

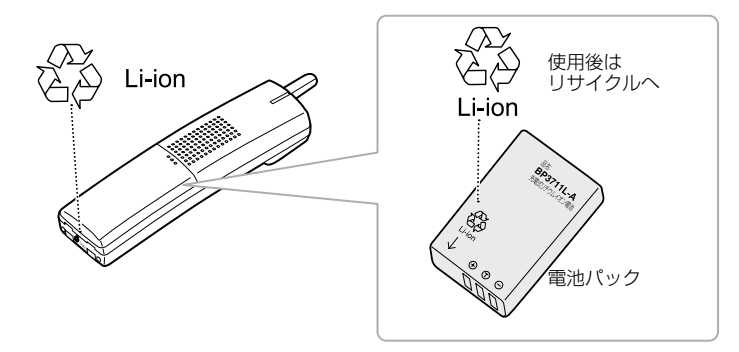

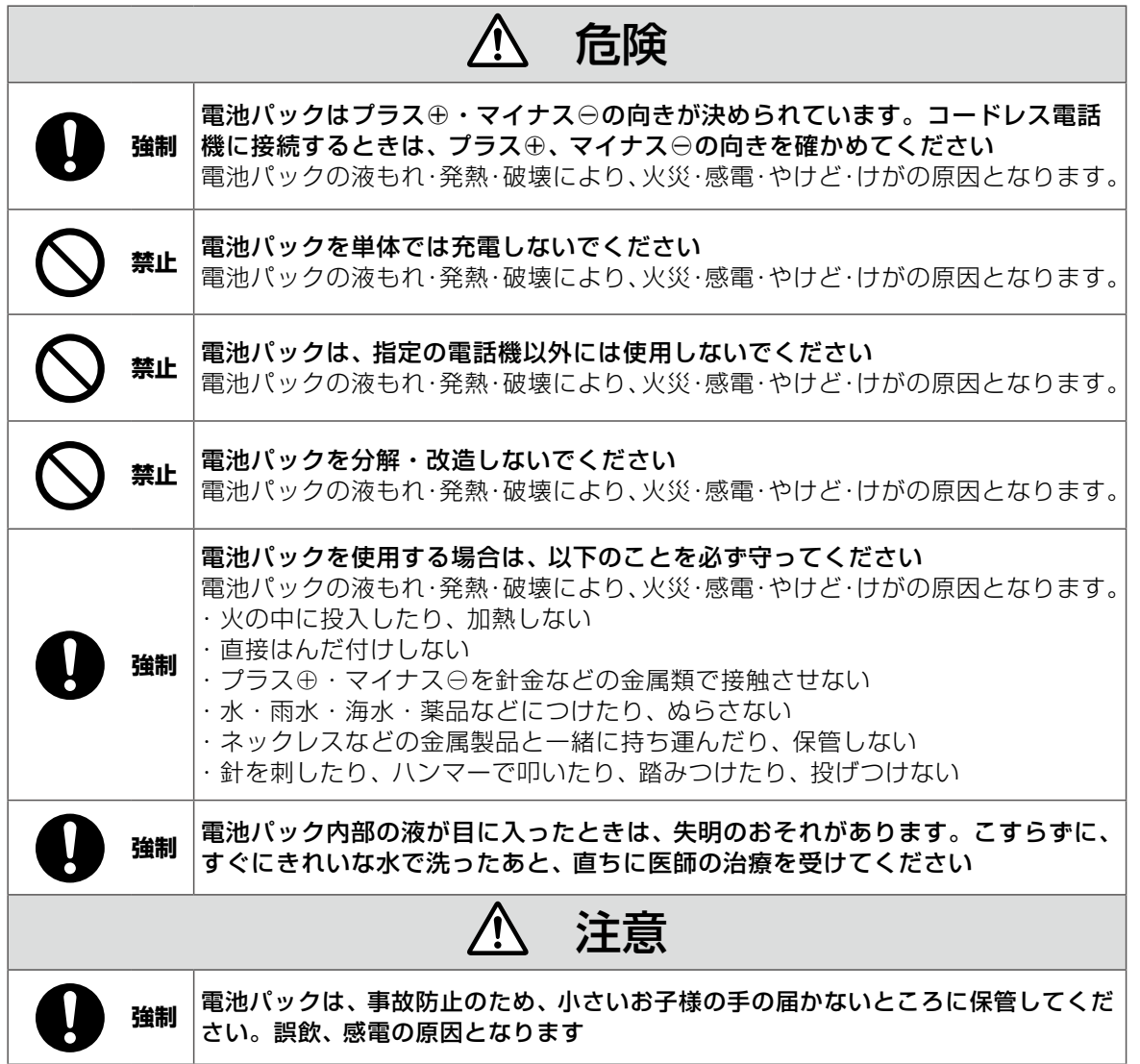

# 充電と接続のしかた

カールコードレス電話機(CL)(子機)/ コードレス電話機(WSd)(子機)の充電やコードレス電話機(WSd)の AC アダプタの接続は、次のようになります。

①カールコードレス電話機(CL)(子機)/ コードレス電話機(WSd)(子機)はお買い上げ時、電池パックが接続さ れておりません。お使いになる前に電池パックを接続してください[\(➡ P.276\)。](#page-307-0)

②はじめてお使いになるときや新しい電池パックに交換したときは、必ず 8 時間以上充電してください。

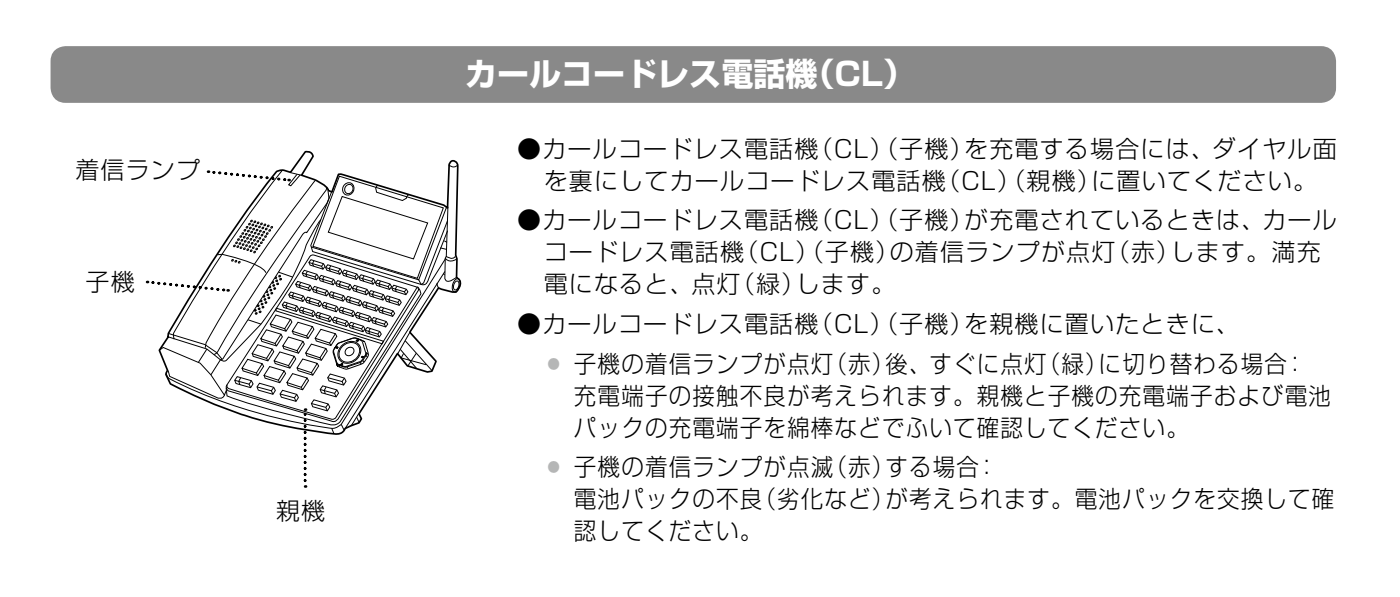

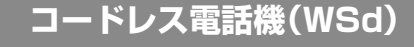

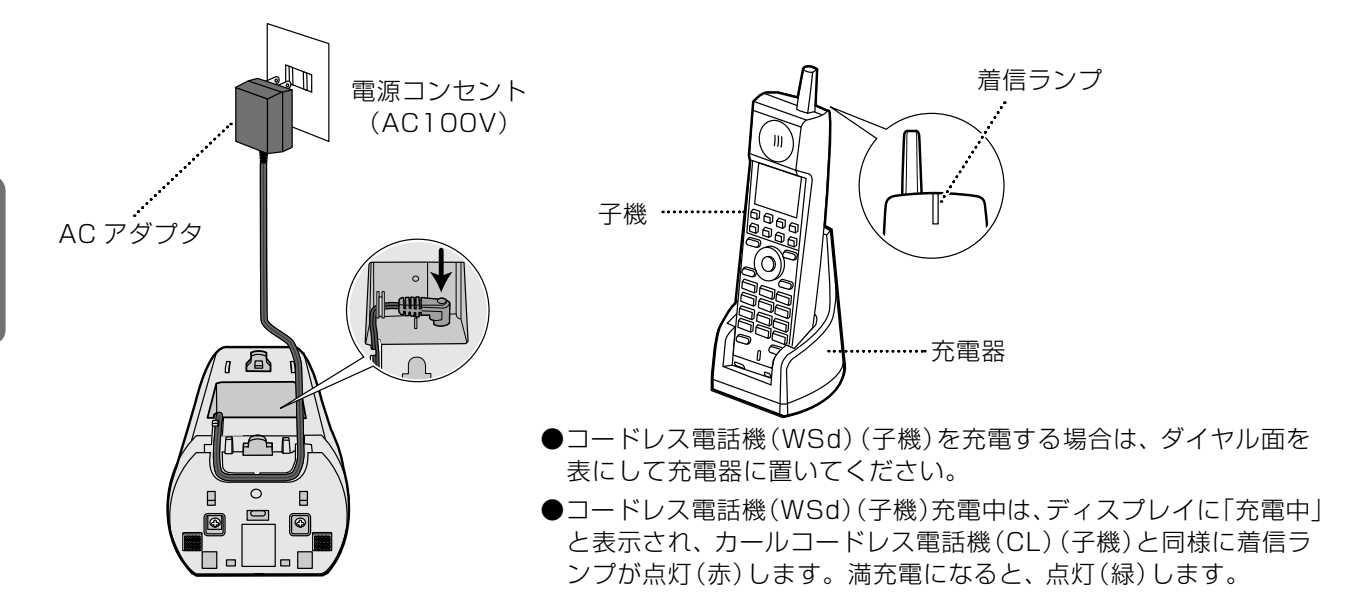

#### **MEMO**

● 子機を使用しないときは、カールコードレス電話機(CL)(親機)や充電器に置いてください。

● 充電中や充電直後に子機の電池カバー付近が温かいことがありますが、異常ではありません。

● 満充電時の使用時間は、カールコードレス電話機(CL)(子機)/ コードレス電話機(WSd)(子機)ともに次のとおりです。

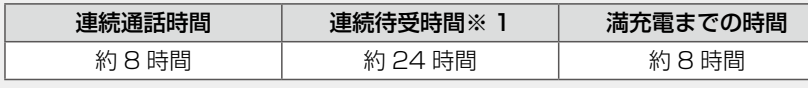

※ 1 電源が入った状態で、通話をしないで親機の電波だけを正常に受信できる平均的な時間です。

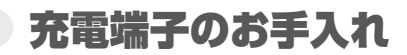

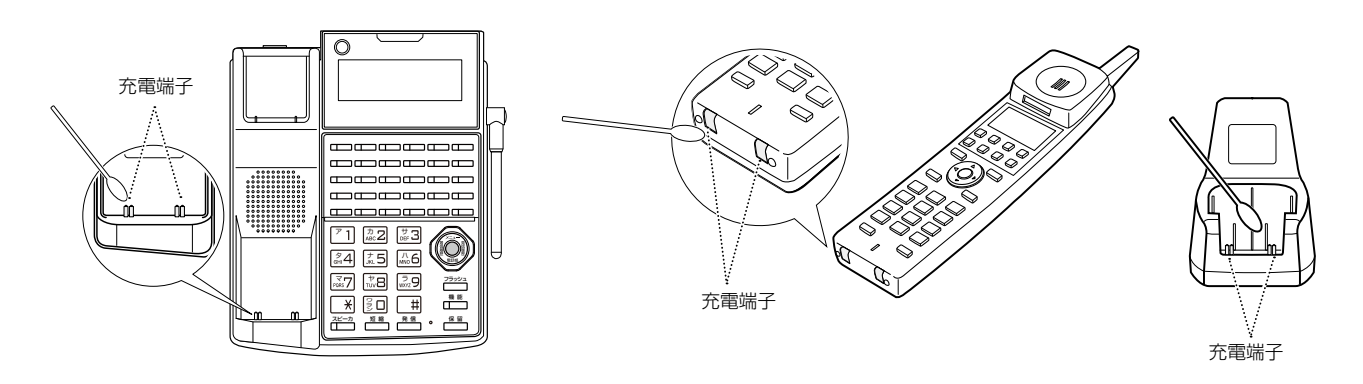

①親機、子機および充電器の充電端子(金属部分)は、いつもきれいに保つようにしてください。

②端子が汚れていると充電できなくなることがありますので、月に 1 回以上、乾いた綿棒などで清掃してください。 ※シンナー、ベンジンなどを使用すると表面を傷めたり、変色したりすることがありますので、使用しないで ください。

## 電波の強さ

カールコードレス電話機(CL)(子機)/ コードレス電話機(WSd)(子機)は、親機からの電波状態を 4 段階で表し ます。

● 電話をかける前に電波の強さを確認してください。

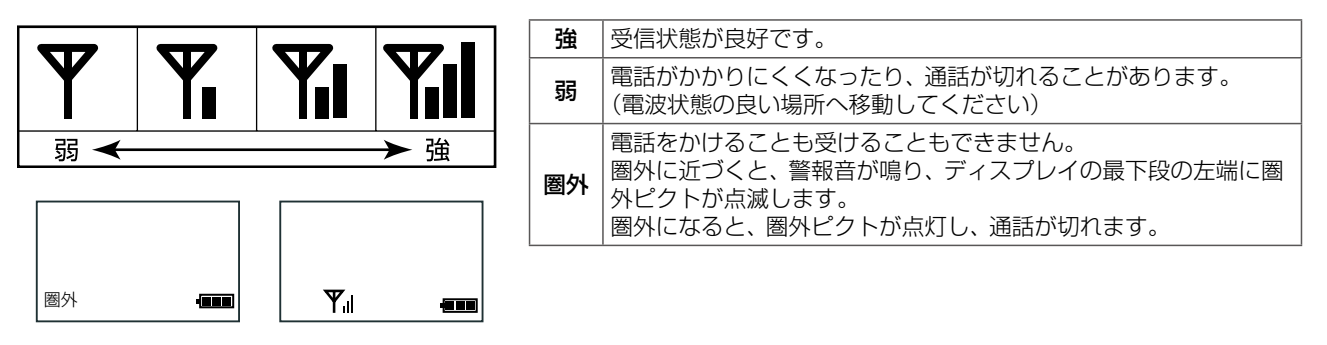

### 電池残量

カールコードレス電話機(CL)(子機)/ コードレス電話機(WSd)(子機)のディスプレイには、電池の残容量が下図 の 4 段階で表示されます。充電の目安としてお使いください。

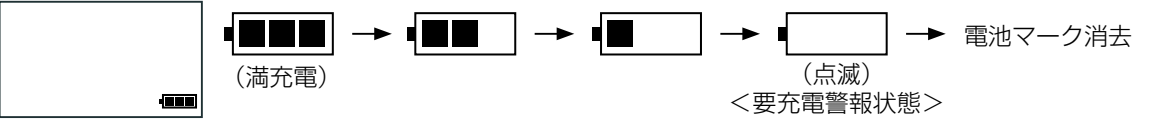

電池残量が少なくなった場合は、満充電になるまで充電してください。

- ●要充電警報状態のときは、約10秒ごとに要充電警報音が鳴ります。
- ●通話中に要充電警報音が鳴り始めると、約90秒で通話が切れます。
- ●要充電警報音が鳴ってから充電すると、約8時間で通常使用状態になり、約8時間の連続通話ができます。

※子機を電池パックを取り外した状態で、親機や充電器に置かないでください。

※要充電警報状態のまま充電せずに放置すると、子機が使用できない状態となりますが、故障ではありません。 子機を親機または充電器に置いて充電してください。このとき、子機の着信ランプがすぐに点灯(赤)しない ことがありますが、故障ではありません。約 10 ~ 20 分後に着信 / 充電ランプが点灯(赤)します。

<span id="page-311-0"></span>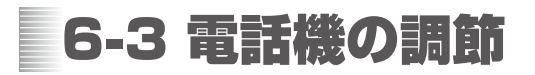

ここでは、ディスプレイの調整や音量の調節と、ハンズフリー応答や子機サイレントなどの便利な機能の設定につ いて説明します。

#### **MEMO**

各種機能の設定や調整には、電話機のサービスメニューを使います。サービスメニューについては、「6-4 [サービスメニュー](#page-318-1) [の使いかた」\(➡ P.287\)](#page-318-1)を参照してください。

# <span id="page-311-1"></span>電話機ディスプレイの表示形式を設定する

電話機のディスプレイのコントラストを 8 段階で調整することができます。またバックライトの ON/OFF を設定 することができます。

<span id="page-311-2"></span>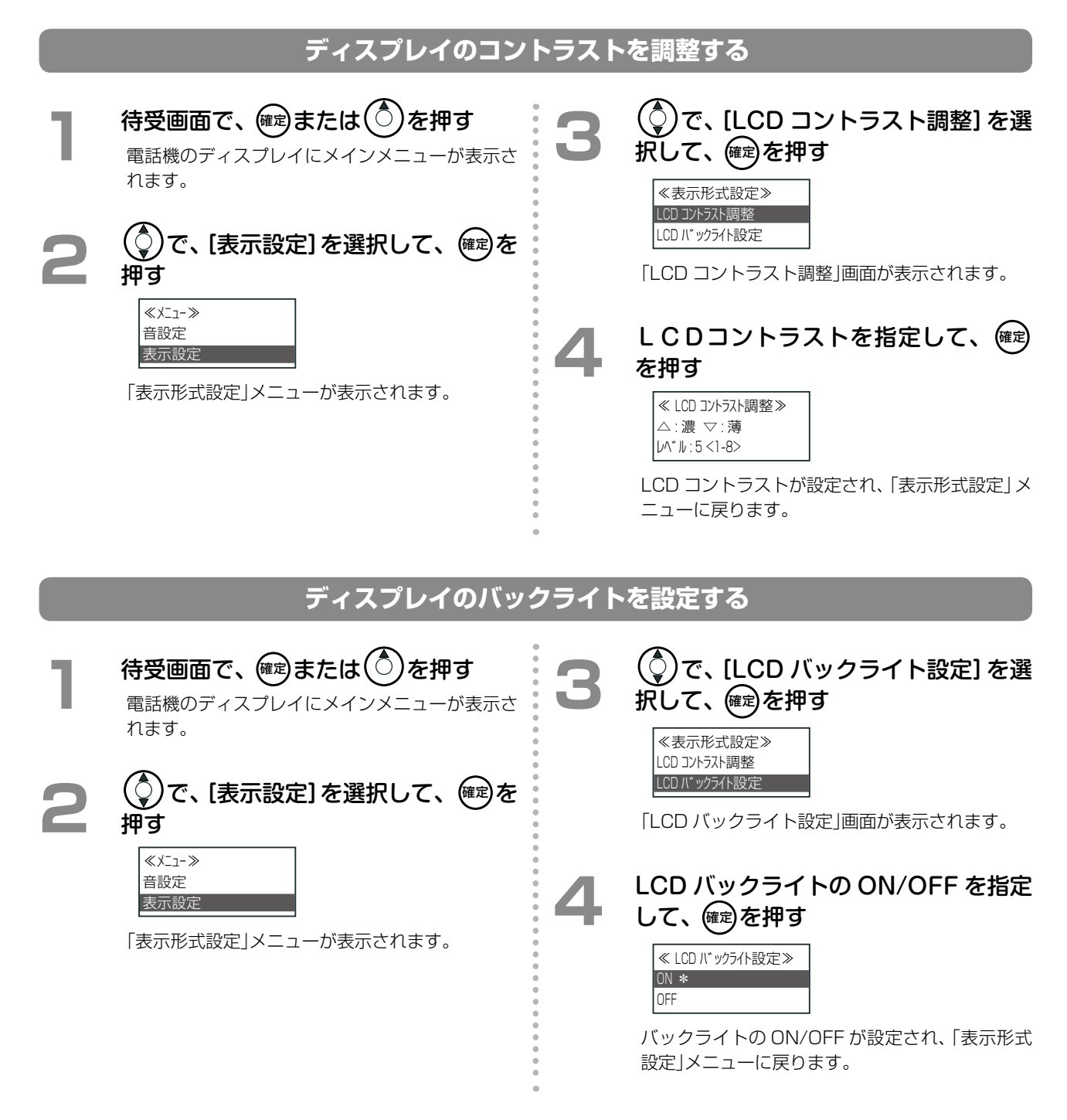

# 音量を調節する

カールコードレス電話機(CL)(子機)/ コードレス電話機(WSd)(子機)では、各種音量をサービスメニューから調 節できます。

### <span id="page-312-0"></span>**着信音量を調節する**

着信音量は、3 段階で調節することができます。外線、内線、ドアホンの着信音量を調節できます。

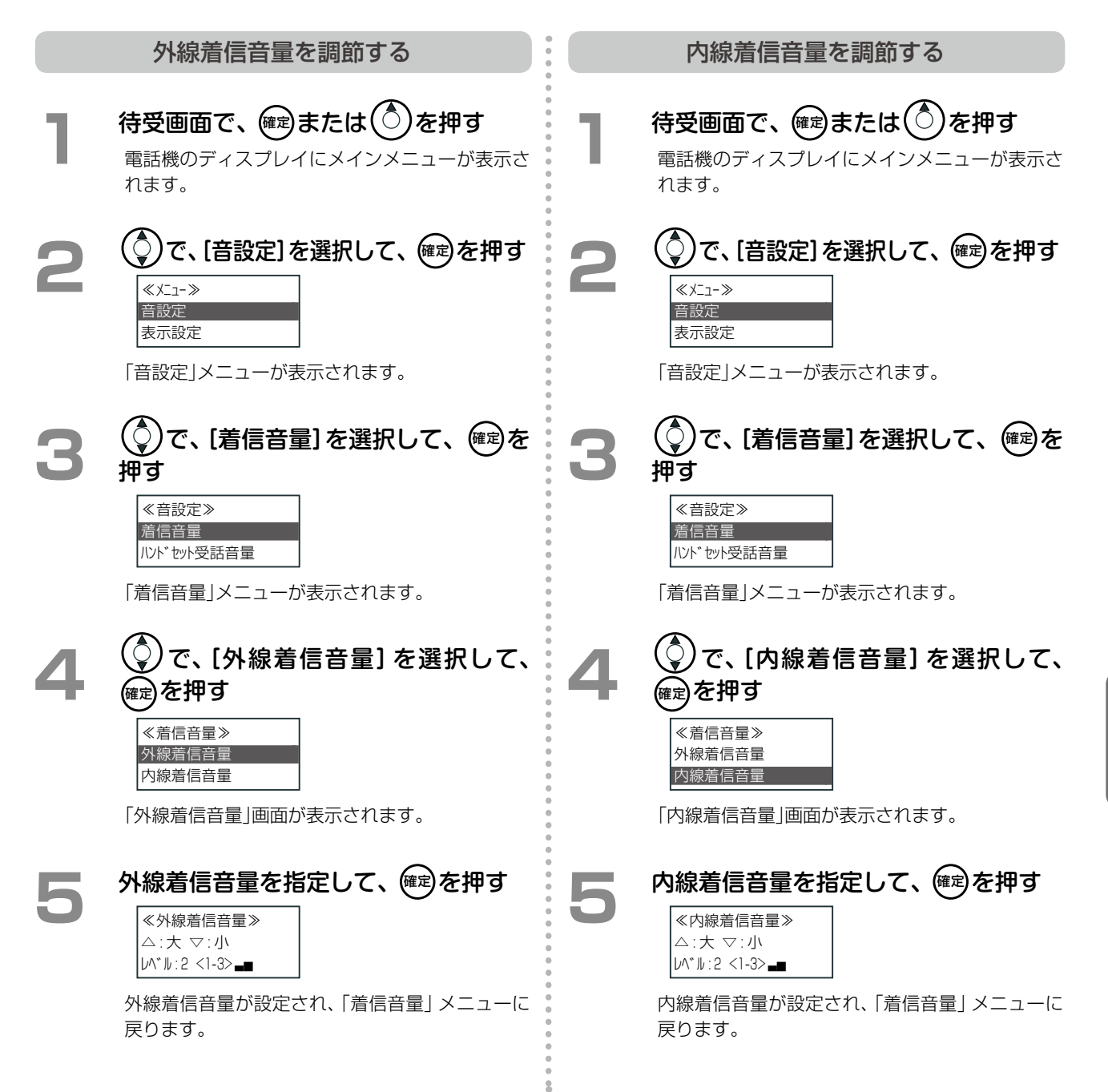

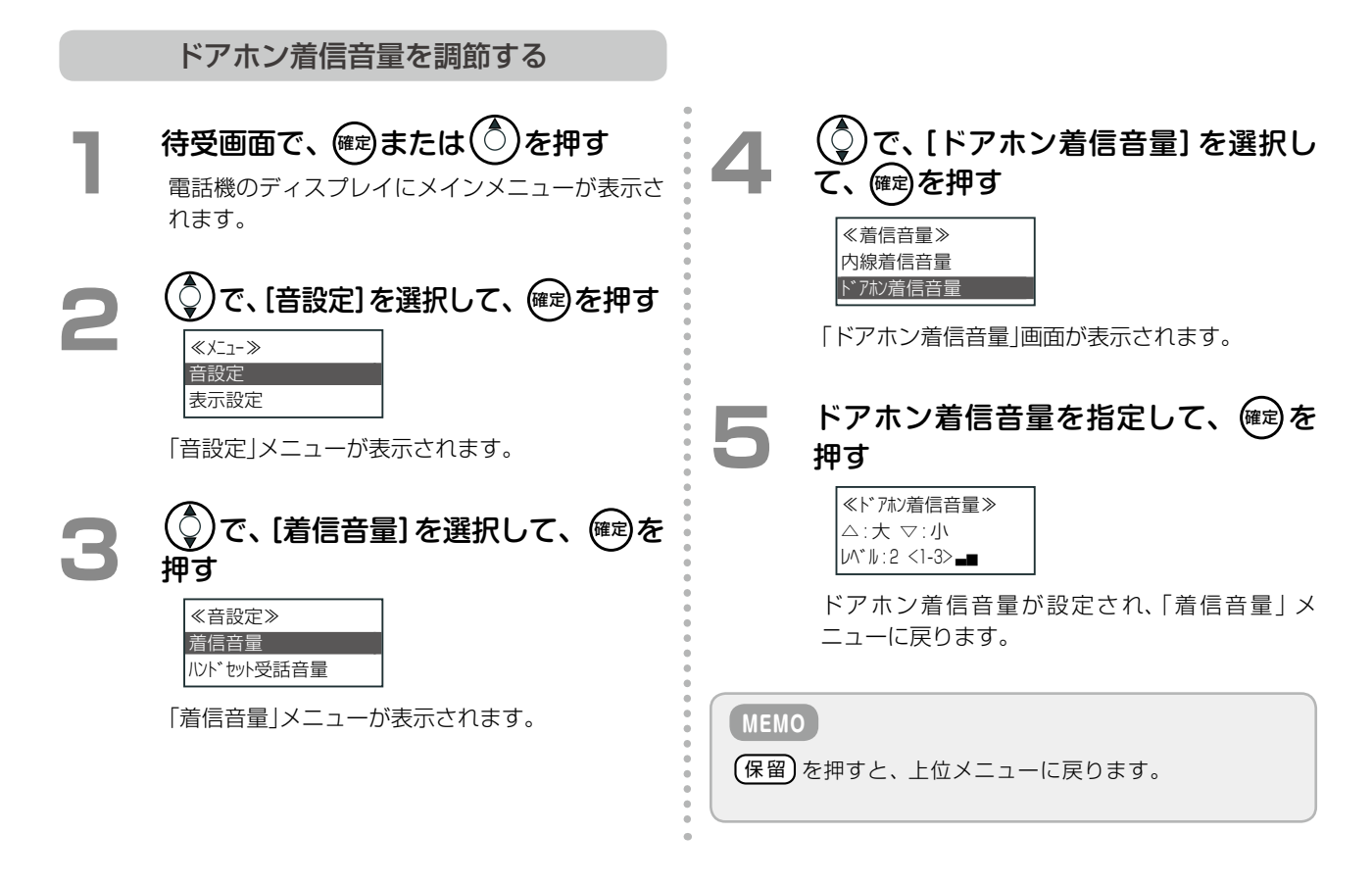

## <span id="page-313-0"></span>**受話音量を調節する(ハンドセット受話音量)**

通話中に受話口から聞こえる音量を 3 段階で調節することができます。

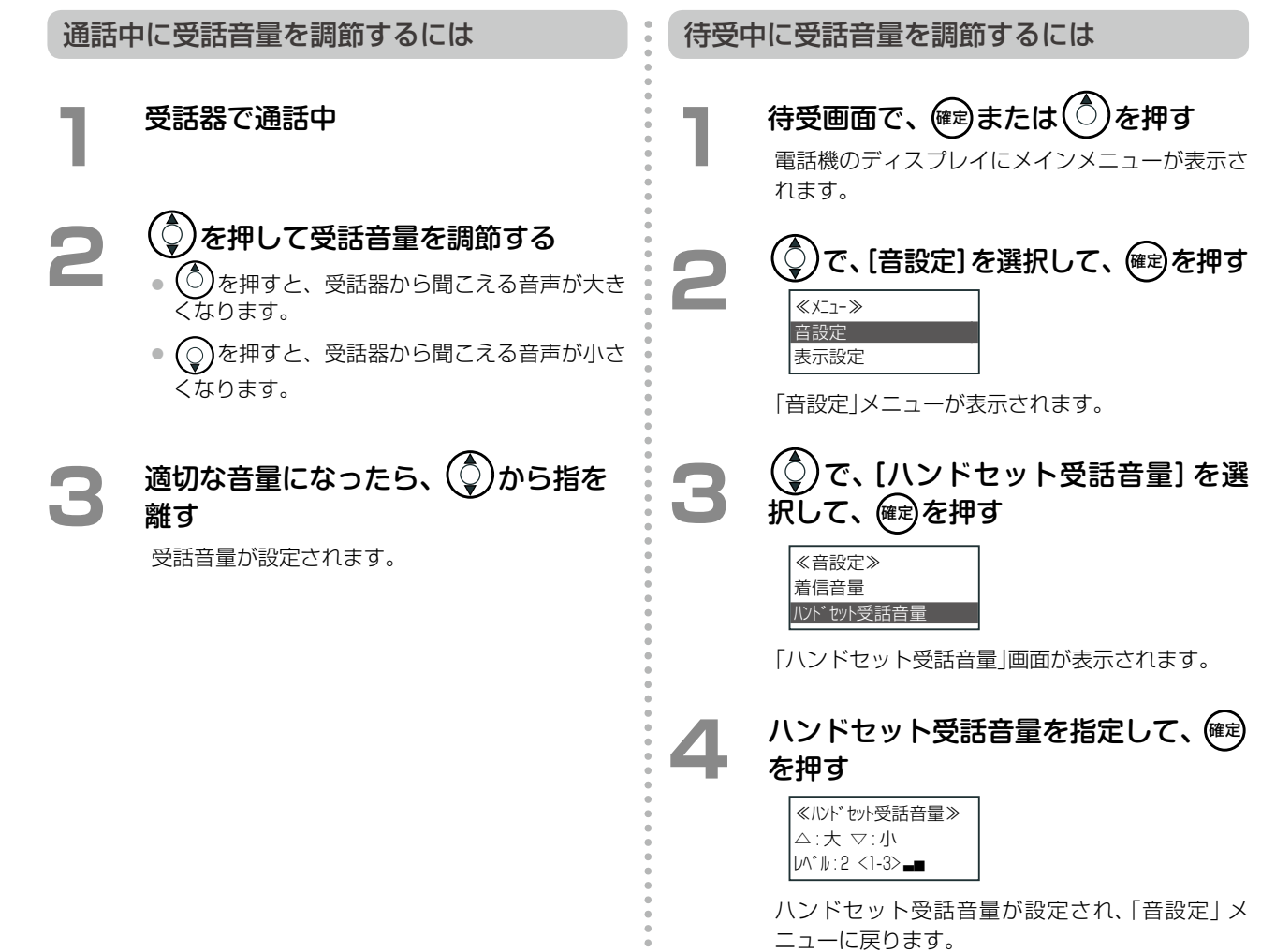

第

## <span id="page-314-0"></span>**スピーカ受話音量を調節する**

通話中にスピーカから聞こえる音量を 3 段階で調節することができます。

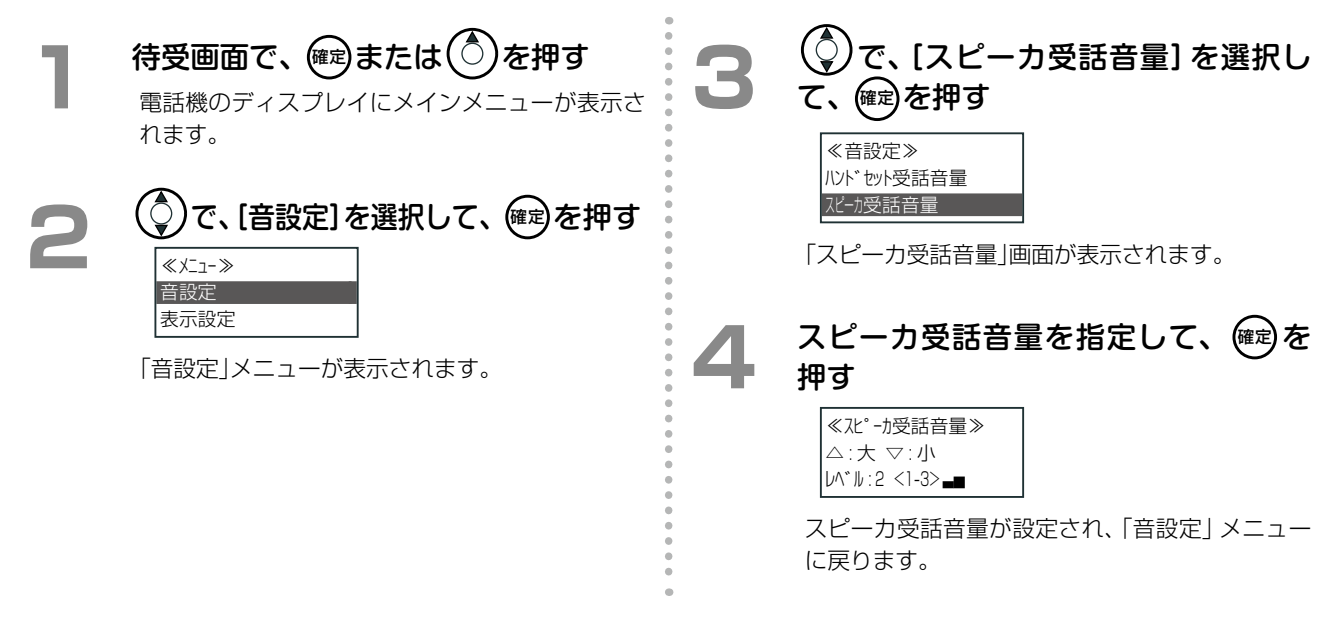

## <span id="page-314-1"></span>**ボタン押下音を切り替える**

ボタンを押したときの音を鳴らすか鳴らさないかを、ON/OFF で設定できます。

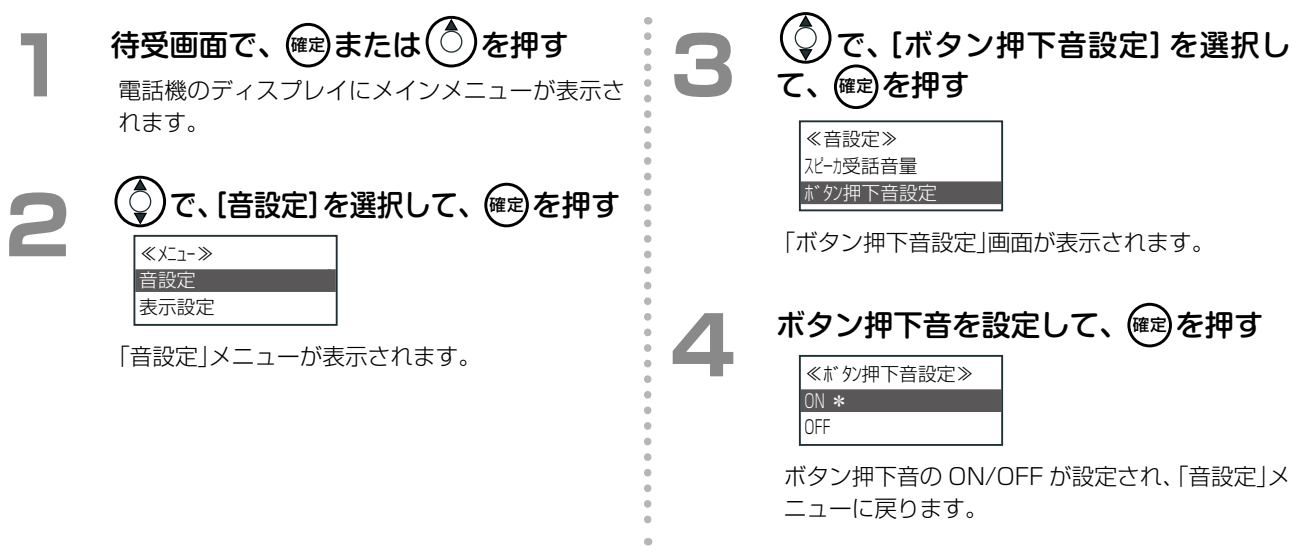

## <span id="page-315-0"></span>**話中に別の着信があったときの着信音を設定する**

電話応答中に着信があったときに、着信音を鳴らすか鳴らさないかを設定します。

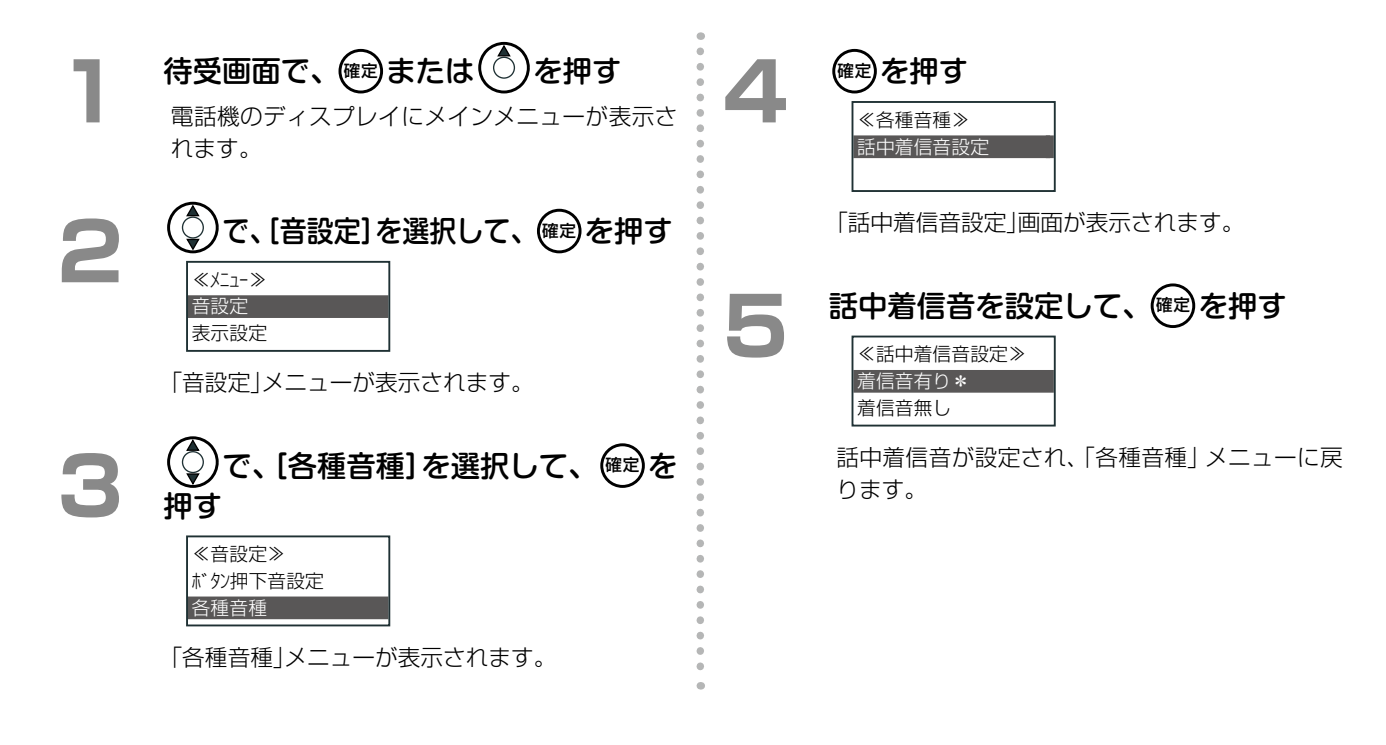

## <span id="page-316-0"></span>**FAX 内線を設定する**

内線ごとに FAX を指定して、指定した FAX で着信応答したときに、FAX 着信をお知らせすることができます。 指定できる FAX は内線ごとに 2 台までです(ただし、FAX1/FAX2 に同じ FAX を指定することはできません)。 複数の内線で同じ FAX を指定することもできます。FAX 着信お知らせ機能の詳細については[、第 3 章の「FAX に](#page-182-0) [着信があったことを内線電話機で表示する\(FAX 着信お知らせ\)」\(➡ P.151\)を](#page-182-0)参照してください。

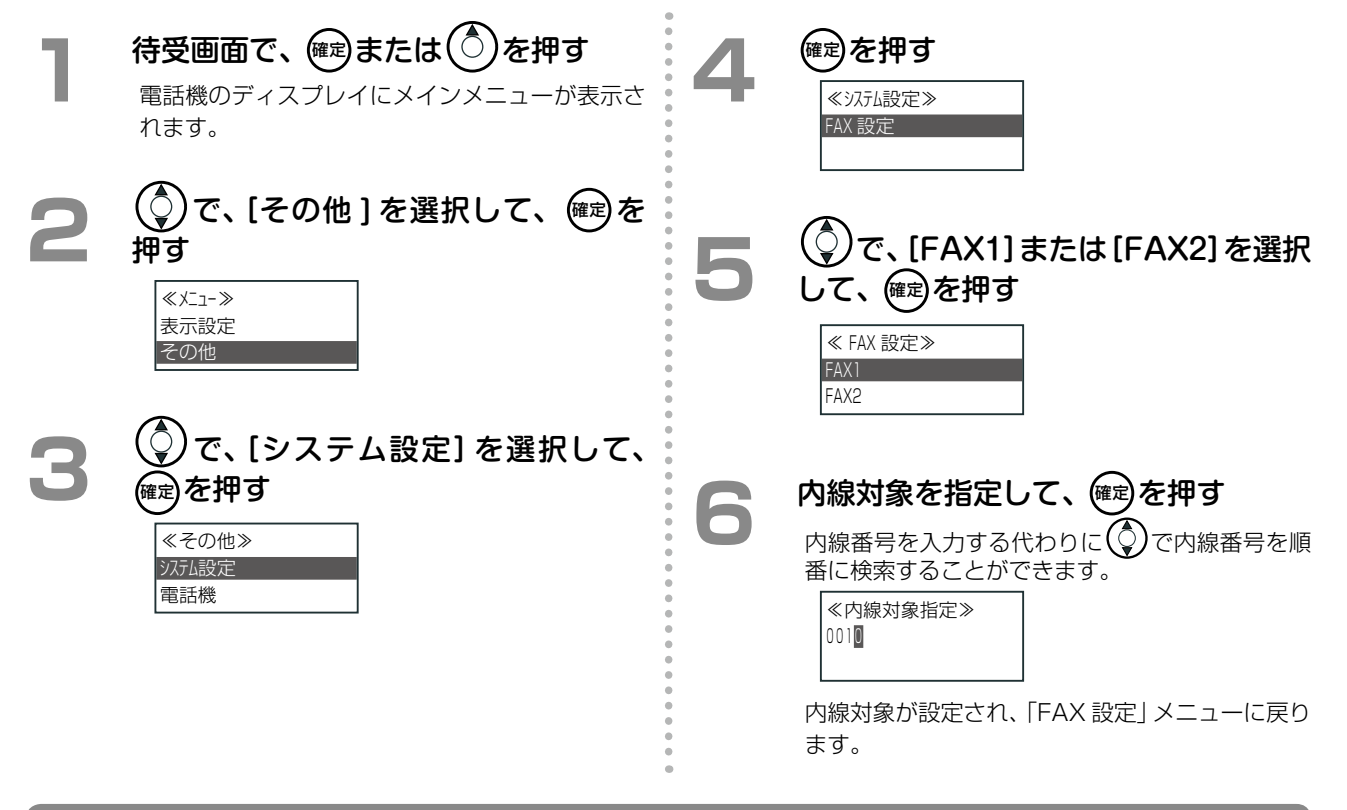

## <span id="page-316-1"></span>**ハンズフリー応答を設定する**

電話機のマイクが ON に設定されていると、内線音声呼出にハンズフリーで応答できるようになります。内線グルー プ音声呼出にはハンズフリー応答できません。

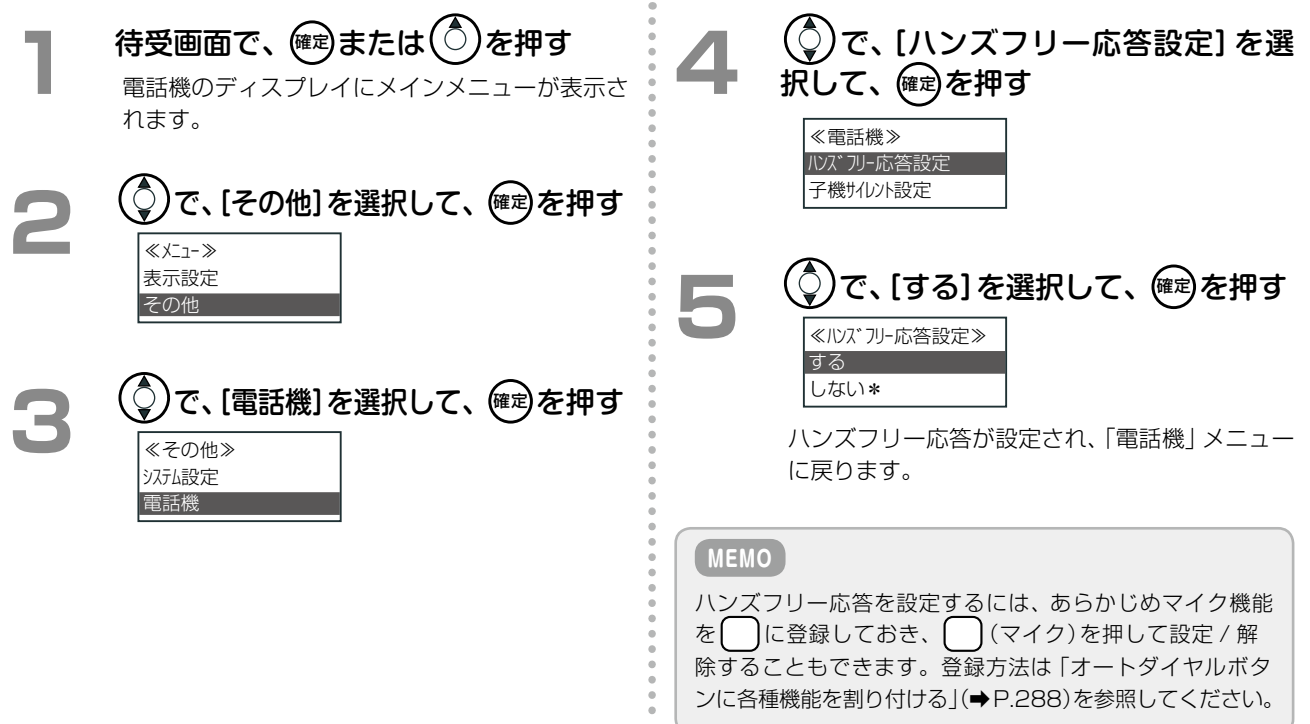

## <span id="page-317-0"></span>**子機サイレントを設定する**

子機サイレントを設定しておくと、一時的に子機の着信音を鳴らさないようにすることができます。

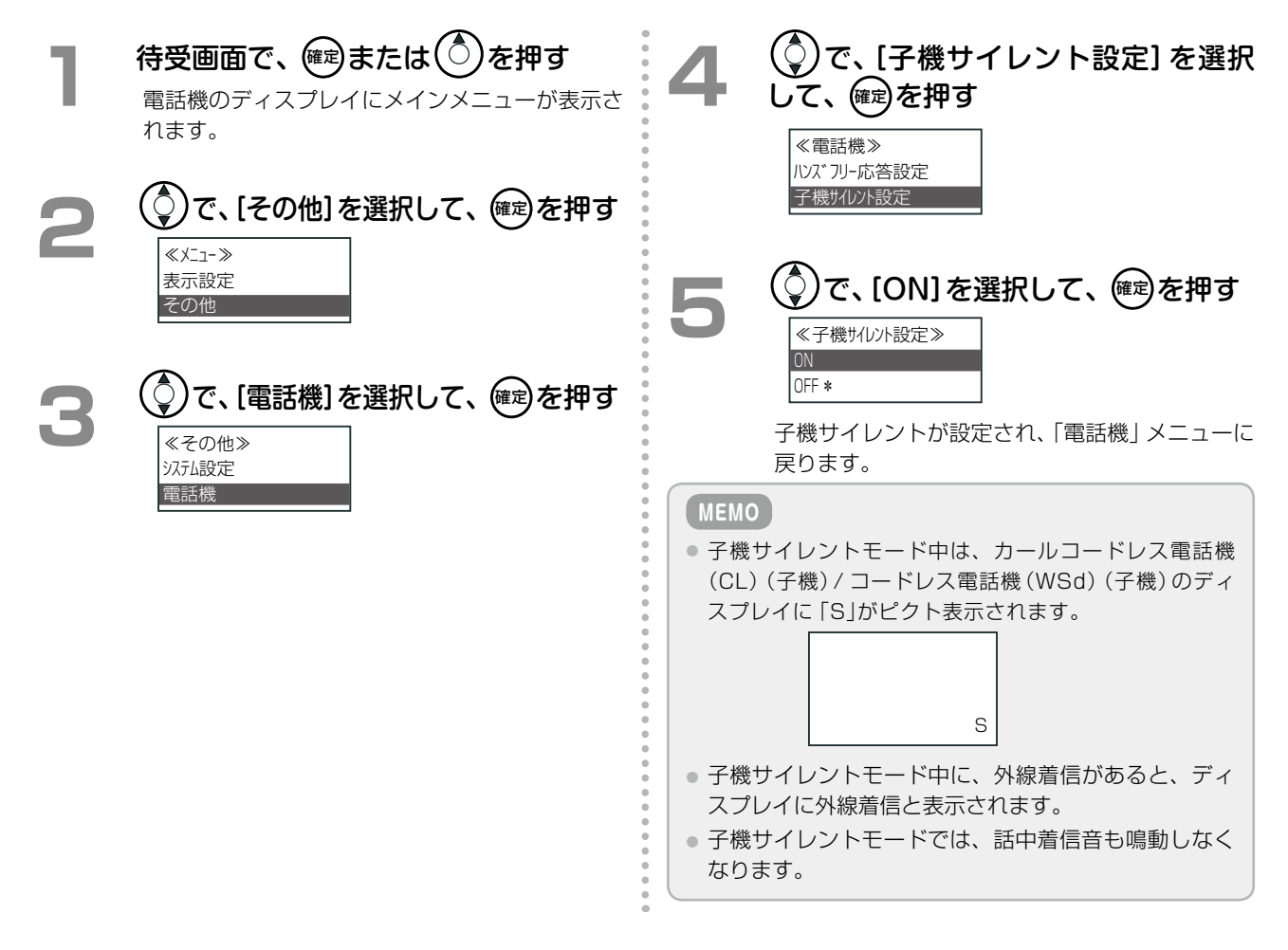

# 第 **6** 章コードレスセット編 コードレスセット編

#### 子機サイレントボタンを使う

- **待受画面で、 ( ) (子機サイレント)を** 押す
	- ◯ (子機サイレント)ランプが点灯(赤)します。
	- 子機サイレントが設定されます。

#### **MEMO**

この機能を使う前に、子機サイレント機能をあらかじめ に登録しておきます。登録方法は[「オートダイヤルボタ](#page-319-0) [ンに各種機能を割り付ける」\(➡P.288\)](#page-319-0)を参照してください。

# <span id="page-318-1"></span><span id="page-318-0"></span>6-4 サービスメニューの使いかた

# ● サービスメニューの概要

待受画面から(確)または(○)を押すと、メインメニューが表示されます。 (♀)でメニュー項目を選択して(確)を押す ことにより、各種機能を選択できます。選択できる機能は下表のとおりです。 サービスメニューで使用するボタンの使いかたなどについては、「1-3 [サービスメニューの使いかた」\(➡P.17\)を](#page-48-0)参 照してください。

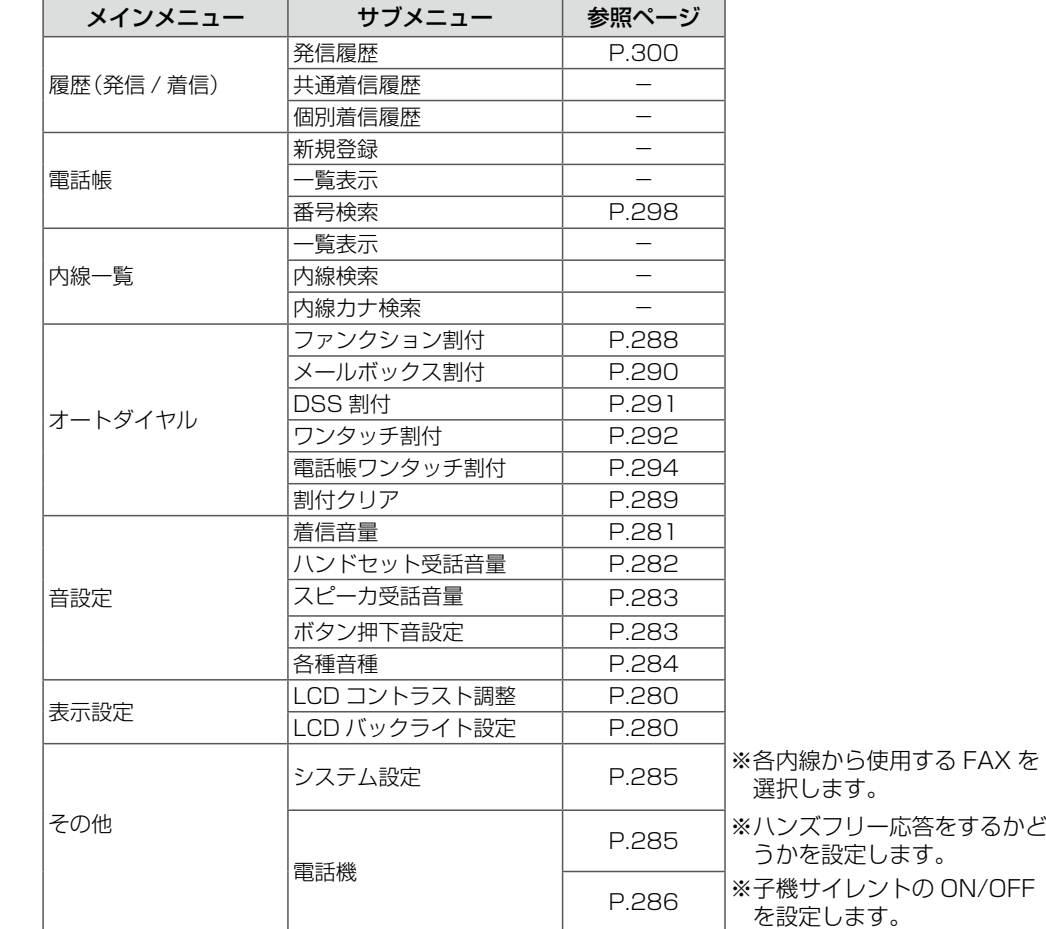

カールコードレス電話機(CL)の場合、子機でメニュー操作をしているときに、親機で以下の操作を行った場合は、 メニューが終了し、それぞれ以下のような状態になります。

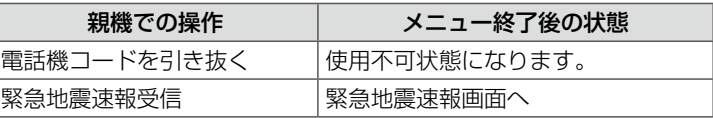

#### **MEMO**

カールコードレス電話機(CL)の親機と子機の間で切り替えについては、「6-5 [カールコードレス電話機\(CL\)の独自機能」\(➡](#page-326-1) [P.295\)](#page-326-1)を参照してください。

# <span id="page-319-0"></span>オートダイヤルボタンに各種機能を割り付ける

(オートダイヤル)に特定の機能や電話番号などを割り付けると、カールコードレス電話機(CL)(子機)やコー ドレス電話機(WSd)(子機)からも各種機能の設定や変更の操作ができるようになります。

カールコードレス電話機 (CL) (子機)には、初期設定で( )(外線)のみが割り付けられています。また、コードレス 電話機(WSd)(子機)には、初期設定で ◯ (外線)と ◯ (自己保留)が割り付けられています。

オートダイヤルボタンに登録できる機能や付加情報については「A-7 オートダイヤルボタン機能一覧表」(➡P.394) を参照してください。 **工事設定**

> <span id="page-319-1"></span>(外線 ) が割り付けられているボタンには機能を登録 することはできません。 (外線 ) の割り付けを解除し てオートダイヤルボタンとして使用したい場合は、販売店 にご相談ください。

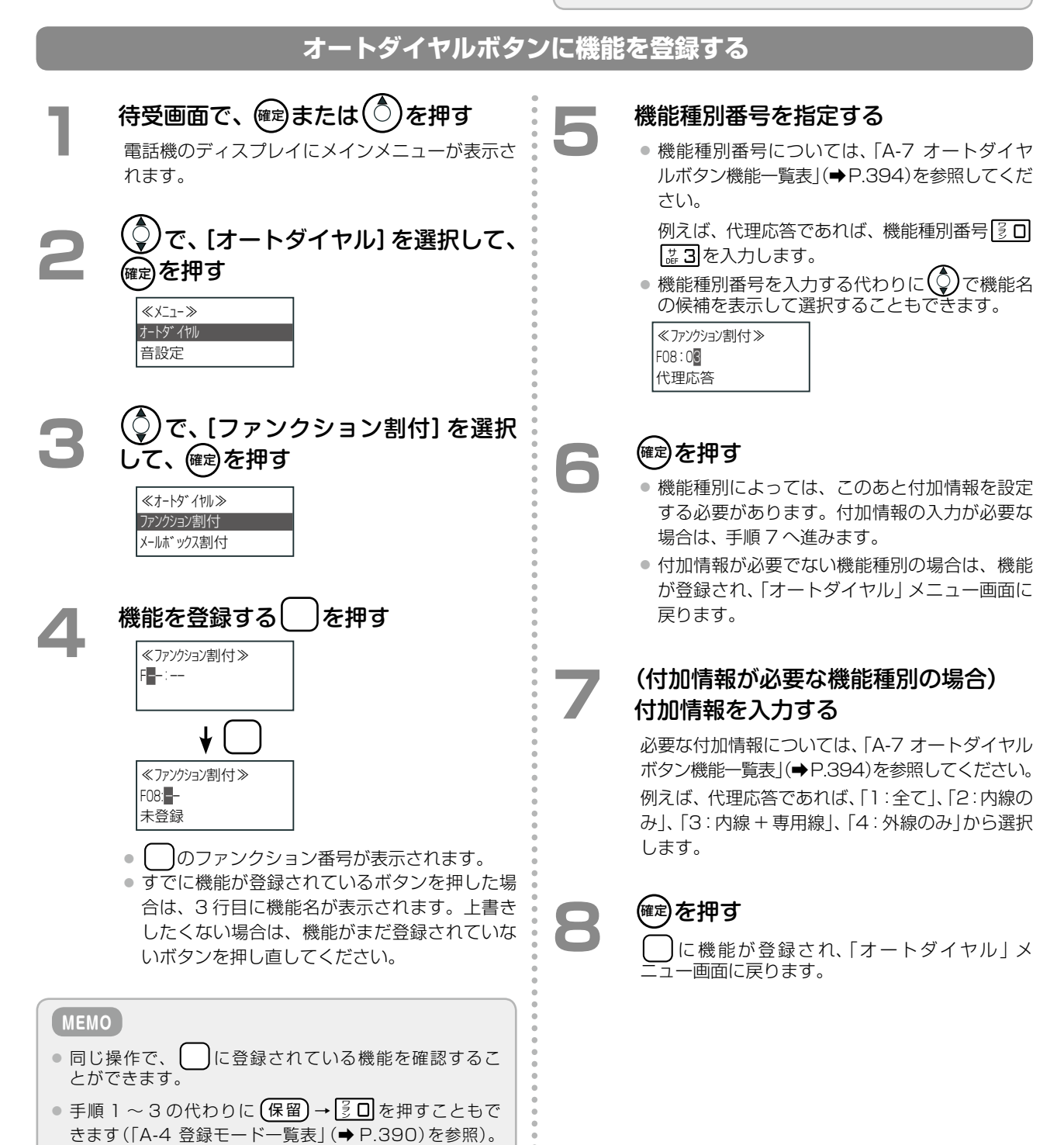

## <span id="page-320-0"></span>**オートダイヤルボタンへの機能の登録を削除する**

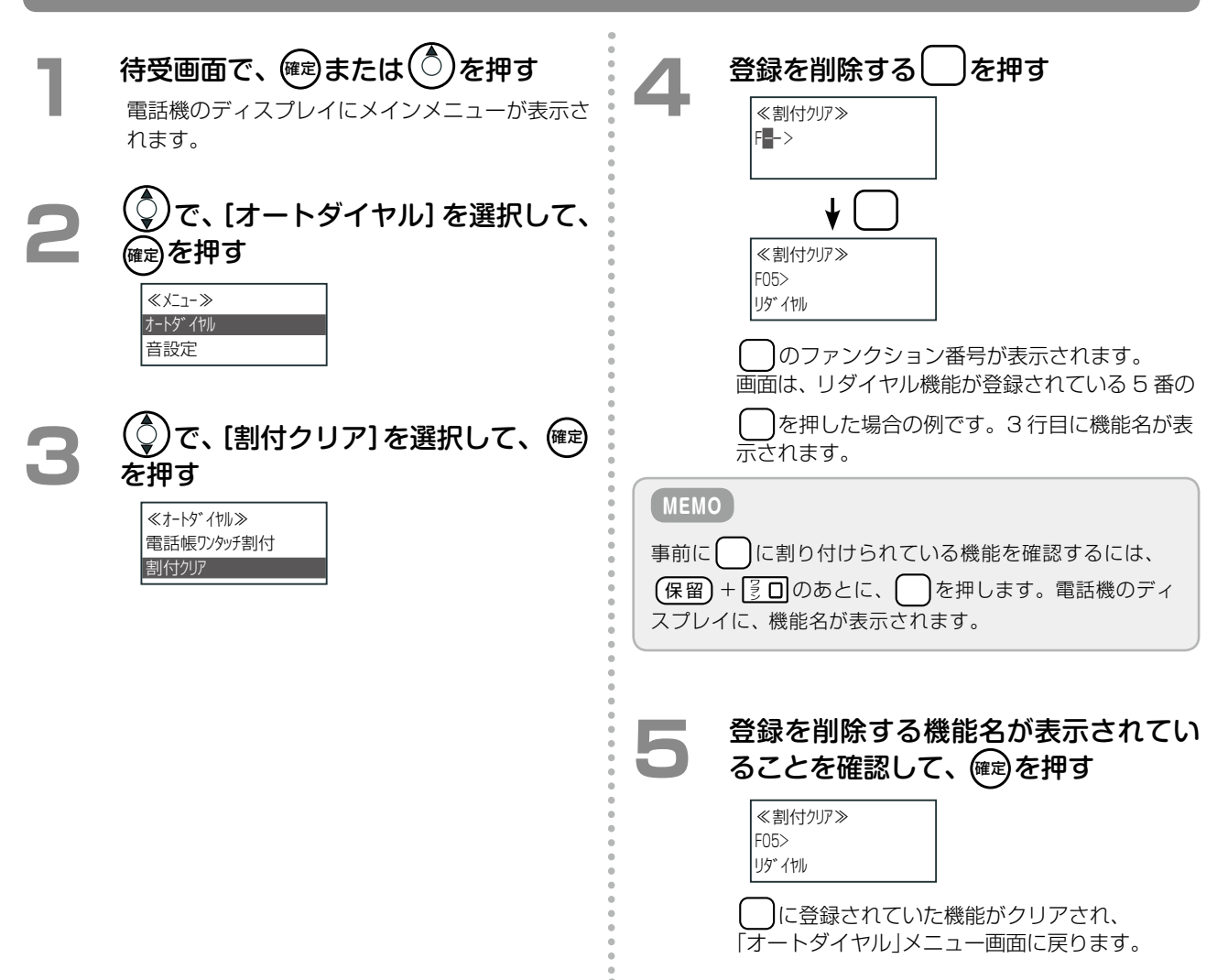

## <span id="page-321-0"></span>**オートダイヤルボタンにメールボックスを登録する**

メールボックスとは、電話の音声メッセージを録音して格納しておくことができる箱のようなものです。それぞれ の箱には、番号(メールボックス番号)が付けられ、番号を指定して、メールボックス内のメッセージを再生したり、 削除したりすることができます。メールボックスについての詳細は[第5章の「メールサービスを利用する」\(➡P.251\)](#page-282-0) を参照してください。

〔 〕にメールボックス番号を登録しておくと、〔 〕を押すことで、登録した番号のメールボックスにアクセスする ことができるようになり、また、メールボックスに未聴取のメッセージがあるときは、◯◯(メールボックス)のラ ンプが点滅(緑)するので、メールボックスにメッセージがあるかどうかを確認することができます。

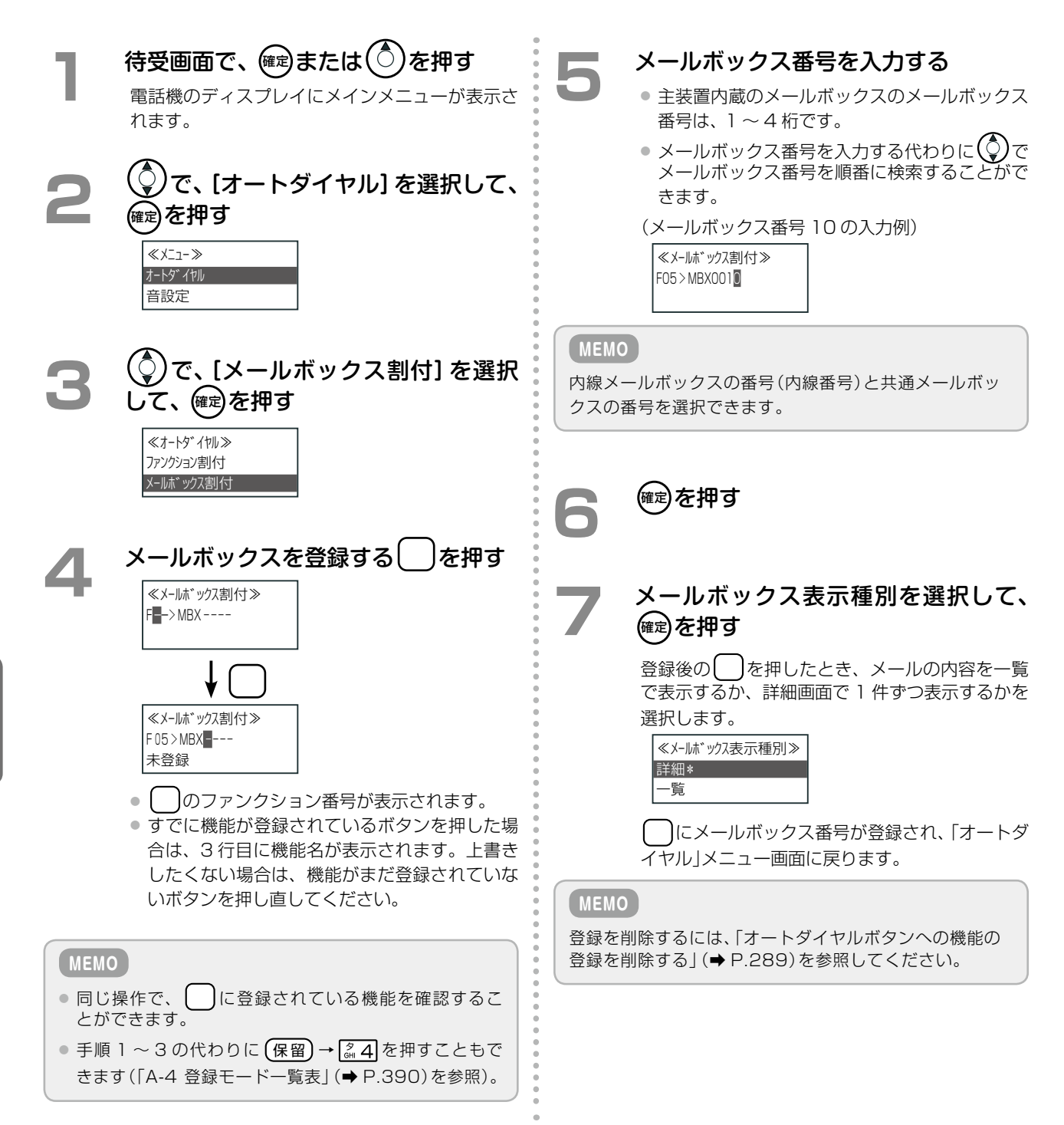

## <span id="page-322-0"></span>**オートダイヤルボタンに内線 DSS 機能を登録する**

オートダイヤルボタン ( )に内線番号を登録すると、内線相手の使用状態のわかる BLF (Busy Lamp Field) ラン プとして、また登録された内線にワンタッチで電話をかけられる DSS(Direct Station Selection)ボタンとし て使用することができます。

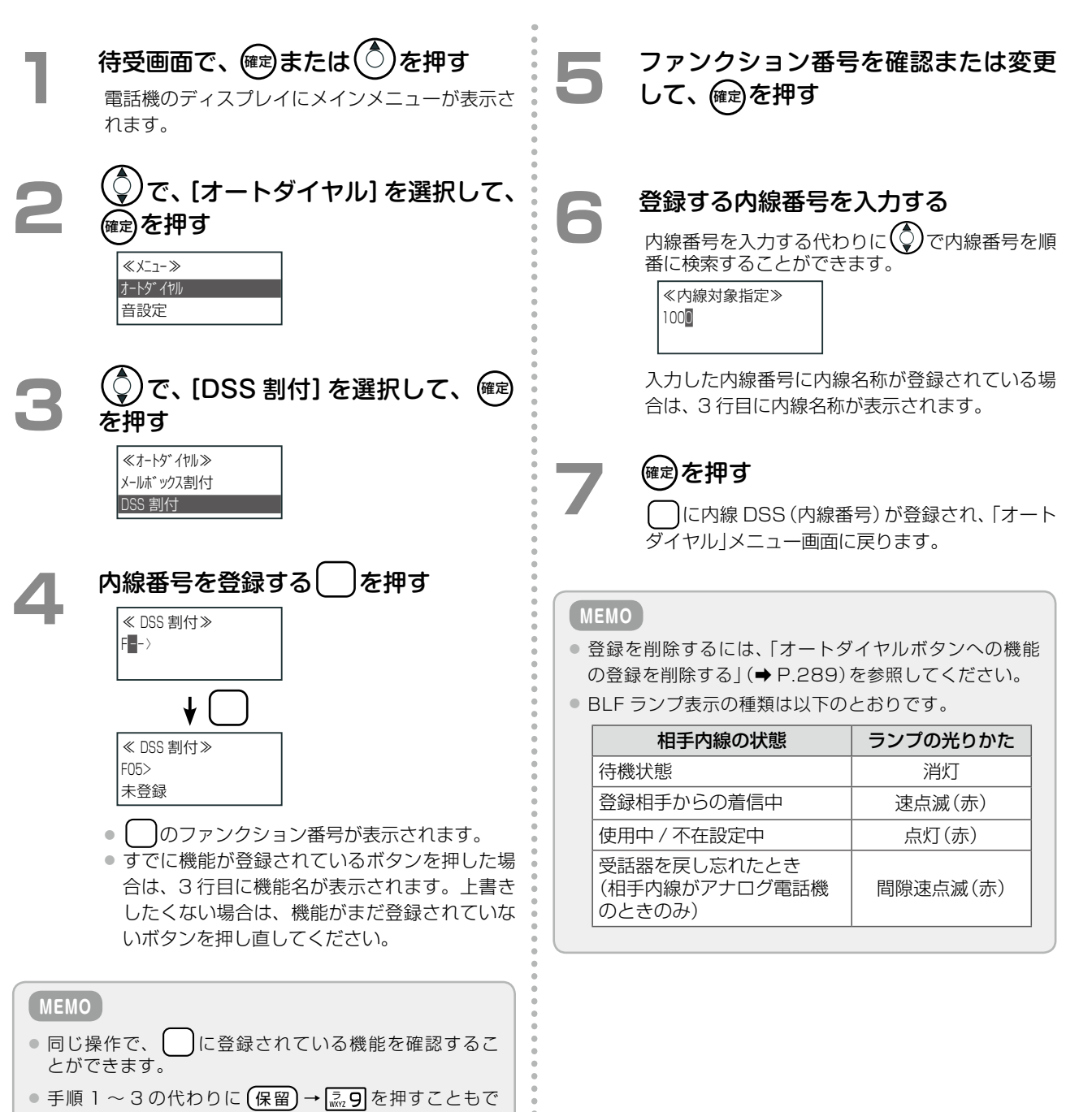

きます(「A-4 登録モード一覧表」(➡ P.390)を参照)。

## <span id="page-323-0"></span>**オートダイヤルボタンに電話番号を登録する(ワンタッチ割付)**

相手先の電話番号を 「」に登録すると、登録した 「 )を押すだけで登録先に電話をかけることができます。

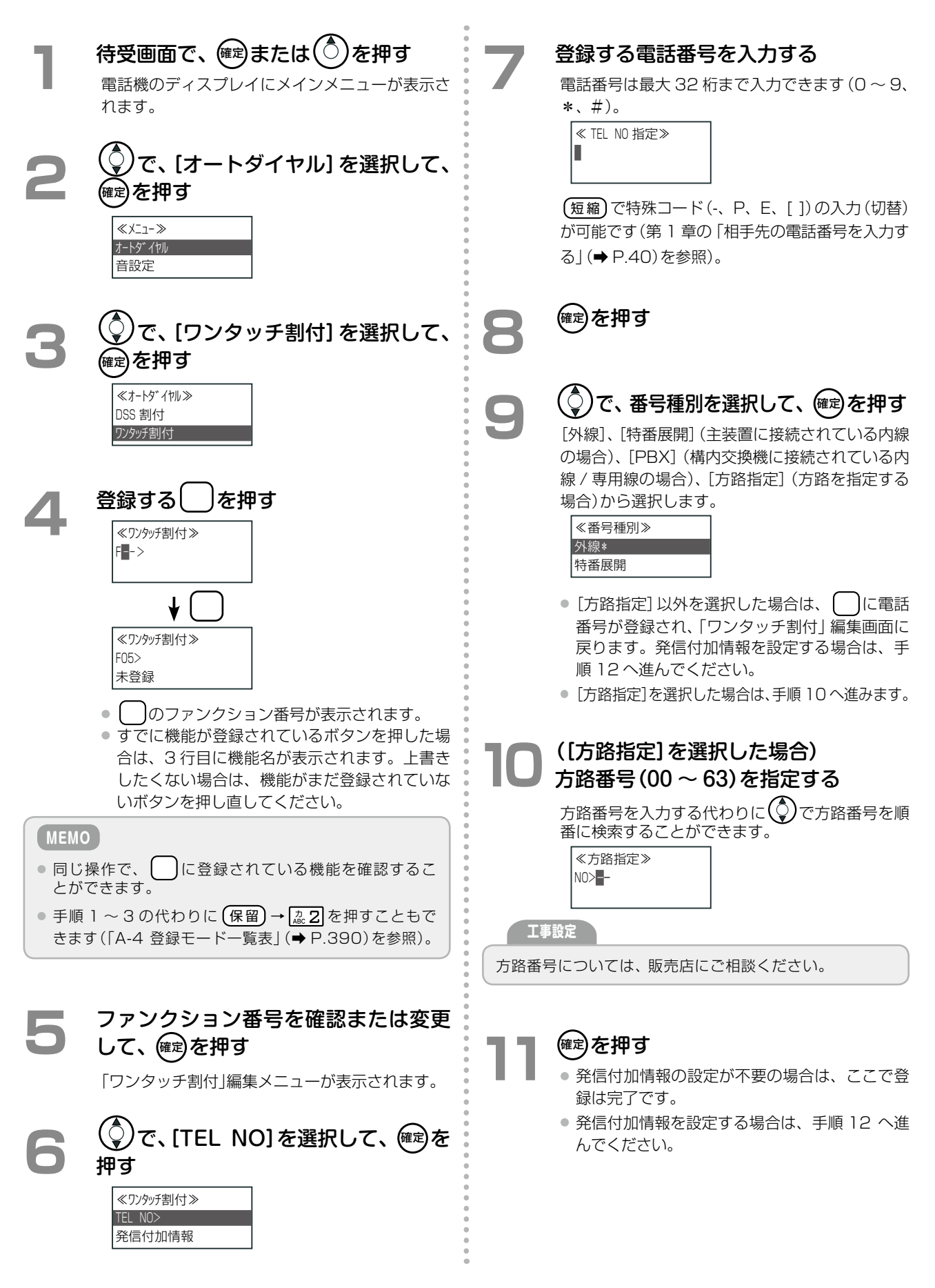

第
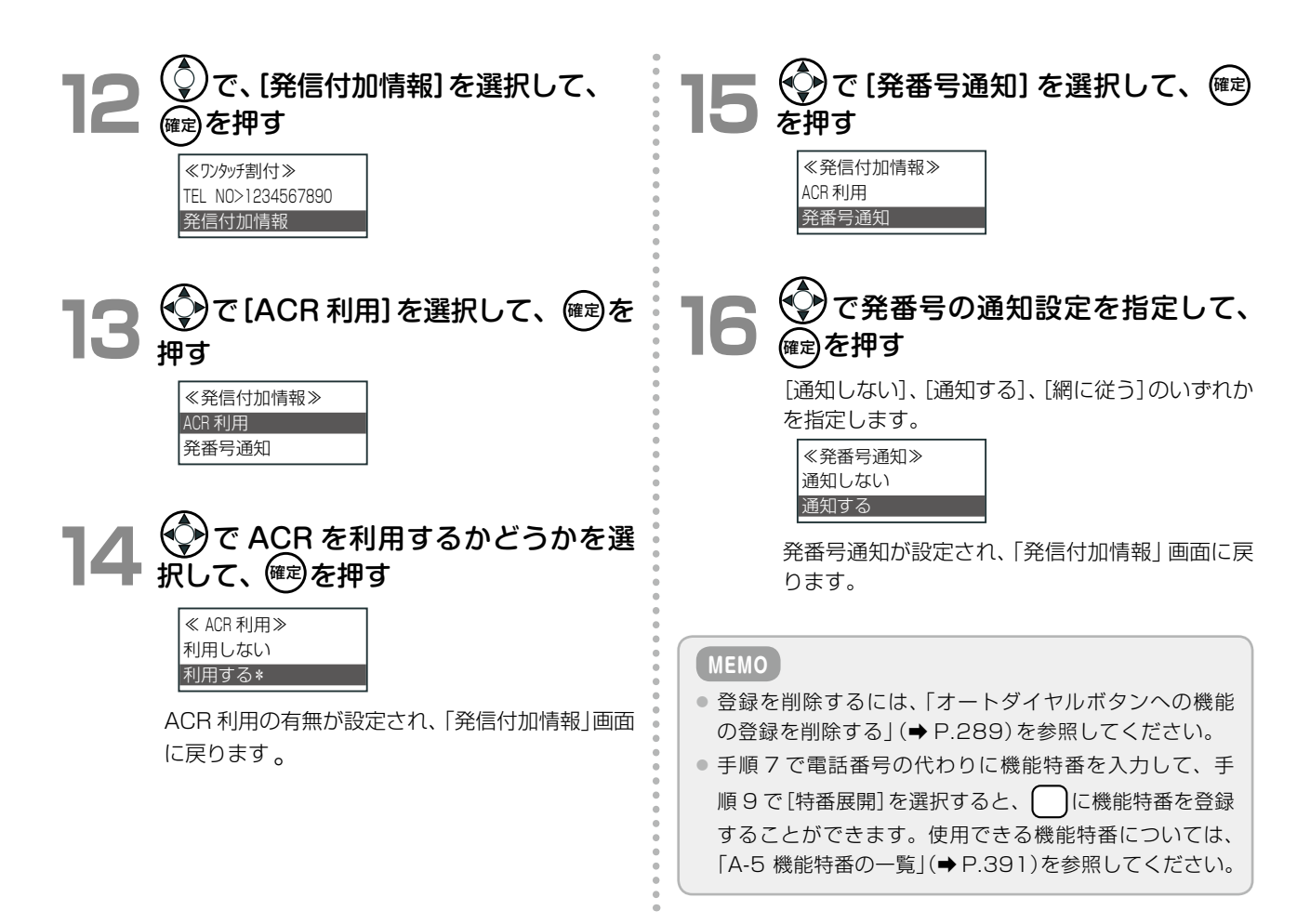

#### <span id="page-325-0"></span>**オートダイヤルボタンに電話帳を登録する(電話帳ワンタッチ割付)**

電話帳にあらかじめ電話番号を登録しておき、登録先の電話帳メモリ番号を(\_ )に登録すると、( )を押すだけで 電話帳に登録された相手先に電話をかけることができます。電話帳に登録されている相手先へワンタッチで電話を かけたい場合は、この機能を使うと便利です。

電話帳への登録や電話帳メモリ番号については、「1-7 [電話帳の登録」\(➡ P.37\)](#page-68-0)を参照してください。

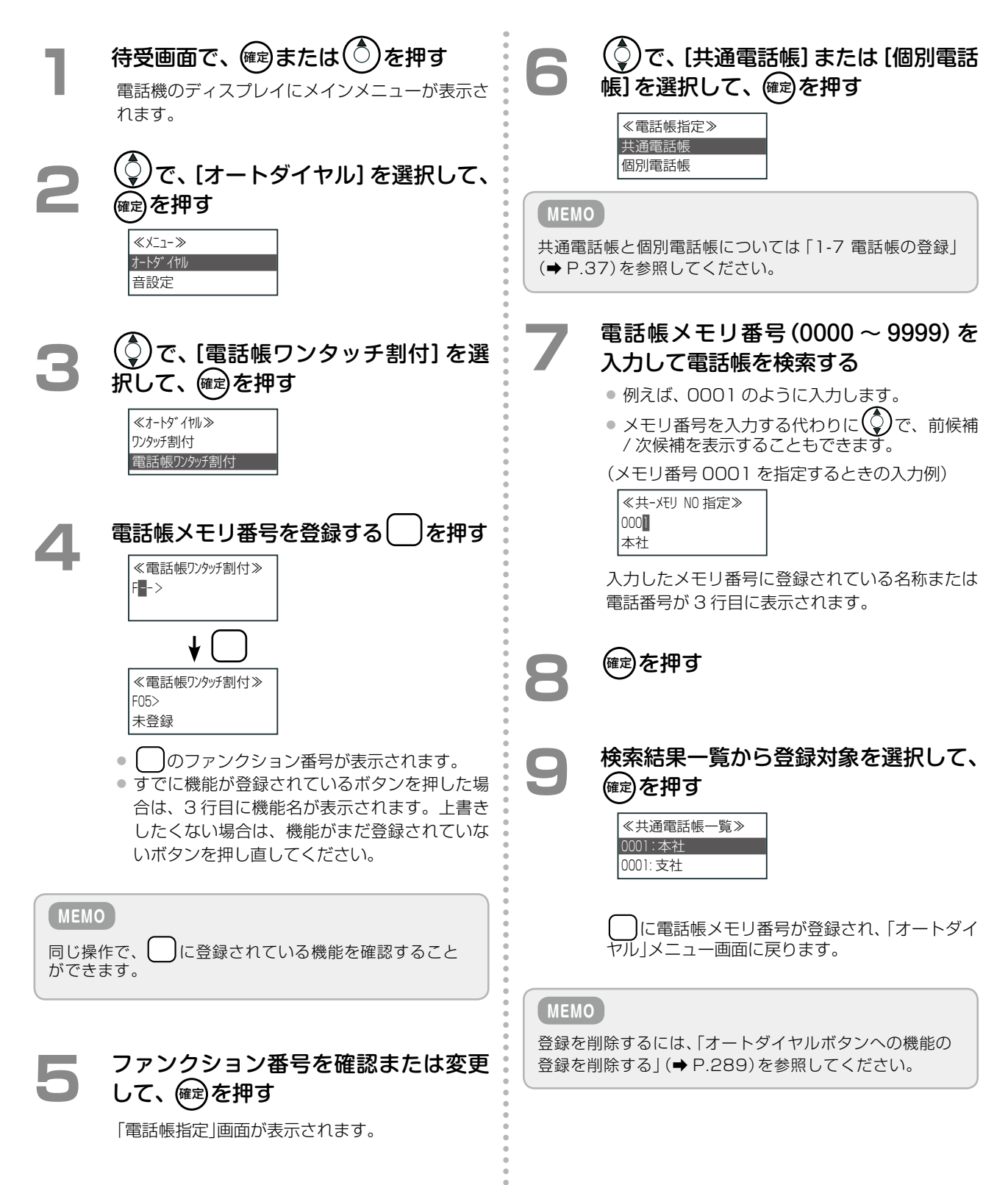

# 6-5 カールコードレス電話機(CL)の独自機能

カールコードレス電話機(CL)の親機と子機の間で通話を切り替える機能について説明します。

#### **カールコードレス電話機(CL)(親機 / 子機)のメニュー操作について**

カールコードレス電話機(CL)では、親機 / 子機の両方でメニュー操作ができます。ただし、一方がメニュー操作 中のとき、他方ではメニュー操作ができません。

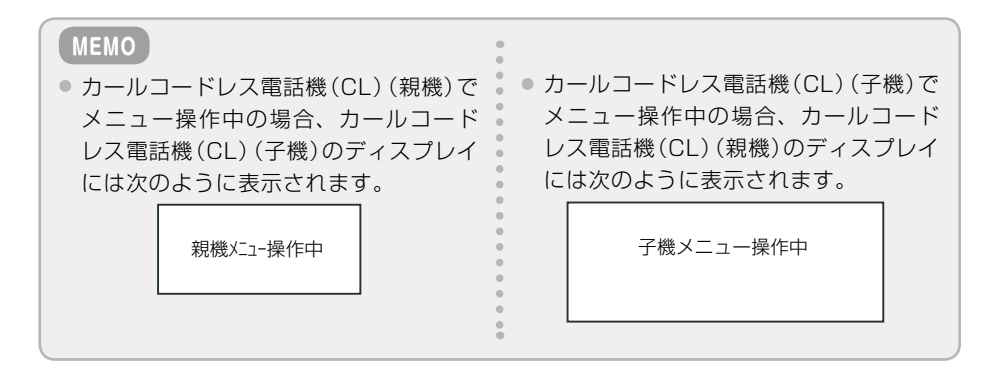

#### **カールコードレス電話機(CL)(子機)から(親機)へ通話を切り替える**

カールコードレス電話機(CL)(子機)で通話中(またはスピーカ受話中)のとき、カールコードレス電話機(CL)(親 機)での通話に切り替えることができます。

マイク設定がオフのときは、通話相手の声をスピーカから聞くだけでこちらの声は相手に流れませんが、マイク設 定がオンのときは、こちらの声が相手に流れます。

**工事設定**

この機能を使用する場合は、販売店にご相談ください。

章コードレスセット編 親機でハンズフリー通話または親機でスピーカ受話したい場合 ■子機で通話中の場合の操作 **1**  子機で、外線または内線通話中 **親機の「スピーカを押す 3**  子機を親機に置く ● 親機のスピーカから相手の声が聞こえます。 ● マイク設定がオンの場合は親機でハンズフリー 通話ができます。 ● マイク設定がオフの場合は親機でスピーカ受話 状態になります。 ■子機でスピーカ受話中の場合の操作 **1**  子機で、スピーカ受話中 **2**  子機を親機に置く **親機の「以ーカを押す** ● 親機のスピーカから相手の声が聞こえます。 ● マイク設定がオンの場合は親機でハンズフリー 通話ができます。 ● マイク設定がオフの場合は親機でスピーカ受話 状態になります。

## **カールコードレス電話機(CL)(親機)から(子機)へ通話を切り替える**

カールコードレス電話機(CL)(親機)でのスピーカ受話の状態から、カールコードレス電話機(CL)(子機)で通話 できるように切り替えることができます。

 $\frac{1}{2}$ 

š

#### 子機で話したい場合

**1**  親機で、スピーカ受話中

**2 (子機を親機に置いている場合)**<br>マ機を親機から トげろ 子機を親機から上げる (子機を親機に置いていない場合) 子機の (通話)を押す

子機で相手と通話できるようになります。

**MEMO**

親機の ■ スピーカ を押しても、子機のスピーカには切り替わ りません。

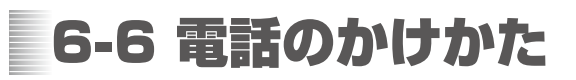

# 外線にかける

#### **電話をかける(外線発信)**

自動選局特番、固定選局特番を押して電話番号をダイヤルします。

自動選局特番を入力する場合

- $($ 通話)を押す 子機から内線発信音が聞こえます。
- **2**  自動選局特番を押す ● 特番の初期設定については、「A-2 特番一覧」(→ [P.386\)を](#page-417-0)参照してください。
	- 子機から外線発信音が聞こえます。

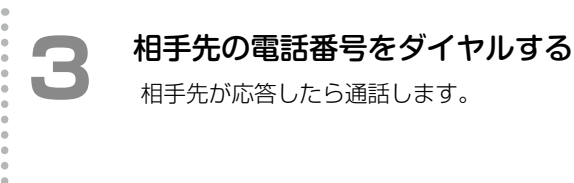

**工事設定**

この機能を使用する場合は、販売店にご相談ください。

#### **最後にかけた相手に再度かける(リダイヤル)**

リダイヤルボタンを押す場合  $($ 通話)を押す 子機から内線発信音が聞こえます。 **2**  (リダイヤル)を押す ● 子機から外線発信音が聞こえます。 ● 最後にかけた電話番号へ自動発信します。 **MEMO** この機能を使う前に、リダイヤル機能をあらかじめ に登録しておきます。登録方法は[「オートダイヤルボタン](#page-319-0) [に各種機能を割り付ける」\(➡P.288\)](#page-319-0)を参照してください。

リダイヤル特番を入力する場合

#### **1**  通 話 を押す

子機から内線発信音が聞こえます。

#### **2**  リダイヤル特番を押す

- 特番の初期設定については、「A-2 特番一覧」(→ [P.386\)](#page-417-0)を参照してください。
- 子機から外線発信音が聞こえます。
- 最後にかけた雷話番号へ自動発信します。

#### **MEMO**

- 発信履歴を利用する場合は、 (通話)のあと、 (短縮) | # を押します。最後にかけた電話番号へ自動発信し ます( 短縮) を押すと、ディスプレイに [#: リダイヤル] と表示されます)。
- サービスメニューで発信履歴を表示して、リダイヤルす ることもできます[。「サービスメニューの概要」\(➡P.287\)](#page-318-0) を参照してください。

#### **電話帳から電話をかける(電話帳発信)**

電話帳に電話番号や名前を登録しておくことで、電話帳を利用して電話をかけることができます。以下の 2 種類 のかけかたがあります。

● 「名前を検索してかける」(→ P.298)

●[「電話帳メモリ番号を指定してかける」\(➡ P.299\)](#page-330-0)

詳細については、第 2 章の「電話帳を使って電話をかける(電話帳発信)」(→ P.63)を参照してください。 また、電話 帳登録のしかたについては、「1-7 [電話帳の登録」\(➡ P.37\)](#page-68-0)を参照してください。

#### <span id="page-329-0"></span>名前を検索してかける

電話帳に登録されている電話番号を名前で検索(カナ検索)して表示し、電話をかけることができます。

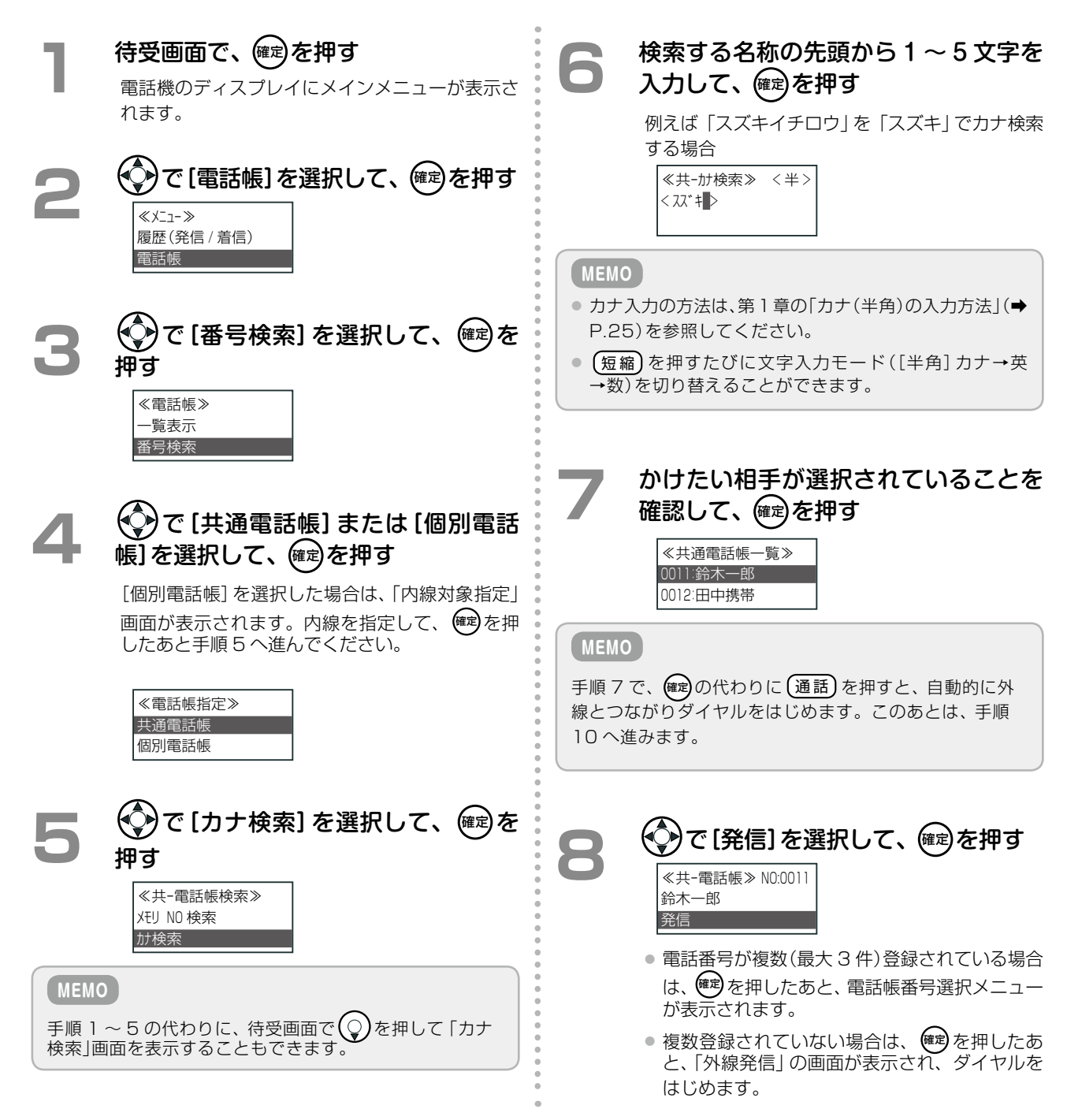

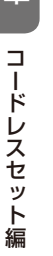

第

 $\overline{6}$ 

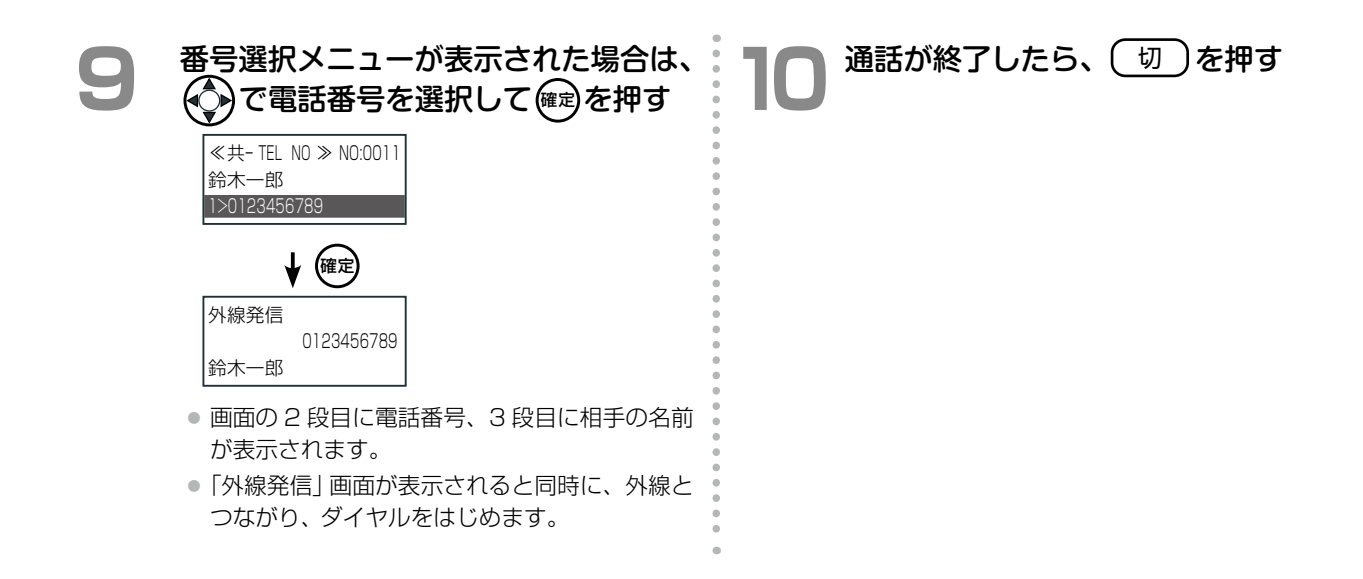

<span id="page-330-0"></span>電話帳メモリ番号を指定してかける

電話帳に登録されている電話番号を電話帳メモリ番号で検索して、電話をかけることができます。

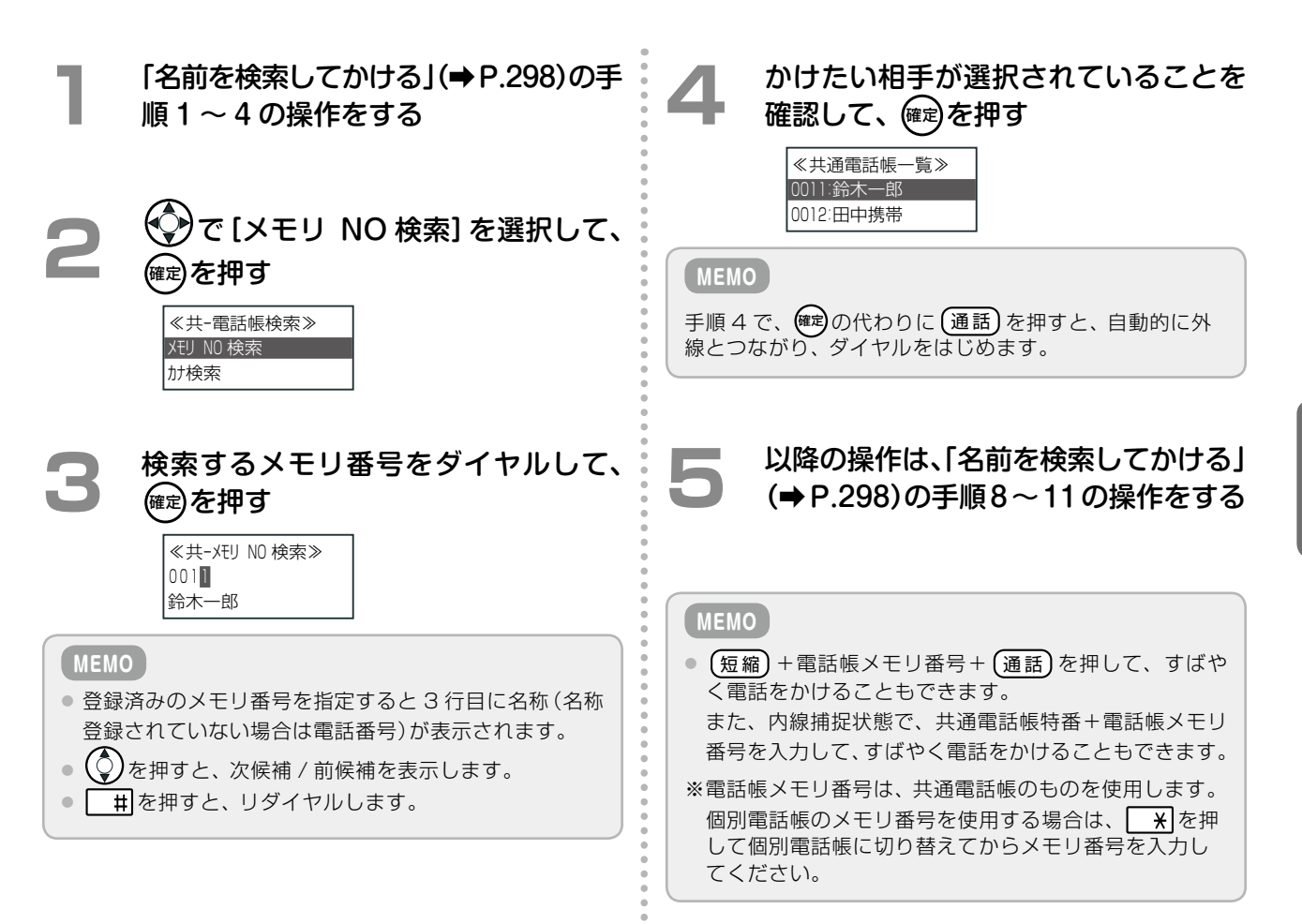

### **オートダイヤル機能を使ってかける(電話帳ワンタッチ / ワンタッチボタン)**

(オートダイヤル)に電話番号や電話帳を割り付けておくと、指定した相手の電話番号にワンタッチで発信できます。

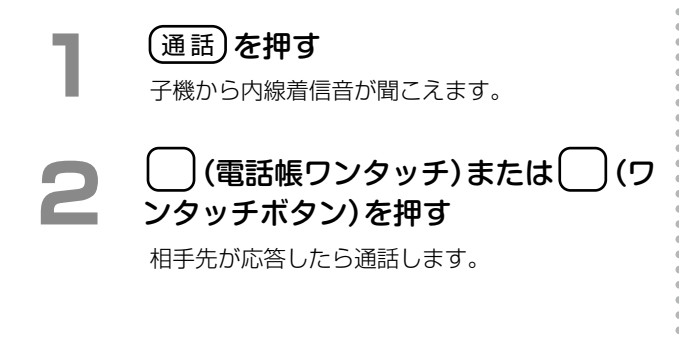

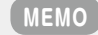

この機能を使う前に、あらかじめ ( ) (電話帳ワンタッチ) または ( ) (ワンタッチボタン)を登録して、 ( ) に電話 帳メモリ番号や電話番号を登録しておきます。登録方法 は[「オートダイヤルボタンに電話帳を登録する\(電話帳ワ](#page-325-0) [ンタッチ割付\)」\(➡P.294\)ま](#page-325-0)たは[「オートダイヤルボタンに](#page-323-0) [電話番号を登録する\(ワンタッチ割付\)」\(➡P.292\)](#page-323-0)を参照し てください。

#### **発信履歴 / 着信履歴から電話する(履歴発信)**

 $\overline{2}$ 

かけた電話番号や、着信時に相手の電話番号を日時とともに、発信履歴 / 着信履歴として記録することができます。 記録した発信履歴や着信履歴の電話番号で、電話をかけることができます。 ただし、着信時は利用する回線で、電話会社が提供する番号表示サービスの契約が必要です。

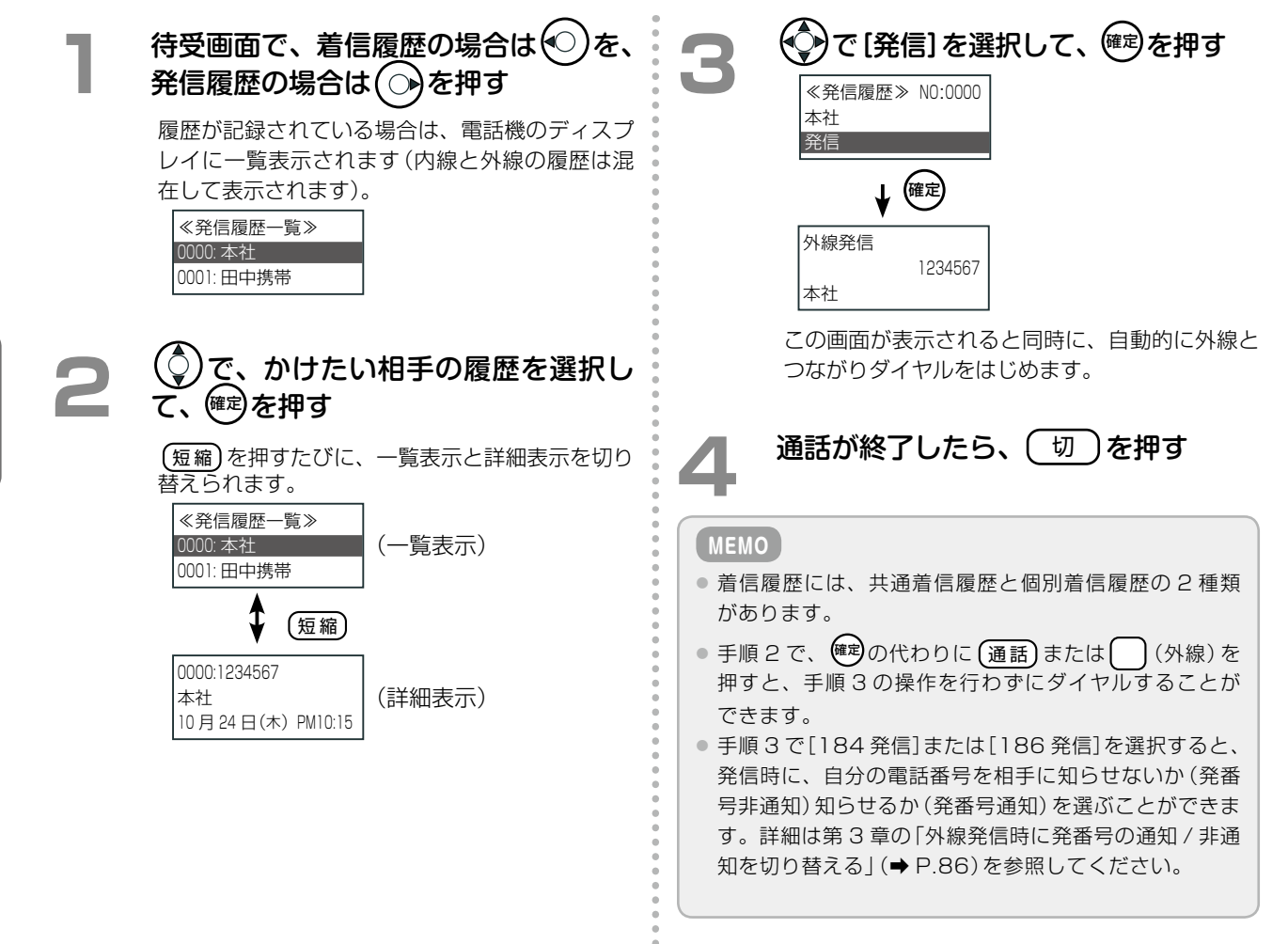

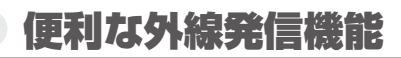

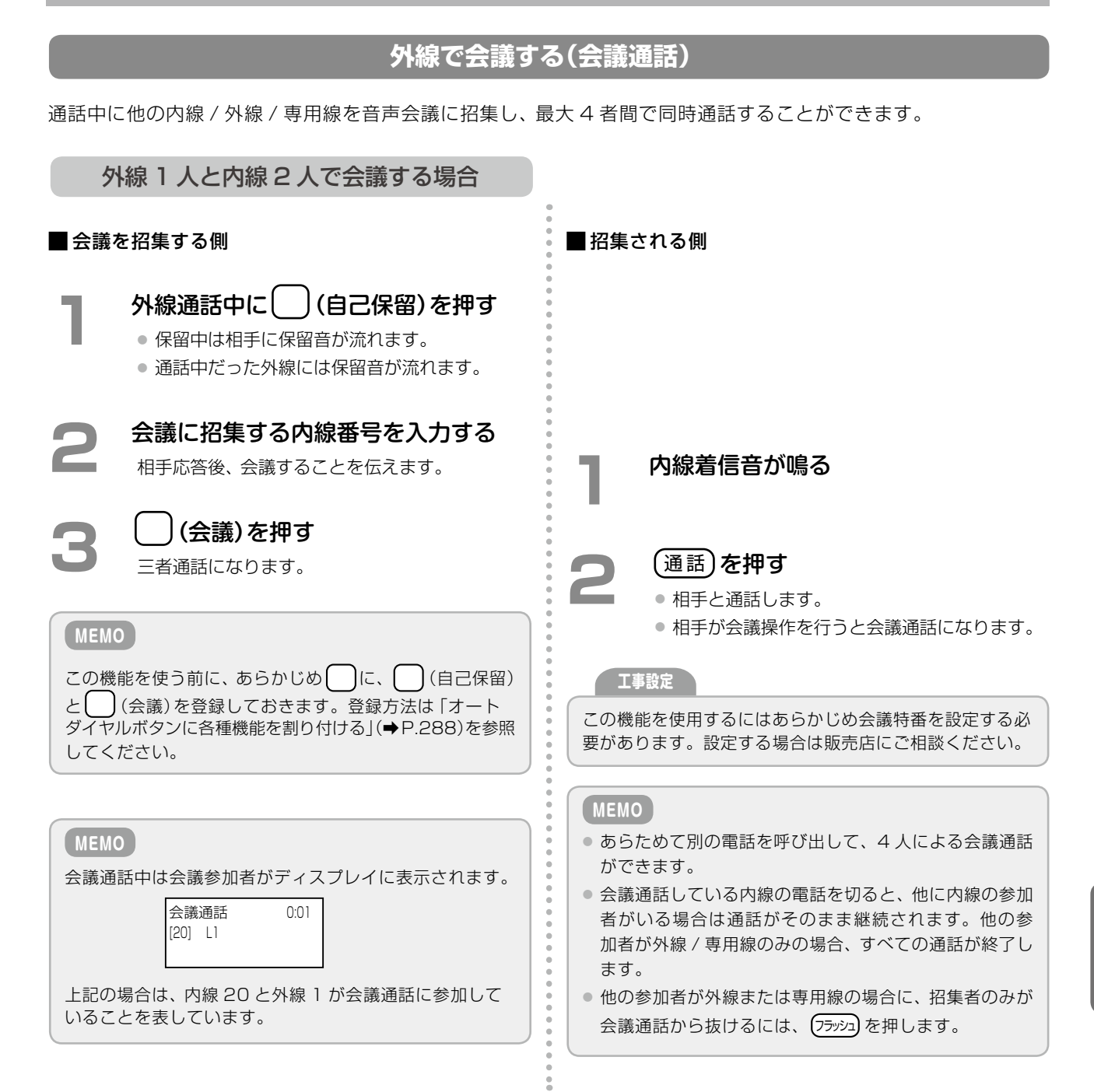

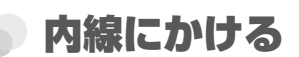

# **内線番号をダイヤルしてかける(内線発信)**

内線を呼び出して通話します。

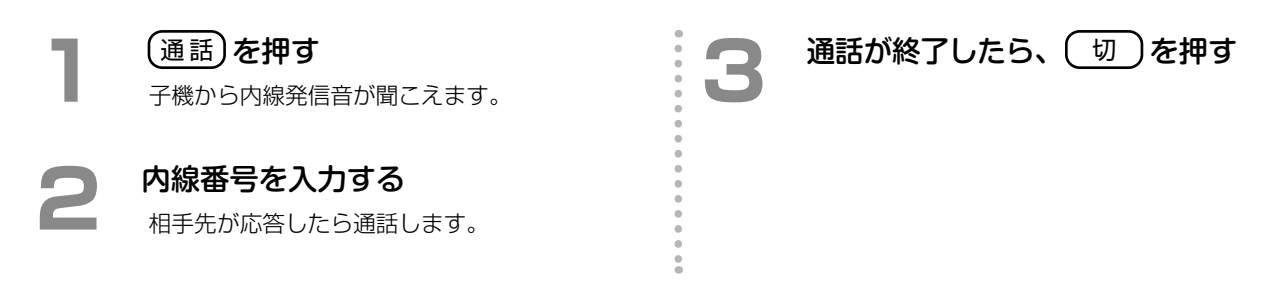

# 便利な内線発信機能

#### **続けて別の内線を呼び出す(リセットコール)**

内線を呼び出している相手が話中または不応答の場合に別の内線番号をダイヤルすると、ダイヤルした内線番号の 電話機を呼び出します。

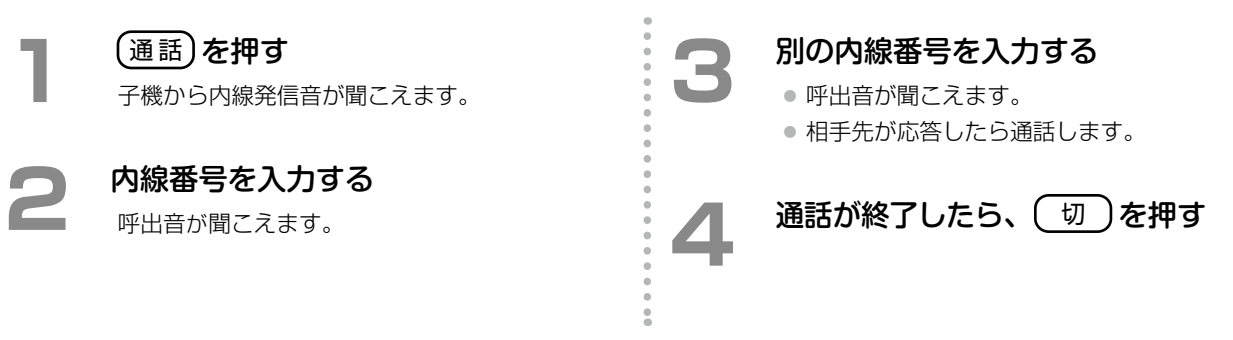

#### **グループ内の内線電話を一斉に呼び出す(内線グループ音声呼出)**

内線グループ音声呼出特番+内線グループ番号を押すことにより、グループ別(または一斉)に音声呼び出しができ ます。内線グループ音声呼出応答特番+内線グループ番号を押して応答します。

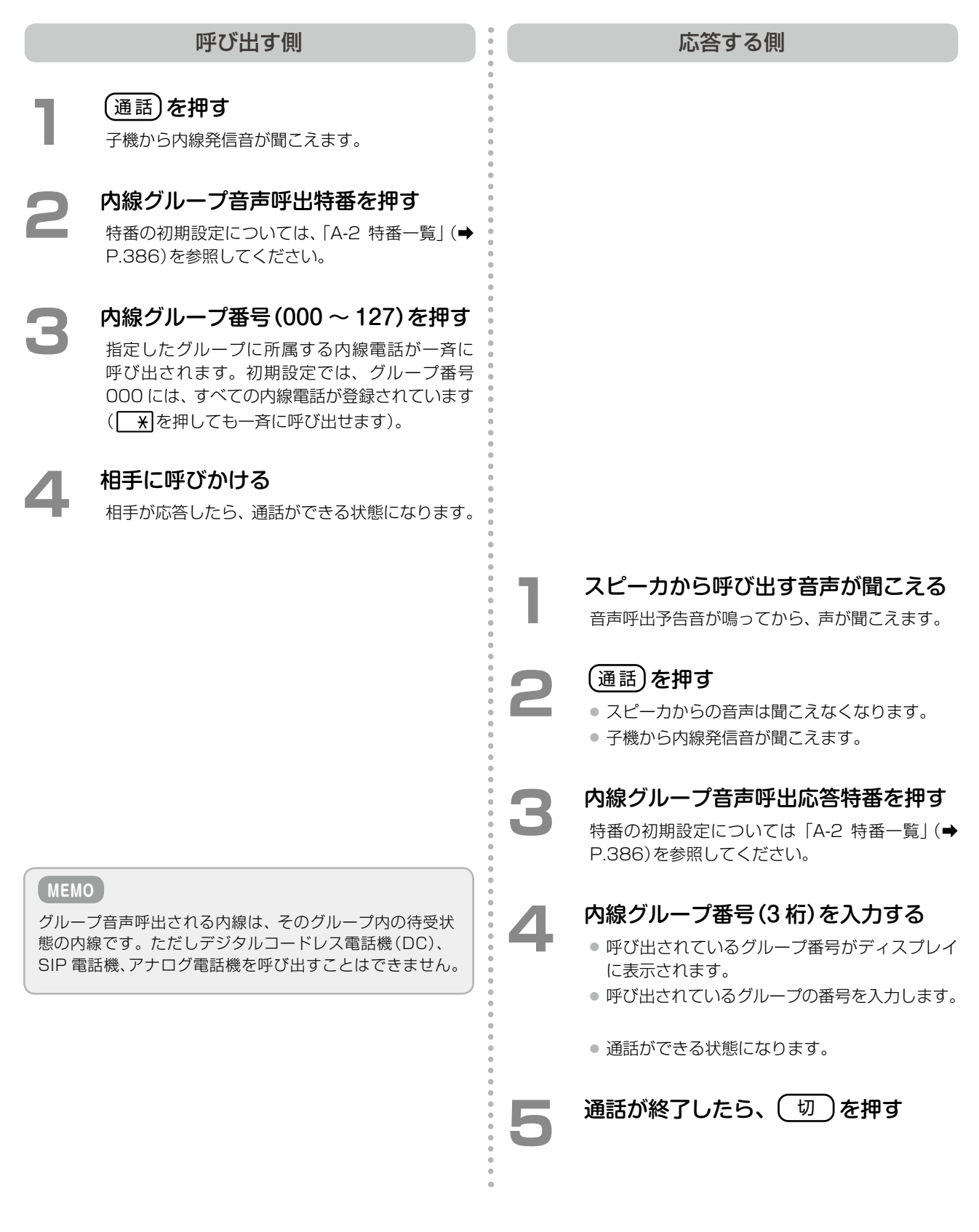

#### **構内放送する(構内放送呼出)**

構内放送で個別または一斉に呼び出します。電話機から応答することができます。

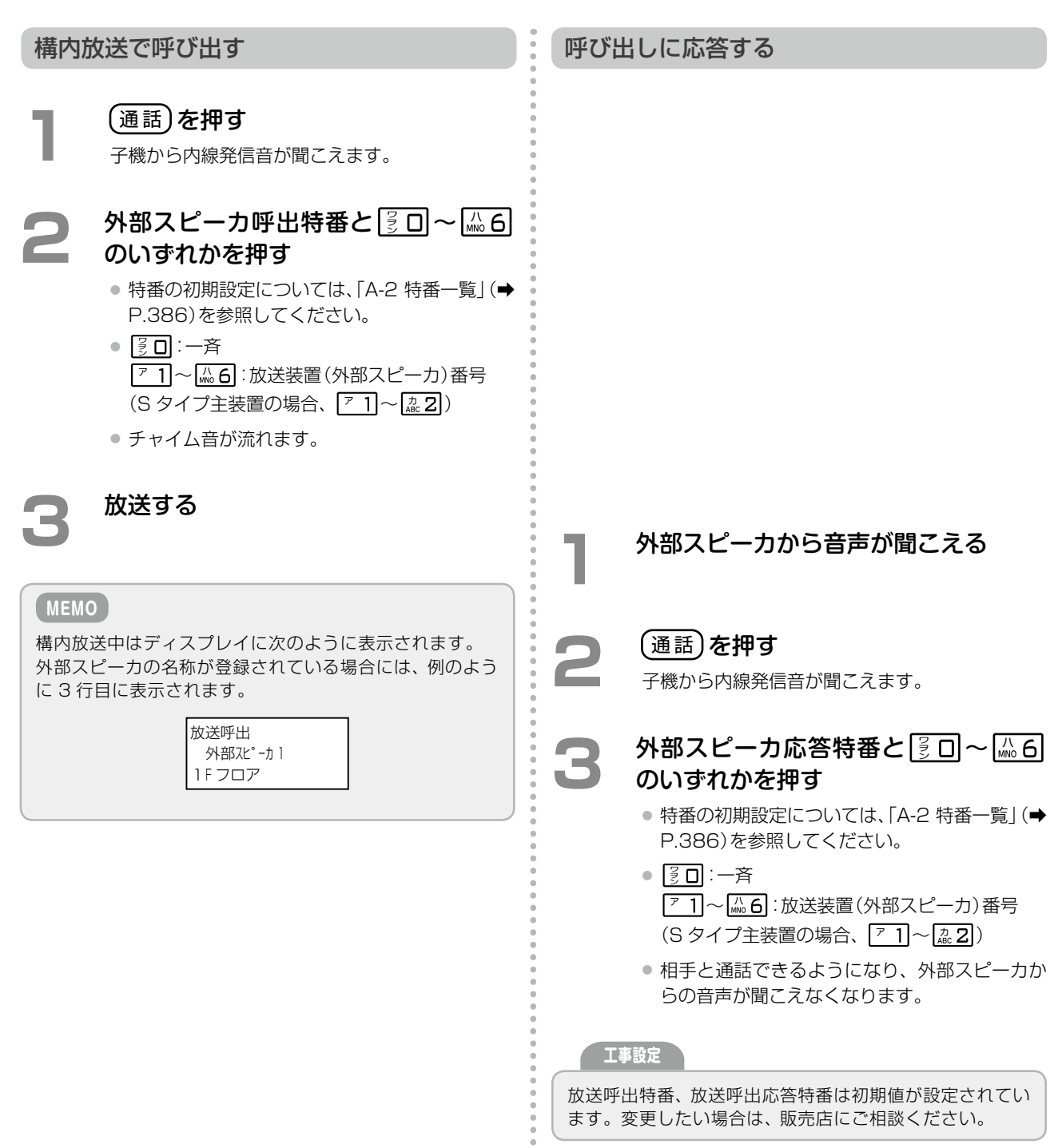

#### **ドアホンを呼び出す(ドアホン呼出)**

電話機からドアホンを音声で呼び出すことができます。また呼び出したあと、マイクがオフの場合にはドアホンの 周辺音をモニタすることができます。

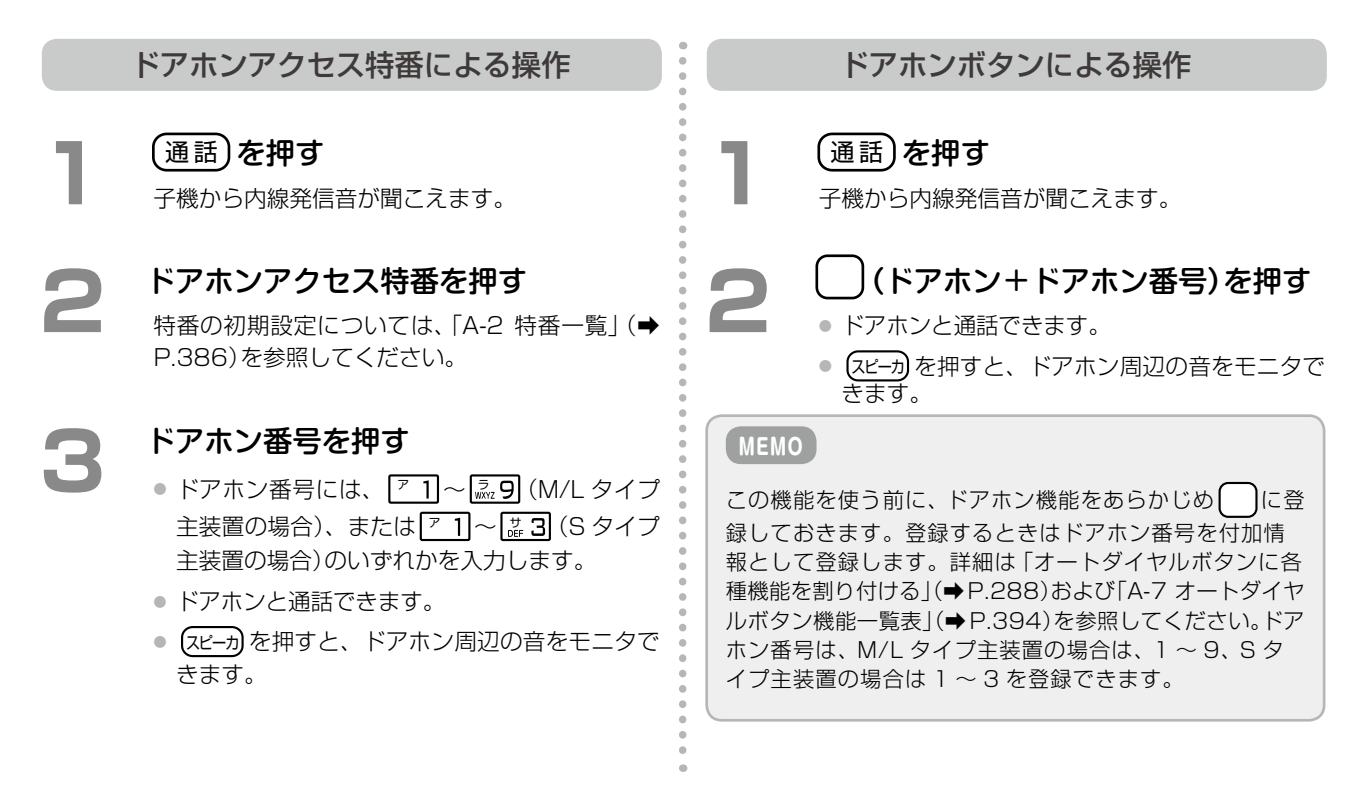

#### **MEMO**

カールコードレス電話機(CL)の親機がスピーカ受話(オンフック)状態でドアホン呼出操作をすると、ドアホンからの受話が でき、内線からの送話はできません。子機を上げれば、ドアホンと通話できます。スピーカ受話状態の時にマイクが ON になっ ている場合、ドアホンとハンズフリー通話できます。工事設定が必要です。

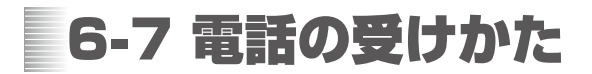

# 外線を受ける

#### **子機を充電器から上げるだけで外線を受ける**

子機を充電器から上げるだけで外線着信に応答することができます。

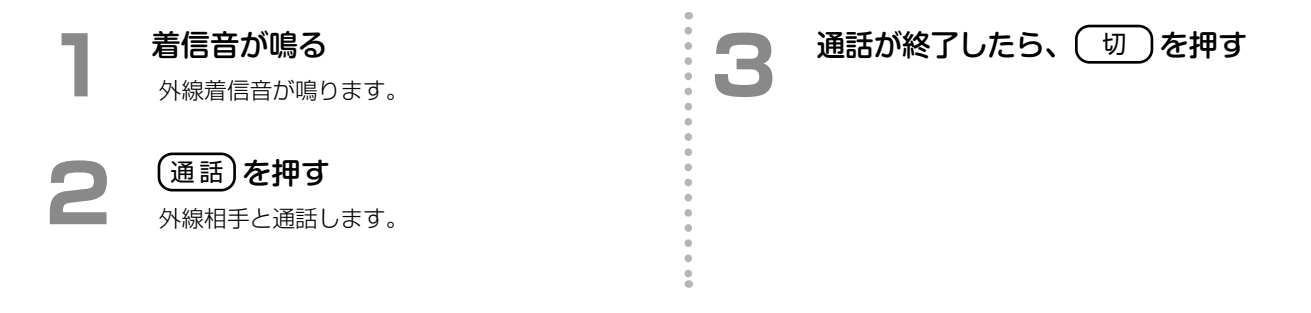

# 内線を受ける

#### **子機を充電器から上げるだけで内線を受ける**

内線にかかってきた電話は、子機を充電器から上げるだけで応答することができます。

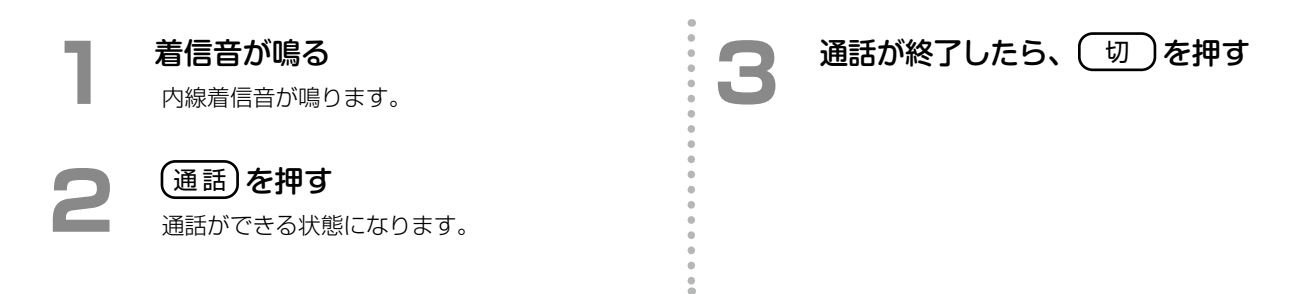

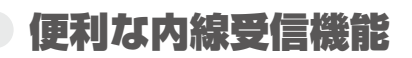

#### **代理応答グループ内の別の電話を受ける(代理応答)**

内線が所属する代理応答グループ内の別の電話機にかかってきた着信を受けることができます。

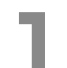

## 内線着信音が鳴ります。

**1**  他の内線の着信音が鳴る

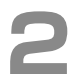

#### $(\overline{\mathtt{H}}$ 話)を押す

子機から内線発信音が聞こえます。

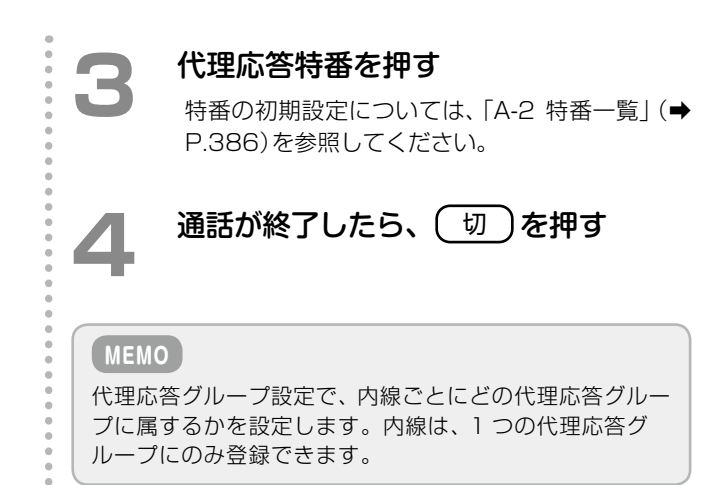

#### **他の代理応答グループの電話を受ける(グループ指定代理応答)**

グループ指定代理応答特番と代理応答グループ番号を押すことにより、自分の内線が所属していない代理応答グ ループの着信にも応答することができます。 **工事設定**

> 本機能を利用するには、他グループ代理応答許容を「許容」 に設定する必要があります。販売店にご相談ください。

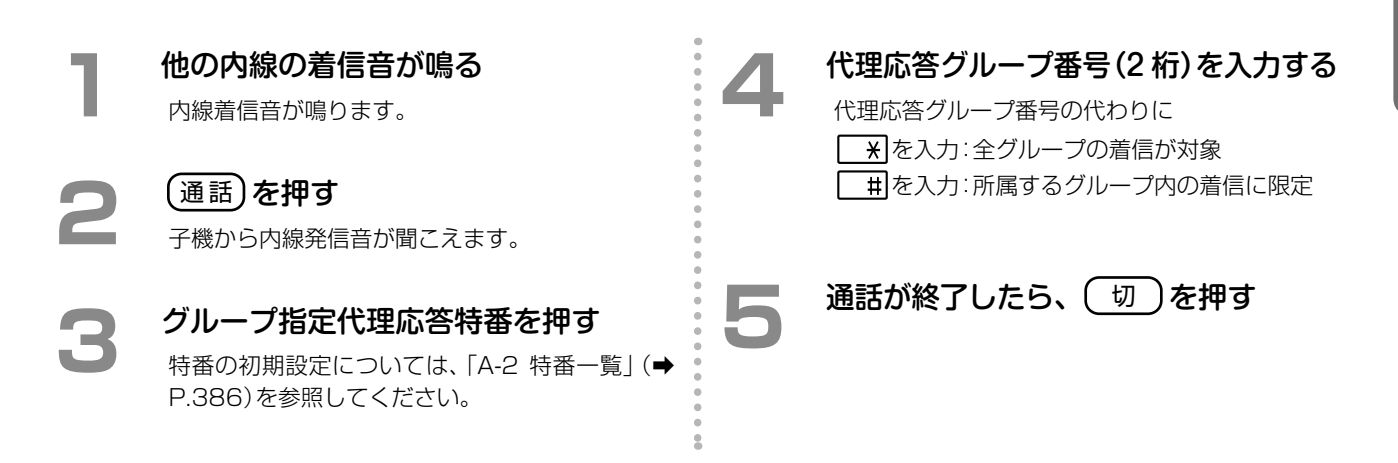

## **ドアホンからの呼び出しで通話する(ドアホン着信)**

ドアホンからの呼び出しに電話機で応答することができます。

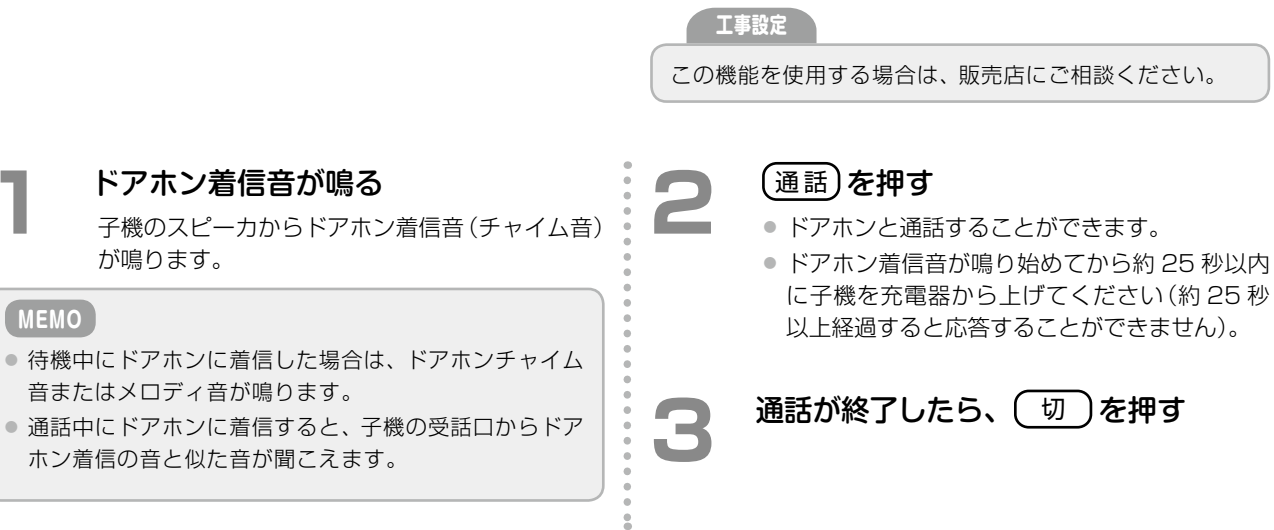

# 6-8 保留のしかた

通話相手に一時お待ちいただく場合は、保留機能を使用します。保留には、以下のような 4 つの種類があります。 状況に応じて使い分けてください。詳細については、「2-5 [通話を保留する」\(➡ P.74\)](#page-105-0)を参照してください。

● システム保留

システム内の他の電話機からでも再応答(保留解除)できるように保留します。

● 自己保留

保留したのと同じ電話機からのみ再応答(保留解除)することができます。

● パーク保留

パークグループ内の他の電話機からでも再応答(保留解除)できるように保留します。

● 一時保留

外線ボタン、パークボタン、自己保留ボタンが割り付けられていない電話機で保留操作を行うと、一時保留状態 になります。一時保留の場合は、(保留)で再応答(保留解除)することができます。

# システム保留

#### **システム内の他の電話機でも再応答できるように保留する(システム保留)**

外線/専用線/MSA(→P.382)それぞれの通話中に (保留) を押すことにより、通話を保留します。保留操作をした内 線以外のシステム内の他の電話機からも保留した通話に再応答することができます。 内線での通話中は、この操作では保留できません。パーク保留で保留してくださ[い\(➡ P.311\)](#page-342-0)。

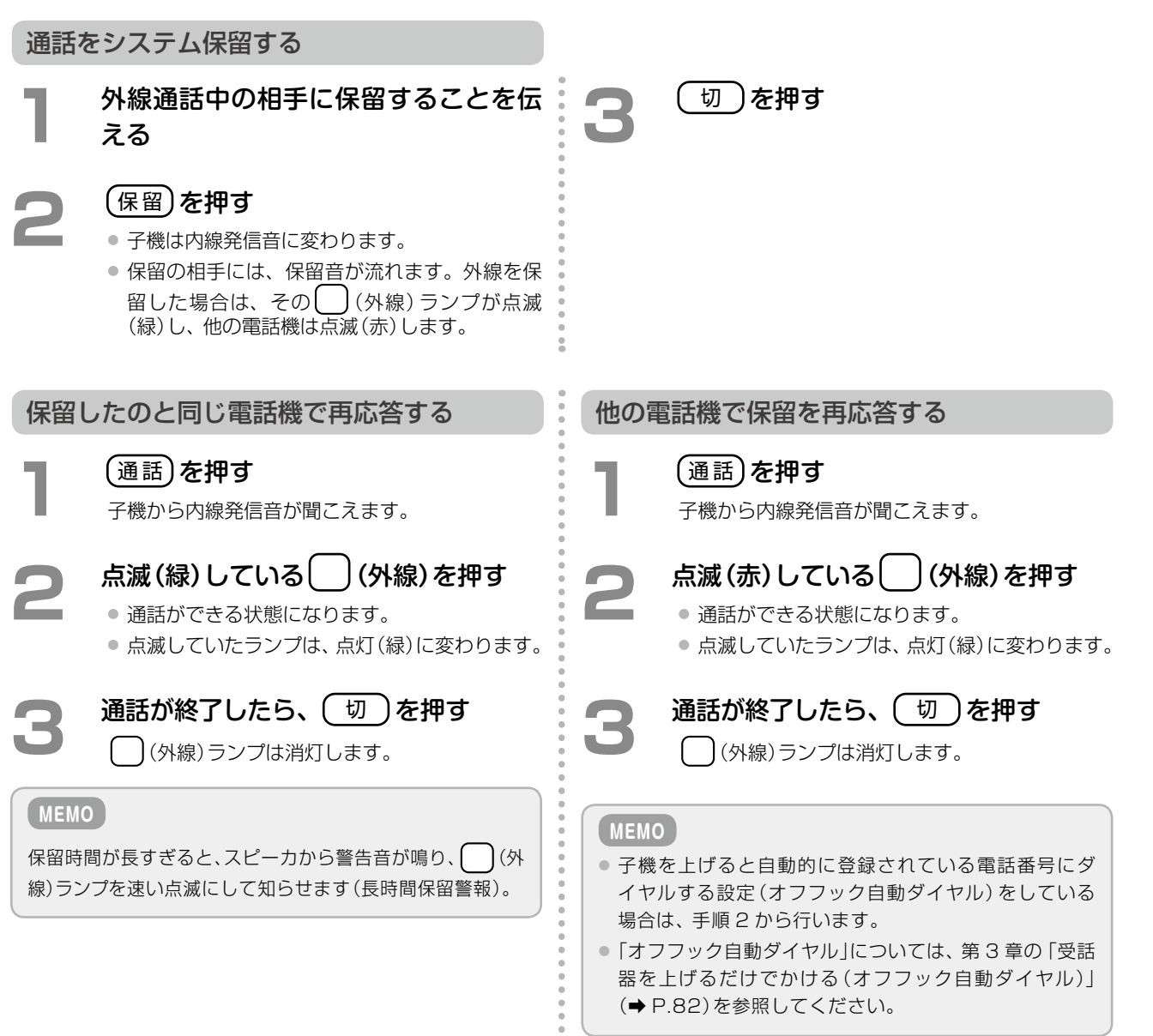

第

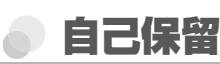

## **他の電話機では再応答できないように保留する(自己保留)**

通話中に◯◯(自己保留)を押すことにより、通話を保留できます。保留に対して再応答できるのは、自己保留した 内線からのみです。

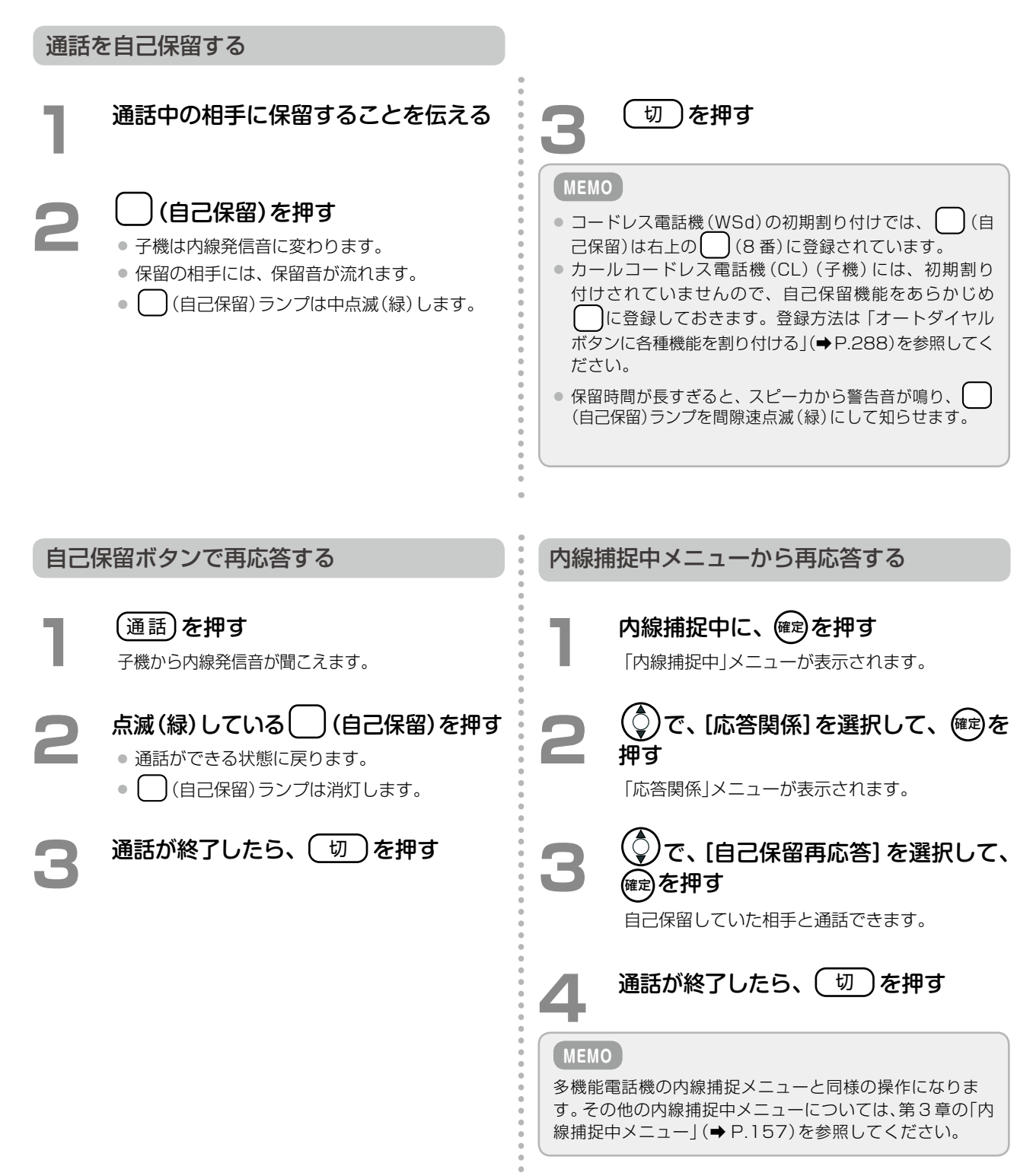

### <span id="page-342-0"></span>**パークグループ内の他の電話機でも再応答できるように保留する(パーク保留)**

通話中に ( ̄) (パーク保留) を押すことにより、通話を保留できます。システム保留 / 自己保留をパーク保留特番操 作によりパーク保留へ転送することができます。保留操作をした内線以外からも保留に対して再度応答することが できます。 **工事設定**

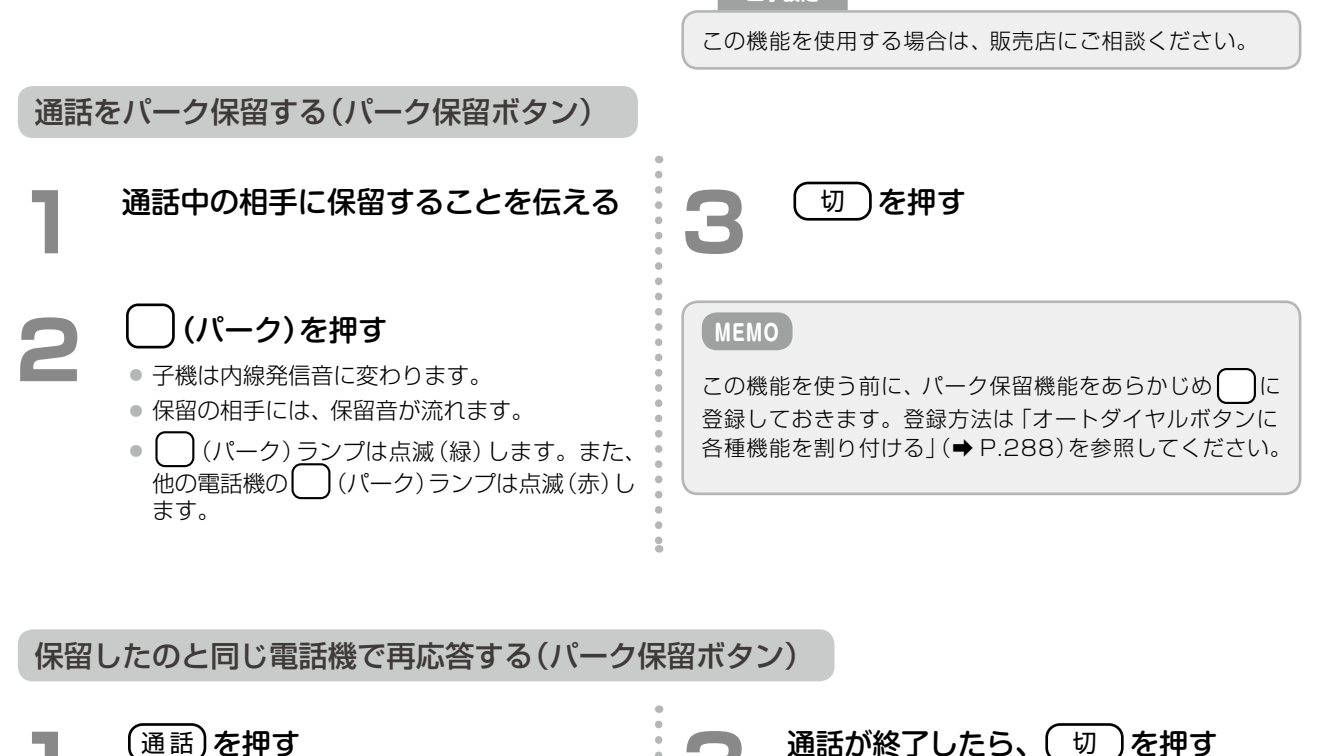

**つ** 通話が終了したら、 ( 切 ) を押す 子機から内線発信音が聞こえます。 (外線)ランプは消灯します。 **点滅(緑)している ( )(パーク)を押す MEMO** ● 通話ができる状態になります。 ● (通話)を押すと自動的に登録されている電話番号にダ イヤルする設定(オフフック自動ダイヤル)をしている ● ( )(パーク)ランプは消灯します。 場合は、手順 2 から行います。 ● 保留時間が長すぎると、スピーカから警告音が鳴り、速 い点滅にして知らせます(長時間保留警報)。  $\overline{\overline{\overline{z}}}$ 他の電話機で保留を再応答する(パーク保留ボタン) **コンコン (通話)を押す**<br>ア機から内線発信音が聞こえます。 **MEMO** ●同じ番号の ( ) (パーク) が | に割り付けられた電話 機どうしでパーク保留を共有できます。課内、グループ など共有したいグループ単位で同一のパーク番号を割 **2 点滅(赤)している**し)(パーク)を押す<br>- 通話ができる状態になります。 り付けることで効果的に運用できます。 ● (通話)を押すと自動的に登録されている電話番号にダ ● ( )(パーク)ランプは消灯します。 イヤルする設定(オフフック自動ダイヤル)をしている 場合は、手順 2 から行います。 通話が終了したら、 (切)を押す (外線)ランプは消灯します。

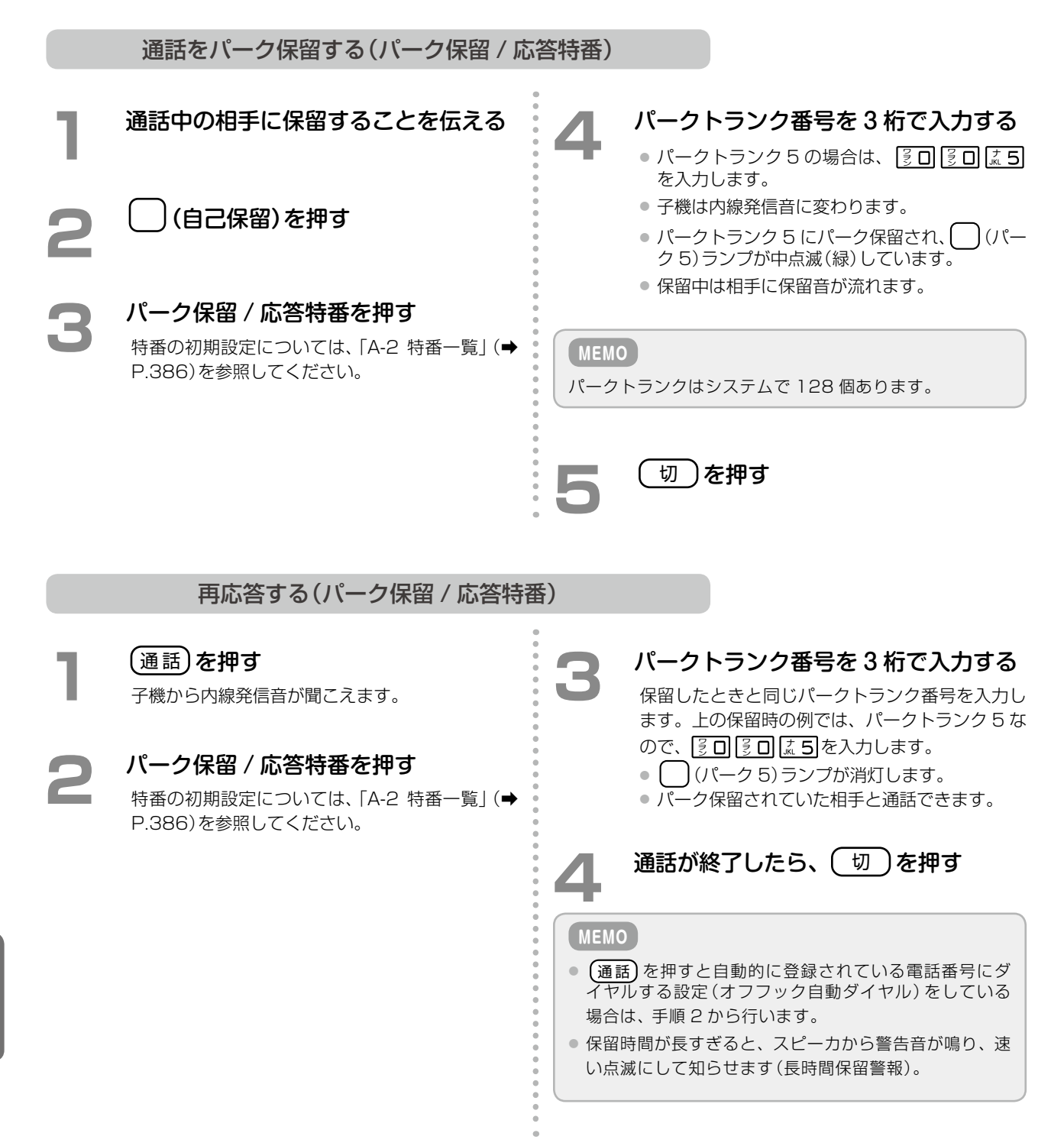

# 6-9 転送のしかた

通話を手動で転送する方法について説明します。詳細については、「2-6 [通話を転送する\(手動転送\)」\(➡ P.77\)](#page-108-0)を参照し てください。

# ダイヤル転送

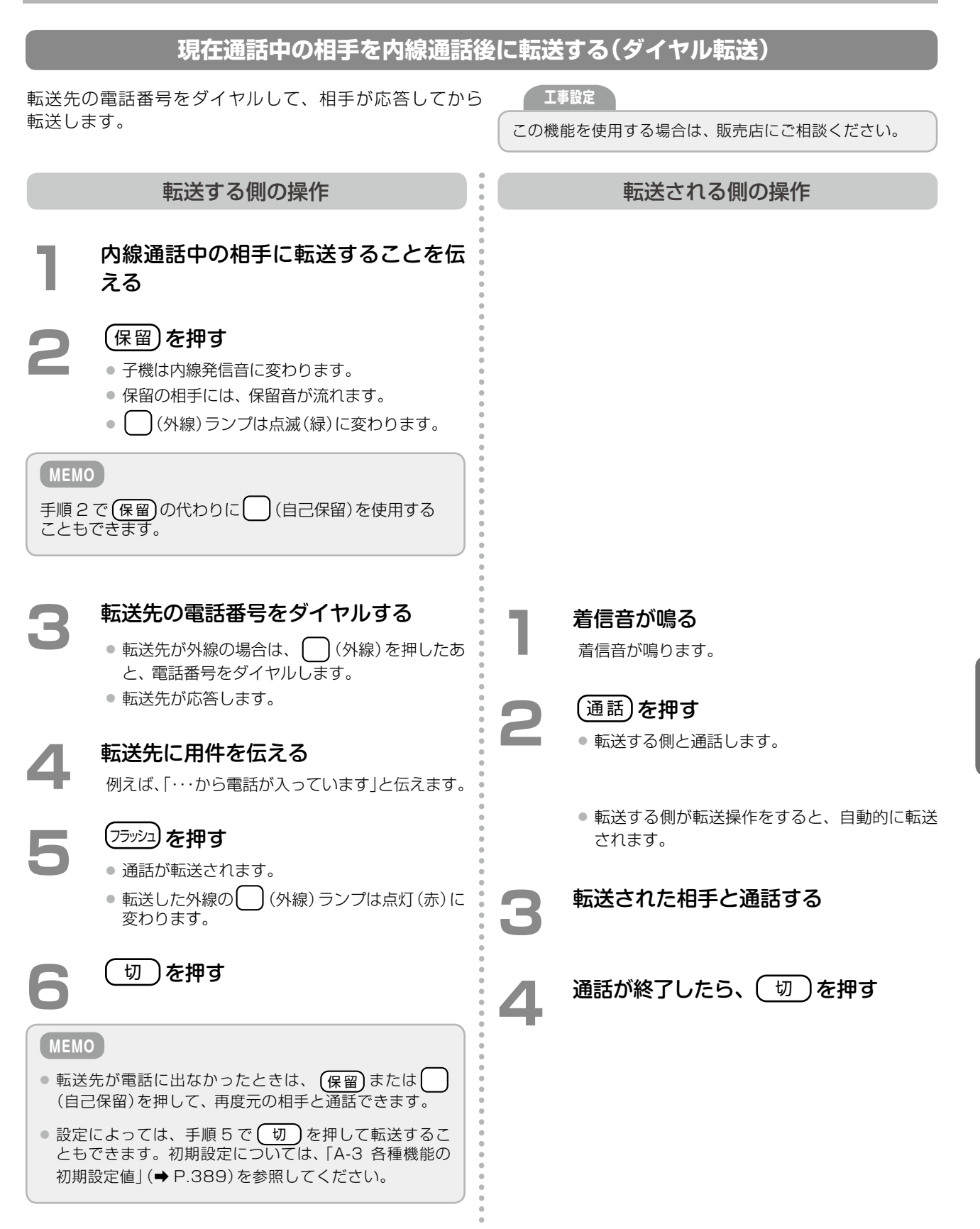

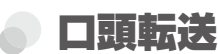

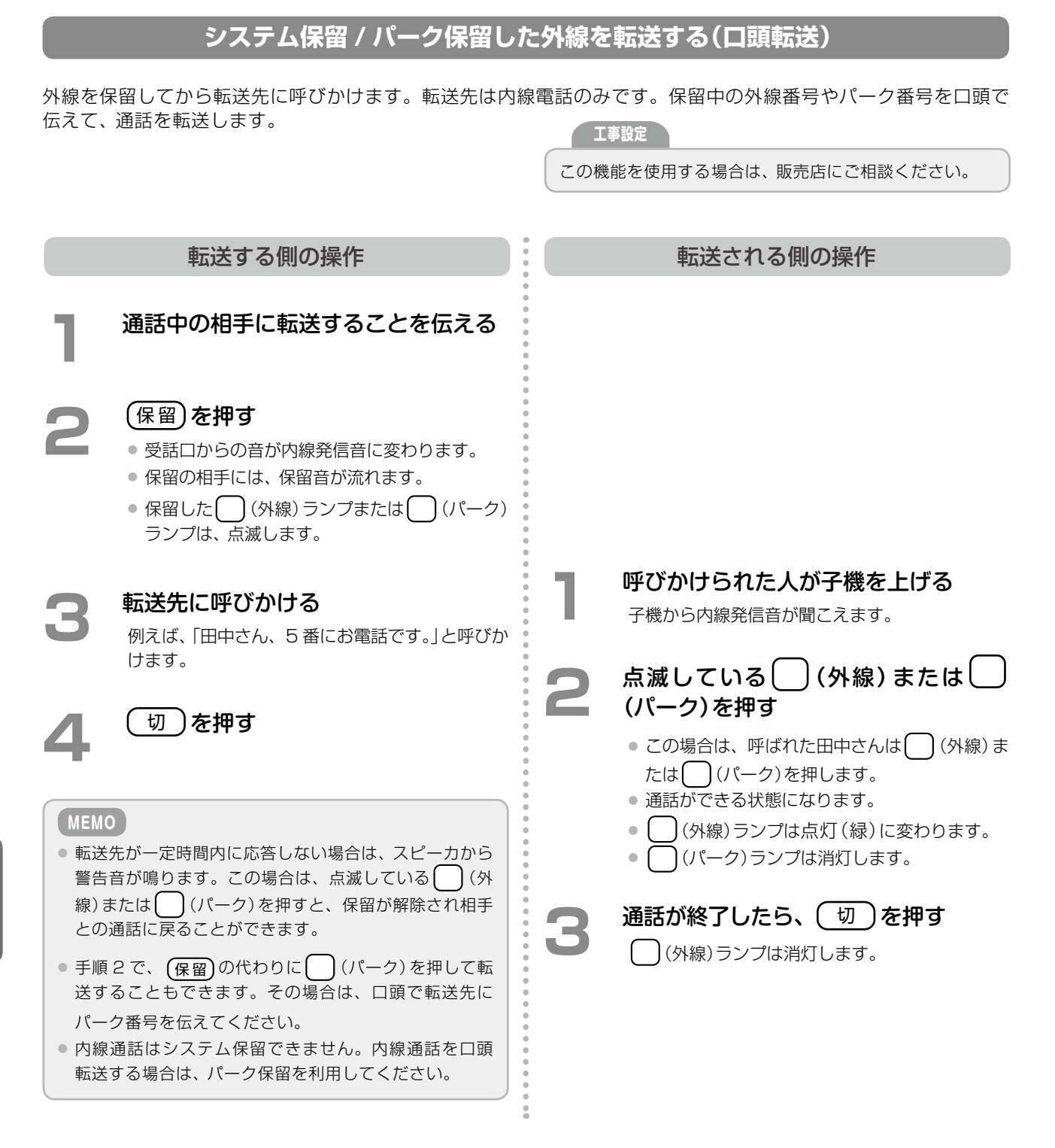

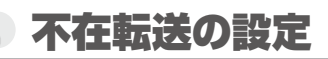

#### **不在転送の設定をする**

外線 / 専用線または内線からの個別着信時に不在転送が設定されていると、あらかじめ設定した不在転送先に転送 することができます。

**MEMO**

転送先をメールボックスにすると、ガイダンス応答(代行)することができます。

#### 不在ボタンで設定する場合

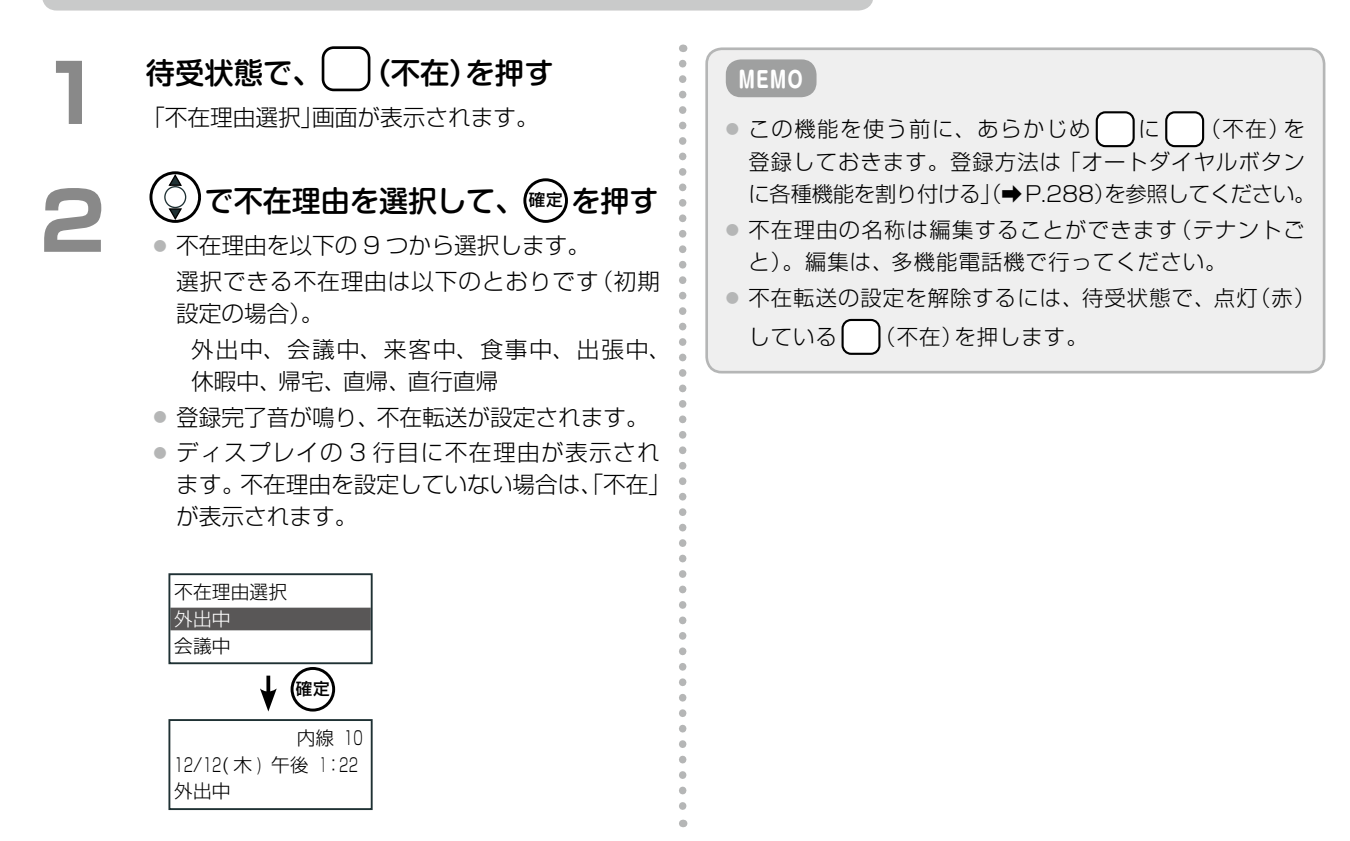

#### 不在ボタンでフォロミー設定する場合

自分の席の電話機にかかってくる内線着信を、移動先の内線に転送するように登録することができます(フォロ ミー)。フォロミー操作を行うと、自分の席の電話機が不在 ON に設定されます。フォロミー操作は、移動先の内 線電話機から行います。

以下の操作説明では、自分の内線番号は 10、移動先の内線番号は 11 として説明します。

## **1**  移動先の内線電話機(例:内線 11)で、 (不在)を押す

「不在理由選択」画面が表示されます。

**2**  を押す 「内線対象指定」画面が表示されます。

#### **3**  自身の内線番号を入力(例:内線 10)し て、(確定)を押す

- 登録完了音が鳴り、内線 10 から内線 11 への フォロミーが設定されます。
- 内線 10 のディスプレイの3行目に不在理由が 表示されます。
- 内線 11 は待受状態になります。

#### **MEMO**

この機能は、移動先の内線からのみ設定できます。

第

# チェンジオーバー

内線 / 外線 / 専用線との通話中、電話をかけてきた人と、転送先(取次ぎ先)の人と交互に通話することができます。

#### **MEMO**

この機能を使う前に、( ̄)(自己保留)をあらかじめ( ̄)に登録してください。チェンジオーバー機能を使用する場合は、付 加情報(動作指定)として、「チェンジオーバー」を選択してください。オートダイヤルボタンの登録方法および付加情報につ いては[、「オートダイヤルボタンに各種機能を割り付ける」\(➡P.288\)](#page-319-0)および「A-7 オートダイヤルボタン機能一覧表」(➡P.394) を参照してください。

#### **かかってきた相手と取次ぎ先を交互に切り替えて通話する(チェンジオーバー)**

チェンジオーバーを使用するときは、通話をまず自己保留(一時保留)した状態で、他の相手(取次ぎ先)と通話を開 始します。 (自己保留)を押すことで双方の相手と交互に切り替えて話すことができます。

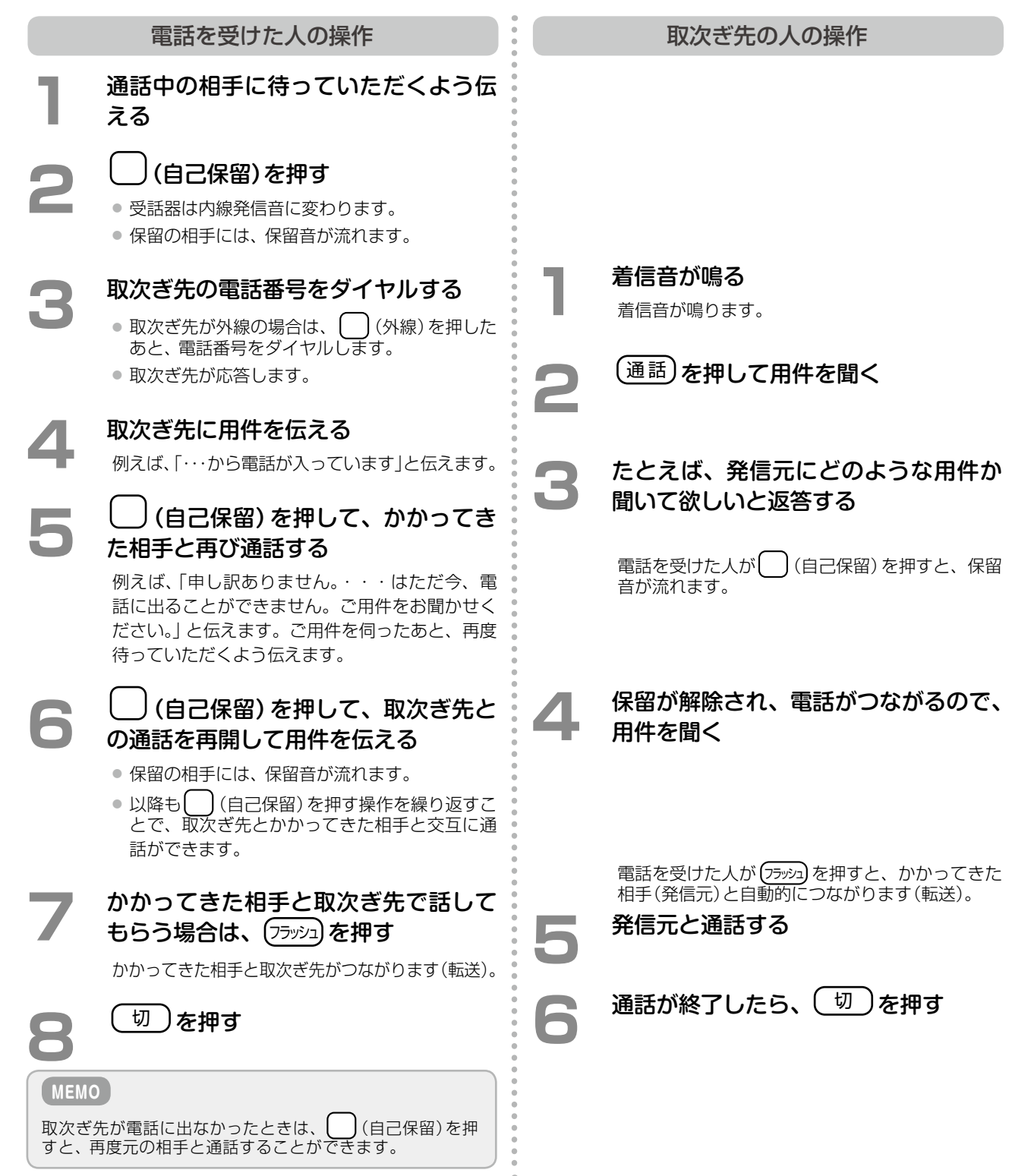

# **第 7 章 アナログ電話機編**

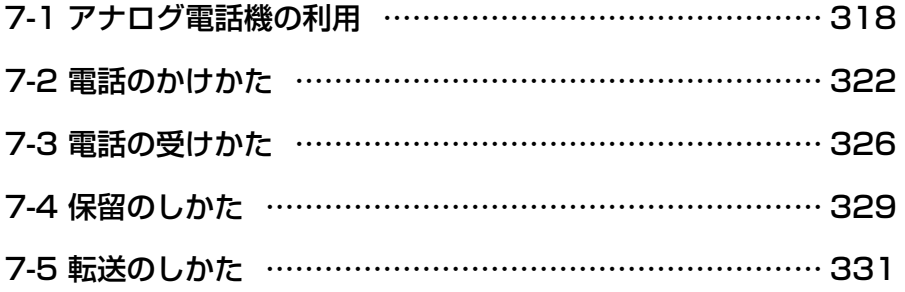

<span id="page-349-0"></span>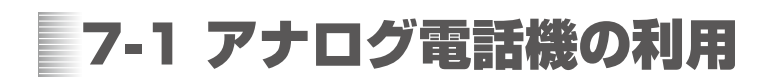

#### アナログ電話機を利用する  $\bullet$

このシステムでアナログ電話機や FAX を利用する場合、アナログ電話機接続回路や単独電話増設パッケージを介 してアナログ電話機を接続します。

#### **工事設定**

- 内線で利用できるアナログ電話機の台数は、主装置のタイプによって異なります。販売店にご相談ください。
- アナログ電話機の接続時には、ダイヤル種別(パルス式 / プッシュ式)の設定が必要です。 また、着信種別ごとの着信音の設定や、ファクシミリやナンバーディスプレイ対応機種の使用設定など、使用環境にあわ せた設定もできます。詳しくは、販売店にご相談ください。

#### アナログ電話機の基本操作

アナログ電話機で利用できる機能のほとんどは、フッキングと特番ダイヤルの組み合わせで操作できます。

#### **フッキング操作について**

通話中に電話機のフックスイッチを「ポンッ」と押すことをフッキング操作と呼びます。 アナログ電話機では、通話の保留時や、さまざまな機能の利用開始時にフッキング操作を行います。

#### **MEMO**

アナログ電話機によっては、フッキング専用のボタンがあります。

フッキング操作のときに長くフックスイッチを押していると、電話が切れたり(転送のときなど)、呼び返しで着信音が鳴っ たり(保留操作のときなど)しますので、ご注意ください。

#### **特番ダイヤルについて**

アナログ電話機で利用できる特番は以下のとおりです。特番の初期設定の値や付加情報については、「A-2 [特番一](#page-417-0) [覧」\(➡ P.386\)を](#page-417-0)参照してください。

- 
- 自動選局 代理応答 フックフラッシュ送出
- 
- リダイヤル グループ指定代理応答 会議
	-
- 
- 
- 
- 共通電話帳 不在 ● 内線グループ音声呼出
- パーク保留/応答 FAX 転送 外部スピーカ呼出 ● 外部スピーカ応答

## アナログ電話機特有の機能について

アナログ電話機接続回路や単独電話増設ポートまたはパッケージを介してアナログ電話機を接続することで、アナ ログ電話機特有の機能(ナンバーディスプレイ機能、切断信号の送出機能)が利用できるようになります。

#### **ナンバーディスプレイについて**

ナンバーディスプレイ対応のアナログ電話機を接続すると、外線から電話をかけてきた相手の電話番号をディスプ レイで確認できます。

**工事設定 MEMO**

ナンバーディスプレイ機能を利用するには、工事設定が必 要です。詳しくは販売店にご相談ください。

ナンバーディスプレイを使用する設定にしているとき、ナ ンバーディスプレイに対応していないアナログ電話機を 接続すると、一次着信音が約 6 秒間鳴ってから通常の着 信音が鳴ります。

#### **切断信号の送出について**

アナログ電話機で着信に応答した場合や、アナログ電話機から電話をかけた場合に、通話相手が先に電話を切ると、 相手が電話を切ったことが信号により通知されます。この信号を受けると、アナログ電話機側には話中音が聞こえ ます。

# ファクシミリを利用する

アナログ電話機接続回路や単独電話増設パッケージにファクシミリを接続し、ファクシミリを利用することができ ます。FAX 着信が入ると、自動または手動で FAX を受信できます。

このシステムには、以下のファクシミリ機能が用意されています。

- 「FAX を自動受信する (TEL/FAX 自動切替) | (→ P.320)
- ●[「転送先ファクシミリを指定する\(FAX 転送先指定\)」\(➡ P.320\)](#page-351-1)
- 「FAX 着信を手動で転送する」(→ P.321)

#### **工事設定**

- システム内で利用できるファクシミリの台数は、主装置のタイプによって異なります。販売店にご相談ください。
- ファクシミリ機能を利用するには、FAX の受信方法 (自動 / 手動) や転送先ファクシミリなど、各種設定が必要です。詳し くは、販売店にご相談ください。
- ナンバーディスプレイ設定時に、ナンバーディスプレイ対応のファクシミリを接続すると、アナログ電話機と同様にナン バーディスプレイ機能を利用できます。詳しくは、販売店にご相談ください。

**MEMO**

FAX 送信など、ファクシミリ独自の操作については、ファクシミリに付属している取扱説明書を参照してください。

#### <span id="page-351-0"></span>**FAX を自動受信する(TEL/FAX 自動切替)**

TEL/FAX 自動切替で、FAX 着信を自動検出するように設定することで、FAX 着信が入ると、自動的にファクシ ミリで受信できるようになります。

### <span id="page-351-1"></span>**転送先ファクシミリを指定する(FAX 転送先指定)**

テナント(➡P.383)ごとに FAX 着信の転送先を指定することができます。FAX 着信が入ると、あらかじめ設定され た着信方法(TEL/FAX 自動切替)に従って、転送先ファクシミリに FAX 着信を転送することができます。

## **FAX 着信を手動で転送する**

TEL/FAX 自動切替で FAX 着信を自動検出しないように設定した場合、FAX 着信に応答し、手動で転送すること ができます。以下の 2 通りの方法で FAX を転送できます。

- [FAX 着信に応答して転送する (オンフック FAX 転送)」 (→ P.321)
- 「FAX 着信を保留してから転送する (FAX 転送特番) | (→ P.321)

<span id="page-352-1"></span>FAX 着信に応答して転送する(オンフック FAX 転送)

オンフック FAX 転送を設定すると、FAX 着信に応答し たあと、一定時間内に受話器を置く(オンフックする)こ とで、あらかじめ指定してある自分のテナント内のファ クシミリへ FAX を転送することができます。

<span id="page-352-0"></span>**工事設定**

オンフック FAX 転送の設定については、販売店にご相談 ください。

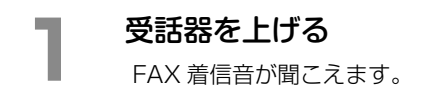

**2**  受話器を置く 指定したファクシミリへ転送されます。

**MEMO** オンフックによる FAX 転送中は、相手に対して保留音が 流れます。

#### <span id="page-352-2"></span>FAX 着信を保留してから転送する(FAX 転送特番)

着信応答したあとに保留して、FAX 転送特番を押すことにより、あらかじめ指定してある自分のテナント内のファ クシミリへ FAX を転送することができます。

#### **1**  受話器を上げる

FAX 着信音が聞こえます。

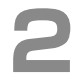

- フッキング操作をする<br>● 保留状態となり、受話器は内線発信音に変わり ます。
	- 保留の相手には、保留音が流れます。

**3**  FAX 転送特番を押す

- 特番の初期設定については、「A-2 特番一覧」(→ [P.386\)](#page-417-0)を参照してください。
- 指定したファクシミリに転送されます。

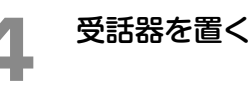

<span id="page-353-0"></span>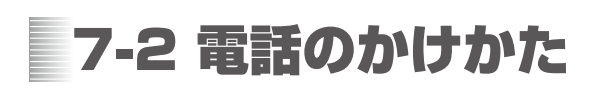

# 外線にかける

#### **受話器を上げて電話をかける(自動選局発信)**

外線に電話をかけます。

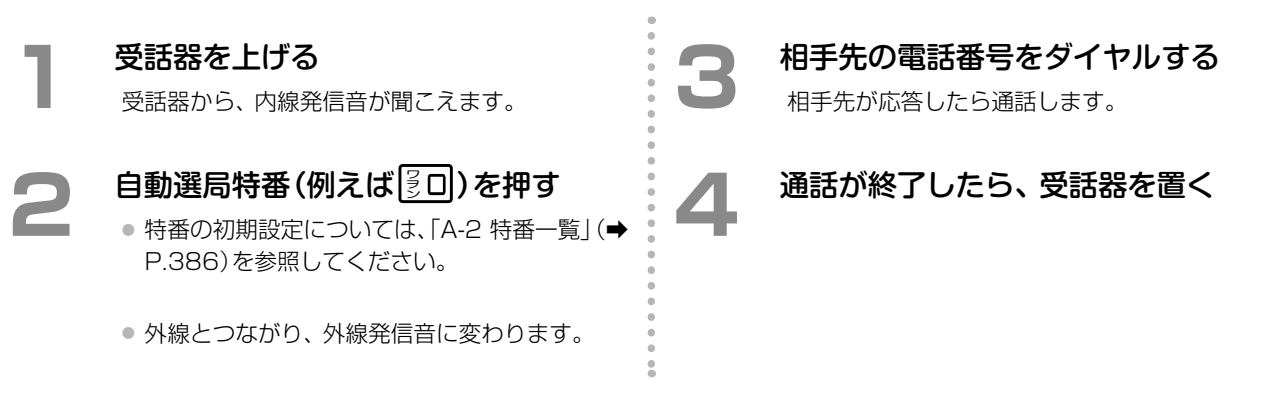

#### **最後にかけた相手に再度かける(リダイヤル)**

**1**  受話器を上げる

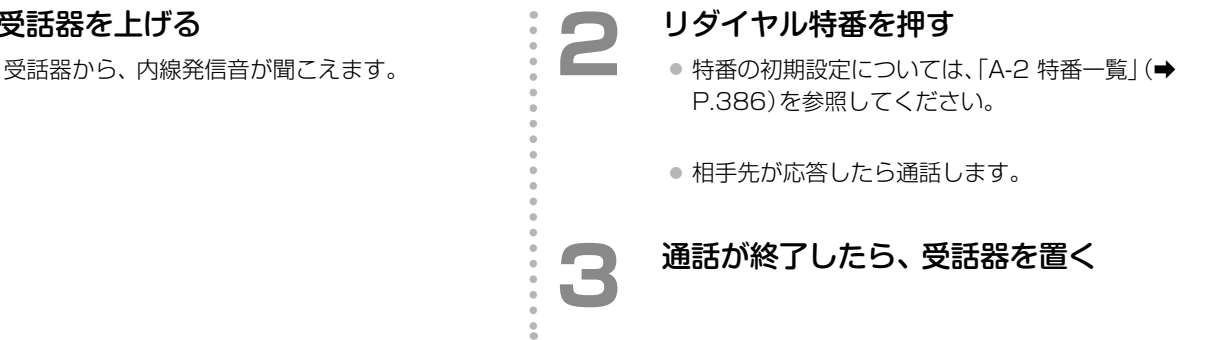

#### **受話器を上げてダイヤルするだけでかける(オフフック自動外線捕捉)**

受話器を上げてダイヤルするだけで、外線に電話をかけることができます。

**1**  受話器を上げる 外線とつながり、外線発信音に変わります。

**2**  相手先の電話番号をダイヤルする 相手が応答すると、通話できます。

**工事設定**

# **3 通話が終了したら、受話器を置く**

この機能を使用するには、あらかじめオフフック自動ダイ ヤル番号に自動選局特番(例えば $\overline{{\mathcal{S}}\mathsf{O}}$ )を登録しておく必 要があります。販売店にご相談ください。

# 便利な外線発信機能を利用する

## **電話帳メモリ番号から電話をかける(電話帳発信)**

電話帳に登録された電話帳メモリ番号から電話をかけることができます。

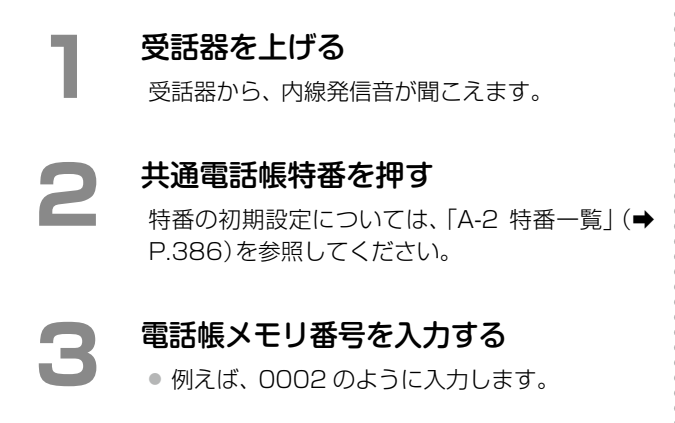

● 相手先が応答したら通話します。

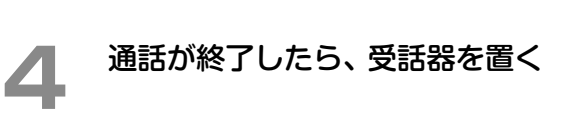

#### **MEMO**

- 個別電話帳を使用する場合は、手順 2 で個別電話帳特 番を押してください。個別電話帳特番の初期設定につ いては、「A-2 [特番一覧」\(➡P.386\)](#page-417-0)を参照してください。 ● 電話帳メモリ番号や共通電話帳、個別電話帳に付いての詳 細は、「1-7 [電話帳の登録」\(➡ P.37\)](#page-68-0)を参照してください。
- **外線で会議する(会議通話)**

通話中に他の内線 / 外線 / 専用線を音声会議に招集し、最大 4 者間で同時通話することができます。

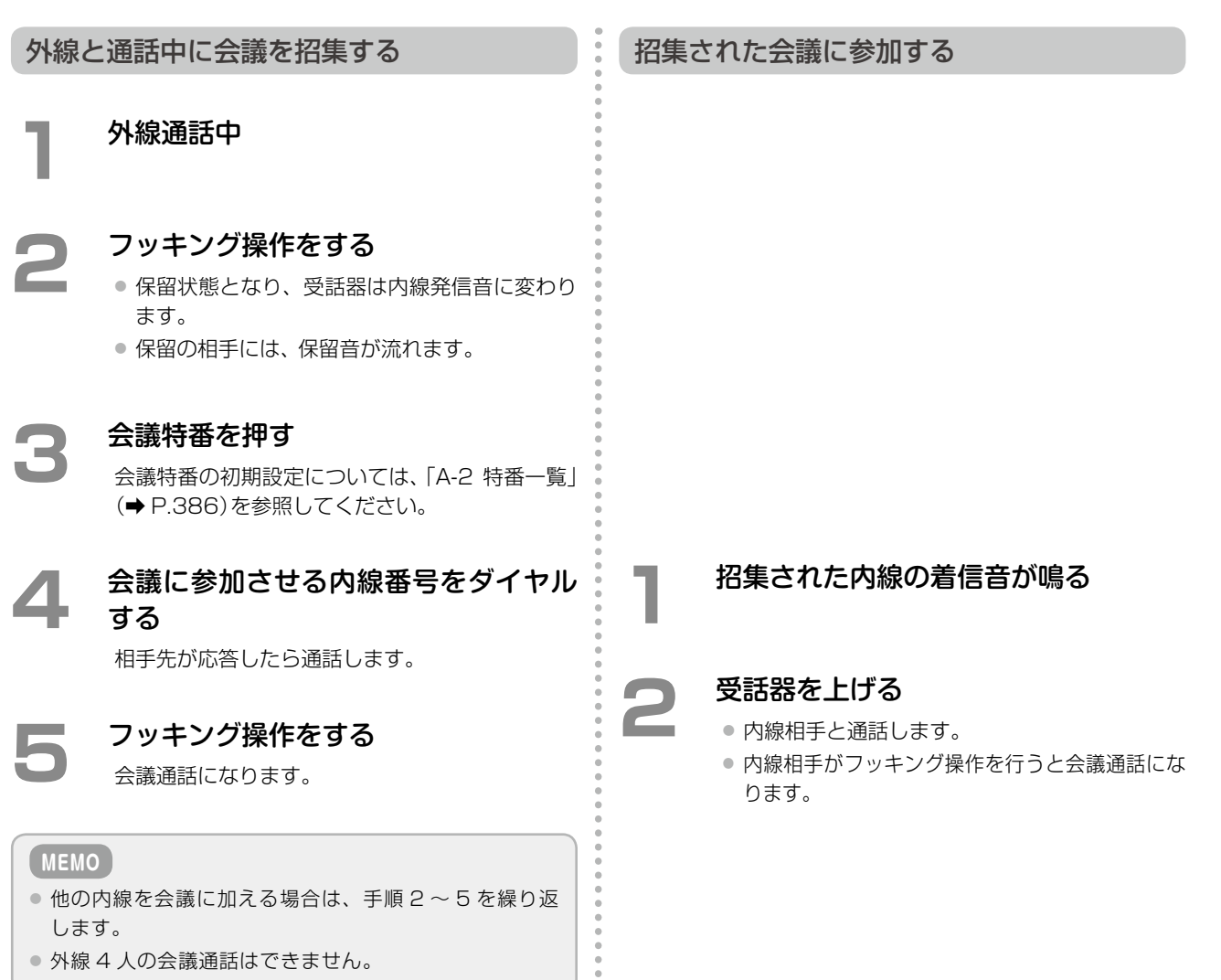

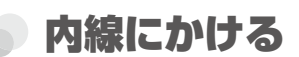

# **内線番号をダイヤルしてかける(内線発信)**

内線を呼び出して通話します。

**1**  受話器を上げる

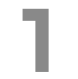

受話器から、内線発信音が聞こえます。

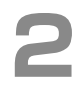

2 内線番号を入力する 相手先が応答したら通話します。

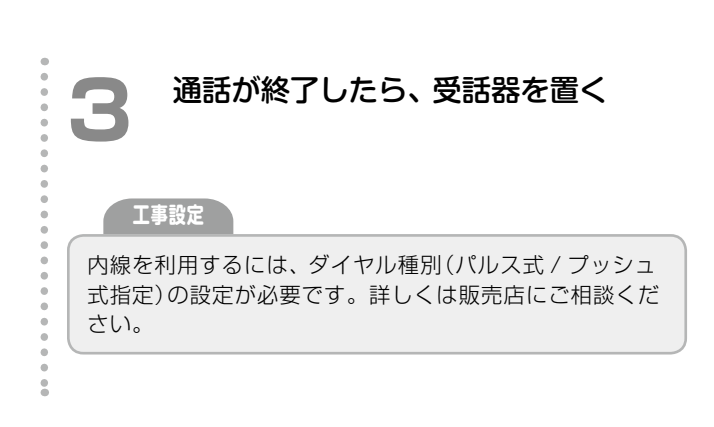

# 便利な内線発信機能を利用する

#### **グループ内の内線電話を一斉に呼び出す(内線グループ音声呼出)**

 $\frac{6}{10}$ 

アナログ電話機からグループ内のすべての内線を音声で一斉に呼び出すことができます。

#### **1**  受話器を上げる

受話器から、内線発信音が聞こえます。

**2 内線グループ音声呼出特番を押す**<br>特番の初期設定については、「A-2 特番一覧」(→ [P.386\)](#page-417-0)を参照してください。

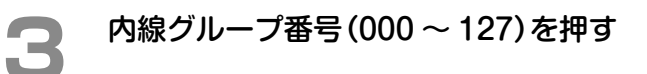

#### **MEMO**

グループ内にアナログ電話機、デジタルコードレス電話機 (DC)、SIP 電話機が含まれる場合、これらの電話機は内 線グループ呼出の対象外となります。

#### **構内放送する(構内放送呼出)**

構内放送装置を接続し、構内放送で外部スピーカを個別または一斉に呼び出すことができます。構内放送装置は 6 台(S タイプ主装置では 2 台)まで接続できます。 **工事設定**

構内放送装置の接続については、販売店にご相談ください。

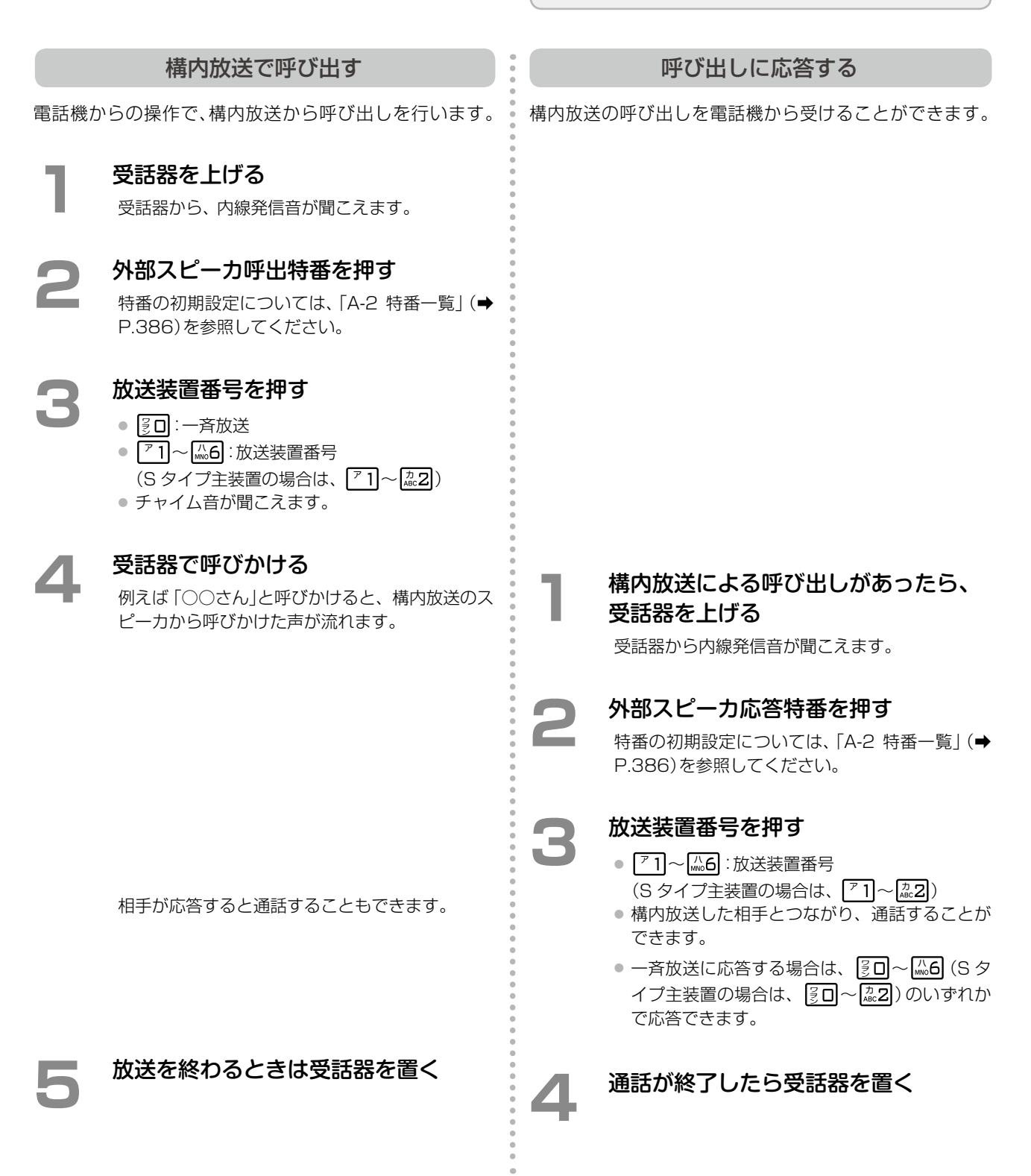

第 **7**

章

章アナログ電話機編

アナログ電話機編

<span id="page-357-0"></span>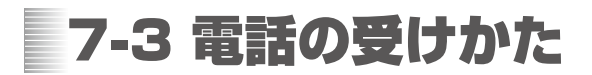

# 外線を受ける

# **受話器を上げて外線を受ける**

受話器を上げるだけで外線着信に応答できます。

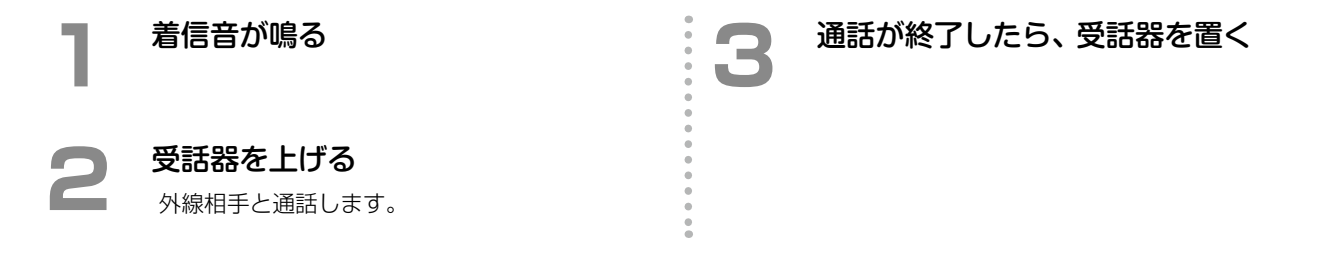

# 内線を受ける

### **受話器を上げて内線を受ける**

自分にかかってきた内線着信は、受話器を上げるだけで応答できます。

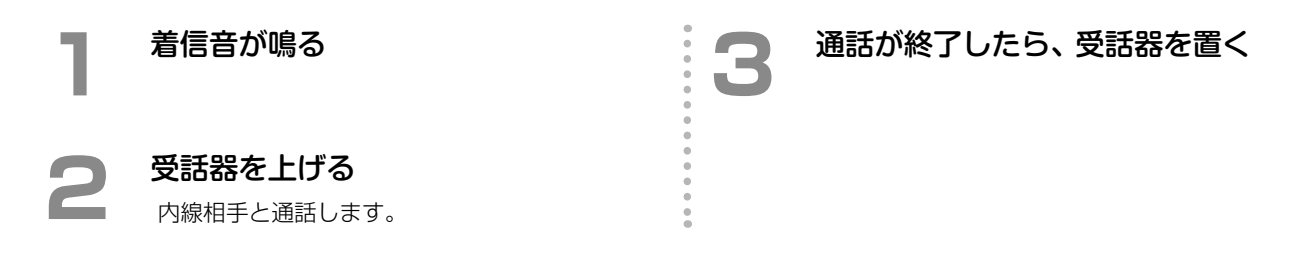

## 便利な受信機能を利用する

# **代理応答グループ内の他の電話を受ける(代理応答)** 所属する代理応答グループ内の他の内線にかかってきた着信を受けることができます。 この機能を使用する場合は、販売店にご相談ください。 **工事設定**

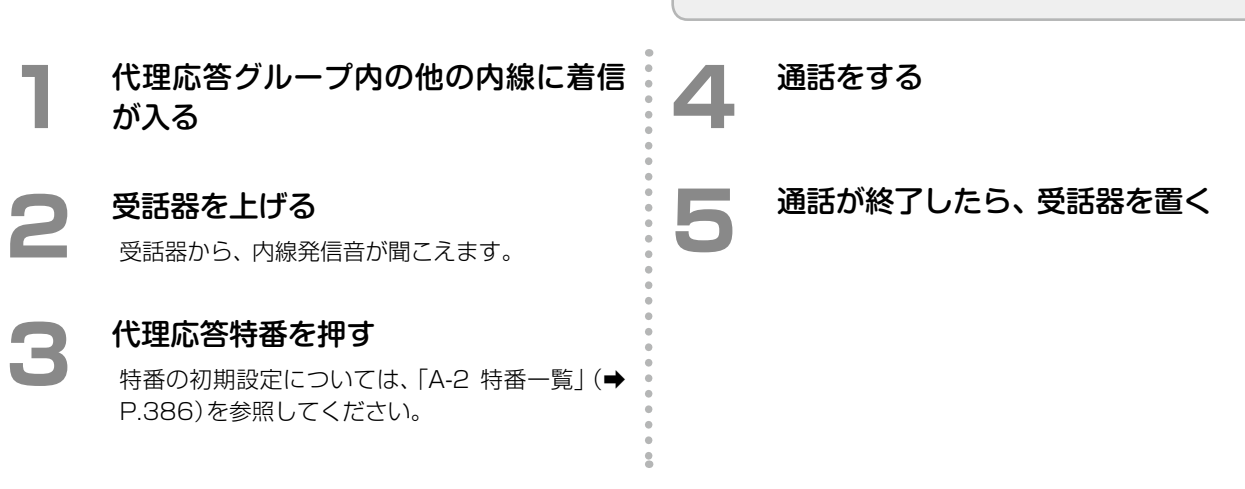

### **他の代理応答グループの電話を受ける(グループ指定代理応答)**

**工事設定**

自分の内線が所属していない他の代理応答グループの着信にも応答できます。

この機能を使用する場合は、販売店にご相談ください。

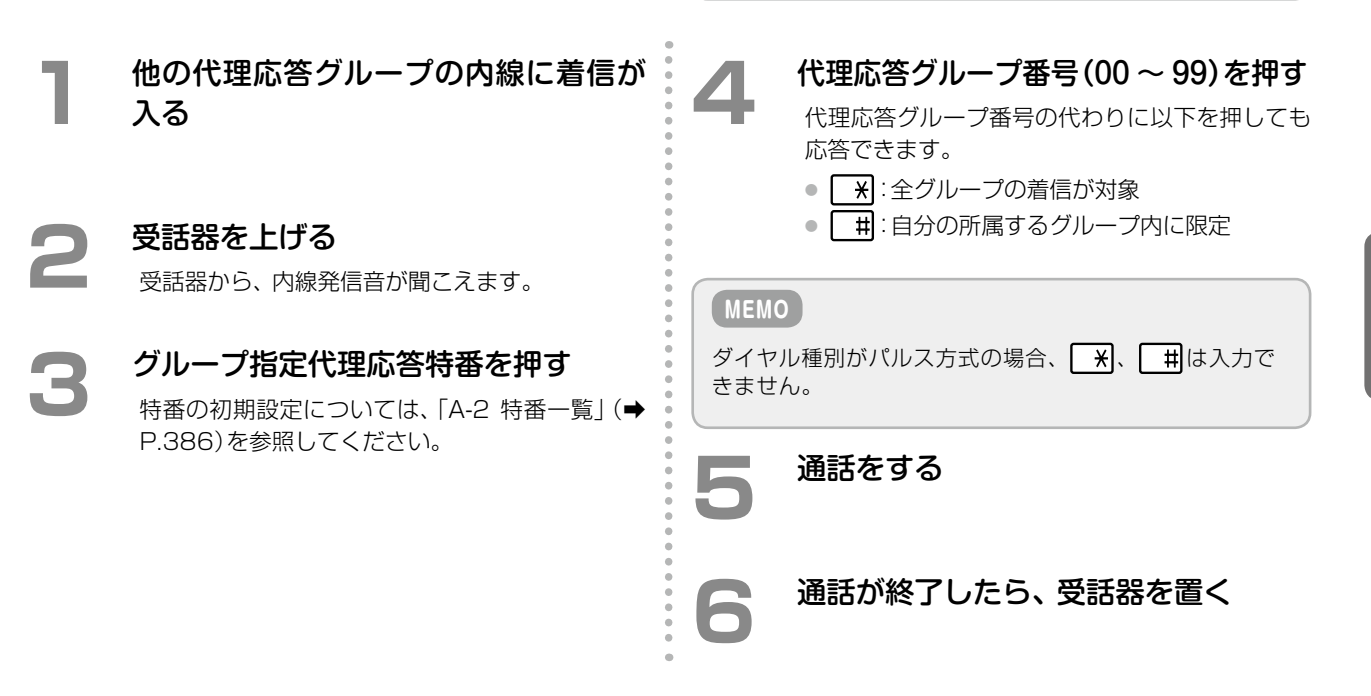

第 **7**

章

## **通話中に他の電話を受ける(キャッチホン)**

外線通話中に他の着信が入ったときに、通話を保留して着信に応答することができます。

また、フッキング操作+フックフラッシュ送出特番を押 すことにより通話相手を切り替えることができます。

**工事設定**

キャッチホンを利用するには、NTT とのキャッチホン契 約が必要です。詳しくは販売店にご相談ください。

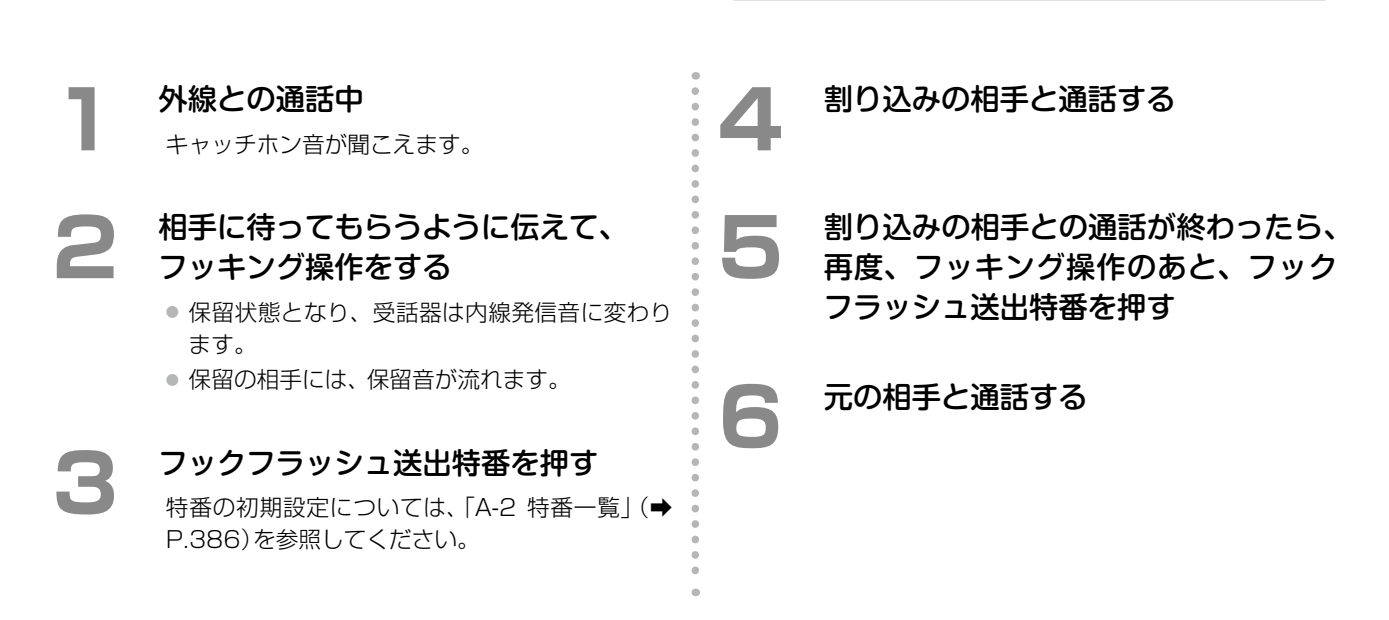

#### **ドアホンからの呼び出しに応答する(ドアホン着信)**

ドアホンからの呼び出しに電話機から応答できます。

**工事設定**

ドアホンの接続については、販売店にご相談ください。

**1**  ドアホンの着信音が鳴る

ドアホンのチャイムが聞こえます。

**2 受話器を上げる**<br>- ドアホンと通話することができます。

● ドアホン着信音が鳴り始めてから約 25 秒以内 に受話器を上げてください(約 25 秒以上経過 すると応答することができません)。

# **3 通話が終了したら、受話器を置く**

**MEMO**

ドアホンについては[、第4章の「ドアホンとの接続」\(➡P.197\)](#page-228-0) を参照してください。

編
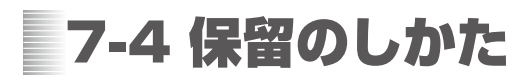

## 電話を一時的に保留する

## **外線 / 内線を保留する(一時保留)**

アナログ電話機では、フッキング操作[\(➡P.319\)](#page-350-0)により通話を一時的に保留することができます。一時保留中にフッ キング操作を行うと通話に戻ることができます。

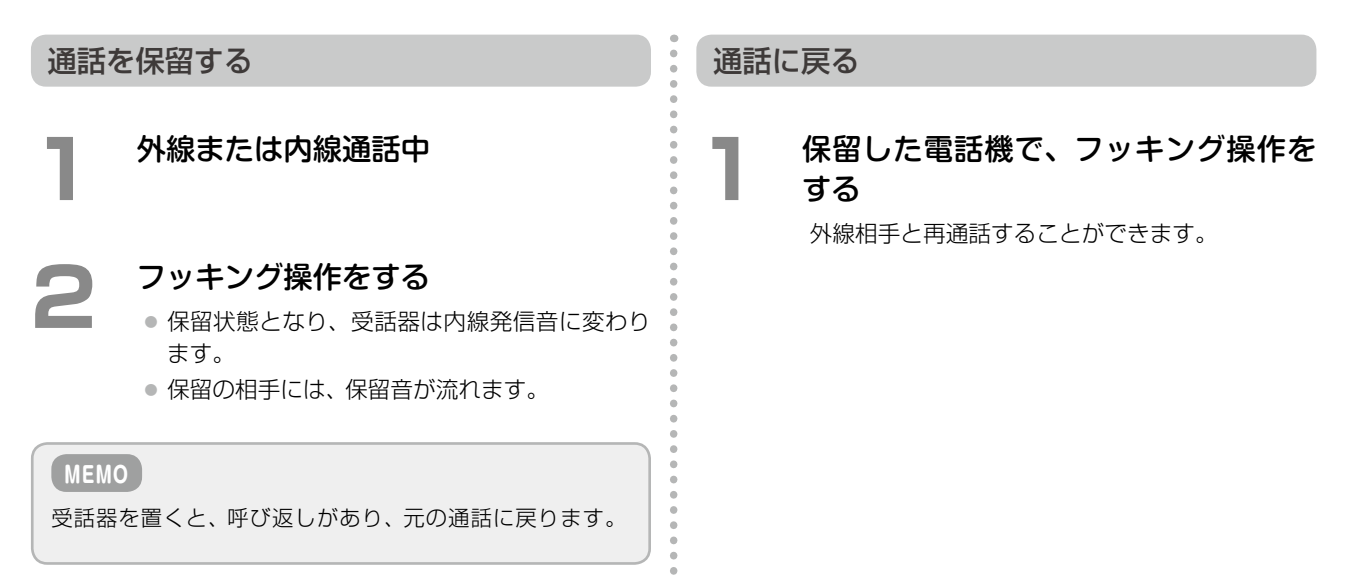

## パーク保留機能を利用する

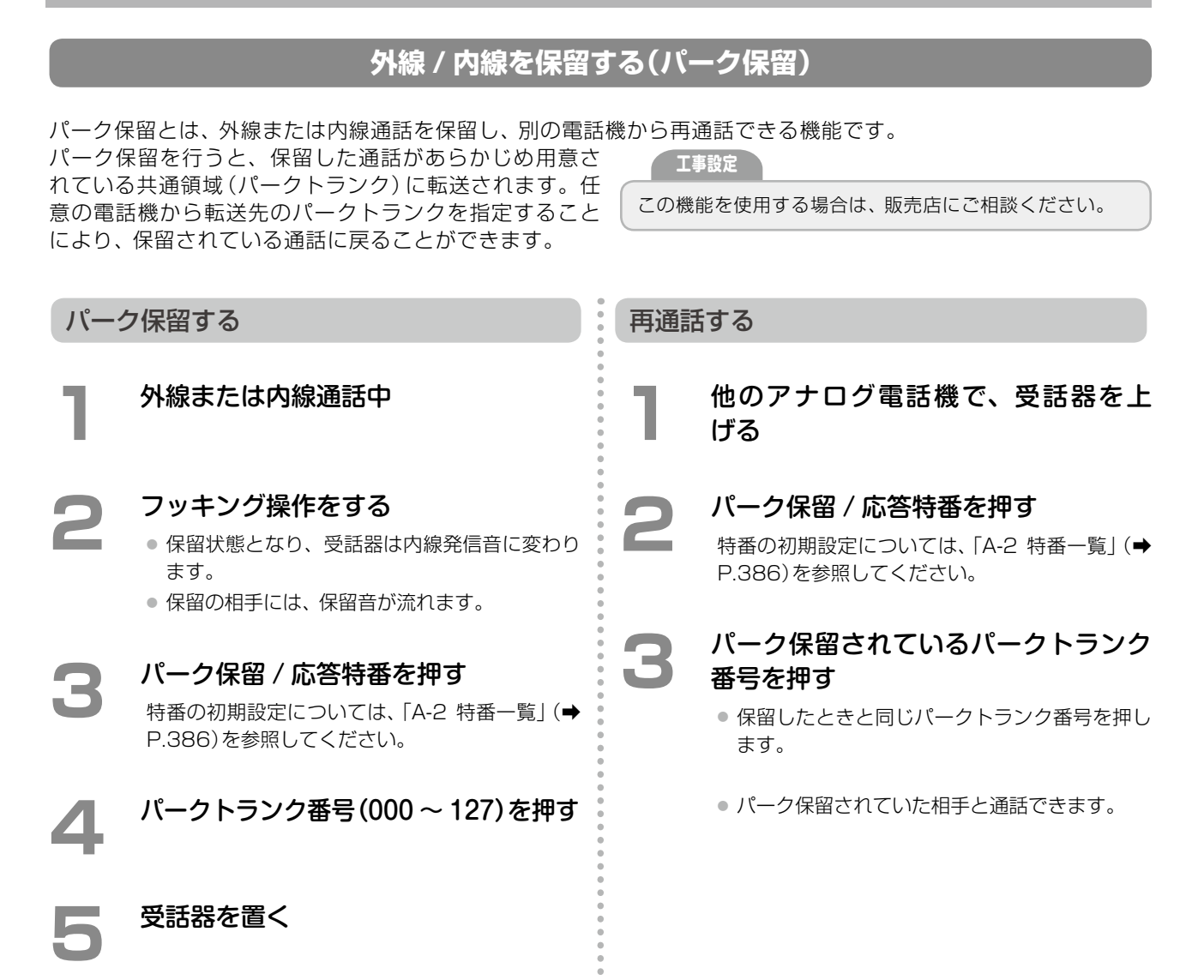

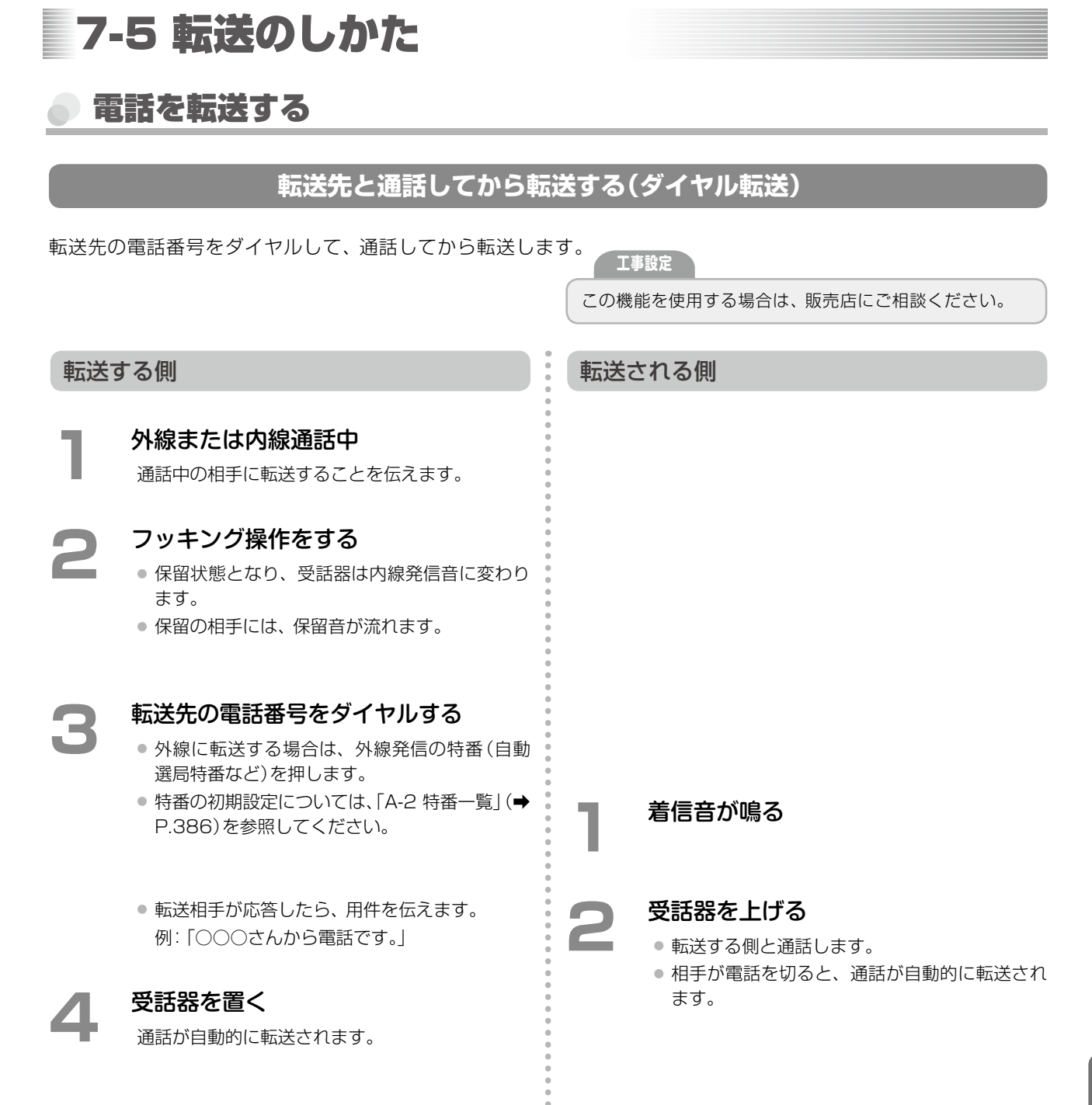

## 電話を強制的に転送する

## **内線通話をしないで直接外線を転送する(強制転送)**

外線を保留して内線通話で転送先に転送することを伝えずに転送します。

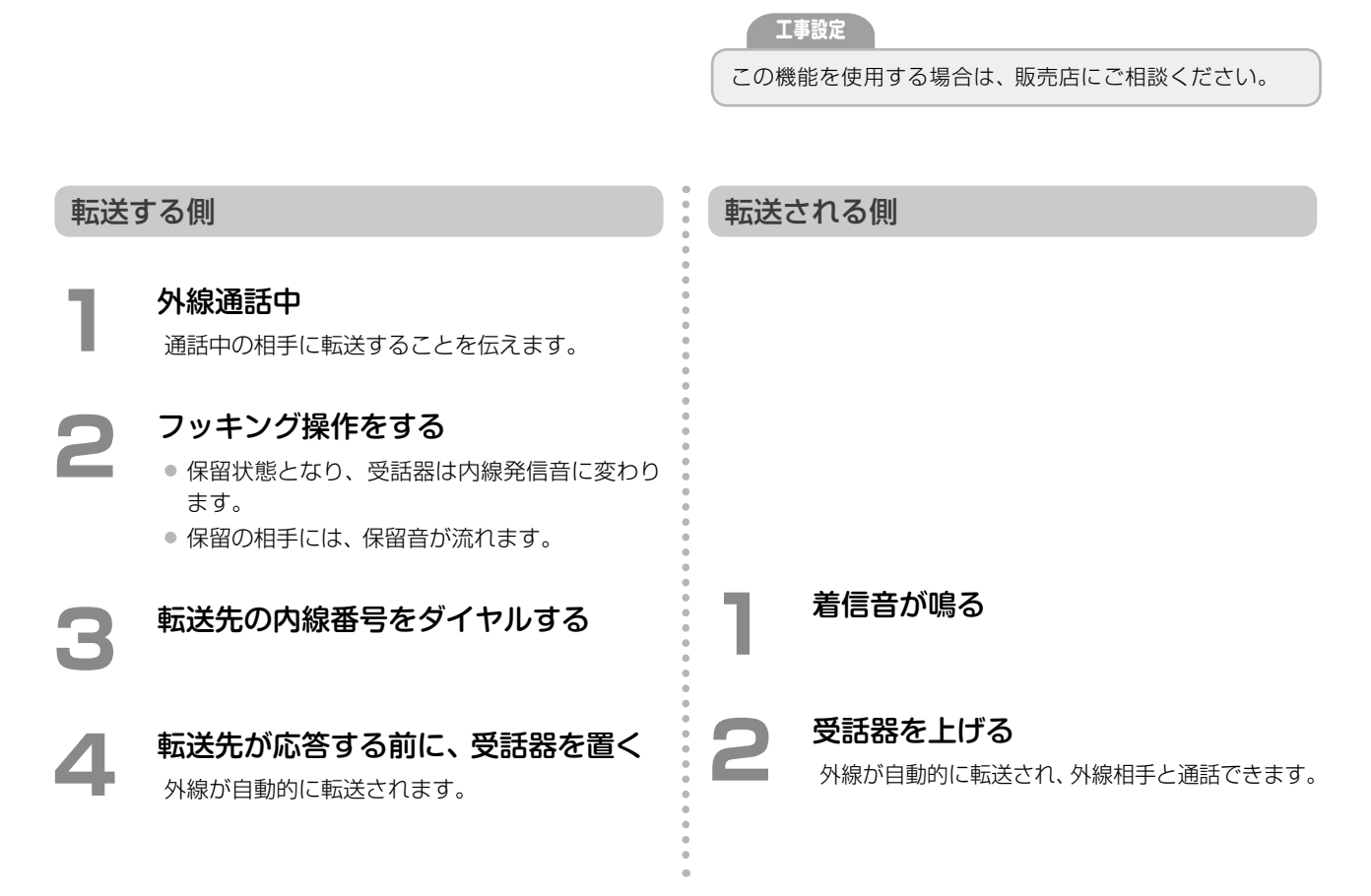

### **不在転送の設定をする**

外線 / 専用線または内線からの個別着信時に不在転送が設定されていると、あらかじめ設定されている不在転送先 に転送することができます。

不在転送先の設定については[、第3章の「不在時にかかってきた電話を転送する\(不在転送\)」\(➡P.112\)ま](#page-143-0)たは『取扱 説明書(Web 設定編)』を参照してください。

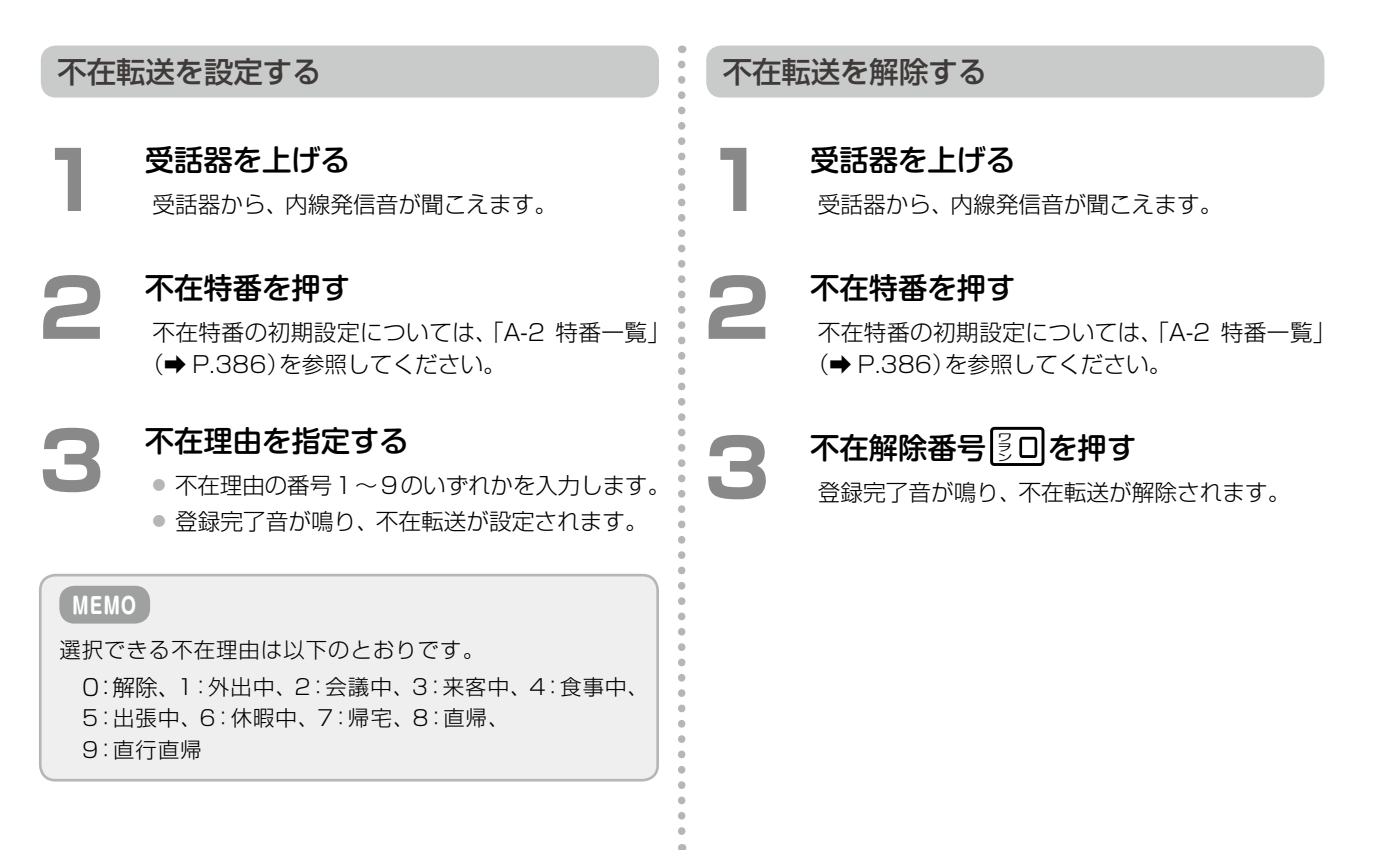

## チェンジオーバー機能を利用する

内線 / 外線 / 専用線との通話中、電話をかけてきた人と、転送先(取次ぎ先)の人と交互に通話することができます。

**工事設定**

この機能を使用するには、工事設定が必要です。販売店にご 相談ください。

**かかってきた相手と取次ぎ先を交互に切り替えて通話する(チェンジオーバー)**

チェンジオーバーを使用するときは、通話をまずフッキング操作[\(➡P.319\)で](#page-350-0)一時保留した状態で、他の相手(取次 ぎ先)と通話を開始します。フッキング操作をすることで双方の相手と交互に切り替えて話すことができます。

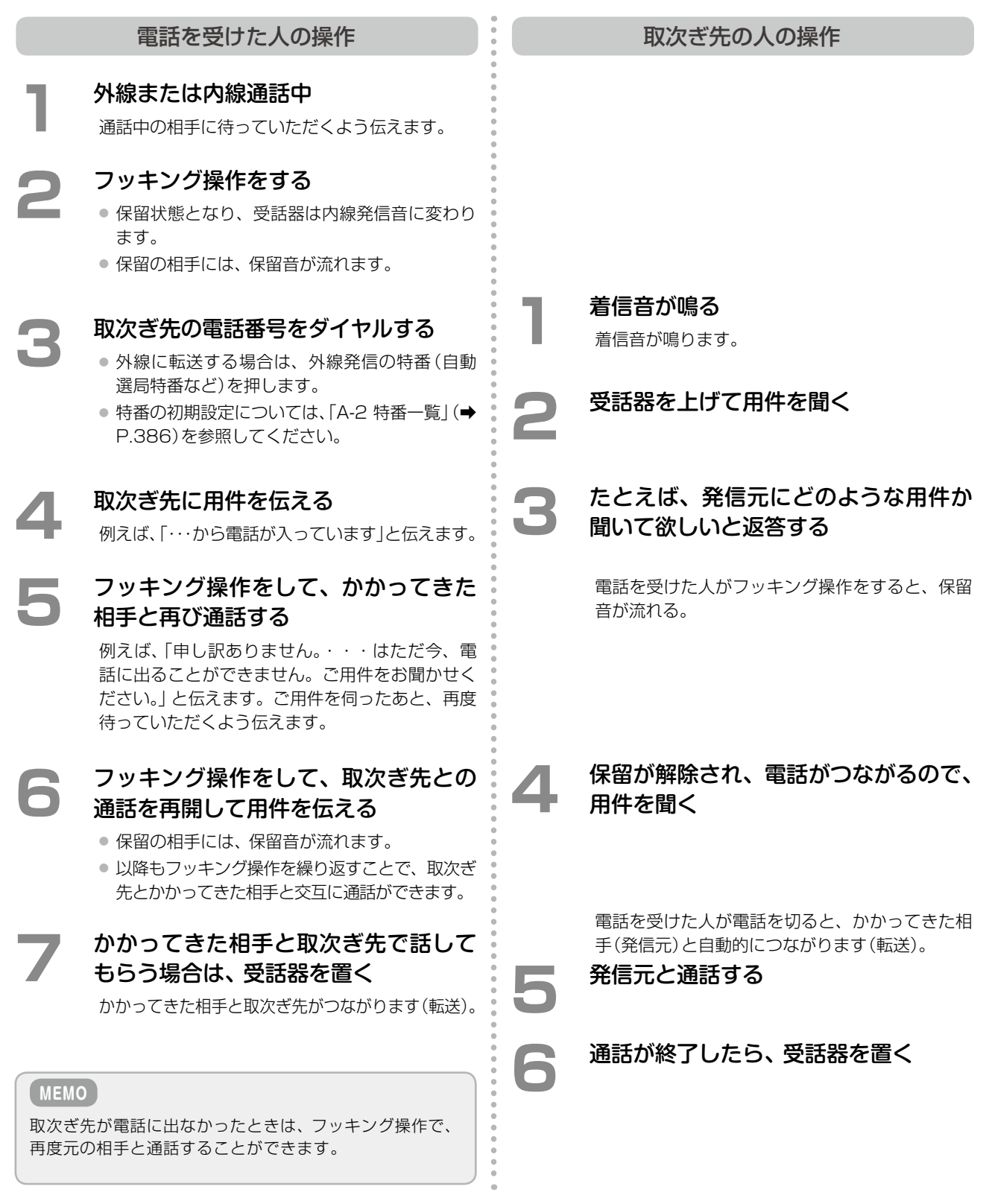

# 第8章 デジタルコードレス電話機 (DC)編

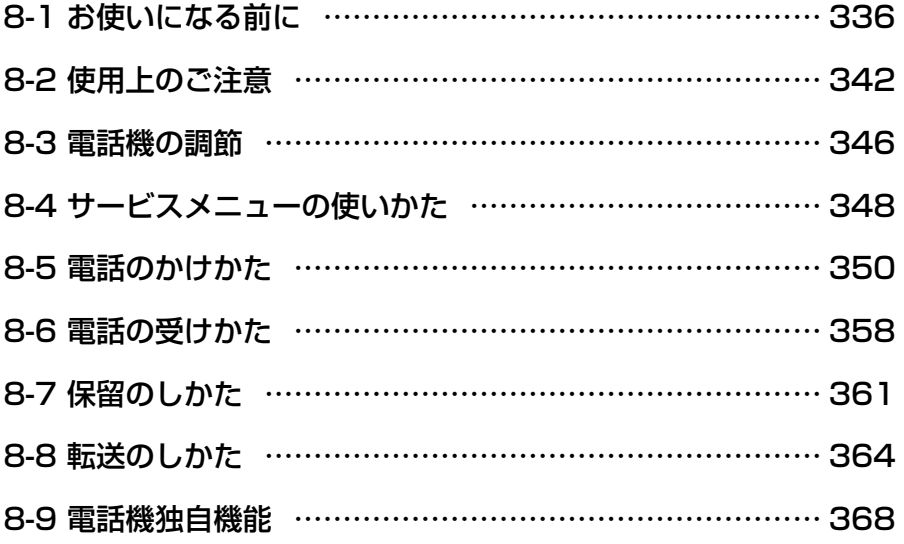

# <span id="page-367-0"></span>8-1 お使いになる前に

この章では、デジタルコードレス電話機(DC)を内線電話機として使用する場合について説明します。

## 略図の説明

充電器から上げている状態を基本とします。

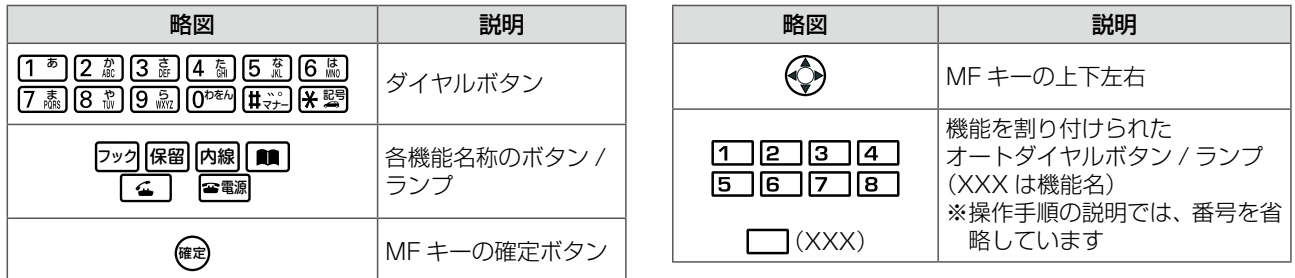

**MEMO**

この章の操作では、充電器から上げている状態を基本としているので、デジタルコードレス電話機(DC)を充電器から持ち上 げる操作や充電器に置く操作については、操作説明では省略しています。

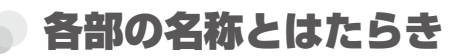

### デジタルコードレス電話機(DC)(子機)【正面】

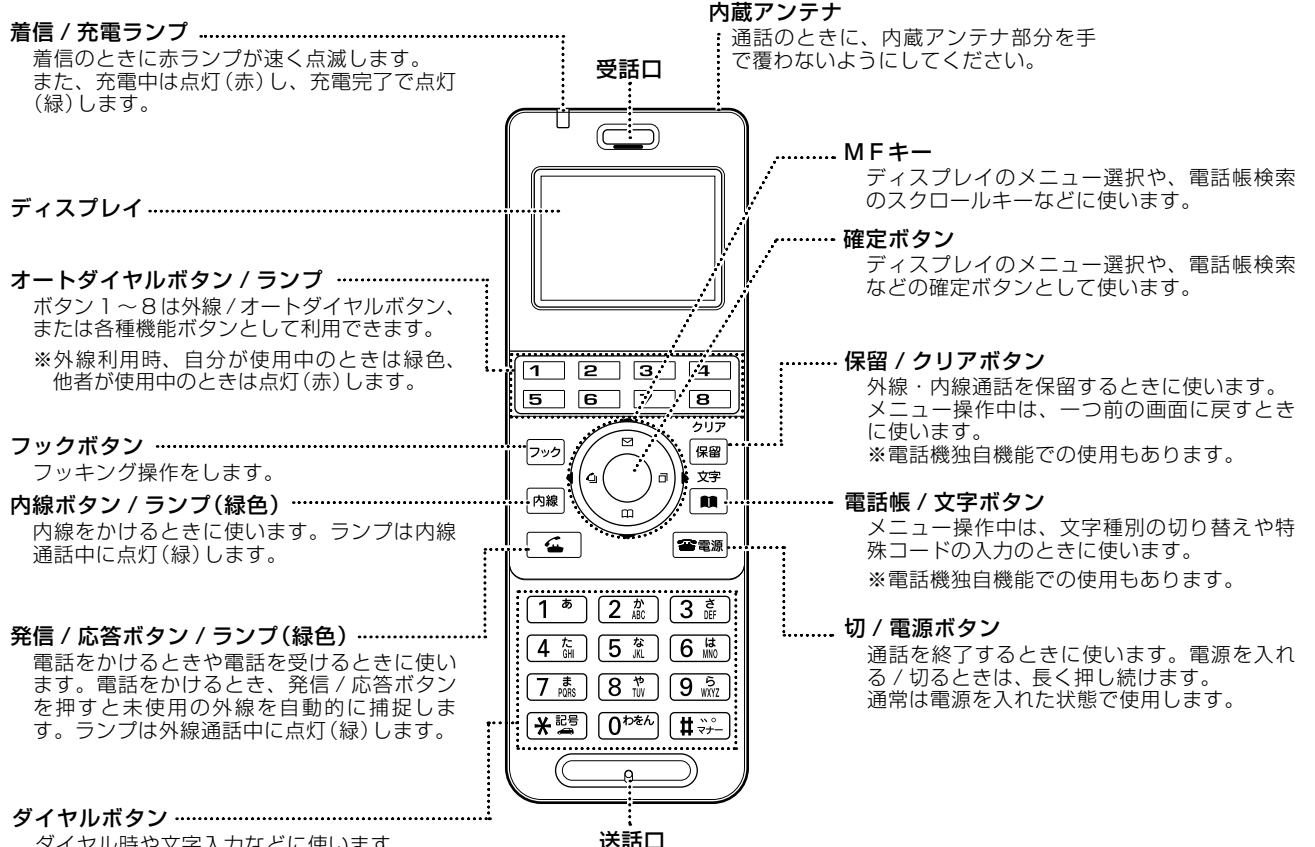

ダイヤル時や文字入力などに使います。

送話口

【左面】

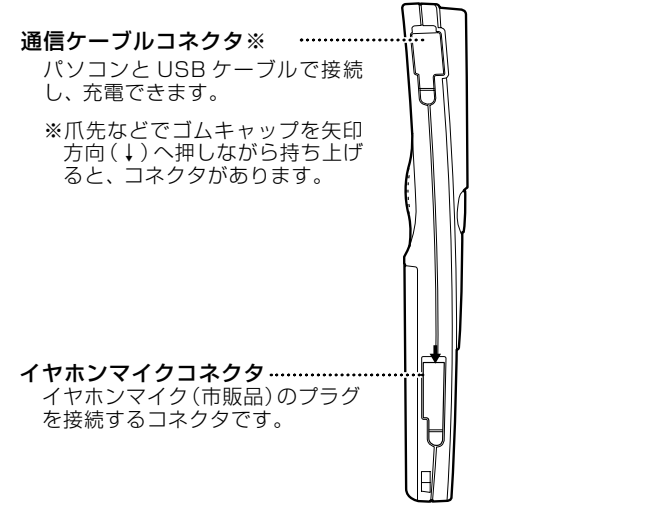

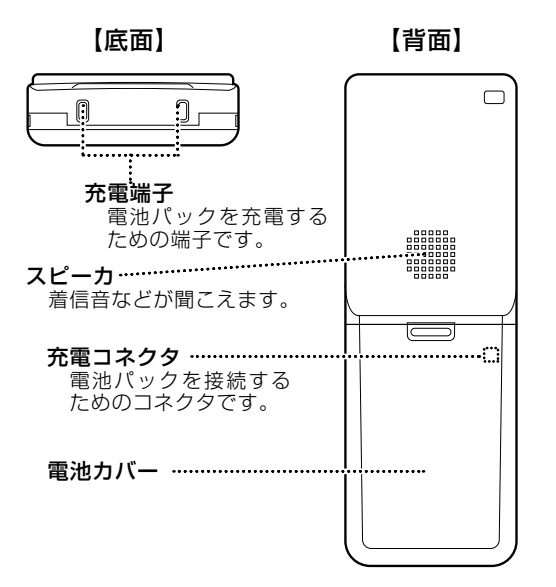

猵

## デジタルコードレス電話機(DC)(接続装置)

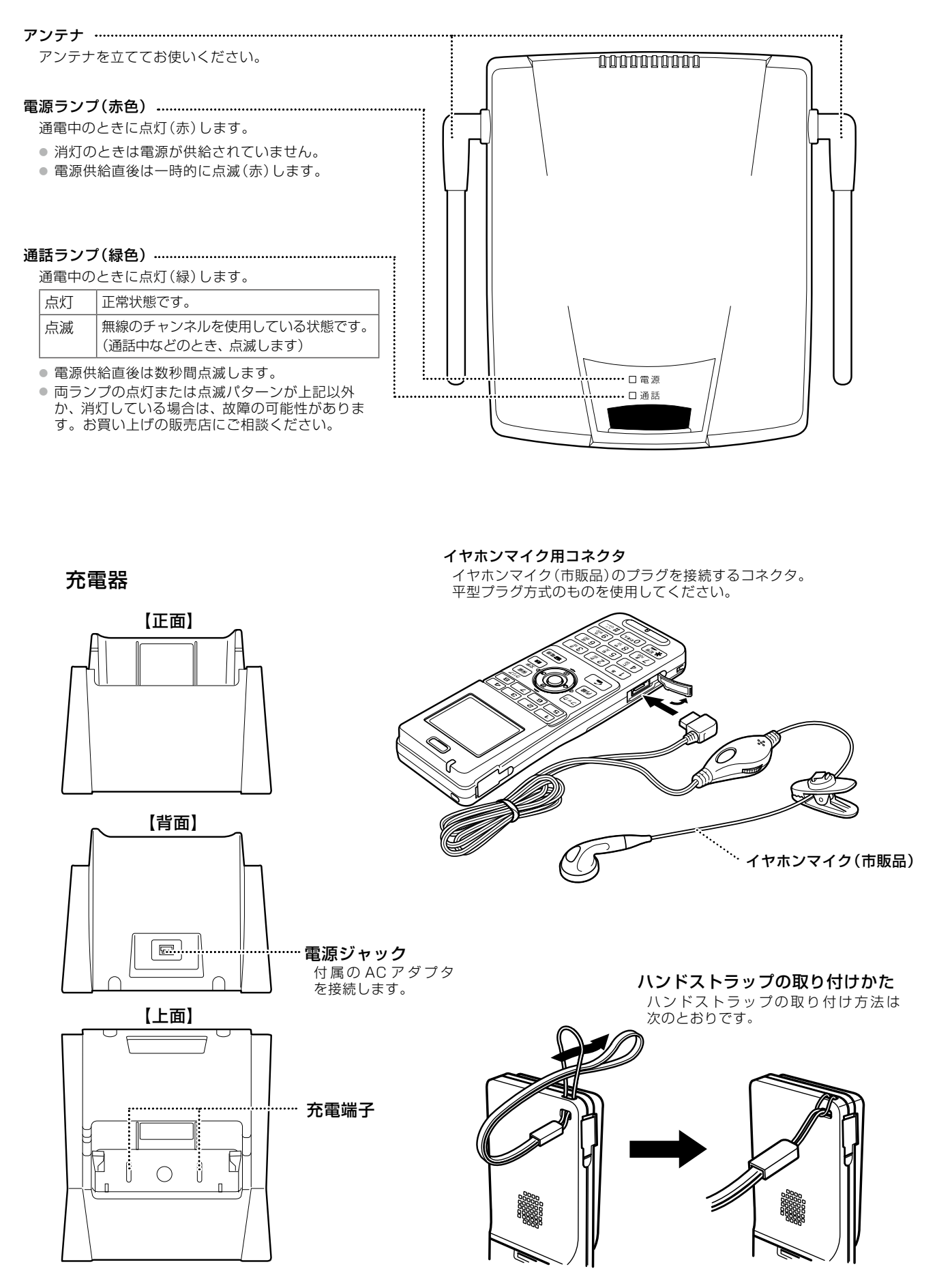

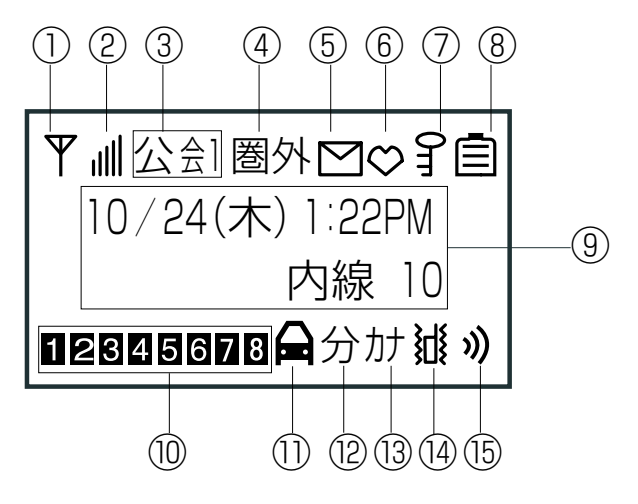

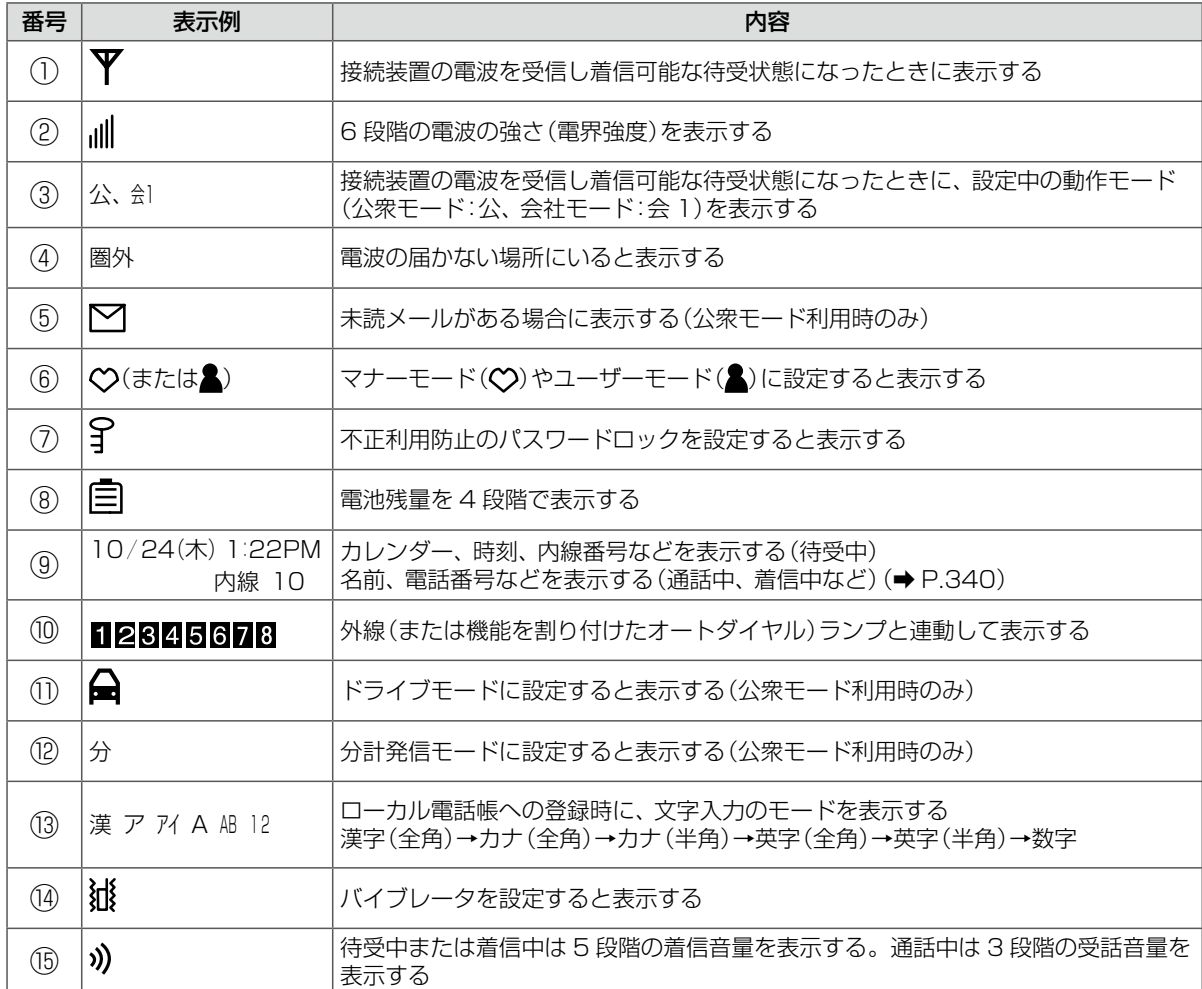

※上記の電話機の独自機能については、「8-9 [電話機独自機能」\(➡ P.368\)を](#page-399-0)参照してください。

※デジタルコードレス電話機(DC)で使用できる電話帳には、電話機本体に保存されるローカル電話帳と主装置 に保存される電話帳(共通電話帳と個別電話帳)があります。ローカル電話帳については、「8-9 [電話機独自機](#page-399-0) [能」\(➡P.368\)](#page-399-0)を参照してください。共通電話帳と個別電話帳については、「1-7 [電話帳の登録」\(➡P.37\)な](#page-68-0)どを 参照してください。

<span id="page-371-0"></span>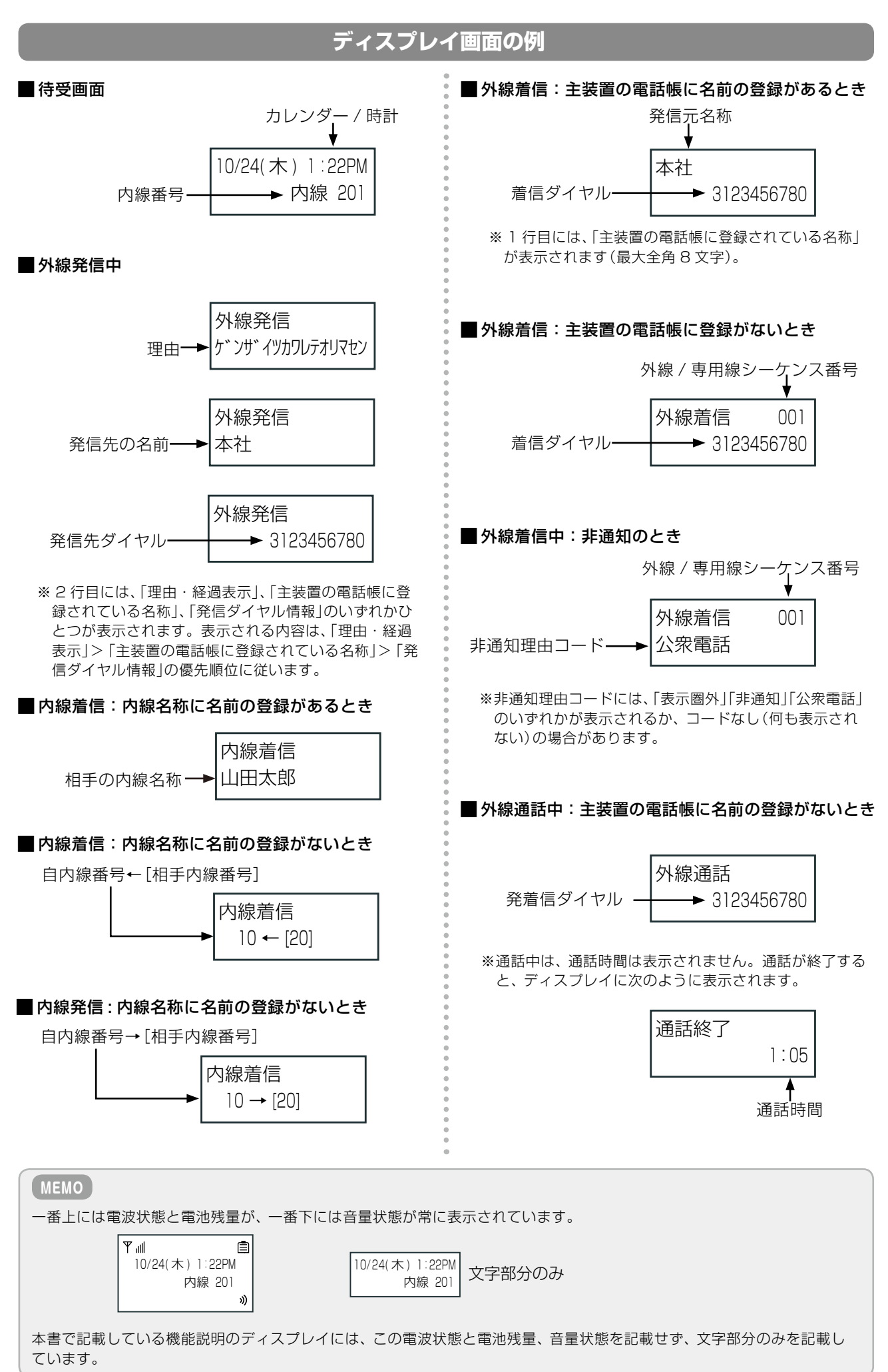

第

ここでは、デジタルコードレス電話機(DC)特有のランプ表示について説明します。ここで説明していないランプ 表示は、多機能電話機と同じです。[第 1 章の「ランプ表示」\(➡ P.6\)](#page-37-0)を参照してください。

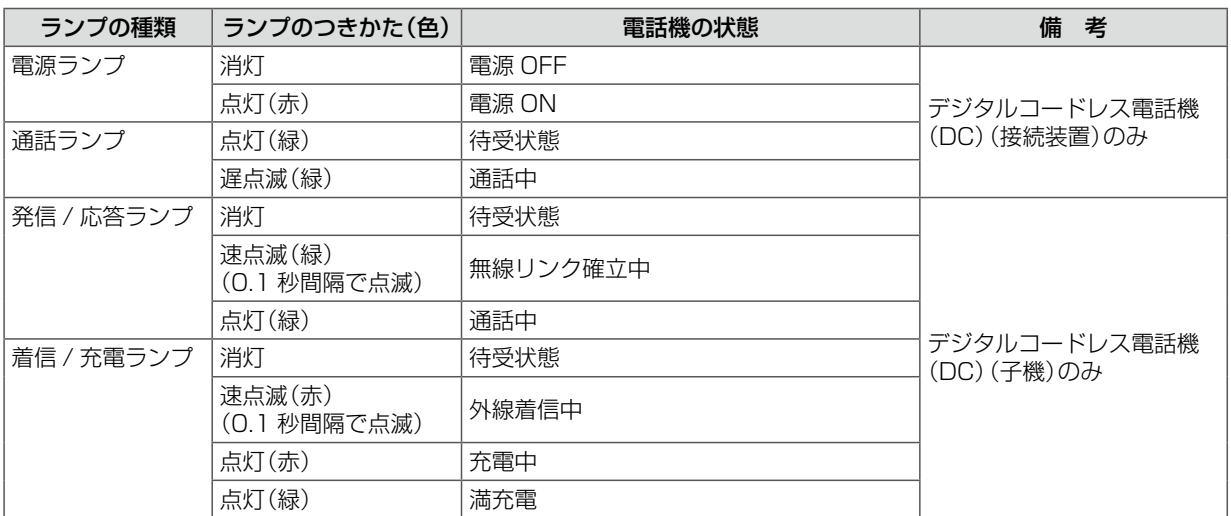

## 音の種類一覧

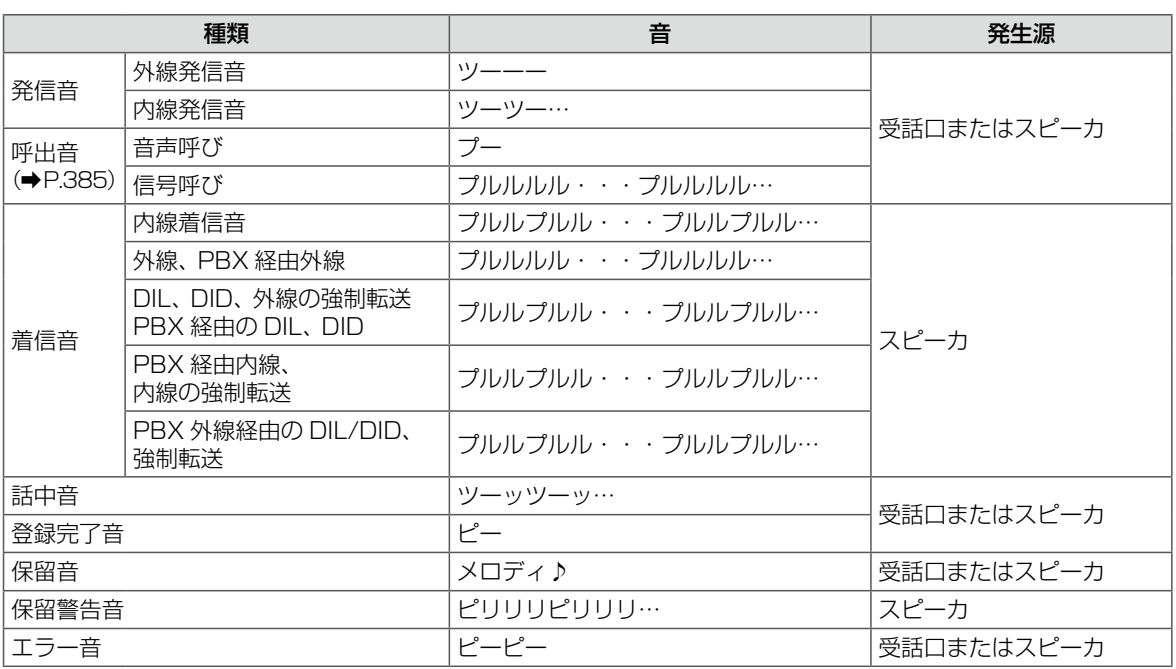

※上の表の「…」は、音の繰り返しを示しています。「・・・」は音が鳴っていない状態を示しています。

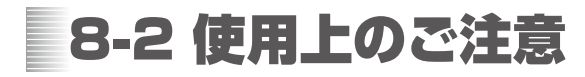

## <span id="page-373-0"></span>電池パックの取り付け

- ドさせて、電池カバーを取り外 します。
- **1** 電池カバーを押しながらスライ **2** 電池パックのラベル面を上にして、電池パックを **3** 電池カバーを押し込みます。 取り付けます。
	- ケーブルはしっかりと差し込み、はさまないよ うに注意して収納してください。
- - 電池カバーで電池パックの ケーブルをはさみ込まないよ うに注意してください。

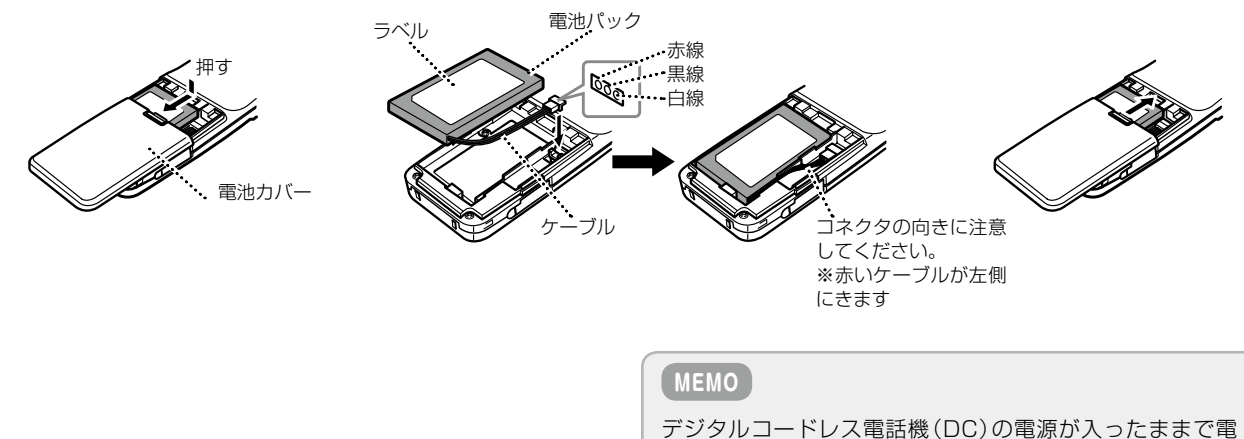

池パックを取り外すと、故障の原因になります。

### **電池パックの交換**

電池パックの交換は、必ず電源を切ってから行ってください。電池パックは消耗品です。いっぱいに充電しても、続 けて通話できる時間が極端に短くなった場合は新しい当社指定の電池パックをお買い求めのうえ交換してください。 ● 電池パックの購入方法については、お買い上げになった販売店などへお問い合わせください。

#### <u>ක</u> リサイクル推進のお願い Li-ion

子機の電池パックはリサイクル可能な貴重な資源です。電池交換などで使用済みの電池パックを廃棄するときは、 お買い上げになった販売店またはお近くのリチウムイオン電池リサイクル協力店へお持ちいただき、リサイクル推 進にご協力をお願いいたします。

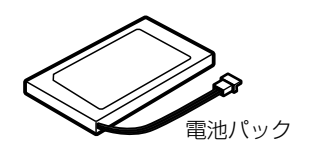

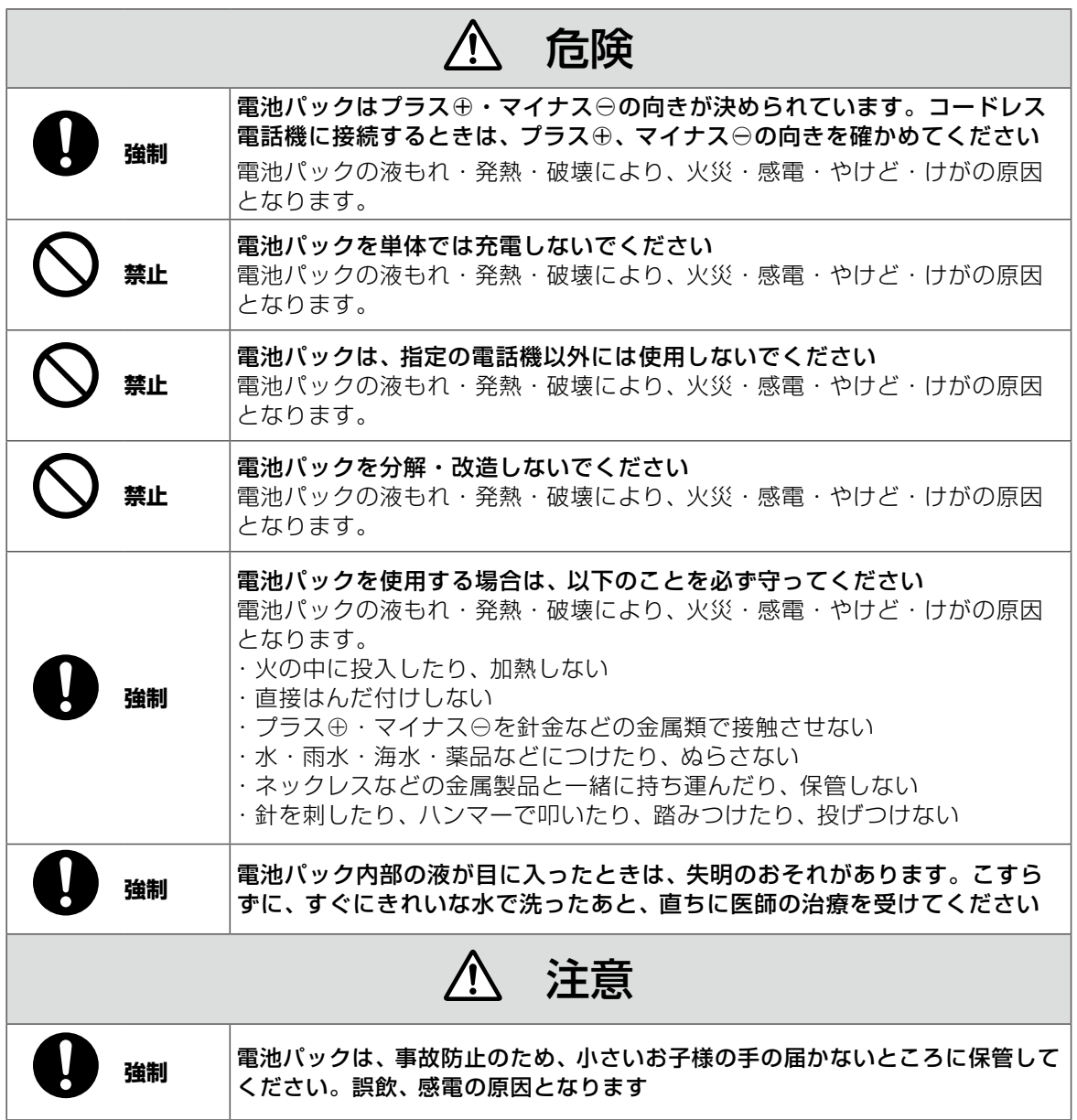

## 充電のしかた

デジタルコードレス電話機(DC)の充電や AC アダプタの接続は、次のようになります。

①デジタルコードレス電話機(DC)はお買い上げ時、電池パックが接続されていません。お使いになる前に電池 パックを接続してください[\(➡ P.342\)。](#page-373-0)

②はじめてお使いになるときや新しい電池パックに交換したときは、必ず 3 時間以上充電してください。

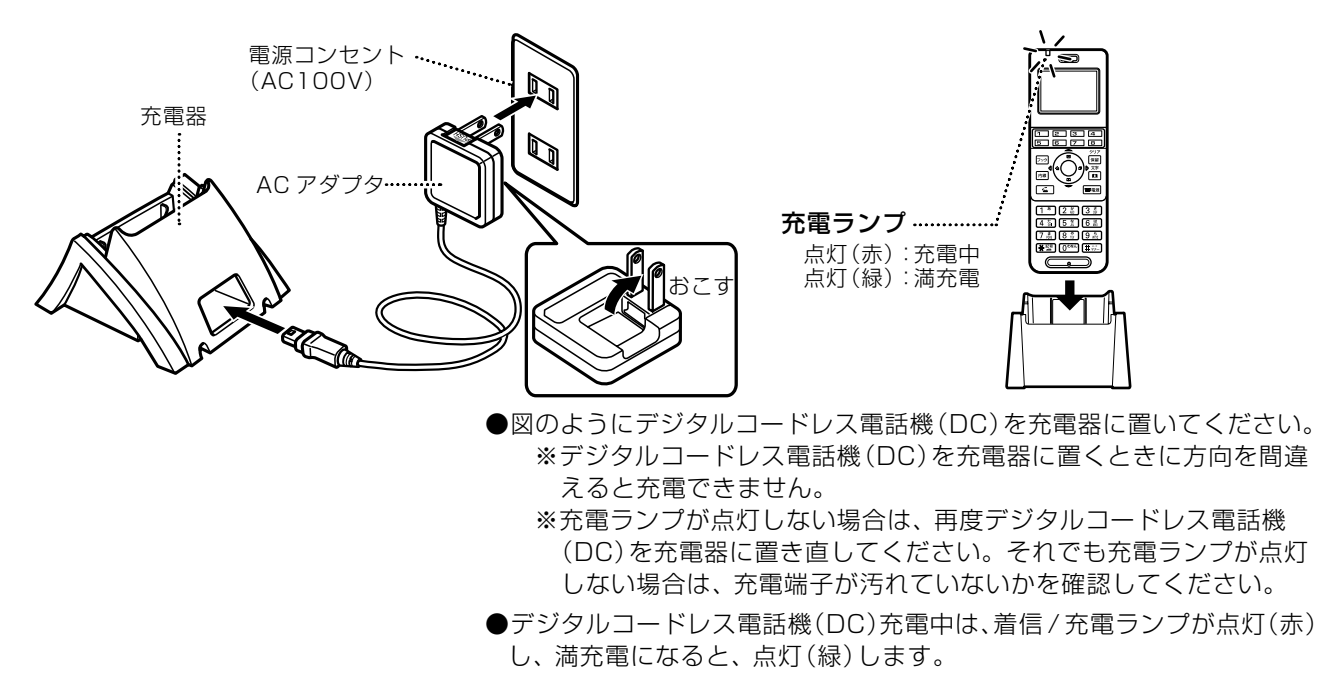

#### **MEMO**

- 充電中のデジタルコードレス電話機(DC)や充電器、および AC アダプタは温かくなりますが、異常ではありません。
- 充電器は平らなところに置いてください。充電器が傾いていると充電できない場合があります。
- デジタルコードレス電話機(DC)は、電源が「入|・「切|のどちらでも充電できます。
- AC アダプタの DC プラグ (USB-miniB) を直接、デジタルコードレス電話機 (DC)の通信ケーブルコネクタに差し込むこ とで、電池パックの充電が可能です。
- パソコンに USB ケーブルを接続して、電池パックの充電を行うことができます。ただし、パソコンの種類によっては、充 電できないものがあります。
- 満充電時の使用時間は、次のとおりです。

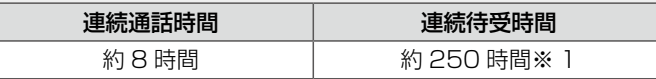

- ※ 1 電源が入った状態で、通話をしないで親機の電波だけを正常に受信できる平均的な時間です。
- 電池残量が無くなると発信履歴に記憶された電話番号が消去される場合があります。

## 充電端子のお手入れ

①デジタルコードレス電話機(DC)および充電器の充電端子(金属 部分)は、いつもきれいに保つようにしてください。

- ②充電端子が汚れていると充電できなくなることがありますので、 月に 1 回以上、やわらかい布でからぶきするか、市販の綿棒な どでふいてください。
	- シンナー、ベンジンなどを使用すると表面を傷めたり、変色し たりすることがありますので使用しないでください。

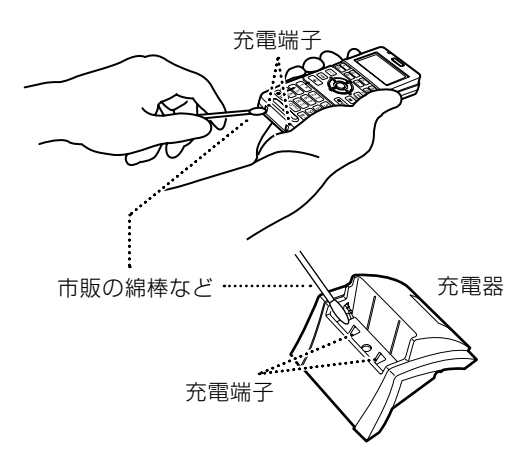

第

## 電源を入れる / 電源を切る

デジタルコードレス電話機(DC)の電源を入れたり、電源を切ったりするときは e= 調を長押しします。 ※電源が入ると「カレンダー ・ 時計」の待受画面が表示されます。

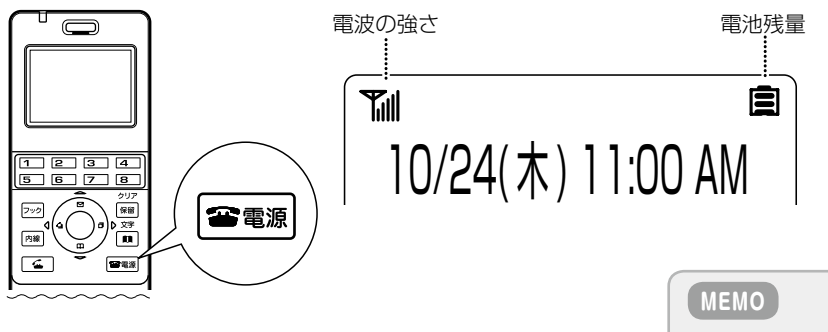

電源を一度切って再度、電源を入れる場合は、3 秒以上 待ってから入れます。

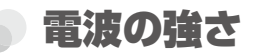

接続装置からの電波状態をディスプレイに 6 段階で表示します。 ● 電話をかける前に電波の強さを確認してください。

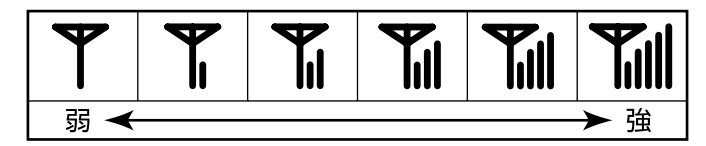

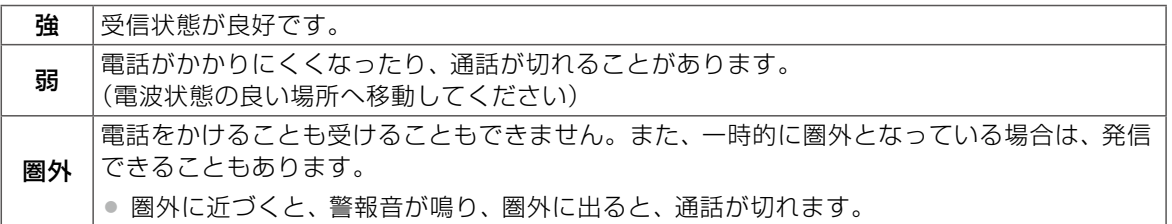

### 電池残量

デジタルコードレス電話機(DC)のディスプレイに電池残容量を下図の 4 段階で表示しますので、充電の目安とし てお使いください。

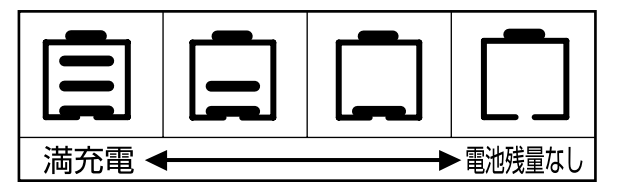

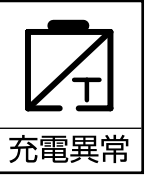

通話中に電池残量なしの状態になると、電池切れ警告音が 30 秒ごとに鳴ります。 ※充電異常が表示された場合は、すぐに電源を切り、販売店にご相談ください。

#### **MEMO**

- ●● デジタルコードレス電話機(DC)の内線番号や名前などの待受画面の表示を変更しても、その内容が更新されないときは、 再度、発信捕捉したあとに切る操作をしてください。
- デジタルコードレス電話機(DC)の時計データ(年月日、曜日、時分)は、システムから自動的にダウンロードされます。 ●他の電話機の時計表示とは一致しないことがあります(誤差が生じます)。
	- ●待受状態のカレンダー・時計表示形式は、他の電話機と異なります。
	- ●システムのカレンダー·時計設定をしたときや電池パックを取り外したときなどは、デジタルコードレス電話機(DC) で発信を捕捉し、他の多機能電話機での時刻(分)表示が変わるのを待って切る操作をすると、時計データをすぐに更新 することができます。
- デジタルコードレス電話機(DC)は、電源が「入」・「切|のどちらでも充電できます。

# 8-3 電話機の調節

ここでは、デジタルコードレス電話機(DC)の音量の調節や、電話機のディスプレイの調節方法について説明します。

#### **MEMO**

ここで説明する機能のうち、キー押下音、ディスプレイのコントラスト、ディスプレイのバックライトの点灯時間の調整は、 デジタルコードレス電話機(DC)独自の機能で、主装置で制御されている機能ではありません。これらの機能の詳細につい ては、「8-9 [電話機独自機能」の](#page-399-0)[「機能メニューを利用する」](#page-402-0)-[「動作モードの設定」\(➡](#page-404-0) P.373)を参照してください。

## 着信音量を調節する(着信音量調節)

 $\hat{\pi}$ 信鳴動中に $(\hat{\zeta})$ を押すことにより、着信音量を切・小・中・大・漸増の5段階で調節できます。

- 着信鳴動中に変更した音量は、待受画面になると、元の設定音量に戻ります。
- 設定音量を変更するには、デジタルコードレス電話機(DC)独自の機能を利用します。「8-9 [電話機独自機能」](#page-399-0) の[「機能メニューを利用する」](#page-402-0)-[「動作モードの設定」\(➡ P.373\)](#page-404-0)を参照してください。
- お買い上げ時は「中(通常モード)」です。

#### █ 着信中の画面表示

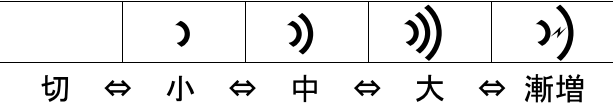

**MEMO**

- 着信音鳴動中に ■■ を押すと、着信音が停止します。
- ●着信音量を「切|に設定すると、工事設定に関係なく着信音は鳴動しません。夜間モードのとき工事設定により、着信音が 鳴動しないことがあります。夜間モード設定状態は、夜間切替([第 3 章の「時間帯により着信形式を切り替える\(夜間モード](#page-172-0) [切替\)」\(➡ P.141\)参](#page-172-0)照)で確認できます。
- 外線着信、内線呼出、ドアホン呼出などの着信後に、「着信あり」の表示が残ることがありますが、 雷調 を押すと待受画面 に戻ります。

## 受話音量を調節する(受話音量調節)

通話中に (◇)を押すことにより、受話音量を小・中・大の 3 段階で調節できます。

- 通話中に変更した音量は、待受画面になると、元の設定音量に戻ります。
- 設定音量を変更するには、デジタルコードレス電話機 (DC)独自の機能を利用します。「8-9 [電話機独自機能」](#page-399-0) の[「機能メニューを利用する」](#page-402-0)-[「動作モードの設定」\(➡ P.373\)](#page-404-0)を参照してください。
- お買い上げ時は 「大 (通常モード) | です。

#### ■ 通話中の画面表示

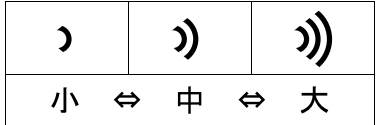

## キー操作時の確認音を設定する(キー押下音)(電話機独自機能)

キー押下音は、ご使用中の動作モードのキータッチトーン設定から変更できます。

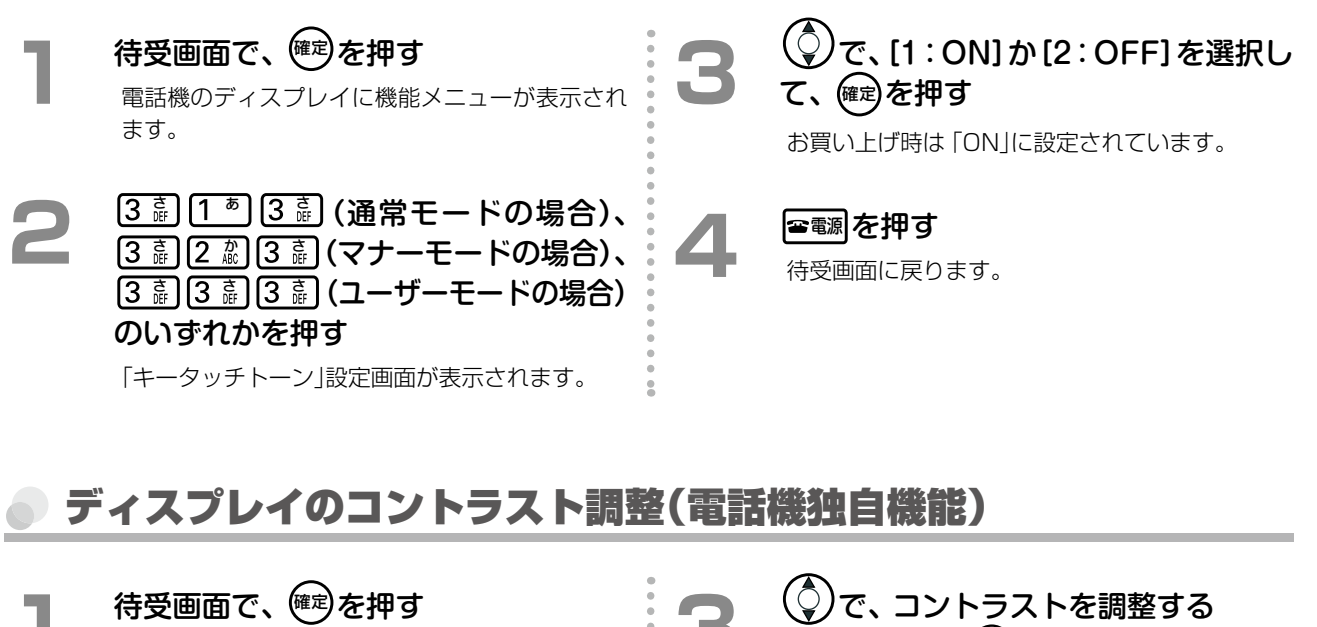

電話機のディスプレイに機能メニューが表示され ます。

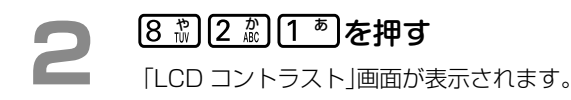

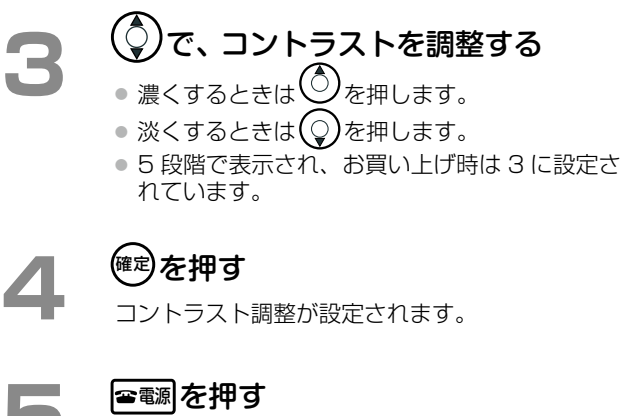

待受画面に戻ります。

**3**  バックライト点灯時間を入力する ● 0 ~ 60 秒で設定できます。

## ディスプレイのバックライト点灯調整(電話機独自機能)

## 待受画面で、<sup>(確定)</sup>を押す

電話機のディスプレイに機能メニューが表示され ます。

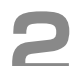

### **8 割2 劃2 劃を押す**

「バックライト点灯時間」画面が表示されます。

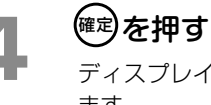

ディスプレイのバックライト点灯時間が設定され ます。

● お買い上げ時は 10 秒に設定されています。

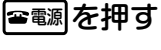

待受画面に戻ります。

#### **MEMO**

待受画面で 確定 を押すと、機能メニューが表示されます。機能メニューから機能番号を入力すると、各種機能の設定や変更が できます。機能メニューについては、「8-9 [電話機独自機能」の](#page-399-0)[「機能メニューを利用する」\(➡P.371\)](#page-402-0)および「A-9 機能メニュー 一覧表(デジタルコードレス電話機(DC)独自機能)」(➡ P.402)を参照してください。

# 8-4 サービスメニューの使いかた

## <span id="page-379-0"></span>サービスメニューの概要

待受画面で、 内線 を押してから、 保留 を押すとメインメニューが表示されます。 デジタルコードレス電話機(DC)のディスプレイでは、メニュー項目を表示できる領域が 1 行しかないため、 でメニューをスクロールして、該当するメニュー項目が表示されたときに 確定 を押して選択します。 操作の途中で 保留 を押すと、1 つ前のメニューに戻ります。

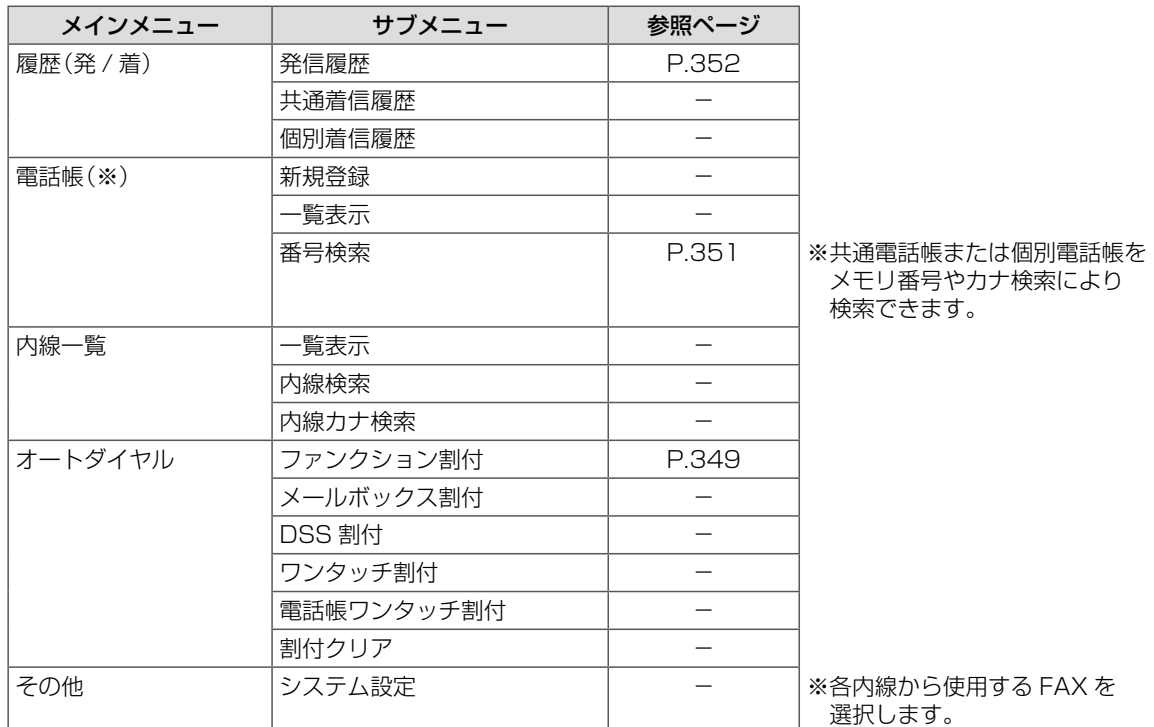

(※)サービスメニューで登録、検索、表示できる電話帳は、主装置に保存される電話帳です。デジタルコードレ ス電話機(DC)で使用できる電話帳には、電話機本体に保存されるローカル電話帳と主装置に保存される電 話帳(共通電話帳と個別電話帳)があります。ローカル電話帳については、「8-9 [電話機独自機能」\(➡P.368\)](#page-399-0)を 参照してください。共通電話帳と個別電話帳については、「1-7 [電話帳の登録」\(➡ P.37\)を](#page-68-0)参照してください。

#### **MEMO**

- サービスメニューの画面が表示されているときに、 │ (機能)を押したあと、未登録のオートダイヤルボタン │ を押す と、このボタンを、表示中のメニュー画面へのメニューショートカットボタンとして割り付けることができます(この機能 を使う前に、 (機能)をあらかじめ に登録しておきます[。「オートダイヤルボタンに機能を登録する」\(➡P.349\)を](#page-380-0)参 照してください)。
- | にメニューショートカットを登録しておくと、待受画面から、該当する | | (メニューショートカット)を押すことで、 そのボタンに登録された任意のメニュー画面を 1 つの操作で表示することができ、メニュー操作の各階層をショートカッ トで起動することができます。
- メニューショートカットに登録できるメニュー画面については、「A-8 メニューショートカット一覧表」(→P.399)を参照し てください。

第

## <span id="page-380-1"></span>オートダイヤルボタンに各種機能を割り付ける

デジタルコードレス電話機(DC)の未使用の□ に、機能を割り付けると、各種機能の設定·変更などがデジタル コードレス電話機(DC)からも操作できるようになります。

初期設定では、□○(外線)、□○(電話帳)(ただし、共通電話帳)、□□(代理応答)が割り付けられています。初期 設定については、「A-7 オートダイヤルボタン機能一覧表」(➡ P.394)を参照してください。

デジタルコードレス電話機(DC)では、オートダイヤルボタンに割り付けできない機能があります。「A-7 オート ダイヤルボタン機能一覧表」(➡ P.394)を参照してください。

#### **工事設定**

<span id="page-380-0"></span>□ (外線) が割り付けられているボタンには機能を登録 することはできません。 (外線 ) の割り付けを解除し てオートダイヤルボタンとして使用したい場合は、販売店 にご相談ください。

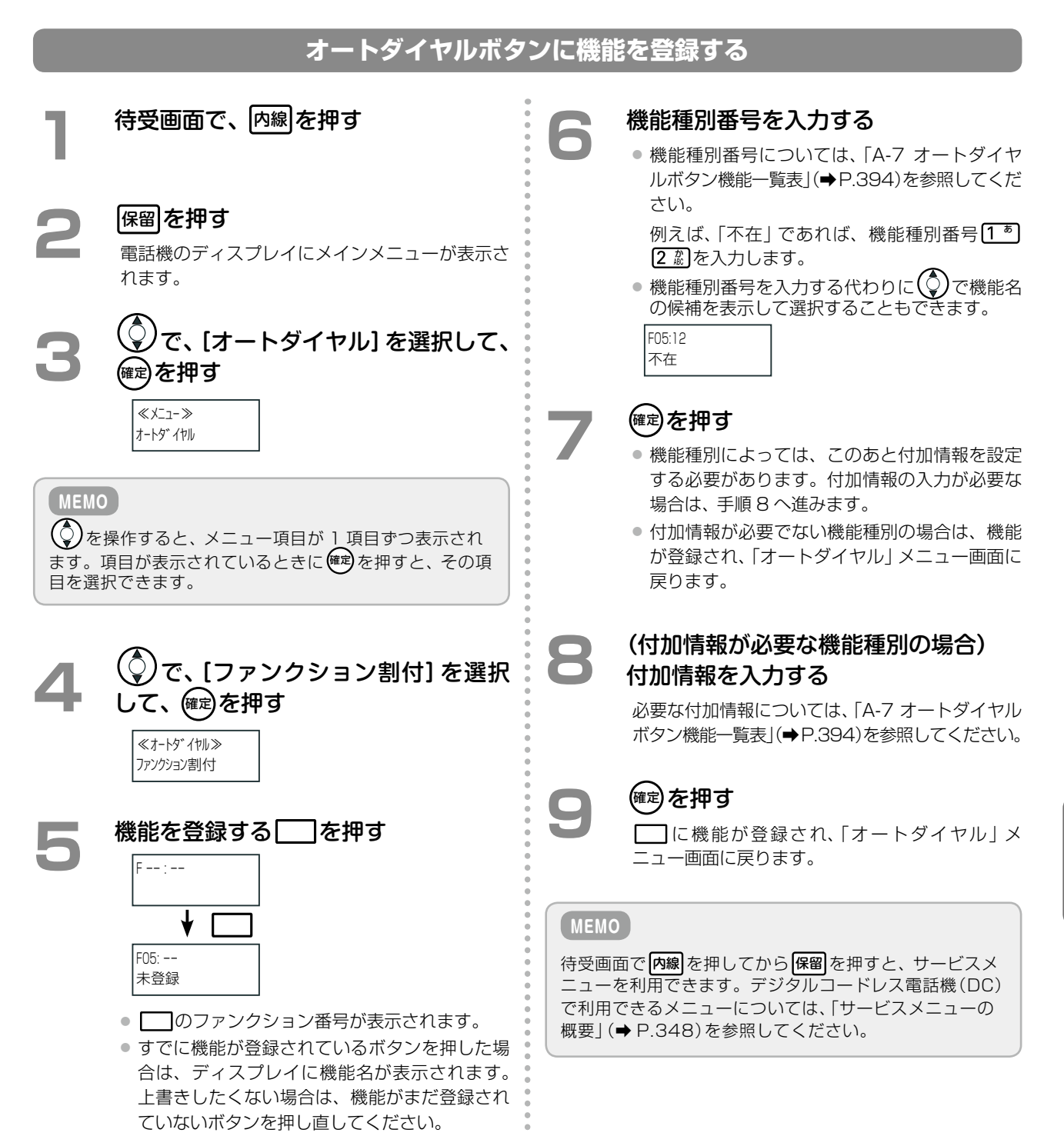

第

章

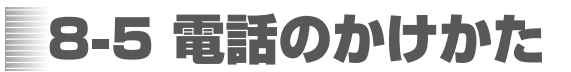

## 外線にかける

## **電話をかける(外線発信)**

「< 「を押すか、自動選局特番、固定選局特番を押してから、電話番号をダイヤルします。

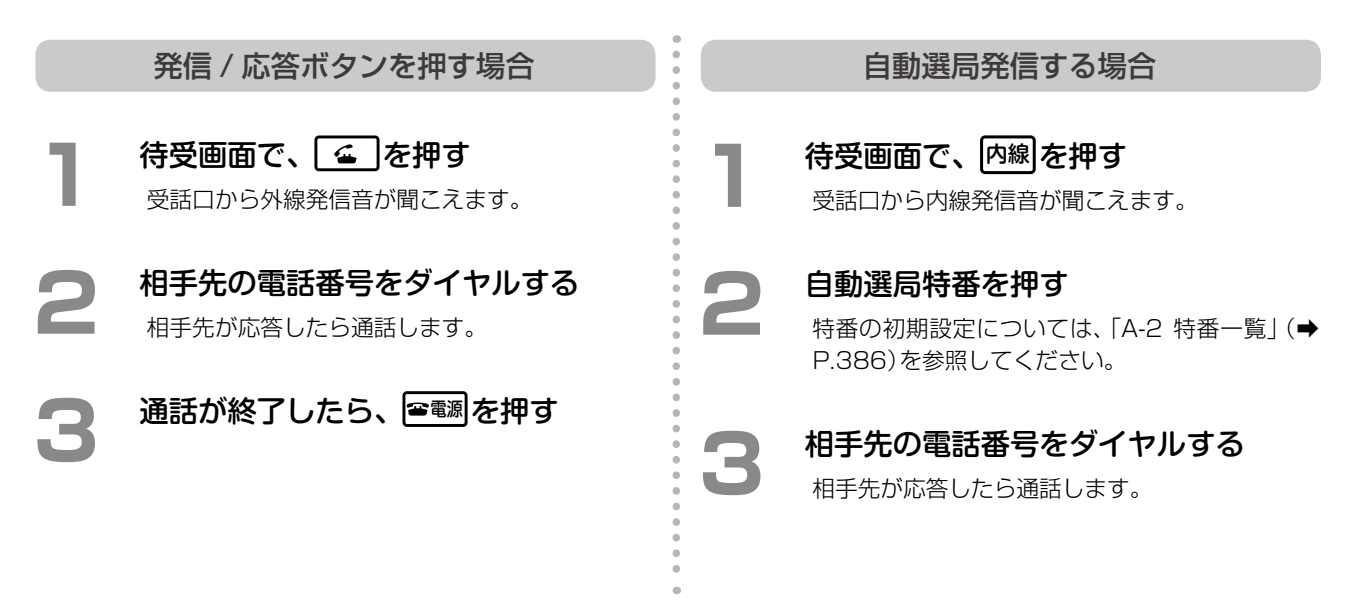

### **最後にかけた相手に再度かける(リダイヤル)**

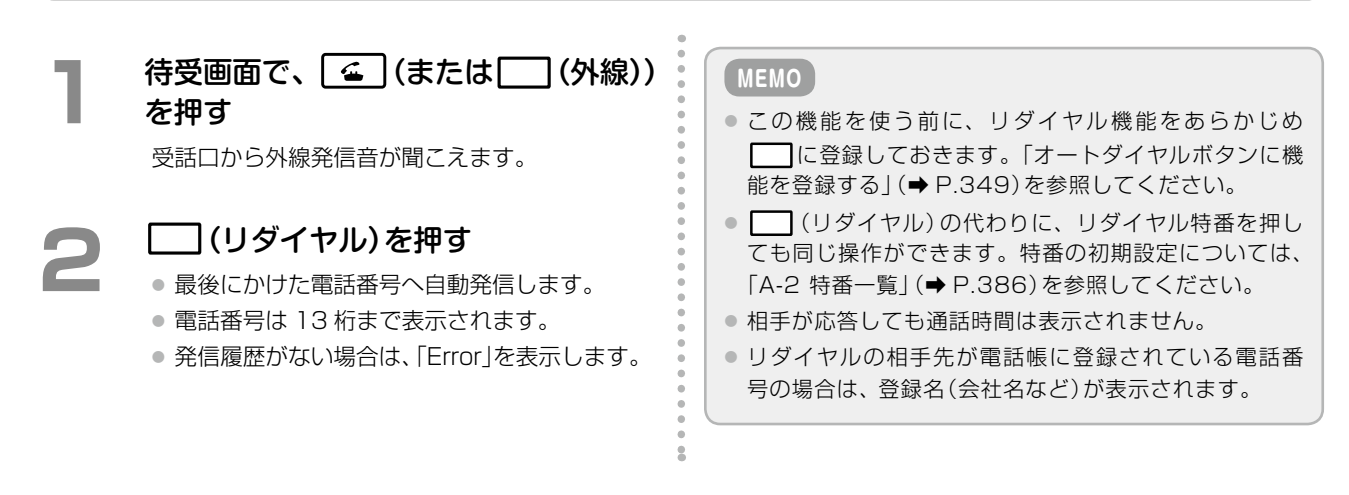

## <span id="page-382-0"></span>**電話帳から検索して電話をかける(電話帳発信)**

電話帳に電話番号や名前を登録しておくことで、電話帳から電話をかけることができます。ここでは、サービスメ ニューから電話帳に登録されている名前をカナ検索してかける方法について説明します。

詳細については[、第 2 章の「電話帳を使って電話をかける\(電話帳発信\)」\(➡ P.63\)を](#page-94-0)参照してください。また、電話 帳登録のしかたについては、「1-7 [電話帳の登録」\(➡ P.37\)](#page-68-0)を参照してください。

ただし、デジタルコードレス電話機(DC)で入力できる文字は、半角カタカナ、半角英数字のみです。

#### **MEMO**

ここで説明している電話帳は、主装置に保存される電話帳(共通電話帳、個別電話帳)です。ローカル電話帳については[、「8-9](#page-399-0) [電話機独自機能」\(➡](#page-399-0) P.368)を参照してください。

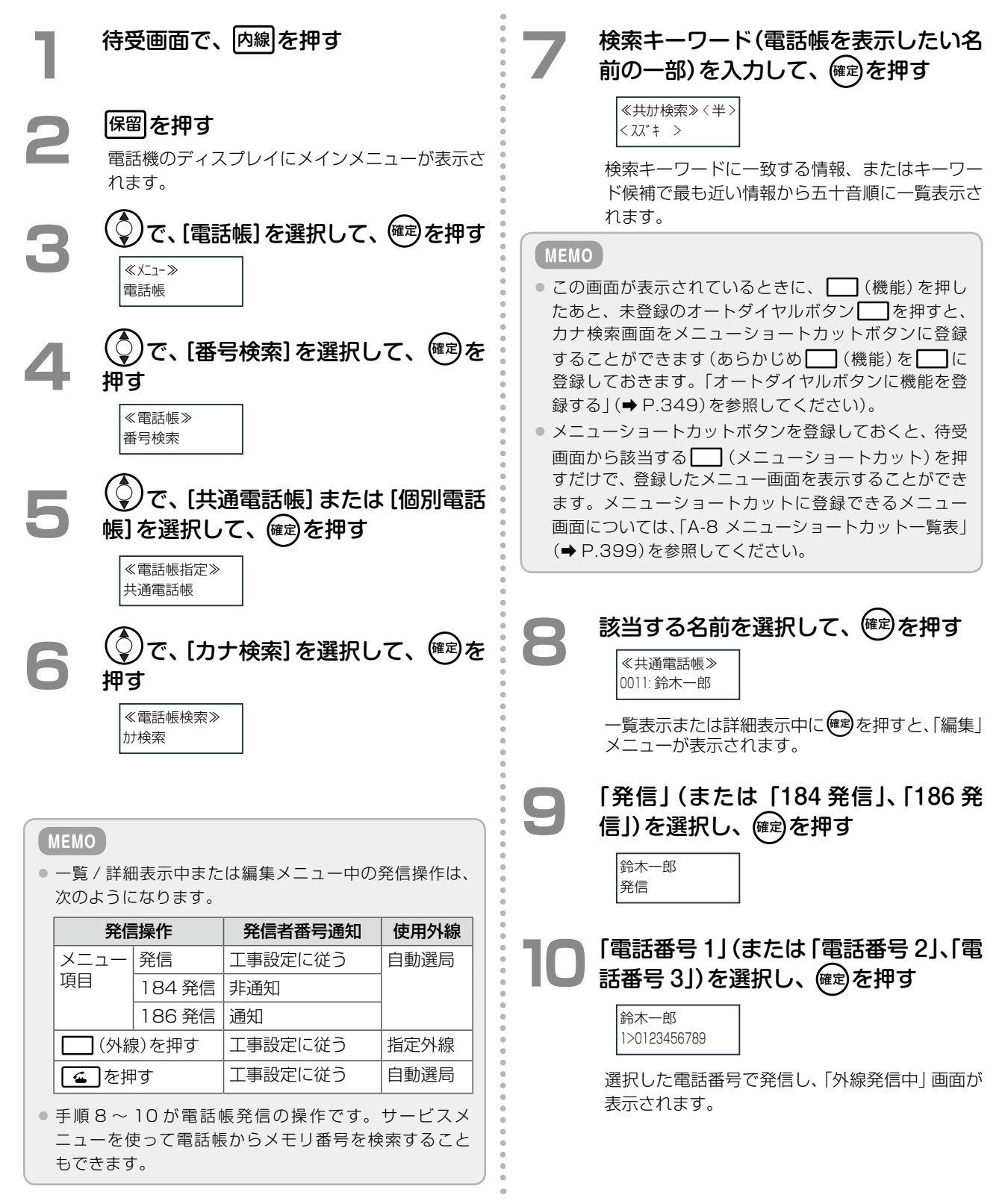

第

章

章デジタルコードレス電話機編

デジタルコードレス電話機編

## <span id="page-383-0"></span>**発信履歴 / 着信履歴から電話する(履歴発信)**

保存されている発着信履歴を利用して、発信したり電話帳へ登録することができます。ここでは、主装置に保存さ れている発着信履歴を利用する方法について説明します。

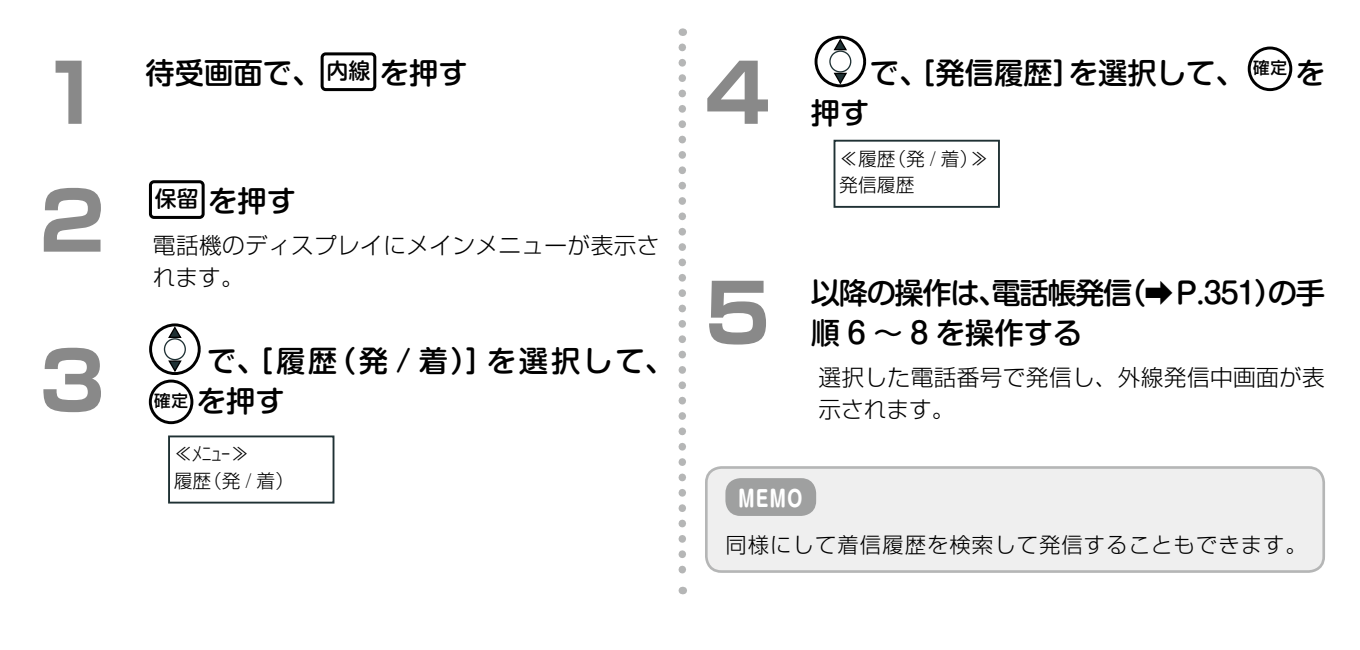

### **電話機独自の発信履歴機能を利用する**

デジタルコードレス電話機(DC)には、発信履歴として最大 20 件までの発信が記録されます。電話機に保存され ている履歴情報からリダイヤルまたは電話帳への登録ができます。

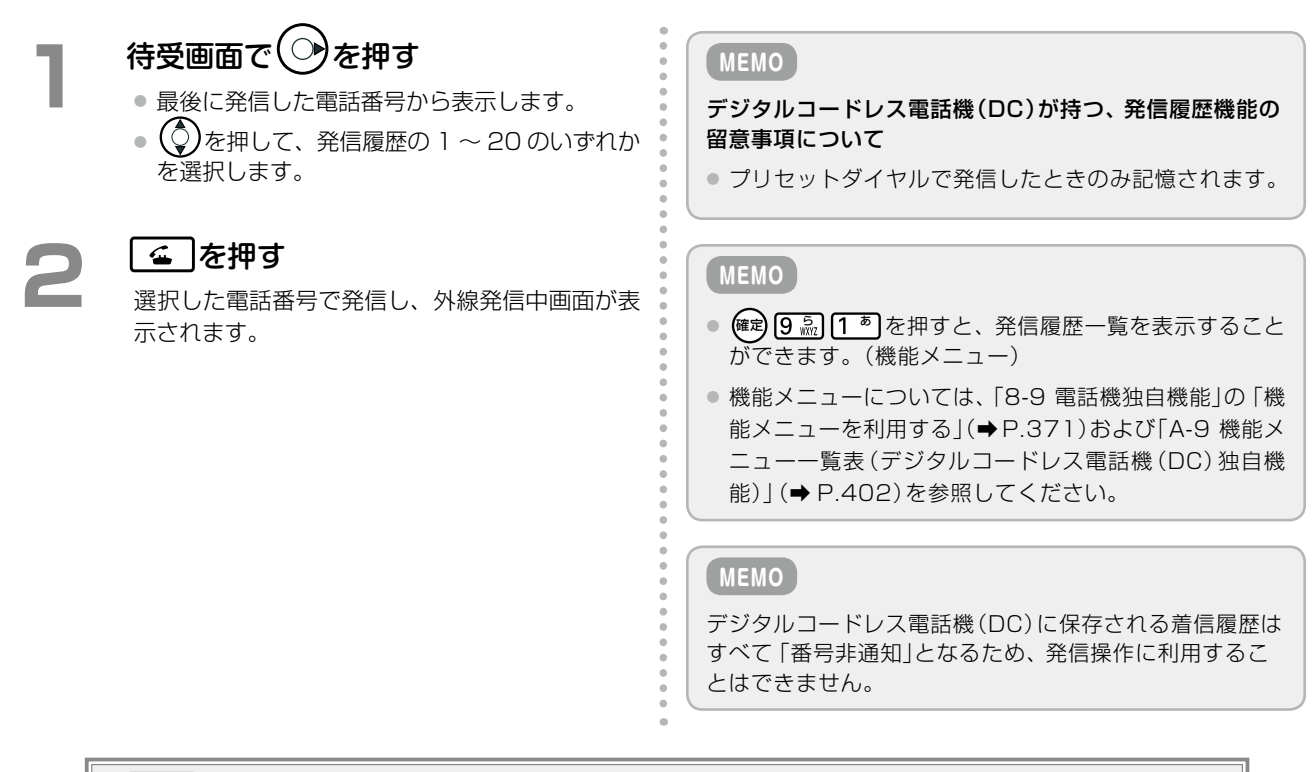

電池残量が無くなると発信履歴に記憶された電話番号が消去される場合があります。

【注意 】

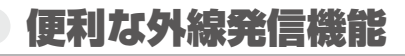

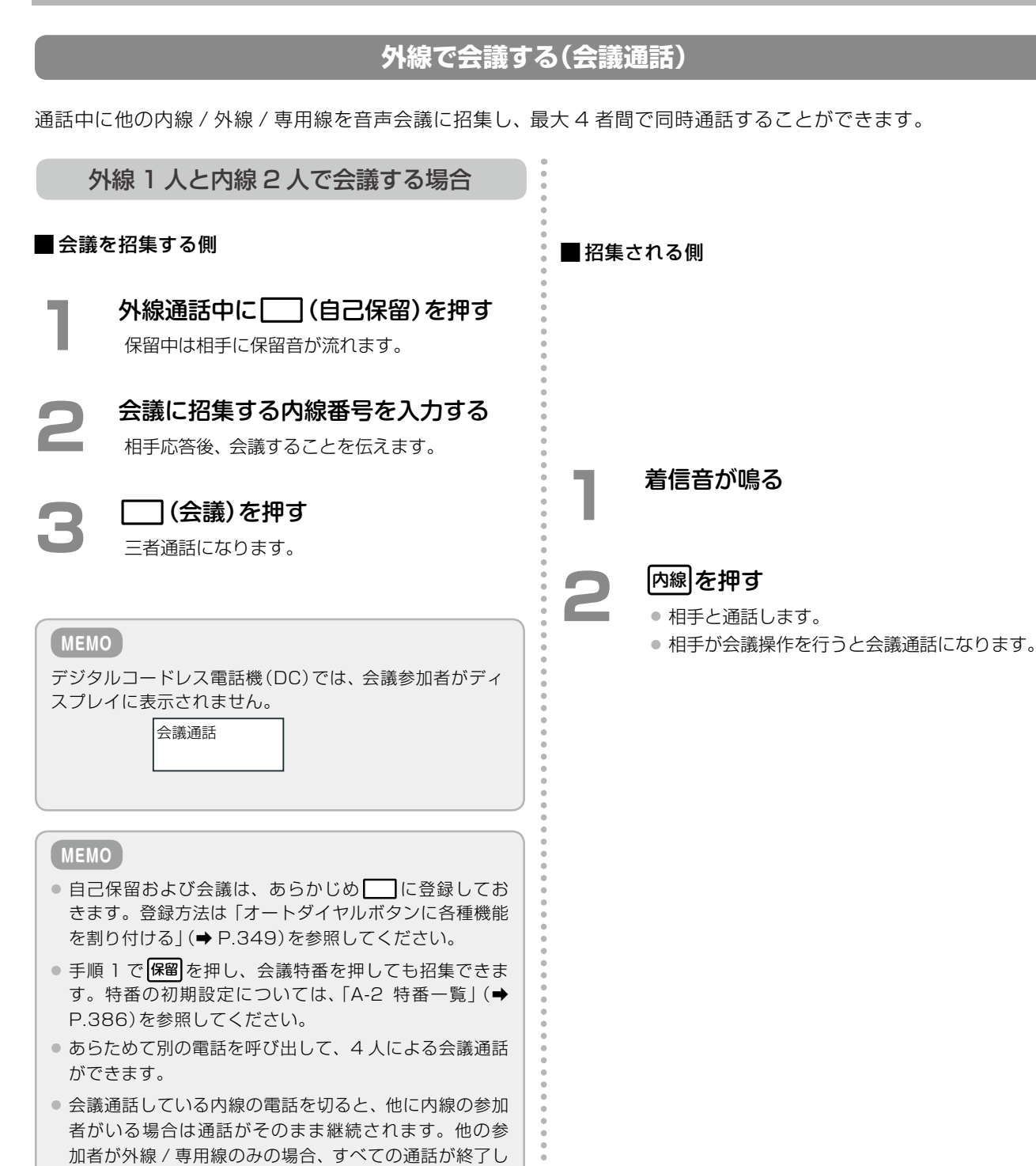

● 他の参加者が外線または専用線の場合に、招集者のみが 会議通話から抜けるには、フック を押します。

ます。

第

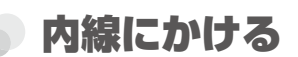

## **内線番号をダイヤルしてかける(内線発信)**

内線番号をダイヤルして内線を呼び出して通話します。

内線にかけるときは、着信音を鳴らして相手を呼び出す(信号呼出)以外に、音声で相手を呼び出す(音声呼出)こと ができます。倉庫内の内線電話や、1 つの電話を数人で共有している場合などに、音声で呼び出すことにより、誰 にかかってきた電話かがすぐにわかり便利です。

#### **MEMO**

● 内線電話をダイヤルしたときに、信号呼出になるか、音声呼出になるかは、初期設定によって異なります。音声呼出 / 信 号呼出の初期設定については、「A-3 各種機能の初期設定値」(➡ P.389)を参照してください。

ただし、呼出先がアナログ電話機、デジタルコードレス電話機(DC)、SIP 電話機の場合は、音声で呼び出すことはできません。

● オフフック自動外線捕捉またはオフフック自動ダイヤルが設定されているときは、以下の操作で受話器を上げる前に 内線 を押してください。

**工事設定**

オフフック自動外線捕捉またはオフフック自動ダイヤルを使用するには工事設定が必要です。販売店にご相談ください。

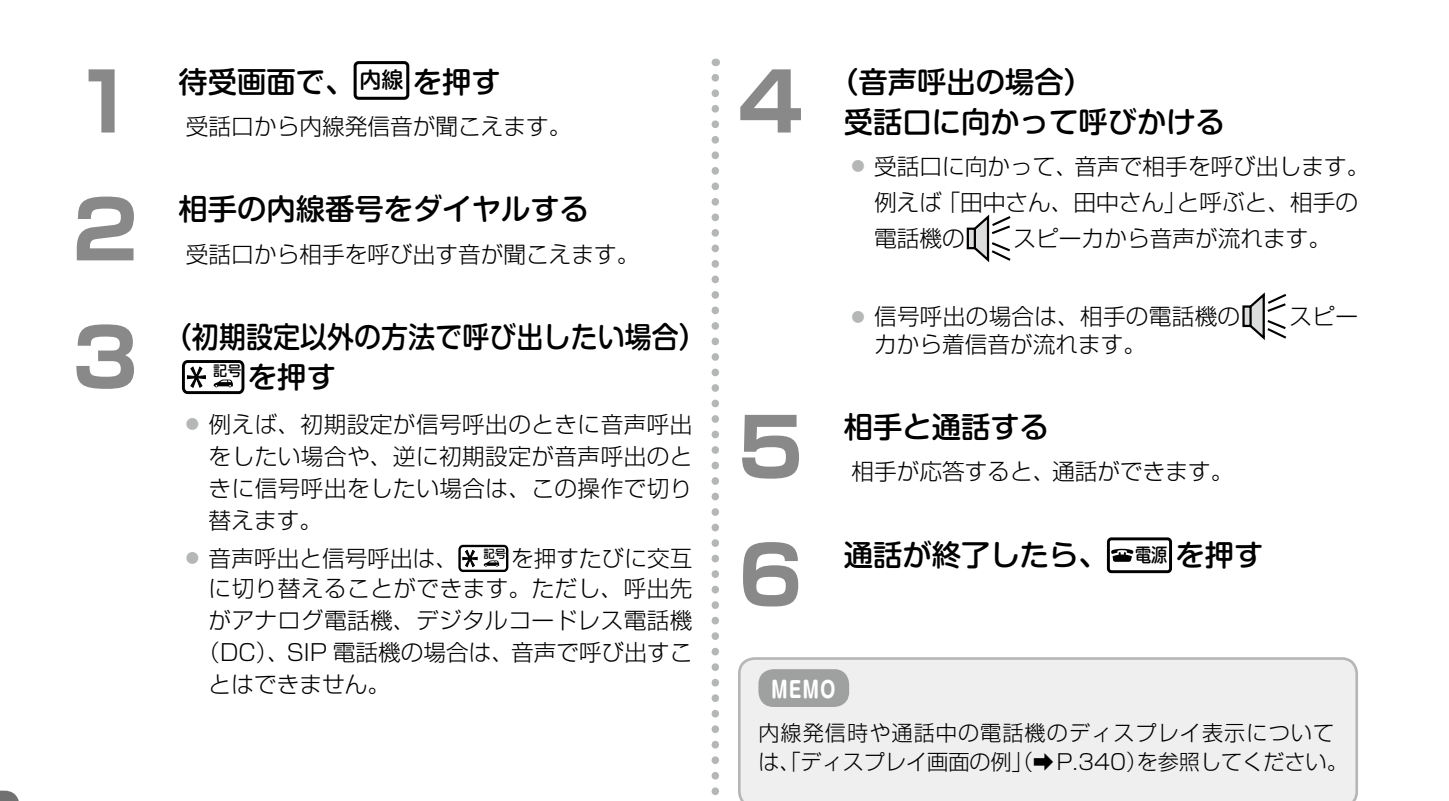

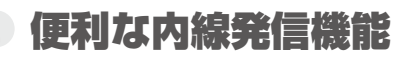

## **続けて別の内線を呼び出す(リセットコール)**

内線を呼び出している相手が話中または不応答の場合、別の内線番号を押すと次の内線番号の電話機を呼び出し ます。

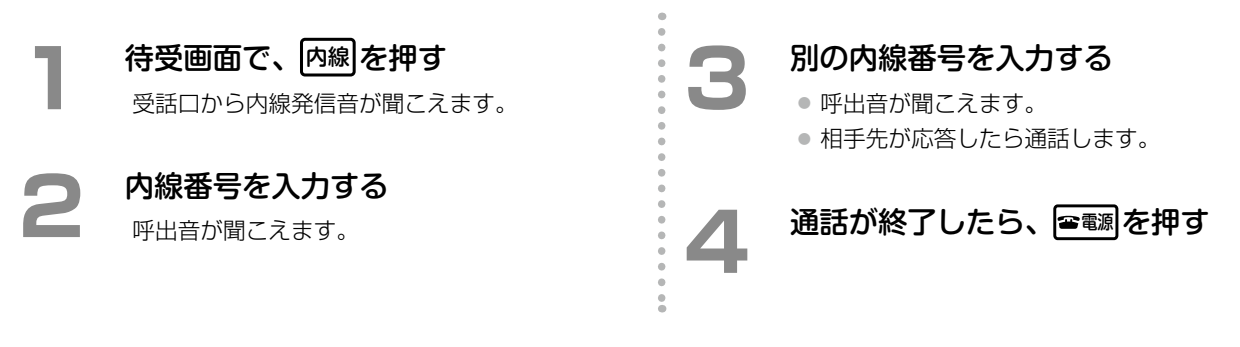

### **グループ内の内線電話を一斉に呼び出す(内線グループ音声呼出)**

内線グループ音声呼出特番と内線グループ番号を押すことにより、グループ別(または一斉)に音声呼び出しができ ます。

 $\frac{1}{2}$ 

**MEMO**

#### 呼び出す側

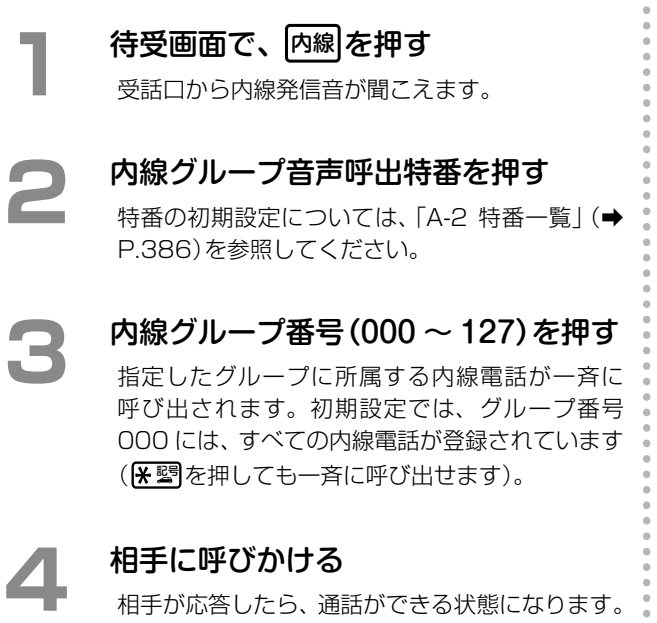

デジタルコードレス電話機(DC)では、内線グループ音声呼 出の発信操作は可能ですが、着信、応答操作はできません。

### **構内放送する(構内放送呼出)**

構内放送で個別または一斉に呼び出します。電話機から応答することができます。

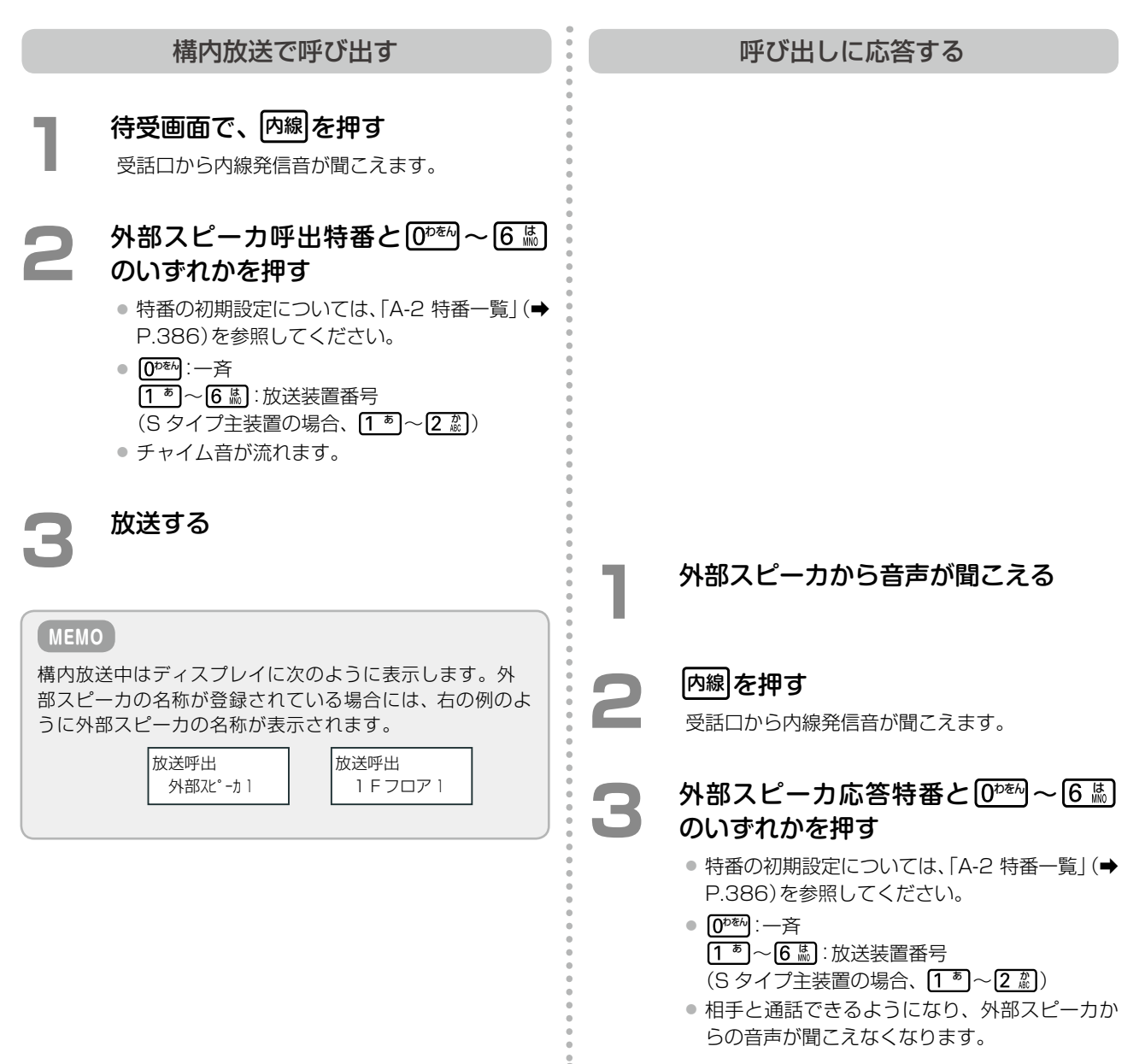

電話機からドアホンを音声で呼び出すことができます。また呼び出したあと、マイクがオフの場合にはドアホンの 周辺音をモニタすることができます。

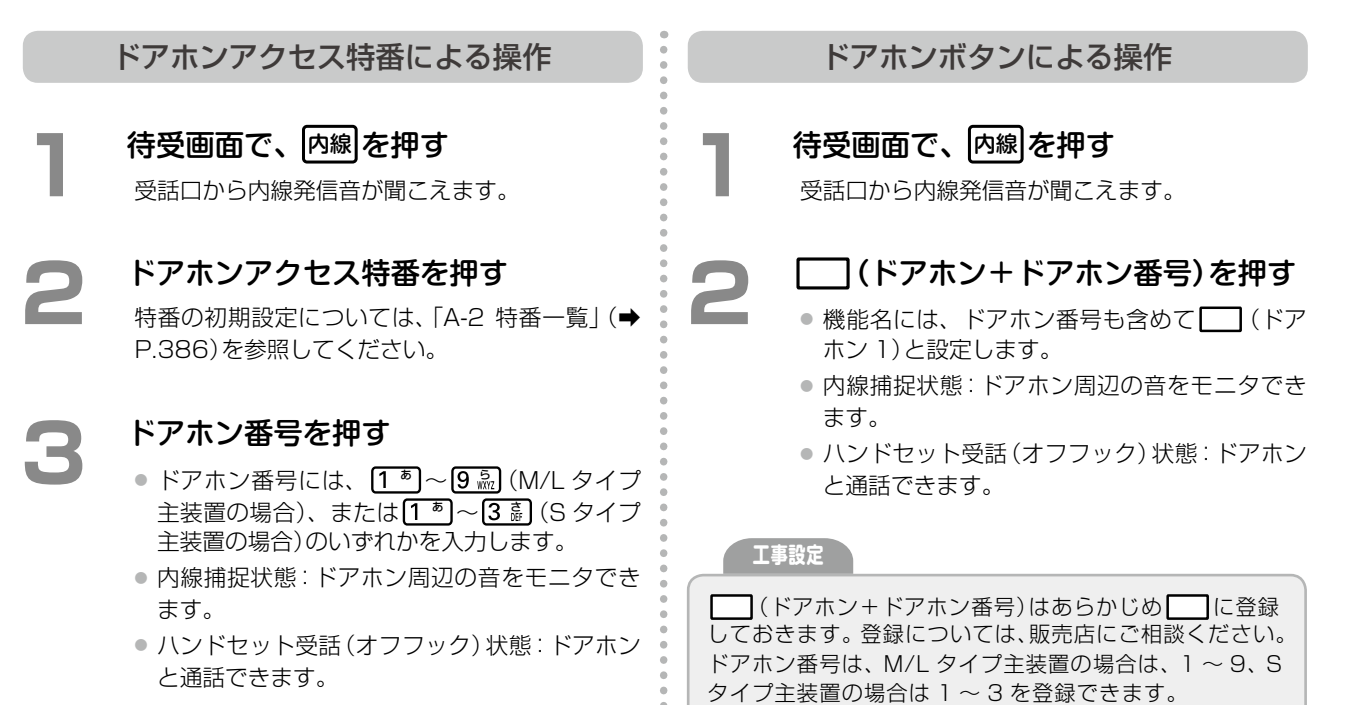

```
第
 章
 章デジタルコードレス電話機編
デジタルコードレス電話機編
```
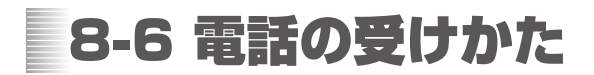

## 外線を受ける

### **電話機の発信 / 応答ボタンを押して外線を受ける**

電話機の << | を押すだけで外線着信に応答することができます。

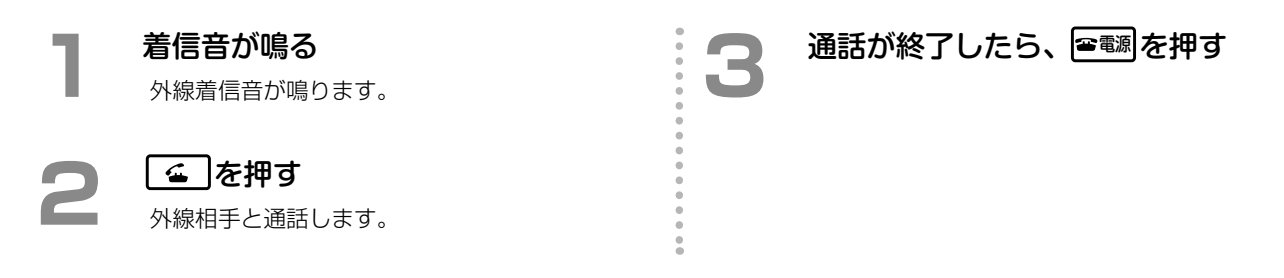

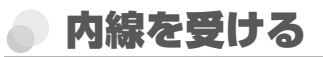

## **電話機の内線ボタンを押して内線を受ける**

自分にかかってきた電話は、電話機の 内線 を押すだけで応答することができます。

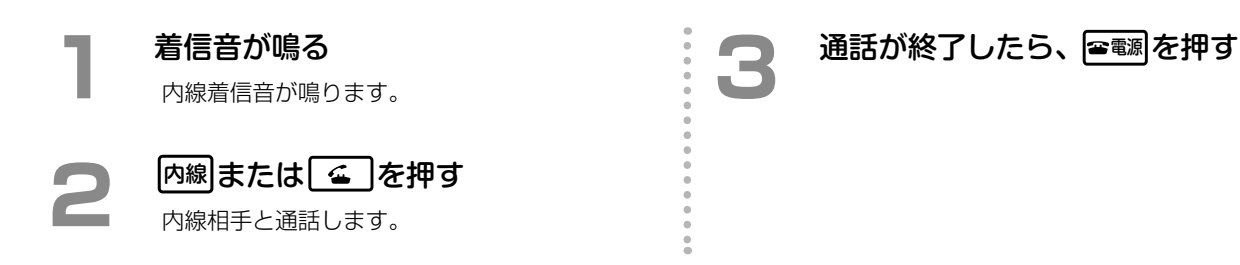

章 一番 デジタルコード しゅうしょう しゅうしゅう しゅうしゅう しゅうしゅう しゅうしゅう しゅうしゅう しゅうしゅう しゅうしゅう しゅうしゅう しゅうしゅう しゅうしゅう しゅうしゅう しゅうしゅう しゅうしゃ | デジタルコードレス電話機編

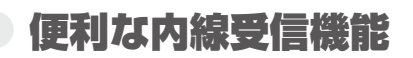

## **代理応答グループ内の別の電話を受ける(代理応答)**

内線が所属する代理応答グループ内の別の電話機にかかってきた着信を受けることができます。

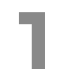

**1**  他の内線の着信音が鳴る

内線着信音が鳴ります。

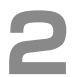

### **内線 を押す**

受話口から内線発信音が聞こえます。

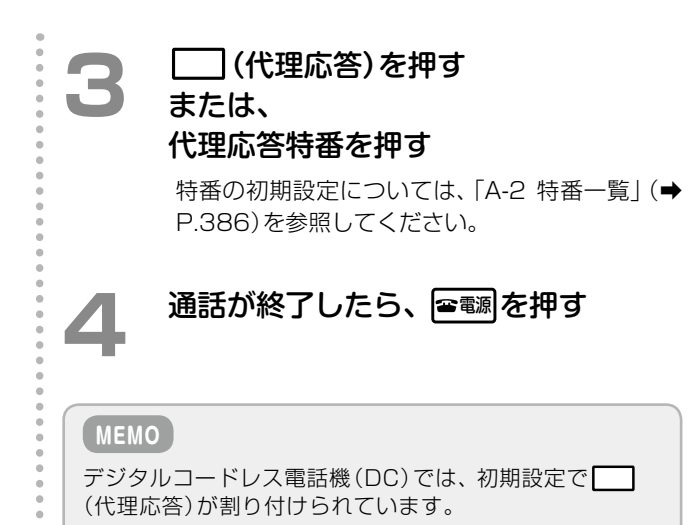

## **他の代理応答グループの電話を受ける(グループ指定代理応答)**

グループ指定代理応答特番と代理応答グループ番号を押すことにより、自分の内線が所属していない他の代理応答 グループの着信にも応答することができます。 **工事設定**

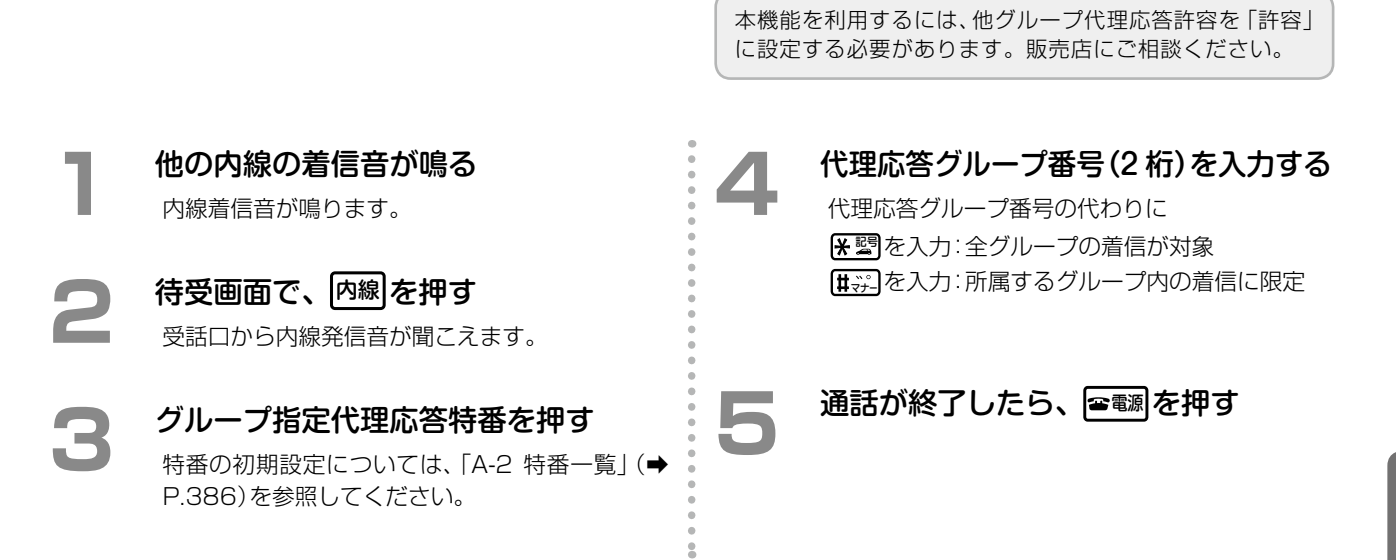

第

**MEMO**

## **ドアホンからの呼び出しで通話する(ドアホン着信)**

ドアホンからの呼び出しに電話機で応答することができます。

電話機のスピーカからドアホン着信音(チャイム

**2**  または (ドアホン+ドアホン 番号)を押す ● ドアホン通話することができます。 ● ドアホン着信音が鳴り始めてから約 25 秒以内 に (ドアホン+ドアホン番号)を押してくだ さい。(約 25 秒以上経過すると応答すること この機能を使用する場合は、販売店にご相談ください。 **工事設定**

音またはメロディ音が鳴ります。 ● 通話中にドアホンに着信すると、受話口からドアホン着 信の音と似た音が聞こえます。

● 待機中にドアホンに着信した場合は、ドアホンチャイム

**1**  ドアホン着信音が鳴る

音)が鳴ります。

# **3**  通話が終了したら、 電源 を押す

ができません。)

### **工事設定**

■(ドアホン+ドアホン番号)はあらかじめ■に登録 しておきます。登録については、販売店にご相談ください。 ドアホン番号は、M/L タイプ主装置の場合は、1~9、S タイプ主装置の場合は 1 ~ 3 を登録できます。

# 8-7 保留のしかた

通話相手に一時お待ちいただく場合は、保留機能を使用します。保留には、以下のような 4 つの種類があります。 状況に応じて使い分けてください。詳細については、「2-5 [通話を保留する」\(➡ P.74\)](#page-105-0)を参照してください。

● システム保留

システム内の他の電話機からでも再応答(保留解除)できるように保留します。

● 自己保留

保留したのと同じ電話機からのみ再応答(保留解除)することができます。

● パーク保留

パークグループ内の他の電話機からでも再応答(保留解除)できるように保留します。

● 一時保留 外線ボタン、パークボタン、自己保留ボタンが割り付けられていない電話機で保留操作を行うと、一時保留状態 になります。一時保留の場合は、 保留 で再応答(保留解除)することができます。

## システム保留

### **システム内の他の電話機でも再応答できるように保留する(システム保留)**

外線/専用線/MSA(→P.382)それぞれの通話中に 保留 を押すことにより、通話を保留します。保留操作をした内線 以外のシステム内の他の電話機からも保留した通話に再応答することができます。 内線での通話中は、この操作では保留できません。パーク保留で保留してくださ[い\(➡ P.363\)](#page-394-0)。

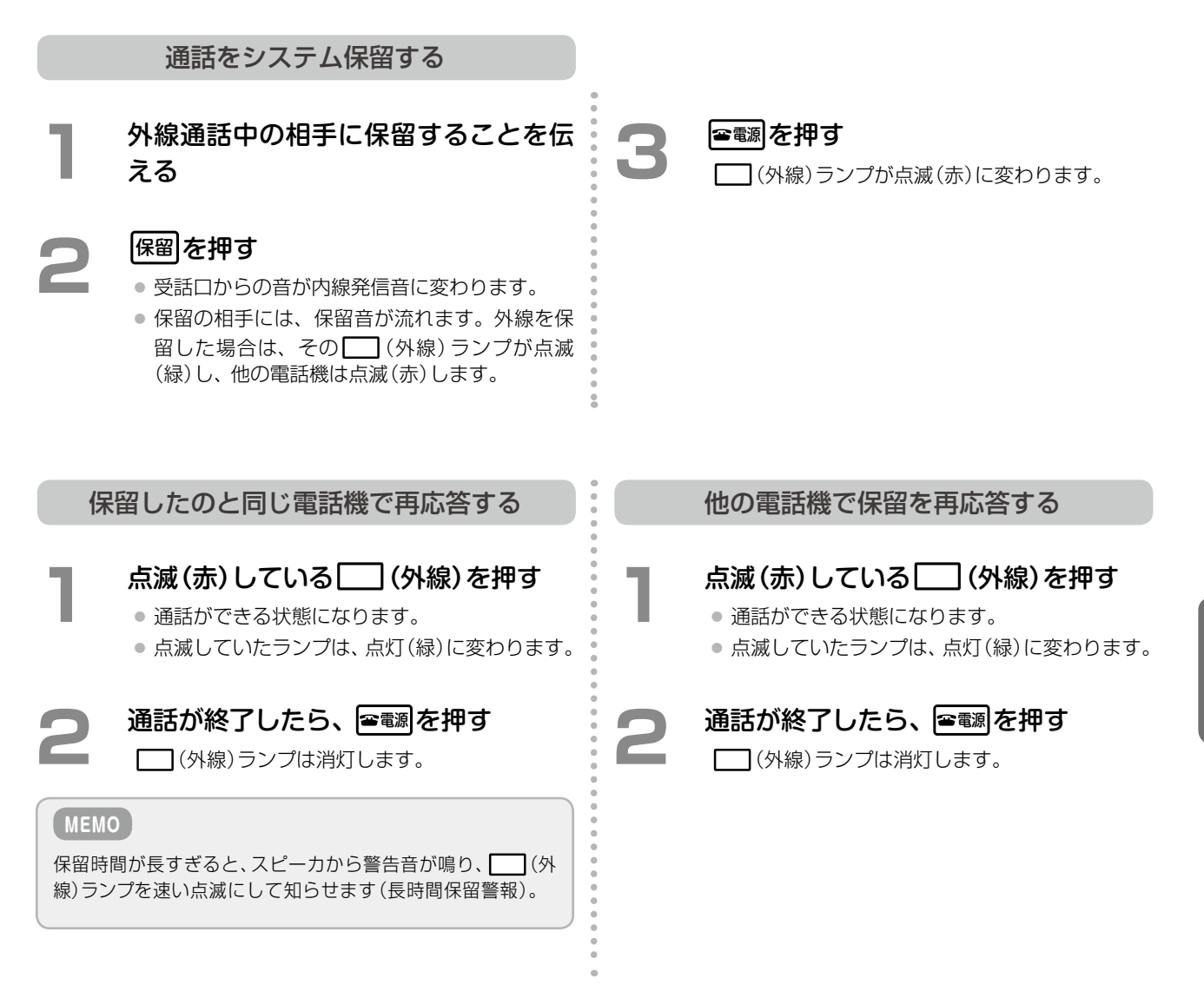

第

章

章デジタルコードレス電話機編

デジタルコードレス電話機編

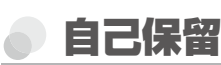

## **他の電話機では再応答できないように保留する(自己保留)**

通話中に「 ̄(自己保留)を押すことにより、通話を保留できます。保留に対して再応答できるのは、自己保留した 内線からのみです。

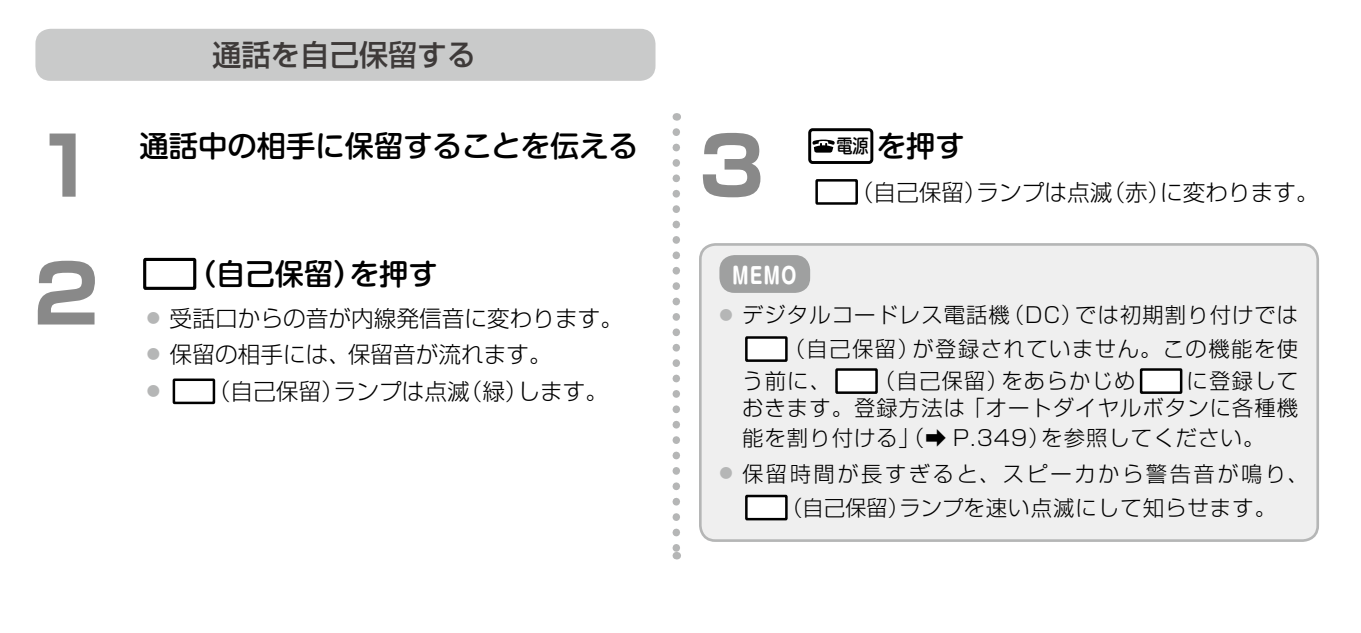

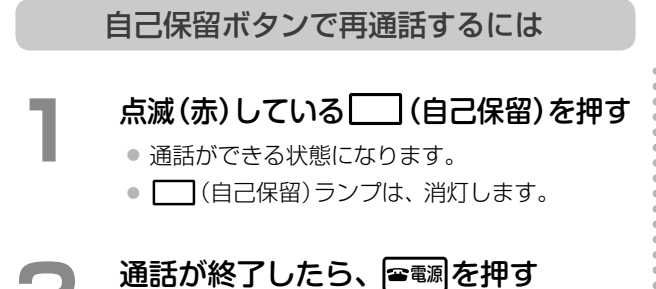

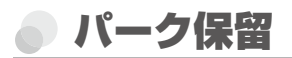

## <span id="page-394-0"></span>**パークグループ内の他の電話機でも再応答できるように保留する(パーク保留)**

通話中に (パーク)を押すことにより、通話を保留できます。保留操作をした内線以外からも保留に対して再度 応答することができます。 **工事設定**

> ● この機能を使用する場合は、販売店にご相談ください。 ● [ | | (パーク)はあらかじめ | | | に登録しておき ます。登録方法は販売店にご相談ください。

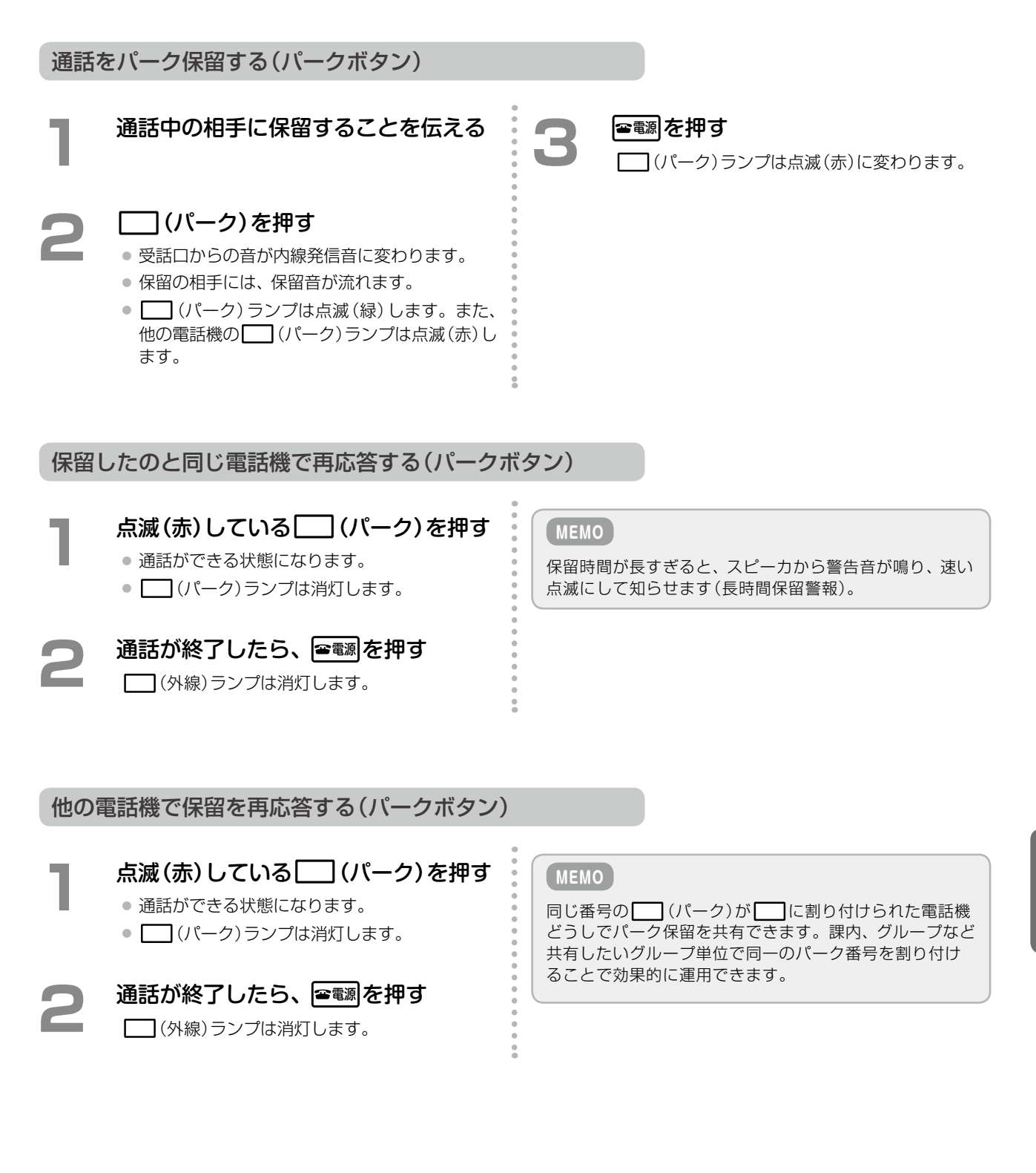

第

# 8-8 転送のしかた

通話を手動で転送する方法について説明します。詳細については、「2-6 [通話を転送する\(手動転送\)」\(➡ P.77\)](#page-108-0)を参照し てください。

## ダイヤル転送

### **現在通話中の相手を内線通話後に転送する(ダイヤル転送)**

転送先の電話番号をダイヤルして、相手が応答してから転送します。

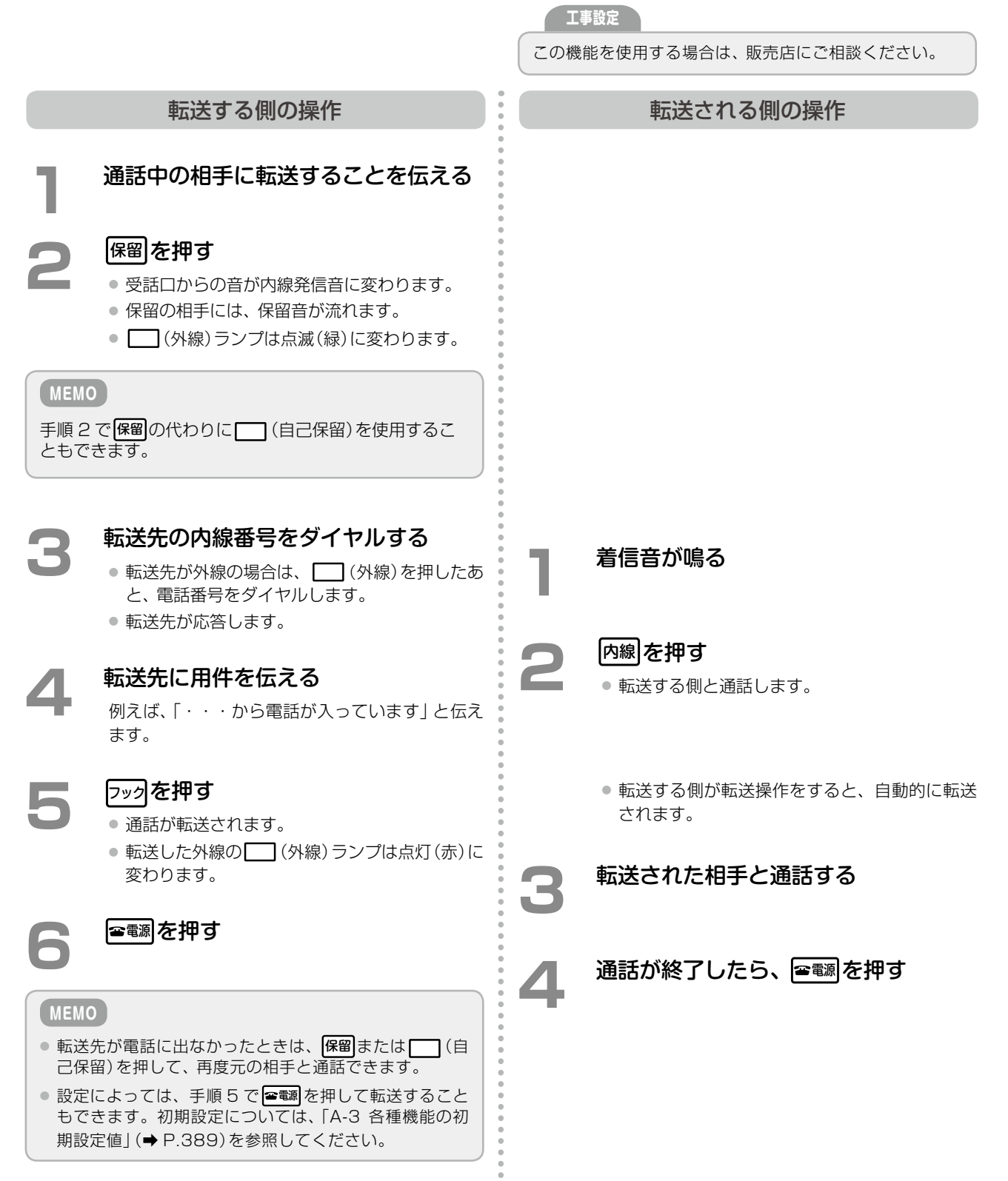

第 **8** Ė 一番 デジタルコード しゅうしょう しゅうしゅう しゅうしゅう しゅうしゅう しゅうしゅう しゅうしゅう しゅうしゅう しゅうしゅう しゅうしゅう しゅうしゅう しゅうしゅう しゅうしゅう しゅうしゅう しゅうしゃ デジタルコードレス電話機編
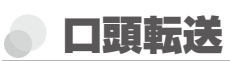

### **システム保留 / パーク保留した外線を転送する(口頭転送)**

外線を保留してから転送先に呼びかけます。転送先は内線電話のみです。保留中の外線番号やパーク番号を口頭で 伝えて、通話を転送します。

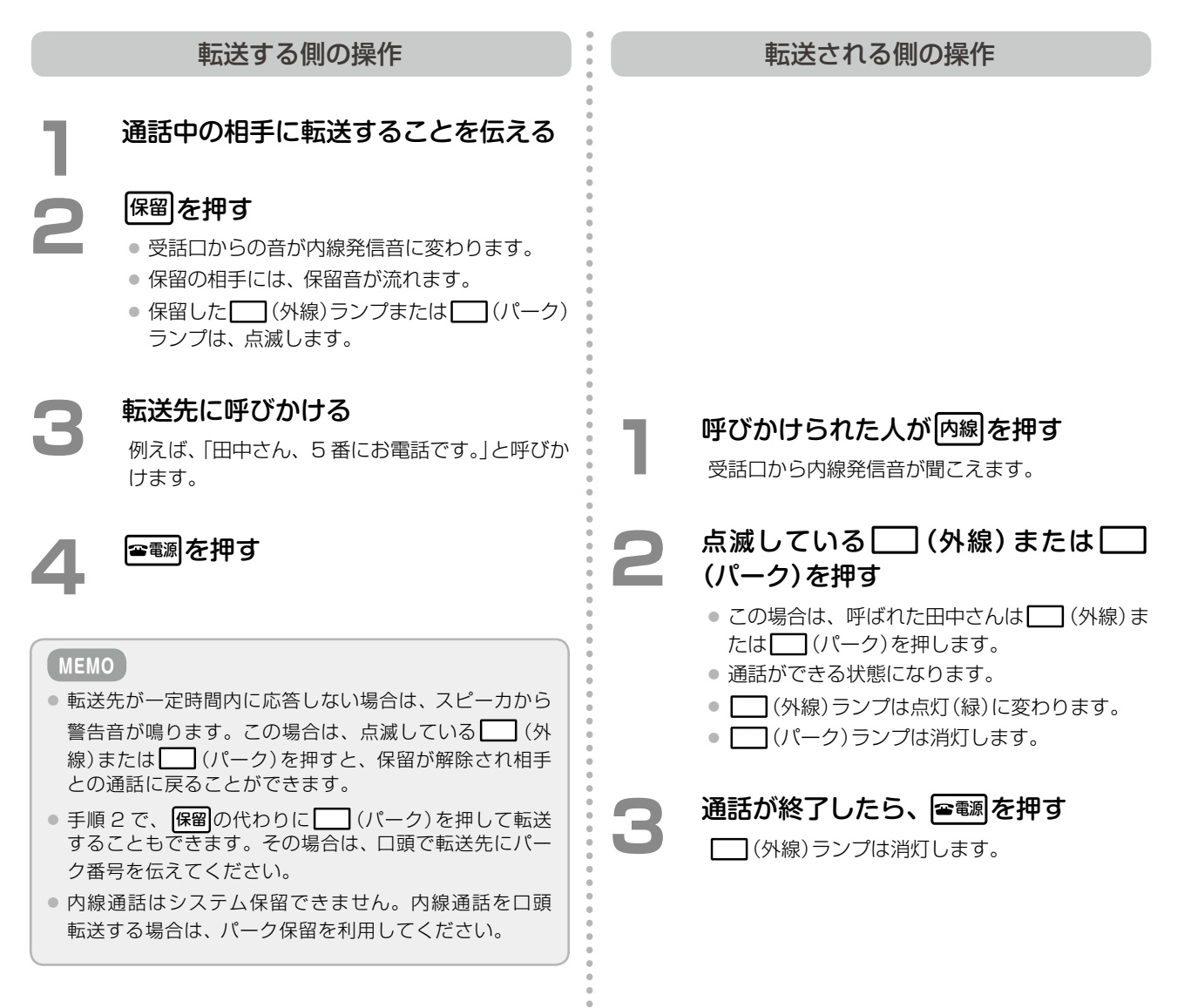

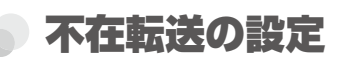

### **不在転送の設定をする**

外線 / 専用線または内線からの個別着信時に不在転送が設定されていると、あらかじめ設定した不在転送先に転送 することができます。

不在ボタンで設定する場合

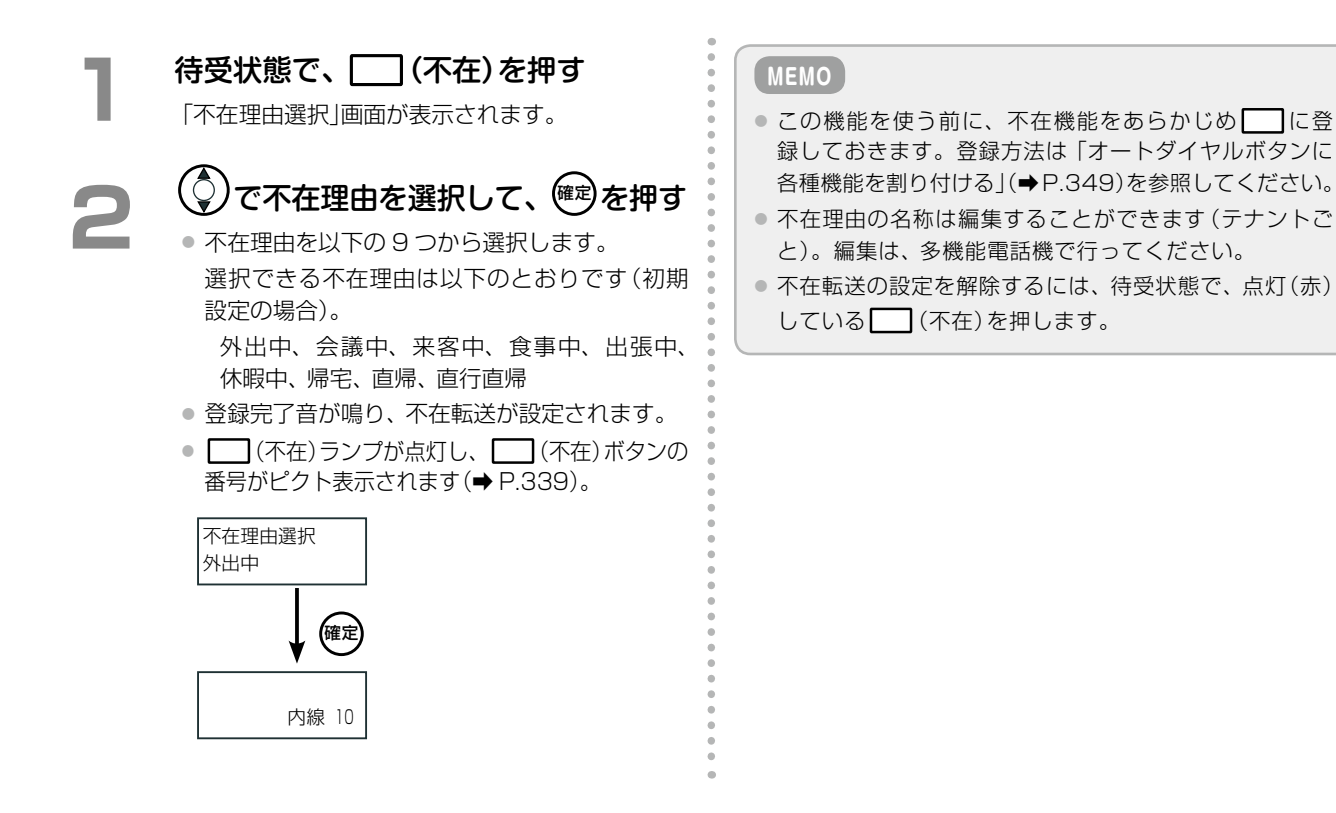

#### 不在ボタンでフォロミー設定する場合

自分の席の電話機にかかってくる内線着信を、移動先の内線に転送するように登録することができます(フォロ ミー)。フォロミー操作を行うと、自分の席の電話機が不在 ON に設定されます。フォロミー操作は、移動先の内 線電話機から行います。

以下の操作説明では、自分の内線番号は 10、移動先の内線番号は 11 として説明します。

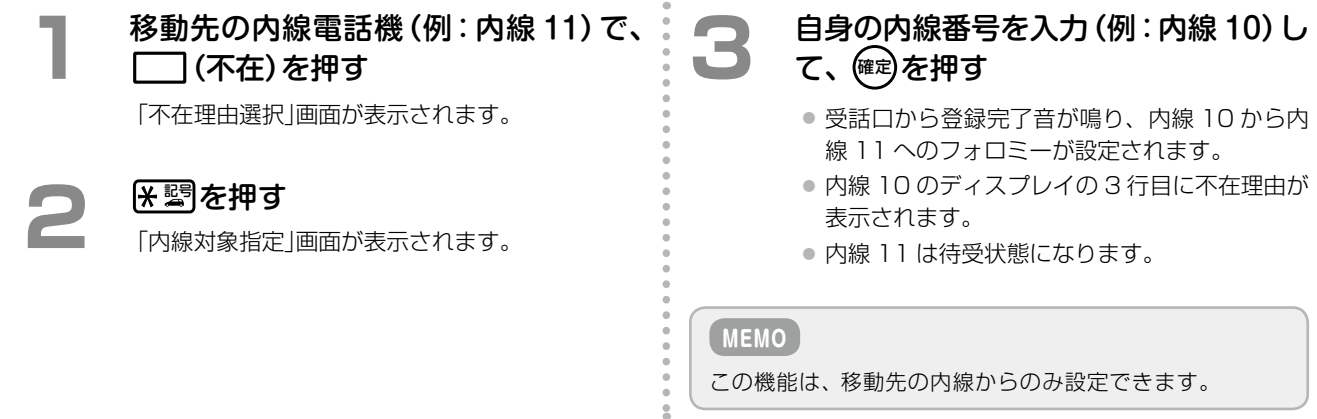

### チェンジオーバー

内線 / 外線 / 専用線との通話中、電話をかけてきた人と、転送先(取次ぎ先)の人と交互に通話することができます。

#### **MEMO**

この機能を使う前に | (自己保留)をあらかじめ | に登録しておきます。チェンジオーバー機能を使用する場合は、付加 情報(動作指定)として、「チェンジオーバー」を選択してください。オートダイヤルボタンの登録方法および付加情報につい ては[、「オートダイヤルボタンに各種機能を割り付ける」\(➡P.349\)](#page-380-0)および「A-7 オートダイヤルボタン機能一覧表」(➡P.394)を 参照してください。

#### **かかってきた相手と取次ぎ先を交互に切り替えて通話する(チェンジオーバー)**

チェンジオーバーを使用するときは、通話をまず自己保留(一時保留)した状態で、他の相手(取次ぎ先)と通話を開 始します。 (自己保留)を押すことで双方の相手と交互に切り替えて話すことができます。

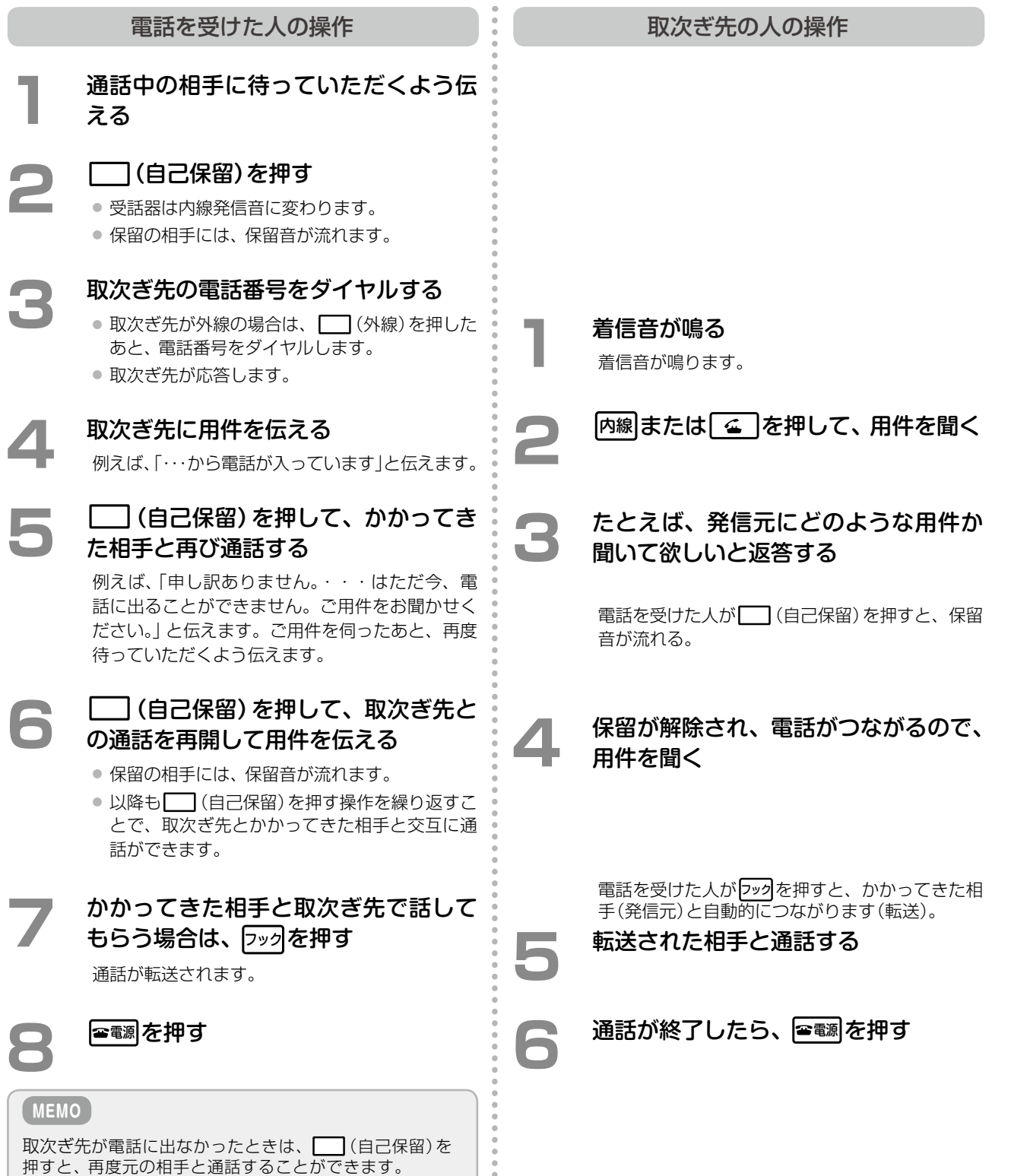

第

章

章デジタルコードレス電話機編

デジタルコードレス電話機編

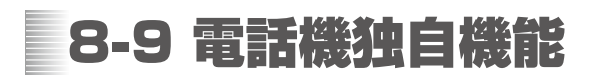

### 名前を確認してから電話をかける(ローカル電話帳機能)

電話機本体に保存されている電話帳(ローカル電話帳)には最大 400 件のデータが登録できます(登録した電話機 からのみ利用できます)。 1 件あたり、全角 8 文字(半角 16 文字)の名前、半角カタカナ 12 文字の読み仮名、および 2 件の電話番号が登 録できます。

登録しておくと簡単な操作で、相手の名前と電話番号を表示部で確認しながら電話をかけられます。

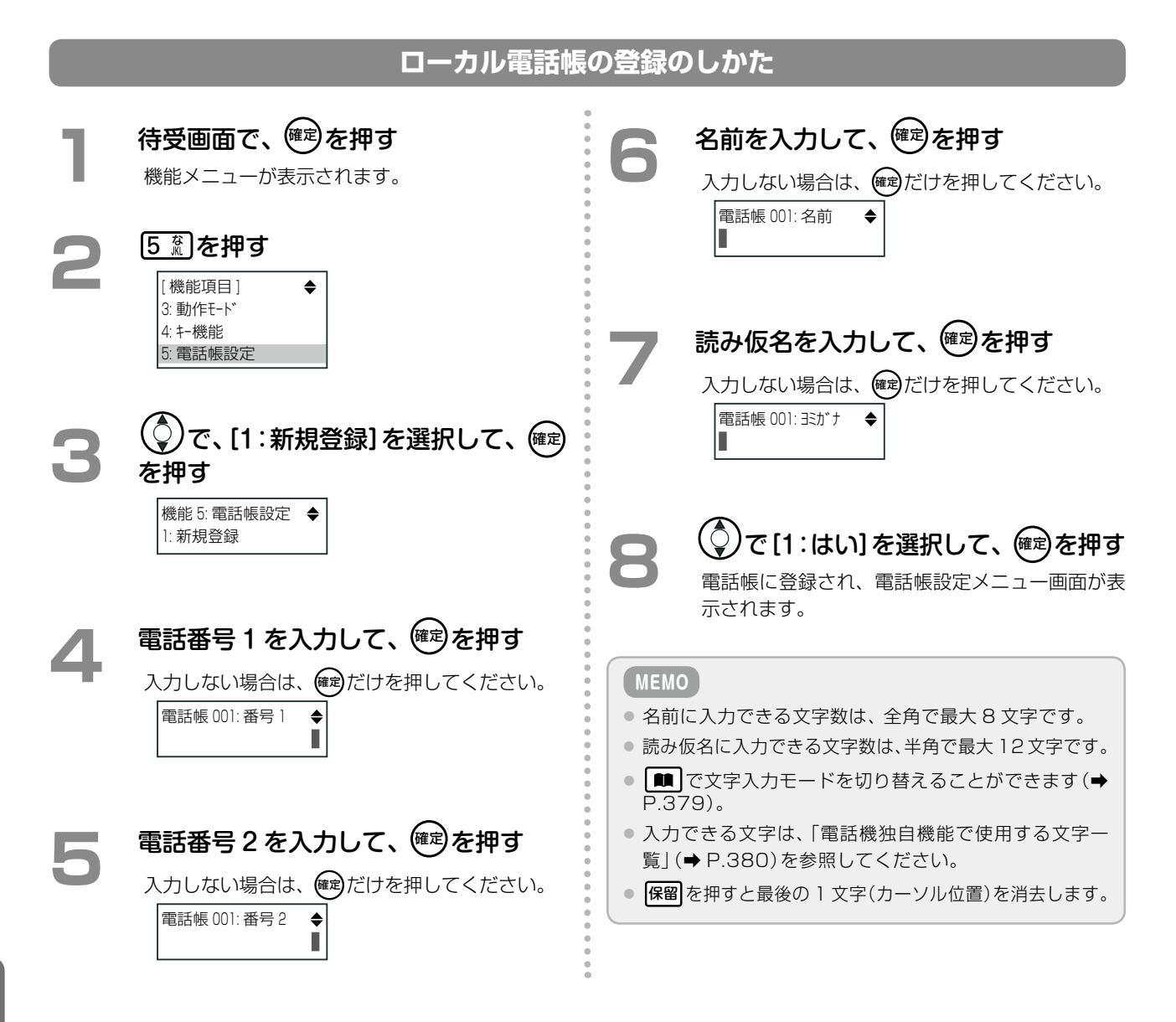

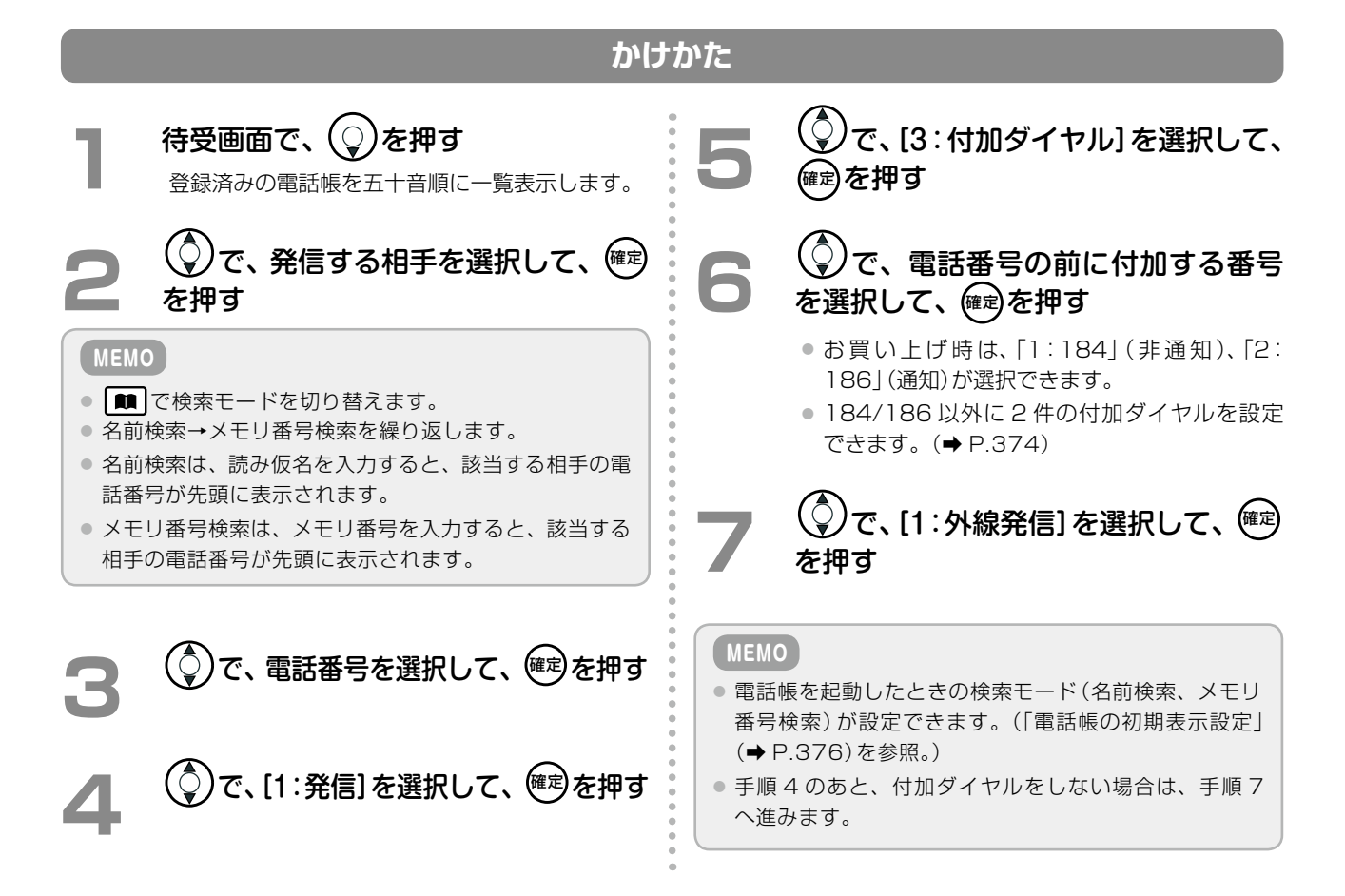

#### <span id="page-400-0"></span>**変更のしかた**

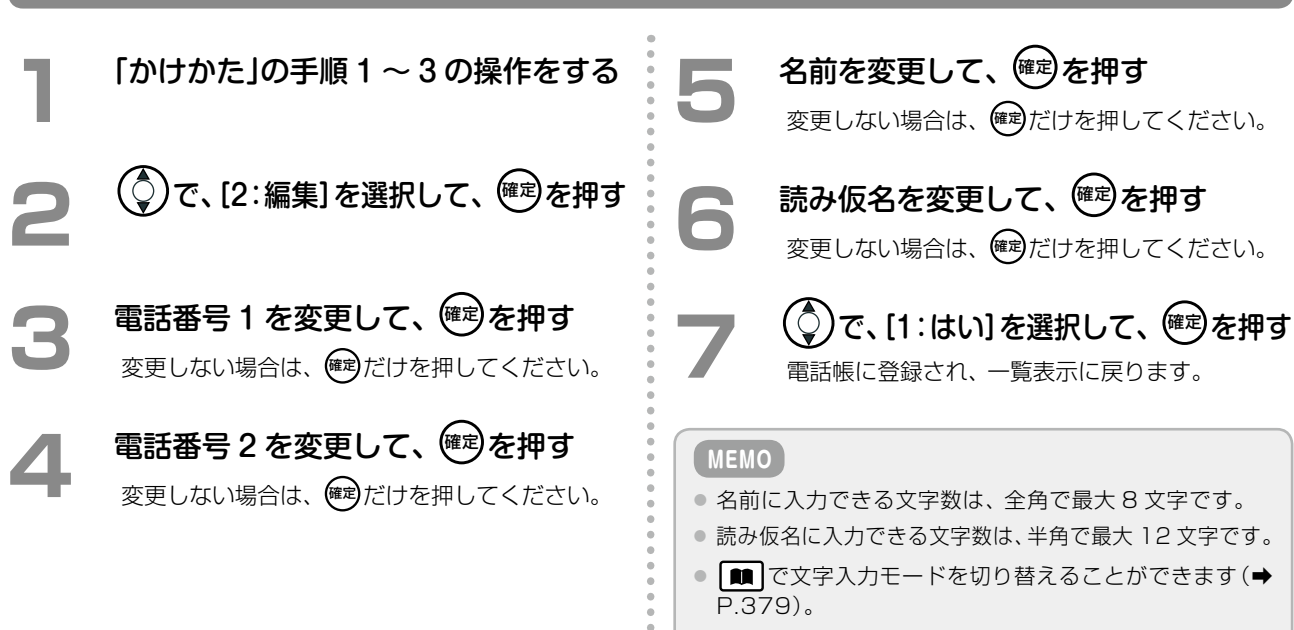

- 入力できる文字は、「電話機独自機能で使用する文字ー [覧」\(➡ P.380\)を](#page-411-0)参照してください。
- 保留を押すと最後の 1 文字(カーソル位置)を消去します。

# **一件削除のしかた**

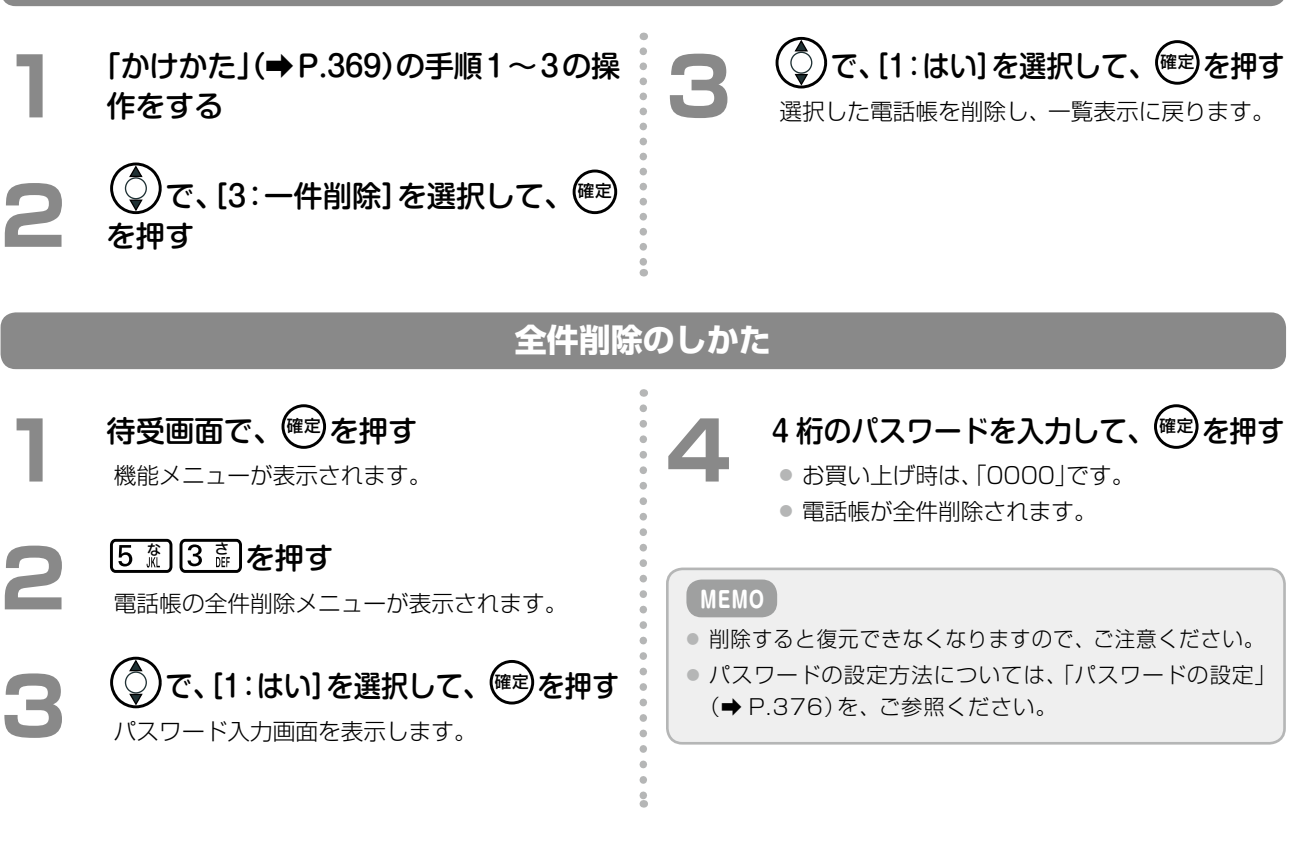

# マナーモード

ワンタッチで動作モードをマナーモードにすることができます。

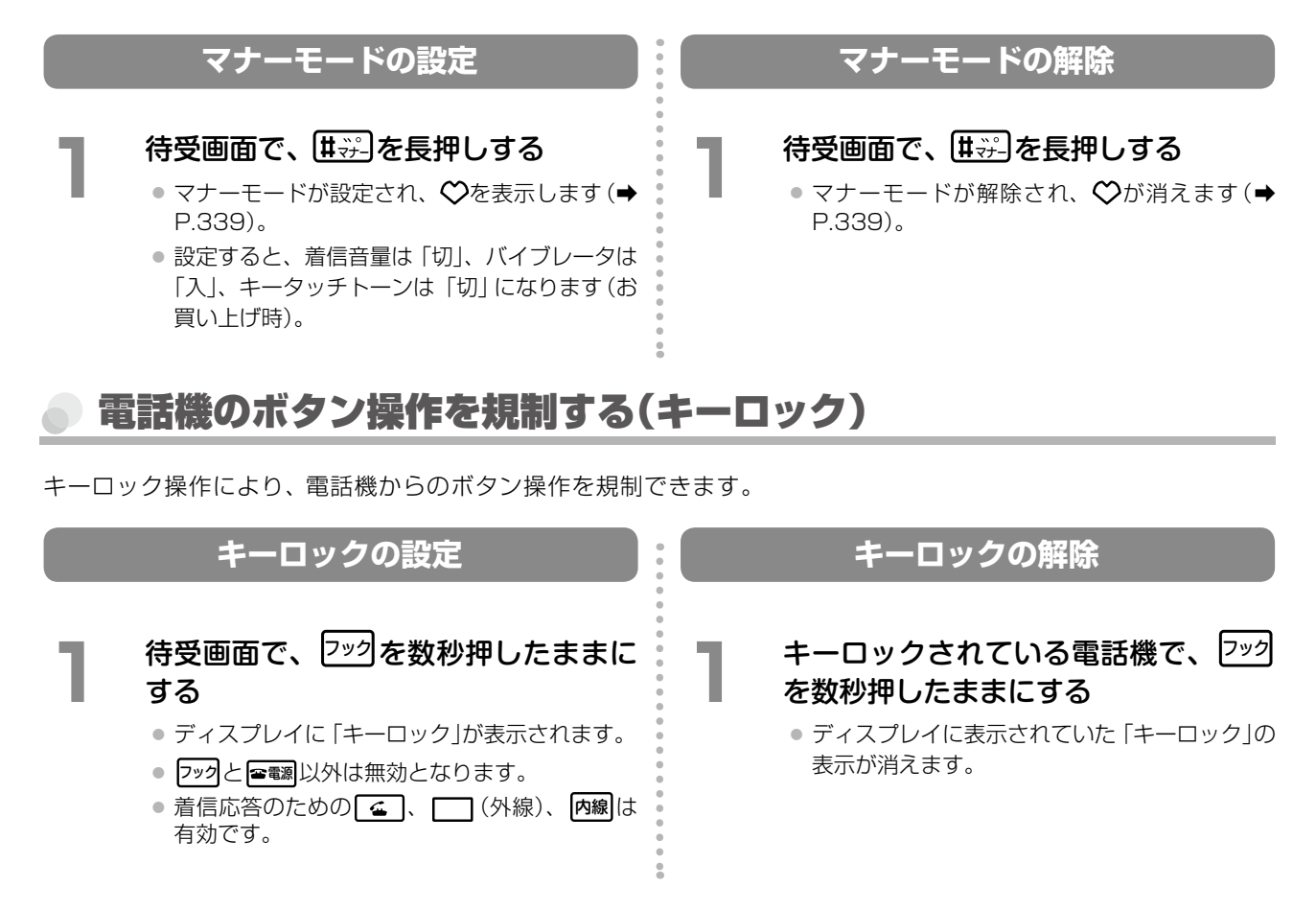

デジタルコードレス電話機(DC)では、待受状態で(鍵)を押すと、機能メニューが表示されます。 機能メニューから機能番号を選ぶことで、電話機独自の各種機能の設定 / 変更することができます。 機能メニューでは、主に以下のような機能を設定 / 変更することができます。

- 「自局番号表示| (→ P.372)
- 「発信モードの確認」(→ P.372)
- 「発信モードの設定」(→ P.372)
- ●[「パスワードロック\(キーロック\)の設定 / 解除」\(➡ P.372\)](#page-403-3)
- ●「動作モードの設定|(→ P.373)
- 「着信音種の設定|(→ P.374)
- ●「リl*y*ー着信機能の設定」(→ P.374)
- ●「付加ダイヤルの設定」(→ P.374)
- ●「キーモード設定|(→ P.375)
- ●「ワンタッチダイヤルの設定」(→ P.375)
- 「電話帳ボタンの設定 I (→ P.376)
- 「電話帳の初期表示設定」(→ P.376)
- ●「パスワードの設定」(→ P.376)
- 「LCD 表示サイズの設定 | (→ P.377)
- 「圏外警告音の設定」(→ P.377)
- ●「時計の設定|(→ P.377)
- ●「アラームの設定 / 解除1(→ P.377)
- ●[「全設定初期化」\(➡ P.378\)](#page-409-0)

#### **MEMO**

機能メニューでは、上記以外にも使用できる設定 / 変更できる機能があります。使用できる機能については、「A-9 機能メ ニュー一覧表(デジタルコードレス電話機(DC)独自機能)」(➡ P.402)を参照してください。

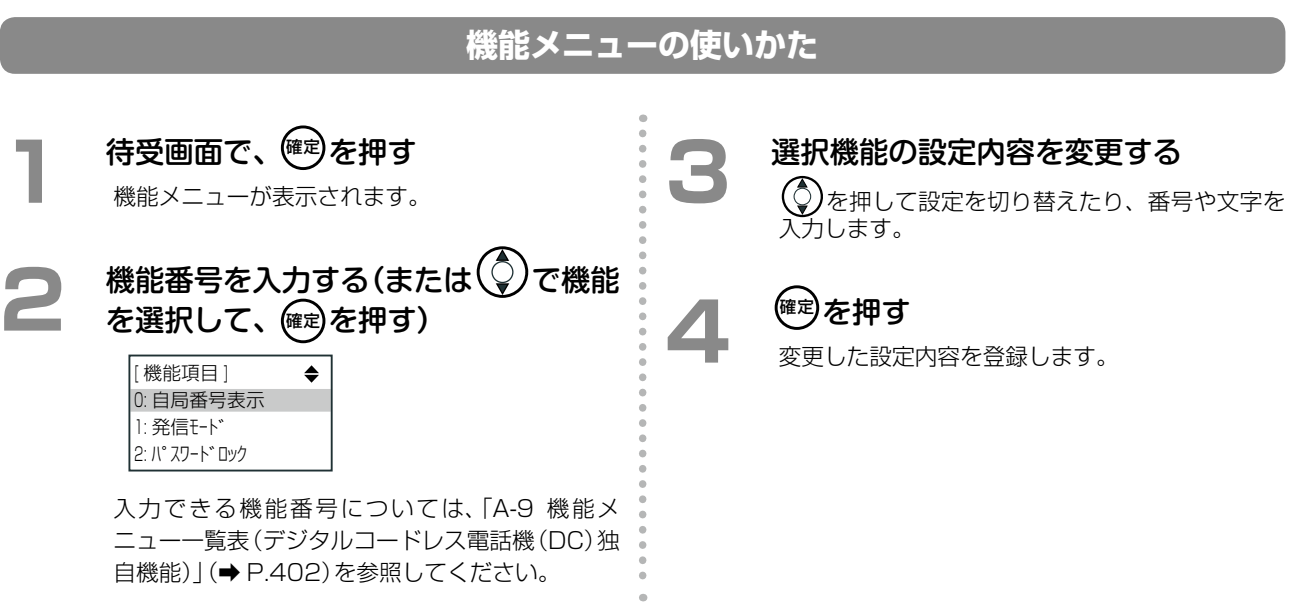

### **自局番号表示**

公衆、会社 1 ~ 8 の自局番号を表示します。 ● お買い上げ時は、「登録なし」です。

**待受画面で、<sup>確定) [0<sup>pをA]</sup>を押す**<br>公衆の自局番号を表示します。</sup>

<span id="page-403-1"></span><span id="page-403-0"></span>**( ◯ )で、会社 1 ~ 8 を切り替える** 会社 1 ~ 8 の自局番号を表示します。

#### **発信モードの確認**

現在の発信モードを表示します。

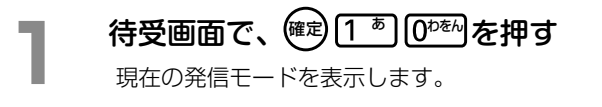

#### <span id="page-403-2"></span>**発信モードの設定**

発信モードを設定します。

- 発信モードは、「会社 1 モード」、「公衆モード」、「会社 1・公衆モード」(2 面自営優先)、「公衆・会社 1 モー ド」(2 面公衆優先)のみに対応しています。誤って他の発信モードを設定したときは、ご利用の発信モード に変更してください。
- お買い上げ時は、「会社 1 モード」です。

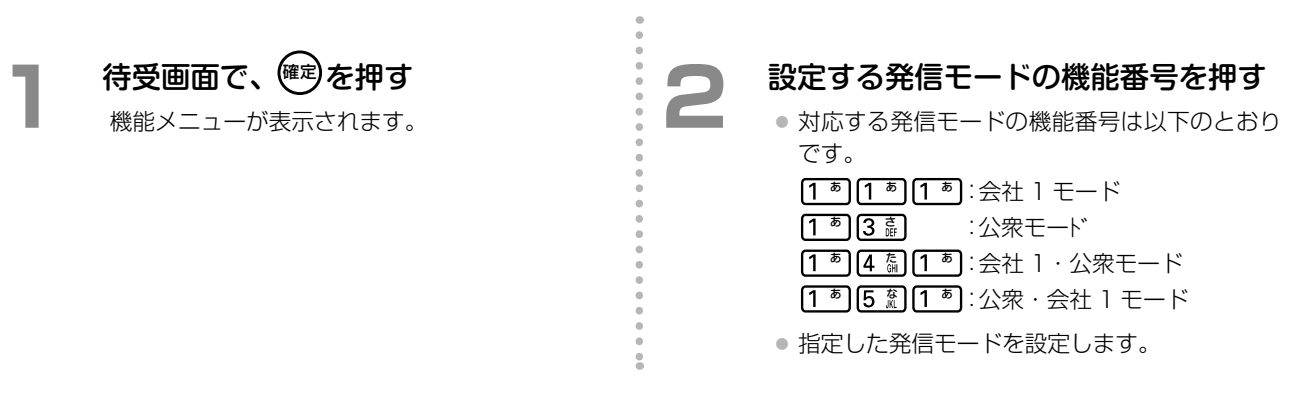

#### **パスワードロック(キーロック)の設定 / 解除**

他の人が不正に使用するのを防止するために、パスワードを必要とするキーロックをかけることができます。

● パスワードを忘れるとパスワードロックが解除できなくなります。お手元に控えて保管するようにしてくだ さい。

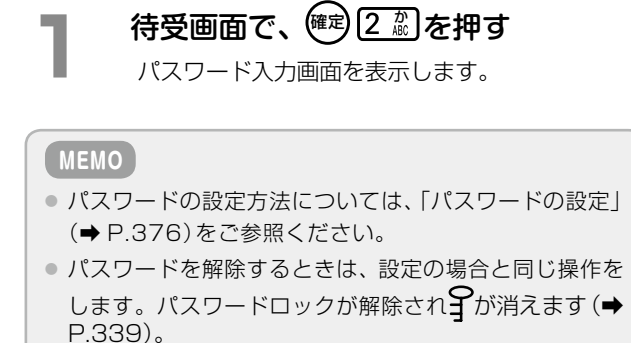

<span id="page-403-3"></span>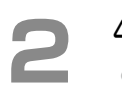

4 桁のパスワードを入力して、<sup>(確定)</sup>を押す

- お買い上げ時は「0000」です。
- キーロックを設定します。
- パスワードロック状態を9で表示します(→ [P.339\)。](#page-370-0)

**8**

#### <span id="page-404-0"></span>**動作モードの設定**

ご使用環境にあわせて、「通常モード」、「マナーモード」、「ユーザーモード」の 3 つのモードから選択できます。また、 動作モードごとに、着信音量 / バイブレータ / キータッチトーン / 受話音量 / メール送達音が設定できます。

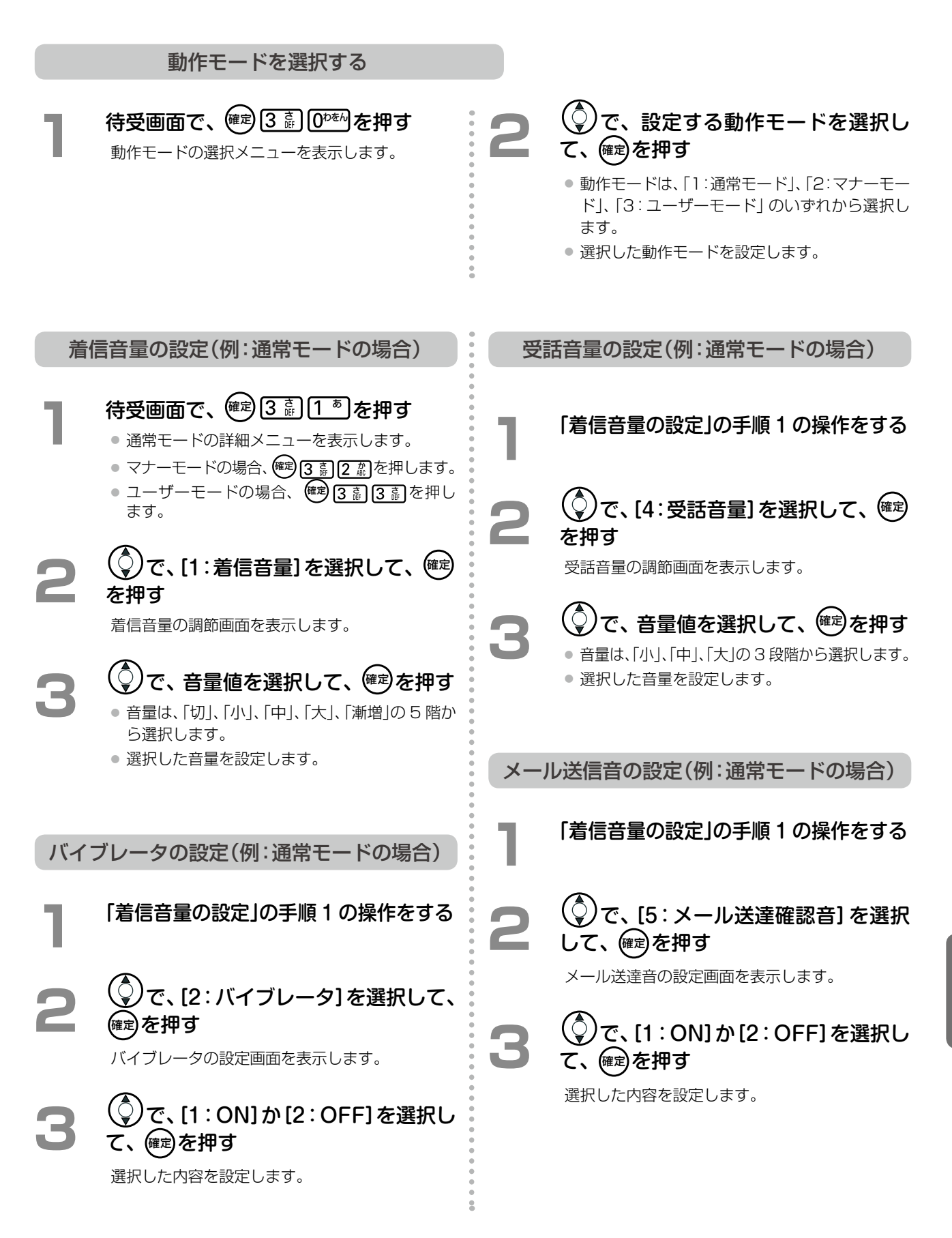

### **着信音種の設定**

会社、公衆、トランシーバ、メールの各発信モードにおける着信音を 16 種類の中から選ぶことができます。また、 外線と内線の着信音を個別に設定できます。

● トランシーバについては、ご利用になれません。

**1**  待受画面で、確定 <sup>さ</sup> <sup>た</sup> を押す 着信音種メニューを表示します。

**2**  で、着信種別を選択して、 確定 を押す

- 着信種別は、「1:会社外線」、「2:会社内線」、「3: トランシーバ」、「4:公衆」、「5:メール着信音」 のいずれかから選択できます。
- ●「トランシーバ」はご利用になれません。

<span id="page-405-1"></span>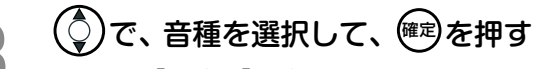

● 音種は「01」~「16」の番号で選択します。 ● 音種を選択するごとに、スピーカからそれぞれ の音が鳴ります。

#### **MEMO**

デジタルコードレス電話機は、システムで設定した着信音 種別指定とは異なります。

#### **リレー着信機能の設定**

着信のときに、初めに音で知らせて約 10 秒間応答しなかった場合、バイブレータと音が交互に動作するようにで きます。また、初めにバイブレータで知らせる場合も同様に動作します。

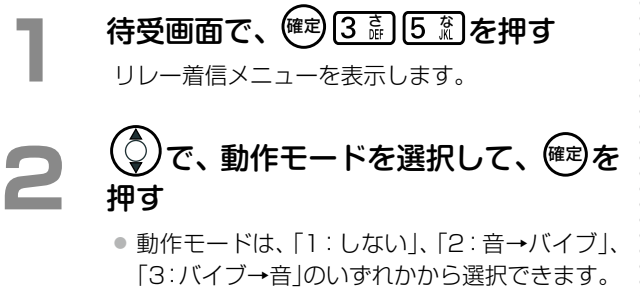

● 選択した動作モードを設定します。

<span id="page-405-2"></span>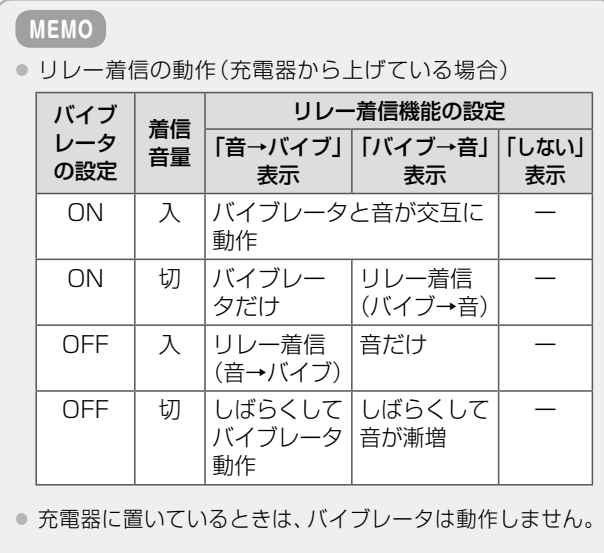

<span id="page-405-0"></span>付加するダイヤルを入力して、 (確)を

#### **付加ダイヤルの設定**

押す

発信時の付加ダイヤルをオリジナルデータとして 2 つ登録できます。

● 付加ダイヤルは電話帳に登録したダイヤルとあわせて 32 桁まで使用できます。

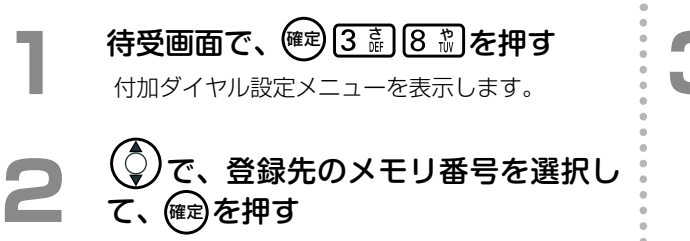

第

#### <span id="page-406-0"></span>**キーモード設定**

- 会社 1 モードのとき、外線ボタンをワンタッチダイヤルとして使うことができます。
	- ●「システム (8Line) | は、外線ボタン 1 ~ 8 をシステムで使用する設定です。
	- ●「システム (6Line) | は、外線ボタン 1 ~ 6 をシステムで使用し、外線ボタン 7、8 をワンタッチダイヤル として使用する設定です。
	- ●「ワンタッチ」は、外線ボタン 1~8をワンタッチダイヤルとして使用する設定です。 ※システムの外線ボタンとしての機能(割り付け機能を含む)は、すべて使用できなくなります。

**1**  待受画面で、確定 <sup>た</sup> <sup>あ</sup> を押す

キーモード設定メニューを表示します。 **2**  で、利用方法を選択して、 確定 を押す ● 利用方法は、「1:システム(8Line)」、「2:シス テム(6Line)」「3:ワンタッチ」のいずれかから 選択できます。

● 設定した利用方法を設定します。

**MEMO**

「システム(8Line)」での運用を推奨します。

#### **ワンタッチダイヤルの設定**

<span id="page-406-1"></span> $\overline{2}$ 

外線ボタンにワンタッチダイヤルを設定することができます。

電話番号とともに名前も登録できます。名前は最大全角 8 文字(半角 16 文字)、電話番号は最大 32 桁登録でき ます。

● 外線ボタンのモード設定を「ワンタッチ」または「システム (6Line)」にする必要があります。 ※「システム(6Line)」の場合は外線ボタン 7、8 のみワンタッチダイヤルが設定できます。

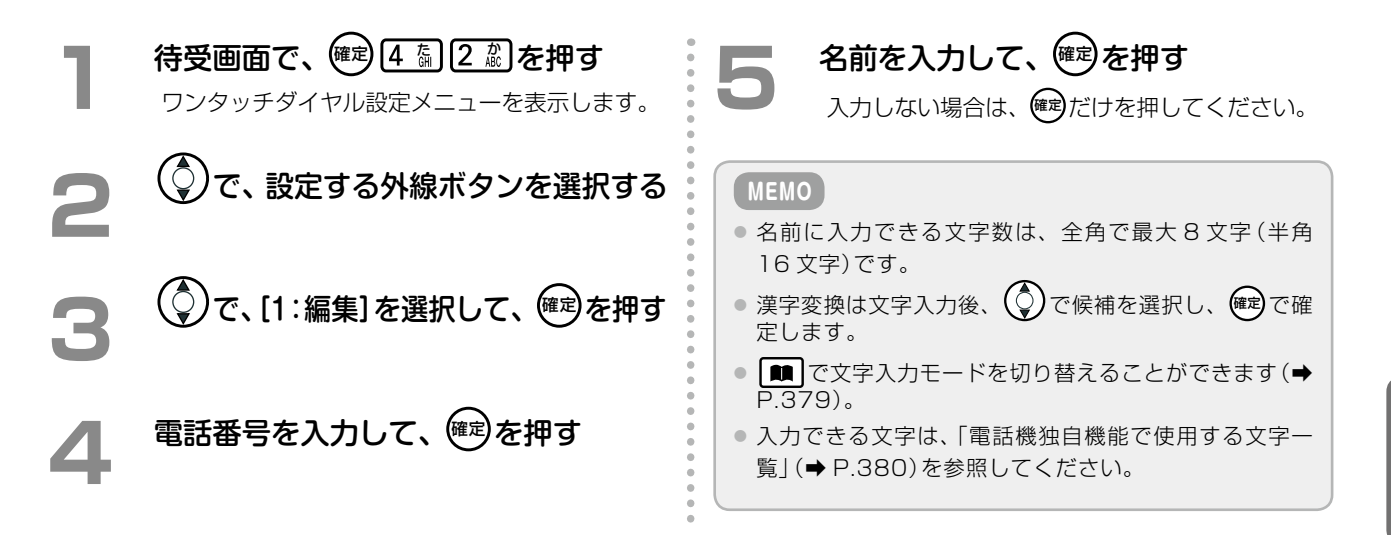

# 章 章デジタルコードレス電話機編 デジタルコードレス電話機編

第 **8**

#### **電話帳ボタンの設定**

会社モードで (電話帳ボタン)をシステムで使用するか、電話機のローカル電話帳で使用するかを設定できま す。システムで使用する設定にすると、■■は主装置に保存されている電話帳の短縮ボタンとして動作します。

- システムのメニュー操作中は、設定に関係なく短縮ボタンとして動作します。
- システムで使用するに設定した場合、待ち受け画面で を押すと、内線捕捉状態になります。

**1**  待受画面で、確定 <sup>た</sup> <sup>さ</sup> を押す

<span id="page-407-2"></span>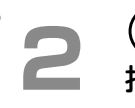

短縮モード設定メニューを表示します。 **2**  で、動作モードを選択して、 確定 <sup>を</sup> 押す

- 動作モードは、「1:ローカル」、「2:システム」の どちらかを選択します。
- <span id="page-407-0"></span>● 選択した動作モードを設定します。

#### **電話帳の初期表示設定**

電話機のローカル電話帳を起動したときの検索モード(名前検索、メモリ番号検索)を設定します。 ● お買い上げ時は、「名前検索」です。

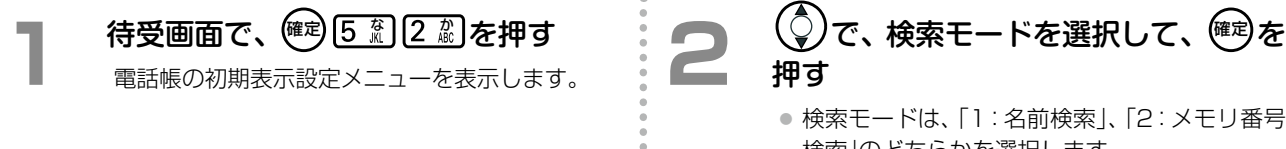

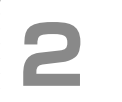

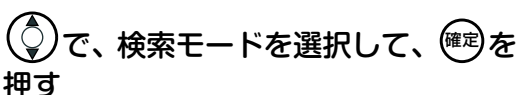

- 検索モードは、「1:名前検索」、「2:メモリ番号 検索」のどちらかを選択します。
- <span id="page-407-1"></span>● 選択した検索モードを設定します。

**パスワードの設定**

パスワードロックに使用するパスワードを設定します。

- パスワードを忘れると、パスワードロックを解除できなくなります。お手元に控えて保管するようにしてくだ さい。
- お買い上げ時は、「0000」です。

**1**  待受画面で、確定 <sup>や</sup> <sup>あ</sup> を押す 旧パスワードの入力画面を表示します。

**旧パスワードを入力して、<sup>(確定)</sup>を押す** パスワードは数字 4 桁で入力します。

**新パスワードを入力して、<sup>(確定)</sup>を押す** パスワードは数字 4 桁で入力します。

### <span id="page-408-0"></span>**LCD 表示サイズの設定**

電話帳操作時の文字サイズを大 / 小から選択できます。

- 大きな文字を選択した場合、電話帳検索時の表示は 1 画面につき 1 件ずつの表示になります。
- お買い上げ時は、「小」です。

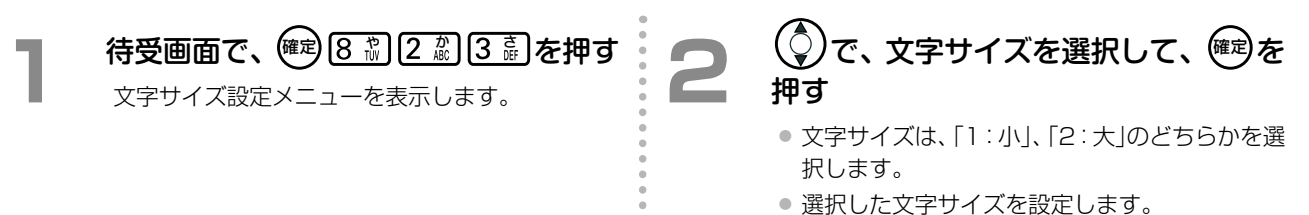

#### **圏外警告音の設定**

通話中に圏外になったときの警告音の有無を設定できます。

● お買い上げ時は、「ON」です。

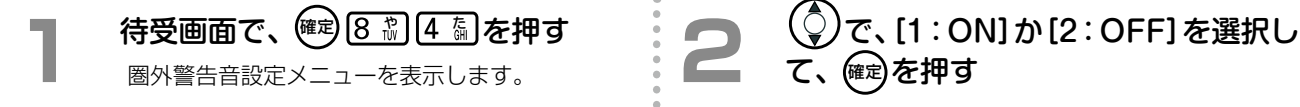

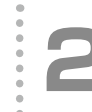

# <span id="page-408-1"></span>て、確定を押す

<span id="page-408-2"></span>選択した内容を設定します。

#### **時計の設定**

電話機の日付、時刻を設定することができます。 会社モードでお使いのときは、システムから自動的に時計データがダウンロードされますので、設定は不要です。

- **1**  待受画面で、確定 <sup>や</sup> <sup>な</sup> わをん を押す
- <span id="page-408-3"></span>日付、時刻を入力して、<sup>(確定)</sup>を押す ● 西暦、月、日、時、分の順で入力します。曜日 は自動的に入力されます。
	- 健定を押したときに、秒の単位を0秒に設定し ます。

#### **アラームの設定 / 解除**

設定した時刻になるとアラームで知らせる機能を 2 件設定できます。

● お買い上げ時は、「解除(00時00分)」です。

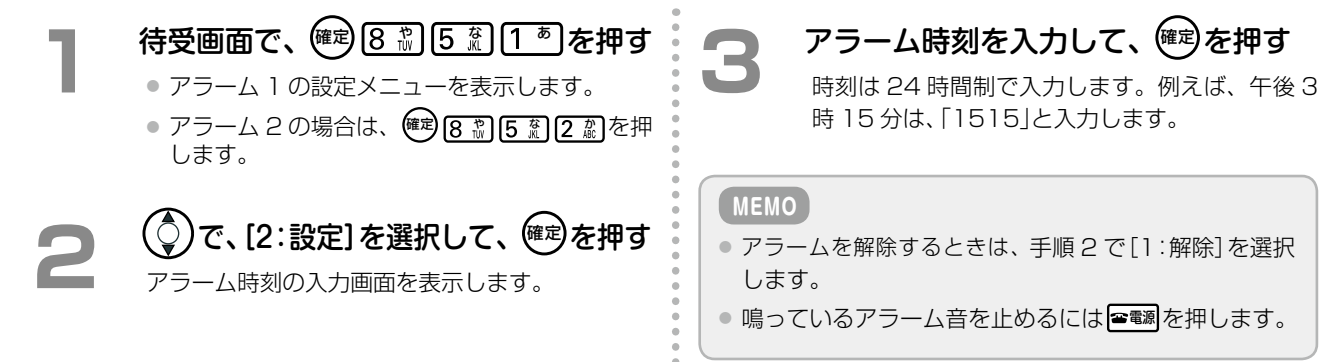

# **全設定初期化**

機能モード内の全設定データおよび発着信履歴、電話帳、メール送受信データを工場出荷状態に戻します。 ● 全設定初期化を行うとパスワードも、お買い上げ時の「0000」に戻ります。

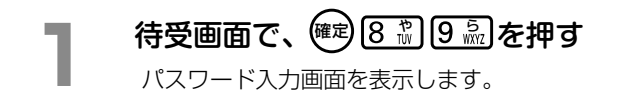

**3**  <sup>あ</sup>

#### <span id="page-409-0"></span>15 を押す

全設定が初期化されます。

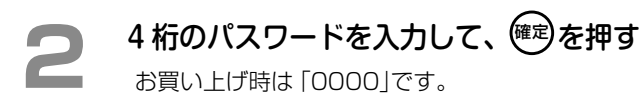

# 文字入力の方法

電話帳の名前を登録する場合など、電話機から文字入力が必要なときがあります。 ここでは、以下の操作について説明します。

- ●「文字入力モードの切り替え」(→ P.379)
- ●[「電話機独自機能で使用する文字一覧」\(➡ P.380\)](#page-411-0)

### <span id="page-410-0"></span>**文字入力モードの切り替え**

漢字(全角)入力のできる画面では、英字や数字を入力するために入力モードを切り替えることができます。例えば、 漢字の名前の途中にアルファベットや数字、半角文字を入力する必要がある場合は、入力モードを切り替えます。

**[■]**を押すごとに、下図のように入力モードが切り替わります。一番下の行に現在の入力モードが表示されます[\(➡](#page-370-0) [P.339\)](#page-370-0)。ただし、各画面で無効な入力モードの場合は、その無効な入力モードがスキップされます。

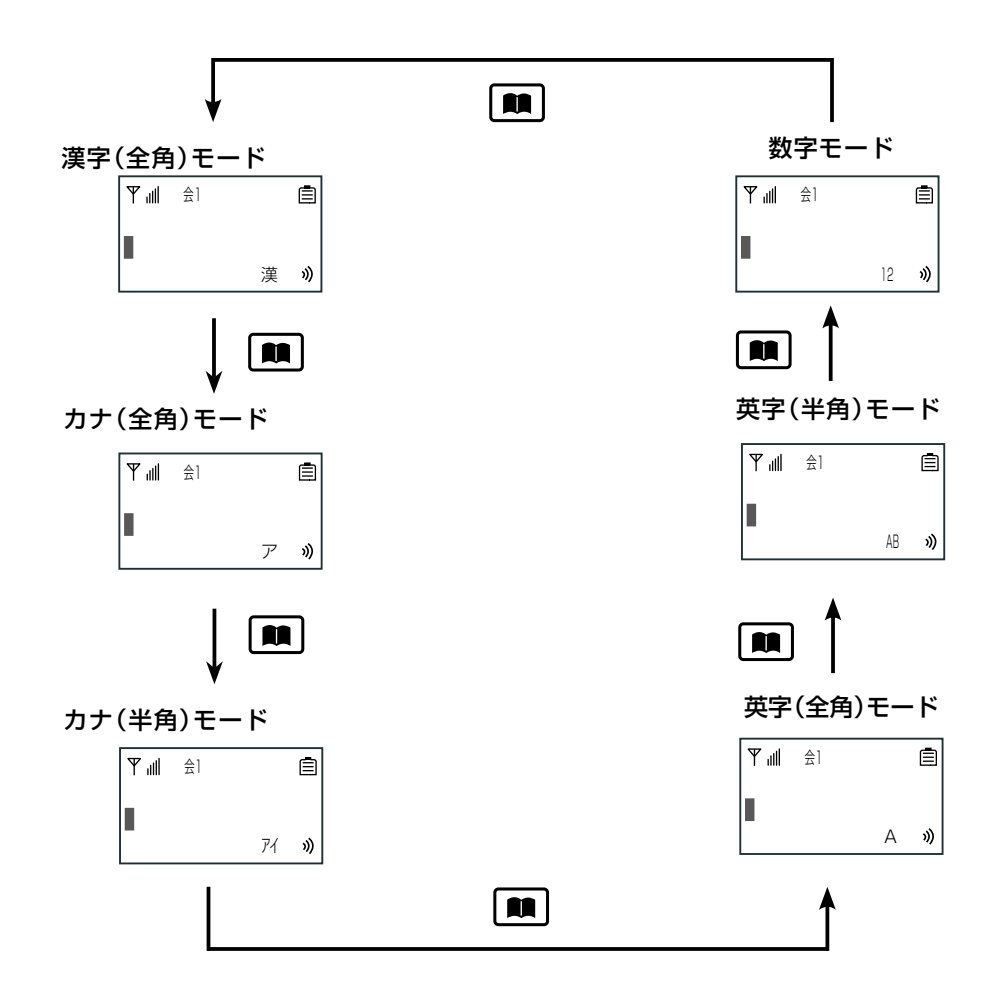

### <span id="page-411-0"></span>**電話機独自機能で使用する文字一覧**

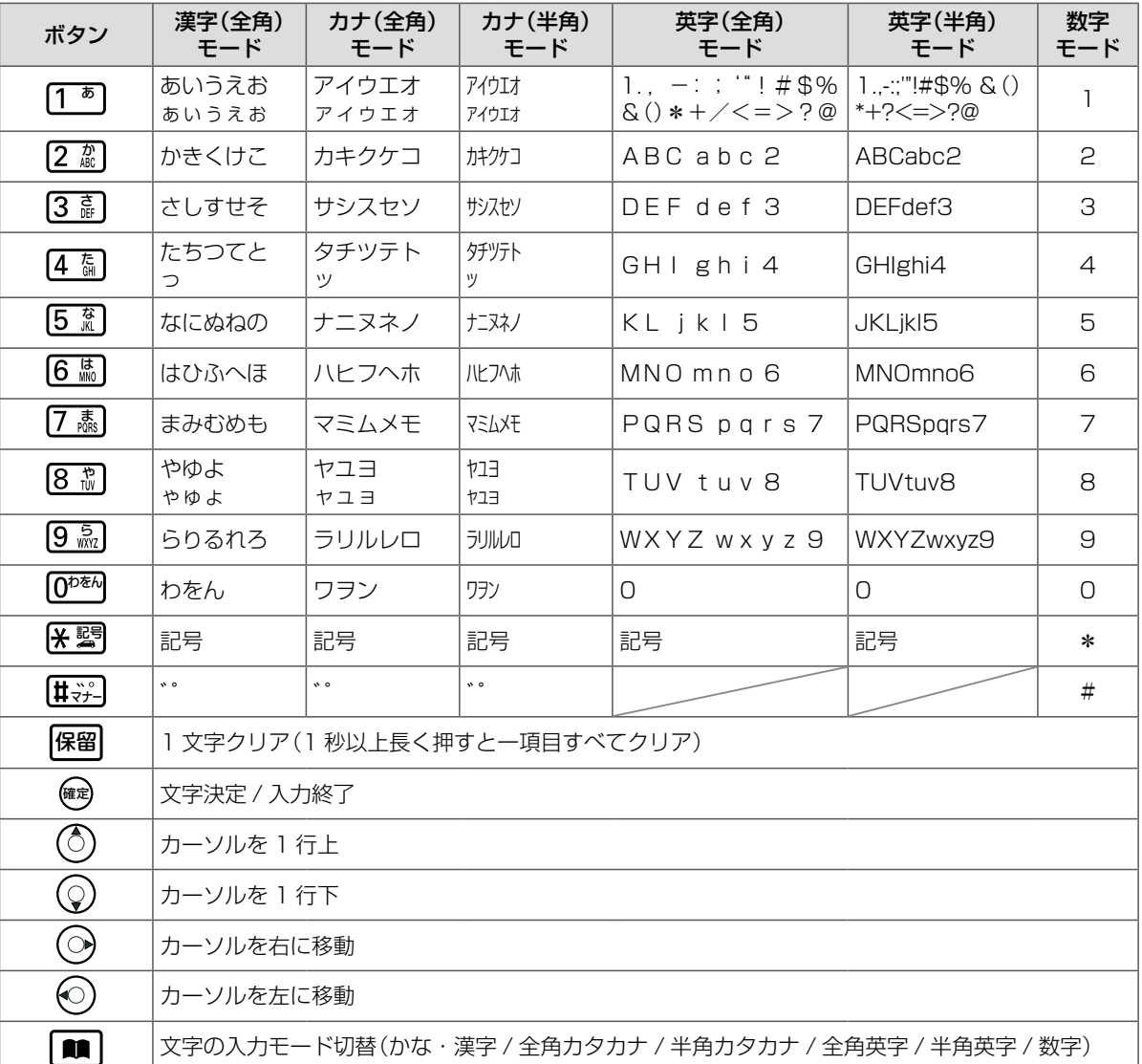

● システムの電話帳を登録するときの文字入力は、電話機独自機能の電話帳登録の場合と異なりますので、ご注意ください。

● 発信時にポーズダイヤルを入力する場合、 ※ 習を 1 秒以上長押しすることで入力できます。

● 文字入力時に| 4 |を押すことで、通常 「あ→ い→ う→ え→ お→ ぁ→ ぃ→ ぅ→ ぇ→ ぉ」と変換されるのを、 「あ→| 4 |→ ぉ → ぇ→ ぅ→ ぃ→ ぁ→ お→ え・・・」とします(一文字確定ごとに通常動作に戻ります)。

● メール本文編集中の文字入力時に フック を押すと改行が入力できます。

# <sup>付</sup> **付録 A**

録

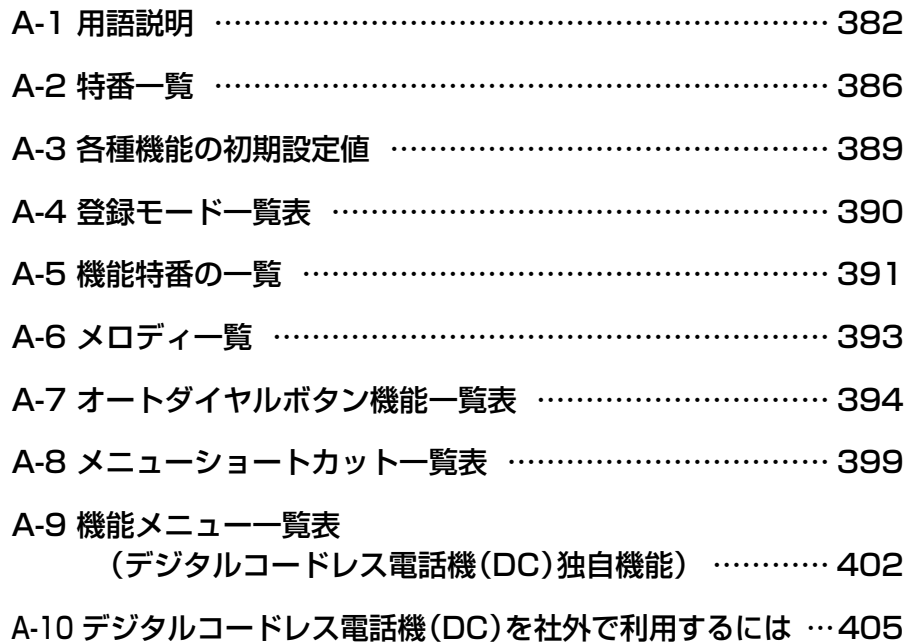

<span id="page-413-0"></span>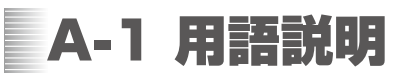

#### **英数字**

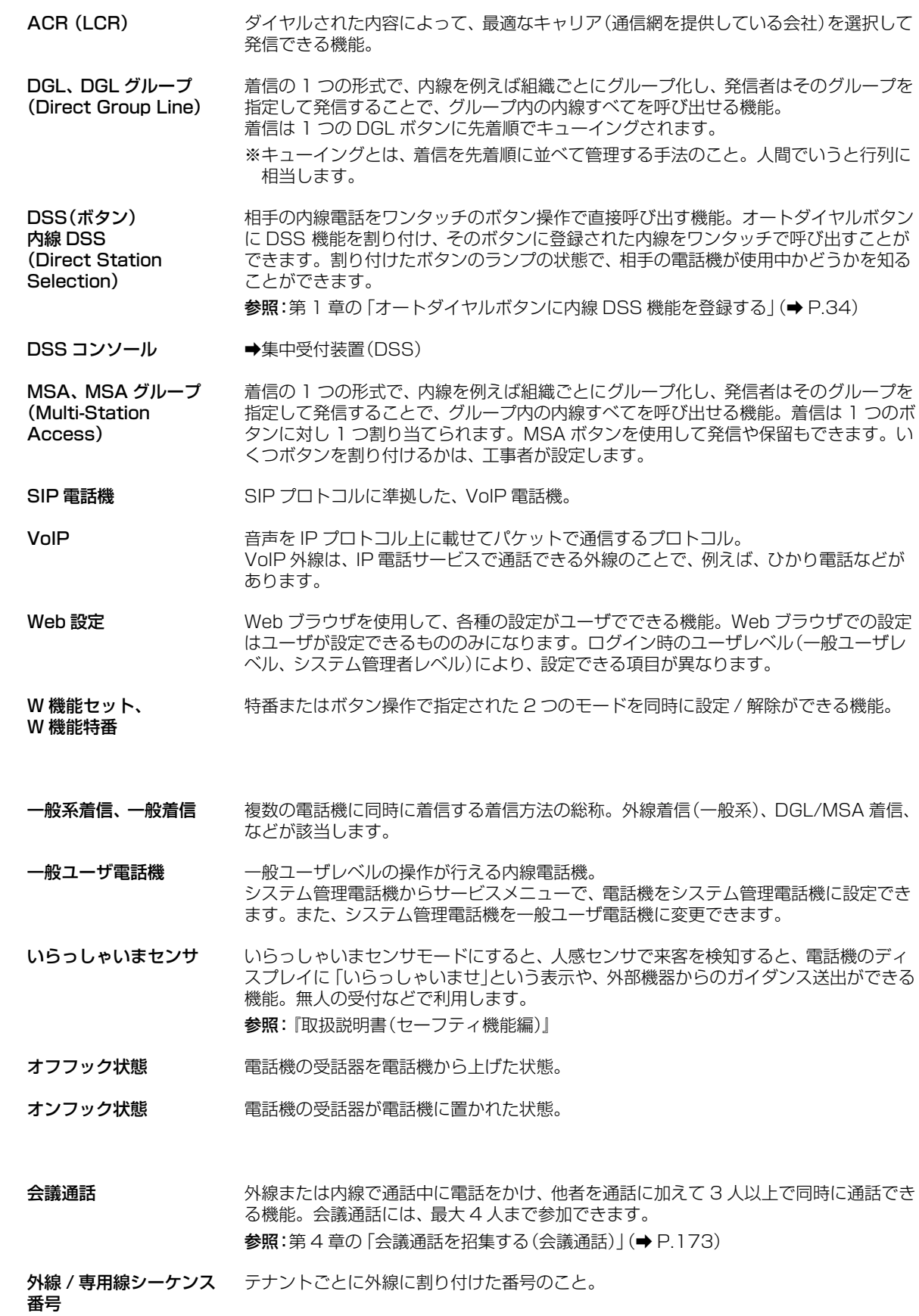

**あ**

**か**

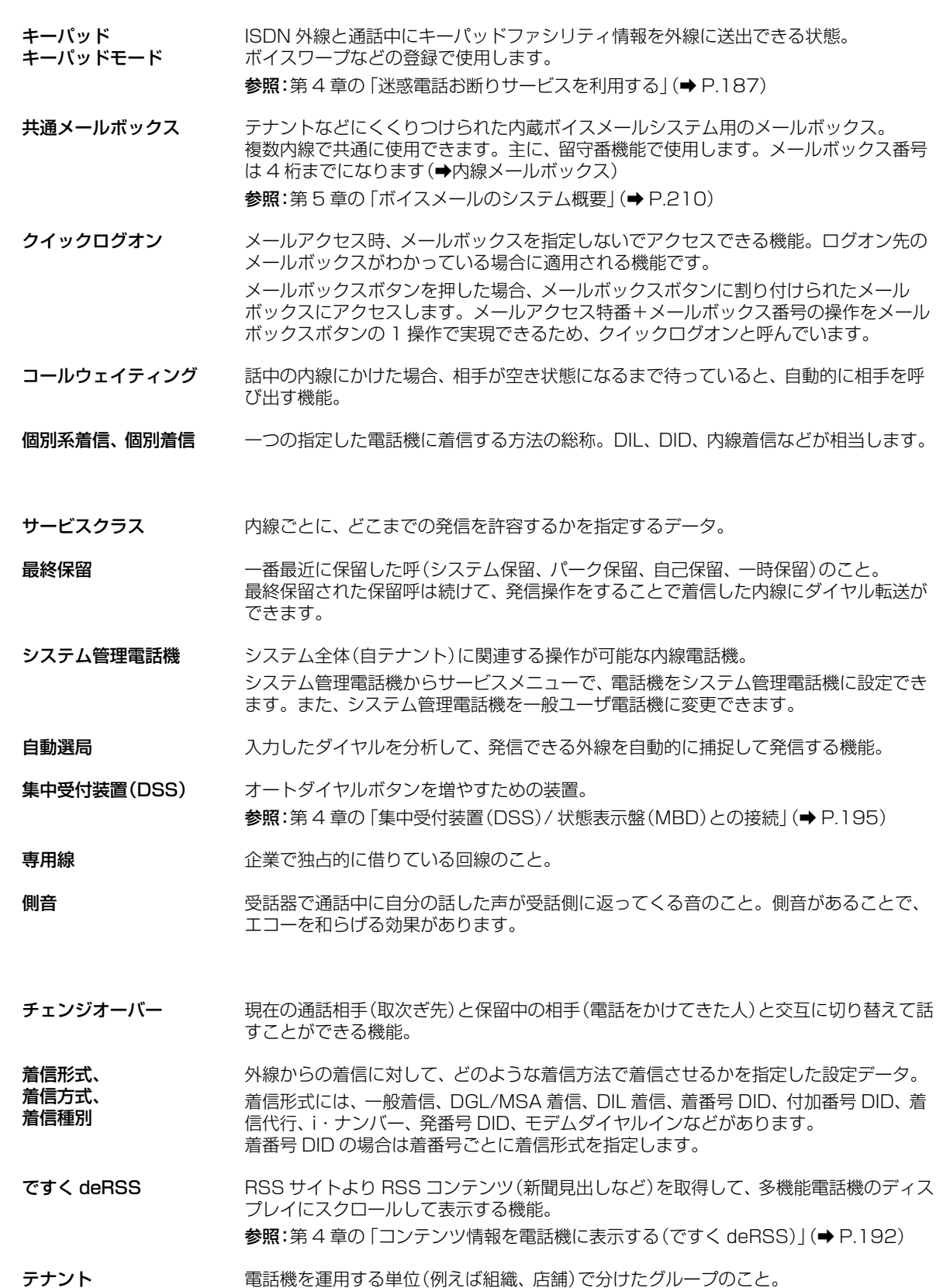

**さ**

**た**

- テナントに従うサービス:発信可能外線、着信可能外線、昼夜切替、祝祭日、留守番、自 動外線転送(転送電話)
- **テナントグループ** そ複数のテナントをグループ化して、大きな運用単位を形成したグループのこと。 テナントグループに従うサービス:着信履歴、迷惑電話拒否、発信禁止番号

電話帳グループ 電話帳を 0 から 9 の 10 のグループに分けて使用できる機能のグループ番号。 共通電話帳をグループ分けして、用途の違う使いかたができます。 参照:[第 1 章の「電話帳グループの登録」\(➡ P.49\)](#page-80-0)

特定日 フラナントごとに運用によって休日と平日を設定できるもの。例えば会社の創立記念日や 部門ごとに変動する夏季休暇などを休日として特定日設定できます。

**な**

**は**

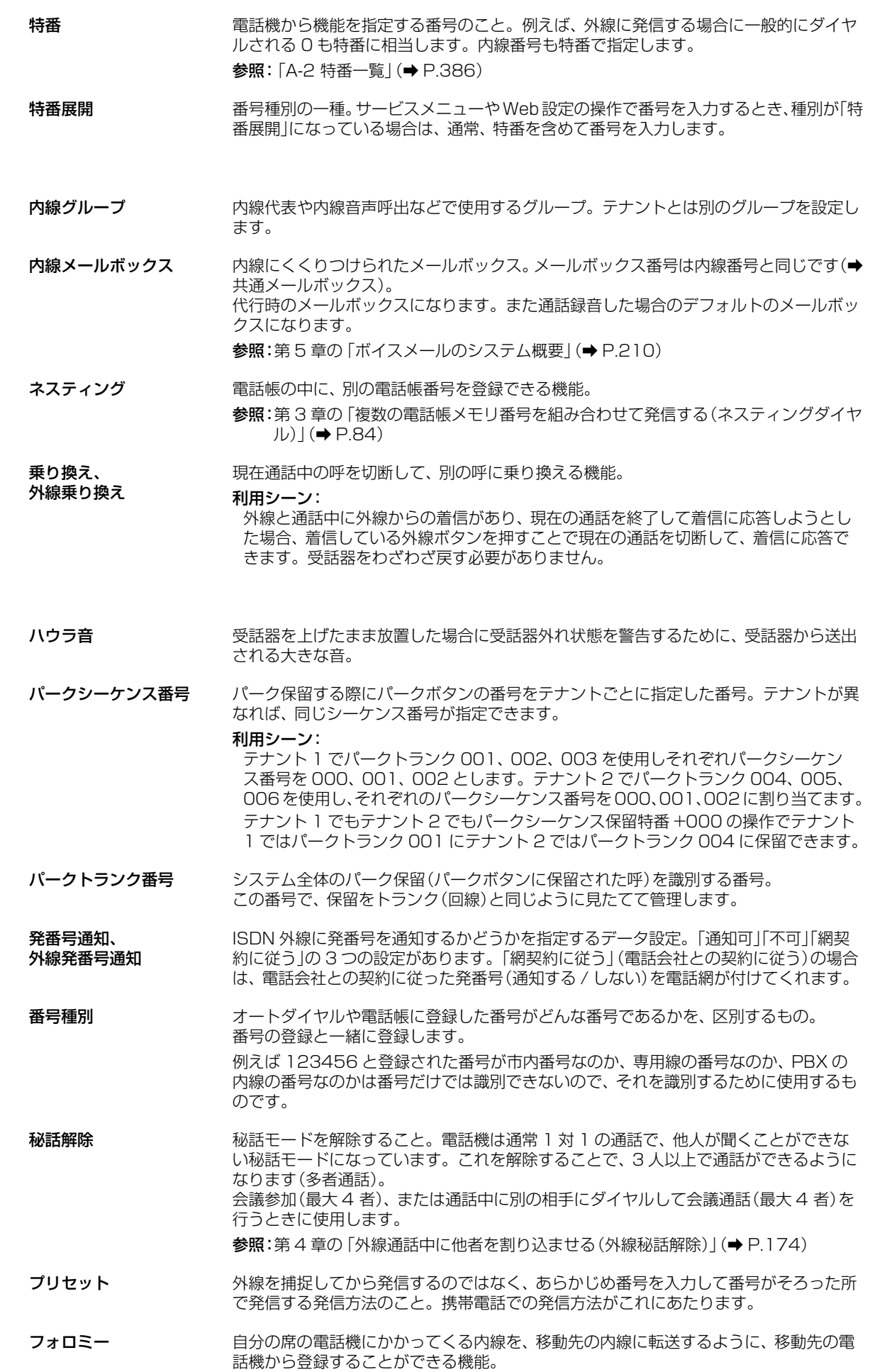

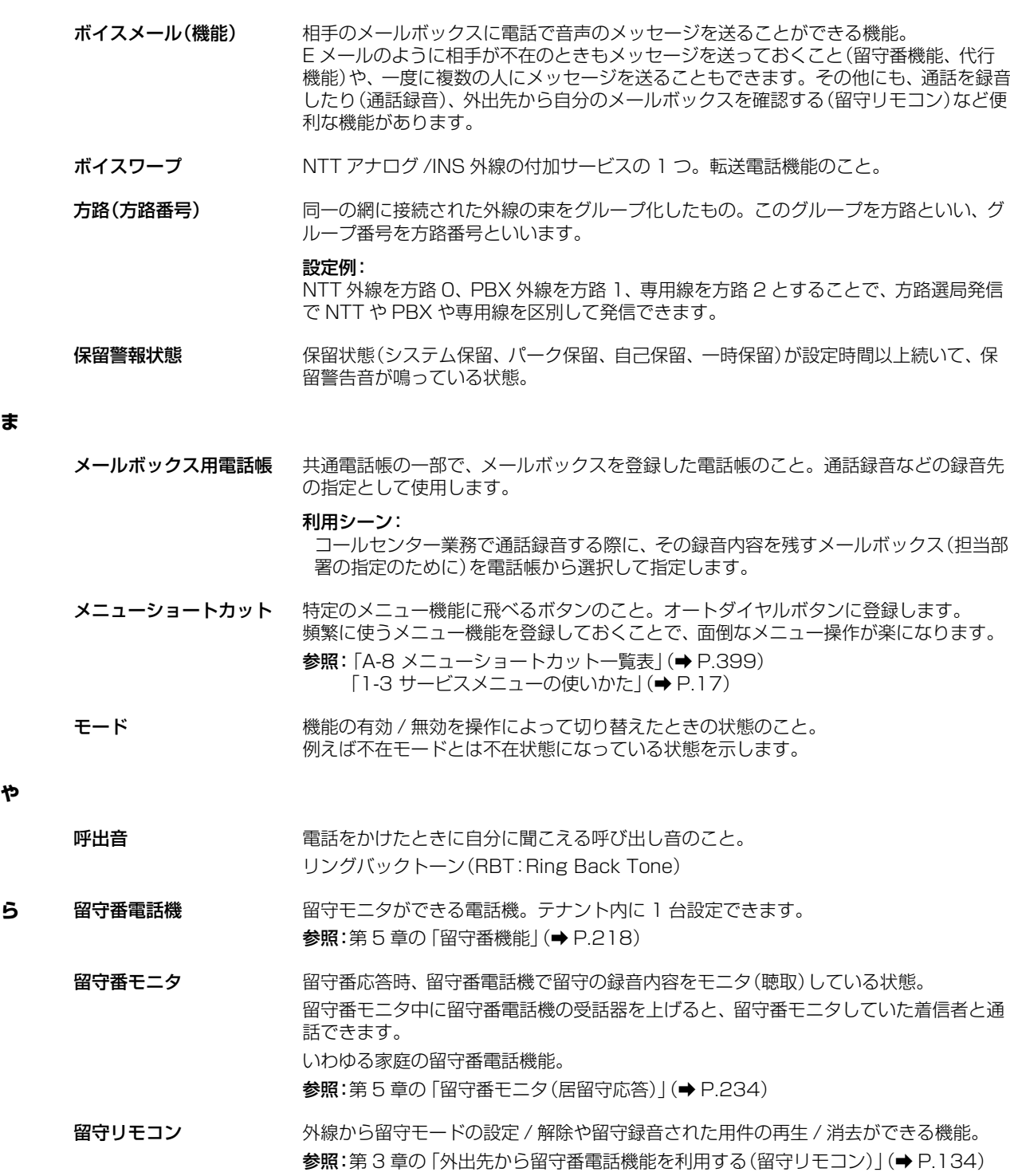

**ま**

**や**

<span id="page-417-1"></span><span id="page-417-0"></span>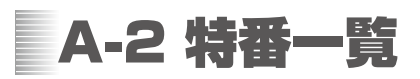

特番サービスを利用すると、オートダイヤルボタンのない電話機でも、以下のような機能を行うことができます。 特番は 1 ~ 3 桁の番号で設定されています。

#### **工事設定**

特番の初期値が設定されていない機能を利用する場合や、すでに設定されている特番の初期値を変更する場合には、工事設 定が必要になります。詳しくは販売店にご相談ください。

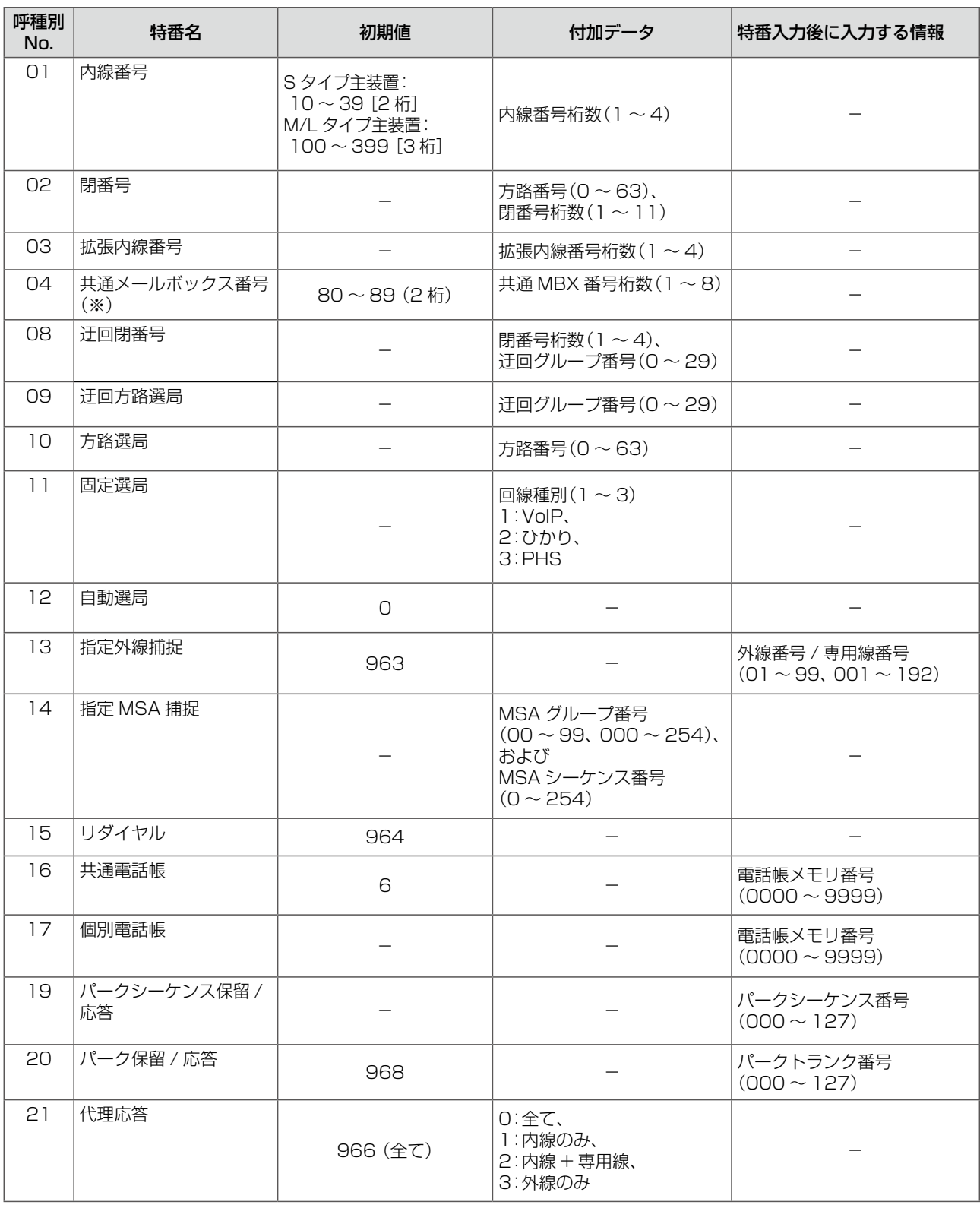

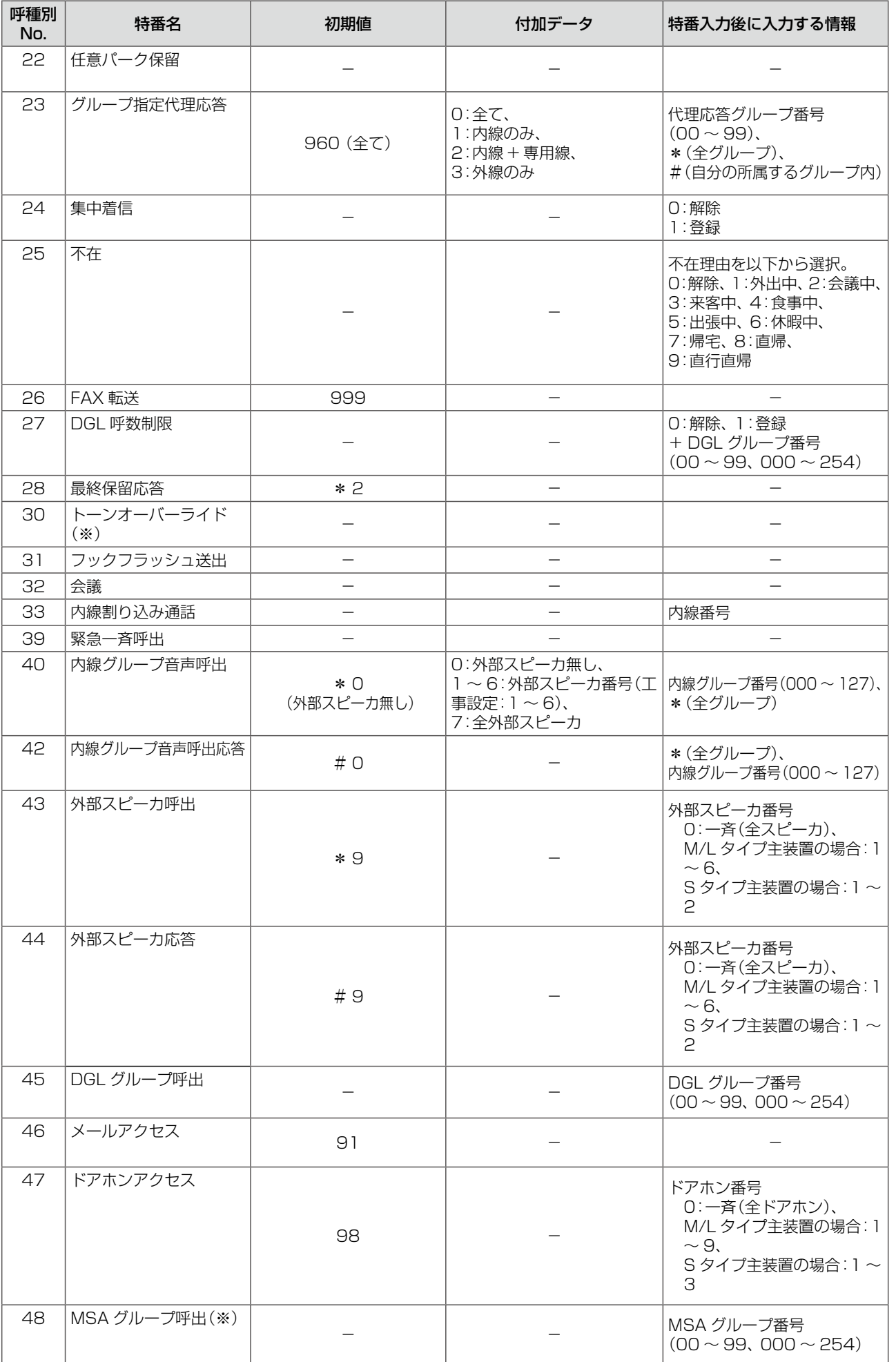

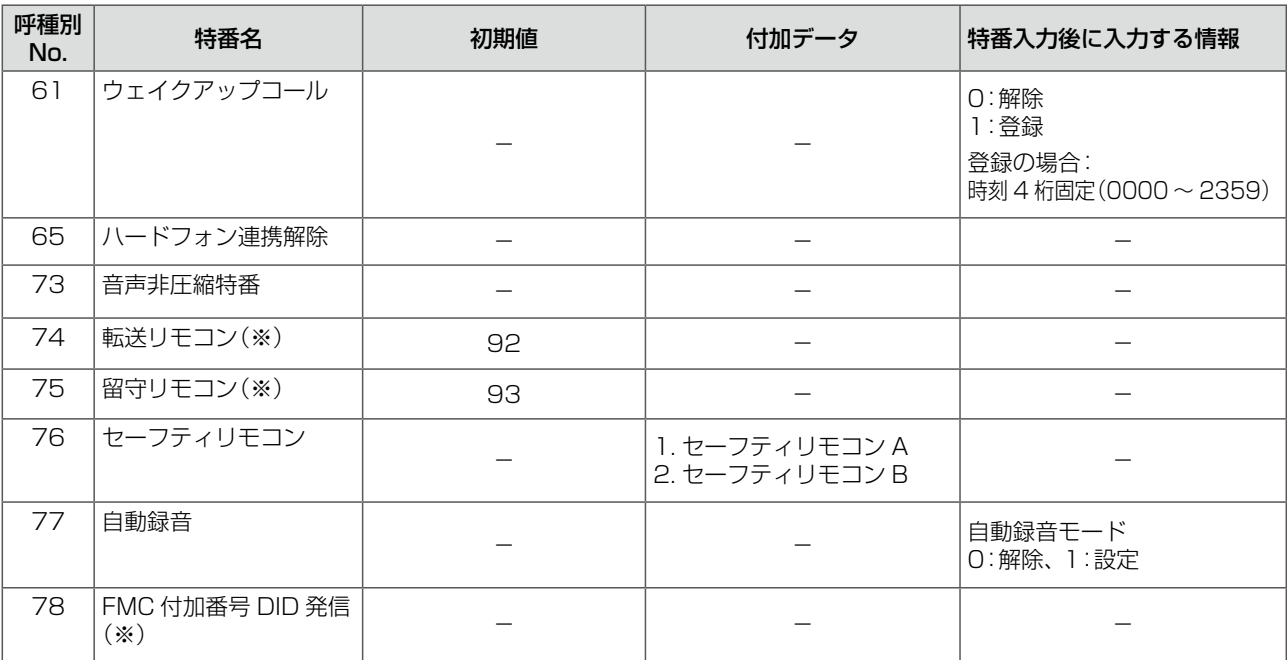

●(※)を付けた特番以外は、内線捕捉中に使用できる特番です。

● 共通メールボックス番号特番は、メールボックス指定時にのみ使用できます。

● トーンオーバーライド特番は、話中音(ビジートーン)が聞こえているときに使用できます。

● 転送リモコンと留守リモコンは、SIP 専用線での付加番号 DID 着信時は無効な特番です。

# <span id="page-420-0"></span>A-3 各種機能の初期設定値

ここでは、特番サービスやオートダイヤルボタン以外の初期設定について、一覧でまとめて記載します。

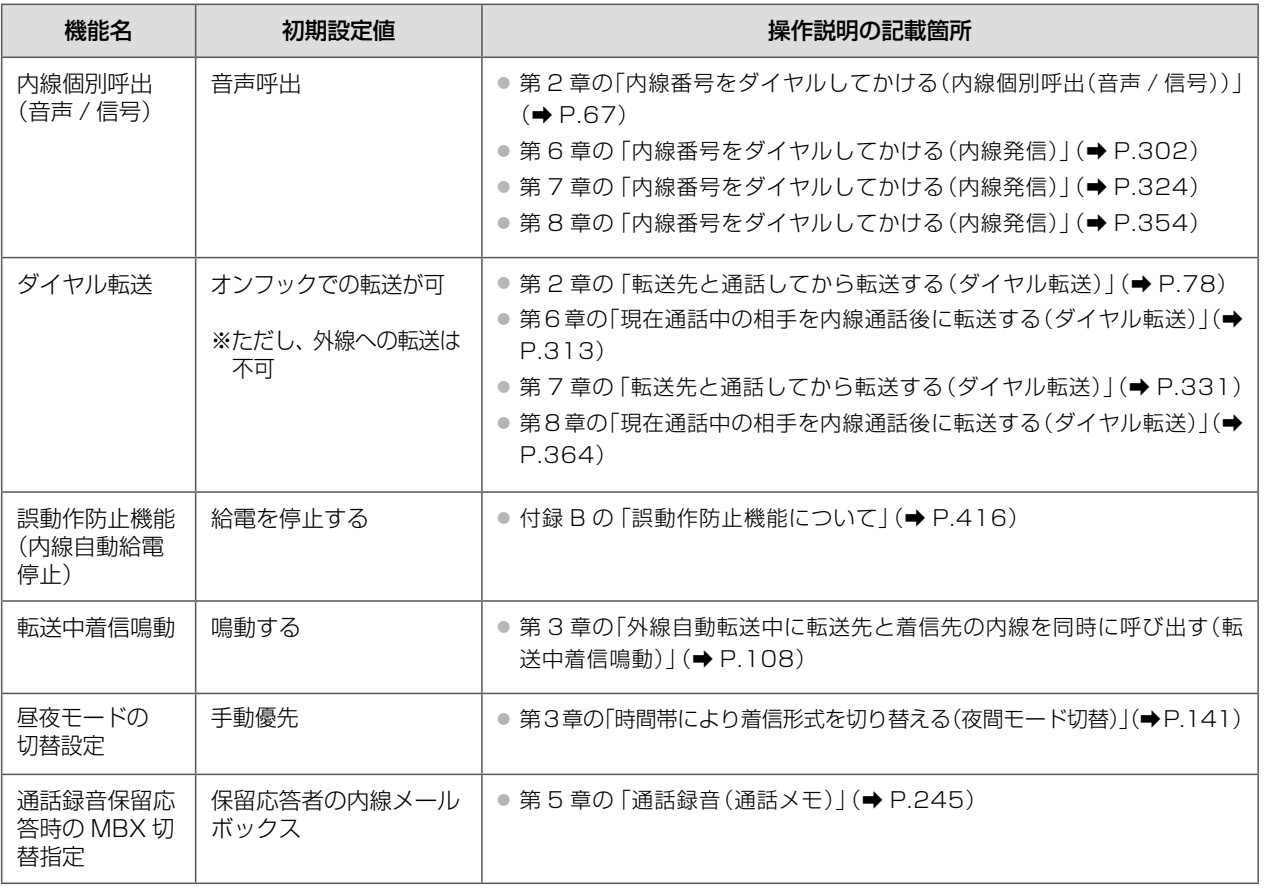

#### ■メールボックスの録音メッセージの状況と着信ランプのつきかた

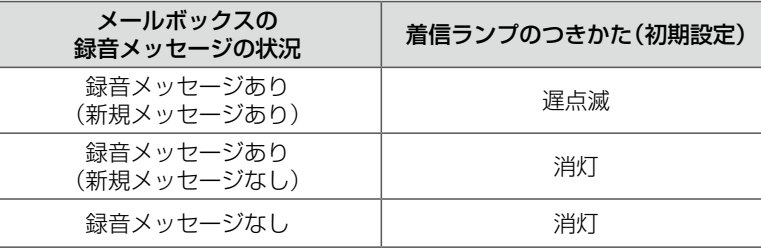

#### ■ボイスメールシステムの動作条件([ボイスメール属性]メニュー)

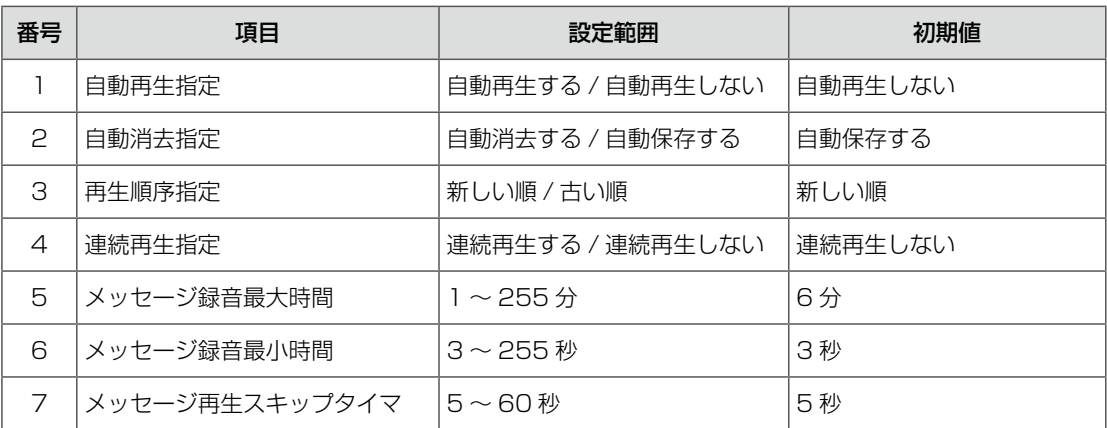

操作説明の記載箇所[:第 5 章の「ボイスメールシステムの動作条件を設定する」\(➡ P.259\)](#page-290-0)

# <span id="page-421-0"></span>A-4 登録モード一覧表

待受状態で、 保 留 を押すと、登録モードに入ることができます。

多機能電話機、カールコードレス電話機(CL)(親機 / 子機)、コードレス電話機(WSd)(子機)で操作できます。 登録モードからの終了操作は、サービスメニューと同じです。多機能電話機、カールコードレス電話機(CL)(親機) は [TRE-7] を押す、カールコードレス電話機 (CL) (子機)、コードレス電話機 (WSd) (子機)は (切) を押すと待受画 面に戻ります。

登録モードでは、以下の登録操作を行うことができます。

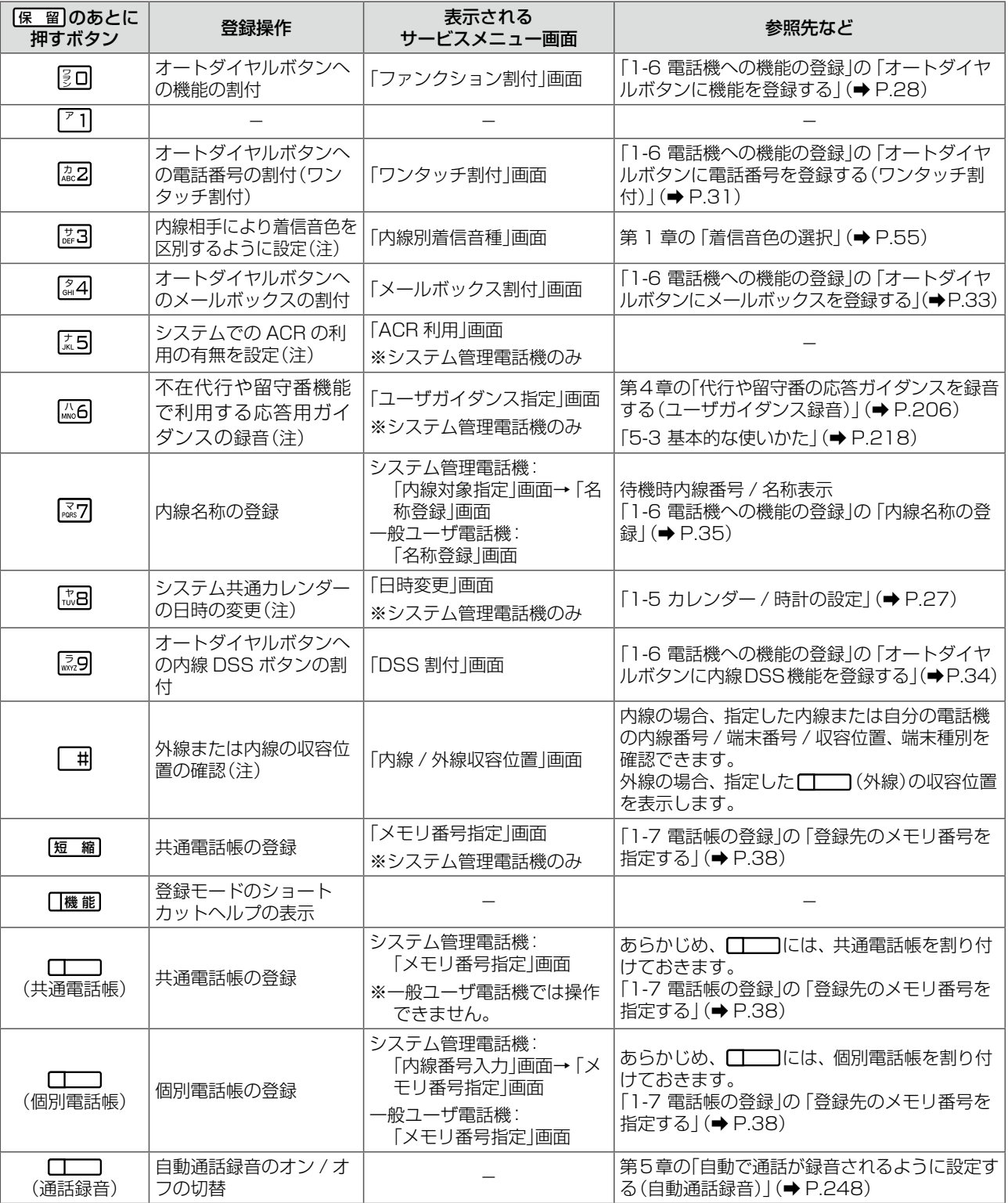

(注)多機能電話機、カールコードレス電話機(CL)(親機)のみ適用されます。

# <span id="page-422-0"></span>A-5 機能特番の一覧

機 能 を押したあとに、番号をダイヤルすることにより、各サービスを実行することができます。これを機能特番 と呼びます。機能特番の番号は固定です。

通常の特番サービス(→ P.386)とは違い、 [機 i 起 を押して操作するため、 通話中でも入力が可能です。 また、機能特番を入力している途中で[機能 を押すと、機能特番の入力のキャンセルができます。

機能特番は、[機 i b i がない電話機(コードレス電話機 (WSd)、デジタルコードレス電話機 (DC)など) で利用する 場合でも、オートダイヤルボタンに (機能)を割り付けることにより操作できます。

また、オートダイヤルボタンにワンタッチダイヤルとして機能特番を登録することにより、ワンタッチボタンを押 すだけで実行することができます。ただし、機能特番には、ワンタッチボタンを押したあと確認画面が表示される ものもあります。その場合は、必要な操作を行ったあと、 (館) を押して実行することができます。

機能特番の一覧は以下のとおりです。

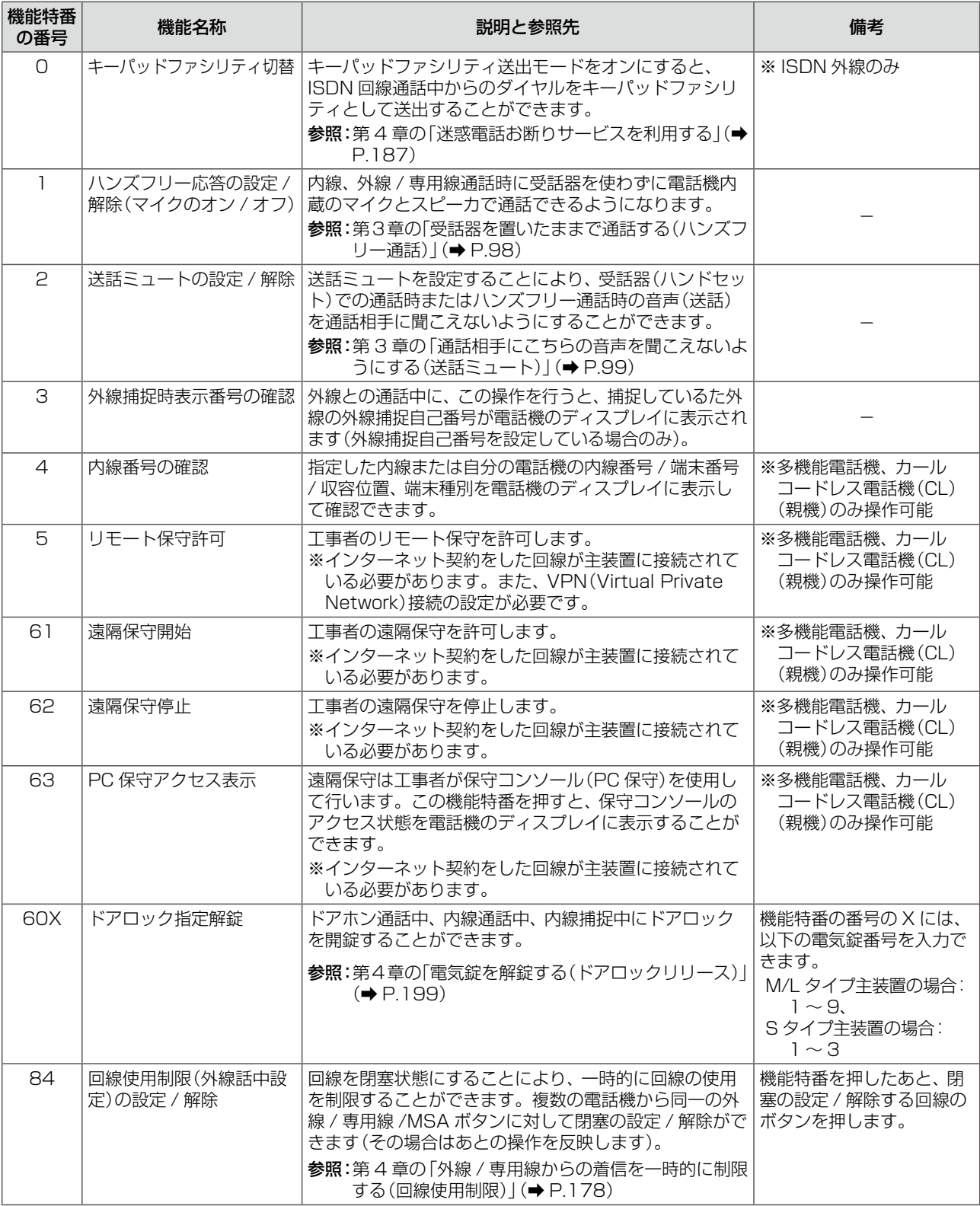

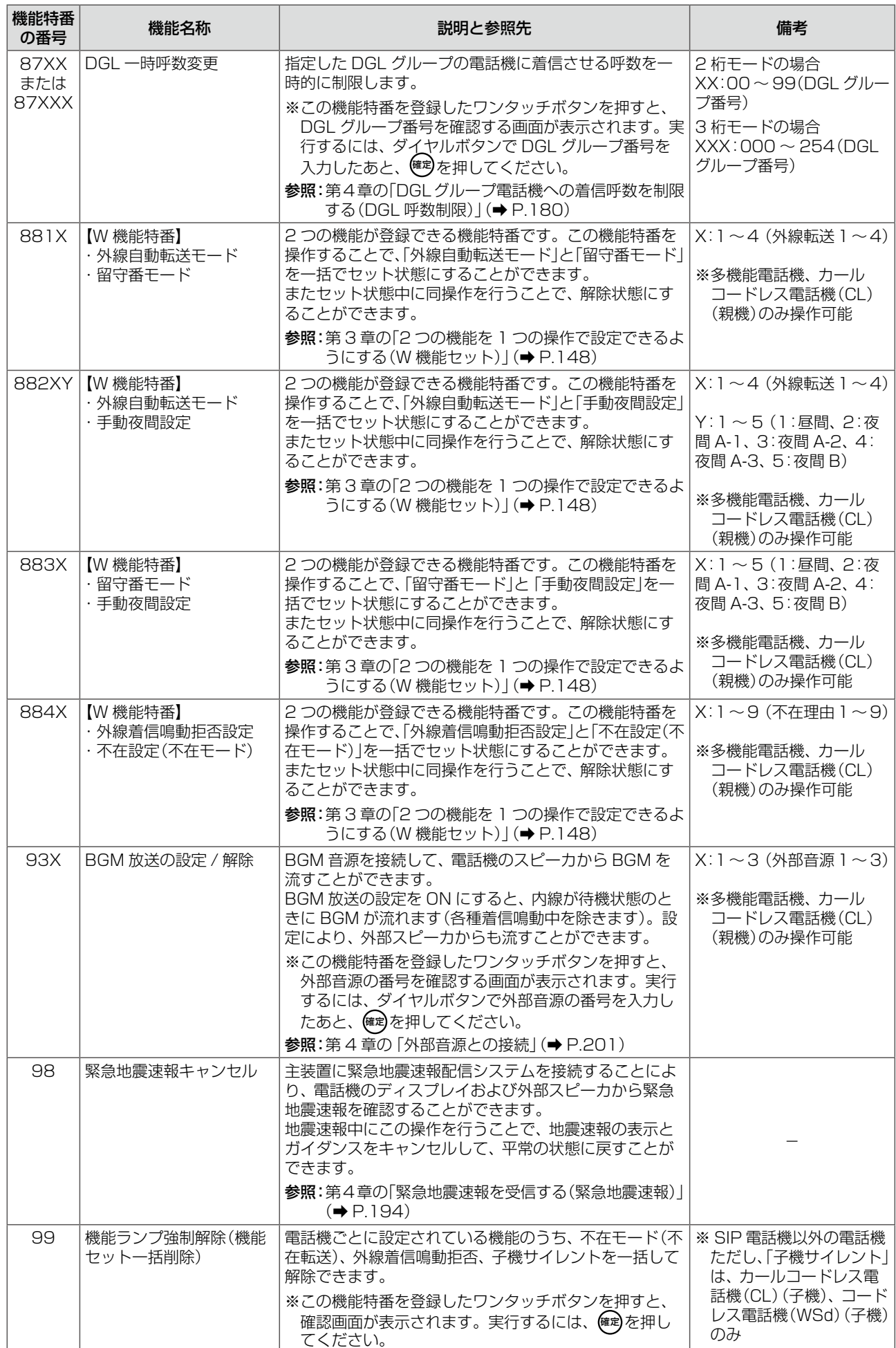

# <span id="page-424-0"></span>A-6 メロディ一覧

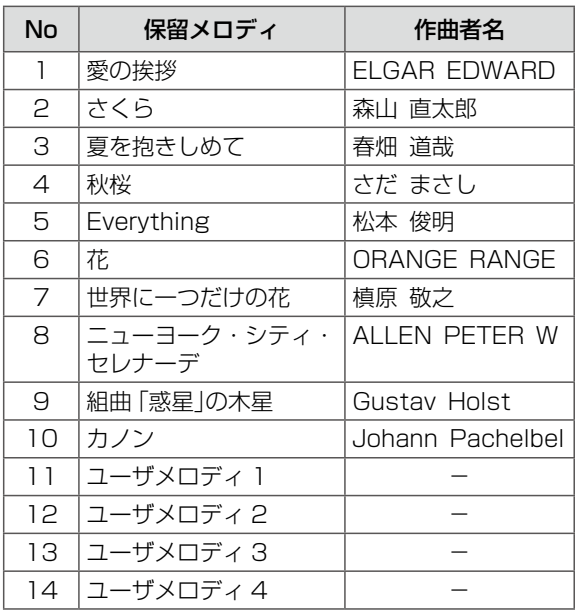

# 保留メロディ一覧 まんじょう こうしょう 清信メロディー覧

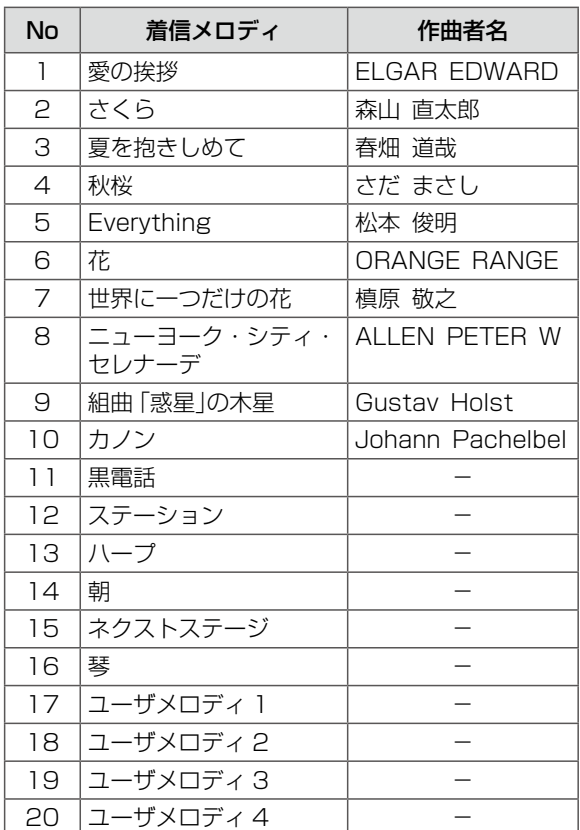

# <span id="page-425-0"></span>A-7 オートダイヤルボタン機能一覧表

ا سم

各電話機のオートダイヤルボタンに割付できる機能(機能種別番号と機能名)および付加情報は、以下のとおりです。

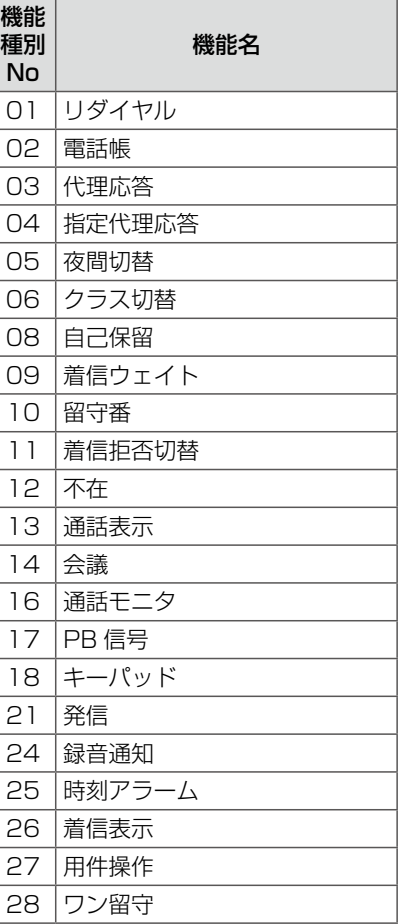

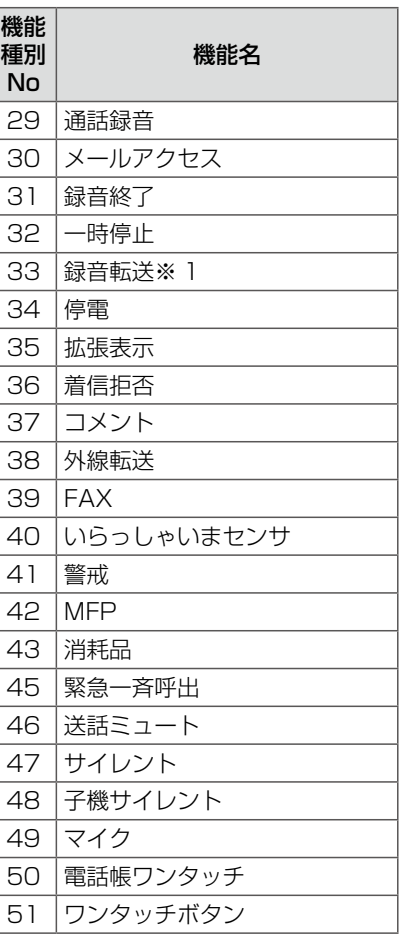

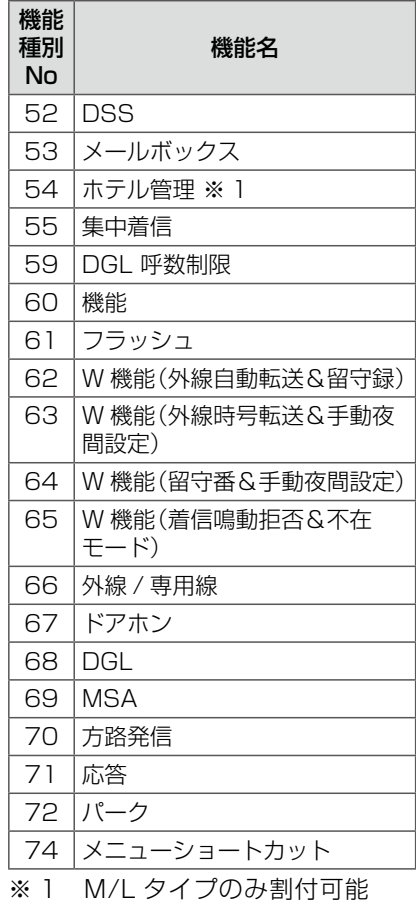

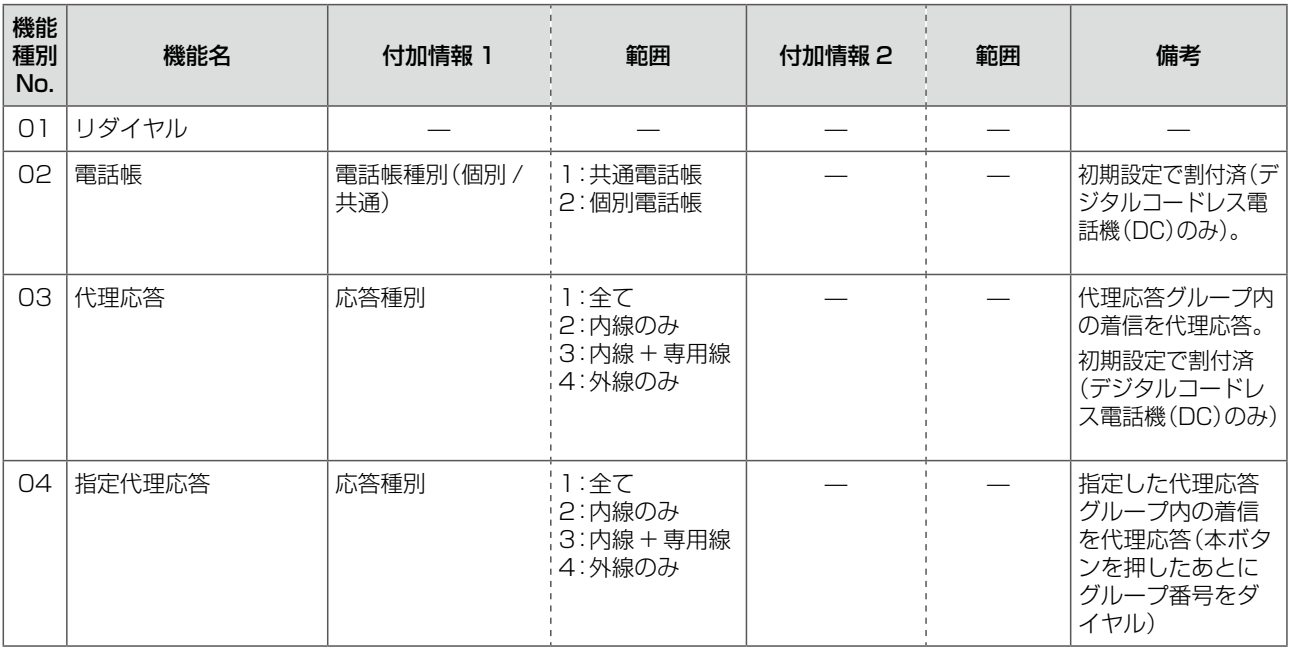

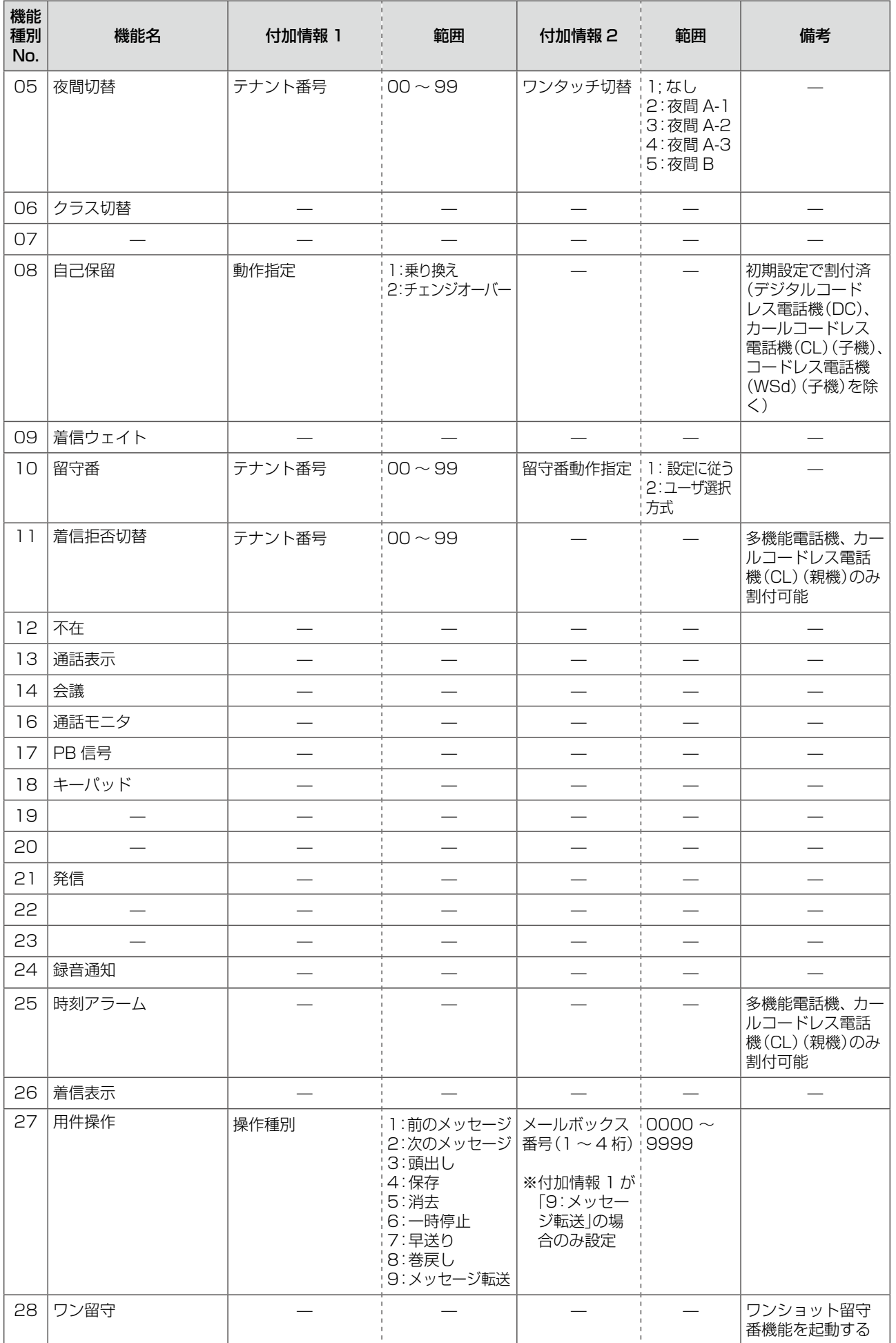

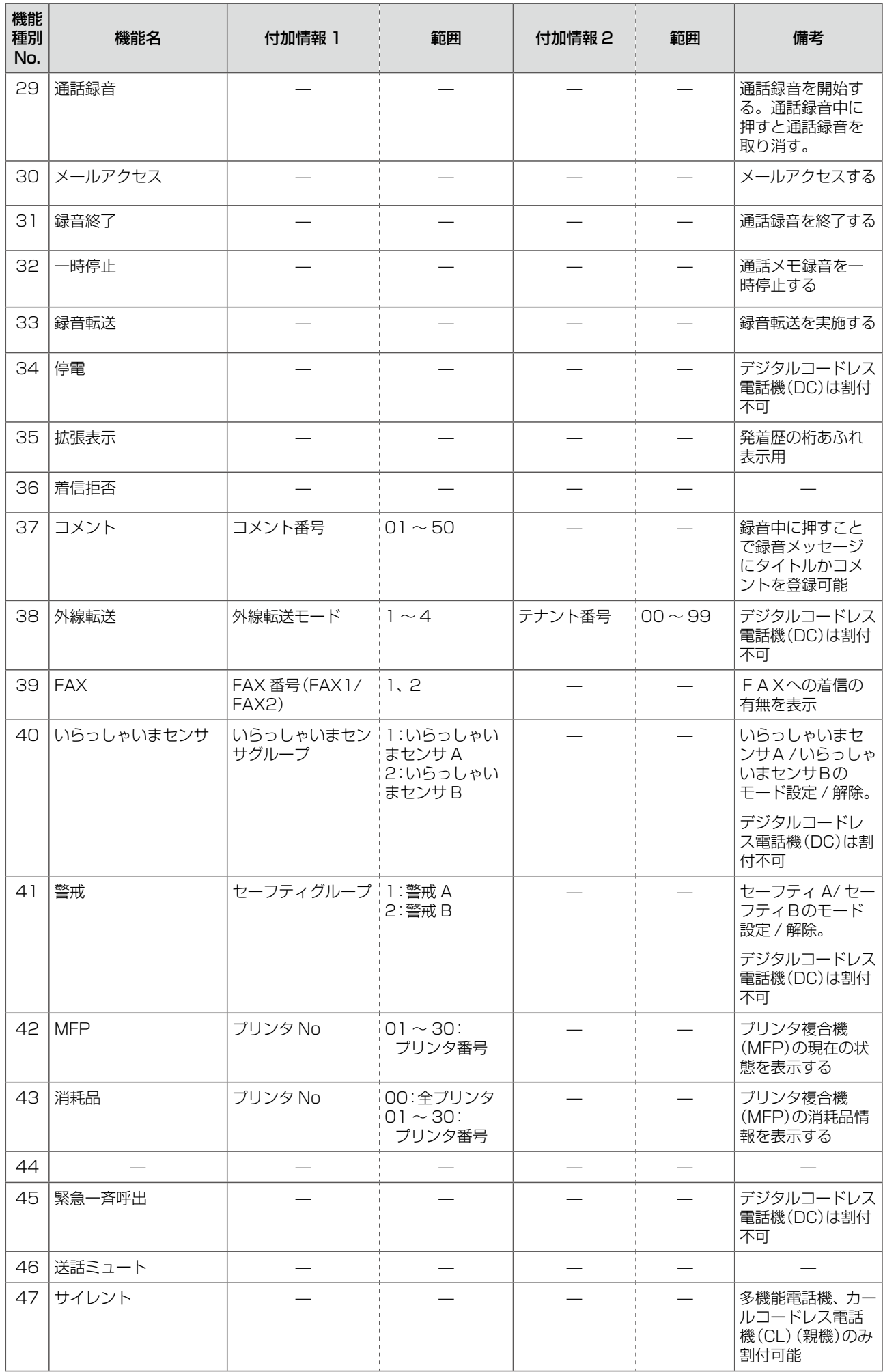

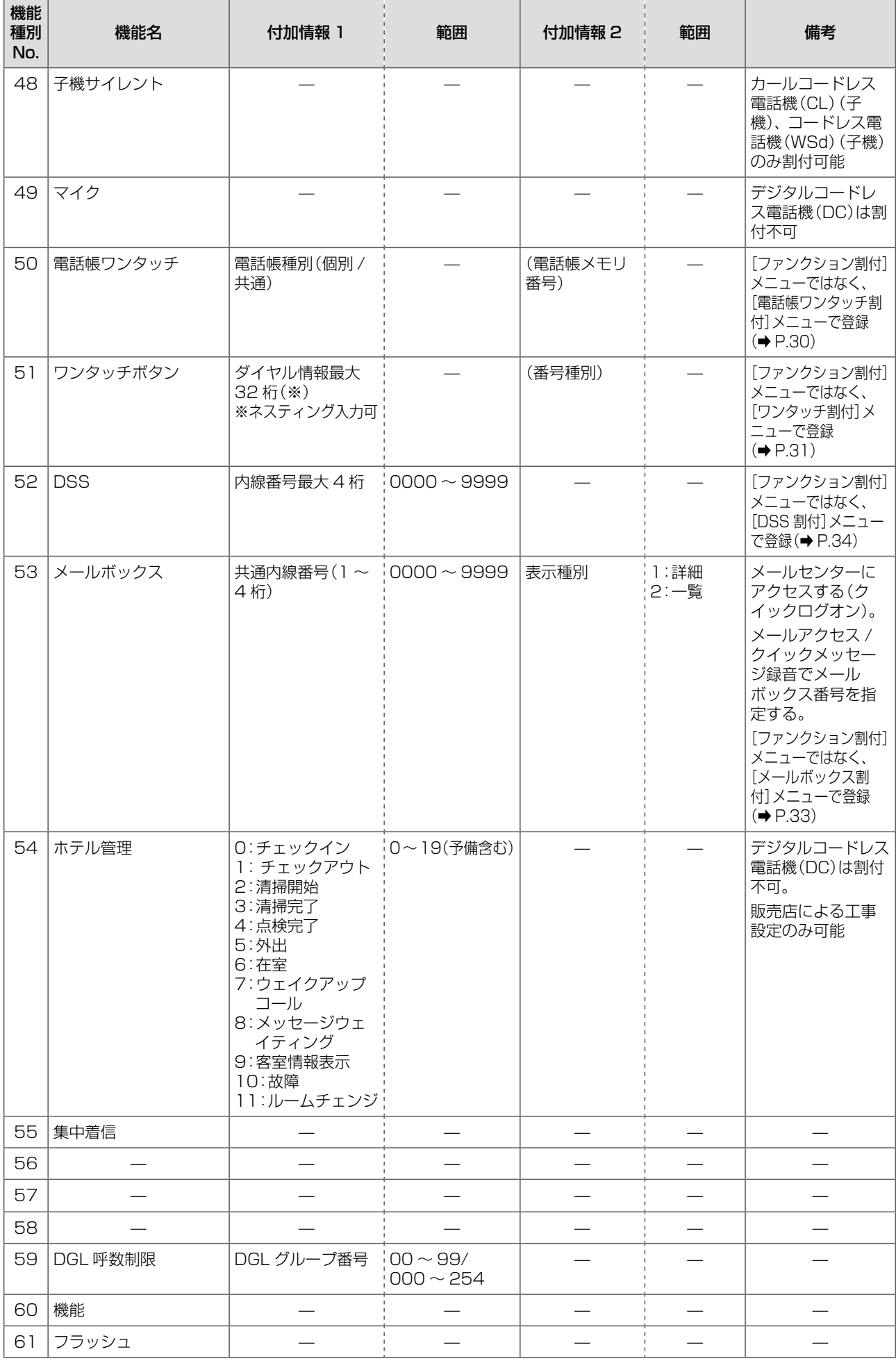

#### A-7 オートダイヤルボタン機能一覧表

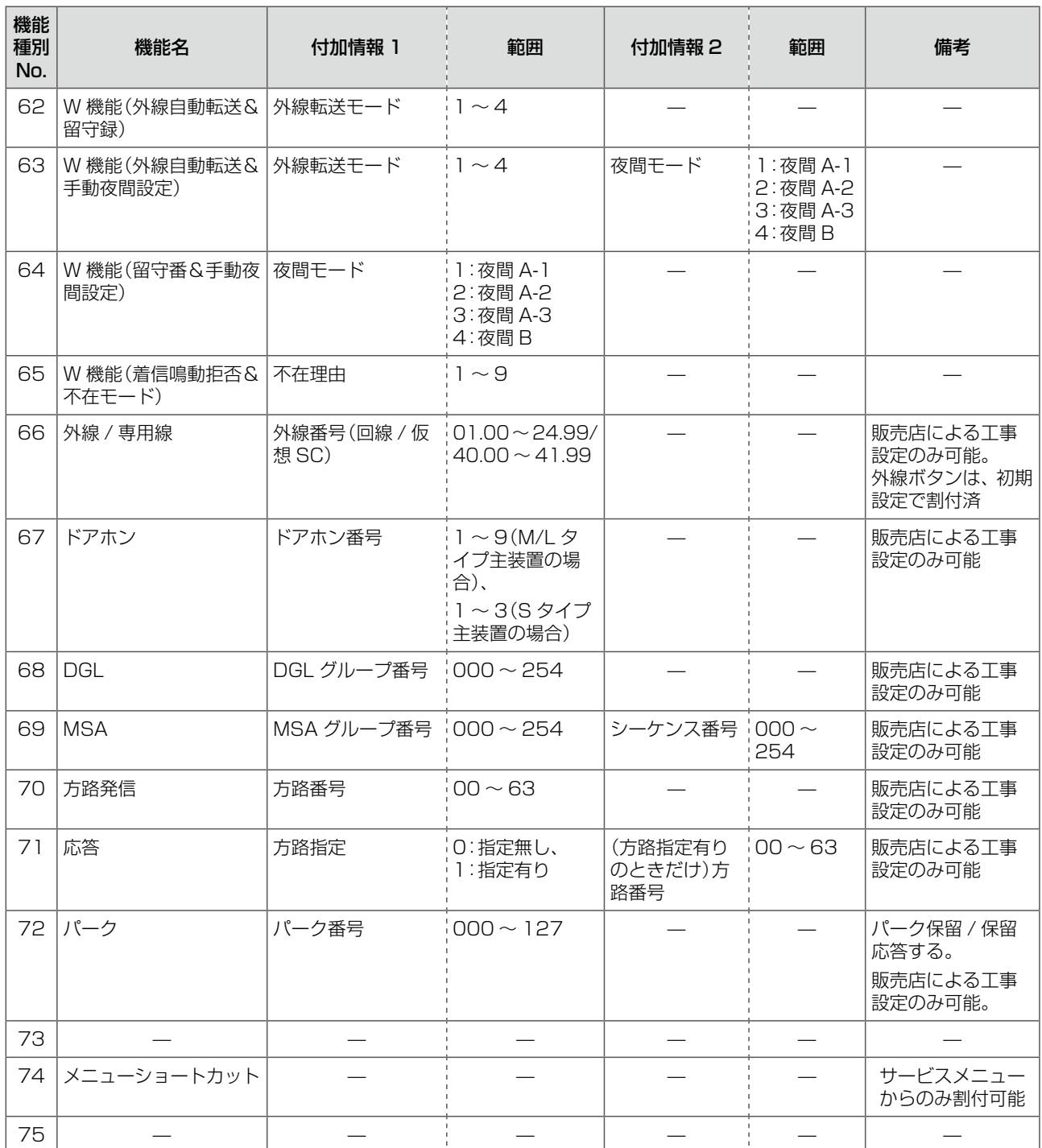

# <span id="page-430-0"></span>A-8 メニューショートカット一覧表

オートダイヤルボタンにメニューショートカットを登録しておくと、待機中にメニューショートカットボタンを押 すことで、そのボタンに登録された任意のメニュー画面を 1 操作で表示することができ、メニュー操作の各階層を ショートカットで起動することができます。

ここでは、メニューショートカットに登録できるメニュー画面について、一覧でまとめてあります。

#### ■ メニューショートカットボタンを割り付けるには

登録したいサービスメニューの画面を表示した状態で、 [[機能]を押したあと、未登録のオートダイヤルボタン ■■■を押します。この操作により■■■を、表示中のメニュー画面へのメニューショートカットボタンとして割 り付けることができます。

#### **MEMO**

- 「機能 | がない電話機 (コードレス電話機 (WSd)、デジタルコードレス電話機 (DC) など) で利用する場合でも、オートダイ ヤルボタンに (機能)を割り付けることにより操作できます。オートダイヤルボタンへの機能の割り付けについては、 [第 1 章の「オートダイヤルボタンに機能を登録する」\(➡ P.28\)を](#page-59-1)参照してください。
- メニューショートカットボタンの割り付けを解除する方法は、オートダイヤルボタンへの機能の登録を削除する方法と同 じです。[第 1 章の「オートダイヤルボタンへの機能の登録を削除する」\(➡ P.29\)を](#page-60-0)参照してください。

#### █ メニューショートカットに登録できるメニュー画面

:システム管理電話機でのみ操作可能(一般ユーザ電話機では操作できない)項目

#### **注 意**

システム管理電話機でメニューショートカットボタンを登録したあと、その電話機を一般ユーザ電話機に変更した場合 は、システム管理電話機でのみ操作可能なメニューを登録したメニューショートカットボタンはエラーになります。

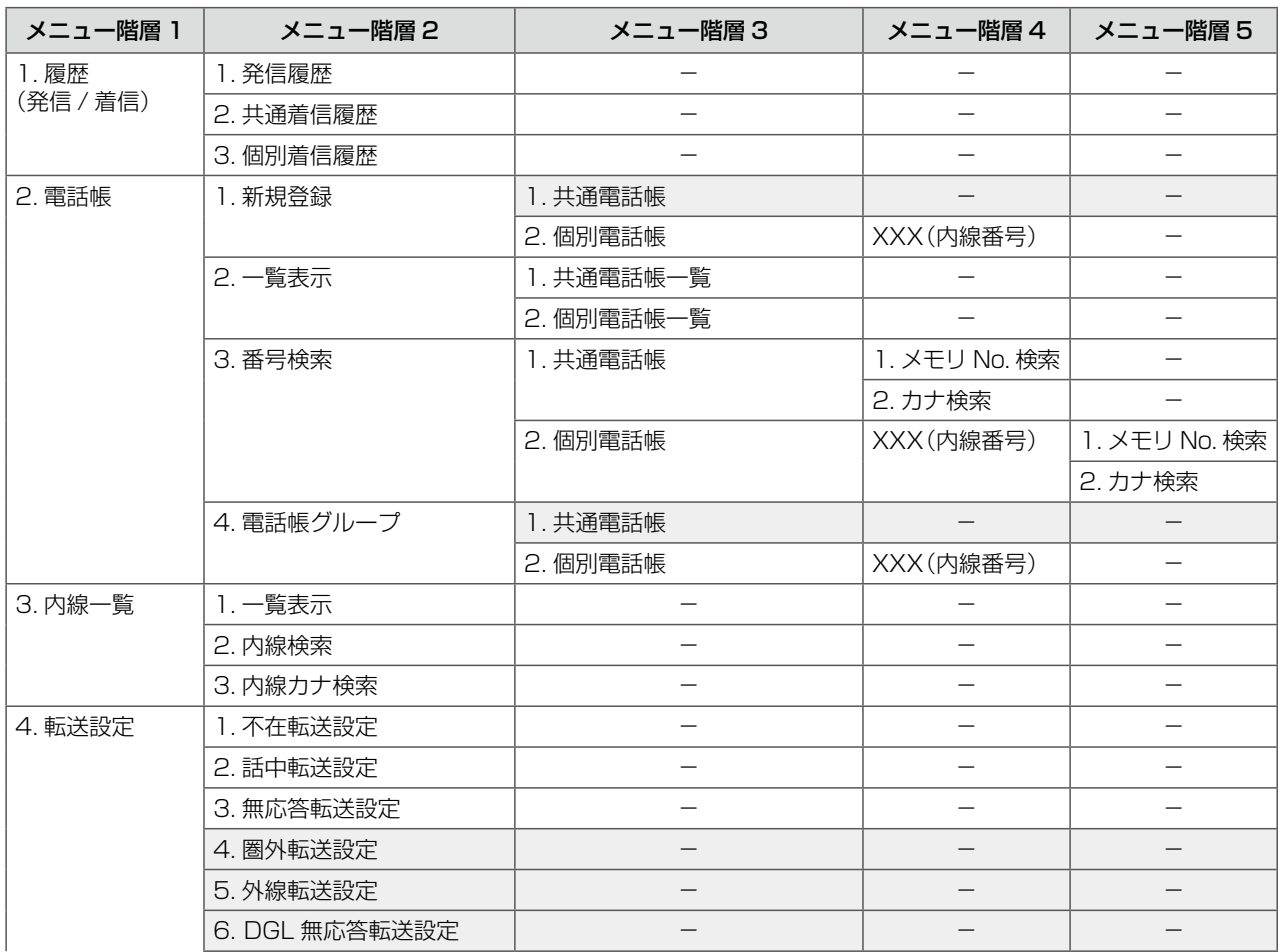

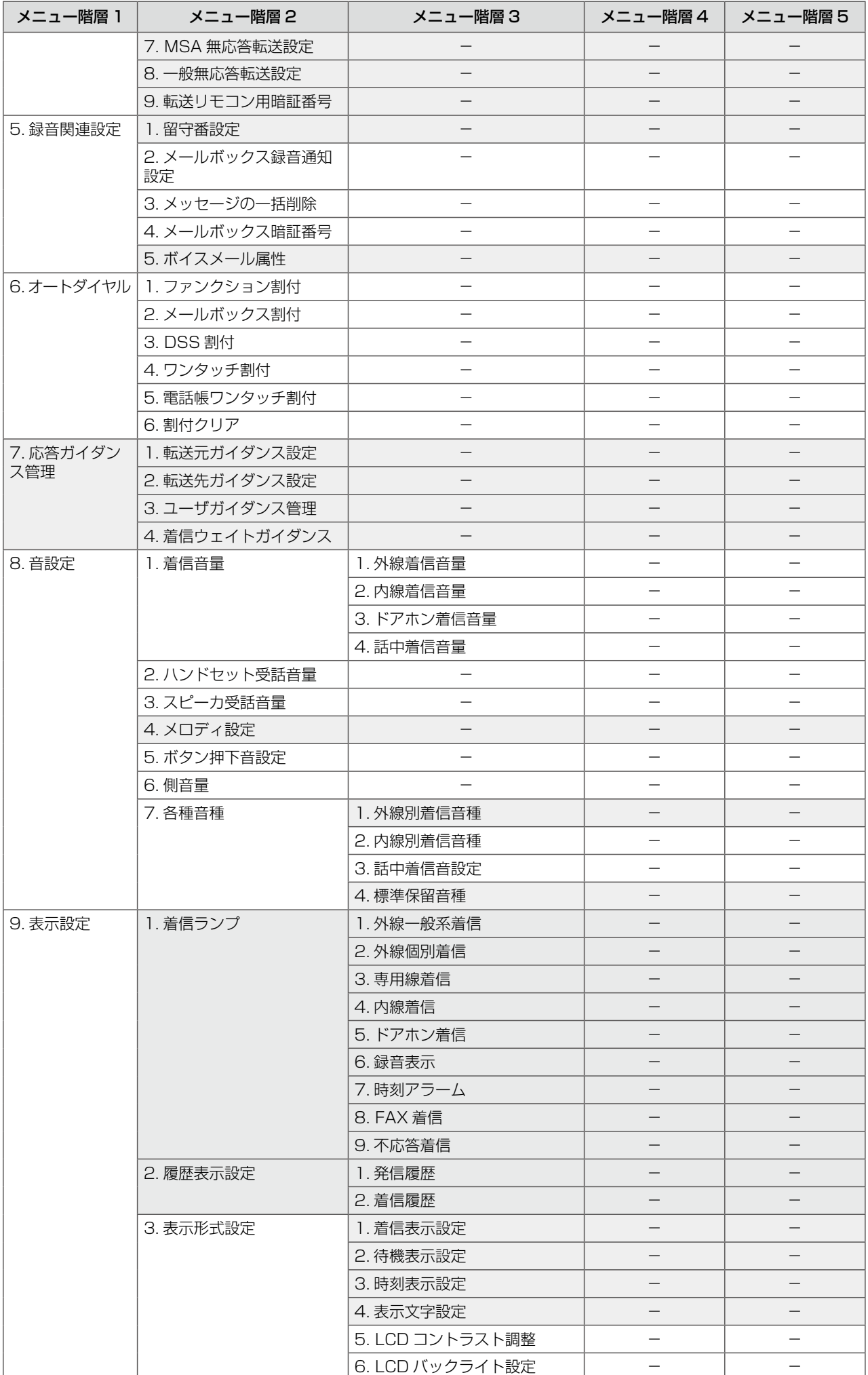
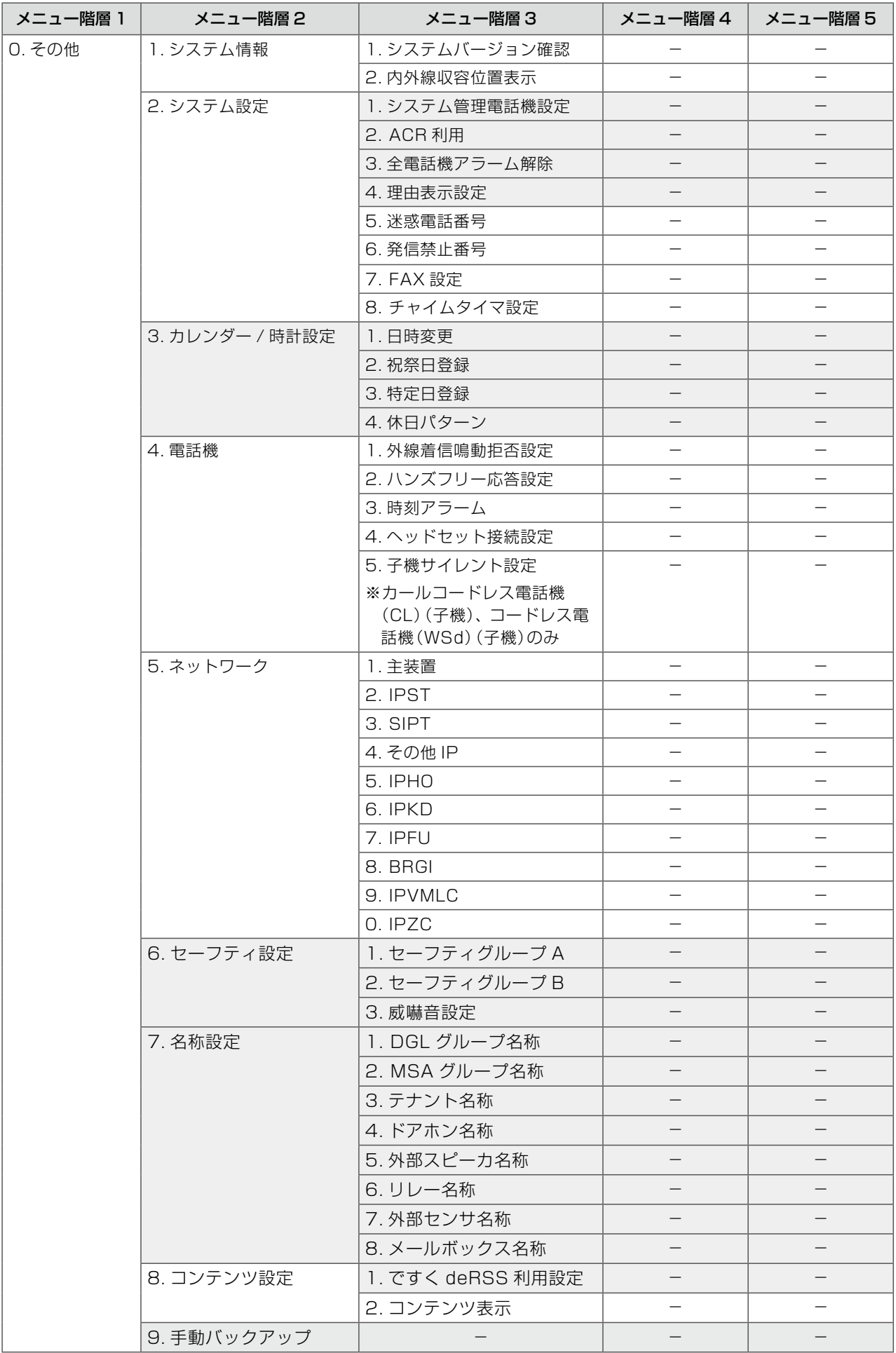

## <span id="page-433-0"></span>A-9 機能メニュー一覧表(デジタルコードレス電話機(DC)独自機能)

デジタルコードレス電話機(DC)では、待受状態で(■すを押すと、機能メニューが表示されます。 機能メニューから機能番号を選ぶことで、電話機独自の各種機能の設定 / 変更することができます。 操作の詳細は[、第 8 章の「機能メニューを利用する」\(➡ P.371\)](#page-402-0)を参照してください。

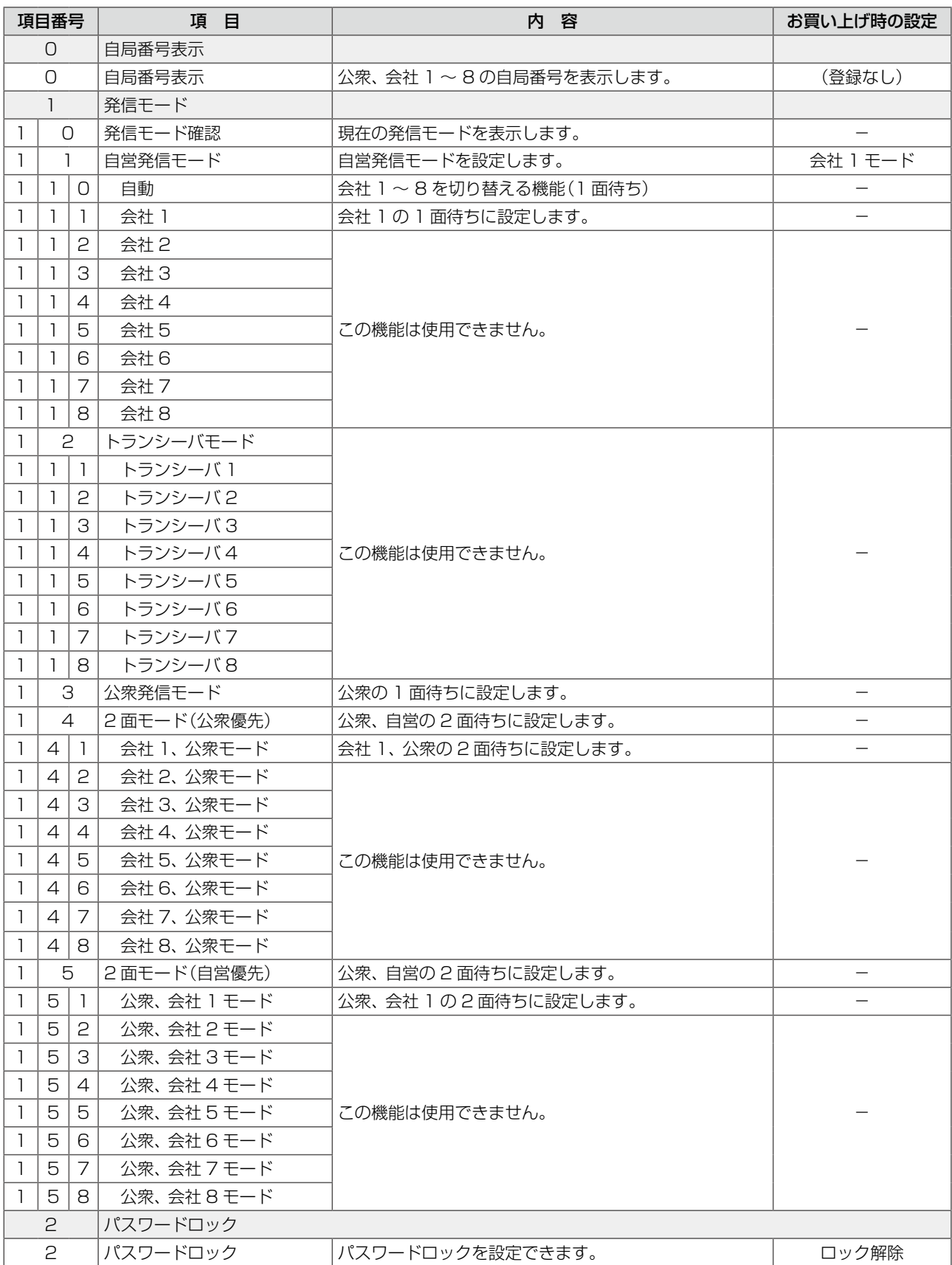

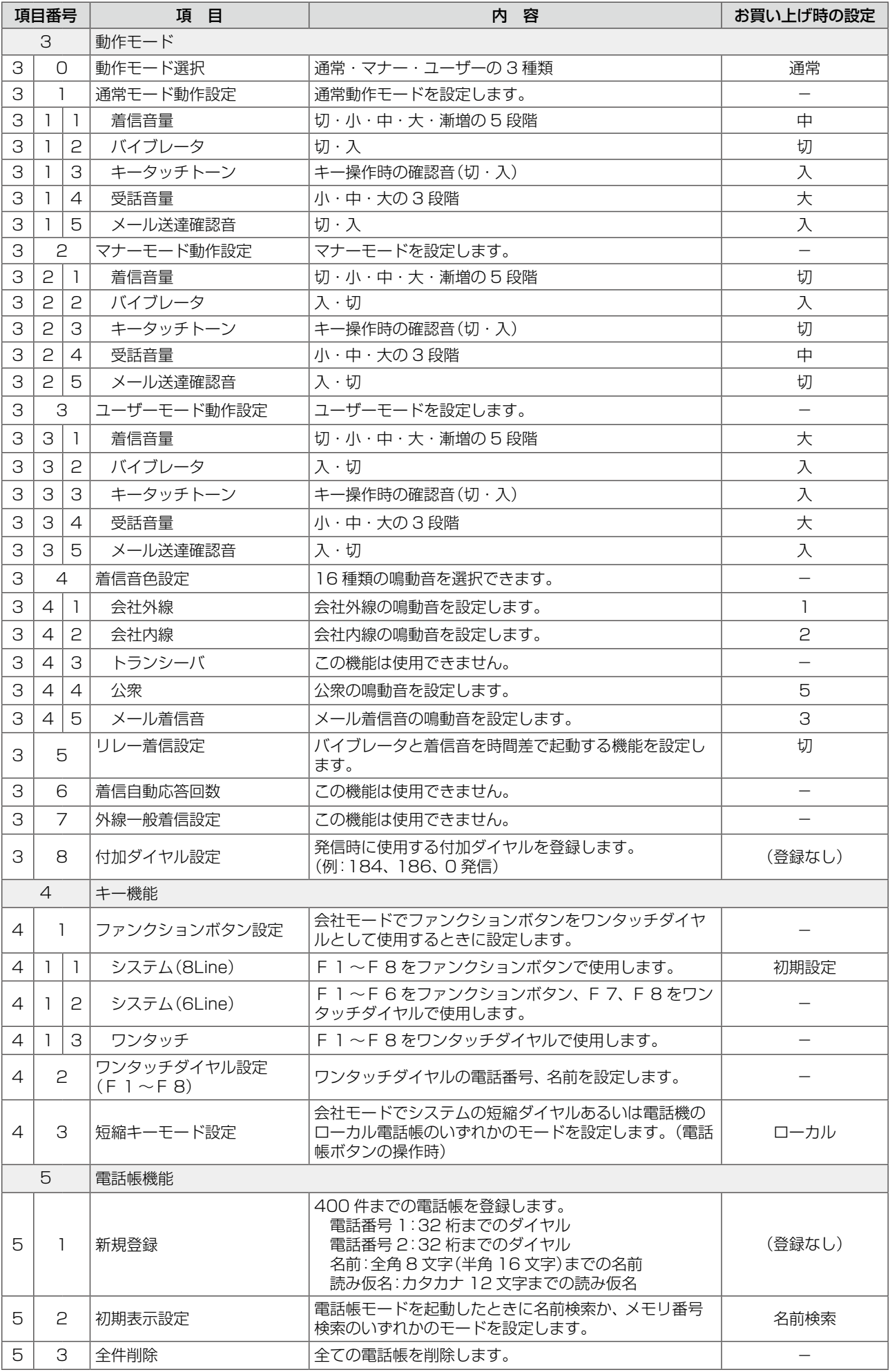

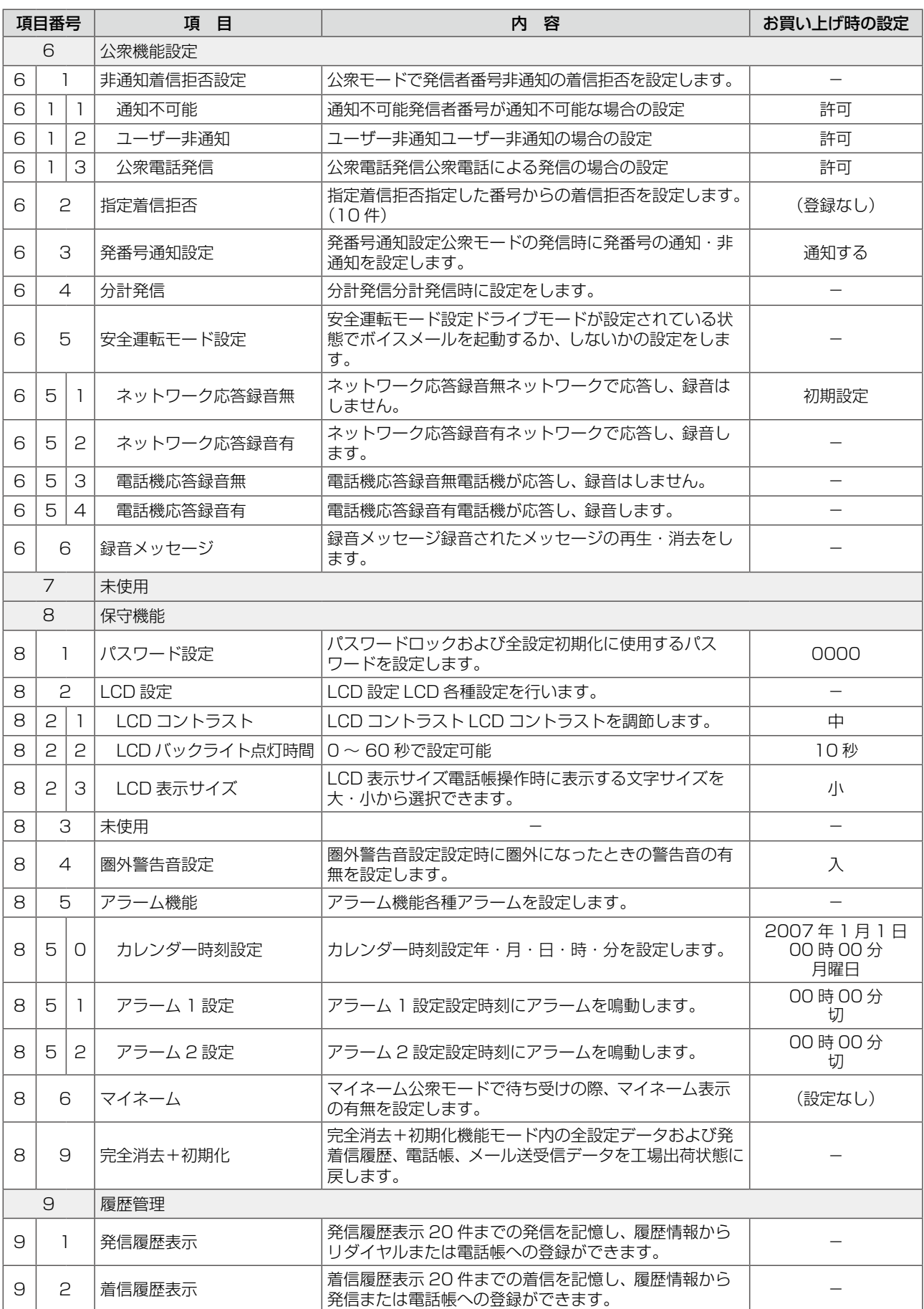

## <span id="page-436-0"></span>A-10 デジタルコードレス電話機(DC)を社外で利用する

デジタルコードレス電話機(DC)を社外で利用する場合、「公衆モード」に設定します。「公衆モード」でご利用にな る場合は、多くの付加サービスに対応しているウィルコムへ加入ください。 詳しくはお買い求めになられた販売店にご相談ください。

**MEMO**

#### 110 番、119 番通報時におけるご注意

①移動しながらの通報は、通報中に電話が切れてしまうことがありますので、いったん止まった状態で通報してください。 ② PHS からの通報であることを伝えてください。なお、通報場所などが不明の場合は、表札、電柱、看板などで確 認するか、付近の住民に聞くなどして、所在、目標をはっきり確かめてから通報してください。 ③通報終了後、当庁側からお問い合わせのため、呼び出しすることがありますので、約 10 分間は PHS の電源を切 らないでください。 ④所在などが不明な場合は、近くの公衆電話などを利用して通報してください。 ⑤消防・救急(119 番)へは、一部地域で接続できない場合があります。

ここでは、デジタルコードレス電話機(DC)を社外(公衆モード)で利用するときの以下の操作について説明します。

- ●「電話をかける| (→ P.405)
- 「電話帳を使ってかける」(→ P.405)
- 「電話を受ける| (→ P.406)
- ●「発番号を通知する / 通知しない」(➡ P.406)
- ●「マイネームの設定|(→ P.406)
- 「留守番電話サービス」(→ P.406)
- 「着信拒否設定 | (→ P.407)
- ●「指定着信拒否」(➡ P.407)
- ●「料金分計サービス|(→ P.408)
- ●「ドライブモード(安全運転モード)」(➡ P.408)
- ●「メール機能」(→ P.409)
- ●「アンテナサーチ」(➡ P.411)
- **電話をかける**

**1**  電話番号を押す │ <del>△</del> │を押す

- | | ランプが速点滅(緑)し、そのあと点灯(緑) に変わり発信します。
- 相手が応答すると通話時間表示になります。

**MEMO**

- ■ を押してからダイヤルしても発信することができ ます。
- 市内通話をかける場合でも、必ず市外局番を押してくだ さい。
- 電話番号にサブアドレス (内線番号など) を付加して発 信する場合は、手順 1 の相手先電話番号を押したあと に保障を押し、サブアドレスを押してください。

#### **電話帳を使ってかける**

 $\circ$ 

**1**  を押す 登録済みの電話帳を五十音順に一覧表示します。

- **2**  で、発信する相手を選択して、 確定 を押す
	- **3**  で、電話番号を選択して、 確定 を押す

#### **4**  を押す

- 「← コランプが速点滅(緑)し、そのあと点灯(緑) に変わり発信します。
- 相手が応答すると通話時間表示になります。

#### **MEMO**

- ■ で検索モードを切り替えます。
- 名前検索→メモリ番号検索を繰り返します。
- 名前検索は、読み仮名を入力すると、該当する相手の電 話番号が先頭に表示されます。
- メモリ番号検索は、メモリ番号を入力すると、該当する 相手の電話番号が先頭に表示されます。

#### **電話を受ける**

#### <span id="page-437-0"></span>**1**  着信音が鳴る

- < うンプが点滅(緑)します。
- 電話帳に電話番号が登録されている場合は、登 録されている名前を表示します。
- 発信側が発番号非通知発信の場合、相手の電話 番号は表示されません。

#### **2**  を押す

- 着信に応答すると通話時間表示になります。
- ■ ランプが点灯(緑)になります。

#### **発番号を通知する / 通知しない**

公衆モードで発信者番号を通知するか、しないかの設定ができます。 お買い上げ時は、「通知する」です。

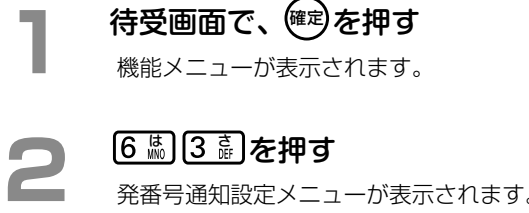

発番号通知設定メニューが表示されます。

#### **3**  で、[通知する]か[通知しない]を 選択して、(確定)を押す

選択した内容を設定します。

#### **マイネームの設定**

公衆モードで表示する名前(マイネーム)を設定できます。 ● お買い上げ時は、「設定なし」です。

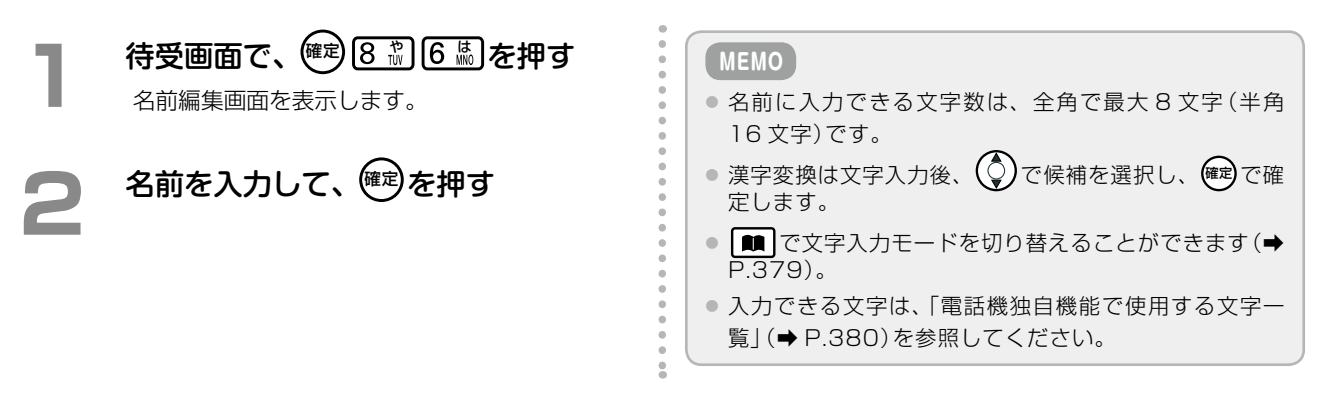

#### **留守番電話サービス**

電源を切っているときや、圏外にいるときに電話がかかってきた場合、留守番電話センターで相手のメッセージを 録音し、あとで聞くことができます。

留守番電話サービスはウィルコムの付加サービスです。ご利用に際しては、別途申し込みが必要です。(有料)

● メッセージの再生などの操作については、留守番電話サービスに契約されたときのマニュアルをご覧ください。

●「メッセージあり」の表示は、メッセージを再生したあとで消えます。ただし、電池パックを取り外すとメッセー ジを生していなくても表示されなくなります。

**MEMO**

● 公衆モードで通話を終了したとき、メッセージが録音されていると「メッセージあり」と表示します。

● 着信ランプは速点滅(赤)します。

#### **着信拒否設定**

<span id="page-438-0"></span>発信者番号を通知してこない着信の場合、電話を受けないように設定できます。

- 発信者番号を通知してこない着信には、以下の 3 種類があります。
- (1)通知不可能:発信者番号通知に対応していないネットワークからの電話のため、通知できません。
- (2)ユーザー非通知:発信者側が非通知設定をしているため、通知できません。
- (3)公衆電話発信:公衆電話からの発信のため、通知できません。

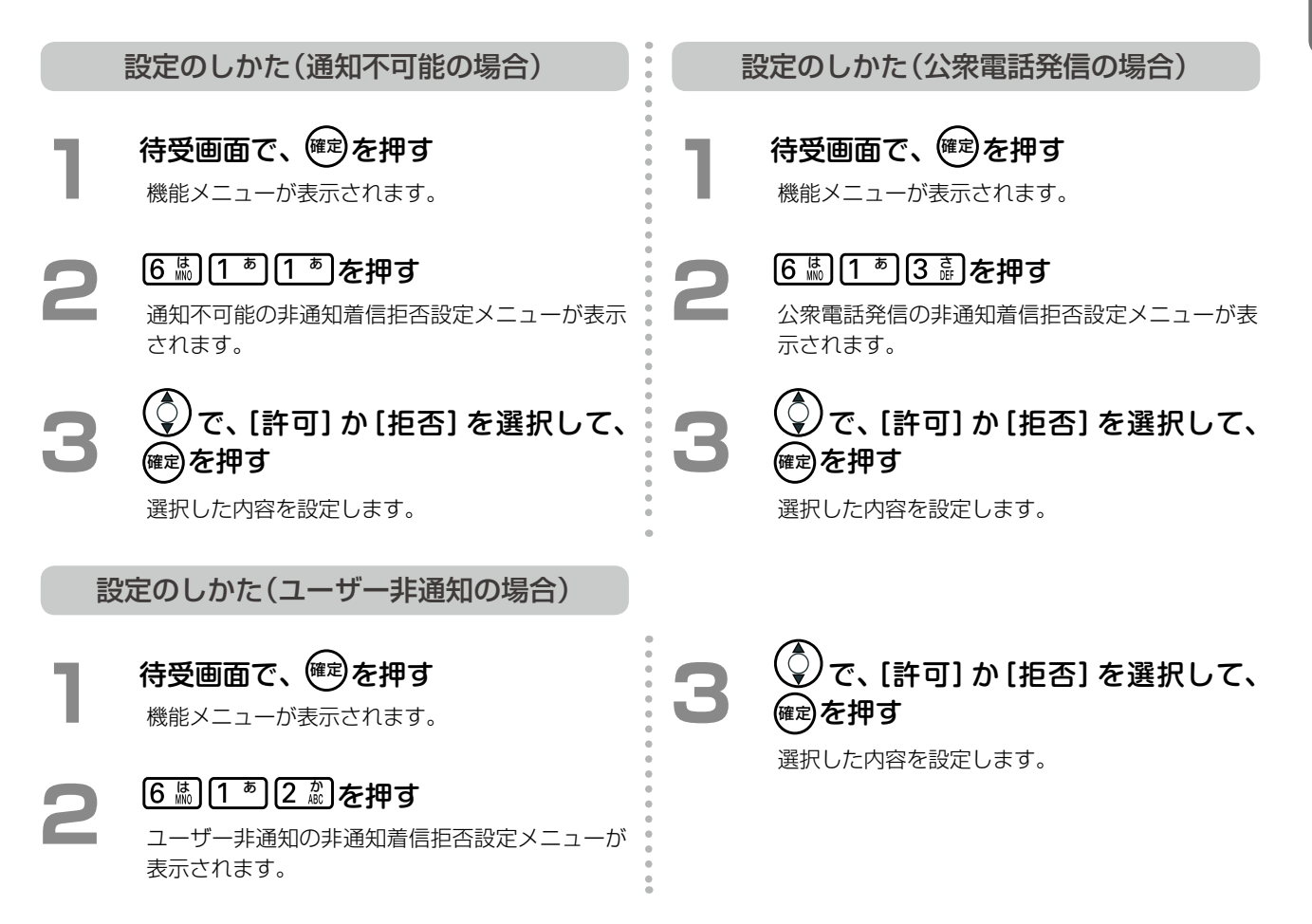

#### **指定着信拒否**

迷惑電話を防止するために指定した電話番号からの電話を受けないように設定できます。 最大で 10 件の電話番号を登録できます。

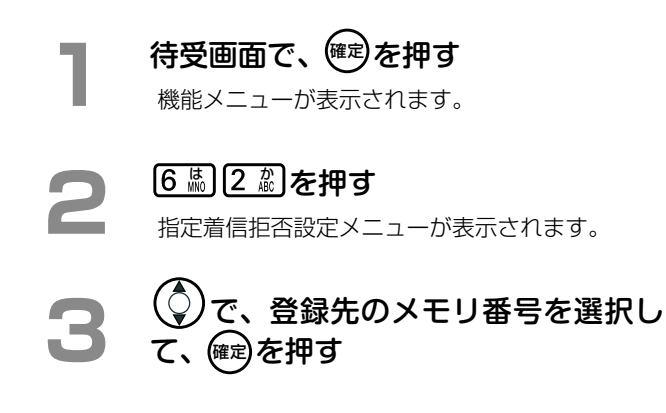

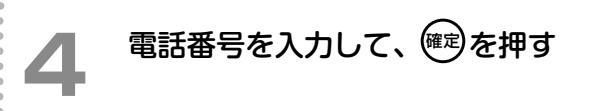

#### **MEMO**

- 電話番号を入力するとき、「\* |が使用できます。
- ●「\*」は先頭には入力できません。
- ●「\*」以降にはダイヤルを入力できません。
- 例えば「070 \*」と登録すると、「070」で始まる番号 は、すべて着信拒否されます。

#### **料金分計サービス**

<span id="page-439-0"></span>料金分計サービスは、分計発信の指定をした通話料金の請求先を、通常とは別にすることができるウィルコムが提 供するサービスです。ご利用に際しては、別途申し込みが必要です。(有料)

- 分計発信モード時に発信通話した場合、通話料金は第2 請求先へ請求されます。
- 一度設定した分計発信モードを解除する時は、待受画面で、 電調を押します。
- 分計発信モードで発信したあと、分計発信モードは解除されます。
- 発信履歴に分計発信の情報が表示されます。リダイヤルも分計発信されます。

# **1**  待受画面で、確定 を押す 機能メニューが表示されます。 **2**  <sup>は</sup> <sup>た</sup>

#### 6 6 日 年 5 16 16 17

分計発信モードに設定されます。そのあと数秒後 に待受状態に戻り、分を表示します[\(➡ P.339\)](#page-370-0)。

#### **ドライブモード(安全運転モード)**

公衆モード中(待ち受け中)において、自動車運転中など手が離せない状態のときに設定しておくと、着信があった 場合に発信者に対して電話に出ることができないことを通知します。

● ドライブモード中は、着信があったことを通知するための着信音やバイブレータ駆動はしませんが、着信があっ たことをディスプレイに表示します。

なお、110、118、119 からの着信に関しては、その限りではありません。

● ネットワーク応答および電話機応答の可否、録音の有無を設定できます。(安全運転モード設定) ネットワーク応答のご利用に際しては、別途申し込みが必要です。

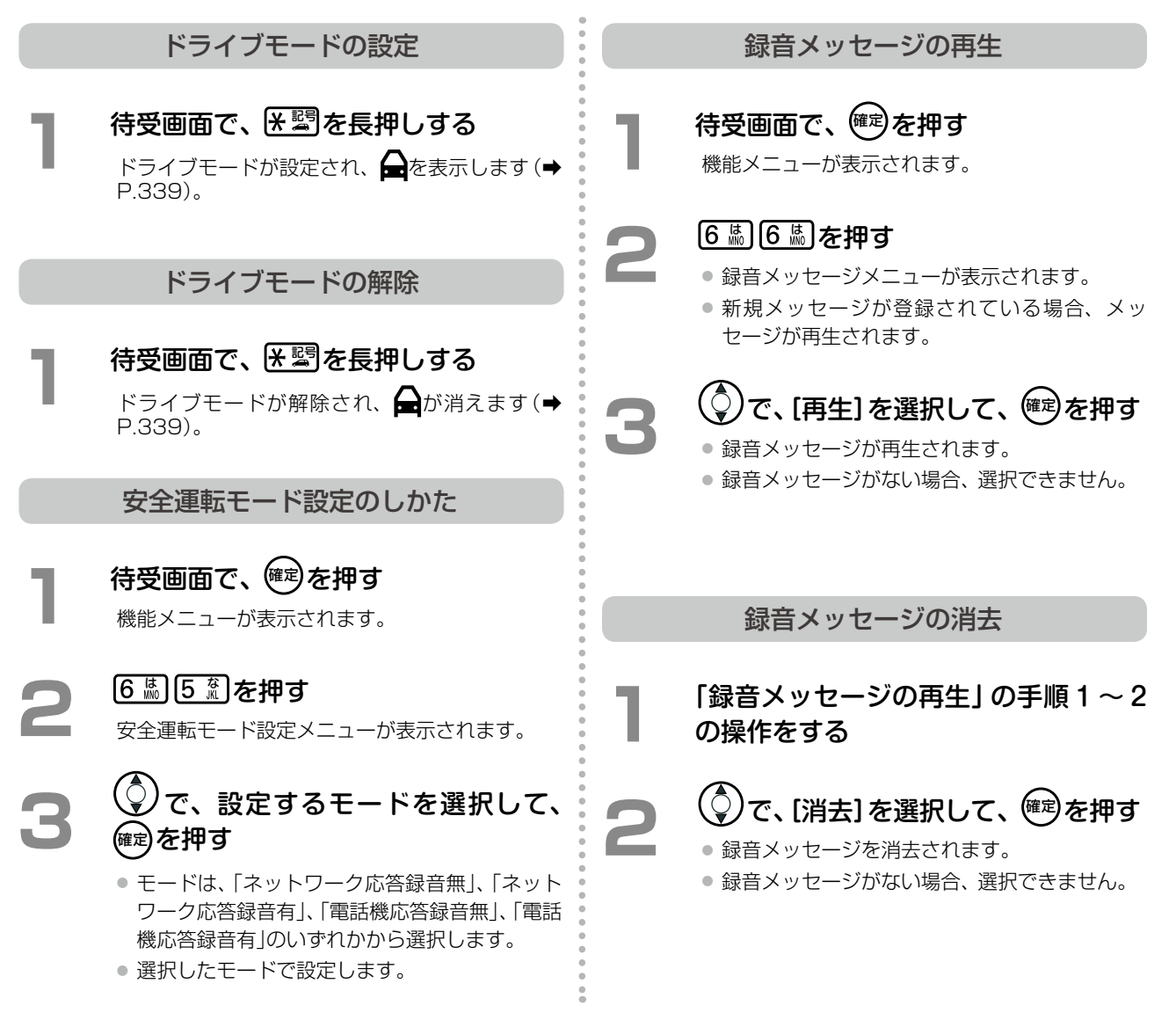

#### **メール機能**

- <span id="page-440-0"></span>ウィルコムに公衆登録した場合、公衆モードでのメール機能が一部使用できます。
	- 絵文字などの機能はご利用できません。
	- 受信 10件、送信 10件のメールが保存できます。
	- メール本文は、最大で全角45文字(半角90文字)まで作成できます。
	- 10件以上の送受信を行った場合、古い順に上書きされます。
	- メールに保護をかけると、上書きされることを防止できます。(メール保護は最大 9 件までかけることがで きます)
	- メール本文に電話番号が入っている場合、本文表示から電話番号を選択し、電話をかけることができます。 また、電話帳登録、メール作成を行うことができます。

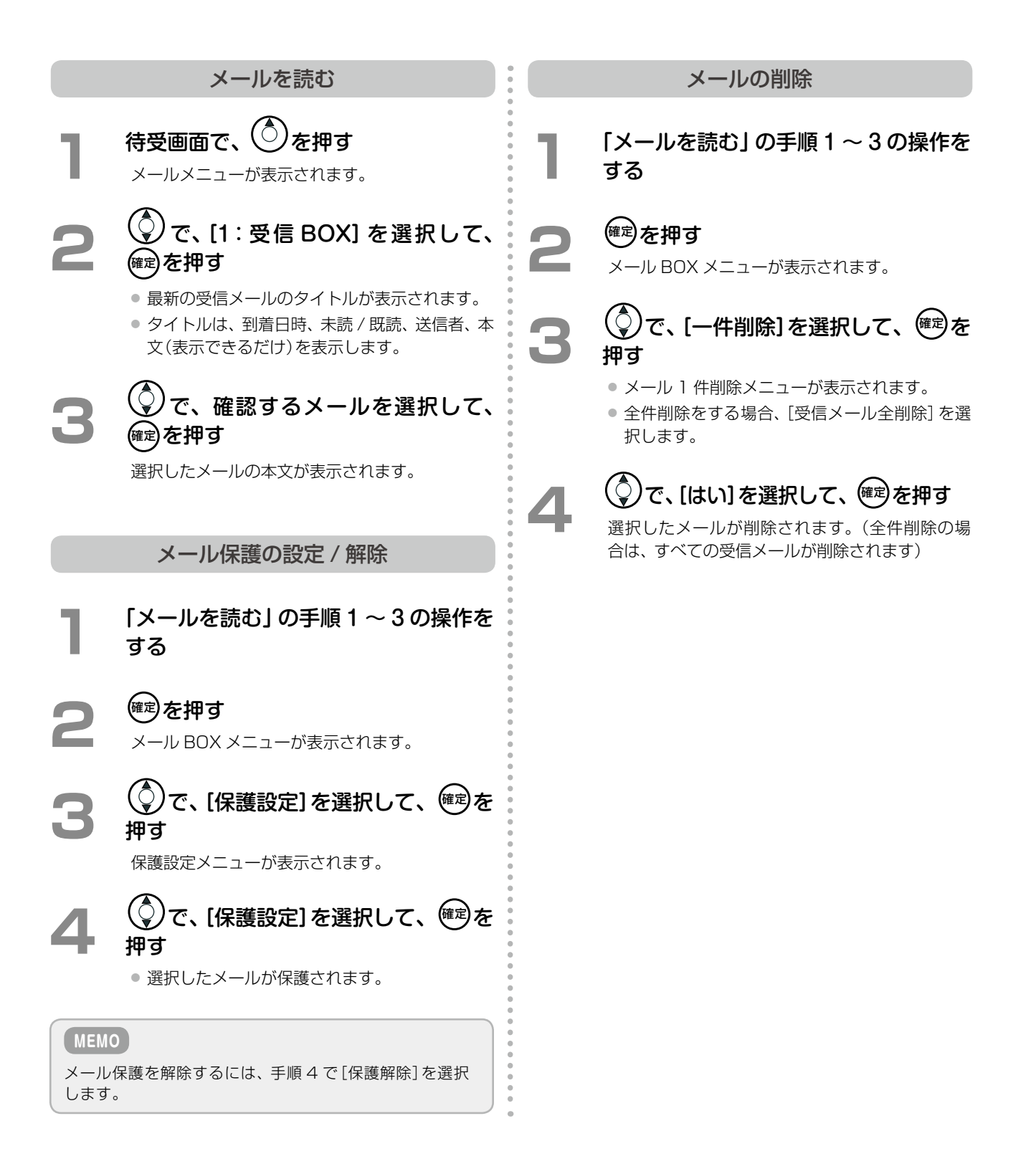

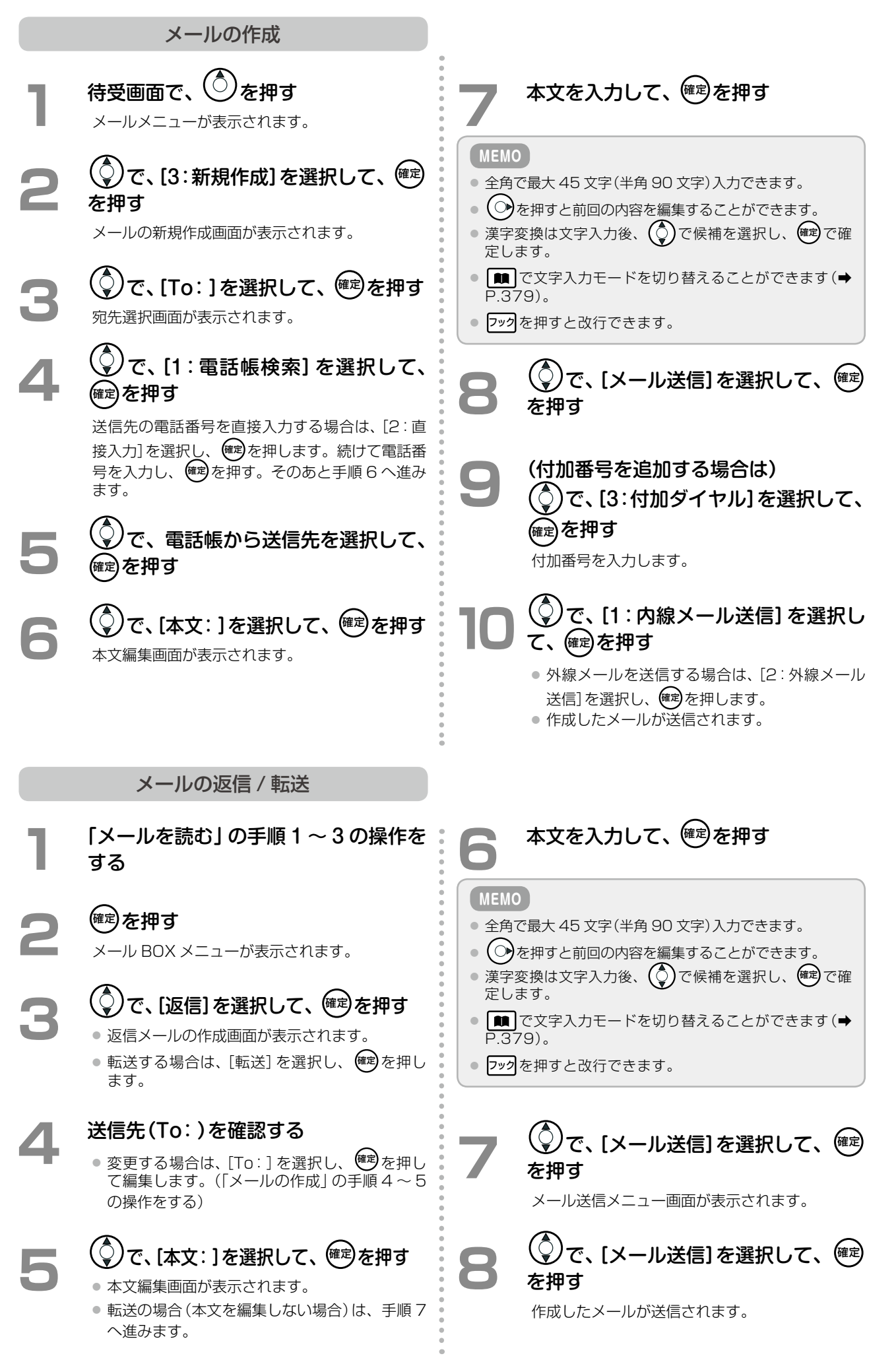

<span id="page-442-0"></span>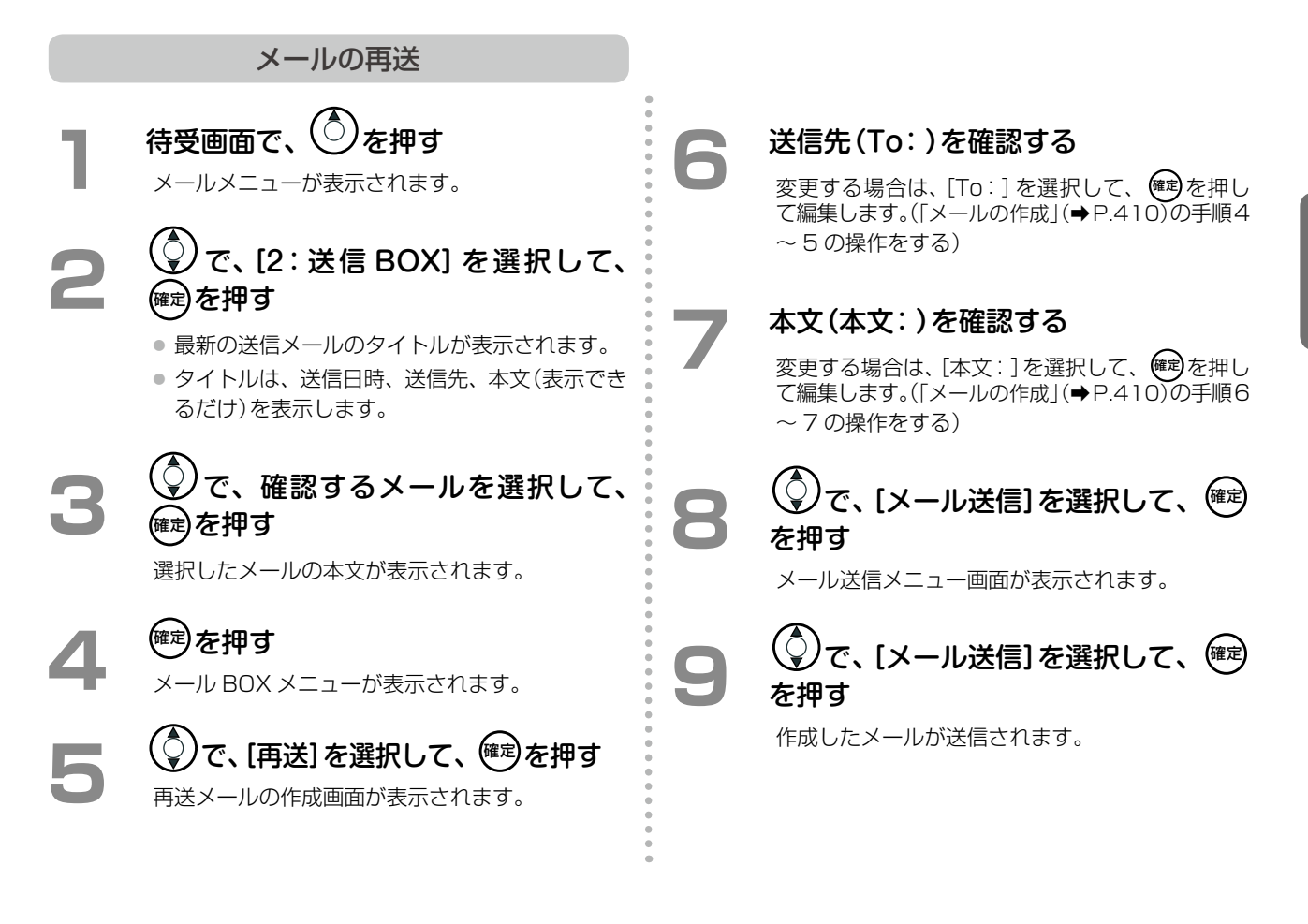

#### **アンテナサーチ**

電波の強い接続装置を探し出すことができます。

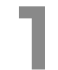

**待受画面で、 ■■ を押す** 

一度アンテナマークが消えて、再度アンテナマー クが表示されます。

#### **MEMO**

電源 を長押しすると、電源が切れますので、ご注意ください。

## <sup>付</sup> **付録 B**

[B-1 故障かな?とお考えになる前に](#page-445-0) …………………………… 414

## <span id="page-445-0"></span>B-1 故障かな?とお考えになる前に

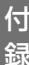

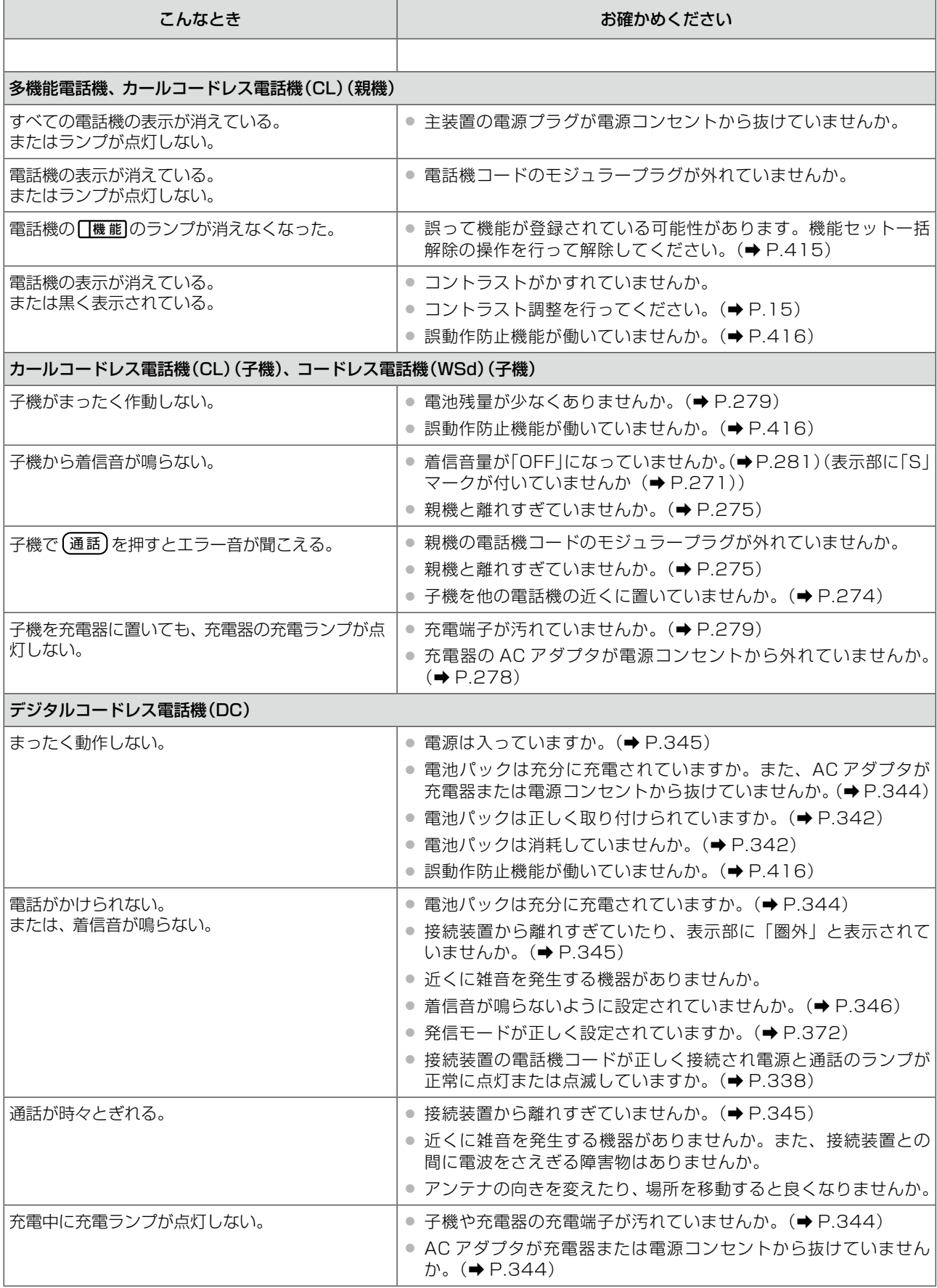

付

緑

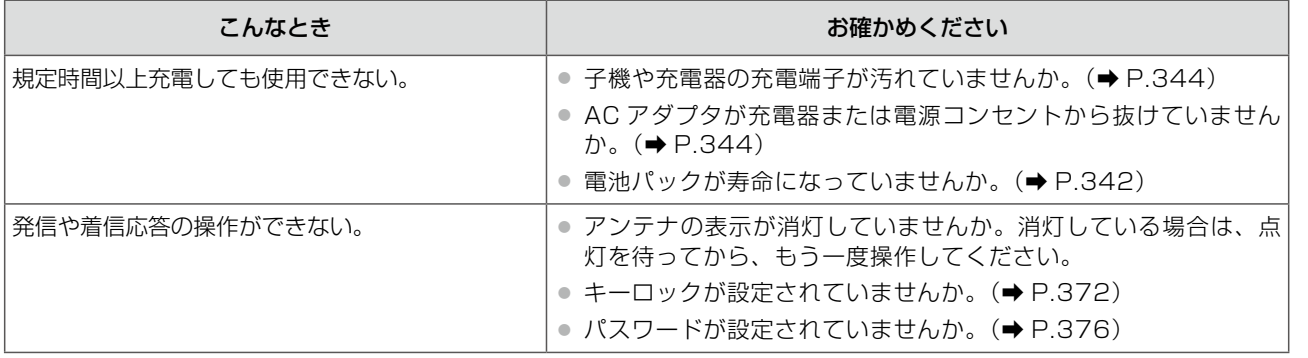

#### **MEMO**

#### デジタルコードレス電話機(DC)での注意事項について

- プリセット発信時、ダイヤルを押しているときに着信があると、電話番号の表示が消え、ボタンの入力を受け付けなくな り発信ができなくなります。着信に応答するか、空いている外線ボタンを押したあとにダイヤルを入力して発信してくだ さい。
- 電話を切った直後の場合は発信できないことがありますが、そのときは、アンテナが表示されていることを確認してから かけ直してください。
- 外線着信時、他の電話機とほぼ同時に応答すると、外線ランプが一瞬緑点滅して、赤点灯になります。

#### <span id="page-446-0"></span>**機能ランプをリセットするには**

外線着信鳴動拒否、不在設定、不在転送などの設定で、機能ランプが点灯したままになることがあります。 そのような場合は、機能ランプのリセットを行ってください。

機能ランプをリセットすると、各電話機に設定されている外線着信鳴動拒否、不在設定、不在転送のすべてが解除 されます。

機能ランプをリセットするには、機能特番「機能セット一括解除」を利用します。機能特番については、「A-5 機能特番の一 覧」(➡ P.391)を参照してください。

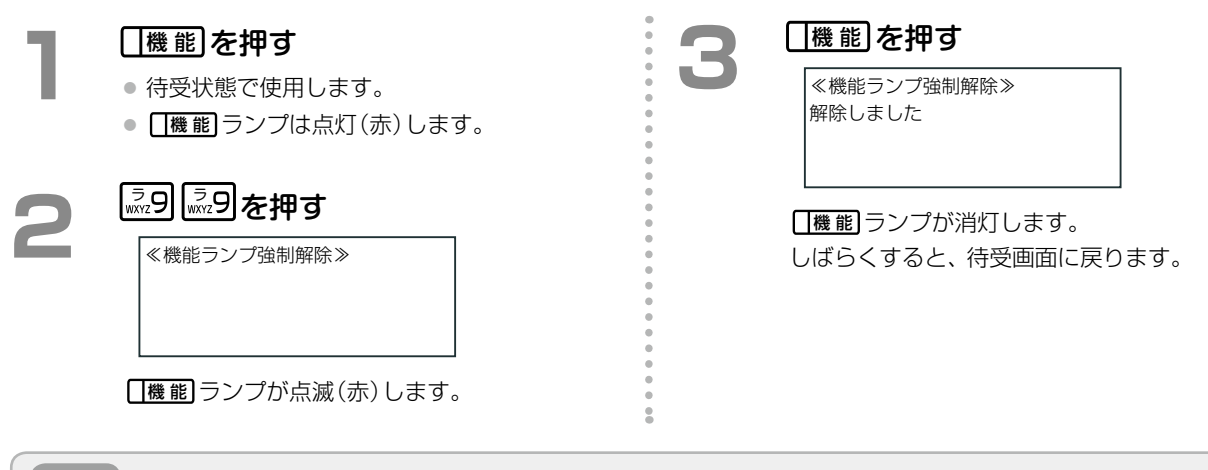

**MEMO**

- ●オートダイヤルボタンにワンタッチダイヤルとして機能特番 99 を登録することにより、ワンタッチボタンを押すだけで 実行することができます。
- 「機 能 | がない電話機 (コードレス電話機 (WSd)、デジタルコードレス電話機 (DC)など) で利用する場合でも、オートダイ ヤルボタンに (機能)を割り付けることにより操作できます。

#### <span id="page-447-0"></span>**誤動作防止機能について**

<span id="page-447-1"></span>端子箱に一定時間(※ 1)電話機が接続されていないと、設定により(※ 2)誤動作防止機能が自動的に働きます。 この機能が働くと、内線電話機への給電が停止されるため、内線電話機を端子箱に接続しても動作しません。 内線電話機をご使用になりたいときは、主装置の電源スイッチをいったん切るか、他の電話機から解除操作を行っ てください。

※ 1:電源スイッチを入れてから約 24 時間または、電話機を端子箱から外して 24 時間以上経過すると誤動作防 止機能が働きます。

※ 2:誤動作防止機能の初期設定については、「A-3 各種機能の初期設定値|(→ P.389)を参照してください。

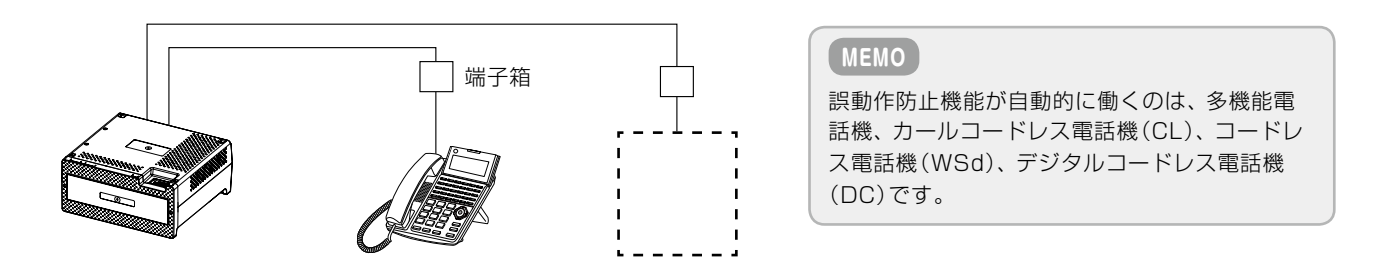

#### 誤動作防止機能を解除するには(給電停止中の内線電話機の給電を開始するには)

内線一覧または詳細画面で内線を選択して、給電停止中の内線電話機の給電を開始することができます。

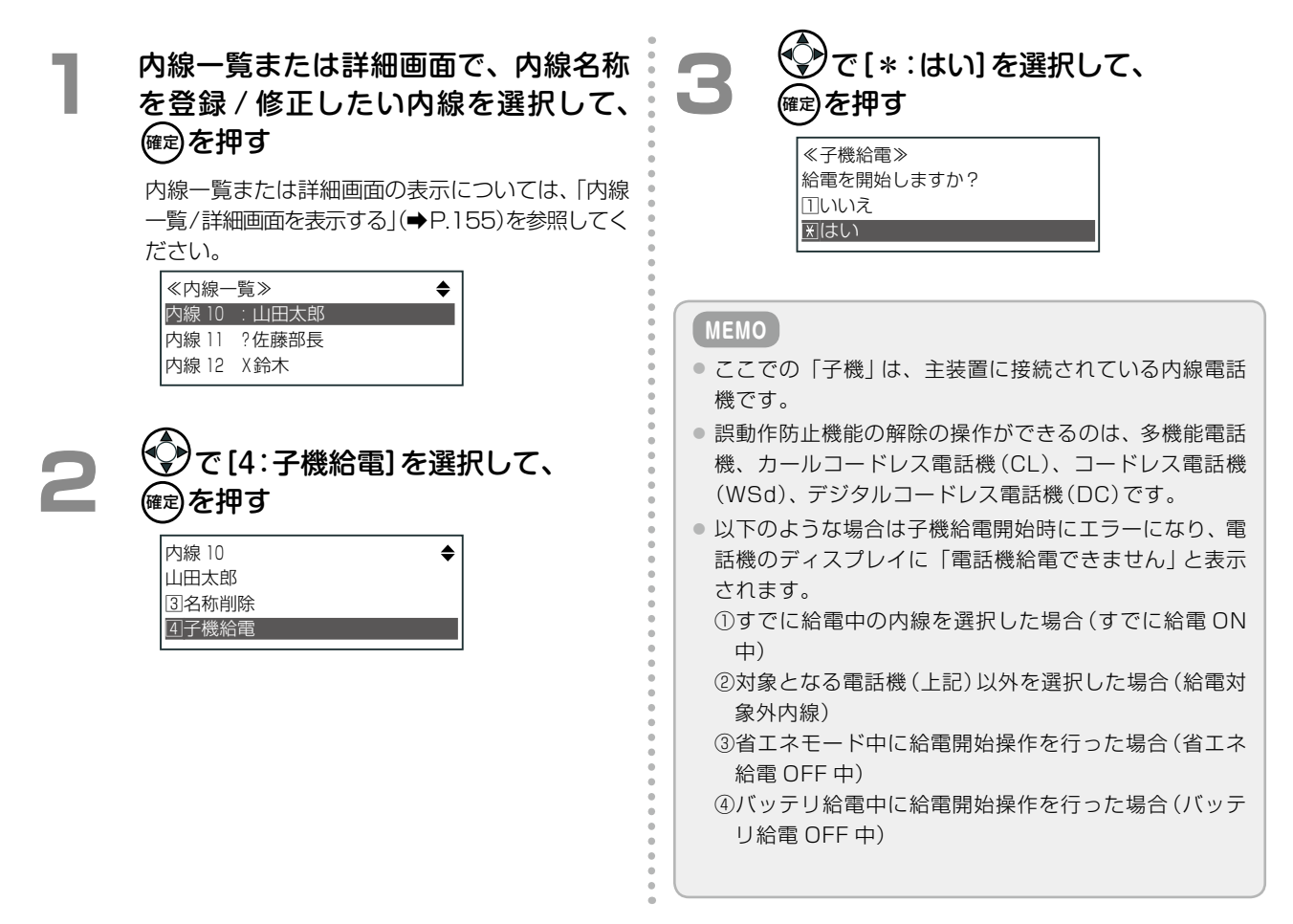

## **索 引**

## 番号

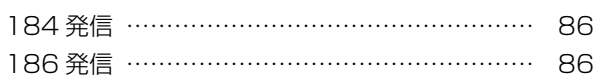

## D

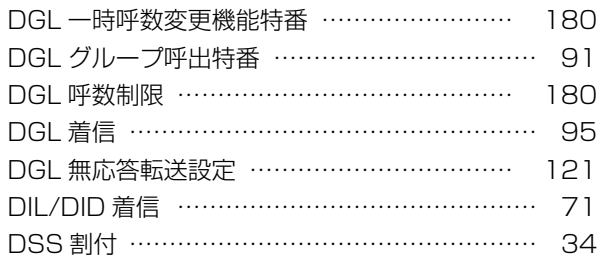

## F

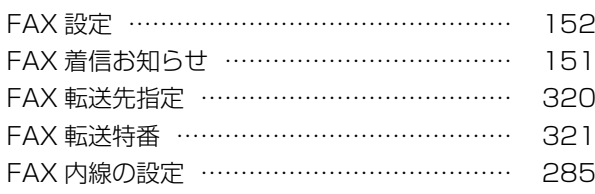

#### I

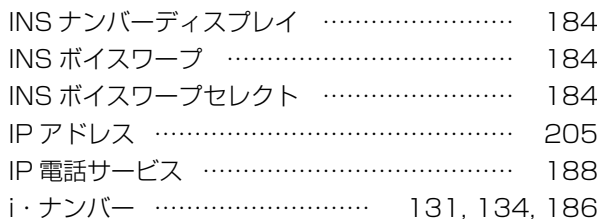

#### L

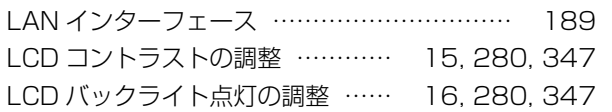

### M

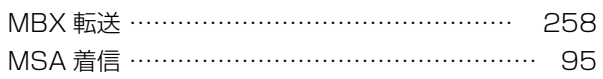

### P

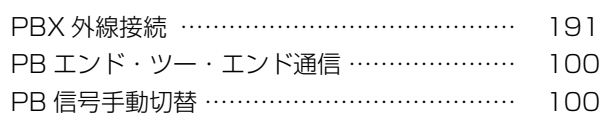

## S

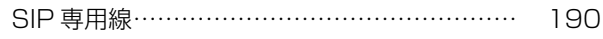

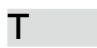

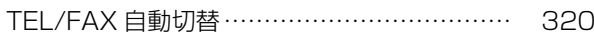

### V

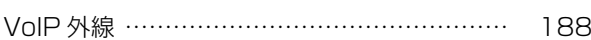

### W

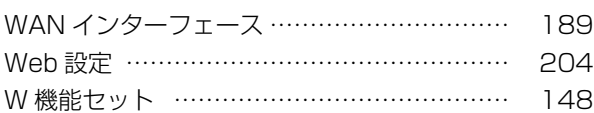

#### あ

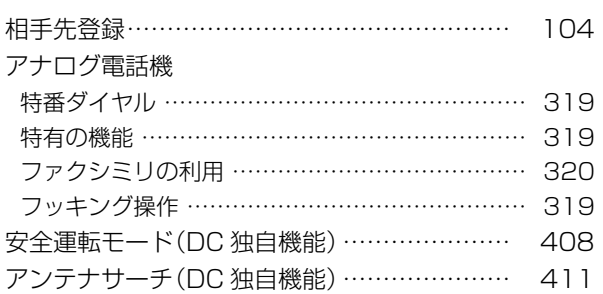

### い

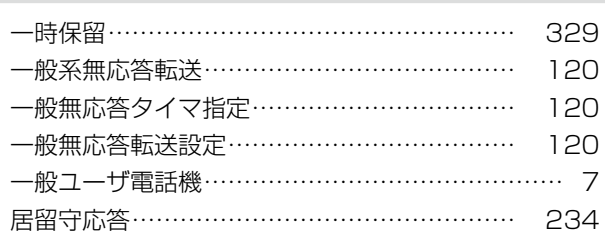

## え

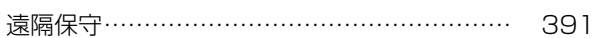

#### お

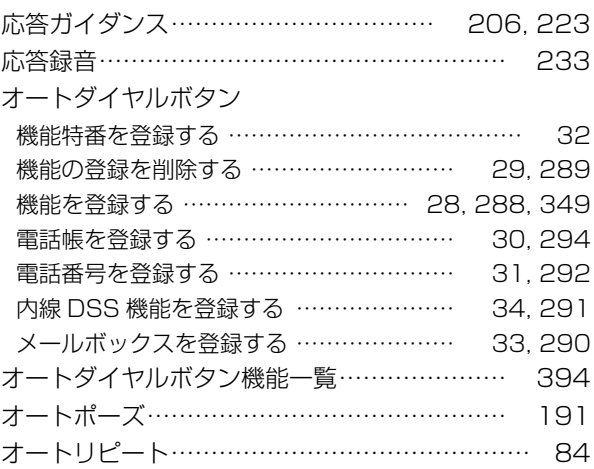

## 音の種類一覧

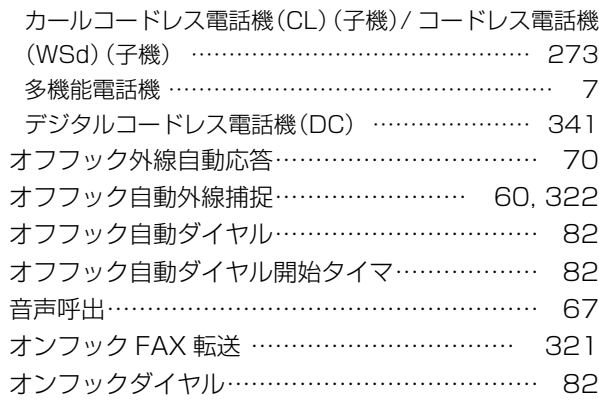

#### か

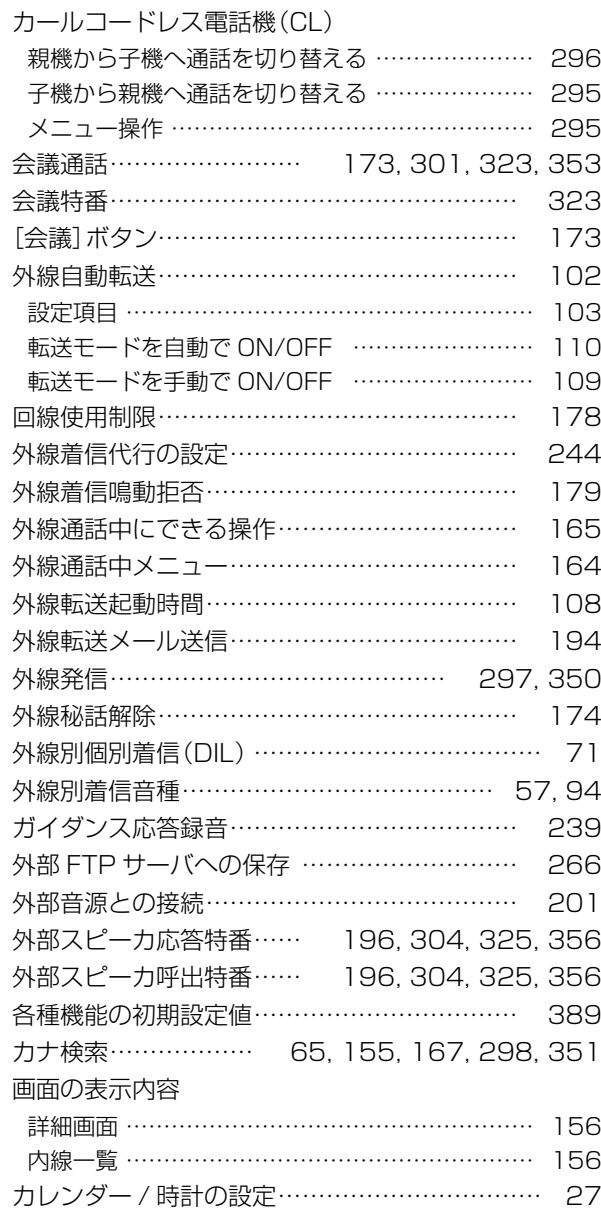

#### き

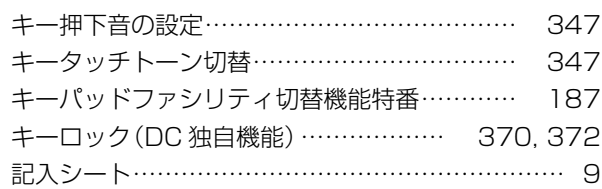

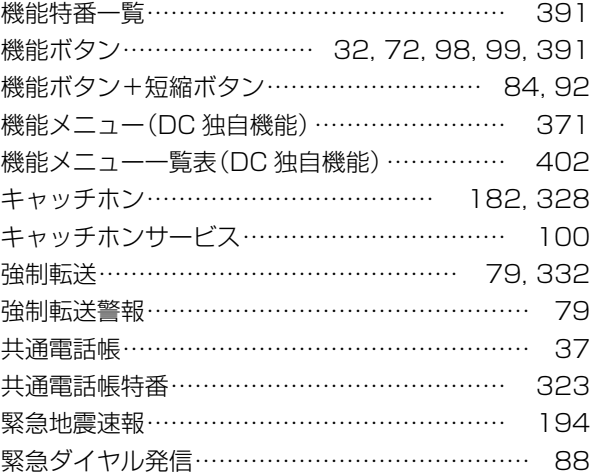

#### く

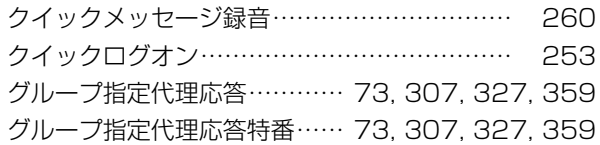

#### け

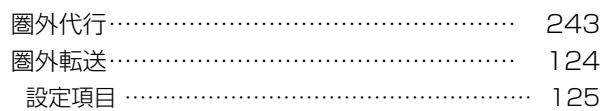

#### こ

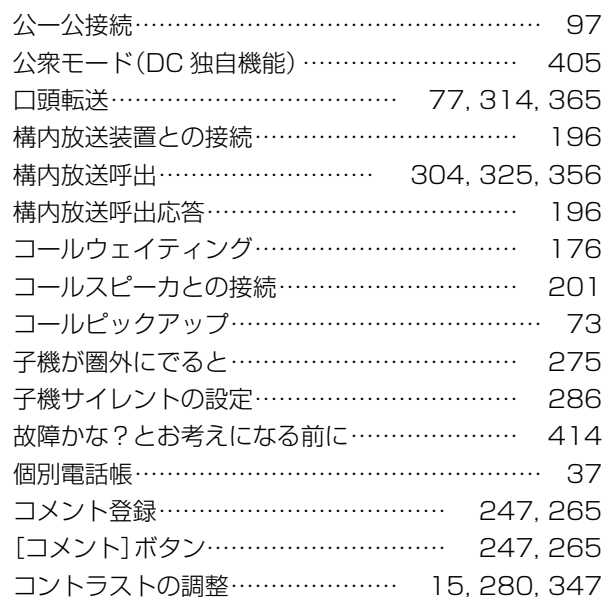

### さ

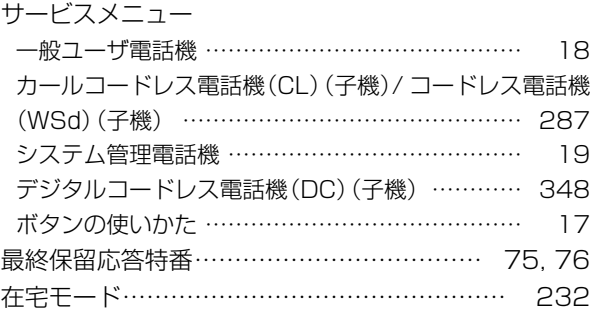

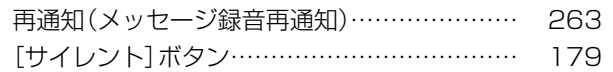

### し

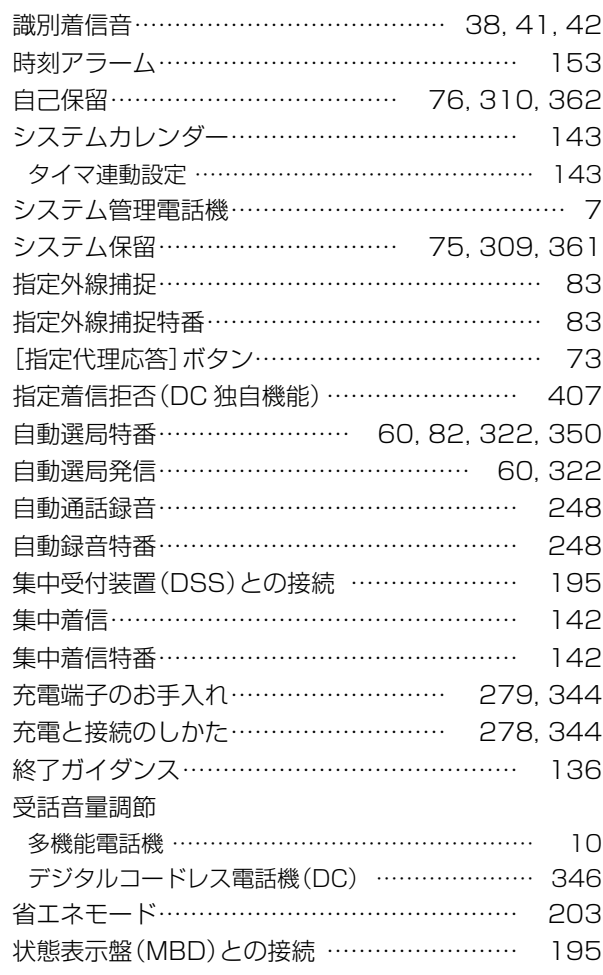

#### す

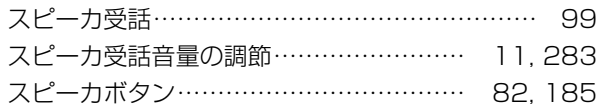

### せ

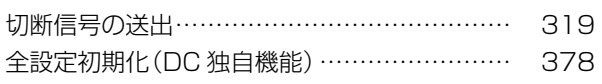

## そ

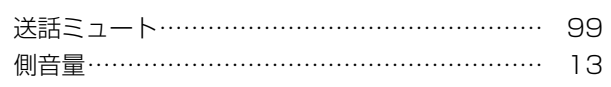

## た

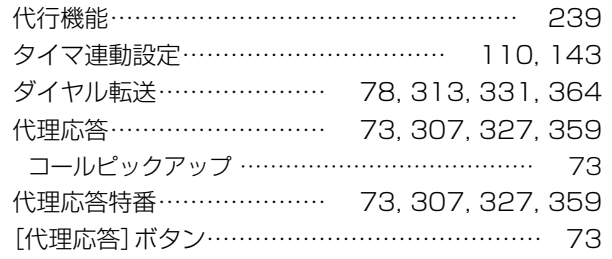

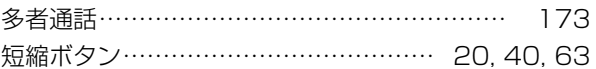

### ち

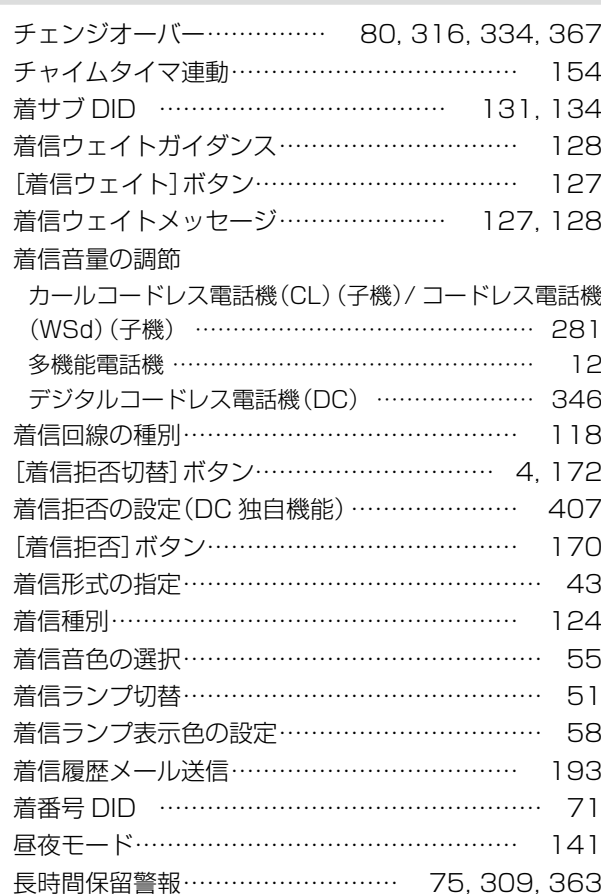

#### つ

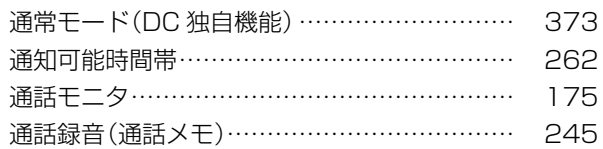

### て

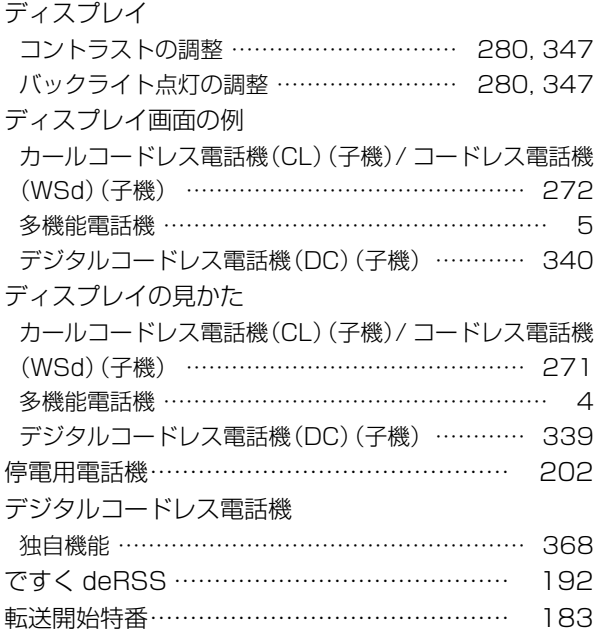

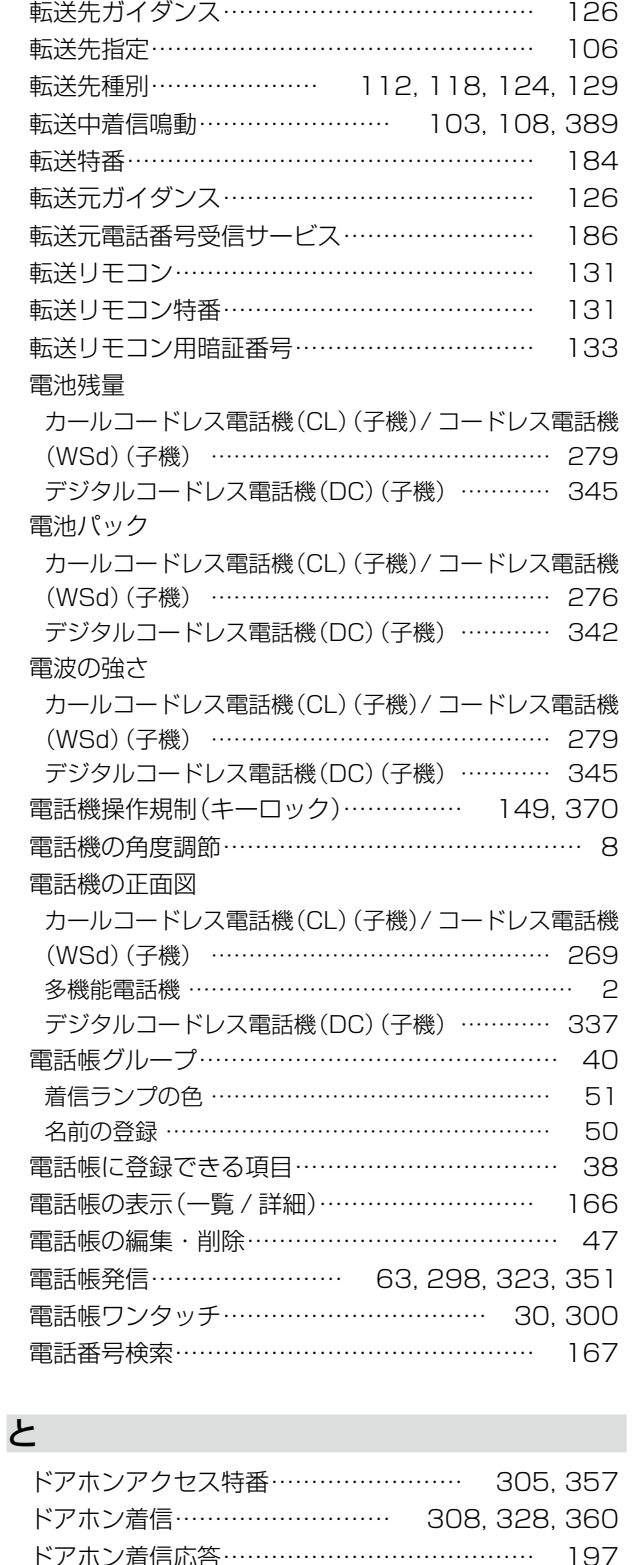

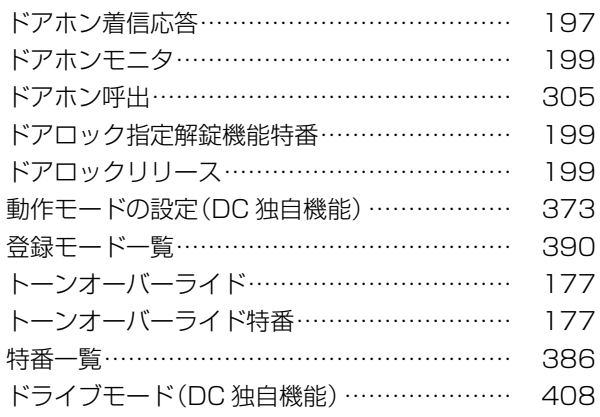

#### な

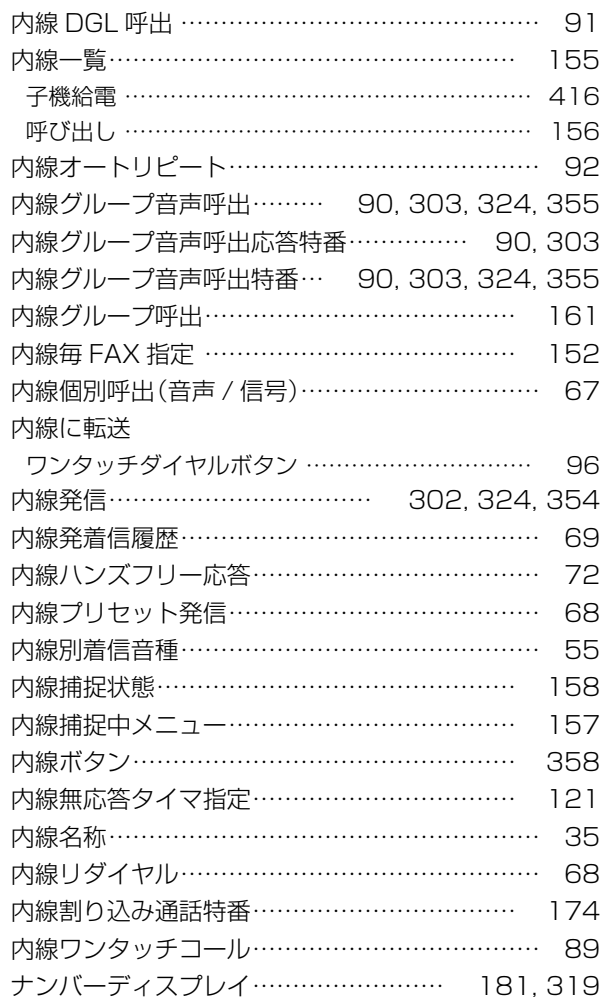

## に

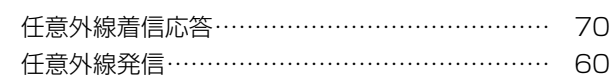

### ね

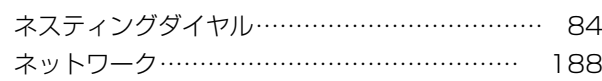

## は

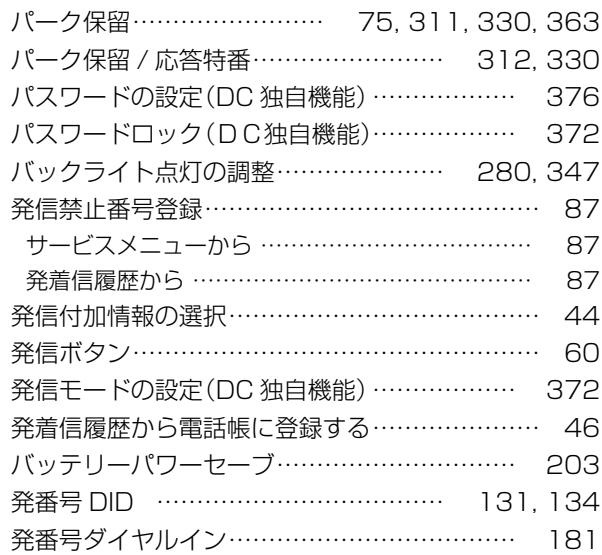

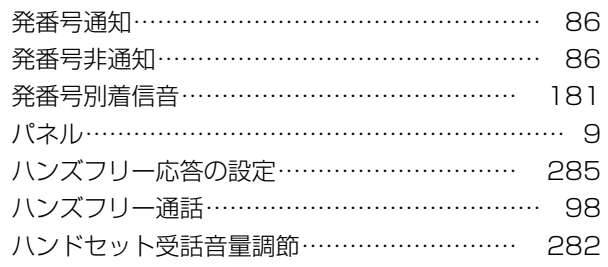

### ひ

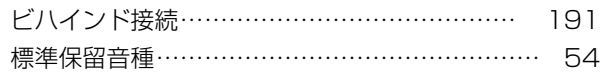

#### ふ

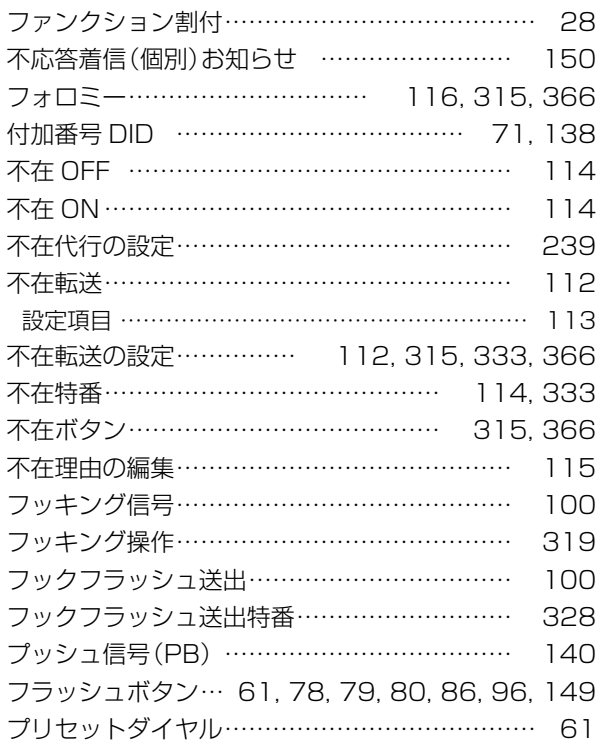

### へ

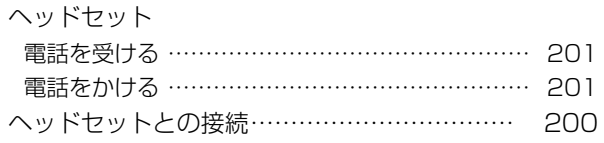

## ほ

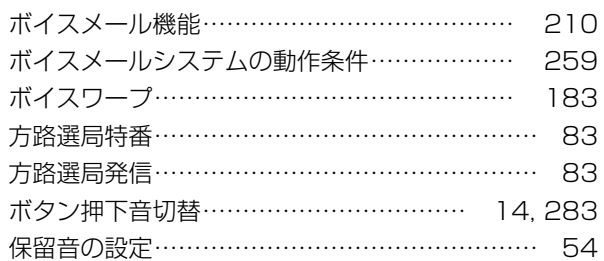

#### ま

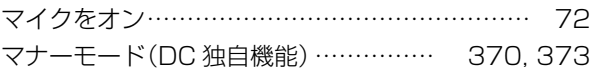

### む

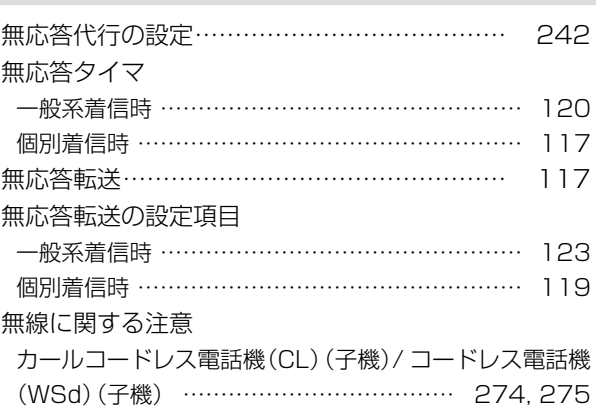

#### め

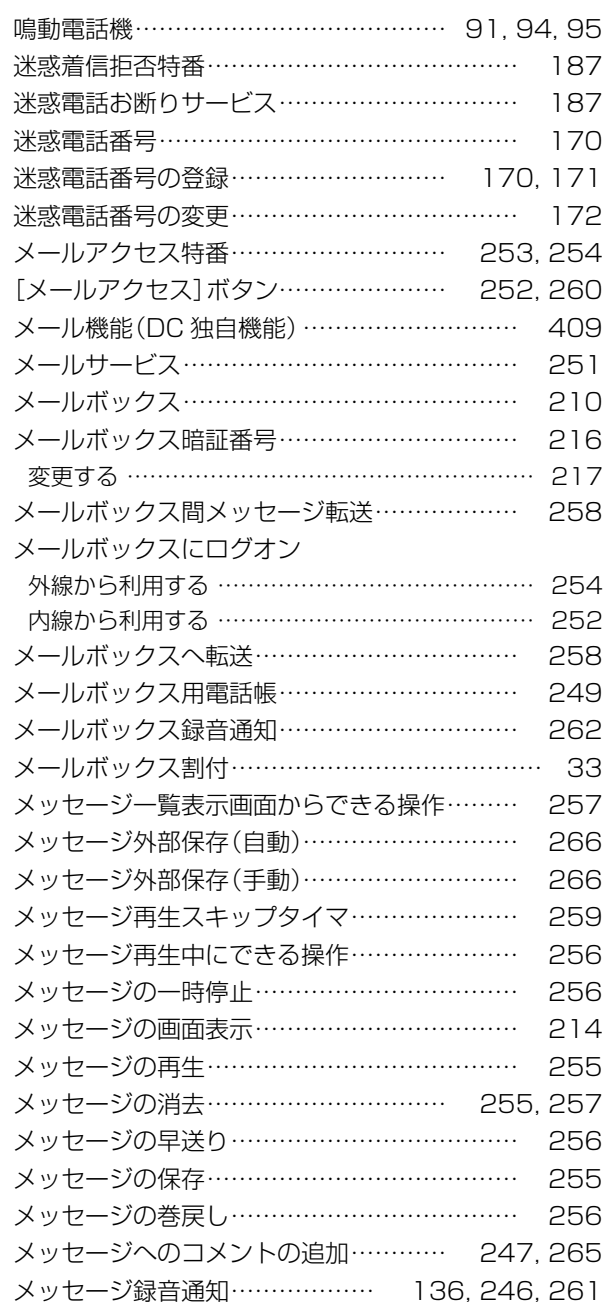

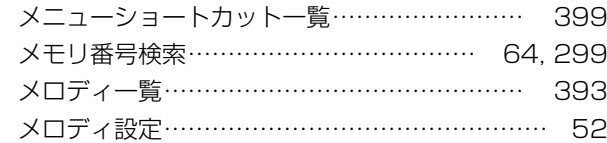

### も

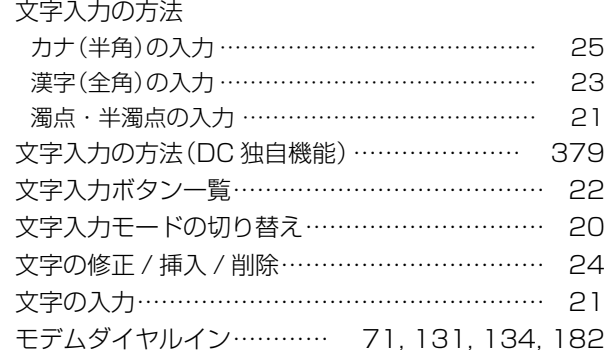

#### や

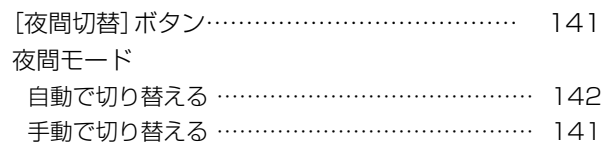

#### ゆ

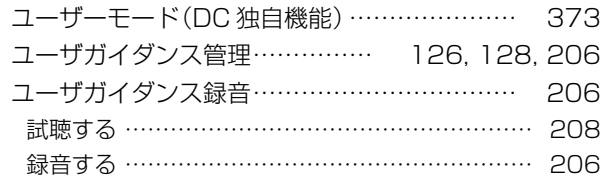

## よ

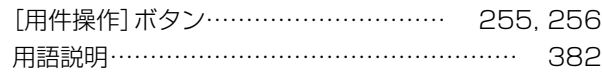

#### ら

ランプ表示

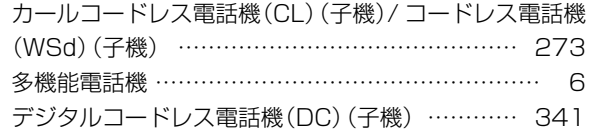

#### り

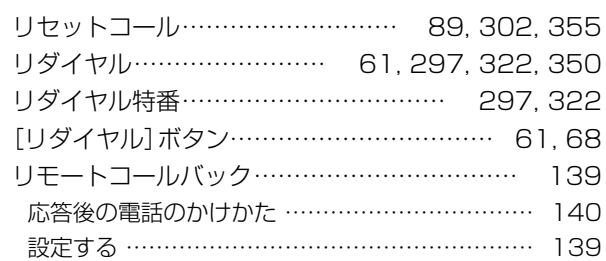

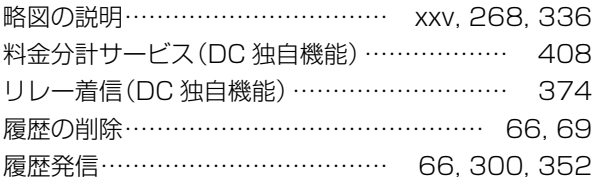

#### る

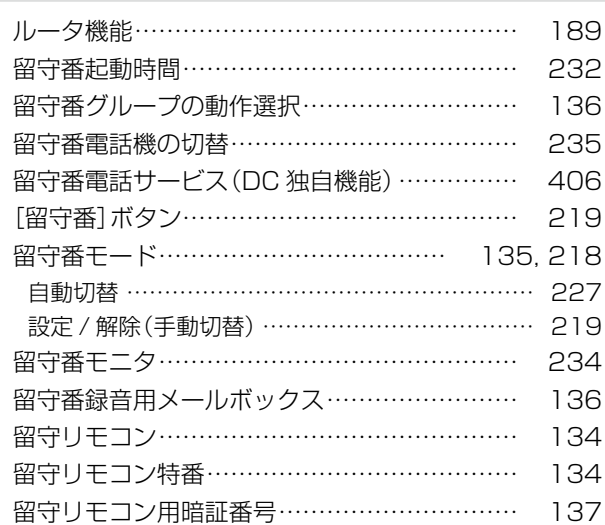

### ろ

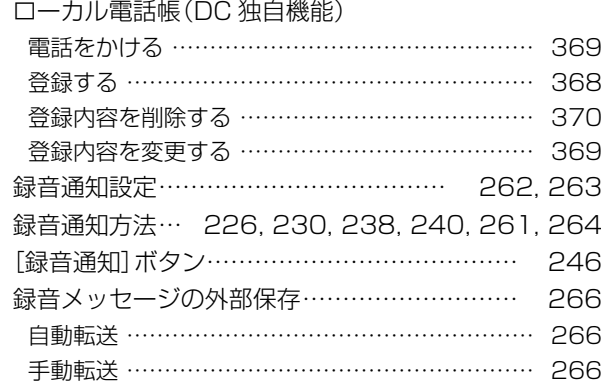

#### わ

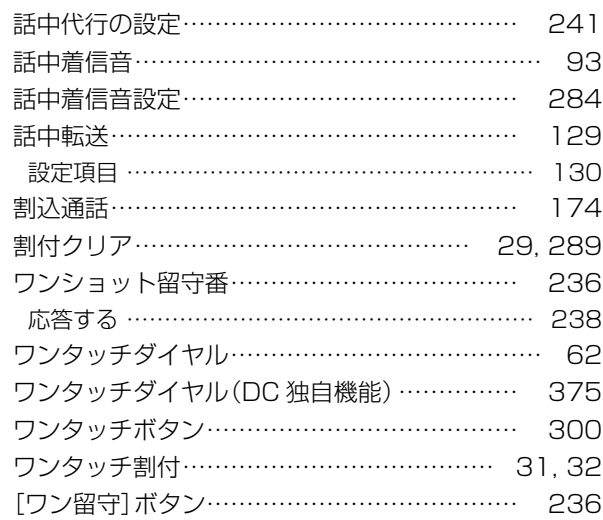

## **操作早見表**

電話をかける / 着信を受ける / 転送する / 電話帳登録 / カナ検索についての操作早見表です。 ここでは、以下の電話機の操作早見表を載せています。

#### ● [多機能電話機](#page-456-0)

- カールコードレス電話機(CL)(親機)の操作は多機能電話機と同じです。
- カールコードレス電話機 (CL) (子機) / コードレス電話機 (WSd)
- デジタルコードレス電話機 (DC)
- デジタルコードレス電話機 (UM)
- [アナログ電話機](#page-466-0)

**MEMO**

カールコードレス電話機(CL)(子機)、コードレス電話機(WSd)(子機)、デジタルコードレス電話機(DC)、 デジタルコードレス電話機(UM)は、親機または充電器から上げている状態を基本とします。

<span id="page-456-0"></span>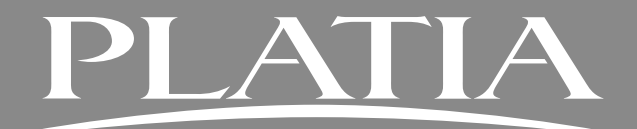

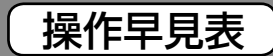

多機能電話機 TD710/720

●詳しくは、取扱説明書をご覧ください。

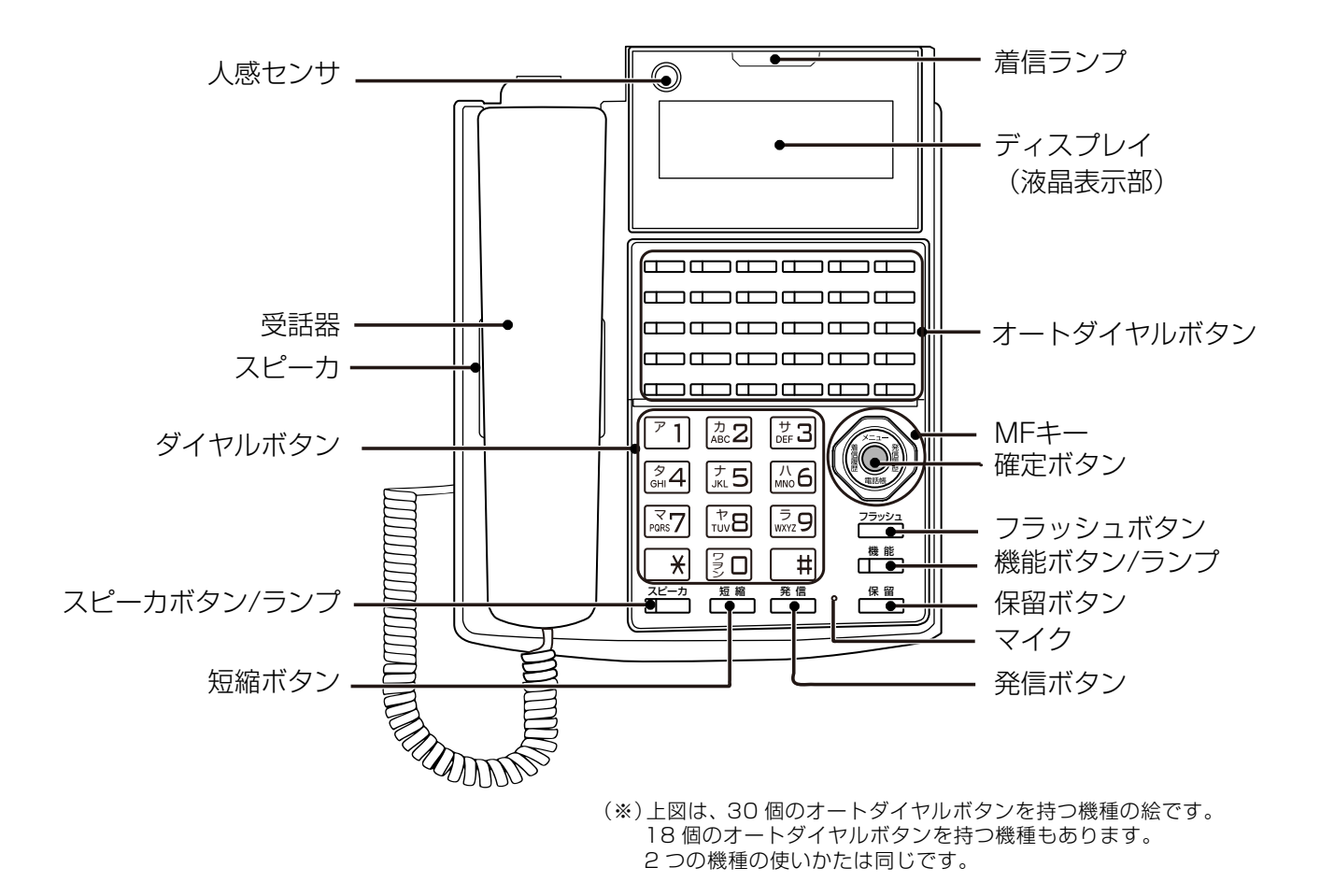

● 特番をダイヤルする箇所には、[ | | 欄を設けていますので、実際にご使用になる特番をご記入ください。

● 特番については販売店にお問い合わせください。

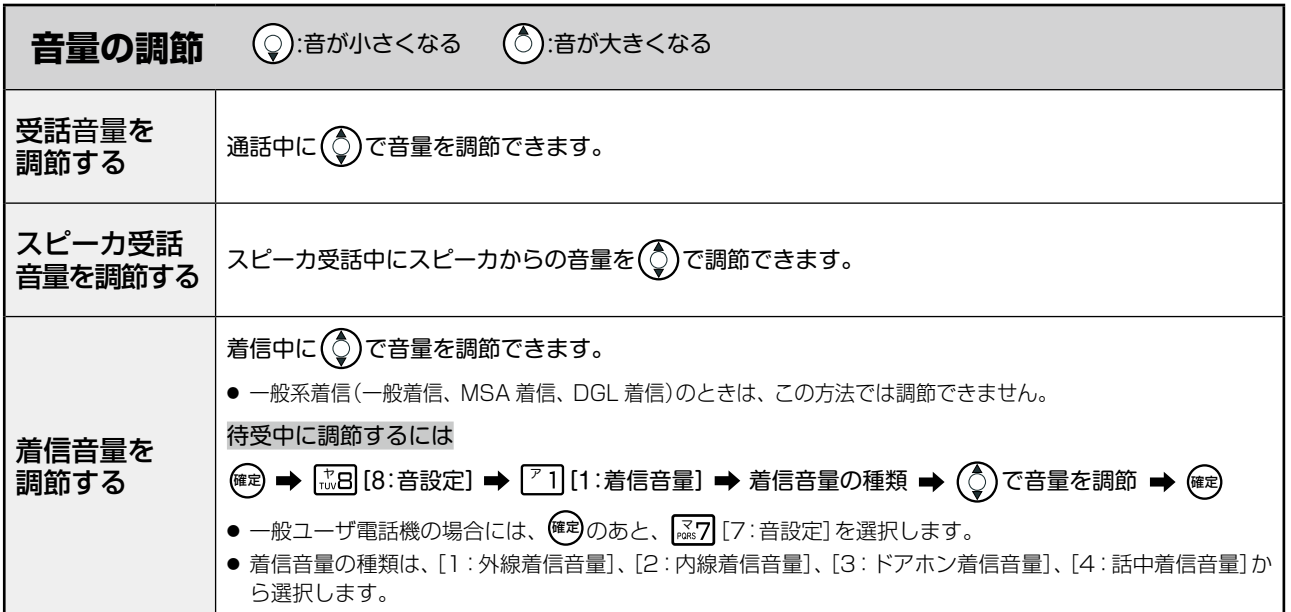

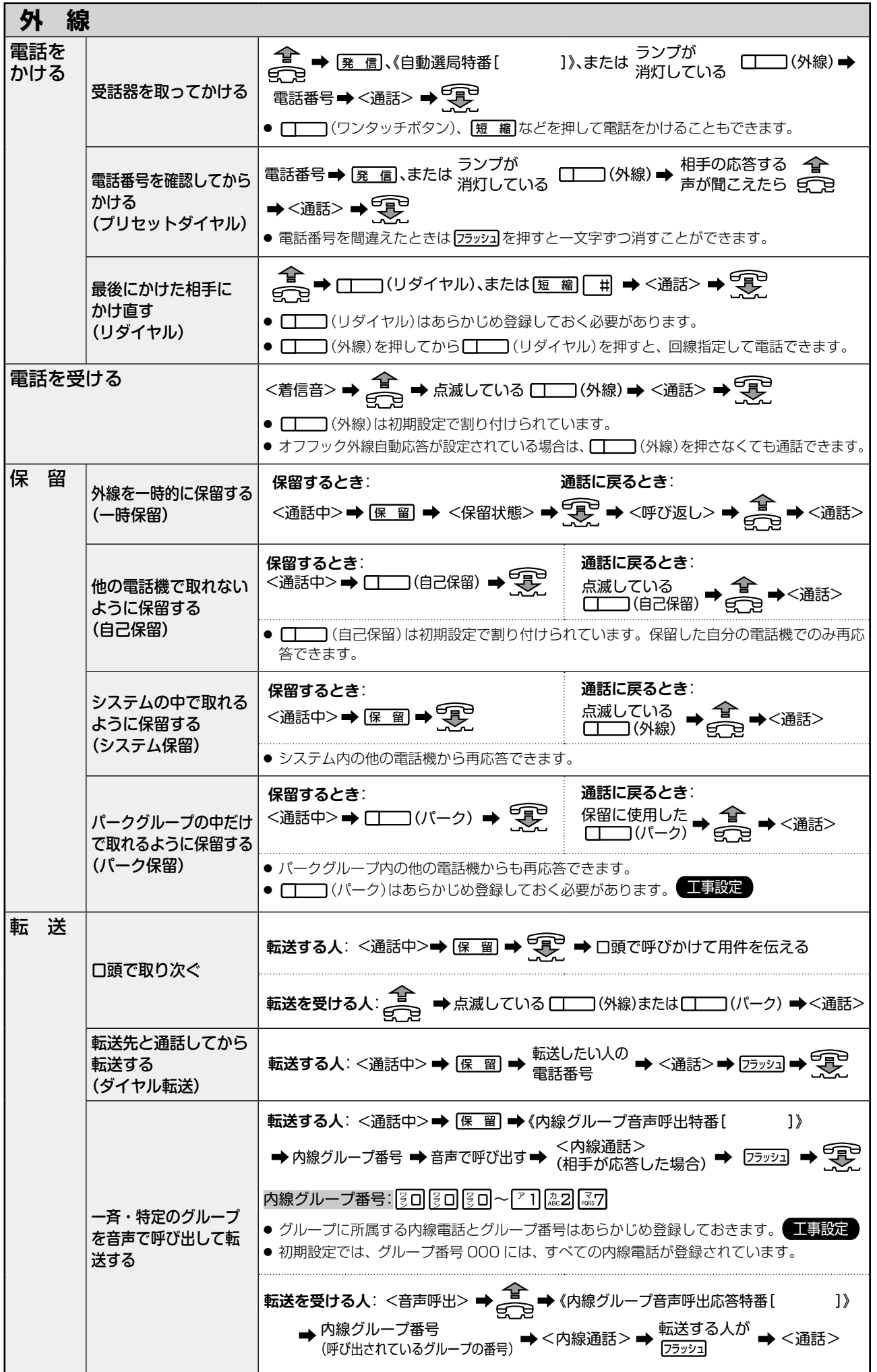

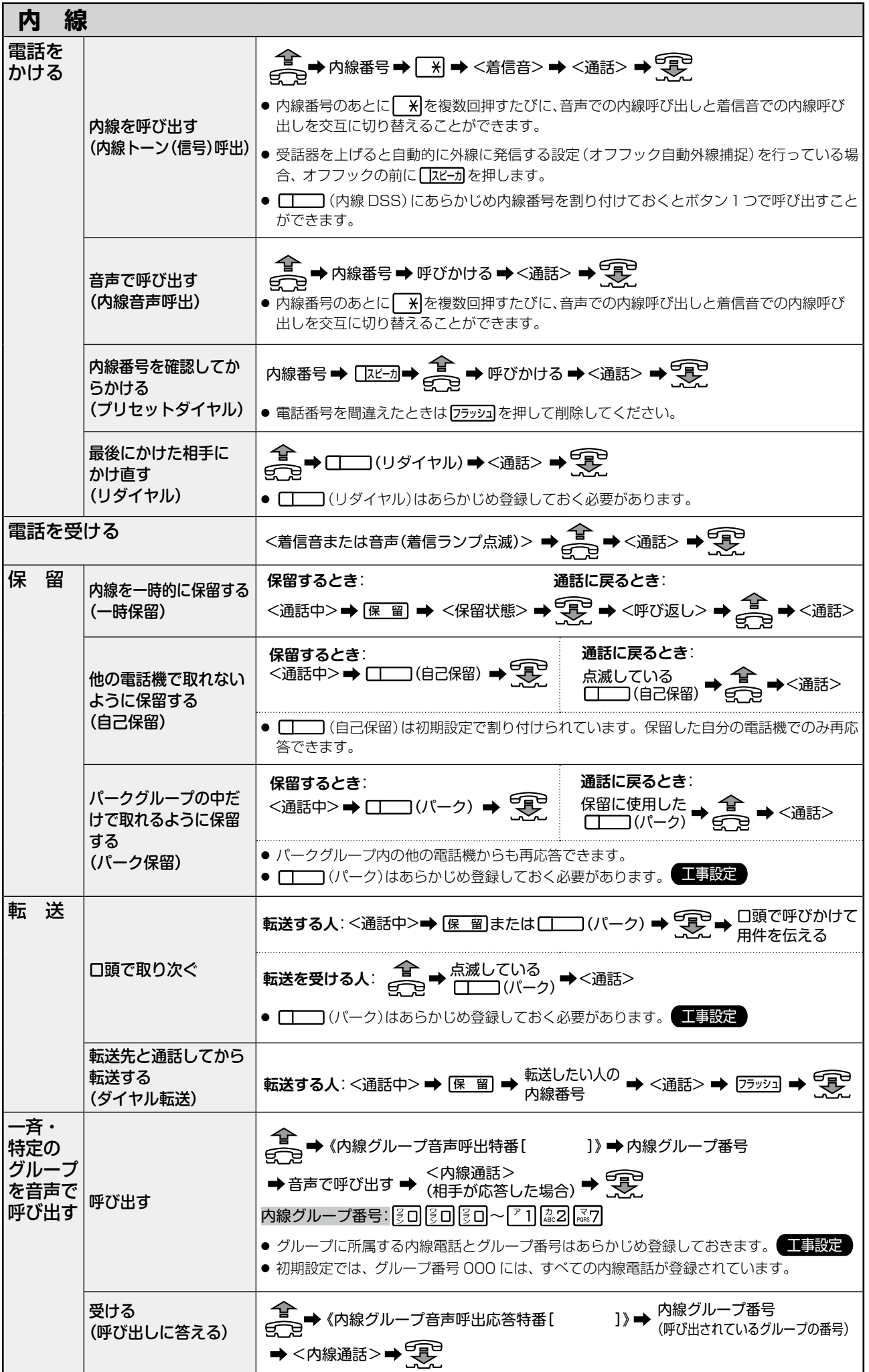

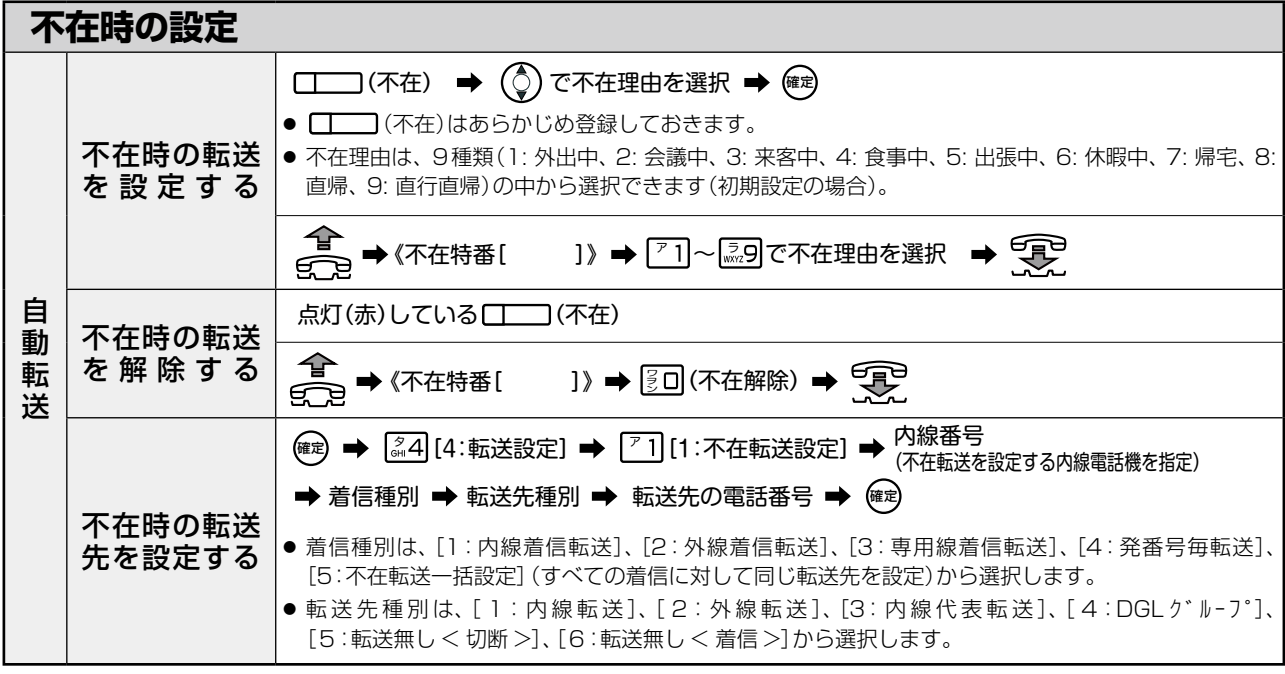

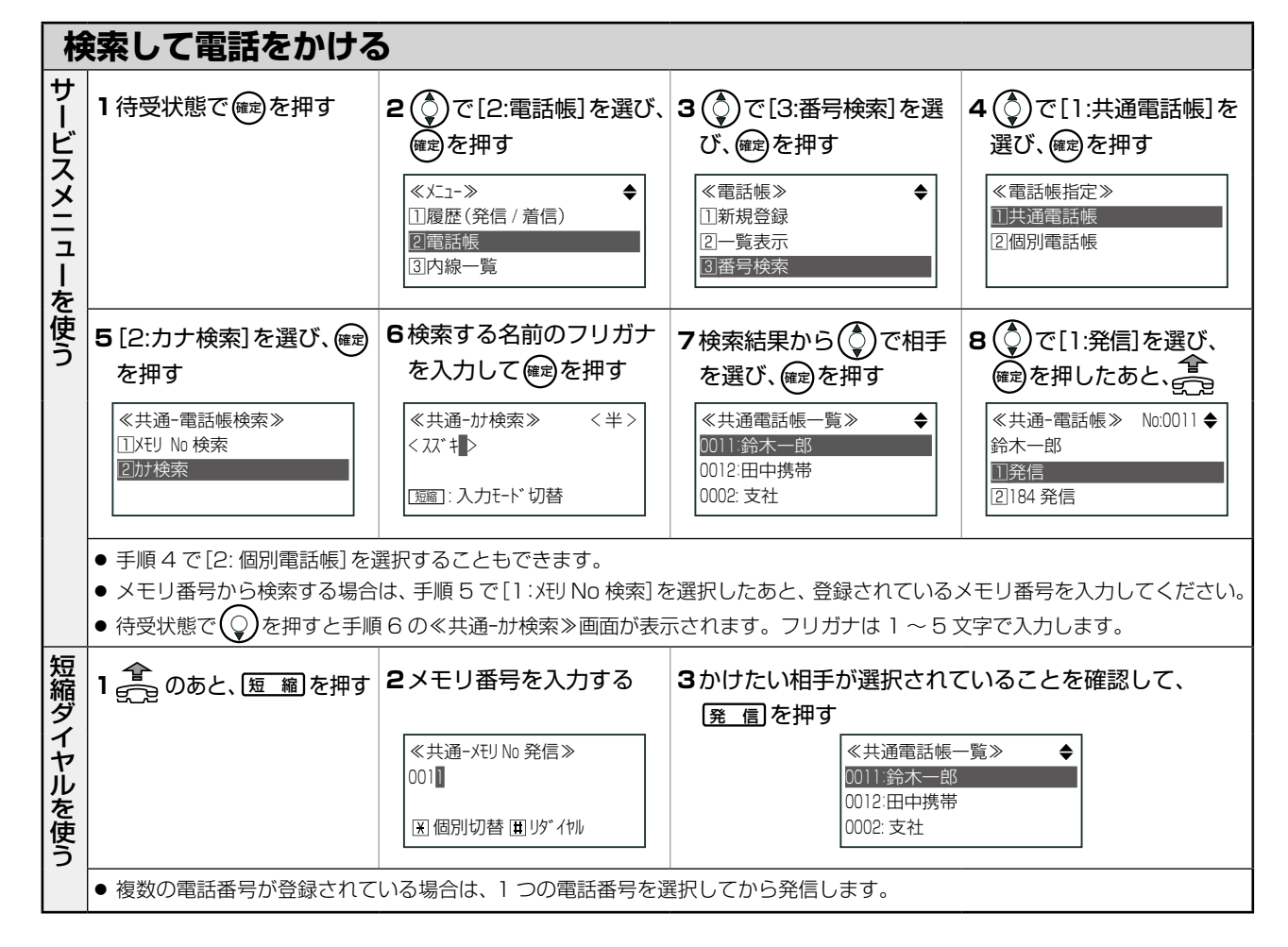

## 便利メモ(おぼえのため、記入されると便利です)

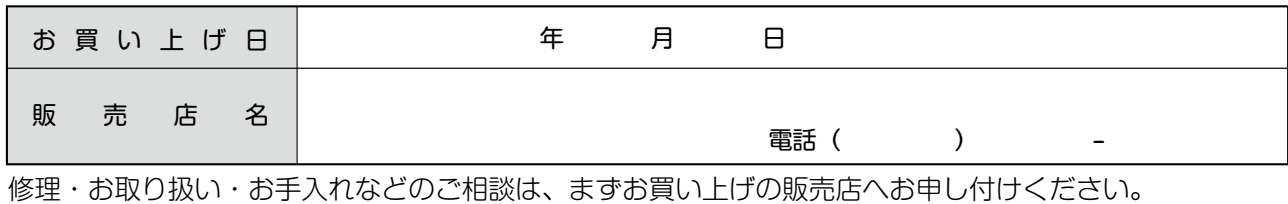

サクサ株式会社

<span id="page-460-0"></span>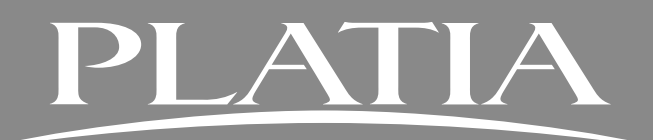

操作早見表

コードレス電話機(WSd)(子機) WS800 カールコードレス電話機(CL)(子機) CL820

●詳しくは、取扱説明書をご覧ください。

(通話)

带毛帽

 $\mathbf{r}$ 

スピーカ

⊺\*l

フラッシュ

着歴 16

Ò

O

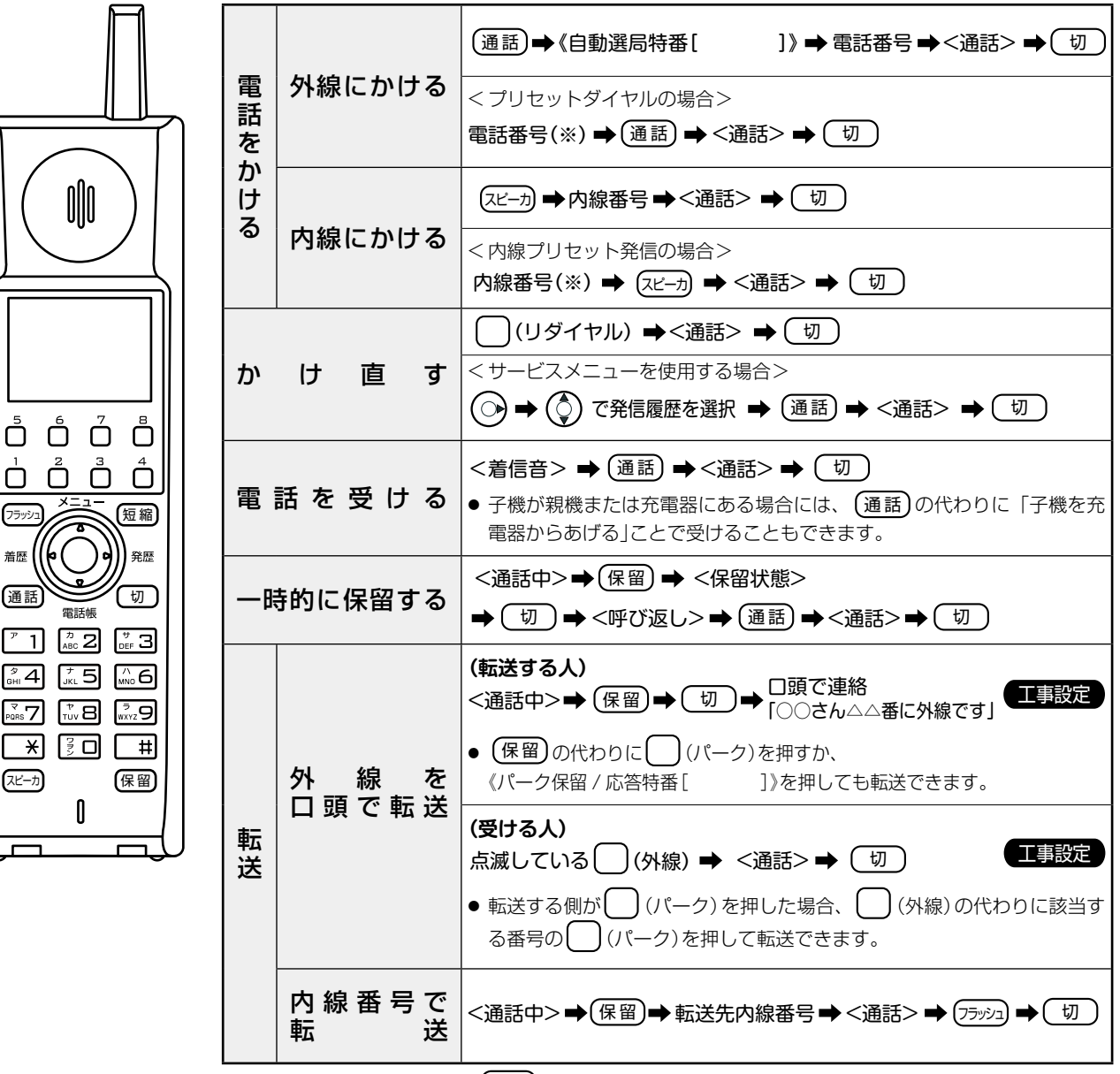

(※)電話番号をダイヤルしてから (通話)を押して電話をかける(プリセットダイヤル)場合は、電話番号を間違えた ときに次の操作でダイヤルしなおすことができます。

- 番号の最後から1ケタずつ消すとき: (フラッシュ)
- 番号すべてを消してダイヤルしなおすとき: (切)
- コードレス電話機(WSd)およびカールコードレス電話機(CL)の親機または充電器から上げている状 態を基本とします。
- ∩(リダイヤル)、◯(パーク)はあらかじめ登録しておきます。 工事設定
- ( )(外線)は、初期設定で割り付けられています。
- 特番をダイヤルする箇所には、「 | 欄を設けていますので、実際にご使用になる特番をご記入 ください。
- 特番については販売店にお問い合わせください。

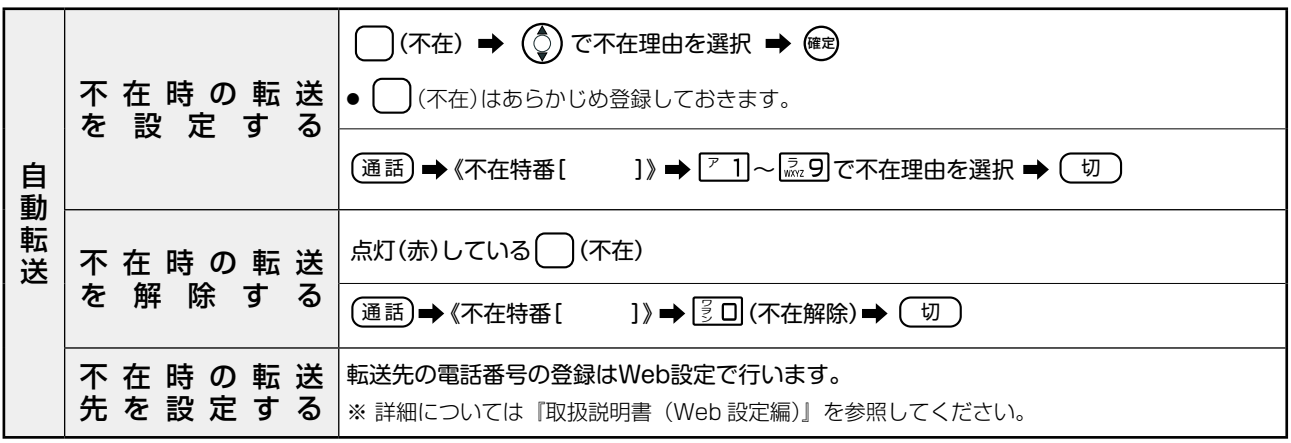

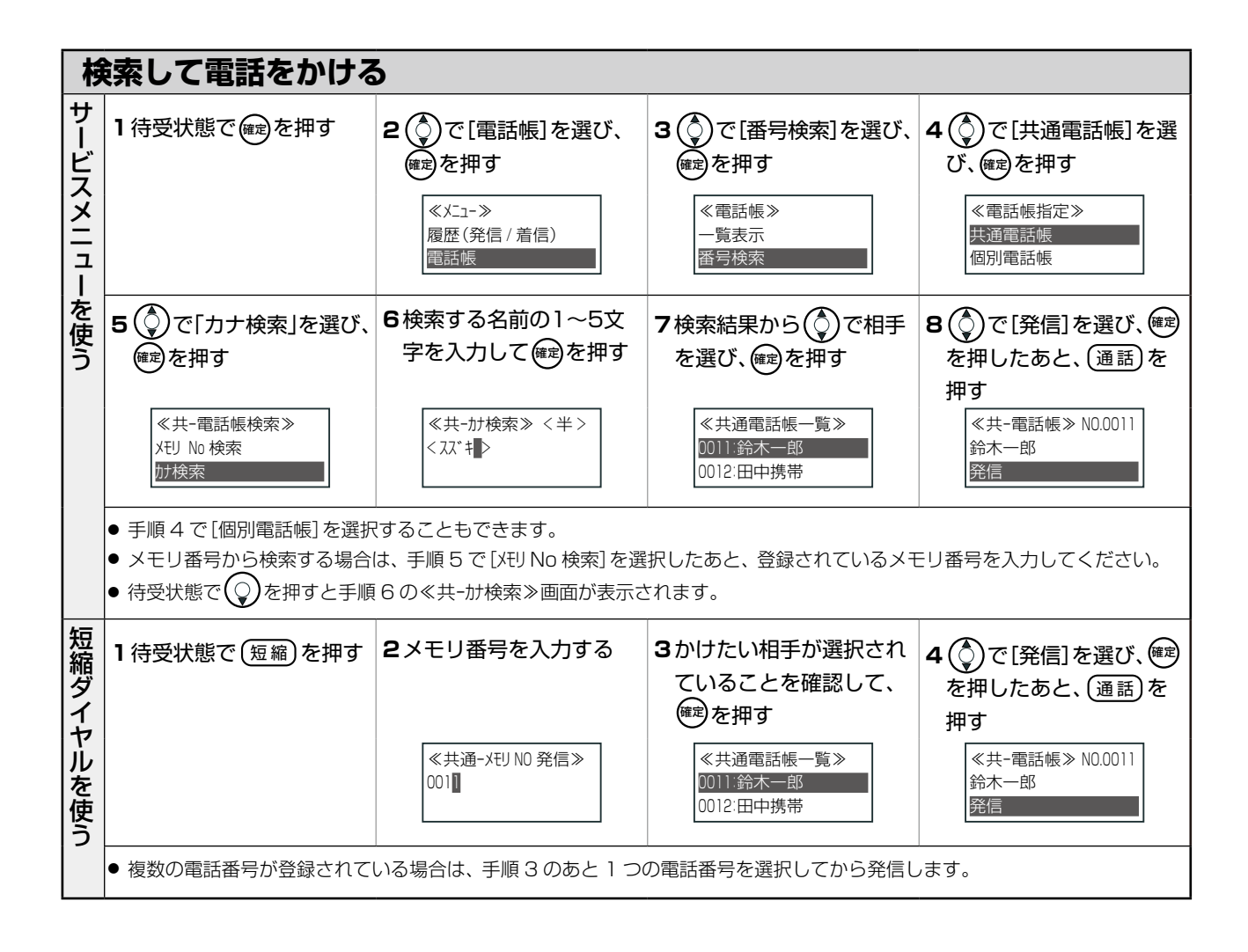

## 便利メモ(おぼえのため、記入されると便利です)

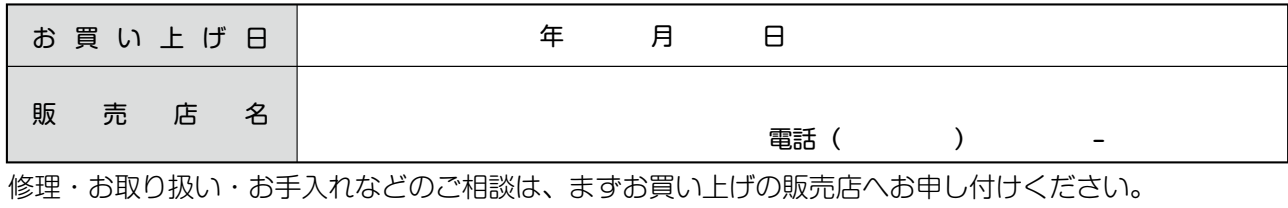

サクサ株式会社

<span id="page-462-0"></span>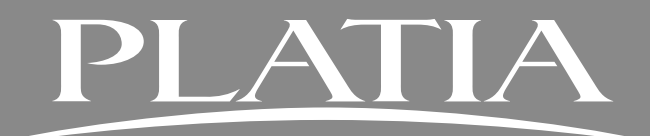

操作早見表

デジタルコードレス電話機 DC600

#### ●詳しくは、取扱説明書をご覧ください。

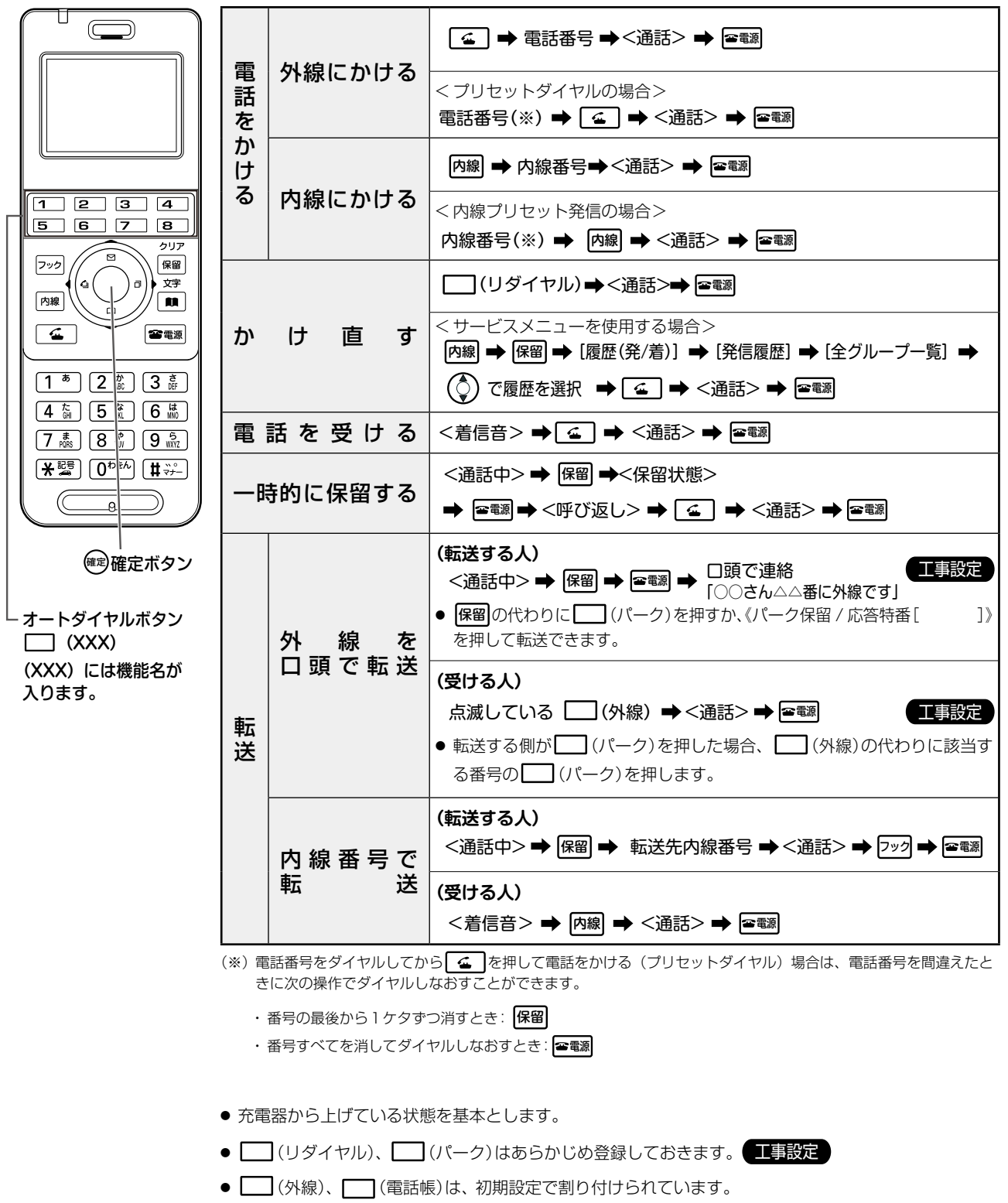

- 特番をダイヤルする箇所には、[ | | 欄を設けていますので、実際にご使用になる特番をご記入 ください。
- 特番については販売店にお問い合わせください。

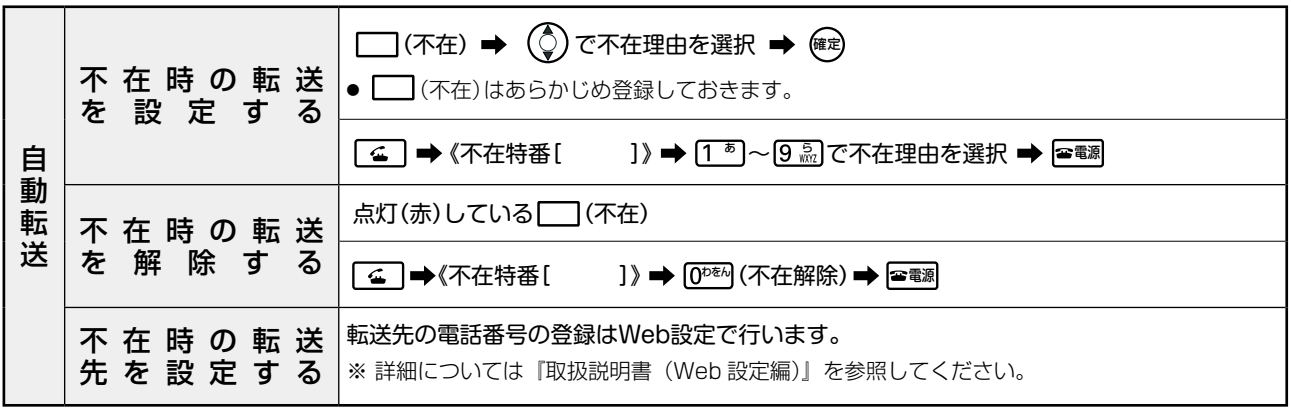

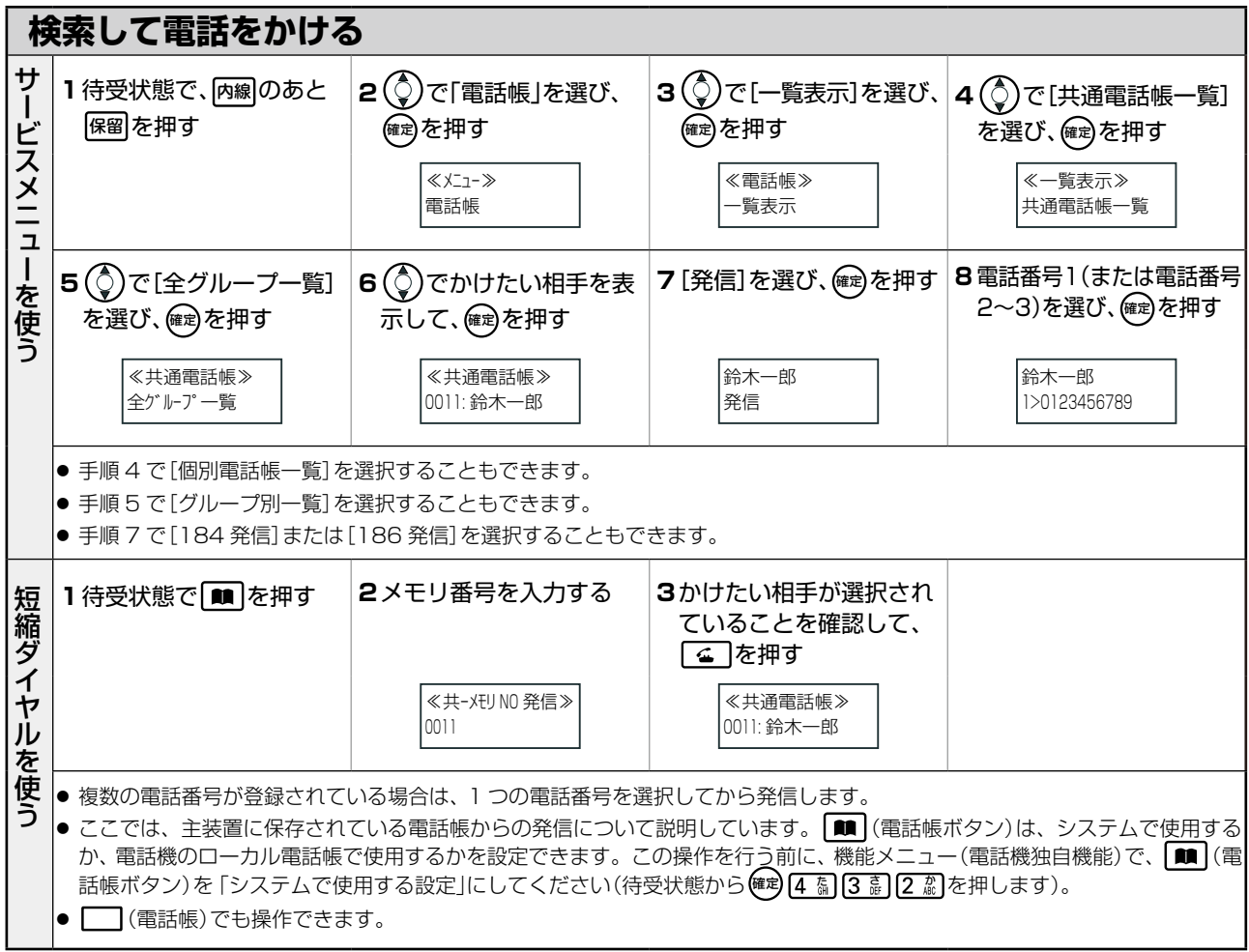

## 便利メモ(おぼえのため、記入されると便利です)

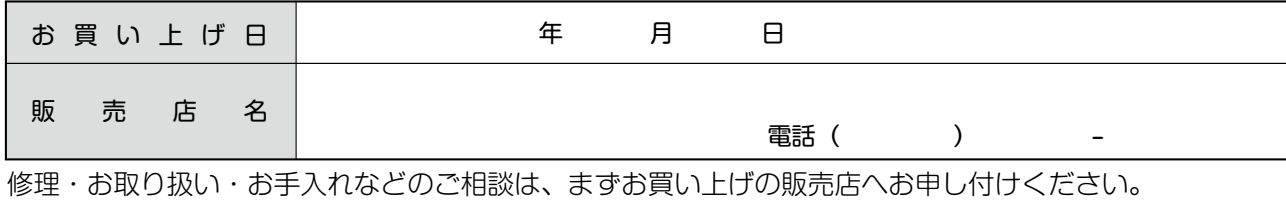

サクサ株式会社

<span id="page-464-0"></span>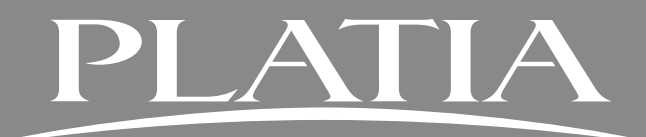

操作早見表

#### デジタルコードレス電話機 UM7700

●詳しくは、取扱説明書をご覧ください。

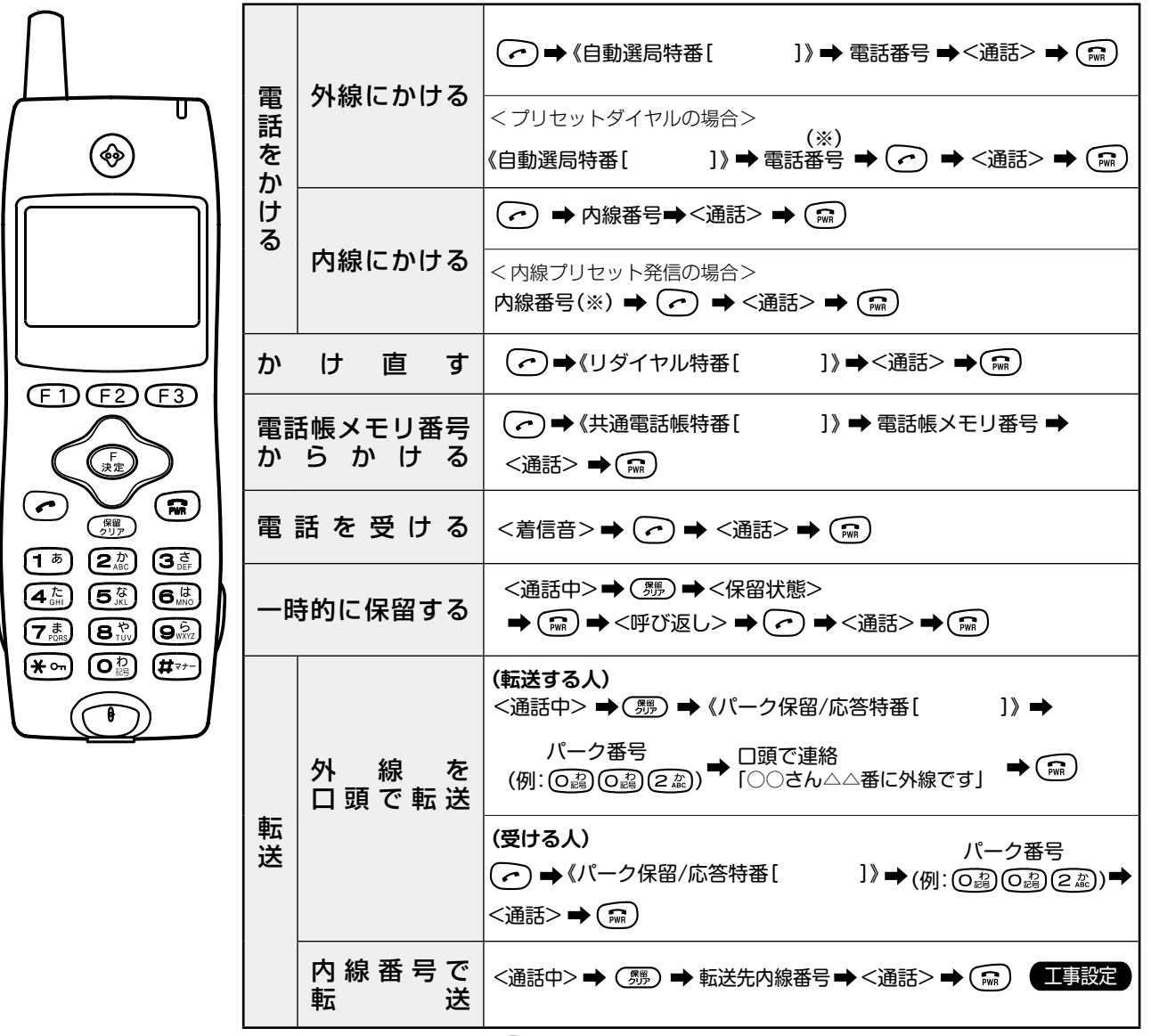

(※)電話番号をダイヤルしてから (つ)を押して電話をかける(プリセットダイヤル)場合は、電話番号を間違えたとき に次の操作でダイヤルしなおすことができます。

- 番号の最後から1ケタずつ消すとき: (舞)
- •番号すべてを消してダイヤルしなおすとき: (編)
- 充電器から上げている状態を基本とします。
- 特番をダイヤルする箇所には、[ | | 欄を設けていますので、実際にご使用になる特番をご記入 ください。
- 特番については販売店にお問い合わせください。

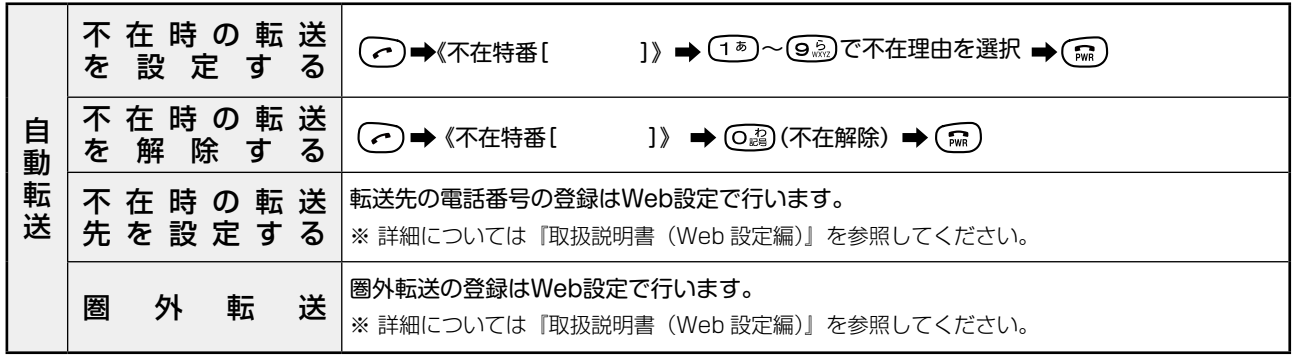

ご注意

● この電話機では、発番号が非通知の電話を着信したときでも、電話機のディスプレイに「非通知番号」と表示されません。

● この電話機では、端末メニューで「発番号通知」を「オフ」を設定して発信しても非通知にはなりません。

## 便利メモ(おぼえのため、記入されると便利です)

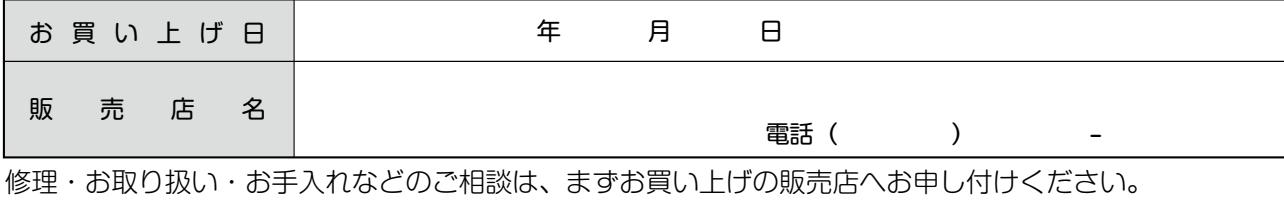

サクサ株式会社

<span id="page-466-0"></span>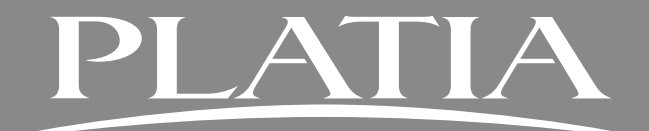

操作早見表

アナログ電話機

●詳しくは、取扱説明書をご覧ください。

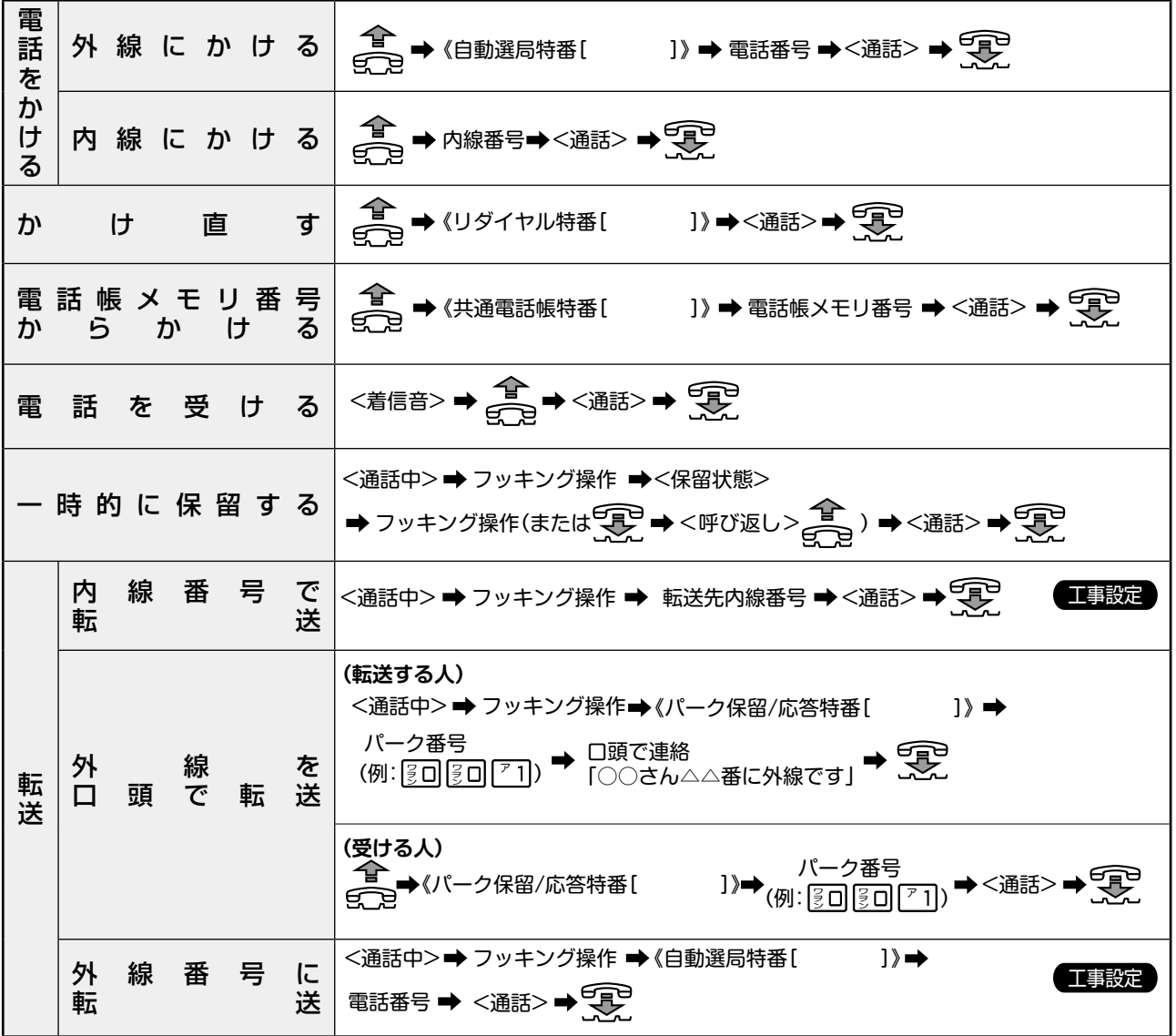

● フッキング操作とは、通話中に電話機のフックスイッチを「ポンッ」と押すことをいいます。

- 特番をダイヤルする箇所には、[ ]欄を設けていますので、実際にご使用になる特番をご記入ください。
- 特番については販売店にお問い合わせください。

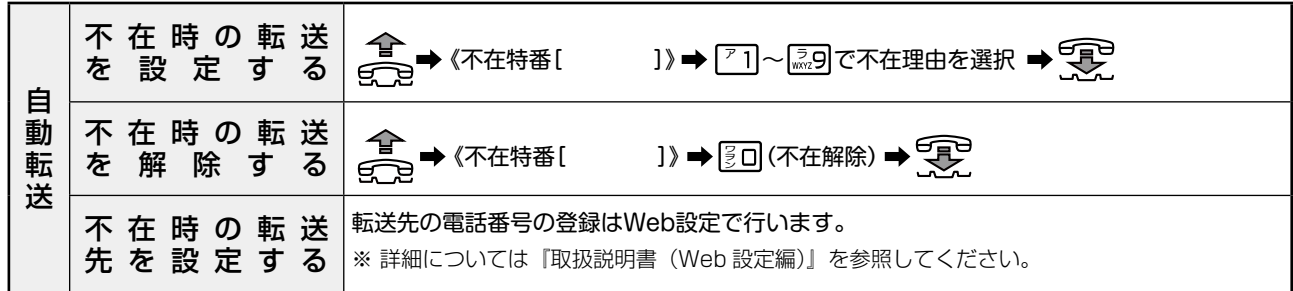

便利メモ(おぼえのため、記入されると便利です)

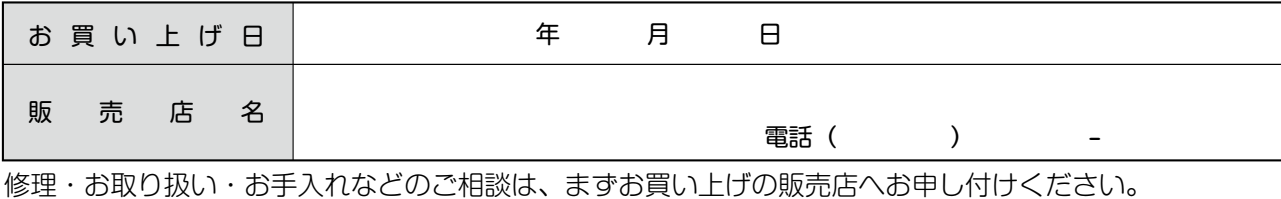

サクサ株式会社
## お問い合わせ窓口のご案内

このたびは、当社の商品をお求めいただき、誠にありがとうございます。 商品についてのお問い合わせ、ご相談、アフターサービス(修理)などにつきましては、 お求めになられました販売店または下記の当社窓口にご相談ください。 なお、お客様との電話応対時においては、お問い合わせ・ご相談内容等の正確な把握、 今後のサービス向上のために、通話を録音させていただく場合があります。

《サクサグループ》

## ■お客様窓口(商品についてのお問い合わせ、ご相談)

サクサ株式会社 ●お客様相談室∶── 0570-001-393

050-5507-8039

上記窓口・電話番号は都合により、変更になる場合がございます。その際は、お買い求め頂いた販売店 にご相談いただくか、または、当社ホームページ(http://www.saxa.co.jp)より最新情報を入手して ください。

PHS・IP 電話など、ナビダイヤル(0570 で始まる番号)がご利用できない場合は、050-5507-8039 にお問い合わせください。

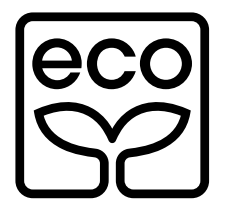

当社では、今後も環境に配慮した製品の開発を推進し、サクサブランドのエコ商品を グループ一体となって生み出すことにより、地球環境保全に貢献していきたいと 考えています。

サクサエコマークは、下記の条件を満たした商品に適用します。

サクサエコ商品認定基準 <環境に配慮した材料の採用> ・当社の定めた含有禁止物質を製品には使用しません。 ・当社の定めた含有抑制物質については、その使用量を把握管理し抑制に努めます。 ・酸性雨で地中に溶けだし人体に影響がある鉛については、使用量を把握管理し抑制に努めます。 ・焼却時にダイオキシンが発生する恐れのある、ポリ塩化ビニル(PVC)や特定臭素難燃剤 (PBDE 及び PBB)の使用を抑制します。 ・廃棄時の環境影響に配慮した当社の基準で推奨するプラスチック材料や金属材料を使用します。 <リサイクルしやすい設計> ・リサイクルを容易にするために、プラスチック部品には材料名を表示します。 ・リサイクルを考慮しプラスチック材料はできる限り統一しています。 ・プラスチック材料への二次加工を抑制した設計を行います。 <環境に配慮した梱包材> ・緩衝材に発泡スチロールはできる限り使用しないようにしています。 <省エネルギー> ・省エネルギーを考慮した設計を行います。 <事前評価> ・設計・製造にあたっては、当社の定めた製品アセスメントを実施し、製品が環境に与える 影響を評価しています。

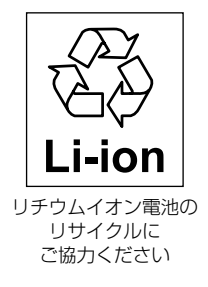

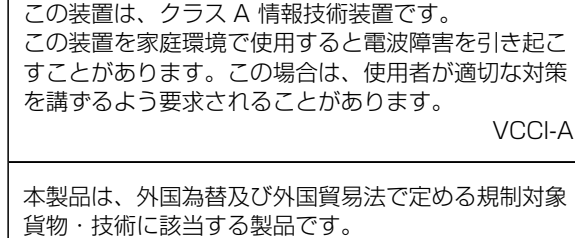

この製品を輸出する場合または国外に持ち出す場合は、 日本国政府の輸出許可が必要です。

This product designed for use in Japan is a strategic product regulated under the Japanese Law. When you plan to export or take this product out of Japan, please obtain a permission from the Japanese Government.

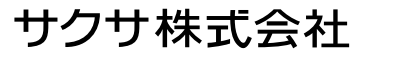

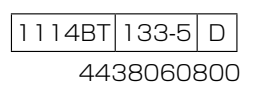

この資料の内容は、平成 28 年 2 月現在のものです。